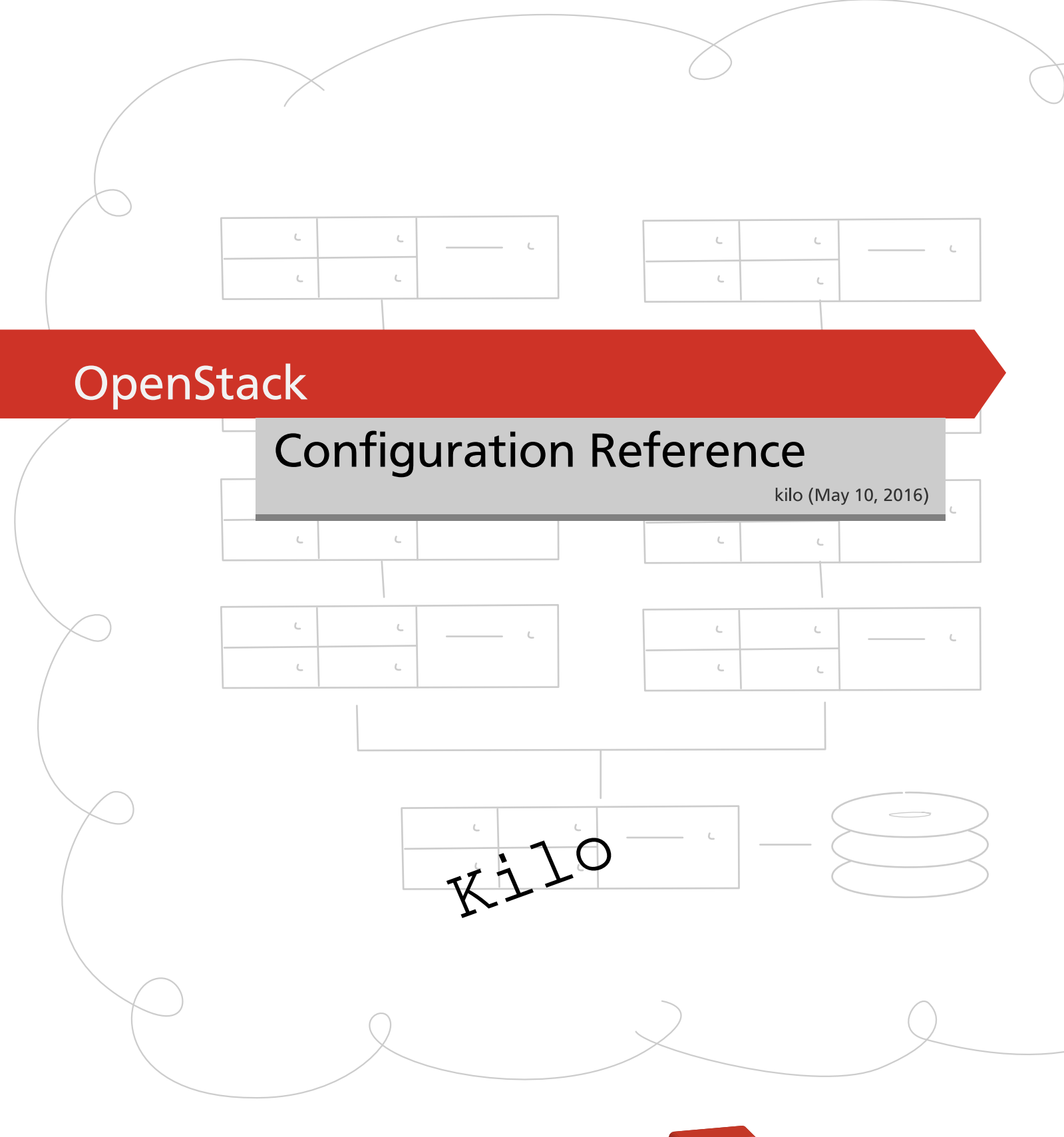

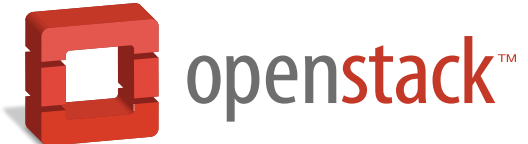

[docs.openstack.org](http://docs.openstack.org)

### **OpenStack Configuration Reference**

kilo (2016-05-10) Copyright © 2013-2015 OpenStack Foundation All rights reserved.

This document is for system administrators who want to look up configuration options. It contains lists of configuration options available with OpenStack and uses auto-generation to generate options and the descriptions from the code for each project. It includes sample configuration files.

Licensed under the Apache License, Version 2.0 (the "License"); you may not use this file except in compliance with the License. You may obtain a copy of the License at

<http://www.apache.org/licenses/LICENSE-2.0>

Unless required by applicable law or agreed to in writing, software distributed under the License is distributed on an "AS IS" BASIS, WITHOUT WARRANTIES OR CONDITIONS OF ANY KIND, either express or implied. See the License for the specific language governing permissions and limitations under the License.

## **Table of Contents**

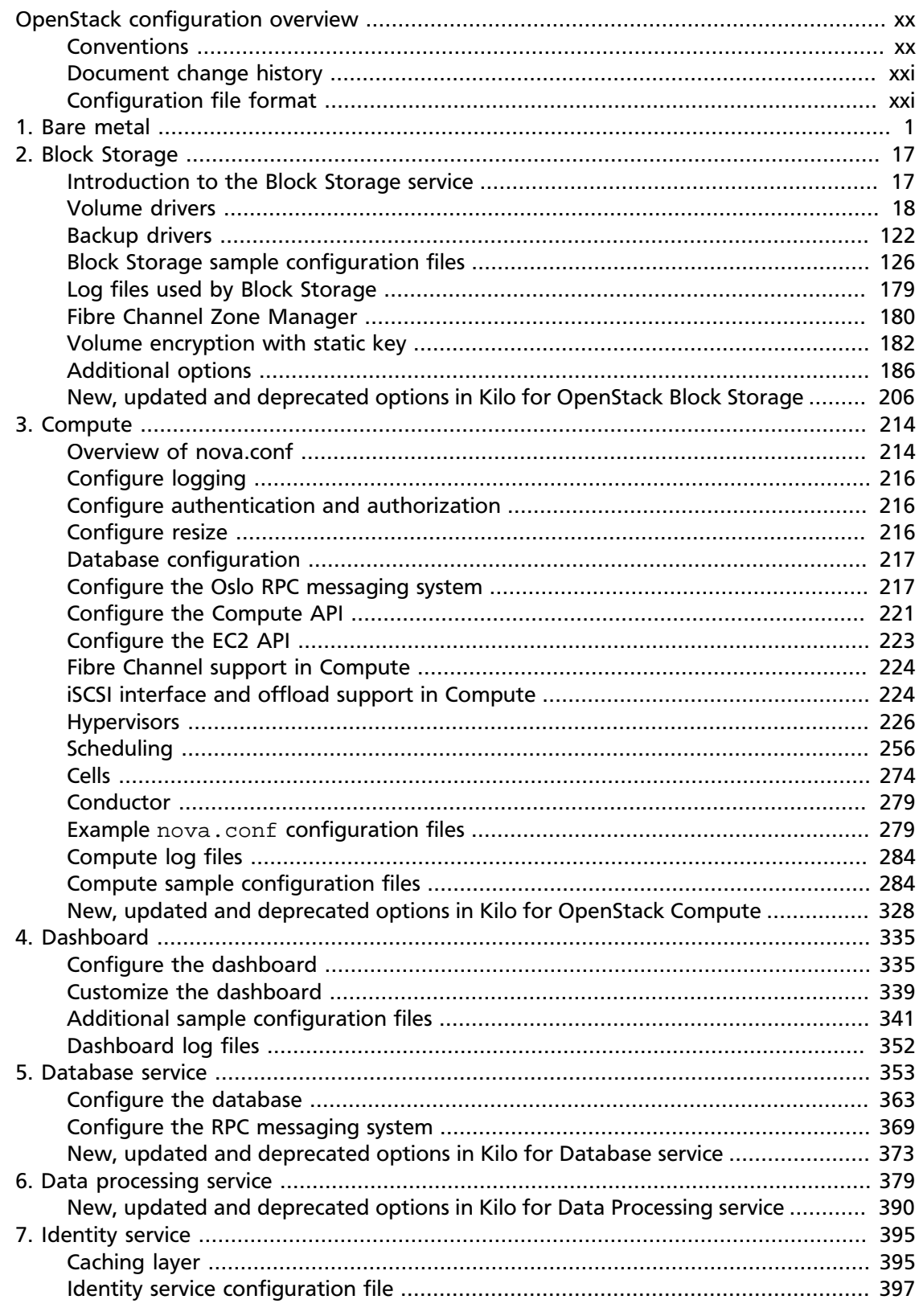

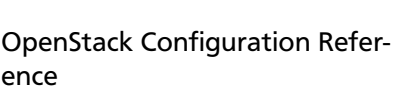

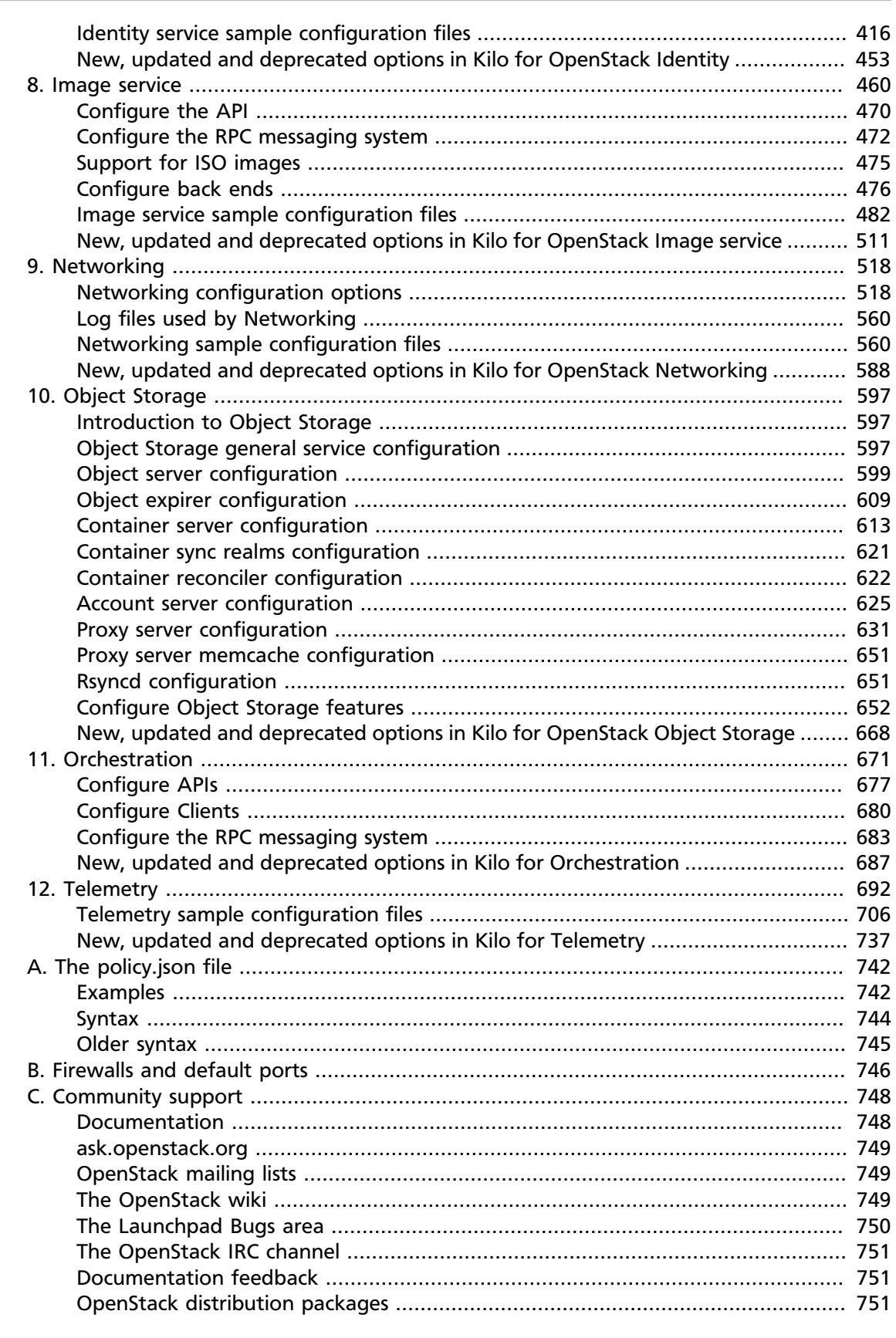

 $\mathbf{r}$ 

## **List of Figures**

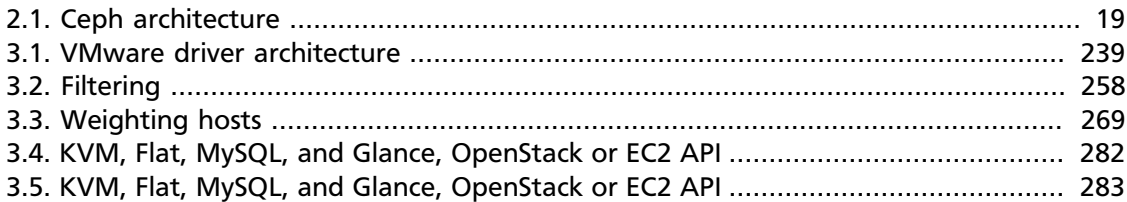

## **List of Tables**

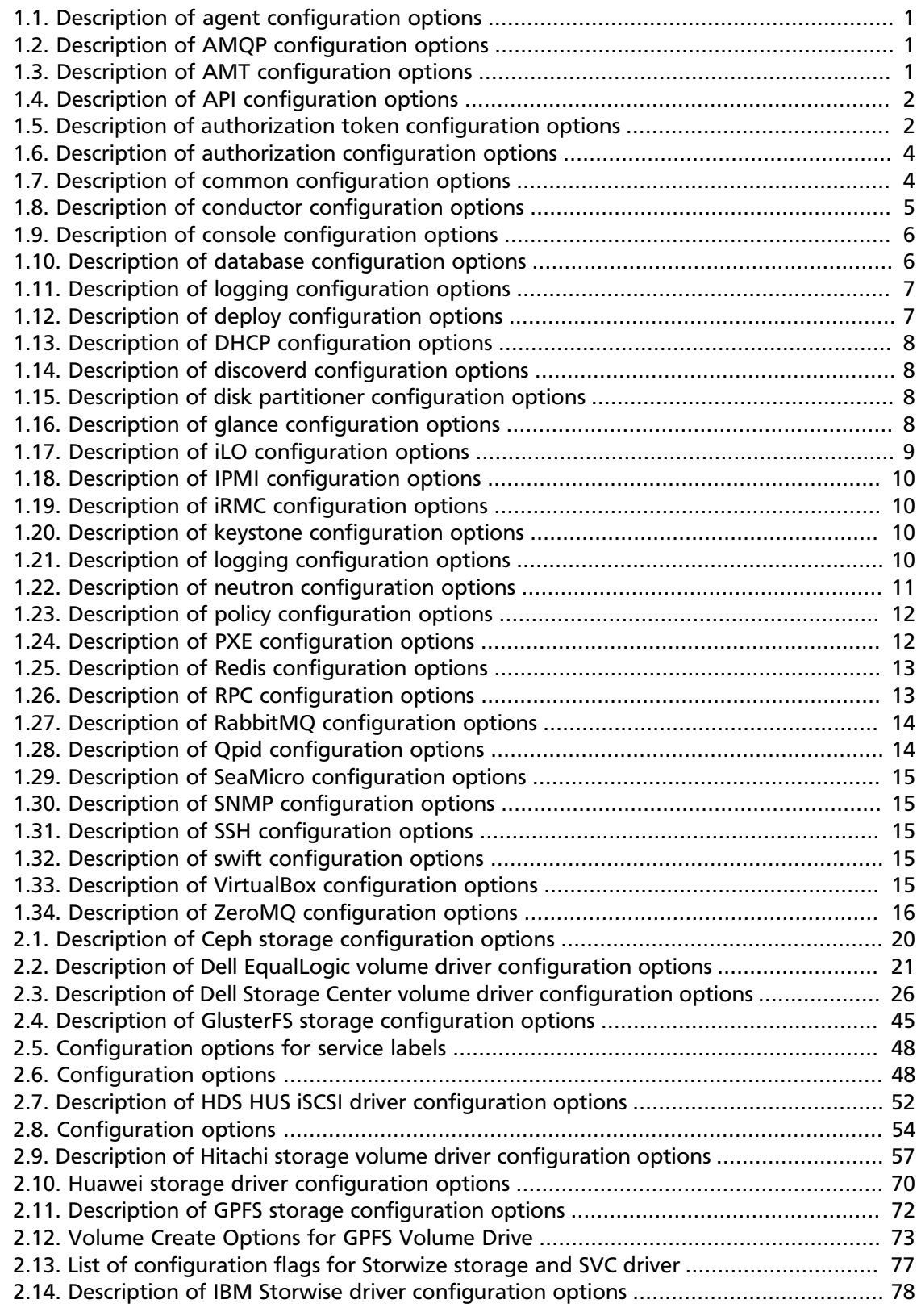

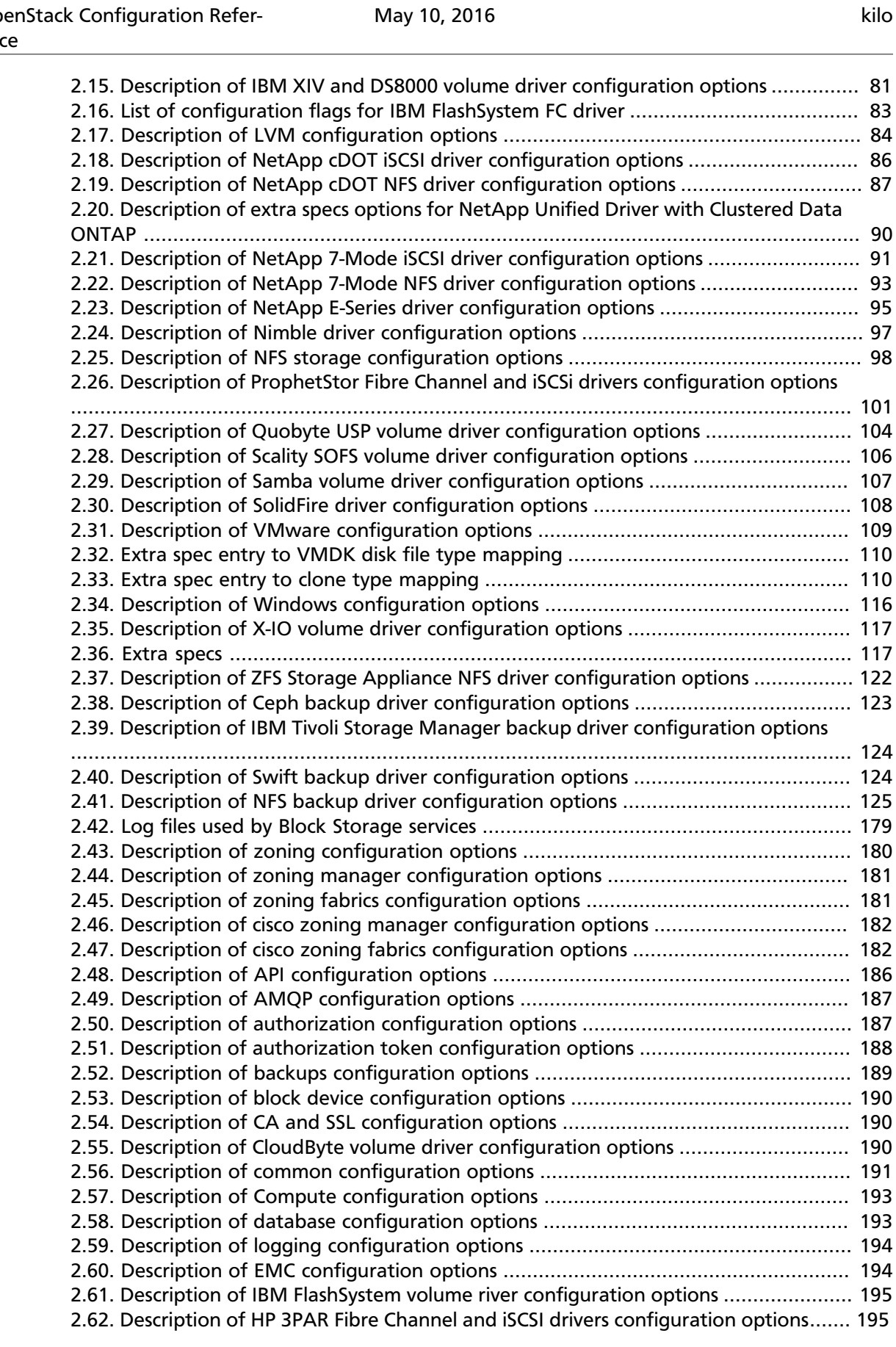

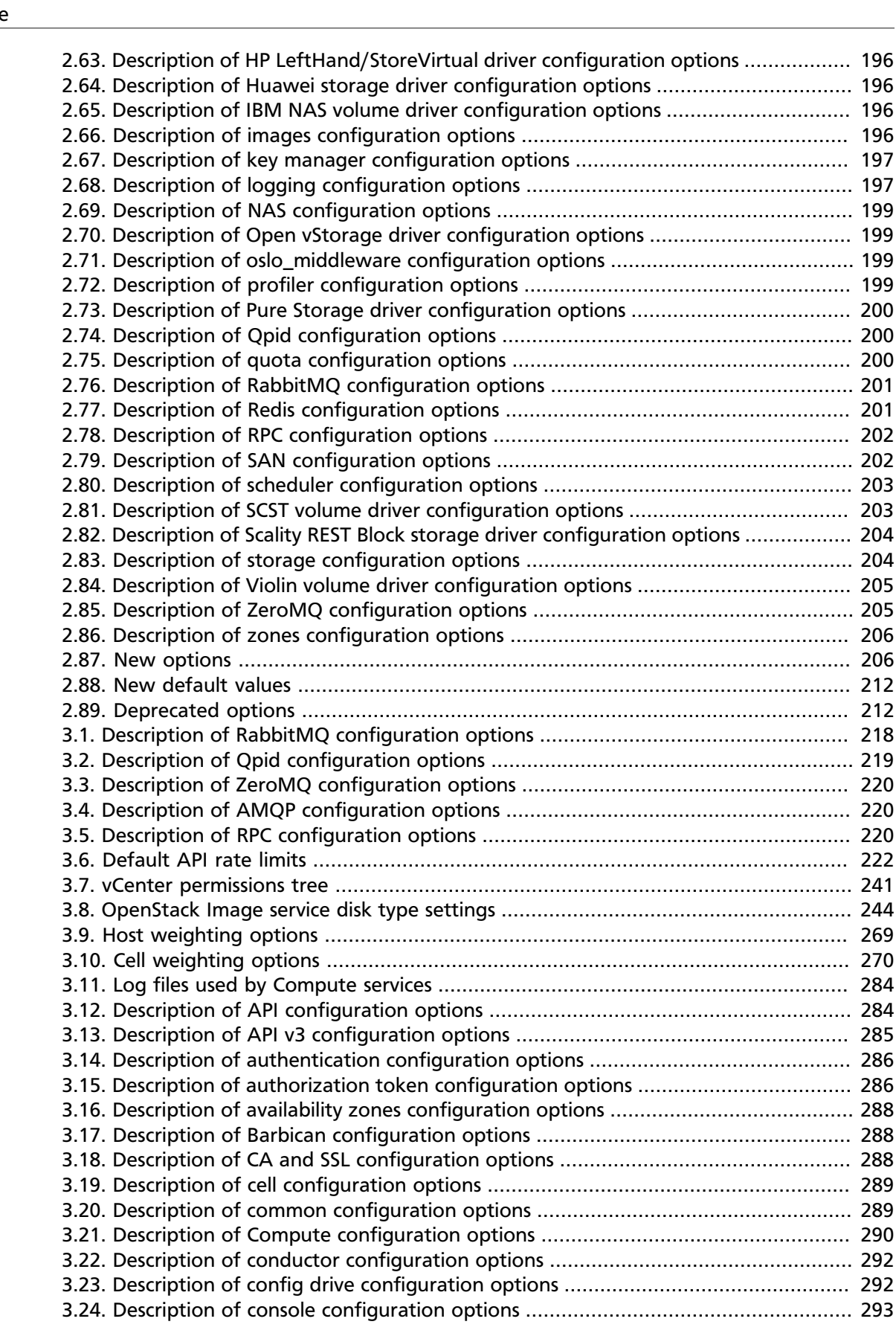

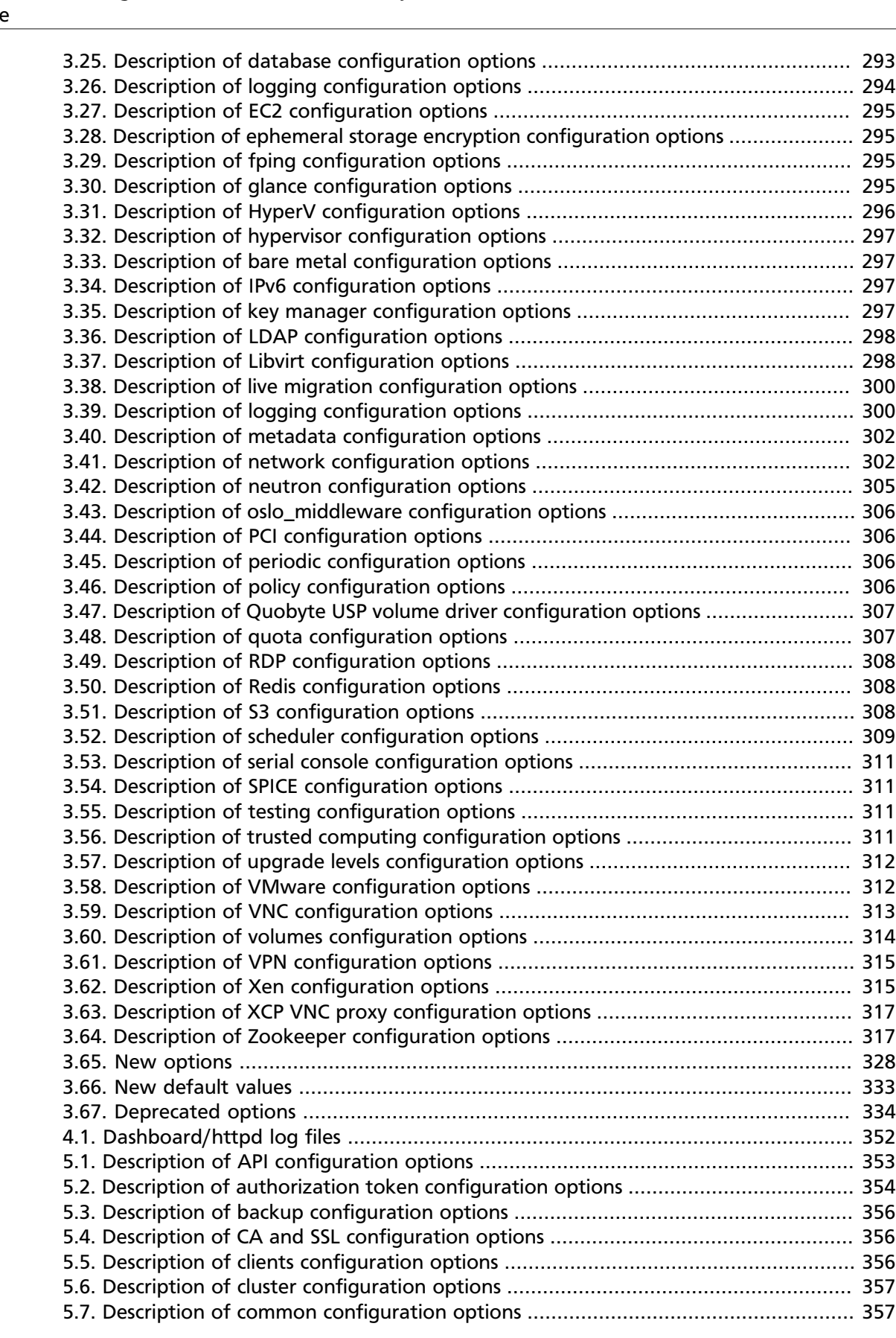

Kilo - Kilo - Kilo - Kilo - Kilo - Kilo - Kilo - Kilo - Kilo - Kilo - Kilo - Kilo - Kilo - Kilo - Kilo - Kilo

- Kilo - Kilo - Kilo - Kilo - Kilo - Kilo - Kilo - Kilo - Kilo - Kilo - Kilo - Kilo - Kilo - Kilo - Kilo - Kilo

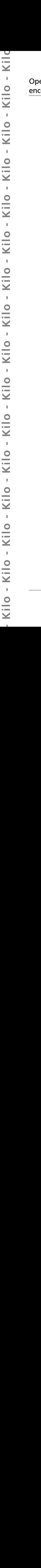

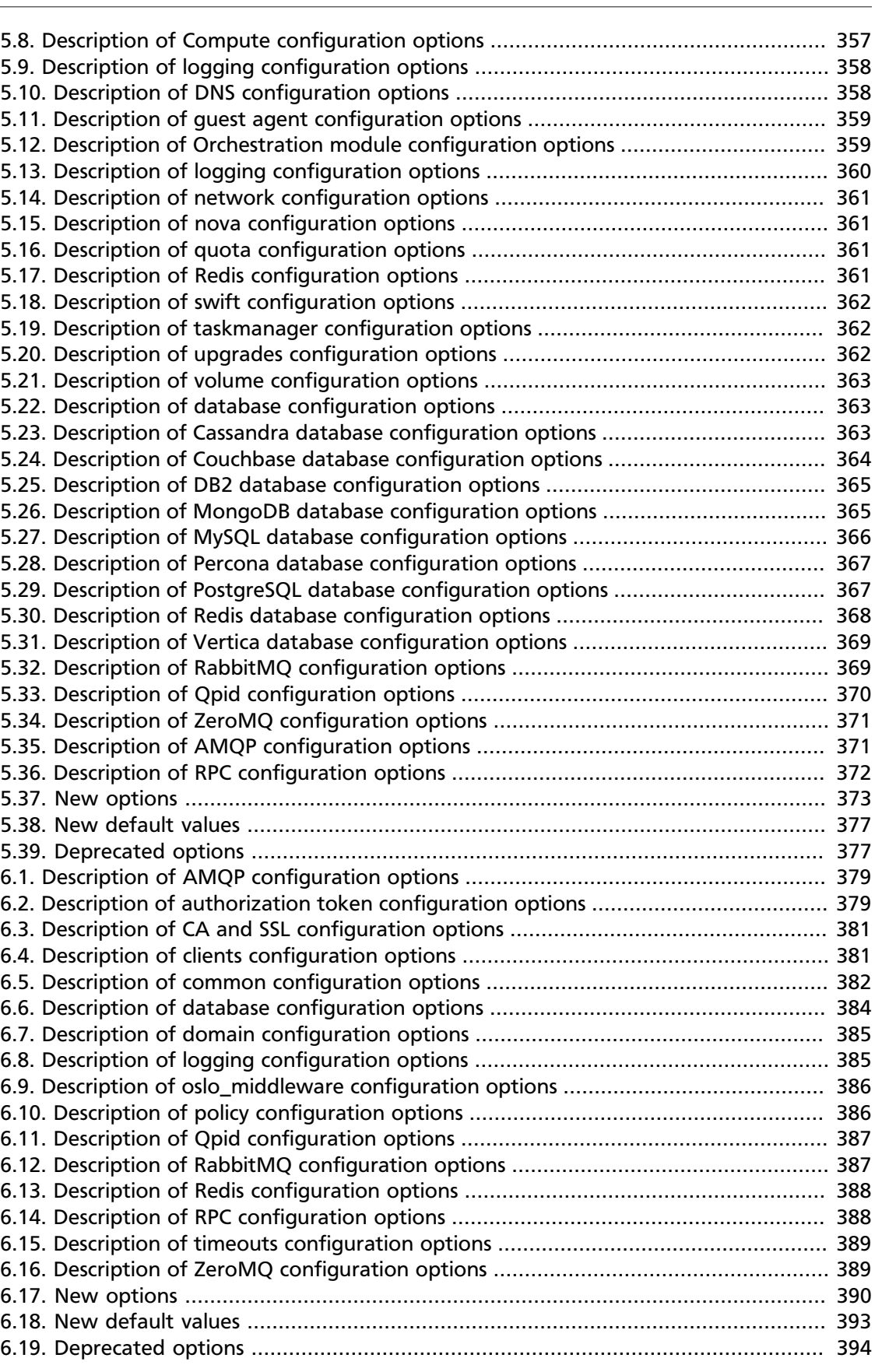

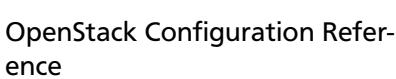

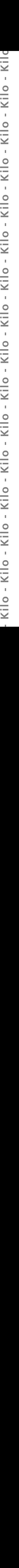

 $\equiv$ 

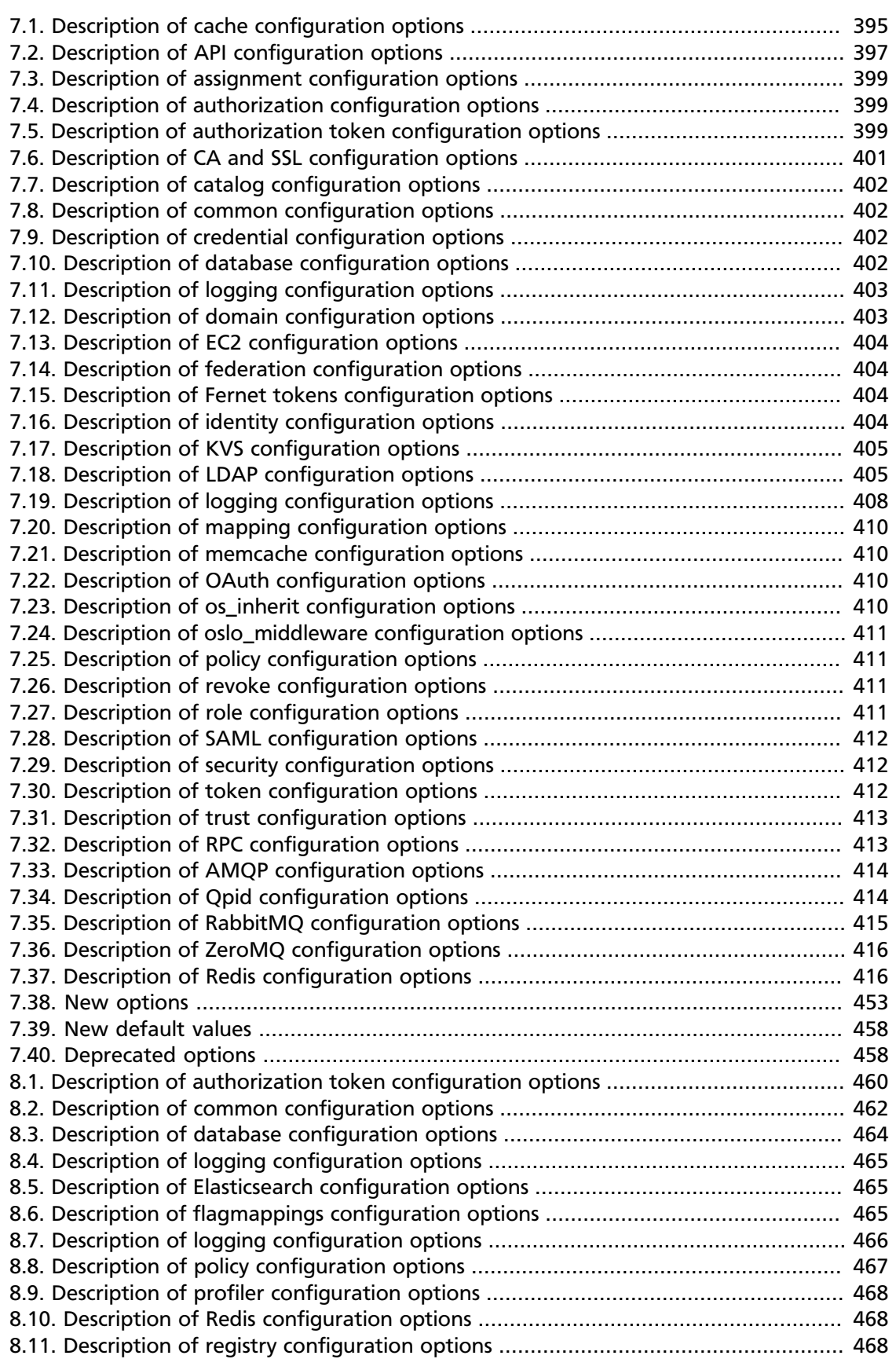

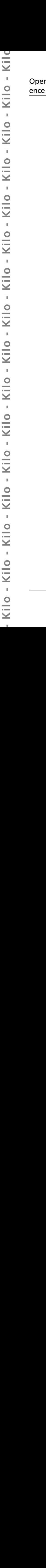

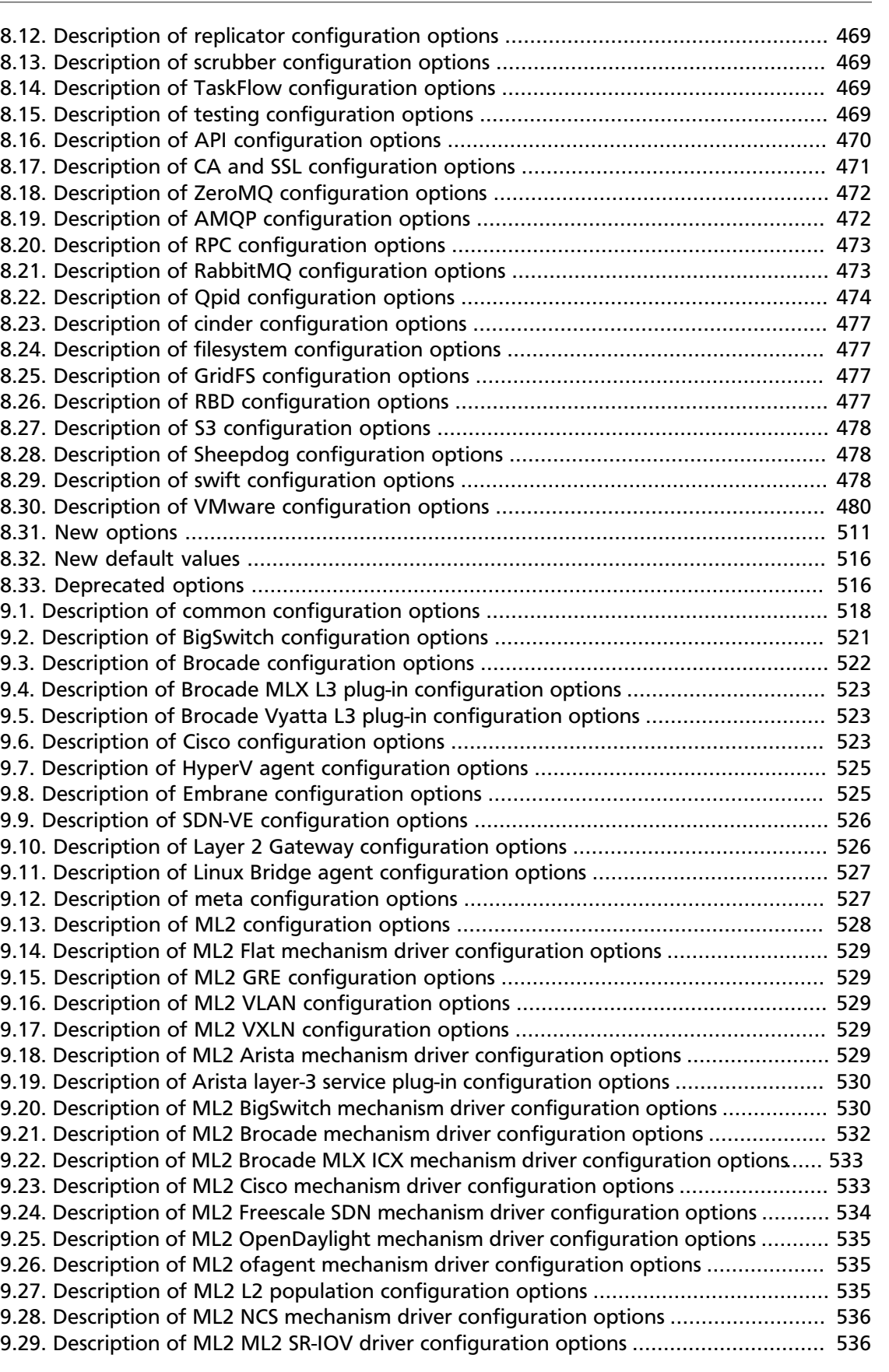

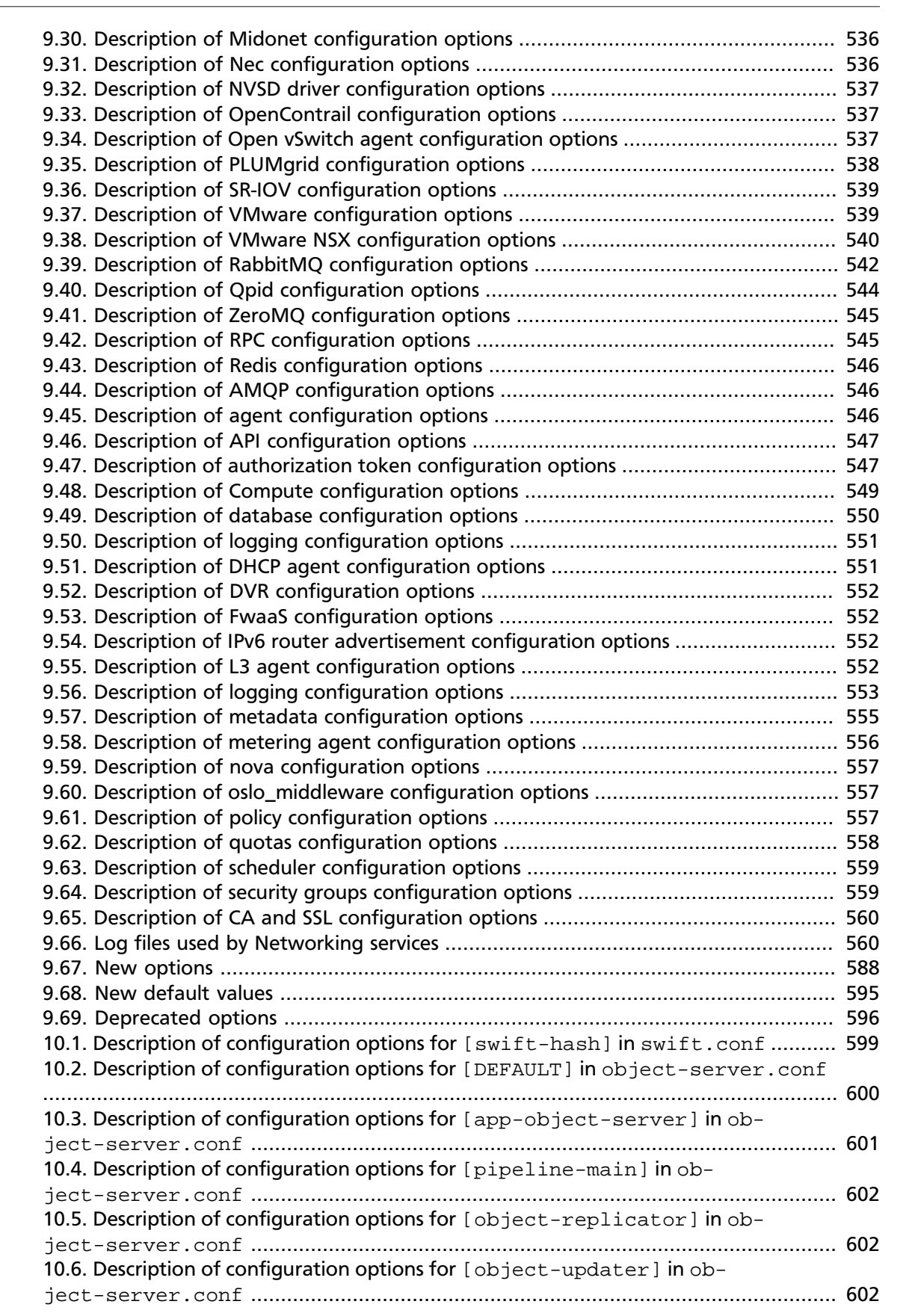

 $\mathbf{u}$  .

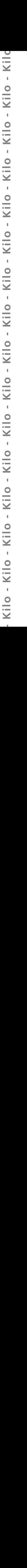

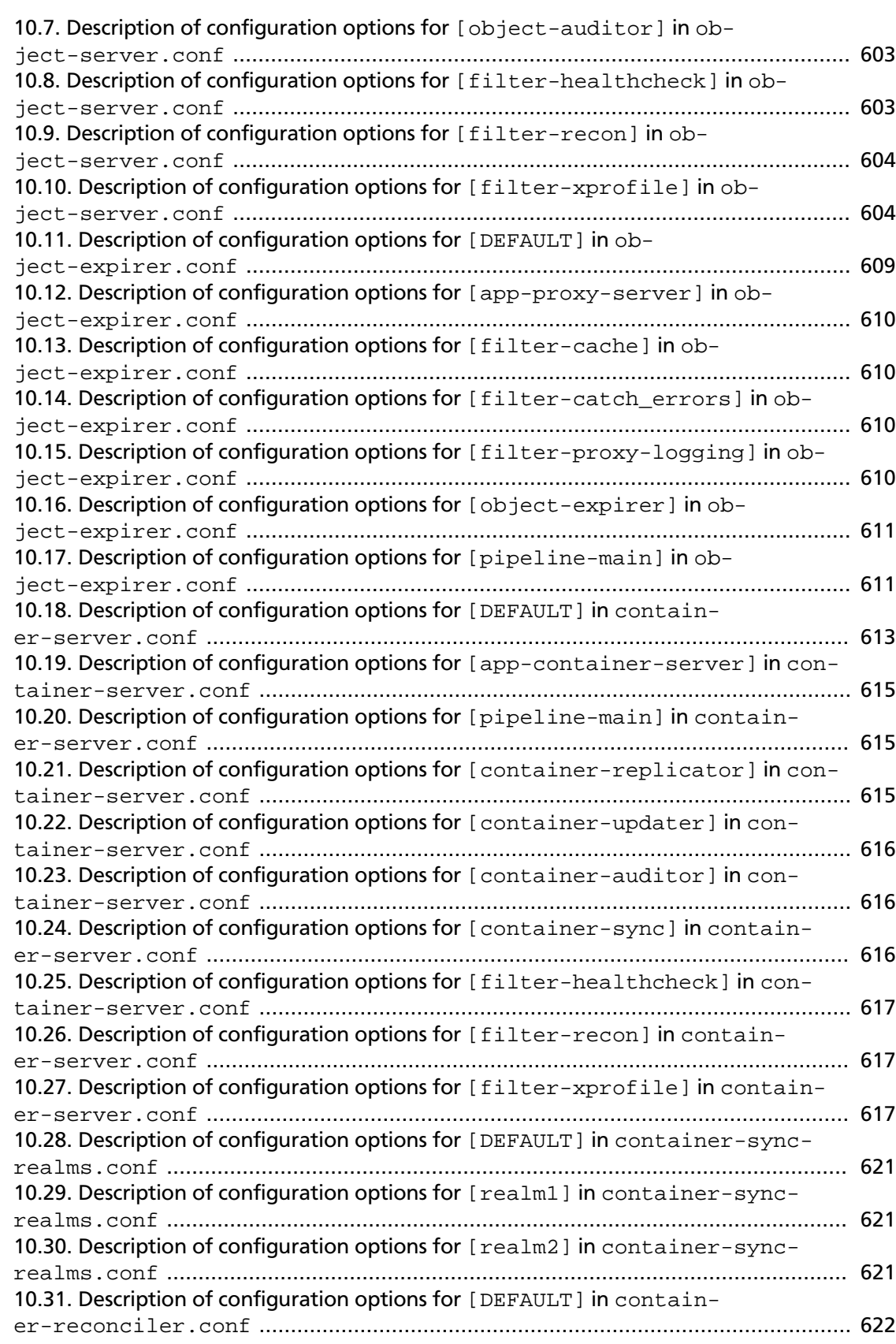

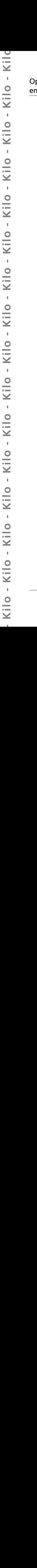

 $\mathbf{r}$ 

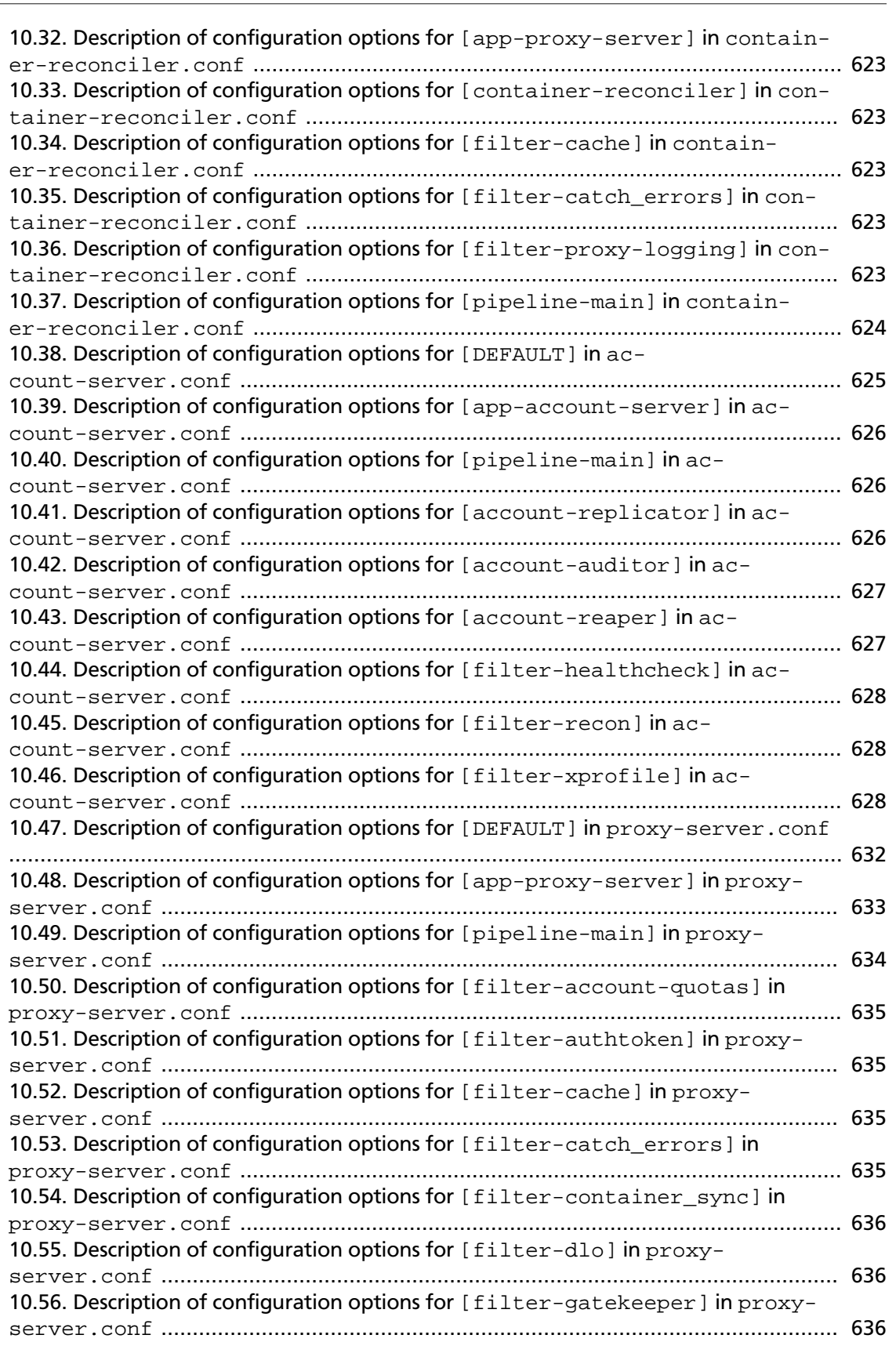

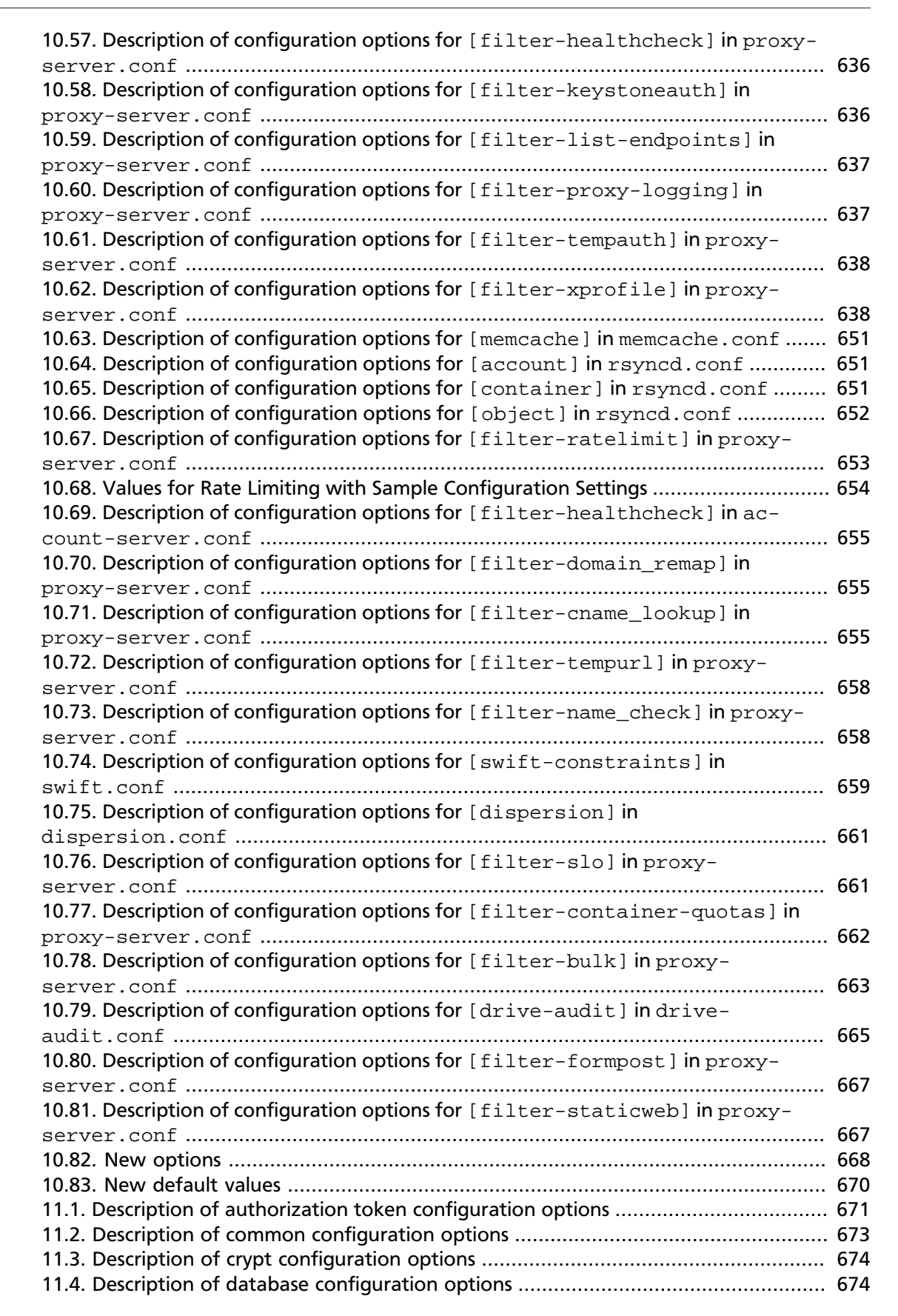

 $\mathbf{u}$  .

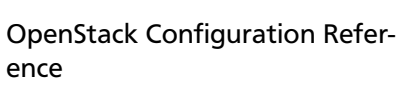

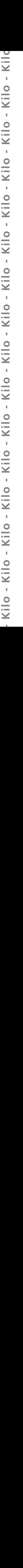

j

ĵ

 $\frac{1}{3}$ 

÷

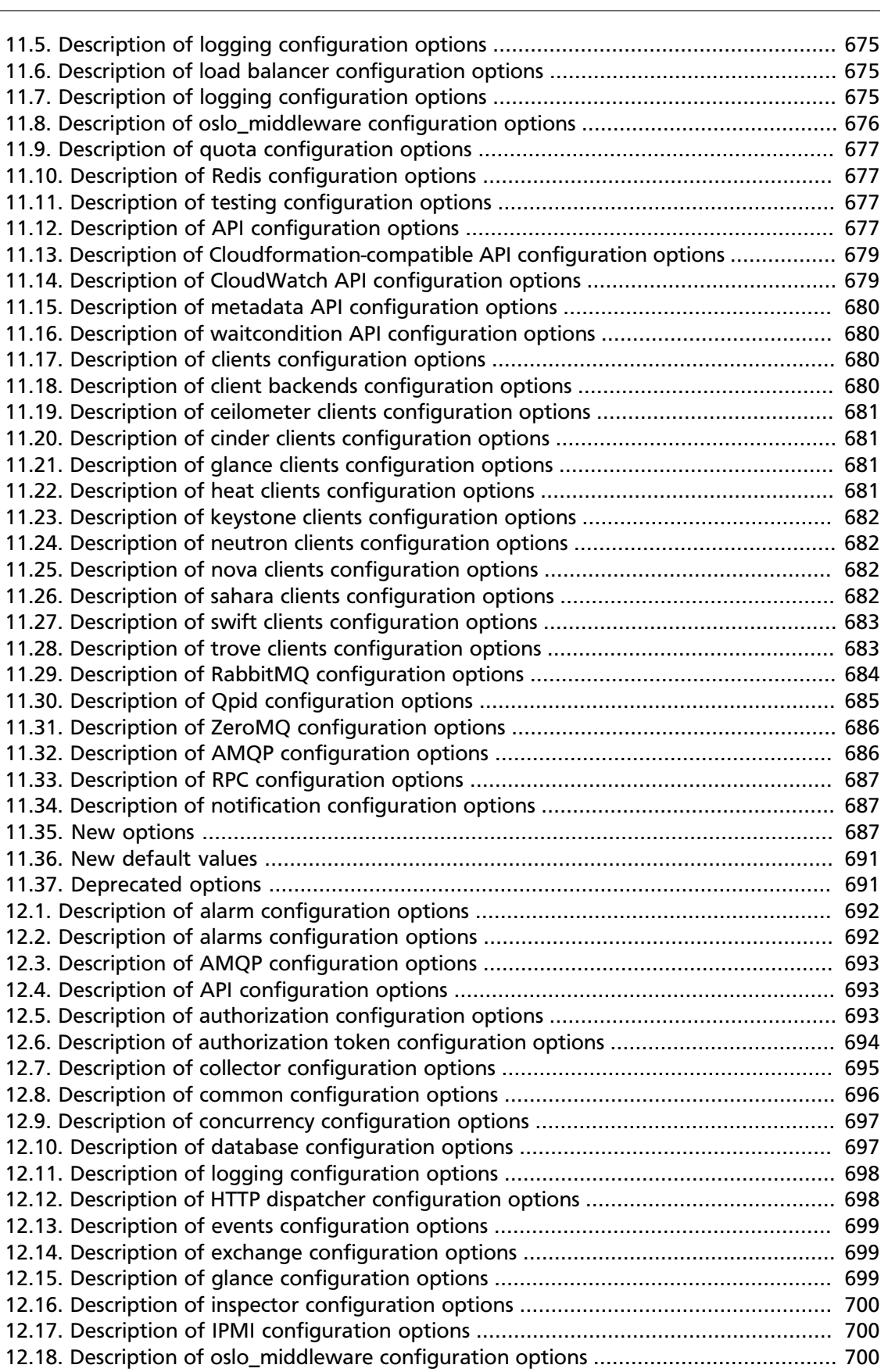

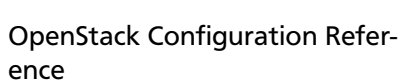

 $\mathbf{u}$  .

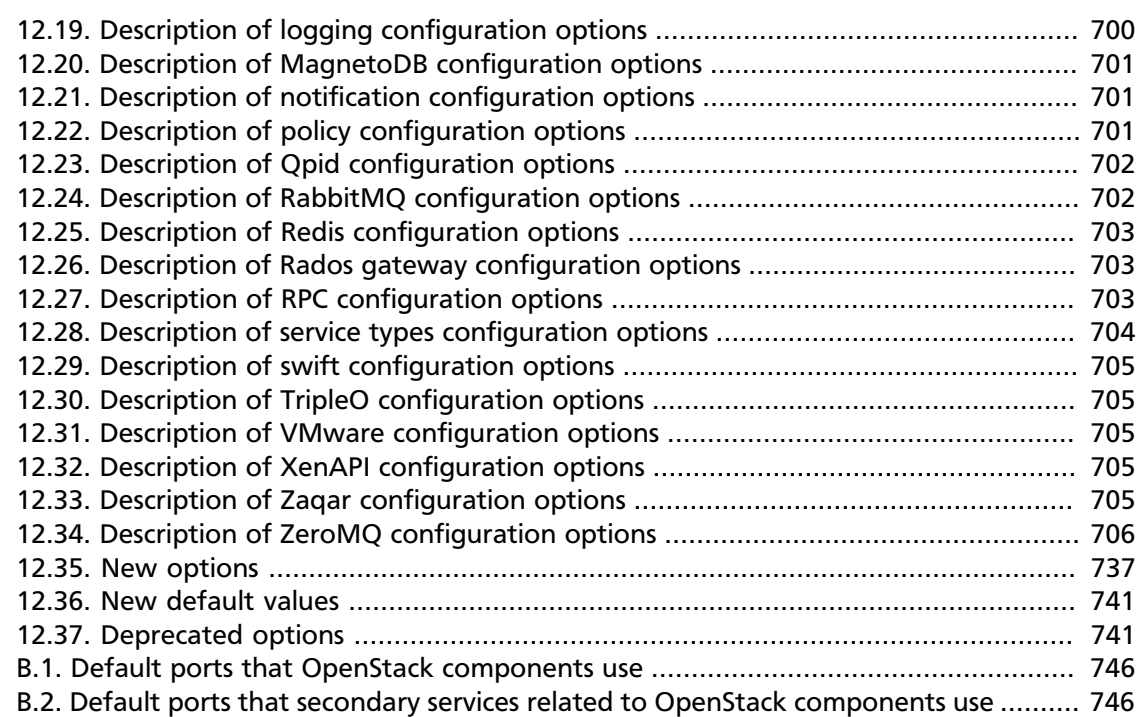

# **List of Examples**

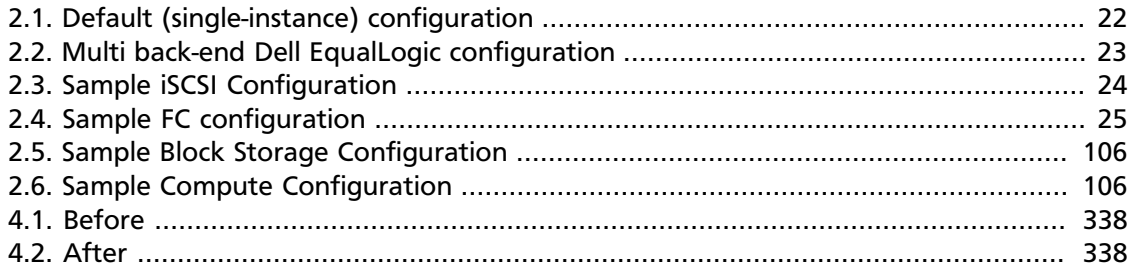

# <span id="page-19-0"></span>**OpenStack configuration overview**

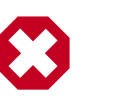

### **Warning**

This guide documents OpenStack Kilo release and is frozen since OpenStack Kilo has reached its official end-of-life and will not get any updates by the Open-Stack project anymore. Check the [OpenStack Documentation page](http://docs.openstack.org/) for newer documents.

OpenStack is a collection of open source project components that enable setting up cloud services. Each component uses similar configuration techniques and a common framework for INI file options.

This guide pulls together multiple references and configuration options for the following OpenStack components:

- Bare metal service
- OpenStack Block Storage
- OpenStack Compute
- OpenStack dashboard
- Database service for OpenStack
- Data processing service
- OpenStack Identity
- OpenStack Image service
- OpenStack Networking
- OpenStack Object Storage
- Orchestration
- Telemetry

## <span id="page-19-1"></span>**Conventions**

The OpenStack documentation uses several typesetting conventions.

### **Notices**

Notices take these forms:

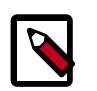

**Note**

A handy tip or reminder.

#### **Important**

Something you must be aware of before proceeding.

#### **Warning**

Critical information about the risk of data loss or security issues.

### **Command prompts**

- **\$ prompt** Any user, including the root user, can run commands that are prefixed with the \$ prompt.
- **# prompt** The root user must run commands that are prefixed with the # prompt. You can also prefix these commands with the **sudo** command, if available, to run them.

## <span id="page-20-0"></span>**Document change history**

This version of the guide replaces and obsoletes all earlier versions.

The following table describes the most recent changes:

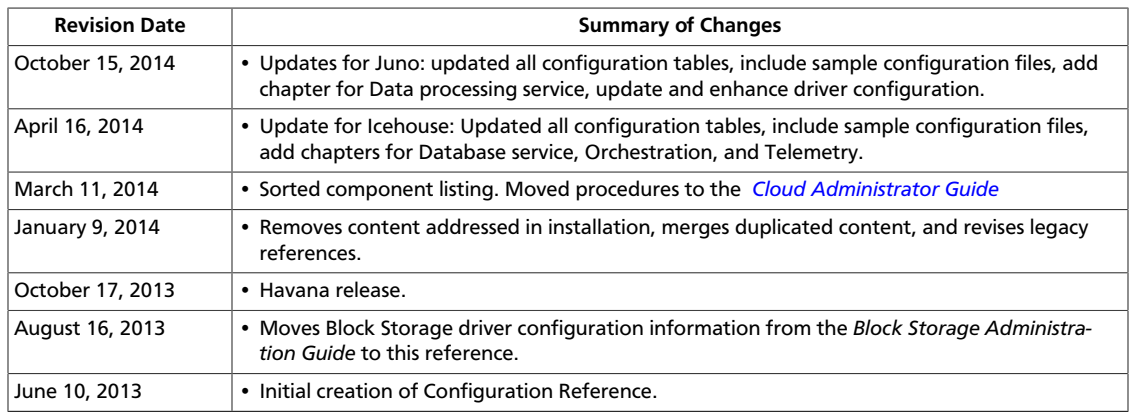

## <span id="page-20-1"></span>**Configuration file format**

OpenStack uses the *INI* file format for configuration files. An INI file is a simple text file that specifies options as key=value pairs, grouped into sections. The DEFAULT section contains most of the configuration options. Lines starting with a hash sign (#) are comment lines. For example:

OpenStack Configuration Refer-

ence

```
[DEFAULT]
# Print debugging output (set logging level to DEBUG instead
# of default WARNING level). (boolean value)
debug = true
# Print more verbose output (set logging level to INFO instead
# of default WARNING level). (boolean value)
verbose = true
[database]
# The SQLAlchemy connection string used to connect to the
# database (string value)
connection = mysql://keystone:KEYSTONE_DBPASS@controller/keystone
```
Options can have different types for values. The comments in the sample config files always mention these. The following types are used by OpenStack:

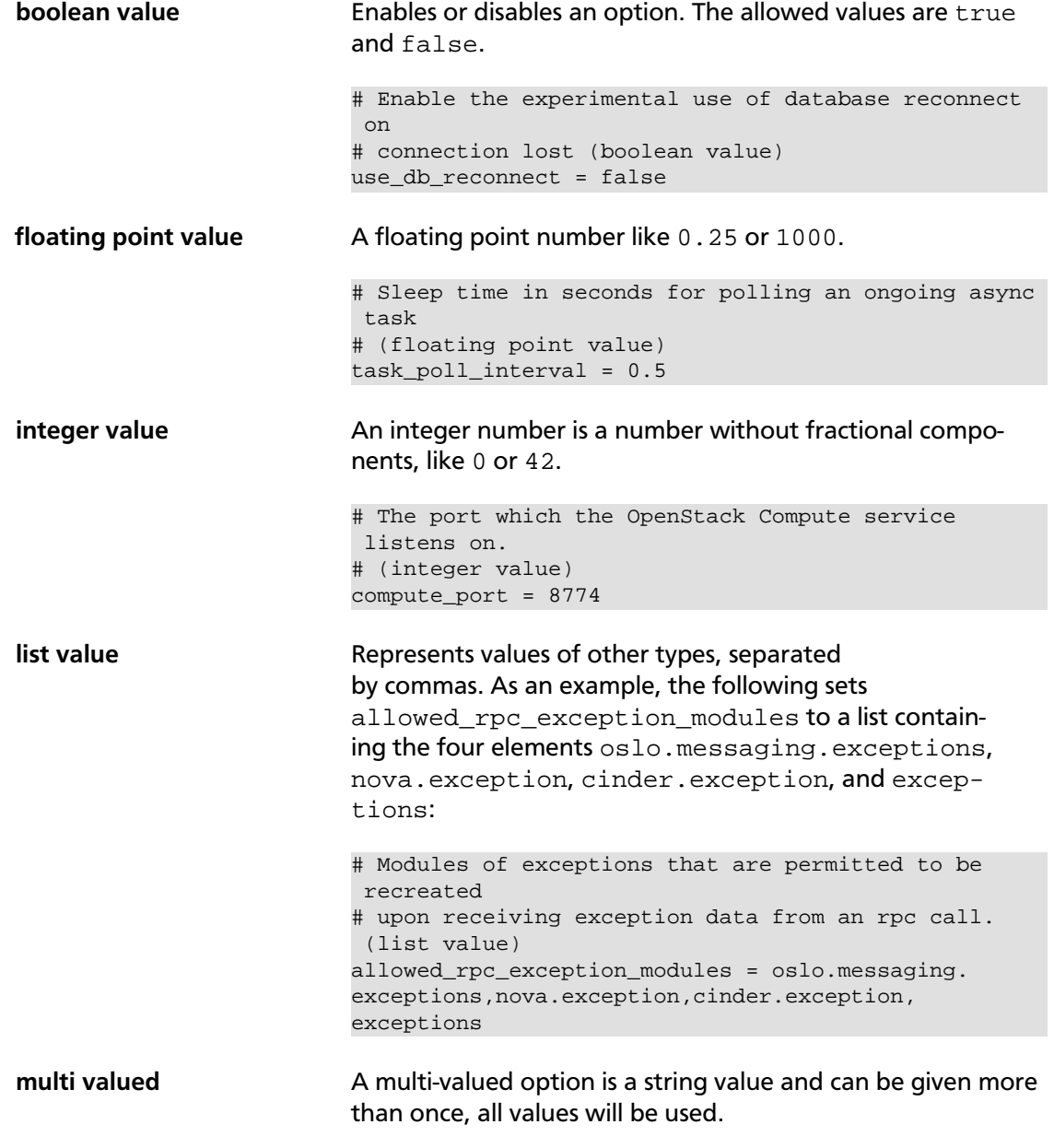

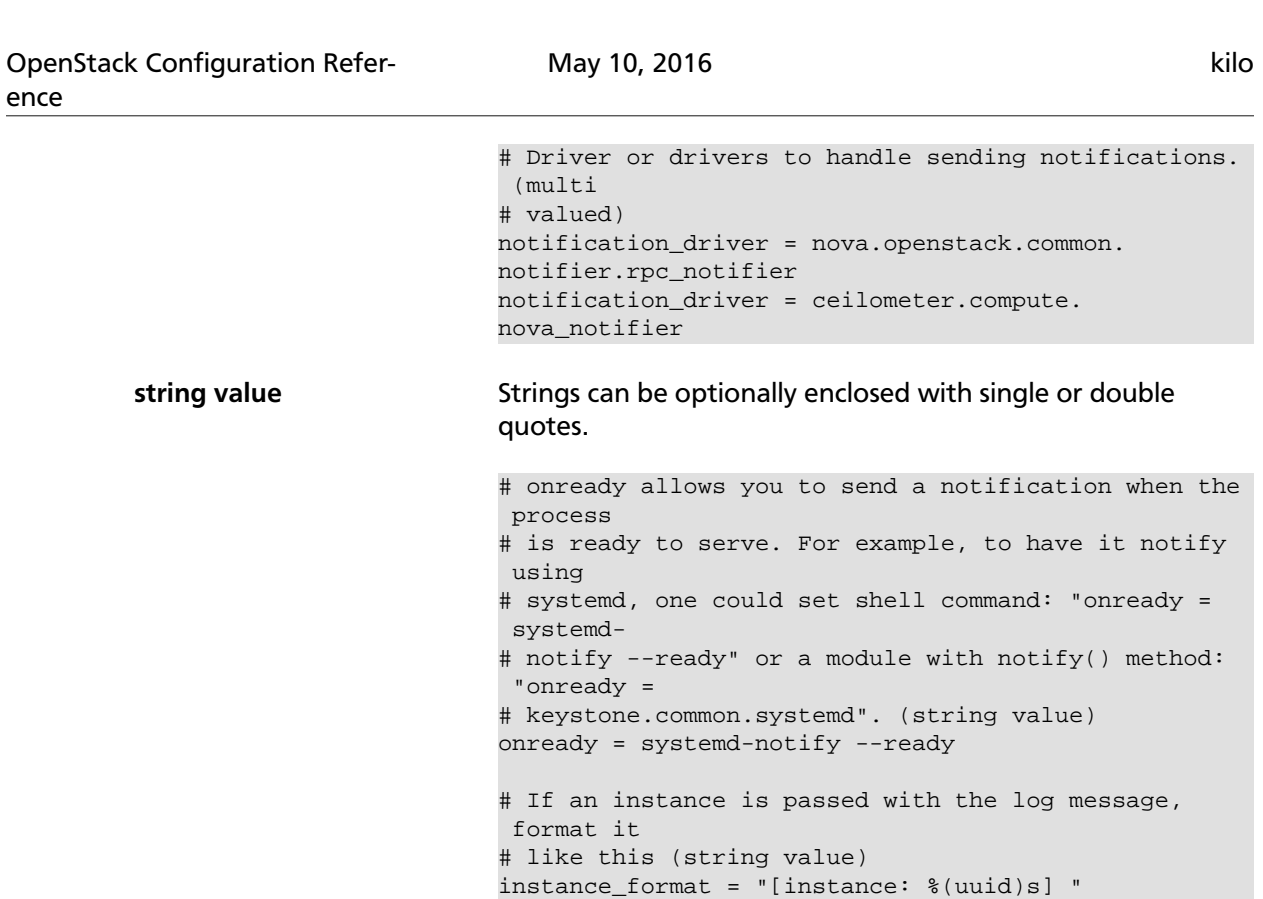

### **Sections**

Configuration options are grouped by section. Most configuration files support at least the following sections:

- **[DEFAULT]** Contains most configuration options. If the documentation for a configuration option does not specify its section, assume that it appears in this section.
- **[database]** Configuration options for the database that stores the state of the Open-Stack service.

### **Substitution**

The configuration file supports variable substitution. After you set a configuration option, it can be referenced in later configuration values when you precede it with a  $\hat{v}$ , like  $\hat{v}$ OP-TION.

The following example uses the values of rabbit\_host and rabbit\_port to define the value of the rabbit\_hosts option, in this case as controller:5672.

OpenStack Configuration Reference

```
# The RabbitMQ broker address where a single node is used.
# (string value)
rabbit_host = controller
# The RabbitMQ broker port where a single node is used.
# (integer value)
rabbit_port = 5672
# RabbitMQ HA cluster host:port pairs. (list value)
rabbit_hosts = $rabbit_host:$rabbit_port
```
To avoid substitution, use  $$$ , it is replaced by a single  $$$ . For example, if your LDAP DNS password is \$xkj432, specify it, as follows:

ldap\_dns\_password = \$\$xkj432

The code uses the Python string.Template.safe\_substitute() method to implement variable substitution. For more details on how variable substitution is resolved, see <http://docs.python.org/2/library/string.html#template-strings>and [PEP 292.](http://www.python.org/dev/peps/pep-0292/)

#### **Whitespace**

To include whitespace in a configuration value, use a quoted string. For example:

ldap\_dns\_passsword='a password with spaces'

### **Define an alternate location for a config file**

Most services and the and the **\*-manage** command-line clients load the configuration file. To define an alternate location for the configuration file, pass the  $--config-file$ CONFIG\_FILE parameter when you start a service or call a **\*-manage** command.

## <span id="page-24-0"></span>**1. Bare metal**

The Bare metal service is capable of managing and provisioning physical machines. The configuration file of this module is /etc/ironic/ironic.conf.

The following tables provide a comprehensive list of the Bare metal service configuration options.

#### <span id="page-24-1"></span>**Table 1.1. Description of agent configuration options**

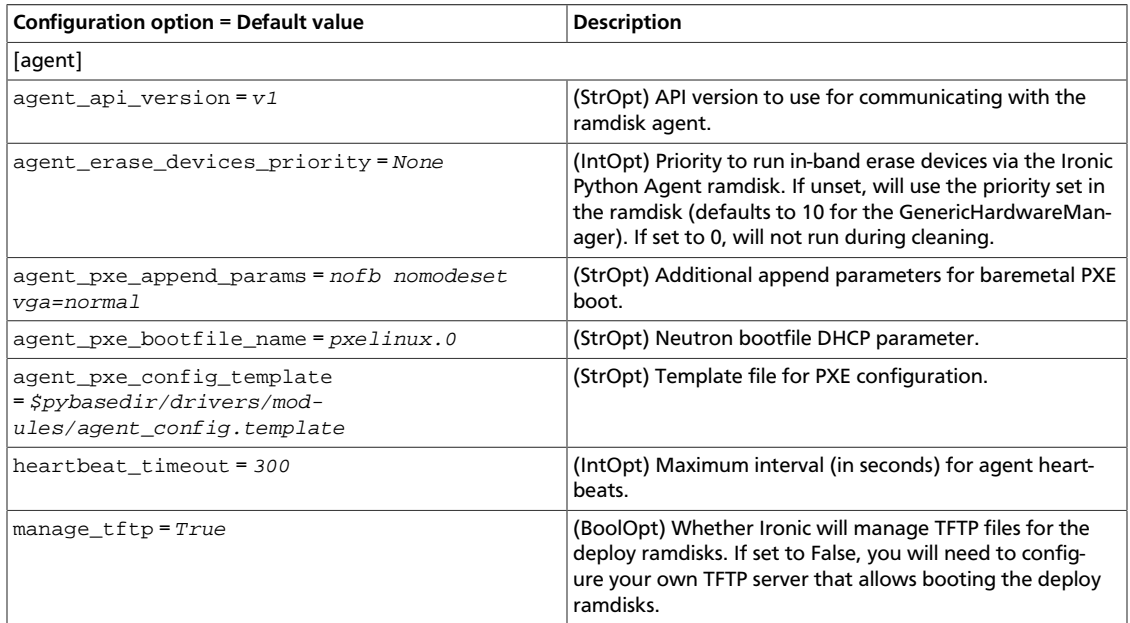

#### <span id="page-24-2"></span>**Table 1.2. Description of AMQP configuration options**

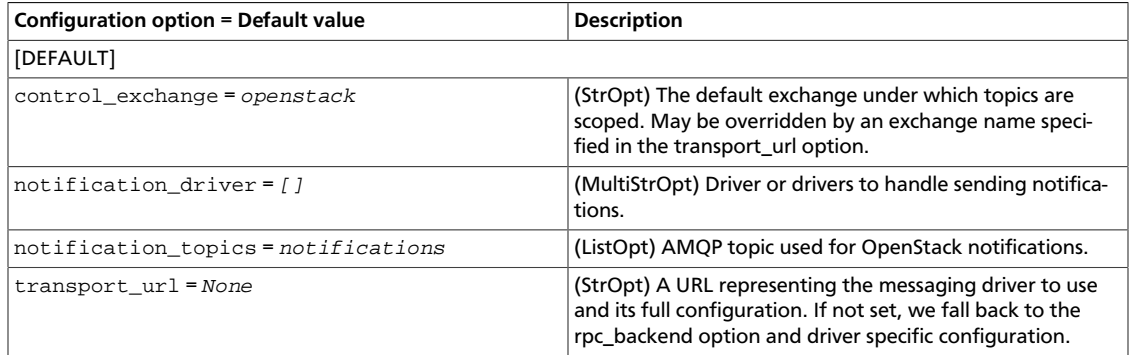

#### <span id="page-24-3"></span>**Table 1.3. Description of AMT configuration options**

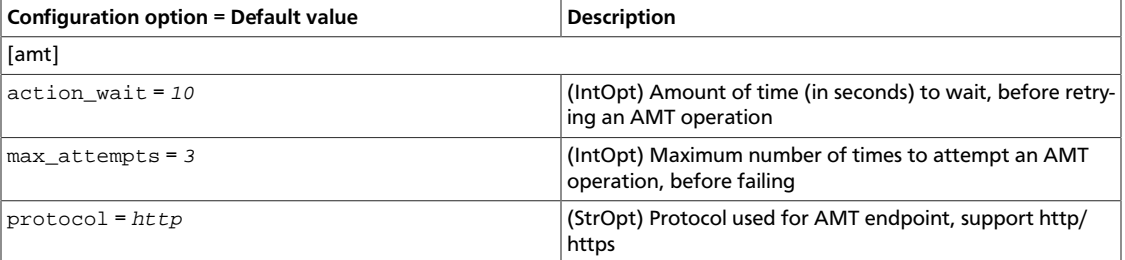

#### <span id="page-25-0"></span>**Table 1.4. Description of API configuration options**

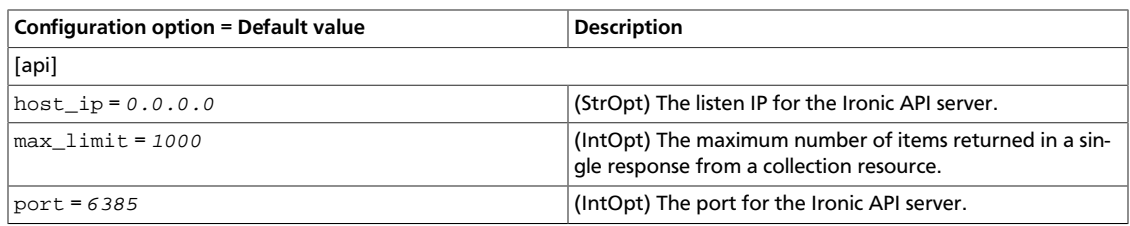

#### <span id="page-25-1"></span>**Table 1.5. Description of authorization token configuration options**

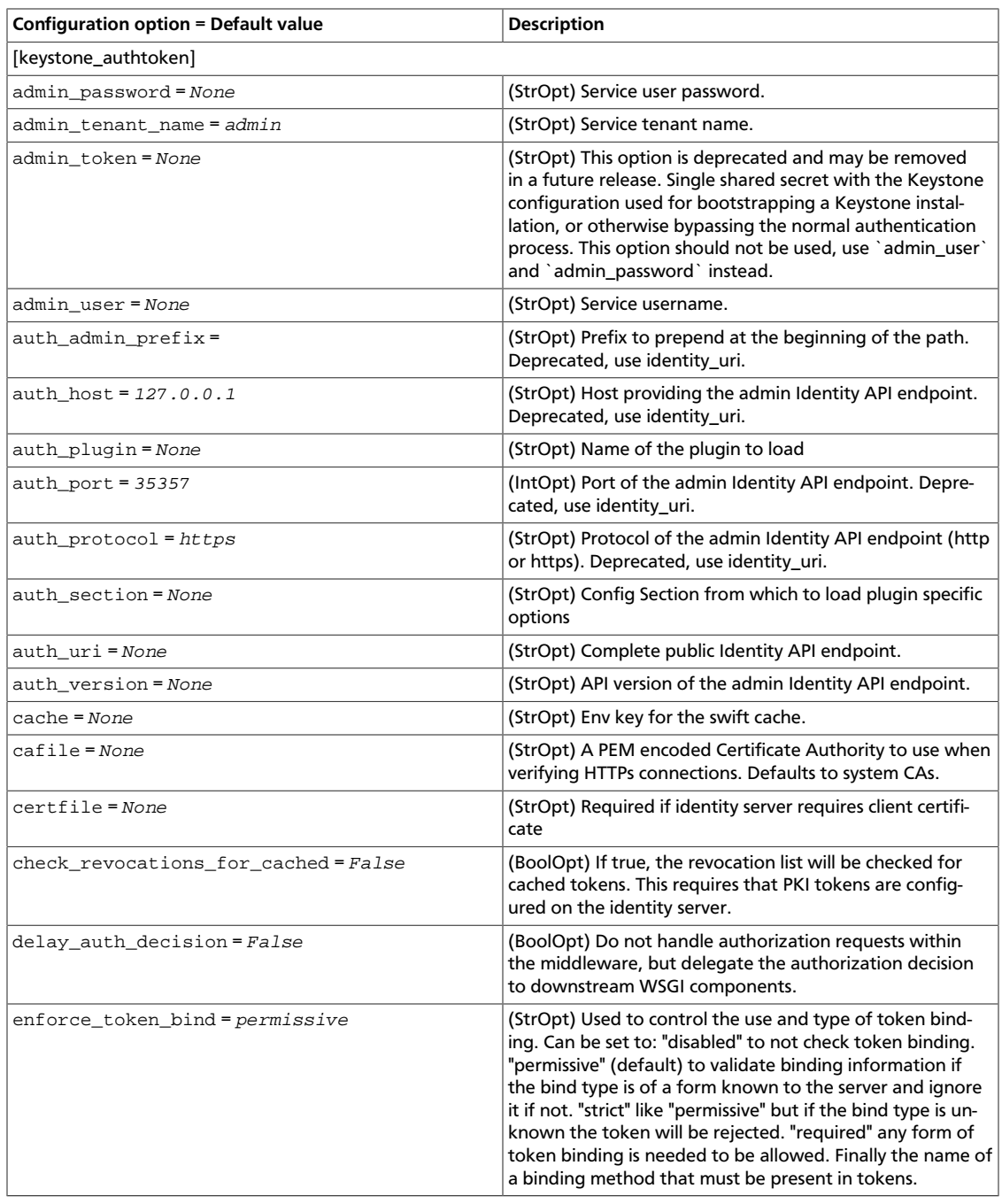

OpenStack Configuration Refer-

ence

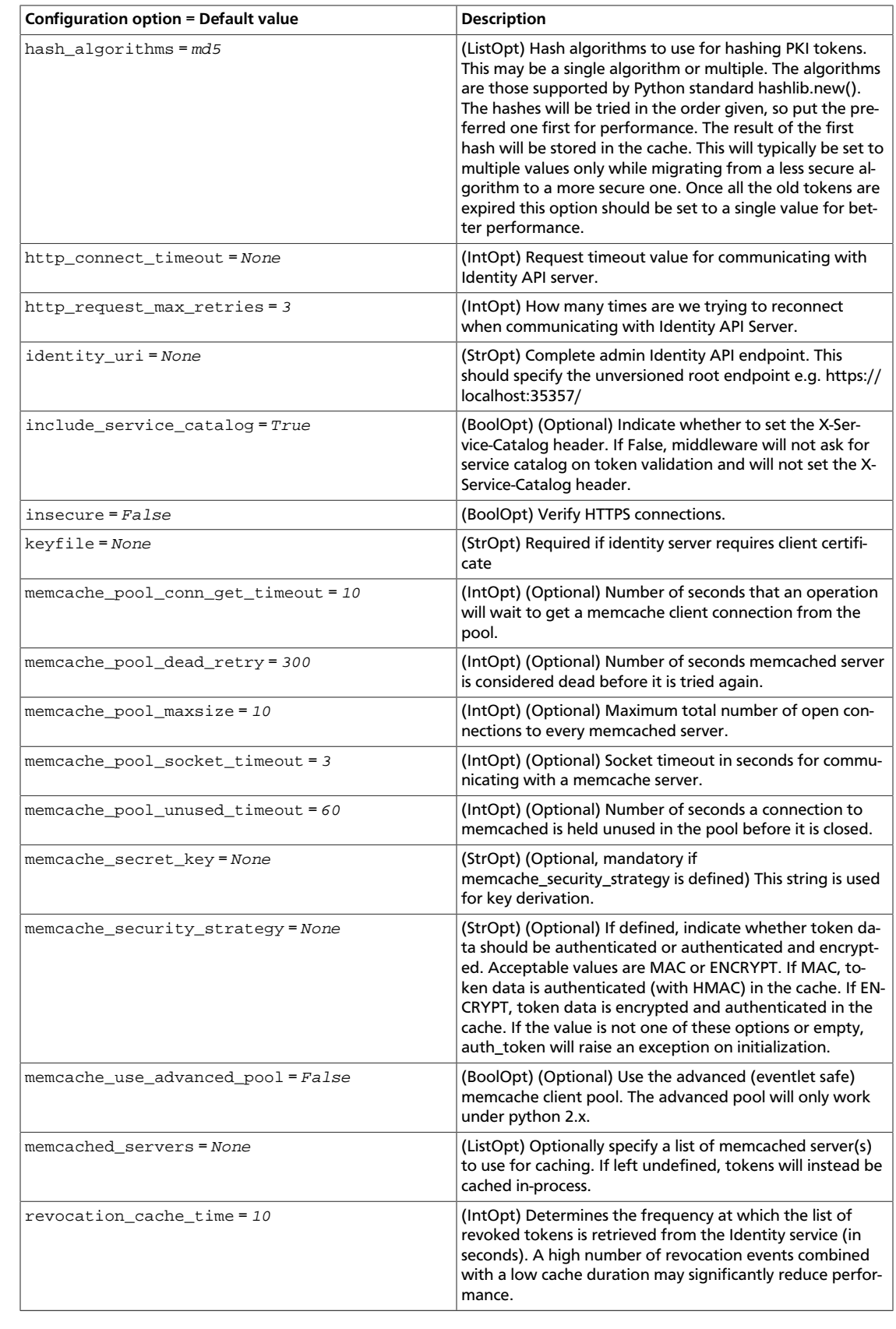

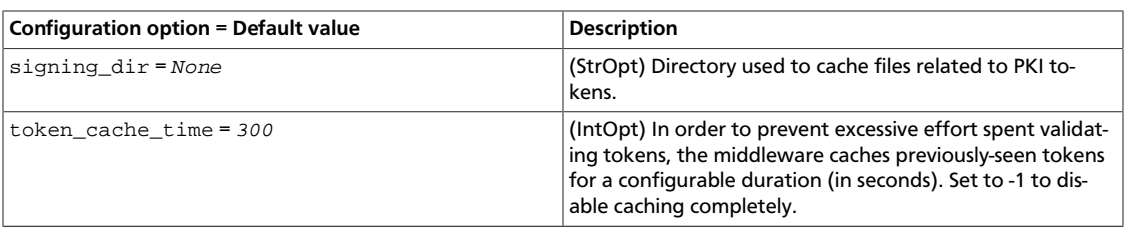

#### <span id="page-27-0"></span>**Table 1.6. Description of authorization configuration options**

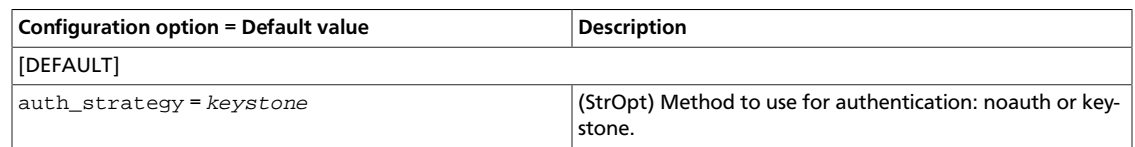

#### <span id="page-27-1"></span>**Table 1.7. Description of common configuration options**

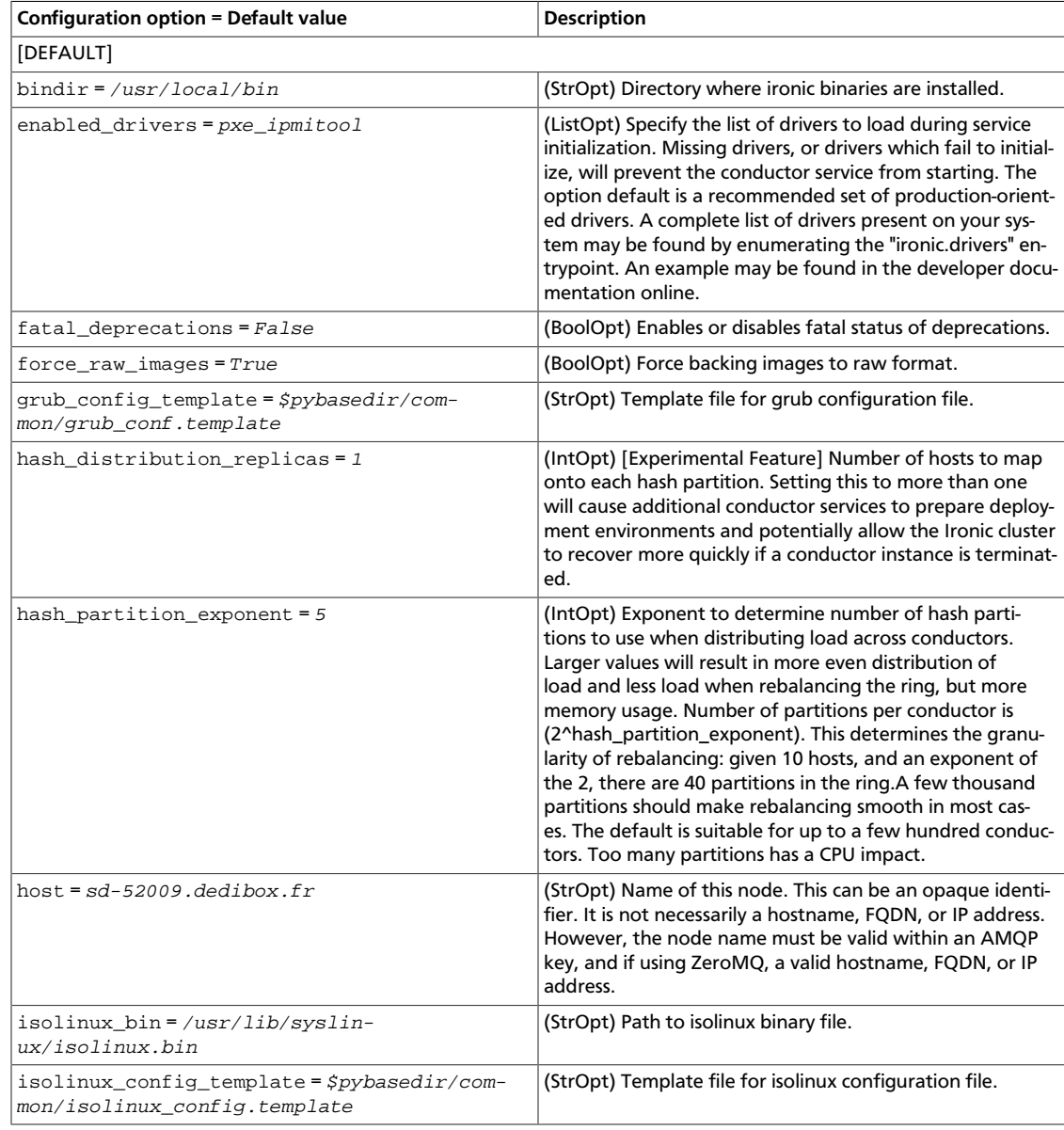

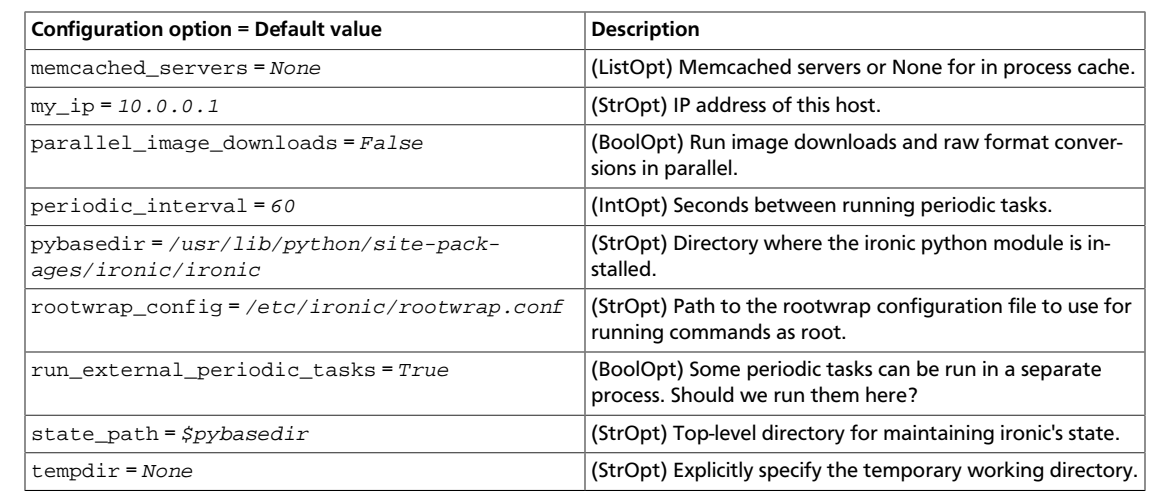

#### <span id="page-28-0"></span>**Table 1.8. Description of conductor configuration options**

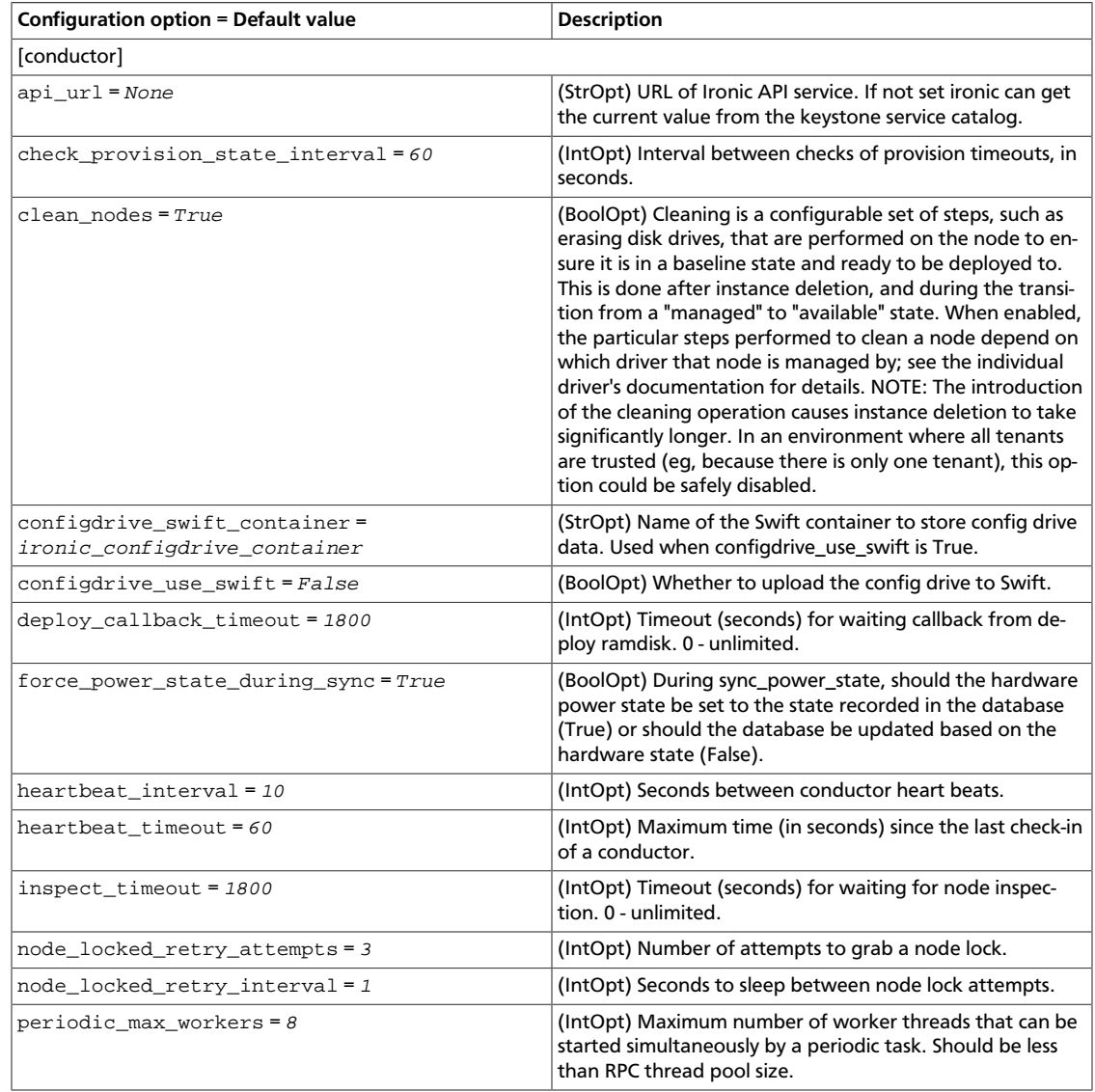

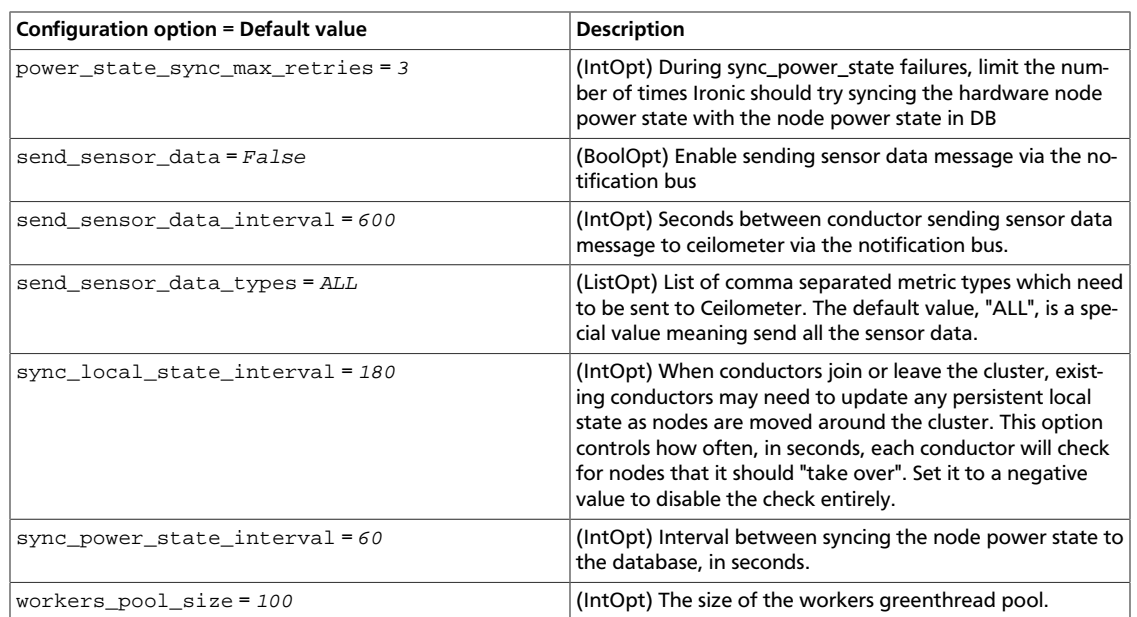

#### <span id="page-29-0"></span>**Table 1.9. Description of console configuration options**

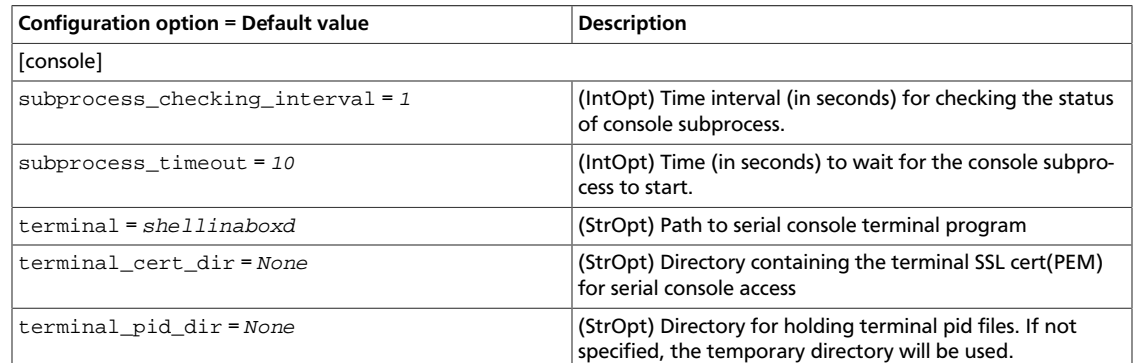

#### <span id="page-29-1"></span>**Table 1.10. Description of database configuration options**

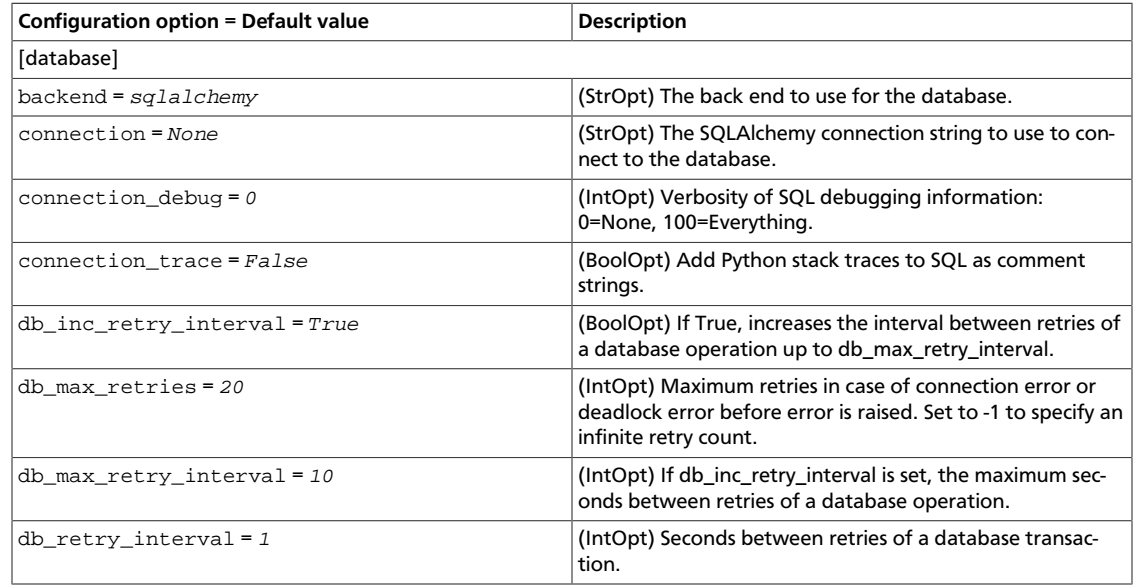

OpenStack Configuration Refer-

ence

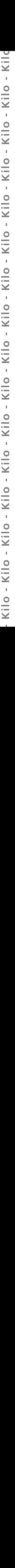

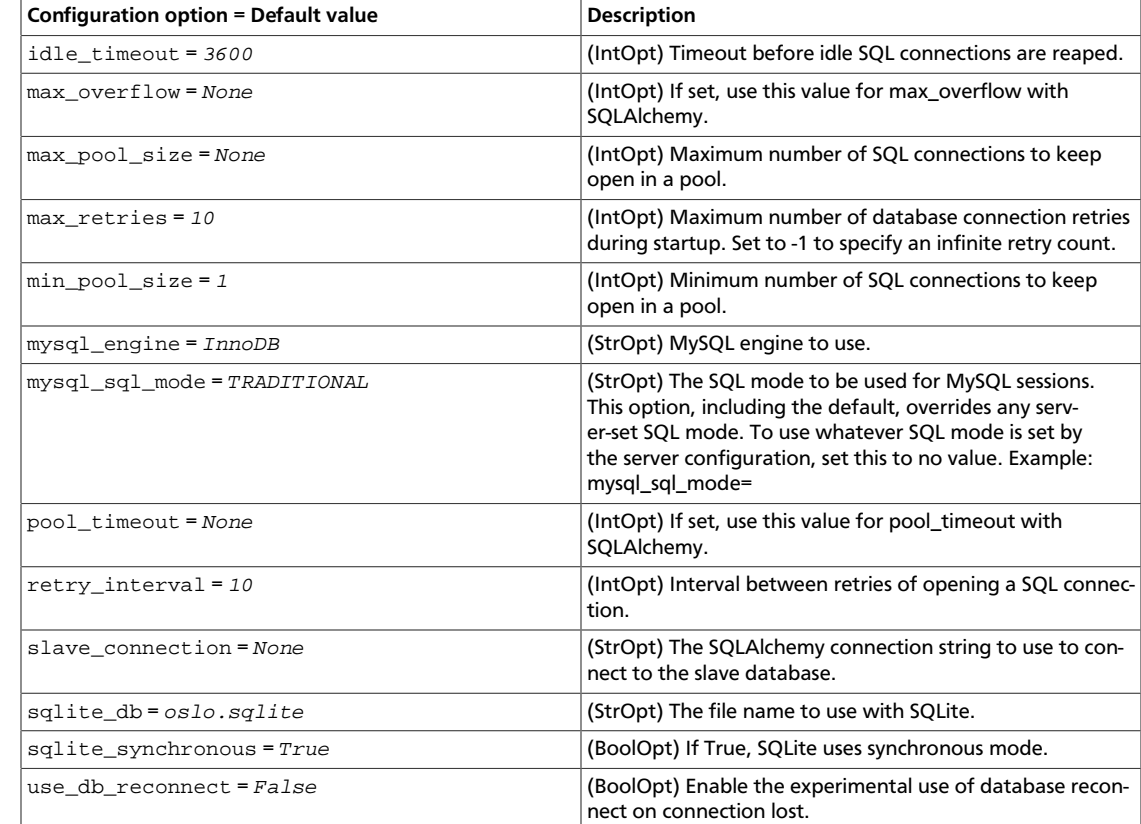

#### <span id="page-30-0"></span>**Table 1.11. Description of logging configuration options**

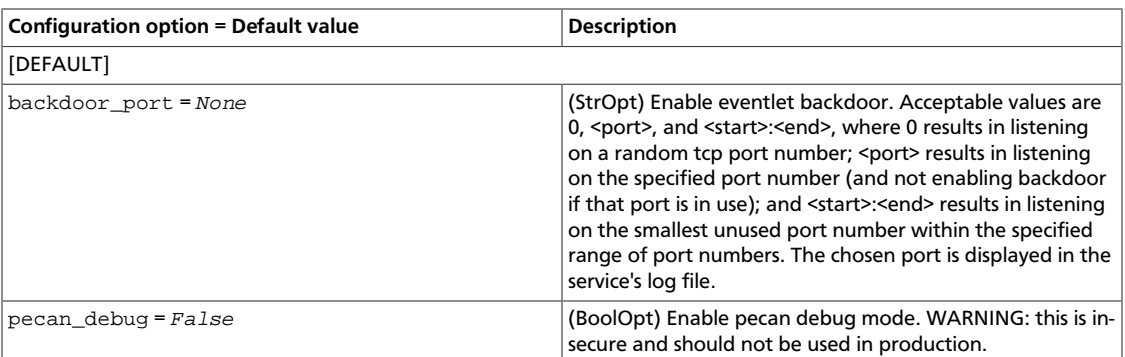

#### <span id="page-30-1"></span>**Table 1.12. Description of deploy configuration options**

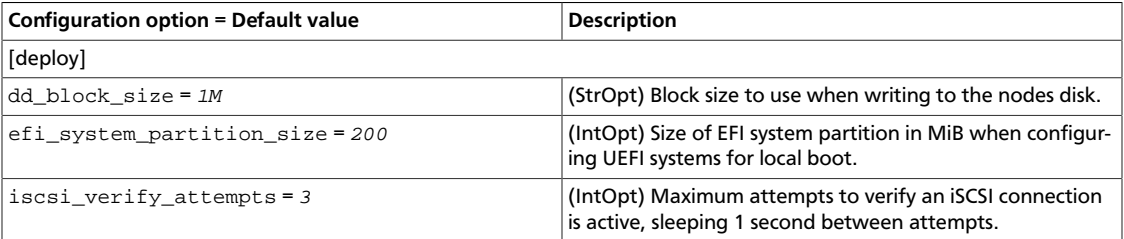

#### <span id="page-31-0"></span>**Table 1.13. Description of DHCP configuration options**

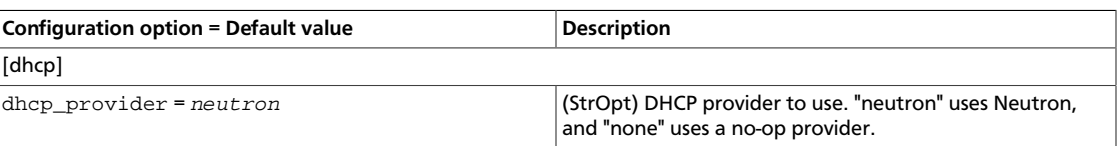

#### <span id="page-31-1"></span>**Table 1.14. Description of discoverd configuration options**

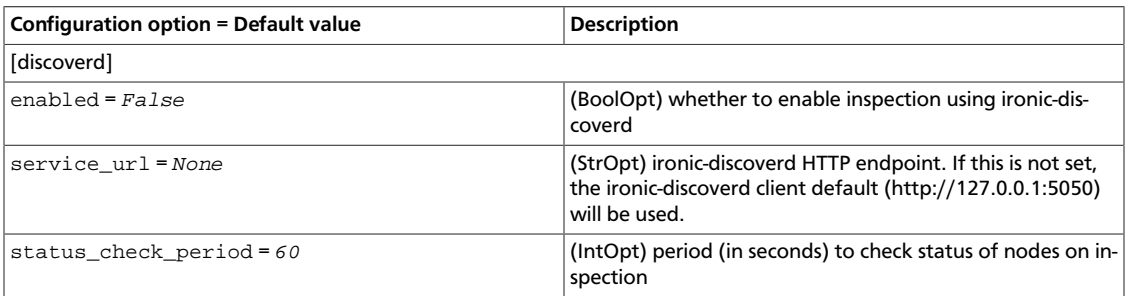

#### <span id="page-31-2"></span>**Table 1.15. Description of disk partitioner configuration options**

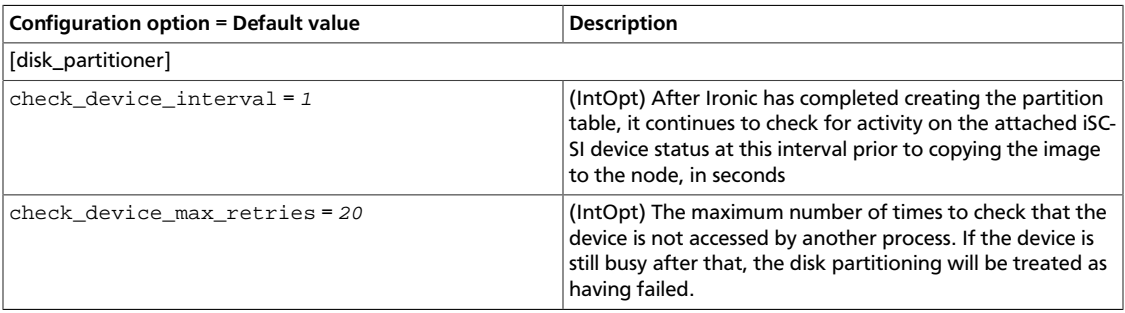

#### <span id="page-31-3"></span>**Table 1.16. Description of glance configuration options**

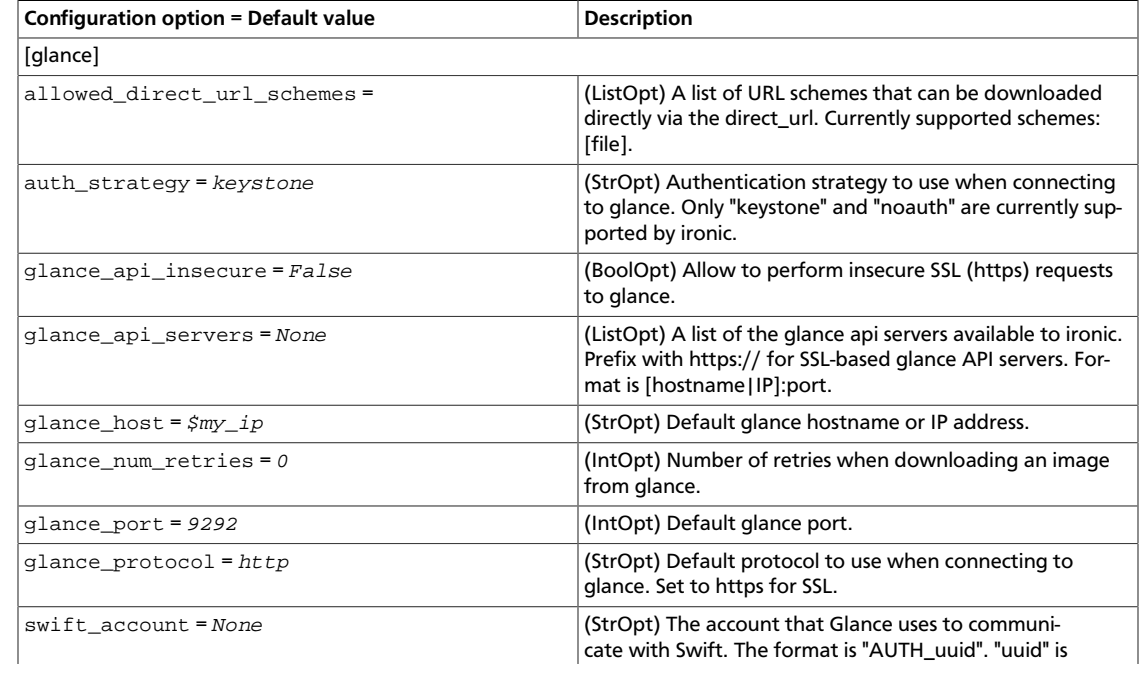

OpenStack Configuration Refer-

ence

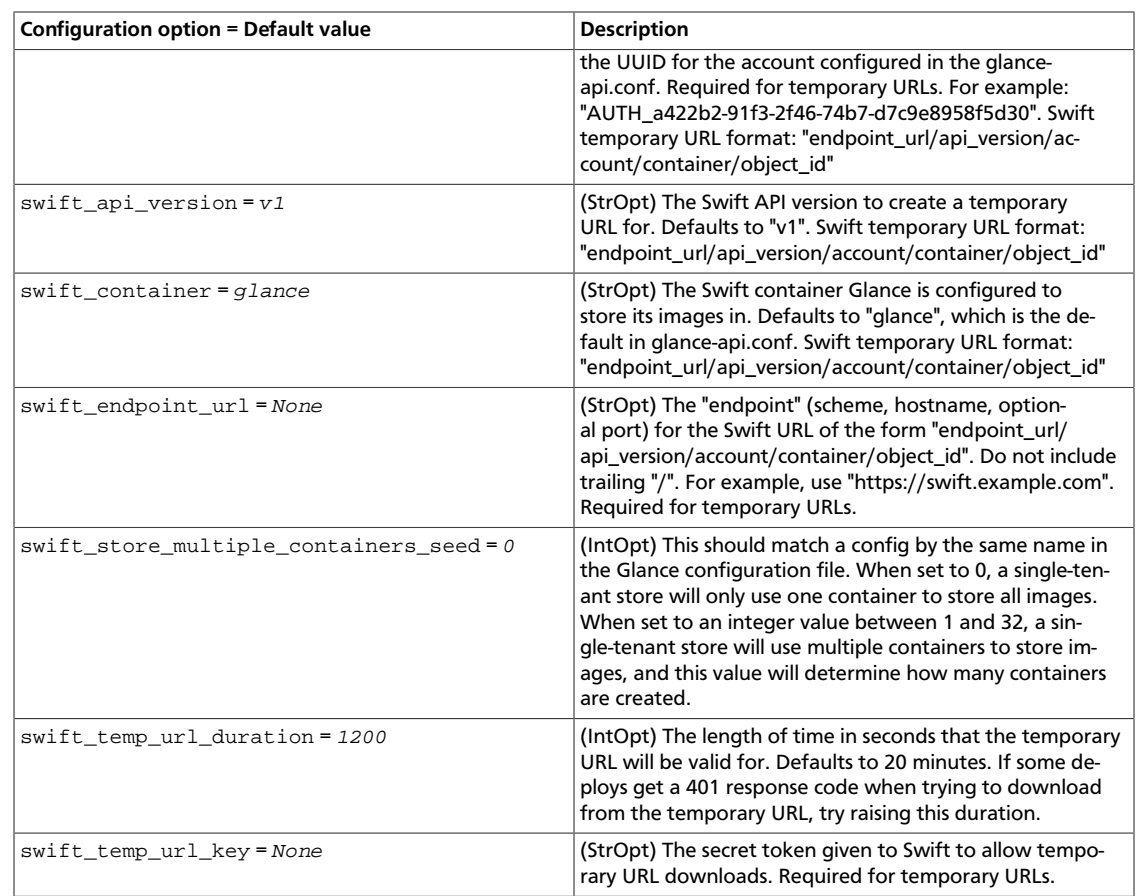

#### <span id="page-32-0"></span>**Table 1.17. Description of iLO configuration options**

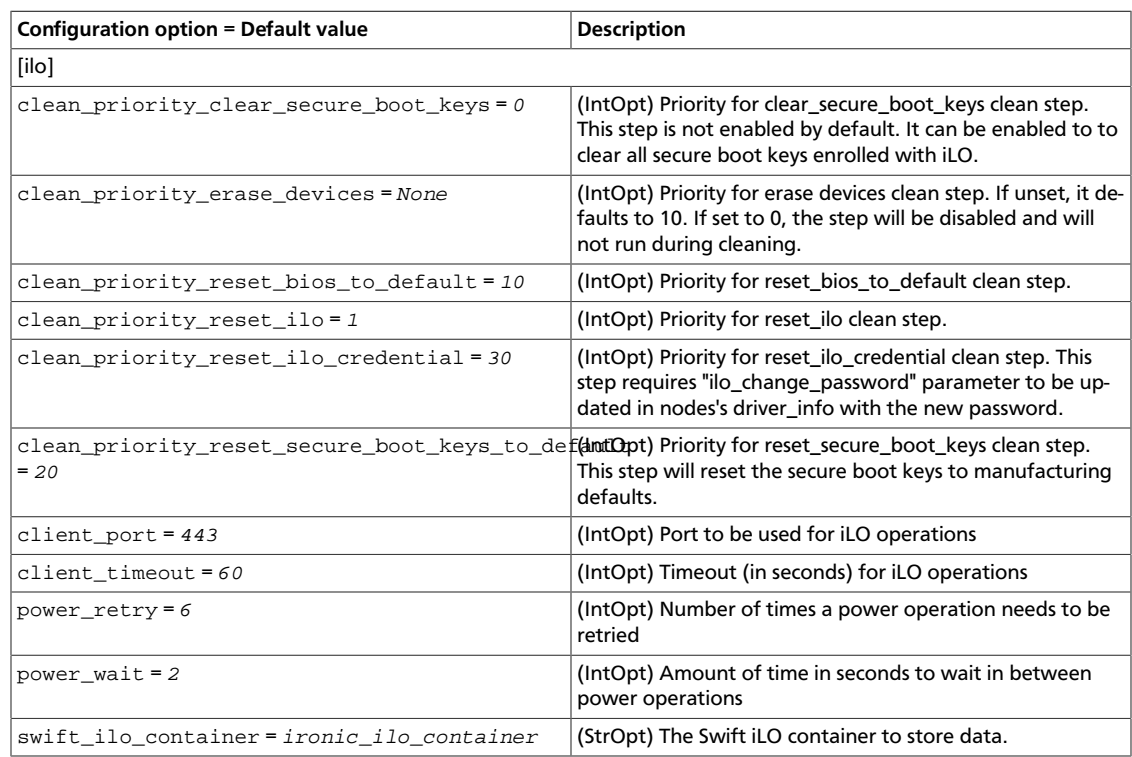

OpenStack Configuration Refer-

ence

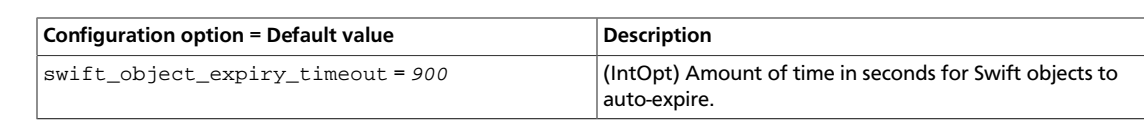

#### <span id="page-33-0"></span>**Table 1.18. Description of IPMI configuration options**

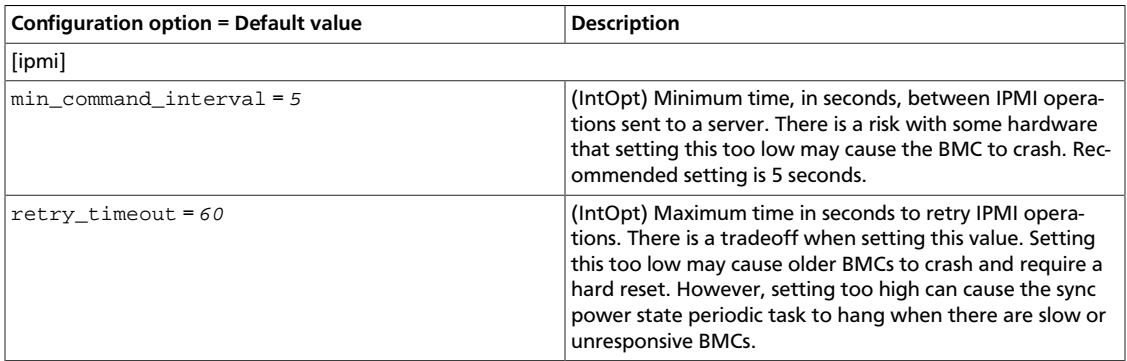

#### <span id="page-33-1"></span>**Table 1.19. Description of iRMC configuration options**

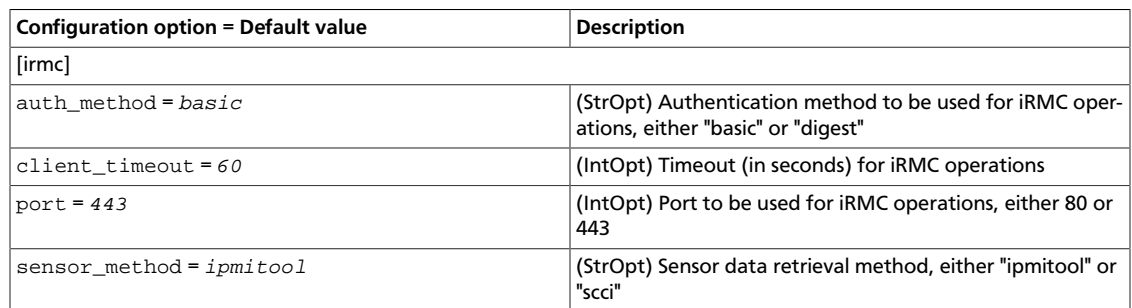

#### <span id="page-33-2"></span>**Table 1.20. Description of keystone configuration options**

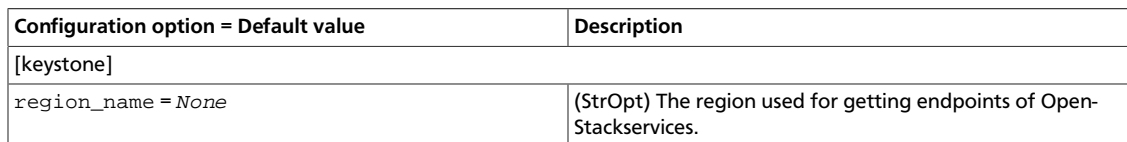

#### <span id="page-33-3"></span>**Table 1.21. Description of logging configuration options**

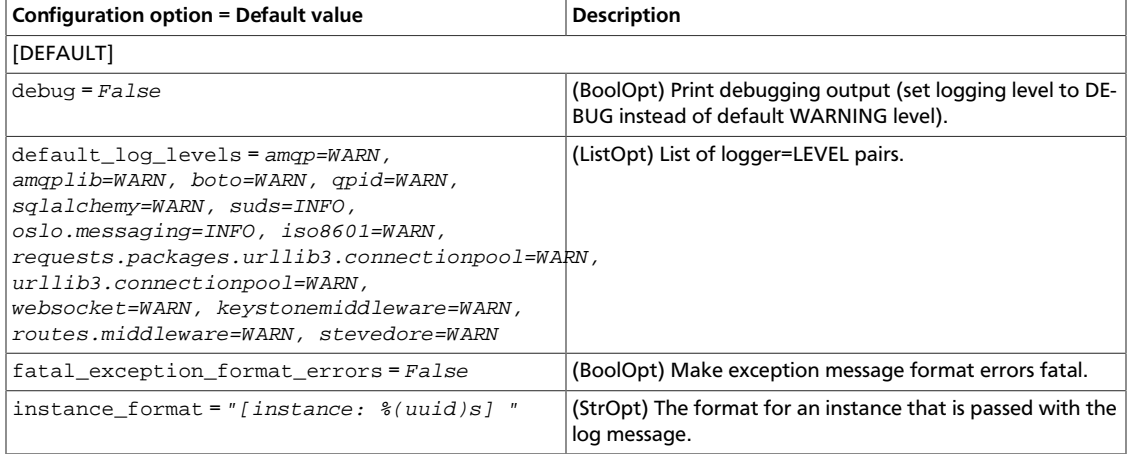

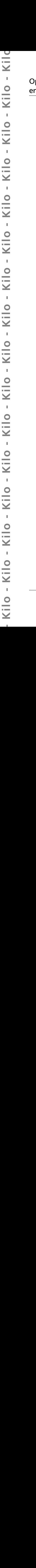

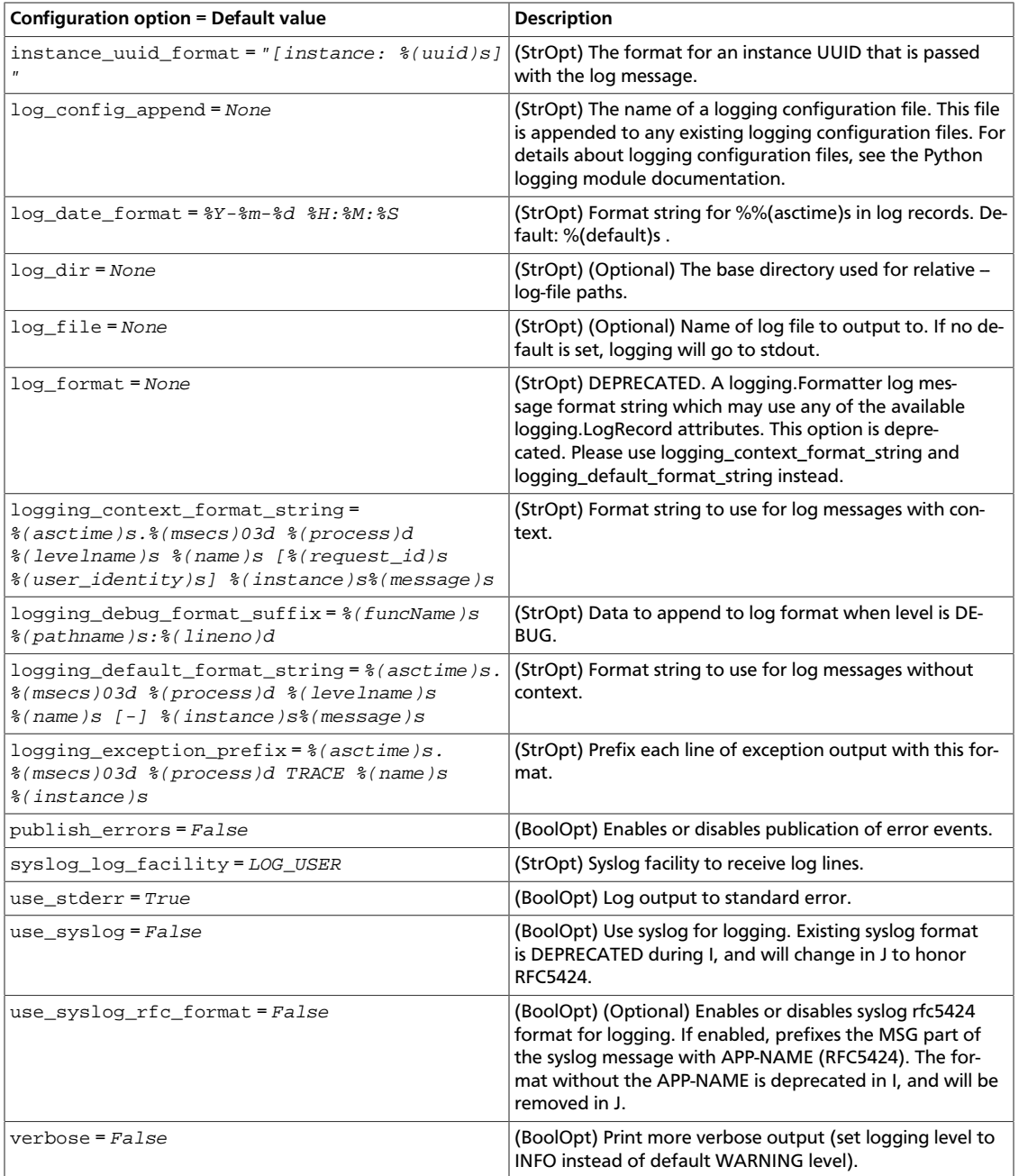

#### <span id="page-34-0"></span>**Table 1.22. Description of neutron configuration options**

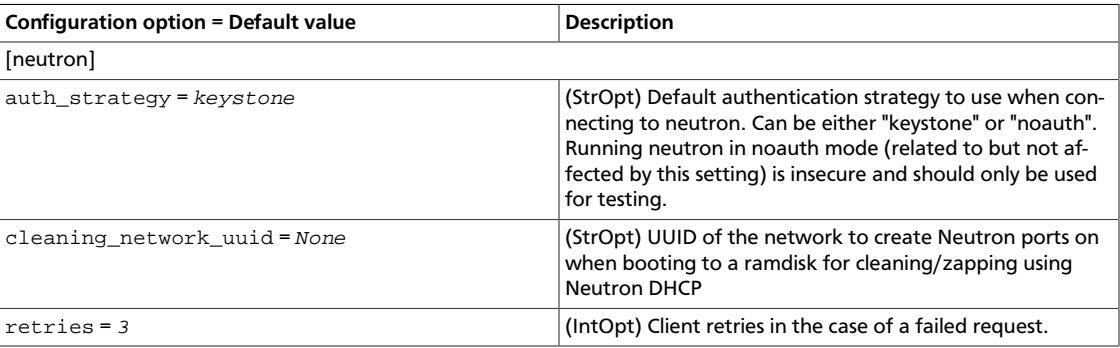

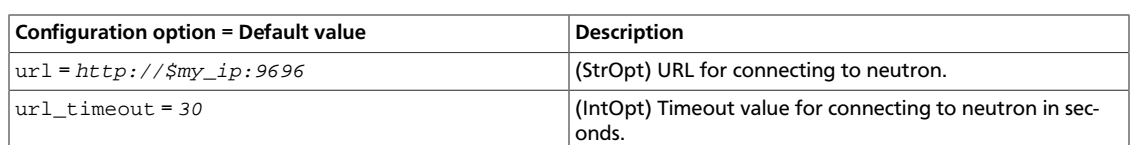

#### <span id="page-35-0"></span>**Table 1.23. Description of policy configuration options**

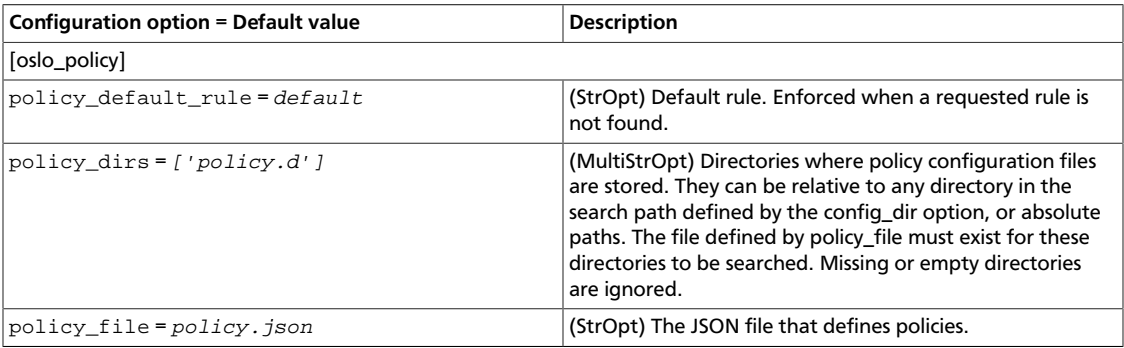

#### <span id="page-35-1"></span>**Table 1.24. Description of PXE configuration options**

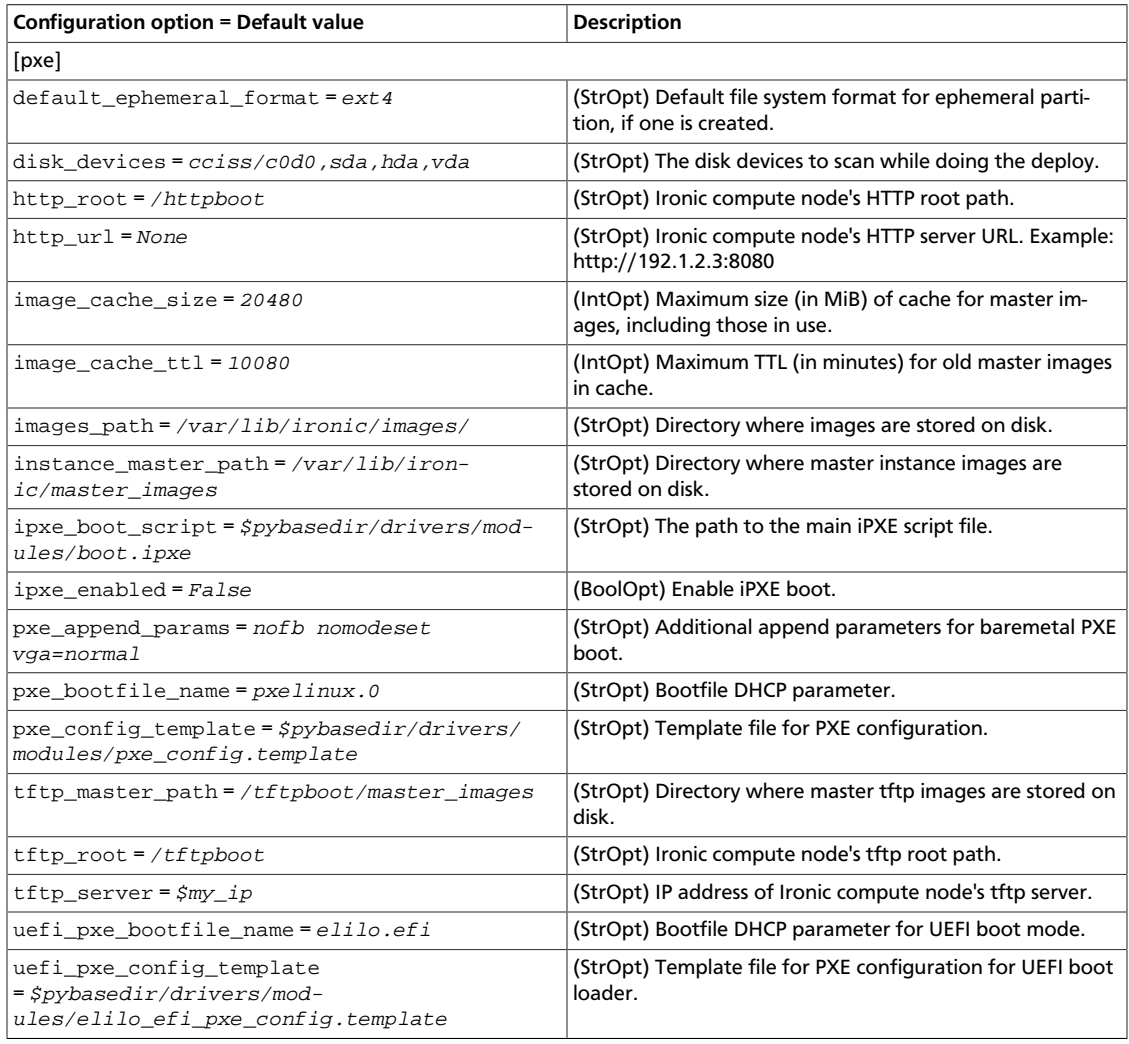
# **Table 1.25. Description of Redis configuration options**

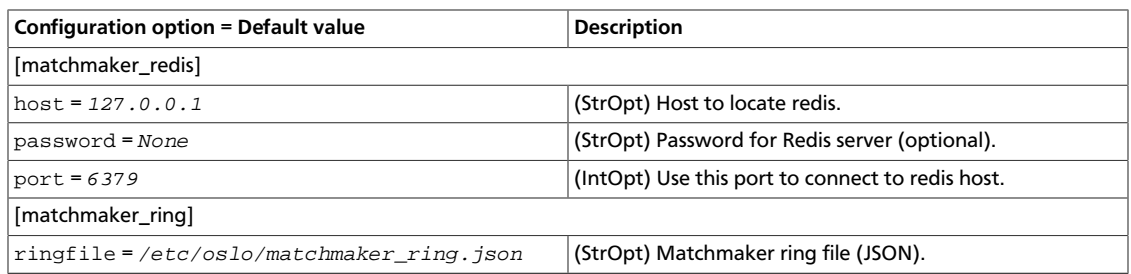

# **Table 1.26. Description of RPC configuration options**

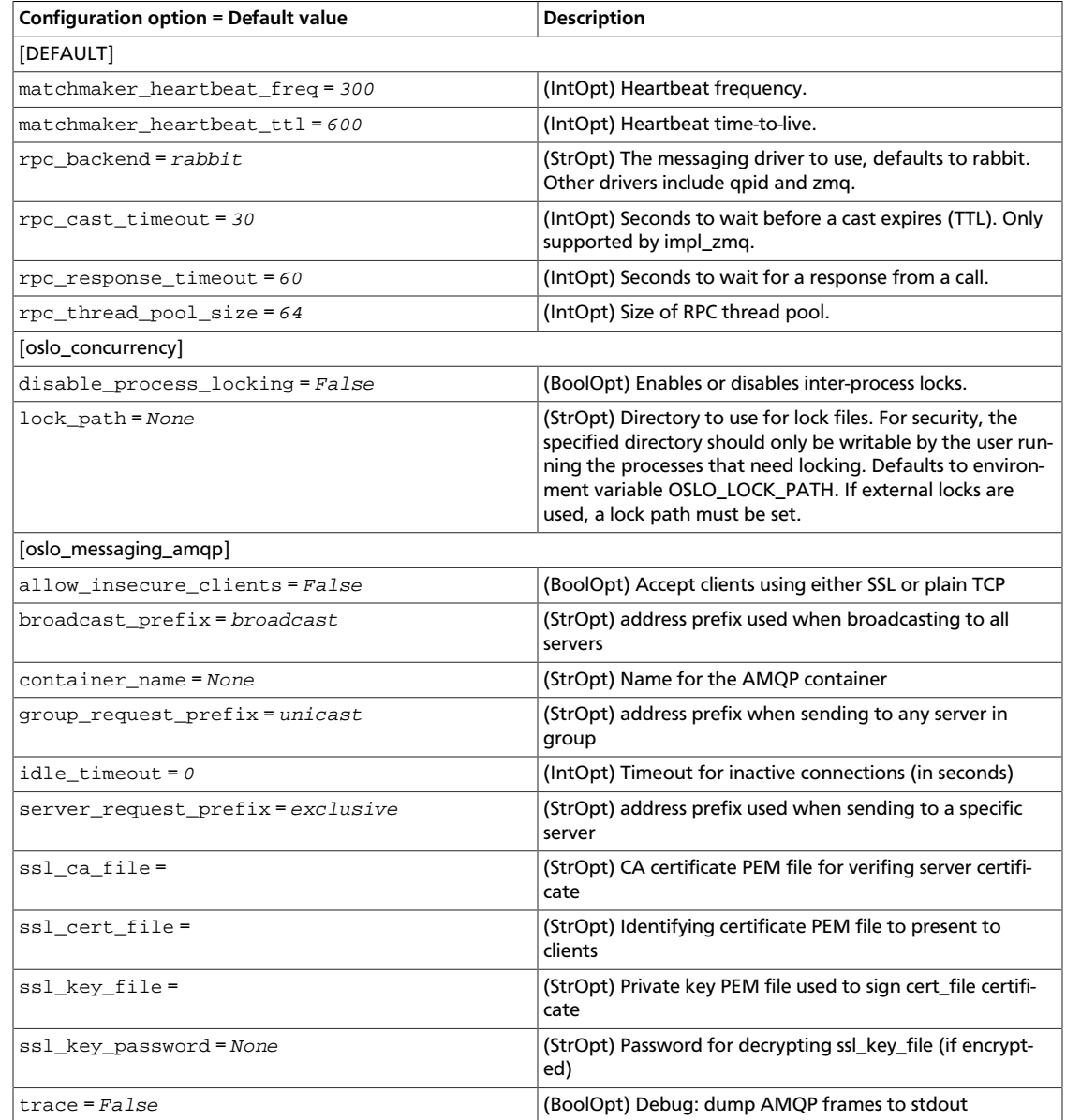

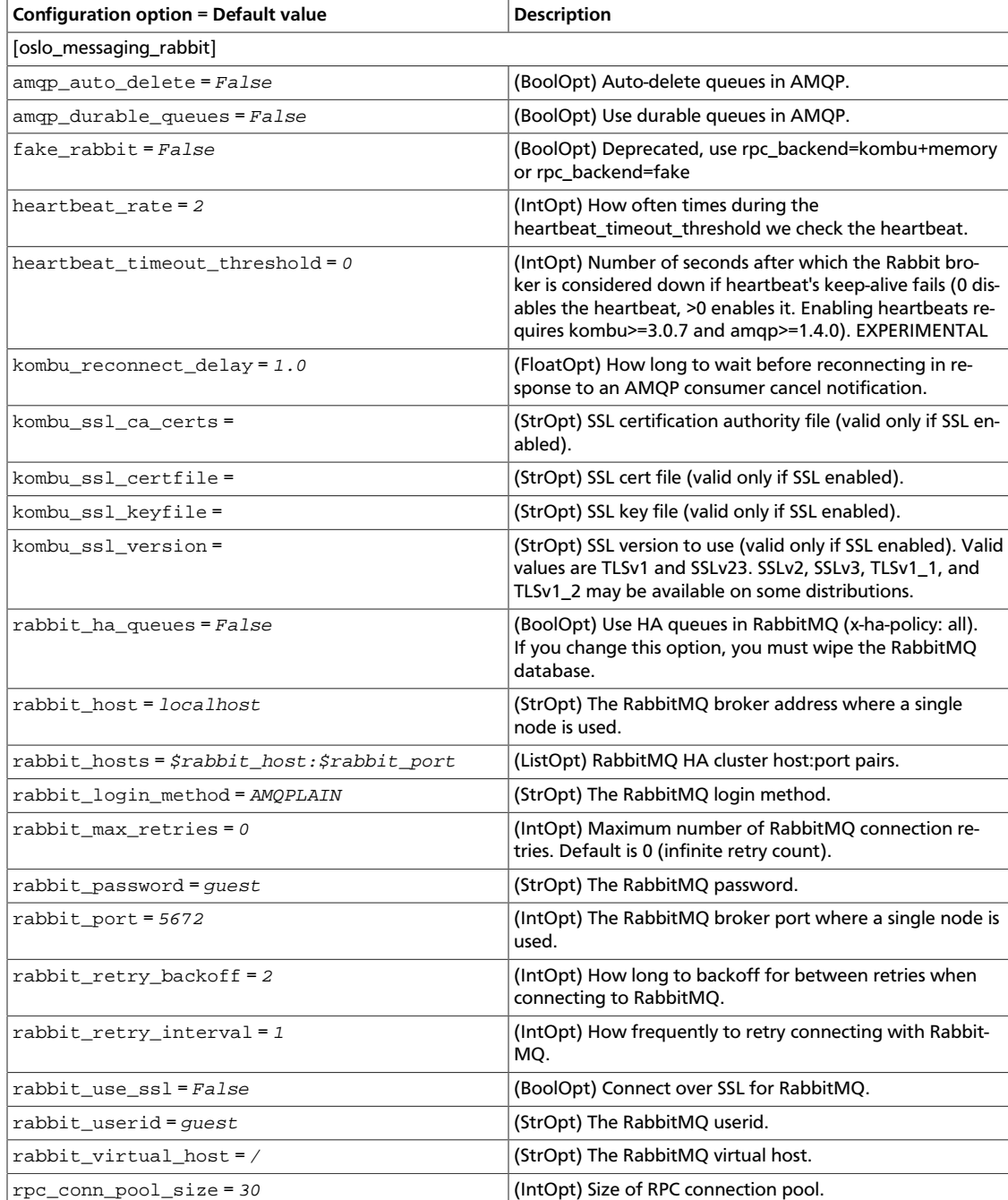

## **Table 1.28. Description of Qpid configuration options**

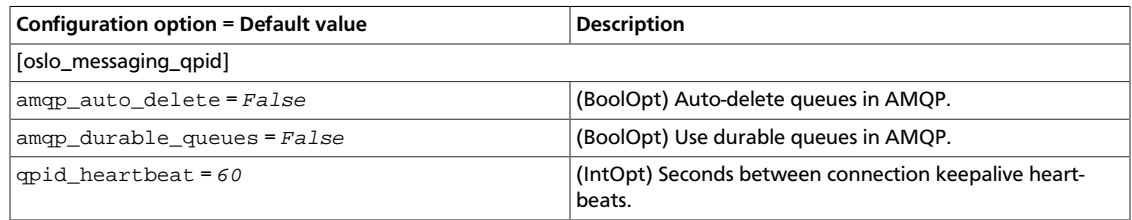

# - Kilo - Kilo - Kilo - Kilo - Kilo - Kilo - Kilo - Kilo - Kilo - Kilo - Kilo - Kilo - Kilo - Kilo - Kilo - Kilo Kilo - Kilo - Kilo - Kilo - Kilo - Kilo - Kilo - Kilo - Kilo - Kilo - Kilo - Kilo - Kilo - Kilo - Kilo - Kilo OpenStack Configuration Reference

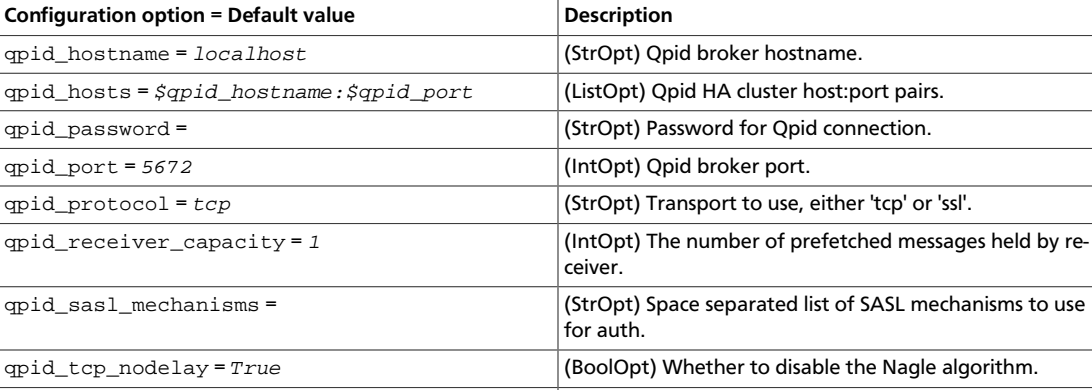

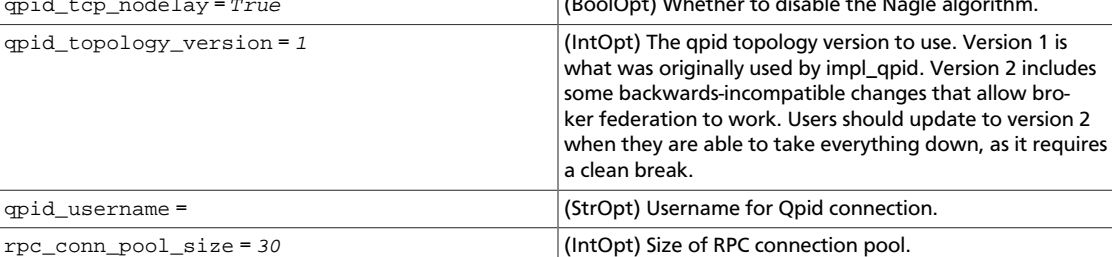

#### **Table 1.29. Description of SeaMicro configuration options**

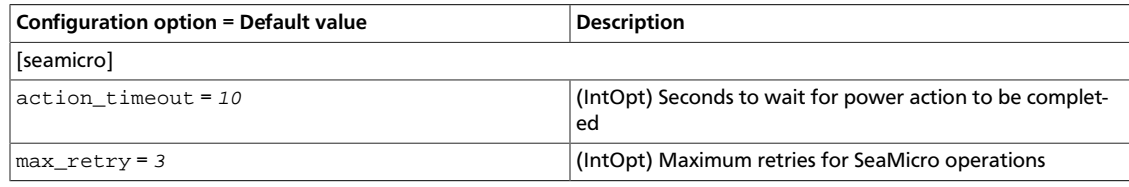

#### **Table 1.30. Description of SNMP configuration options**

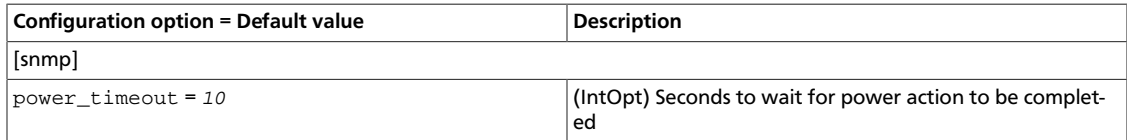

#### **Table 1.31. Description of SSH configuration options**

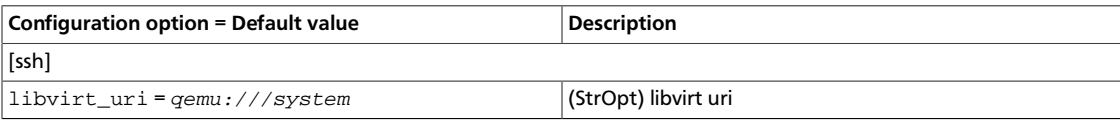

#### **Table 1.32. Description of swift configuration options**

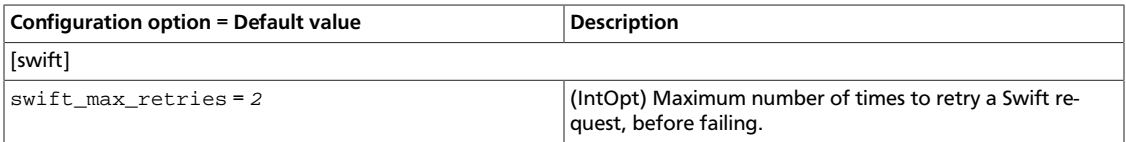

#### **Table 1.33. Description of VirtualBox configuration options**

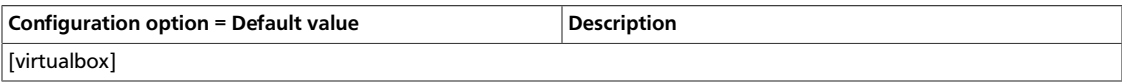

15

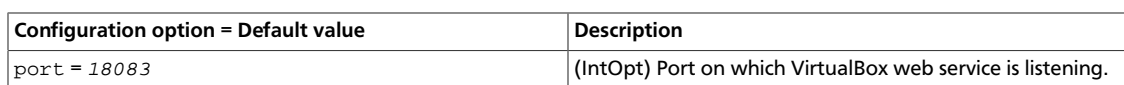

# **Table 1.34. Description of ZeroMQ configuration options**

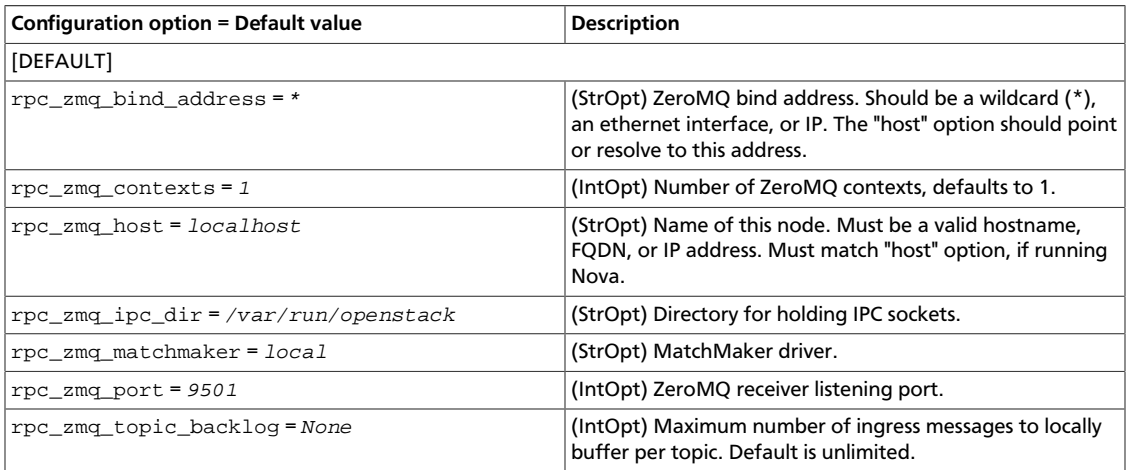

# **2. Block Storage**

ence

# **Table of Contents**

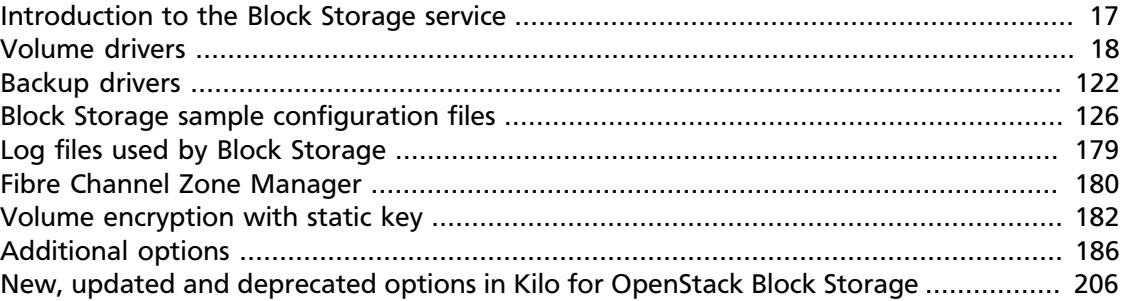

The OpenStack Block Storage service works with many different storage drivers that you can configure by using these instructions.

# <span id="page-40-0"></span>**Introduction to the Block Storage service**

The OpenStack Block Storage service provides persistent block storage resources that Open-Stack Compute instances can consume. This includes secondary attached storage similar to the Amazon Elastic Block Storage (EBS) offering. In addition, you can write images to a Block Storage device for Compute to use as a bootable persistent instance.

The Block Storage service differs slightly from the Amazon EBS offering. The Block Storage service does not provide a shared storage solution like NFS. With the Block Storage service, you can attach a device to only one instance.

The Block Storage service provides:

- cinder-api. A WSGI app that authenticates and routes requests throughout the Block Storage service. It supports the OpenStack APIs only, although there is a translation that can be done through Compute's EC2 interface, which calls in to the Block Storage client.
- cinder-scheduler. Schedules and routes requests to the appropriate volume service. Depending upon your configuration, this may be simple round-robin scheduling to the running volume services, or it can be more sophisticated through the use of the Filter Scheduler. The Filter Scheduler is the default and enables filters on things like Capacity, Availability Zone, Volume Types, and Capabilities as well as custom filters.
- cinder-volume. Manages Block Storage devices, specifically the back-end devices themselves.
- cinder-backup. Provides a means to back up a Block Storage volume to OpenStack Object Storage (swift).

The Block Storage service contains the following components:

• **Back-end Storage Devices**. The Block Storage service requires some form of back-end storage that the service is built on. The default implementation is to use LVM on a local

volume group named "cinder-volumes." In addition to the base driver implementation, the Block Storage service also provides the means to add support for other storage devices to be utilized such as external Raid Arrays or other storage appliances. These backend storage devices may have custom block sizes when using KVM or QEMU as the hypervisor.

• **Users and Tenants (Projects)**. The Block Storage service can be used by many different cloud computing consumers or customers (tenants on a shared system), using role-based access assignments. Roles control the actions that a user is allowed to perform. In the default configuration, most actions do not require a particular role, but this can be configured by the system administrator in the appropriate  $\square$  policy. json file that maintains the rules. A user's access to particular volumes is limited by tenant, but the user name and password are assigned per user. Key pairs granting access to a volume are enabled per user, but quotas to control resource consumption across available hardware resources are per tenant.

For tenants, quota controls are available to limit:

- The number of volumes that can be created.
- The number of snapshots that can be created.
- The total number of GBs allowed per tenant (shared between snapshots and volumes).

You can revise the default quota values with the Block Storage CLI, so the limits placed by quotas are editable by admin users.

- **Volumes, Snapshots, and Backups**. The basic resources offered by the Block Storage service are volumes and snapshots which are derived from volumes and volume backups:
	- **Volumes**. Allocated block storage resources that can be attached to instances as secondary storage or they can be used as the root store to boot instances. Volumes are persistent R/W block storage devices most commonly attached to the compute node through iSCSI.
	- **Snapshots**. A read-only point in time copy of a volume. The snapshot can be created from a volume that is currently in use (through the use of  $\text{-}force$  True) or in an available state. The snapshot can then be used to create a new volume through create from snapshot.
	- **Backups**. An archived copy of a volume currently stored in OpenStack Object Storage (swift).

# <span id="page-41-0"></span>**Volume drivers**

To use different volume drivers for the cinder-volume service, use the parameters described in these sections.

The volume drivers are included in the Block Storage repository [\(https://git.openstack.org/](https://git.openstack.org/cgit/openstack/cinder/) [cgit/openstack/cinder/\)](https://git.openstack.org/cgit/openstack/cinder/). To set a volume driver, use the volume\_driver flag. The default is:

volume\_driver = cinder.volume.drivers.lvm.LVMISCSIDriver

# **Ceph RADOS Block Device (RBD)**

If you use KVM or QEMU as your hypervisor, you can configure the Compute service to use [Ceph RADOS block devices \(RBD\)](http://ceph.com/ceph-storage/block-storage/) for volumes.

Ceph is a massively scalable, open source, distributed storage system. It is comprised of an object store, block store, and a POSIX-compliant distributed file system. The platform can auto-scale to the exabyte level and beyond. It runs on commodity hardware, is self-healing and self-managing, and has no single point of failure. Ceph is in the Linux kernel and is integrated with the OpenStack cloud operating system. Due to its open-source nature, you can install and use this portable storage platform in public or private clouds.

# **Figure 2.1. Ceph architecture**

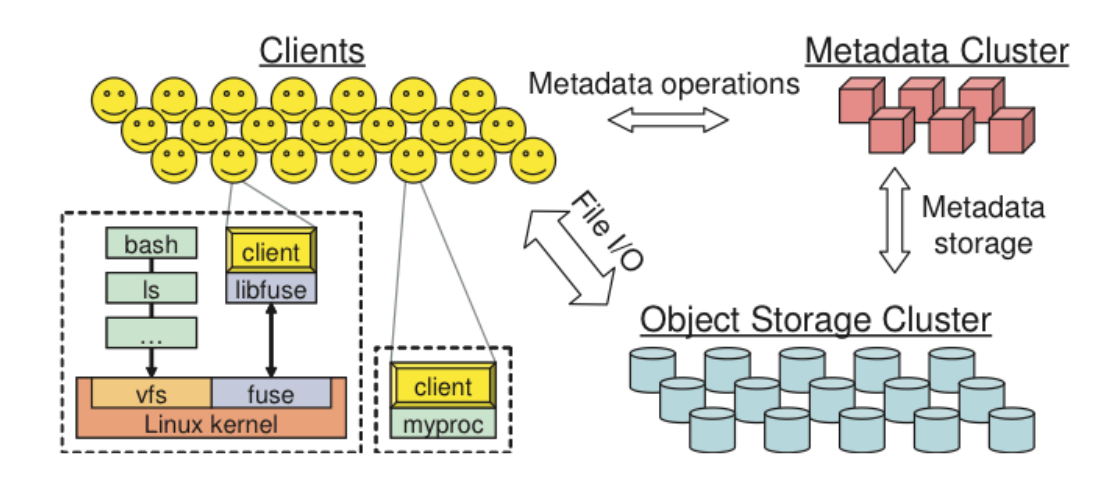

# **RADOS**

Ceph is based on *RADOS: Reliable Autonomic Distributed Object Store*. RADOS distributes objects across the storage cluster and replicates objects for fault tolerance. RADOS contains the following major components:

• *Object Storage Device (OSD) Daemon*. The storage daemon for the RADOS service, which interacts with the OSD (physical or logical storage unit for your data).

You must run this daemon on each server in your cluster. For each OSD, you can have an associated hard drive disk. For performance purposes, pool your hard drive disk with raid arrays, logical volume management (LVM), or B-tree file system (Btrfs) pooling. By default, the following pools are created: data, metadata, and RBD.

- *Meta-Data Server (MDS)*. Stores metadata. MDSs build a POSIX file system on top of objects for Ceph clients. However, if you do not use the Ceph file system, you do not need a metadata server.
- *Monitor (MON)*. A lightweight daemon that handles all communications with external applications and clients. It also provides a consensus for distributed decision making in a Ceph/RADOS cluster. For instance, when you mount a Ceph shared on a client, you point to the address of a MON server. It checks the state and the consistency of the data. In an ideal setup, you must run at least three ceph-mon daemons on separate servers.

Ceph developers recommend that you use  $Btrfs$  as a file system for storage. XFS might be a better alternative for production environments;XFS is an excellent alternative to Btrfs. The ext4 file system is also compatible but does not exploit the power of Ceph.

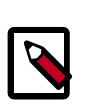

#### **Note**

If using Btrfs, ensure that you use the correct version (see [Ceph Dependen](http://ceph.com/docs/master/start/os-recommendations/.)[cies](http://ceph.com/docs/master/start/os-recommendations/.)).

For more information about usable file systems, see [ceph.com/ceph-stor](http://ceph.com/ceph-storage/file-system/)[age/file-system/.](http://ceph.com/ceph-storage/file-system/)

## **Ways to store, use, and expose data**

To store and access your data, you can use the following storage systems:

- *RADOS*. Use as an object, default storage mechanism.
- *RBD*. Use as a block device. The Linux kernel RBD (RADOS block device) driver allows striping a Linux block device over multiple distributed object store data objects. It is compatible with the KVM RBD image.
- *CephFS*. Use as a file, POSIX-compliant file system.

Ceph exposes RADOS; you can access it through the following interfaces:

- *RADOS Gateway*. OpenStack Object Storage and Amazon-S3 compatible RESTful interface (see [RADOS\\_Gateway](http://ceph.com/wiki/RADOS_Gateway)).
- *librados*, and its related C/C++ bindings.
- *RBD and QEMU-RBD*. Linux kernel and QEMU block devices that stripe data across multiple objects.

## **Driver options**

The following table contains the configuration options supported by the Ceph RADOS Block Device driver.

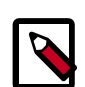

#### **Deprecation notice**

The volume\_tmp\_dir option has been deprecated and replaced by image\_conversion\_dir.

#### **Table 2.1. Description of Ceph storage configuration options**

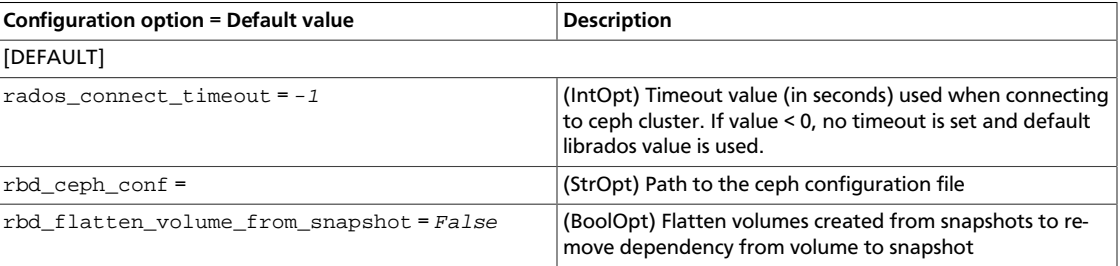

Kilo-

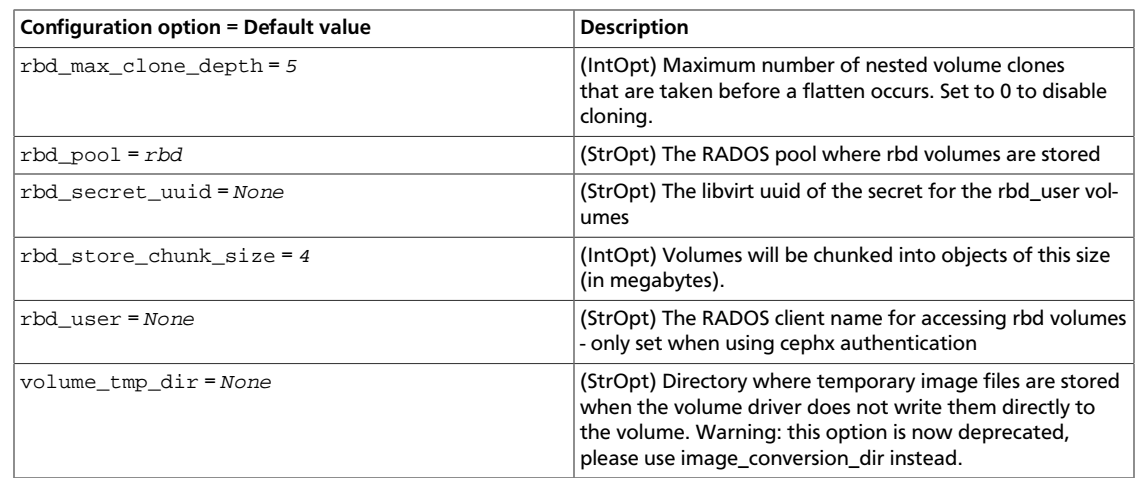

# **Dell EqualLogic volume driver**

The Dell EqualLogic volume driver interacts with configured EqualLogic arrays and supports various operations.

#### **Supported operations**

- Create, delete, attach, and detach volumes.
- Create, list, and delete volume snapshots.
- Clone a volume.

The OpenStack Block Storage service supports:

- Multiple instances of Dell EqualLogic Groups or Dell EqualLogic Group Storage Pools and multiple pools on a single array.
- Multiple instances of Dell EqualLogic Groups or Dell EqualLogic Group Storage Pools or multiple pools on a single array.

The Dell EqualLogic volume driver's ability to access the EqualLogic Group is dependent upon the generic block storage driver's SSH settings in the /etc/cinder/cinder.conf file (see [the section called "Block Storage sample configuration files" \[126\]](#page-149-0) for reference).

#### **Table 2.2. Description of Dell EqualLogic volume driver configuration options**

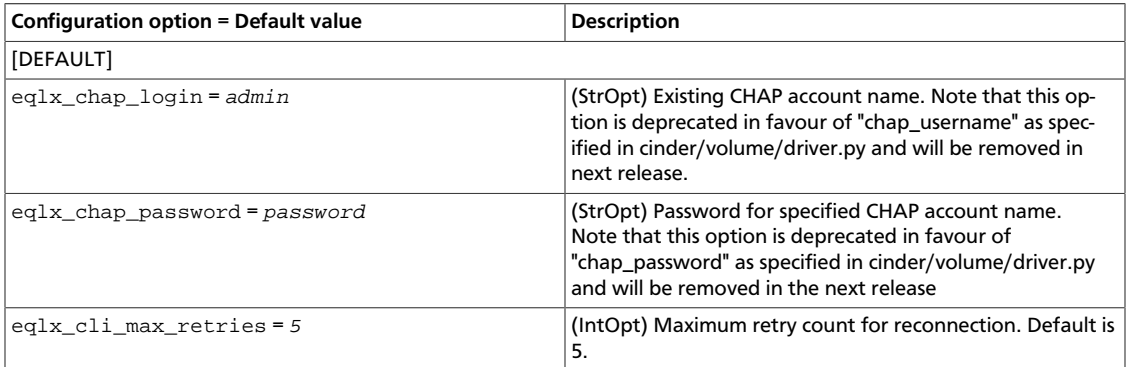

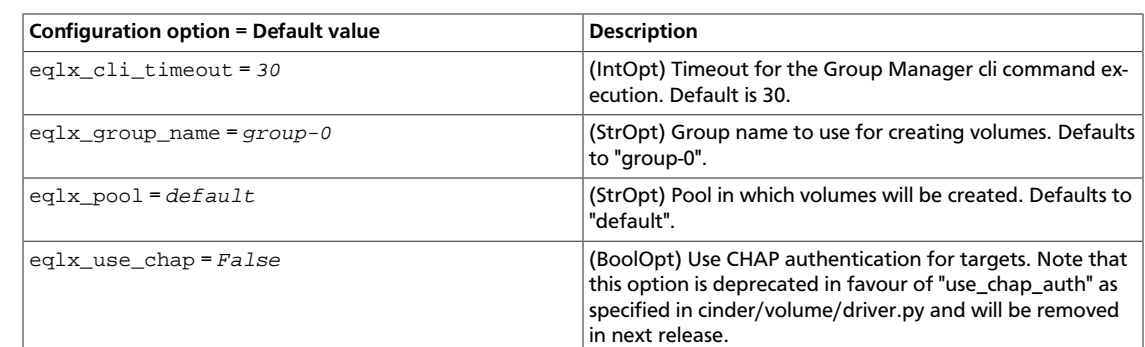

The following sample /etc/cinder/cinder.conf configuration lists the relevant settings for a typical Block Storage service using a single Dell EqualLogic Group:

#### **Example 2.1. Default (single-instance) configuration**

```
[DEFAULT]
#Required settings
```
OpenStack Configuration Refer-

ence

```
volume_driver = cinder.volume.drivers.eqlx.DellEQLSanISCSIDriver
san\_ip = IP\_EQLXsan_login = SAN_UNAME
san_password = SAN_PW
eqlx_group_name = EQLX_GROUP
eqlx_pool = EQLX_POOL
```
#Optional settings

```
san_thin\_provision = true|falseeqlx_use_chap = true|falseeqlx_chap_login = EQLX_UNAME
eqlx_chap_password = EQLX_PW
eqlx_cli_timeout = 30
eqlx_cli_max_retries = 5
san_ssh_port = 22
ssh_conn_timeout = 30
san_private_key = SAN_KEY_PATH
ssh_min_pool_conn = 1
ssh_max_pool_conn = 5
```
In this example, replace the following variables accordingly:

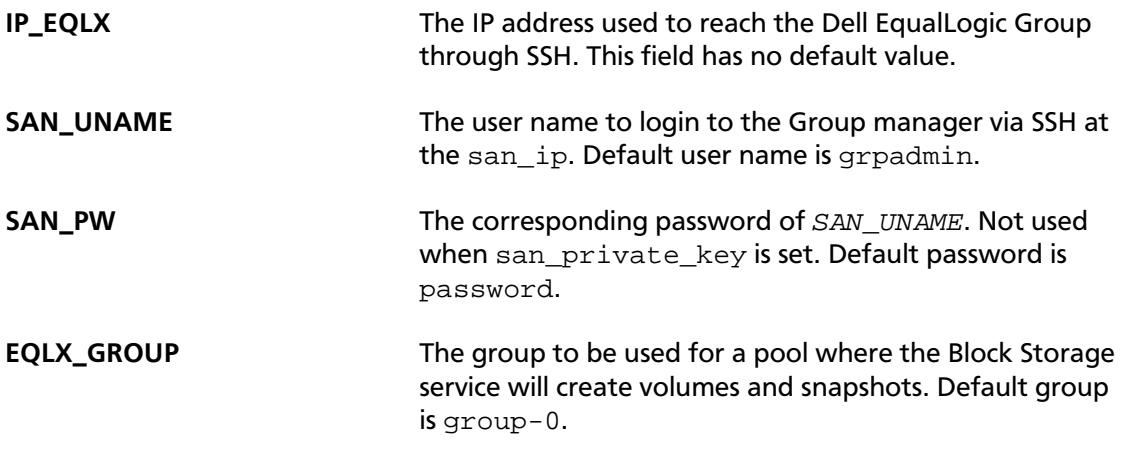

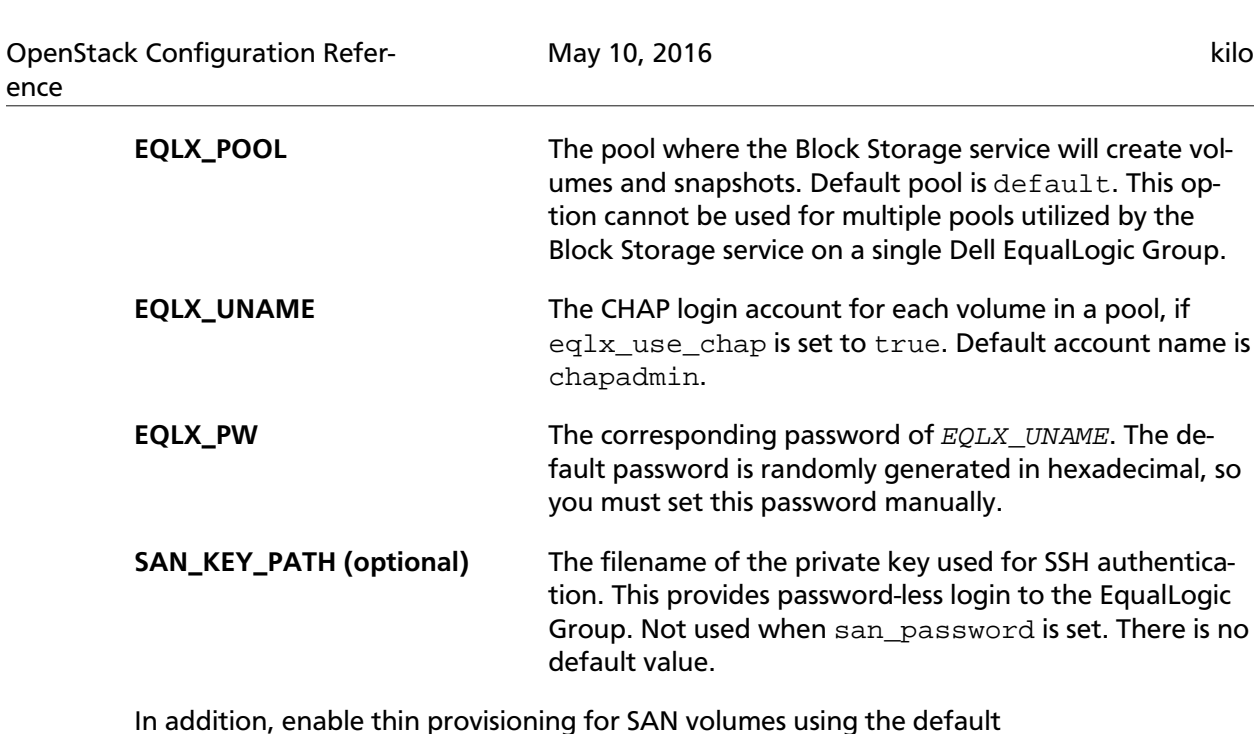

 $san_thin\_provision = true$  setting.

#### **Example 2.2. Multi back-end Dell EqualLogic configuration**

The following example shows the typical configuration for a Block Storage service that uses two Dell EqualLogic back ends:

```
enabled_backends = backend1, backend2
san_ssh_port = 22
ssh_conn_timeout = 30
san_thin_provision = true
[backend1]
volume_driver = cinder.volume.drivers.eqlx.DellEQLSanISCSIDriver
volume_backend_name = backend1
san_ip = IP_EQLX1
san_login = SAN_UNAME
san_password = SAN_PW
eqlx_group_name = EQLX_GROUP
eqlx_pool = EQLX_POOL
[backend2]
volume_driver = cinder.volume.drivers.eqlx.DellEQLSanISCSIDriver
volume_backend_name = backend2
san\_ip = IP\_EQLX2san_login = SAN_UNAME
san_password = SAN_PW
eqlx_growname = EQLX_GROUPeqlx_pool = EQLX_POOL
```
In this example:

- Thin provisioning for SAN volumes is enabled  $(san_tthin_provision = true)$ . This is recommended when setting up Dell EqualLogic back ends.
- Each Dell EqualLogic back-end configuration ([backend1] and [backend2]) has the same required settings as a single back-end configuration, with the addition of volume\_backend\_name.
- The san\_ssh\_port option is set to its default value, 22. This option sets the port used for SSH.
- The ssh conn timeout option is also set to its default value, 30. This option sets the timeout in seconds for CLI commands over SSH.
- The IP\_EQLX1 and IP\_EQLX2 refer to the IP addresses used to reach the Dell EqualLogic Group of backend1 and backend2 through SSH, respectively.

For information on configuring multiple back ends, see [Configure a multiple-storage back](http://docs.openstack.org/admin-guide-cloud/blockstorage_multi_backend.html) [end.](http://docs.openstack.org/admin-guide-cloud/blockstorage_multi_backend.html)

# **Dell Storage Center Fibre Channel and iSCSI drivers**

The Dell Storage Center volume driver interacts with configured Storage Center arrays.

The Dell Storage Center driver manages Storage Center arrays through Enterprise Manager. Enterprise Manager connection settings and Storage Center options are defined in the cinder.conf file.

Prerequisite: Dell Enterprise Manager 2015 R1 or later must be used.

# **Supported operations**

The Dell Storage Center volume driver provides the following Cinder volume operations:

- Create, delete, attach (map), and detach (unmap) volumes.
- Create, list, and delete volume snapshots.
- Create a volume from a snapshot.
- Copy an image to a volume.
- Copy a volume to an image.
- Clone a volume.
- Extend a volume.

# **iSCSI configuration**

Use the following instructions to update the configuration file for iSCSI:

#### **Example 2.3. Sample iSCSI Configuration**

```
default_volume_type = delliscsi
enabled_backends = delliscsi
[delliscsi]
# Name to give this storage backend
volume_backend_name = delliscsi
# The iSCSI driver to load
volume_driver = cinder.volume.drivers.dell.dell_storagecenter_iscsi.
DellStorageCenterISCSIDriver
```

```
OpenStack Configuration Refer-
ence
```
# IP address of Enterprise Manager san\_ip = 172.23.8.101 # Enterprise Manager user name san\_login = Admin # Enterprise Manager password san\_password = secret # The Storage Center iSCSI IP address iscsi\_ip\_address = 192.168.0.20 # The Storage Center serial number to use  $dell\_sc\_ssn = 64702$ # ==Optional settings== # The Enterprise Manager API port dell\_sc\_api\_port = 3033 # Server folder to place new server definitions dell\_sc\_server\_folder = devstacksrv # Volume folder to place created volumes dell\_sc\_volume\_folder = devstackvol/Cinder # The iSCSI IP port iscsi\_port = 3260

# **Fibre Channel configuration**

Use the following instructions to update the configuration file for fibre channel:

#### **Example 2.4. Sample FC configuration**

# Volume folder to place created volumes dell\_sc\_volume\_folder = devstackvol/Cinder

default\_volume\_type = dellfc enabled\_backends = dellfc

[dellfc]

```
# Name to give this storage backend
volume_backend_name = dellfc
# The FC driver to load
volume_driver = cinder.volume.drivers.dell.dell_storagecenter_fc.
DellStorageCenterFCDriver
# IP address of Enterprise Manager
san_ip = 172.23.8.101
# Enterprise Manager user name
san_login = Admin
# Enterprise Manager password
san password = secret
# The Storage Center serial number to use
dell_sc_ssn = 64702# Optional settings
# The Enterprise Manager API port
dell_sc_api_port = 3033
# Server folder to place new server definitions
dell_sc_server_folder = devstacksrv
```
#### **Driver options**

The following table contains the configation options specific to the Dell Storage Center volume driver.

#### **Table 2.3. Description of Dell Storage Center volume driver configuration options**

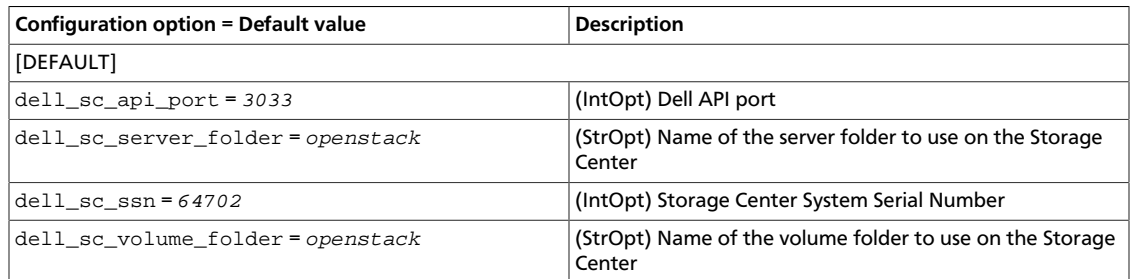

# **EMC VMAX iSCSI and FC drivers**

The EMC VMAX drivers, EMCVMAXISCSIDriver and EMCVMAXFCDriver, support the use of EMC VMAX storage arrays under OpenStack Block Storage. They both provide equivalent functions and differ only in support for their respective host attachment methods.

The drivers perform volume operations by communicating with the backend VMAX storage. It uses a CIM client in Python called PyWBEM to perform CIM operations over HTTP.

The EMC CIM Object Manager (ECOM) is packaged with the EMC SMI-S provider. It is a CIM server that enables CIM clients to perform CIM operations over HTTP by using SMI-S in the back-end for VMAX storage operations.

The EMC SMI-S Provider supports the SNIA Storage Management Initiative (SMI), an ANSI standard for storage management. It supports the VMAX storage system.

# **System requirements**

EMC SMI-S Provider V4.6.2.8 and higher is required. You can download SMI-S from the [EMC's support](https://support.emc.com) web site (login is required). See the EMC SMI-S Provider release notes for installation instructions.

EMC storage VMAX Family is supported.

# **Supported operations**

VMAX drivers support these operations:

- Create, delete, attach, and detach volumes.
- Create, list, and delete volume snapshots.
- Copy an image to a volume.
- Copy a volume to an image.
- Clone a volume.
- Extend a volume.
- Retype a volume.
- Create a volume from a snapshot.

VMAX drivers also support the following features:

- FAST automated storage tiering policy.
- Dynamic masking view creation.
- Striped volume creation.

# **Set up the VMAX drivers**

#### **Procedure 2.1. To set up the EMC VMAX drivers**

- 1. Install the python-pywbem package for your distribution. See [the section called "Install](#page-50-0) [the python-pywbem package" \[27\].](#page-50-0)
- 2. Download SMI-S from PowerLink and install it. Add your VMAX arrays to SMI-S.

For information, see [the section called "Set up SMI-S" \[27\]](#page-50-1) and the SMI-S release notes.

- 3. Change configuration files. See [the section called "](#page-51-0)cinder.conf" [configuration file" \[28\]](#page-51-0) and [the section called](#page-51-1) "[cinder\\_emc\\_config\\_CONF\\_GROUP\\_ISCSI.xml](#page-51-1) configuration file" [\[28\]](#page-51-1).
- 4. Configure connectivity. For FC driver, see [the section called "FC Zoning with](#page-52-0) [VMAX" \[29\]](#page-52-0). For iSCSI driver, see [the section called "iSCSI with VMAX" \[29\].](#page-52-1)

#### <span id="page-50-0"></span>**Install the python-pywbem package**

Install the python-pywbem package for your distribution, as follows:

• On Ubuntu:

# **apt-get install python-pywbem**

• On openSUSE:

# **zypper install python-pywbem**

• On Fedora:

# **yum install pywbem**

#### <span id="page-50-1"></span>**Set up SMI-S**

You can install SMI-S on a non-OpenStack host. Supported platforms include different flavors of Windows, Red Hat, and SUSE Linux. SMI-S can be installed on a physical server or a VM hosted by an ESX server. Note that the supported hypervisor for a VM running SMI-S is ESX only. See the EMC SMI-S Provider release notes for more information on supported platforms and installation instructions.

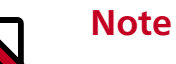

You must discover storage arrays on the SMI-S server before you can use the VMAX drivers. Follow instructions in the SMI-S release notes.

SMI-S is usually installed at /opt/emc/ECIM/ECOM/bin on Linux and C:\Program Files\EMC\ECIM\ECOM\bin on Windows. After you install and configure SMI-S, go to that directory and type **TestSmiProvider.exe**.

Use **addsys** in **TestSmiProvider.exe** to add an array. Use **dv** and examine the output after the array is added. Make sure that the arrays are recognized by the SMI-S server before using the EMC VMAX drivers.

#### <span id="page-51-0"></span>**cinder.conf configuration file**

Make the following changes in /etc/cinder/cinder.conf.

Add the following entries, where 10.10.61.45 is the IP address of the VMAX iSCSI target:

```
enabled_backends = CONF_GROUP_ISCSI, CONF_GROUP_FC
[CONF_GROUP_ISCSI]
iscsi_ip_address = 10.10.61.45volume_driver = cinder.volume.drivers.emc.emc_vmax_iscsi.EMCVMAXISCSIDriver
cinder_emc_config_file = /etc/cinder/cinder_emc_config_CONF_GROUP_ISCSI.xml
volume_backend_name=ISCSI_backend
[CONF_GROUP_FC]
volume_driver = cinder.volume.drivers.emc.emc_vmax_fc.EMCVMAXFCDriver
cinder_emc_config_file = /etc/cinder/cinder_emc_config_CONF_GROUP_FC.xml
volume_backend_name=FC_backend
```
In this example, two backend configuration groups are enabled: CONF\_GROUP\_ISCSI and CONF\_GROUP\_FC. Each configuration group has a section describing unique parameters for connections, drivers, the volume\_backend\_name, and the name of the EMC-specific configuration file containing additional settings. Note that the file name is in the format  $\neq$ etc/cinder/cinder\_emc\_config\_[confGroup].xml.

Once the cinder.conf and EMC-specific configuration files have been created, cinder commands need to be issued in order to create and associate OpenStack volume types with the declared volume\_backend\_names:

```
$ cinder type-create VMAX_ISCSI
$ cinder type-key VMAX_ISCSI set volume_backend_name=ISCSI_backend
$ cinder type-create VMAX_FC
$ cinder type-key VMAX_FC set volume_backend_name=FC_backend
```
By issuing these commands, the Block Storage volume type VMAX\_ISCSI is associated with the ISCSI\_backend, and the type VMAX\_FC is associated with the FC\_backend.

Restart the cinder-volume service.

#### <span id="page-51-1"></span>**cinder\_emc\_config\_CONF\_GROUP\_ISCSI.xml configuration file**

Create the /etc/cinder/cinder\_emc\_config\_CONF\_GROUP\_ISCSI.xml file. You do not need to restart the service for this change.

Add the following lines to the XML file:

```
<?xml version="1.0" encoding="UTF-8" ?>
<F.MC> <EcomServerIp>1.1.1.1</EcomServerIp>
    <EcomServerPort>00</EcomServerPort>
    <EcomUserName>user1</EcomUserName>
    <EcomPassword>password1</EcomPassword>
    <PortGroups>
       <PortGroup>OS-PORTGROUP1-PG</PortGroup>
       <PortGroup>OS-PORTGROUP2-PG</PortGroup>
    </PortGroups>
    <Array>111111111111</Array>
    <Pool>FC_GOLD1</Pool>
    <FastPolicy>GOLD1</FastPolicy>
```
#### $<$ / $EMC$  $>$ Where:

OpenStack Configuration Refer-

ence

- EcomServerIp and EcomServerPort are the IP address and port number of the ECOM server which is packaged with SMI-S.
- EcomUserName and EcomPassword are credentials for the ECOM server.
- PortGroups supplies the names of VMAX port groups that have been pre-configured to expose volumes managed by this backend. Each supplied port group should have sufficient number and distribution of ports (across directors and switches) as to ensure adequate bandwidth and failure protection for the volume connections. PortGroups can contain one or more port groups of either iSCSI or FC ports. When a dynamic masking view is created by the VMAX driver, the port group is chosen randomly from the Port-Group list, to evenly distribute load across the set of groups provided. Make sure that the PortGroups set contains either all FC or all iSCSI port groups (for a given backend), as appropriate for the configured driver (iSCSI or FC).
- The Array tag holds the unique VMAX array serial number.
- The Pool tag holds the unique pool name within a given array. For backends not using FAST automated tiering, the pool is a single pool that has been created by the administrator. For backends exposing FAST policy automated tiering, the pool is the bind pool to be used with the FAST policy.
- The Fast Policy tag conveys the name of the FAST Policy to be used. By including this tag, volumes managed by this backend are treated as under FAST control. Omitting the FastPolicy tag means FAST is not enabled on the provided storage pool.

#### <span id="page-52-0"></span>**FC Zoning with VMAX**

Zone Manager is recommended when using the VMAX FC driver, especially for larger configurations where pre-zoning would be too complex and open-zoning would raise security concerns.

#### <span id="page-52-1"></span>**iSCSI with VMAX**

- Make sure the iscsi-initiator-utils package is installed on the host (use apt-get, zypper, or yum, depending on Linux flavor).
- Verify host is able to ping VMAX iSCSI target ports.

# **VMAX masking view and group naming info**

#### **Masking view names**

Masking views are dynamically created by the VMAX FC and iSCSI drivers using the following naming conventions:

OS-[shortHostName][poolName]-I-MV (for Masking Views using iSCSI)

OS-[shortHostName][poolName]-F-MV (for Masking Views using FC)

#### **Initiator group names**

For each host that is attached to VMAX volumes using the drivers, an initiator group is created or re-used (per attachment type). All initiators of the appropriate type known for that host are included in the group. At each new attach volume operation, the VMAX driver retrieves the initiators (either WWNNs or IQNs) from OpenStack and adds or updates the contents of the Initiator Group as required. Names are of the following format:

OS-[shortHostName]-I-IG (for iSCSI initiators)

OS-[shortHostName]-F-IG (for Fibre Channel initiators)

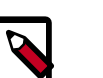

#### **Note**

Hosts attaching to VMAX storage managed by the OpenStack environment cannot also be attached to storage on the same VMAX not being managed by OpenStack. This is due to limitations on VMAX Initiator Group membership.

#### **FA port groups**

VMAX array FA ports to be used in a new masking view are chosen from the list provided in the EMC configuration file.

#### **Storage group names**

As volumes are attached to a host, they are either added to an existing storage group (if it exists) or a new storage group is created and the volume is then added. Storage groups contain volumes created from a pool (either single-pool or FAST-controlled), attached to a single host, over a single connection type (iSCSI or FC). Names are formed:

```
OS-[shortHostName][poolName]-I-SG (attached over iSCSI)
```
OS-[shortHostName][poolName]-F-SG (attached over Fibre Channel)

# **Concatenated or striped volumes**

In order to support later expansion of created volumes, the VMAX Block Storage drivers create concatenated volumes as the default layout. If later expansion is not required, users can opt to create striped volumes in order to optimize I/O performance.

Below is an example of how to create striped volumes. First, create a volume type. Then define the extra spec for the volume type storagetype:stripecount representing the number of meta members in the striped volume. The example below means that each volume created under the GoldStriped volume type will be striped and made up of 4 meta members.

```
$ cinder type-create GoldStriped
$ cinder type-key GoldStriped set volume_backend_name=GOLD_BACKEND
$ cinder type-key GoldStriped set storagetype:stripecount=4
```
# **EMC VNX direct driver**

EMC VNX direct driver (consists of EMCCLIISCSIDriver and EMCCLIFCDriver) supports both iSCSI and FC protocol. EMCCLIISCSIDriver (VNX iSCSI direct driver) and EMCCLIFCDriver (VNX FC direct driver) are separately based on the ISCSIDriver and FCDriver defined in Block Storage.

EMCCLIISCSIDriver and EMCCLIFCDriver perform the volume operations by executing Navisphere CLI (NaviSecCLI) which is a command line interface used for management, diagnostics and reporting functions for VNX.

# **Supported OpenStack release**

EMC VNX direct driver supports the Kilo release.

## **System requirements**

- VNX Operational Environment for Block version 5.32 or higher.
- VNX Snapshot and Thin Provisioning license should be activated for VNX.
- Navisphere CLI v7.32 or higher is installed along with the driver.

# **Supported operations**

- Create, delete, attach, and detach volumes.
- Create, list, and delete volume snapshots.
- Create a volume from a snapshot.
- Copy an image to a volume.
- Clone a volume.
- Extend a volume.
- Migrate a volume.
- Retype a volume.
- Get volume statistics.
- Create and delete consistency groups.
- Create, list, and delete consistency group snapshots.
- Modify consistency groups.

#### **Preparation**

This section contains instructions to prepare the Block Storage nodes to use the EMC VNX direct driver. You install the Navisphere CLI, install the driver, ensure you have correct zoning configurations, and register the driver.

#### **Install NaviSecCLI**

Navisphere CLI needs to be installed on all Block Storage nodes within an OpenStack deployment.

- For Ubuntu x64, DEB is available at [EMC OpenStack Github](https://github.com/emc-openstack/naviseccli).
- For all other variants of Linux, Navisphere CLI is available at [Downloads for VNX2 Series](https://support.emc.com/downloads/36656_VNX2-Series) or [Downloads for VNX1 Series](https://support.emc.com/downloads/12781_VNX1-Series).
- After installation, set the security level of Navisphere CLI to low:

\$ **/opt/Navisphere/bin/naviseccli security -certificate -setLevel low**

#### **Install Block Storage driver**

Both EMCCLIISCSIDriver and EMCCLIFCDriver are provided in the installer package:

- emc\_vnx\_cli.py
- emc\_cli\_fc.py (for EMCCLIFCDriver)
- emc\_cli\_iscsi.py (for EMCCLIISCSIDriver)

Copy the files above to the cinder/volume/drivers/emc/ directory of the OpenStack node(s) where cinder-volume is running.

#### **FC zoning with VNX (EMCCLIFCDriver only)**

A storage administrator must enable FC SAN auto zoning between all OpenStack nodes and VNX if FC SAN auto zoning is not enabled.

#### **Register with VNX**

Register the compute nodes with VNX to access the storage in VNX or enable initiator auto registration.

To perform "Copy Image to Volume" and "Copy Volume to Image" operations, the nodes running the cinder-volume service(Block Storage nodes) must be registered with the VNX as well.

Steps mentioned below are for a compute node. Please follow the same steps for the Block Storage nodes also. The steps can be skipped if initiator auto registration is enabled.

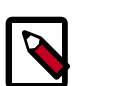

#### **Note**

When the driver notices that there is no existing storage group that has the host name as the storage group name, it will create the storage group and then add the compute nodes' or Block Storage nodes' registered initiators into the storage group.

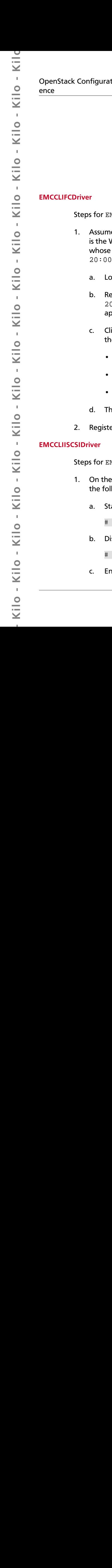

 $\mathbf{r}$ 

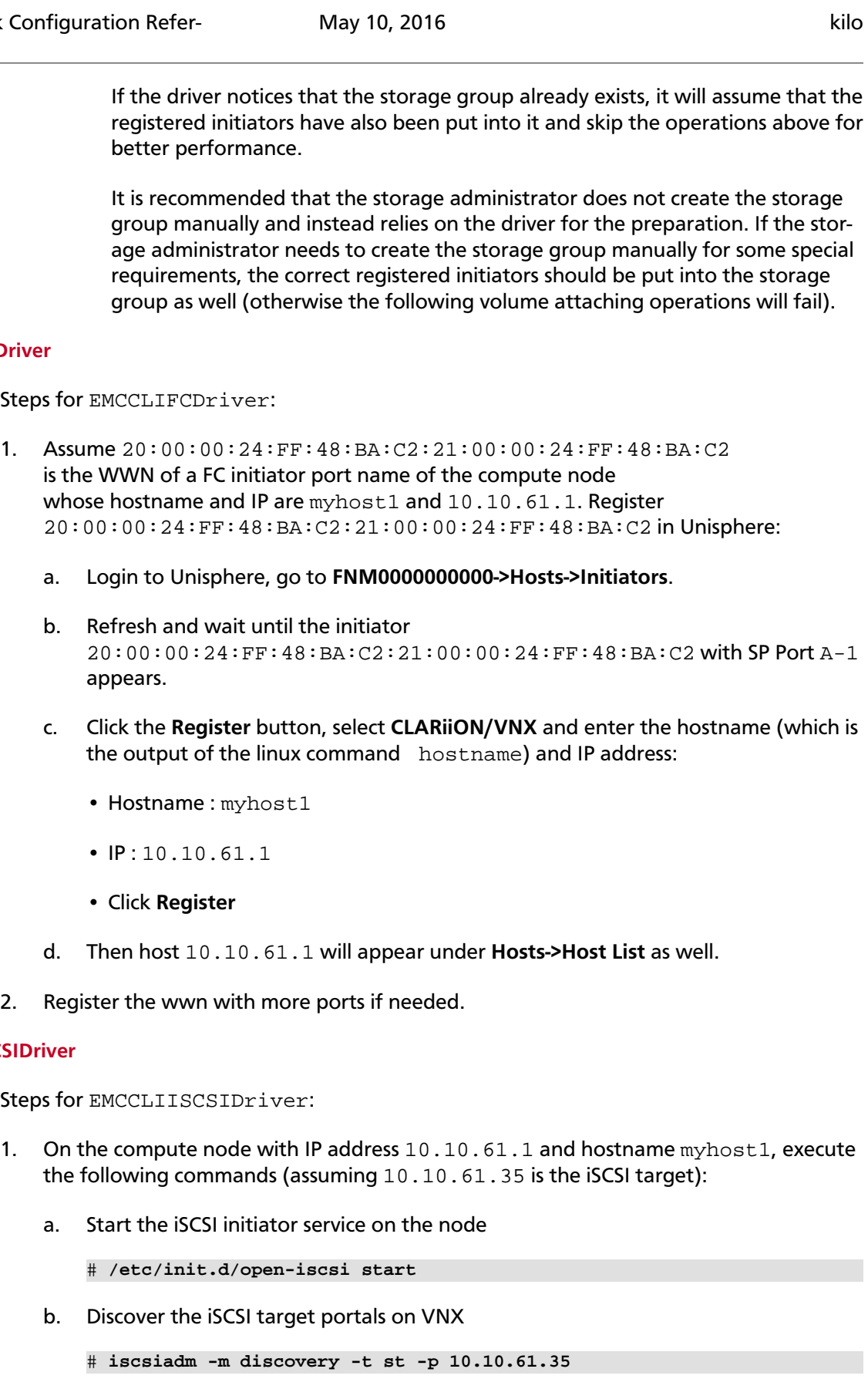

nter/etc/iscsi

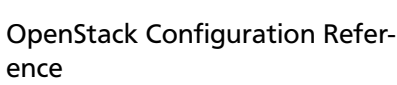

# **cd /etc/iscsi**

d. Find out the iqn of the node

# **more initiatorname.iscsi**

2. Login to VNX from the compute node using the target corresponding to the SPA port:

# **iscsiadm -m node -T iqn.1992-04.com.emc:cx.apm01234567890.a0 -p 10.10. 61.35 -l**

- 3. Assume iqn.1993-08.org.debian:01:1a2b3c4d5f6g is the initiator name of the compute node. Register iqn.1993-08.org.debian:01:1a2b3c4d5f6g in Unisphere:
	- a. Login to Unisphere, go to **FNM0000000000->Hosts->Initiators** .
	- b. Refresh and wait until the initiator iqn.1993-08.org.debian:01:1a2b3c4d5f6g with SP Port A-8v0 appears.
	- c. Click the **Register** button, select **CLARiiON/VNX** and enter the hostname (which is the output of the linux command hostname) and IP address:
		- Hostname : myhost1
		- IP : 10.10.61.1
		- Click **Register**
	- d. Then host 10.10.61.1 will appear under **Hosts->Host List** as well.
- 4. Logout iSCSI on the node:

# **iscsiadm -m node -u**

5. Login to VNX from the compute node using the target corresponding to the SPB port:

```
# iscsiadm -m node -T iqn.1992-04.com.emc:cx.apm01234567890.b8 -p 10.10.
61.36 -l
```
- 6. In Unisphere register the initiator with the SPB port.
- 7. Logout iSCSI on the node:

# **iscsiadm -m node -u**

8. Register the iqn with more ports if needed.

# **Backend configuration**

Make the following changes in the /etc/cinder/cinder.conf:

```
storage_vnx_pool_name = Pool_01_SAS
san ip = 10.10.72.41san_secondary_ip = 10.10.72.42
#VNX user name
#san_login = username
```
- Kilo - Kilo - Kilo - Kilo - Kilo - Kilo - Kilo - Kilo - Kilo - Kilo - Kilo - Kilo - Kilo - Kilo - Kilo - Kilo Kilo - Kilc Kilo - Kilo - Kilo - Kilo - Kilo -Kilo - Kilo - Kilo -Kilo - Kilo - Kilo -Kilo-Kilo- $\frac{1}{1}$ 

```
#VNX user password
#san_password = password
#VNX user type. Valid values are: global(default), local and ldap.
#storage_vnx_authentication_type = ldap
#Directory path of the VNX security file. Make sure the security file is
 generated first.
#VNX credentials are not necessary when using security file.
storage_vnx_security_file_dir = /etc/secfile/array1
naviseccli_path = /opt/Navisphere/bin/naviseccli
#timeout in minutes
default_timeout = 10
#If deploying EMCCLIISCSIDriver:
#volume_driver = cinder.volume.drivers.emc.emc_cli_iscsi.EMCCLIISCSIDriver
volume_driver = cinder.volume.drivers.emc.emc_cli_fc.EMCCLIFCDriver
destroy_empty_storage_group = False
#"node1hostname" and "node2hostname" shoule be the full hostnames of the
 nodes(Try command 'hostname').
#This option is for EMCCLIISCSIDriver only.
iscsi_initiators = {"node1hostname":["10.0.0.1", "10.0.0.2"],"node2hostname":
["10.0.0.3"]}
[database]
max_pool_size = 20
max_overflow = 30
```
- where san\_ip is one of the SP IP addresses of the VNX array and san\_secondary\_ip is the other SP IP address of VNX array. san\_secondary\_ip is an optional field, and it serves the purpose of providing a high availability(HA) design. In case that one SP is down, the other SP can be connected automatically. san\_ip is a mandatory field, which provides the main connection.
- where Pool\_01\_SAS is the pool from which the user wants to create volumes. The pools can be created using Unisphere for VNX. Refer to the [the section called "Multiple](#page-63-0) [pools support" \[40\]](#page-63-0) on how to manage multiple pools.
- where storage\_vnx\_security\_file\_dir is the directory path of the VNX security file. Make sure the security file is generated following the steps in [the section called "Au](#page-58-0)[thentication" \[35\].](#page-58-0)
- where iscsi initiators is a dictionary of IP addresses of the iSCSI initiator ports on all OpenStack nodes which want to connect to VNX via iSCSI. If this option is configured, the driver will leverage this information to find an accessible iSCSI target portal for the initiator when attaching volume. Otherwise, the iSCSI target portal will be chosen in a relative random way.
- Restart cinder-volume service to make the configuration change take effect.

# <span id="page-58-0"></span>**Authentication**

VNX credentials are necessary when the driver connects to the VNX system. Credentials in global, local and ldap scopes are supported. There are two approaches to provide the credentials.

The recommended one is using the Navisphere CLI security file to provide the credentials which can get rid of providing the plain text credentials in the configuration file. Following is the instruction on how to do this.

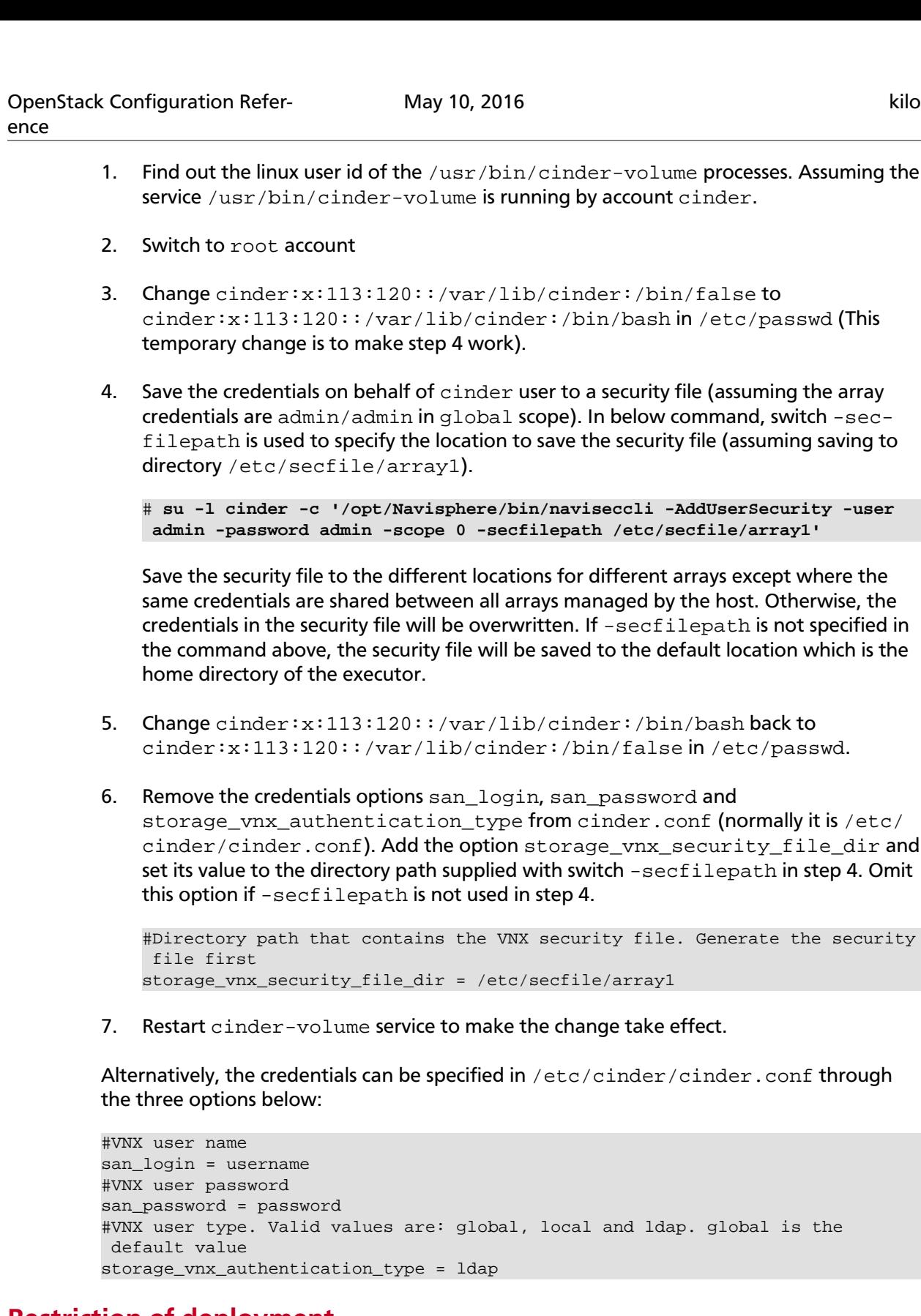

# **Restriction of deployment**

It does not suggest to deploy the driver on a compute node if cinder upload-to-image --force True is used against an in-use volume. Otherwise, cinder upload-toimage --force True will terminate the vm instance's data access to the volume.

# **Restriction of volume extension**

ence

VNX does not support to extend the thick volume which has a snapshot. If the user tries to extend a volume which has a snapshot, the volume's status would change to error extending.

# **Restriction of iSCSI attachment**

The driver caches the iSCSI ports information. If the iSCSI port configurations are changed, the administrator should restart the cinder-volume service or wait 5 minutes before any volume attachment operation. Otherwise, the attachment may fail because the old iSCSI port configurations were used.

# **Provisioning type (thin, thick, deduplicated and compressed)**

User can specify extra spec key storagetype:provisioning in volume type to set the provisioning type of a volume. The provisioning type can be thick, thin, deduplicated or compressed.

- thick provisioning type means the volume is fully provisioned.
- thin provisioning type means the volume is virtually provisioned.
- deduplicated provisioning type means the volume is virtually provisioned and the deduplication is enabled on it. Administrator shall go to VNX to configure the system level deduplication settings. To create a deduplicated volume, the VNX deduplication license should be activated on VNX first, and use key deduplication\_support=True to let Block Storage scheduler find a volume back end which manages a VNX with deduplication license activated.
- compressed provisioning type means the volume is virtually provisioned and the compression is enabled on it. Administrator shall go to the VNX to configure the system level compression settings. To create a compressed volume, the VNX compression license should be activated on VNX first, and the user should specify key compression\_support=True to let Block Storage scheduler find a volume back end which manages a VNX with compression license activated. VNX does not support to create a snapshot on a compressed volume. If the user tries to create a snapshot on a compressed volume, the operation would fail and OpenStack would show the new snapshot in error state.

Here is an example about how to create a volume with provisioning type. Firstly create a volume type and specify storage pool in the extra spec, then create a volume with this volume type:

```
$ cinder type-create "ThickVolume"
$ cinder type-create "ThinVolume"
$ cinder type-create "DeduplicatedVolume"
$ cinder type-create "CompressedVolume"
$ cinder type-key "ThickVolume" set storagetype:provisioning=thick
$ cinder type-key "ThinVolume" set storagetype:provisioning=thin
$ cinder type-key "DeduplicatedVolume" set storagetype:provisioning=
deduplicated deduplication_support=True
```
\$ **cinder type-key "CompressedVolume" set storagetype:provisioning=compressed compression\_support=True**

In the example above, four volume types are created: ThickVolume, ThinVolume, DeduplicatedVolume and CompressedVolume. For ThickVolume, storagetype:provisioning is set to thick. Similarly for other volume types. If storagetype:provisioning is not specified or an invalid value, the default value thick is adopted.

Volume type name, such as ThickVolume, is user-defined and can be any name. Extra spec key storagetype:provisioning shall be the exact name listed here. Extra spec value for storagetype:provisioning shall be thick, thin, deduplicated or compressed. During volume creation, if the driver finds storagetype:provisioning in the extra spec of the volume type, it will create the volume with the provisioning type accordingly. Otherwise, the volume will be thick as the default.

# **Fully automated storage tiering support**

VNX supports Fully automated storage tiering which requires the FAST license activated on the VNX. The OpenStack administrator can use the extra spec key storagetype:tiering to set the tiering policy of a volume and use the extra spec key fast\_support=True to let Block Storage scheduler find a volume back end which manages a VNX with FAST license activated. Here are the five supported values for the extra spec key storagetype:tiering:

- StartHighThenAuto (Default option)
- Auto
- HighestAvailable
- LowestAvailable
- NoMovement

Tiering policy can not be set for a deduplicated volume. The user can check storage pool properties on VNX to know the tiering policy of a deduplicated volume.

Here is an example about how to create a volume with tiering policy:

```
$ cinder type-create "AutoTieringVolume"
$ cinder type-key "AutoTieringVolume" set storagetype:tiering=Auto
 fast_support=True
$ cinder type-create "ThinVolumeOnLowestAvaibleTier"
$ cinder type-key "CompressedVolumeOnLowestAvaibleTier" set
 storagetype:provisioning=thin storagetype:tiering=Auto fast_support=True
```
# **FAST Cache support**

VNX has FAST Cache feature which requires the FAST Cache license activated on the VNX. The OpenStack administrator can use the extra spec key fast cache enabled to choose whether to create a volume on the volume back end which manages a pool with FAST Cache enabled. The value of the extra spec key fast\_cache\_enabled is either True or False. When creating a volume, if the key fast\_cache\_enabled is set to True in the

volume type, the volume will be created by a back end which manages a pool with FAST Cache enabled.

# **Storage group automatic deletion**

For volume attaching, the driver has a storage group on VNX for each compute node hosting the vm instances that are going to consume VNX Block Storage (using the compute node's hostname as the storage group's name). All the volumes attached to the vm instances in a computer node will be put into the corresponding Storage Group. If destroy\_empty\_storage\_group=True, the driver will remove the empty storage group when its last volume is detached. For data safety, it does not suggest to set the option destroy empty storage group=True unless the VNX is exclusively managed by one Block Storage node because consistent lock\_path is required for operation synchronization for this behavior.

# **EMC storage-assisted volume migration**

EMC VNX direct driver supports storage-assisted volume migration, when the user starts migrating with cinder migrate --force-host-copy False volume\_id host or cinder migrate volume\_id host, cinder will try to leverage the VNX's native volume migration functionality.

In the following scenarios, VNX native volume migration will not be triggered:

- Volume migration between back ends with different storage protocol, ex, FC and iSCSI.
- Volume is being migrated across arrays.

# **Initiator auto registration**

If initiator auto registration=True, the driver will automatically register iSCSI initiators with all working iSCSI target ports on the VNX array during volume attaching (The driver will skip those initiators that have already been registered).

If the user wants to register the initiators with some specific ports on VNX but not register with the other ports, this functionality should be disabled.

# **Initiator auto deregistration**

Enabling storage group automatic deletion is the precondition of this functionality. If initiator auto deregistration=True is set, the driver will deregister all the iSCSI initiators of the host after its storage group is deleted.

# **Read-only volumes**

OpenStack supports read-only volumes. The following command can be used to set a volume to read-only.

\$ **cinder readonly-mode-update volume True**

After a volume is marked as read-only, the driver will forward the information when a hypervisor is attaching the volume and the hypervisor will have an implementation-specific way to make sure the volume is not written.

# <span id="page-63-0"></span>**Multiple pools support**

ence

The user configures a storage pool for a Block Storage back end (named as pool-based back end), so that the Block Storage back end uses only that storage pool.

If storage\_vnx\_pool\_name is not given in the configuration file, the Block Storage back end uses all the pools on the VNX array, and the scheduler chooses the pool to place the volume based on its capacities and capabilities. This kind of Block Storage back end is named as array-based back end.

Here is an example about configuration of array-based back end:

```
san_ip = 10.10.72.41
#Directory path that contains the VNX security file. Make sure the security
 file is generated first
storage_vnx_security_file_dir = /etc/secfile/array1
storage_vnx_authentication_type = global
naviseccli_path = /opt/Navisphere/bin/naviseccli
default_timeout = 10
volume_driver = cinder.volume.drivers.emc.emc_cli_iscsi.EMCCLIISCSIDriver
destroy_empty_storage_group = False
volume_backend_name = vnx_41
```
In this configuration, if the user wants to create a volume on a certain storage pool, a volume type with a extra spec specified the storage pool should be created first, then the user can use this volume type to create the volume.

Here is an example about creating the volume type:

```
$ cinder type-create "HighPerf"
$ cinder type-key "HighPerf" set pool_name=Pool_02_SASFLASH
 volume_backend_name=vnx_41
```
# **Volume number threshold**

In VNX, there is a limit on the maximum number of pool volumes that can be created in the system. When the limit is reached, no more pool volumes can be created even if there is enough remaining capacity in the storage pool. In other words, if the scheduler dispatches a volume creation request to a back end that has free capacity but reaches the limit, the back end will fail to create the corresponding volume.

The default value of the option check\_max\_pool\_luns\_threshold is False. When check\_max\_pool\_luns\_threshold=True, the pool-based back end will check the limit and will report 0 free capacity to the scheduler if the limit is reached. So the scheduler will be able to skip this kind of pool-based back end that runs out of the pool volume number.

# **FC SAN auto zoning**

EMC direct driver supports FC SAN auto zoning when ZoneManager is configured. Set zoning\_mode to fabric in back-end configuration section to enable this feature. For ZoneManager configuration, please refer to [the section called "Fibre Channel Zone Manag](#page-203-0)[er" \[180\]](#page-203-0).

# **Multi-backend configuration**

[DEFAULT]

#### OpenStack Configuration Reference

```
enabled_backends = backendA, backendB
[backendA]
storage_vnx_pool_name = Pool_01_SAS
san_ip = 10.10.72.41
#Directory path that contains the VNX security file. Make sure the security
 file is generated first.
storage_vnx_security_file_dir = /etc/secfile/array1
naviseccli_path = /opt/Navisphere/bin/naviseccli
#Timeout in Minutes
default timeout = 10
volume_driver = cinder.volume.drivers.emc.emc_cli_fc.EMCCLIFCDriver
destroy_empty_storage_group = False
initiator_auto_registration = True
[backendB]
storage_vnx_pool_name = Pool_02_SAS
san ip = 10.10.26.101san_login = username
san_password = password
naviseccli_path = /opt/Navisphere/bin/naviseccli
#Timeout in Minutes
default_timeout = 10
volume_driver = cinder.volume.drivers.emc.emc_cli_fc.EMCCLIFCDriver
destroy_empty_storage_group = False
initiator_auto_registration = True
[database]
max_pool_size = 20
max_overflow = 30
```
For more details on multi-backend, see [OpenStack Cloud Administration Guide](http://docs.openstack.org/admin-guide-cloud/blockstorage_multi_backend.html).

# **Force delete volumes in storage groups**

Some available volumes may remain in storage groups on the VNX array due to some OpenStack timeout issues. But the VNX array does not allow the user to delete the volumes which are still in storage groups. The option force\_delete\_lun\_in\_storagegroup is introduced to allow the user to delete the available volumes in this tricky situation.

When force\_delete\_lun\_in\_storagegroup=True is set in the back-end section, the driver will move the volumes out of storage groups and then delete them if the user tries to delete the volumes that remain in storage groups on the VNX array.

The default value of force\_delete\_lun\_in\_storagegroup is False.

# **EMC XtremIO Block Storage driver configuration**

The high performance XtremIO All Flash Array (AFA) offers Block Storage services to Open-Stack. Using the driver, OpenStack Block Storage hosts can connect to an XtermIO Storage cluster.

This section explains how to configure and connect an OpenStack block storage host to an XtremIO storage cluster.

#### **Support matrix**

• Xtremapp: Version 3.0 and 4.0

#### **Supported operations**

- Create, delete, clone, attach, and detach volumes
- Create and delete volume snapshots
- Create a volume from a snapshot
- Copy an image to a volume
- Copy a volume to an image
- Extend a volume
- Manage and unmanage a volume
- Get volume statistics

# **XtremIO Block Storage driver configuration**

Edit the cinder.conf file by adding the configuration below under the  $[DEFAULT]$  section of the file in case of a single back end or under a separate section in case of multiple back ends (for example [XTREMIO]). The configuration file is usually located under the following path /etc/cinder/cinder.conf.

For a configuration example, refer to the configuration [example.](#page-67-0)

#### **XtremIO driver name**

Configure the driver name by adding the following parameter:

- For iSCSI volume\_driver = cinder.volume.drivers.emc.xtremio.XtremIOIscsiDriver
- For Fibre Channel volume driver = cinder.volume.drivers.emc.xtremio.XtremIOFibreChannelDriver

#### **XtremIO management server (XMS) IP**

To retrieve the management IP, use the **show-xms** CLI command.

Configure the management IP by adding the following parameter:  $\tan\pi p = XMS$  Management IP

#### **XtremIO cluster name**

In XtremIO version 4.0, a single XMS can manage multiple cluster back ends. In such setups, the administrator is required to specify the cluster name (in addition to the XMS IP). Each cluster must be defined as a separate back end.

To retrieve the Cluster Name, run the **show-clusters** CLI command.

Configure the cluster name by adding the xtremio\_cluster\_name = Cluster-Name

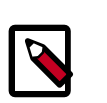

## **Note**

When a single cluster is managed in XtremIO version 4.0, the cluster name is not required.

#### **XtremIO user credentials**

OpenStack Block Storage requires an XtremIO XMS user with administrative privileges. XtremIO recommends creating a dedicated OpenStack user account that holds an administrative user role.

Refer to the *XtremIO User Guide* for details on user account management

Create an XMS account using either the XMS GUI or the **add-user-account**CLI command.

Configure the user credentials by adding the following parameters:

san\_login = XMS username

san\_password = XMS username password

# **Multiple back ends**

Configuring multiple storage back ends enables you to create several back-end storage solutions that serve the same OpenStack Compute resources.

When a volume is created, the scheduler selects the appropriate back end to handle the request, according to the specified volume type.

# **Setting thin provisioning and multipathing parameters**

To support thin provisioning and multipathing in the XtremIO Array, the following parameters from the Nova and Cinder configuration files should be modified as follows:

• Thin Provisioning

All XtremIO volumes are thin provisioned. The default value of 20 should be maintained for the max\_over\_subscription\_ratio parameter.

The use  $\cos$  images parameter in thenova.conffile should be set to False as follows:

use\_cow\_images = false

• Multipathing

The use\_multipath\_for\_image\_xfer parameter in thecinder.conf file should be set to True as follows:

```
use multipath for image xfer = true
```
Save thecinder.conffile and restart cinder by running the following command:

\$ **openstack-service restart cinder-volume**

# **Configuring CHAP**

The XtremIO Block Storage driver supports CHAP initiator authentication. If CHAP initiator authentication is required, set the CHAP Authentication mode to initiator.

To set the CHAP initiator mode using CLI, run the following CLI command:

\$ **modify-chap chap-authentication-mode=initiator**

The CHAP initiator mode can also be set via the XMS GUI

Refer to *XtremIO User Guide* for details on CHAP configuration via GUI and CLI.

The CHAP initiator authentication credentials (username and password) are generated automatically by the Block Storage driver. Therefore, there is no need to configure the initial CHAP credentials manually in XMS.

# <span id="page-67-0"></span>**Configuration example**

cinder.conf example file

You can update the  $cindex$ .conf file by editing the necessary parameters as follows:

```
[Default]
enabled_backends = XtremIO
```

```
[XtremIO]
volume_driver = cinder.volume.drivers.emc.xtremio.XtremIOFibreChannelDriver
san\_ip = XMS\_IPxtremio_cluster_name = Cluster01
san_login = XMS_USER
san_password = XMS_PASSWD
volume_backend_name = XtremIOAFA
```
# **GlusterFS driver**

GlusterFS is an open-source scalable distributed file system that is able to grow to petabytes and beyond in size. More information can be found on [Gluster's homepage](http://www.gluster.org/).

This driver enables the use of GlusterFS in a similar fashion as NFS. It supports basic volume operations, including snapshot/clone.

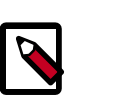

#### **Note**

You must use a Linux kernel of version 3.4 or greater (or version 2.6.32 or greater in Red Hat Enterprise Linux/CentOS 6.3+) when working with Gluster-based volumes. See [Bug 1177103](https://bugs.launchpad.net/nova/+bug/1177103) for more information.

To use Block Storage with GlusterFS, first set the volume\_driver in cinder.conf:

volume\_driver=cinder.volume.drivers.glusterfs.GlusterfsDriver

The following table contains the configuration options supported by the GlusterFS driver.

#### **Table 2.4. Description of GlusterFS storage configuration options**

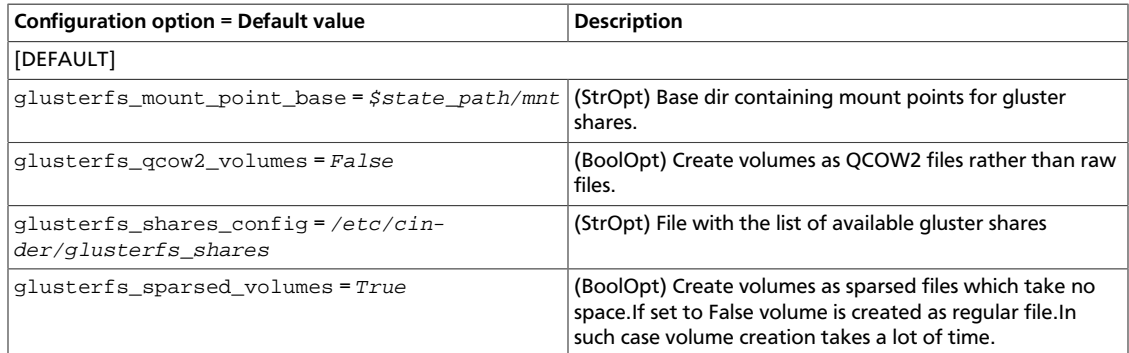

# **HDS HNAS iSCSI and NFS driver**

This OpenStack Block Storage volume driver provides iSCSI and NFS support for [Hitachi NAS](http://www.hds.com/products/file-and-content/network-attached-storage/) [Platform](http://www.hds.com/products/file-and-content/network-attached-storage/) Models 3080, 3090, 4040, 4060, 4080 and 4100.

## **Supported operations**

The NFS and iSCSI drivers support these operations:

- Create, delete, attach, and detach volumes.
- Create, list, and delete volume snapshots.
- Create a volume from a snapshot.
- Copy an image to a volume.
- Copy a volume to an image.
- Clone a volume.
- Extend a volume.
- Get volume statistics.

#### **HNAS storage requirements**

Before using iSCSI and NFS services, use the HNAS configuration and management GUI (SMU) or SSC CLI to create storage pool(s), file system(s), and assign an EVS. Make sure that the file system used is not created as replication targets. Additionally:

*For NFS:* Create NFS exports, choose a path for them (it must be different from "/") and set the **Show snapshots** option to hide and disable access.

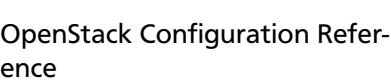

Also, configure the option norootsquash as "\* (rw, norootsquash)", so cinder services can change the permissions of its volumes.

In order to use the hardware accelerated features of NFS HNAS, we recommend setting max-nfs-version to 3. Refer to HNAS command line reference to see how to configure this option.

*For iSCSI:* You need to set an iSCSI domain.

# **Block storage host requirements**

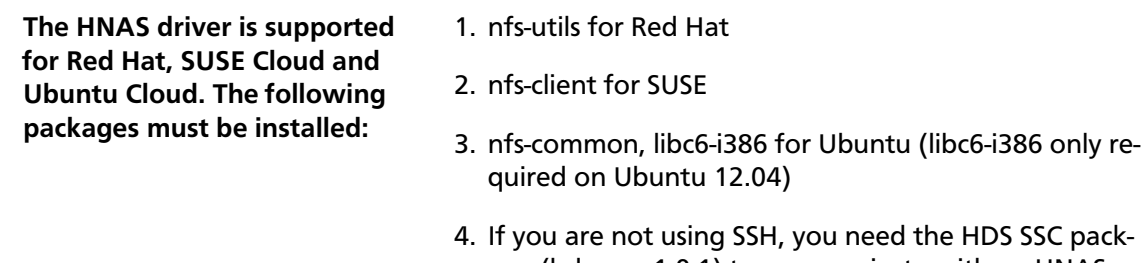

age (hds-ssc-v1.0-1) to communicate with an HNAS array using the **SSC** command. This utility package is available in the RPM package distributed with the hardware through physical media or it can be manually copied from the SMU to the Block Storage host.

# **Package installation**

If you are installing the driver from a RPM or DEB package, follow the steps bellow:

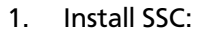

In Red Hat:

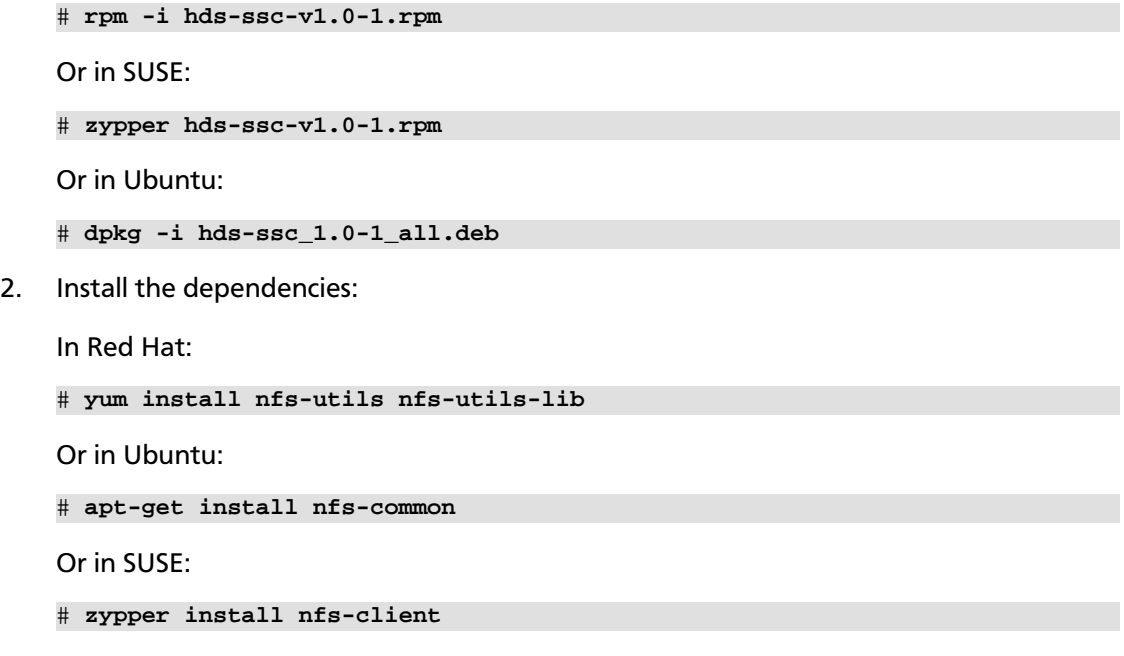

If you are using Ubuntu 12.04, you also need to install libc6-i386

# **apt-get install libc6-i386**

- 3. Configure the driver as described in the "Driver Configuration" section.
- 4. Restart all cinder services (volume, scheduler and backup).

# **Driver configuration**

The HDS driver supports the concept of differentiated services (also referred as quality of service) by mapping volume types to services provided through HNAS.

HNAS supports a variety of storage options and file system capabilities, which are selected through the definition of volume types and the use of multiple back ends. The driver maps up to four volume types into separated exports or file systems, and can support any number if using multiple back ends.

The configuration for the driver is read from an XML-formatted file (one per back end), which you need to create and set its path in the  $\text{cinder.conf}$  configuration file. Below are the configuration needed in the  $\operatorname{\text{cinder}}$  .  $\operatorname{\text{conf}}$  configuration file  $^1$ :

```
[DEFAULT]
enabled_backends = hnas_iscsi1, hnas_nfs1
```
For HNAS iSCSI driver create this section:

```
[hnas_iscsi1]
volume_driver = cinder.volume.drivers.hds.iscsi.HDSISCSIDriver
hds_hnas_iscsi_config_file = /path/to/config/hnas_config_file.xml
volume_backend_name = HNAS-ISCSI
```
For HNAS NFS driver create this section:

```
[hnas nfs1]
volume_driver = cinder.volume.drivers.hds.nfs.HDSNFSDriver
hds_hnas_nfs_config_file = /path/to/config/hnas_config_file.xml
volume_backend_name = HNAS-NFS
```
The XML file has the following format:

```
<?xml version = "1.0" encoding = "UTF-8" ?>
   <config>
     <mgmt_ip0>172.24.44.15</mgmt_ip0>
     <hnas_cmd>ssc</hnas_cmd>
     <chap_enabled>False</chap_enabled>
    <ssh_enabled>False</ssh_enabled>
    <cluster_admin_ip0>10.1.1.1</cluster_admin_ip0>
     <username>supervisor</username>
    <password>supervisor</password>
    <svc0>
       <volume_type>default</volume_type>
       <iscsi_ip>172.24.44.20</iscsi_ip>
       <hdp>fs01-husvm</hdp>
```
<sup>1</sup>The configuration file location may differ.

OpenStack Configuration Reference

```
\langle svc_0>
  <svc_1>
     <volume_type>platinun</volume_type>
     <iscsi_ip>172.24.44.20</iscsi_ip>
     <hdp>fs01-platinun</hdp>
  \langlesvc_1>
 </config>
```
# **HNAS volume driver XML configuration options**

An OpenStack Block Storage node using HNAS drivers can have up to four services. Each service is defined by a  $\text{svc}_n$  tag ( $\text{svc}_0$ ,  $\text{svc}_1$ ,  $\text{svc}_2$ , or  $\text{svc}_3^2$ , for example). These are the configuration options available for each service label:

#### **Table 2.5. Configuration options for service labels**

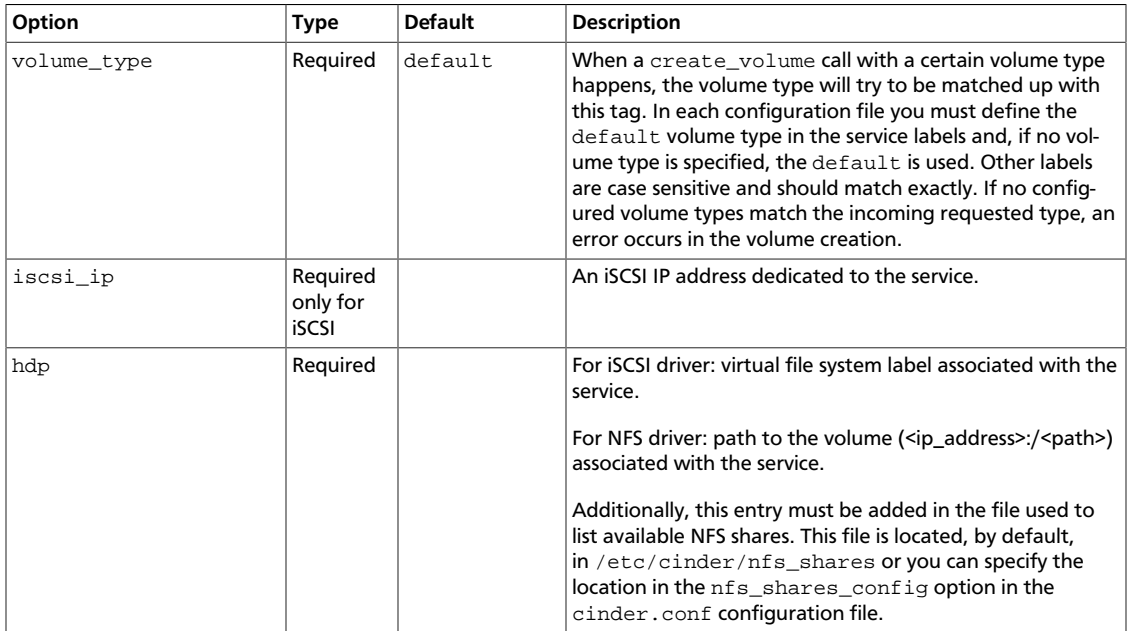

These are the configuration options available to the config section of the XML config file:

#### **Table 2.6. Configuration options**

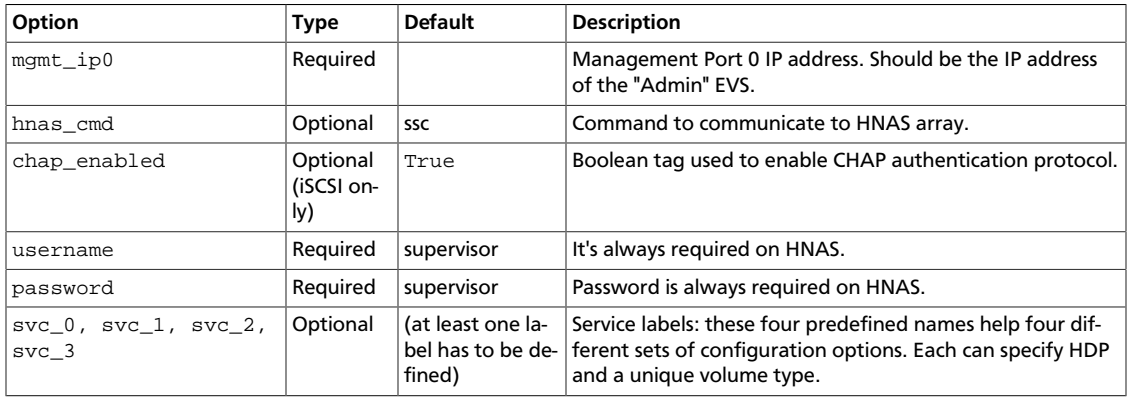

<sup>2</sup>There is no relative precedence or weight among these four labels.
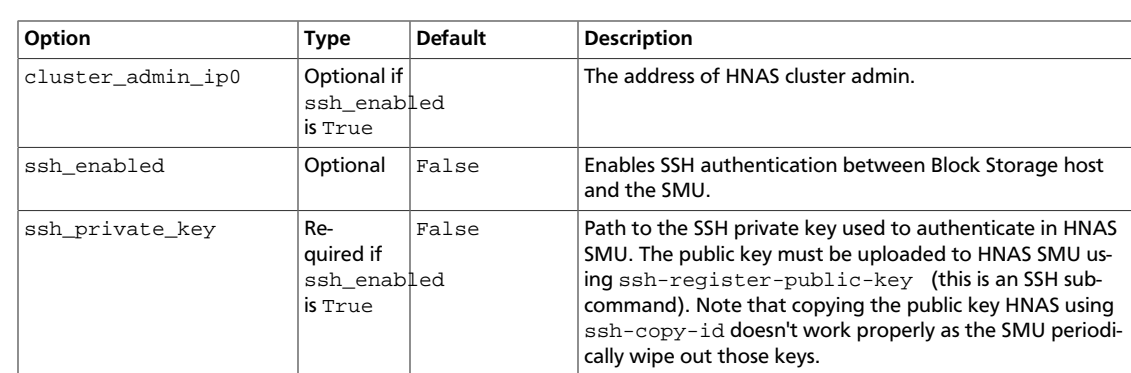

# **Service labels**

ence

HNAS driver supports differentiated types of service using the service labels. It is possible to create up to four types of them, as gold, platinun, silver and ssd, for example.

After creating the services in the XML configuration file, you must configure one volume\_type per service. Each volume\_type must have the metadata service\_label with the same name configured in the <volume\_type> section of that service. If this is not set, OpenStack Block Storage will schedule the volume creation to the pool with largest available free space or other criteria configured in volume filters.

```
$ cinder type-create 'default'
$ cinder type-key 'default' set service_label = 'default'
$ cinder type-create 'platinun-tier'
$ cinder type-key 'platinun' set service_label = 'platinun'
```
# **Multi-back-end configuration**

If you use multiple back ends and intend to enable the creation of a volume in a specific back end, you must configure volume types to set the volume backend name option to the appropriate back end. Then, create  $volume$  type configurations with the same volume\_backend\_name .

```
$ cinder type-create 'iscsi'
$ cinder type-key 'iscsi' set volume_backend_name = 'HNAS-ISCSI'
$ cinder type-create 'nfs'
$ cinder type-key 'nfs' set volume_backend_name = 'HNAS-NFS'
```
You can deploy multiple OpenStack HNAS drivers instances that each control a separate HNAS array. Each service  $(\text{svc}_0, \text{svc}_1, \text{svc}_2, \text{svc}_3)$  on the instances need to have a volume\_type and service\_label metadata associated with it. If no metadata is associated with a pool, OpenStack Block Storage filtering algorithm selects the pool with the largest available free space.

# **SSH configuration**

Instead of using **SSC** on the Block Storage host and store its credential on the XML configuration file, HNAS driver supports **SSH** authentication. To configure that:

1. If you don't have a pair of public keys already generated, create it in the Block Storage host (leave the pass-phrase empty):

```
$ mkdir -p /opt/hds/ssh
```
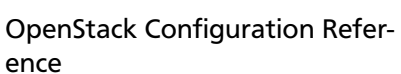

\$ **ssh-keygen -f /opt/hds/ssh/hnaskey**

2. Change the owner of the key to cinder (or the user the volume service will be run):

# **chown -R cinder.cinder /opt/hds/ssh**

3. Create the directory "ssh\_keys" in the SMU server:

\$ **ssh [manager|supervisor]@<smu-ip> 'mkdir -p /var/opt/mercury-main/home/ [manager|supervisor]/ssh\_keys/'**

4. Copy the public key to the "ssh\_keys" directory:

\$ **scp /opt/hds/ssh/hnaskey.pub [manager|supervisor]@<smu-ip>:/var/opt/ mercury-main/home/[manager|supervisor]/ssh\_keys/**

5. Access the SMU server:

\$ **ssh [manager|supervisor]@<smu-ip>**

6. Run the command to register the SSH keys:

\$ **ssh-register-public-key -u [manager|supervisor] -f ssh\_keys/hnaskey.pub**

7. Check the communication with HNAS in the Block Storage host:

```
$ ssh -i /opt/hds/ssh/hnaskey [manager|supervisor]@<smu-ip> 'ssc
 <cluster_admin_ip0> df -a'
```
<cluster\_admin\_ip0> is "localhost" for single node deployments. This should return a list of available file systems on HNAS.

# **Editing the XML config file:**

- 1. Set the "username".
- 2. Enable SSH adding the line "<ssh\_enabled> True</ssh\_enabled>" under "<config>" session.
- 3. Set the private key path: "<ssh\_private\_key> /opt/hds/ssh/hnaskey</ ssh private key>" under "<config>" session.
- 4. If the HNAS is in a multi-cluster configuration set "<cluster\_admin\_ip0>" to the cluster node admin IP. In a single node HNAS, leave it empty.
- 5. Restart the cinder service.

## **Additional notes**

- The get\_volume\_stats() function always provides the available capacity based on the combined sum of all the HDPs that are used in these services labels.
- After changing the configuration on the storage, the OpenStack Block Storage driver must be restarted.
- HNAS iSCSI driver, due to an HNAS limitation, allows only 32 volumes per target.

• On Red Hat, if the system is configured to use SELinux, you need to set "virt\_use\_nfs = on" for NFS driver work properly.

# **HDS HUS iSCSI driver**

This Block Storage volume driver provides iSCSI support for HUS (Hitachi Unified Storage) arrays such as, HUS-110, HUS-130, and HUS-150.

## **System requirements**

Use the HDS **hus-cmd** command to communicate with an HUS array. You can download this utility package from the HDS support site (<https://hdssupport.hds.com/>).

Platform: Ubuntu 12.04 LTS or newer.

### **Supported operations**

- Create, delete, attach, and detach volumes.
- Create, list, and delete volume snapshots.
- Create a volume from a snapshot.
- Copy an image to a volume.
- Copy a volume to an image.
- Clone a volume.
- Extend a volume.
- Get volume statistics.

## **Configuration**

The HDS driver supports the concept of differentiated services, where a volume type can be associated with the fine-tuned performance characteristics of an HDP— the dynamic pool where volumes are created<sup>3</sup>. For instance, an HDP can consist of fast SSDs to provide speed. HDP can provide a certain reliability based on things like its RAID level characteristics. HDS driver maps volume type to the volume\_type option in its configuration file.

Configuration is read from an XML-format file. Examples are shown for single and multi back-end cases.

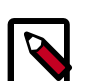

### **Note**

- Configuration is read from an XML file. This example shows the configuration for single back-end and for multi-back-end cases.
- It is not recommended to manage an HUS array simultaneously from multiple OpenStack Block Storage instances or servers. <sup>4</sup>

 $3$ Do not confuse differentiated services with the OpenStack Block Storage volume services.

<sup>&</sup>lt;sup>4</sup>It is okay to manage multiple HUS arrays by using multiple OpenStack Block Storage instances (or servers).

### **Table 2.7. Description of HDS HUS iSCSI driver configuration options**

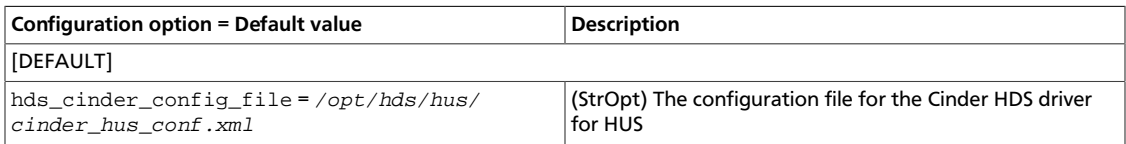

#### **HUS setup**

Before using iSCSI services, use the HUS UI to create an iSCSI domain for each EVS providing iSCSI services.

#### **Single back-end**

In a single back-end deployment, only one OpenStack Block Storage instance runs on the OpenStack Block Storage server and controls one HUS array: this deployment requires these configuration files:

1. Set the hds\_cinder\_config\_file option in the /etc/cinder/cinder.conf file to use the HDS volume driver. This option points to a configuration file. $\delta$ 

```
volume_driver = cinder.volume.drivers.hds.hds.HUSDriver
hds_cinder_config_file = /opt/hds/hus/cinder_hds_conf.xml
```
2. Configure hds\_cinder\_config\_file at the location specified previously. For example, /opt/hds/hus/cinder\_hds\_conf.xml:

```
<?xml version="1.0" encoding="UTF-8" ?>
<config>
     <mgmt_ip0>172.17.44.16</mgmt_ip0>
     <mgmt_ip1>172.17.44.17</mgmt_ip1>
     <hus_cmd>hus-cmd</hus_cmd>
     <username>system</username>
     <password>manager</password>
    <svc_0>
         <volume_type>default</volume_type>
         <iscsi_ip>172.17.39.132</iscsi_ip>
         <hdp>9</hdp>
    \langle svc_0>
     <snapshot>
         <hdp>13</hdp>
     </snapshot>
     <lun_start>
         3000
     </lun_start>
     <lun_end>
         4000
     </lun_end>
</config>
```
#### **Multi back-end**

In a multi back-end deployment, more than one OpenStack Block Storage instance runs on the same server. In this example, two HUS arrays are used, possibly providing different storage performance:

<sup>5</sup>The configuration file location may differ.

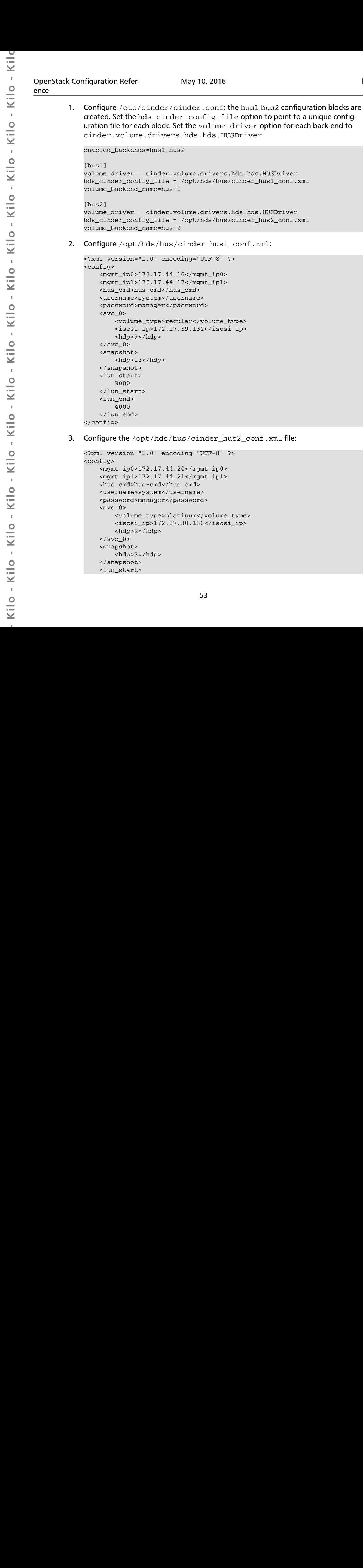

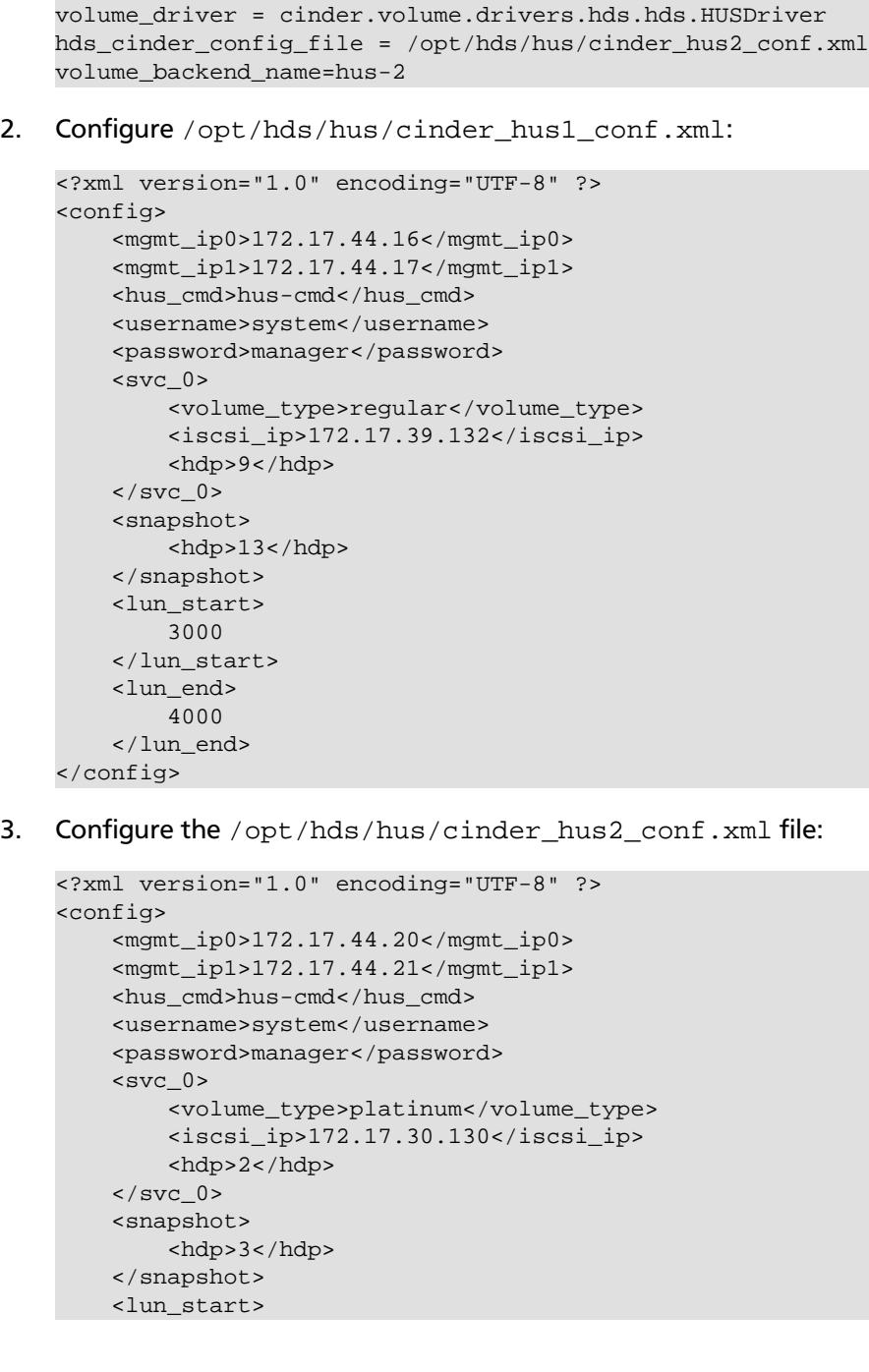

- 
- volume\_driver = cinder.volume.drivers.hds.hds.HUSDriver  $mfig_file$  = /opt/hds/hus/cinder\_hus1\_conf.xml d\_name=hus-1 volume\_driver = cinder.volume.drivers.hds.hds.HUSDriver

```
each block. Set the volume_driver option for each back-end to
me.drivers.hds.hds.HUSDriver
nds=hus1,hus2
```

```
volume_backend_name=hus-2
```

```
2. Configure /opt/hds/hus/cinder_hus1_conf.xml:
```

```
May 10, 2016 kilo
```

```
 2000
     </lun_start>
     <lun_end>
          3000
     </lun_end>
</config>
```
#### **Type extra specs: volume\_backend and volume type**

If you use volume types, you must configure them in the configuration file and set the volume\_backend\_name option to the appropriate back-end. In the previous multi backend example, the platinum volume type is served by hus-2, and the regular volume type is served by hus-1.

```
cinder type-key regular set volume_backend_name=hus-1
cinder type-key platinum set volume_backend_name=hus-2
```
#### **Non differentiated deployment of HUS arrays**

You can deploy multiple OpenStack Block Storage instances that each control a separate HUS array. Each instance has no volume type associated with it. The OpenStack Block Storage filtering algorithm selects the HUS array with the largest available free space. In each configuration file, you must define the default volume\_type in the service labels.

### **HDS iSCSI volume driver configuration options**

These details apply to the XML format configuration file that is read by HDS volume driver. These differentiated service labels are predefined:  $\text{svc\_0}$ ,  $\text{svc\_1}$ ,  $\text{svc\_2}$ , and  $\text{svc\_3}^6$ . Each respective service label associates with these parameters and tags:

- 1. volume-types: A create\_volume call with a certain volume type shall be matched up with this tag.  $\text{default}$  is special in that any service associated with this type is used to create volume when no other labels match. Other labels are case sensitive and should exactly match. If no configured volume\_types match the incoming requested type, an error occurs in volume creation.
- 2. HDP, the pool ID associated with the service.
- 3. An iSCSI port dedicated to the service.

Typically a OpenStack Block Storage volume instance has only one such service label. For example, any svc\_0, svc\_1, svc\_2, or svc\_3 can be associated with it. But any mix of these service labels can be used in the same instance  $^7$ .

#### **Table 2.8. Configuration options**

| <b>Option</b> | Type     | <b>Default</b> | <b>Description</b>                                                                                                |
|---------------|----------|----------------|----------------------------------------------------------------------------------------------------|
| mgmt_ip0      | Required |                | Management Port 0 IP address                                                                                      |
| mgmt_ip1      | Required |                | Management Port 1 IP address                                                                                      |
| 'hus cmd      | Optional |                | hus cmd is the command used to communicate with the<br>HUS array. If it is not set, the default value is hus-cmd. |

 ${}^{6}$ Each of these four labels has no relative precedence or weight.

<sup>7</sup>The get\_volume\_stats() always provides the available capacity based on the combined sum of all the HDPs that are used in these services labels.

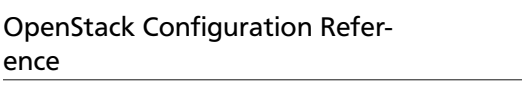

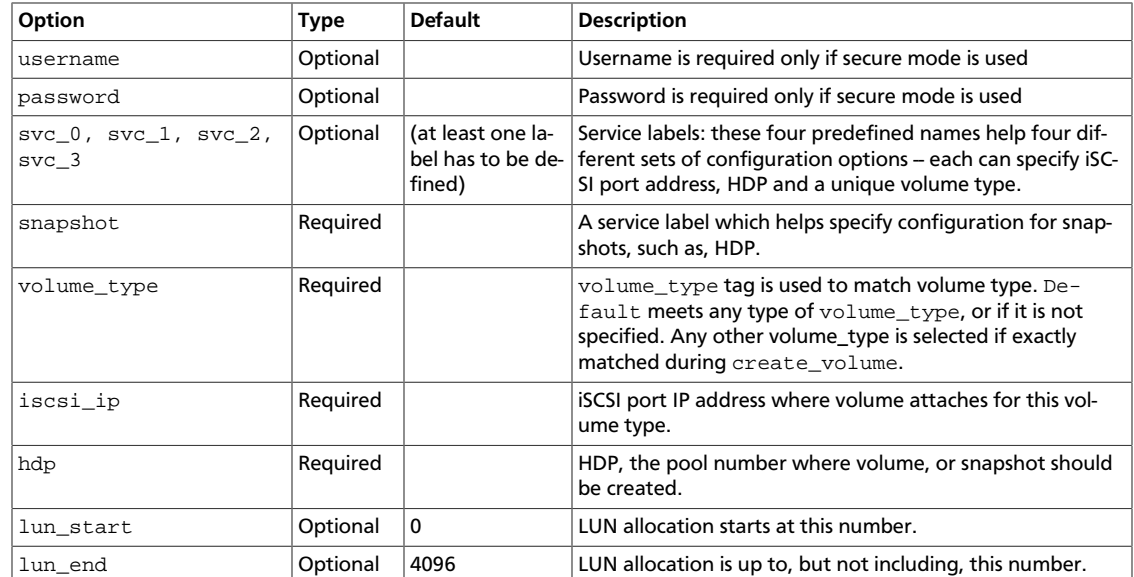

# **Hitachi storage volume driver**

Hitachi storage volume driver provides iSCSI and Fibre Channel support for Hitachi storages.

### **System requirements**

Supported storages:

- Hitachi Virtual Storage Platform G1000 (VSP G1000)
- Hitachi Virtual Storage Platform (VSP)
- Hitachi Unified Storage VM (HUS VM)
- Hitachi Unified Storage 100 Family (HUS 100 Family)

Required software:

- RAID Manager Ver 01-32-03/01 or later for VSP G1000/VSP/HUS VM
- Hitachi Storage Navigator Modular 2 (HSNM2) Ver 27.50 or later for HUS 100 Family

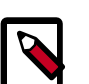

### **Note**

HSNM2 needs to be installed under /usr/stonaym.

Required licenses:

- Hitachi In-System Replication Software for VSP G1000/VSP/HUS VM
- (Mandatory) ShadowImage in-system replication for HUS 100 Family
- (Optional) Copy-on-Write Snapshot for HUS 100 Family

Additionaly, the pexpect package is required.

### **Supported operations**

- Create, delete, attach and detach volumes.
- Create, list and delete volume snapshots.
- Create a volume from a snapshot.
- Copy a volume to an image.
- Copy an image to a volume.
- Clone a volume.
- Extend a volume.
- Get volume statistics.

### **Configuration**

#### **Set up Hitachi storage**

You need to specify settings as described below. For details about each step, see the user's guide of the storage device. Use a storage administrative software such as Storage Navigator to set up the storage device so that LDEVs and host groups can be created and deleted, and LDEVs can be connected to the server and can be asynchronously copied.

- 1. Create a Dynamic Provisioning pool.
- 2. Connect the ports at the storage to the Controller node and Compute nodes.
- 3. For VSP G1000/VSP/HUS VM, set "port security" to "enable" for the ports at the storage.
- 4. For HUS 100 Family, set "Host Group security"/"iSCSI target security" to "ON" for the ports at the storage.
- 5. For the ports at the storage, create host groups (iSCSI targets) whose names begin with HBSD- for the Controller node and each Compute node. Then register a WWN (initiator IQN) for each of the Controller node and Compute nodes.
- 6. For VSP G1000/VSP/HUS VM, perform the following:
	- Create a storage device account belonging to the Administrator User Group. (To use multiple storage devices, create the same account name for all the target storage devices, and specify the same resource group and permissions.)
	- Create a command device (In-Band), and set user authentication to ON.
	- Register the created command device to the host group for the Controller node.
	- To use the Thin Image function, create a pool for Thin Image.
- 7. For HUS 100 Family, perform the following:
- Use the command **auunitaddauto** to register the unit name and controller of the storage device to HSNM2.
- When connecting via iSCSI, if you are using CHAP certification, specify the same user and password as that used for the storage port.

#### **Set up Hitachi Gigabit Fibre Channel adaptor**

Change a parameter of the hfcldd driver and update the initram file if Hitachi Gigabit Fibre Channel adaptor is used.

```
# /opt/hitachi/drivers/hba/hfcmgr -E hfc_rport_lu_scan 1
# dracut -f initramfs-KERNEL_VERSION.img KERNEL_VERSION
# reboot
```
#### **Set up Hitachi storage volume driver**

1. Create directory.

```
# mkdir /var/lock/hbsd
# chown cinder:cinder /var/lock/hbsd
```
2. Create "volume type" and "volume key".

This example shows that HUS100\_SAMPLE is created as "volume type" and hus100\_backend is registered as "volume key".

```
$ cinder type-create HUS100_SAMPLE
$ cinder type-key HUS100_SAMPLE set volume_backend_name=hus100_backend
```
Please specify any identical "volume type" name and "volume key".

To confirm the created "volume type", please execute the following command:

\$ **cinder extra-specs-list**

3. Edit /etc/cinder/cinder.conf as follows.

If you use Fibre Channel:

```
volume_driver = cinder.volume.drivers.hitachi.hbsd_fc.HBSDFCDriver
```
If you use iSCSI:

```
volume_driver = cinder.volume.drivers.hitachi.hbsd_iscsi.HBSDISCSIDriver
```
Also, set volume\_backend\_name created by **cinder type-key**

```
volume_backend_name = hus100_backend
```
This table shows configuration options for Hitachi storage volume driver.

### **Table 2.9. Description of Hitachi storage volume driver configuration options**

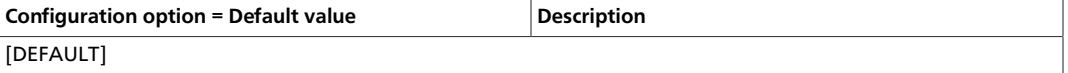

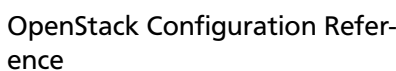

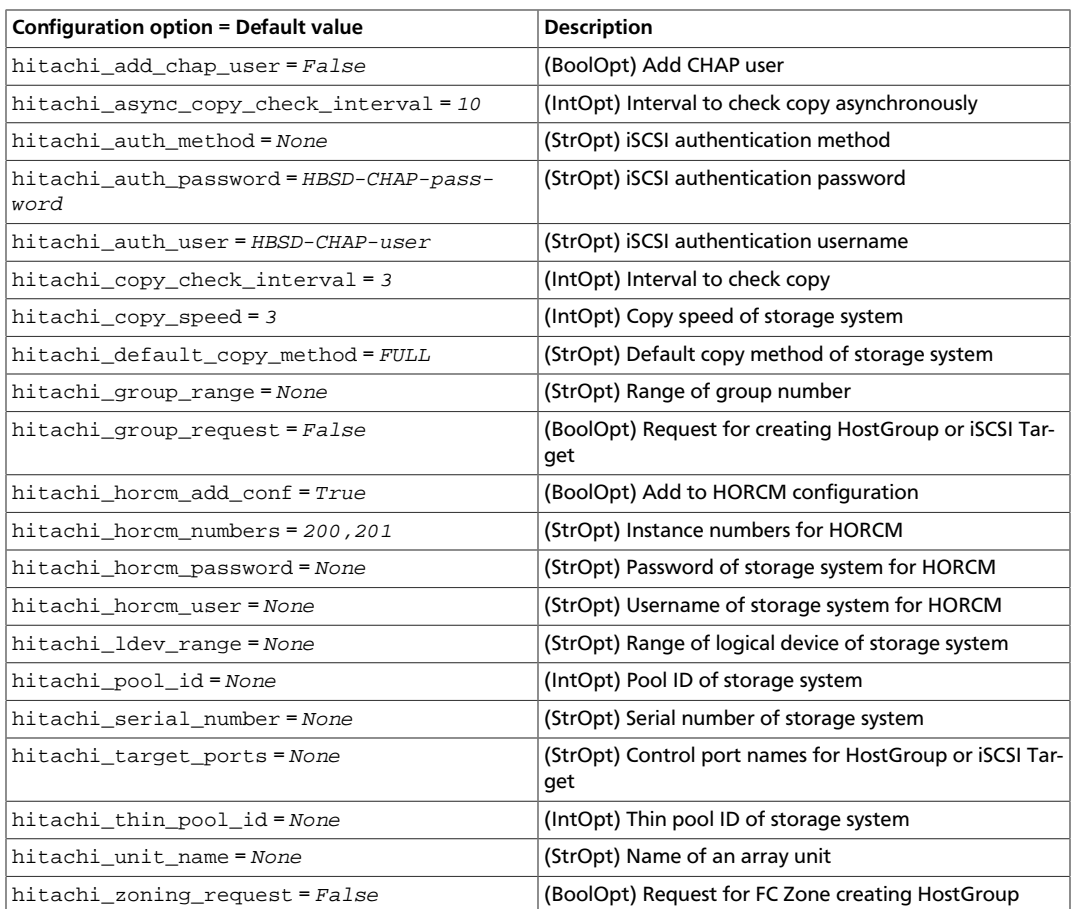

#### 4. Restart Block Storage service.

When the startup is done, "MSGID0003-I: The storage backend can be used." is output into /var/log/cinder/volume.log as follows.

```
2014-09-01 10:34:14.169 28734 WARNING cinder.volume.drivers.hitachi.
hbsd_common [req-a0bb70b5-7c3f-422a-a29e-6a55d6508135 None None]
MSGID0003-I: The storage backend can be used. (config_group:
hus100_backend)
```
# **HP 3PAR Fibre Channel and iSCSI drivers**

The HP3PARFCDriver and HP3PARISCSIDriver drivers, which are based on the Block Storage service (Cinder) plug-in architecture, run volume operations by communicating with the HP 3PAR storage system over HTTP, HTTPS, and SSH connections. The HTTP and HTTPS communications use hp3parclient, which is part of the Python standard library.

For information about how to manage HP 3PAR storage systems, see the HP 3PAR user documentation.

### **System requirements**

To use the HP 3PAR drivers, install the following software and components on the HP 3PAR storage system:

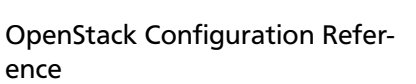

- HP 3PAR Operating System software version 3.1.3 MU1 or higher.
	- Deduplication provisioning requires SSD disks and HP 3PAR Operating System software version 3.2.1 MU1 or higher.
	- Enabling Flash Cache Policy requires the following:
		- Array must contain SSD disks.
		- HP 3PAR Operating System software version 3.2.1 MU2 or higher.
		- hp3parclient version 3.2.0 or newer.
		- Array must have the Adaptive Flash Cache license installed.
		- Flash Cache must be enabled on the array with the CLI command **createflashcache size**, where size must be in 16 GB increments. For example, **createflashcache 128g** will create 128 GB of Flash Cache for each node pair in the array.
	- The Dynamic Optimization license is required to support any feature that results in a volume changing provisioning type or CPG. This may apply to the volume **migrate**, **retype**, and **manage** commands.
- HP 3PAR Web Services API Server must be enabled and running
- One Common Provisioning Group (CPG)
- Additionally, you must install the hp3parclient version 3.1.1 or newer from the Python standard library on the system with the enabled Block Storage service volume drivers.

### **Supported operations**

- Create, delete, attach, and detach volumes.
- Create, list, and delete volume snapshots.
- Create a volume from a snapshot.
- Copy an image to a volume.
- Copy a volume to an image.
- Clone a volume.
- Extend a volume.
- Migrate a volume with back-end assistance.
- Retype a volume.
- Manage and unmanage a volume.

Volume type support for both HP 3PAR drivers includes the ability to set the following capabilities in the OpenStack Block Storage API cinder.api.contrib.types\_extra\_specs volume type extra specs extension module:

- hp3par:cpg
- hp3par:snap\_cpg
- hp3par:provisioning
- hp3par:persona
- hp3par:vvs
- hp3par:flash\_cache

To work with the default filter scheduler, the key values are case sensitive and scoped with  $hp3par:$ . For information about how to set the key-value pairs and associate them with a volume type, run the following command:

\$ **cinder help type-key**

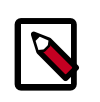

### **Note**

Volumes that are cloned only support extra specs keys cpg, snap\_cpg, provisioning and vvs. The others are ignored. In addition the comments section of the cloned volume in the HP 3PAR StoreServ storage array is not populated.

If volume types are not used or a particular key is not set for a volume type, the following defaults are used:

- hp3par: cpg Defaults to the hp3par\_cpg setting in the cinder.conf file.
- hp3par: snap\_cpg Defaults to the hp3par\_snap setting in the cinder.conf file. If hp3par snap is not set, it defaults to the hp3par cpg setting.
- hp3par: provisioning Defaults to thin provisioning, the valid values are thin, full, and dedup.
- hp3par: persona Defaults to the 2 Generic-ALUA persona. The valid values are, 1 - Generic, 2 - Generic-ALUA, 3 - Generic-legacy, 4 - HPUX-legacy, 5 - AIX-legacy, 6 - EGENERA, 7 - ONTAP-legacy, 8 - VMware, 9 - OpenVMS, 10 - HPUX, and 11 - WindowsServer.
- hp3par:flash\_cache Defaults to false, the valid values are true and false.

QoS support for both HP 3PAR drivers includes the ability to set the following capabilities in the OpenStack Block Storage API cinder.api.contrib.qos\_specs\_manage qos specs extension module:

- minBWS
- maxBWS
- minIOPS
- maxIOPS
- latency

• priority

The qos keys above no longer require to be scoped but must be created and associated to a volume type. For information about how to set the key-value pairs and associate them with a volume type, run the following commands:

\$ **cinder help qos-create**

\$ **cinder help qos-key**

\$ **cinder help qos-associate**

The following keys require that the HP 3PAR StoreServ storage array has a Priority Optimization license installed.

- hp3par: vvs The virtual volume set name that has been predefined by the Administrator with Quality of Service (QoS) rules associated to it. If you specify extra\_specs hp3par:vvs, the qos\_specs minIOPS, maxIOPS, minBWS, and maxBWS settings are ignored.
- minBWS The QoS I/O issue bandwidth minimum goal in MBs. If not set, the I/O issue bandwidth rate has no minimum goal.
- maxBWS The QoS I/O issue bandwidth rate limit in MBs. If not set, the I/O issue bandwidth rate has no limit.
- minIOPS The QoS I/O issue count minimum goal. If not set, the I/O issue count has no minimum goal.
- maxIOPS The QoS I/O issue count rate limit. If not set, the I/O issue count rate has no limit.
- latency The latency goal in milliseconds.
- priority The priority of the QoS rule over other rules. If not set, the priority is normal, valid values are low, normal and high.

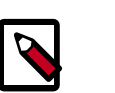

### **Note**

Since the Icehouse release, minIOPS and maxIOPS must be used together to set I/O limits. Similarly, minBWS and maxBWS must be used together. If only one is set the other will be set to the same value.

The following keys require that the HP 3PAR StoreServ storage array has an Adaptive Flash Cache license installed.

• hp3par:flash\_cache - The flash-cache policy, which can be turned on and off by setting the value to true or false.

# **Enable the HP 3PAR Fibre Channel and iSCSI drivers**

The HP3PARFCDriver and HP3PARISCSIDriver are installed with the OpenStack software.

1. Install the hp3parclient Python package on the OpenStack Block Storage system.

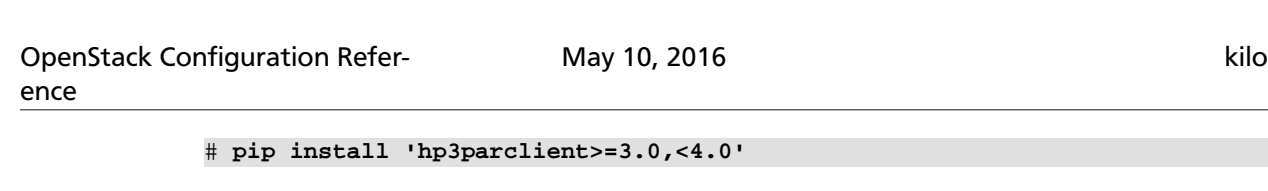

- 2. Verify that the HP 3PAR Web Services API server is enabled and running on the HP 3PAR storage system.
	- a. Log onto the HP 3PAR storage system with administrator access.

```
$ ssh 3paradm@<HP 3PAR IP Address>
```
b. View the current state of the Web Services API Server.

```
# showwsapi
-Service- -State- -HTTP_State- HTTP_Port -HTTPS_State- HTTPS_Port -
Version-
Enabled Active Enabled 8008 Enabled 8080 
 1.1
```
c. If the Web Services API Server is disabled, start it.

# **startwsapi**

3. If the HTTP or HTTPS state is disabled, enable one of them.

```
# setwsapi -http enable
```
or

```
# setwsapi -https enable
```
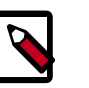

### **Note**

To stop the Web Services API Server, use the stopwsapi command. For other options run the **setwsapi –h** command.

- 4. If you are not using an existing CPG, create a CPG on the HP 3PAR storage system to be used as the default location for creating volumes.
- 5. Make the following changes in the /etc/cinder/cinder.conf file.

```
## REQUIRED SETTINGS
# 3PAR WS API Server URL
hp3par_api_url=https://10.10.0.141:8080/api/v1
# 3PAR Super user username
hp3par_username=3paradm
# 3PAR Super user password
hp3par_password=3parpass
# 3PAR CPG to use for volume creation
hp3par_cpg=OpenStackCPG_RAID5_NL
# IP address of SAN controller for SSH access to the array
san_ip=10.10.22.241
# Username for SAN controller for SSH access to the array
san_login=3paradm
```
OpenStack Configuration Reference

# Password for SAN controller for SSH access to the array san\_password=3parpass # FIBRE CHANNEL(uncomment the next line to enable the FC driver) # volume\_driver=cinder.volume.drivers.san.hp.hp\_3par\_fc.HP3PARFCDriver # iSCSI (uncomment the next line to enable the iSCSI driver and # hp3par\_iscsi\_ips or iscsi\_ip\_address) #volume\_driver=cinder.volume.drivers.san.hp.hp\_3par\_iscsi. HP3PARISCSIDriver # iSCSI multiple port configuration # hp3par\_iscsi\_ips=10.10.220.253:3261,10.10.222.234 # Still available for single port iSCSI configuration #iscsi\_ip\_address=10.10.220.253 **## OPTIONAL SETTINGS** # Enable HTTP debugging to 3PAR hp3par\_debug=False # Enable CHAP authentication for iSCSI connections. hp3par\_iscsi\_chap\_enabled=false # The CPG to use for Snapshots for volumes. If empty hp3par\_cpg will be used. hp3par\_snap\_cpg=OpenStackSNAP\_CPG # Time in hours to retain a snapshot. You can't delete it before this expires. hp3par\_snapshot\_retention=48

# Time in hours when a snapshot expires and is deleted. This must be larger than retention. hp3par\_snapshot\_expiration=72

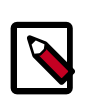

### **Note**

You can enable only one driver on each cinder instance unless you enable multiple back-end support. See the Cinder multiple back-end support instructions to enable this feature.

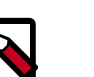

### **Note**

You can configure one or more iSCSI addresses by using the hp3par\_iscsi\_ips option. When you configure multiple addresses, the driver selects the iSCSI port with the fewest active volumes at attach time. The IP address might include an IP port by using a colon (:) to separate the address from port. If you do not define an IP port, the default port 3260 is used. Separate IP addresses with a comma (,). The iscsi\_ip\_address/iscsi\_port options might be used as an alternative to hp3par\_iscsi\_ips for single port iSCSI configuration.

6. Save the changes to the cinder.conf file and restart the cinder-volume service.

The HP 3PAR Fibre Channel and iSCSI drivers are now enabled on your OpenStack system. If you experience problems, review the Block Storage service log files for errors.

# **HP LeftHand/StoreVirtual driver**

The HPLeftHandISCSIDriver is based on the Block Storage service (Cinder) plug-in architecture. Volume operations are run by communicating with the HP LeftHand/StoreVirtual system over HTTPS, or SSH connections. HTTPS communications use the hplefthandclient, which is part of the Python standard library.

The HPLeftHandISCSIDriver can be configured to run in one of two possible modes, legacy mode which uses SSH/CLIQ to communicate with the HP LeftHand/StoreVirtual array, or standard mode which uses a new REST client to communicate with the array. No new functionality has been, or will be, supported in legacy mode. For performance improvements and new functionality, the driver must be configured for standard mode, the hplefthandclient must be downloaded, and HP LeftHand/StoreVirtual Operating System software version 11.5 or higher is required on the array. To configure the driver in standard mode, see [the section called "HP LeftHand/StoreVirtual REST driver standard](#page-87-0) [mode" \[64\].](#page-87-0) To configure the driver in legacy mode, see [the section called "HP Left-](#page-90-0)[Hand/StoreVirtual CLIQ driver legacy mode" \[67\]](#page-90-0).

For information about how to manage HP LeftHand/StoreVirtual storage systems, see the HP LeftHand/StoreVirtual user documentation.

# <span id="page-87-0"></span>**HP LeftHand/StoreVirtual REST driver standard mode**

This section describes how to configure the HP LeftHand/StoreVirtual Cinder driver in standard mode.

### **System requirements**

To use the HP LeftHand/StoreVirtual driver in standard mode, do the following:

- Install LeftHand/StoreVirtual Operating System software version 11.5 or higher on the HP LeftHand/StoreVirtual storage system.
- Create a cluster group.
- Install the hplefthandclient version 1.0.2 from the Python Package Index on the system with the enabled Block Storage service volume drivers.

### **Supported operations**

- Create, delete, attach, and detach volumes.
- Create, list, and delete volume snapshots.
- Create a volume from a snapshot.
- Copy an image to a volume.
- Copy a volume to an image.
- Clone a volume.
- Extend a volume.
- Get volume statistics.
- Migrate a volume with back-end assistance.
- Retype a volume.

When you use back-end assisted volume migration, both source and destination clusters must be in the same HP LeftHand/StoreVirtual management group. The HP Left-Hand/StoreVirtual array will use native LeftHand APIs to migrate the volume. The volume cannot be attached or have snapshots to migrate.

Volume type support for the driver includes the ability to set the following capabilities in the OpenStack Cinder API cinder.api.contrib.types\_extra\_specs volume type extra specs extension module.

- hplh:provisioning
- hplh:ao
- hplh:data\_pl

To work with the default filter scheduler, the key-value pairs are case-sensitive and scoped with 'hplh: '. For information about how to set the key-value pairs and associate them with a volume type, run the following command:

\$ **cinder help type-key**

• The following keys require the HP LeftHand/StoreVirtual storage array be configured for

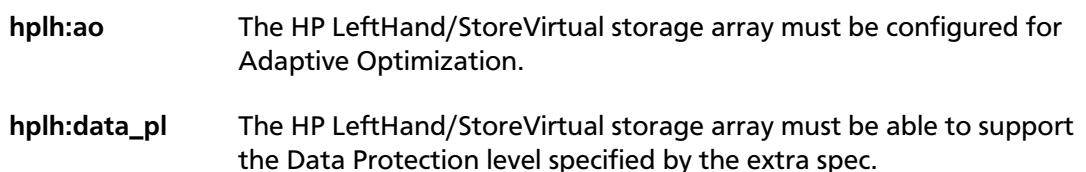

• If volume types are not used or a particular key is not set for a volume type, the following defaults are used:

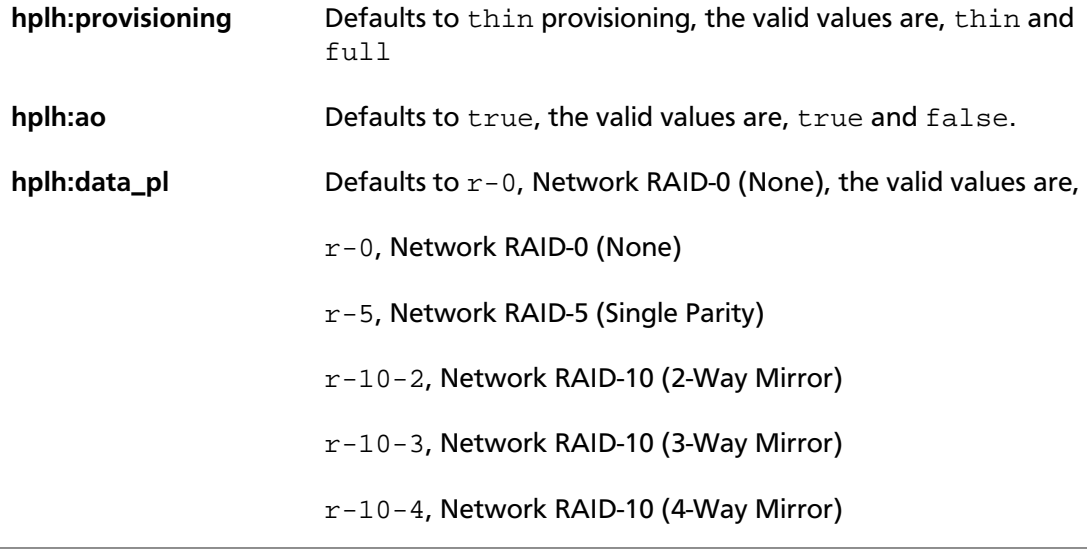

#### r-6, Network RAID-6 (Dual Parity),

### **Enable the HP LeftHand/StoreVirtual iSCSI driver in standard mode**

The HPLeftHandISCSIDriver is installed with the OpenStack software.

1. Install the hplefthandclient Python package on the OpenStack Block Storage system.

# **pip install 'hplefthandclient>=1.0.2,<2.0'**

- 2. If you are not using an existing cluster, create a cluster on the HP LeftHand storage system to be used as the cluster for creating volumes.
- 3. Make the following changes in the  $/etc/cinder/cinder.conf file:$

#### **## REQUIRED SETTINGS**

# LeftHand WS API Server URL hplefthand\_api\_url=https://10.10.0.141:8081/lhos

# LeftHand Super user username hplefthand\_username=lhuser

# LeftHand Super user password hplefthand\_password=lhpass

# LeftHand cluster to use for volume creation hplefthand\_clustername=ClusterLefthand

# LeftHand iSCSI driver volume\_driver=cinder.volume.drivers.san.hp.hp\_lefthand\_iscsi. HPLeftHandISCSIDriver

#### **## OPTIONAL SETTINGS**

# Should CHAPS authentication be used (default=false) hplefthand\_iscsi\_chap\_enabled=false

# Enable HTTP debugging to LeftHand (default=false) hplefthand\_debug=false

You can enable only one driver on each cinder instance unless you enable multiple back-end support. See the Cinder multiple back-end support instructions to enable this feature.

If the hplefthand\_iscsi\_chap\_enabled is set to true, the driver will associate randomly-generated CHAP secrets with all hosts on the HP LeftHand/StoreVirtual system. OpenStack Compute nodes use these secrets when creating iSCSI connections.

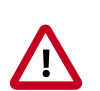

### **Important**

CHAP secrets are passed from OpenStack Block Storage to Compute in clear text. This communication should be secured to ensure that CHAP secrets are not discovered.

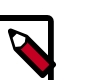

### **Note**

CHAP secrets are added to existing hosts as well as newly-created ones. If the CHAP option is enabled, hosts will not be able to access the storage without the generated secrets.

4. Save the changes to the cinder.conf file and restart the cinder-volume service.

The HP LeftHand/StoreVirtual driver is now enabled in standard mode on your OpenStack system. If you experience problems, review the Block Storage service log files for errors.

# <span id="page-90-0"></span>**HP LeftHand/StoreVirtual CLIQ driver legacy mode**

This section describes how to configure the HP LeftHand/StoreVirtual Cinder driver in legacy mode.

The HPLeftHandISCSIDriver allows you to use a HP Lefthand/StoreVirtual SAN that supports the CLIQ interface. Every supported volume operation translates into a CLIQ call in the back-end.

### **Supported operations**

- Create, delete, attach, and detach volumes.
- Create, list, and delete volume snapshots.
- Create a volume from a snapshot.
- Copy an image to a volume.
- Copy a volume to an image.

### **Enable the HP LeftHand/StoreVirtual iSCSI driver in legacy mode**

The HPLeftHandISCSIDriver is installed with the OpenStack software.

- 1. If you are not using an existing cluster, create a cluster on the HP Lefthand storage system to be used as the cluster for creating volumes.
- 2. Make the following changes in the /etc/cinder/cinder.conf file.

```
## REQUIRED SETTINGS
# VIP of your Virtual Storage Appliance (VSA).
san_ip=10.10.0.141
# LeftHand Super user username
san_login=lhuser
# LeftHand Super user password
san_password=lhpass
# LeftHand ssh port, the default for the VSA is usually 16022.
san_ssh_port=16022
# LeftHand cluster to use for volume creation
san_clustername=ClusterLefthand
```
- Kilo - Kilo - Kilo - Kilo - Kilo - Kilo - Kilo - Kilo - Kilo - Kilo - Kilo - Kilo - Kilo - Kilo - Kilo - Kilo Kilo - Kilo - Kilo - Kilo - Kilo - Kilo - Kilo Kilo - Kilo -Kilo - Kilo - Kilo - Kilo - Kilo -Kilo- $\frac{1}{10}$ 

# LeftHand iSCSI driver volume\_driver=cinder.volume.drivers.san.hp.hp\_lefthand\_iscsi. HPLeftHandISCSIDriver **## OPTIONAL SETTINGS** # LeftHand provisioning, to disable thin provisioning, set to # set to False. san\_thin\_provision=True

```
# Typically, this parameter is set to False, for this driver.
# To configure the CLIQ commands to run locally instead of over ssh,
# set this parameter to True
san_is_local=False
```
3. Save the changes to the cinder.conf file and restart the cinder-volume service.

The HP LeftHand/StoreVirtual driver is now enabled in legacy mode on your OpenStack system. If you experience problems, review the Block Storage service log files for errors.

To configure the VSA

OpenStack Configuration Refer-

ence

- 1. Configure CHAP on each of the nova-compute nodes.
- 2. Add server associations on the VSA with the associated CHAPS and initiator information. The name should correspond to the hostname of the nova-compute node. For Xen, this is the hypervisor host name. To do this, use either CLIQ or the Centralized Management Console.

# **Huawei storage driver**

The Huawei driver supports the iSCSI and Fibre Channel connections and enables OceanStor T series V200R002, OceanStor 18000 series V100R001 and OceanStor V3 series V300R002 storage to provide block storage services for OpenStack.

## **Supported operations**

- Create, delete, expand, attach, and detach volumes.
- Create and delete a snapshot.
- Copy an image to a volume.
- Copy a volume to an image.
- Create a volume from a snapshot.
- Clone a volume.

## **Configure block storage nodes**

- 1. Modify the cinder.conf configuration file and add volume\_driver and cinder\_huawei\_conf\_file items.
	- Example for configuring a storage system:

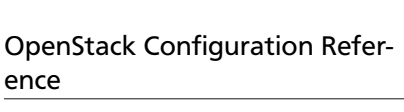

volume\_driver = cinder.volume.drivers.huawei.HuaweiVolumeDriver cinder huawei conf file = /etc/cinder/cinder huawei\_conf.xml

#### • Example for configuring multiple storage systems:

```
enabled_backends = t_iscsi, 18000_iscsi
[t_iscsi]
volume_driver = cinder.volume.drivers.huawei.HuaweiVolumeDriver
cinder_huawei_conf_file = /etc/cinder/cinder_huawei_conf_t_iscsi.xml
volume_backend_name = HuaweiTISCSIDriver
```

```
[18000_iscsi]
volume_driver = cinder.volume.drivers.huawei.HuaweiVolumeDriver
cinder_huawei_conf_file = /etc/cinder/cinder_huawei_conf_18000_iscsi.xml
volume_backend_name = Huawei18000ISCSIDriver
```
2. In /etc/cinder, create a driver configuration file. The driver configuration file name must be the same as the cinder huawei conf file item in the cinder conf configuration file.

#### 3. **Configure product and protocol.**

Product and Protocol indicate the storage system type and link type respectively. For the OceanStor 18000 series V100R001 storage systems, the driver configuration file is as follows:

```
<?xml version='1.0' encoding='UTF-8'?>
<config>
     <Storage>
         <Product>18000</Product>
         <Protocol>iSCSI</Protocol>
         <RestURL>https://x.x.x.x/deviceManager/rest/</RestURL>
         <UserName>xxxxxxxx</UserName>
         <UserPassword>xxxxxxxx</UserPassword>
     </Storage>
    <LUN> <LUNType>Thin</LUNType>
         <WriteType>1</WriteType>
         <MirrorSwitch>0</MirrorSwitch>
         <LUNcopyWaitInterval>5</LUNcopyWaitInterval>
         <Timeout>432000</Timeout>
         <StoragePool>xxxxxxxx</StoragePool>
    \langle/LUN\rangle <iSCSI>
         <DefaultTargetIP>x.x.x.x</DefaultTargetIP>
         <Initiator Name="xxxxxxxx" TargetIP="x.x.x.x"/>
         <Initiator Name="xxxxxxxx" TargetIP="x.x.x.x"/>
     </iSCSI>
     <Host OSType="Linux" HostIP="x.x.x.x, x.x.x.x"/>
</config>
```
# **Note**

### **Note for fibre channel driver configuration**

• In the configuration files of OceanStor T series V200R002 and OceanStor V3 V300R002, parameter configurations are the same with the exception of the RestURL parameter. The following describes how to configure the RestURL parameter:

```
<RestURL>https://x.x.x.x:8088/deviceManager/rest/</RestURL>
```
• For a Fibre Channel driver, you do not need to configure an iSCSI target IP address. Delete the iSCSI configuration from the preceding examples.

```
<iSCSI>
         <DefaultTargetIP>x.x.x.x</DefaultTargetIP>
         <Initiator Name="xxxxxxxx" TargetIP="x.x.x.x"/>
         <Initiator Name="xxxxxxxx" TargetIP="x.x.x.x"/>
</iSCSI>
```
This table describes the Huawei storage driver configuration options:

### **Table 2.10. Huawei storage driver configuration options**

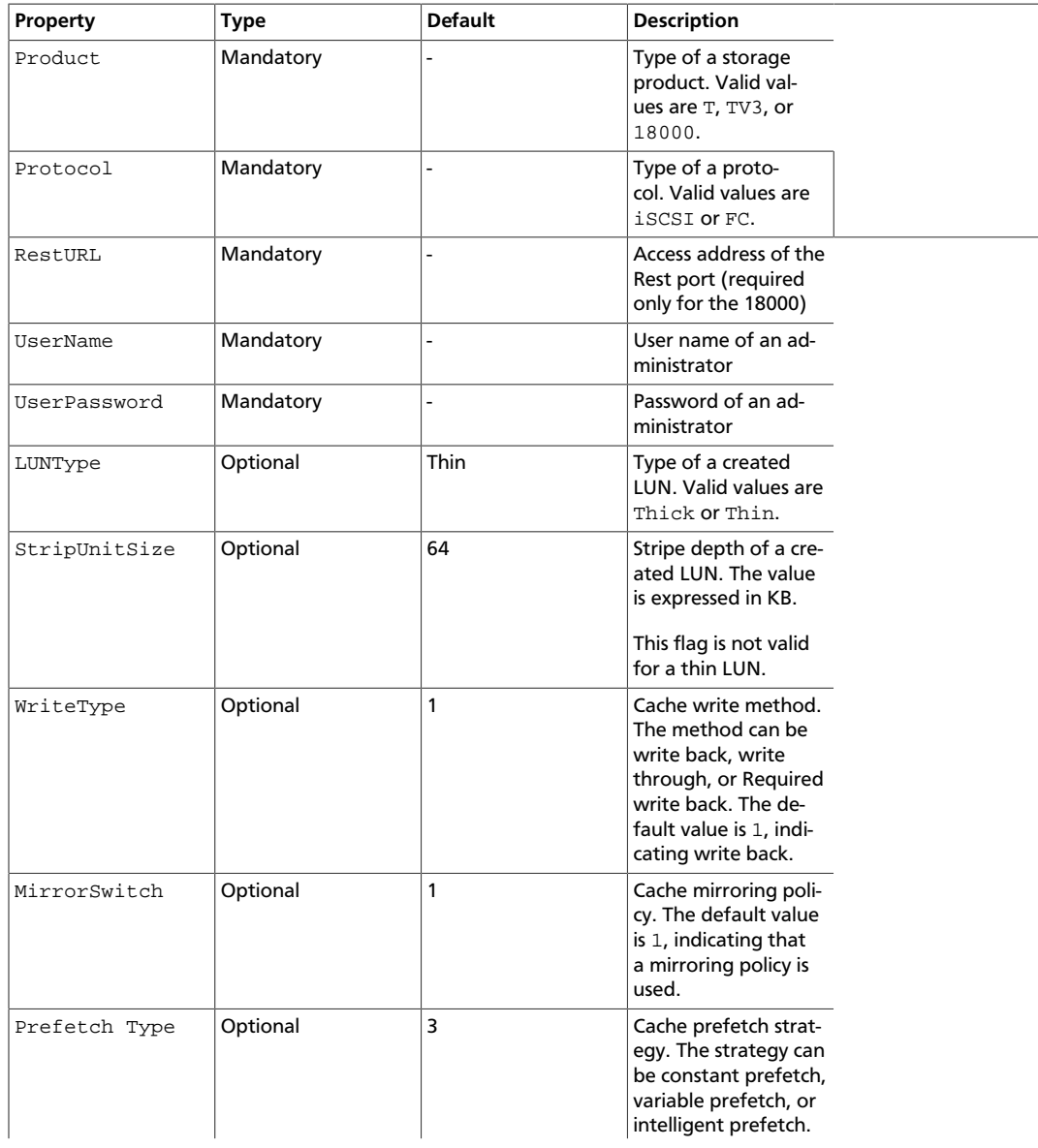

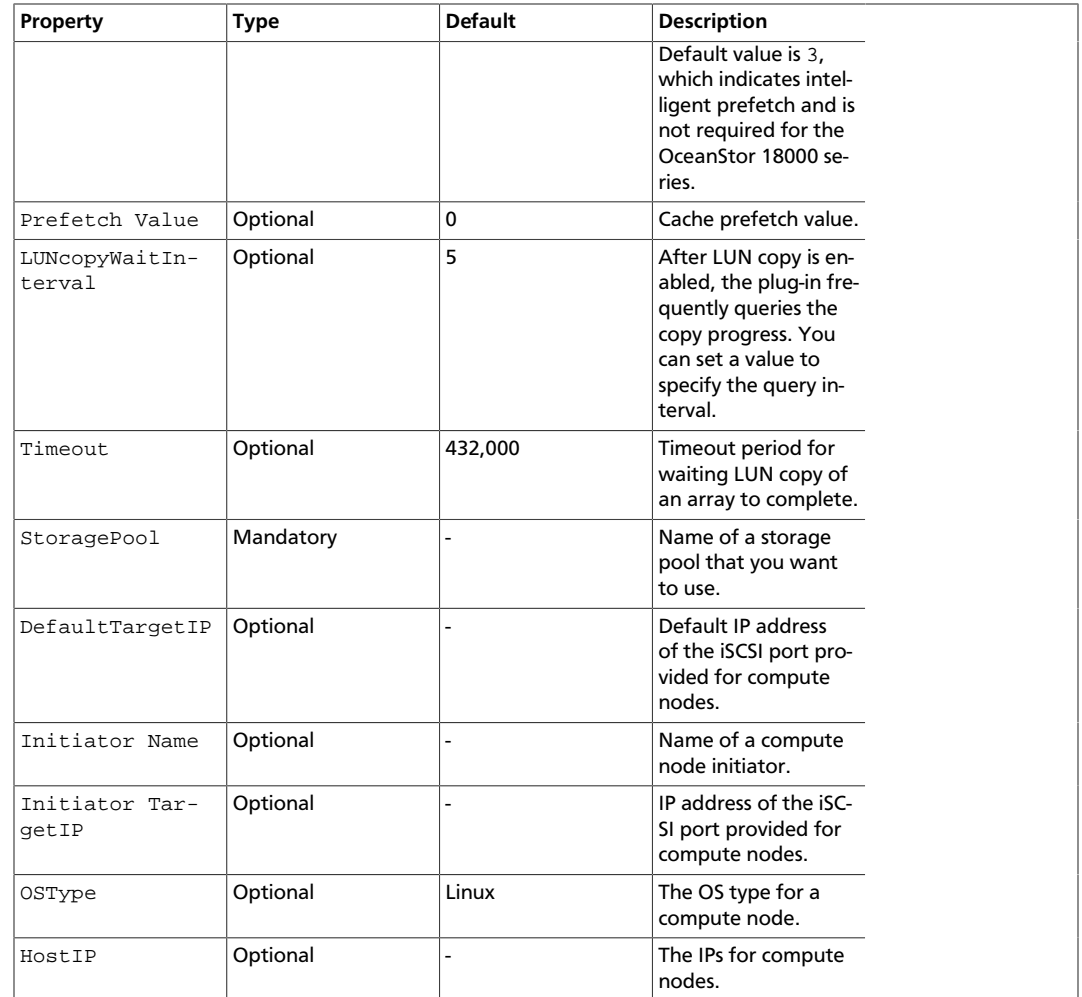

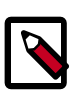

## **Note for the configuration**

- 1. You can configure one iSCSI target port for each or all compute nodes. The driver checks whether a target port IP address is configured for the current compute node. If not, select DefaultTargetIP.
- 2. Only one storage pool can be configured.
- 3. For details about LUN configuration information, see the **show lun general** command in the command-line interface (CLI) documentation or run the **help -c show lun general** on the storage system CLI.
- 4. After the driver is loaded, the storage system obtains any modification of the driver configuration file in real time and you do not need to restart the cinder-volume service.
- 4. Restart the Cinder service.

71

ence

IBM General Parallel File System (GPFS) is a cluster file system that provides concurrent access to file systems from multiple nodes. The storage provided by these nodes can be direct attached, network attached, SAN attached, or a combination of these methods. GPFS provides many features beyond common data access, including data replication, policy based storage management, and space efficient file snapshot and clone operations.

## **How the GPFS driver works**

The GPFS driver enables the use of GPFS in a fashion similar to that of the NFS driver. With the GPFS driver, instances do not actually access a storage device at the block level. Instead, volume backing files are created in a GPFS file system and mapped to instances, which emulate a block device.

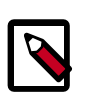

### **Note**

GPFS software must be installed and running on nodes where Block Storage and Compute services run in the OpenStack environment. A GPFS file system must also be created and mounted on these nodes before starting the cinder-volume service. The details of these GPFS specific steps are covered in *GPFS: Concepts, Planning, and Installation Guide* and *GPFS: Administration and Programming Reference*.

Optionally, the Image Service can be configured to store images on a GPFS file system. When a Block Storage volume is created from an image, if both image data and volume data reside in the same GPFS file system, the data from image file is moved efficiently to the volume file using copy-on-write optimization strategy.

## **Enable the GPFS driver**

To use the Block Storage service with the GPFS driver, first set the volume driver in cinder.conf:

```
volume_driver = cinder.volume.drivers.ibm.gpfs.GPFSDriver
```
The following table contains the configuration options supported by the GPFS driver.

### **Table 2.11. Description of GPFS storage configuration options**

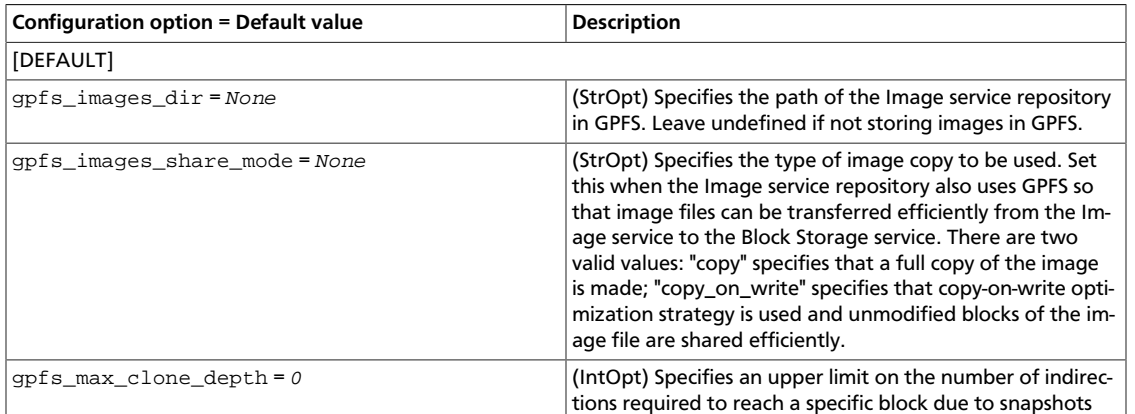

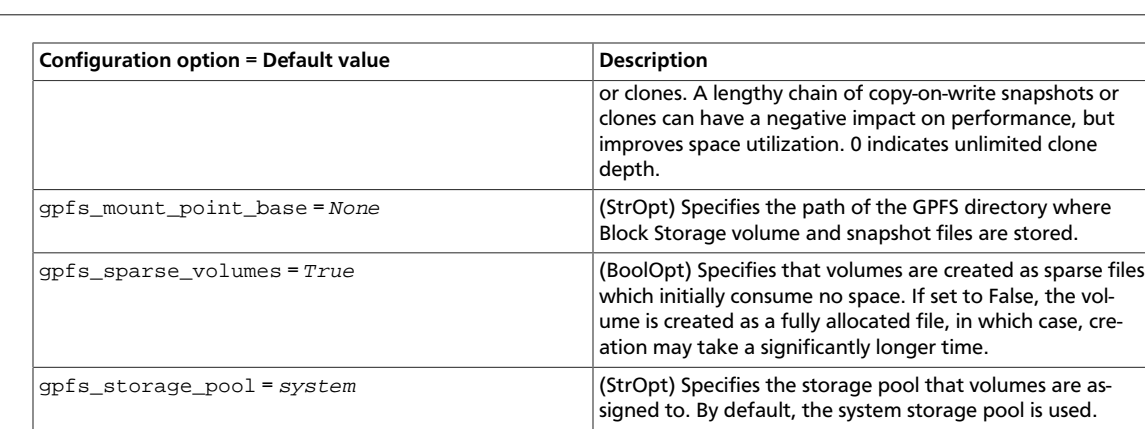

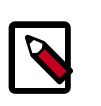

## **Note**

The gpfs\_images\_share\_mode flag is only valid if the Image Service is configured to use GPFS with the gpfs\_images\_dir flag. When the value of this flag is copy\_on\_write, the paths specified by the gpfs\_mount\_point\_base and gpfs\_images\_dir flags must both reside in the same GPFS file system and in the same GPFS file set.

# **Volume creation options**

It is possible to specify additional volume configuration options on a per-volume basis by specifying volume metadata. The volume is created using the specified options. Changing the metadata after the volume is created has no effect. The following table lists the volume creation options supported by the GPFS volume driver.

### **Table 2.12. Volume Create Options for GPFS Volume Drive**

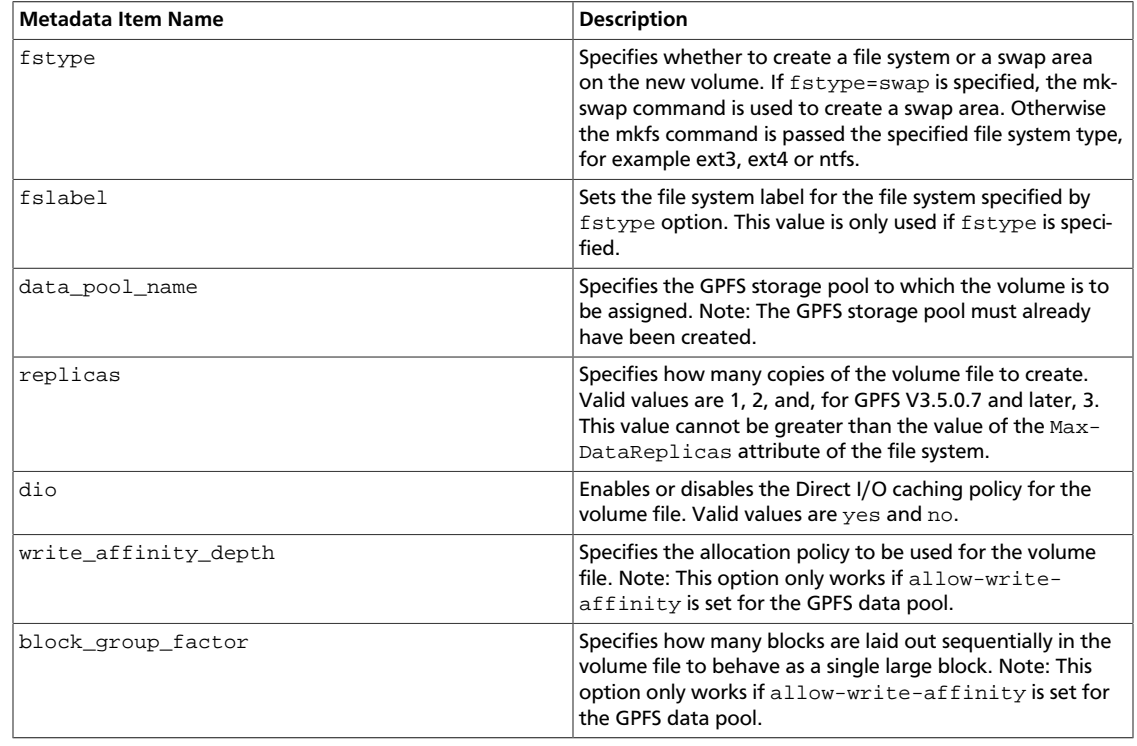

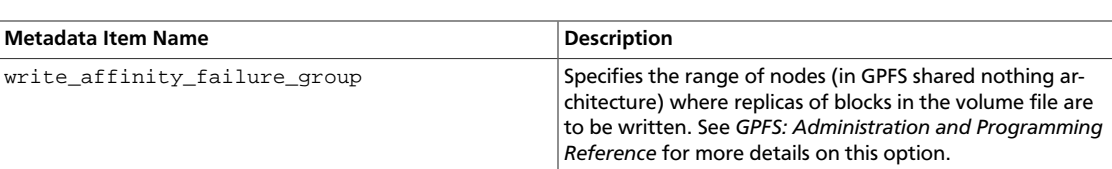

#### **Example: Volume creation options**

This example shows the creation of a 50GB volume with an  $ext{ext{e}}$  file system labeled newfs and direct IO enabled:

```
$ cinder create --metadata fstype=ext4 fslabel=newfs dio=yes --display-name
 volume_1 50
```
## **Operational notes for GPFS driver**

#### **Snapshots and clones**

Volume snapshots are implemented using the GPFS file clone feature. Whenever a new snapshot is created, the snapshot file is efficiently created as a read-only clone parent of the volume, and the volume file uses copy-on-write optimization strategy to minimize data movement.

Similarly when a new volume is created from a snapshot or from an existing volume, the same approach is taken. The same approach is also used when a new volume is created from an Image Service image, if the source image is in raw format, and gpfs images share mode is set to copy on write.

# **IBM Storwize family and SVC volume driver**

The volume management driver for Storwize family and SAN Volume Controller (SVC) provides OpenStack Compute instances with access to IBM Storwize family or SVC storage systems.

# **Configure the Storwize family and SVC system**

#### **Network configuration**

The Storwize family or SVC system must be configured for iSCSI, Fibre Channel, or both.

If using iSCSI, each Storwize family or SVC node should have at least one iSCSI IP address. The IBM Storwize/SVC driver uses an iSCSI IP address associated with the volume's preferred node (if available) to attach the volume to the instance, otherwise it uses the first available iSCSI IP address of the system. The driver obtains the iSCSI IP address directly from the storage system; you do not need to provide these iSCSI IP addresses directly to the driver.

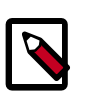

### **Note**

If using iSCSI, ensure that the compute nodes have iSCSI network access to the Storwize family or SVC system.

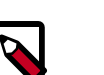

**Note**

OpenStack Nova's Grizzly version supports iSCSI multipath. Once this is configured on the Nova host (outside the scope of this documentation), multipath is enabled.

If using Fibre Channel (FC), each Storwize family or SVC node should have at least one WW-PN port configured. If the storwize\_svc\_multipath\_enabled flag is set to True in the Cinder configuration file, the driver uses all available WWPNs to attach the volume to the instance (details about the configuration flags appear in the [next section](#page-100-0)). If the flag is not set, the driver uses the WWPN associated with the volume's preferred node (if available), otherwise it uses the first available WWPN of the system. The driver obtains the WWPNs directly from the storage system; you do not need to provide these WWPNs directly to the driver.

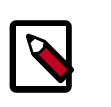

### **Note**

If using FC, ensure that the compute nodes have FC connectivity to the Storwize family or SVC system.

### **iSCSI CHAP authentication**

If using iSCSI for data access and the storwize\_svc\_iscsi\_chap\_enabled is set to True, the driver will associate randomly-generated CHAP secrets with all hosts on the Storwize family system. OpenStack compute nodes use these secrets when creating iSCSI connections.

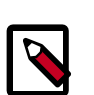

### **Note**

CHAP secrets are added to existing hosts as well as newly-created ones. If the CHAP option is enabled, hosts will not be able to access the storage without the generated secrets.

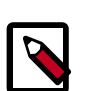

### **Note**

Not all OpenStack Compute drivers support CHAP authentication. Please check compatibility before using.

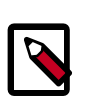

### **Note**

CHAP secrets are passed from OpenStack Block Storage to Compute in clear text. This communication should be secured to ensure that CHAP secrets are not discovered.

### **Configure storage pools**

Each instance of the IBM Storwize/SVC driver allocates all volumes in a single pool. The pool should be created in advance and be provided to the driver using the storwize svc volpool name configuration flag. Details about the configuration flags and how to provide the flags to the driver appear in the [next section.](#page-100-0)

#### **Configure user authentication for the driver**

The driver requires access to the Storwize family or SVC system management interface. The driver communicates with the management using SSH. The driver should be provided with the Storwize family or SVC management IP using the san ip flag, and the management port should be provided by the san\_ssh\_port flag. By default, the port value is configured to be port 22 (SSH).

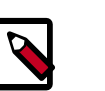

### **Note**

Make sure the compute node running the cinder-volume management driver has SSH network access to the storage system.

To allow the driver to communicate with the Storwize family or SVC system, you must provide the driver with a user on the storage system. The driver has two authentication methods: password-based authentication and SSH key pair authentication. The user should have an Administrator role. It is suggested to create a new user for the management driver. Please consult with your storage and security administrator regarding the preferred authentication method and how passwords or SSH keys should be stored in a secure manner.

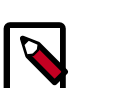

### **Note**

When creating a new user on the Storwize or SVC system, make sure the user belongs to the Administrator group or to another group that has an Administrator role.

If using password authentication, assign a password to the user on the Storwize or SVC system. The driver configuration flags for the user and password are  $\sin$  login and san\_password, respectively.

If you are using the SSH key pair authentication, create SSH private and public keys using the instructions below or by any other method. Associate the public key with the user by uploading the public key: select the "choose file" option in the Storwize family or SVC management GUI under "SSH public key". Alternatively, you may associate the SSH public key using the command line interface; details can be found in the Storwize and SVC documentation. The private key should be provided to the driver using the san\_private\_key configuration flag.

### **Create a SSH key pair with OpenSSH**

You can create an SSH key pair using OpenSSH, by running:

\$ **ssh-keygen -t rsa**

The command prompts for a file to save the key pair. For example, if you select 'key' as the filename, two files are created:  $key$  and  $key$ . pub. The  $key$  file holds the private SSH key and key. pub holds the public SSH key.

The command also prompts for a pass phrase, which should be empty.

The private key file should be provided to the driver using the san\_private\_key configuration flag. The public key should be uploaded to the Storwize family or SVC system using the storage management GUI or command line interface.

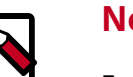

**Note**

Ensure that Cinder has read permissions on the private key file.

## <span id="page-100-0"></span>**Configure the Storwize family and SVC driver**

### **Enable the Storwize family and SVC driver**

Set the volume driver to the Storwize family and SVC driver by setting the volume\_driver option in cinder.conf as follows:

volume\_driver = cinder.volume.drivers.ibm.storwize\_svc.StorwizeSVCDriver

#### **Storwize family and SVC driver options in cinder.conf**

The following options specify default values for all volumes. Some can be over-ridden using volume types, which are described below.

#### **Table 2.13. List of configuration flags for Storwize storage and SVC driver**

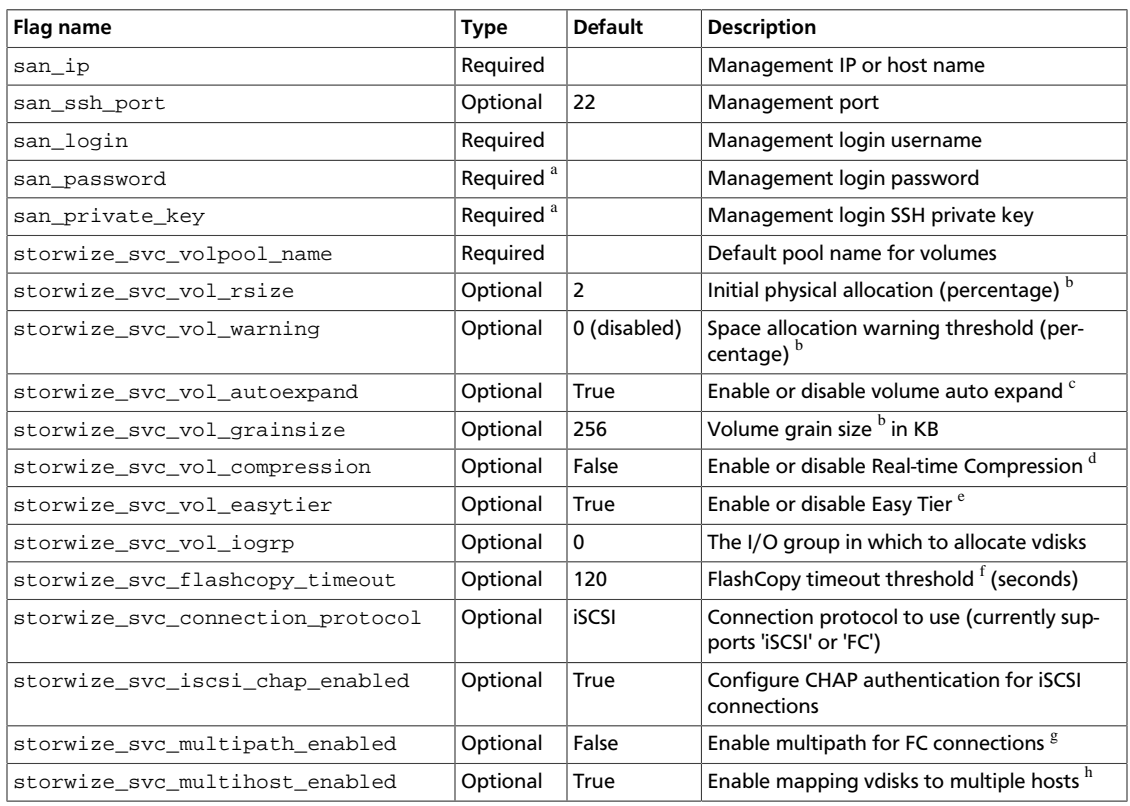

<sup>a</sup>The authentication requires either a password (san\_password) or SSH private key (san\_private\_key). One must be specified. If both are specified, the driver uses only the SSH private key.

 $b$ The driver creates thin-provisioned volumes by default. The storwize\_svc\_vol\_rsize flag defines the initial physical allocation percentage for thin-provisioned volumes, or if set to -1, the driver creates full allocated volumes. More details about the available options are available in the Storwize family and SVC documentation.

 $c<sup>c</sup>$  Defines whether thin-provisioned volumes can be auto expanded by the storage system, a value of True means that auto expansion is enabled, a value of False disables auto expansion. Details about this option can be found in the –autoexpand flag of the Storwize family and SVC command line interface mkvdisk command.

 ${}^{d}$ Defines whether Real-time Compression is used for the volumes created with OpenStack. Details on Real-time Compression can be found in the Storwize family and SVC documentation. The Storwize or SVC system must have compression enabled for this feature to work.

<sup>e</sup>Defines whether Easy Tier is used for the volumes created with OpenStack. Details on EasyTier can be found in the Storwize family and SVC documentation. The Storwize or SVC system must have Easy Tier enabled for this feature to work.  $f<sup>f</sup>$ The driver wait timeout threshold when creating an OpenStack snapshot. This is actually the maximum amount of time that the driver waits for the Storwize family or SVC system to prepare a new FlashCopy mapping. The driver accepts a maximum wait time of 600 seconds (10 minutes).

<sup>g</sup>Multipath for iSCSI connections requires no storage-side configuration and is enabled if the compute host has multipath configured.

<sup>h</sup>This option allows the driver to map a vdisk to more than one host at a time. This scenario occurs during migration of a virtual machine with an attached volume; the volume is simultaneously mapped to both the source and destination compute hosts. If your deployment does not require attaching vdisks to multiple hosts, setting this flag to False will provide added safety.

#### **Table 2.14. Description of IBM Storwise driver configuration options**

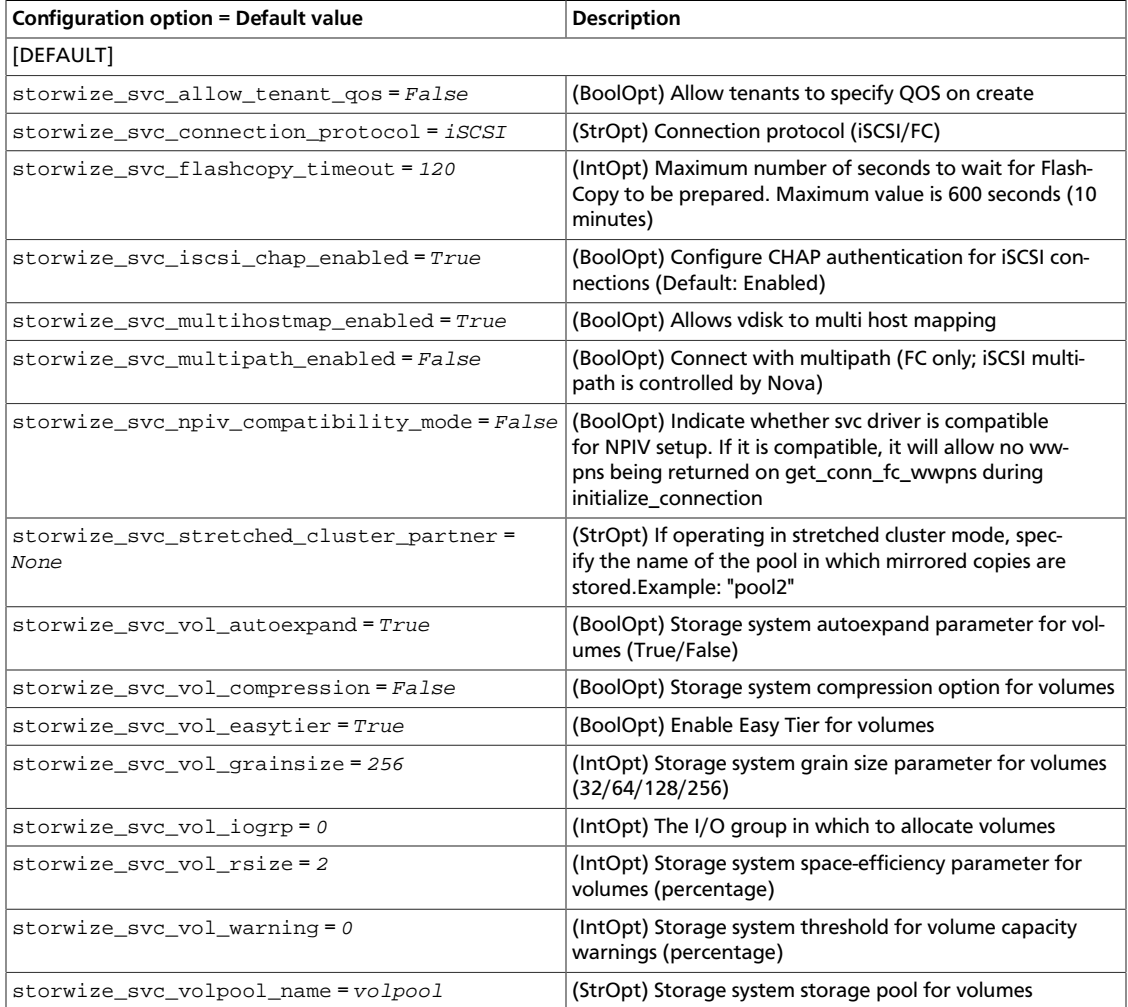

#### **Placement with volume types**

The IBM Storwize/SVC driver exposes capabilities that can be added to the extra specs of volume types, and used by the filter scheduler to determine placement of new volumes. Make sure to prefix these keys with capabilities: to indicate that the scheduler should use them. The following extra specs are supported:

• capabilities:volume\_back-end\_name - Specify a specific back-end where the volume should be created. The back-end name is a concatenation of the name of the IBM Storwize/SVC storage system as shown in lssystem, an underscore, and the name of the pool (mdisk group). For example:

capabilities:volume\_back-end\_name=myV7000\_openstackpool

• capabilities:compression\_support - Specify a back-end according to compression support. A value of True should be used to request a back-end that supports compression, and a value of False will request a back-end that does not support compression. If you do not have constraints on compression support, do not set this key. Note that specifying True does not enable compression; it only requests that the volume be placed on a back-end that supports compression. Example syntax:

capabilities:compression\_support='<is> True'

• capabilities:easytier\_support - Similar semantics as the compression\_support key, but for specifying according to support of the Easy Tier feature. Example syntax:

capabilities:easytier\_support='<is> True'

• capabilities:storage\_protocol - Specifies the connection protocol used to attach volumes of this type to instances. Legal values are iSCSI and FC. This extra specs value is used for both placement and setting the protocol used for this volume. In the example syntax, note <in> is used as opposed to <is> used in the previous examples.

capabilities:storage\_protocol='<in> FC'

#### **Configure per-volume creation options**

Volume types can also be used to pass options to the IBM Storwize/SVC driver, which override the default values set in the configuration file. Contrary to the previous examples where the "capabilities" scope was used to pass parameters to the Cinder scheduler, options can be passed to the IBM Storwize/SVC driver with the "drivers" scope.

The following extra specs keys are supported by the IBM Storwize/SVC driver:

- rsize
- warning
- autoexpand
- grainsize
- compression
- easytier
- multipath
- iogrp

These keys have the same semantics as their counterparts in the configuration file. They are set similarly; for example, rsize=2 or compression=False.

### **Example: Volume types**

In the following example, we create a volume type to specify a controller that supports iSC-SI and compression, to use iSCSI when attaching the volume, and to enable compression:

OpenStack Configuration Reference

\$ **cinder type-create compressed**

We can then create a 50GB volume using this type:

\$ **cinder type-key compressed set capabilities:storage\_protocol='<in> iSCSI' capabilities:compression\_support='<is> True' drivers:compression=True**

\$ **cinder create --display-name "compressed volume" --volume-type compressed 50** Volume types can be used, for example, to provide users with different • performance levels (such as, allocating entirely on an HDD tier, using Easy Tier for an HDD-SDD mix, or allocating entirely on an SSD tier) • resiliency levels (such as, allocating volumes in pools with different RAID levels) • features (such as, enabling/disabling Real-time Compression) **QOS**

The Storwize driver provides QOS support for storage volumes by controlling the I/O amount. QOS is enabled by editing the etc/cinder/cinder.conf file and setting the storwize svc allow tenant qos to True.

There are three ways to set the Storwize IOThrotting parameter for storage volumes:

- Add the qos: IOThrottling key into a QOS specification and associate it with a volume type.
- Add the  $qos:IOThrottling key into an extra specification with a volume type.$
- Add the gos: IOThrottling key to the storage volume metadata.

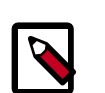

#### **Note**

If you are changing a volume type with QOS to a new volume type without QOS, the QOS configuration settings will be removed.

## **Operational notes for the Storwize family and SVC driver**

#### **Migrate volumes**

In the context of OpenStack Block Storage's volume migration feature, the IBM Storwize/SVC driver enables the storage's virtualization technology. When migrating a volume from one pool to another, the volume will appear in the destination pool almost immediately, while the storage moves the data in the background.

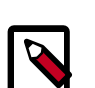

### **Note**

To enable this feature, both pools involved in a given volume migration must have the same values for extent\_size. If the pools have different values for extent\_size, the data will still be moved directly between the pools (not host-side copy), but the operation will be synchronous.

### **Extend volumes**

The IBM Storwize/SVC driver allows for extending a volume's size, but only for volumes without snapshots.

#### **Snapshots and clones**

Snapshots are implemented using FlashCopy with no background copy (space-efficient). Volume clones (volumes created from existing volumes) are implemented with FlashCopy, but with background copy enabled. This means that volume clones are independent, full copies. While this background copy is taking place, attempting to delete or extend the source volume will result in that operation waiting for the copy to complete.

### **Volume retype**

The IBM Storwize/SVC driver enables you to modify volume types. When you modify volume types, you can also change these extra specs properties:

- rsize
- warning
- autoexpand
- grainsize
- compression
- easytier
- iogrp

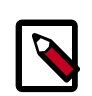

### **Note**

When you change the rsize, grainsize or compression properties, volume copies are asynchronously synchronized on the array.

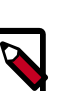

### **Note**

To change the iogrp property, IBM Storwize/SVC firmware version 6.4.0 or later is required.

# **IBM XIV and DS8000 volume driver**

The IBM Storage Driver for OpenStack is a Block Storage driver that supports IBM XIV and IBM DS8000 storage systems over Fiber channel and iSCSI.

Set the following in your  $\text{cinder.conf}$ , and use the following options to configure it.

volume\_driver = cinder.volume.drivers.xiv\_ds8k.XIVDS8KDriver

### **Table 2.15. Description of IBM XIV and DS8000 volume driver configuration options**

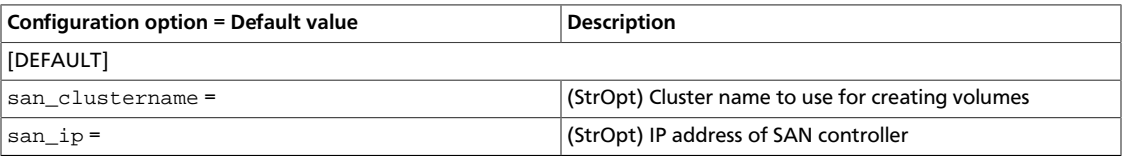

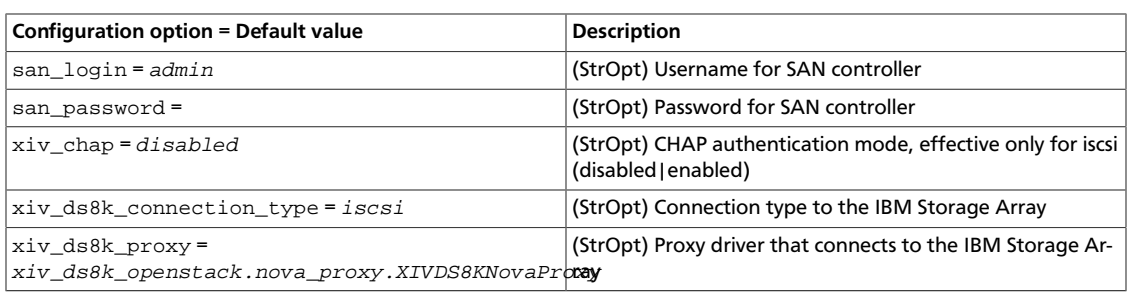

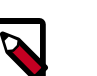

### **Note**

To use the IBM Storage Driver for OpenStack you must download and install the package available at: [http://www.ibm.com/](http://www.ibm.com/support/fixcentral/swg/selectFixes?parent=Enterprise%2BStorage%2BServers&product=ibm/Storage_Disk/XIV+Storage+System+%282810,+2812%29&release=All&platform=All&function=all) [support/fixcentral/swg/selectFixes?parent=Enterprise%2BStor](http://www.ibm.com/support/fixcentral/swg/selectFixes?parent=Enterprise%2BStorage%2BServers&product=ibm/Storage_Disk/XIV+Storage+System+%282810,+2812%29&release=All&platform=All&function=all)[age%2BServers&product=ibm/Storage\\_Disk/XIV+Storage+System+%282810,](http://www.ibm.com/support/fixcentral/swg/selectFixes?parent=Enterprise%2BStorage%2BServers&product=ibm/Storage_Disk/XIV+Storage+System+%282810,+2812%29&release=All&platform=All&function=all) [+2812%29&release=All&platform=All&function=all](http://www.ibm.com/support/fixcentral/swg/selectFixes?parent=Enterprise%2BStorage%2BServers&product=ibm/Storage_Disk/XIV+Storage+System+%282810,+2812%29&release=All&platform=All&function=all)

For full documentation refer to IBM's online documentation available at [http://](http://pic.dhe.ibm.com/infocenter/strhosts/ic/topic/com.ibm.help.strghosts.doc/nova-homepage.html) [pic.dhe.ibm.com/infocenter/strhosts/ic/topic/com.ibm.help.strghosts.doc/no](http://pic.dhe.ibm.com/infocenter/strhosts/ic/topic/com.ibm.help.strghosts.doc/nova-homepage.html)[va-homepage.html](http://pic.dhe.ibm.com/infocenter/strhosts/ic/topic/com.ibm.help.strghosts.doc/nova-homepage.html).

# **IBM FlashSystem volume driver**

The volume driver for FlashSystem provides OpenStack Block Storage hosts with access to IBM FlashSystems.

# **Configure FlashSystem**

### **Data Path configuration**

The FlashSystem should be configured for Fiber Channel (FC).

Using Fiber Channel (FC), each FlashSystem node should have at least one WWPN port configured. If the flashsystem\_multipath\_enabled flag is set to True in the Cinder configuration file, the driver uses all available WWPNs to attach the volume to the instance (details about the configuration flags appear in section ["Enable IBM FlashSystem FC driver"\)](#page-106-0). If the flag is not set, the driver uses the WWPN associated with the volume's preferred node (if available), otherwise it uses the first available WWPN of the system. The driver obtains the WWPNs directly from the storage system. You do not need to provide these WWPNs to the driver.

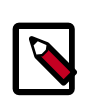

### **Note**

Using FC, ensure that the block storage hosts have FC connectivity to the Flash-System.

### **Configure storage array**

The volume driver requires a pre-defined array. Users need to create an array on FlashSystem before using the volume driver. An existing array also can be used and existing data will not be destroyed.

FlashSystem can only create one array, so no configuration option is needed for the IBM FlashSystem driver to assign it.

### **Configure user authentication for the driver**

The driver requires access to the FlashSystem management interface. The driver communicates with the management using SSH. The driver should be provided with the FlashSystem management IP using the san\_ip flag, and the management port should be provided by the san\_ssh\_port flag. By default, the port value is configured to be port 22 (SSH).

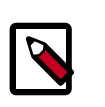

### **Note**

Make sure the compute node running the cinder-volume driver has SSH network access to the storage system.

Using password authentication, assign a password to the user on the FlashSystem. See the driver configuration flags for the user and password in section ["Enable IBM FlashSystem FC](#page-106-0) [driver".](#page-106-0)

# **IBM FlashSystem FC driver**

### <span id="page-106-0"></span>**Enable IBM FlashSystem FC driver**

Set the volume driver to the FlashSystem driver by setting the  $\overline{volume}$  driver option in configuration file cinder.conf as follows:

volume\_driver = cinder.volume.drivers.ibm.flashsystem.FlashSystemDriver

To enable IBM FlashSystem FC driver, configure the following options in configuration file cinder.conf:

### **Table 2.16. List of configuration flags for IBM FlashSystem FC driver**

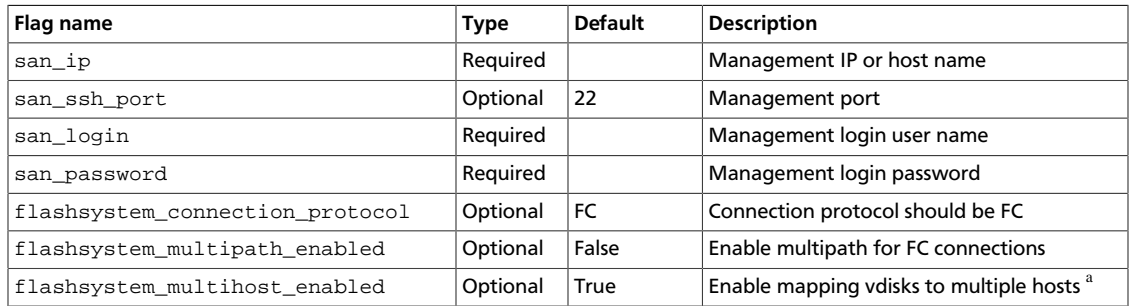

<sup>a</sup>This option allows the driver to map a vdisk to more than one host at a time. This scenario occurs during migration of a virtual machine with an attached volume; the volume is simultaneously mapped to both the source and destination compute hosts. If your deployment does not require attaching vdisks to multiple hosts, setting this flag to False will provide added safety.

# **Limitation and known issues**

• IBM FlashSystem cinder driver only supports Fibre Channel (FC) now.

# **Supported operations**

These operations are supported:

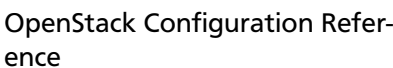

- Create, delete, attach, and detach volumes.
- Create, list, and delete volume snapshots.
- Create a volume from a snapshot.
- Copy an image to a volume.
- Copy a volume to an image.
- Clone a volume.
- Extend a volume.
- Get volume statistics.

### **LVM**

The default volume back-end uses local volumes managed by LVM.

This driver supports different transport protocols to attach volumes, currently iSCSI and iS-ER.

Set the following in your cinder.conf configuration file, and use the following options to configure for iSCSI transport:

```
 volume_driver = cinder.volume.drivers.lvm.LVMVolumeDriver
 iscsi_protocol = iscsi
```
Use the following options to configure for the iSER transport:

```
 volume_driver = cinder.volume.drivers.lvm.LVMVolumeDriver
 iscsi_protocol = iser
```
#### **Table 2.17. Description of LVM configuration options**

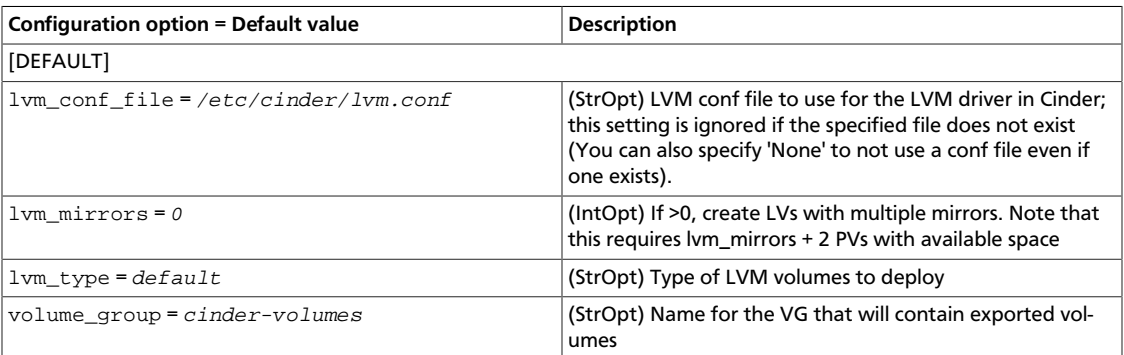

# **NetApp unified driver**

The NetApp unified driver is a block storage driver that supports multiple storage families and protocols. A storage family corresponds to storage systems built on different NetApp
technologies such as clustered Data ONTAP, Data ONTAP operating in 7-Mode, and E-Series. The storage protocol refers to the protocol used to initiate data storage and access operations on those storage systems like iSCSI and NFS. The NetApp unified driver can be configured to provision and manage OpenStack volumes on a given storage family using a specified storage protocol. The OpenStack volumes can then be used for accessing and storing data using the storage protocol on the storage family system. The NetApp unified driver is an extensible interface that can support new storage families and protocols.

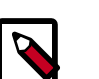

### **Note**

With the Juno release of OpenStack, OpenStack Block Storage has introduced the concept of "storage pools", in which a single OpenStack Block Storage back end may present one or more logical storage resource pools from which Open-Stack Block Storage will select as a storage location when provisioning volumes.

In releases prior to Juno, the NetApp unified driver contained some "scheduling" logic that determined which NetApp storage container (namely, a FlexVol volume for Data ONTAP, or a dynamic disk pool for E-Series) that a new Open-Stack Block Storage volume would be placed into.

With the introduction of pools, all scheduling logic is performed completely within the OpenStack Block Storage scheduler, as each NetApp storage container is directly exposed to the OpenStack Block Storage scheduler as a storage pool; whereas previously, the NetApp unified driver presented an aggregated view to the scheduler and made a final placement decision as to which NetApp storage container the OpenStack Block Storage volume would be provisioned into.

# **NetApp clustered Data ONTAP storage family**

The NetApp clustered Data ONTAP storage family represents a configuration group which provides OpenStack compute instances access to clustered Data ONTAP storage systems. At present it can be configured in OpenStack Block Storage to work with iSCSI and NFS storage protocols.

### **NetApp iSCSI configuration for clustered Data ONTAP**

The NetApp iSCSI configuration for clustered Data ONTAP is an interface from OpenStack to clustered Data ONTAP storage systems for provisioning and managing the SAN block storage entity; that is, a NetApp LUN which can be accessed using the iSCSI protocol.

The iSCSI configuration for clustered Data ONTAP is a direct interface from OpenStack Block Storage to the clustered Data ONTAP instance and as such does not require additional management software to achieve the desired functionality. It uses NetApp APIs to interact with the clustered Data ONTAP instance.

### **Configuration options for clustered Data ONTAP family with iSCSI protocol**

Configure the volume driver, storage family and storage protocol to the NetApp unified driver, clustered Data ONTAP, and iSCSI respectively by setting the volume\_driver, netapp\_storage\_family and netapp\_storage\_protocol options in cinder.conf as follows:

```
volume_driver = cinder.volume.drivers.netapp.common.NetAppDriver
netapp_storage_family = ontap_cluster
netapp_storage_protocol = iscsi
netapp_vserver = openstack-vserver
netapp_server_hostname = myhostname
netapp_server_port = port
netapp_login = username
netapp_password = password
```
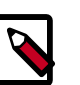

**Note**

To use the iSCSI protocol, you must override the default value of netapp\_storage\_protocol with iscsi.

### **Table 2.18. Description of NetApp cDOT iSCSI driver configuration options**

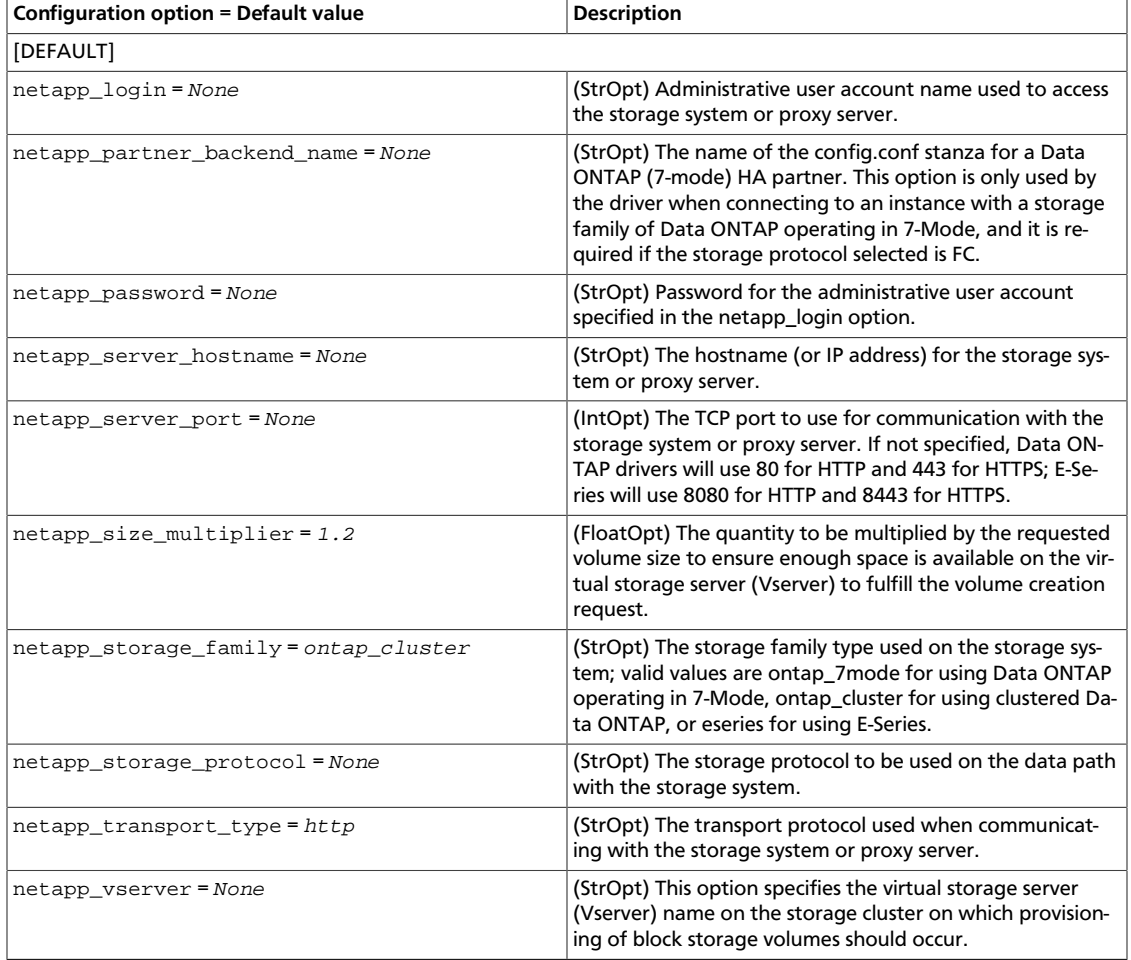

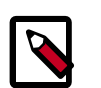

# **Note**

If you specify an account in the netapp\_login that only has virtual storage server (Vserver) administration privileges (rather than cluster-wide administration privileges), some advanced features of the NetApp unified driver will not work and you may see warnings in the OpenStack Block Storage logs.

For more information on these options and other deployment and operational scenarios, visit the [NetApp OpenStack Deployment and Operations Guide.](http://netapp.github.io/openstack-deploy-ops-guide/)

### **NetApp NFS configuration for clustered Data ONTAP**

The NetApp NFS configuration for clustered Data ONTAP is an interface from OpenStack to a clustered Data ONTAP system for provisioning and managing OpenStack volumes on NFS exports provided by the clustered Data ONTAP system that are accessed using the NFS protocol.

The NFS configuration for clustered Data ONTAP is a direct interface from OpenStack Block Storage to the clustered Data ONTAP instance and as such does not require any additional management software to achieve the desired functionality. It uses NetApp APIs to interact with the clustered Data ONTAP instance.

#### **Configuration options for the clustered Data ONTAP family with NFS protocol**

Configure the volume driver, storage family, and storage protocol to NetApp unified driver, clustered Data ONTAP, and NFS respectively by setting the volume\_driver, netapp\_storage\_family and netapp\_storage\_protocol options in cinder.conf as follows:

```
volume_driver = cinder.volume.drivers.netapp.common.NetAppDriver
netapp_storage_family = ontap_cluster
netapp_storage_protocol = nfs
netapp_vserver = openstack-vserver
netapp_server_hostname = myhostname
netapp_server_port = port
netapp_login = username
netapp_password = password
nfs_shares_config = /etc/cinder/nfs_shares
```
### **Table 2.19. Description of NetApp cDOT NFS driver configuration options**

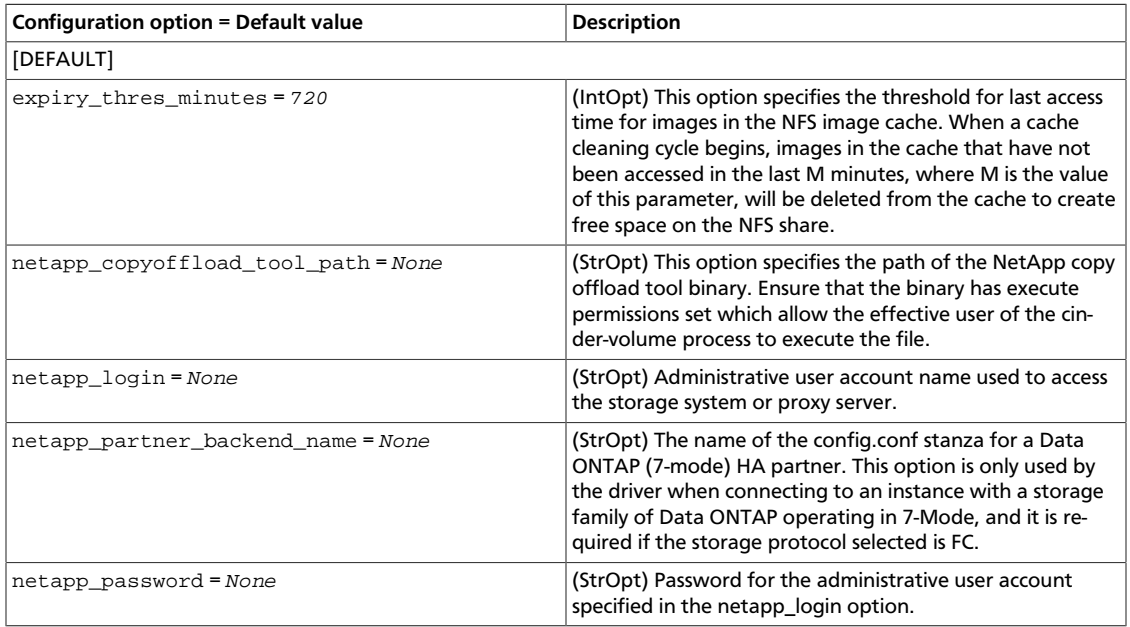

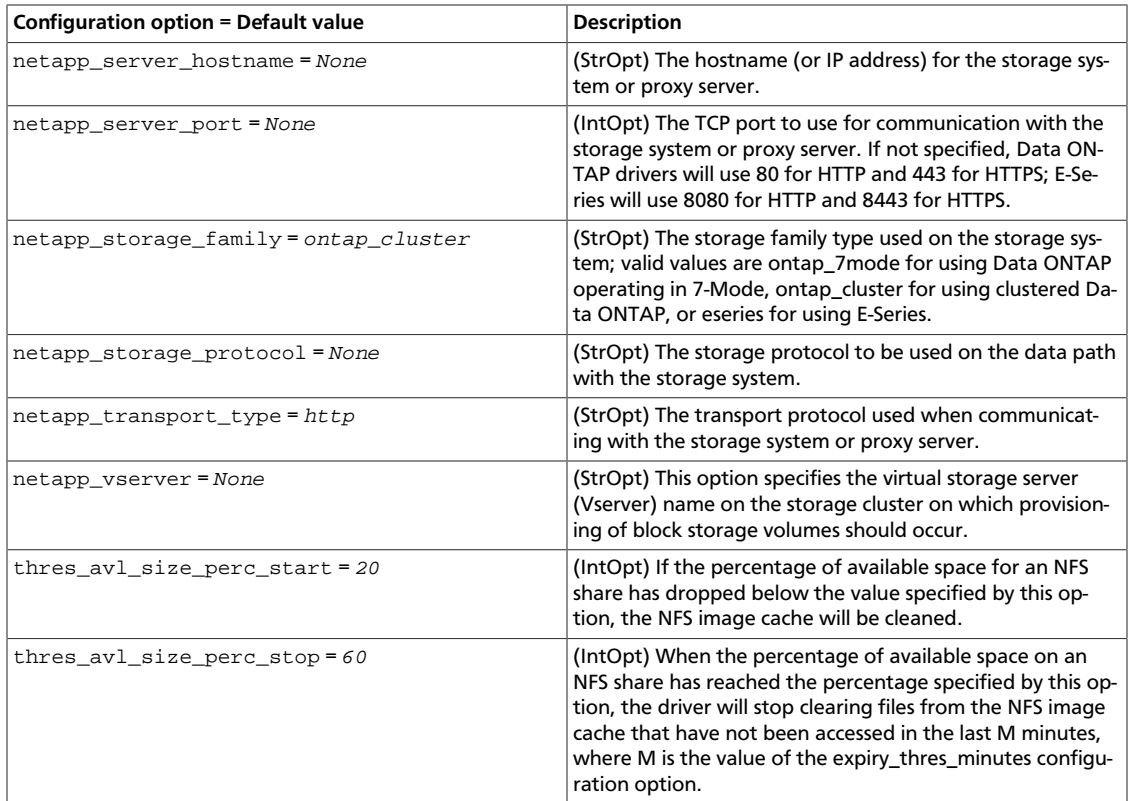

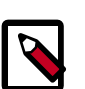

### **Note**

Additional NetApp NFS configuration options are shared with the generic NFS driver. These options can be found here: [Table 2.25, "Description of NFS stor](#page-121-0)[age configuration options" \[98\]](#page-121-0).

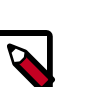

### **Note**

If you specify an account in the netapp\_login that only has virtual storage server (Vserver) administration privileges (rather than cluster-wide administration privileges), some advanced features of the NetApp unified driver will not work and you may see warnings in the OpenStack Block Storage logs.

### **NetApp NFS Copy Offload client**

A feature was added in the Icehouse release of the NetApp unified driver that enables Image Service images to be efficiently copied to a destination Block Storage volume. When the Block Storage and Image Service are configured to use the NetApp NFS Copy Offload client, a controller-side copy will be attempted before reverting to downloading the image from the Image Service. This improves image provisioning times while reducing the consumption of bandwidth and CPU cycles on the host(s) running the Image and Block Storage services. This is due to the copy operation being performed completely within the storage cluster.

The NetApp NFS Copy Offload client can be used in either of the following scenarios:

• The Image Service is configured to store images in an NFS share that is exported from a NetApp FlexVol volume *and* the destination for the new Block Storage volume will be on

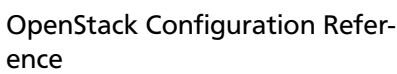

an NFS share exported from a different FlexVol volume than the one used by the Image Service. Both FlexVols must be located within the same cluster.

• The source image from the Image Service has already been cached in an NFS image cache within a Block Storage backend. The cached image resides on a different FlexVol volume than the destination for the new Block Storage volume. Both FlexVols must be located within the same cluster.

To use this feature, you must configure the Image Service, as follows:

- Set the default store configuration option to file.
- Set the filesystem store datadir configuration option to the path to the Image Service NFS export.
- Set the show\_image\_direct\_url configuration option to True.
- Set the show\_multiple\_locations configuration option to True.
- Set the filesystem\_store\_metadata\_file configuration option to a metadata file. The metadata file should contain a JSON object that contains the correct information about the NFS export used by the Image Service, similar to:

```
 "share_location": "nfs://192.168.0.1/myGlanceExport",
 "mount_point": "/var/lib/glance/images",
 "type": "nfs"
```
To use this feature, you must configure the Block Storage service, as follows:

- Set the netapp copyoffload tool path configuration option to the path to the NetApp Copy Offload binary.
- Set the glance\_api\_version configuration option to 2.

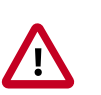

{

}

### **Important**

This feature requires that:

- The storage system must have Data ONTAP v8.2 or greater installed.
- The vStorage feature must be enabled on each storage virtual machine (SVM, also known as a Vserver) that is permitted to interact with the copy offload client.
- To configure the copy offload workflow, enable NFS v4.0 or greater and export it from the SVM.

# **Tip**

To download the NetApp copy offload binary to be utilized in conjunction with the netapp\_copyoffload\_tool\_path configuration option, please visit the Utility Toolchest page at the [NetApp Support portal](http://mysupport.netapp.com/NOW/download/tools/ntap_openstack_nfs/) (login is required).

For more information on these options and other deployment and operational scenarios, visit the [NetApp OpenStack Deployment and Operations Guide.](http://netapp.github.io/openstack-deploy-ops-guide/)

### **NetApp-supported extra specs for clustered Data ONTAP**

Extra specs enable vendors to specify extra filter criteria that the Block Storage scheduler uses when it determines which volume node should fulfill a volume provisioning request. When you use the NetApp unified driver with a clustered Data ONTAP storage system, you can leverage extra specs with OpenStack Block Storage volume types to ensure that Open-Stack Block Storage volumes are created on storage back ends that have certain properties. For example, when you configure QoS, mirroring, or compression for a storage back end.

Extra specs are associated with OpenStack Block Storage volume types, so that when users request volumes of a particular volume type, the volumes are created on storage back ends that meet the list of requirements. For example, the back ends have the available space or extra specs. You can use the specs in the following table when you define OpenStack Block Storage volume types by using the **cinder type-key** command.

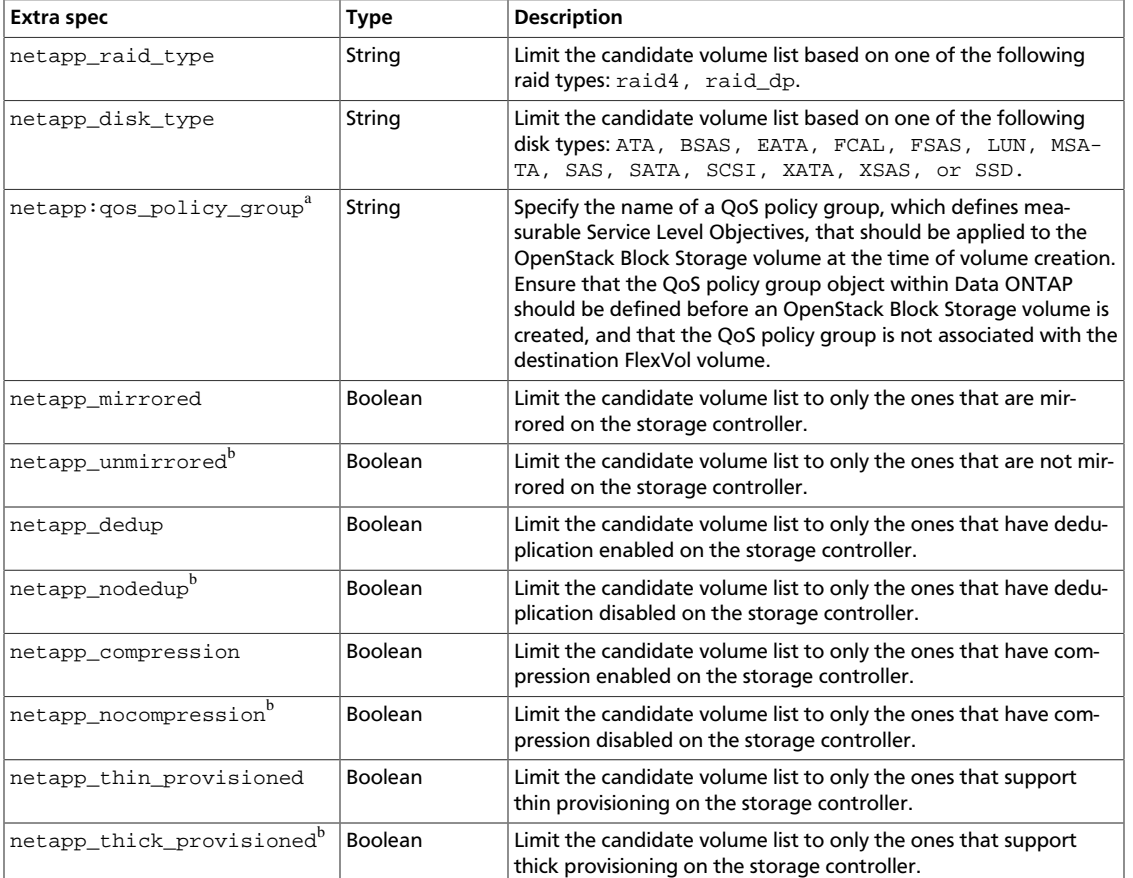

### **Table 2.20. Description of extra specs options for NetApp Unified Driver with Clustered Data ONTAP**

<sup>a</sup>Please note that this extra spec has a colon (:) in its name because it is used by the driver to assign the QoS policy group to the OpenStack Block Storage volume after it has been provisioned.

<sup>b</sup>In the Juno release, these negative-assertion extra specs are formally deprecated by the NetApp unified driver. Instead of using the deprecated negative-assertion extra specs (for example, netapp\_unmirrored) with a value of true, use the corresponding positive-assertion extra spec (for example, netapp\_mirrored) with a value of false.

### **NetApp Data ONTAP operating in 7-Mode storage family**

The NetApp Data ONTAP operating in 7-Mode storage family represents a configuration group which provides OpenStack compute instances access to 7-Mode storage systems. At present it can be configured in OpenStack Block Storage to work with iSCSI and NFS storage protocols.

### **NetApp iSCSI configuration for Data ONTAP operating in 7-Mode**

The NetApp iSCSI configuration for Data ONTAP operating in 7-Mode is an interface from OpenStack to Data ONTAP operating in 7-Mode storage systems for provisioning and managing the SAN block storage entity, that is, a LUN which can be accessed using iSCSI protocol.

The iSCSI configuration for Data ONTAP operating in 7-Mode is a direct interface from OpenStack to Data ONTAP operating in 7-Mode storage system and it does not require additional management software to achieve the desired functionality. It uses NetApp ONTAPI to interact with the Data ONTAP operating in 7-Mode storage system.

#### **Configuration options for the Data ONTAP operating in 7-Mode storage family with iSCSI protocol**

Configure the volume driver, storage family and storage protocol to the NetApp unified driver, Data ONTAP operating in 7-Mode, and iSCSI respectively by setting the volume\_driver, netapp\_storage\_family and netapp\_storage\_protocol options in cinder.conf as follows:

```
volume_driver = cinder.volume.drivers.netapp.common.NetAppDriver
netapp_storage_family = ontap_7mode
netapp_storage_protocol = iscsi
netapp server hostname = myhostname
netapp_server_port = 80
netapp_login = username
netapp_password = password
```
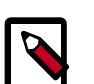

### **Note**

To use the iSCSI protocol, you must override the default value of netapp\_storage\_protocol with iscsi.

### **Table 2.21. Description of NetApp 7-Mode iSCSI driver configuration options**

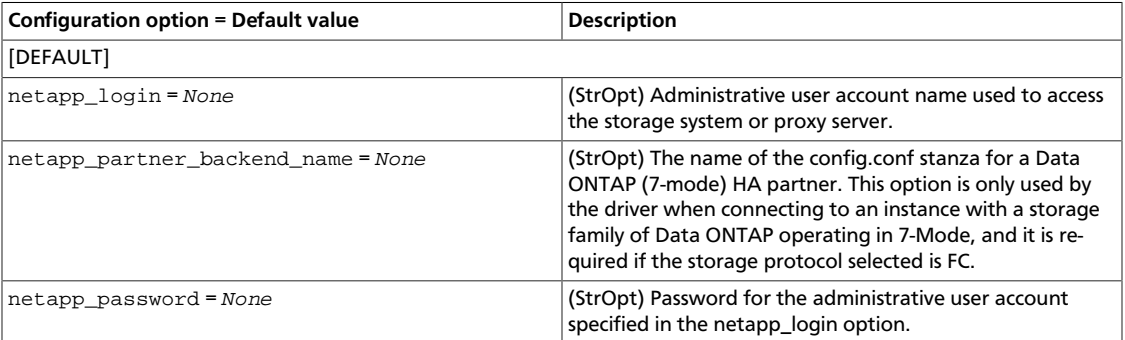

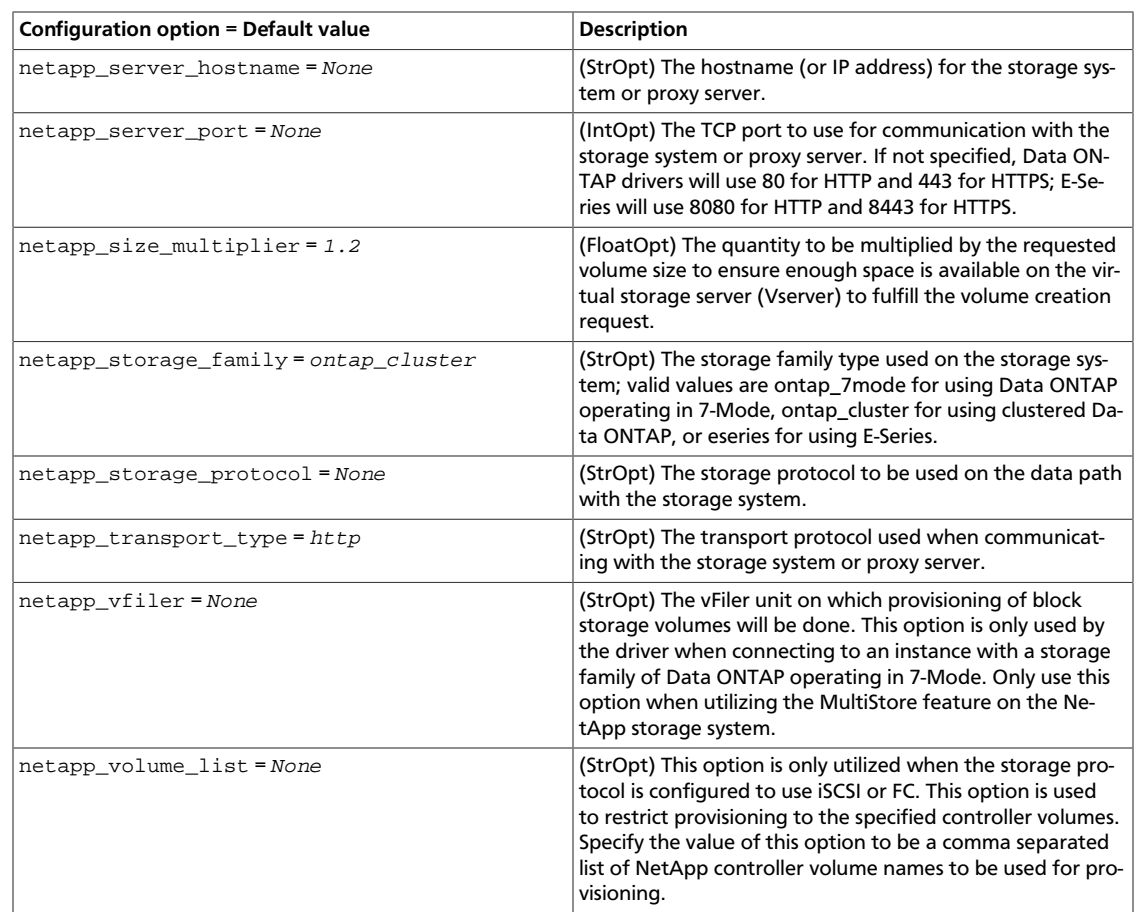

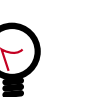

OpenStack Configuration Refer-

ence

**Tip**

For more information on these options and other deployment and operational scenarios, visit the [NetApp OpenStack Deployment and Operations Guide.](http://netapp.github.io/openstack-deploy-ops-guide/)

### **NetApp NFS configuration for Data ONTAP operating in 7-Mode**

The NetApp NFS configuration for Data ONTAP operating in 7-Mode is an interface from OpenStack to Data ONTAP operating in 7-Mode storage system for provisioning and managing OpenStack volumes on NFS exports provided by the Data ONTAP operating in 7- Mode storage system which can then be accessed using NFS protocol.

The NFS configuration for Data ONTAP operating in 7-Mode is a direct interface from OpenStack Block Storage to the Data ONTAP operating in 7-Mode instance and as such does not require any additional management software to achieve the desired functionality. It uses NetApp ONTAPI to interact with the Data ONTAP operating in 7-Mode storage system.

### **Configuration options for the Data ONTAP operating in 7-Mode family with NFS protocol**

Configure the volume driver, storage family, and storage protocol to the NetApp unified driver, Data ONTAP operating in 7-Mode, and NFS respectively by setting the volume\_driver, netapp\_storage\_family and netapp\_storage\_protocol options in cinder.conf as follows:

volume\_driver = cinder.volume.drivers.netapp.common.NetAppDriver netapp\_storage\_family = ontap\_7mode netapp\_storage\_protocol = nfs netapp\_server\_hostname = myhostname netapp\_server\_port = 80 netapp\_login = username netapp\_password = password nfs\_shares\_config = /etc/cinder/nfs\_shares

### **Table 2.22. Description of NetApp 7-Mode NFS driver configuration options**

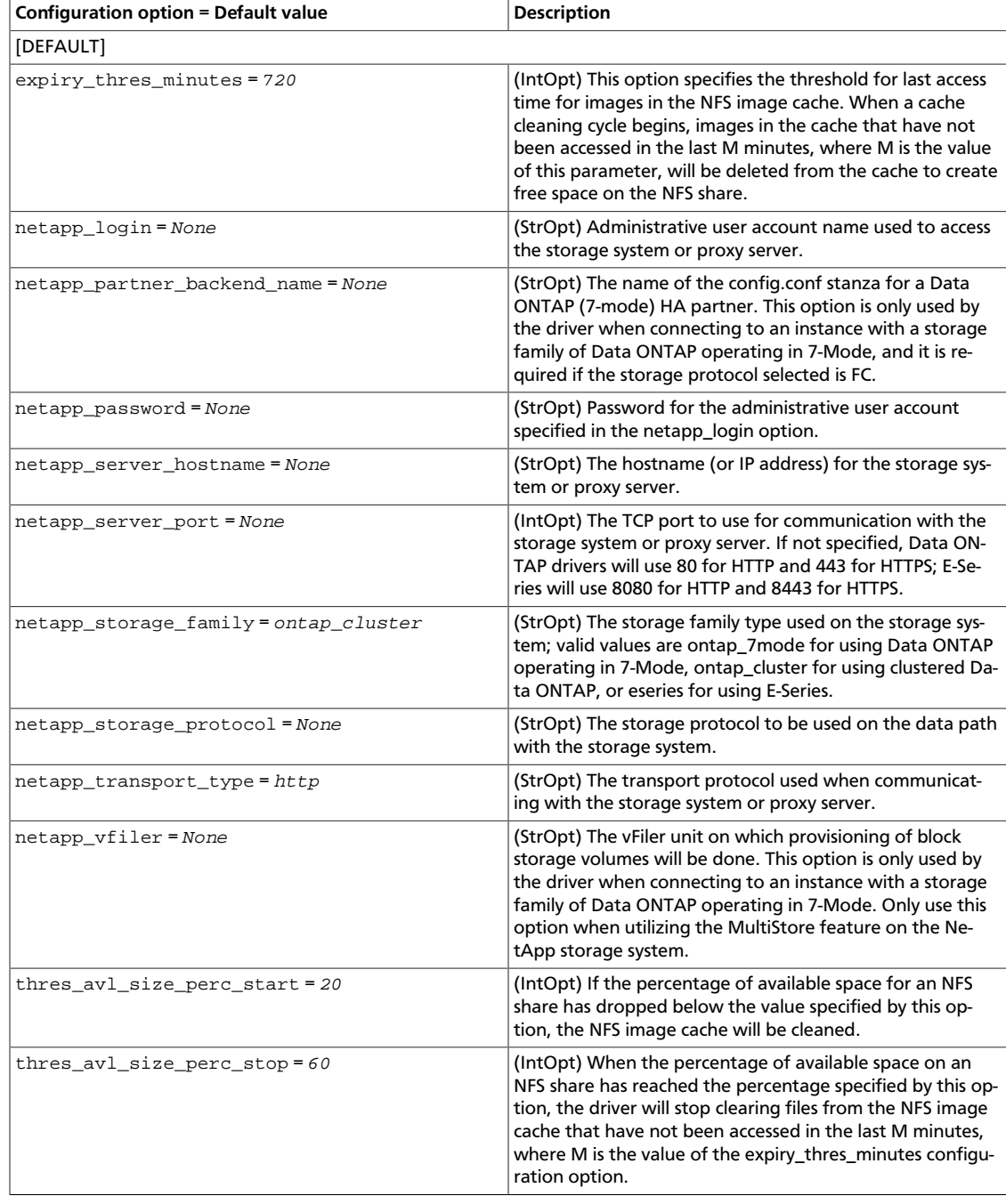

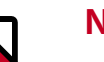

### **Note**

Additional NetApp NFS configuration options are shared with the generic NFS driver. For a description of these, see [Table 2.25, "Description of NFS storage](#page-121-0) [configuration options" \[98\]](#page-121-0).

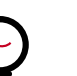

For more information on these options and other deployment and operational scenarios, visit the [NetApp OpenStack Deployment and Operations Guide.](http://netapp.github.io/openstack-deploy-ops-guide/)

# **NetApp E-Series storage family**

**Tip**

The NetApp E-Series storage family represents a configuration group which provides Open-Stack compute instances access to E-Series storage systems. At present it can be configured in OpenStack Block Storage to work with the iSCSI storage protocol.

### **NetApp iSCSI configuration for E-Series**

The NetApp iSCSI configuration for E-Series is an interface from OpenStack to E-Series storage systems for provisioning and managing the SAN block storage entity; that is, a NetApp LUN which can be accessed using the iSCSI protocol.

The iSCSI configuration for E-Series is an interface from OpenStack Block Storage to the E-Series proxy instance and as such requires the deployment of the proxy instance in order to achieve the desired functionality. The driver uses REST APIs to interact with the E-Series proxy instance, which in turn interacts directly with the E-Series controllers.

The use of multipath and DM-MP are required when using the OpenStack Block Storage driver for E-Series. In order for OpenStack Block Storage and OpenStack Compute to take advantage of multiple paths, the following configuration options must be correctly configured:

- The use\_multipath\_for\_image\_xfer option should be set to True in the cinder.conf file within the driver-specific stanza (for example,  $[myDriver]$ ).
- The iscsi\_use\_multipath option should be set to True in the nova.conf file within the [libvirt] stanza.

### **Configuration options for E-Series storage family with iSCSI protocol**

Configure the volume driver, storage family, and storage protocol to the NetApp unified driver, E-Series, and iSCSI respectively by setting the volume\_driver, netapp\_storage\_family and netapp\_storage\_protocol options in cinder.conf as follows:

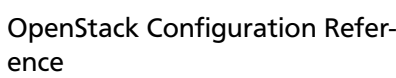

```
volume_driver = cinder.volume.drivers.netapp.common.NetAppDriver
netapp_storage_family = eseries
netapp_storage_protocol = iscsi
netapp_server_hostname = myhostname
netapp_server_port = 80
netapp_login = username
netapp_password = password
netapp_controller_ips = 1.2.3.4,5.6.7.8
netapp_sa_password = arrayPassword
netapp_storage_pools = pool1,pool2
use_multipath_for_image_xfer = True
```
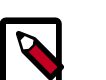

### **Note**

To use the E-Series driver, you must override the default value of netapp\_storage\_family with eseries.

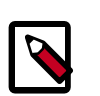

### **Note**

To use the iSCSI protocol, you must override the default value of netapp\_storage\_protocol with iscsi.

### **Table 2.23. Description of NetApp E-Series driver configuration options**

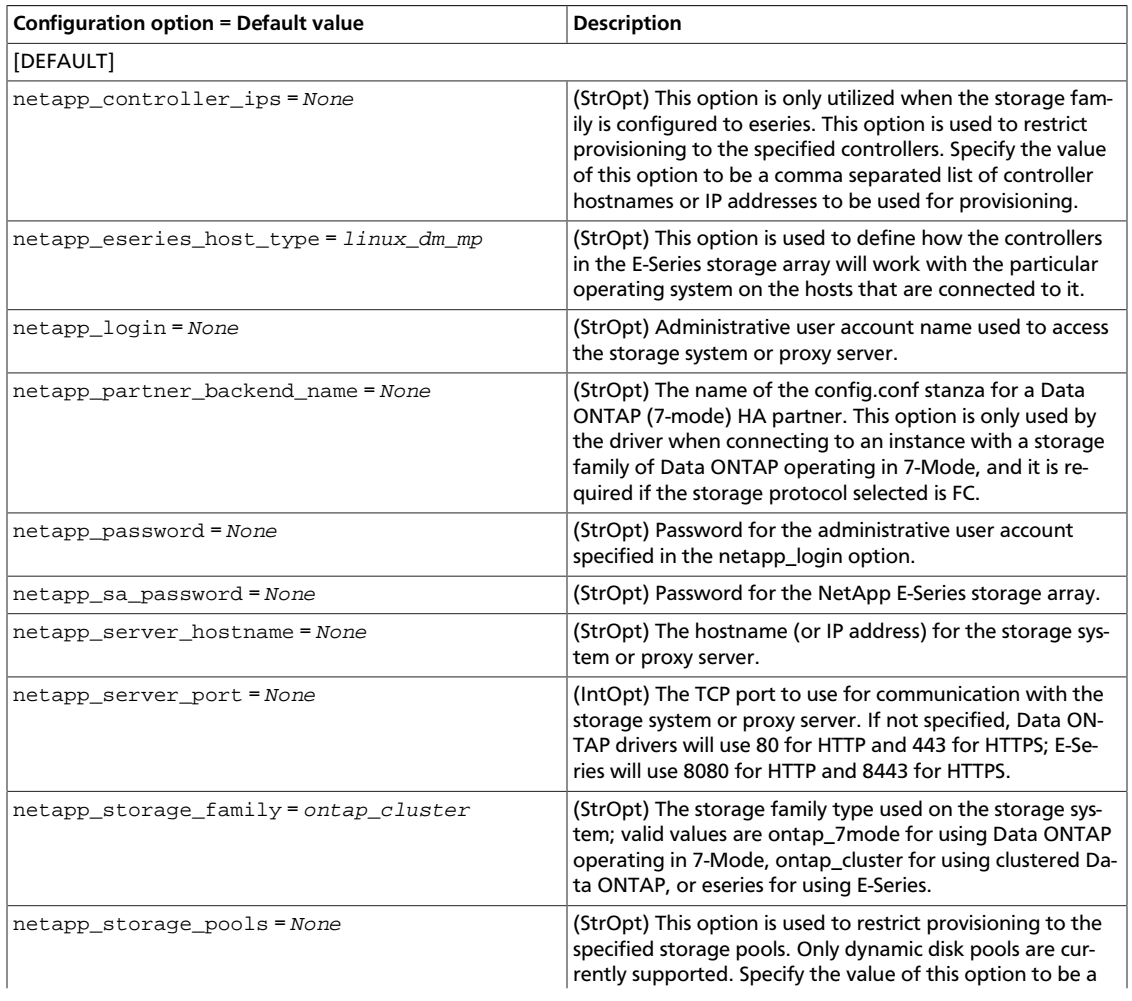

OpenStack Configuration Reference

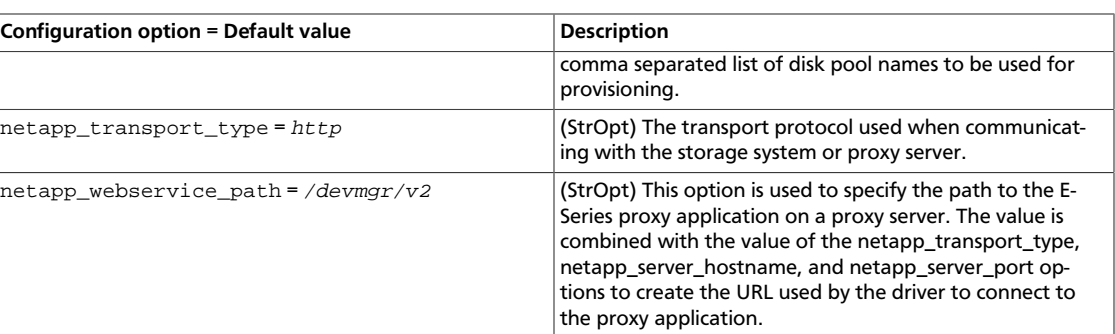

# **Tip**

For more information on these options and other deployment and operational scenarios, visit the [NetApp OpenStack Deployment and Operations Guide.](http://netapp.github.io/openstack-deploy-ops-guide/)

# **Upgrading prior NetApp drivers to the NetApp unified driver**

NetApp introduced a new unified block storage driver in Havana for configuring different storage families and storage protocols. This requires defining upgrade path for NetApp drivers which existed in releases prior to Havana. This section covers the upgrade configuration for NetApp drivers to the new unified configuration and a list of deprecated NetApp drivers.

### **Upgraded NetApp drivers**

This section describes how to update OpenStack Block Storage configuration from a pre-Havana release to the unified driver format.

#### **Driver upgrade configuration**

1. NetApp iSCSI direct driver for Clustered Data ONTAP in Grizzly (or earlier).

```
volume_driver = cinder.volume.drivers.netapp.iscsi.
NetAppDirectCmodeISCSIDriver
```
NetApp unified driver configuration.

```
volume_driver = cinder.volume.drivers.netapp.common.NetAppDriver
netapp_storage_family = ontap_cluster
netapp_storage_protocol = iscsi
```
2. NetApp NFS direct driver for Clustered Data ONTAP in Grizzly (or earlier).

```
volume_driver = cinder.volume.drivers.netapp.nfs.NetAppDirectCmodeNfsDriver
```
NetApp unified driver configuration.

```
volume_driver = cinder.volume.drivers.netapp.common.NetAppDriver
netapp_storage_family = ontap_cluster
netapp_storage_protocol = nfs
```
3. NetApp iSCSI direct driver for Data ONTAP operating in 7-Mode storage controller in Grizzly (or earlier)

```
volume_driver = cinder.volume.drivers.netapp.iscsi.
NetAppDirect7modeISCSIDriver
```
NetApp unified driver configuration

```
volume_driver = cinder.volume.drivers.netapp.common.NetAppDriver
netapp_storage_family = ontap_7mode
netapp_storage_protocol = iscsi
```
4. NetApp NFS direct driver for Data ONTAP operating in 7-Mode storage controller in Grizzly (or earlier)

volume\_driver = cinder.volume.drivers.netapp.nfs.NetAppDirect7modeNfsDriver

NetApp unified driver configuration

```
volume_driver = cinder.volume.drivers.netapp.common.NetAppDriver
netapp_storage_family = ontap_7mode
netapp_storage_protocol = nfs
```
#### **Deprecated NetApp drivers**

This section lists the NetApp drivers in earlier releases that are deprecated in Havana.

1. NetApp iSCSI driver for clustered Data ONTAP.

volume\_driver = cinder.volume.drivers.netapp.iscsi.NetAppCmodeISCSIDriver

2. NetApp NFS driver for clustered Data ONTAP.

volume\_driver = cinder.volume.drivers.netapp.nfs.NetAppCmodeNfsDriver

3. NetApp iSCSI driver for Data ONTAP operating in 7-Mode storage controller.

volume\_driver = cinder.volume.drivers.netapp.iscsi.NetAppISCSIDriver

4. NetApp NFS driver for Data ONTAP operating in 7-Mode storage controller.

volume\_driver = cinder.volume.drivers.netapp.nfs.NetAppNFSDriver

# **Note**

For support information on deprecated NetApp drivers in the Havana release, visit the [NetApp OpenStack Deployment and Operations Guide.](http://netapp.github.io/openstack-deploy-ops-guide/)

# **Nimble volume driver**

Set the following in your cinder.conf to use the Nimble volume driver:

volume\_driver = cinder.volume.drivers.nimble.NimbleISCSIDriver

Use the following options to configure the volume driver:

### **Table 2.24. Description of Nimble driver configuration options**

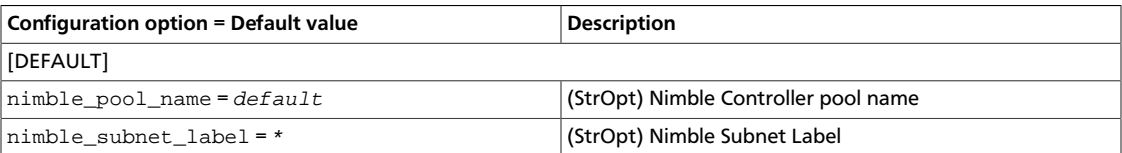

# **NFS driver**

The Network File System (NFS) is a distributed file system protocol originally developed by Sun Microsystems in 1984. An NFS server *exports* one or more of its file systems, known as *shares*. An NFS client can mount these exported shares on its own file system. You can perform file actions on this mounted remote file system as if the file system were local.

# **How the NFS driver works**

The NFS driver, and other drivers based on it, work quite differently than a traditional block storage driver.

The NFS driver does not actually allow an instance to access a storage device at the block level. Instead, files are created on an NFS share and mapped to instances, which emulates a block device. This works in a similar way to QEMU, which stores instances in the  $/var/$ lib/nova/instances directory.

# **Enable the NFS driver and related options**

To use Cinder with the NFS driver, first set the volume\_driver in cinder.conf:

volume\_driver=cinder.volume.drivers.nfs.NfsDriver

The following table contains the options supported by the NFS driver.

### <span id="page-121-0"></span>**Table 2.25. Description of NFS storage configuration options**

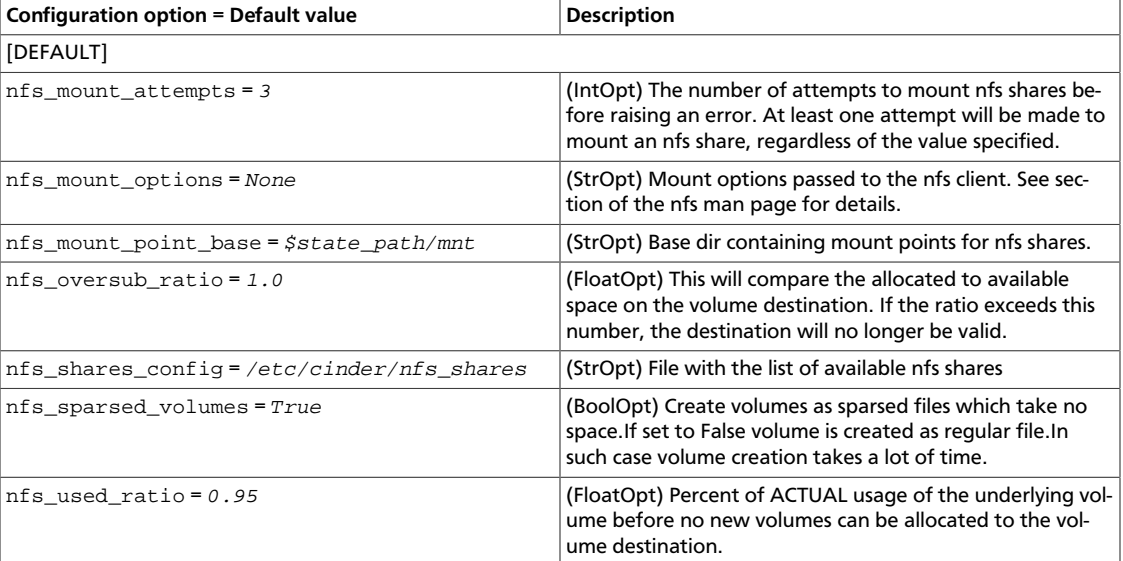

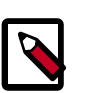

**Note**

### As of the Icehouse release, the NFS driver (and other drivers based off it) will attempt to mount shares using version 4.1 of the NFS protocol (including pN-FS). If the mount attempt is unsuccessful due to a lack of client or server support, a subsequent mount attempt that requests the default behavior of the **mount.nfs** command will be performed. On most distributions, the default be-

havior is to attempt mounting first with NFS v4.0, then silently fall back to NFS v3.0 if necessary. If the nfs\_mount\_options configuration option contains a request for a specific version of NFS to be used, or if specific options are specified in the shares configuration file specified by the nfs\_shares\_config configuration option, the mount will be attempted as requested with no subsequent attempts.

### **How to use the NFS driver**

- 1. Access to one or more NFS servers. Creating an NFS server is outside the scope of this document. This example assumes access to the following NFS servers and mount points:
	- 192.168.1.200:/storage
	- 192.168.1.201:/storage
	- 192.168.1.202:/storage

This example demonstrates the use of with this driver with multiple NFS servers. Multiple servers are not required. One is usually enough.

2. Add your list of NFS servers to the file you specified with the  $\n$ nfs\_shares\_config option. For example, if the value of this option was set to /etc/cinder/shares.txt, then:

```
# cat /etc/cinder/shares.txt
192.168.1.200:/storage
192.168.1.201:/storage
192.168.1.202:/storage
```
Comments are allowed in this file. They begin with a #.

- 3. Configure the nfs\_mount\_point\_base option. This is a directory where cinder-volume mounts all NFS shares stored in shares.txt. For this example, /var/lib/cinder/nfs is used. You can, of course, use the default value of \$state\_path/mnt.
- 4. Start the cinder-volume service. /var/lib/cinder/nfs should now contain a directory for each NFS share specified in shares.txt. The name of each directory is a hashed name:

```
# ls /var/lib/cinder/nfs/
...
46c5db75dc3a3a50a10bfd1a456a9f3f
...
```
5. You can now create volumes as you normally would:

```
$ nova volume-create --display-name myvol 5
# ls /var/lib/cinder/nfs/46c5db75dc3a3a50a10bfd1a456a9f3f
volume-a8862558-e6d6-4648-b5df-bb84f31c8935
```
This volume can also be attached and deleted just like other volumes. However, snapshotting is *not* supported.

# **NFS driver notes**

- cinder-volume manages the mounting of the NFS shares as well as volume creation on the shares. Keep this in mind when planning your OpenStack architecture. If you have one master NFS server, it might make sense to only have one cinder-volume service to handle all requests to that NFS server. However, if that single server is unable to handle all requests, more than one cinder-volume service is needed as well as potentially more than one NFS server.
- Because data is stored in a file and not actually on a block storage device, you might not see the same IO performance as you would with a traditional block storage driver. Please test accordingly.
- Despite possible IO performance loss, having volume data stored in a file might be beneficial. For example, backing up volumes can be as easy as copying the volume files.

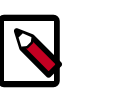

**Note**

Regular IO flushing and syncing still stands.

# **ProphetStor Fibre Channel and iSCSI drivers**

ProhetStor Fibre Channel and iSCSI drivers add support for ProphetStor Flexvisor through OpenStack Block Storage. ProphetStor Flexvisor enables commodity x86 hardware as software-defined storage leveraging well-proven ZFS for disk management to provide enterprise grade storage services such as snapshots, data protection with different RAID levels, replication, and deduplication.

The DPLFCDriver and DPLISCSIDriver drivers run volume operations by communicating with the ProphetStor storage system over HTTPS.

# **Supported operations**

- Create, delete, attach, and detach volumes.
- Create, list, and delete volume snapshots.
- Create a volume from a snapshot.
- Copy an image to a volume.
- Copy a volume to an image.
- Clone a volume.
- Extend a volume.

# **Enable the Fibre Channel or iSCSI drivers**

The DPLFCDriver and DPLISCSIDriver are installed with the OpenStack software.

- 1. Query storage pool id for configure dpl pool of the cinder.conf.
	- a. Logon onto the storage system with administrator access.

#### \$ **ssh root@STORAGE IP ADDRESS**

b. View the current usable pool id.

```
$ flvcli show pool list
- d5bd40b58ea84e9da09dcf25a01fdc07 : default_pool_dc07
```
c. Use d5bd40b58ea84e9da09dcf25a01fdc07 to config the dpl\_pool of / etc/cinder/cinder.conf.

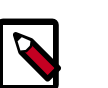

#### **Note**

Other management command can reference by command help **flvcli -h**.

2. Make the following changes on the volume node  $/etc/cinder/cinder.comf$  file.

```
# IP address of SAN controller (string value)
san_ip=STORAGE IP ADDRESS
# Username for SAN controller (string value)
san_login=USERNAME
# Password for SAN controller (string value)
san_password=PASSWORD
# Use thin provisioning for SAN volumes? (boolean value)
san_thin_provision=true
# The port that the iSCSI daemon is listening on. (integer value)
iscsi_port=3260
# DPL pool uuid in which DPL volumes are stored. (string value)
dpl_pool=d5bd40b58ea84e9da09dcf25a01fdc07
# DPL port number. (integer value)
dpl_port=8357
```
# Uncomment one of the next two option to enable Fibre channel or iSCSI # FIBRE CHANNEL(uncomment the next line to enable the FC driver) #volume\_driver=cinder.volume.drivers.prophetstor.dpl\_fc.DPLFCDriver # iSCSI (uncomment the next line to enable the iSCSI driver) #volume\_driver=cinder.volume.drivers.prophetstor.dpl\_iscsi.DPLISCSIDriver

3. Save the changes to the /etc/cinder/cinder.conf file and restart the cinder-volume service.

The ProphetStor Fibre Channel or iSCSI drivers are now enabled on your OpenStack system. If you experience problems, review the Block Storage service log files for errors.

The following table contains the options supported by the ProphetStor storage driver.

### **Table 2.26. Description of ProphetStor Fibre Channel and iSCSi drivers configuration options**

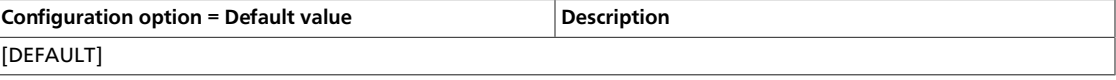

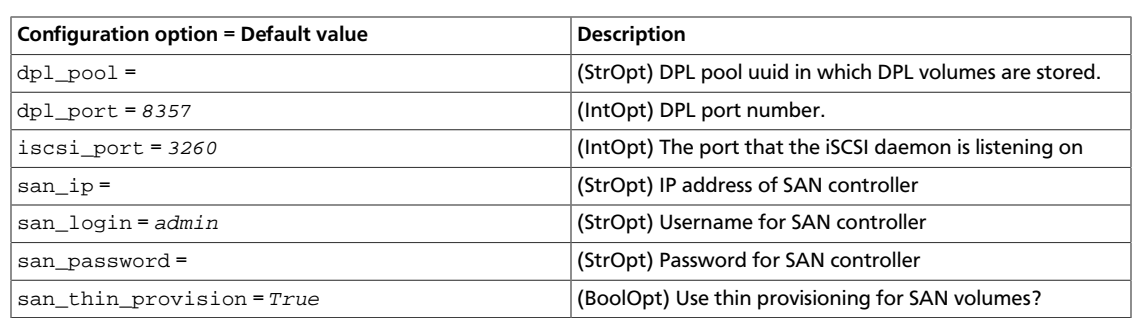

# **Pure Storage volume driver**

The Pure Storage FlashArray volume driver for OpenStack Block Storage interacts with configured Pure Storage arrays and supports various operations.

This driver can be configured in OpenStack Block Storage to work with the iSCSI storage protocol.

This driver is compatible with Purity FlashArrays that support the REST API (Purity 3.4.0 and newer) and that are capable of iSCSI connectivity. This release supports installation with OpenStack clusters running the Kilo version that use the KVM or QEMU hypervisors together with OpenStack Compute service's libvirt driver.

### **Limitations and known issues**

If you do not set up the nodes hosting instances to use multipathing, all iSCSI connectivity will use a single physical 10-gigabit Ethernet port on the array. In addition to significantly limiting the available bandwidth, this means you do not have the high-availability and nondisruptive upgrade benefits provided by FlashArray.

Workaround: You must set up multipathing on your hosts.

### **Supported operations**

- Create, delete, attach, detach, retype, clone, and extend volumes.
- Create a volume from snapshot.
- Create, list, and delete volume snapshots.
- Create, list, update, and delete consistency groups.
- Create, list, and delete consistency group snapshots.
- Manage and unmanage a volume.
- Get volume statistics.
- Create a thin provisioned volume.

# **Configure OpenStack and Purity**

You need to configure both your Purity array and your OpenStack cluster.

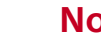

**Note**

These instructions assume that the cinder-api and cinder-scheduler services are installed and configured in your OpenStack cluster.

#### • **Configure the OpenStack Block Storage service**

In these steps, you will edit the cinder.conf file to configure OpenStack Block Storage service to enable multipathing and to use the Pure Storage FlashArray as back-end storage.

#### a. **Retrieve an API token from Purity**

The OpenStack Block Storage service configuration requires an API token from Purity. Actions performed by the volume driver use this token for authorization. Also, Purity logs the volume driver's actions as being performed by the user who owns this API token.

If you created a Purity user account that is dedicated to managing your OpenStack Block Storage volumes, copy the API token from that user account.

Use the appropriate create or list command below to display and copy the Purity API token:

• To create a new API token:

\$ **pureadmin create --api-token USER**

The following is an example output:

```
$ pureadmin create --api-token pureuser
Name API Token and the created
pureuser 902fdca3-7e3f-d2e4-d6a6-24c2285fe1d9 2014-08-04
 14:50:30
```
To list an existing API token:

\$ **pureadmin list --api-token --expose USER**

The following is an example output:

```
$ pureadmin list --api-token --expose pureuser
Name API Token and the created
pureuser 902fdca3-7e3f-d2e4-d6a6-24c2285fe1d9 2014-08-04
 14:50:30
```
b. Copy the API token retrieved (902fdca3-7e3f-d2e4-d6a6-24c2285fe1d9 from the examples above) to use in the next step.

### c. **Edit the OpenStack Block Storage service configuration file**

The following sample  $/etc/cinder/cinder.conf$  configuration lists the relevant settings for a typical Block Storage service using a single Pure Storage array:

```
OpenStack Configuration Refer-
ence
```

```
[DEFAULT]
....
enabled_backends = puredriver-1
default_volume_type = puredriver-1
....
[puredriver-1]
volume_backend_name = puredriver-1
volume_driver = cinder.volume.drivers.pure.PureISCSIDriver
san_ip = IP_PURE_MGMT
pure_api_token = PURE_API_TOKEN
use_multipath_for_image_xfer = True
```
Replace the following variables accordingly:

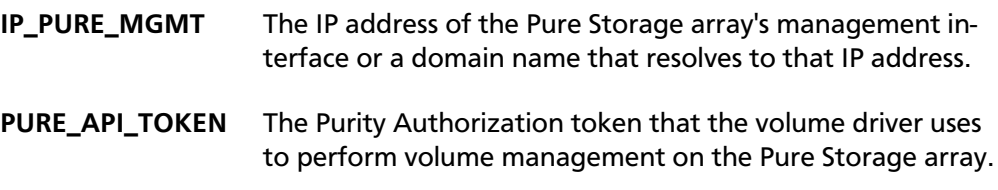

### **Note**

The volume driver automatically creates purity host objects for initiators as needed. If CHAP authentication is enabled via the use\_chap\_auth settting, you must ensure there are no manually created host objects with IQN's that will be used by the OpenStack Block Storage. The driver will only modify credentials on hosts that it manages.

# **Quobyte driver**

[Quobyte](http://www.quobyte.com/) provides a software defined storage system running on plain Linux servers. Quobyte allows reconfiguration at runtime without storage service interruption. Storage behaviour is fully configurable via policies which also control automation and hardware independent configuration. Quobyte users can find more information via the documentation link at <http://support.quobyte.com/>.

This driver enables the use of Quobyte storage in a similar fashion as NFS. It supports basic volume operations, including snapshot and clone.

To use Block Storage with Quobyte, first set the volume\_driver configuration option in the cinder.conf file:

volume\_driver = cinder.volume.drivers.quobyte.QuobyteDriver

The following table contains the configuration options supported by the Quobyte volume driver.

### **Table 2.27. Description of Quobyte USP volume driver configuration options**

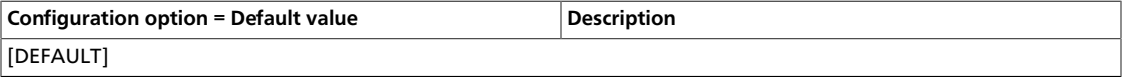

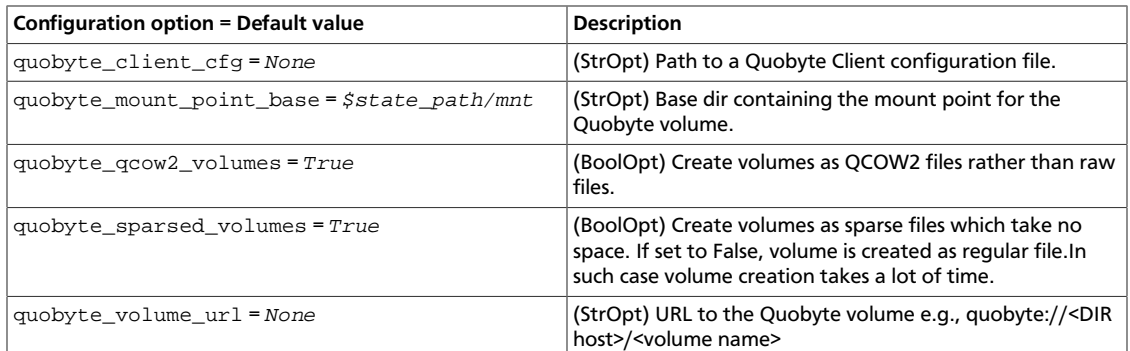

# **Scality SOFS driver**

ence

The Scality SOFS volume driver interacts with configured sfused mounts.

The Scality SOFS driver manages volumes as sparse files stored on a Scality Ring through sfused. Ring connection settings and sfused options are defined in the  $cinder.comf$  file and the configuration file pointed to by the  $\text{scality}_s$  ofs\_config option, typically / etc/sfused.conf.

# **Supported operations**

The Scality SOFS volume driver provides the following Block Storage volume operations:

- Create, delete, attach (map), and detach (unmap) volumes.
- Create, list, and delete volume snapshots.
- Create a volume from a snapshot.
- Copy an image to a volume.
- Copy a volume to an image.
- Clone a volume.
- Extend a volume.
- Backup a volume.
- Restore backup to new or existing volume.

# **Configuration**

Use the following instructions to update the cinder.conf configuration file:

### **Example 2.5. Sample Block Storage Configuration**

```
[DEFAULT]
enabled_backends = scality-1
```
[scality-1] volume\_driver=cinder.volume.drivers.scality.ScalityDriver volume\_backend\_name = scality-1

scality sofs config=/etc/sfused.conf scality\_sofs\_mount\_point=/cinder scality\_sofs\_volume\_dir=cinder/volumes

Use the following instructions to update the nova.conf configuration file:

### **Example 2.6. Sample Compute Configuration**

```
[libvirt]
scality_sofs_mount_point = /cinder
scality_sofs_config = /etc/sfused.conf
```
### **Table 2.28. Description of Scality SOFS volume driver configuration options**

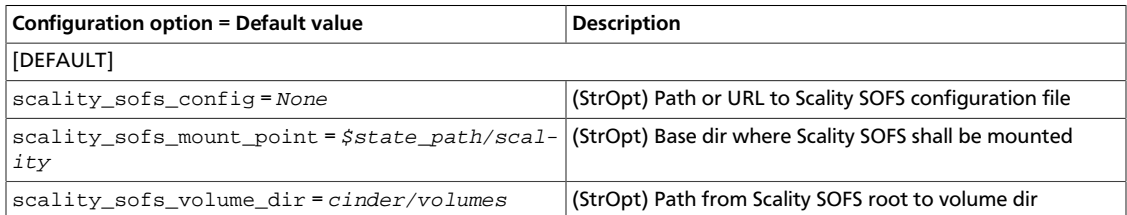

# **Sheepdog driver**

Sheepdog is an open-source distributed storage system that provides a virtual storage pool utilizing internal disk of commodity servers.

Sheepdog scales to several hundred nodes, and has powerful virtual disk management features like snapshot, cloning, rollback, thin provisioning.

More information can be found on [Sheepdog Project](http://sheepdog.github.io/sheepdog/).

This driver enables use of Sheepdog through Qemu/KVM.

Set the following volume\_driver in cinder.conf:

volume\_driver=cinder.volume.drivers.sheepdog.SheepdogDriver

# **SambaFS driver**

There is a volume back-end for Samba filesystems. Set the following in your cinder.conf, and use the following options to configure it.

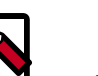

# **Note**

The SambaFS driver requires **qemu-img** version 1.7 or higher on Linux nodes, and **qemu-img>** version 1.6 or higher on Windows nodes.

volume\_driver=cinder.volume.drivers.smbfs.SmbfsDriver

### **Table 2.29. Description of Samba volume driver configuration options**

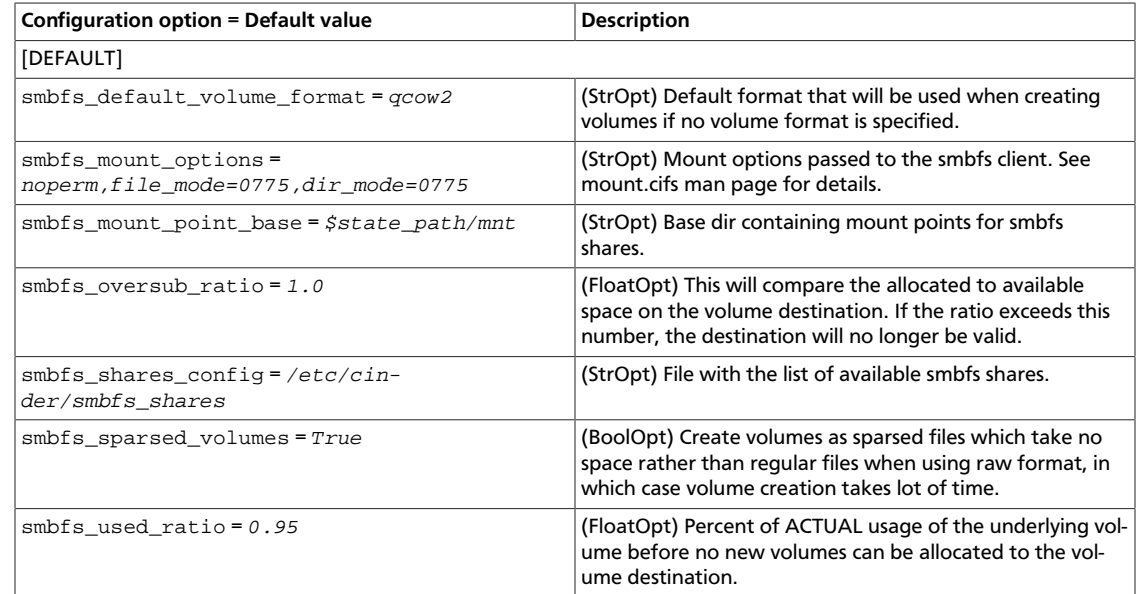

# **SolidFire**

The SolidFire Cluster is a high performance all SSD iSCSI storage device that provides massive scale out capability and extreme fault tolerance. A key feature of the SolidFire cluster is the ability to set and modify during operation specific QoS levels on a volume for volume basis. The SolidFire cluster offers this along with de-duplication, compression, and an architecture that takes full advantage of SSDs.

To configure the use of a SolidFire cluster with Block Storage, modify your cinder.conf file as follows:

```
volume_driver = cinder.volume.drivers.solidfire.SolidFireDriver
\text{san\_ip} = 172.17.1.182 # the address of your MVIP
san_login = sfadmin # your cluster admin login
san_password = sfpassword # your cluster admin password
sf_account_prefix = '' # prefix for tenant account creation on
 solidfire cluster (see warning below)
```
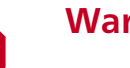

# **Warning**

The SolidFire driver creates a unique account prefixed with  $$cinder-vol$ ume-service-hostname-\$tenant-id on the SolidFire cluster for each tenant that accesses the cluster through the Volume API. Unfortunately, this account formation results in issues for High Availability (HA) installations and installations where the cinder-volume service can move to a new node. HA installations can return an Account Not Found error because the call to the Solid-Fire cluster is not always going to be sent from the same node. In installations where the cinder-volume service moves to a new node, the same issue can occur when you perform operations on existing volumes, such as clone, extend, delete, and so on.

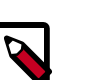

# **Note**

Set the sf\_account\_prefix option to an empty string ('') in the cinder.conf file. This setting results in unique accounts being created on the SolidFire cluster, but the accounts are prefixed with the tenant-id or any unique identifier that you choose and are independent of the host where the cinder-volume service resides.

### **Table 2.30. Description of SolidFire driver configuration options**

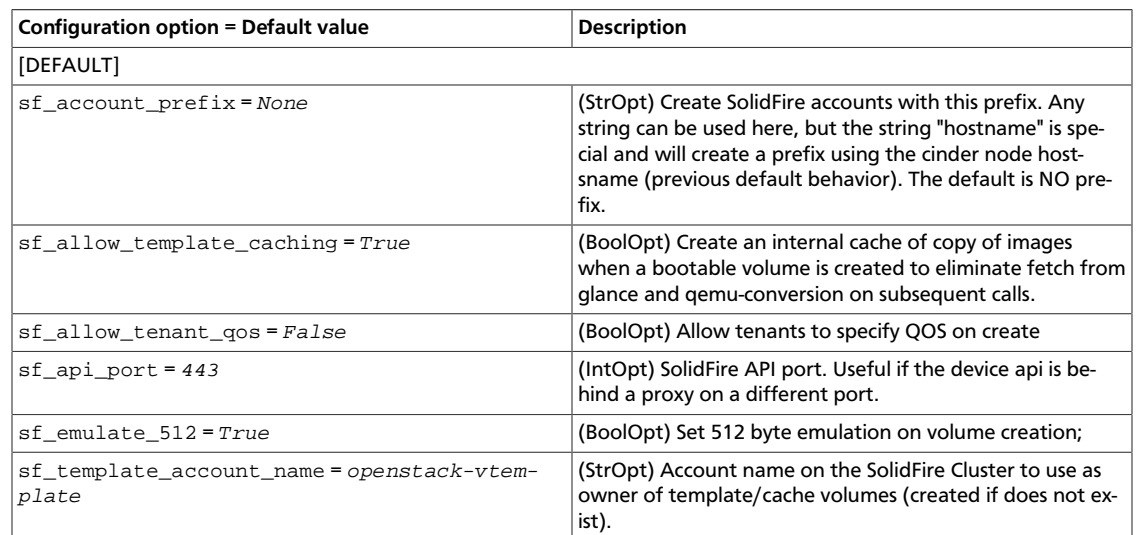

# **VMware VMDK driver**

Use the VMware VMDK driver to enable management of the OpenStack Block Storage volumes on vCenter-managed data stores. Volumes are backed by VMDK files on data stores that use any VMware-compatible storage technology such as NFS, iSCSI, FiberChannel, and vSAN.

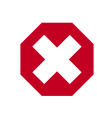

### **Warning**

The VMware ESX VMDK driver is deprecated as of the Icehouse release and might be removed in Juno or a subsequent release. The VMware vCenter VMDK driver continues to be fully supported.

# **Functional context**

The VMware VMDK driver connects to vCenter, through which it can dynamically access all the data stores visible from the ESX hosts in the managed cluster.

When you create a volume, the VMDK driver creates a VMDK file on demand. The VMDK file creation completes only when the volume is subsequently attached to an instance. The reason for this requirement is that data stores visible to the instance determine where to place the volume. Before the service creates the VMDK file, attach a volume to the target instance.

The running vSphere VM is automatically reconfigured to attach the VMDK file as an extra disk. Once attached, you can log in to the running vSphere VM to rescan and discover this extra disk.

With the update to ESX version 6.0, the VMDK driver now supports NFS version 4.1.

### **Configuration**

The recommended volume driver for OpenStack Block Storage is the VMware vCenter VMDK driver. When you configure the driver, you must match it with the appropriate OpenStack Compute driver from VMware and both drivers must point to the same server.

In the nova.conf file, use this option to define the Compute driver:

compute\_driver=vmwareapi.VMwareVCDriver

In the cinder.conf file, use this option to define the volume driver:

volume\_driver=cinder.volume.drivers.vmware.vmdk.VMwareVcVmdkDriver

The following table lists various options that the drivers support for the OpenStack Block Storage configuration (cinder.conf):

### **Table 2.31. Description of VMware configuration options**

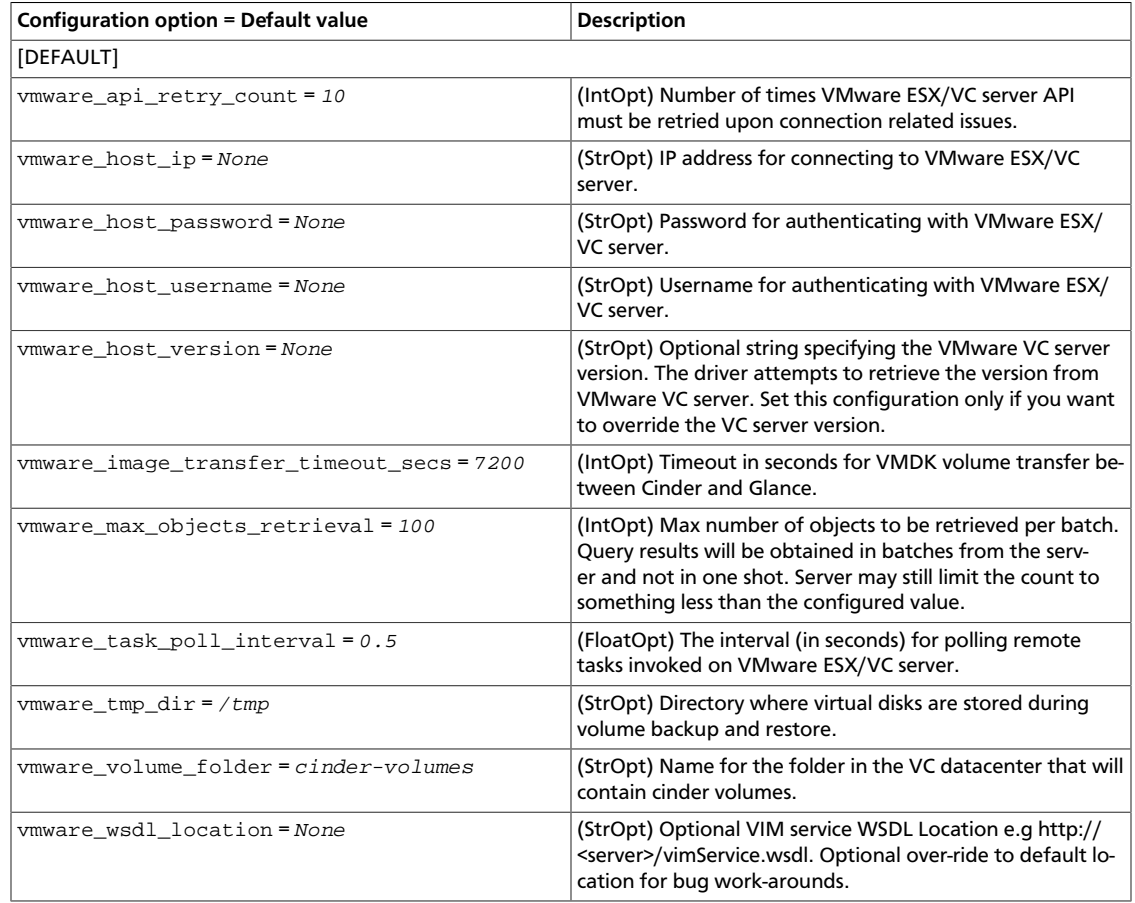

# **VMDK disk type**

The VMware VMDK drivers support the creation of VMDK disk files of type thin, lazyZeroedThick, or eagerZeroedThick. Use the vmware: vmdk\_type extra spec key with the appropriate value to specify the VMDK disk file type. The following table captures the mapping between the extra spec entry and the VMDK disk file type:

### **Table 2.32. Extra spec entry to VMDK disk file type mapping**

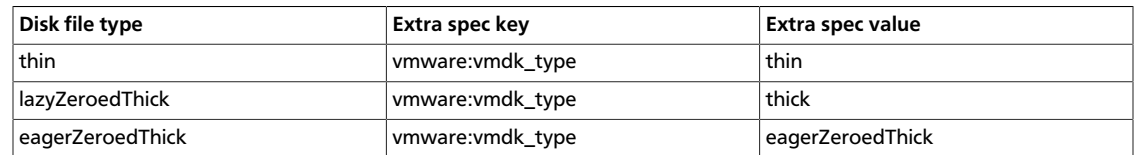

If you do not specify a  $v$ mdk\_type extra spec entry, the default disk file type is thin.

The following example shows how to create a lazyZeroedThick VMDK volume by using the appropriate vmdk type:

\$ **cinder type-create thick\_volume** \$ **cinder type-key thick\_volume set vmware:vmdk\_type=thick** \$ **cinder create --volume-type thick\_volume --display-name volume1 1**

# **Clone type**

With the VMware VMDK drivers, you can create a volume from another source volume or a snapshot point. The VMware vCenter VMDK driver supports the  $full$  and  $linked/fast$ clone types. Use the vmware:clone\_type extra spec key to specify the clone type. The following table captures the mapping for clone types:

### **Table 2.33. Extra spec entry to clone type mapping**

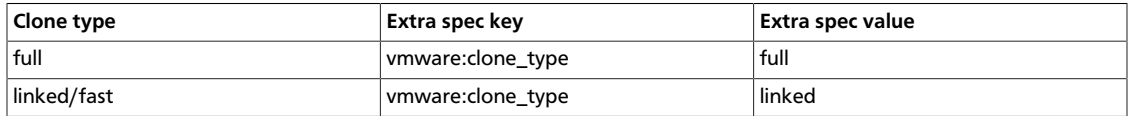

If you do not specify the clone type, the default is  $full$ .

The following example shows linked cloning from a source volume, which is created from an image:

```
$ cinder type-create fast_clone
$ cinder type-key fast_clone set vmware:clone_type=linked
$ cinder create --image-id 9cb87f4f-a046-47f5-9b7c-d9487b3c7cd4 --volume-type
 fast_clone --display-name source-vol 1
$ cinder create --source-volid 25743b9d-3605-462b-b9eb-71459fe2bb35 --display-
name dest-vol 1
```
# **Note**

The VMware ESX VMDK driver ignores the extra spec entry and always creates a full clone.

# **Use vCenter storage policies to specify back-end data stores**

This section describes how to configure back-end data stores using storage policies. In vCenter, you can create one or more storage policies and expose them as a Block Storage volume-type to a vmdk volume. The storage policies are exposed to the vmdk driver through the extra spec property with the vmware:storage\_profile key.

For example, assume a storage policy in vCenter named gold\_policy. and a Block Storage volume type named vol1 with the extra spec key vmware: storage\_profile set to the value gold policy. Any Block Storage volume creation that uses the vol1 volume type places the volume only in data stores that match the  $qold$  policy storage policy.

The Block Storage back-end configuration for vSphere data stores is automatically determined based on the vCenter configuration. If you configure a connection to connect to vCenter version 5.5 or later in the cinder.conf file, the use of storage policies to configure back-end data stores is automatically supported.

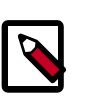

### **Note**

You must configure any data stores that you configure for the Block Storage service for the Compute service.

### **Procedure 2.2. To configure back-end data stores by using storage policies**

1. In vCenter, tag the data stores to be used for the back end.

OpenStack also supports policies that are created by using vendor-specific capabilities; for example vSAN-specific storage policies.

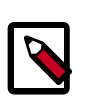

### **Note**

The tag value serves as the policy. For details, see [the section called "Stor](#page-136-0)[age policy-based configuration in vCenter" \[113\].](#page-136-0)

- 2. Set the extra spec key vmware: storage\_profile in the desired Block Storage volume types to the policy name that you created in the previous step.
- 3. Optionally, for the vmware host version parameter, enter the version number of your vSphere platform. For example, **5.5**.

This setting overrides the default location for the corresponding WSDL file. Among other scenarios, you can use this setting to prevent WSDL error messages during the development phase or to work with a newer version of vCenter.

4. Complete the other vCenter configuration parameters as appropriate.

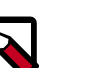

### **Note**

The following considerations apply to configuring SPBM for the Block Storage service:

• Any volume that is created without an associated policy (that is to say, without an associated volume type that specifies vmware: storage profile extra spec), there is no policy-based placement for that volume.

# **Supported operations**

The VMware vCenter and ESX VMDK drivers support these operations:

• Create, delete, attach, and detach volumes.

When a volume is attached to an instance, a reconfigure operation is performed on the instance to add the volume's VMDK to it. The user must manually rescan and mount the device from within the guest operating system.

• Create, list, and delete volume snapshots.

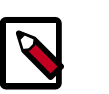

### **Note**

**Note**

Allowed only if volume is not attached to an instance.

- Create a volume from a snapshot.
- Copy an image to a volume.

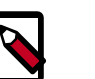

### **Note**

Only images in vmdk disk format with bare container format are supported. The vmware\_disktype property of the image can be preallocated, sparse, streamOptimized or thin.

• Copy a volume to an image.

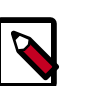

# **Note**

- Allowed only if the volume is not attached to an instance.
- This operation creates a streamOptimized disk image.
- Clone a volume.

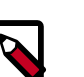

### **Note**

Supported only if the source volume is not attached to an instance.

• Backup a volume.

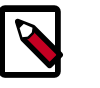

### **Note**

This operation creates a backup of the volume in streamOptimized disk format.

• Restore backup to new or existing volume.

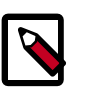

### **Note**

Supported only if the existing volume doesn't contain snapshots.

• Change the type of a volume.

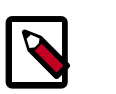

### **Note**

This operation is supported only if the volume state is available.

• Extend a volume.

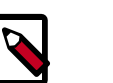

### **Note**

Although the VMware ESX VMDK driver supports these operations, it has not been extensively tested.

# <span id="page-136-0"></span>**Storage policy-based configuration in vCenter**

You can configure Storage Policy-Based Management (SPBM) profiles for vCenter data stores supporting the Compute, Image Service, and Block Storage components of an Open-Stack implementation.

In a vSphere OpenStack deployment, SPBM enables you to delegate several data stores for storage, which reduces the risk of running out of storage space. The policy logic selects the data store based on accessibility and available storage space.

### **Prerequisites**

- Determine the data stores to be used by the SPBM policy.
- Determine the tag that identifies the data stores in the OpenStack component configuration.
- Create separate policies or sets of data stores for separate OpenStack components.

# **Create storage policies in vCenter**

### **Procedure 2.3. To create storage policies in vCenter**

- 1. In vCenter, create the tag that identifies the data stores:
	- a. From the Home screen, click **Tags**.
	- b. Specify a name for the tag.
	- c. Specify a tag category. For example, spbm-cinder.
- 2. Apply the tag to the data stores to be used by the SPBM policy.

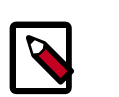

### **Note**

For details about creating tags in vSphere, see the [vSphere documentation.](http://pubs.vmware.com/vsphere-55/index.jsp#com.vmware.vsphere.vcenterhost.doc/GUID-379F40D3-8CD6-449E-89CB-79C4E2683221.html)

3. In vCenter, create a tag-based storage policy that uses one or more tags to identify a set of data stores.

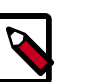

### **Note**

For details about creating storage policies in vSphere, see the [vSphere doc](http://pubs.vmware.com/vsphere-55/index.jsp#com.vmware.vsphere.storage.doc/GUID-89091D59-D844-46B2-94C2-35A3961D23E7.html)[umentation](http://pubs.vmware.com/vsphere-55/index.jsp#com.vmware.vsphere.storage.doc/GUID-89091D59-D844-46B2-94C2-35A3961D23E7.html).

# **Data store selection**

If storage policy is enabled, the driver initially selects all the data stores that match the associated storage policy.

If two or more data stores match the storage policy, the driver chooses a data store that is connected to the maximum number of hosts.

In case of ties, the driver chooses the data store with lowest space utilization, where space utilization is defined by the (1-freespace/totalspace) metric.

These actions reduce the number of volume migrations while attaching the volume to instances.

The volume must be migrated if the ESX host for the instance cannot access the data store that contains the volume.

# **Windows iSCSI volume driver**

Windows Server 2012 and Windows Storage Server 2012 offer an integrated iSCSI Target service that can be used with OpenStack Block Storage in your stack. Being entirely a software solution, consider it in particular for mid-sized networks where the costs of a SAN might be excessive.

The Windows cinder-volume driver works with OpenStack Compute on any hypervisor. It includes snapshotting support and the "boot from volume" feature.

This driver creates volumes backed by fixed-type VHD images on Windows Server 2012 and dynamic-type VHDX on Windows Server 2012 R2, stored locally on a user-specified path. The system uses those images as iSCSI disks and exports them through iSCSI targets. Each volume has its own iSCSI target.

This driver has been tested with Windows Server 2012 and Windows Server R2 using the Server and Storage Server distributions.

Install the cinder-volume service as well as the required Python components directly onto the Windows node.

You may install and configure cinder-volume and its dependencies manually using the following guide or you may use the Cinder Volume Installer, presented below.

# **Installing using the OpenStack cinder volume installer**

In case you want to avoid all the manual setup, you can use Cloudbase Solutions' installer. You can find it at [https://www.cloudbase.it/downloads/CinderVolumeSetup\\_Beta.msi](https://www.cloudbase.it/downloads/CinderVolumeSetup_Beta.msi). It installs an independent Python environment, in order to avoid conflicts with existing applications, dynamically generates a  $c$  inder.conf file based on the parameters provided by you.

cinder-volume will be configured to run as a Windows Service, which can be restarted using:

PS C:\> **net stop cinder-volume ; net start cinder-volume**

The installer can also be used in unattended mode. More details about how to use the installer and its features can be found at <https://www.cloudbase.it>

### **Windows Server configuration**

The required service in order to run cinder-volume on Windows is wintarget. This will require the iSCSI Target Server Windows feature to be installed. You can install it by running the following command:

```
PS C:\> Add-WindowsFeature
FS-iSCSITarget-ServerAdd-WindowsFeatureFS-iSCSITarget-Server
```
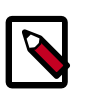

#### **Note**

The Windows Server installation requires at least 16 GB of disk space. The volumes hosted by this node need the extra space.

For cinder-volume to work properly, you must configure NTP as explained in [the section](#page-273-0) [called "Configure NTP" \[250\]](#page-273-0).

Next, install the requirements as described in [the section called "Requirements" \[253\]](#page-276-0).

### **Getting the code**

Git can be used to download the necessary source code. The installer to run Git on Windows can be downloaded here:

[https://github.com/msysgit/msysgit/releases/download/Git-1.9.2-pre](https://github.com/msysgit/msysgit/releases/download/Git-1.9.2-preview20140411/Git-1.9.2-preview20140411.exe)[view20140411/Git-1.9.2-preview20140411.exe](https://github.com/msysgit/msysgit/releases/download/Git-1.9.2-preview20140411/Git-1.9.2-preview20140411.exe)

Once installed, run the following to clone the OpenStack Block Storage code.

PS C:\> **git.exe clone https://github.com/openstack/cinder.git**

### **Configure cinder-volume**

The cinder.conf file may be placed in  $C:\text{etc}\cap\text{cl}$  Below is a config sample for using the Windows iSCSI Driver:

```
[DEFAULT]
auth_strategy = keystone
volume_name_template = volume-%s
volume_driver = cinder.volume.drivers.windows.WindowsDriver
glance_api_servers = IP_ADDRESS:9292
rabbit_host = IP_ADDRESS
rabbit_port = 5672
sql_connection = mysql://root:Passw0rd@IP_ADDRESS/cinder
windows_iscsi_lun_path = C:\iSCSIVirtualDisks
verbose = True
rabbit_password = Passw0rd
logdir = C:\OpenStack\Log\
image_conversion_dir = C:\ImageConversionDir
debug = True
```
The following table contains a reference to the only driver specific option that will be used by the Block Storage Windows driver:

### **Table 2.34. Description of Windows configuration options**

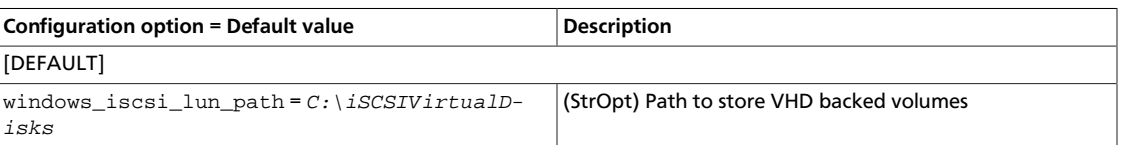

# **Running cinder-volume**

After configuring cinder-volume using the cinder.conf file, you may use the following commands to install and run the service (note that you must replace the variables with the proper paths):

```
PS C:\> python $CinderClonePath\setup.py install
PS C:\> cmd /c C:\python27\python.exe c:\python27\Scripts\cinder-volume" –-
config-file $CinderConfPath
```
# **X-IO volume driver**

The X-IO volume driver for OpenStack Block Storage enables ISE products to be managed by OpenStack Block Storage nodes. This driver can be configured to work with iSCSI and Fibre Channel storage protocols. The X-IO volume driver allows the cloud operator to take advantage of ISE features like Quality of Service and Continous Adaptive Data Placement (CADP). It also supports creating thin volumes and specifying volume media affinity.

# **Requirements**

ISE FW 2.8.0 or ISE FW 3.1.0 is required for OpenStack Block Storage support. The X-IO volume driver will not work with older ISE FW.

# **Supported operations**

- Create, delete, attach, detach, retype, clone, and extend volumes.
- Create a volume from snapshot.
- Create, list, and delete volume snapshots.
- Manage and unmanage a volume.
- Get volume statistics.
- Create a thin provisioned volume.
- Create volumes with QoS specifications.

# **Configure X-IO Volume driver**

To configure the use of an ISE product with OpenStack Block Storage, modify your cinder.conf file as follows. Be careful to use the one that matches the storage protocol in use:

### **Fibre Channel**

OpenStack Configuration Refer-

```
volume_driver = cinder.volume.drivers.xio.XIOISEFCDriver
san_ip = 1.2.3.4 # the address of your ISE REST management
 interface
san_login = administrator # your ISE management admin login
san_password = password # your ISE management admin password
```
#### **iSCSI**

ence

```
volume_driver = cinder.volume.drivers.xio.XIOISEISCSIDriver
san_ip = 1.2.3.4 # the address of your ISE REST management
 interface
san_login = administrator # your ISE management admin login
san_password = password # your ISE management admin password
iscsi_ip_address = ionet_ip # ip address to one ISE port connected to the
 IONET
```
### **Optional configuration parameters**

### **Table 2.35. Description of X-IO volume driver configuration options**

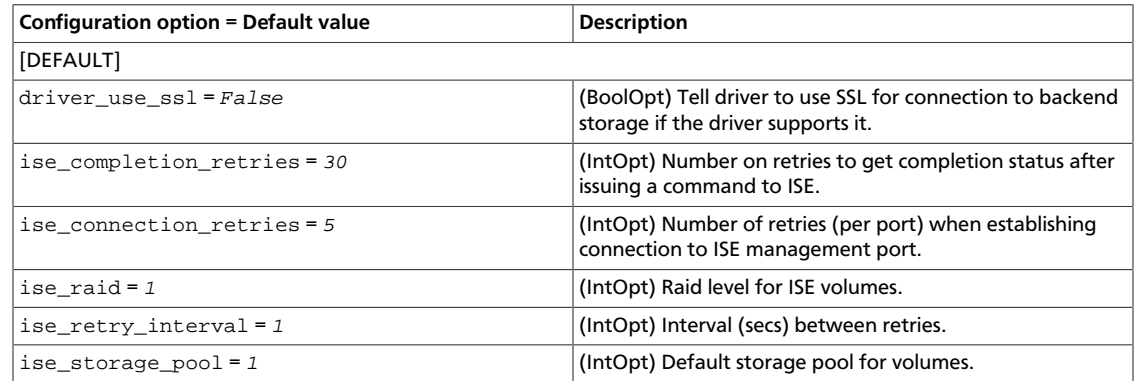

### **Multipath**

The X-IO ISE supports a multipath configuration, but multipath must be enabled on the compute node (see *ISE Storage Blade Best Practices Guide*). For more information, see *[www.openstack.org](http://www.openstack.org/)*.

### **Volume types**

OpenStack Block Storage uses volume types to help the administrator specify attributes for volumes. These attributes are called extra-specs. The X-IO volume driver support the following extra-specs.

### **Table 2.36. Extra specs**

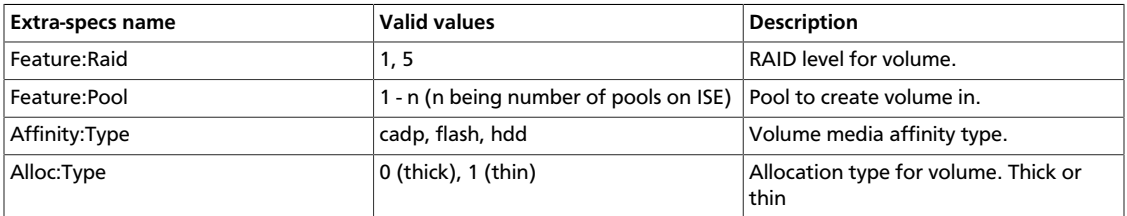

OpenStack Configuration Reference

#### **Examples**

Create a volume type called xio1-flash for volumes that should reside on ssd storage:

```
$ cinder type-create xio1-flash
$ cinder type-key xio1-flash set Affinity:Type=flash
```
Create a volume type called xio1 and set QoS min and max:

```
$ cinder type-create xio1
$ cinder type-key xio1 set QoS:minIOPS=20
$ cinder type-key xio1 set QoS:maxIOPS=5000
```
# **Oracle ZFS Storage Appliance NFS driver**

The Oracle ZFS Storage Appliance (ZFSSA) NFS driver enables the ZFSSA to be used seamlessly as a block storage resource. The driver enables you to to create volumes on a ZFS share that is NFS mounted.

### **Requirements**

Oracle ZFS Storage Appliance Software version 2013.1.2.0 or later

### **Supported operations**

- Create, extend, delete volumes
- Attach and detach volumes
- Create, delete snapshots
- Create a volume from a snapshot
- Copy an image to a volume
- Copy a volume to an image
- Clone a volume

# **Appliance configuration**

Appliance configuration using the command line interface (CLI) is described below. To access the CLI, ensure SSH remote access is enabled, which is the default. You can also perform configuration using the browser user interface (BUI) or the RESTful API. Please refer to the [Oracle ZFS Storage Appliance documentation](http://www.oracle.com/technetwork/documentation/oracle-unified-ss-193371.html) for details on how to configure the Oracle ZFS Storage Appliance using the BUI, CLI and RESTful API.

1. Log in to the Oracle ZFS Storage Appliance CLI and enable the REST service. REST service needs to stay online for this driver to function.

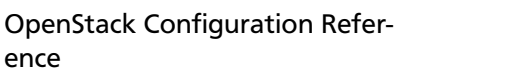

zfssa:>**configuration services rest enable**

- 2. Create a new storage pool on the appliance if you do not want to use an existing one. This storage pool is named 'mypool' for the sake of this documentation.
- 3. Create a new project and share in the storage pool  $(mypool)$  if you do not want to use existing ones. This driver will create a project and share by the names specified in  $cinder.conf$ , if the a project or share by that name doesnt already exist in the storage pool (mypool). The project and share are named 'NFSProject' and 'nfs\_share' in the sample cinder.conf entries below.
- 4. To perform driver operations, create a role with the following authorizations:
	- scope=svc allow administer=true, allow restart=true, allow\_configure=true
	- scope=nas pool=pool\_name, project=project\_name, share=share\_name, allow\_clone=true, allow\_createProject=true, allow\_createShare=true, allow\_changeSpaceProps=true, allow\_changeGeneralProps=true, allow\_destroy=true, allow\_rollback=true, allow\_takeSnap=true

The following examples show how to create a role with authorizations.

```
zfssa:> configuration roles
zfssa:configuration roles> role OpenStackRole
zfssa:configuration roles OpenStackRole (uncommitted)> set description=
"OpenStack NFS Cinder Driver"
zfssa:configuration roles OpenStackRole (uncommitted)> commit
zfssa:configuration roles> select OpenStackRole
zfssa:configuration roles OpenStackRole> authorizations create
zfssa:configuration roles OpenStackRole auth (uncommitted)> set scope=svc
zfssa:configuration roles OpenStackRole auth (uncommitted)> set
 allow_administer=true
zfssa:configuration roles OpenStackRole auth (uncommitted)> set
 allow_restart=true
zfssa:configuration roles OpenStackRole auth (uncommitted)> set
 allow_configure=true
zfssa:configuration roles OpenStackRole auth (uncommitted)> commit
```
zfssa:> **configuration roles OpenStackRole authorizations> set scope=nas**

The following properties need to be set when the scope of this role needs to be limited to a pool (mypool), a project (NFSProject) and a share (nfs\_share) created in the steps above. This will prevent the user assigned to this role from being used to modify other pools, projects and shares.

```
zfssa:configuration roles OpenStackRole auth (uncommitted)> set pool=
mypool
zfssa:configuration roles OpenStackRole auth (uncommitted)> set project=
NFSProject
zfssa:configuration roles OpenStackRole auth (uncommitted)> set share=
nfs_share
```
The following properties only need to be set when a share or a project has not been created following the steps above and wish to allow the driver to create them for you.

```
OpenStack Configuration Refer-
ence
```

```
zfssa:configuration roles OpenStackRole auth (uncommitted)> set
  allow_createProject=true
zfssa:configuration roles OpenStackRole auth (uncommitted)> set
  allow_createShare=true
zfssa:configuration roles OpenStackRole auth (uncommitted)> set
  allow_clone=true
```

```
zfssa:configuration roles OpenStackRole auth (uncommitted)> set
  allow_changeSpaceProps=true
zfssa:configuration roles OpenStackRole auth (uncommitted)> set
  allow_destroy=true
zfssa:configuration roles OpenStackRole auth (uncommitted)> set
  allow_rollback=true
zfssa:configuration roles OpenStackRole auth (uncommitted)> set
  allow_takeSnap=true
zfssa:configuration roles OpenStackRole auth (uncommitted)> commit
```
5. Create a new user or modify an existing one and assign the new role to the user.

The following example shows how to create a new user and assign the new role to the user.

```
zfssa:> configuration users
zfssa:configuration users> user cinder
zfssa:configuration users cinder (uncommitted)> set fullname="OpenStack
 Cinder Driver"
zfssa:configuration users cinder (uncommitted)> set initial_password=12345
zfssa:configuration users cinder (uncommitted)> commit
zfssa:configuration users> select cinder set roles=OpenStackRole
```
6. Ensure that NFS and HTTP services on the appliance are online. Note the HTTPS port number for later entry in the cinder service configuration file (cinder.conf). This driver uses WebDAV over HTTPS to create snapshots and clones of volumes, and therefore needs to have the HTTP service online.

The following example illustrates enabling the services and showing their properties.

```
zfssa:> configuration services nfs
zfssa:configuration services nfs> enable
zfssa:configuration services nfs> show
Properties:
<status>= online
...
zfssa:configuration services http> enable
zfssa:configuration services http> show
Properties:
<status>= online
require_login = true
protocols = http/https
```
listen\_port = 80 https\_port = 443

7. Create a network interface to be used exclusively for data. An existing network interface may also be used. The following example illustrates how to make a network interface for data traffic flow only.
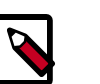

### **Note**

For better performance and reliability, it is recommended to configure a separate subnet exclusively for data traffic in your cloud environment.

```
zfssa:> configuration net interfaces
zfssa:configuration net interfaces> select igbx
zfssa:configuration net interfaces igbx> set admin=false
zfssa:configuration net interfaces igbx> commit
```
8. For clustered controller systems, the following verification is required in addition to the above steps. Skip this step if a standalone system is used.

```
zfssa:> configuration cluster resources list
```
Verify that both the newly created pool and the network interface are of type "singleton" and are not locked to the current controller. This approach ensures that the pool and the interface used for data always belong to the active controller, regardless of the current state of the cluster. Verify that both the network interface used for management and data, and the storage pool belong to the same head.

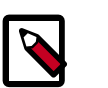

### **Note**

There will be a short service interruption during failback/takeover, but once the process is complete, the driver should be able to access the ZFSSA for data as well as for management.

### **Cinder service configuration**

1. Define the following required properties in the cinder.conf configuration file:

```
volume_driver = cinder.volume.drivers.zfssa.zfssanfs.ZFSSANFSDriver
san_ip = myhostsan_login = username
san_password = password
zfssa_data_ip = mydata
zfssa_nfs_pool = mypool
```
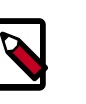

### **Note**

Management interface san\_ip can be used instead of zfssa\_data\_ip, but it is not recommended.

2. You can also define the following additional properties in the  $c$  index . conf configuration file:

```
zfssa_nfs_project = NFSProject
zfssa_nfs_share = nfs_share
zfssa_nfs_mount_options = 
zfssa_nfs_share_compression = off
zfssa_nfs_share_logbias = latency
zfssa_https_port = 443
```
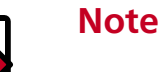

The driver does not use the file specified in the  $nfs$  shares config option.

### **Driver options**

The Oracle ZFS Storage Appliance NFS driver supports these options:

### **Table 2.37. Description of ZFS Storage Appliance NFS driver configuration options**

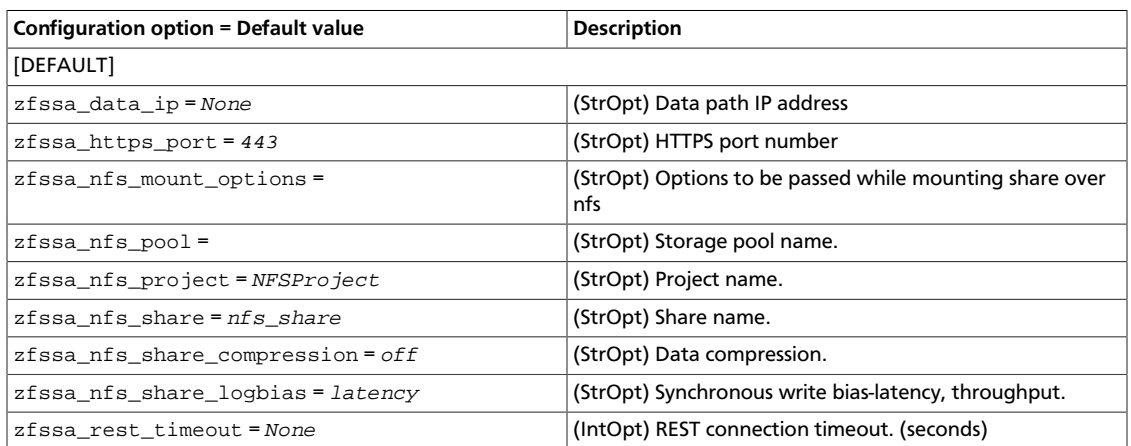

This driver shares additional NFS configuration options with the generic NFS driver. For a description of these, see [Table 2.25, "Description of NFS storage configuration op](#page-121-0)[tions" \[98\]](#page-121-0).

# **Backup drivers**

This section describes how to configure the cinder-backup service and its drivers.

The volume drivers are included with the Block Storage repository [\(https://](https://git.openstack.org/cgit/openstack/cinder/) [git.openstack.org/cgit/openstack/cinder/\)](https://git.openstack.org/cgit/openstack/cinder/). To set a backup driver, use the backup\_driver flag. By default there is no backup driver enabled.

# **Ceph backup driver**

The Ceph backup driver backs up volumes of any type to a Ceph back-end store. The driver can also detect whether the volume to be backed up is a Ceph RBD volume, and if so, it tries to perform incremental and differential backups.

For source Ceph RBD volumes, you can perform backups within the same Ceph pool (not recommended). You can also perform backups between different Ceph pools and between different Ceph clusters.

At the time of writing, differential backup support in Ceph/librbd was quite new. This driver attempts a differential backup in the first instance. If the differential backup fails, the driver falls back to full backup/copy.

If incremental backups are used, multiple backups of the same volume are stored as snapshots so that minimal space is consumed in the backup store. It takes far less time to restore a volume than to take a full copy.

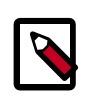

### **Note**

Block Storage enables you to:

- Restore to a new volume, which is the default and recommended action.
- Restore to the original volume from which the backup was taken. The restore action takes a full copy because this is the safest action.

To enable the Ceph backup driver, include the following option in the  $cinder.comf$  file:

backup\_driver = cinder.backup.drivers.ceph

The following configuration options are available for the Ceph backup driver.

### **Table 2.38. Description of Ceph backup driver configuration options**

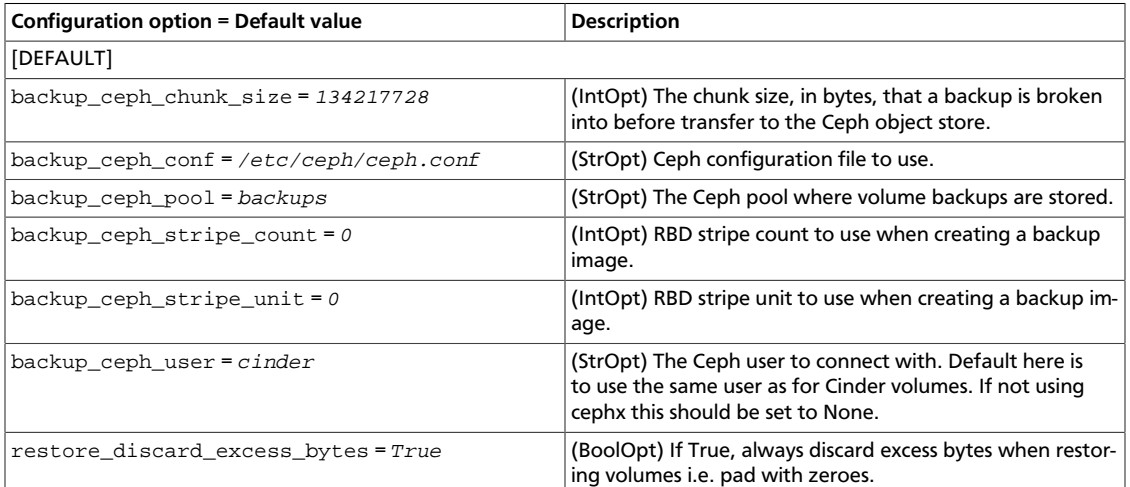

This example shows the default options for the Ceph backup driver.

```
backup_ceph_conf=/etc/ceph/ceph.conf
backup_ceph_user = cinder
backup_ceph_chunk_size = 134217728
backup_ceph_pool = backups
backup_ceph_stripe_unit = 0
backup_ceph_stripe_count = 0
```
### **IBM Tivoli Storage Manager backup driver**

The IBM Tivoli Storage Manager (TSM) backup driver enables performing volume backups to a TSM server.

The TSM client should be installed and configured on the machine running the cinder-backup service. See the *IBM Tivoli Storage Manager Backup-Archive Client Installation and User's Guide* for details on installing the TSM client.

To enable the IBM TSM backup driver, include the following option in cinder.conf:

Kilo-

backup\_driver = cinder.backup.drivers.tsm

The following configuration options are available for the TSM backup driver.

### **Table 2.39. Description of IBM Tivoli Storage Manager backup driver configuration options**

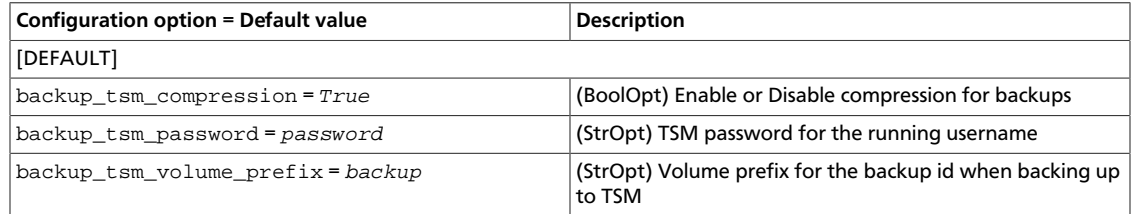

This example shows the default options for the TSM backup driver.

```
backup_tsm_volume_prefix = backup
backup_tsm_password = password
backup_tsm_compression = True
```
## **Swift backup driver**

The backup driver for the swift back end performs a volume backup to an object storage system.

To enable the swift backup driver, include the following option in the cinder.conf file:

backup\_driver = cinder.backup.drivers.swift

The following configuration options are available for the Swift back-end backup driver.

#### **Table 2.40. Description of Swift backup driver configuration options**

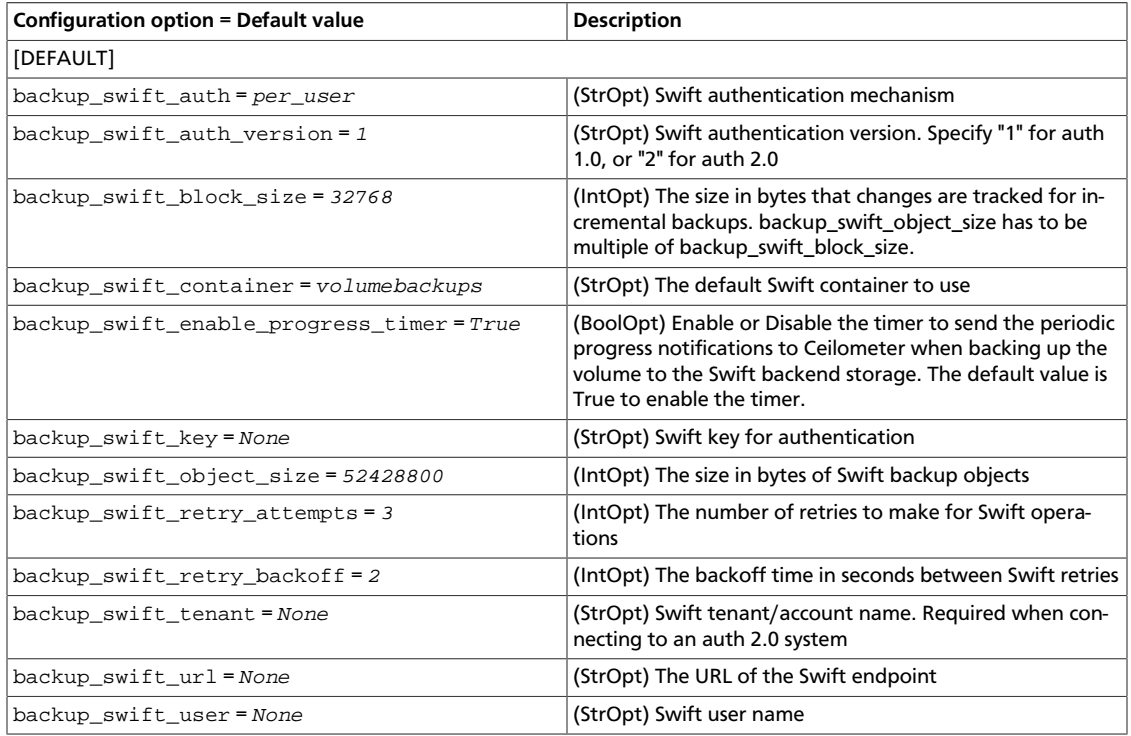

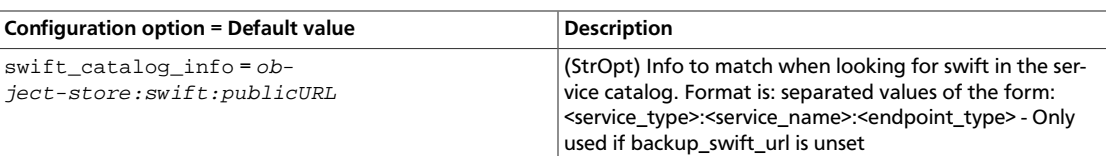

To enable the swift backup driver for 1.0 or 2.0 authentication version, specify 1 or 2 correspondingly. For example:

```
backup_swift_auth_version = 2
```
In addition, the 2.0 authentication system requires  $backward\_switch$  for  $t$  and setting:

```
backup_swift_tenant = <None>
```
This example shows the default options for the Swift back-end backup driver.

```
backup_swift_url = http://localhost:8080/v1/AUTH_
backup_swift_auth = per_user
backup_swift_auth_version = 1
backup_swift_user = <None>
backup_swift_key = <None>
backup_swift_container = volumebackups
backup_swift_object_size = 52428800
backup_swift_retry_attempts = 3
backup_swift_retry_backoff = 2
backup_compression_algorithm = zlib
```
## **NFS backup driver**

The backup driver for the NFS back end backs up volumes of any type to an NFS exported backup repository.

To enable the NFS backup driver, include the following option in the [DEFAULT] section of the cinder.conf file:

```
backup_driver = cinder.backup.drivers.nfs
```
The following configuration options are available for the NFS back-end backup driver.

### **Table 2.41. Description of NFS backup driver configuration options**

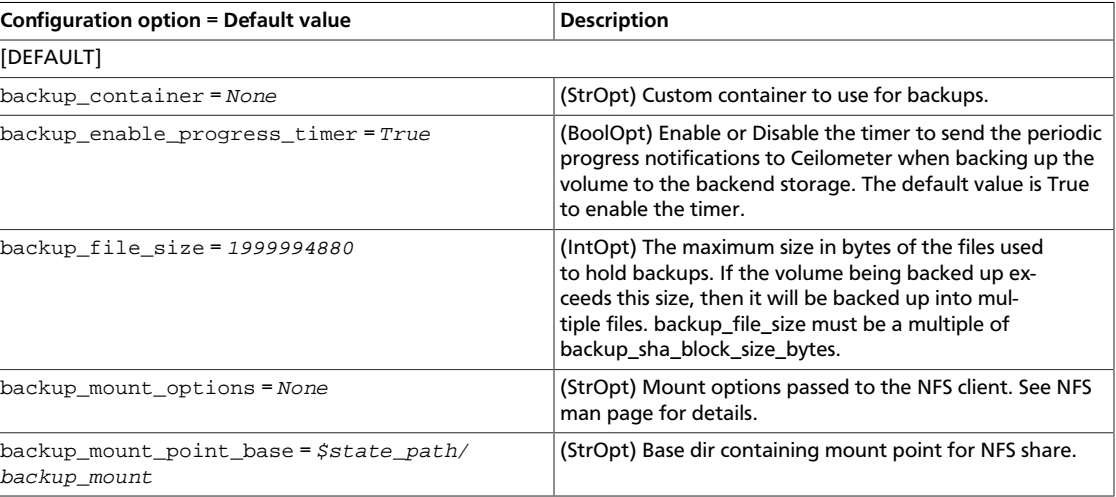

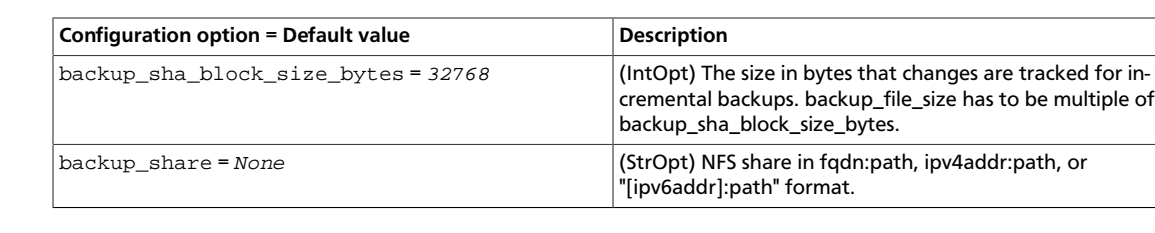

# **Block Storage sample configuration files**

All the files in this section can be found in /etc/cinder.

### **cinder.conf**

The cinder.conf file is installed in /etc/cinder by default. When you manually install the Block Storage service, the options in the cinder.conf file are set to default values.

The cinder.conf file contains most of the options to configure the Block Storage service.

```
[DEFAULT]
#
# Options defined in oslo.messaging
#
# ZeroMQ bind address. Should be a wildcard (*), an ethernet
# interface, or IP. The "host" option should point or resolve
# to this address. (string value)
#rpc_zmq_bind_address=*
# MatchMaker driver. (string value)
#rpc_zmq_matchmaker=local
# ZeroMQ receiver listening port. (integer value)
#rpc_zmq_port=9501
# Number of ZeroMQ contexts, defaults to 1. (integer value)
#rpc_zmq_contexts=1
# Maximum number of ingress messages to locally buffer per
# topic. Default is unlimited. (integer value)
#rpc_zmq_topic_backlog=<None>
# Directory for holding IPC sockets. (string value)
#rpc_zmq_ipc_dir=/var/run/openstack
# Name of this node. Must be a valid hostname, FQDN, or IP
# address. Must match "host" option, if running Nova. (string
# value)
#rpc_zmq_host=cinder
# Seconds to wait before a cast expires (TTL). Only supported
# by impl_zmq. (integer value)
#rpc_cast_timeout=30
# Heartbeat frequency. (integer value)
#matchmaker_heartbeat_freq=300
```

```
# Heartbeat time-to-live. (integer value)
#matchmaker_heartbeat_ttl=600
# Size of RPC thread pool. (integer value)
#rpc_thread_pool_size=64
# Driver or drivers to handle sending notifications. (multi
# valued)
#notification_driver=
# AMQP topic used for OpenStack notifications. (list value)
# Deprecated group/name - [rpc_notifier2]/topics
#notification_topics=notifications
# Seconds to wait for a response from a call. (integer value)
#rpc_response_timeout=60
# A URL representing the messaging driver to use and its full
# configuration. If not set, we fall back to the rpc_backend
# option and driver specific configuration. (string value)
#transport_url=<None>
# The messaging driver to use, defaults to rabbit. Other
# drivers include qpid and zmq. (string value)
#rpc_backend=rabbit
# The default exchange under which topics are scoped. May be
# overridden by an exchange name specified in the
# transport_url option. (string value)
#control_exchange=openstack
#
# Options defined in cinder.exception
#
# Make exception message format errors fatal. (boolean value)
#fatal_exception_format_errors=false
#
# Options defined in cinder.quota
#
# Number of volumes allowed per project (integer value)
#quota_volumes=10
# Number of volume snapshots allowed per project (integer
# value)
#quota_snapshots=10
# Number of consistencygroups allowed per project (integer
# value)
#quota_consistencygroups=10
# Total amount of storage, in gigabytes, allowed for volumes
# and snapshots per project (integer value)
#quota_gigabytes=1000
# Number of volume backups allowed per project (integer value)
```
ence

- Kilo - Kilo - Kilo - Kilo - Kilo - Kilo - Kilo - Kilo - Kilo - Kilo - Kilo - Kilo - Kilo - Kilo - Kilo - Kilo Kilo - Kilo - Kilo - Kilo - Kilo - Kilo - Kilo - Kilo - Kilo - Kilo - Kilo - Kilo - Kilo - Kilo - Kilo - Kilo

```
#quota_backups=10
# Total amount of storage, in gigabytes, allowed for backups
# per project (integer value)
#quota_backup_gigabytes=1000
# Number of seconds until a reservation expires (integer
# value)
#reservation_expire=86400
# Count of reservations until usage is refreshed (integer
# value)
#until_refresh=0
# Number of seconds between subsequent usage refreshes
# (integer value)
#max_age=0
# Default driver to use for quota checks (string value)
#quota_driver=cinder.quota.DbQuotaDriver
# Enables or disables use of default quota class with default
# quota. (boolean value)
#use_default_quota_class=true #
# Options defined in cinder.service #
# Interval, in seconds, between nodes reporting state to
# datastore (integer value)
#report_interval=10
# Interval, in seconds, between running periodic tasks
# (integer value)
#periodic_interval=60
# Range, in seconds, to randomly delay when starting the
# periodic task scheduler to reduce stampeding. (Disable by
# setting to 0) (integer value)
#periodic_fuzzy_delay=60
# IP address on which OpenStack Volume API listens (string
# value)
#osapi_volume_listen=0.0.0.0
# Port on which OpenStack Volume API listens (integer value)
#osapi_volume_listen_port=8776
# Number of workers for OpenStack Volume API service. The
# default is equal to the number of CPUs available. (integer
# value)
#osapi_volume_workers=<None> #
# Options defined in cinder.ssh_utils #
```
# Option to enable strict host key checking. When set to # "True" Cinder will only connect to systems with a host key # present in the configured "ssh\_hosts\_key\_file". When set to # "False" the host key will be saved upon first connection and # used for subsequent connections. Default=False (boolean # value) #strict\_ssh\_host\_key\_policy=false # File containing SSH host keys for the systems with which # Cinder needs to communicate. OPTIONAL: # Default=\$state\_path/ssh\_known\_hosts (string value) #ssh\_hosts\_key\_file=\$state\_path/ssh\_known\_hosts # # Options defined in cinder.test # # File name of clean sqlite db (string value) #sqlite clean db=clean.sqlite # # Options defined in cinder.wsgi # # Maximum line size of message headers to be accepted. # max\_header\_line may need to be increased when using large # tokens (typically those generated by the Keystone v3 API # with big service catalogs). (integer value) #max\_header\_line=16384 # Timeout for client connections' socket operations. If an # incoming connection is idle for this number of seconds it # will be closed. A value of '0' means wait forever. (integer # value) #client\_socket\_timeout=900 # If False, closes the client socket connection explicitly. # Setting it to True to maintain backward compatibility. # Recommended setting is set it to False. (boolean value) #wsgi\_keep\_alive=true # Sets the value of TCP\_KEEPALIVE (True/False) for each server # socket. (boolean value) #tcp\_keepalive=true # Sets the value of TCP\_KEEPIDLE in seconds for each server # socket. Not supported on OS X. (integer value) #tcp\_keepidle=600 # Sets the value of TCP\_KEEPINTVL in seconds for each server # socket. Not supported on OS X. (integer value) #tcp\_keepalive\_interval=<None> # Sets the value of TCP\_KEEPCNT for each server socket. Not # supported on OS X. (integer value) #tcp\_keepalive\_count=<None> # CA certificate file to use to verify connecting clients

ence

```
OpenStack Configuration Refer-
                                     May 10, 2016 kilo
         # (string value)
         #ssl_ca_file=<None>
         # Certificate file to use when starting the server securely
         # (string value)
         #ssl_cert_file=<None>
         # Private key file to use when starting the server securely
         # (string value)
         #ssl_key_file=<None>
         #
         # Options defined in cinder.api.common
         #
         # The maximum number of items that a collection resource
         # returns in a single response (integer value)
         #osapi_max_limit=1000
         # Base URL that will be presented to users in links to the
         # OpenStack Volume API (string value)
         # Deprecated group/name - [DEFAULT]/osapi_compute_link_prefix
         #osapi_volume_base_URL=<None>
         #
         # Options defined in cinder.api.middleware.auth
         #
         # Treat X-Forwarded-For as the canonical remote address. Only
         # enable this if you have a sanitizing proxy. (boolean value)
         #use_forwarded_for=false
         #
         # Options defined in cinder.api.middleware.sizelimit
         #
         # Max size for body of a request (integer value)
         #osapi_max_request_body_size=114688
         #
         # Options defined in cinder.api.views.versions
         #
         # Public url to use for versions endpoint. The default is
         # None, which will use the request's host_url attribute to
         # populate the URL base. If Cinder is operating behind a
         # proxy, you will want to change this to represent the proxy's
         # URL. (string value)
         #public_endpoint=<None>
         #
         # Options defined in cinder.backup.chunkeddriver
         #
         # Compression algorithm (None to disable) (string value)
```
#backup\_compression\_algorithm=zlib # # Options defined in cinder.backup.driver # # Backup metadata version to be used when backing up volume # metadata. If this number is bumped, make sure the service # doing the restore supports the new version. (integer value) #backup\_metadata\_version=2 # The number of chunks or objects, for which one Ceilometer # notification will be sent (integer value) #backup\_object\_number\_per\_notification=10 # Interval, in seconds, between two progress notifications # reporting the backup status (integer value) #backup\_timer\_interval=120 # # Options defined in cinder.backup.drivers.ceph # # Ceph configuration file to use. (string value) #backup\_ceph\_conf=/etc/ceph/ceph.conf # The Ceph user to connect with. Default here is to use the # same user as for Cinder volumes. If not using cephx this # should be set to None. (string value) #backup\_ceph\_user=cinder # The chunk size, in bytes, that a backup is broken into # before transfer to the Ceph object store. (integer value) #backup\_ceph\_chunk\_size=134217728 # The Ceph pool where volume backups are stored. (string # value) #backup\_ceph\_pool=backups # RBD stripe unit to use when creating a backup image. # (integer value) #backup\_ceph\_stripe\_unit=0 # RBD stripe count to use when creating a backup image. # (integer value) #backup\_ceph\_stripe\_count=0 # If True, always discard excess bytes when restoring volumes # i.e. pad with zeroes. (boolean value) #restore\_discard\_excess\_bytes=true # # Options defined in cinder.backup.drivers.nfs # # The maximum size in bytes of the files used to hold backups. # If the volume being backed up exceeds this size, then it

```
OpenStack Configuration Refer-
ence
```

```
# will be backed up into multiple files. (integer value)
#backup_file_size=1999994880
# The size in bytes that changes are tracked for incremental
# backups. backup_swift_object_size has to be multiple of
# backup_swift_block_size. (integer value)
#backup_sha_block_size_bytes=32768
# Enable or Disable the timer to send the periodic progress
# notifications to Ceilometer when backing up the volume to
# the backend storage. The default value is True to enable the
# timer. (boolean value)
#backup_enable_progress_timer=true
# Base dir containing mount point for NFS share. (string
# value)
#backup_mount_point_base=$state_path/backup_mount
# NFS share in fqdn:path, ipv4addr:path, or "[ipv6addr]:path"
# format. (string value)
#backup_share=<None>
# Mount options passed to the NFS client. See NFS man page for
# details. (string value)
#backup_mount_options=<None>
# Custom container to use for backups. (string value)
#backup_container=<None>
#
# Options defined in cinder.backup.drivers.swift
#
# The URL of the Swift endpoint (string value)
#backup_swift_url=<None>
# Info to match when looking for swift in the service catalog.
# Format is: separated values of the form:
# <service_type>:<service_name>:<endpoint_type> - Only used if
# backup_swift_url is unset (string value)
#swift_catalog_info=object-store:swift:publicURL
# Swift authentication mechanism (string value)
#backup_swift_auth=per_user
# Swift authentication version. Specify "1" for auth 1.0, or
# "2" for auth 2.0 (string value)
#backup_swift_auth_version=1
# Swift tenant/account name. Required when connecting to an
# auth 2.0 system (string value)
#backup_swift_tenant=<None>
# Swift user name (string value)
#backup_swift_user=<None>
# Swift key for authentication (string value)
#backup_swift_key=<None>
```

```
OpenStack Configuration Refer-
ence
```

```
# The default Swift container to use (string value)
#backup_swift_container=volumebackups
# The size in bytes of Swift backup objects (integer value)
#backup_swift_object_size=52428800
# The size in bytes that changes are tracked for incremental
# backups. backup_swift_object_size has to be multiple of
# backup_swift_block_size. (integer value)
#backup_swift_block_size=32768
# The number of retries to make for Swift operations (integer
# value)
#backup_swift_retry_attempts=3
# The backoff time in seconds between Swift retries (integer
# value)
#backup_swift_retry_backoff=2
# Enable or Disable the timer to send the periodic progress
# notifications to Ceilometer when backing up the volume to
# the Swift backend storage. The default value is True to
# enable the timer. (boolean value)
#backup_swift_enable_progress_timer=true #
# Options defined in cinder.backup.drivers.tsm #
# Volume prefix for the backup id when backing up to TSM
# (string value)
#backup_tsm_volume_prefix=backup
# TSM password for the running username (string value)
#backup_tsm_password=password
# Enable or Disable compression for backups (boolean value)
#backup_tsm_compression=true #
# Options defined in cinder.backup.manager #
# Driver to use for backups. (string value)
# Deprecated group/name - [DEFAULT]/backup_service
#backup_driver=cinder.backup.drivers.swift #
# Options defined in cinder.cmd.volume #
# Backend override of host value. (string value)
# Deprecated group/name - [DEFAULT]/host
#backend_host=<None>
```
#

```
OpenStack Configuration Refer-
ence
```
# Options defined in cinder.cmd.volume\_usage\_audit # # If this option is specified then the start time specified is # used instead of the start time of the last completed audit # period. (string value) #start\_time=<None> # If this option is specified then the end time specified is # used instead of the end time of the last completed audit # period. (string value) #end\_time=<None> # Send the volume and snapshot create and delete notifications # generated in the specified period. (boolean value) #send\_actions=false # # Options defined in cinder.common.config # # File name for the paste.deploy config for cinder-api (string # value) #api\_paste\_config=api-paste.ini # Top-level directory for maintaining cinder's state (string # value) # Deprecated group/name - [DEFAULT]/pybasedir #state\_path=/var/lib/cinder # IP address of this host (string value) #my\_ip=10.0.0.1 # Default glance host name or IP (string value) #glance\_host=\$my\_ip # Default glance port (integer value) #glance\_port=9292 # A list of the glance API servers available to cinder # ([hostname|ip]:port) (list value) #glance\_api\_servers=\$glance\_host:\$glance\_port # Version of the glance API to use (integer value) #glance\_api\_version=1 # Number retries when downloading an image from glance # (integer value) #glance\_num\_retries=0 # Allow to perform insecure SSL (https) requests to glance # (boolean value) #glance\_api\_insecure=false # Enables or disables negotiation of SSL layer compression. In # some cases disabling compression can improve data # throughput, such as when high network bandwidth is available # and you use compressed image formats like qcow2. (boolean # value)

#glance\_api\_ssl\_compression=false # Location of ca certificates file to use for glance client # requests. (string value) #glance\_ca\_certificates\_file=<None> # http/https timeout value for glance operations. If no value # (None) is supplied here, the glanceclient default value is # used. (integer value) #glance\_request\_timeout=<None> # The topic that scheduler nodes listen on (string value) #scheduler\_topic=cinder-scheduler # The topic that volume nodes listen on (string value) #volume\_topic=cinder-volume # The topic that volume backup nodes listen on (string value) #backup\_topic=cinder-backup # DEPRECATED: Deploy v1 of the Cinder API. (boolean value) #enable\_v1\_api=true # Deploy v2 of the Cinder API. (boolean value) #enable\_v2\_api=true # Enables or disables rate limit of the API. (boolean value) #api\_rate\_limit=true # Specify list of extensions to load when using # osapi\_volume\_extension option with # cinder.api.contrib.select\_extensions (list value) #osapi\_volume\_ext\_list= # osapi volume extension to load (multi valued) #osapi\_volume\_extension=cinder.api.contrib.standard\_extensions # Full class name for the Manager for volume (string value) #volume\_manager=cinder.volume.manager.VolumeManager # Full class name for the Manager for volume backup (string # value) #backup\_manager=cinder.backup.manager.BackupManager # Full class name for the Manager for scheduler (string value) #scheduler\_manager=cinder.scheduler.manager.SchedulerManager # Name of this node. This can be an opaque identifier. It is # not necessarily a host name, FQDN, or IP address. (string # value) #host=cinder # Availability zone of this node (string value) #storage\_availability\_zone=nova # Default availability zone for new volumes. If not set, the # storage\_availability\_zone option value is used as the # default for new volumes. (string value) #default\_availability\_zone=<None>

# Default volume type to use (string value) #default\_volume\_type=<None> # Time period for which to generate volume usages. The options # are hour, day, month, or year. (string value) #volume\_usage\_audit\_period=month # Path to the rootwrap configuration file to use for running # commands as root (string value) #rootwrap\_config=/etc/cinder/rootwrap.conf # Enable monkey patching (boolean value) #monkey\_patch=false # List of modules/decorators to monkey patch (list value) #monkey\_patch\_modules= # Maximum time since last check-in for a service to be # considered up (integer value) #service down time=60 # The full class name of the volume API class to use (string # value) #volume\_api\_class=cinder.volume.api.API # The full class name of the volume backup API class (string # value) #backup\_api\_class=cinder.backup.api.API # The strategy to use for auth. Supports noauth, keystone, and # deprecated. (string value) #auth\_strategy=noauth # A list of backend names to use. These backend names should # be backed by a unique [CONFIG] group with its options (list # value) #enabled\_backends=<None> # Whether snapshots count against gigabyte quota (boolean # value) #no\_snapshot\_gb\_quota=false # The full class name of the volume transfer API class (string # value) #transfer\_api\_class=cinder.transfer.api.API # The full class name of the volume replication API class # (string value) #replication\_api\_class=cinder.replication.api.API # The full class name of the consistencygroup API class # (string value) #consistencygroup\_api\_class=cinder.consistencygroup.api.API # OpenStack privileged account username. Used for requests to # other services (such as Nova) that require an account with # special rights. (string value) #os\_privileged\_user\_name=<None> # Password associated with the OpenStack privileged account.

ence

```
OpenStack Configuration Refer-
                                     May 10, 2016 kilo
         # (string value)
         #os_privileged_user_password=<None>
         # Tenant name associated with the OpenStack privileged
         # account. (string value)
         #os_privileged_user_tenant=<None>
         #
         # Options defined in cinder.compute
         #
         # The full class name of the compute API class to use (string
         # value)
         #compute_api_class=cinder.compute.nova.API
         #
         # Options defined in cinder.compute.nova
         #
         # Match this value when searching for nova in the service
         # catalog. Format is: separated values of the form:
         # <service_type>:<service_name>:<endpoint_type> (string value)
         #nova_catalog_info=compute:Compute Service:publicURL
         # Same as nova_catalog_info, but for admin endpoint. (string
         # value)
         #nova_catalog_admin_info=compute:Compute Service:adminURL
         # Override service catalog lookup with template for nova
         # endpoint e.g. http://localhost:8774/v2/%(project_id)s
         # (string value)
         #nova_endpoint_template=<None>
         # Same as nova_endpoint_template, but for admin endpoint.
         # (string value)
         #nova_endpoint_admin_template=<None>
         # Region name of this node (string value)
         #os_region_name=<None>
         # Location of ca certificates file to use for nova client
         # requests. (string value)
         #nova_ca_certificates_file=<None>
         # Allow to perform insecure SSL requests to nova (boolean
         # value)
         #nova_api_insecure=false
         #
         # Options defined in cinder.db.api
         #
         # Services to be added to the available pool on create
         # (boolean value)
         #enable_new_services=true
         # Template string to be used to generate volume names (string
```
ence

```
- Kilo - Kilo - Kilo - Kilo - Kilo - Kilo - Kilo - Kilo - Kilo - Kilo - Kilo - Kilo - Kilo - Kilo - Kilo - Kilo
Kilo - Kilo - Kilo - Kilo - Kilo - Kilo - Kilo - Kilo - Kilo - Kilo - Kilo - Kilo - Kilo - Kilo - Kilo - Kilo
```

```
# value)
#volume_name_template=volume-%s
# Template string to be used to generate snapshot names
# (string value)
#snapshot_name_template=snapshot-%s
# Template string to be used to generate backup names (string
# value)
#backup_name_template=backup-%s
#
# Options defined in cinder.db.base
#
# Driver to use for database access (string value)
#db_driver=cinder.db
#
# Options defined in cinder.image.glance
#
# Default core properties of image (list value)
#glance_core_properties=checksum,container_format,disk_format,image_name,
image_id,min_disk,min_ram,name,size
# A list of url schemes that can be downloaded directly via
# the direct_url. Currently supported schemes: [file]. (list
# value)
#allowed_direct_url_schemes=
#
# Options defined in cinder.image.image_utils
#
# Directory used for temporary storage during image conversion
# (string value)
#image_conversion_dir=$state_path/conversion
#
# Options defined in cinder.openstack.common.eventlet_backdoor
#
# Enable eventlet backdoor. Acceptable values are 0, <port>,
# and <start>:<end>, where 0 results in listening on a random
# tcp port number; <port> results in listening on the
# specified port number (and not enabling backdoor if that
# port is in use); and <start>:<end> results in listening on
# the smallest unused port number within the specified range
# of port numbers. The chosen port is displayed in the
# service's log file. (string value)
#backdoor_port=<None>
#
# Options defined in cinder.openstack.common.periodic_task
```

```
OpenStack Configuration Refer-
ence
```

```
#
# Some periodic tasks can be run in a separate process. Should
# we run them here? (boolean value)
#run_external_periodic_tasks=true
#
# Options defined in cinder.openstack.common.policy
#
# The JSON file that defines policies. (string value)
#policy_file=policy.json
# Default rule. Enforced when a requested rule is not found.
# (string value)
#policy_default_rule=default
# Directories where policy configuration files are stored.
# They can be relative to any directory in the search path
# defined by the config_dir option, or absolute paths. The
# file defined by policy_file must exist for these directories
# to be searched. Missing or empty directories are ignored.
# (multi valued)
#policy_dirs=policy.d
#
# Options defined in cinder.openstack.common.versionutils
#
# Enables or disables fatal status of deprecations. (boolean
# value)
#fatal_deprecations=false
#
# Options defined in cinder.scheduler.driver
#
# The scheduler host manager class to use (string value)
#scheduler_host_manager=cinder.scheduler.host_manager.HostManager
# Maximum number of attempts to schedule an volume (integer
# value)
#scheduler_max_attempts=3
#
# Options defined in cinder.scheduler.host_manager
#
# Which filter class names to use for filtering hosts when not
# specified in the request. (list value)
#scheduler_default_filters=AvailabilityZoneFilter,CapacityFilter,
CapabilitiesFilter
# Which weigher class names to use for weighing hosts. (list
# value)
#scheduler_default_weighers=CapacityWeigher
```

```
#
# Options defined in cinder.scheduler.manager
#
# Default scheduler driver to use (string value)
#scheduler_driver=cinder.scheduler.filter_scheduler.FilterScheduler
#
# Options defined in cinder.scheduler.scheduler_options
#
# Absolute path to scheduler configuration JSON file. (string
# value)
#scheduler_json_config_location=
#
# Options defined in cinder.scheduler.simple
#
# This configure option has been deprecated along with the
# SimpleScheduler. New scheduler is able to gather capacity
# information for each host, thus setting the maximum number
# of volume gigabytes for host is no longer needed. It's safe
# to remove this configure from cinder.conf. (integer value)
#max_gigabytes=10000
#
# Options defined in cinder.scheduler.weights.capacity
#
# Multiplier used for weighing volume capacity. Negative
# numbers mean to stack vs spread. (floating point value)
#capacity_weight_multiplier=1.0
# Multiplier used for weighing volume capacity. Negative
# numbers mean to stack vs spread. (floating point value)
#allocated_capacity_weight_multiplier=-1.0
#
# Options defined in cinder.scheduler.weights.volume_number
#
# Multiplier used for weighing volume number. Negative numbers
# mean to spread vs stack. (floating point value)
#volume_number_multiplier=-1.0
#
# Options defined in cinder.transfer.api
#
# The number of characters in the salt. (integer value)
#volume_transfer_salt_length=8
```

```
OpenStack Configuration Refer-
ence
```

```
# The number of characters in the autogenerated auth key.
# (integer value)
#volume_transfer_key_length=16 #
# Options defined in cinder.volume.api #
# Cache volume availability zones in memory for the provided
# duration in seconds (integer value)
#az_cache_duration=3600
# Create volume from snapshot at the host where snapshot
# resides (boolean value)
#snapshot_same_host=true
# Ensure that the new volumes are the same AZ as snapshot or
# source volume (boolean value)
#cloned_volume_same_az=true #
# Options defined in cinder.volume.driver #
# The maximum number of times to rescan iSER targetto find
# volume (integer value)
#num_iser_scan_tries=3
# This option is deprecated and unused. It will be removed in
# the Liberty release. (integer value)
#iser_num_targets=<None>
# Prefix for iSER volumes (string value)
#iser_target_prefix=iqn.2010-10.org.openstack:
# The IP address that the iSER daemon is listening on (string
# value)
#iser_ip_address=$my_ip
# The port that the iSER daemon is listening on (integer
# value)
#iser_port=3260
# The name of the iSER target user-land tool to use (string
# value)
#iser_helper=tgtadm
# Number of times to attempt to run flakey shell commands
# (integer value)
#num_shell_tries=3
# The percentage of backend capacity is reserved (integer
# value)
#reserved_percentage=0
# This option is deprecated and unused. It will be removed in
# the Liberty release. (integer value)
#iscsi_num_targets=<None>
```
ence

# Prefix for iSCSI volumes (string value) #iscsi\_target\_prefix=iqn.2010-10.org.openstack: # The IP address that the iSCSI daemon is listening on (string # value) #iscsi\_ip\_address=\$my\_ip # The list of secondary IP addresses of the iSCSI daemon (list # value) #iscsi\_secondary\_ip\_addresses= # The port that the iSCSI daemon is listening on (integer # value) #iscsi\_port=3260 # The maximum number of times to rescan targets to find volume # (integer value) # Deprecated group/name - [DEFAULT]/num\_iscsi\_scan\_tries #num\_volume\_device\_scan\_tries=3 # The backend name for a given driver implementation (string # value) #volume\_backend\_name=<None> # Do we attach/detach volumes in cinder using multipath for # volume to image and image to volume transfers? (boolean # value) #use\_multipath\_for\_image\_xfer=false # If this is set to True, attachment of volumes for image # transfer will be aborted when multipathd is not running. # Otherwise, it will fallback to single path. (boolean value) #enforce\_multipath\_for\_image\_xfer=false # Method used to wipe old volumes (string value) #volume\_clear=zero # Size in MiB to wipe at start of old volumes. 0 => all # (integer value) #volume\_clear\_size=0 # The flag to pass to ionice to alter the i/o priority of the # process used to zero a volume after deletion, for example # "-c3" for idle only priority. (string value) #volume\_clear\_ionice=<None> # iSCSI target user-land tool to use. tgtadm is default, use # lioadm for LIO iSCSI support, scstadmin for SCST target # support, iseradm for the ISER protocol, ietadm for iSCSI # Enterprise Target, iscsictl for Chelsio iSCSI Target or fake # for testing. (string value) #iscsi\_helper=tgtadm # Volume configuration file storage directory (string value) #volumes\_dir=\$state\_path/volumes # IET configuration file (string value) #iet\_conf=/etc/iet/ietd.conf

```
OpenStack Configuration Refer-
ence
         # Chiscsi (CXT) global defaults configuration file (string
         # value)
         #chiscsi_conf=/etc/chelsio-iscsi/chiscsi.conf
         # This option is deprecated and unused. It will be removed in
         # the next release. (string value)
         #lio_initiator_iqns=
         # Sets the behavior of the iSCSI target to either perform
         # blockio or fileio optionally, auto can be set and Cinder
         # will autodetect type of backing device (string value)
         #iscsi_iotype=fileio
         # The default block size used when copying/clearing volumes
         # (string value)
         #volume_dd_blocksize=1M
         # The blkio cgroup name to be used to limit bandwidth of
         # volume copy (string value)
         #volume_copy_blkio_cgroup_name=cinder-volume-copy
         # The upper limit of bandwidth of volume copy. 0 => unlimited
         # (integer value)
         #volume_copy_bps_limit=0
         # Sets the behavior of the iSCSI target to either perform
         # write-back(on) or write-through(off). This parameter is
         # valid if iscsi_helper is set to tgtadm or iseradm. (string
         # value)
         #iscsi_write_cache=on
         # Determines the iSCSI protocol for new iSCSI volumes, created
         # with tgtadm or lioadm target helpers. In order to enable
         # RDMA, this parameter should be set with the value "iser".
         # The supported iSCSI protocol values are "iscsi" and "iser".
         # (string value)
         #iscsi_protocol=iscsi
         # The path to the client certificate key for verification, if
         # the driver supports it. (string value)
         #driver_client_cert_key=<None>
```
# The path to the client certificate for verification, if the # driver supports it. (string value) #driver\_client\_cert=<None>

# Tell driver to use SSL for connection to backend storage if # the driver supports it. (boolean value) #driver\_use\_ssl=false

# Float representation of the over subscription ratio when # thin provisioning is involved. Default ratio is 20.0, # meaning provisioned capacity can be 20 times of the total # physical capacity. If the ratio is 10.5, it means # provisioned capacity can be 10.5 times of the total physical # capacity. A ratio of 1.0 means provisioned capacity cannot # exceed the total physical capacity. A ratio lower than 1.0 # will be ignored and the default value will be used instead. # (floating point value) #max\_over\_subscription\_ratio=20.0

ence

# Certain ISCSI targets have predefined target names, SCST # target driver uses this name. (string value) #scst\_target\_iqn\_name=<None> # SCST target implementation can choose from multiple SCST # target drivers. (string value) #scst\_target\_driver=iscsi # Option to enable/disable CHAP authentication for targets. # (boolean value) # Deprecated group/name - [DEFAULT]/eqlx\_use\_chap #use\_chap\_auth=false # CHAP user name. (string value) # Deprecated group/name - [DEFAULT]/eqlx\_chap\_login #chap\_username= # Password for specified CHAP account name. (string value) # Deprecated group/name - [DEFAULT]/eqlx\_chap\_password #chap\_password= # Namespace for driver private data values to be saved in. # (string value) #driver\_data\_namespace=<None> # String representation for an equation that will be used to # filter hosts. Only used when the driver filter is set to be # used by the Cinder scheduler. (string value) #filter\_function=<None> # String representation for an equation that will be used to # determine the goodness of a host. Only used when using the # goodness weigher is set to be used by the Cinder scheduler. # (string value) #goodness\_function=<None> # # Options defined in cinder.volume.drivers.block\_device # # List of all available devices (list value) #available\_devices= # # Options defined in cinder.volume.drivers.cloudbyte.options # # These values will be used for CloudByte storage's addQos API # call. (dict value) #cb\_add\_qosgroup=latency:15,iops:10,graceallowed:false,iopscontrol:true, memlimit:0,throughput:0,tpcontrol:false,networkspeed:0 # Driver will use this API key to authenticate against the # CloudByte storage's management interface. (string value) #cb\_apikey=None # CloudByte storage specific account name. This maps to a

```
OpenStack Configuration Refer-
ence
```
#cb\_account\_name=None

# project name in OpenStack. (string value)

```
# This corresponds to the name of Tenant Storage Machine (TSM)
# in CloudByte storage. A volume will be created in this TSM.
# (string value)
#cb_tsm_name=None
# A retry value in seconds. Will be used by the driver to
# check if volume creation was successful in CloudByte
# storage. (integer value)
#cb_confirm_volume_create_retry_interval=5
# Will confirm a successful volume creation in CloudByte
# storage by making this many number of attempts. (integer
# value)
#cb_confirm_volume_create_retries=3
# These values will be used for CloudByte storage's
# createVolume API call. (dict value)
#cb_create_volume=compression:off,deduplication:off,blocklength:512B,
sync:always,protocoltype:ISCSI,recordsize:16k
#
# Options defined in cinder.volume.drivers.datera
#
# DEPRECATED: This will be removed in the Liberty release. Use
# san_login and san_password instead. This directly sets the
# Datera API token. (string value)
#datera_api_token=<None>
# Datera API port. (string value)
#datera_api_port=7717
# Datera API version. (string value)
#datera_api_version=1
# Number of replicas to create of an inode. (string value)
#datera_num_replicas=3
#
# Options defined in cinder.volume.drivers.dell.dell_storagecenter_common
#
# Storage Center System Serial Number (integer value)
#dell_sc_ssn=64702
# Dell API port (integer value)
#dell_sc_api_port=3033
# Name of the server folder to use on the Storage Center
# (string value)
#dell_sc_server_folder=openstack
# Name of the volume folder to use on the Storage Center
# (string value)
#dell_sc_volume_folder=openstack
```

```
OpenStack Configuration Refer-
ence
```
#

#

#

#

```
# Options defined in cinder.volume.drivers.emc.emc_vmax_common
# use this file for cinder emc plugin config data (string
# value)
#cinder_emc_config_file=/etc/cinder/cinder_emc_config.xml
# Options defined in cinder.volume.drivers.emc.emc_vnx_cli
# VNX authentication scope type. (string value)
#storage_vnx_authentication_type=global
# Directory path that contains the VNX security file. Make
# sure the security file is generated first. (string value)
#storage_vnx_security_file_dir=<None>
# Naviseccli Path. (string value)
#naviseccli_path=
# Storage pool name. (string value)
#storage_vnx_pool_name=<None>
# VNX secondary SP IP Address. (string value)
#san_secondary_ip=<None>
# Default timeout for CLI operations in minutes. For example,
# LUN migration is a typical long running operation, which
# depends on the LUN size and the load of the array. An upper
# bound in the specific deployment can be set to avoid
# unnecessary long wait. By default, it is 365 days long.
# (integer value)
#default_timeout=525600
```

```
# Default max number of LUNs in a storage group. By default,
# the value is 255. (integer value)
#max_luns_per_storage_group=255
```
# To destroy storage group when the last LUN is removed from # it. By default, the value is False. (boolean value) #destroy\_empty\_storage\_group=false

```
# Mapping between hostname and its iSCSI initiator IP
# addresses. (string value)
#iscsi_initiators=
```

```
# Automatically register initiators. By default, the value is
# False. (boolean value)
#initiator_auto_registration=false
```

```
# Automatically deregister initiators after the related
# storage group is destroyed. By default, the value is False.
# (boolean value)
#initiator_auto_deregistration=false
```

```
OpenStack Configuration Refer-
ence
```
# Report free\_capacity\_gb as 0 when the limit to maximum # number of pool LUNs is reached. By default, the value is # False. (boolean value) #check\_max\_pool\_luns\_threshold=false # Delete a LUN even if it is in Storage Groups. (boolean # value) #force\_delete\_lun\_in\_storagegroup=false # # Options defined in cinder.volume.drivers.emc.xtremio # # XMS cluster id in multi-cluster environment (string value) #xtremio\_cluster\_name= # # Options defined in cinder.volume.drivers.eqlx # # Group name to use for creating volumes. Defaults to # "group-0". (string value) #eqlx\_group\_name=group-0 # Timeout for the Group Manager cli command execution. Default # is 30. (integer value) #eqlx\_cli\_timeout=30 # Maximum retry count for reconnection. Default is 5. (integer # value) #eqlx\_cli\_max\_retries=5 # Use CHAP authentication for targets. Note that this option # is deprecated in favour of "use\_chap\_auth" as specified in # cinder/volume/driver.py and will be removed in next release. # (boolean value) #eqlx\_use\_chap=false # Existing CHAP account name. Note that this option is # deprecated in favour of "chap\_username" as specified in # cinder/volume/driver.py and will be removed in next release. # (string value) #eqlx\_chap\_login=admin # Password for specified CHAP account name. Note that this # option is deprecated in favour of "chap\_password" as # specified in cinder/volume/driver.py and will be removed in # the next release (string value) #eqlx\_chap\_password=password # Pool in which volumes will be created. Defaults to # "default". (string value) #eqlx\_pool=default # # Options defined in cinder.volume.drivers.glusterfs #

```
OpenStack Configuration Refer-
ence
```

```
# File with the list of available gluster shares (string
# value)
#glusterfs_shares_config=/etc/cinder/glusterfs_shares
# Create volumes as sparsed files which take no space.If set
# to False volume is created as regular file.In such case
# volume creation takes a lot of time. (boolean value)
#glusterfs_sparsed_volumes=true
# Create volumes as QCOW2 files rather than raw files.
# (boolean value)
#glusterfs_qcow2_volumes=false
# Base dir containing mount points for gluster shares. (string
# value)
#glusterfs_mount_point_base=$state_path/mnt
#
# Options defined in cinder.volume.drivers.hds.hds
#
# The configuration file for the Cinder HDS driver for HUS
# (string value)
#hds_cinder_config_file=/opt/hds/hus/cinder_hus_conf.xml
#
# Options defined in cinder.volume.drivers.hds.iscsi
#
# Configuration file for HDS iSCSI cinder plugin (string
# value)
#hds_hnas_iscsi_config_file=/opt/hds/hnas/cinder_iscsi_conf.xml
#
# Options defined in cinder.volume.drivers.hds.nfs
#
# Configuration file for HDS NFS cinder plugin (string value)
#hds_hnas_nfs_config_file=/opt/hds/hnas/cinder_nfs_conf.xml
#
# Options defined in cinder.volume.drivers.hitachi.hbsd_common
#
# Serial number of storage system (string value)
#hitachi_serial_number=<None>
# Name of an array unit (string value)
#hitachi_unit_name=<None>
# Pool ID of storage system (integer value)
#hitachi_pool_id=<None>
# Thin pool ID of storage system (integer value)
#hitachi_thin_pool_id=<None>
```
# Range of logical device of storage system (string value) #hitachi\_ldev\_range=<None> # Default copy method of storage system (string value) #hitachi\_default\_copy\_method=FULL # Copy speed of storage system (integer value) #hitachi\_copy\_speed=3 # Interval to check copy (integer value) #hitachi\_copy\_check\_interval=3 # Interval to check copy asynchronously (integer value) #hitachi\_async\_copy\_check\_interval=10 # Control port names for HostGroup or iSCSI Target (string # value) #hitachi\_target\_ports=<None> # Range of group number (string value) #hitachi\_group\_range=<None> # Request for creating HostGroup or iSCSI Target (boolean # value) #hitachi\_group\_request=false # # Options defined in cinder.volume.drivers.hitachi.hbsd\_fc # # Request for FC Zone creating HostGroup (boolean value) #hitachi\_zoning\_request=false # # Options defined in cinder.volume.drivers.hitachi.hbsd\_horcm # # Instance numbers for HORCM (string value) #hitachi\_horcm\_numbers=200,201 # Username of storage system for HORCM (string value) #hitachi\_horcm\_user=<None> # Password of storage system for HORCM (string value) #hitachi\_horcm\_password=<None> # Add to HORCM configuration (boolean value) #hitachi\_horcm\_add\_conf=true # # Options defined in cinder.volume.drivers.hitachi.hbsd\_iscsi # # Add CHAP user (boolean value) #hitachi\_add\_chap\_user=false

```
OpenStack Configuration Refer-
ence
```

```
# iSCSI authentication method (string value)
#hitachi_auth_method=<None>
# iSCSI authentication username (string value)
#hitachi_auth_user=HBSD-CHAP-user
# iSCSI authentication password (string value)
#hitachi_auth_password=HBSD-CHAP-password
#
# Options defined in cinder.volume.drivers.huawei
#
# The configuration file for the Cinder Huawei driver (string
# value)
#cinder_huawei_conf_file=/etc/cinder/cinder_huawei_conf.xml
#
# Options defined in cinder.volume.drivers.ibm.flashsystem
#
# Connection protocol should be FC. (string value)
#flashsystem_connection_protocol=FC
# Connect with multipath (FC only). (boolean value)
#flashsystem_multipath_enabled=false
# Allows vdisk to multi host mapping. (boolean value)
#flashsystem_multihostmap_enabled=true
#
# Options defined in cinder.volume.drivers.ibm.gpfs
#
# Specifies the path of the GPFS directory where Block Storage
# volume and snapshot files are stored. (string value)
#gpfs_mount_point_base=<None>
# Specifies the path of the Image service repository in GPFS.
# Leave undefined if not storing images in GPFS. (string
# value)
#gpfs_images_dir=<None>
# Specifies the type of image copy to be used. Set this when
# the Image service repository also uses GPFS so that image
# files can be transferred efficiently from the Image service
# to the Block Storage service. There are two valid values:
# "copy" specifies that a full copy of the image is made;
# "copy_on_write" specifies that copy-on-write optimization
# strategy is used and unmodified blocks of the image file are
# shared efficiently. (string value)
#gpfs_images_share_mode=<None>
# Specifies an upper limit on the number of indirections
# required to reach a specific block due to snapshots or
# clones. A lengthy chain of copy-on-write snapshots or
# clones can have a negative impact on performance, but
```
ence

```
OpenStack Configuration Refer-
                                     May 10, 2016 kilo
         # improves space utilization. 0 indicates unlimited clone
         # depth. (integer value)
         #gpfs_max_clone_depth=0
         # Specifies that volumes are created as sparse files which
         # initially consume no space. If set to False, the volume is
         # created as a fully allocated file, in which case, creation
         # may take a significantly longer time. (boolean value)
         #gpfs_sparse_volumes=true
         # Specifies the storage pool that volumes are assigned to. By
         # default, the system storage pool is used. (string value)
         #gpfs_storage_pool=system
         #
         # Options defined in cinder.volume.drivers.ibm.ibmnas
         #
         # IBMNAS platform type to be used as backend storage; valid
         # values are - v7ku : for using IBM Storwize V7000 Unified,
         # sonas : for using IBM Scale Out NAS, gpfs-nas : for using
         # NFS based IBM GPFS deployments. (string value)
         #ibmnas_platform_type=v7ku
         #
         # Options defined in cinder.volume.drivers.ibm.storwize_svc
         #
         # Storage system storage pool for volumes (string value)
         #storwize_svc_volpool_name=volpool
         # Storage system space-efficiency parameter for volumes
         # (percentage) (integer value)
         #storwize_svc_vol_rsize=2
         # Storage system threshold for volume capacity warnings
         # (percentage) (integer value)
         #storwize_svc_vol_warning=0
         # Storage system autoexpand parameter for volumes (True/False)
         # (boolean value)
         #storwize_svc_vol_autoexpand=true
         # Storage system grain size parameter for volumes
         # (32/64/128/256) (integer value)
         #storwize_svc_vol_grainsize=256
         # Storage system compression option for volumes (boolean
         # value)
         #storwize_svc_vol_compression=false
         # Enable Easy Tier for volumes (boolean value)
         #storwize_svc_vol_easytier=true
         # The I/O group in which to allocate volumes (integer value)
         #storwize_svc_vol_iogrp=0
         # Maximum number of seconds to wait for FlashCopy to be
```

```
OpenStack Configuration Refer-
ence
                                      May 10, 2016 kilo
         # prepared. Maximum value is 600 seconds (10 minutes) (integer
         # value)
         #storwize_svc_flashcopy_timeout=120
         # Connection protocol (iSCSI/FC) (string value)
         #storwize_svc_connection_protocol=iSCSI
         # Configure CHAP authentication for iSCSI connections
         # (Default: Enabled) (boolean value)
         #storwize_svc_iscsi_chap_enabled=true
         # Connect with multipath (FC only; iSCSI multipath is
         # controlled by Nova) (boolean value)
         #storwize_svc_multipath_enabled=false
         # Allows vdisk to multi host mapping (boolean value)
         #storwize_svc_multihostmap_enabled=true
         # Indicate whether svc driver is compatible for NPIV setup. If
         # it is compatible, it will allow no wwpns being returned on
         # get_conn_fc_wwpns during initialize_connection (boolean
         # value)
         #storwize_svc_npiv_compatibility_mode=false
         # Allow tenants to specify QOS on create (boolean value)
         #storwize_svc_allow_tenant_qos=false
         # If operating in stretched cluster mode, specify the name of
         # the pool in which mirrored copies are stored.Example:
         # "pool2" (string value)
         #storwize_svc_stretched_cluster_partner=<None>
         #
         # Options defined in cinder.volume.drivers.ibm.xiv_ds8k
         #
         # Proxy driver that connects to the IBM Storage Array (string
         # value)
         #xiv_ds8k_proxy=xiv_ds8k_openstack.nova_proxy.XIVDS8KNovaProxy
         # Connection type to the IBM Storage Array (string value)
         #xiv_ds8k_connection_type=iscsi
         # CHAP authentication mode, effective only for iscsi
         # (disabled|enabled) (string value)
         #xiv_chap=disabled
         #
         # Options defined in cinder.volume.drivers.lvm
         #
```

```
# Name for the VG that will contain exported volumes (string
# value)
#volume_group=cinder-volumes
```

```
# If >0, create LVs with multiple mirrors. Note that this
# requires lvm_mirrors + 2 PVs with available space (integer
# value)
```
ence

- Kilo - Kilo - Kilo - Kilo - Kilo - Kilo - Kilo - Kilo - Kilo - Kilo - Kilo - Kilo - Kilo - Kilo - Kilo - Kilo Kilo - Kilo - Kilo - Kilo - Kilo - Kilo - Kilo - Kilo - Kilo - Kilo - Kilo - Kilo - Kilo - Kilo - Kilo - Kilo

```
#lvm_mirrors=0
# Type of LVM volumes to deploy (string value)
#lvm_type=default
# LVM conf file to use for the LVM driver in Cinder; this
# setting is ignored if the specified file does not exist (You
# can also specify 'None' to not use a conf file even if one
# exists). (string value)
#lvm_conf_file=/etc/cinder/lvm.conf
#
# Options defined in cinder.volume.drivers.netapp.options
#
# The vFiler unit on which provisioning of block storage
# volumes will be done. This option is only used by the driver
# when connecting to an instance with a storage family of Data
# ONTAP operating in 7-Mode. Only use this option when
# utilizing the MultiStore feature on the NetApp storage
# system. (string value)
#netapp_vfiler=<None>
# The name of the config.conf stanza for a Data ONTAP (7-mode)
# HA partner. This option is only used by the driver when
# connecting to an instance with a storage family of Data
# ONTAP operating in 7-Mode, and it is required if the storage
# protocol selected is FC. (string value)
#netapp_partner_backend_name=<None>
# Administrative user account name used to access the storage
# system or proxy server. (string value)
#netapp_login=<None>
# Password for the administrative user account specified in
# the netapp_login option. (string value)
#netapp_password=<None>
# This option specifies the virtual storage server (Vserver)
# name on the storage cluster on which provisioning of block
# storage volumes should occur. (string value)
#netapp_vserver=<None>
# The hostname (or IP address) for the storage system or proxy
# server. (string value)
#netapp_server_hostname=<None>
# The TCP port to use for communication with the storage
# system or proxy server. If not specified, Data ONTAP drivers
# will use 80 for HTTP and 443 for HTTPS; E-Series will use
# 8080 for HTTP and 8443 for HTTPS. (integer value)
#netapp_server_port=<None>
# This option is used to specify the path to the E-Series
# proxy application on a proxy server. The value is combined
# with the value of the netapp_transport_type,
# netapp_server_hostname, and netapp_server_port options to
# create the URL used by the driver to connect to the proxy
# application. (string value)
```
OpenStack Configuration Reference May 10, 2016 **kilo** #netapp\_webservice\_path=/devmgr/v2 # This option is only utilized when the storage family is # configured to eseries. This option is used to restrict # provisioning to the specified controllers. Specify the value # of this option to be a comma separated list of controller # hostnames or IP addresses to be used for provisioning. # (string value) #netapp\_controller\_ips=<None> # Password for the NetApp E-Series storage array. (string # value) #netapp\_sa\_password=<None> # This option is used to restrict provisioning to the # specified storage pools. Only dynamic disk pools are # currently supported. Specify the value of this option to be # a comma separated list of disk pool names to be used for # provisioning. (string value) #netapp\_storage\_pools=<None> # This option is used to define how the controllers in the # E-Series storage array will work with the particular # operating system on the hosts that are connected to it. # (string value) #netapp\_eseries\_host\_type=linux\_dm\_mp # If the percentage of available space for an NFS share has # dropped below the value specified by this option, the NFS # image cache will be cleaned. (integer value) #thres\_avl\_size\_perc\_start=20 # When the percentage of available space on an NFS share has # reached the percentage specified by this option, the driver # will stop clearing files from the NFS image cache that have # not been accessed in the last M minutes, where M is the # value of the expiry\_thres\_minutes configuration option. # (integer value) #thres\_avl\_size\_perc\_stop=60 # This option specifies the threshold for last access time for # images in the NFS image cache. When a cache cleaning cycle # begins, images in the cache that have not been accessed in # the last M minutes, where M is the value of this parameter, # will be deleted from the cache to create free space on the # NFS share. (integer value) #expiry\_thres\_minutes=720 # This option specifies the path of the NetApp copy offload # tool binary. Ensure that the binary has execute permissions # set which allow the effective user of the cinder-volume # process to execute the file. (string value) #netapp\_copyoffload\_tool\_path=<None> # The quantity to be multiplied by the requested volume size # to ensure enough space is available on the virtual storage # server (Vserver) to fulfill the volume creation request. # (floating point value) #netapp\_size\_multiplier=1.2

ence

# This option is only utilized when the storage protocol is # configured to use iSCSI or FC. This option is used to # restrict provisioning to the specified controller volumes. # Specify the value of this option to be a comma separated # list of NetApp controller volume names to be used for # provisioning. (string value) #netapp\_volume\_list=<None> # The storage family type used on the storage system; valid # values are ontap\_7mode for using Data ONTAP operating in # 7-Mode, ontap\_cluster for using clustered Data ONTAP, or # eseries for using E-Series. (string value) #netapp\_storage\_family=ontap\_cluster # The storage protocol to be used on the data path with the # storage system. (string value) #netapp\_storage\_protocol=<None> # The transport protocol used when communicating with the # storage system or proxy server. (string value) #netapp\_transport\_type=http # # Options defined in cinder.volume.drivers.nfs # # File with the list of available nfs shares (string value) #nfs\_shares\_config=/etc/cinder/nfs\_shares # Create volumes as sparsed files which take no space.If set # to False volume is created as regular file.In such case # volume creation takes a lot of time. (boolean value) #nfs\_sparsed\_volumes=true # Percent of ACTUAL usage of the underlying volume before no # new volumes can be allocated to the volume destination. # (floating point value) #nfs\_used\_ratio=0.95 # This will compare the allocated to available space on the # volume destination. If the ratio exceeds this number, the # destination will no longer be valid. (floating point value) #nfs\_oversub\_ratio=1.0 # Base dir containing mount points for nfs shares. (string # value) #nfs\_mount\_point\_base=\$state\_path/mnt # Mount options passed to the nfs client. See section of the # nfs man page for details. (string value) #nfs\_mount\_options=<None> # The number of attempts to mount nfs shares before raising an # error. At least one attempt will be made to mount an nfs # share, regardless of the value specified. (integer value) #nfs\_mount\_attempts=3

- Kilo - Kilo - Kilo - Kilo - Kilo - Kilo - Kilo - Kilo - Kilo - Kilo - Kilo - Kilo - Kilo - Kilo - Kilo - Kilo Kilo - Kilo - Kilo - Kilo - Kilo - Kilo - Kilo - Kilo - Kilo - Kilo - Kilo - Kilo - Kilo - Kilo - Kilo - Kilo

#

#

#

#

#

#

#

#

#

#

# Options defined in cinder.volume.drivers.nimble # Nimble Controller pool name (string value) #nimble\_pool\_name=default # Nimble Subnet Label (string value) #nimble\_subnet\_label=\* # Options defined in cinder.volume.drivers.openvstorage # Vpool to use for volumes - backend is defined by vpool not # by us. (string value) #vpool\_name= # Options defined in cinder.volume.drivers.prophetstor.options # DPL pool uuid in which DPL volumes are stored. (string # value) #dpl\_pool= # DPL port number. (integer value) #dpl\_port=8357 # Options defined in cinder.volume.drivers.pure # REST API authorization token. (string value) #pure\_api\_token=<None> # Options defined in cinder.volume.drivers.quobyte # URL to the Quobyte volume e.g., quobyte://<DIR host>/<volume # name> (string value) #quobyte\_volume\_url=<None> # Path to a Quobyte Client configuration file. (string value) #quobyte\_client\_cfg=<None> # Create volumes as sparse files which take no space. If set # to False, volume is created as regular file.In such case # volume creation takes a lot of time. (boolean value) #quobyte\_sparsed\_volumes=true # Create volumes as QCOW2 files rather than raw files. # (boolean value) #quobyte\_qcow2\_volumes=true # Base dir containing the mount point for the Quobyte volume.
#

#

# (string value)

#rbd\_pool=rbd

#rbd\_user=<None>

#rbd\_ceph\_conf=

# (string value)

# value)

#rbd\_secret\_uuid=<None>

#volume\_tmp\_dir=<None>

#rbd\_max\_clone\_depth=5

#rbd\_store\_chunk\_size=4

#rados\_connect\_timeout=-1

#quobyte\_mount\_point\_base=\$state\_path/mnt

# Options defined in cinder.volume.drivers.rbd # The RADOS pool where rbd volumes are stored (string value) # The RADOS client name for accessing rbd volumes - only set # when using cephx authentication (string value) # Path to the ceph configuration file (string value) # Flatten volumes created from snapshots to remove dependency # from volume to snapshot (boolean value) #rbd\_flatten\_volume\_from\_snapshot=false # The libvirt uuid of the secret for the rbd\_user volumes # Directory where temporary image files are stored when the # volume driver does not write them directly to the volume. # Warning: this option is now deprecated, please use # image\_conversion\_dir instead. (string value) # Maximum number of nested volume clones that are taken before # a flatten occurs. Set to 0 to disable cloning. (integer # Volumes will be chunked into objects of this size (in # megabytes). (integer value) # Timeout value (in seconds) used when connecting to ceph # cluster. If value < 0, no timeout is set and default # librados value is used. (integer value)

# # Options defined in cinder.volume.drivers.remotefs #

# IP address or Hostname of NAS system. (string value) #nas\_ip=

# User name to connect to NAS system. (string value) #nas\_login=admin

# Password to connect to NAS system. (string value) #nas\_password=

ence

# SSH port to use to connect to NAS system. (integer value) #nas\_ssh\_port=22 # Filename of private key to use for SSH authentication. # (string value) #nas\_private\_key= # Allow network-attached storage systems to operate in a # secure environment where root level access is not permitted. # If set to False, access is as the root user and insecure. If # set to True, access is not as root. If set to auto, a check # is done to determine if this is a new installation: True is # used if so, otherwise False. Default is auto. (string value) #nas\_secure\_file\_operations=auto # Set more secure file permissions on network-attached storage # volume files to restrict broad other/world access. If set to # False, volumes are created with open permissions. If set to # True, volumes are created with permissions for the cinder # user and group (660). If set to auto, a check is done to # determine if this is a new installation: True is used if so, # otherwise False. Default is auto. (string value) #nas\_secure\_file\_permissions=auto # Path to the share to use for storing Cinder volumes. For # example: "/srv/export1" for an NFS server export available # at 10.0.5.10:/srv/export1 . (string value) #nas\_share\_path= # Options used to mount the storage backend file system where # Cinder volumes are stored. (string value) #nas\_mount\_options=<None> # # Options defined in cinder.volume.drivers.san.hp.hp\_3par\_common # # 3PAR WSAPI Server Url like https://<3par ip>:8080/api/v1 # (string value) #hp3par\_api\_url= # 3PAR Super user username (string value) #hp3par\_username= # 3PAR Super user password (string value) #hp3par\_password= # List of the CPG(s) to use for volume creation (list value) #hp3par\_cpg=OpenStack # The CPG to use for Snapshots for volumes. If empty the # userCPG will be used. (string value) #hp3par\_cpg\_snap= # The time in hours to retain a snapshot. You can't delete it # before this expires. (string value) #hp3par\_snapshot\_retention= # The time in hours when a snapshot expires and is deleted.

```
OpenStack Configuration Refer-
ence
```
# This must be larger than expiration (string value) #hp3par\_snapshot\_expiration= # Enable HTTP debugging to 3PAR (boolean value) #hp3par\_debug=false # List of target iSCSI addresses to use. (list value) #hp3par\_iscsi\_ips= # Enable CHAP authentication for iSCSI connections. (boolean # value) #hp3par\_iscsi\_chap\_enabled=false # # Options defined in cinder.volume.drivers.san.hp.hp\_lefthand\_rest\_proxy # # HP LeftHand WSAPI Server Url like https://<LeftHand # ip>:8081/lhos (string value) #hplefthand\_api\_url=<None> # HP LeftHand Super user username (string value) #hplefthand\_username=<None> # HP LeftHand Super user password (string value) #hplefthand\_password=<None> # HP LeftHand cluster name (string value) #hplefthand\_clustername=<None> # Configure CHAP authentication for iSCSI connections # (Default: Disabled) (boolean value) #hplefthand\_iscsi\_chap\_enabled=false # Enable HTTP debugging to LeftHand (boolean value) #hplefthand\_debug=false # # Options defined in cinder.volume.drivers.san.san # # Use thin provisioning for SAN volumes? (boolean value) #san\_thin\_provision=true # IP address of SAN controller (string value) #san\_ip= # Username for SAN controller (string value) #san\_login=admin # Password for SAN controller (string value) #san\_password= # Filename of private key to use for SSH authentication # (string value) #san\_private\_key= # Cluster name to use for creating volumes (string value)

ence

#san\_clustername= # SSH port to use with SAN (integer value) #san\_ssh\_port=22 # Execute commands locally instead of over SSH; use if the # volume service is running on the SAN device (boolean value) #san\_is\_local=false # SSH connection timeout in seconds (integer value) #ssh\_conn\_timeout=30 # Minimum ssh connections in the pool (integer value) #ssh\_min\_pool\_conn=1 # Maximum ssh connections in the pool (integer value) #ssh\_max\_pool\_conn=5 # # Options defined in cinder.volume.drivers.scality # # Path or URL to Scality SOFS configuration file (string # value) #scality\_sofs\_config=<None> # Base dir where Scality SOFS shall be mounted (string value) #scality\_sofs\_mount\_point=\$state\_path/scality # Path from Scality SOFS root to volume dir (string value) #scality\_sofs\_volume\_dir=cinder/volumes # # Options defined in cinder.volume.drivers.smbfs # # File with the list of available smbfs shares. (string value) #smbfs\_shares\_config=/etc/cinder/smbfs\_shares # Default format that will be used when creating volumes if no # volume format is specified. (string value) #smbfs\_default\_volume\_format=qcow2 # Create volumes as sparsed files which take no space rather # than regular files when using raw format, in which case # volume creation takes lot of time. (boolean value) #smbfs\_sparsed\_volumes=true # Percent of ACTUAL usage of the underlying volume before no # new volumes can be allocated to the volume destination. # (floating point value) #smbfs\_used\_ratio=0.95 # This will compare the allocated to available space on the # volume destination. If the ratio exceeds this number, the # destination will no longer be valid. (floating point value) #smbfs\_oversub\_ratio=1.0

ence

```
OpenStack Configuration Refer-
                                     May 10, 2016 kilo
         # Base dir containing mount points for smbfs shares. (string
         # value)
         #smbfs_mount_point_base=$state_path/mnt
         # Mount options passed to the smbfs client. See mount.cifs man
         # page for details. (string value)
         #smbfs_mount_options=noperm,file_mode=0775,dir_mode=0775
         #
         # Options defined in cinder.volume.drivers.solidfire
         #
         # Set 512 byte emulation on volume creation; (boolean value)
         #sf_emulate_512=true
         # Allow tenants to specify QOS on create (boolean value)
         #sf_allow_tenant_qos=false
         # Create SolidFire accounts with this prefix. Any string can
         # be used here, but the string "hostname" is special and will
         # create a prefix using the cinder node hostsname (previous
         # default behavior). The default is NO prefix. (string value)
         #sf_account_prefix=<None>
         # Account name on the SolidFire Cluster to use as owner of
         # template/cache volumes (created if does not exist). (string
         # value)
         #sf_template_account_name=openstack-vtemplate
         # Create an internal cache of copy of images when a bootable
         # volume is created to eliminate fetch from glance and qemu-
         # conversion on subsequent calls. (boolean value)
         #sf_allow_template_caching=true
         # SolidFire API port. Useful if the device api is behind a
         # proxy on a different port. (integer value)
         #sf_api_port=443
         #
         # Options defined in cinder.volume.drivers.srb
         #
         # Comma-separated list of REST servers IP to connect to. (eg
         # http://IP1/,http://IP2:81/path (string value)
         #srb_base_urls=<None>
         #
         # Options defined in cinder.volume.drivers.violin.v6000_common
         #
         # IP address or hostname of mg-a (string value)
         #gateway_mga=<None>
         # IP address or hostname of mg-b (string value)
         #gateway_mgb=<None>
         # Use igroups to manage targets and initiators (boolean value)
```

```
OpenStack Configuration Refer-
ence
```

```
#use_igroups=false
# Global backend request timeout, in seconds (integer value)
#request_timeout=300
#
# Options defined in cinder.volume.drivers.vmware.vmdk
#
# IP address for connecting to VMware ESX/VC server. (string
# value)
#vmware_host_ip=<None>
# Username for authenticating with VMware ESX/VC server.
# (string value)
#vmware_host_username=<None>
# Password for authenticating with VMware ESX/VC server.
# (string value)
#vmware_host_password=<None>
# Optional VIM service WSDL Location e.g
# http://<server>/vimService.wsdl. Optional over-ride to
# default location for bug work-arounds. (string value)
#vmware_wsdl_location=<None>
# Number of times VMware ESX/VC server API must be retried
# upon connection related issues. (integer value)
#vmware_api_retry_count=10
# The interval (in seconds) for polling remote tasks invoked
# on VMware ESX/VC server. (floating point value)
#vmware_task_poll_interval=0.5
# Name for the folder in the VC datacenter that will contain
# cinder volumes. (string value)
#vmware_volume_folder=cinder-volumes
# Timeout in seconds for VMDK volume transfer between Cinder
# and Glance. (integer value)
#vmware_image_transfer_timeout_secs=7200
# Max number of objects to be retrieved per batch. Query
# results will be obtained in batches from the server and not
# in one shot. Server may still limit the count to something
# less than the configured value. (integer value)
#vmware_max_objects_retrieval=100
# Optional string specifying the VMware VC server version. The
# driver attempts to retrieve the version from VMware VC
# server. Set this configuration only if you want to override
# the VC server version. (string value)
#vmware_host_version=<None>
# Directory where virtual disks are stored during volume
# backup and restore. (string value)
#vmware_tmp_dir=/tmp
```

```
OpenStack Configuration Refer-
ence
```

```
#
# Options defined in cinder.volume.drivers.windows.windows
#
# Path to store VHD backed volumes (string value)
#windows_iscsi_lun_path=C:\iSCSIVirtualDisks
#
# Options defined in cinder.volume.drivers.xio
#
# Default storage pool for volumes. (integer value)
#ise_storage_pool=1
# Raid level for ISE volumes. (integer value)
#ise_raid=1
# Number of retries (per port) when establishing connection to
# ISE management port. (integer value)
#ise_connection_retries=5
# Interval (secs) between retries. (integer value)
#ise_retry_interval=1
# Number on retries to get completion status after issuing a
# command to ISE. (integer value)
#ise_completion_retries=30
#
# Options defined in cinder.volume.drivers.zfssa.zfssanfs
#
# Data path IP address (string value)
#zfssa_data_ip=<None>
# HTTPS port number (string value)
#zfssa_https_port=443
# Options to be passed while mounting share over nfs (string
# value)
#zfssa_nfs_mount_options=
# Storage pool name. (string value)
#zfssa_nfs_pool=
# Project name. (string value)
#zfssa_nfs_project=NFSProject
# Share name. (string value)
#zfssa_nfs_share=nfs_share
# Data compression. (string value)
#zfssa_nfs_share_compression=off
# Synchronous write bias-latency, throughput. (string value)
#zfssa_nfs_share_logbias=latency
# REST connection timeout. (seconds) (integer value)
```
#zfssa\_rest\_timeout=<None> # # Options defined in cinder.volume.manager # # Driver to use for volume creation (string value) #volume\_driver=cinder.volume.drivers.lvm.LVMISCSIDriver # Timeout for creating the volume to migrate to when # performing volume migration (seconds) (integer value) #migration\_create\_volume\_timeout\_secs=300 # Offload pending volume delete during volume service startup # (boolean value) #volume\_service\_inithost\_offload=false # FC Zoning mode configured (string value) #zoning\_mode=none # User defined capabilities, a JSON formatted string # specifying key/value pairs. The key/value pairs can be used # by the CapabilitiesFilter to select between backends when # requests specify volume types. For example, specifying a # service level or the geographical location of a backend, # then creating a volume type to allow the user to select by # these different properties. (string value) #extra\_capabilities={} [BRCD\_FABRIC\_EXAMPLE] # # Options defined in cinder.zonemanager.drivers.brocade.brcd\_fabric\_opts # # Management IP of fabric (string value) #fc\_fabric\_address= # Fabric user ID (string value) #fc\_fabric\_user= # Password for user (string value) #fc\_fabric\_password= # Connecting port (integer value) #fc\_fabric\_port=22 # overridden zoning policy (string value) #zoning\_policy=initiator-target # overridden zoning activation state (boolean value) #zone\_activate=true # overridden zone name prefix (string value) #zone\_name\_prefix=<None> # Principal switch WWN of the fabric (string value) #principal\_switch\_wwn=<None>

#

```
OpenStack Configuration Refer-
ence
```

```
[CISCO_FABRIC_EXAMPLE]
```
# # Options defined in cinder.zonemanager.drivers.cisco.cisco\_fabric\_opts # # Management IP of fabric (string value) #cisco\_fc\_fabric\_address= # Fabric user ID (string value) #cisco\_fc\_fabric\_user= # Password for user (string value) #cisco\_fc\_fabric\_password= # Connecting port (integer value) #cisco\_fc\_fabric\_port=22 # overridden zoning policy (string value) #cisco\_zoning\_policy=initiator-target # overridden zoning activation state (boolean value) #cisco\_zone\_activate=true # overridden zone name prefix (string value) #cisco\_zone\_name\_prefix=<None> # VSAN of the Fabric (string value) #cisco\_zoning\_vsan=<None> [database] # # Options defined in oslo.db.concurrency # # Enable the experimental use of thread pooling for all DB API # calls (boolean value) # Deprecated group/name - [DEFAULT]/dbapi\_use\_tpool #use\_tpool=false [fc-zone-manager] # # Options defined in cinder.zonemanager.drivers.brocade.brcd\_fc\_zone\_driver # # Southbound connector for zoning operation (string value) #brcd\_sb\_connector=cinder.zonemanager.drivers.brocade.brcd\_fc\_zone\_client\_cli. BrcdFCZoneClientCLI # # Options defined in cinder.zonemanager.drivers.cisco.cisco\_fc\_zone\_driver

```
OpenStack Configuration Refer-
ence
```

```
# Southbound connector for zoning operation (string value)
#cisco_sb_connector=cinder.zonemanager.drivers.cisco.cisco_fc_zone_client_cli.
CiscoFCZoneClientCLI
#
# Options defined in cinder.zonemanager.fc_zone_manager
#
# FC Zone Driver responsible for zone management (string
# value)
#zone_driver=cinder.zonemanager.drivers.brocade.brcd_fc_zone_driver.
BrcdFCZoneDriver
# Zoning policy configured by user; valid values include
# "initiator-target" or "initiator" (string value)
#zoning_policy=initiator-target
# Comma separated list of Fibre Channel fabric names. This
# list of names is used to retrieve other SAN credentials for
# connecting to each SAN fabric (string value)
#fc_fabric_names=<None>
# FC SAN Lookup Service (string value)
#fc_san_lookup_service=cinder.zonemanager.drivers.brocade.
brcd_fc_san_lookup_service.BrcdFCSanLookupService
[keymgr]
#
# Options defined in cinder.keymgr
#
# The full class name of the key manager API class (string
# value)
#api_class=cinder.keymgr.conf_key_mgr.ConfKeyManager
#
# Options defined in cinder.keymgr.conf_key_mgr
#
# Fixed key returned by key manager, specified in hex (string
# value)
#fixed_key=<None>
#
# Options defined in cinder.keymgr.key_mgr
#
# Authentication url for encryption service. (string value)
#encryption_auth_url=http://localhost:5000/v3
# Url for encryption service. (string value)
#encryption_api_url=http://localhost:9311/v1
```
[keystone\_authtoken]

# # Options defined in keystonemiddleware.auth\_token # # Complete public Identity API endpoint. (string value) #auth\_uri=<None> # API version of the admin Identity API endpoint. (string # value) #auth\_version=<None> # Do not handle authorization requests within the middleware, # but delegate the authorization decision to downstream WSGI # components. (boolean value) #delay\_auth\_decision=false # Request timeout value for communicating with Identity API # server. (integer value) #http\_connect\_timeout=<None> # How many times are we trying to reconnect when communicating # with Identity API Server. (integer value) #http\_request\_max\_retries=3 # Env key for the swift cache. (string value) #cache=<None> # Required if identity server requires client certificate # (string value) #certfile=<None> # Required if identity server requires client certificate # (string value) #keyfile=<None> # A PEM encoded Certificate Authority to use when verifying # HTTPs connections. Defaults to system CAs. (string value) #cafile=<None> # Verify HTTPS connections. (boolean value) #insecure=false # Directory used to cache files related to PKI tokens. (string # value) #signing\_dir=<None> # Optionally specify a list of memcached server(s) to use for # caching. If left undefined, tokens will instead be cached # in-process. (list value) # Deprecated group/name - [DEFAULT]/memcache\_servers #memcached\_servers=<None> # In order to prevent excessive effort spent validating # tokens, the middleware caches previously-seen tokens for a # configurable duration (in seconds). Set to -1 to disable # caching completely. (integer value) #token\_cache\_time=300

# is retrieved from the Identity service (in seconds). A high # number of revocation events combined with a low cache # duration may significantly reduce performance. (integer # value) #revocation\_cache\_time=10 # (Optional) If defined, indicate whether token data should be # authenticated or authenticated and encrypted. Acceptable # values are MAC or ENCRYPT. If MAC, token data is # authenticated (with HMAC) in the cache. If ENCRYPT, token # data is encrypted and authenticated in the cache. If the # value is not one of these options or empty, auth\_token will # raise an exception on initialization. (string value) #memcache\_security\_strategy=<None> # (Optional, mandatory if memcache\_security\_strategy is # defined) This string is used for key derivation. (string # value) #memcache\_secret\_key=<None> # (Optional) Number of seconds memcached server is considered # dead before it is tried again. (integer value) #memcache\_pool\_dead\_retry=300 # (Optional) Maximum total number of open connections to every # memcached server. (integer value) #memcache\_pool\_maxsize=10 # (Optional) Socket timeout in seconds for communicating with # a memcache server. (integer value) #memcache\_pool\_socket\_timeout=3 # (Optional) Number of seconds a connection to memcached is # held unused in the pool before it is closed. (integer value) #memcache\_pool\_unused\_timeout=60 # (Optional) Number of seconds that an operation will wait to # get a memcache client connection from the pool. (integer # value) #memcache\_pool\_conn\_get\_timeout=10 # (Optional) Use the advanced (eventlet safe) memcache client # pool. The advanced pool will only work under python 2.x. # (boolean value) #memcache\_use\_advanced\_pool=false # (Optional) Indicate whether to set the X-Service-Catalog # header. If False, middleware will not ask for service # catalog on token validation and will not set the X-Service- # Catalog header. (boolean value) #include\_service\_catalog=true # Used to control the use and type of token binding. Can be # set to: "disabled" to not check token binding. "permissive" # (default) to validate binding information if the bind type # is of a form known to the server and ignore it if not. # "strict" like "permissive" but if the bind type is unknown # the token will be rejected. "required" any form of token # binding is needed to be allowed. Finally the name of a

# binding method that must be present in tokens. (string

```
OpenStack Configuration Refer-
         #enforce_token_bind=permissive
```
# If true, the revocation list will be checked for cached # tokens. This requires that PKI tokens are configured on the # identity server. (boolean value) #check\_revocations\_for\_cached=false

```
# Hash algorithms to use for hashing PKI tokens. This may be a
# single algorithm or multiple. The algorithms are those
# supported by Python standard hashlib.new(). The hashes will
# be tried in the order given, so put the preferred one first
# for performance. The result of the first hash will be stored
# in the cache. This will typically be set to multiple values
# only while migrating from a less secure algorithm to a more
# secure one. Once all the old tokens are expired this option
# should be set to a single value for better performance.
# (list value)
#hash_algorithms=md5
```
[matchmaker\_redis]

#

#

```
# Options defined in oslo.messaging
#
```

```
# Host to locate redis. (string value)
#host=127.0.0.1
```

```
# Use this port to connect to redis host. (integer value)
#port=6379
```

```
# Password for Redis server (optional). (string value)
#password=<None>
```
[matchmaker\_ring]

```
# Options defined in oslo.messaging
#
```

```
# Matchmaker ring file (JSON). (string value)
# Deprecated group/name - [DEFAULT]/matchmaker_ringfile
#ringfile=/etc/oslo/matchmaker_ring.json
```
[oslo\_messaging\_amqp]

```
#
# Options defined in oslo.messaging
#
```

```
# address prefix used when sending to a specific server
# (string value)
#server_request_prefix=exclusive
```

```
# address prefix used when broadcasting to all servers (string
# value)
```
ence

# value)

ence

#broadcast\_prefix=broadcast # address prefix when sending to any server in group (string # value) #group\_request\_prefix=unicast # Name for the AMQP container (string value) #container\_name=<None> # Timeout for inactive connections (in seconds) (integer # value) #idle\_timeout=0 # Debug: dump AMQP frames to stdout (boolean value) #trace=false # CA certificate PEM file for verifing server certificate # (string value) #ssl\_ca\_file= # Identifying certificate PEM file to present to clients # (string value) #ssl\_cert\_file= # Private key PEM file used to sign cert\_file certificate # (string value) #ssl\_key\_file= # Password for decrypting ssl\_key\_file (if encrypted) (string # value) #ssl\_key\_password=<None> # Accept clients using either SSL or plain TCP (boolean value) #allow\_insecure\_clients=false [oslo\_messaging\_qpid] # # Options defined in oslo.messaging # # Use durable queues in AMQP. (boolean value) # Deprecated group/name - [DEFAULT]/rabbit\_durable\_queues #amqp\_durable\_queues=false # Auto-delete queues in AMQP. (boolean value) #amqp\_auto\_delete=false # Size of RPC connection pool. (integer value) #rpc\_conn\_pool\_size=30 # Qpid broker hostname. (string value) #qpid\_hostname=localhost # Qpid broker port. (integer value) #qpid\_port=5672 # Qpid HA cluster host:port pairs. (list value) #qpid\_hosts=\$qpid\_hostname:\$qpid\_port

```
# Username for Qpid connection. (string value)
#qpid_username=
# Password for Qpid connection. (string value)
#qpid_password=
# Space separated list of SASL mechanisms to use for auth.
# (string value)
#qpid_sasl_mechanisms=
# Seconds between connection keepalive heartbeats. (integer
# value)
#qpid_heartbeat=60
# Transport to use, either 'tcp' or 'ssl'. (string value)
#qpid_protocol=tcp
# Whether to disable the Nagle algorithm. (boolean value)
#qpid_tcp_nodelay=true
# The number of prefetched messages held by receiver. (integer
# value)
#qpid_receiver_capacity=1
# The qpid topology version to use. Version 1 is what was
# originally used by impl_qpid. Version 2 includes some
# backwards-incompatible changes that allow broker federation
# to work. Users should update to version 2 when they are
# able to take everything down, as it requires a clean break.
# (integer value)
#qpid_topology_version=1
[oslo_messaging_rabbit]
#
# Options defined in oslo.messaging
#
# Use durable queues in AMQP. (boolean value)
# Deprecated group/name - [DEFAULT]/rabbit_durable_queues
#amqp_durable_queues=false
# Auto-delete queues in AMQP. (boolean value)
#amqp_auto_delete=false
# Size of RPC connection pool. (integer value)
#rpc_conn_pool_size=30
# SSL version to use (valid only if SSL enabled). Valid values
# are TLSv1 and SSLv23. SSLv2, SSLv3, TLSv1_1, and TLSv1_2 may
# be available on some distributions. (string value)
#kombu_ssl_version=
# SSL key file (valid only if SSL enabled). (string value)
#kombu_ssl_keyfile=
# SSL cert file (valid only if SSL enabled). (string value)
#kombu_ssl_certfile=
```

```
# SSL certification authority file (valid only if SSL
# enabled). (string value)
#kombu_ssl_ca_certs=
# How long to wait before reconnecting in response to an AMQP
# consumer cancel notification. (floating point value)
#kombu_reconnect_delay=1.0
# The RabbitMQ broker address where a single node is used.
# (string value)
#rabbit_host=localhost
# The RabbitMQ broker port where a single node is used.
# (integer value)
#rabbit_port=5672
# RabbitMQ HA cluster host:port pairs. (list value)
#rabbit_hosts=$rabbit_host:$rabbit_port
# Connect over SSL for RabbitMQ. (boolean value)
#rabbit_use_ssl=false
# The RabbitMQ userid. (string value)
#rabbit_userid=guest
# The RabbitMQ password. (string value)
#rabbit_password=guest
# The RabbitMQ login method. (string value)
#rabbit_login_method=AMQPLAIN
# The RabbitMQ virtual host. (string value)
#rabbit_virtual_host=/
# How frequently to retry connecting with RabbitMQ. (integer
# value)
#rabbit_retry_interval=1
# How long to backoff for between retries when connecting to
# RabbitMQ. (integer value)
#rabbit_retry_backoff=2
# Maximum number of RabbitMQ connection retries. Default is 0
# (infinite retry count). (integer value)
#rabbit_max_retries=0
# Use HA queues in RabbitMQ (x-ha-policy: all). If you change
# this option, you must wipe the RabbitMQ database. (boolean
# value)
#rabbit_ha_queues=false
# Number of seconds after which the Rabbit broker is
# considered down if heartbeat's keep-alive fails (0 disables
# the heartbeat, >0 enables it. Enabling heartbeats requires
# kombu>=3.0.7 and amqp>=1.4.0). EXPERIMENTAL (integer value)
#heartbeat_timeout_threshold=0
```
# How often times during the heartbeat\_timeout\_threshold we # check the heartbeat. (integer value)

ence

```
OpenStack Configuration Refer-
                                      May 10, 2016 kilo
         #heartbeat_rate=2
         # Deprecated, use rpc_backend=kombu+memory or rpc_backend=fake
         # (boolean value)
         #fake_rabbit=false
         [profiler]
         #
         # Options defined in cinder.service
         #
         # If False fully disable profiling feature. (boolean value)
         #profiler_enabled=false
         # If False doesn't trace SQL requests. (boolean value)
         #trace_sqlalchemy=false
         [DEFAULT]
         [keystone_authtoken]
         #
         # From keystonemiddleware.auth_token
         #
         # Complete public Identity API endpoint. (string value)
         #auth_uri = <None>
         # API version of the admin Identity API endpoint. (string value)
         #auth_version = <None>
         # Do not handle authorization requests within the middleware, but
         # delegate the authorization decision to downstream WSGI components.
         # (boolean value)
         #delay_auth_decision = false
         # Request timeout value for communicating with Identity API server.
         # (integer value)
         #http_connect_timeout = <None>
         # How many times are we trying to reconnect when communicating with
         # Identity API Server. (integer value)
         #http_request_max_retries = 3
         # Env key for the swift cache. (string value)
         #cache = <None>
         # Required if identity server requires client certificate (string
         # value)
         #certfile = <None>
         # Required if identity server requires client certificate (string
         # value)
         #keyfile = <None>
         # A PEM encoded Certificate Authority to use when verifying HTTPs
```
# connections. Defaults to system CAs. (string value) #cafile = <None> # Verify HTTPS connections. (boolean value) #insecure = false # Directory used to cache files related to PKI tokens. (string value) #signing\_dir = <None> # Optionally specify a list of memcached server(s) to use for caching. # If left undefined, tokens will instead be cached in-process. (list # value) # Deprecated group/name - [DEFAULT]/memcache\_servers #memcached\_servers = <None> # In order to prevent excessive effort spent validating tokens, the # middleware caches previously-seen tokens for a configurable duration # (in seconds). Set to -1 to disable caching completely. (integer # value) #token\_cache\_time = 300 # Determines the frequency at which the list of revoked tokens is # retrieved from the Identity service (in seconds). A high number of # revocation events combined with a low cache duration may # significantly reduce performance. (integer value) #revocation\_cache\_time = 10 # (Optional) If defined, indicate whether token data should be # authenticated or authenticated and encrypted. Acceptable values are # MAC or ENCRYPT. If MAC, token data is authenticated (with HMAC) in # the cache. If ENCRYPT, token data is encrypted and authenticated in # the cache. If the value is not one of these options or empty, # auth\_token will raise an exception on initialization. (string value) #memcache\_security\_strategy = <None> # (Optional, mandatory if memcache\_security\_strategy is defined) This # string is used for key derivation. (string value) #memcache\_secret\_key = <None> # (Optional) Number of seconds memcached server is considered dead # before it is tried again. (integer value) #memcache\_pool\_dead\_retry = 300 # (Optional) Maximum total number of open connections to every # memcached server. (integer value) #memcache\_pool\_maxsize = 10 # (Optional) Socket timeout in seconds for communicating with a # memcache server. (integer value) #memcache\_pool\_socket\_timeout = 3 # (Optional) Number of seconds a connection to memcached is held # unused in the pool before it is closed. (integer value) #memcache\_pool\_unused\_timeout = 60 # (Optional) Number of seconds that an operation will wait to get a # memcache client connection from the pool. (integer value) #memcache\_pool\_conn\_get\_timeout = 10 # (Optional) Use the advanced (eventlet safe) memcache client pool.

# The advanced pool will only work under python 2.x. (boolean value) #memcache\_use\_advanced\_pool = false # (Optional) Indicate whether to set the X-Service-Catalog header. If # False, middleware will not ask for service catalog on token # validation and will not set the X-Service-Catalog header. (boolean # value) #include\_service\_catalog = true # Used to control the use and type of token binding. Can be set to: # "disabled" to not check token binding. "permissive" (default) to # validate binding information if the bind type is of a form known to # the server and ignore it if not. "strict" like "permissive" but if # the bind type is unknown the token will be rejected. "required" any # form of token binding is needed to be allowed. Finally the name of a # binding method that must be present in tokens. (string value) #enforce\_token\_bind = permissive # If true, the revocation list will be checked for cached tokens. This # requires that PKI tokens are configured on the identity server. # (boolean value) #check\_revocations\_for\_cached = false # Hash algorithms to use for hashing PKI tokens. This may be a single # algorithm or multiple. The algorithms are those supported by Python # standard hashlib.new(). The hashes will be tried in the order given, # so put the preferred one first for performance. The result of the # first hash will be stored in the cache. This will typically be set # to multiple values only while migrating from a less secure algorithm # to a more secure one. Once all the old tokens are expired this # option should be set to a single value for better performance. (list # value) #hash\_algorithms = md5 # Prefix to prepend at the beginning of the path. Deprecated, use # identity\_uri. (string value) #auth\_admin\_prefix = # Host providing the admin Identity API endpoint. Deprecated, use # identity\_uri. (string value) #auth\_host = 127.0.0.1 # Port of the admin Identity API endpoint. Deprecated, use # identity\_uri. (integer value) #auth\_port = 35357 # Protocol of the admin Identity API endpoint (http or https). # Deprecated, use identity\_uri. (string value) #auth\_protocol = https # Complete admin Identity API endpoint. This should specify the # unversioned root endpoint e.g. https://localhost:35357/ (string # value) #identity\_uri = <None> # This option is deprecated and may be removed in a future release. # Single shared secret with the Keystone configuration used for # bootstrapping a Keystone installation, or otherwise bypassing the # normal authentication process. This option should not be used, use # `admin\_user` and `admin\_password` instead. (string value)

```
OpenStack Configuration Refer-
ence
```

```
#admin_token = <None>
# Service username. (string value)
#admin_user = <None>
# Service user password. (string value)
#admin_password = <None>
# Service tenant name. (string value)
#admin_tenant_name = admin
```
# **api-paste.ini**

Use the api-paste.ini file to configure the Block Storage API service.

```
 #############
# OpenStack #
#############
[composite:osapi_volume]
use = call:cinder.api:root_app_factory
/: apiversions
/v1: openstack_volume_api_v1
/v2: openstack_volume_api_v2
[composite:openstack_volume_api_v1]
use = call:cinder.api.middleware.auth:pipeline_factory
noauth = request_id faultwrap sizelimit osprofiler noauth apiv1
keystone = request_id faultwrap sizelimit osprofiler authtoken keystonecontext
 apiv1
keystone_nolimit = request_id faultwrap sizelimit osprofiler authtoken
 keystonecontext apiv1
[composite:openstack_volume_api_v2]
use = call:cinder.api.middleware.auth:pipeline_factory
noauth = request_id faultwrap sizelimit osprofiler noauth apiv2
keystone = request_id faultwrap sizelimit osprofiler authtoken keystonecontext
 apiv2
keystone_nolimit = request_id faultwrap sizelimit osprofiler authtoken
 keystonecontext apiv2
[filter:request_id]
paste.filter_factory = oslo_middleware.request_id:RequestId.factory
[filter:faultwrap]
paste.filter_factory = cinder.api.middleware.fault:FaultWrapper.factory
[filter:osprofiler]
paste.filter_factory = osprofiler.web:WsgiMiddleware.factory
hmac_keys = SECRET_KEY
enabled = yes
[filter:noauth]
paste.filter_factory = cinder.api.middleware.auth:NoAuthMiddleware.factory
[filter:sizelimit]
```

```
OpenStack Configuration Refer-
ence
```

```
paste.filter_factory = cinder.api.middleware.sizelimit:RequestBodySizeLimiter.
factory
[app:apiv1]
paste.app_factory = cinder.api.v1.router:APIRouter.factory
[app:apiv2]
paste.app_factory = cinder.api.v2.router:APIRouter.factory
[pipeline:apiversions]
pipeline = faultwrap osvolumeversionapp
[app:osvolumeversionapp]
paste.app_factory = cinder.api.versions:Versions.factory
##########
# Shared #
##########
[filter:keystonecontext]
paste.filter_factory = cinder.api.middleware.auth:CinderKeystoneContext.
factory
[filter:authtoken]
paste.filter_factory = keystonemiddleware.auth_token:filter_factory
```
# **policy.json**

{

The policy. json file defines additional access controls that apply to the Block Storage service.

```
 "context_is_admin": "role:admin",
 "admin_or_owner": "is_admin:True or project_id:%(project_id)s",
 "default": "rule:admin_or_owner",
 "admin_api": "is_admin:True",
 "volume:create": "",
 "volume:delete": "",
 "volume:get": "",
 "volume:get_all": "",
 "volume:get_volume_metadata": "",
 "volume:get_volume_admin_metadata": "rule:admin_api",
 "volume:delete_volume_admin_metadata": "rule:admin_api",
 "volume:update_volume_admin_metadata": "rule:admin_api",
 "volume:get_snapshot": "",
 "volume:get_all_snapshots": "",
 "volume:extend": "",
 "volume:update_readonly_flag": "",
 "volume:retype": "",
 "volume_extension:types_manage": "rule:admin_api",
 "volume_extension:types_extra_specs": "rule:admin_api",
 "volume_extension:volume_type_access": "",
 "volume_extension:volume_type_access:addProjectAccess": "rule:admin_api",
```
ence

```
OpenStack Configuration Refer-
                                       May 10, 2016 kilo
              "volume_extension:volume_type_access:removeProjectAccess":
           "rule:admin_api",
              "volume_extension:volume_type_encryption": "rule:admin_api",
              "volume_extension:volume_encryption_metadata": "rule:admin_or_owner",
              "volume_extension:extended_snapshot_attributes": "",
              "volume_extension:volume_image_metadata": "",
              "volume_extension:quotas:show": "",
              "volume_extension:quotas:update": "rule:admin_api",
              "volume_extension:quota_classes": "",
              "volume_extension:volume_admin_actions:reset_status": "rule:admin_api",
              "volume_extension:snapshot_admin_actions:reset_status": "rule:admin_api",
              "volume_extension:backup_admin_actions:reset_status": "rule:admin_api",
              "volume_extension:volume_admin_actions:force_delete": "rule:admin_api",
              "volume_extension:volume_admin_actions:force_detach": "rule:admin_api",
              "volume_extension:snapshot_admin_actions:force_delete": "rule:admin_api",
              "volume_extension:volume_admin_actions:migrate_volume": "rule:admin_api",
              "volume_extension:volume_admin_actions:migrate_volume_completion":
           "rule:admin_api",
              "volume_extension:volume_host_attribute": "rule:admin_api",
              "volume_extension:volume_tenant_attribute": "rule:admin_or_owner",
              "volume_extension:volume_mig_status_attribute": "rule:admin_api",
              "volume_extension:hosts": "rule:admin_api",
              "volume_extension:services": "rule:admin_api",
              "volume_extension:volume_manage": "rule:admin_api",
              "volume_extension:volume_unmanage": "rule:admin_api",
              "volume:services": "rule:admin_api",
              "volume:create_transfer": "",
              "volume:accept_transfer": "",
              "volume:delete_transfer": "",
              "volume:get_all_transfers": "",
              "volume_extension:replication:promote": "rule:admin_api",
              "volume_extension:replication:reenable": "rule:admin_api",
              "backup:create" : "",
              "backup:delete": "",
              "backup:get": "",
              "backup:get_all": "",
              "backup:restore": "",
              "backup:backup-import": "rule:admin_api",
              "backup:backup-export": "rule:admin_api",
              "snapshot_extension:snapshot_actions:update_snapshot_status": "",
              "consistencygroup:create" : "group:nobody",
              "consistencygroup:delete": "group:nobody",
              "consistencygroup:update": "group:nobody",
              "consistencygroup:get": "group:nobody",
              "consistencygroup:get_all": "group:nobody",
              "consistencygroup:create_cgsnapshot" : "group:nobody",
              "consistencygroup:delete_cgsnapshot": "group:nobody",
              "consistencygroup:get_cgsnapshot": "group:nobody",
              "consistencygroup:get_all_cgsnapshots": "group:nobody",
```
"scheduler\_extension:scheduler\_stats:get\_pools" : "rule:admin\_api"

### **rootwrap.conf**

}

The rootwrap.conf file defines configuration values used by the **rootwrap** script when the Block Storage service must escalate its privileges to those of the root user.

```
# Configuration for cinder-rootwrap
# This file should be owned by (and only-writeable by) the root user
[DEFAULT]
# List of directories to load filter definitions from (separated by ',').
# These directories MUST all be only writeable by root !
filters_path=/etc/cinder/rootwrap.d,/usr/share/cinder/rootwrap
# List of directories to search executables in, in case filters do not
# explicitely specify a full path (separated by ',')
# If not specified, defaults to system PATH environment variable.
# These directories MUST all be only writeable by root !
exec_dirs=/sbin,/usr/sbin,/bin,/usr/bin,/usr/local/bin,/usr/local/sbin
# Enable logging to syslog
# Default value is False
use_syslog=False
# Which syslog facility to use.
# Valid values include auth, authpriv, syslog, local0, local1...
# Default value is 'syslog'
syslog_log_facility=syslog
# Which messages to log.
# INFO means log all usage
# ERROR means only log unsuccessful attempts
syslog_log_level=ERROR
```
# **Log files used by Block Storage**

The corresponding log file of each Block Storage service is stored in the  $/var/log/cin$ der / directory of the host on which each service runs.

#### **Table 2.42. Log files used by Block Storage services**

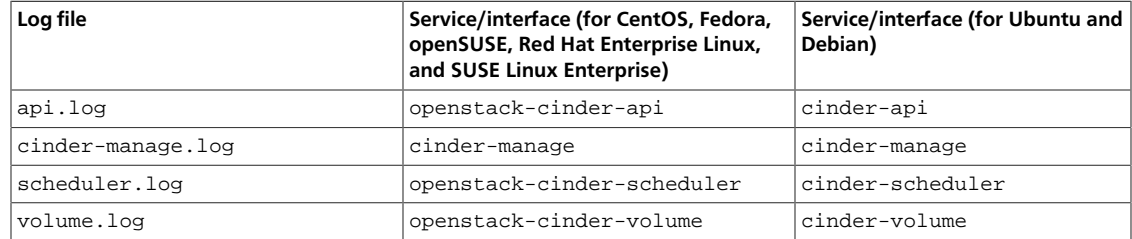

ence

The Fibre Channel Zone Manager allows FC SAN Zone/Access control management in conjunction with Fibre Channel block storage. The configuration of Fibre Channel Zone Manager and various zone drivers are described in this section.

# **Configure Block Storage to use Fibre Channel Zone Manager**

If Block Storage is configured to use a Fibre Channel volume driver that supports Zone Manager, update  $c$  inder. conf to add the following configuration options to enable Fibre Channel Zone Manager.

Make the following changes in the /etc/cinder/cinder.conf file.

#### **Table 2.43. Description of zoning configuration options**

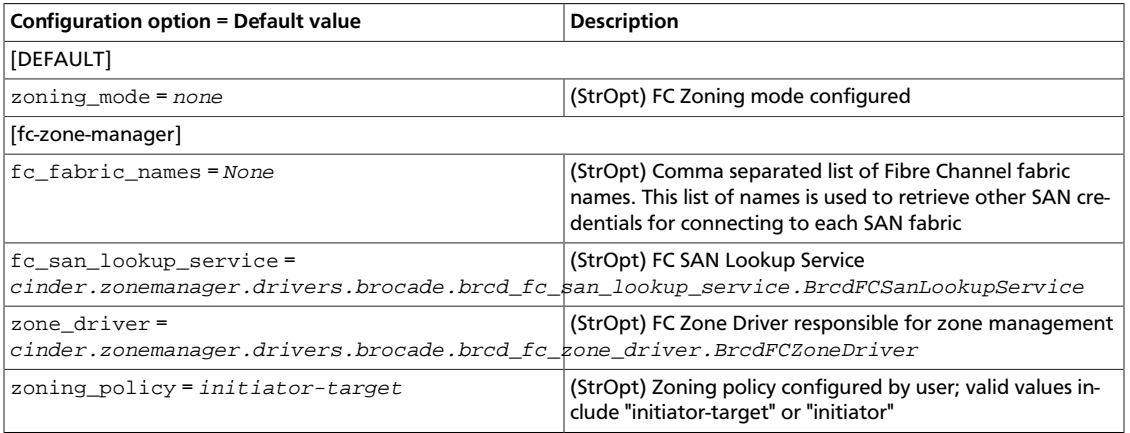

To use different Fibre Channel Zone Drivers, use the parameters described in this section.

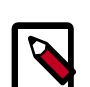

### **Note**

When multi backend configuration is used, provide the zoning\_mode configuration option as part of the volume driver configuration where volume\_driver option is specified.

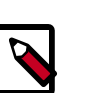

#### **Note**

Default value of zoning\_mode is None and this needs to be changed to fabric to allow fabric zoning.

# **Note**

zoning policy can be configured as initiator-target or initiator

## **Brocade Fibre Channel Zone Driver**

Brocade Fibre Channel Zone Driver performs zoning operations through SSH. Configure Brocade Zone Driver and lookup service by specifying the following parameters:

#### **Table 2.44. Description of zoning manager configuration options**

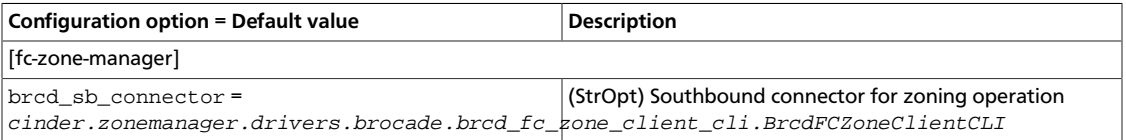

Configure SAN fabric parameters in the form of fabric groups as described in the example below:

#### **Table 2.45. Description of zoning fabrics configuration options**

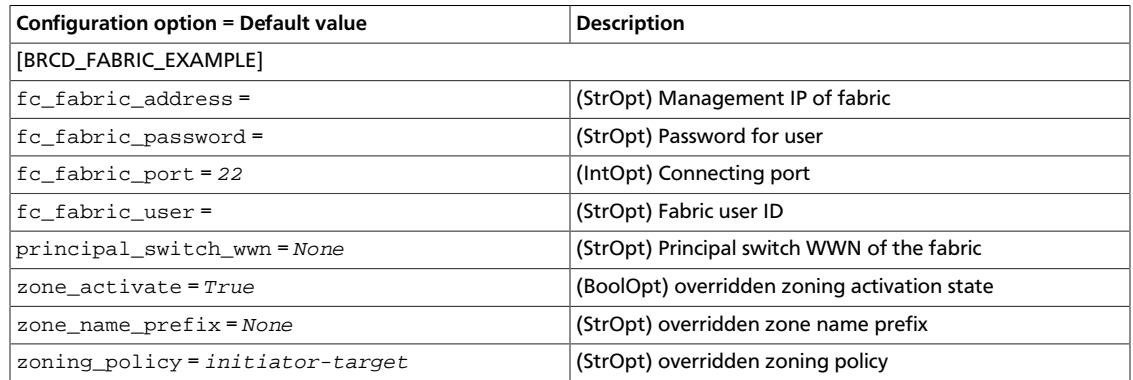

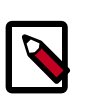

#### **Note**

Define a fabric group for each fabric using the fabric names used in fc fabric names configuration option as group name.

### **System requirements**

Brocade Fibre Channel Zone Driver requires firmware version FOS v6.4 or higher.

As a best practice for zone management, use a user account with zoneadmin role. Users with admin role (including the default admin user account) are limited to a maximum of two concurrent SSH sessions.

For information about how to manage Brocade Fibre Channel switches, see the Brocade Fabric OS user documentation.

## **Cisco Fibre Channel Zone Driver**

Cisco Fibre Channel Zone Driver automates the zoning operations through SSH. Configure Cisco Zone Driver, Cisco Southbound connector, FC SAN lookup service and Fabric name.

Set the following options in the cinder.conf configuration file.

```
[fc-zone-manager]
zone_driver = cinder.zonemanager.drivers.cisco.cisco_fc_zone_driver.
CiscoFCZoneDriver
fc_san_lookup_service = cinder.zonemanager.drivers.cisco.
cisco_fc_san_lookup_service.CiscoFCSanLookupService
fc_fabric_names = CISCO_FABRIC_EXAMPLE
cisco_sb_connector = cinder.zonemanager.drivers.cisco.
cisco_fc_zone_client_cli.CiscoFCZoneClientCLI
```
#### **Table 2.46. Description of cisco zoning manager configuration options**

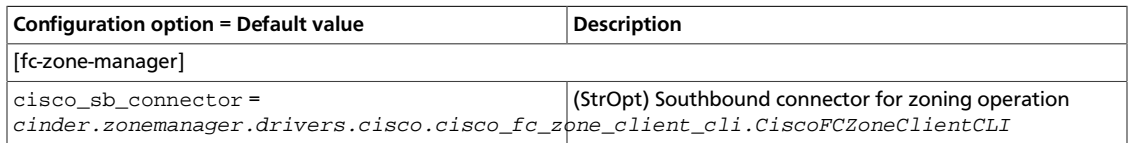

Configure SAN fabric parameters in the form of fabric groups as described in the example below:

#### **Table 2.47. Description of cisco zoning fabrics configuration options**

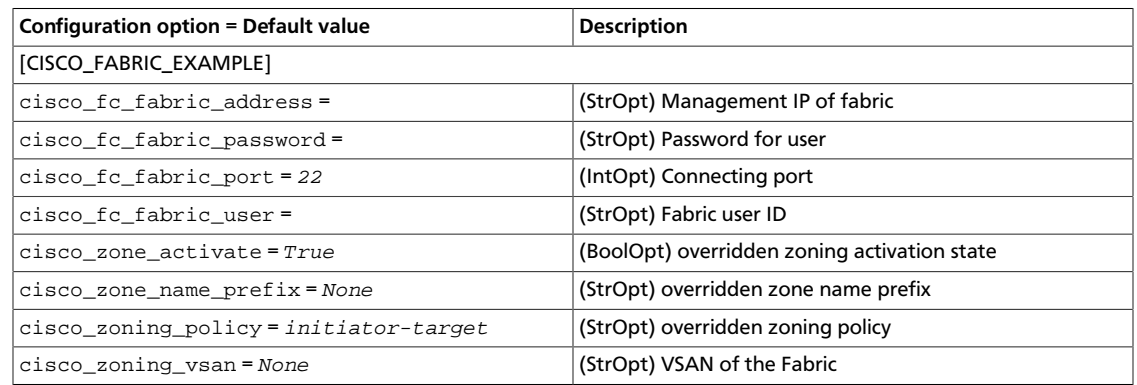

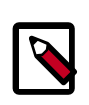

#### **Note**

Define a fabric group for each fabric using the fabric names used in fc\_fabric\_names configuration option as group name.

The Cisco Fibre Channel Zone Driver supports basic and enhanced zoning modes.The zoning VSAN must exist with an active zone set name which is same as the fc fabric names option.

#### **System requirements**

Cisco MDS 9000 Family Switches.

Cisco MDS NX-OS Release 6.2(9) or later.

For information about how to manage Cisco Fibre Channel switches, see the Cisco MDS 9000 user documentation.

# **Volume encryption with static key**

This is an implementation of a key manager that reads its key from the project's configuration options.

This key manager implementation provides limited security, assuming that the key remains secret. Volume encryption provides protection against a lost or stolen disk, assuming that the configuration file that contains the key is not stored on the disk. Encryption also protects the confidentiality of data as it is transmitted via iSCSI from the compute host to the storage host as long as an attacker who intercepts the data does not know the secret key.

Because this implementation uses a single, fixed key, it does not provide protection if that key is compromised. In particular, different volumes encrypted with a key provided by this key manager actually share the same encryption key so *any* volume can be decrypted once the fixed key is known.

Updates are in the pipeline which will provide true key manager support via the key management service. This will provide much better security once complete.

# **Initial configuration**

Configuration changes need to be made to any nodes running the cinder-volume or nova-compute services.

Update cinder-volume servers:

1. Edit the  $/etc/cinder/cinder.com$  file and add or update the value of the option fixed\_key in the [keymgr] section:

```
[keymgr]
# Fixed key returned by key manager, specified in hex (string
# value)
fixed_key =
 0000000000000000000000000000000000000000000000000000000000000000
```
2. Restart cinder-volume.

Update nova-compute servers:

1. Edit the /etc/nova/nova.conf file and add or update the value of the option fixed\_key in the [keymgr] section (add a keymgr section as shown if needed):

```
[keymgr]
# Fixed key returned by key manager, specified in hex (string
# value)
fixed_key =
 0000000000000000000000000000000000000000000000000000000000000000
```
2. Restart nova-compute.

### **Create encrypted volume type**

Block Storage volume type assignment provides scheduling to a specific back-end, and can be used to specify actionable information for a back-end storage device.

This example creates a volume type called LUKS and provides configuration information for the storage system to encrypt or decrypt the volume.

1. Source your admin credentials:

\$ **source admin-openrc.sh**

2. Create the volume type:

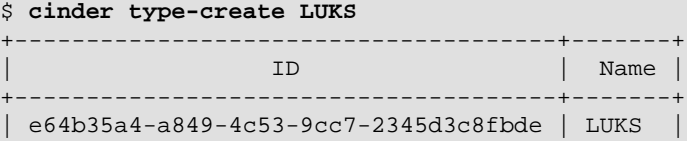

+--------------------------------------+-------+

3. Mark the volume type as encrypted and provide the necessary details. Use - control\_location to specify where encryption is performed: front-end (default) or back-end.

```
$ cinder encryption-type-create --cipher aes-xts-plain64 --key_size 512 \
   --control_location front-end LUKS nova.volume.encryptors.luks.
LuksEncryptor
+--------------------------------------
                         +-------------------------------------------+-----------------+----------
        +------------------+
             Volume Type ID | Provider
         | Cipher | Key Size | Control Location |
+--------------------------------------
+-------------------------------------------+-----------------+----------
      +------------------+
| e64b35a4-a849-4c53-9cc7-2345d3c8fbde | nova.volume.encryptors.luks.
LuksEncryptor | aes-xts-plain64 | 512 | front-end |
        +--------------------------------------
    +-------------------------------------------+-----------------+----------
  +------------------+
```
Support for creating the volume type in the OpenStack dashboard (horizon) exists today, however support for tagging the type as encrypted and providing the additional information needed is still in review.

# **Create an encrypted volume**

Use the OpenStack dashboard (horizon), or the **cinder** command to create volumes just as you normally would. For an encrypted volume use the LUKS tag, for unencrypted leave the LUKS tag off.

1. Source your admin credentials:

```
$ source admin-openrc.sh
```
2. Create an unencrypted 1 GB test volume:

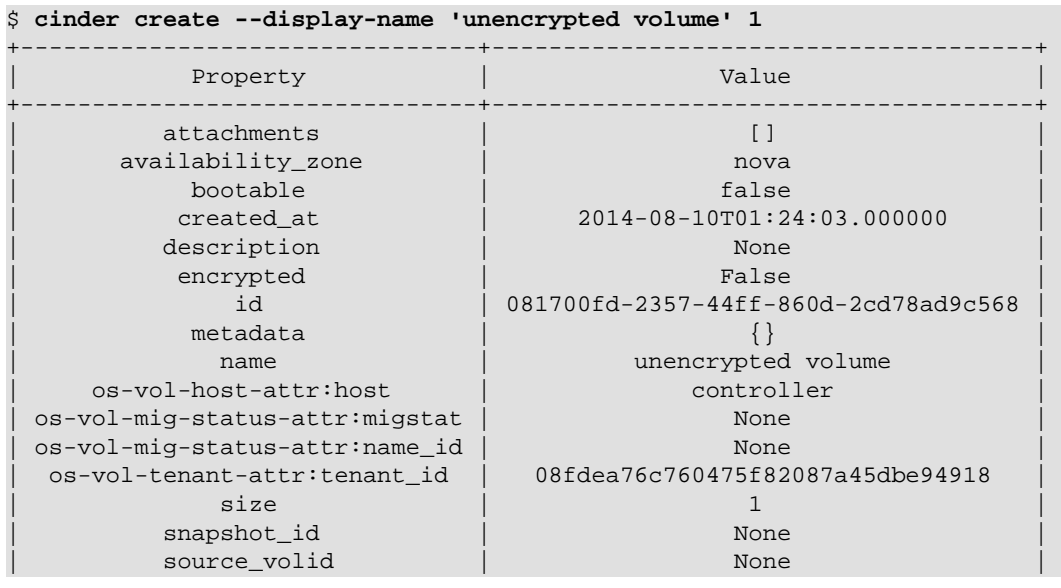

ence

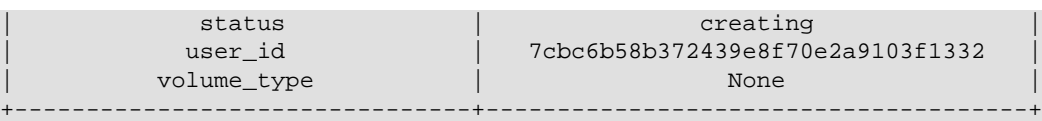

#### 3. Create an encrypted 1 GB test volume:

OpenStack Configuration Refer-

ence

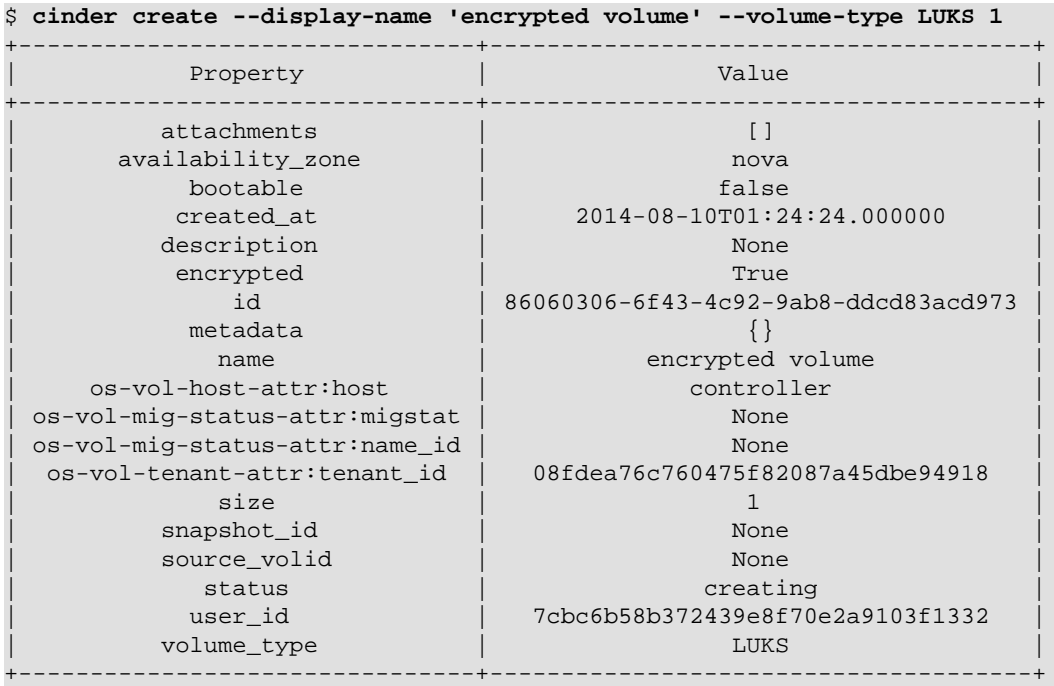

Notice the encrypted parameter; it will show True/False. The option volume\_type is also shown for easy review.

## **Testing volume encryption**

This is a simple test scenario to help validate your encryption. It assumes an LVM based Block Storage server.

Perform these steps after completing the volume encryption setup and creating the volume-type for LUKS as described in the preceding sections.

1. Create a VM:

\$ **nova boot --flavor m1.tiny --image cirros-0.3.1-x86\_64-disk vm-test**

2. Create two volumes, one encrypted and one not encrypted then attach them to your VM:

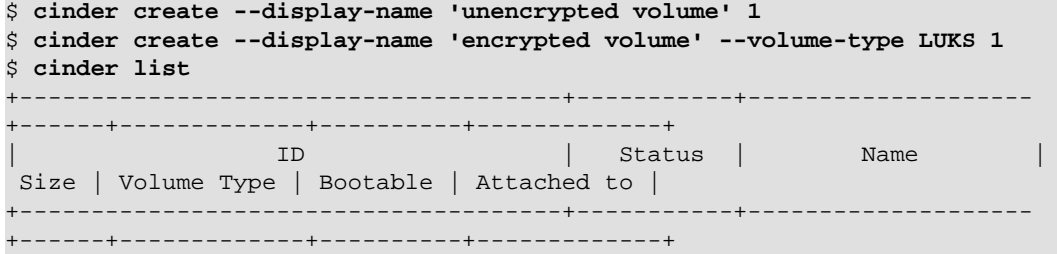

```
| 64b48a79-5686-4542-9b52-d649b51c10a2 | available | unencrypted volume | 
 1 | None | false | |
| db50b71c-bf97-47cb-a5cf-b4b43a0edab6 | available | encrypted volume | 
 1 | LUKS | false | |
           +--------------------------------------+-----------+--------------------
+------+-------------+----------+-------------+
$ nova volume-attach vm-test 64b48a79-5686-4542-9b52-d649b51c10a2 /dev/vdb
$ nova volume-attach vm-test db50b71c-bf97-47cb-a5cf-b4b43a0edab6 /dev/vdc
```
3. On the VM, send some text to the newly attached volumes and synchronize them:

```
# echo "Hello, world (unencrypted /dev/vdb)" >> /dev/vdb
# echo "Hello, world (encrypted /dev/vdc)" >> /dev/vdc
# sync && sleep 2
# sync && sleep 2
```
4. On the system hosting cinder volume services, synchronize to flush the I/O cache then test to see if your strings can be found:

```
# sync && sleep 2
# sync && sleep 2
# strings /dev/stack-volumes/volume-* | grep "Hello"
Hello, world (unencrypted /dev/vdb)
```
In the above example you see that the search returns the string written to the unencrypted volume, but not the encrypted one.

# **Additional options**

These options can also be set in the cinder.conf file.

#### **Table 2.48. Description of API configuration options**

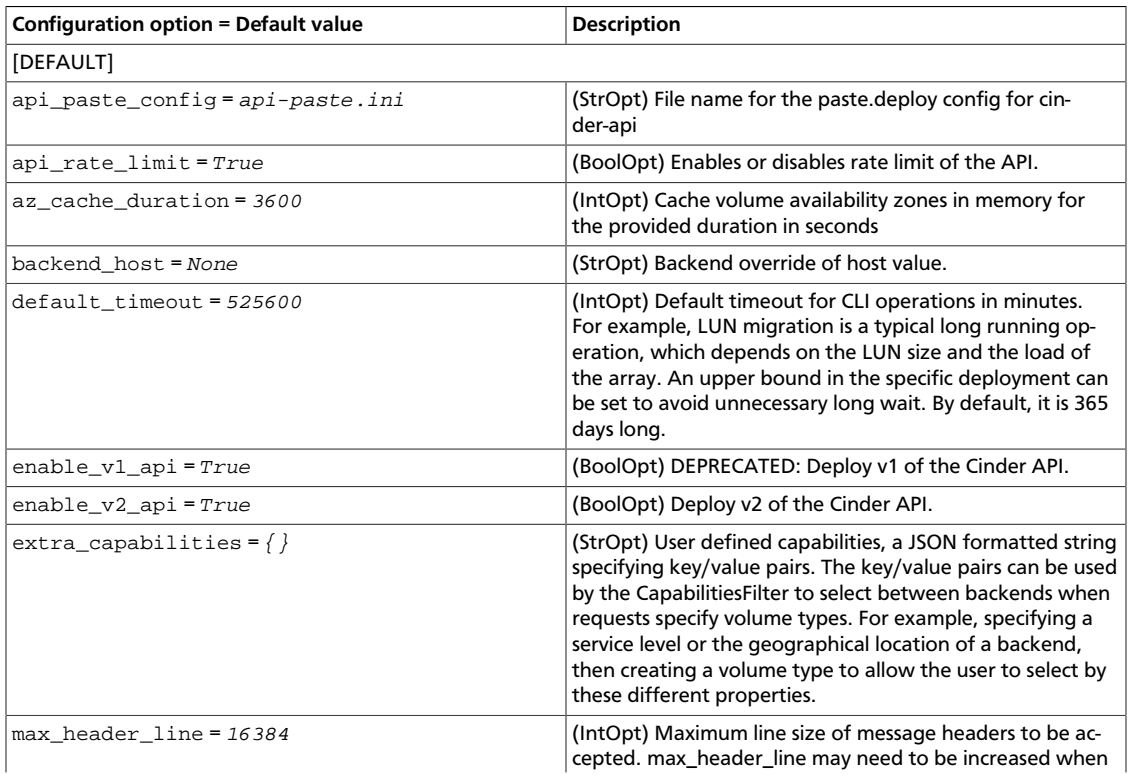

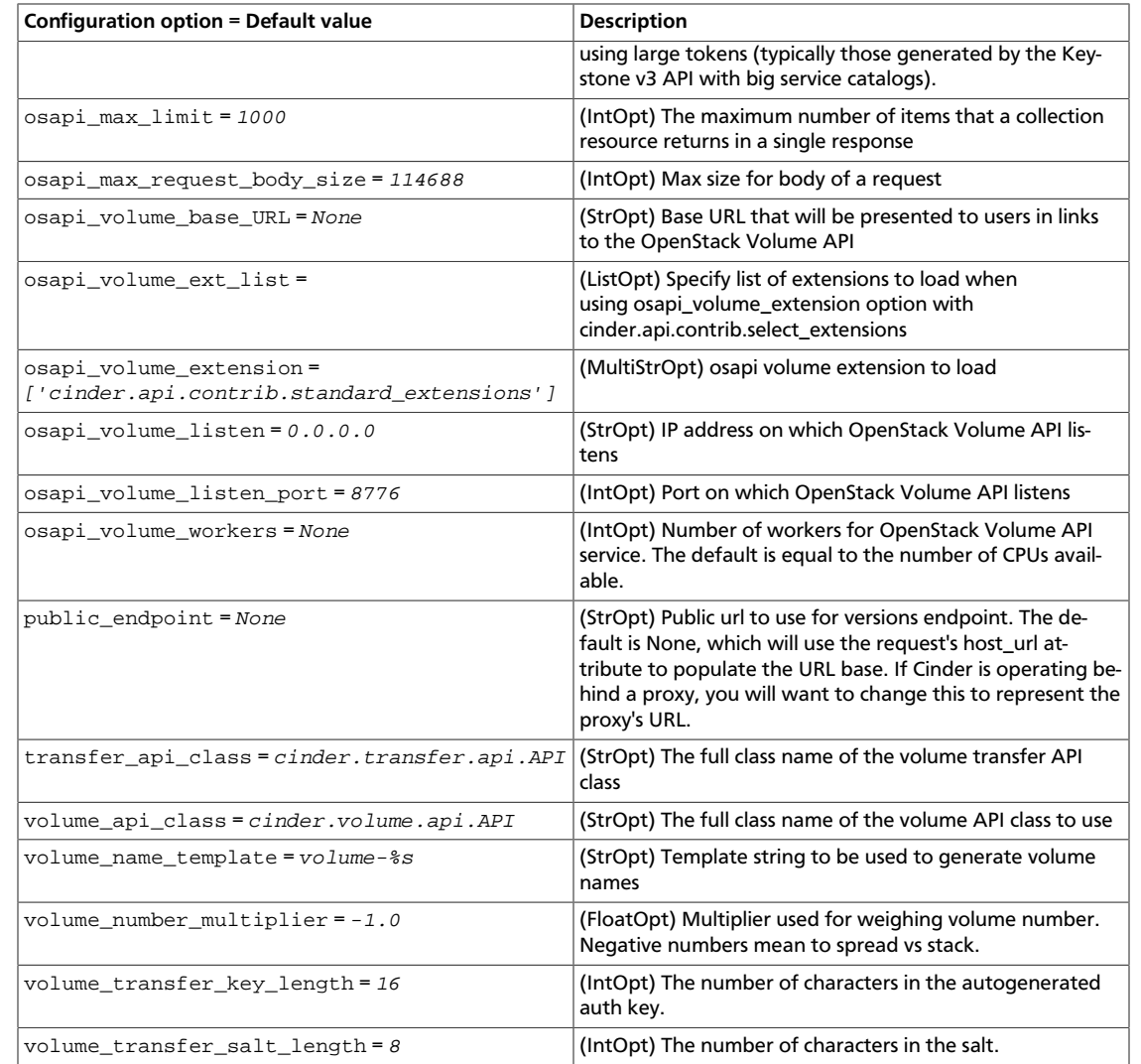

#### **Table 2.49. Description of AMQP configuration options**

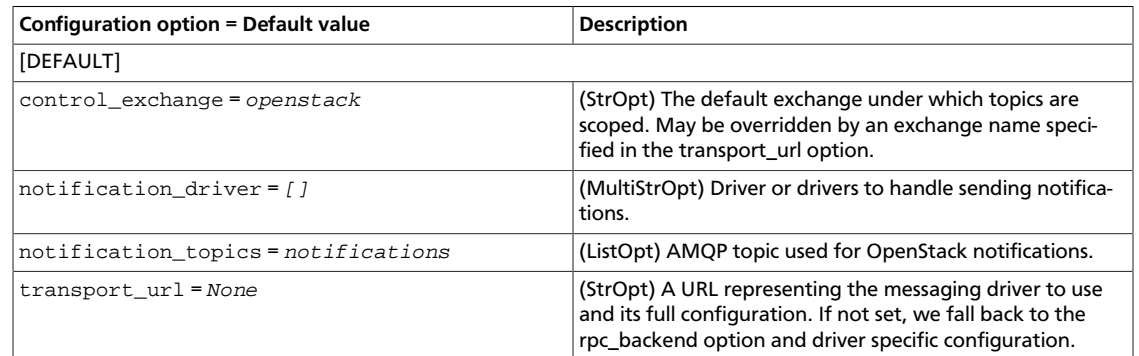

### **Table 2.50. Description of authorization configuration options**

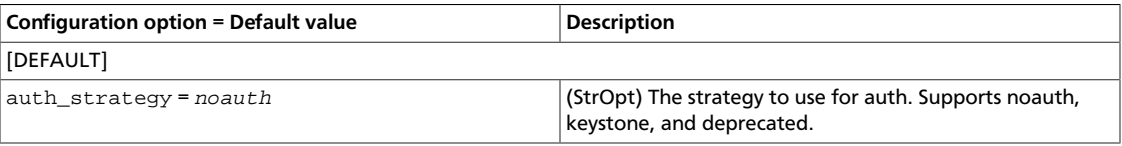

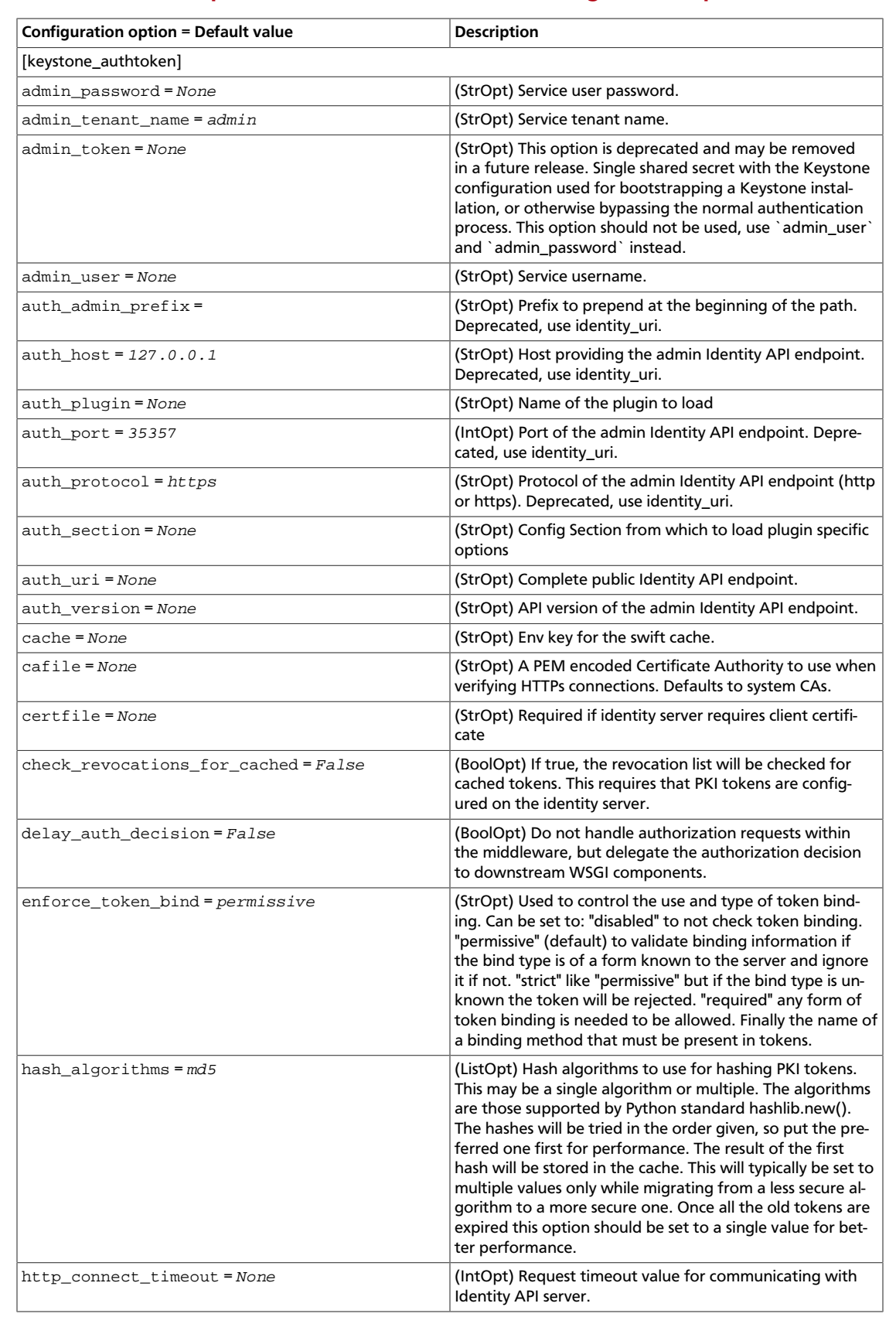

### **Table 2.51. Description of authorization token configuration options**

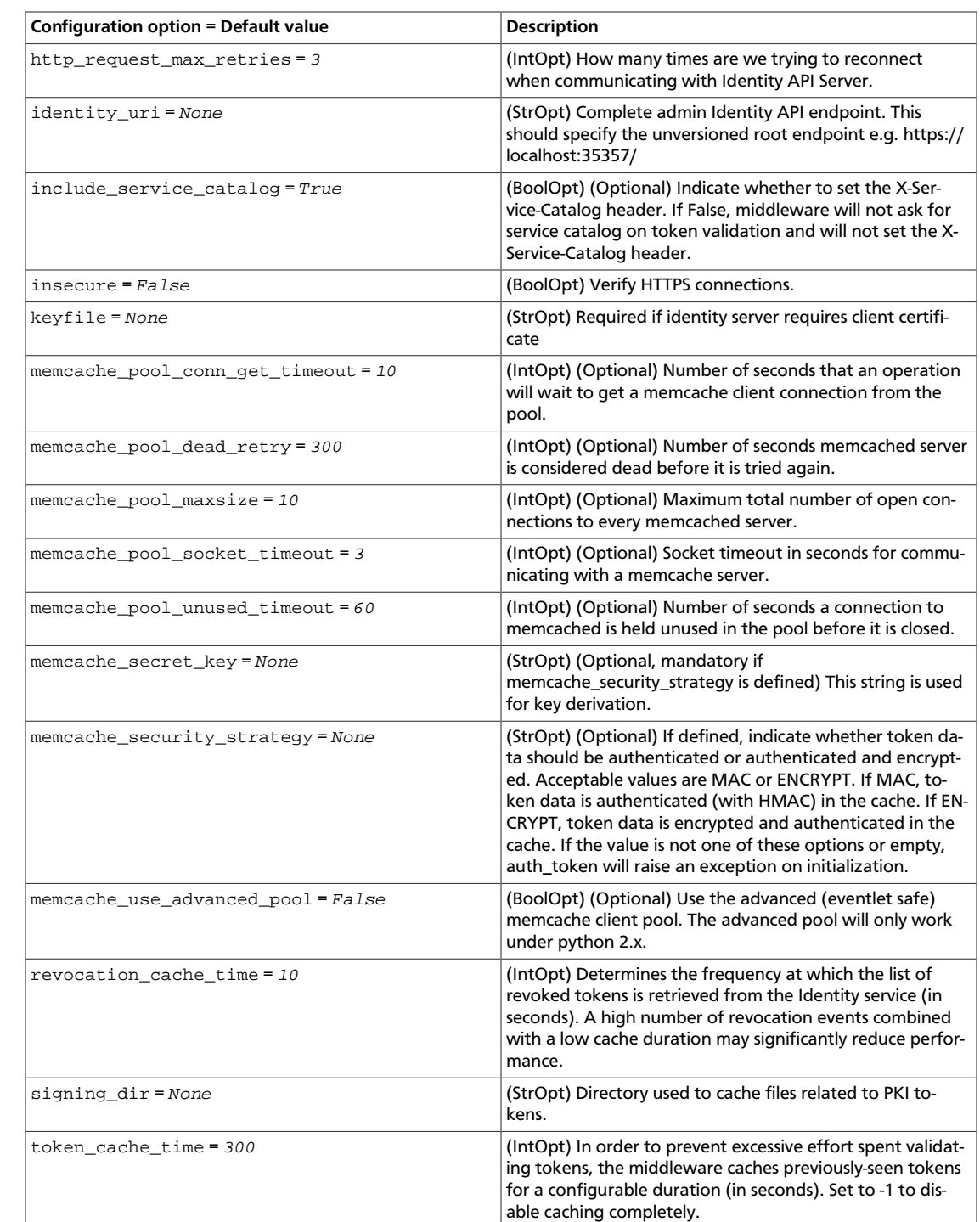

### **Table 2.52. Description of backups configuration options**

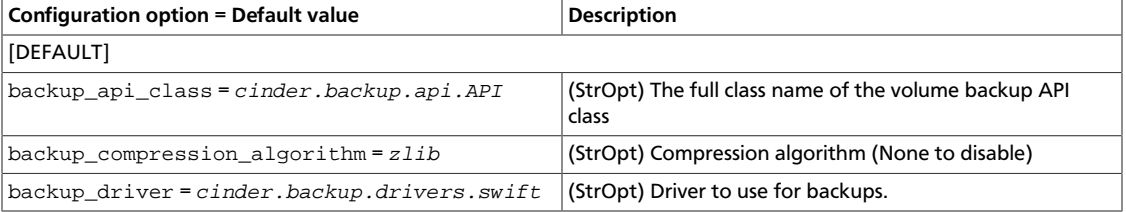

ence

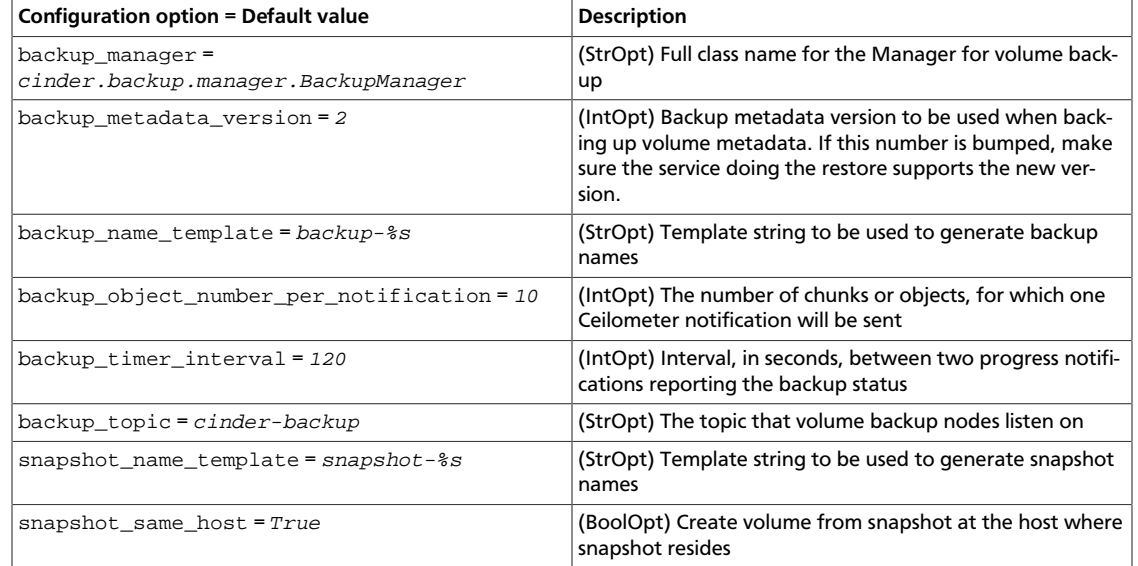

#### **Table 2.53. Description of block device configuration options**

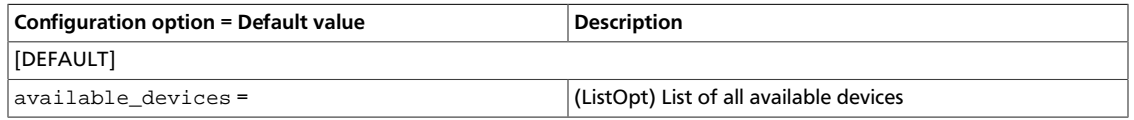

#### **Table 2.54. Description of CA and SSL configuration options**

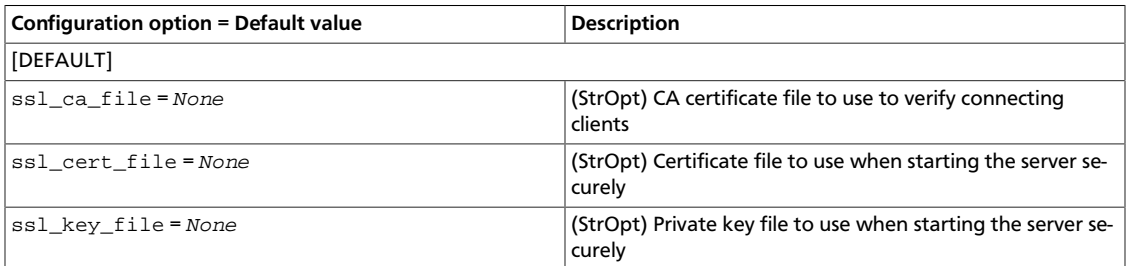

### **Table 2.55. Description of CloudByte volume driver configuration options**

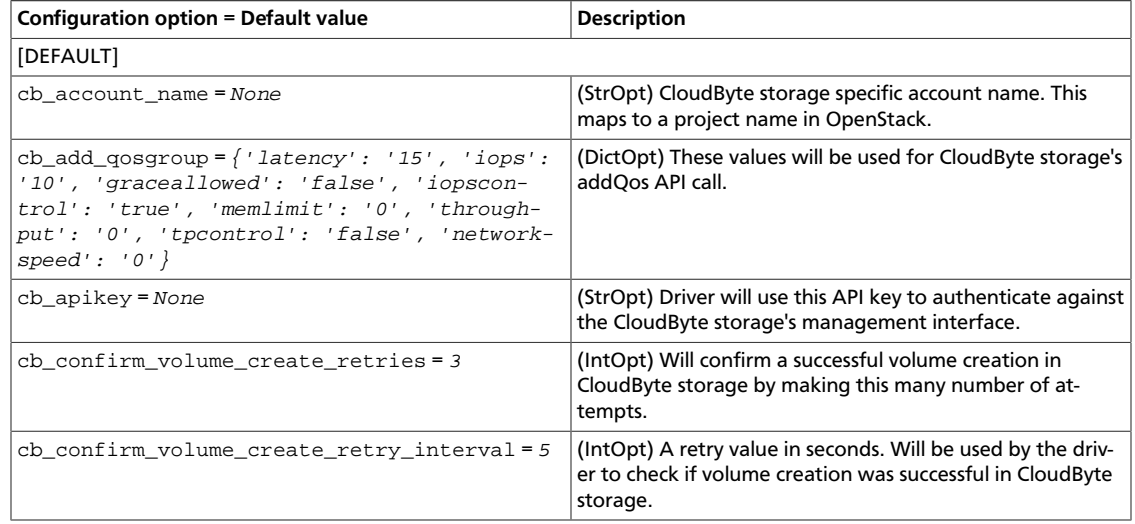

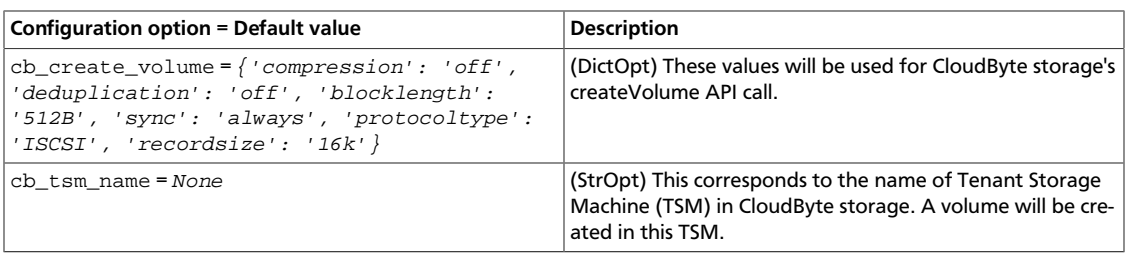

### **Table 2.56. Description of common configuration options**

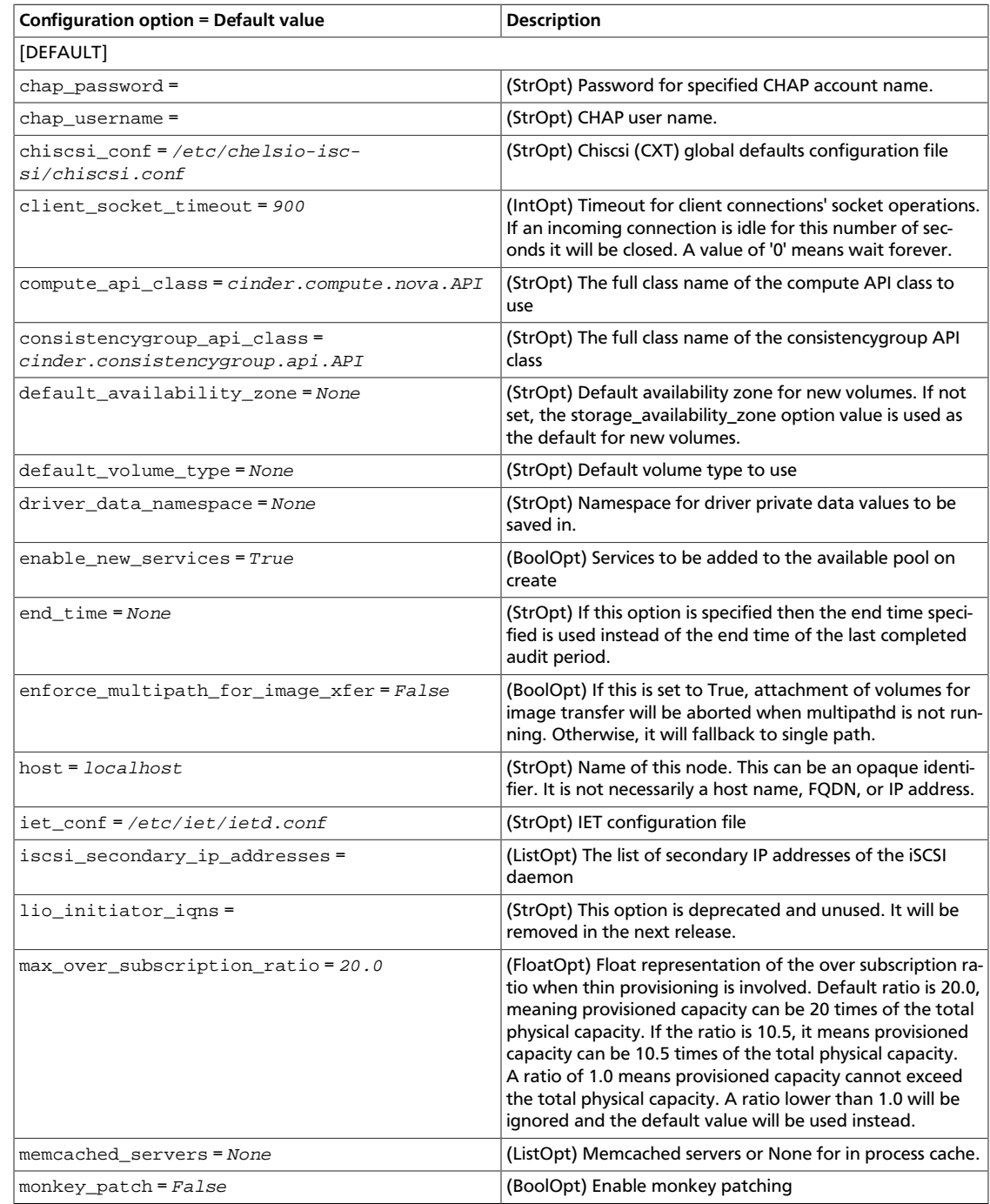

ence

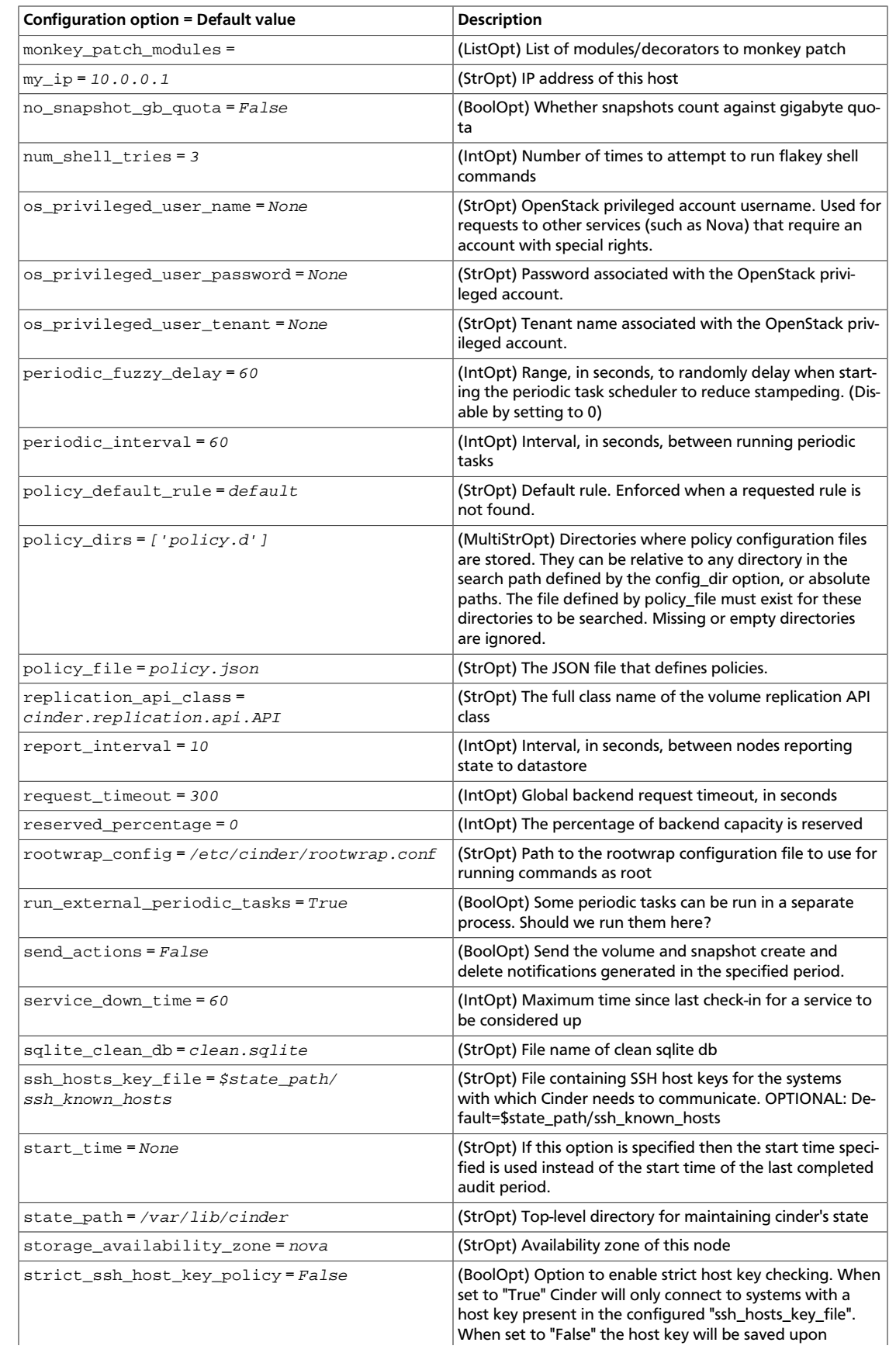
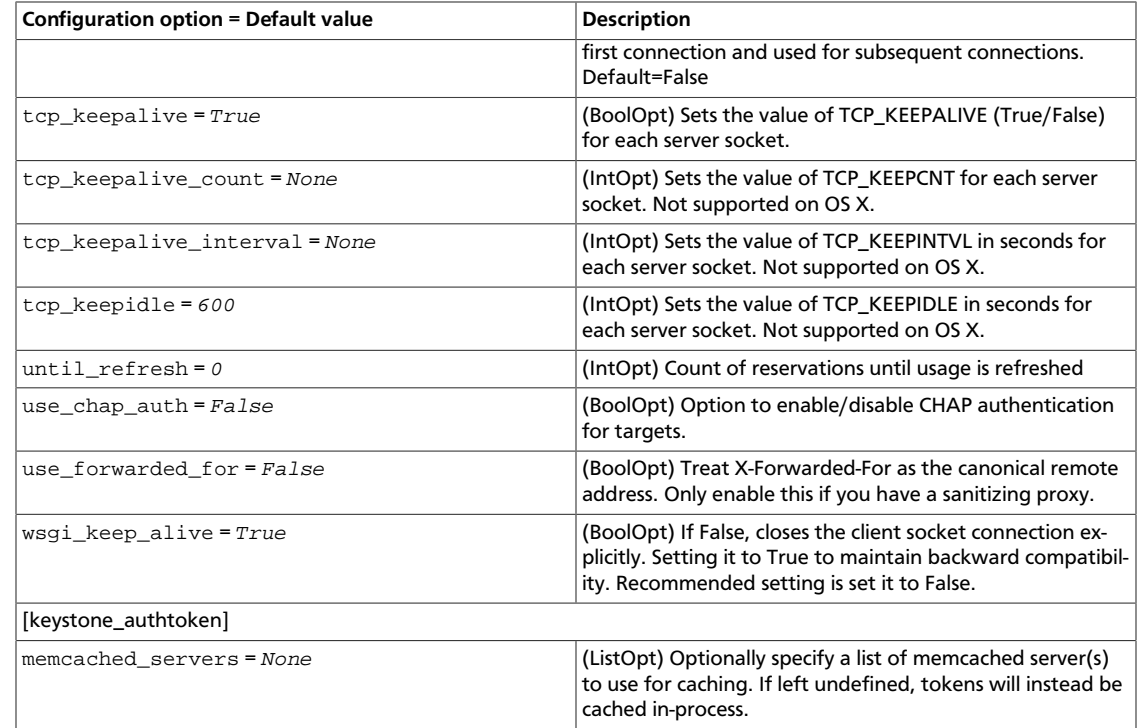

### **Table 2.57. Description of Compute configuration options**

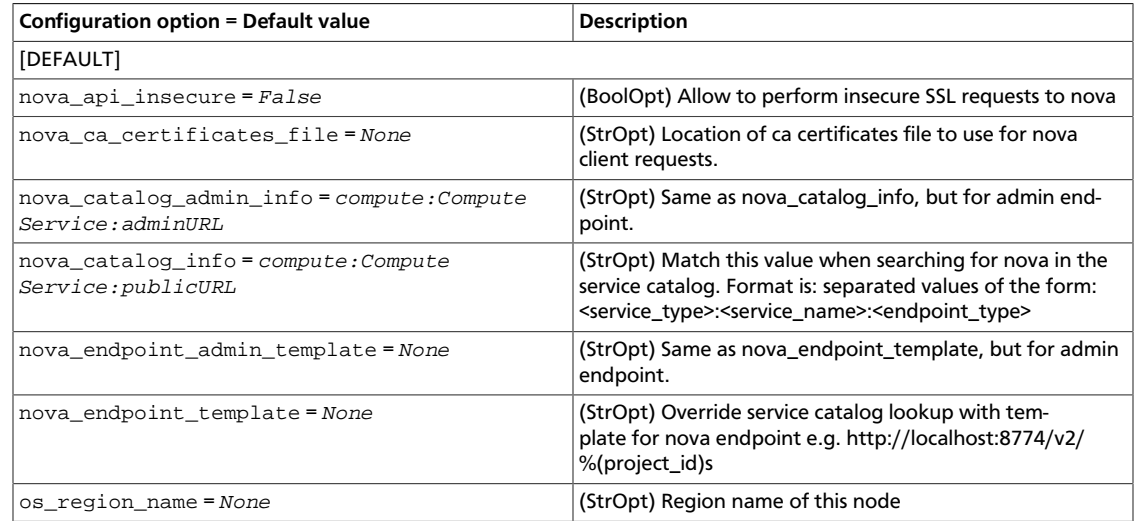

### **Table 2.58. Description of database configuration options**

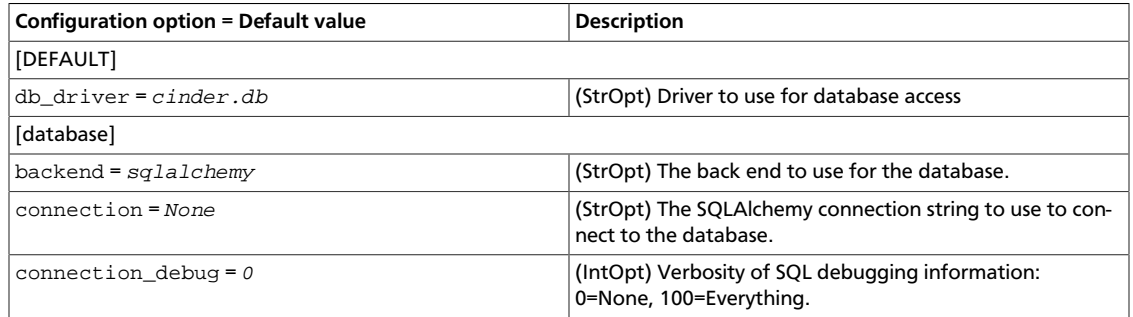

ence

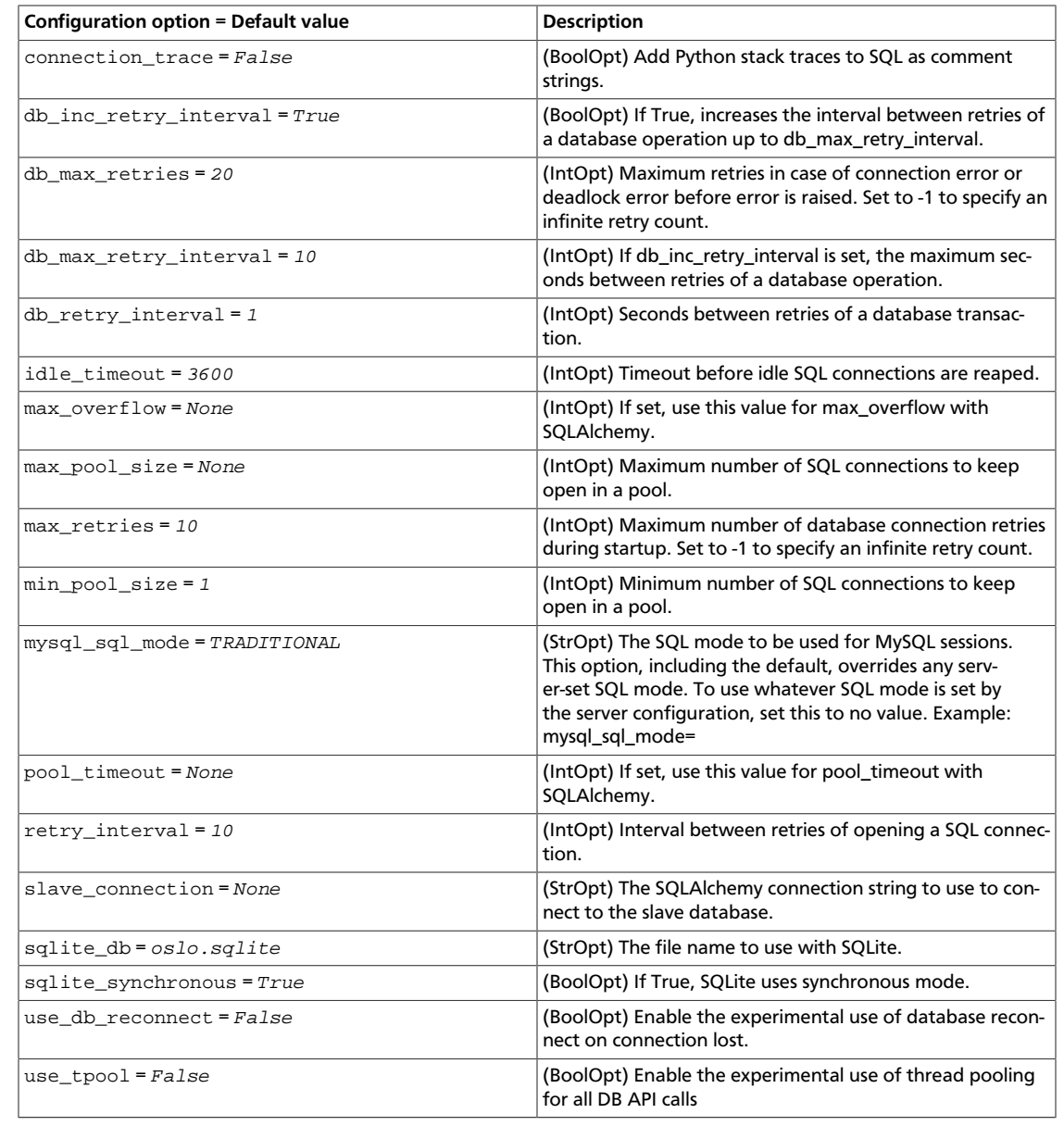

### **Table 2.59. Description of logging configuration options**

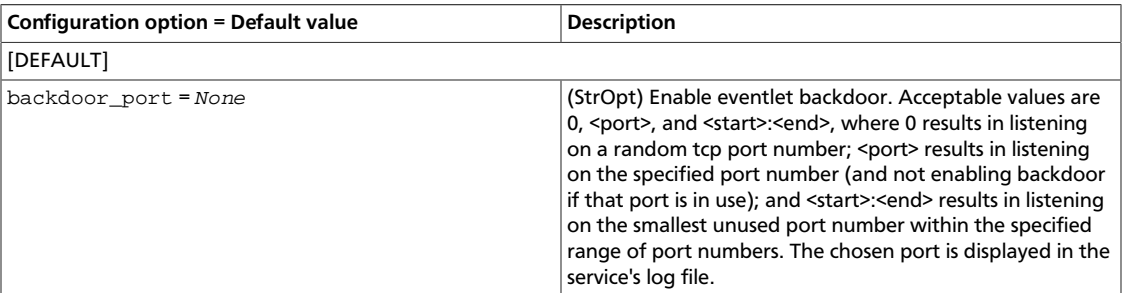

### **Table 2.60. Description of EMC configuration options**

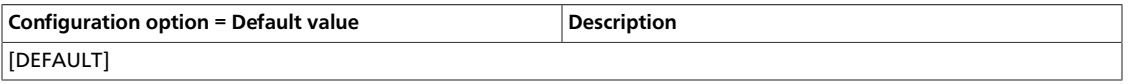

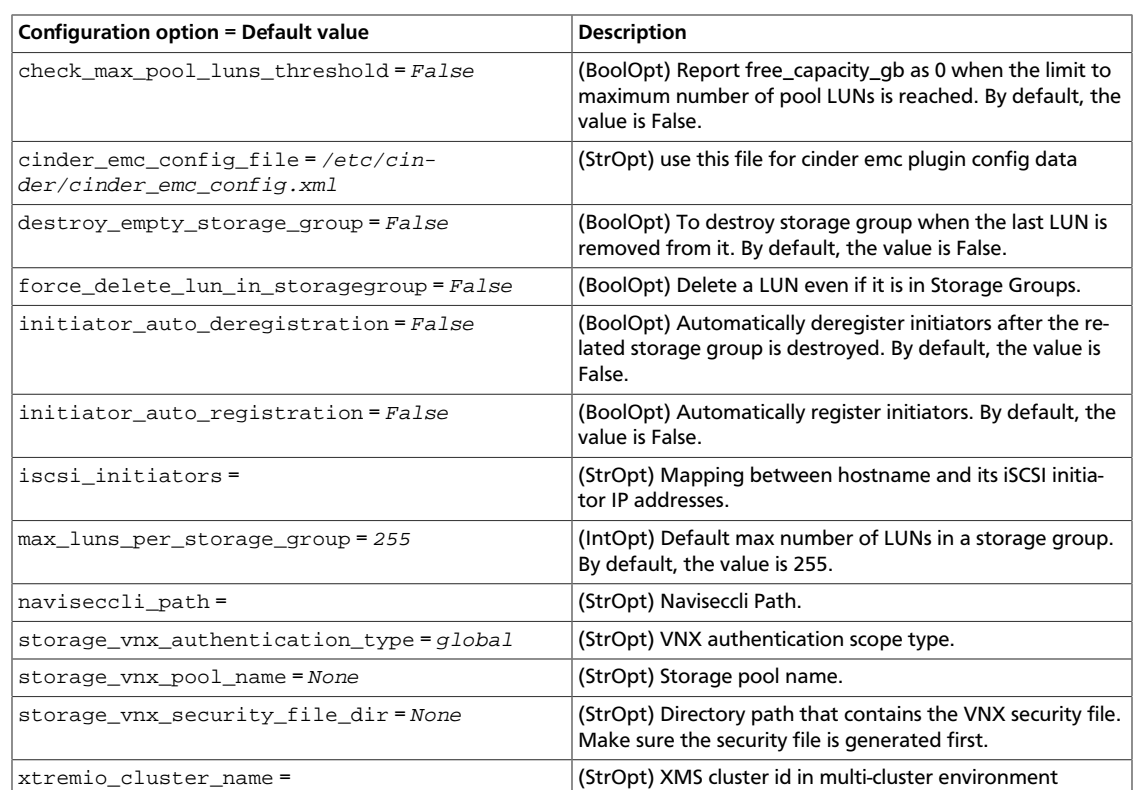

### **Table 2.61. Description of IBM FlashSystem volume river configuration options**

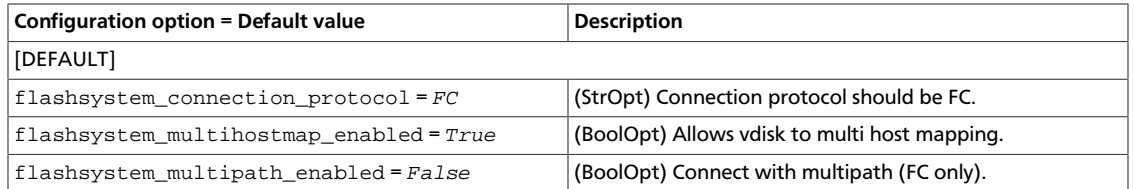

### **Table 2.62. Description of HP 3PAR Fibre Channel and iSCSI drivers configuration options**

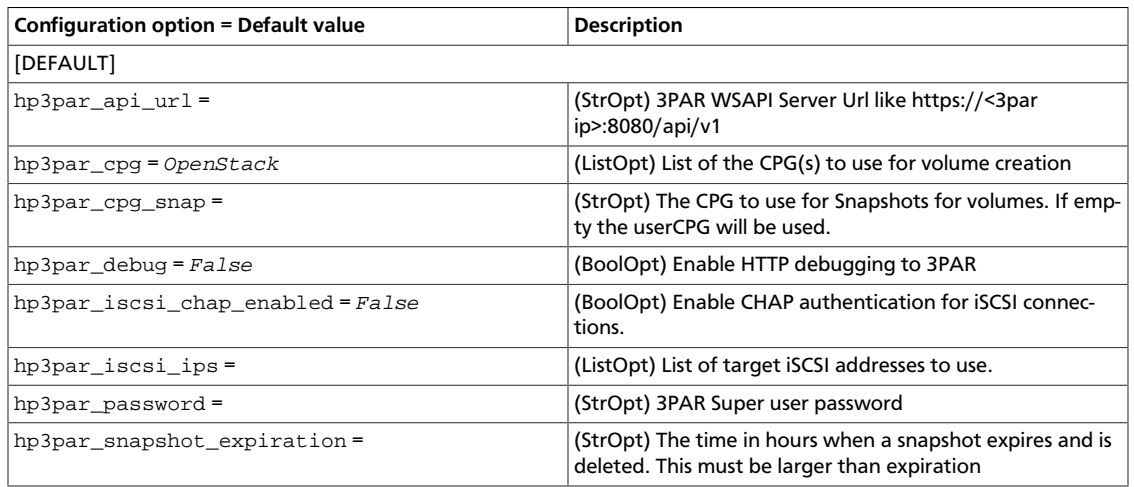

ence

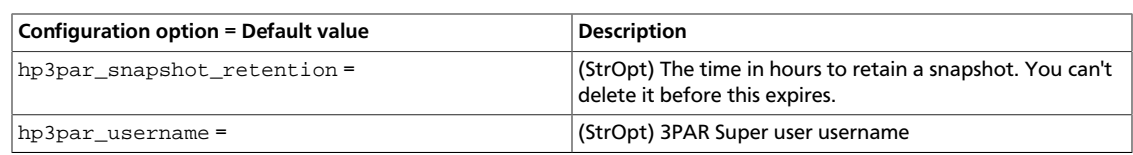

### **Table 2.63. Description of HP LeftHand/StoreVirtual driver configuration options**

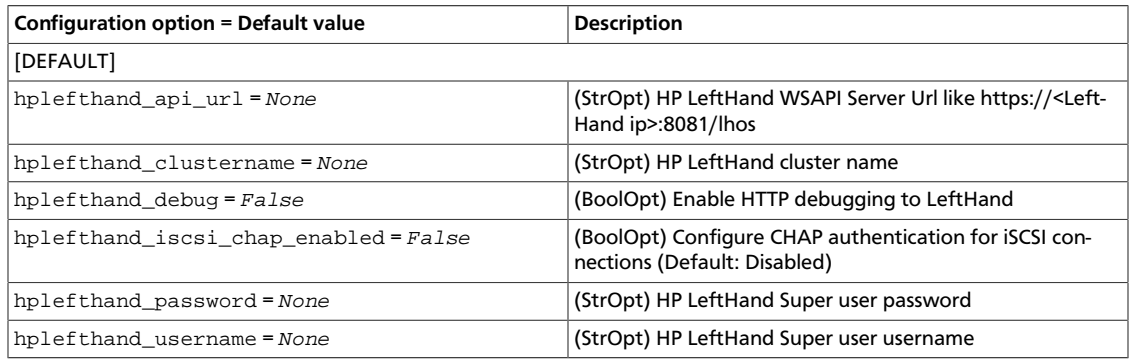

### **Table 2.64. Description of Huawei storage driver configuration options**

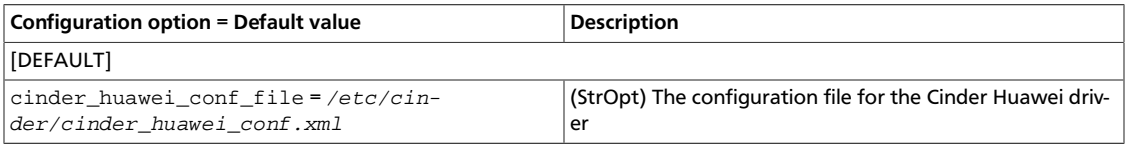

### **Table 2.65. Description of IBM NAS volume driver configuration options**

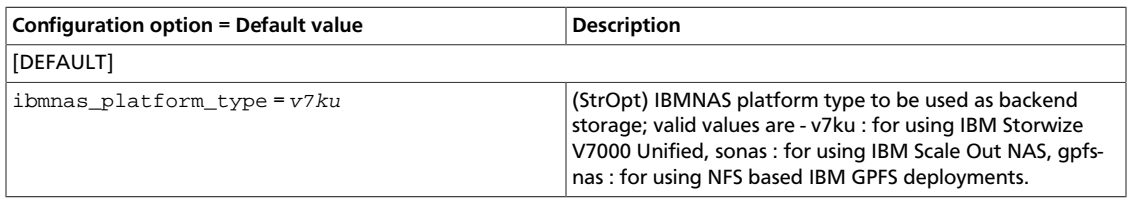

### **Table 2.66. Description of images configuration options**

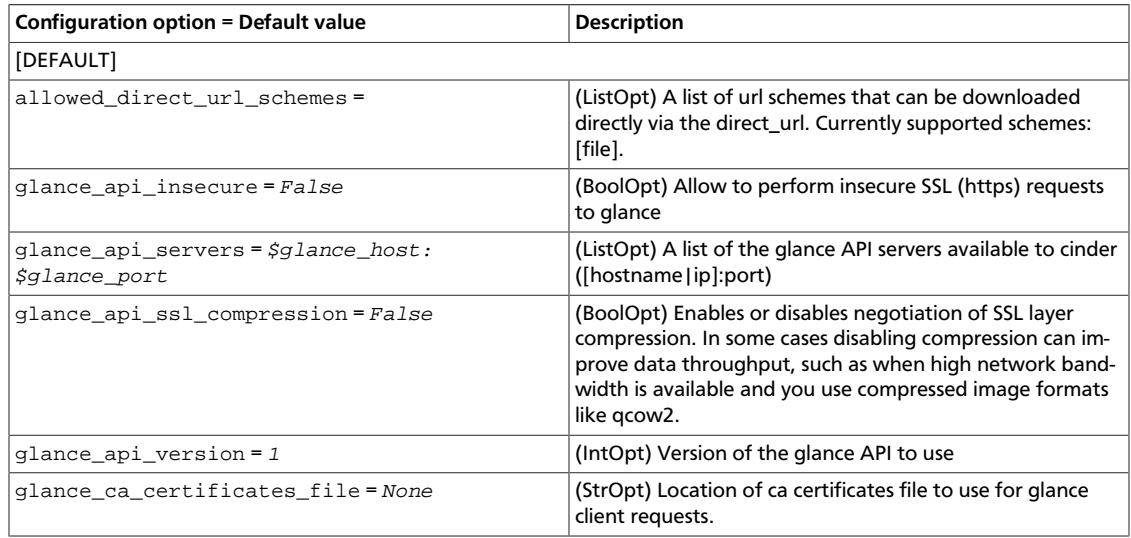

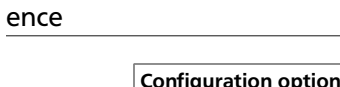

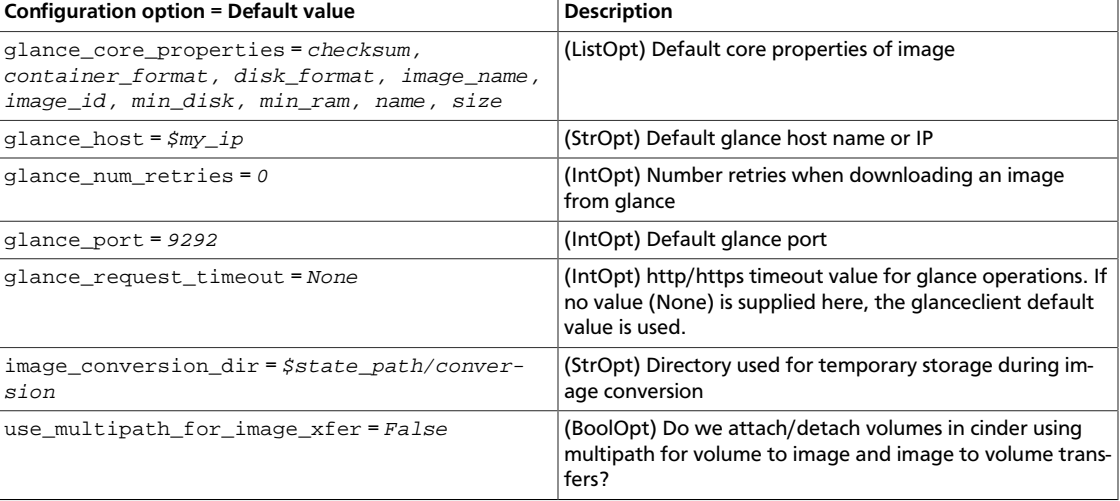

### **Table 2.67. Description of key manager configuration options**

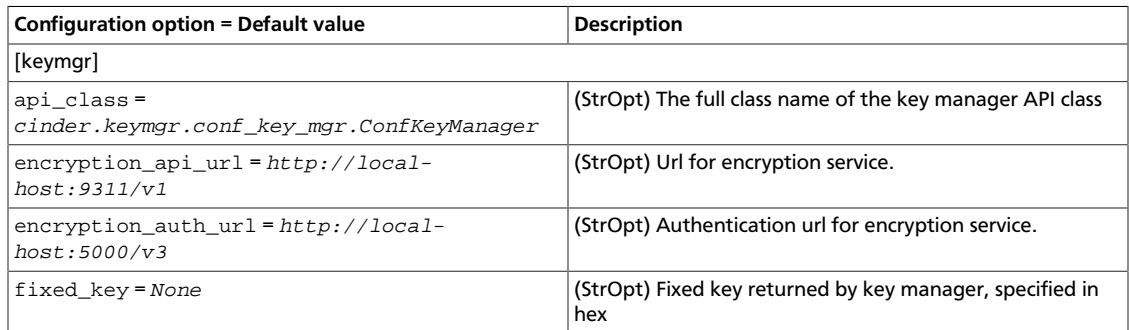

### **Table 2.68. Description of logging configuration options**

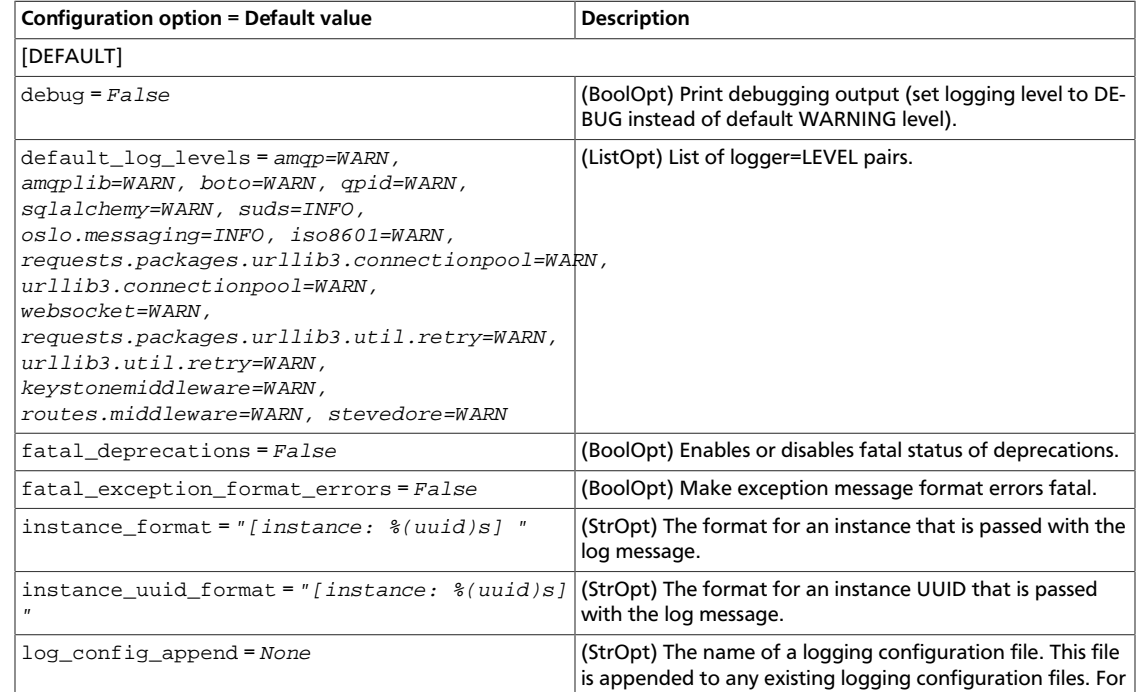

ence

 $\cup$ 

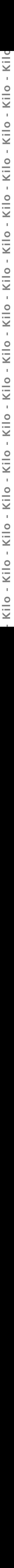

 $\mathbf{r}$ 

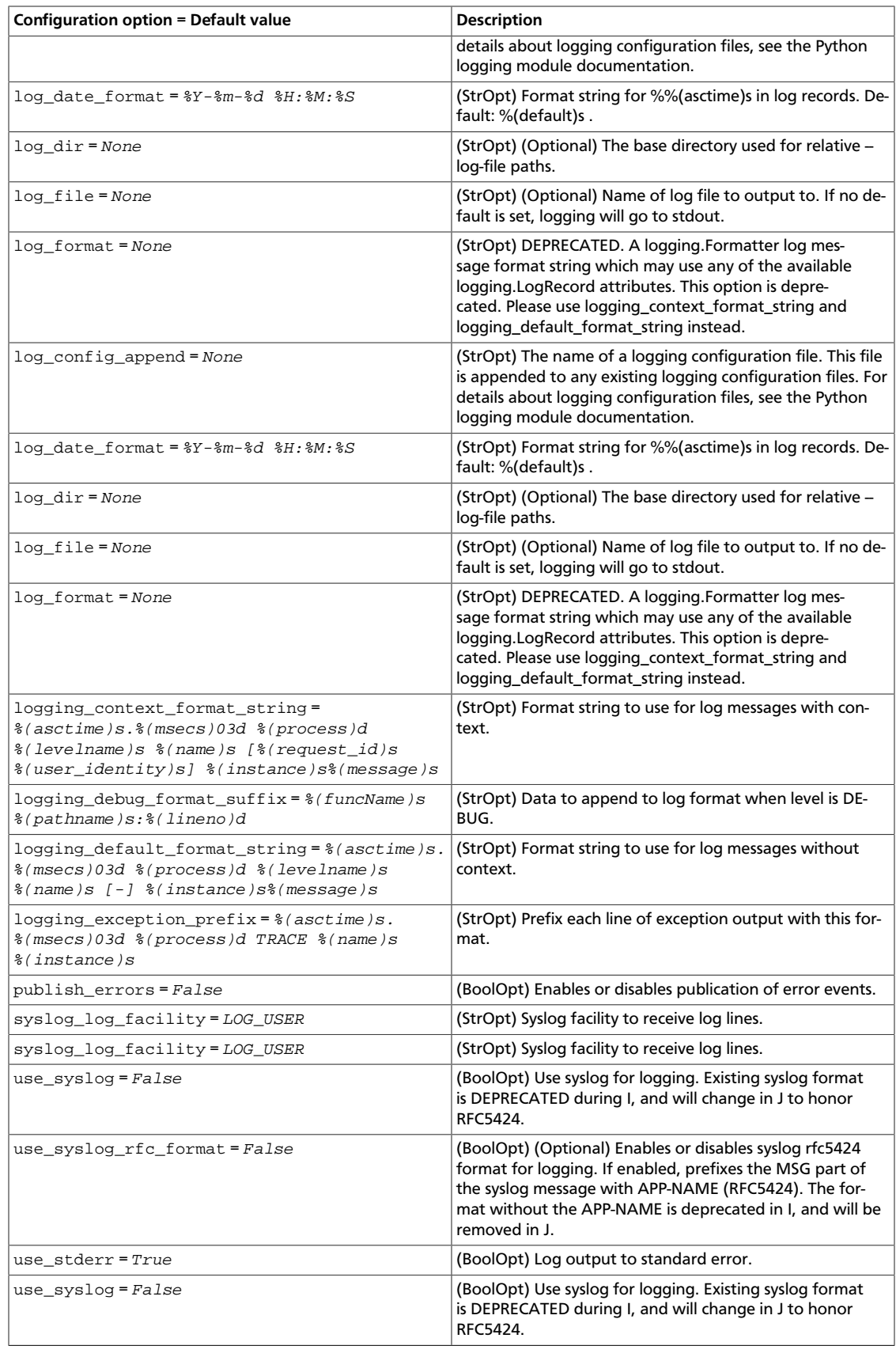

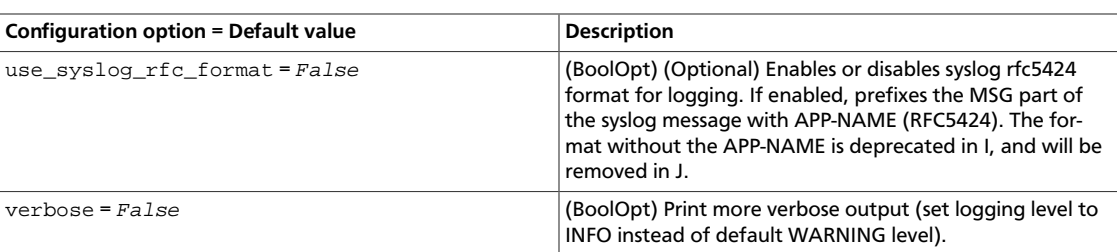

### **Table 2.69. Description of NAS configuration options**

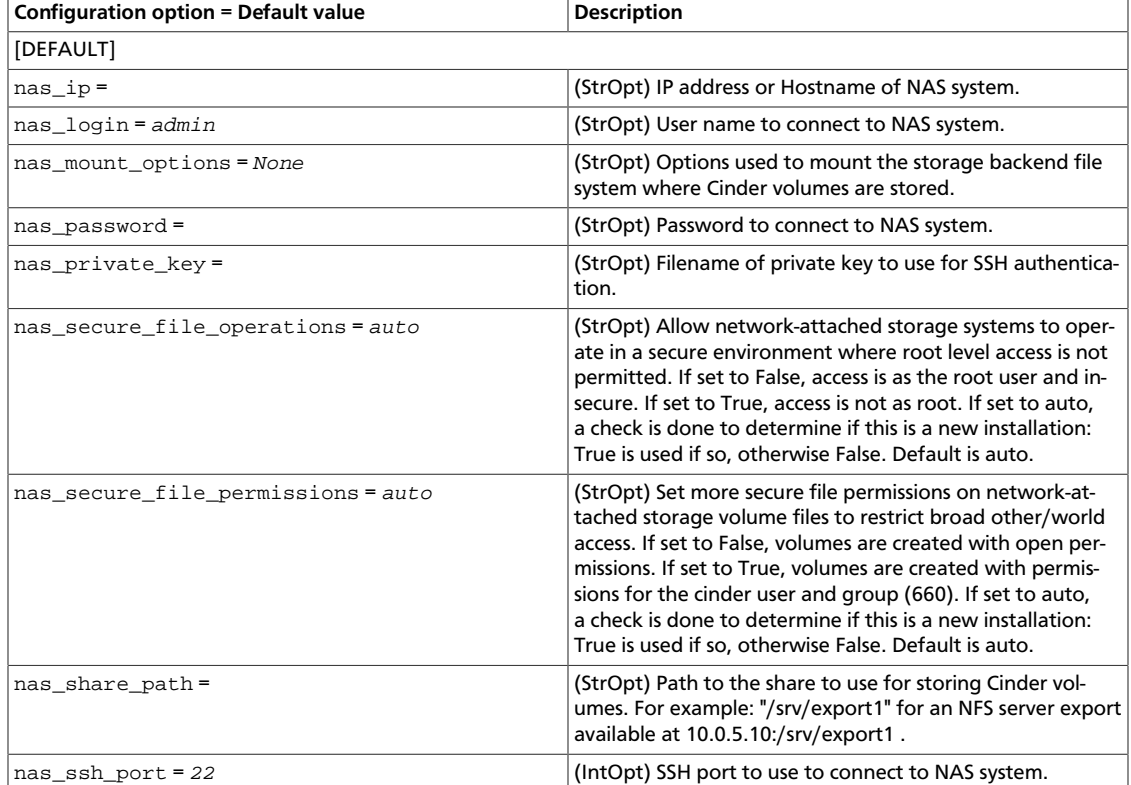

### **Table 2.70. Description of Open vStorage driver configuration options**

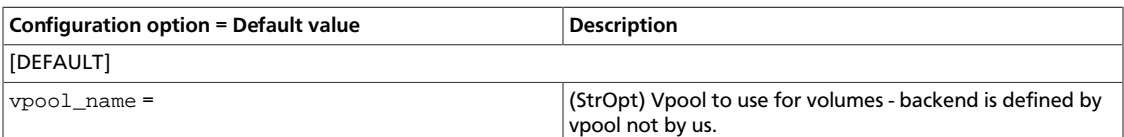

### **Table 2.71. Description of oslo\_middleware configuration options**

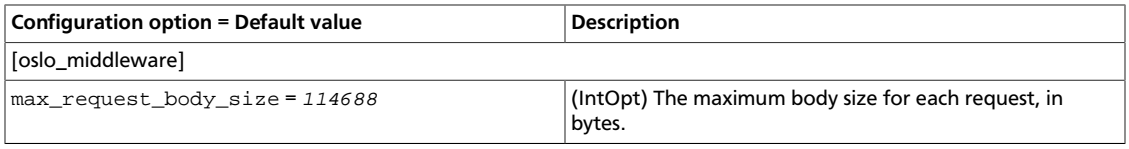

### **Table 2.72. Description of profiler configuration options**

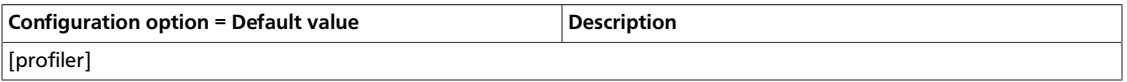

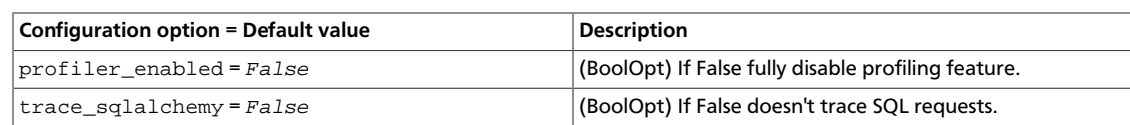

### **Table 2.73. Description of Pure Storage driver configuration options**

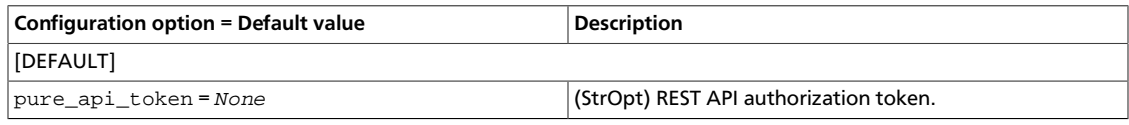

### **Table 2.74. Description of Qpid configuration options**

OpenStack Configuration Refer-

ence

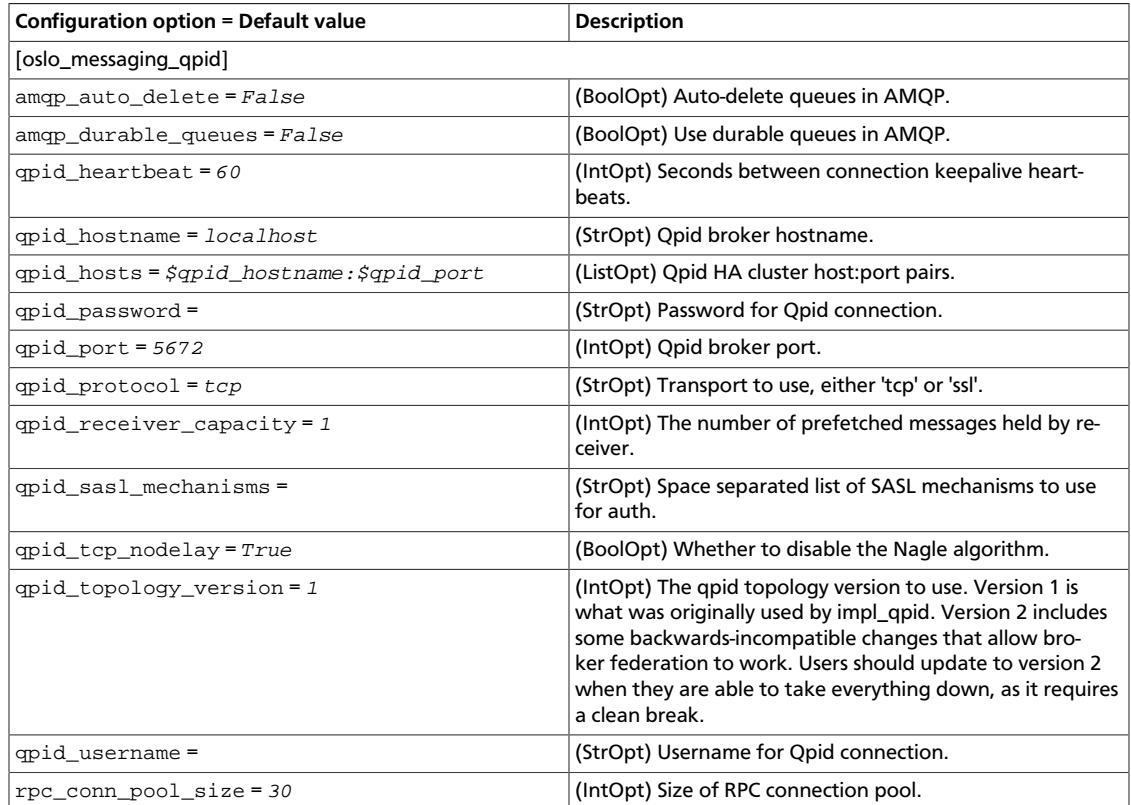

### **Table 2.75. Description of quota configuration options**

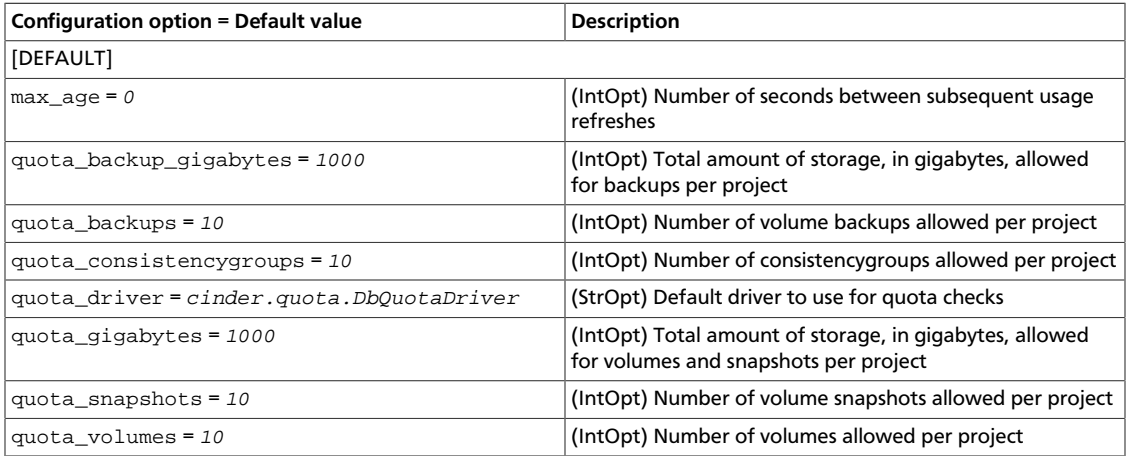

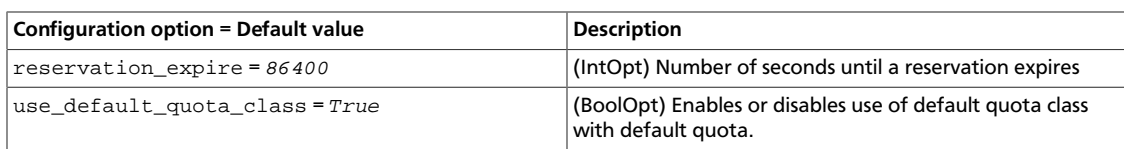

### **Table 2.76. Description of RabbitMQ configuration options**

OpenStack Configuration Refer-

ence

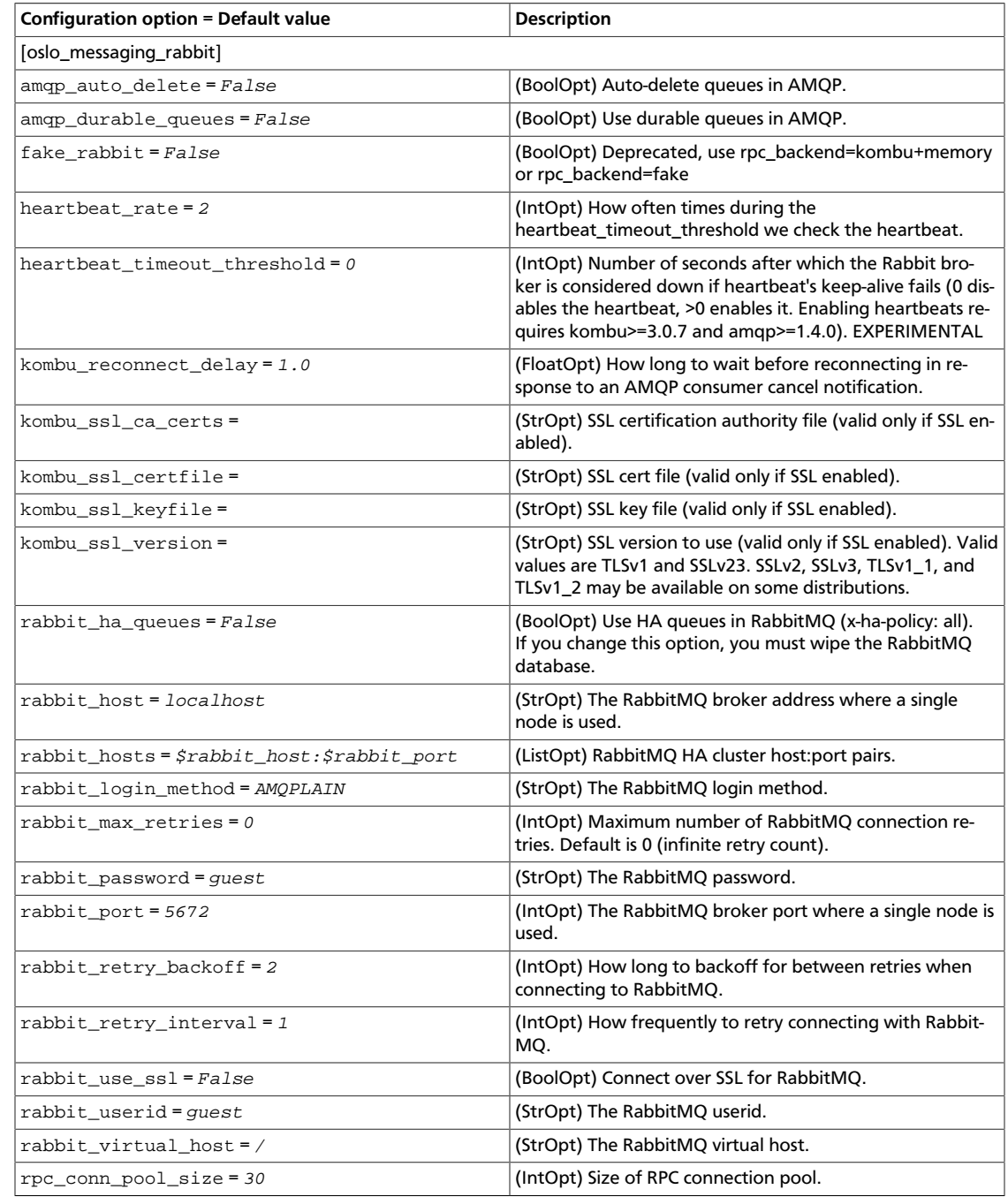

### **Table 2.77. Description of Redis configuration options**

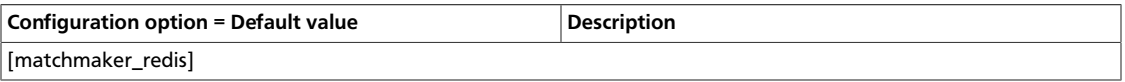

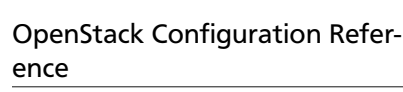

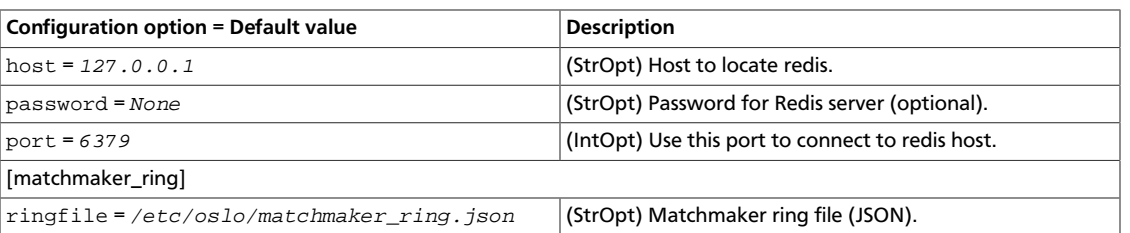

### **Table 2.78. Description of RPC configuration options**

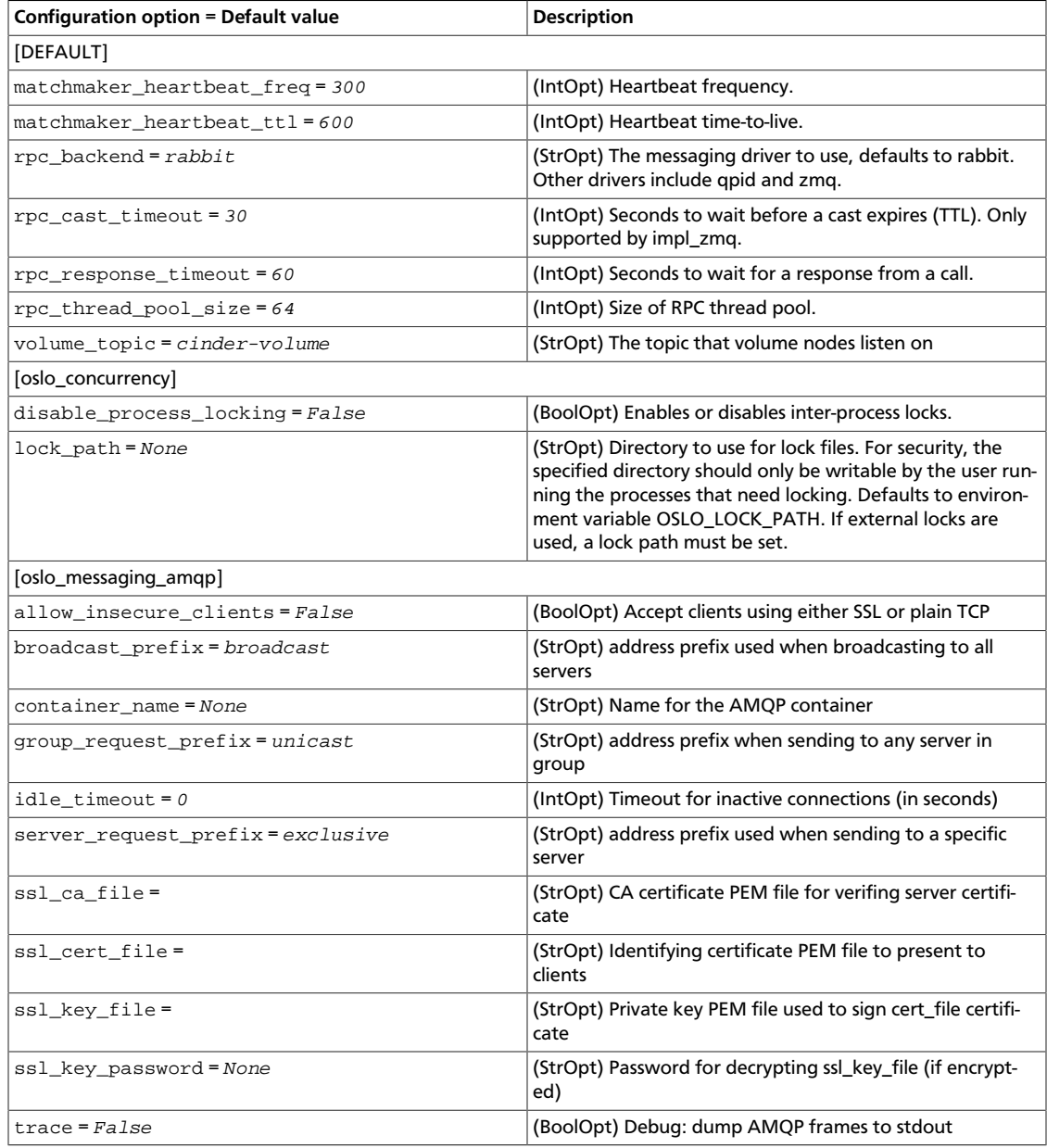

### **Table 2.79. Description of SAN configuration options**

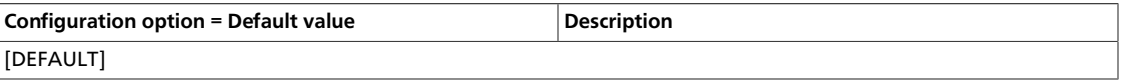

ence

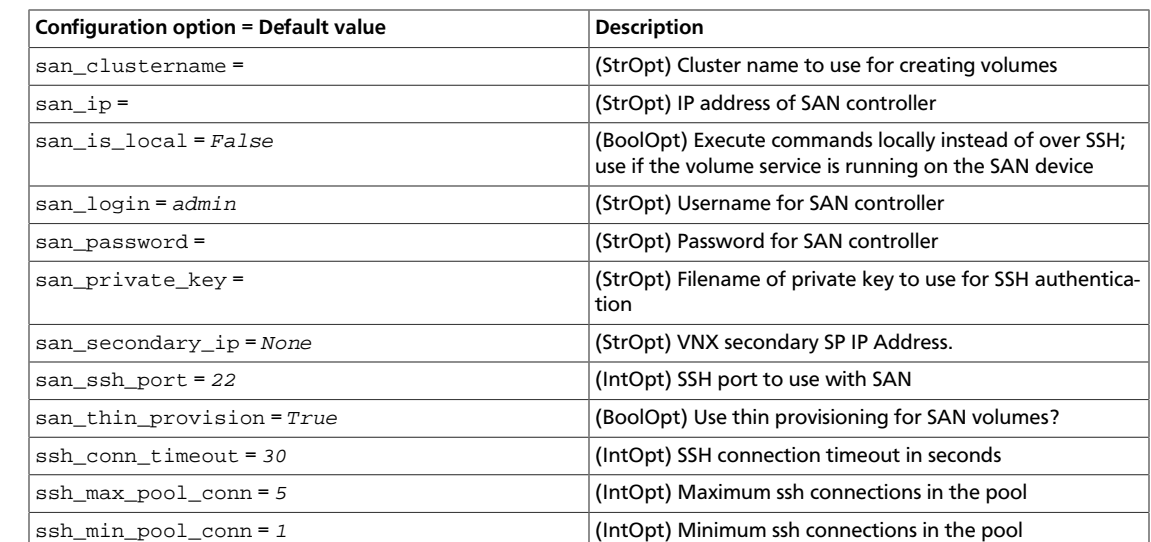

### **Table 2.80. Description of scheduler configuration options**

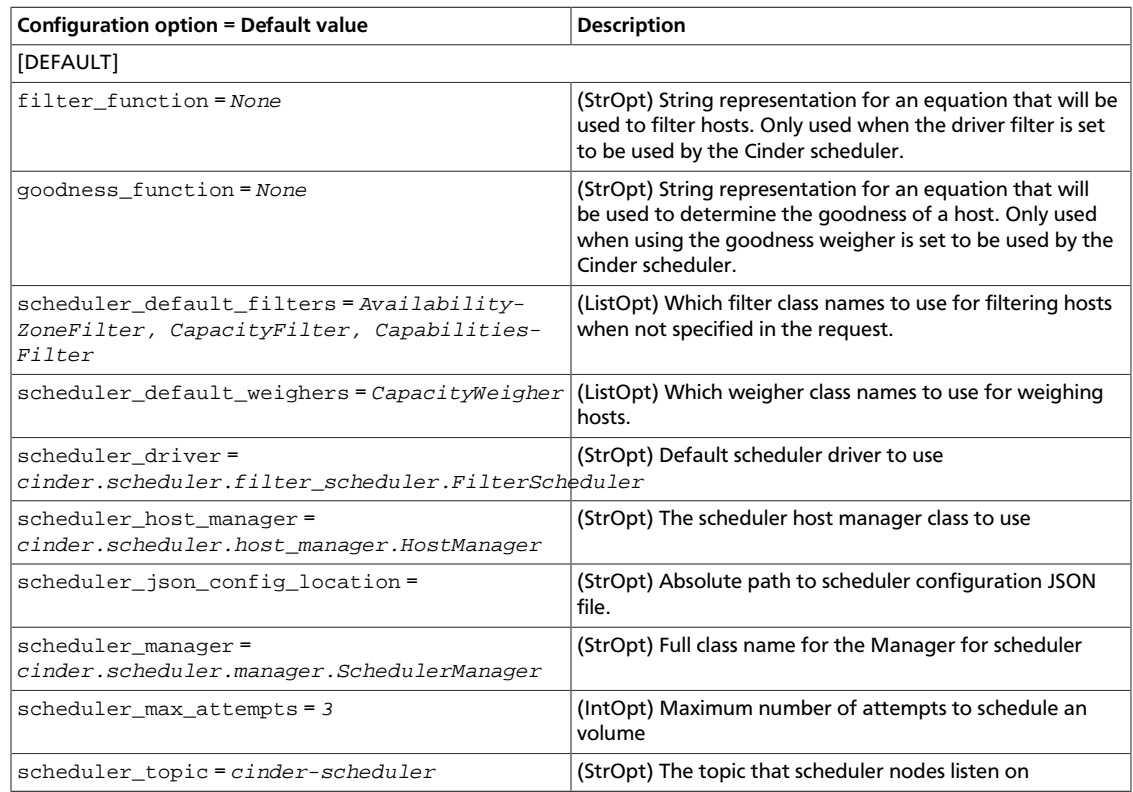

### **Table 2.81. Description of SCST volume driver configuration options**

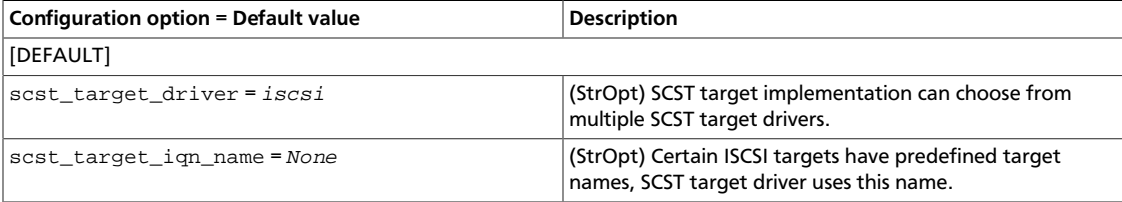

### **Table 2.82. Description of Scality REST Block storage driver configuration options**

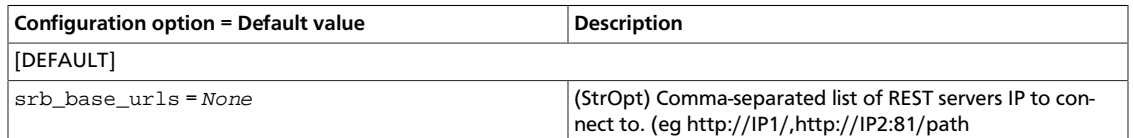

### **Table 2.83. Description of storage configuration options**

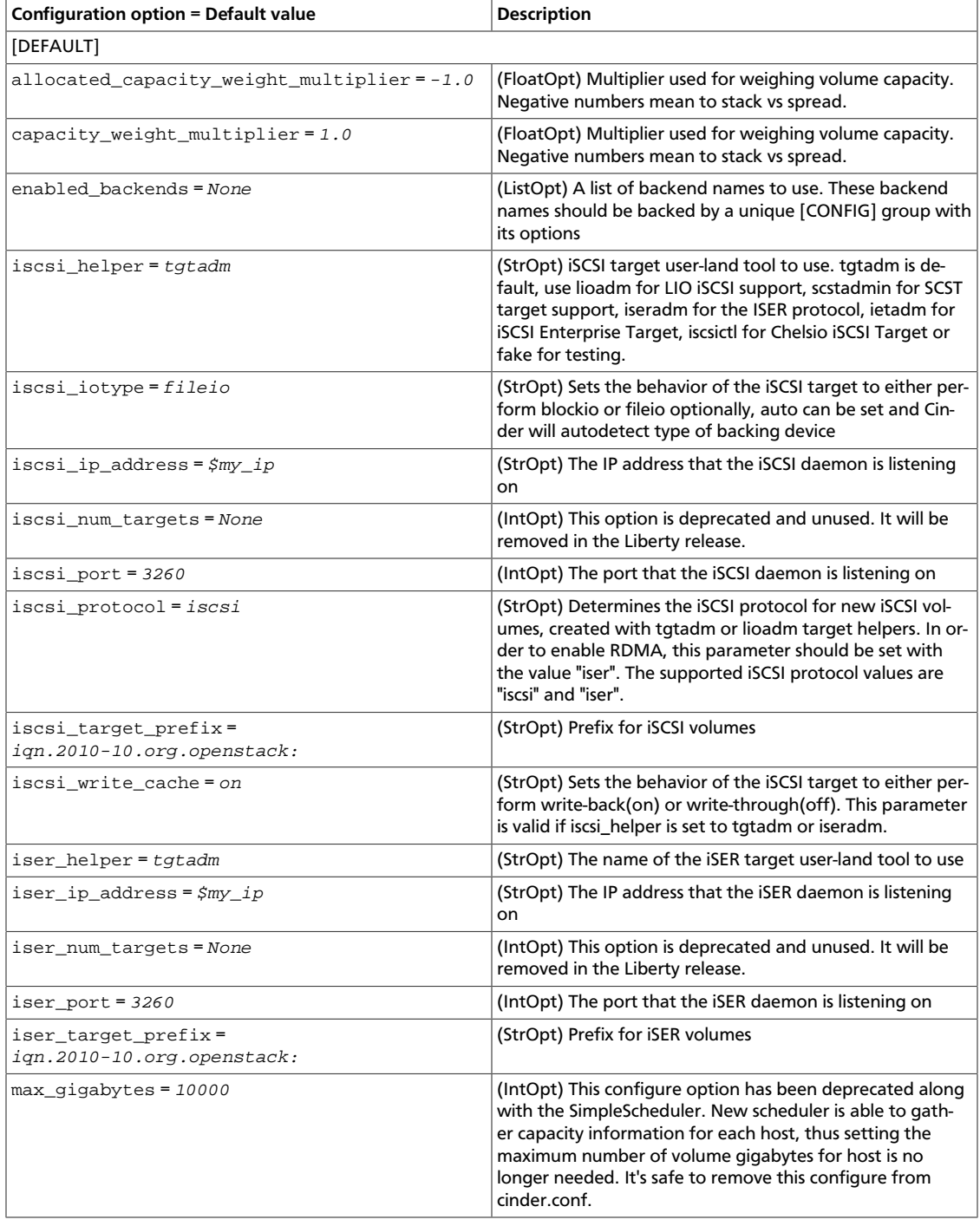

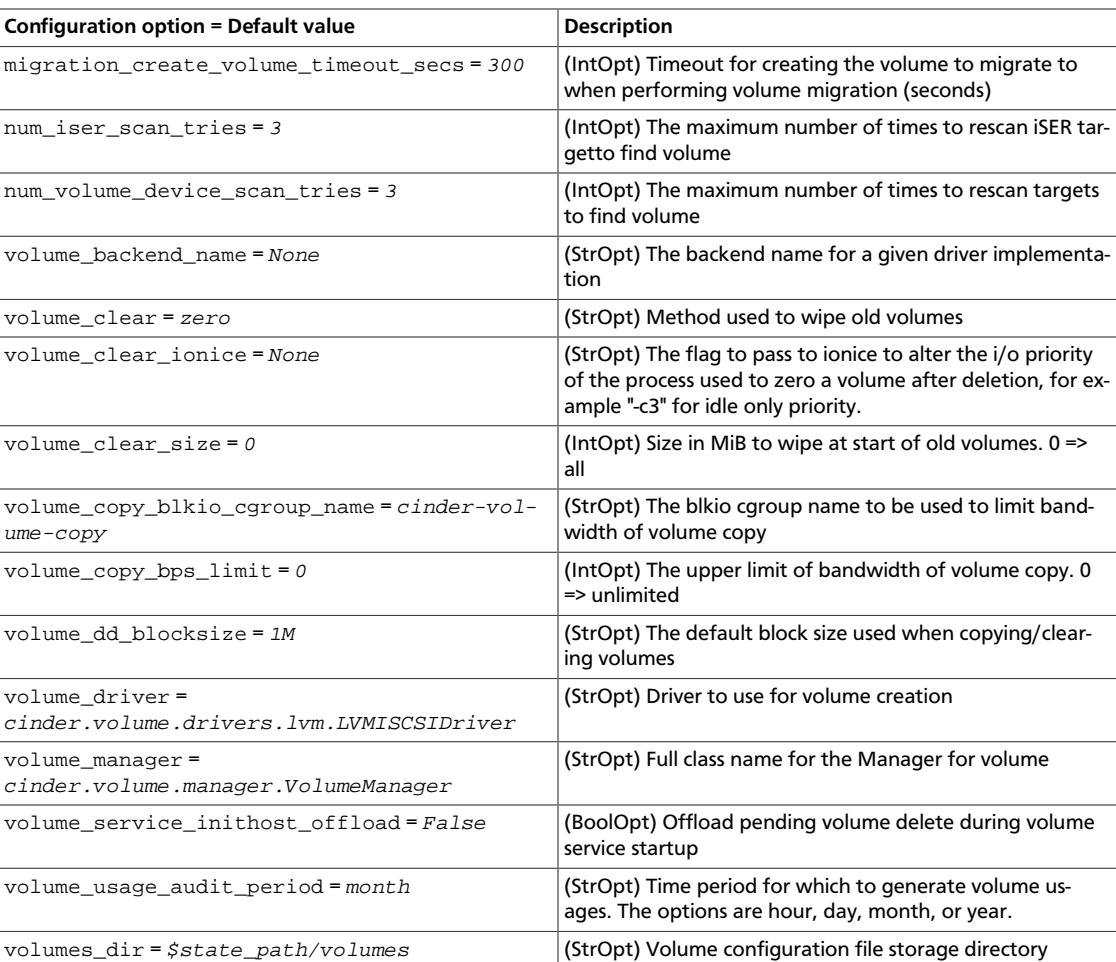

### **Table 2.84. Description of Violin volume driver configuration options**

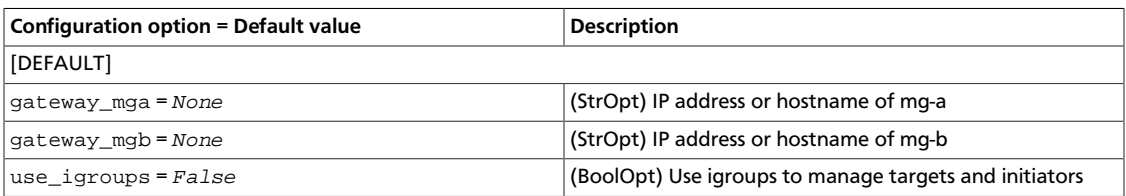

### **Table 2.85. Description of ZeroMQ configuration options**

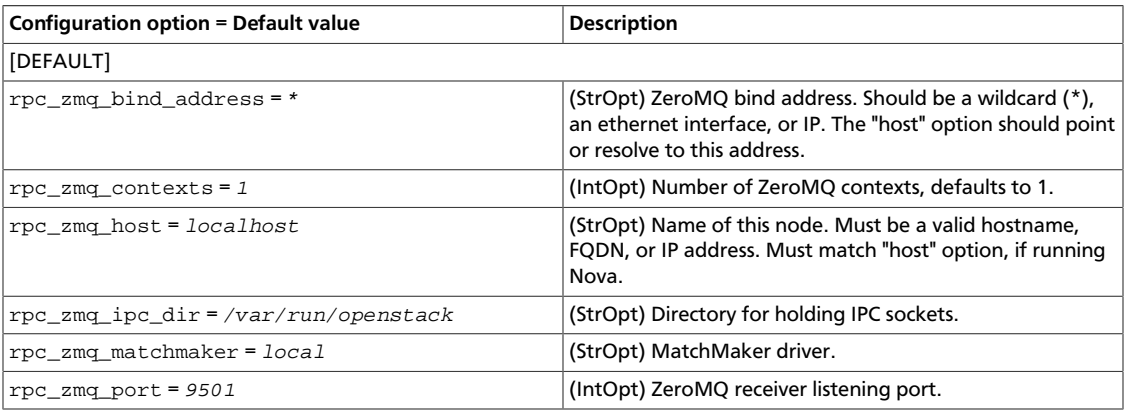

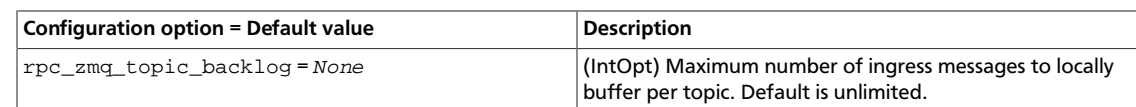

### **Table 2.86. Description of zones configuration options**

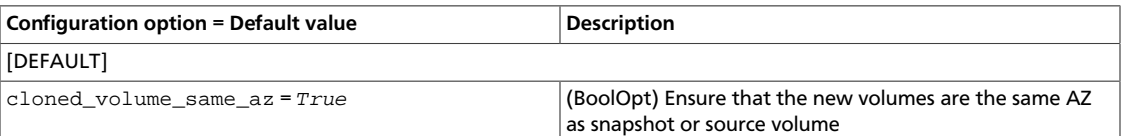

# **New, updated and deprecated options in Kilo for OpenStack Block Storage**

#### **Table 2.87. New options**

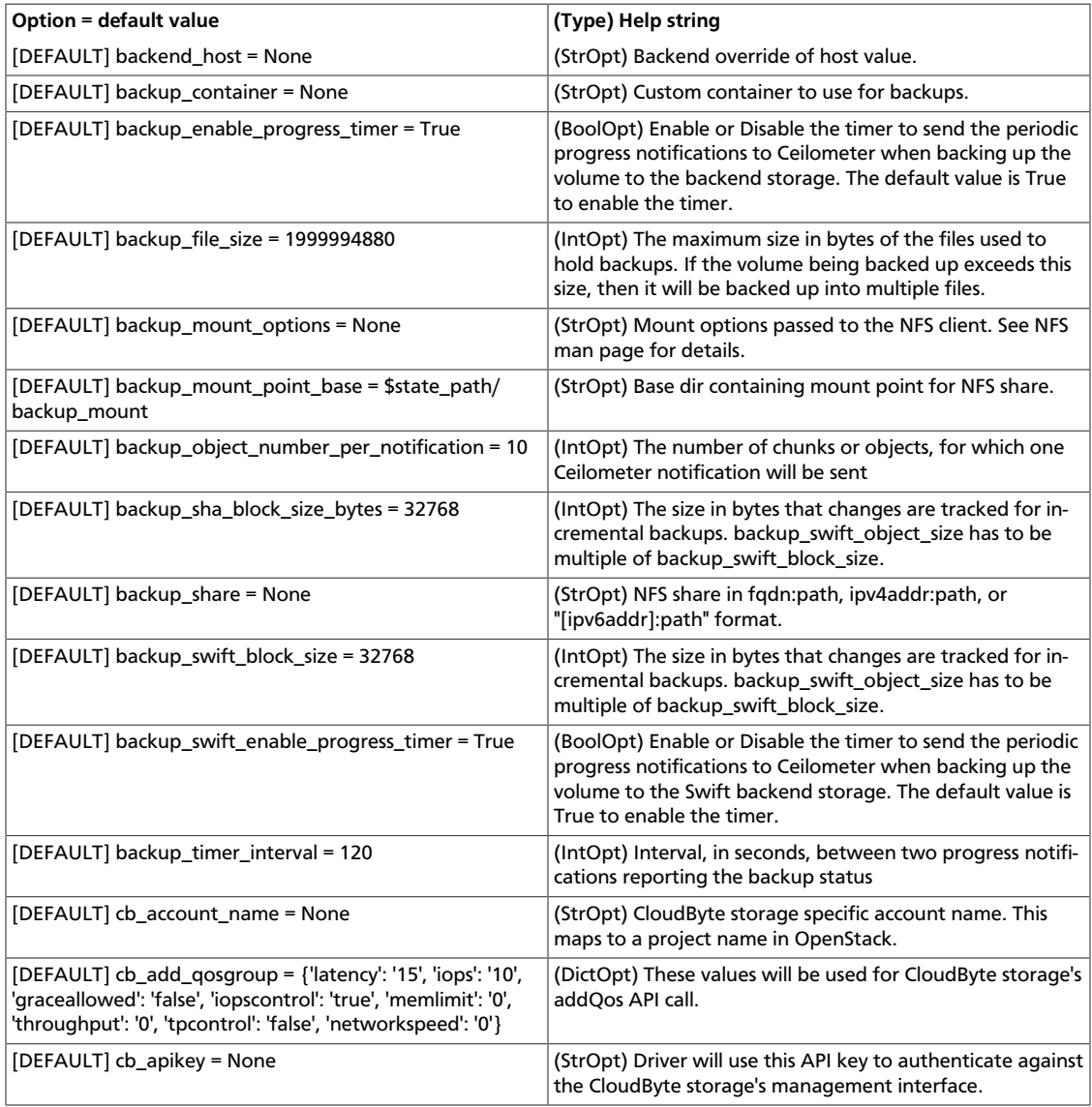

 $\mathbf{r}$ 

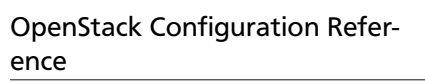

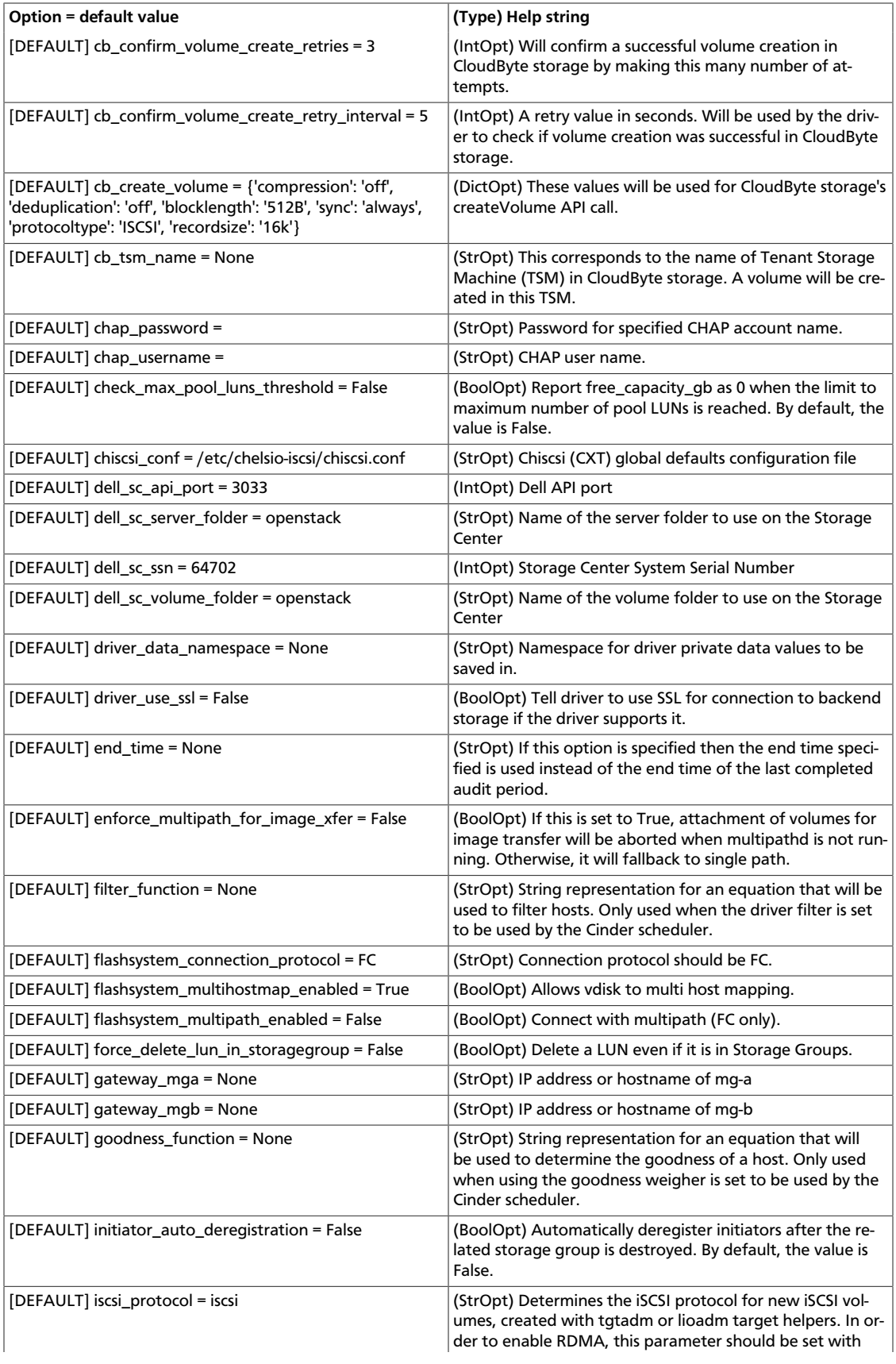

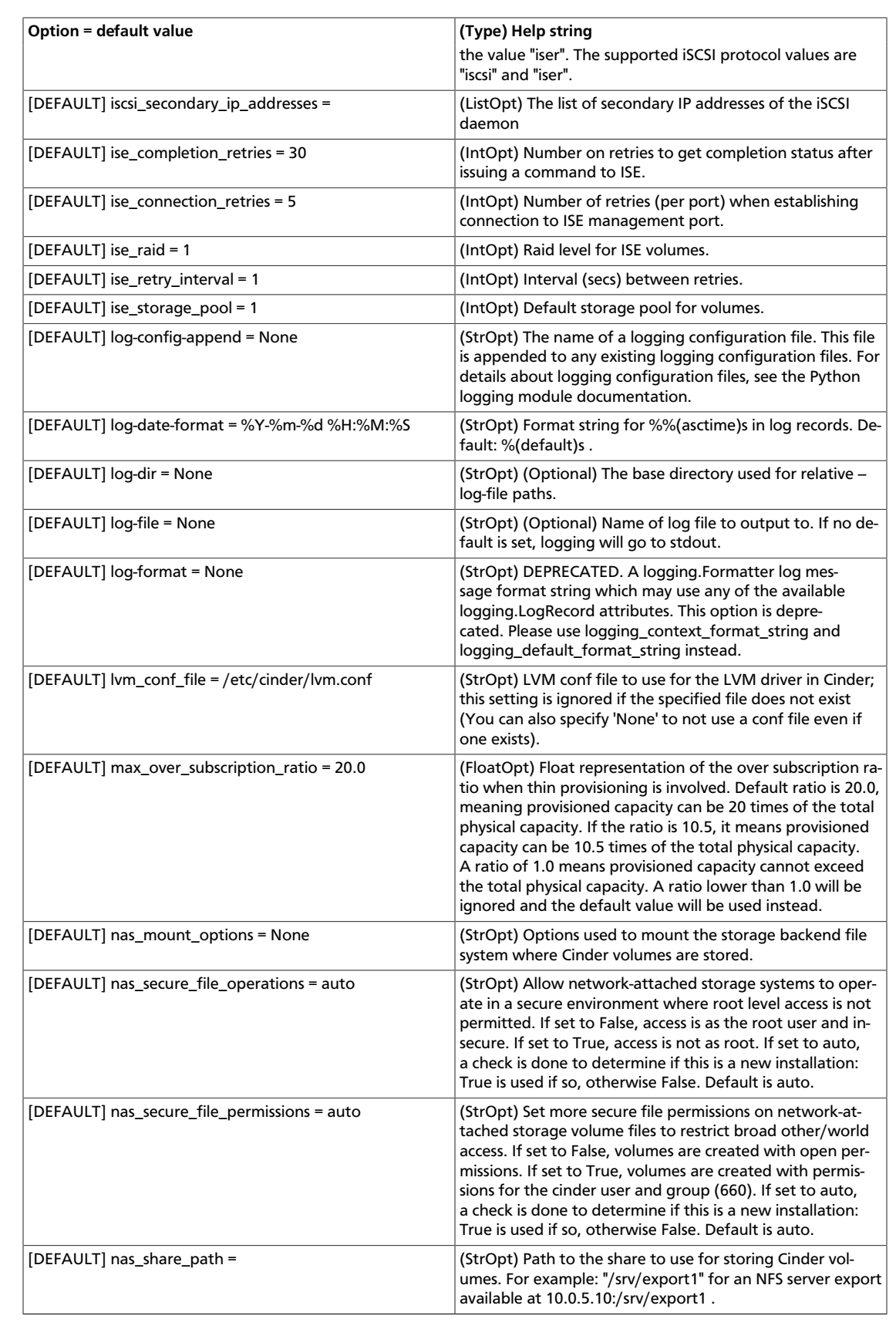

ence

 $\mathbf{u}$  .

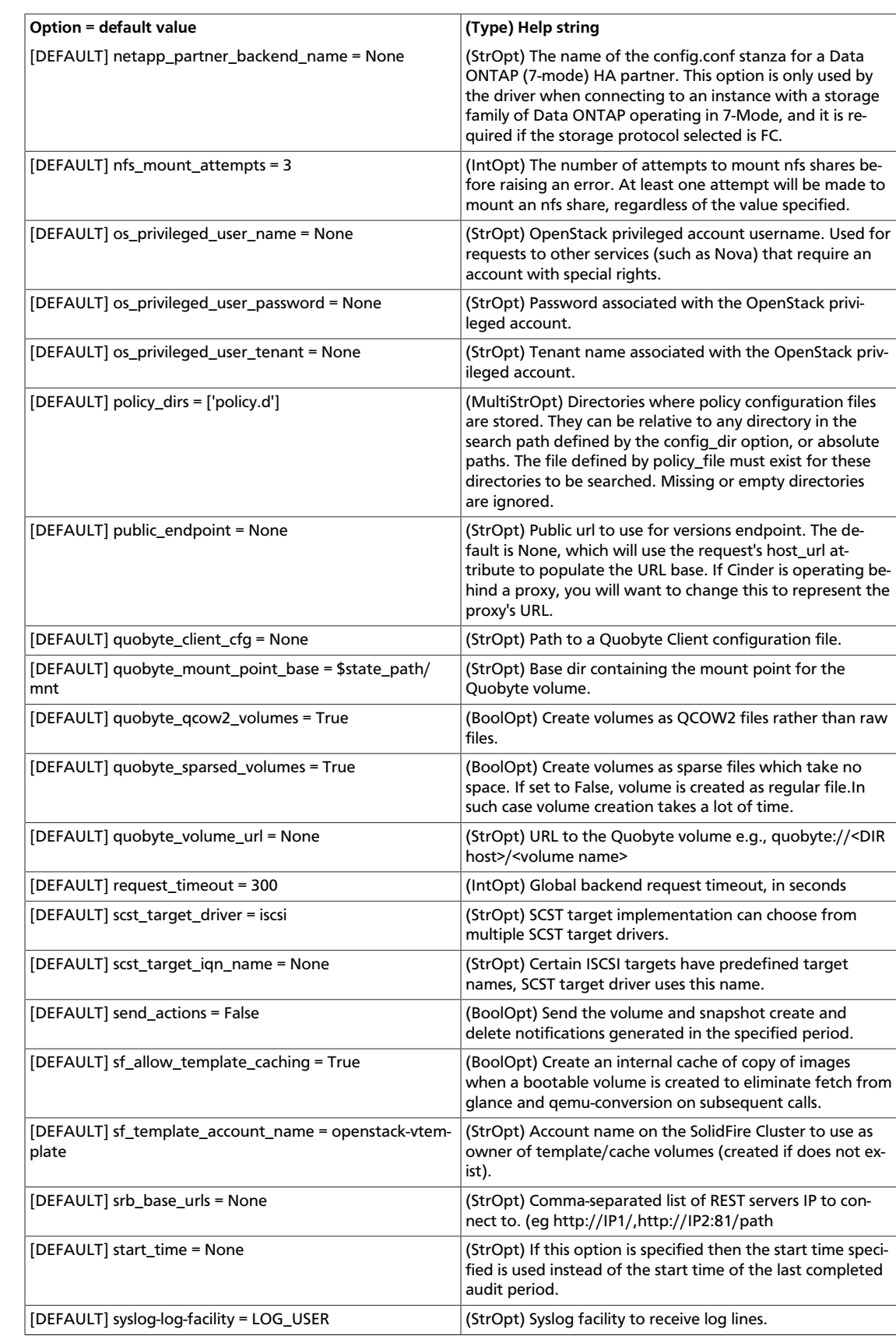

 $\mathbf{r}$ 

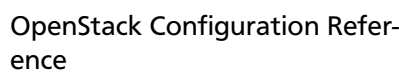

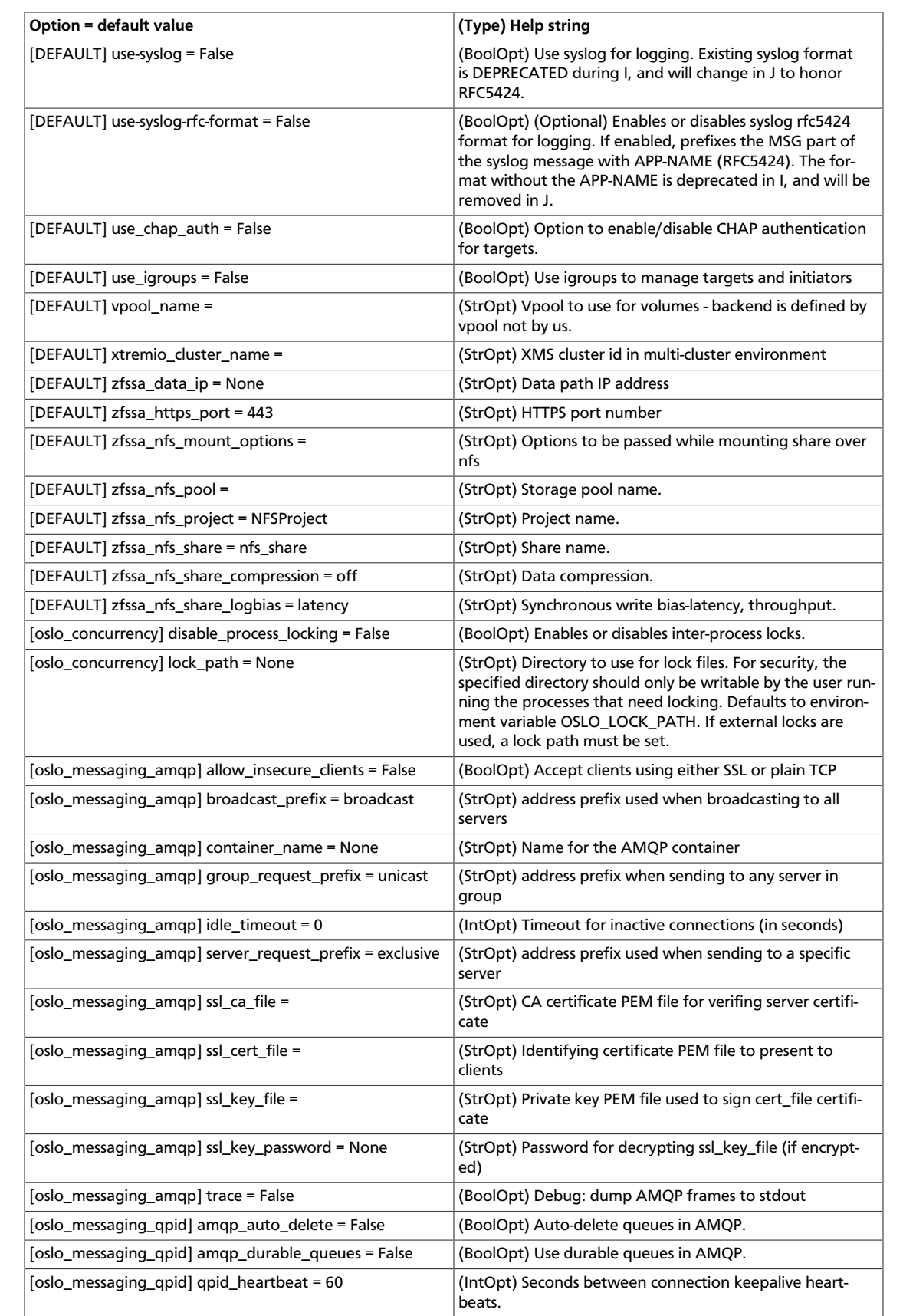

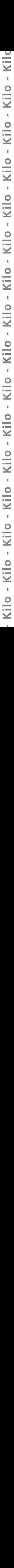

 $\mathbf{u}$  .

ence

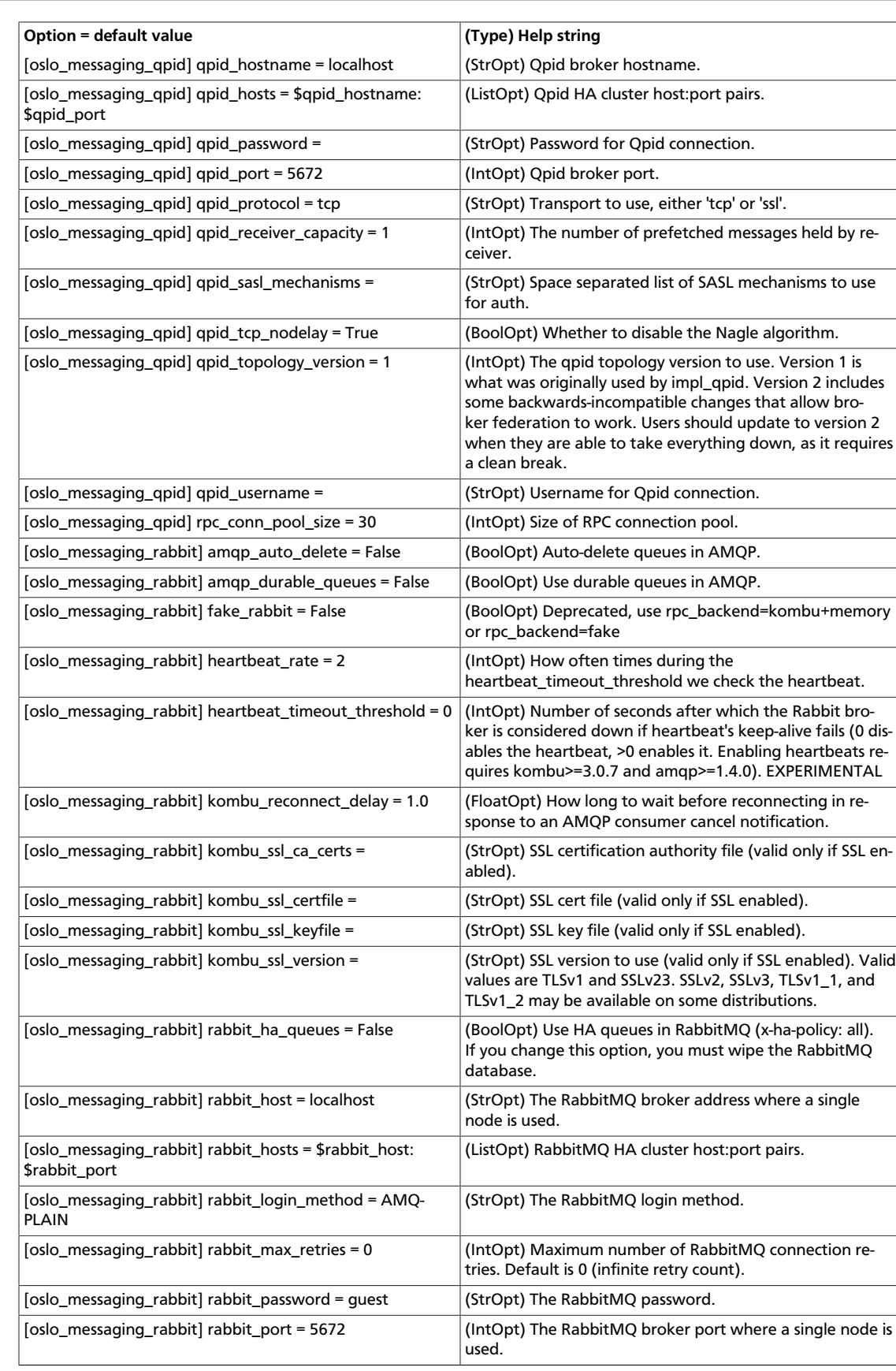

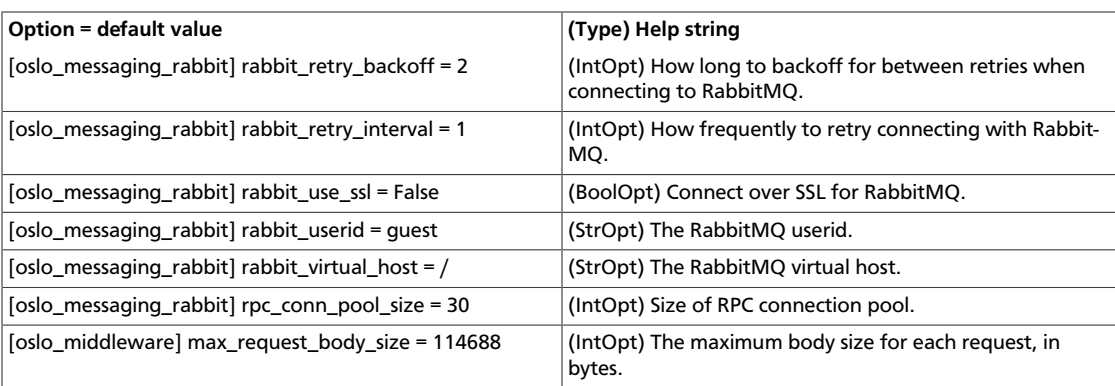

### **Table 2.88. New default values**

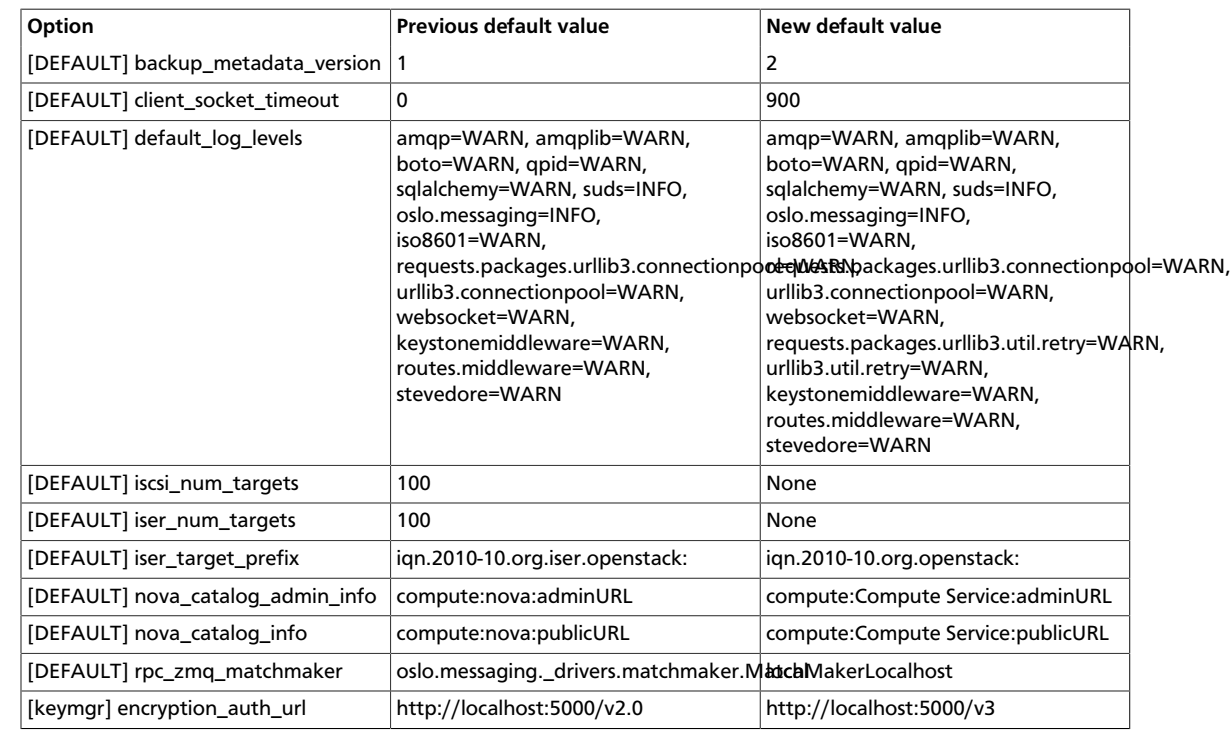

### **Table 2.89. Deprecated options**

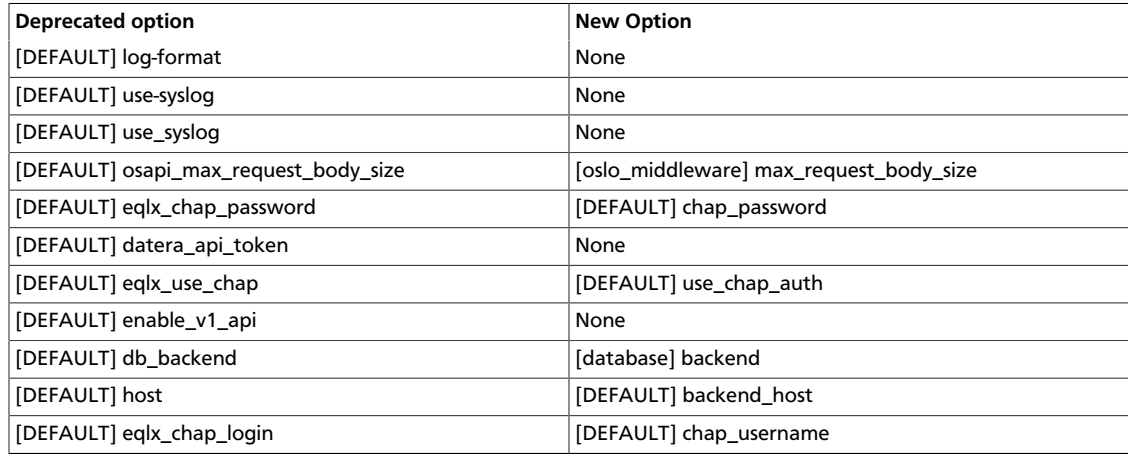

ence

 $\mathbf{r}$ 

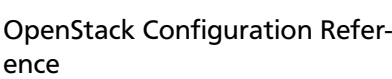

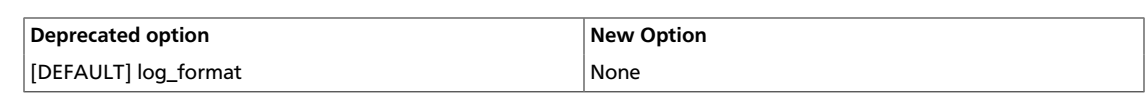

Kilo-

# **3. Compute**

## **Table of Contents**

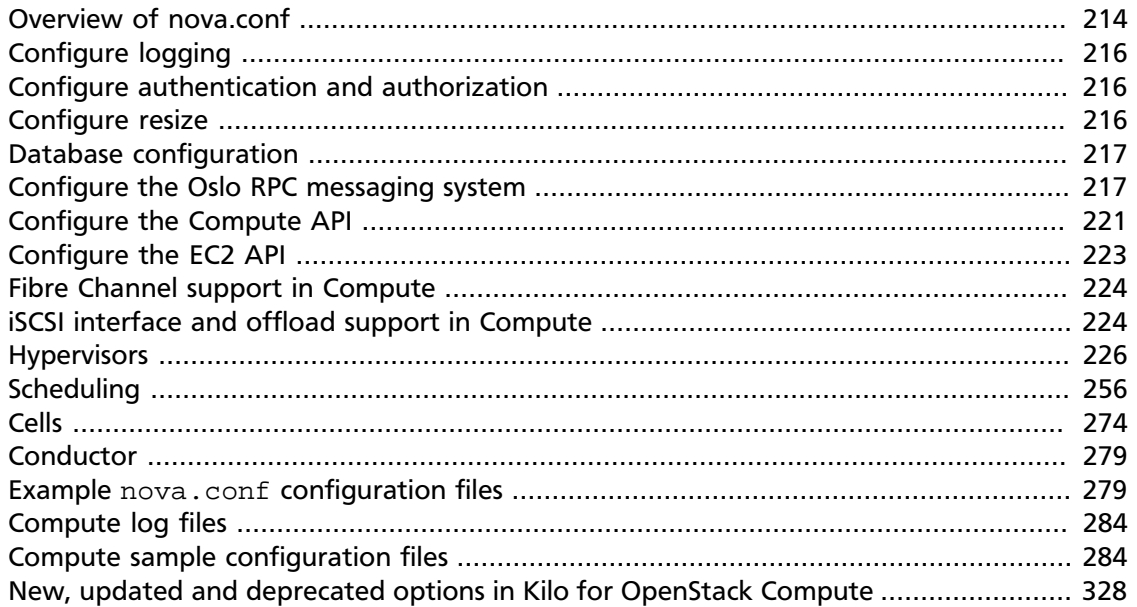

The OpenStack Compute service is a cloud computing fabric controller, which is the main part of an IaaS system. You can use OpenStack Compute to host and manage cloud computing systems. This section describes the OpenStack Compute configuration options.

To configure your Compute installation, you must define configuration options in these files:

- nova.conf. Contains most of the Compute configuration options. Resides in the /etc/ nova directory.
- api-paste.ini. Defines Compute limits. Resides in the /etc/nova directory.
- Related Image service and Identity service management configuration files.

## <span id="page-237-0"></span>**Overview of nova.conf**

The nova.conf configuration file is an [INI file format](https://en.wikipedia.org/wiki/INI_file) as explained in [the section called](#page-20-0) ["Configuration file format" \[xxi\].](#page-20-0)

You can use a particular configuration option file by using the option (nova.conf) parameter when you run one of the  $nova-*$  services. This parameter inserts configuration option definitions from the specified configuration file name, which might be useful for debugging or performance tuning.

For a list of configuration options, see the tables in this guide.

To learn more about the nova.conf configuration file, review the general purpose configuration options documented in [Table 3.20, "Description of common configuration op](#page-312-0)[tions" \[289\]](#page-312-0).

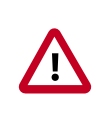

### **Important**

Do not specify quotes around Nova options.

### **Sections**

Configuration options are grouped by section. The Compute configuration file supports the following sections:

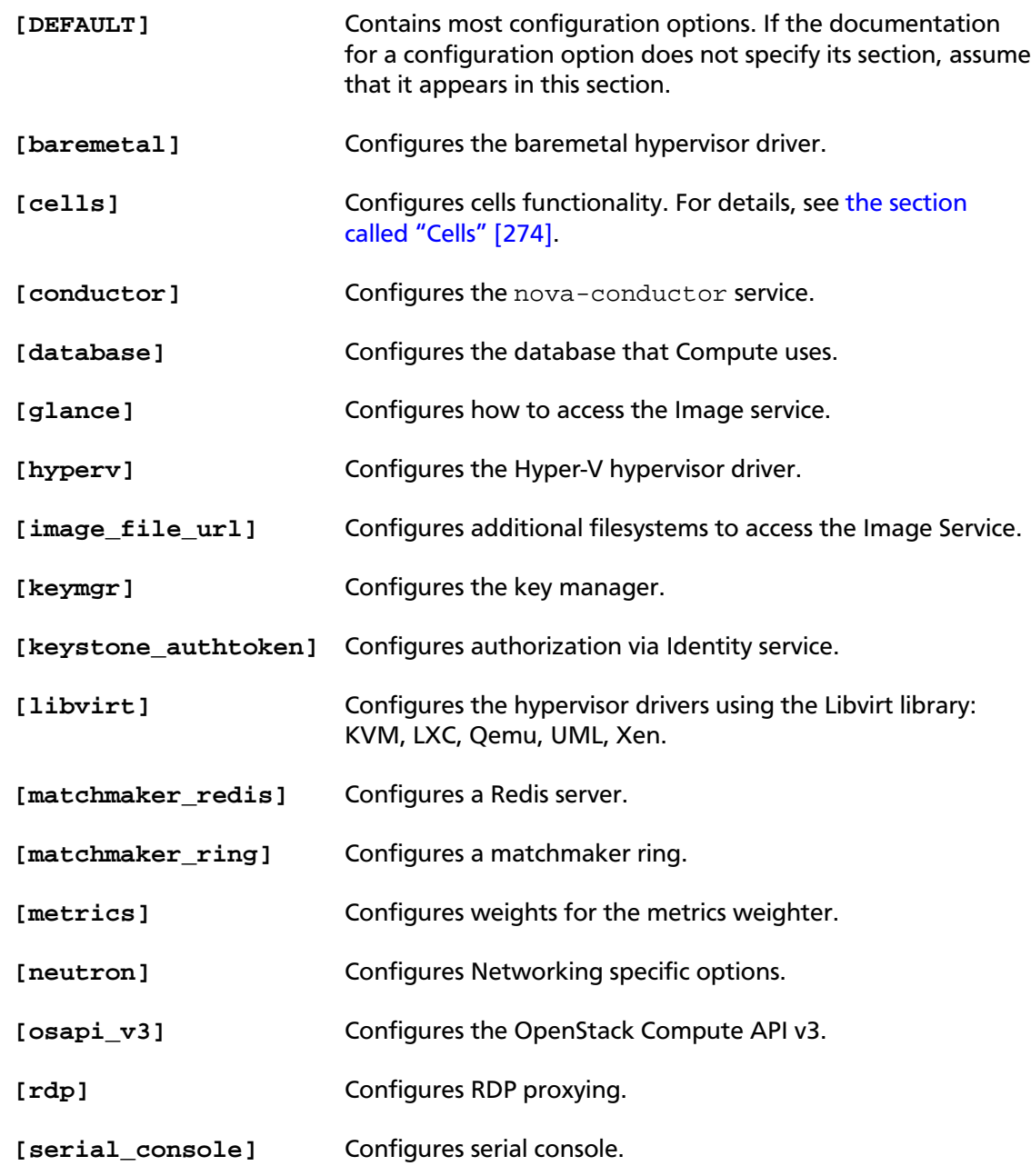

ence

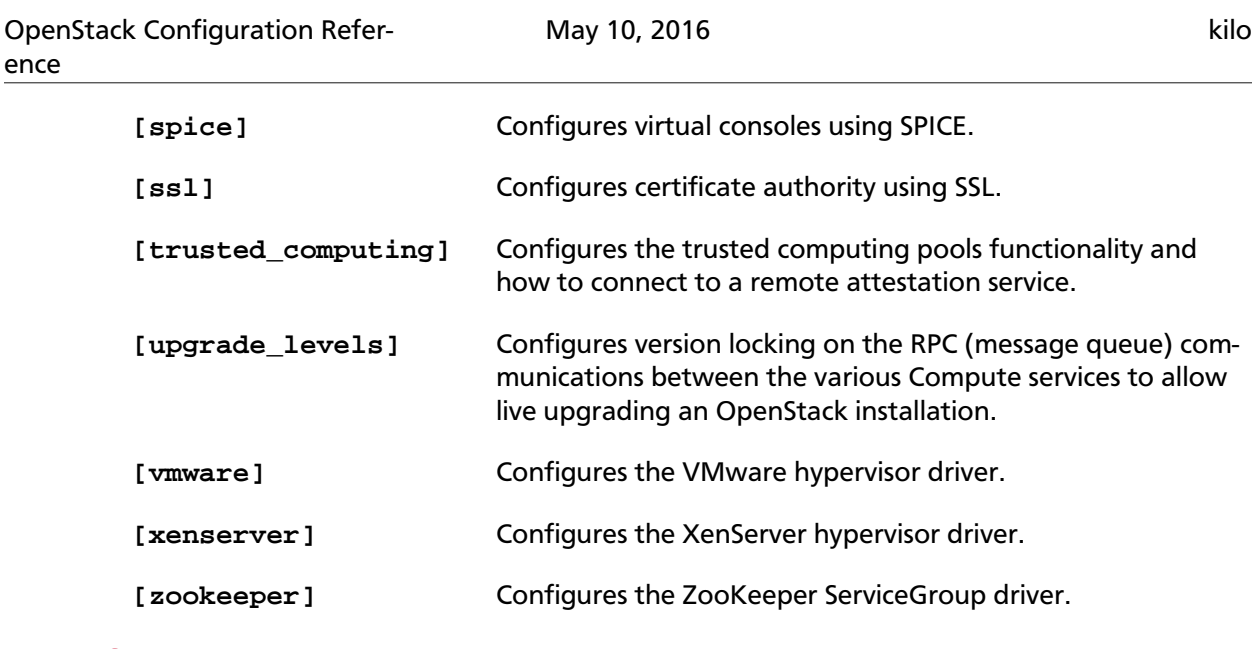

# <span id="page-239-0"></span>**Configure logging**

You can use nova.conf file to configure where Compute logs events, the level of logging, and log formats.

To customize log formats for OpenStack Compute, use the configuration option settings documented in [Table 3.39, "Description of logging configuration options" \[300\].](#page-323-0)

## <span id="page-239-1"></span>**Configure authentication and authorization**

There are different methods of authentication for the OpenStack Compute project, including no authentication. The preferred system is the OpenStack Identity service, code-named Keystone.

To customize authorization settings for Compute, use the configuration options documented in [Table 3.14, "Description of authentication configuration options" \[286\].](#page-309-0)

To customize certificate authority settings for Compute, use the configuration options documented in [Table 3.18, "Description of CA and SSL configuration options" \[288\].](#page-311-0)

To customize Compute and the Identity service to use LDAP as a backend, refer to the configuration options documented in [Table 3.36, "Description of LDAP configuration op](#page-321-0)[tions" \[298\]](#page-321-0).

## <span id="page-239-2"></span>**Configure resize**

Resize (or Server resize) is the ability to change the flavor of a server, thus allowing it to upscale or downscale according to user needs. For this feature to work properly, you might need to configure some underlying virt layers.

### **KVM**

Resize on KVM is implemented currently by transferring the images between compute nodes over ssh. For KVM you need hostnames to resolve properly and passwordless ssh access between your compute hosts. Direct access from one compute host to another is needed to copy the VM file across.

Cloud end users can find out how to resize a server by reading the [OpenStack End User](http://docs.openstack.org/user-guide/cli_change_the_size_of_your_server.html) [Guide](http://docs.openstack.org/user-guide/cli_change_the_size_of_your_server.html).

### **XenServer**

To get resize to work with XenServer (and XCP), you need to establish a root trust between all hypervisor nodes and provide an /image mount point to your hypervisors dom0.

# <span id="page-240-0"></span>**Database configuration**

You can configure OpenStack Compute to use any SQLAlchemy-compatible database. The database name is nova. The nova-conductor service is the only service that writes to the database. The other Compute services access the database through the nova-conductor service.

To ensure that the database schema is current, run the following command:

# **nova-manage db sync**

If nova-conductor is not used, entries to the database are mostly written by the nova-scheduler service, although all services must be able to update entries in the database.

In either case, use the configuration option settings documented in [Table 3.25, "Description](#page-316-0) [of database configuration options" \[293\]](#page-316-0) to configure the connection string for the nova database.

# <span id="page-240-1"></span>**Configure the Oslo RPC messaging system**

OpenStack projects use AMQP, an open standard for messaging middleware. OpenStack services that run on multiple servers to talk to each other. OpenStack Oslo RPC supports three implementations of AMQP: RabbitMQ, Qpid, and ZeroMQ.

## **Configure RabbitMQ**

OpenStack Oslo RPC uses RabbitMQ by default. Use these options to configure the Rabbit-MQ message system. The rpc\_backend option is not required as long as RabbitMQ is the default messaging system. However, if it is included the configuration, you must set it to rabbit.

rpc\_backend=rabbit

You can use these additional options to configure the RabbitMQ messaging system. You can configure messaging communication for different installation scenarios, tune retries for RabbitMQ, and define the size of the RPC thread pool. To monitor notifications through RabbitMQ, you must set the notification\_driver option to nova.openstack.common.notifier.rpc\_notifier in the nova.conf file.The default for sending usage data is sixty seconds plus a random number of seconds from zero to sixty.

### **Table 3.1. Description of RabbitMQ configuration options**

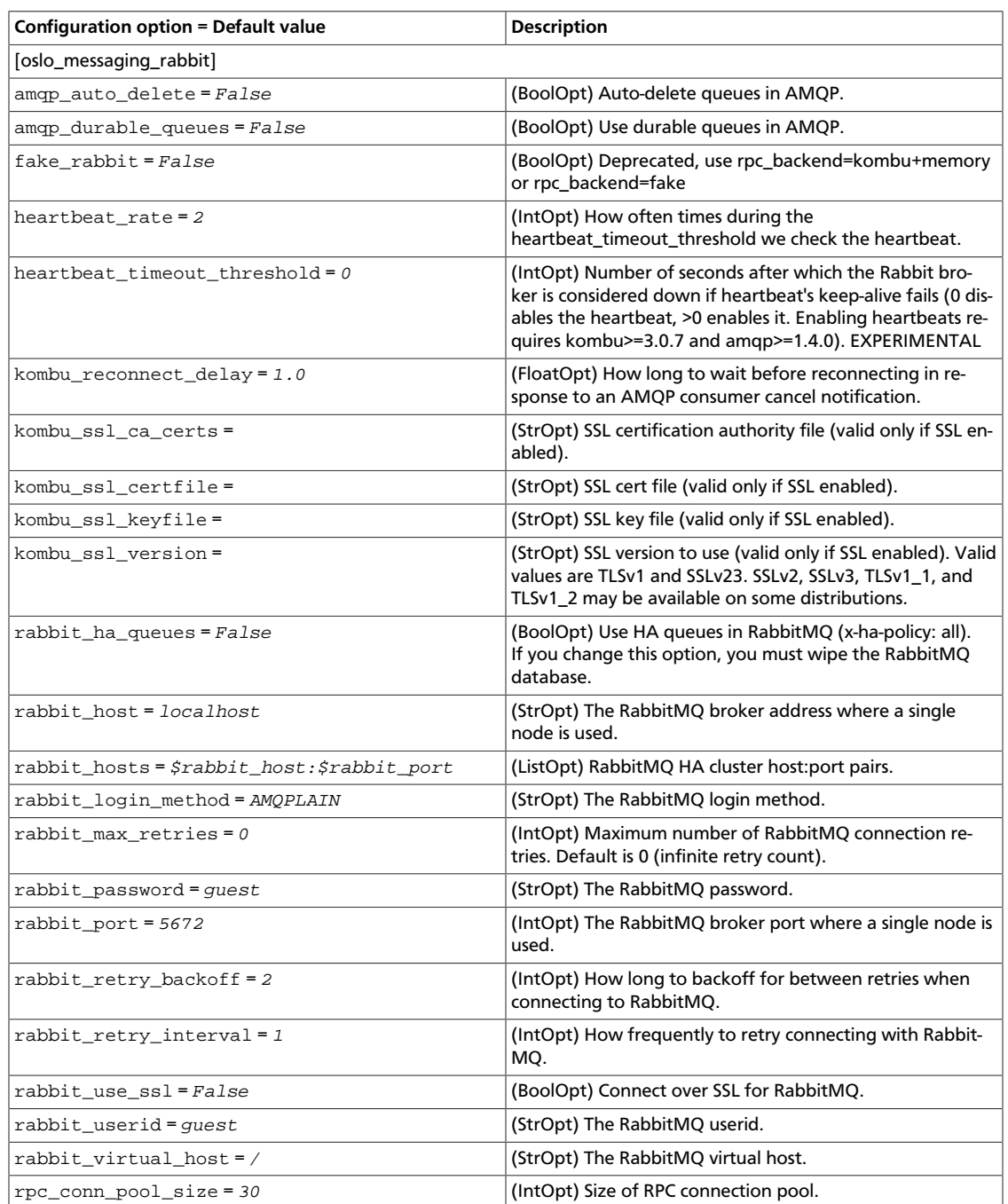

## **Configure Qpid**

Use these options to configure the Qpid messaging system for OpenStack Oslo RPC. Qpid is not the default messaging system, so you must enable it by setting the rpc\_backend option in the nova.conf file.

rpc\_backend=qpid

This critical option points the compute nodes to the Qpid broker (server). Set qpid\_hostname to the host name where the broker runs in the nova.conf file.

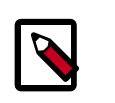

### **Note**

The --qpid\_hostname parameter accepts a host name or IP address value.

```
qpid_hostname=hostname.example.com
```
If the Qpid broker listens on a port other than the AMQP default of 5672, you must set the qpid\_port option to that value:

qpid\_port=12345

If you configure the Qpid broker to require authentication, you must add a user name and password to the configuration:

```
qpid_username=username
qpid_password=password
```
By default, TCP is used as the transport. To enable SSL, set the  $qpid\_protocol$  option:

qpid\_protocol=ssl

This table lists additional options that you use to configure the Qpid messaging driver for OpenStack Oslo RPC. These options are used infrequently.

### **Table 3.2. Description of Qpid configuration options**

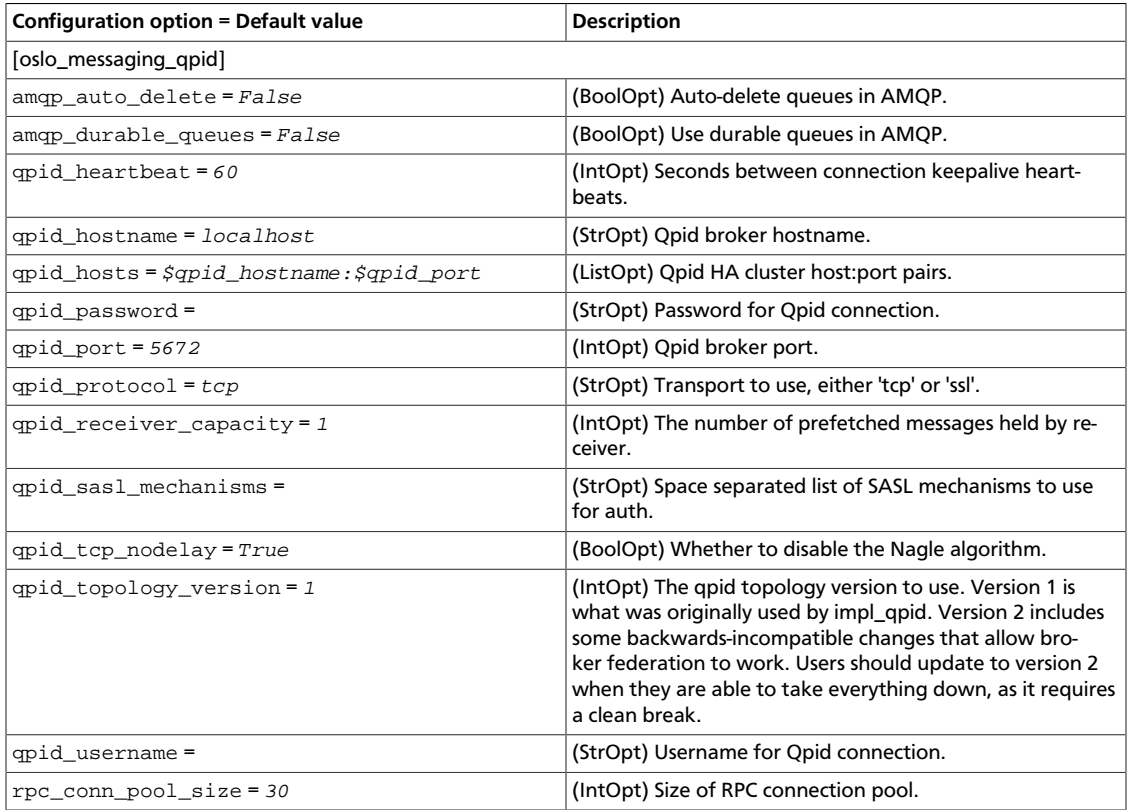

## **Configure ZeroMQ**

Use these options to configure the ZeroMQ messaging system for OpenStack Oslo RPC. ZeroMQ is not the default messaging system, so you must enable it by setting the rpc backend option in the nova.conf file.

### **Table 3.3. Description of ZeroMQ configuration options**

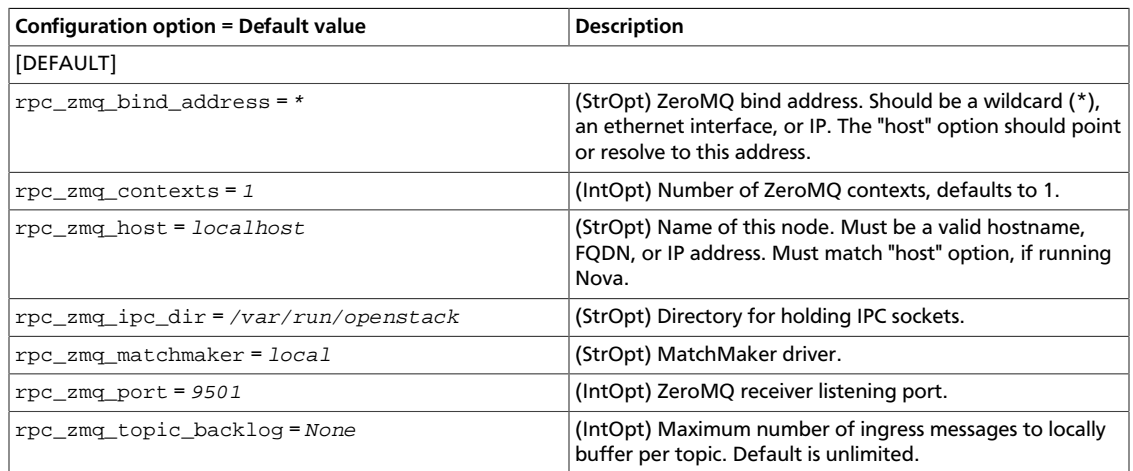

## **Configure messaging**

Use these options to configure the RabbitMQ and Qpid messaging drivers.

### **Table 3.4. Description of AMQP configuration options**

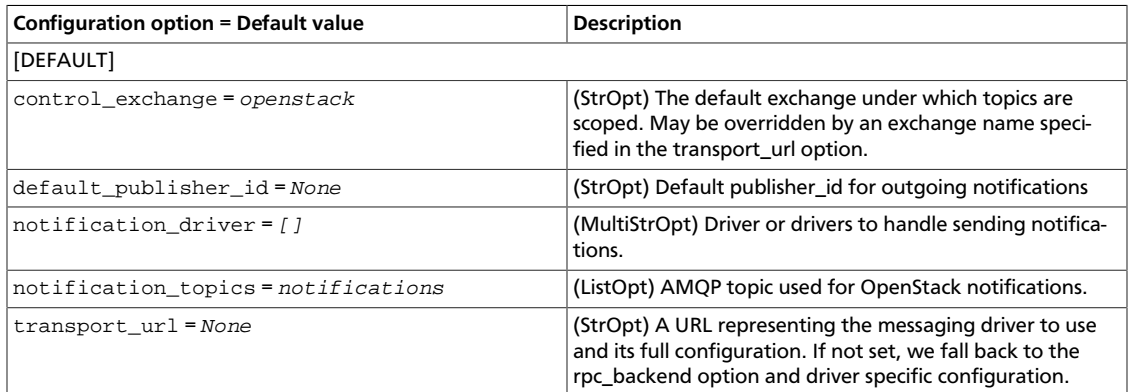

### **Table 3.5. Description of RPC configuration options**

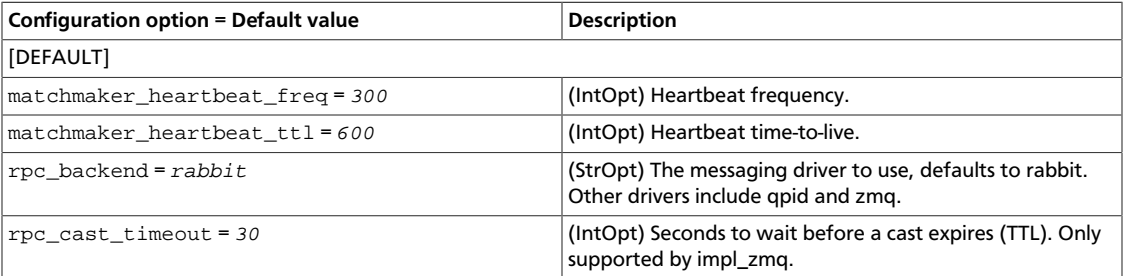

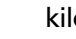

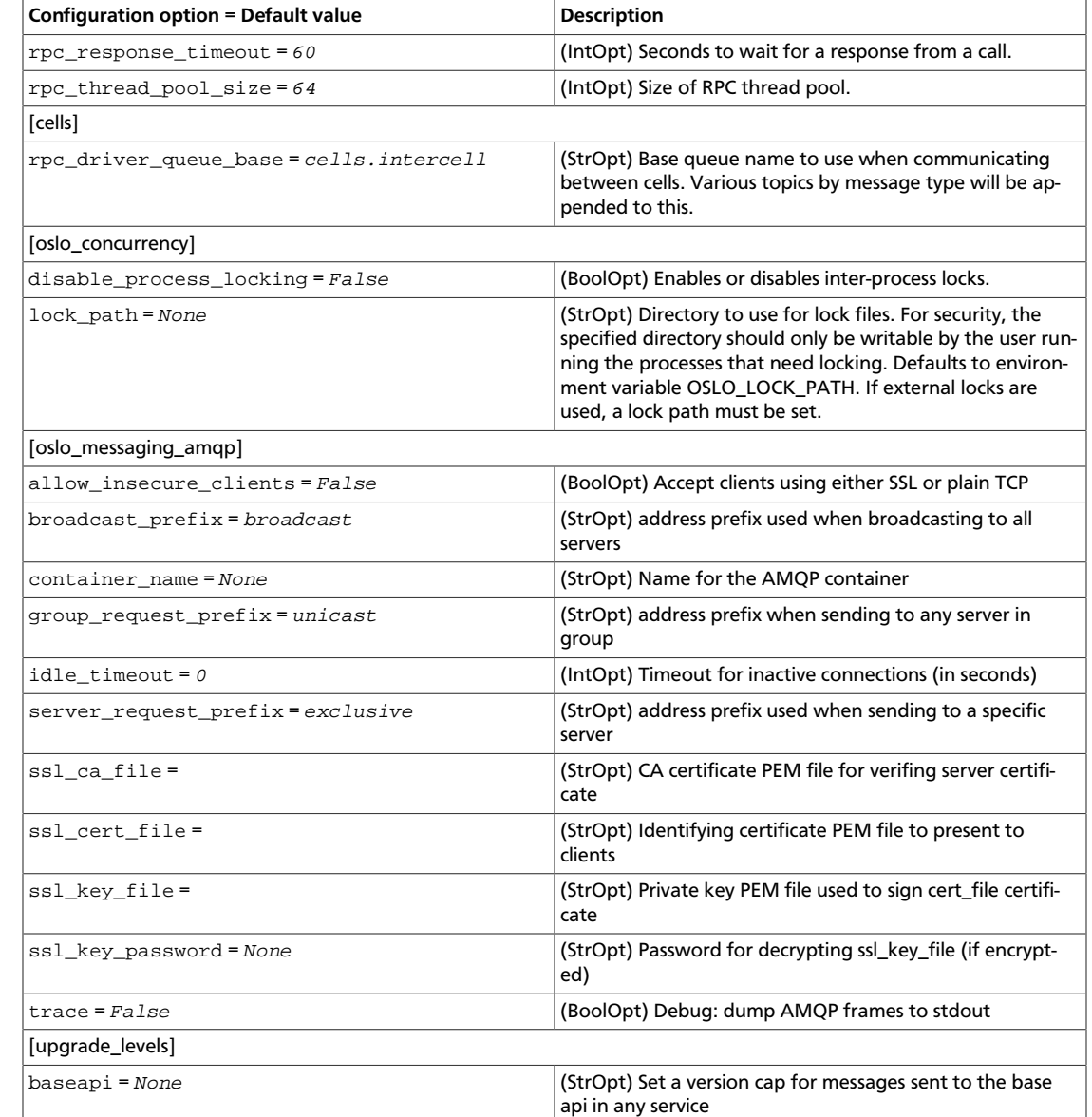

# <span id="page-244-0"></span>**Configure the Compute API**

The Compute API, run by the nova-api daemon, is the component of OpenStack Compute that receives and responds to user requests, whether they be direct API calls, or via the CLI tools or dashboard.

## **Configure Compute API password handling**

The OpenStack Compute API enables users to specify an administrative password when they create or rebuild a server instance. If the user does not specify a password, a random password is generated and returned in the API response.

In practice, how the admin password is handled depends on the hypervisor in use and might require additional configuration of the instance. For example, you might have to in-

Kilo - Kilo - Kilo - Kilo - Kilo - Kilo - Kilo - Kilo - Kilo - Kilo - Kilo - Kilo - Kilo - Kilo - Kilo - Kilo

- Kilo - Kilo - Kilo - Kilo - Kilo - Kilo - Kilo - Kilo - Kilo - Kilo - Kilo - Kilo - Kilo - Kilo - Kilo - Kilo

stall an agent to handle the password setting. If the hypervisor and instance configuration do not support setting a password at server create time, the password that is returned by the create API call is misleading because it was ignored.

To prevent this confusion, use the enable\_instance\_password configuration option to disable the return of the admin password for installations that do not support setting instance passwords.

## **Configure Compute API rate limiting**

OpenStack Compute supports API rate limiting for the OpenStack API. The rate limiting allows an administrator to configure limits on the type and number of API calls that can be made in a specific time interval.

When API rate limits are exceeded, HTTP requests return an error with a status code of 403 Forbidden.

Rate limiting is not available for the EC2 API.

### **Define limits**

To define limits, set these values:

- The **HTTP method** used in the API call, typically one of GET, PUT, POST, or DELETE.
- A **human readable URI** that is used as a friendly description of where the limit is applied.
- A **regular expression**. The limit is applied to all URIs that match the regular expression and HTTP method.
- A **limit value** that specifies the maximum count of units before the limit takes effect.
- An **interval** that specifies time frame to which the limit is applied. The interval can be SECOND, MINUTE, HOUR, or DAY.

Rate limits are applied in relative order to the HTTP method, going from least to most specific.

### **Default limits**

Normally, you install OpenStack Compute with the following limits enabled:

#### **Table 3.6. Default API rate limits**

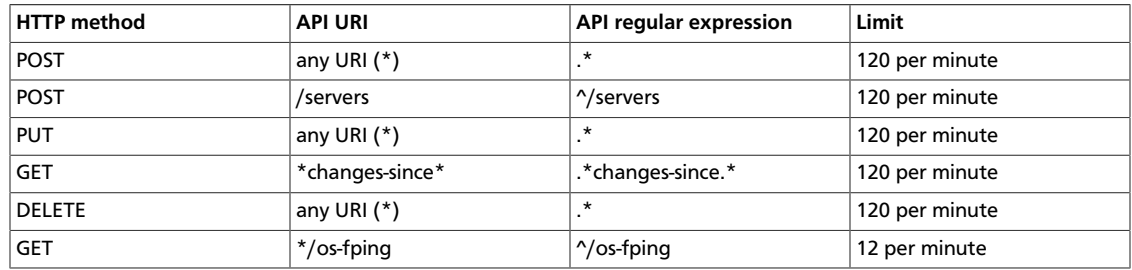

### **Configure and change limits**

As part of the WSGI pipeline, the  $etc/nova/api-paste .\text{ini}$  file defines the actual limits.

To enable limits, include the ratelimit' filter in the API pipeline specification. If the ratelimit filter is removed from the pipeline, limiting is disabled. You must also define the rate limit filter. The lines appear as follows:

```
[pipeline:openstack_compute_api_v2]
pipeline = faultwrap authtoken keystonecontext ratelimit osapi_compute_app_v2
[pipeline:openstack_volume_api_v1]
pipeline = faultwrap authtoken keystonecontext ratelimit osapi_volume_app_v1
[filter:ratelimit]
paste.filter_factory = nova.api.openstack.compute.
limits:RateLimitingMiddleware.factory
```
To modify the limits, add a limits specification to the [filter:ratelimit] section of the file. Specify the limits in this order:

- 1. HTTP method
- 2. friendly URI
- 3. regex
- 4. limit
- 5. interval

The following example shows the default rate-limiting values:

```
[filter:ratelimit]
paste.filter_factory = nova.api.openstack.compute.
limits:RateLimitingMiddleware.factory
limits =(POST, "*", .*, 120, MINUTE);(POST, "*/servers", ^/servers, 120,
 MINUTE);(PUT, "*", .*, 120, MINUTE);(GET, "*changes-since*", .*changes-since.
*, 120, MINUTE);(DELETE, "*", .*, 120, MINUTE);(GET, "*/os-fping", ^/os-fping,
 12, MINUTE)
```
### **Configuration reference**

The Compute API configuration options are documented in [Table 3.12, "Description of API](#page-307-2) [configuration options" \[284\]](#page-307-2).

## <span id="page-246-0"></span>**Configure the EC2 API**

You can set options in the  $pova$  .  $conf$  configuration file to control which network address and port the EC2 API listens on, the formatting of some API responses, and authentication related options.

To customize these options for OpenStack EC2 API, use the configuration option settings documented in [Table 3.27, "Description of EC2 configuration options" \[295\]](#page-318-0).

# <span id="page-247-0"></span>**Fibre Channel support in Compute**

Fibre Channel support in OpenStack Compute is remote block storage attached to compute nodes for VMs.

In the Grizzly release, Fibre Channel supported only the KVM hypervisor.

Compute and Block Storage support Fibre Channel automatic zoning on Brocade and Cisco switches. On other hardware Fibre Channel arrays must be pre-zoned or directly attached to the KVM hosts.

### **KVM host requirements**

You must install these packages on the KVM host:

- sysfsutils Nova uses the systool application in this package.
- sg3-utils or sg3\_utils Nova uses the sg\_scan and sginfo applications.

Installing the multipath-tools package is optional.

### **Install required packages**

Use these commands to install the system packages:

• For systems running openSUSE or SUSE Linux Enterprise Server:

# **zypper install sysfsutils sg3\_utils multipath-tools**

• For systems running Red Hat:

# **yum install sysfsutils sg3\_utils multipath-tools**

• For systems running Ubuntu:

# **apt-get install sysfsutils sg3-utils multipath-tools**

# <span id="page-247-1"></span>**iSCSI interface and offload support in Compute**

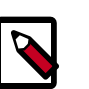

#### **Note**

iSCSI interface and offload support is only present since Kilo.

Compute supports open-iscsi iSCSI interfaces for offload cards. Offload hardware must be present and configured on every compute node where offload is desired. Once an open-iscsi interface is configured, the iface name (iface.iscsi\_ifacename) should be passed to libvirt via the iscsi\_iface parameter for use. All iscsi sessions will be bound to this iSC-SI interface.

Currently supported transports (iface.transport\_name) are be2iscsi, bnx2i, cxgb3i, cxgb4i, qla4xxx, ocs. No configuration changes are needed outside of Compute node.

iSER is currently supported via the separate iSER LibvirtISERVolumeDriver and will be rejected if used via the iscsi iface parameter.

## **iSCSI iface configuration**

- Note the distinction between the transport name  $(iface.transport name)$  and iface name (iface.iscsi ifacename). The actual iface name must be specified via the iscsi\_iface parameter to libvirt for offload to work.
- The default name for an iscsi iface (open-iscsi parameter iface.iscsi ifacename) is in the format transport\_name.hwaddress when generated by iscsiadm.
- iscsiadm can be used to view and generate current iface configuration. Every network interface that supports an open-iscsi transport can have one or more iscsi ifaces associated with it. If no ifaces have been configured for a network interface supported by an openiscsi transport, this command will create a default iface configuration for that network interface. For example :

```
# iscsiadm -m iface
   default tcp,<empty>,<empty>,<empty>,<empty>
    iser iser,<empty>,<empty>,<empty>,<empty>
   bnx2i.00:05:b5:d2:a0:c2 bnx2i,00:05:b5:d2:a0:c2,5.10.10.20,<empty>,
<empty>
   cxgb4i.00:07:43:28:b2:58 cxgb4i,00:07:43:28:b2:58,102.50.50.80,<empty>,
<empty>
   qla4xxx.00:c0:dd:08:63:ea qla4xxx,00:c0:dd:08:63:ea,20.15.0.9,<empty>,
<empty>
```
The output is in the format : *iface\_name transport\_name,hwaddress,ipaddress,net\_ifacename,initiatorname.*

• Individual iface configuration can be viewed via

```
# iscsiadm -m iface -I IFACE_NAME
    # BEGIN RECORD 2.0-873
   iface.iscsi_fifacename = cxdb4i.00:07:43:28:b2:58 iface.net_ifacename = <empty>
    iface.ipaddress = 102.50.50.80
   iface.hwaddress = 00:07:43:28:b2:58 iface.transport_name = cxgb4i
    iface.initiatorname = <empty>
    # END RECORD
```
Configuration can be updated as desired via

```
# iscsiadm -m iface-I IFACE_NAME--op=update -n iface.SETTING -v VALUE
```
• All iface configurations need a minimum of iface.iface name, iface.transport\_name and iface.hwaddress to be correctly configured to work. Some transports may require iface.ipaddress and iface.net\_ifacename as well to bind correctly.

Detailed configuration instructions can be found here [http://www.open-iscsi.org/docs/](http://www.open-iscsi.org/docs/README) [README](http://www.open-iscsi.org/docs/README)

# <span id="page-249-0"></span>**Hypervisors**

OpenStack Compute supports many hypervisors, which might make it difficult for you to choose one. Most installations use only one hypervisor. However, you can use [the section](#page-284-0) [called "ComputeFilter" \[261\]](#page-284-0) and [the section called "ImagePropertiesFilter" \[264\]](#page-287-0) to schedule different hypervisors within the same installation. The following links help you choose a hypervisor. See<http://docs.openstack.org/developer/nova/support-matrix.html> for a detailed list of features and support across the hypervisors.

The following hypervisors are supported:

- [KVM](http://www.linux-kvm.org/page/Main_Page) Kernel-based Virtual Machine. The virtual disk formats that it supports is inherited from QEMU since it uses a modified QEMU program to launch the virtual machine. The supported formats include raw images, the qcow2, and VMware formats.
- [LXC](http://lxc.sourceforge.net/) Linux Containers (through libvirt), used to run Linux-based virtual machines.
- [QEMU](http://wiki.qemu.org/Manual)  Quick EMUlator, generally only used for development purposes.
- [UML](http://user-mode-linux.sourceforge.net/) User Mode Linux, generally only used for development purposes.
- [VMware vSphere](http://www.vmware.com/products/vsphere-hypervisor/support.html) 4.1 update 1 and newer, runs VMware-based Linux and Windows images through a connection with a vCenter server or directly with an ESXi host.
- [Xen](http://www.xen.org)  XenServer, Xen Cloud Platform (XCP), use to run Linux or Windows virtual machines. You must install the nova-compute service in a para-virtualized VM.
- [Hyper-V](http://www.microsoft.com/en-us/server-cloud/windows-server/server-virtualization-features.aspx) Server virtualization with Microsoft's Hyper-V, use to run Windows, Linux, and FreeBSD virtual machines. Runs nova-compute natively on the Windows virtualization platform.

## **Hypervisor configuration basics**

The node where the nova-compute service is installed and operates on the same node that runs all of the virtual machines. This is referred to as the compute node in this guide.

By default, the selected hypervisor is KVM. To change to another hypervisor, change the virt type option in the  $[1$ ibvirt] section of nova.conf and restart the nova-compute service.

Here are the general nova.conf options that are used to configure the compute node's hypervisor: [Table 3.32, "Description of hypervisor configuration options" \[297\]](#page-320-0).

Specific options for particular hypervisors can be found in the following sections.

### **KVM**

KVM is configured as the default hypervisor for Compute.

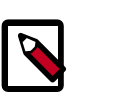

**Note**

This document contains several sections about hypervisor selection. If you are reading this document linearly, you do not want to load the KVM module before you install nova-compute. The nova-compute service depends on qe-

mu-kvm, which installs /lib/udev/rules.d/45-qemu-kvm.rules, which sets the correct permissions on the /dev/kvm device node.

To enable KVM explicitly, add the following configuration options to the  $/etc/no$ va/nova.conf file:

compute\_driver = libvirt.LibvirtDriver

[libvirt] virt\_type = kvm

The KVM hypervisor supports the following virtual machine image formats:

- Raw
- QEMU Copy-on-write (qcow2)
- QED Qemu Enhanced Disk
- VMware virtual machine disk format (vmdk)

This section describes how to enable KVM on your system. For more information, see the following distribution-specific documentation:

- [Fedora: Getting started with virtualization](http://fedoraproject.org/wiki/Getting_started_with_virtualization) from the Fedora project wiki.
- [Ubuntu: KVM/Installation](https://help.ubuntu.com/community/KVM/Installation) from the Community Ubuntu documentation.
- [Debian: Virtualization with KVM](http://static.debian-handbook.info/browse/stable/sect.virtualization.html#idp11279352) from the Debian handbook.
- [Red Hat Enterprise Linux: Installing virtualization packages on an existing Red Hat Enter](http://docs.redhat.com/docs/en-US/Red_Hat_Enterprise_Linux/6/html/Virtualization_Host_Configuration_and_Guest_Installation_Guide/sect-Virtualization_Host_Configuration_and_Guest_Installation_Guide-Host_Installation-Installing_KVM_packages_on_an_existing_Red_Hat_Enterprise_Linux_system.html)[prise Linux system](http://docs.redhat.com/docs/en-US/Red_Hat_Enterprise_Linux/6/html/Virtualization_Host_Configuration_and_Guest_Installation_Guide/sect-Virtualization_Host_Configuration_and_Guest_Installation_Guide-Host_Installation-Installing_KVM_packages_on_an_existing_Red_Hat_Enterprise_Linux_system.html) from the *Red Hat Enterprise Linux Virtualization Host Configuration and Guest Installation Guide*.
- [openSUSE: Installing KVM](http://doc.opensuse.org/documentation/html/openSUSE/opensuse-kvm/cha.kvm.requires.html#sec.kvm.requires.install) from the openSUSE Virtualization with KVM manual.
- [SLES: Installing KVM](https://www.suse.com/documentation/sles-12/book_virt/data/sec_vt_installation_kvm.html) from the SUSE Linux Enterprise Server *Virtualization Guide*.

### **Enable KVM**

The following sections outline how to enable KVM based hardware virtualisation on different architectures and platforms. To perform these steps, you must be logged in as the root user.

#### **For x86 based systems**

1. To determine whether the  $\text{sym or}$  vmx CPU extensions are present, run this command:

```
# grep -E 'svm|vmx' /proc/cpuinfo
```
This command generates output if the CPU is capable of hardware-virtualization. Even if output is shown, you might still need to enable virtualization in the system BIOS for full support.

If no output appears, consult your system documentation to ensure that your CPU and motherboard support hardware virtualization. Verify that any relevant hardware virtualization options are enabled in the system BIOS.

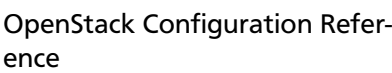

The BIOS for each manufacturer is different. If you must enable virtualization in the BIOS, look for an option containing the words virtualization, VT, VMX, or SVM.

2. To list the loaded kernel modules and verify that the  $kvm$  modules are loaded, run this command:

# **lsmod | grep kvm**

If the output includes  $kvm$  intel or  $kvm$  amd, the  $kvm$  hardware virtualization modules are loaded and your kernel meets the module requirements for OpenStack Compute.

If the output does not show that the  $kvm$  module is loaded, run this command to load it:

# **modprobe -a kvm**

Run the command for your CPU. For Intel, run this command:

```
# modprobe -a kvm-intel
```
For AMD, run this command:

# **modprobe -a kvm-amd**

Because a KVM installation can change user group membership, you might need to log in again for changes to take effect.

If the kernel modules do not load automatically, use the procedures listed in these subsections.

If the checks indicate that required hardware virtualization support or kernel modules are disabled or unavailable, you must either enable this support on the system or find a system with this support.

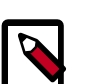

#### **Note**

Some systems require that you enable VT support in the system BIOS. If you believe your processor supports hardware acceleration but the previous command did not produce output, reboot your machine, enter the system BIOS, and enable the VT option.

If KVM acceleration is not supported, configure Compute to use a different hypervisor, such as [QEMU](http://docs.openstack.org/trunk/config-reference/content/qemu.html) or [Xen](http://docs.openstack.org/trunk/config-reference/content/introduction-to-xen.html).

These procedures help you load the kernel modules for Intel-based and AMD-based processors if they do not load automatically during KVM installation.

#### **Intel-based processors**

If your compute host is Intel-based, run these commands as root to load the kernel modules:

# **modprobe kvm** # **modprobe kvm-intel**
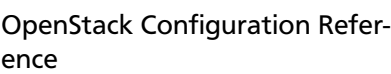

Add these lines to the /etc/modules file so that these modules load on reboot:

kvm kvm-intel

#### **AMD-based processors**

If your compute host is AMD-based, run these commands as root to load the kernel modules:

# **modprobe kvm** # **modprobe kvm-amd**

Add these lines to /etc/modules file so that these modules load on reboot:

kvm kvm-amd

#### **For POWER based systems**

KVM as a hypervisor is supported on POWER system's PowerNV platform.

1. To determine if your POWER platform supports KVM based virtualization run the following command:

```
#cat /proc/cpuinfo | grep PowerNV
```
If the previous command generates the following output, then CPU supports KVM based virtualization

platform: PowerNV

If no output is displayed, then your POWER platform does not support KVM based hardware virtualization.

2. To list the loaded kernel modules and verify that the  $kvm$  modules are loaded, run the following command:

# **lsmod | grep kvm**

If the output includes  $kvm$  hv, the  $kvm$  hardware virtualization modules are loaded and your kernel meets the module requirements for OpenStack Compute.

If the output does not show that the kvm module is loaded, run the following command to load it:

# **modprobe -a kvm**

For PowerNV platform, run the following command:

# **modprobe -a kvm-hv**

Because a KVM installation can change user group membership, you might need to log in again for changes to take effect.

## **Specify the CPU model of KVM guests**

The Compute service enables you to control the guest CPU model that is exposed to KVM virtual machines. Use cases include:

- To maximize performance of virtual machines by exposing new host CPU features to the guest
- To ensure a consistent default CPU across all machines, removing reliance of variable QE-MU defaults

In libvirt, the CPU is specified by providing a base CPU model name (which is a shorthand for a set of feature flags), a set of additional feature flags, and the topology (sockets/cores/threads). The libvirt KVM driver provides a number of standard CPU model names. These models are defined in the  $/usr/sharp/ity$ int  $/cpu$  map. $xml$  file. Check this file to determine which models are supported by your local installation.

Two Compute configuration options in the  $[$  libvirt  $]$  group of nova.conf define which type of CPU model is exposed to the hypervisor when using KVM: cpu\_mode and cpu\_model.

The cpu mode option can take one of the following values: none, host-passthrough, host-model, and custom.

### **Host model (default for KVM & QEMU)**

If your nova.conf file contains cpu\_mode=host-model, libvirt identifies the CPU model in /usr/share/libvirt/cpu\_map.xml file that most closely matches the host, and requests additional CPU flags to complete the match. This configuration provides the maximum functionality and performance and maintains good reliability and compatibility if the guest is migrated to another host with slightly different host CPUs.

### **Host pass through**

If your nova.conf file contains cpu\_mode=host-passthrough, libvirt tells KVM to pass through the host CPU with no modifications. The difference to host-model, instead of just matching feature flags, every last detail of the host CPU is matched. This gives the best performance, and can be important to some apps which check low level CPU details, but it comes at a cost with respect to migration. The guest can only be migrated to a matching host CPU.

### **Custom**

If your nova.conf file contains cpu\_mode=custom, you can explicitly specify one of the supported named models using the cpu\_model configuration option. For example, to configure the KVM guests to expose Nehalem CPUs, your nova.conf file should contain:

```
[libvirt]
cpu_mode = custom
cpu_model = Nehalem
```
## **None (default for all libvirt-driven hypervisors other than KVM & QEMU)**

If your nova.conf file contains cpu mode=none, libvirt does not specify a CPU model. Instead, the hypervisor chooses the default model.

## **Guest agent support**

Use guest agents to enable optional access between compute nodes and guests through a socket, using the QMP protocol.

To enable this feature, you must set hw\_qemu\_guest\_agent=yes as a metadata parameter on the image you wish to use to create the guest-agent-capable instances from. You can explicitly disable the feature by setting hw\_qemu\_guest\_agent=no in the image metadata.

# **KVM performance tweaks**

The [VHostNet](http://www.linux-kvm.org/page/VhostNet) kernel module improves network performance. To load the kernel module, run the following command as root:

# **modprobe vhost\_net**

## **Troubleshoot KVM**

Trying to launch a new virtual machine instance fails with the ERRORstate, and the following error appears in the /var/log/nova/nova-compute.log file:

libvirtError: internal error no supported architecture for os type 'hvm'

This message indicates that the KVM kernel modules were not loaded.

If you cannot start VMs after installation without rebooting, the permissions might not be set correctly. This can happen if you load the KVM module before you install nova-compute. To check whether the group is set to kvm, run:

# **ls -l /dev/kvm**

If it is not set to kvm, run:

# **udevadm trigger**

# **QEMU**

From the perspective of the Compute service, the QEMU hypervisor is very similar to the KVM hypervisor. Both are controlled through libvirt, both support the same feature set, and all virtual machine images that are compatible with KVM are also compatible with QE-MU. The main difference is that QEMU does not support native virtualization. Consequently, QEMU has worse performance than KVM and is a poor choice for a production deployment.

The typical uses cases for QEMU are

- Running on older hardware that lacks virtualization support.
- Running the Compute service inside of a virtual machine for development or testing purposes, where the hypervisor does not support native virtualization for guests.

To enable QEMU, add these settings to nova.conf:

```
compute_driver = libvirt.LibvirtDriver
[libvirt]
virt_type = qemu
```
For some operations you may also have to install the **guestmount** utility:

On Ubuntu:

# **apt-get install guestmount**

On Red Hat Enterprise Linux, Fedora, or CentOS:

# **yum install libguestfs-tools**

On openSUSE:

# **zypper install guestfs-tools**

The QEMU hypervisor supports the following virtual machine image formats:

- Raw
- QEMU Copy-on-write (qcow2)
- VMware virtual machine disk format (vmdk)

# **Xen, XAPI, XenServer**

This section describes XAPI managed hypervisors, and how to use them with OpenStack.

# **Terminology**

#### **Xen**

A hypervisor that provides the fundamental isolation between virtual machines. Xen is open source (GPLv2) and is managed by Xen.org, a cross-industry organization and a Linux Foundation Collaborative project.

Xen is a component of many different products and projects. The hypervisor itself is very similar across all these projects, but the way that it is managed can be different, which can cause confusion if you're not clear which toolstack you are using. Make sure you know what toolstack you want before you get started.

### **XAPI**

XAPI is one of the toolstacks that could control a Xen based hypervisor. XAPI's role is similar to libvirt's in the KVM world. The API provided by XAPI is called XenAPI. To learn more about the provided interface, look at [XenAPI Object Model Overview](http://docs.vmd.citrix.com/XenServer/6.2.0/1.0/en_gb/sdk.html#object_model_overview) for definitions of XAPI specific terms such as SR, VDI, VIF and PIF.

OpenStack has a compute driver which talks to XAPI, therefore all XAPI managed servers could be used with OpenStack.

### **XenAPI**

XenAPI is the API provided by XAPI. This name is also used by the python library that is a client for XAPI.

### **XenServer**

An Open Source virtualization software which includes the Xen hypervisor and XAPI for the management. For more information and product downloads, visit [xenserver.org .](http://xenserver.org/)

### **Privileged and unprivileged domains**

A Xen host runs a number of virtual machines, VMs, or domains (the terms are synonymous on Xen). One of these is in charge of running the rest of the system, and is known as domain 0, or dom0. It is the first domain to boot after Xen, and owns the storage and networking hardware, the device drivers, and the primary control software. Any other VM is unprivileged, and is known as a domU or guest. All customer VMs are unprivileged, but you should note that on Xen, the OpenStack Compute service (nova-compute) also runs in a domU. This gives a level of security isolation between the privileged system software and the OpenStack software (much of which is customer-facing). This architecture is described in more detail later.

### **Paravirtualized versus hardware virtualized domains**

A Xen virtual machine can be paravirtualized (PV) or hardware virtualized (HVM). This refers to the interaction between Xen, domain 0, and the guest VM's kernel. PV guests are aware of the fact that they are virtualized and will co-operate with Xen and domain 0; this gives them better performance characteristics. HVM guests are not aware of their environment, and the hardware has to pretend that they are running on an unvirtualized machine. HVM guests do not need to modify the guest operating system, which is essential when running Windows.

In OpenStack, customer VMs may run in either PV or HVM mode. However, the OpenStack domU (that's the one running nova-compute) must be running in PV mode.

# **XenAPI deployment architecture**

A basic OpenStack deployment on a XAPI-managed server, assuming that the network provider is nova-network, looks like this:

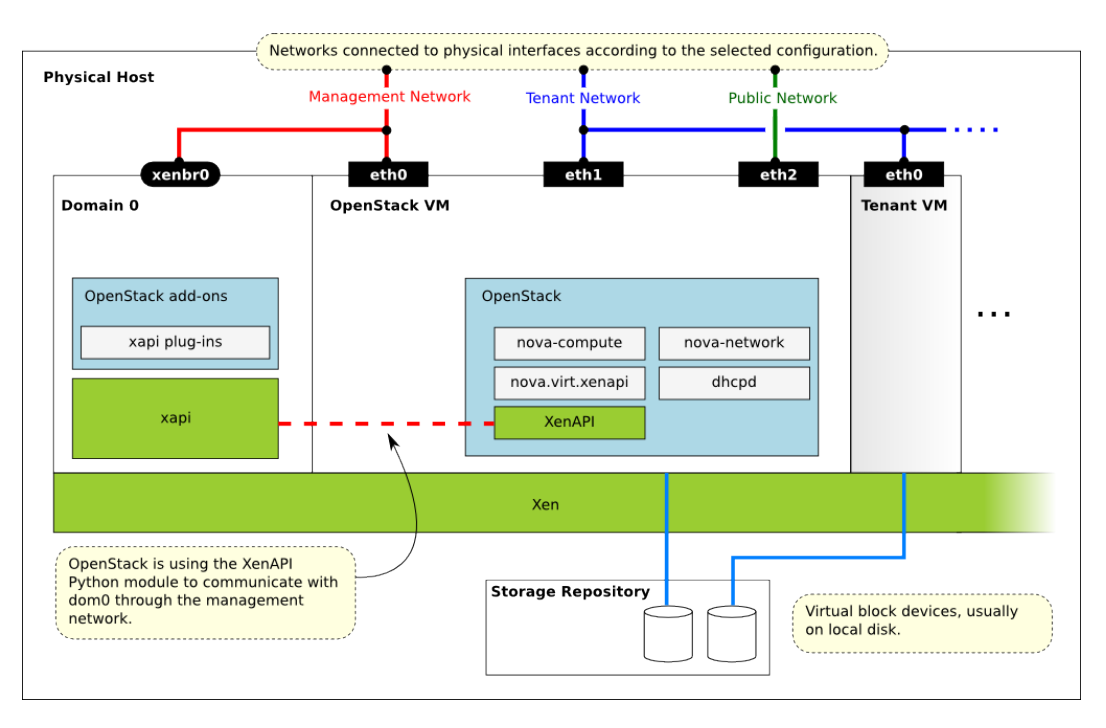

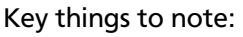

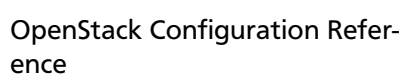

- The hypervisor: Xen
- Domain 0: runs XAPI and some small pieces from OpenStack, the XAPI plug-ins.
- OpenStack VM: The Compute service runs in a paravirtualized virtual machine, on the host under management. Each host runs a local instance of Compute. It is also running an instance of nova-network.
- OpenStack Compute uses the XenAPI Python library to talk to XAPI, and it uses the Management Network to reach from the OpenStack VM to Domain 0.

Some notes on the networking:

- The above diagram assumes FlatDHCP networking.
- There are three main OpenStack networks:
	- Management network: RabbitMQ, MySQL, inter-host communication, and compute-XAPI communication. Please note that the VM images are downloaded by the XenAPI plug-ins, so make sure that the OpenStack Image service is accessible through this network. It usually means binding those services to the management interface.
	- Tenant network: controlled by nova-network, this is used for tenant traffic.
	- Public network: floating IPs, public API endpoints.
- The networks shown here must be connected to the corresponding physical networks within the data center. In the simplest case, three individual physical network cards could be used. It is also possible to use VLANs to separate these networks. Please note, that the selected configuration must be in line with the networking model selected for the cloud. (In case of VLAN networking, the physical channels have to be able to forward the tagged traffic.)

# **Further reading**

Here are some of the resources available to learn more about Xen:

- Citrix XenServer official documentation: [http://docs.vmd.citrix.com/XenServer](http://docs.vmd.citrix.com/XenServer/6.2.0/1.0/en_gb/)
- What is Xen? by Xen.org:<http://xen.org/files/Marketing/WhatisXen.pdf>
- Xen Hypervisor project:<http://www.xenproject.org/developers/teams/hypervisor.html>
- Xapi project: <http://www.xenproject.org/developers/teams/xapi.html>
- Further XenServer and OpenStack information: <http://wiki.openstack.org/XenServer>

# **Install XenServer**

Before you can run OpenStack with XenServer, you must install the hypervisor on [an ap](http://docs.vmd.citrix.com/XenServer/6.2.0/1.0/en_gb/installation.html#sys_requirements)[propriate server](http://docs.vmd.citrix.com/XenServer/6.2.0/1.0/en_gb/installation.html#sys_requirements) .

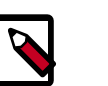

### **Note**

Xen is a type 1 hypervisor: When your server starts, Xen is the first software that runs. Consequently, you must install XenServer before you install the operating system where you want to run OpenStack code. You then install nova-compute into a dedicated virtual machine on the host.

Use the following link to download XenServer's installation media:

• <http://xenserver.org/open-source-virtualization-download.html>

When you install many servers, you might find it easier to perform [PXE boot installa](http://docs.vmd.citrix.com/XenServer/6.2.0/1.0/en_gb/installation.html#pxe_boot_install)[tions](http://docs.vmd.citrix.com/XenServer/6.2.0/1.0/en_gb/installation.html#pxe_boot_install) . You can also package any post-installation changes that you want to make to your XenServer by following the instructions of [creating your own XenServer supplemental pack](http://docs.vmd.citrix.com/XenServer/6.2.0/1.0/en_gb/supplemental_pack_ddk.html)

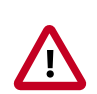

.

### **Important**

Make sure you use the EXT type of storage repository (SR). Features that require access to VHD files (such as copy on write, snapshot and migration) do not work when you use the LVM SR. Storage repository (SR) is a XAPI-specific term relating to the physical storage where virtual disks are stored.

On the XenServer installation screen, choose the **XenDesktop Optimized** option. If you use an answer file, make sure you use  $\text{strtype} = \text{rext}$ " in the  $\text{in}$ stallation tag of the answer file.

### **Post-installation steps**

The following steps need to be completed after the hypervisor's installation:

- 1. For resize and migrate functionality, enable password-less SSH authentication and set up the /images directory on dom0.
- 2. Install the XAPI plug-ins.
- 3. To support AMI type images, you must set up /boot/guest symlink/directory in dom0.
- 4. Create a paravirtualized virtual machine that can run nova-compute.
- 5. Install and configure nova-compute in the above virtual machine.

#### **Install XAPI plug-ins**

When you use a XAPI managed hypervisor, you can install a Python script (or any executable) on the host side, and execute that through XenAPI. These scripts are called plugins. The OpenStack related XAPI plug-ins live in OpenStack Compute's code repository. These plug-ins have to be copied to dom0's filesystem, to the appropriate directory, where XAPI can find them. It is important to ensure that the version of the plug-ins are in line with the OpenStack Compute installation you are using.

The plugins should typically be copied from the Nova installation running in the Compute's DomU, but if you want to download the latest version the following procedure can be used.

### **Manually installing the plug-ins**

1. Create temporary files/directories:

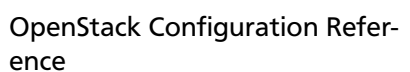

\$ **NOVA\_ZIPBALL=\$(mktemp)** \$ **NOVA\_SOURCES=\$(mktemp -d)**

2. Get the source from GitHub. The example assumes the master branch is used, and the XenServer host is accessible as xenserver. Match those parameters to your setup.

```
$ NOVA_URL=https://github.com/openstack/nova/archive/master.zip
$ wget -qO "$NOVA_ZIPBALL" "$NOVA_URL"
$ unzip "$NOVA_ZIPBALL" -d "$NOVA_SOURCES"
```
3. Copy the plug-ins to the hypervisor:

```
$ PLUGINPATH=$(find $NOVA_SOURCES -path '*/xapi.d/plugins' -type d -print)
$ tar -czf - -C "$PLUGINPATH" ./ |
> ssh root@xenserver tar -xozf - -C /etc/xapi.d/plugins/
```
- 4. Remove temporary files/directories:
- \$ **rm "\$NOVA\_ZIPBALL"**
	- \$ **rm -rf "\$NOVA\_SOURCES"**

#### **Prepare for AMI type images**

To support AMI type images in your OpenStack installation, you must create the /boot/ guest directory on dom0. One of the OpenStack XAPI plugins will extract the kernel and ramdisk from AKI and ARI images and put them to that directory.

OpenStack maintains the contents of this directory and its size should not increase during normal operation. However, in case of power failures or accidental shutdowns, some files might be left over. To prevent these files from filling up dom0's filesystem, set up this directory as a symlink that points to a subdirectory of the local SR.

Run these commands in dom0 to achieve this setup:

```
# LOCAL_SR=$(xe sr-list name-label="Local storage" --minimal)
# LOCALPATH="/var/run/sr-mount/$LOCAL_SR/os-guest-kernels"
# mkdir -p "$LOCALPATH"
# ln -s "$LOCALPATH" /boot/guest
```
#### **Modify dom0 for resize/migration support**

To resize servers with XenServer you must:

• Establish a root trust between all hypervisor nodes of your deployment:

To do so, generate an ssh key-pair with the **ssh-keygen** command. Ensure that each of your dom0's authorized\_keys file (located in /root/.ssh/authorized\_keys) contains the public key fingerprint (located in  $/root/$ .ssh $/id$ <sub>rsa.pub</sub>).

• Provide a /images mount point to the dom0 for your hypervisor:

dom0 space is at a premium so creating a directory in dom0 is potentially dangerous and likely to fail especially when you resize large servers. The least you can do is to symlink / images to your local storage SR. The following instructions work for an English-based installation of XenServer and in the case of ext3-based SR (with which the resize functionality is known to work correctly).

# **LOCAL\_SR=\$(xe sr-list name-label="Local storage" --minimal)**

OpenStack Configuration Reference

## **Xen configuration reference**

The following section discusses some commonly changed options when using the XenAPI driver. The table below provides a complete reference of all configuration options available for configuring XAPI with OpenStack.

The recommended way to use XAPI with OpenStack is through the XenAPI driver. To enable the XenAPI driver, add the following configuration options to  $/etc/no$ va/nova.conf and restart OpenStack Compute:

```
compute_driver = xenapi.XenAPIDriver
[xenserver]
connection_url = http://your_xenapi_management_ip_address
connection_username = root
connection_password = your_password
```
These connection details are used by OpenStack Compute service to contact your hypervisor and are the same details you use to connect XenCenter, the XenServer management console, to your XenServer node.

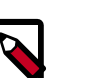

### **Note**

The connection\_url is generally the management network IP address of the XenServer.

### **Agent**

The agent is a piece of software that runs on the instances, and communicates with Open-Stack. In case of the XenAPI driver, the agent communicates with OpenStack through XenStore (see [the Xen Wiki](http://wiki.xen.org/wiki/XenStore) for more information on XenStore).

If you don't have the guest agent on your VMs, it takes a long time for OpenStack Compute to detect that the VM has successfully started. Generally a large timeout is required for Windows instances, but you may want to adjust: agent version timeout within the [xenserver] section.

### **VNC proxy address**

Assuming you are talking to XAPI through a management network, and XenServer is on the address: 10.10.1.34 specify the same address for the vnc proxy address: vncserver proxyclient address=10.10.1.34

#### **Storage**

You can specify which Storage Repository to use with nova by editing the following flag. To use the local-storage setup by the default installer:

sr\_matching\_filter = "other-config:i18n-key=local-storage"

Another alternative is to use the "default" storage (for example if you have attached NFS or any other shared storage):

```
sr_matching_filter = "default-sr:true"
```
## **XenAPI configuration reference**

To customize the XenAPI driver, use the configuration option settings documented in [Ta](#page-338-0)[ble 3.62, "Description of Xen configuration options" \[315\]](#page-338-0).

# **LXC (Linux containers)**

LXC (also known as Linux containers) is a virtualization technology that works at the operating system level. This is different from hardware virtualization, the approach used by other hypervisors such as KVM, Xen, and VMware. LXC (as currently implemented using libvirt in the Compute service) is not a secure virtualization technology for multi-tenant environments (specifically, containers may affect resource quotas for other containers hosted on the same machine). Additional containment technologies, such as AppArmor, may be used to provide better isolation between containers, although this is not the case by default. For all these reasons, the choice of this virtualization technology is not recommended in production.

If your compute hosts do not have hardware support for virtualization, LXC will likely provide better performance than QEMU. In addition, if your guests must access specialized hardware, such as GPUs, this might be easier to achieve with LXC than other hypervisors.

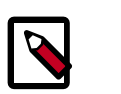

# **Note**

Some OpenStack Compute features might be missing when running with LXC as the hypervisor. See the [hypervisor support matrix](http://wiki.openstack.org/HypervisorSupportMatrix) for details.

To enable LXC, ensure the following options are set in /etc/nova/nova.conf on all hosts running the nova-compute service.

```
compute_driver = libvirt.LibvirtDriver
[libvirt]
virt_type = lxc
```
On Ubuntu, enable LXC support in OpenStack by installing the nova-compute-lxc package.

# **VMware vSphere**

# **Introduction**

OpenStack Compute supports the VMware vSphere product family and enables access to advanced features such as vMotion, High Availability, and Dynamic Resource Scheduling (DRS).

This section describes how to configure VMware-based virtual machine images for launch. vSphere versions 4.1 and later are supported.

The VMware vCenter driver enables the nova-compute service to communicate with a VMware vCenter server that manages one or more ESX host clusters. The driver aggregates the ESX hosts in each cluster to present one large hypervisor entity for each cluster to the Compute scheduler. Because individual ESX hosts are not exposed to the scheduler, Compute schedules to the granularity of clusters and vCenter uses DRS to select the actual ESX

host within the cluster. When a virtual machine makes its way into a vCenter cluster, it can use all vSphere features.

The following sections describe how to configure the VMware vCenter driver.

# **High-level architecture**

The following diagram shows a high-level view of the VMware driver architecture:

#### **Figure 3.1. VMware driver architecture**

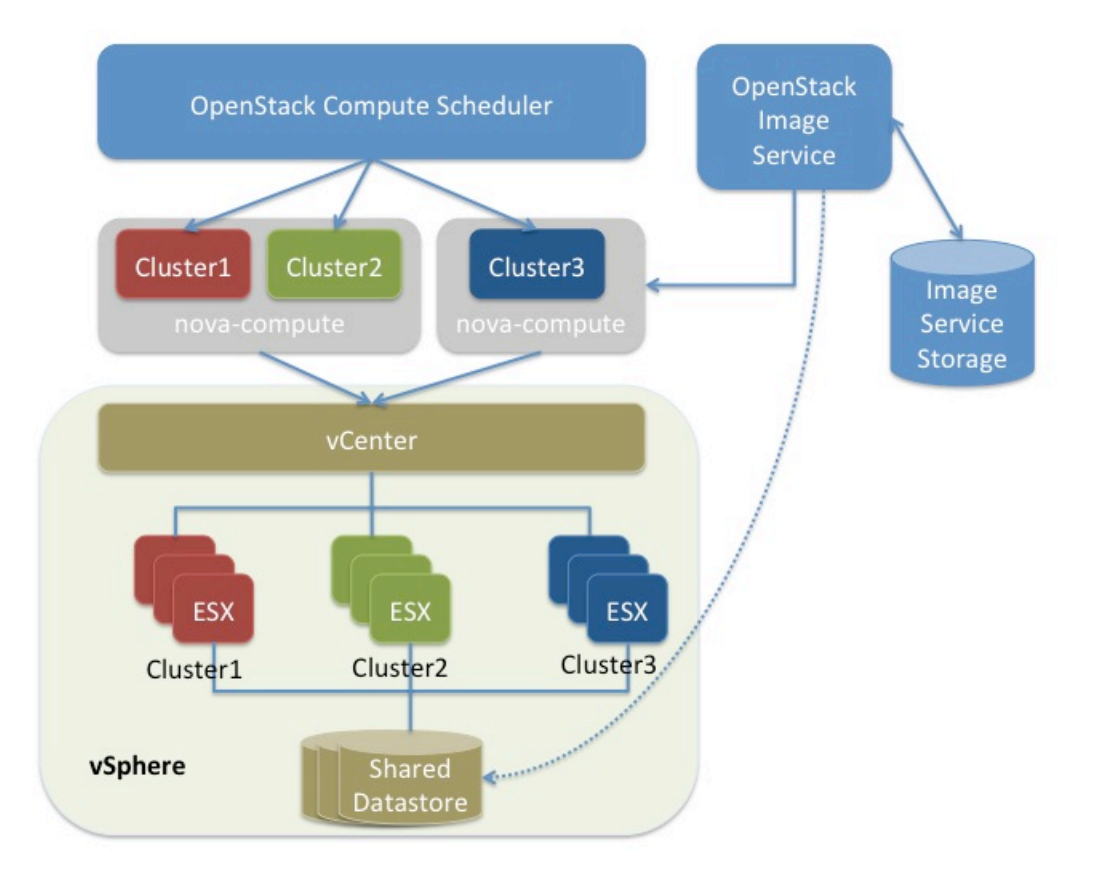

As the figure shows, the OpenStack Compute Scheduler sees three hypervisors that each correspond to a cluster in vCenter. Nova-compute contains the VMware driver. You can run with multiple nova-compute services. While Compute schedules at the granularity of a cluster, the VMware driver inside nova-compute interacts with the vCenter APIs to select an appropriate ESX host within the cluster. Internally, vCenter uses DRS for placement.

The VMware vCenter driver also interacts with the OpenStack Image service to copy VMDK images from the Image service back-end store. The dotted line in the figure represents VMDK images being copied from the OpenStack Image service to the vSphere data store. VMDK images are cached in the data store so the copy operation is only required the first time that the VMDK image is used.

After OpenStack boots a VM into a vSphere cluster, the VM becomes visible in vCenter and can access vSphere advanced features. At the same time, the VM is visible in the OpenStack dashboard and you can manage it as you would any other OpenStack VM. You can perform advanced vSphere operations in vCenter while you configure OpenStack resources such as VMs through the OpenStack dashboard.

The figure does not show how networking fits into the architecture. Both nova-network and the OpenStack Networking Service are supported. For details, see [the section called](#page-270-0) ["Networking with VMware vSphere" \[247\].](#page-270-0)

# **Configuration overview**

To get started with the VMware vCenter driver, complete the following high-level steps:

- 1. Configure vCenter. See [the section called "Prerequisites and limitations" \[240\].](#page-263-0)
- 2. Configure the VMware vCenter driver in the nova.conf file. See [the section called](#page-266-0) ["VMware vCenter driver" \[243\].](#page-266-0)
- 3. Load desired VMDK images into the OpenStack Image Service. See [the section called](#page-267-0) ["Images with VMware vSphere" \[244\]](#page-267-0).
- 4. Configure networking with either nova-network or the OpenStack Networking Service. See [the section called "Networking with VMware vSphere" \[247\]](#page-270-0).

# <span id="page-263-0"></span>**Prerequisites and limitations**

Use the following list to prepare a vSphere environment that runs with the VMware vCenter driver:

- 1. **Copying VMDK files (vSphere 5.1 only).** In vSphere 5.1, copying large image files (for example, 12 GB and greater) from Glance can take a long time. To improve performance, VMware recommends that you upgrade to VMware vCenter Server 5.1 Update 1 or later. For more information, see the [Release Notes](https://www.vmware.com/support/vsphere5/doc/vsphere-vcenter-server-51u1-release-notes.html#resolvedissuescimapi).
- 2. **DRS**. For any cluster that contains multiple ESX hosts, enable DRS and enable fully automated placement.
- 3. **Shared storage**. Only shared storage is supported and data stores must be shared among all hosts in a cluster. It is recommended to remove data stores not intended for OpenStack from clusters being configured for OpenStack.
- 4. **Clusters and data stores**. Do not use OpenStack clusters and data stores for other purposes. If you do, OpenStack displays incorrect usage information.
- 5. **Networking**. The networking configuration depends on the desired networking model. See [the section called "Networking with VMware vSphere" \[247\].](#page-270-0)
- 6. **Security groups**. If you use the VMware driver with OpenStack Networking and the NSX plug-in, security groups are supported. If you use nova-network, security groups are not supported.

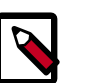

### **Note**

The NSX plug-in is the only plug-in that is validated for vSphere.

7. **VNC**. The port range 5900 - 6105 (inclusive) is automatically enabled for VNC connections on every ESX host in all clusters under OpenStack control. For more information about using a VNC client to connect to virtual machine, see [http://kb.vmware.com/self](http://kb.vmware.com/selfservice/microsites/search.do?language=en_US&cmd=displayKC&externalId=1246)[service/microsites/search.do?language=en\\_US&cmd=displayKC&externalId=1246](http://kb.vmware.com/selfservice/microsites/search.do?language=en_US&cmd=displayKC&externalId=1246).

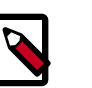

### **Note**

In addition to the default VNC port numbers (5900 to 6000) specified in the above document, the following ports are also used: 6101, 6102, and 6105.

You must modify the ESXi firewall configuration to allow the VNC ports. Additionally, for the firewall modifications to persist after a reboot, you must create a custom vSphere Installation Bundle (VIB) which is then installed onto the running ESXi host or added to a custom image profile used to install ESXi hosts. For details about how to create a VIB for persisting the firewall configuration modifications, see [http://kb.vmware.com/selfser](http://kb.vmware.com/selfservice/microsites/search.do?language=en_US&cmd=displayKC&externalId=2007381)[vice/microsites/search.do?language=en\\_US&cmd=displayKC&externalId=2007381.](http://kb.vmware.com/selfservice/microsites/search.do?language=en_US&cmd=displayKC&externalId=2007381)

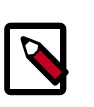

### **Note**

The VIB can be downloaded from [https://github.com/open](https://github.com/openstack-vmwareapi-team/Tools)[stack-vmwareapi-team/Tools.](https://github.com/openstack-vmwareapi-team/Tools)

8. To use multiple vCenter installations with OpenStack, each vCenter must be assigned to a separate availability zone. This is required as the OpenStack Block Storage VMDK driver does not currently work across multiple vCenter installations.

## **VMware vCenter service account**

OpenStack integration requires a vCenter service account with the following minimum permissions. Apply the permissions to the Datacenter root object, and select the **Propagate to Child Objects** option.

#### **Table 3.7. vCenter permissions tree**

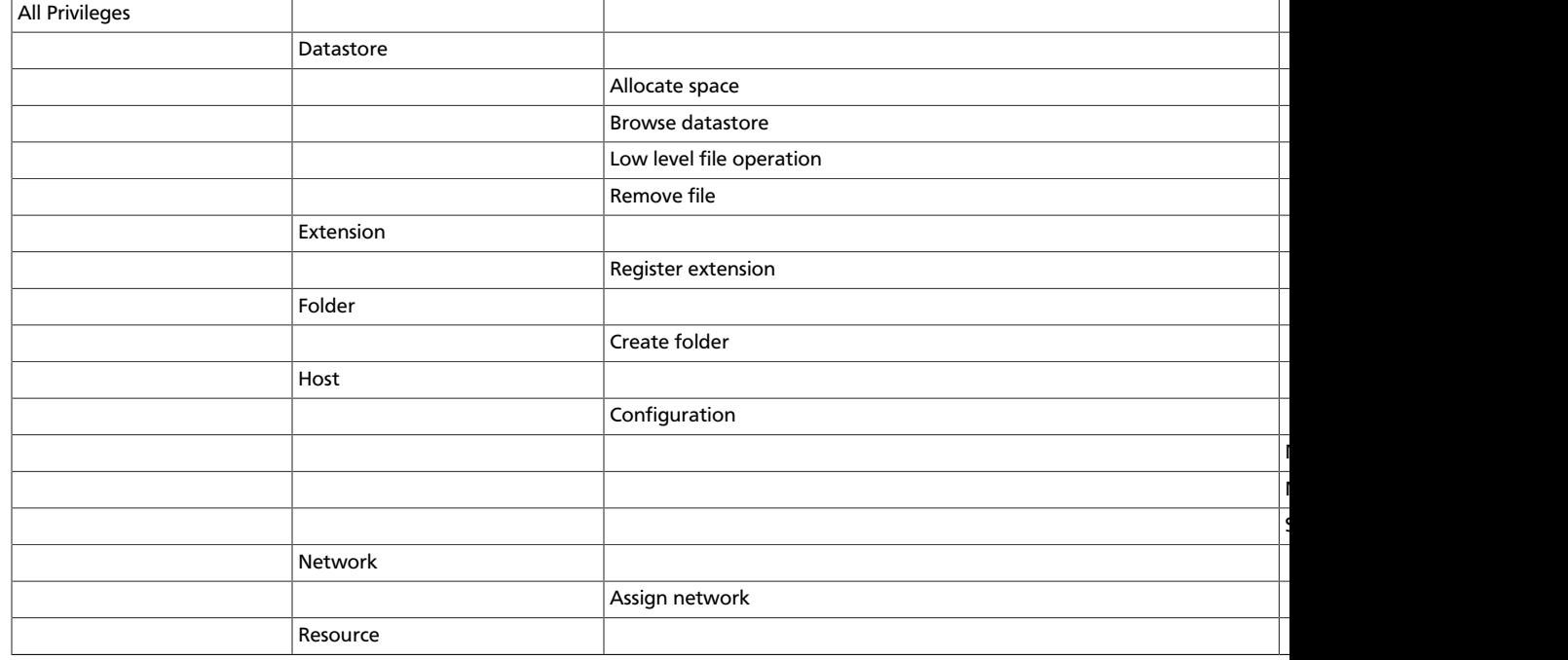

 $\mathbf{r}$ 

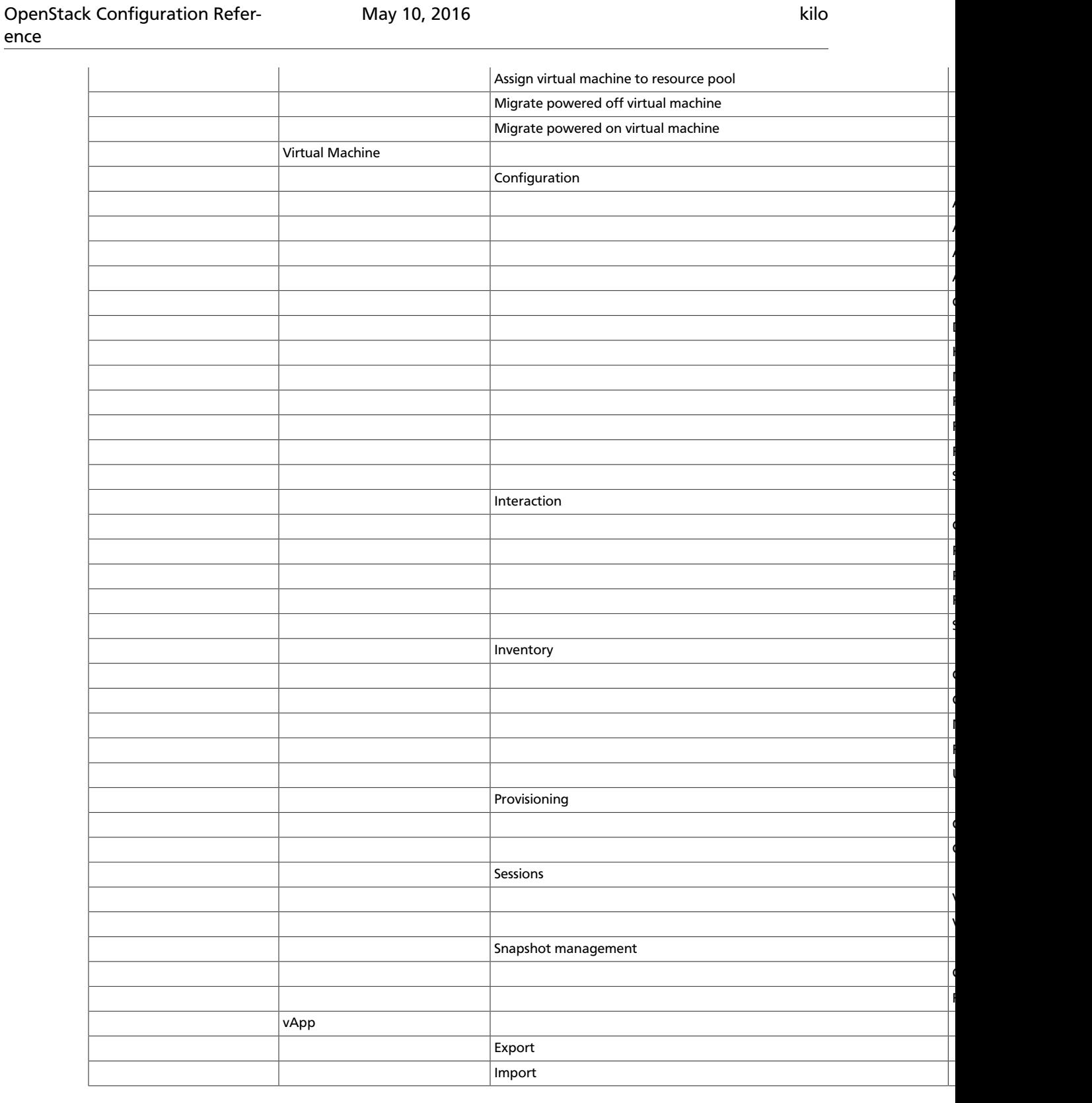

### <span id="page-266-0"></span>**VMware vCenter driver**

Use the VMware vCenter driver (VMwareVCDriver) to connect OpenStack Compute with vCenter. This recommended configuration enables access through vCenter to advanced vSphere features like vMotion, High Availability, and Dynamic Resource Scheduling (DRS).

### <span id="page-266-1"></span>**VMwareVCDriver configuration options**

When you use the VMwareVCDriver (vCenter versions 5.1 and later) with OpenStack Compute, add the following VMware-specific configuration options to the nova.conf file:

```
[DEFAULT]
compute_driver=vmwareapi.VMwareVCDriver
```
[vmware] host\_ip=<vCenter host IP> host username=<vCenter username> host\_password=<vCenter password> cluster\_name=<vCenter cluster name> datastore\_regex=<optional datastore regex>

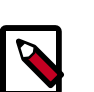

## **Note**

- vSphere vCenter versions 5.0 and earlier: You must specify the location of the WSDL files by adding the wsdl location=http://127.0.0.1:8080/ vmware/SDK/wsdl/vim25/vimService.wsdl setting to the above configuration. For more information, see [vSphere 5.0 and earlier additional set](#page-271-0) [up.](#page-271-0)
- Clusters: The vCenter driver can support multiple clusters. To use more than one cluster, simply add multiple cluster\_name lines in nova.conf with the appropriate cluster name. Clusters and data stores used by the vCenter driver should not contain any VMs other than those created by the driver.
- Data stores: The datastore regex setting specifies the data stores to use with Compute. For example, datastore regex="nas.\*" selects all the data stores that have a name starting with "nas". If this line is omitted, Compute uses the first data store returned by the vSphere API. It is recommended not to use this field and instead remove data stores that are not intended for OpenStack.
- Reserved host memory: The reserved\_host\_memory\_mb option value is 512 MB by default. However, VMware recommends that you set this option to 0 MB because the vCenter driver reports the effective memory available to the virtual machines.
- The vCenter driver generates instance name by instance ID. Instance name template is ignored.

A nova-compute service can control one or more clusters containing multiple ESX hosts, making nova-compute a critical service from a high availability perspective. Because the host that runs nova-compute can fail while the vCenter and ESX still run, you must protect the nova-compute service against host failures.

Many nova. conf options are relevant to libvirt but do not apply to this driver.

You must complete additional configuration for environments that use vSphere 5.0 and earlier. See [the section called "vSphere 5.0 and earlier additional set up" \[248\]](#page-271-0).

# <span id="page-267-0"></span>**Images with VMware vSphere**

The vCenter driver supports images in the VMDK format. Disks in this format can be obtained from VMware Fusion or from an ESX environment. It is also possible to convert other formats, such as qcow2, to the VMDK format using the qemu-img utility. After a VMDK disk is available, load it into the OpenStack Image service. Then, you can use it with the VMware vCenter driver. The following sections provide additional details on the supported disks and the commands used for conversion and upload.

## **Supported image types**

Upload images to the OpenStack Image service in VMDK format. The following VMDK disk types are supported:

- *VMFS Flat Disks* (includes thin, thick, zeroedthick, and eagerzeroedthick). Note that once a VMFS thin disk is exported from VMFS to a non-VMFS location, like the OpenStack Image service, it becomes a preallocated flat disk. This impacts the transfer time from the OpenStack Image service to the data store when the full preallocated flat disk, rather than the thin disk, must be transferred.
- *Monolithic Sparse disks*. Sparse disks get imported from the OpenStack Image service into ESX as thin provisioned disks. Monolithic Sparse disks can be obtained from VMware Fusion or can be created by converting from other virtual disk formats using the  $qemu$ -img utility.

The following table shows the vmware disktype property that applies to each of the supported VMDK disk types:

# **Table 3.8. OpenStack Image service disk type settings**

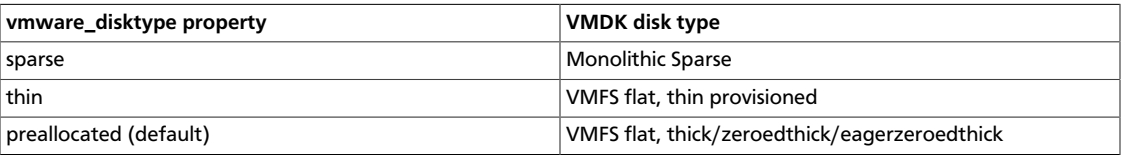

The vmware\_disktype property is set when an image is loaded into the OpenStack Image service. For example, the following command creates a Monolithic Sparse image by setting vmware\_disktype to sparse:

```
$ glance image-create --name "ubuntu-sparse" --disk-format vmdk \
--container-format bare \
--property vmware_disktype="sparse" \
--property vmware_ostype="ubuntu64Guest" < ubuntuLTS-sparse.vmdk
```
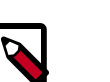

**Note**

Specifying thin does not provide any advantage over preallocated with the current version of the driver. Future versions might restore the thin properties of the disk after it is downloaded to a vSphere data store.

### **Convert and load images**

Using the qemu-img utility, disk images in several formats (such as, qcow2) can be converted to the VMDK format.

For example, the following command can be used to convert a gcow2 Ubuntu Trusty cloud [image](http://cloud-images.ubuntu.com/trusty/current/trusty-server-cloudimg-amd64-disk1.img):

```
$ qemu-img convert -f qcow2 ~/Downloads/trusty-server-cloudimg-amd64-disk1.img
 \
-O vmdk trusty-server-cloudimg-amd64-disk1.vmdk
```
VMDK disks converted through qemu-img are *always* monolithic sparse VMDK disks with an IDE adapter type. Using the previous example of the Ubuntu Trusty image after the  $qe$ mu-img conversion, the command to upload the VMDK disk should be something like:

```
$ glance image-create --name trusty-cloud --is-public False \
--container-format bare --disk-format vmdk \
--property vmware_disktype="sparse" \
--property vmware_adaptertype="ide" < \
trusty-server-cloudimg-amd64-disk1.vmdk
```
Note that the vmware\_disktype is set to *sparse* and the vmware\_adaptertype is set to *ide* in the previous command.

If the image did not come from the gemu-img utility, the vmware\_disktype and vmware\_adaptertype might be different. To determine the image adapter type from an image file, use the following command and look for the  $\text{ddb}$ . adapterType= line:

```
$ head -20 <vmdk file name>
```
Assuming a preallocated disk type and an iSCSI lsiLogic adapter type, the following command uploads the VMDK disk:

```
$ glance image-create --name "ubuntu-thick-scsi" --disk-format vmdk \
--container-format bare \
--property vmware_adaptertype="lsiLogic" \
--property vmware_disktype="preallocated" \
--property vmware_ostype="ubuntu64Guest" < ubuntuLTS-flat.vmdk
```
Currently, OS boot VMDK disks with an IDE adapter type cannot be attached to a virtual SCSI controller and likewise disks with one of the SCSI adapter types (such as, bus-Logic, lsiLogic, lsiLogicsas, paraVirtual) cannot be attached to the IDE controller. Therefore, as the previous examples show, it is important to set the vmware adaptertype property correctly. The default adapter type is lsiLogic, which is SCSI, so you can omit the vmware\_adaptertype property if you are certain that the image adapter type is lsiLogic.

## **Tag VMware images**

In a mixed hypervisor environment, OpenStack Compute uses the hypervisor type tag to match images to the correct hypervisor type. For VMware images, set the hypervisor

type to vmware. Other valid hypervisor types include: xen, qemu, lxc, uml, and hyperv. Note that qemu is used for both QEMU and KVM hypervisor types.

```
$ glance image-create --name "ubuntu-thick-scsi" --disk-format vmdk \
--container-format bare \
--property vmware_adaptertype="lsiLogic" \
--property vmware_disktype="preallocated" \
--property hypervisor_type="vmware" \
--property vmware_ostype="ubuntu64Guest" < ubuntuLTS-flat.vmdk
```
### **Optimize images**

Monolithic Sparse disks are considerably faster to download but have the overhead of an additional conversion step. When imported into ESX, sparse disks get converted to VMFS flat thin provisioned disks. The download and conversion steps only affect the first launched instance that uses the sparse disk image. The converted disk image is cached, so subsequent instances that use this disk image can simply use the cached version.

To avoid the conversion step (at the cost of longer download times) consider converting sparse disks to thin provisioned or preallocated disks before loading them into the Open-Stack Image service.

Use one of the following tools to pre-convert sparse disks.

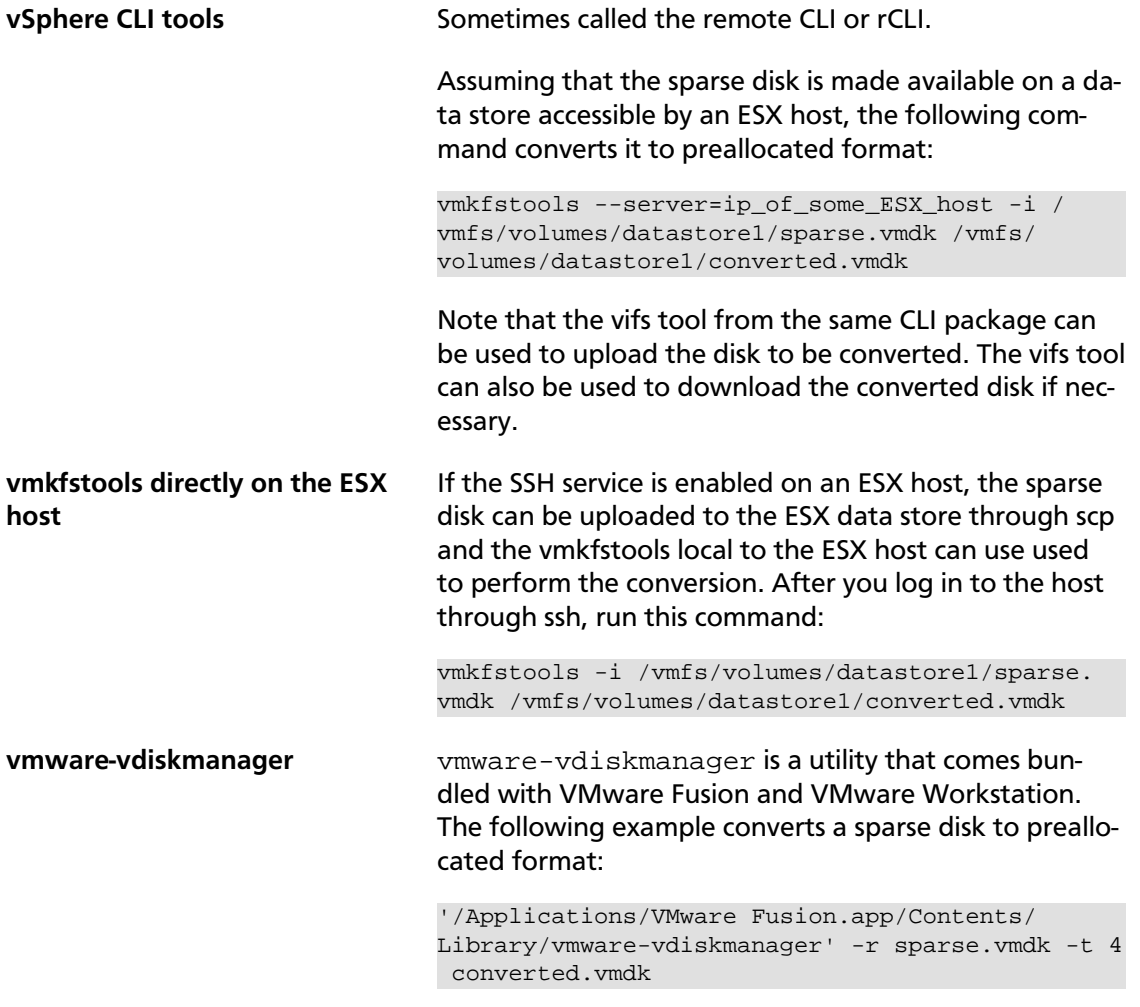

In the previous cases, the converted vmdk is actually a pair of files:

- The descriptor file *converted.vmdk*.
- The actual virtual disk data file *converted-flat.vmdk*.

The file to be uploaded to the OpenStack Image Service is *converted-flat.vmdk*.

### **Image handling**

The ESX hypervisor requires a copy of the VMDK file in order to boot up a virtual machine. As a result, the vCenter OpenStack Compute driver must download the VMDK via HTTP from the OpenStack Image service to a data store that is visible to the hypervisor. To optimize this process, the first time a VMDK file is used, it gets cached in the data store. A cached image is stored in a folder named after the image ID. Subsequent virtual machines that need the VMDK use the cached version and don't have to copy the file again from the OpenStack Image service.

Even with a cached VMDK, there is still a copy operation from the cache location to the hypervisor file directory in the shared data store. To avoid this copy, boot the image in linked\_clone mode. To learn how to enable this mode, see [the section called "Configura](#page-273-0)[tion reference" \[250\]](#page-273-0).

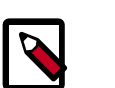

## **Note**

You can also use the vmware\_linked\_clone property in the OpenStack Image service to override the linked\_clone mode on a per-image basis.

If multiple compute nodes are running on the same host, or have a shared file system, you can enable them to use the same cache folder on the back-end data store. To configure this action, set the cache  $prefix$  option in the nova.conf file. Its value stands for the name prefix of the folder where cached images are stored.

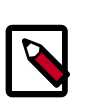

# **Note**

This can take effect only if compute nodes are running on the same host, or have a shared file system.

You can automatically purge unused images after a specified period of time. To configure this action, set these options in the DEFAULT section in the nova.conf file:

**remove\_unused\_base\_images** Set this option to **True** to specify that unused images should be removed after the duration specified in the remove\_unused\_original\_minimum\_age\_seconds option. The default is **True**.

remove unused original minimum age seconds in seconds after which an unused image is purged from the cache. The default is **86400** (24 hours).

# <span id="page-270-0"></span>**Networking with VMware vSphere**

The VMware driver supports networking with the nova-network service or the Open-Stack Networking Service. Depending on your installation, complete these configuration steps before you provision VMs:

• **The nova-network service with the FlatManager or FlatDHCPManager**. Create a port group with the same name as the flat network bridge value in the nova.conf file. The default value is  $br100$ . If you specify another value, the new value must be a valid Linux bridge identifier that adheres to Linux bridge naming conventions.

All VM NICs are attached to this port group.

Ensure that the flat interface of the node that runs the nova-network service has a path to this network.

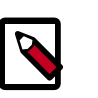

# **Note**

When configuring the port binding for this port group in vCenter, specify ephemeral for the port binding type. For more information, see [Choosing a](http://kb.vmware.com/selfservice/microsites/search.do?language=en_US&cmd=displayKC&externalId=1022312) [port binding type in ESX/ESXi](http://kb.vmware.com/selfservice/microsites/search.do?language=en_US&cmd=displayKC&externalId=1022312) in the VMware Knowledge Base.

• **The nova-network service with the VlanManager**. Set the vlan\_interface configuration option to match the ESX host interface that handles VLAN-tagged VM traffic.

OpenStack Compute automatically creates the corresponding port groups.

• If you are using the OpenStack Networking Service: Before provisioning VMs, create a port group with the same name as the vmware.integration\_bridge value in nova.conf (default is br-int). All VM NICs are attached to this port group for management by the OpenStack Networking plug-in.

# **Volumes with VMware vSphere**

The VMware driver supports attaching volumes from the OpenStack Block Storage service. The VMware VMDK driver for OpenStack Block Storage is recommended and should be used for managing volumes based on vSphere data stores. For more information about the VMware VMDK driver, see [VMware VMDK Driver](http://docs.openstack.org/trunk/config-reference/content/vmware-vmdk-driver.html). Also an iSCSI volume driver provides limited support and can be used only for attachments.

# <span id="page-271-0"></span>**vSphere 5.0 and earlier additional set up**

Users of vSphere 5.0 or earlier must host their WSDL files locally. These steps are applicable for vCenter 5.0 or ESXi 5.0 and you can either mirror the WSDL from the vCenter or ES-Xi server that you intend to use or you can download the SDK directly from VMware. These workaround steps fix a [known issue](http://kb.vmware.com/selfservice/microsites/search.do?cmd=displayKC&externalId=2010507) with the WSDL that was resolved in later versions.

When setting the VMwareVCDriver configuration options, you must include the wsdl\_location option. For more information, see [VMwareVCDriver configuration op](#page-266-1)[tions](#page-266-1) above.

## **Procedure 3.1. To mirror WSDL from vCenter (or ESXi)**

1. Set the VMWAREAPI\_IP shell variable to the IP address for your vCenter or ESXi host from where you plan to mirror files. For example:

\$ **export VMWAREAPI\_IP=<your\_vsphere\_host\_ip>**

2. Create a local file system directory to hold the WSDL files:

\$ **mkdir -p /opt/stack/vmware/wsdl/5.0**

3. Change into the new directory.

\$ **cd /opt/stack/vmware/wsdl/5.0**

- 4. Use your OS-specific tools to install a command-line tool that can download files like **wget**.
- 5. Download the files to the local file cache:

```
wget --no-check-certificate https://$VMWAREAPI_IP/sdk/vimService.wsdl
wget --no-check-certificate https://$VMWAREAPI_IP/sdk/vim.wsdl
wget --no-check-certificate https://$VMWAREAPI_IP/sdk/core-types.xsd
wget --no-check-certificate https://$VMWAREAPI_IP/sdk/query-messagetypes.
xsd
wget --no-check-certificate https://$VMWAREAPI_IP/sdk/query-types.xsd
wget --no-check-certificate https://$VMWAREAPI_IP/sdk/vim-messagetypes.
xsd
wget --no-check-certificate https://$VMWAREAPI_IP/sdk/vim-types.xsd
wget --no-check-certificate https://$VMWAREAPI_IP/sdk/reflect-
messagetypes.xsd
wget --no-check-certificate https://$VMWAREAPI_IP/sdk/reflect-types.xsd
```
Because the reflect-types.xsd and reflect-messagetypes.xsd files do not fetch properly, you must stub out these files. Use the following XML listing to replace the missing file content. The XML parser underneath Python can be very particular and if you put a space in the wrong place, it can break the parser. Copy the following contents and formatting carefully.

```
<?xml version="1.0" encoding="UTF-8"?>
   <schema
      targetNamespace="urn:reflect"
      xmlns="http://www.w3.org/2001/XMLSchema"
      xmlns:xsd="http://www.w3.org/2001/XMLSchema"
      elementFormDefault="qualified">
  </schema>
```
6. Now that the files are locally present, tell the driver to look for the SOAP service WSDLs in the local file system and not on the remote vSphere server. Add the following setting to the nova.conf file for your nova-compute node:

```
[vmware]
wsdl_location=file:///opt/stack/vmware/wsdl/5.0/vimService.wsdl
```
Alternatively, download the version appropriate SDK from [http://www.vmware.com/](http://www.vmware.com/support/developer/vc-sdk/) [support/developer/vc-sdk/](http://www.vmware.com/support/developer/vc-sdk/) and copy it to the /opt/stack/vmware file. Make sure that the WSDL is available, in for example /opt/stack/vmware/SDK/wsdl/vim25/ vimService.wsdl. You must point nova.conf to fetch this WSDL file from the local file system by using a URL.

When using the VMwareVCDriver (vCenter) with OpenStack Compute with vSphere version 5.0 or earlier, nova.conf must include the following extra config option:

[vmware] wsdl\_location=file:///opt/stack/vmware/SDK/wsdl/vim25/vimService.wsdl

## <span id="page-273-0"></span>**Configuration reference**

OpenStack Configuration Refer-

ence

To customize the VMware driver, use the configuration option settings documented in [Ta](#page-335-0)[ble 3.58, "Description of VMware configuration options" \[312\]](#page-335-0).

# **Hyper-V virtualization platform**

It is possible to use Hyper-V as a compute node within an OpenStack Deployment. The nova-compute service runs as "openstack-compute," a 32-bit service directly upon the Windows platform with the Hyper-V role enabled. The necessary Python components as well as the nova-compute service are installed directly onto the Windows platform. Windows Clustering Services are not needed for functionality within the OpenStack infrastructure. The use of the Windows Server 2012 platform is recommend for the best experience and is the platform for active development. The following Windows platforms have been tested as compute nodes:

#### • **Windows Server 2008 R2**

Both Server and Server Core with the Hyper-V role enabled (Shared Nothing Live migration is not supported using 2008 R2)

#### • **Windows Server 2012 and Windows Server 2012 R2**

Server and Core (with the Hyper-V role enabled), and Hyper-V Server

## **Hyper-V configuration**

The only OpenStack services required on a Hyper-V node are nova-compute and neutron-hyperv-agent. Regarding the resources needed for this host you have to consider that Hyper-V will require 16 GB - 20 GB of disk space for the OS itself, including updates. Two NICs are required, one connected to the management network and one to the guest data network.

The following sections discuss how to prepare the Windows Hyper-V node for operation as an OpenStack compute node. Unless stated otherwise, any configuration information should work for the Windows 2008 R2, 2012 and 2012 R2 platforms.

### **Local storage considerations**

The Hyper-V compute node needs to have ample storage for storing the virtual machine images running on the compute nodes. You may use a single volume for all, or partition it into an OS volume and VM volume. It is up to the individual deploying to decide.

### <span id="page-273-1"></span>**Configure NTP**

Network time services must be configured to ensure proper operation of the OpenStack nodes. To set network time on your Windows host you must run the following commands:

```
C:\>net stop w32time
```

```
C:\>w32tm /config /manualpeerlist:pool.ntp.org,0x8 /syncfromflags:MANUAL
C:\>net start w32time
```
Keep in mind that the node will have to be time synchronized with the other nodes of your OpenStack environment, so it is important to use the same NTP server. Note that in case of an Active Directory environment, you may do this only for the AD Domain Controller.

### **Configure Hyper-V virtual switching**

Information regarding the Hyper-V virtual Switch can be located here: [http://](http://technet.microsoft.com/en-us/library/hh831823.aspx) [technet.microsoft.com/en-us/library/hh831823.aspx](http://technet.microsoft.com/en-us/library/hh831823.aspx)

To quickly enable an interface to be used as a Virtual Interface the following PowerShell may be used:

```
PS C:\>$if = Get-NetIPAddress -IPAddress 192* | Get-NetIPInterface
PS C:\>New-VMSwitch -NetAdapterName $if.ifAlias -Name YOUR_BRIDGE_NAME -
AllowManagementOS $false
```
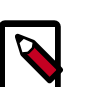

## **Note**

It is very important to make sure that when you are using an Hyper-V node with only 1 NIC the -AllowManagementOS option is set on True, otherwise you will lose connectivity to the Hyper-V node.

### **Enable iSCSI initiator service**

To prepare the Hyper-V node to be able to attach to volumes provided by cinder you must first make sure the Windows iSCSI initiator service is running and started automatically.

PS C:\>**Set-Service -Name MSiSCSI -StartupType Automatic** PS C:\>Start-Service MSiSCSI

### **Configure shared nothing live migration**

Detailed information on the configuration of live migration can be found here: [http://](http://technet.microsoft.com/en-us/library/jj134199.aspx) [technet.microsoft.com/en-us/library/jj134199.aspx](http://technet.microsoft.com/en-us/library/jj134199.aspx)

The following outlines the steps of shared nothing live migration.

- 1. The target hosts ensures that live migration is enabled and properly configured in Hyper-V.
- 2. The target hosts checks if the image to be migrated requires a base VHD and pulls it from the Image service if not already available on the target host.
- 3. The source hosts ensures that live migration is enabled and properly configured in Hyper-V.
- 4. The source hosts initiates a Hyper-V live migration.
- 5. The source hosts communicates to the manager the outcome of the operation.

The following two configuration options/flags are needed in order to support Hyper-V live migration and must be added to your nova.conf on the Hyper-V compute node:

• instances shared storage = False

This needed to support "shared nothing" Hyper-V live migrations. It is used in nova/compute/manager.py

• limit cpu features = True

This flag is needed to support live migration to hosts with different CPU features. This flag is checked during instance creation in order to limit the CPU features used by the VM.

• instances\_path = DRIVELETTER:\PATH\TO\YOUR\INSTANCES

Additional Requirements:

- Hyper-V 2012 R2 or Windows Server 2012 R2 with Hyper-V role enabled
- A Windows domain controller with the Hyper-V compute nodes as domain members
- The instances\_path command-line option/flag needs to be the same on all hosts.
- The openstack-compute service deployed with the setup must run with domain credentials. You can set the service credentials with:

C:\>**sc config openstack-compute obj="DOMAIN\username" password="password"**

#### **How to setup live migration on Hyper-V**

To enable 'shared nothing live' migration, run the 3 PowerShell instructions below on each Hyper-V host:

```
PS C:\>Enable-VMMigration
PS C:\>Set-VMMigrationNetwork IP_ADDRESS
PS C:\>Set-VMHost -VirtualMachineMigrationAuthenticationTypeKerberos
```
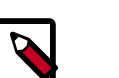

### **Note**

Please replace the IP\_ADDRESS with the address of the interface which will provide live migration.

#### **Additional Reading**

Here's an article that clarifies the various live migration options in Hyper-V:

<http://ariessysadmin.blogspot.ro/2012/04/hyper-v-live-migration-of-windows.html>

# **Install nova-compute using OpenStack Hyper-V installer**

In case you want to avoid all the manual setup, you can use Cloudbase Solutions' installer. You can find it here:

#### [https://www.cloudbase.it/downloads/HyperVNovaCompute\\_Beta.msi](https://www.cloudbase.it/downloads/HyperVNovaCompute_Beta.msi)

It installs an independent Python environment, in order to avoid conflicts with existing applications, generates dynamically a  $\Delta x$  confille based on the parameters provided by you.

The installer can also be used for an automated and unattended mode for deployments on a massive number of servers. More details about how to use the installer and its features can be found here:

<https://www.cloudbase.it>

## **Requirements**

#### **Python**

Python 2.7 32bit must be installed as most of the libraries are not working properly on the 64bit version.

#### **Procedure 3.2. Setting up Python prerequisites**

1. Download and then install it using the MSI installer from here:

<http://www.python.org/ftp/python/2.7.3/python-2.7.3.msi>

```
PS C:\> $src = "http://www.python.org/ftp/python/2.7.3/python-2.7.3.msi"
PS C:\> $dest = "$env:temp\python-2.7.3.msi"
PS C:\> Invoke-WebRequest –Uri $src –OutFile $dest
PS C:\> Unblock-File $dest
PS C:\> Start-Process $dest
```
2. Make sure that the Python and Python\Scripts paths are set up in the PATH environment variable.

```
PS C:\>$oldPath = [System.Environment]::GetEnvironmentVariable("Path")
PS C:\>$newPath = $oldPath + ";C:\python27\;C:\python27\Scripts\"
PS C:\>[System.Environment]::SetEnvironmentVariable("Path", $newPath,
 [System.EnvironmentVariableTarget]::User
```
### **Python dependencies**

The following packages need to be downloaded and manually installed:

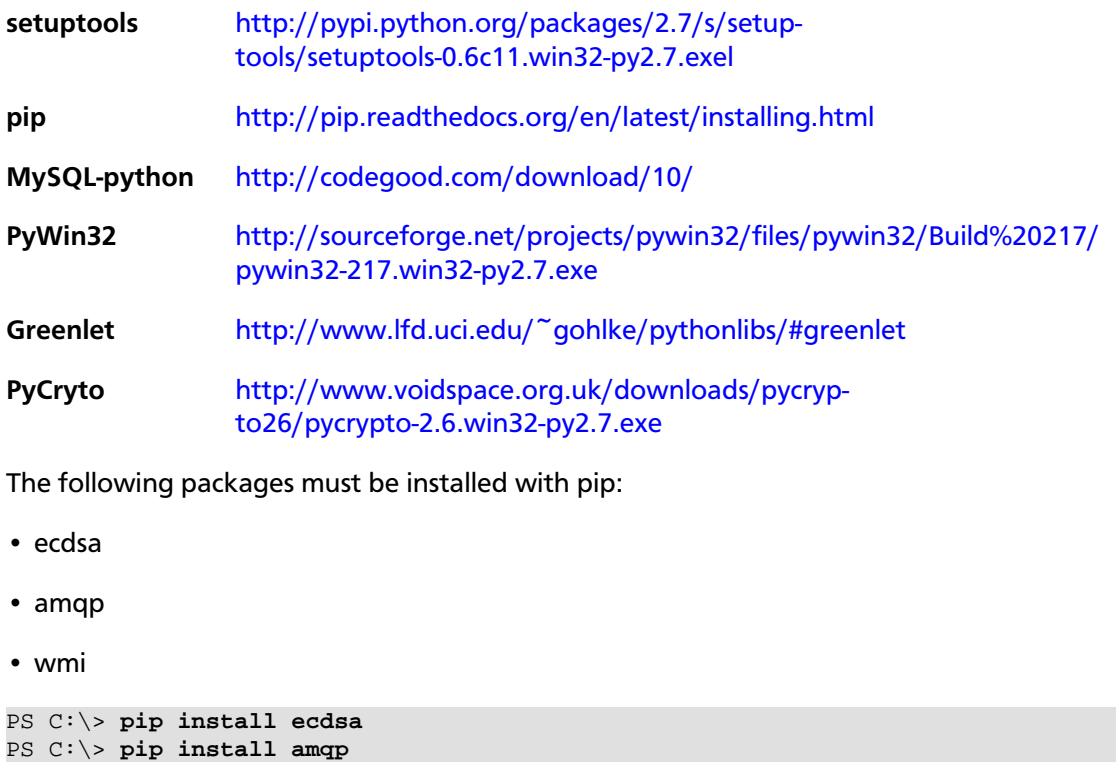

PS C:\> **pip install wmi**

#### **Other dependencies**

qemu-img is required for some of the image related operations. You can get it from here: [http://qemu.weilnetz.de/.](http://qemu.weilnetz.de/) You must make sure that the qemu-img path is set in the PATH environment variable.

Some Python packages need to be compiled, so you may use MinGW or Visual Studio. You can get MinGW from here: <http://sourceforge.net/projects/mingw/>. You must configure which compiler to be used for this purpose by using the distutils.cfg file in \$Python27\Lib\distutils, which can contain:

```
[build]
compiler = mingw32
```
As a last step for setting up MinGW, make sure that the MinGW binaries' directories are set up in PATH.

## **Install Nova-compute**

#### **Download the nova code**

1. Use Git to download the necessary source code. The installer to run Git on Windows can be downloaded here:

[https://github.com/msysgit/msysgit/releases/download/Git-1.9.2-pre](https://github.com/msysgit/msysgit/releases/download/Git-1.9.2-preview20140411/Git-1.9.2-preview20140411.exe)[view20140411/Git-1.9.2-preview20140411.exe](https://github.com/msysgit/msysgit/releases/download/Git-1.9.2-preview20140411/Git-1.9.2-preview20140411.exe)

2. Download the installer. Once the download is complete, run the installer and follow the prompts in the installation wizard. The default should be acceptable for the needs of the document.

```
PS C:\>$src = "https://github.com/msysgit/msysgit/releases/download/Git-1.
9.2-preview20140411/Git-1.9.2-preview20140411.exe"
PS C:\>$dest = "$env:temp\Git-1.9.2-preview20140411.exe"
PS C:\>Invoke-WebRequest –Uri $src –OutFile $dest
PS C:\>Unblock-File $dest
PS C:\>Start-Process $dest
```
3. Run the following to clone the Nova code.

PS C:\>**git.exe clone https://github.com/openstack/nova.git**

### **Install nova-compute service**

To install Nova-compute, run:

```
PS C:\>cd c:\Nova
PS C:\>python setup.py install
```
#### **Configure nova-compute**

The nova.conf file must be placed in  $C:\text{c}\n$  nova for running OpenStack on Hyper-V. Below is a sample nova.conf for Windows:

[DEFAULT] [DEFAULT] auth\_strategy = keystone image\_service = nova.image.glance.GlanceImageService OpenStack Configuration Reference

compute\_driver = nova.virt.hyperv.driver.HyperVDriver volume\_api\_class = nova.volume.cinder.API fake\_network = true instances\_path = C:\Program Files (x86)\OpenStack\Instances glance\_api\_servers = IP\_ADDRESS:9292 use\_cow\_images = true force\_config\_drive = false injected\_network\_template = C:\Program Files (x86)\OpenStack\Nova\etc\ interfaces.template policy\_file = C:\Program Files (x86)\OpenStack\Nova\etc\policy.json mkisofs\_cmd = C:\Program Files (x86)\OpenStack\Nova\bin\mkisofs.exe verbose = false allow\_resize\_to\_same\_host = true running\_deleted\_instance\_action = reap running\_deleted\_instance\_poll\_interval = 120 resize\_confirm\_window = 5 resume\_guests\_state\_on\_host\_boot = true rpc\_response\_timeout = 1800 lock\_path = C:\Program Files (x86)\OpenStack\Log\ rpc\_backend = nova.openstack.common.rpc.impl\_kombu rabbit\_host = IP\_ADDRESS rabbit\_port = 5672 rabbit\_userid = guest rabbit\_password = Passw0rd logdir = C:\Program Files (x86)\OpenStack\Log\ logfile = nova-compute.log instance\_usage\_audit = true instance\_usage\_audit\_period = hour network\_api\_class = nova.network.neutronv2.api.API neutron\_url = http://IP\_ADDRESS:9696 neutron\_auth\_strategy = keystone neutron\_admin\_tenant\_name = service neutron\_admin\_username = neutron neutron\_admin\_password = Passw0rd neutron\_admin\_auth\_url = http://IP\_ADDRESS:35357/v2.0 [hyperv] vswitch\_name = newVSwitch0 limit cpu features = false config\_drive\_inject\_password = false qemu\_img\_cmd = C:\Program Files (x86)\OpenStack\Nova\bin\qemu-img.exe config\_drive\_cdrom = true dynamic\_memory\_ratio = 1 enable\_instance\_metrics\_collection = true [rdp] enabled = true html5\_proxy\_base\_url = https://IP\_ADDRESS:4430

[Table 3.31, "Description of HyperV configuration options" \[296\]](#page-319-0) contains a reference of all options for hyper-v.

### **Prepare images for use with Hyper-V**

Hyper-V currently supports only the VHD and VHDX file format for virtual machine instances. Detailed instructions for installing virtual machines on Hyper-V can be found here:

#### <http://technet.microsoft.com/en-us/library/cc772480.aspx>

Once you have successfully created a virtual machine, you can then upload the image to glance using the native glance-client:

OpenStack Configuration Reference

```
PS C:\>glance image-create --name "VM_IMAGE_NAME" --is-public False --
container-format bare --disk-format vhd
```
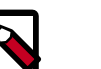

**Note**

VHD and VHDX files sizes can be bigger than their maximum internal size, as such you need to boot instances using a flavor with a slightly bigger disk size than the internal size of the disk file. To create VHDs, use the following Power-Shell cmdlet:

```
PS C:\>New-VHD DISK_NAME.vhd -SizeBytes VHD_SIZE
```
#### **Run Compute with Hyper-V**

To start the nova-compute service, run this command from a console in the Windows server:

```
PS C:\>C:\Python27\python.exe c:\Python27\Scripts\nova-compute --config-file
 c:\etc\nova\nova.conf
```
# **Troubleshoot Hyper-V configuration**

• I ran the **nova-manage service list** command from my controller; however, I'm not seeing smiley faces for Hyper-V compute nodes, what do I do?

*Verify that you are synchronized with a network time source. For instructions about how to configure NTP on your Hyper-V compute node, see* [the section called "Configure](#page-273-1) [NTP" \[250\]](#page-273-1)*.*

• How do I restart the compute service?

PS C:\>**net stop nova-compute && net start nova-compute**

• How do I restart the iSCSI initiator service?

PS C:\>**net stop msiscsi && net start msiscsi**

# **Scheduling**

Compute uses the nova-scheduler service to determine how to dispatch compute requests. For example, the nova-scheduler service determines on which host a VM should launch. In the context of filters, the term *host* means a physical node that has a nova-compute service running on it. You can configure the scheduler through a variety of options.

Compute is configured with the following default scheduler options in the  $/etc/no$ va/nova.conf file:

```
scheduler_driver_task_period = 60
scheduler_driver = nova.scheduler.filter_scheduler.FilterScheduler
scheduler_available_filters = nova.scheduler.filters.all_filters
scheduler_default_filters = RetryFilter, AvailabilityZoneFilter, RamFilter,
 ComputeFilter, ComputeCapabilitiesFilter, ImagePropertiesFilter,
 ServerGroupAntiAffinityFilter, ServerGroupAffinityFilter
```
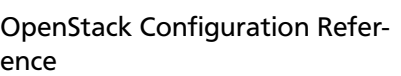

By default, the scheduler\_driver is configured as a filter scheduler, as described in the next section. In the default configuration, this scheduler considers hosts that meet all the following criteria:

- Have not been attempted for scheduling purposes (RetryFilter).
- Are in the requested availability zone (AvailabilityZoneFilter).
- Have sufficient RAM available (RamFilter).
- Can service the request (ComputeFilter).
- Satisfy the extra specs associated with the instance type (ComputeCapabilitiesFilter).
- Satisfy any architecture, hypervisor type, or virtual machine mode properties specified on the instance's image properties (ImagePropertiesFilter).
- Are on a different host than other instances of a group (if requested) (Server-GroupAntiAffinityFilter).
- Are in a set of group hosts (if requested) (ServerGroupAffinityFilter).

The scheduler caches its list of available hosts; use the scheduler\_driver\_task\_period option to specify how often the list is updated.

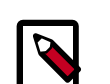

### **Note**

Do not configure service\_down\_time to be much smaller than scheduler\_driver\_task\_period; otherwise, hosts appear to be dead while the host list is being cached.

For information about the volume scheduler, see the Block Storage section of *[OpenStack](http://docs.openstack.org/admin-guide-cloud/blockstorage-manage-volumes.html) [Cloud Administrator Guide](http://docs.openstack.org/admin-guide-cloud/blockstorage-manage-volumes.html)*.

The scheduler chooses a new host when an instance is migrated.

When evacuating instances from a host, the scheduler service honors the target host defined by the administrator on the evacuate command. If a target is not defined by the administrator, the scheduler determines the target host. For information about instance evacuation, see [Evacuate instances](http://docs.openstack.org/admin-guide-cloud/compute-node-down.html#evacuate-instances) section of the *OpenStack Cloud Administrator Guide*.

# **Filter scheduler**

The filter scheduler (nova.scheduler.filter\_scheduler.FilterScheduler) is the default scheduler for scheduling virtual machine instances. It supports filtering and weighting to make informed decisions on where a new instance should be created.

# **Filters**

When the filter scheduler receives a request for a resource, it first applies filters to determine which hosts are eligible for consideration when dispatching a resource. Filters are binary: either a host is accepted by the filter, or it is rejected. Hosts that are accepted by the filter are then processed by a different algorithm to decide which hosts to use for that request, described in the [Weights](#page-291-0) section.

### **Figure 3.2. Filtering**

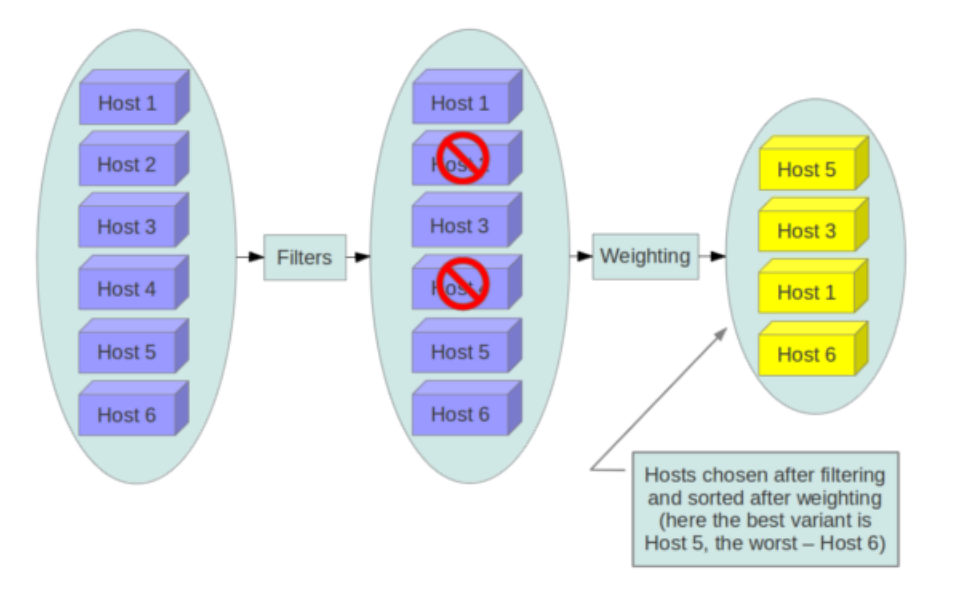

The scheduler\_available\_filters configuration option in nova.conf provides the Compute service with the list of the filters that are used by the scheduler. The default setting specifies all of the filter that are included with the Compute service:

scheduler\_available\_filters = nova.scheduler.filters.all\_filters

This configuration option can be specified multiple times. For example, if you implemented your own custom filter in Python called myfilter.MyFilter and you wanted to use both the built-in filters and your custom filter, your nova.conf file would contain:

```
scheduler_available_filters = nova.scheduler.filters.all_filters
scheduler_available_filters = myfilter.MyFilter
```
The scheduler\_default\_filters configuration option in nova.conf defines the list of filters that are applied by the nova-scheduler service. The default filters are:

```
scheduler_default_filters = RetryFilter, AvailabilityZoneFilter, RamFilter,
 ComputeFilter, ComputeCapabilitiesFilter, ImagePropertiesFilter,
 ServerGroupAntiAffinityFilter, ServerGroupAffinityFilter
```
The following sections describe the available filters.

# **AggregateCoreFilter**

Filters host by CPU core numbers with a per-aggregate cpu\_allocation\_ratio value. If the per-aggregate value is not found, the value falls back to the global setting. If the host is in more than one aggregate and more than one value is found, the minimum value will be used. For information about how to use this filter, see [the section called "Host aggregates](#page-294-0) [and availability zones" \[271\].](#page-294-0) See also [the section called "CoreFilter" \[261\]](#page-284-0).

# **AggregateDiskFilter**

ence

OpenStack Configuration Refer-

Filters host by disk allocation with a per-aggregate disk\_allocation\_ratio value. If the per-aggregate value is not found, the value falls back to the global setting. If the host is in more than one aggregate and more than one value is found, the minimum value will be used. For information about how to use this filter, see [the section called "Host aggregates](#page-294-0) [and availability zones" \[271\].](#page-294-0) See also [the section called "DiskFilter" \[262\].](#page-285-0)

# **AggregateImagePropertiesIsolation**

Matches properties defined in an image's metadata against those of aggregates to determine host matches:

- If a host belongs to an aggregate and the aggregate defines one or more metadata that matches an image's properties, that host is a candidate to boot the image's instance.
- If a host does not belong to any aggregate, it can boot instances from all images.

For example, the following aggregate  $myWinAgg$  has the Windows operating system as metadata (named 'windows'):

```
$ nova aggregate-details MyWinAgg
+----+----------+-------------------+------------+---------------+
| Id | Name | Availability Zone | Hosts | Metadata
+----+----------+-------------------+------------+---------------+
| 1 | MyWinAgg | None | 'sf-devel' | 'os=windows' |
                                    +----+----------+-------------------+------------+---------------+
```
In this example, because the following Win-2012 image has the windows property, it boots on the sf-devel host (all other filters being equal):

```
$ glance image-show Win-2012
+------------------+--------------------------------------+
| Property | Value
+------------------+--------------------------------------+
| Property 'os' | windows |
| checksum | f8a2eeee2dc65b3d9b6e63678955bd83 |
| container format | ami
 | created_at | 2013-11-14T13:24:25 |
 | ...
```
You can configure the AggregateImagePropertiesIsolation filter by using the following options in the nova.conf file:

```
# Considers only keys matching the given namespace (string).
aggregate_image_properties_isolation_namespace = <None>
```

```
# Separator used between the namespace and keys (string).
aggregate_image_properties_isolation_separator = .
```
# <span id="page-282-0"></span>**AggregateInstanceExtraSpecsFilter**

Matches properties defined in extra specs for an instance type against admin-defined properties on a host aggregate. Works with specifications that are scoped with aggregate\_instance\_extra\_specs. For backward compatibility, also works with non-

scoped specifications; this action is highly discouraged because it conflicts with [ComputeCa](#page-284-1)[pabilitiesFilter](#page-284-1) filter when you enable both filters. For information about how to use this filter, see the [host aggregates](#page-294-0) section.

# **AggregateIoOpsFilter**

Filters host by disk allocation with a per-aggregate max\_io\_ops\_per\_host value. If the per-aggregate value is not found, the value falls back to the global setting. If the host is in more than one aggregate and more than one value is found, the minimum value will be used. For information about how to use this filter, see [the section called "Host aggregates](#page-294-0) [and availability zones" \[271\].](#page-294-0) See also [the section called "IoOpsFilter" \[265\].](#page-288-0)

# **AggregateMultiTenancyIsolation**

Isolates tenants to specific [host aggregates](#page-294-0). If a host is in an aggregate that has the filter\_tenant\_id metadata key, the host creates instances from only that tenant or list of tenants. A host can be in different aggregates. If a host does not belong to an aggregate with the metadata key, the host can create instances from all tenants.

# **AggregateNumInstancesFilter**

Filters host by number of instances with a per-aggregate max\_instances\_per\_host value. If the per-aggregate value is not found, the value falls back to the global setting. If the host is in more than one aggregate and thus more than one value is found, the minimum value will be used. For information about how to use this filter, see [the section called "Host](#page-294-0) [aggregates and availability zones" \[271\].](#page-294-0) See also [the section called "NumInstancesFil](#page-289-0)[ter" \[266\].](#page-289-0)

# **AggregateRamFilter**

Filters host by RAM allocation of instances with a per-aggregate ram\_allocation\_ratio value. If the per-aggregate value is not found, the value falls back to the global setting. If the host is in more than one aggregate and thus more than one value is found, the minimum value will be used. For information about how to use this filter, see [the section called "Host aggregates and availability zones" \[271\].](#page-294-0) See also [the](#page-289-1) [section called "RamFilter" \[266\].](#page-289-1)

# **AggregateTypeAffinityFilter**

Filters host by per-aggregate instance\_type value. For information about how to use this filter, see [the section called "Host aggregates and availability zones" \[271\].](#page-294-0) See also [the section called "TypeAffinityFilter" \[268\].](#page-291-1)

# **AllHostsFilter**

This is a no-op filter. It does not eliminate any of the available hosts.

# **AvailabilityZoneFilter**

Filters hosts by availability zone. You must enable this filter for the scheduler to respect availability zones in requests.

# <span id="page-284-1"></span>**ComputeCapabilitiesFilter**

Matches properties defined in extra specs for an instance type against compute capabilities.

If an extra specs key contains a colon  $(:)$ , anything before the colon is treated as a namespace and anything after the colon is treated as the key to be matched. If a namespace is present and is not capabilities, the filter ignores the namespace. For backward compatibility, also treats the extra specs key as the key to be matched if no namespace is present; this action is highly discouraged because it conflicts with [AggregateInstanceEx](#page-282-0)[traSpecsFilter](#page-282-0) filter when you enable both filters.

# **ComputeFilter**

Passes all hosts that are operational and enabled.

In general, you should always enable this filter.

# <span id="page-284-0"></span>**CoreFilter**

Only schedules instances on hosts if sufficient CPU cores are available. If this filter is not set, the scheduler might over-provision a host based on cores. For example, the virtual cores running on an instance may exceed the physical cores.

You can configure this filter to enable a fixed amount of vCPU overcommitment by using the cpu\_allocation\_ratio configuration option in nova.conf. The default setting is:

cpu\_allocation\_ratio = 16.0

With this setting, if 8 vCPUs are on a node, the scheduler allows instances up to 128 vCPU to be run on that node.

To disallow vCPU overcommitment set:

cpu\_allocation\_ratio = 1.0

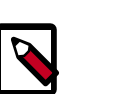

## **Note**

The Compute API always returns the actual number of CPU cores available on a compute node regardless of the value of the cpu\_allocation\_ratio configuration key. As a result changes to the cpu\_allocation\_ratio are not reflected via the command line clients or the dashboard. Changes to this configuration key are only taken into account internally in the scheduler.

# **NUMATopologyFilter**

Filters hosts based on the NUMA topology that was specified for the instance through the use of flavor extra specsin combination with the image properties, as described in detail in the related nova-spec document:Filter will try to match the exact NUMA cells of the instance to those of the host. It will consider the standard over-subscription limits each cell, and provide limits to the compute host accordingly.

If instance has no topology defined, it will be considered for any host. If instance has a topology defined, it will be considered only for NUMA capable hosts.

# **DifferentHostFilter**

{

Schedules the instance on a different host from a set of instances. To take advantage of this filter, the requester must pass a scheduler hint, using different\_host as the key and a list of instance UUIDs as the value. This filter is the opposite of the SameHostFilter. Using the **nova** command-line tool, use the --hint flag. For example:

```
\frac{1}{2} nova boot --image cedef40a-ed67-4d10-800e-17455edce175 --flavor 1 \
   --hint different_host=a0cf03a5-d921-4877-bb5c-86d26cf818e1 \
   --hint different_host=8c19174f-4220-44f0-824a-cd1eeef10287 server-1
```
With the API, use the os: scheduler\_hints key. For example:

```
 "server": {
     "name": "server-1",
     "imageRef": "cedef40a-ed67-4d10-800e-17455edce175",
     "flavorRef": "1"
 },
 "os:scheduler_hints": {
     "different_host": [
         "a0cf03a5-d921-4877-bb5c-86d26cf818e1",
         "8c19174f-4220-44f0-824a-cd1eeef10287"
     ]
 }
```
# <span id="page-285-0"></span>**DiskFilter**

}

Only schedules instances on hosts if there is sufficient disk space available for root and ephemeral storage.

You can configure this filter to enable a fixed amount of disk overcommitment by using the disk allocation ratio configuration option in the nova.conf configuration file. The default setting disables the possibility of the overcommitment and allows launching a VM only if there is a sufficient amount of disk space available on a host:

```
disk_allocation_ratio = 1.0
```
DiskFilter always considers the value of the disk available least property and not the one of the free\_disk\_gb property of a hypervisor's statistics:

```
$ nova hypervisor-stats
+----------------------+-------+
| Property | Value |
+----------------------+-------+
| count | 1
 | current_workload | 0
| disk_available_least | 29 |
```
Kilo-

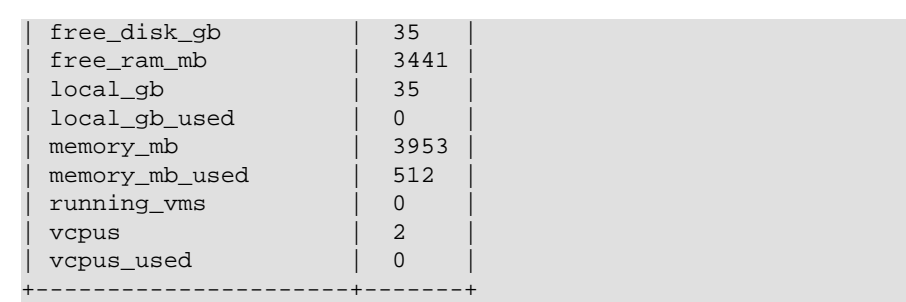

As it can be viewed from the command output above, the amount of the available disk space can be less than the amount of the free disk space. It happens because the disk available least property accounts for the virtual size rather than the actual size of images. If you use an image format that is sparse or copy on write so that each virtual instance does not require a 1:1 allocation of a virtual disk to a physical storage, it may be useful to allow the overcommitment of disk space.

To enable scheduling instances while overcommitting disk resources on the node, adjust the value of the disk\_allocation\_ratio configuration option to greater than 1.0:

disk\_allocation\_ratio > 1.0

# **Note**

If the value is set to >1, we recommend keeping track of the free disk space, as the value approaching 0 may result in the incorrect functioning of instances using it at the moment.

# <span id="page-286-1"></span>**GroupAffinityFilter**

OpenStack Configuration Refer-

ence

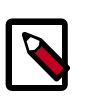

# **Note**

This filter is deprecated in favor of [ServerGroupAffinityFilter.](#page-290-0)

The GroupAffinityFilter ensures that an instance is scheduled on to a host from a set of group hosts. To take advantage of this filter, the requester must pass a scheduler hint, using group as the key and an arbitrary name as the value. Using the **nova** command-line tool, use the --hint flag. For example:

```
$ nova boot --image IMAGE_ID --flavor 1 --hint group=foo server-1
```
This filter should not be enabled at the same time as [GroupAntiAffinityFilter](#page-286-0) or neither filter will work properly.

# <span id="page-286-0"></span>**GroupAntiAffinityFilter**

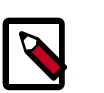

# **Note**

This filter is deprecated in favor of [ServerGroupAntiAffinityFilter](#page-290-0).

The GroupAntiAffinityFilter ensures that each instance in a group is on a different host. To take advantage of this filter, the requester must pass a scheduler hint, using  $group$  as the key and an arbitrary name as the value. Using the **nova** command-line tool, use the - hint flag. For example:

```
$ nova boot --image IMAGE_ID --flavor 1 --hint group=foo server-1
```
This filter should not be enabled at the same time as [GroupAffinityFilter](#page-286-1) or neither filter will work properly.

# **ImagePropertiesFilter**

Filters hosts based on properties defined on the instance's image. It passes hosts that can support the specified image properties contained in the instance. Properties include the architecture, hypervisor type, hypervisor version (for Xen hypervisor type only), and virtual machine mode.

For example, an instance might require a host that runs an ARM-based processor, and QE-MU as the hypervisor. You can decorate an image with these properties by using:

```
$ glance image-update img-uuid --property architecture=arm --property
 hypervisor_type=qemu
```
The image properties that the filter checks for are:

- architecture: describes the machine architecture required by the image. Examples are  $i686$ ,  $x86$   $64$ , arm, and ppc64.
- hypervisor\_type: describes the hypervisor required by the image. Examples are xen, qemu, and xenapi.

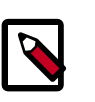

## **Note**

qemu is used for both QEMU and KVM hypervisor types.

• hypervisor\_version\_requires: describes the hypervisor version required by the image. The property is supported for Xen hypervisor type only. It can be used to enable support for multiple hypervisor versions, and to prevent instances with newer Xen tools from being provisioned on an older version of a hypervisor. If available, the property value is compared to the hypervisor version of the compute host.

To filter the hosts by the hypervisor version, add the hypervisor\_version\_requires property on the image as metadata and pass an operator and a required hypervisor version as its value:

```
$ glance image-update img-uuid --property hypervisor_type=xen --property
 hypervisor_version_requires=">=4.3"
```
•  $vm_{\text{mode}}$ : describes the hypervisor application binary interface (ABI) required by the image. Examples are xen for Xen 3.0 paravirtual ABI, hvm for native ABI, uml for User Mode Linux paravirtual ABI, exe for container virt executable ABI.

# **IsolatedHostsFilter**

Allows the admin to define a special (isolated) set of images and a special (isolated) set of hosts, such that the isolated images can only run on the iso-
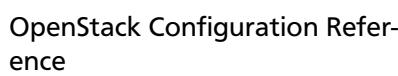

lated hosts, and the isolated hosts can only run isolated images. The flag restrict\_isolated\_hosts\_to\_isolated\_images can be used to force isolated hosts to only run isolated images.

The admin must specify the isolated set of images and hosts in the nova.conf file using the isolated\_hosts and isolated\_images configuration options. For example:

```
isolated_hosts = server1, server2
isolated_images = 342b492c-128f-4a42-8d3a-c5088cf27d13, ebd267a6-
ca86-4d6c-9a0e-bd132d6b7d09
```
### **IoOpsFilter**

The IoOpsFilter filters hosts by concurrent I/O operations on it. Hosts with too many concurrent I/O operations will be filtered out. The max\_io\_ops\_per\_host option specifies the maximum number of I/O intensive instances allowed to run on a host. A host will be ignored by the scheduler if more than max\_io\_ops\_per\_host instances in build, resize, snapshot, migrate, rescue or unshelve task states are running on it.

# **JsonFilter**

The JsonFilter allows a user to construct a custom filter by passing a scheduler hint in JSON format. The following operators are supported:

- =
- <
- >
- 
- in
- <=
- >=
- not
- or
- and

The filter supports the following variables:

- \$free\_ram\_mb
- \$free\_disk\_mb
- \$total\_usable\_ram\_mb
- \$vcpus total
- \$vcpus\_used

```
OpenStack Configuration Refer-
ence
```
Using the **nova** command-line tool, use the --hint flag:

```
$ nova boot --image 827d564a-e636-4fc4-a376-d36f7ebe1747 \
   --flavor 1 --hint query='[">=","$free_ram_mb",1024]' server1
```
With the API, use the os: scheduler\_hints key:

```
 "server": {
          "name": "server-1",
          "imageRef": "cedef40a-ed67-4d10-800e-17455edce175",
          "flavorRef": "1"
     },
     "os:scheduler_hints": {
          "query": "[>=,$free_ram_mb,1024]"
\begin{matrix} \end{matrix}
```
#### **MetricsFilter**

}

{

Filters hosts based on metrics weight  $setting$ . Only hosts with the available metrics are passed so that the metrics weigher will not fail due to these hosts.

#### **NumInstancesFilter**

Hosts that have more instances running than specified by the max\_instances\_per\_host option are filtered out when this filter is in place.

### **PciPassthroughFilter**

The filter schedules instances on a host if the host has devices that meet the device requests in the extra specs attribute for the flavor.

### **RamFilter**

Only schedules instances on hosts that have sufficient RAM available. If this filter is not set, the scheduler may over provision a host based on RAM (for example, the RAM allocated by virtual machine instances may exceed the physical RAM).

You can configure this filter to enable a fixed amount of RAM overcommitment by using the ram\_allocation\_ratio configuration option in nova.conf. The default setting is:

ram\_allocation\_ratio = 1.5

This setting enables 1.5 GB instances to run on any compute node with 1 GB of free RAM.

#### **RetryFilter**

Filters out hosts that have already been attempted for scheduling purposes. If the scheduler selects a host to respond to a service request, and the host fails to respond to the request, this filter prevents the scheduler from retrying that host for the service request.

This filter is only useful if the scheduler max attempts configuration option is set to a value greater than zero.

# **SameHostFilter**

{

}

Schedules the instance on the same host as another instance in a set of instances. To take advantage of this filter, the requester must pass a scheduler hint, using same\_host as the key and a list of instance UUIDs as the value. This filter is the opposite of the DifferentHostFilter. Using the **nova** command-line tool, use the --hint flag:

```
$ nova boot --image cedef40a-ed67-4d10-800e-17455edce175 --flavor 1 \
   --hint same_host=a0cf03a5-d921-4877-bb5c-86d26cf818e1 \
   --hint same_host=8c19174f-4220-44f0-824a-cd1eeef10287 server-1
```
With the API, use the os: scheduler\_hints key:

```
 "server": {
         "name": "server-1",
         "imageRef": "cedef40a-ed67-4d10-800e-17455edce175",
         "flavorRef": "1"
     },
     "os:scheduler_hints": {
         "same_host": [
             "a0cf03a5-d921-4877-bb5c-86d26cf818e1",
             "8c19174f-4220-44f0-824a-cd1eeef10287"
 ]
     }
```
# **ServerGroupAffinityFilter**

The ServerGroupAffinityFilter ensures that an instance is scheduled on to a host from a set of group hosts. To take advantage of this filter, the requester must create a server group with an affinity policy, and pass a scheduler hint, using  $q$ roup as the key and the server group UUID as the value. Using the **nova** command-line tool, use the --hint flag. For example:

```
$ nova server-group-create --policy affinity group-1
$ nova boot --image IMAGE_ID --flavor 1 --hint group=SERVER_GROUP_UUID
 server-1
```
# **ServerGroupAntiAffinityFilter**

The ServerGroupAntiAffinityFilter ensures that each instance in a group is on a different host. To take advantage of this filter, the requester must create a server group with an anti-affinity policy, and pass a scheduler hint, using group as the key and the server group UUID as the value. Using the **nova** command-line tool, use the --hint flag. For example:

```
$ nova server-group-create --policy anti-affinity group-1
$ nova boot --image IMAGE_ID --flavor 1 --hint group=SERVER_GROUP_UUID
 server-1
```
# **SimpleCIDRAffinityFilter**

Schedules the instance based on host IP subnet range. To take advantage of this filter, the requester must specify a range of valid IP address in CIDR format, by passing two scheduler hints:

```
OpenStack Configuration Refer-
ence
```
**build\_near\_host\_ip** The first IP address in the subnet (for example, 192.168.1.1)

{

**cidr** The CIDR that corresponds to the subnet (for example, /24)

Using the **nova** command-line tool, use the --hint flag. For example, to specify the IP subnet 192.168.1.1/24

```
$ nova boot --image cedef40a-ed67-4d10-800e-17455edce175 --flavor 1 \
  --hint build_near_host_ip=192.168.1.1 --hint cidr=/24 server-1
```
With the API, use the os: scheduler\_hints key:

```
 "server": {
     "name": "server-1",
     "imageRef": "cedef40a-ed67-4d10-800e-17455edce175",
     "flavorRef": "1"
 },
 "os:scheduler_hints": {
     "build_near_host_ip": "192.168.1.1",
     "cidr": "24"
 }
```
# **TrustedFilter**

}

Filters hosts based on their trust. Only passes hosts that meet the trust requirements specified in the instance properties.

# **TypeAffinityFilter**

Dynamically limits hosts to one instance type. An instance can only be launched on a host, if no instance with different instances types are running on it, or if the host has no running instances at all.

# **Weights**

When resourcing instances, the filter scheduler filters and weights each host in the list of acceptable hosts. Each time the scheduler selects a host, it virtually consumes resources on it, and subsequent selections are adjusted accordingly. This process is useful when the customer asks for the same large amount of instances, because weight is computed for each requested instance.

All weights are normalized before being summed up; the host with the largest weight is given the highest priority.

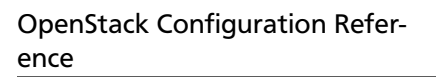

### **Figure 3.3. Weighting hosts**

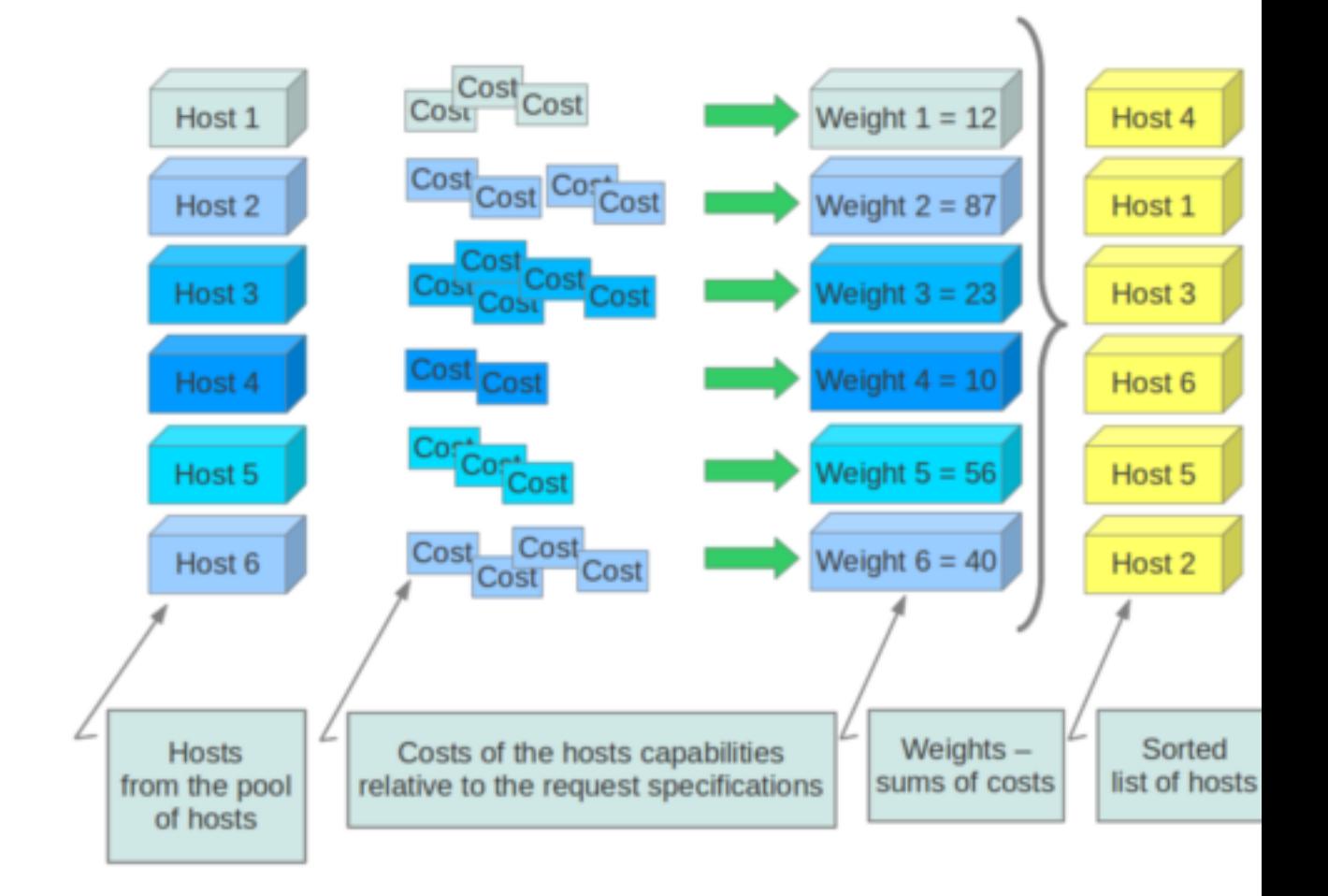

If cells are used, cells are weighted by the scheduler in the same manner as hosts.

Hosts and cells are weighted based on the following options in the /etc/nova/nova.conf file:

#### **Table 3.9. Host weighting options**

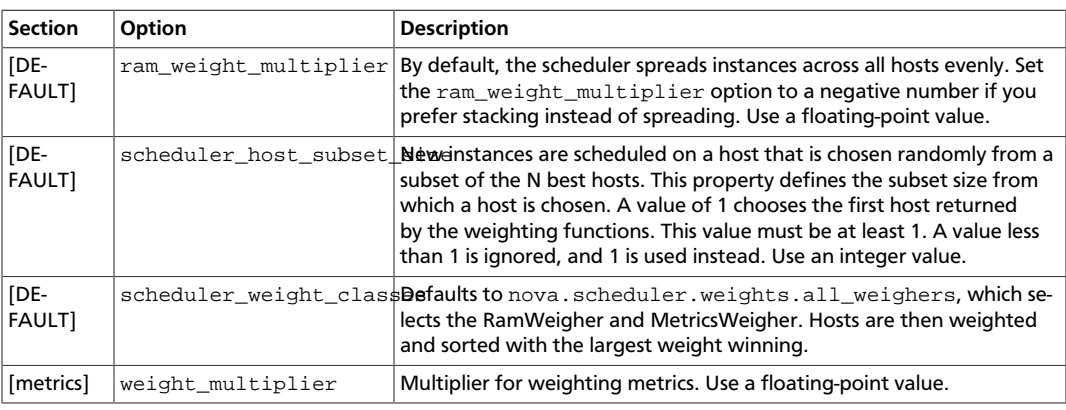

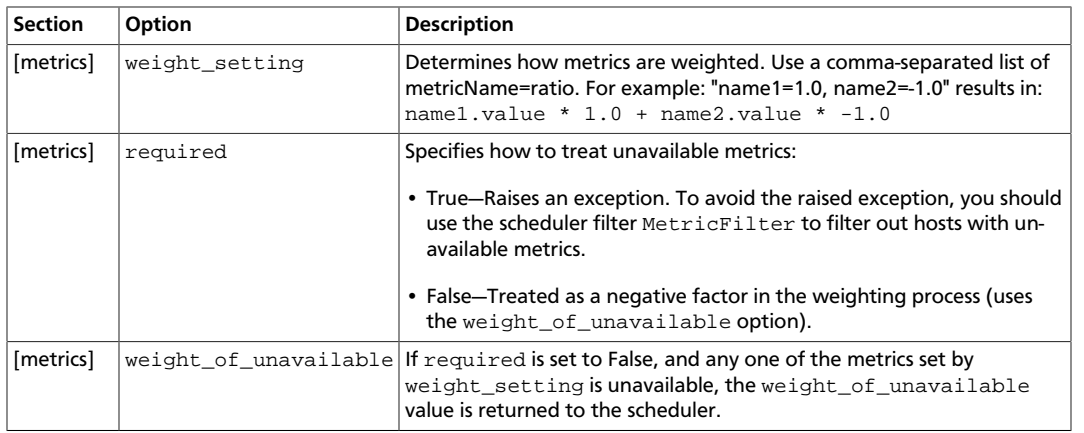

#### For example:

```
[DEFAULT]
scheduler_host_subset_size = 1
scheduler_weight_classes = nova.scheduler.weights.all_weighers
ram_weight_multiplier = 1.0
[metrics]
weight_multiplier = 1.0
weight\_setting = name1=1.0, name2=-1.0required = false
weight_of_unavailable = -10000.0
```
### **Table 3.10. Cell weighting options**

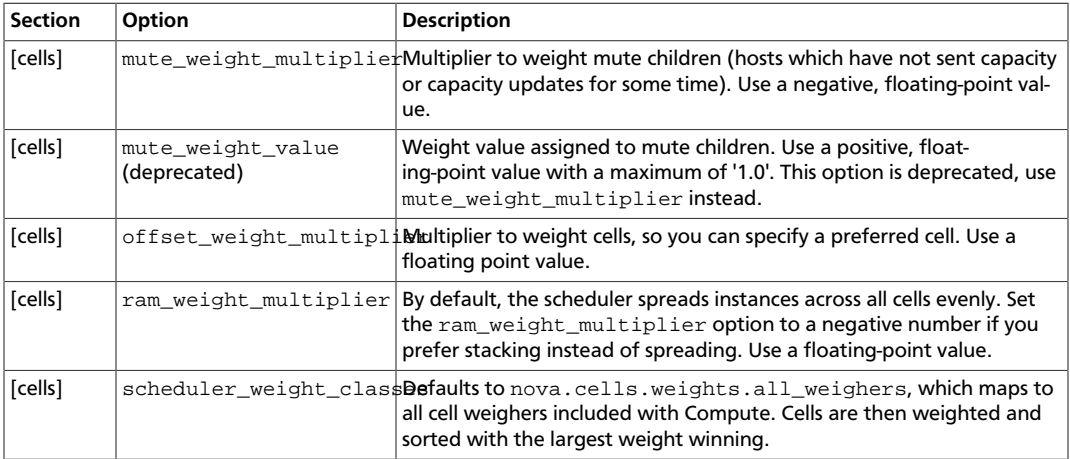

#### For example:

```
[cells]
scheduler_weight_classes = nova.cells.weights.all_weighers
mute_weight_multiplier = -10.0
ram_weight_multiplier = 1.0
offset_weight_multiplier = 1.0
```
# **Chance scheduler**

As an administrator, you work with the filter scheduler. However, the Compute service also uses the Chance Scheduler, nova.scheduler.chance.ChanceScheduler, which randomly selects from lists of filtered hosts.

# **Host aggregates and availability zones**

Host aggregates are a mechanism for partitioning hosts in an OpenStack cloud, or a region of an OpenStack cloud, based on arbitrary characteristics. Examples where an administrator may want to do this include where a group of hosts have additional hardware or performance characteristics.

Host aggregates are not explicitly exposed to users. Instead administrators map flavors to host aggregates. Administrators do this by setting metadata on a host aggregate, and matching flavor extra specifications. The scheduler then endeavors to match user requests for instance of the given flavor to a host aggregate with the same key-value pair in its metadata. Compute nodes can be in more than one host aggregate.

Administrators are able to optionally expose a host aggregate as an availability zone. Availability zones are different from host aggregates in that they are explicitly exposed to the user, and hosts can only be in a single availability zone. Administrators can configure a default availability zone where instances will be scheduled when the user fails to specify one.

# **Command-line interface**

The **nova** command-line tool supports the following aggregate-related commands.

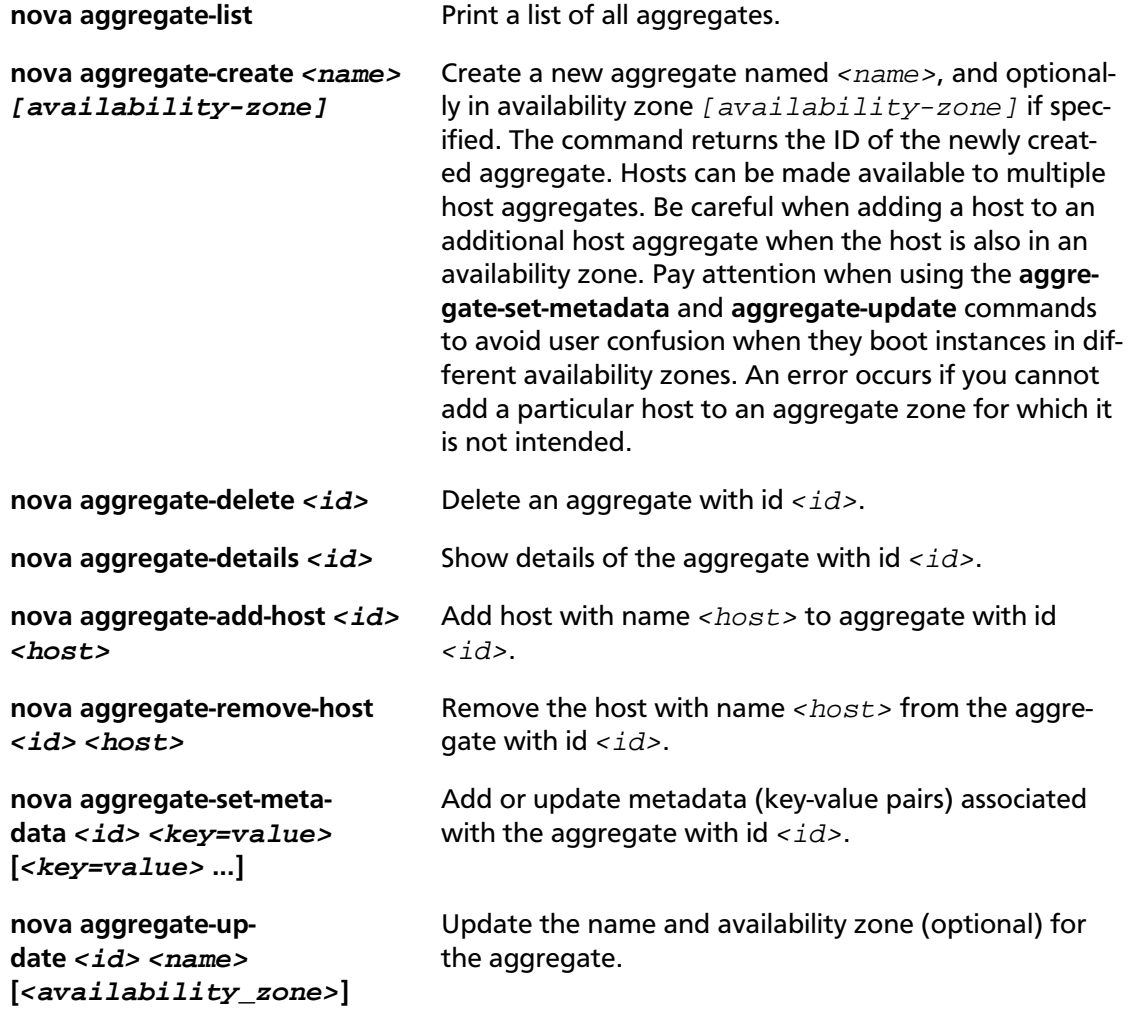

**nova host-list host-list List all hosts by service.** 

**nova host-update --maintenance [enable | disable]**

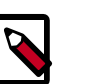

**Note**

Only administrators can access these commands. If you try to use these commands and the user name and tenant that you use to access the Compute service do not have the admin role or the appropriate privileges, these errors occur:

Put/resume host into/from maintenance.

ERROR: Policy doesn't allow compute\_extension:aggregates to be performed. (HTTP 403) (Request-ID: req-299fbff6-6729-4cef-93b2 e7e1f96b4864)

ERROR: Policy doesn't allow compute\_extension:hosts to be performed. (HTTP 403) (Request-ID: req-ef2400f6-6776-4ea3-b6f1-7704085c27d1)

### **Configure scheduler to support host aggregates**

One common use case for host aggregates is when you want to support scheduling instances to a subset of compute hosts because they have a specific capability. For example, you may want to allow users to request compute hosts that have SSD drives if they need access to faster disk I/O, or access to compute hosts that have GPU cards to take advantage of GPU-accelerated code.

To configure the scheduler to support host aggregates, the

scheduler default filters configuration option must contain the AggregateInstanceExtraSpecsFilter in addition to the other filters used by the scheduler. Add the following line to /etc/nova/nova.conf on the host that runs the nova-scheduler service to enable host aggregates filtering, as well as the other filters that are typically enabled:

scheduler\_default\_filters=AggregateInstanceExtraSpecsFilter,RetryFilter, AvailabilityZoneFilter,RamFilter,ComputeFilter,ComputeCapabilitiesFilter, ImagePropertiesFilter, ServerGroupAntiAffinityFilter, ServerGroupAffinityFilter

# **Example: Specify compute hosts with SSDs**

This example configures the Compute service to enable users to request nodes that have solid-state drives (SSDs). You create a  $fast-io$  host aggregate in the nova availability zone and you add the ssd=true key-value pair to the aggregate. Then, you add the node1, and node2 compute nodes to it.

\$ **nova aggregate-create fast-io nova**

+----+---------+-------------------+-------+----------+ | Id | Name | Availability Zone | Hosts | Metadata | +----+---------+-------------------+-------+----------+ | 1 | fast-io | nova | | | +----+---------+-------------------+-------+----------+

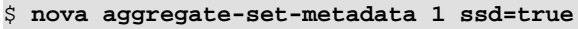

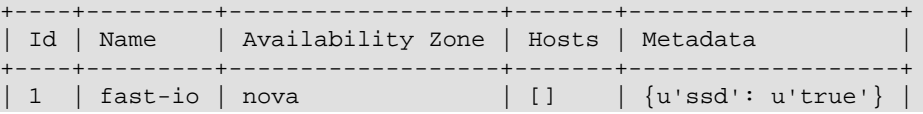

Kilo-

#### OpenStack Configuration Reference

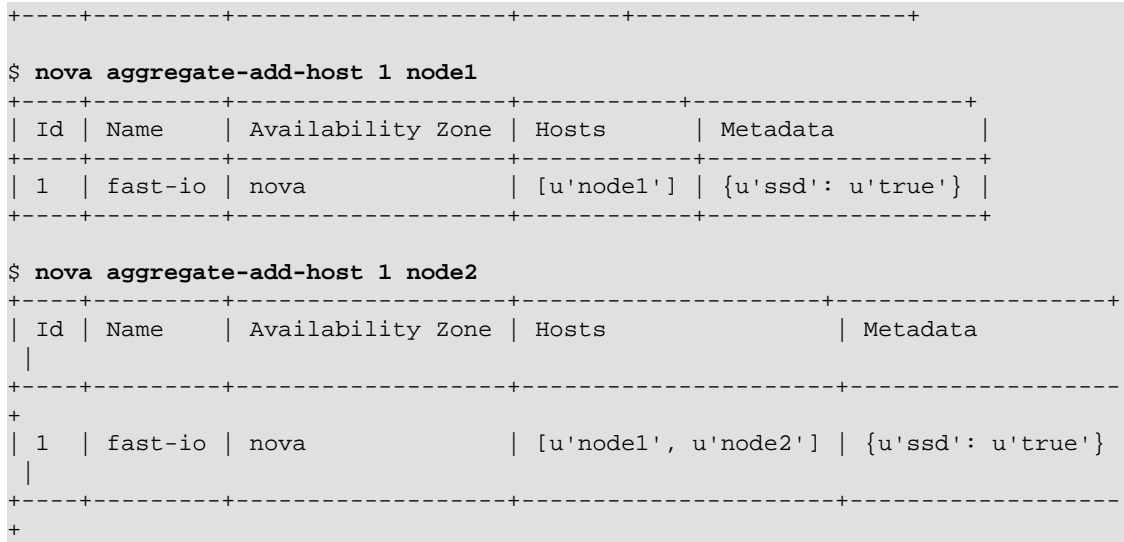

Use the **nova flavor-create** command to create the ssd.large flavor called with an ID of 6, 8 GB of RAM, 80 GB root disk, and four vCPUs.

```
$ nova flavor-create ssd.large 6 8192 80 4
                    +----+-----------+-----------+------+-----------+------+-------+-------------
+-----------+
| ID | Name | Memory_MB | Disk | Ephemeral | Swap | VCPUs | RXTX_Factor |
 Is_Public |
                                +----+-----------+-----------+------+-----------+------+-------+-------------
 +-----------+
| 6 | ssd.large | 8192 | 80 | 0 | | | | | 4 | | 1.0 | |
True |
                           +----+-----------+-----------+------+-----------+------+-------+-------------
+-----------+
```
Once the flavor is created, specify one or more key-value pairs that match the key-value pairs on the host aggregates with scope aggregate\_instance\_extra\_specs. In this case, that is the aggregate\_instance\_extra\_specs:ssd=true key-value pair. Setting a keyvalue pair on a flavor is done using the **nova flavor-key** command.

\$ **nova flavor-key ssd.large set aggregate\_instance\_extra\_specs:ssd=true**

Once it is set, you should see the extra\_specs property of the ssd.large flavor populated with a key of ssd and a corresponding value of true.

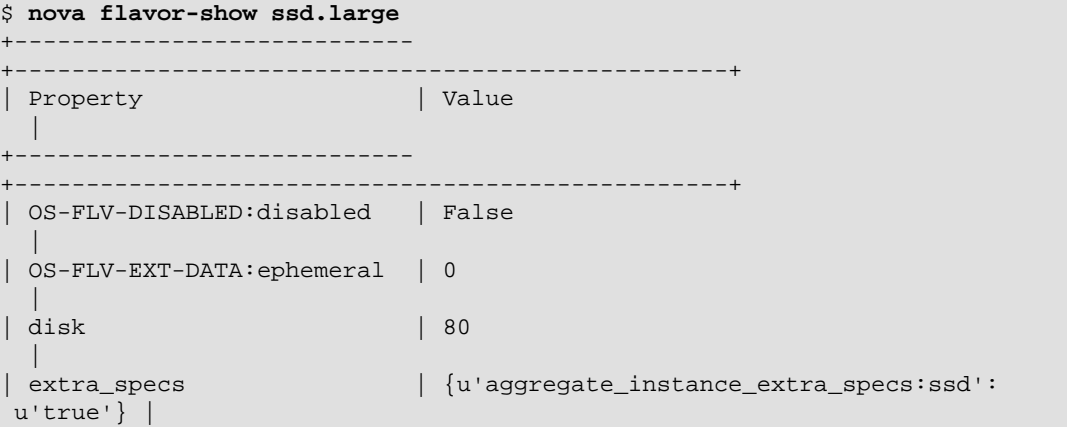

OpenStack Configuration Reference  $\blacksquare$ 

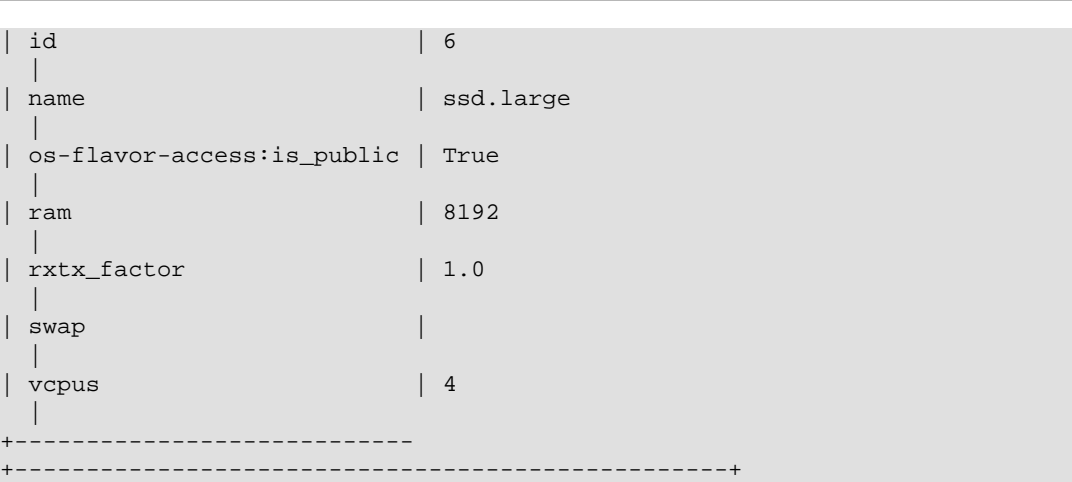

Now, when a user requests an instance with the ssd.large flavor, the scheduler only considers hosts with the  $\text{ssd}$ =true key-value pair. In this example, these are  $\text{node1}$  and node2.

# **XenServer hypervisor pools to support live migration**

When using the XenAPI-based hypervisor, the Compute service uses host aggregates to manage XenServer Resource pools, which are used in supporting live migration.

# **Configuration reference**

To customize the Compute scheduler, use the configuration option settings documented in [Table 3.52, "Description of scheduler configuration options" \[309\].](#page-332-0)

# **Cells**

*Cells* functionality enables you to scale an OpenStack Compute cloud in a more distributed fashion without having to use complicated technologies like database and message queue clustering. It supports very large deployments.

When this functionality is enabled, the hosts in an OpenStack Compute cloud are partitioned into groups called cells. Cells are configured as a tree. The top-level cell should have a host that runs a nova-api service, but no nova-compute services. Each child cell should run all of the typical  $\frac{1}{2}$  nova- $*$  services in a regular Compute cloud except for  $\frac{1}{2}$ va-api. You can think of cells as a normal Compute deployment in that each cell has its own database server and message queue broker.

The nova-cells service handles communication between cells and selects cells for new instances. This service is required for every cell. Communication between cells is pluggable, and currently the only option is communication through RPC.

Cells scheduling is separate from host scheduling. nova-cells first picks a cell. Once a cell is selected and the new build request reaches its nova-cells service, it is sent over to the host scheduler in that cell and the build proceeds as it would have without cells.

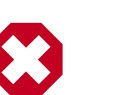

# **Warning**

Cell functionality is currently considered experimental.

# **Cell configuration options**

Cells are disabled by default. All cell-related configuration options appear in the  $[cells]$ section in nova.conf. The following cell-related options are currently supported:

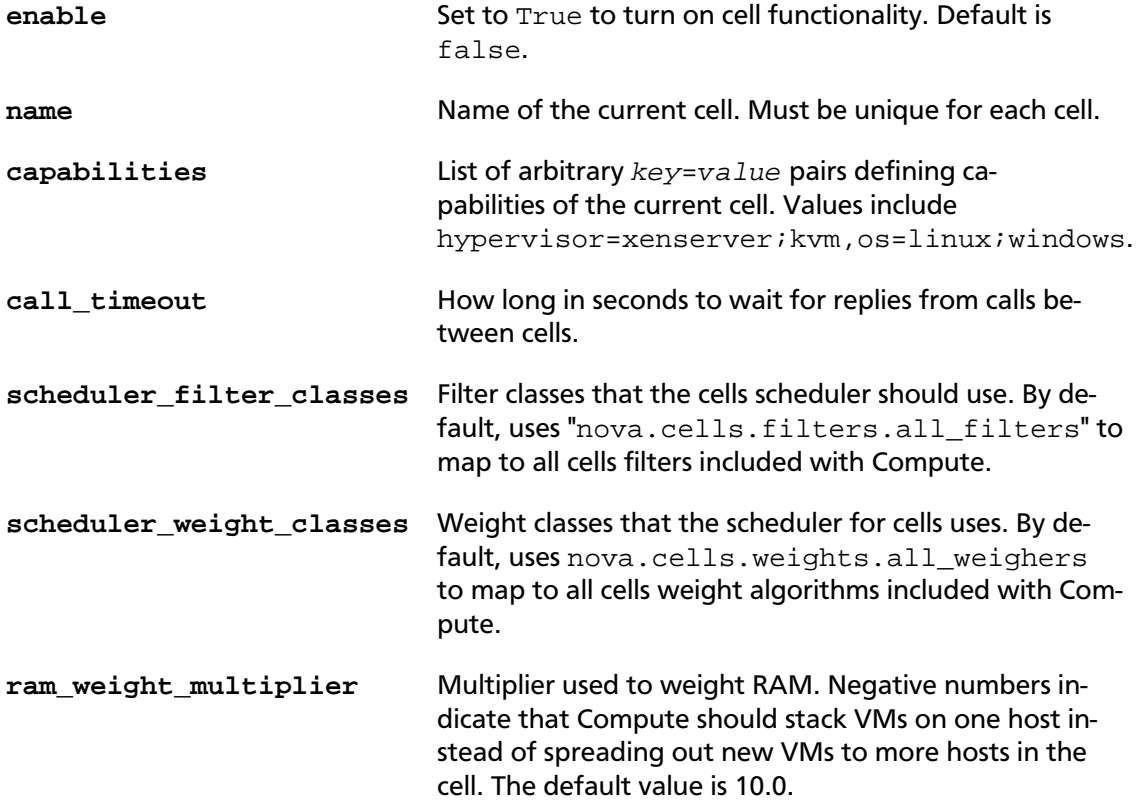

# **Configure the API (top-level) cell**

The cell type must be changed in the API cell so that requests can be proxied through nova-cells down to the correct cell properly. Edit the nova.conf file in the API cell, and specify api in the cell\_type key:

```
[DEFAULT]
compute_api_class=nova.compute.cells_api.ComputeCellsAPI
...
[cells]
cell_type= api
```
# **Configure the child cells**

Edit the nova.conf file in the child cells, and specify compute in the cell\_type key:

```
[DEFAULT]
# Disable quota checking in child cells. Let API cell do it exclusively.
quota_driver=nova.quota.NoopQuotaDriver
[cells]
cell_type = compute
```
Before bringing the services online, the database in each cell needs to be configured with information about related cells. In particular, the API cell needs to know about its immediate children, and the child cells must know about their immediate agents. The information needed is the RabbitMQ server credentials for the particular cell.

Use the **nova-manage cell create** command to add this information to the database in each cell:

```
# nova-manage cell create -h
Options:
 -h, --help show this help message and exit
  --name=<name> Name for the new cell
  --cell_type=<parent|child>
                        Whether the cell is a parent or child
  --username=<username>
                        Username for the message broker in this cell
 --password=<password>
                        Password for the message broker in this cell
 --hostname=<hostname>
                        Address of the message broker in this cell
 --port=<number> Port number of the message broker in this cell
  --virtual_host=<virtual_host>
                        The virtual host of the message broker in this cell
  --woffset=<float>
                         (weight offset) It might be used by some cell
 scheduling code in the future
  --wscale=<float>
                         (weight scale) It might be used by some cell
 scheduling code in the future
```
As an example, assume an API cell named  $a$ pi and a child cell named  $c$ ell1.

Within the api cell, specify the following RabbitMQ server information:

```
rabbit_host=10.0.0.10
rabbit_port=5672
rabbit_username=api_user
rabbit_password=api_passwd
rabbit_virtual_host=api_vhost
```
Within the cell1 child cell, specify the following RabbitMQ server information:

```
rabbit_host=10.0.1.10
rabbit_port=5673
rabbit_username=cell1_user
rabbit_password=cell1_passwd
rabbit_virtual_host=cell1_vhost
```
You can run this in the API cell as root:

```
# nova-manage cell create --name cell1 --cell_type child \
   --username cell1_user --password cell1_passwd --hostname 10.0.1.10 \
   --port 5673 --virtual_host cell1_vhost --woffset 1.0 --wscale 1.0
```
Repeat the previous steps for all child cells.

In the child cell, run the following, as root:

OpenStack Configuration Reference

```
# nova-manage cell create --name api --cell_type parent \
  --username api_user --password api_passwd --hostname 10.0.0.10 \
  --port 5672 --virtual_host api_vhost --woffset 1.0 --wscale 1.0
```
To customize the Compute cells, use the configuration option settings documented in [Ta](#page-312-0)[ble 3.19, "Description of cell configuration options" \[289\].](#page-312-0)

# **Cell scheduling configuration**

To determine the best cell to use to launch a new instance, Compute uses a set of filters and weights defined in the /etc/nova/nova.conf file. The following options are available to prioritize cells for scheduling:

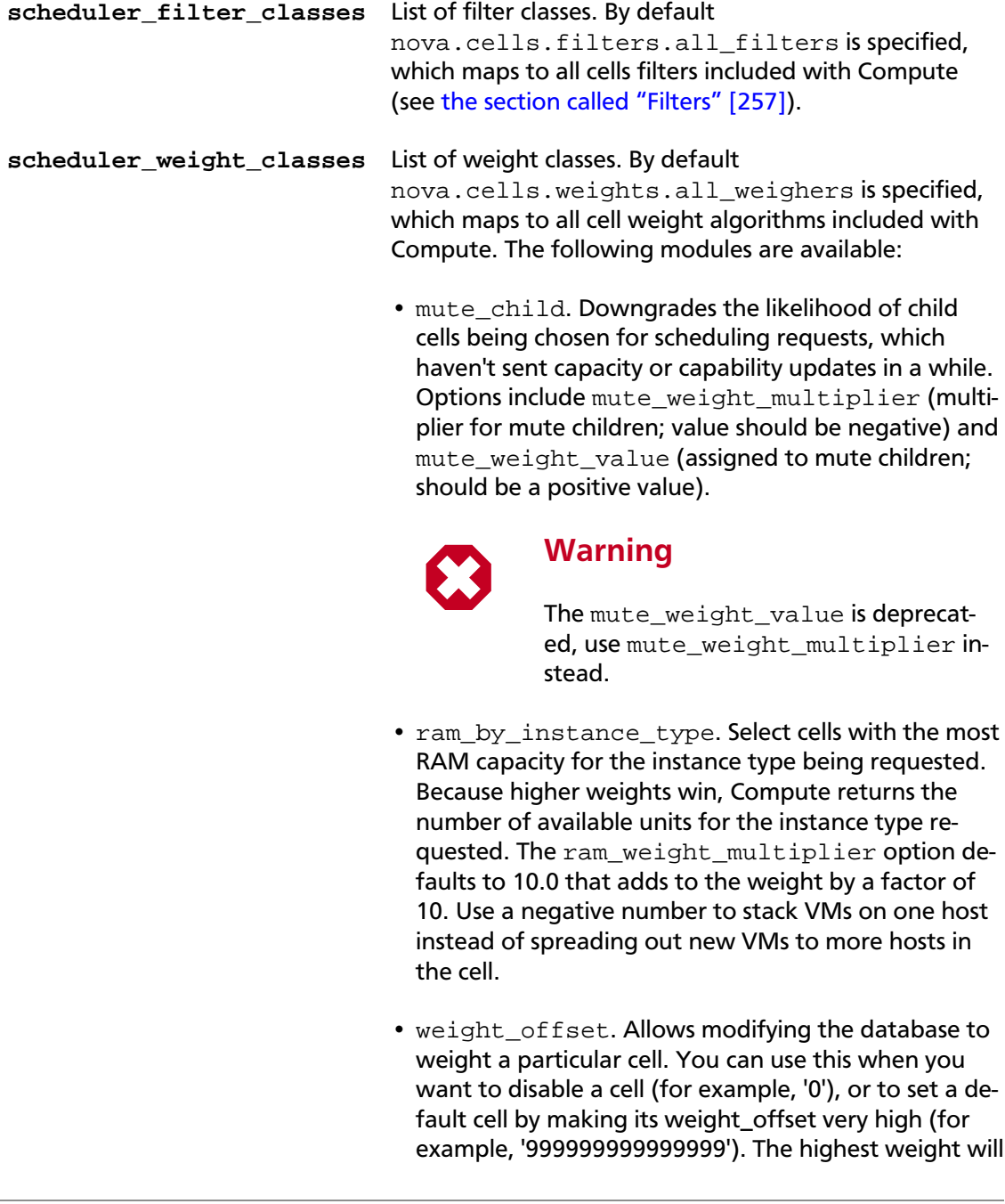

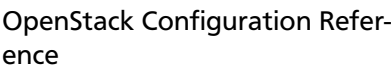

be the first cell to be scheduled for launching an instance.

Additionally, the following options are available for the cell scheduler:

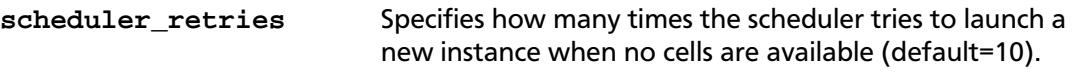

**scheduler\_retry\_delay** Specifies the delay (in seconds) between retries (default=2).

As an admin user, you can also add a filter that directs builds to

a particular cell. The  $policy$ . json file must have a line with

"cells scheduler filter:TargetCellFilter" : "is admin:True" to let an admin user specify a scheduler hint to direct a build to a particular cell.

# **Optional cell configuration**

{

}

Cells store all inter-cell communication data, including user names and passwords, in the database. Because the cells data is not updated very frequently, use the [cells]cells\_config option to specify a JSON file to store cells data. With this configuration, the database is no longer consulted when reloading the cells data. The file must have columns present in the Cell model (excluding common database fields and the  $id$  column). You must specify the queue connection information through a  $transport\_url$ field, instead of username, password, and so on. The transport\_url has the following form:

rabbit://USERNAME:PASSWORD@HOSTNAME:PORT/VIRTUAL\_HOST

The scheme can be either qpid or rabbit, as shown previously. The following sample shows this optional configuration:

```
 "parent": {
         "name": "parent",
         "api_url": "http://api.example.com:8774",
         "transport_url": "rabbit://rabbit.example.com",
         "weight_offset": 0.0,
         "weight_scale": 1.0,
         "is_parent": true
    },
     "cell1": {
         "name": "cell1",
         "api_url": "http://api.example.com:8774",
         "transport_url": "rabbit://rabbit1.example.com",
         "weight_offset": 0.0,
         "weight_scale": 1.0,
         "is_parent": false
     },
     "cell2": {
         "name": "cell2",
         "api_url": "http://api.example.com:8774",
         "transport_url": "rabbit://rabbit2.example.com",
         "weight_offset": 0.0,
         "weight_scale": 1.0,
         "is_parent": false
 }
```
# **Conductor**

The nova-conductor service enables OpenStack to function without compute nodes accessing the database. Conceptually, it implements a new layer on top of nova-compute. It should not be deployed on compute nodes, or else the security benefits of removing database access from nova-compute are negated. Just like other nova services such as nova-api or nova-scheduler, it can be scaled horizontally. You can run multiple instances of nova-conductor on different machines as needed for scaling purposes.

The methods exposed by nova-conductor are relatively simple methods used by nova-compute to offload its database operations. Places where nova-compute previously performed database access are now talking to nova-conductor. However, we have plans in the medium to long term to move more and more of what is currently in nova-compute up to the nova-conductor layer. The Compute service will start to look like a less intelligent slave service to nova-conductor. The conductor service will implement long running complex operations, ensuring forward progress and graceful error handling. This will be especially beneficial for operations that cross multiple compute nodes, such as migrations or resizes.

To customize the Conductor, use the configuration option settings documented in [Ta](#page-315-0)[ble 3.22, "Description of conductor configuration options" \[292\].](#page-315-0)

# **Example nova.conf configuration files**

The following sections describe the configuration options in the nova.conf file. You must copy the nova.conf file to each compute node. The sample nova.conf files show examples of specific configurations.

# **Small, private cloud**

This example nova.conf file configures a small private cloud with cloud controller services, database server, and messaging server on the same server. In this case, CONTROLLER\_IP represents the IP address of a central server, BRIDGE\_INTERFACE represents the bridge such as br100, the NETWORK\_INTERFACE represents an interface to your VLAN setup, and passwords are represented as DB\_PASSWORD\_COMPUTE for your Compute (nova) database password, and RABBIT PASSWORD represents the password to your message queue installation.

```
[DEFAULT]
```

```
# LOGS/STATE
verbose=True
logdir=/var/log/nova
state_path=/var/lib/nova
lock_path=/var/lock/nova
rootwrap_config=/etc/nova/rootwrap.conf
```

```
# SCHEDULER
compute_scheduler_driver=nova.scheduler.filter_scheduler.FilterScheduler
```
# VOLUMES # configured in cinder.conf

# COMPUTE

ence

```
OpenStack Configuration Refer-
                                      May 10, 2016 kilo
         compute_driver=libvirt.LibvirtDriver
         instance_name_template=instance-%08x
         api_paste_config=/etc/nova/api-paste.ini
         # COMPUTE/APIS: if you have separate configs for separate services
         # this flag is required for both nova-api and nova-compute
         allow_resize_to_same_host=True
         # APIS
         osapi_compute_extension=nova.api.openstack.compute.contrib.standard_extensions
         ec2_dmz_host=192.168.206.130
         s3_host=192.168.206.130
         # RABBITMQ
         rabbit_host=192.168.206.130
         # GLANCE
         image_service=nova.image.glance.GlanceImageService
         # NETWORK
         network_manager=nova.network.manager.FlatDHCPManager
         force_dhcp_release=True
         dhcpbridge_flagfile=/etc/nova/nova.conf
         firewall_driver=nova.virt.libvirt.firewall.IptablesFirewallDriver
         # Change my_ip to match each host
         my_ip=192.168.206.130
         public_interface=eth0
         vlan_interface=eth0
         flat_network_bridge=br100
         flat_interface=eth0
         # NOVNC CONSOLE
         novncproxy_base_url=http://192.168.206.130:6080/vnc_auto.html
         # Change vncserver_proxyclient_address and vncserver_listen to match each
          compute host
         vncserver_proxyclient_address=192.168.206.130
         vncserver_listen=192.168.206.130
         # AUTHENTICATION
         auth_strategy=keystone
         [keystone_authtoken]
         auth_host = 127.0.0.1
         auth\_port = 35357auth_protocol = http
         admin_tenant_name = service
         admin_user = nova
         admin_password = nova
         signing_dirname = /tmp/keystone-signing-nova
         # GLANCE
         [glance]
         api_servers=192.168.206.130:9292
         # DATABASE
         [database]
         connection=mysql://nova:yourpassword@192.168.206.130/nova
         # LIBVIRT
         [libvirt]
         virt_type=qemu
```
This example nova.conf file, from an internal Rackspace test system, is used for demonstrations.

[DEFAULT]

```
# LOGS/STATE
verbose=True
logdir=/var/log/nova
state_path=/var/lib/nova
lock_path=/var/lock/nova
rootwrap_config=/etc/nova/rootwrap.conf
# SCHEDULER
compute_scheduler_driver=nova.scheduler.filter_scheduler.FilterScheduler
# VOLUMES
# configured in cinder.conf
# COMPUTE
compute_driver=libvirt.LibvirtDriver
instance_name_template=instance-%08x
api_paste_config=/etc/nova/api-paste.ini
# COMPUTE/APIS: if you have separate configs for separate services
# this flag is required for both nova-api and nova-compute
allow_resize_to_same_host=True
# APIS
osapi_compute_extension=nova.api.openstack.compute.contrib.standard_extensions
ec2_dmz_host=192.168.206.130
s3_host=192.168.206.130
# RABBITMQ
rabbit_host=192.168.206.130
# GLANCE
image_service=nova.image.glance.GlanceImageService
# NETWORK
network_manager=nova.network.manager.FlatDHCPManager
force_dhcp_release=True
dhcpbridge_flagfile=/etc/nova/nova.conf
firewall_driver=nova.virt.libvirt.firewall.IptablesFirewallDriver
# Change my_ip to match each host
my_ip=192.168.206.130
public_interface=eth0
vlan_interface=eth0
flat_network_bridge=br100
flat_interface=eth0
# NOVNC CONSOLE
novncproxy_base_url=http://192.168.206.130:6080/vnc_auto.html
# Change vncserver_proxyclient_address and vncserver_listen to match each
 compute host
vncserver_proxyclient_address=192.168.206.130
vncserver_listen=192.168.206.130
```
# OpenStack Configuration Reference

# AUTHENTICATION auth\_strategy=keystone [keystone\_authtoken] auth host =  $127.0.0.1$  $auth\_port = 35357$ auth\_protocol = http admin\_tenant\_name = service admin\_user = nova admin\_password = nova signing\_dirname = /tmp/keystone-signing-nova # GLANCE [glance] api\_servers=192.168.206.130:9292 # DATABASE [database]

connection=mysql://nova:yourpassword@192.168.206.130/nova

# LIBVIRT [libvirt] virt\_type=qemu

#### **Figure 3.4. KVM, Flat, MySQL, and Glance, OpenStack or EC2 API**

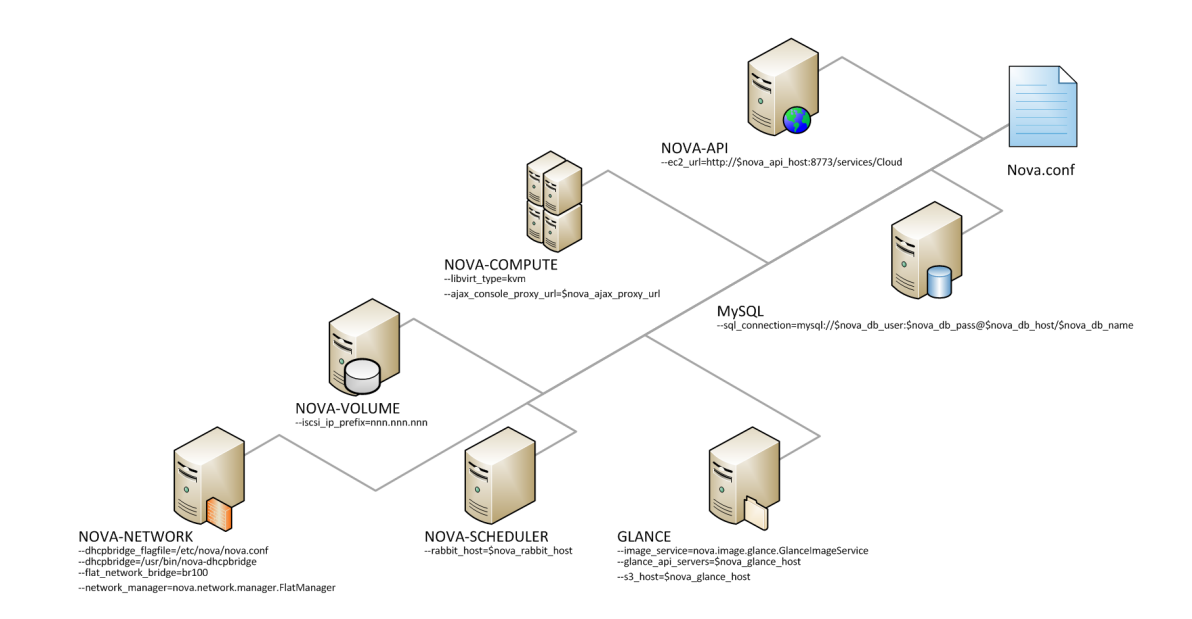

# **XenServer, Flat networking, MySQL, and Glance, OpenStack API**

This example nova.conf file is from an internal Rackspace test system.

# OpenStack Configuration Reference

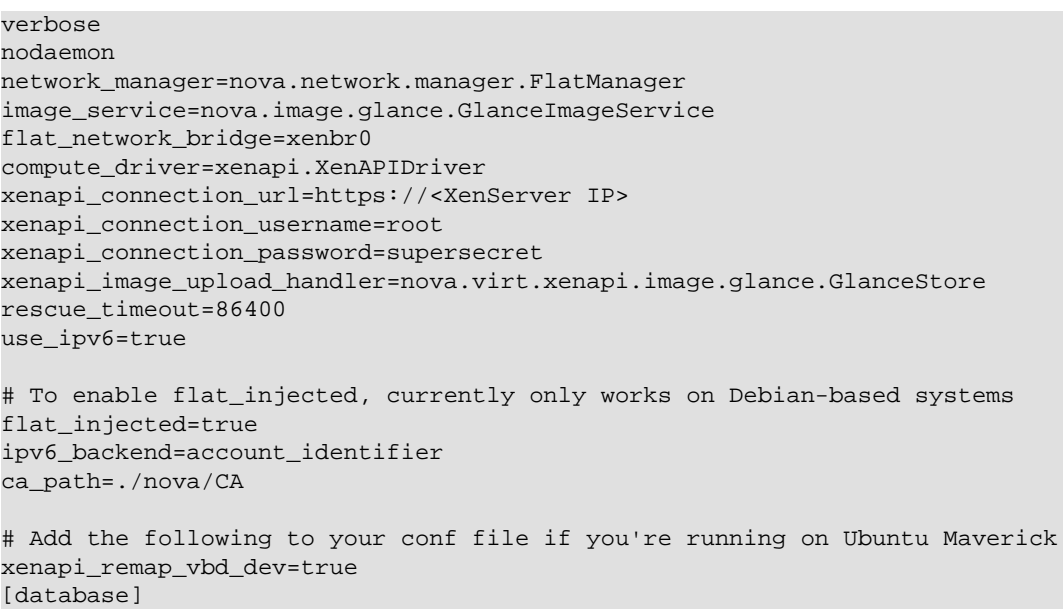

# **Figure 3.5. KVM, Flat, MySQL, and Glance, OpenStack or EC2 API**

connection=mysql://root:<password>@127.0.0.1/nova

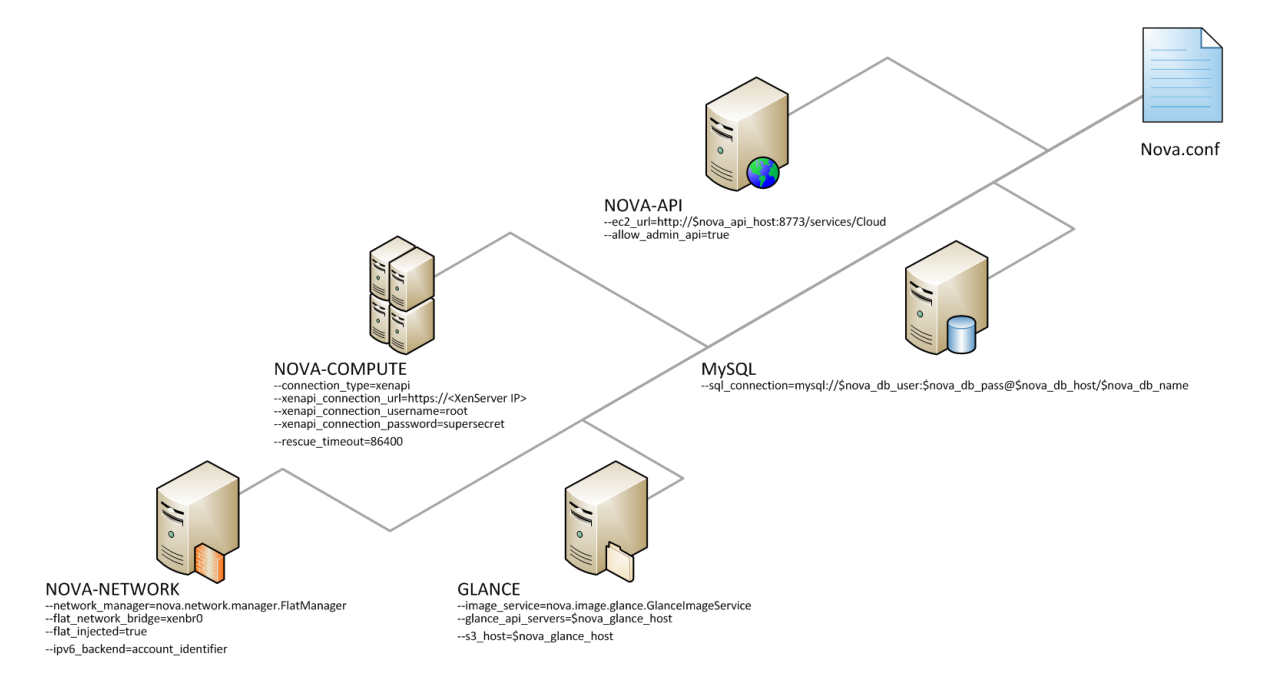

# **Compute log files**

The corresponding log file of each Compute service is stored in the  $/\text{var}/\log/\text{nova}/$  directory of the host on which each service runs.

#### **Table 3.11. Log files used by Compute services**

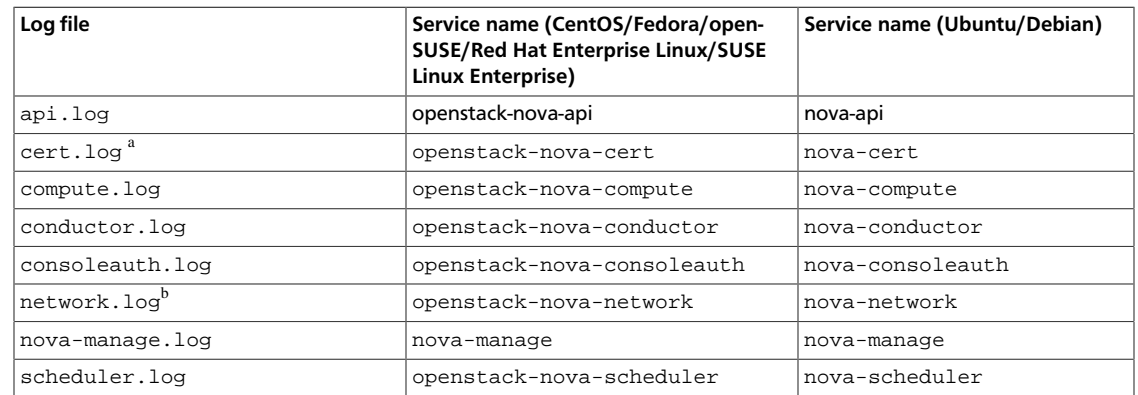

<sup>a</sup>The X509 certificate service (openstack-nova-cert/nova-cert) is only required by the EC2 API to the Compute service.

<sup>b</sup>The nova network service (openstack-nova-network/nova-network) only runs in deployments that are not configured to use the Networking service (neutron).

# **Compute sample configuration files**

# **nova.conf - configuration options**

For a complete list of all available configuration options for each OpenStack Compute service, run bin/nova-<servicename> -- help.

### **Table 3.12. Description of API configuration options**

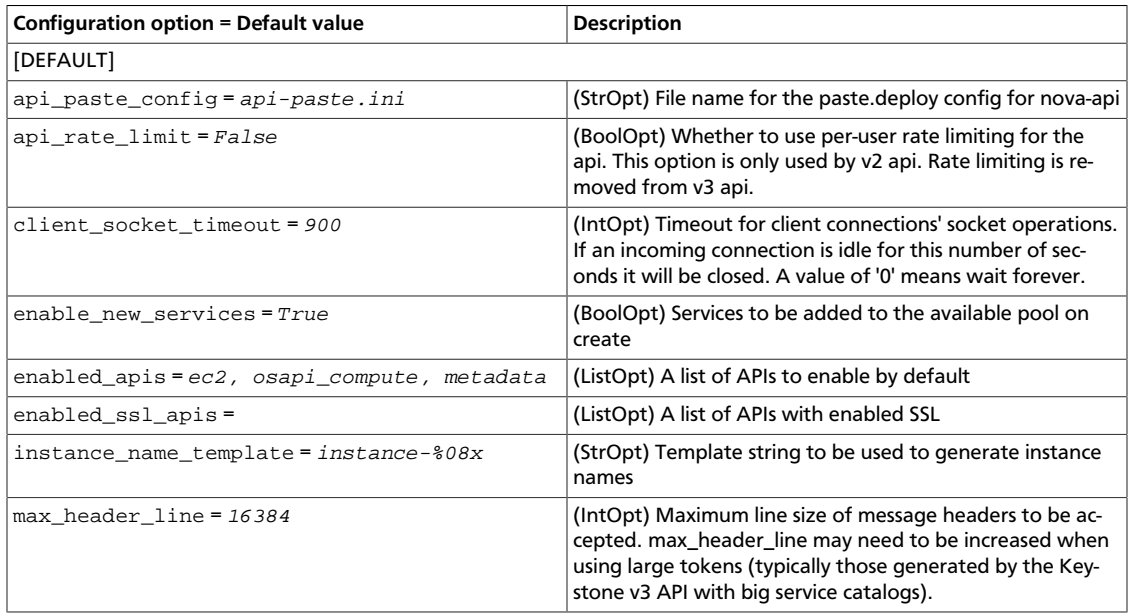

OpenStack Configuration Refer-

ence

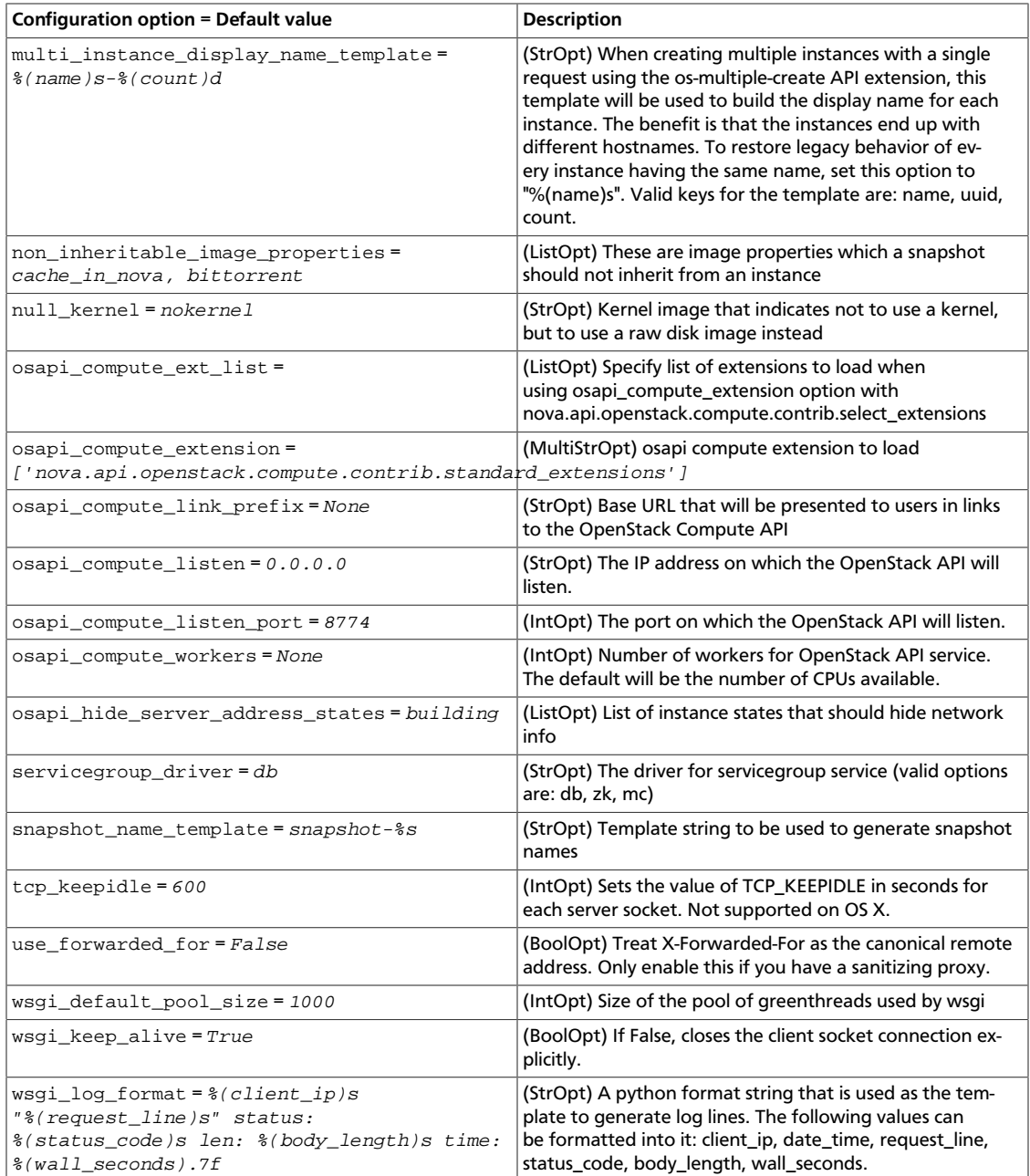

### **Table 3.13. Description of API v3 configuration options**

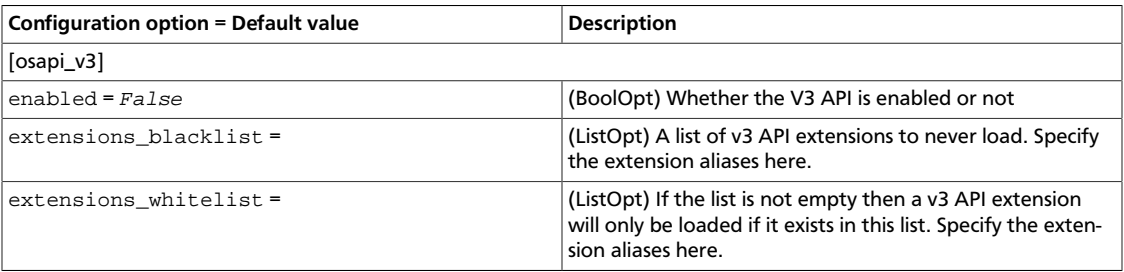

### **Table 3.14. Description of authentication configuration options**

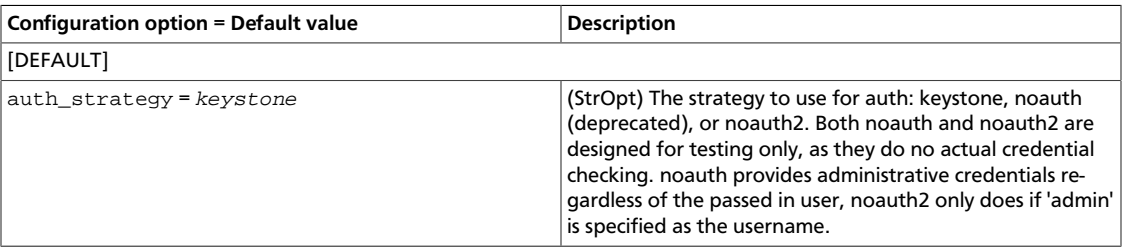

### **Table 3.15. Description of authorization token configuration options**

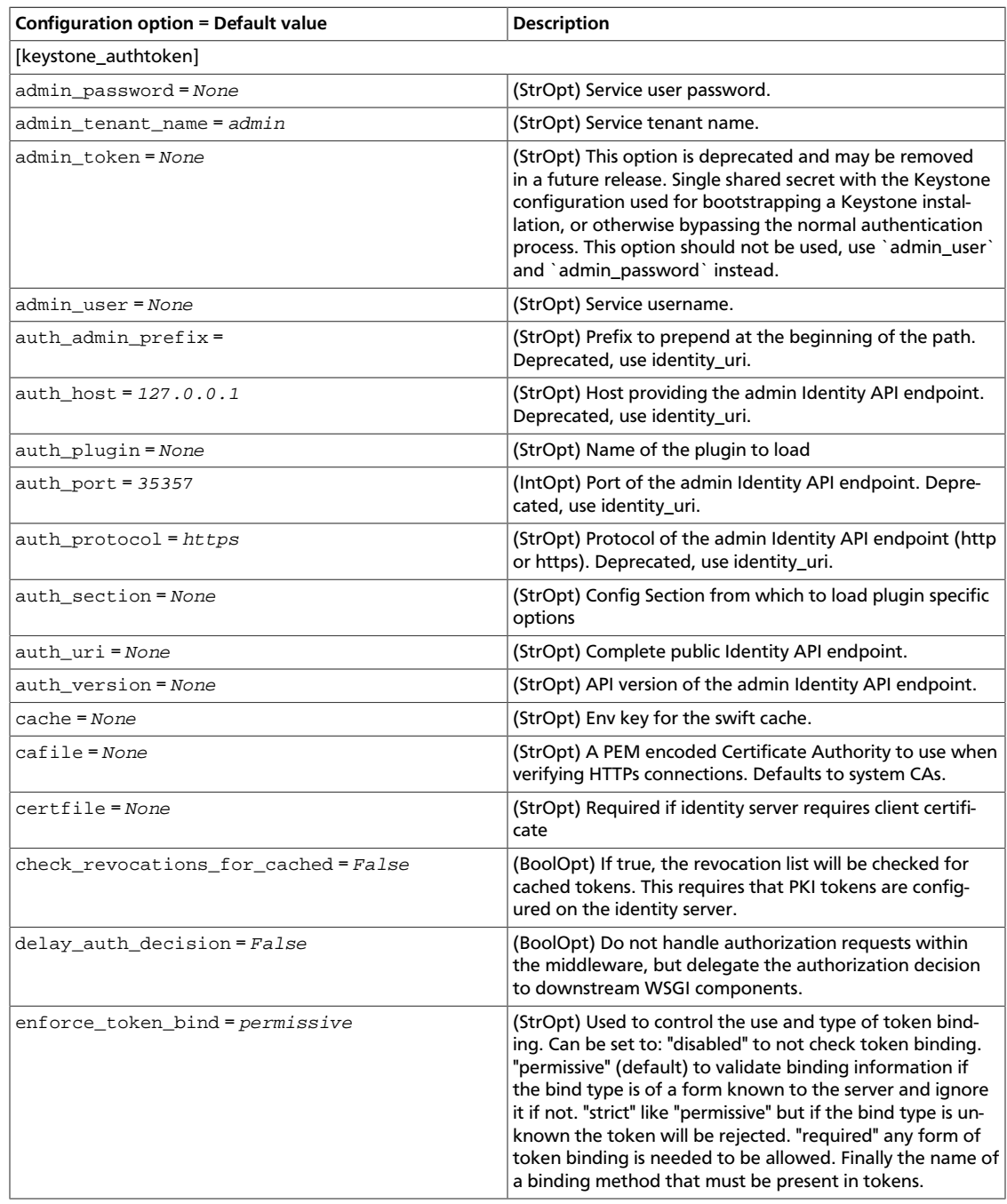

OpenStack Configuration Refer-

ence

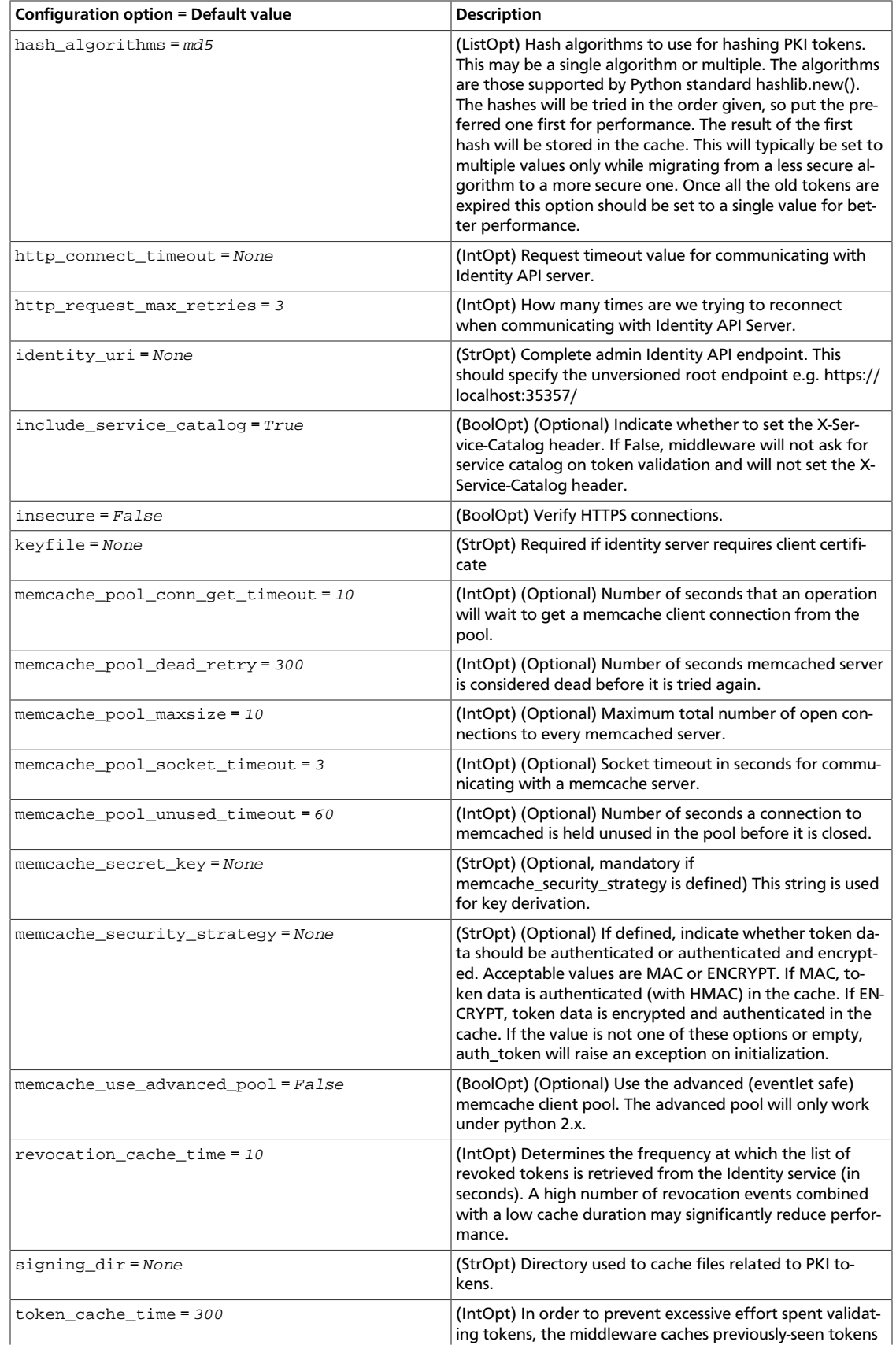

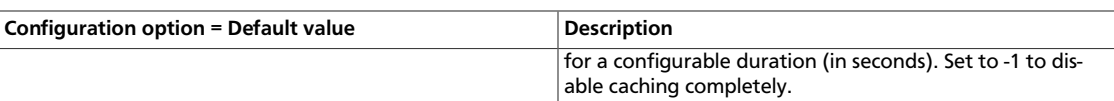

### **Table 3.16. Description of availability zones configuration options**

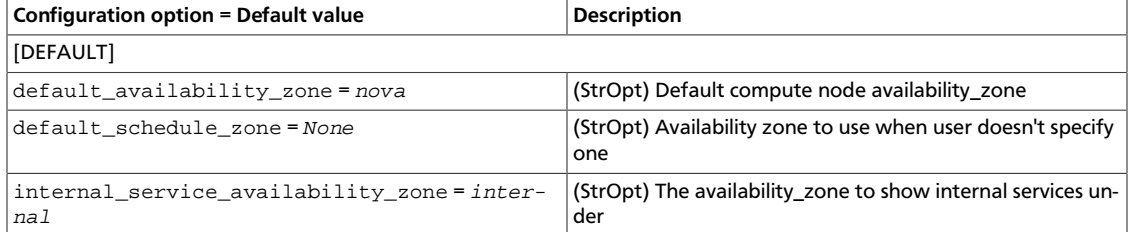

# **Table 3.17. Description of Barbican configuration options**

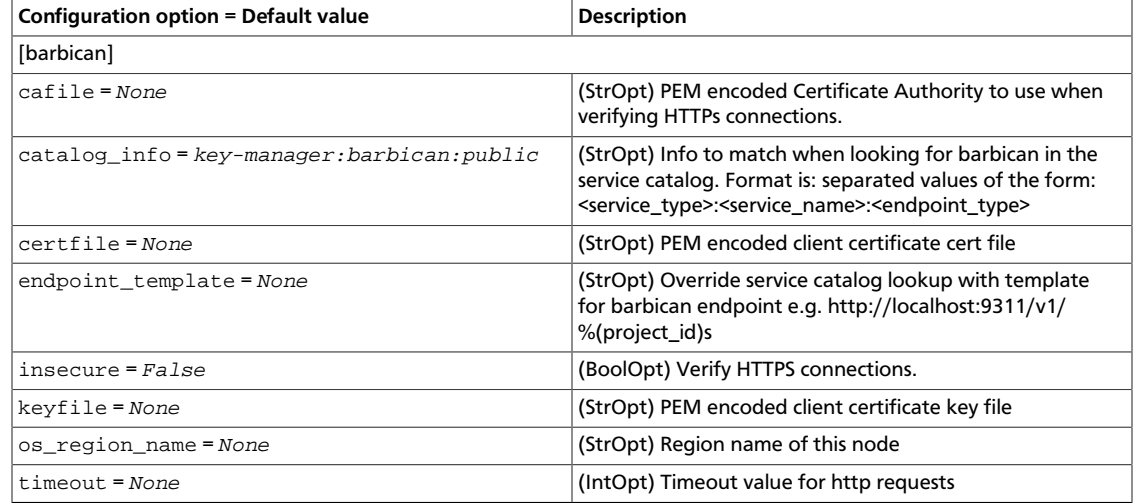

### **Table 3.18. Description of CA and SSL configuration options**

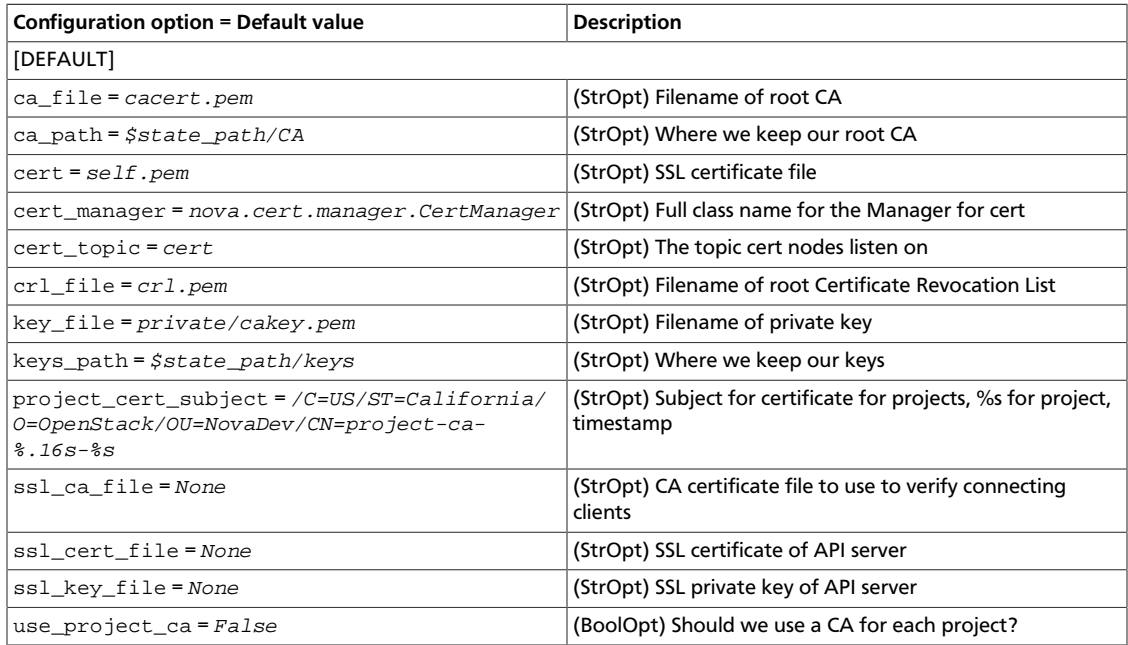

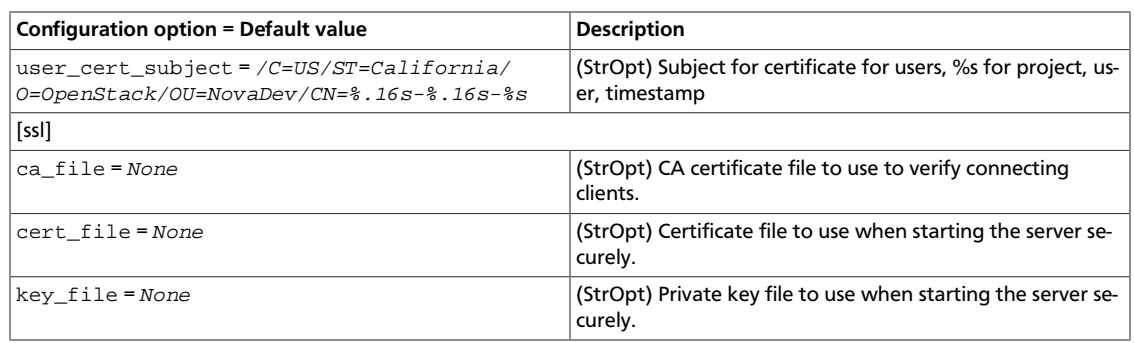

# <span id="page-312-0"></span>**Table 3.19. Description of cell configuration options**

OpenStack Configuration Refer-

ence

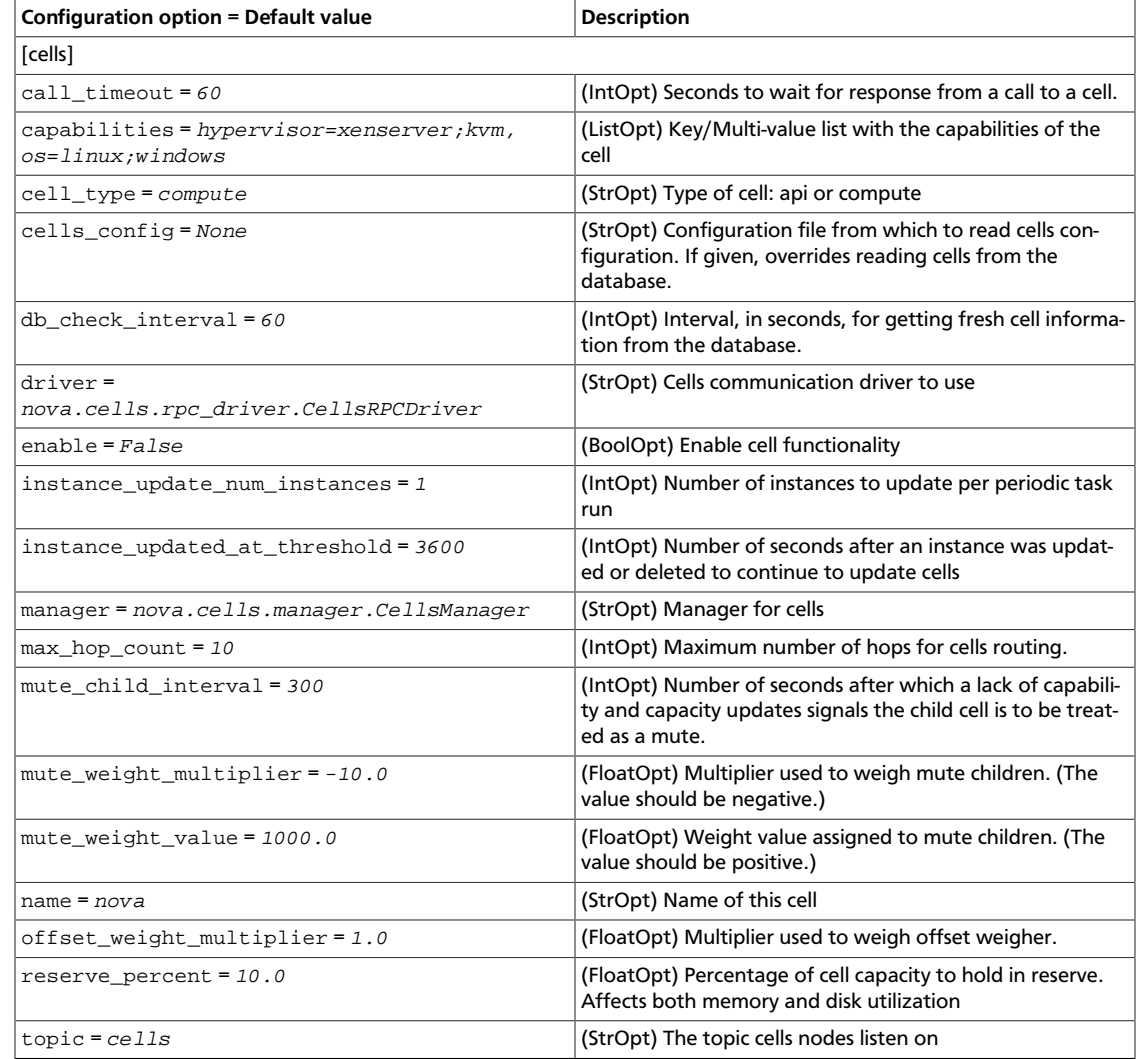

### **Table 3.20. Description of common configuration options**

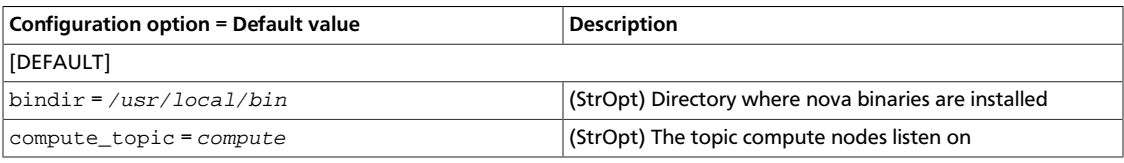

OpenStack Configuration Refer-

ence

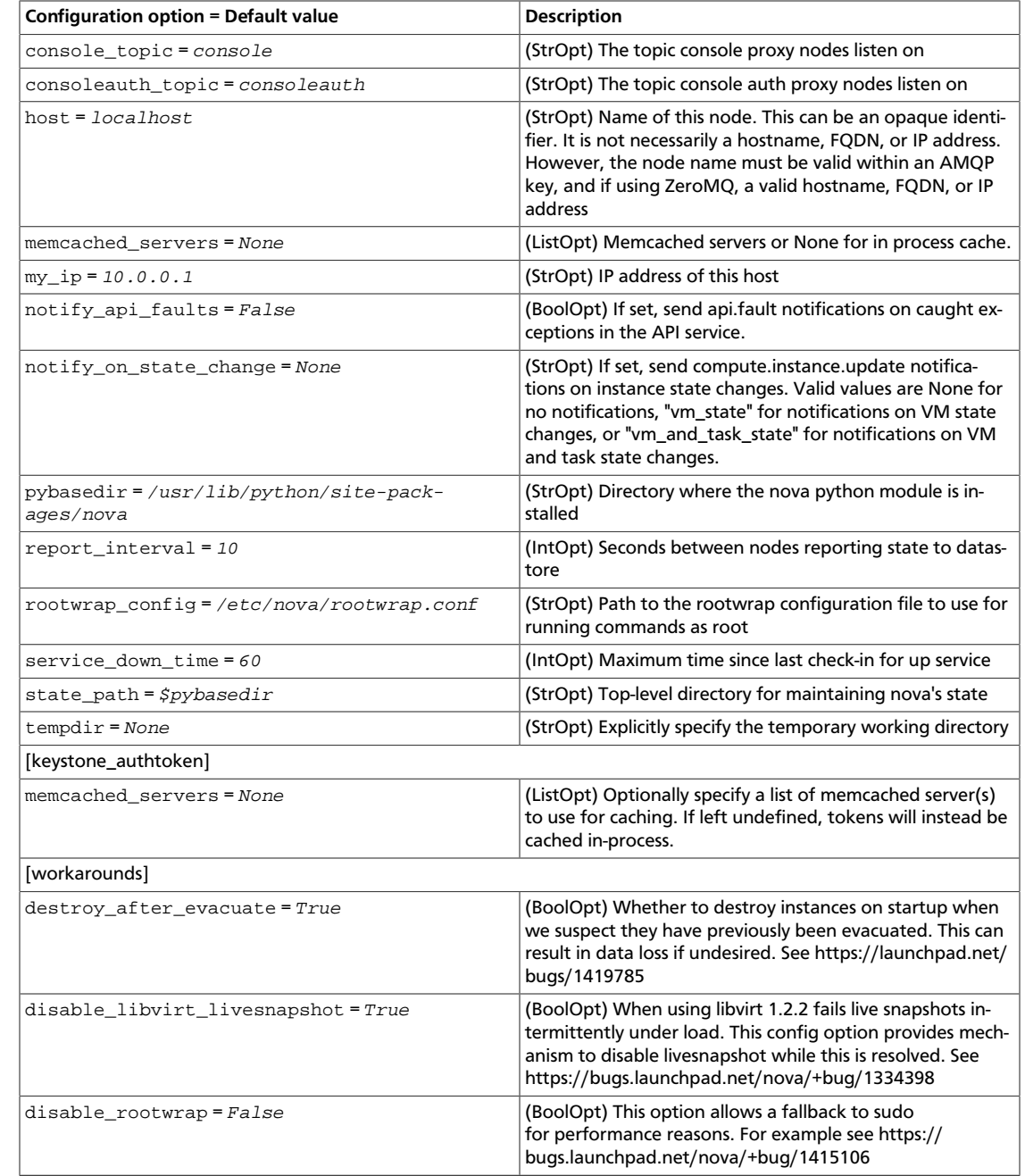

# **Table 3.21. Description of Compute configuration options**

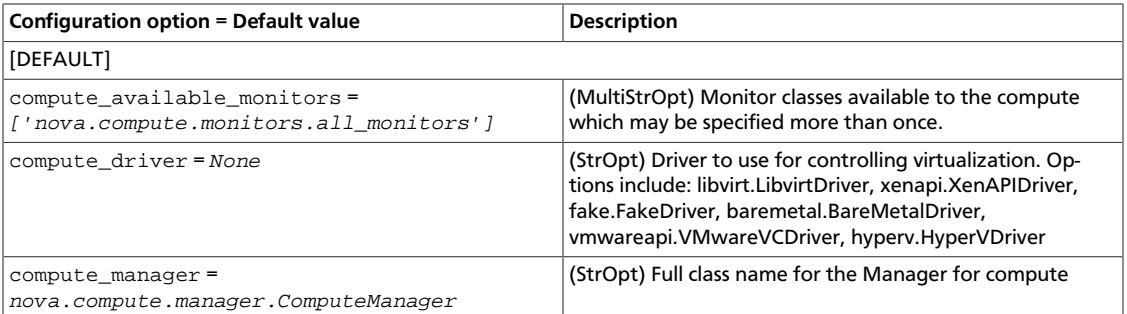

OpenStack Configuration Refer-

ence

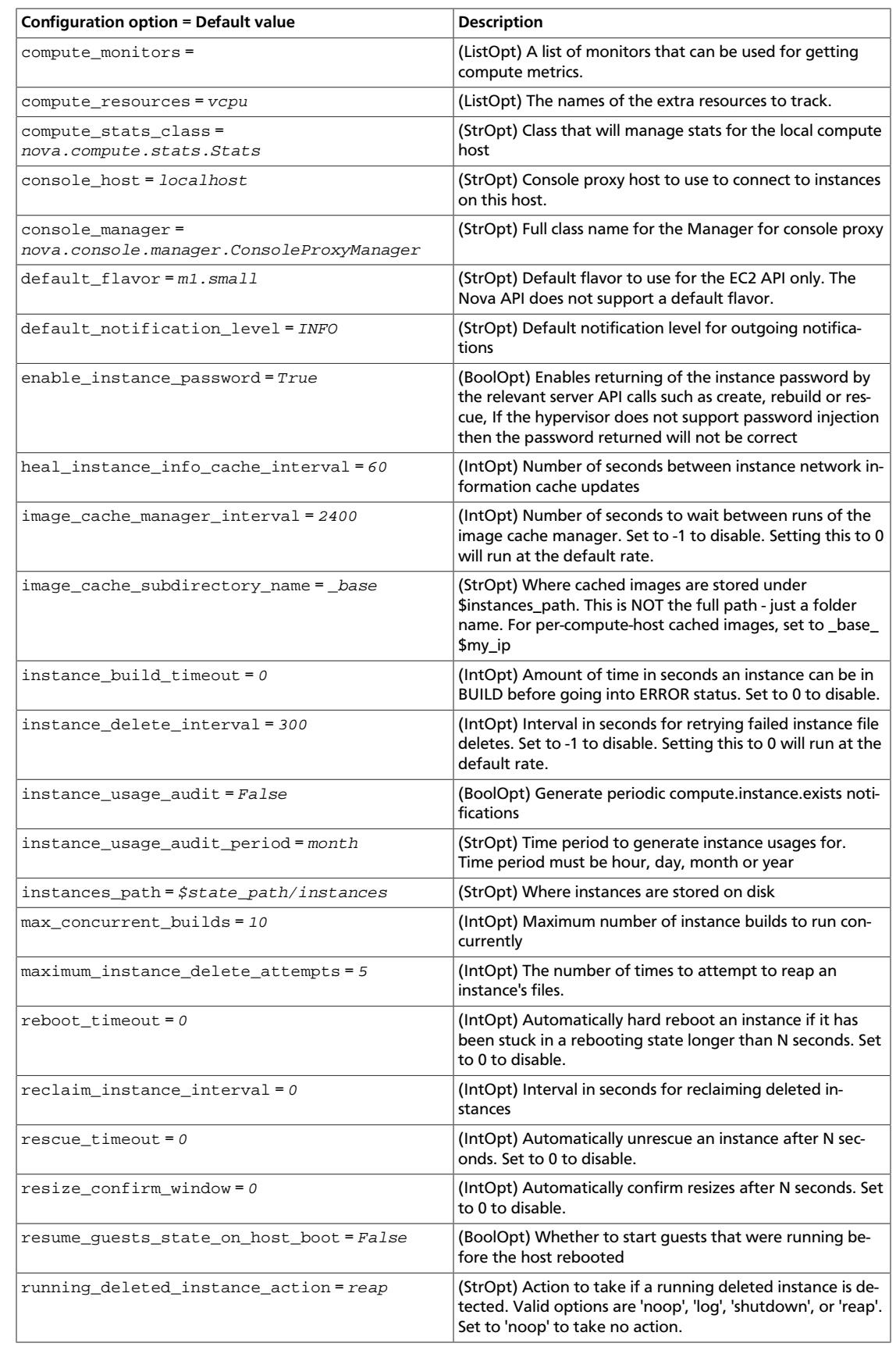

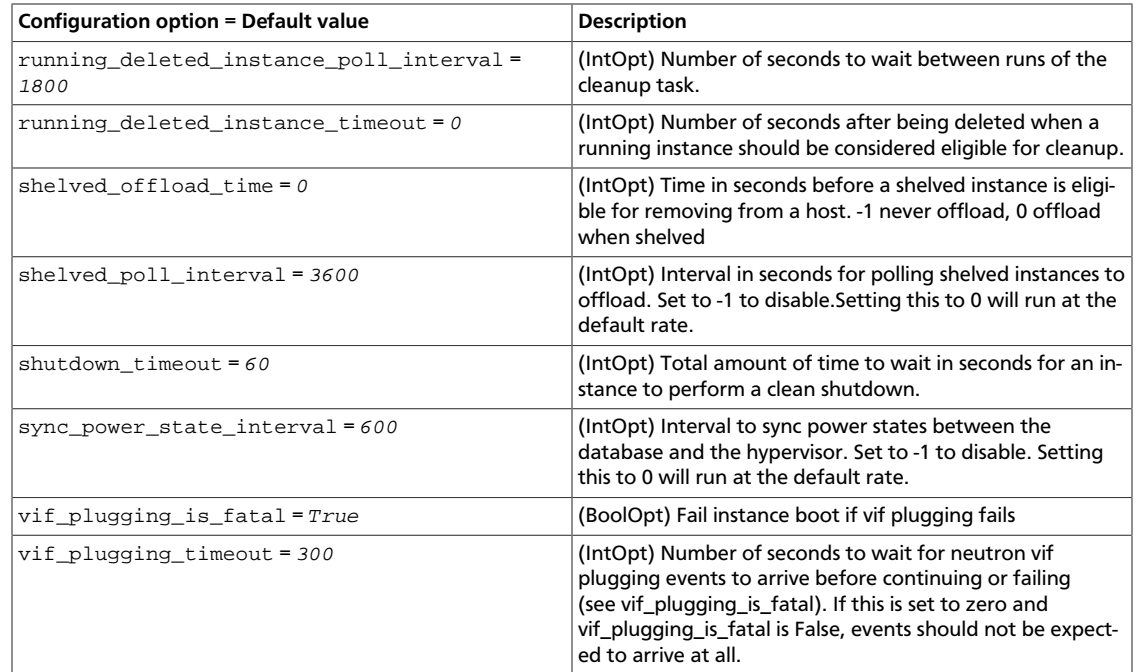

### <span id="page-315-0"></span>**Table 3.22. Description of conductor configuration options**

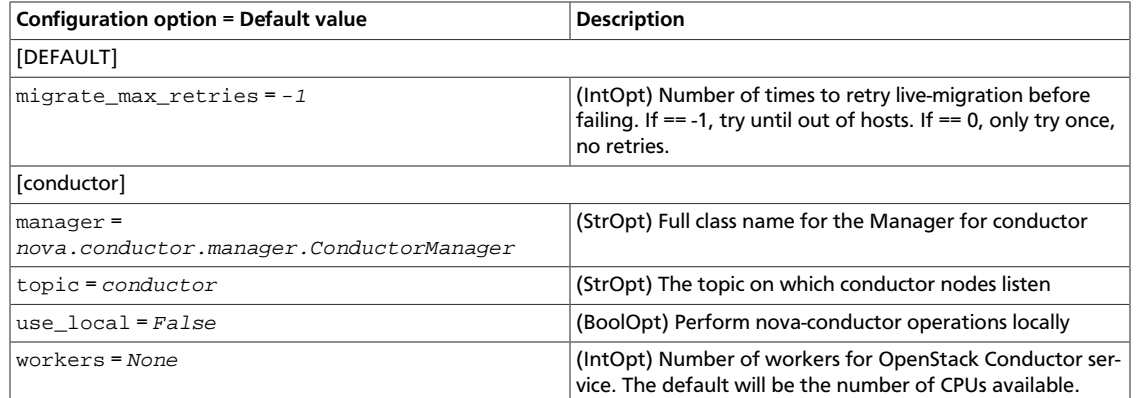

# **Table 3.23. Description of config drive configuration options**

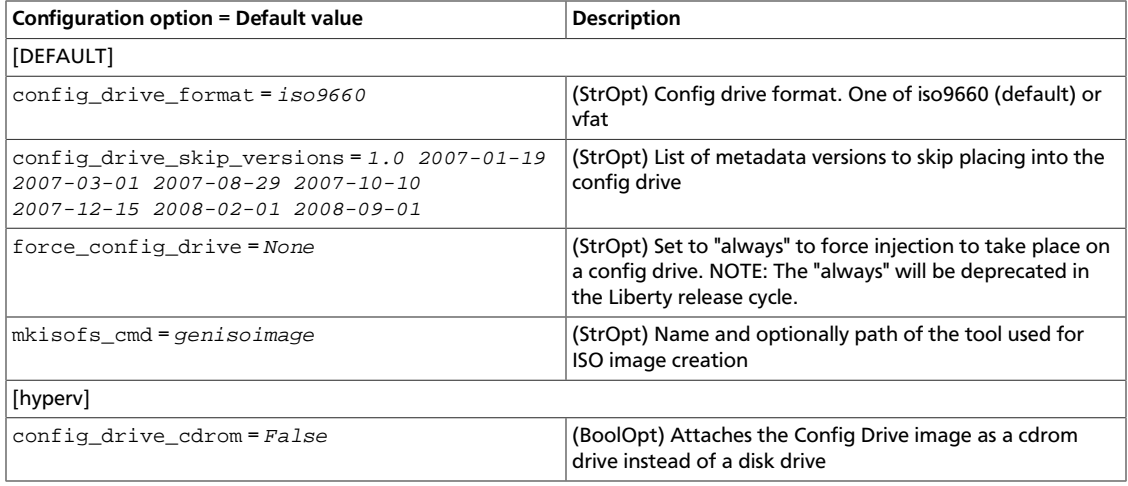

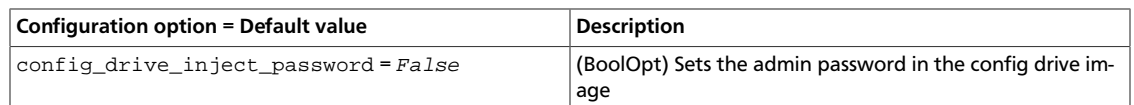

#### **Table 3.24. Description of console configuration options**

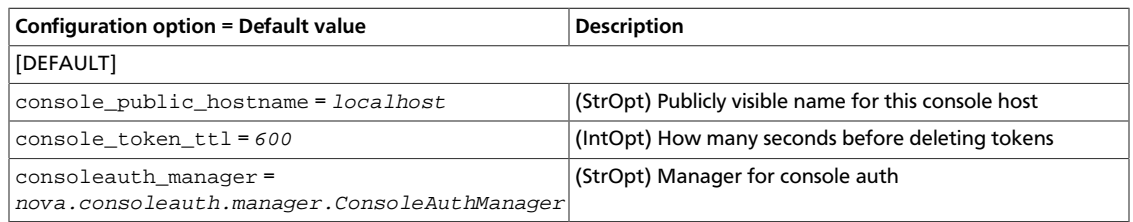

### **Table 3.25. Description of database configuration options**

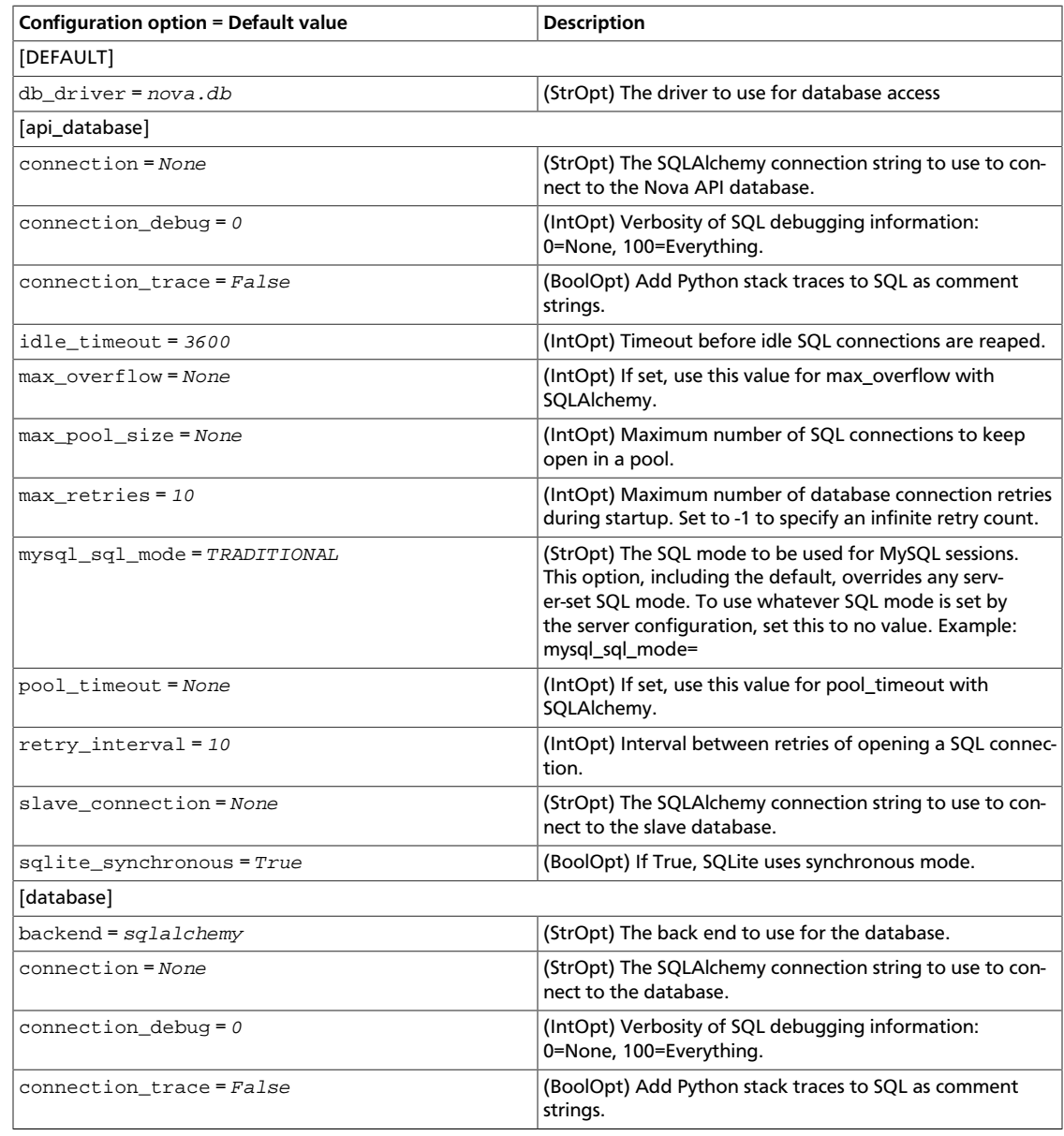

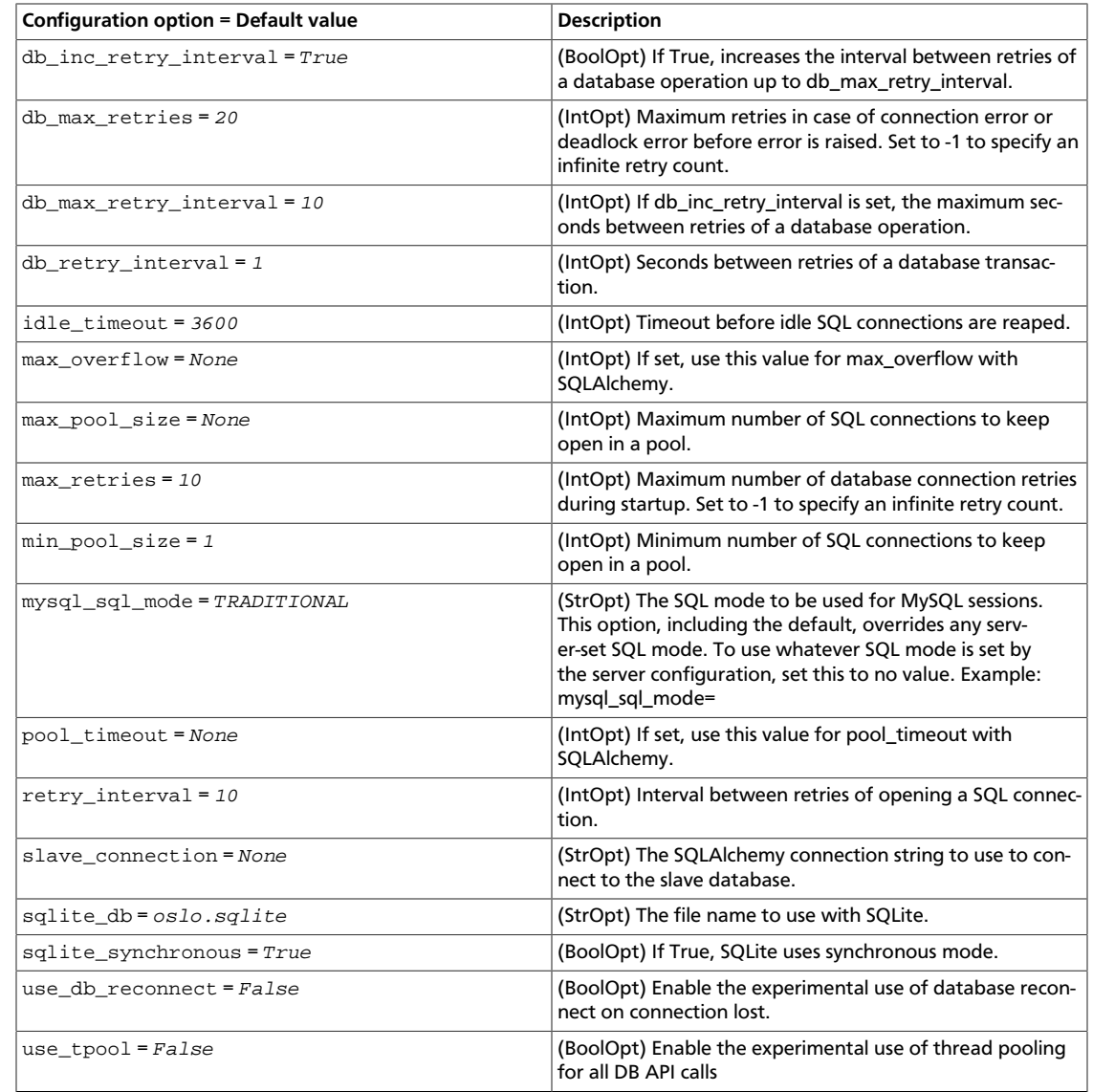

# **Table 3.26. Description of logging configuration options**

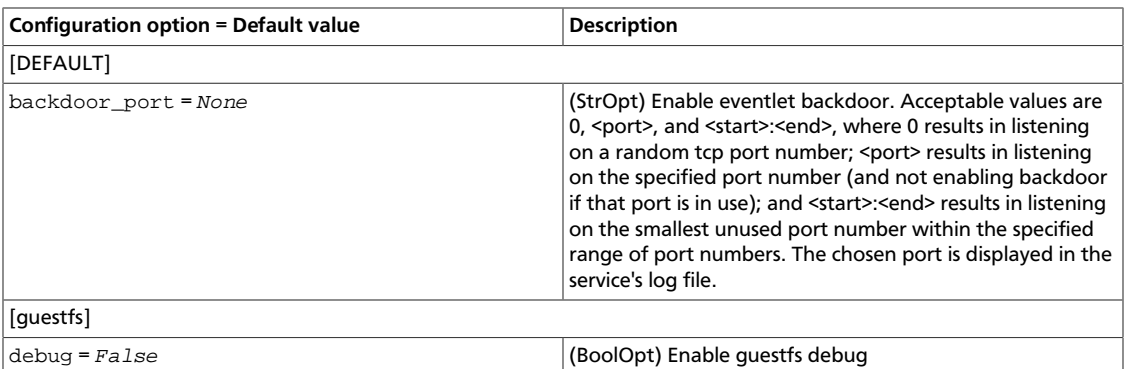

### **Table 3.27. Description of EC2 configuration options**

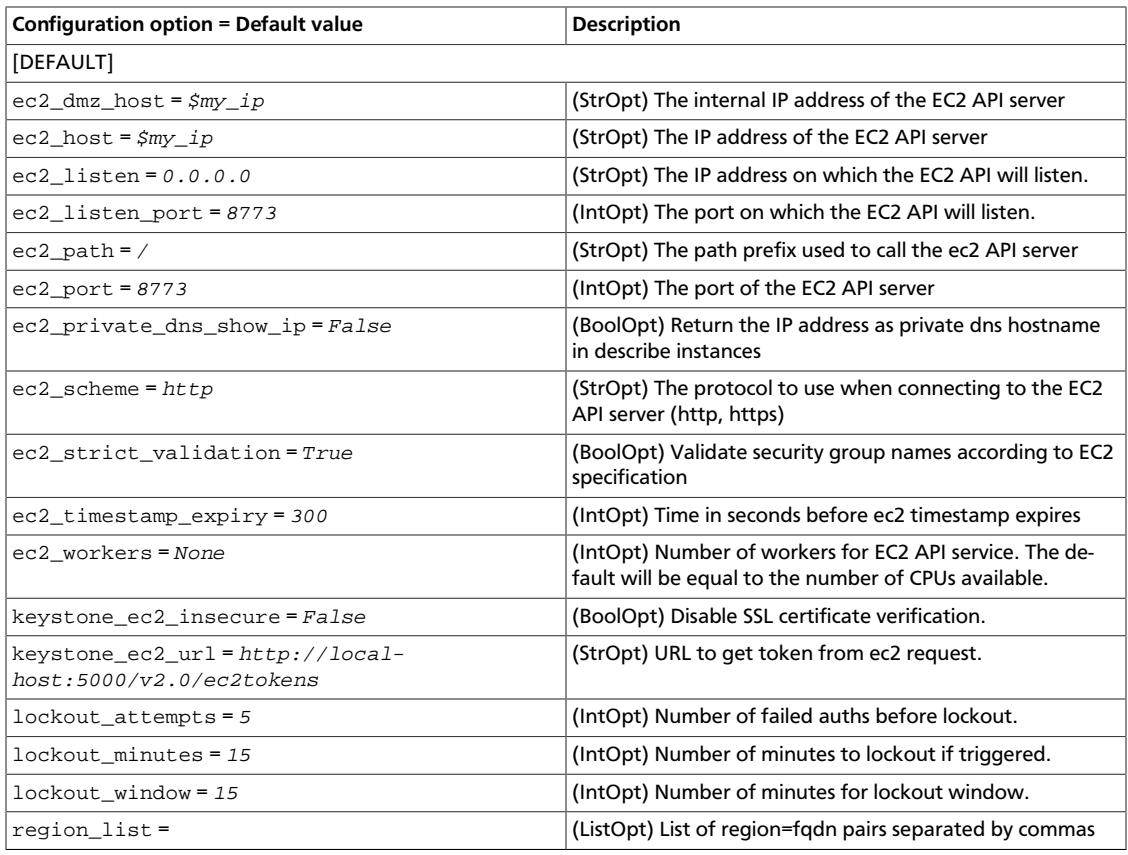

#### **Table 3.28. Description of ephemeral storage encryption configuration options**

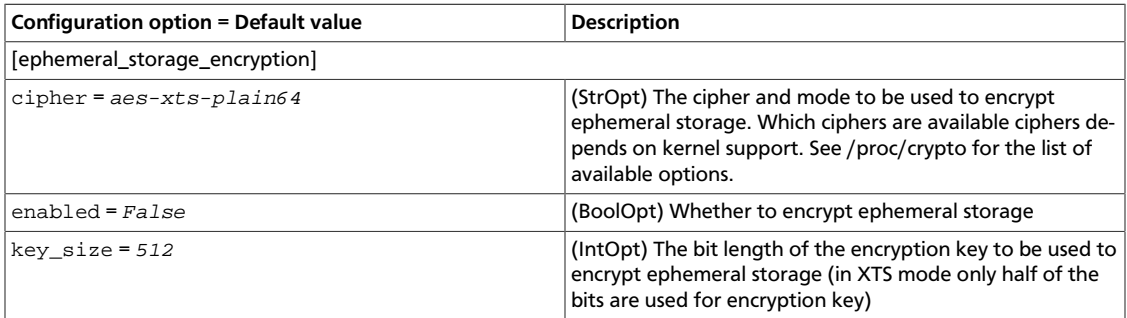

### **Table 3.29. Description of fping configuration options**

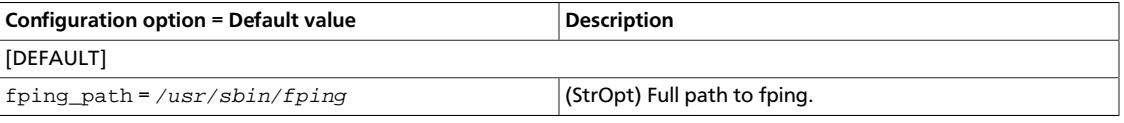

### **Table 3.30. Description of glance configuration options**

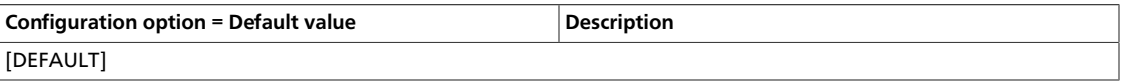

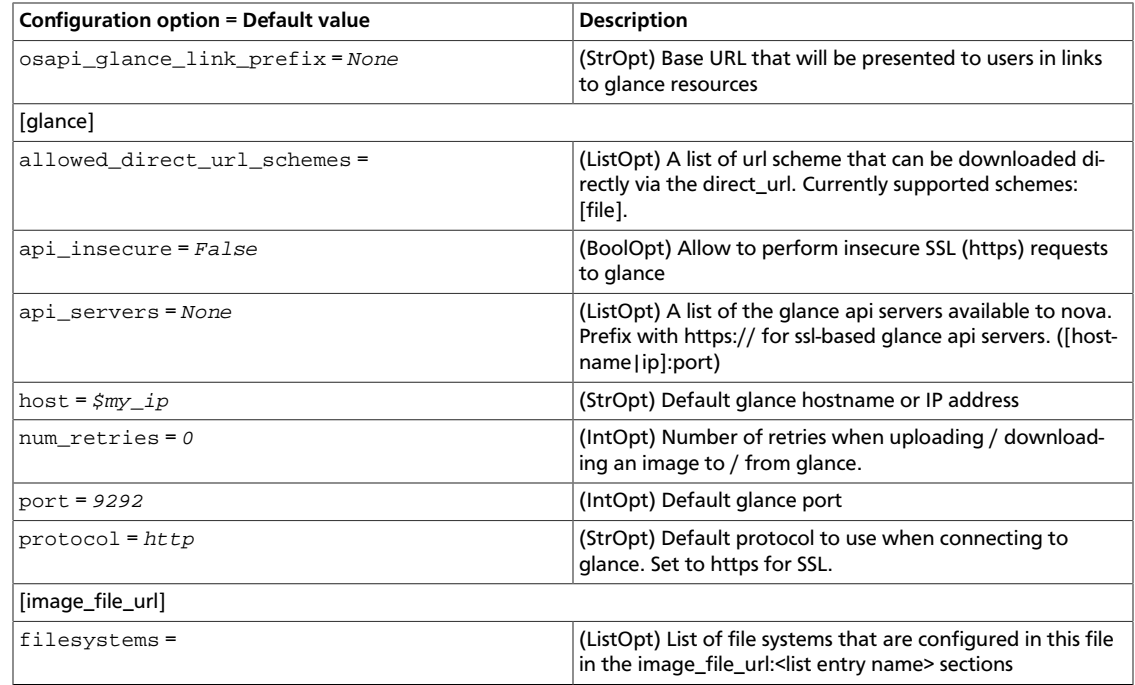

# **Table 3.31. Description of HyperV configuration options**

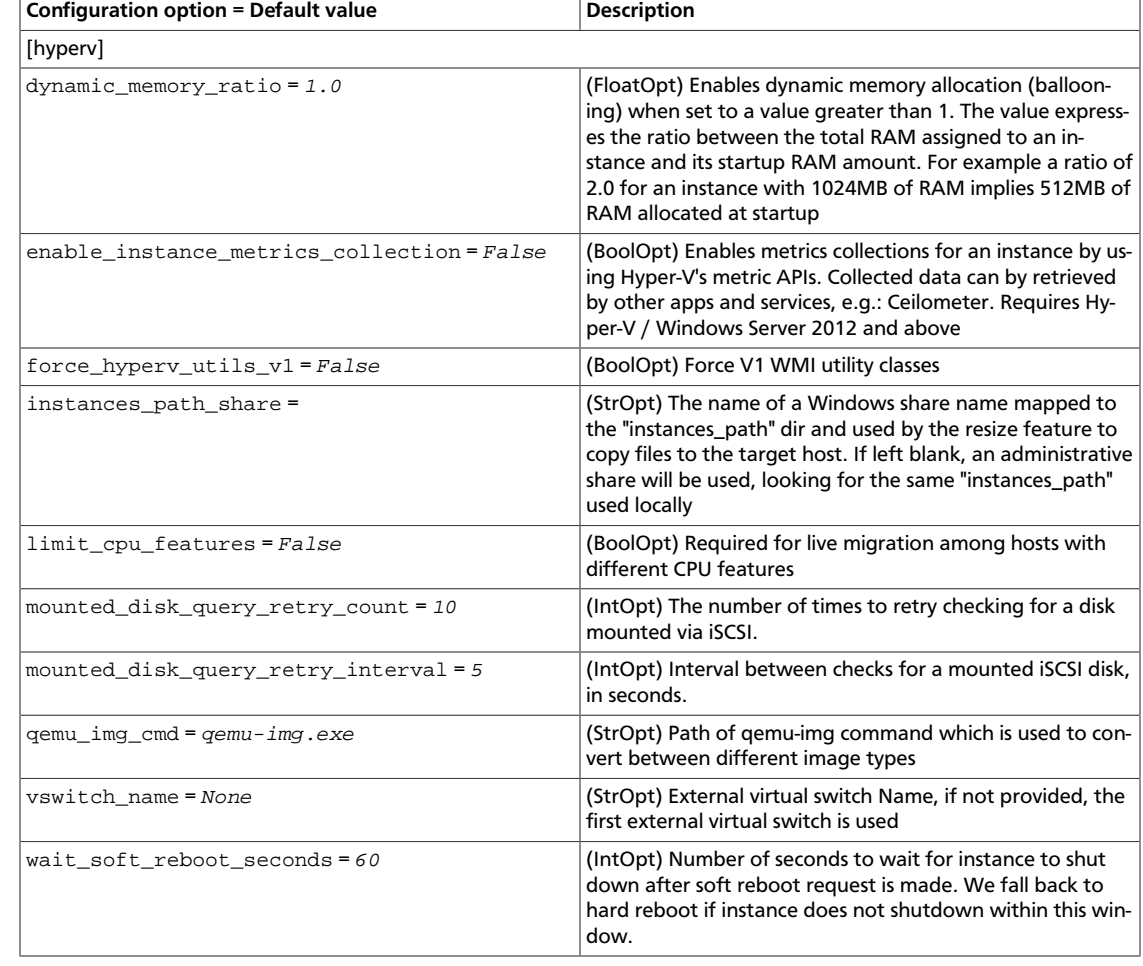

#### **Table 3.32. Description of hypervisor configuration options**

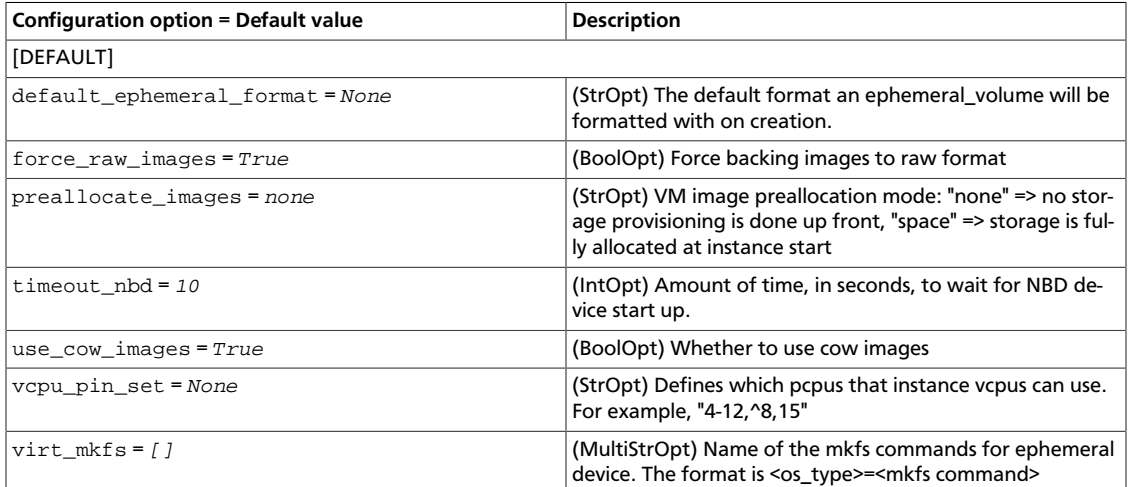

### **Table 3.33. Description of bare metal configuration options**

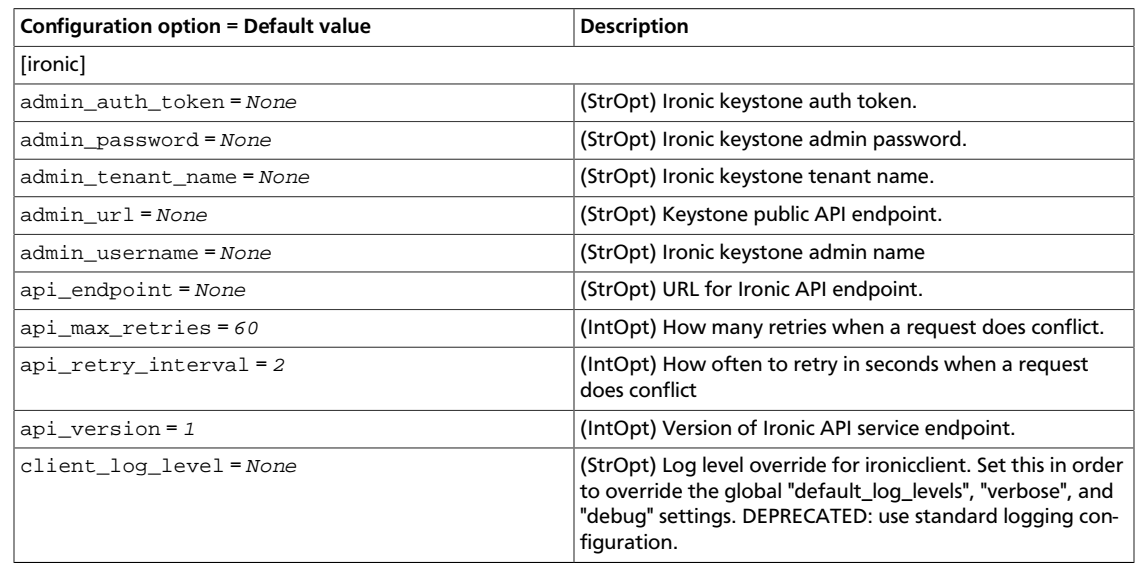

### **Table 3.34. Description of IPv6 configuration options**

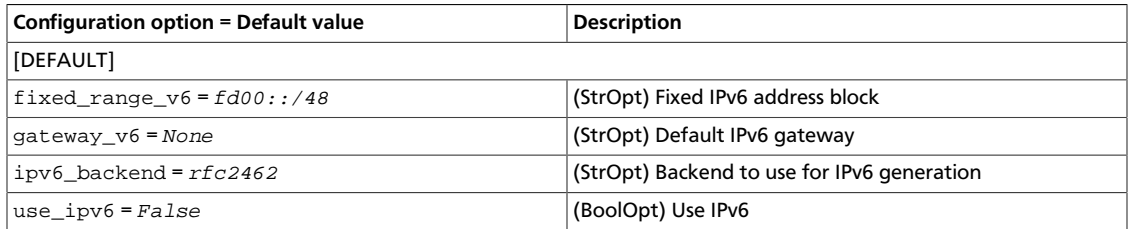

### **Table 3.35. Description of key manager configuration options**

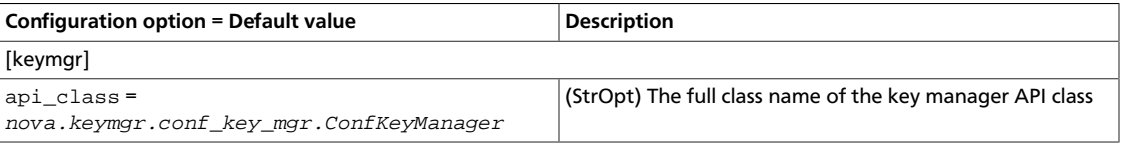

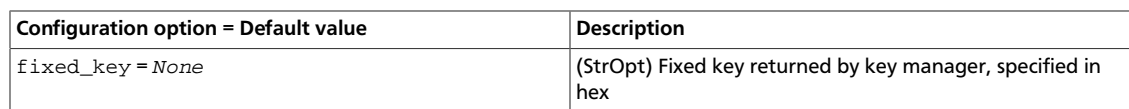

### **Table 3.36. Description of LDAP configuration options**

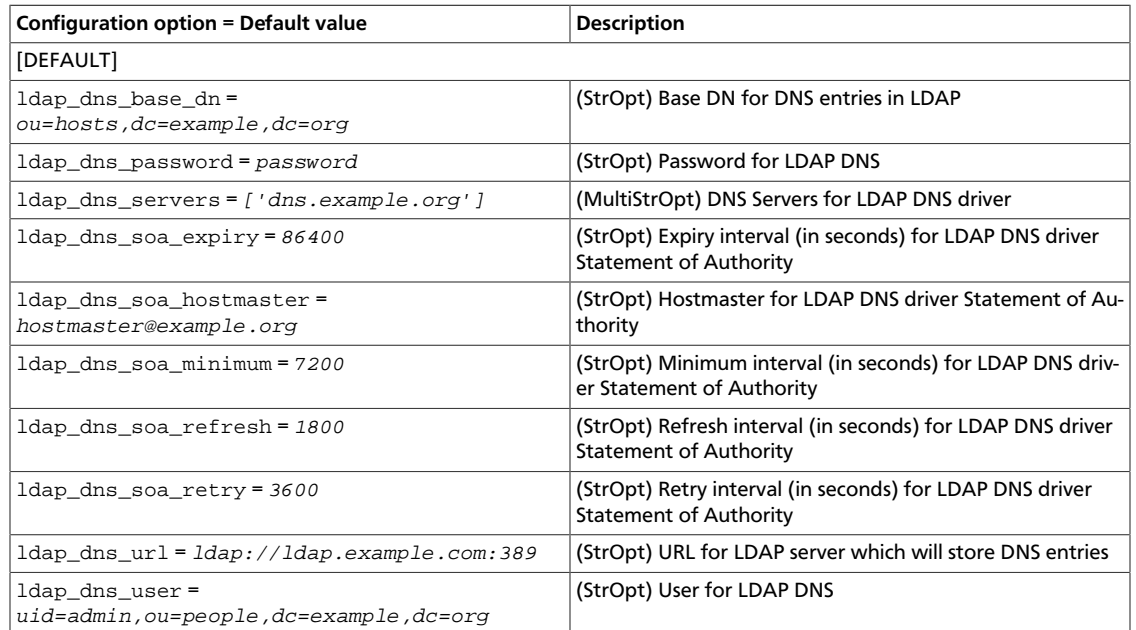

### **Table 3.37. Description of Libvirt configuration options**

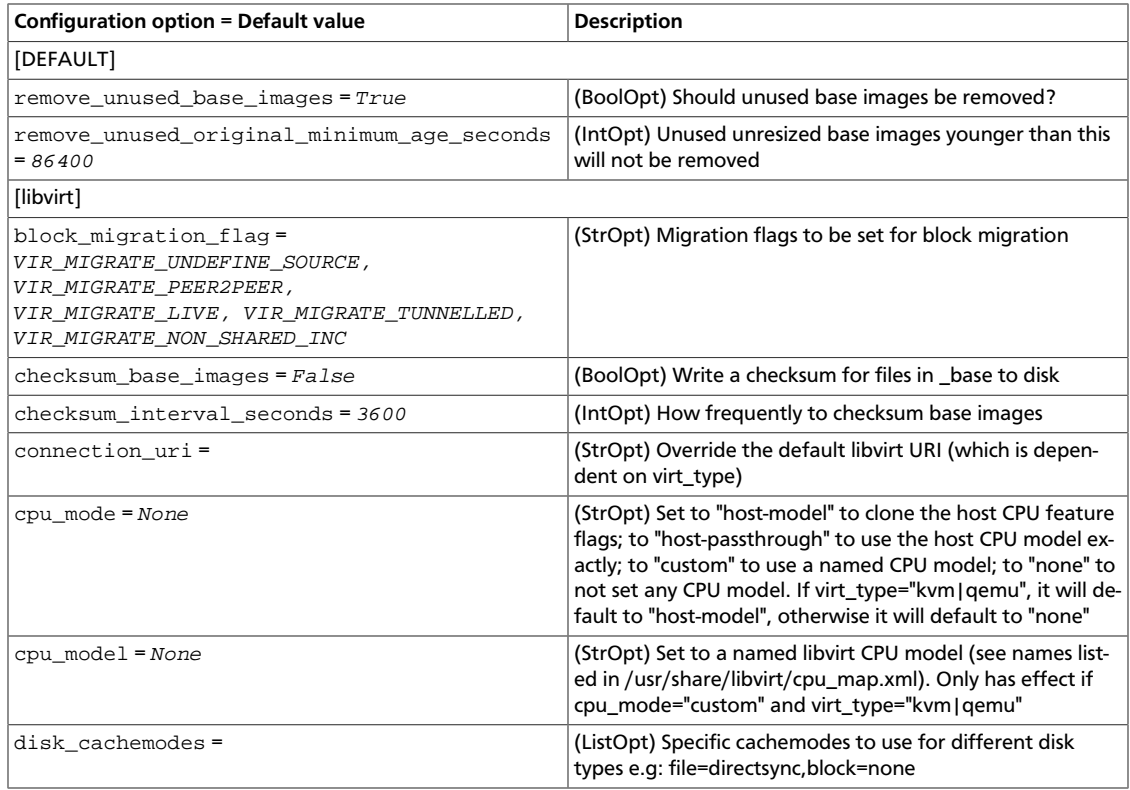

 $\mathbf{r}$ 

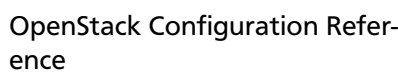

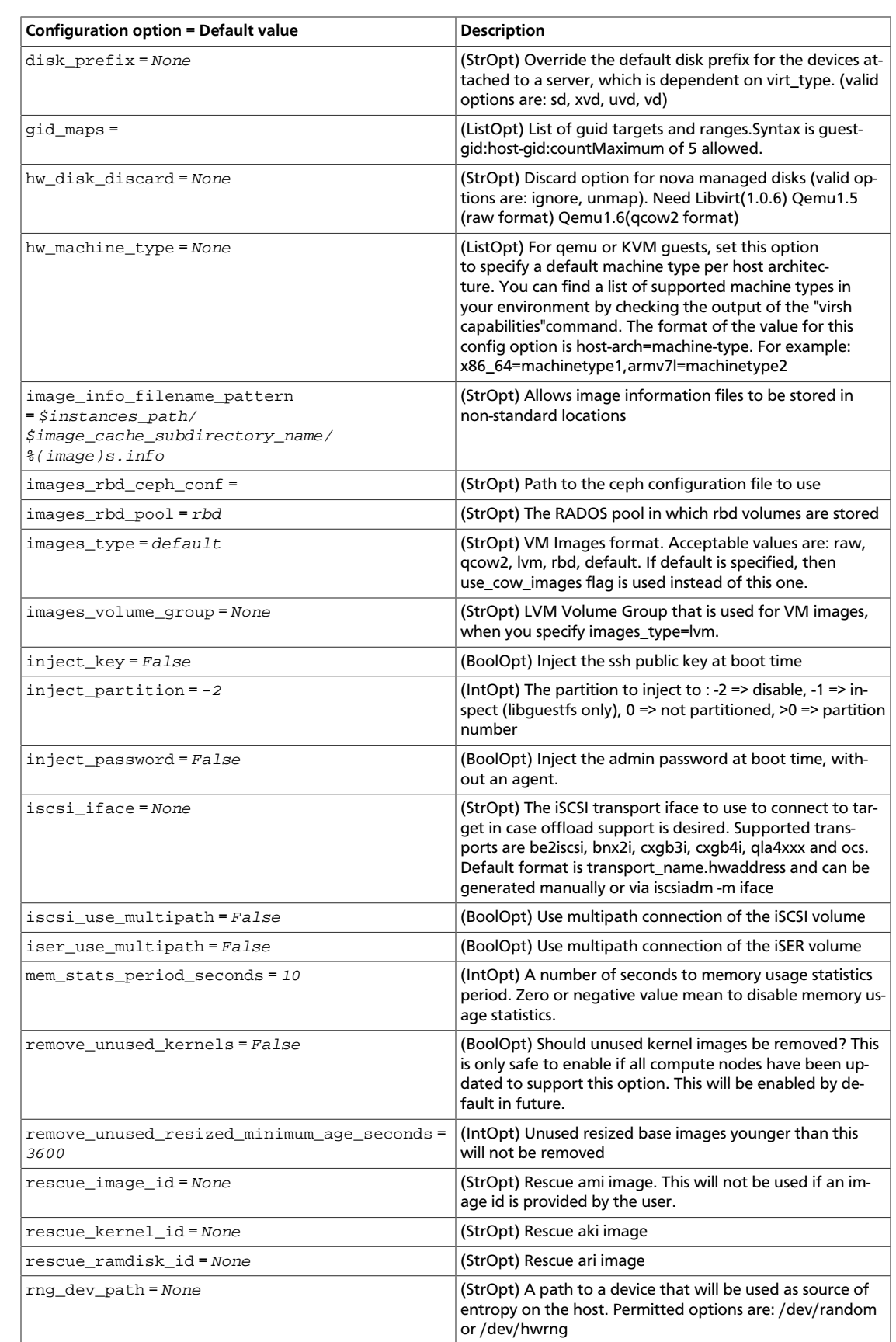

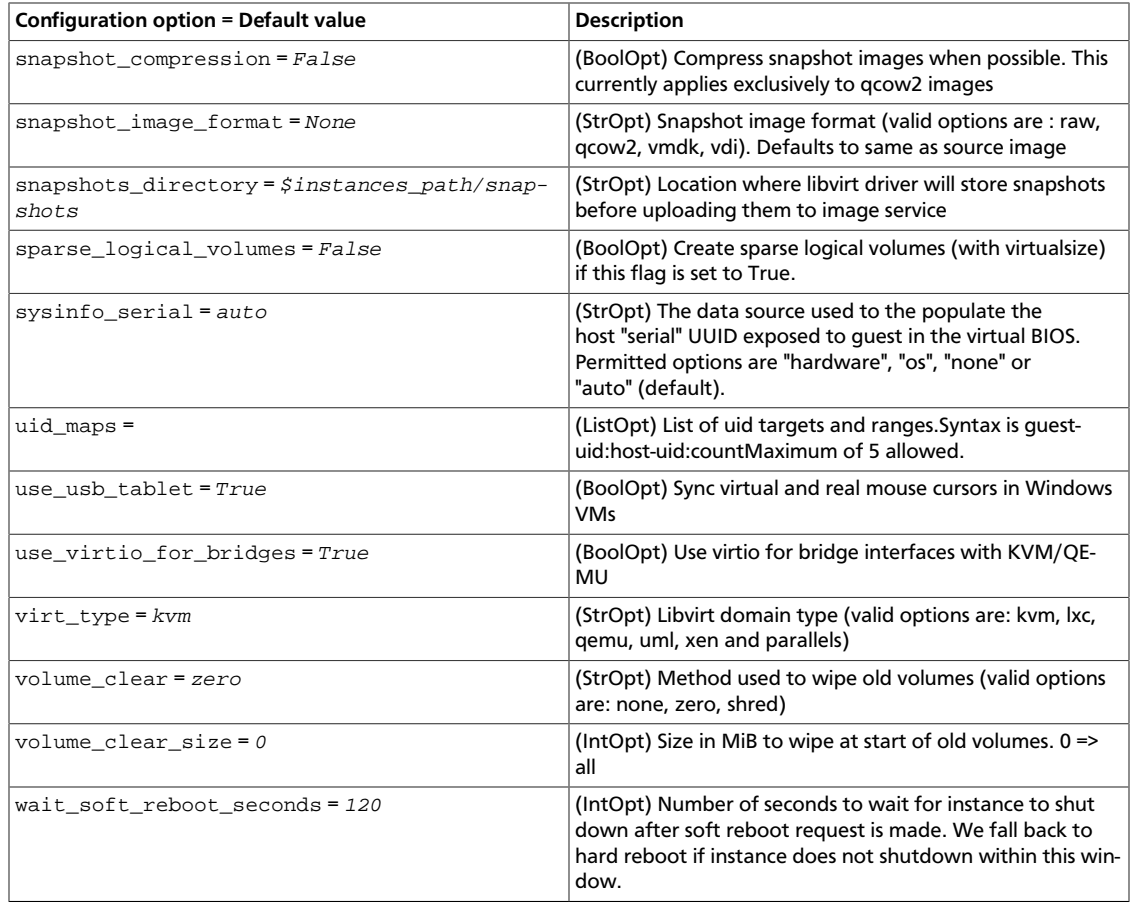

# **Table 3.38. Description of live migration configuration options**

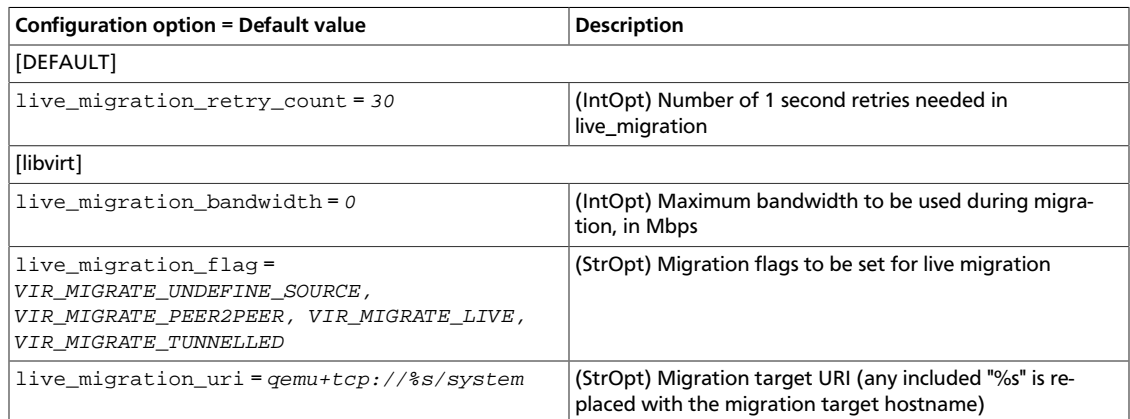

# **Table 3.39. Description of logging configuration options**

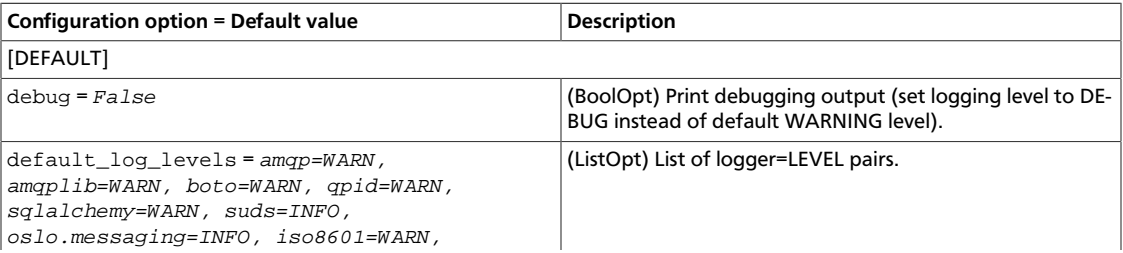
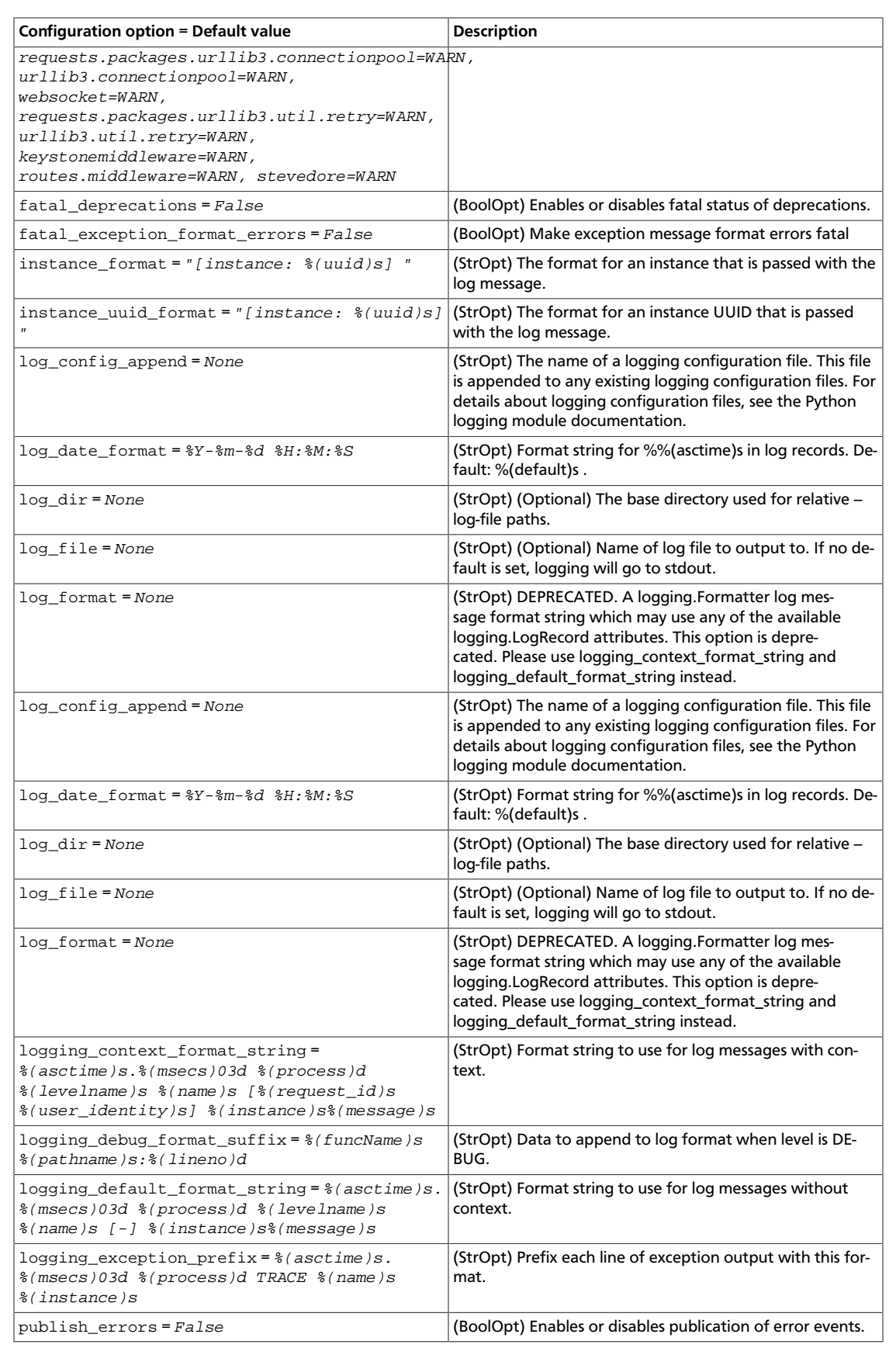

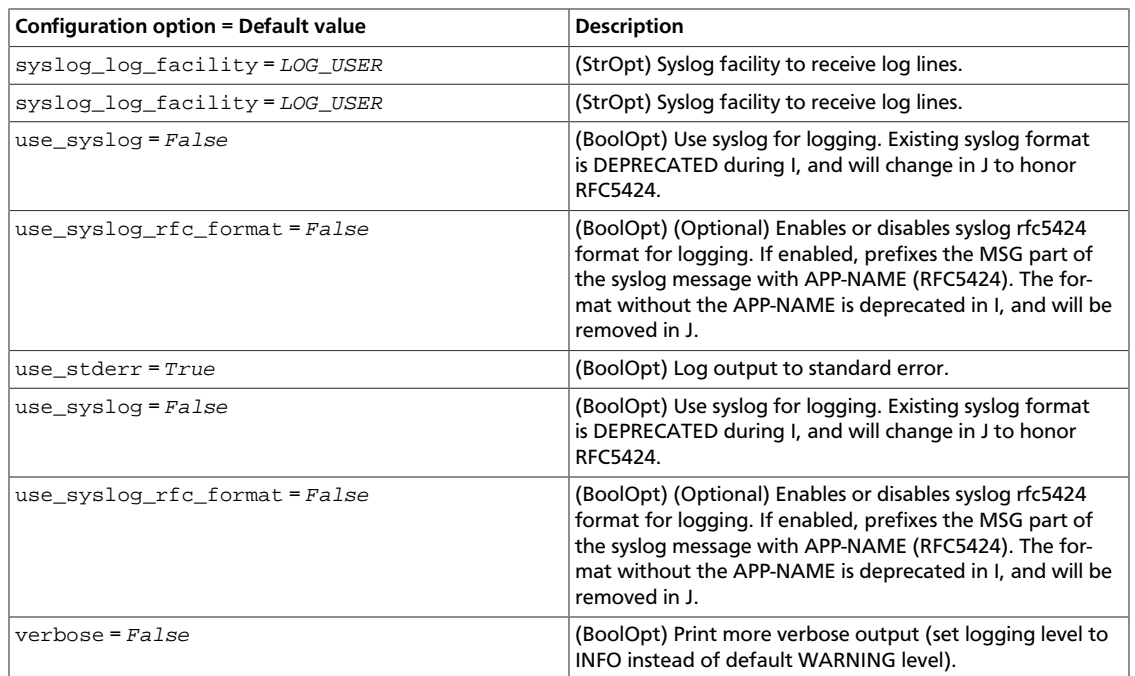

### **Table 3.40. Description of metadata configuration options**

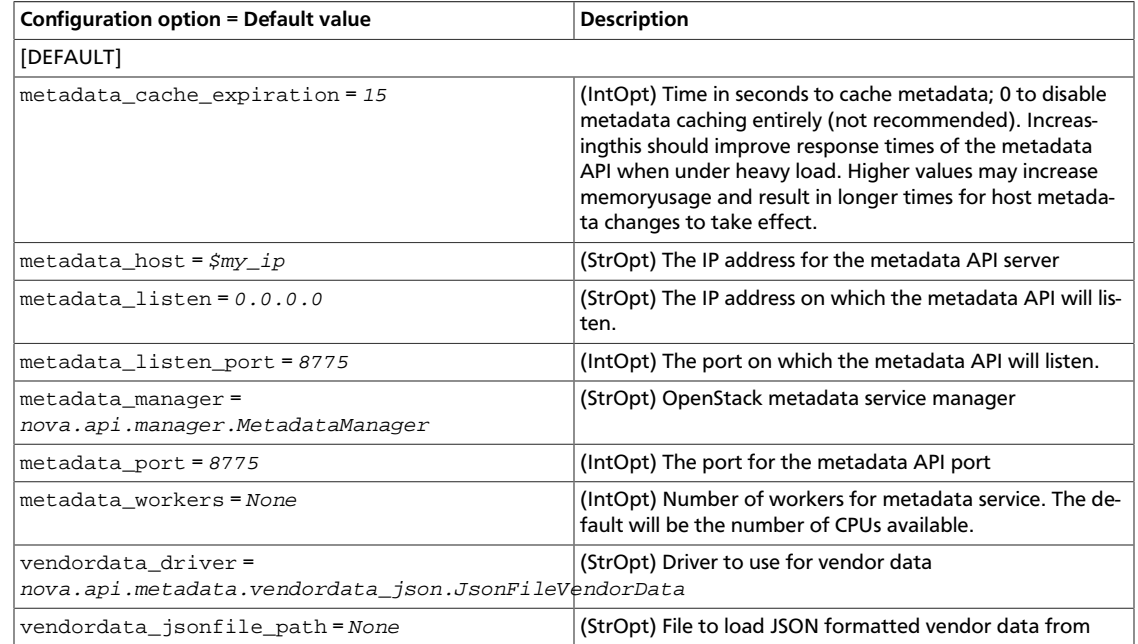

### **Table 3.41. Description of network configuration options**

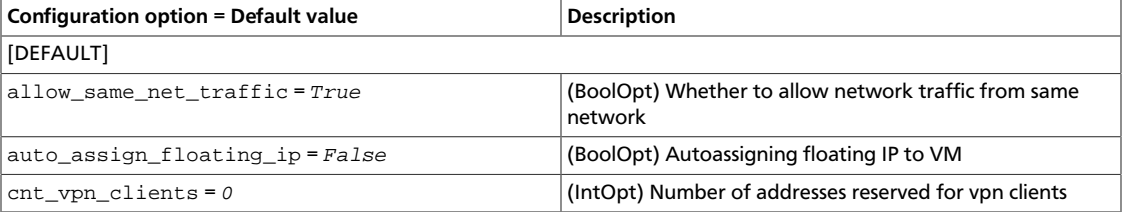

 $\mathbf{u}$  .

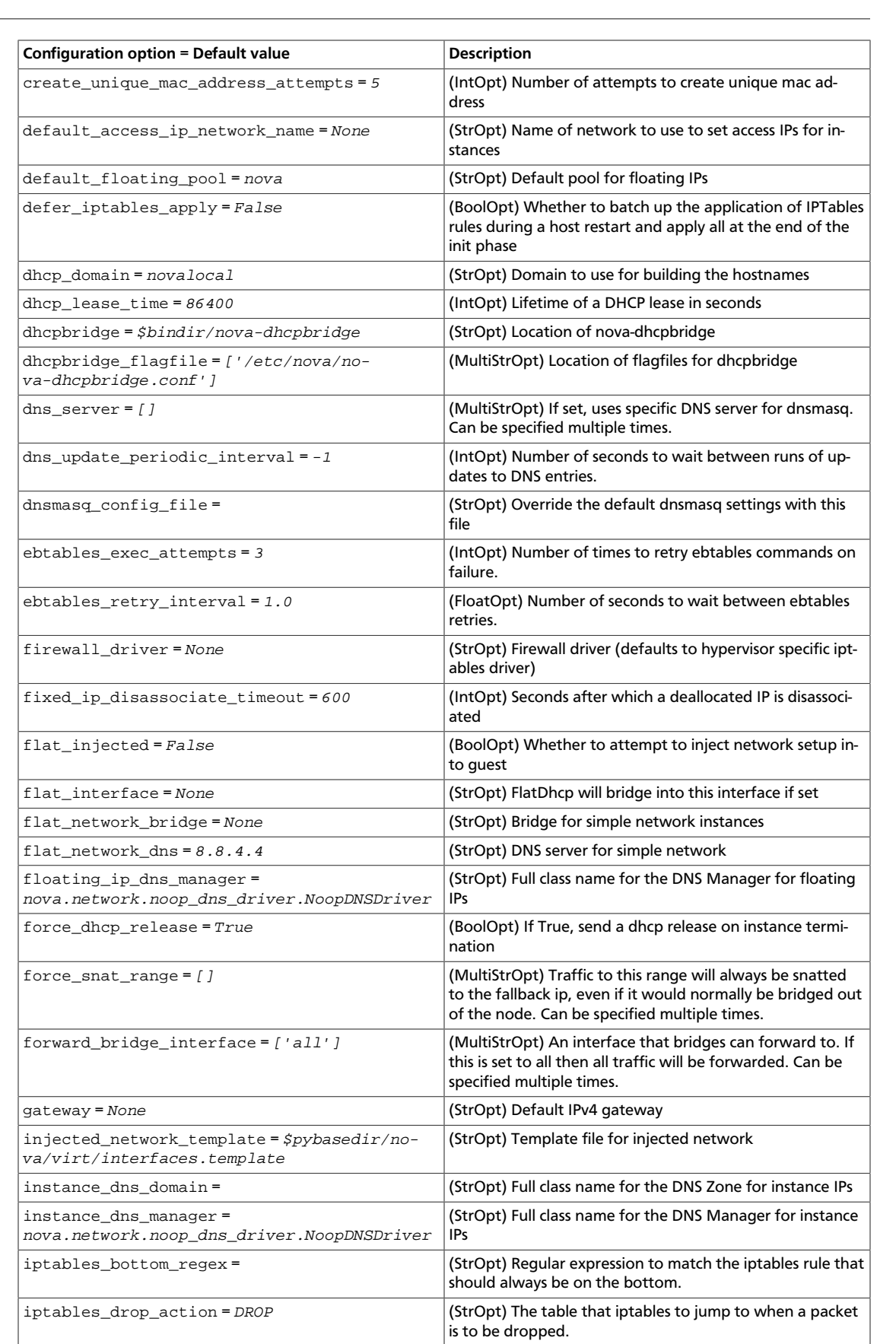

OpenStack Configuration Refer-

ence

# - Kilo - Kilo - Kilo - Kilo - Kilo - Kilo - Kilo - Kilo - Kilo - Kilo - Kilo - Kilo - Kilo - Kilo - Kilo - Kilo Kilo - Kilo - Kilo - Kilo - Kilo - Kilo - Kilo - Kilo - Kilo - Kilo - Kilo - Kilo - Kilo - Kilo - Kilo

 $\mathbf{u}$  .

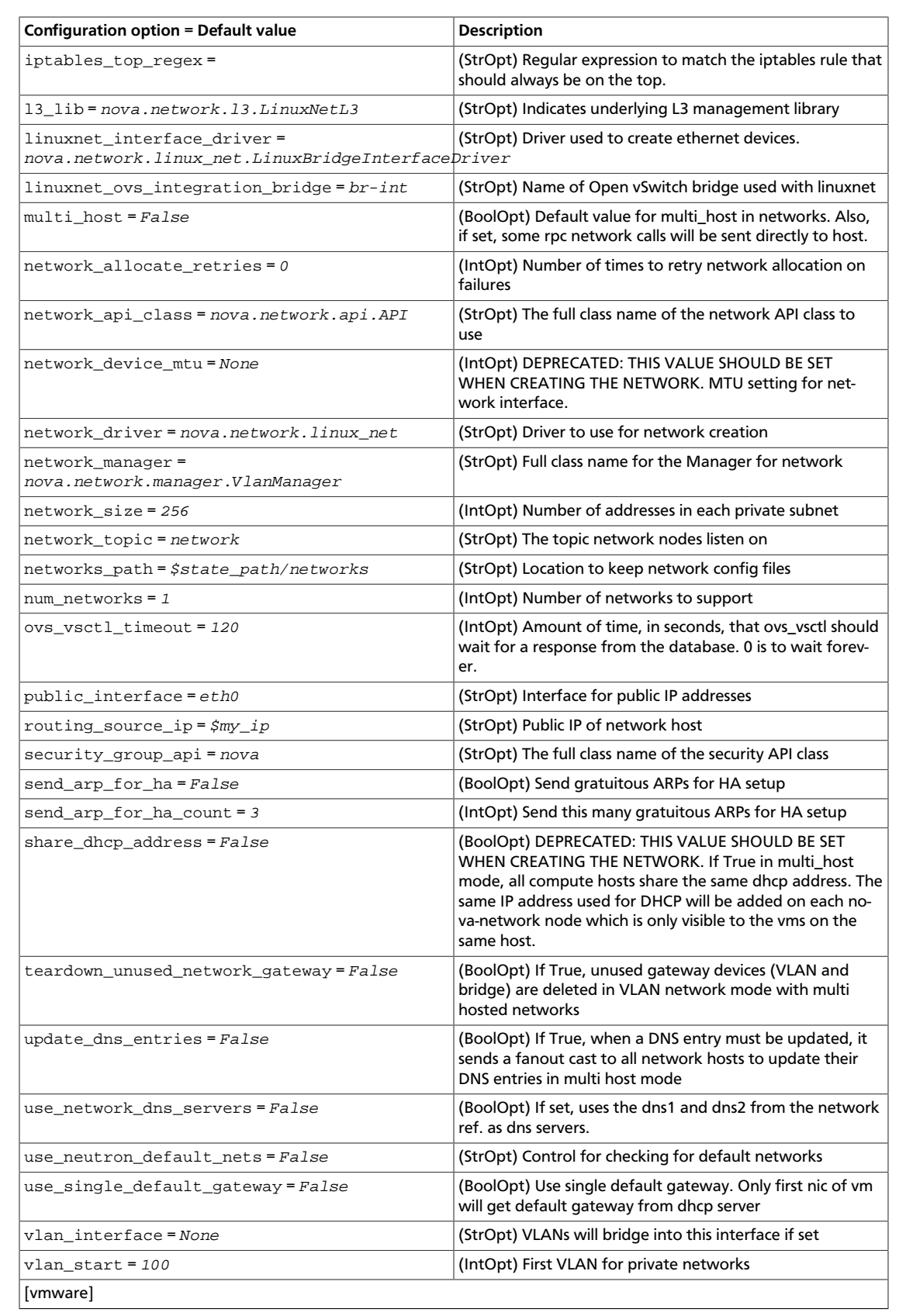

ence

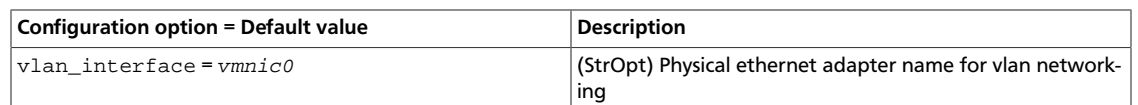

### **Table 3.42. Description of neutron configuration options**

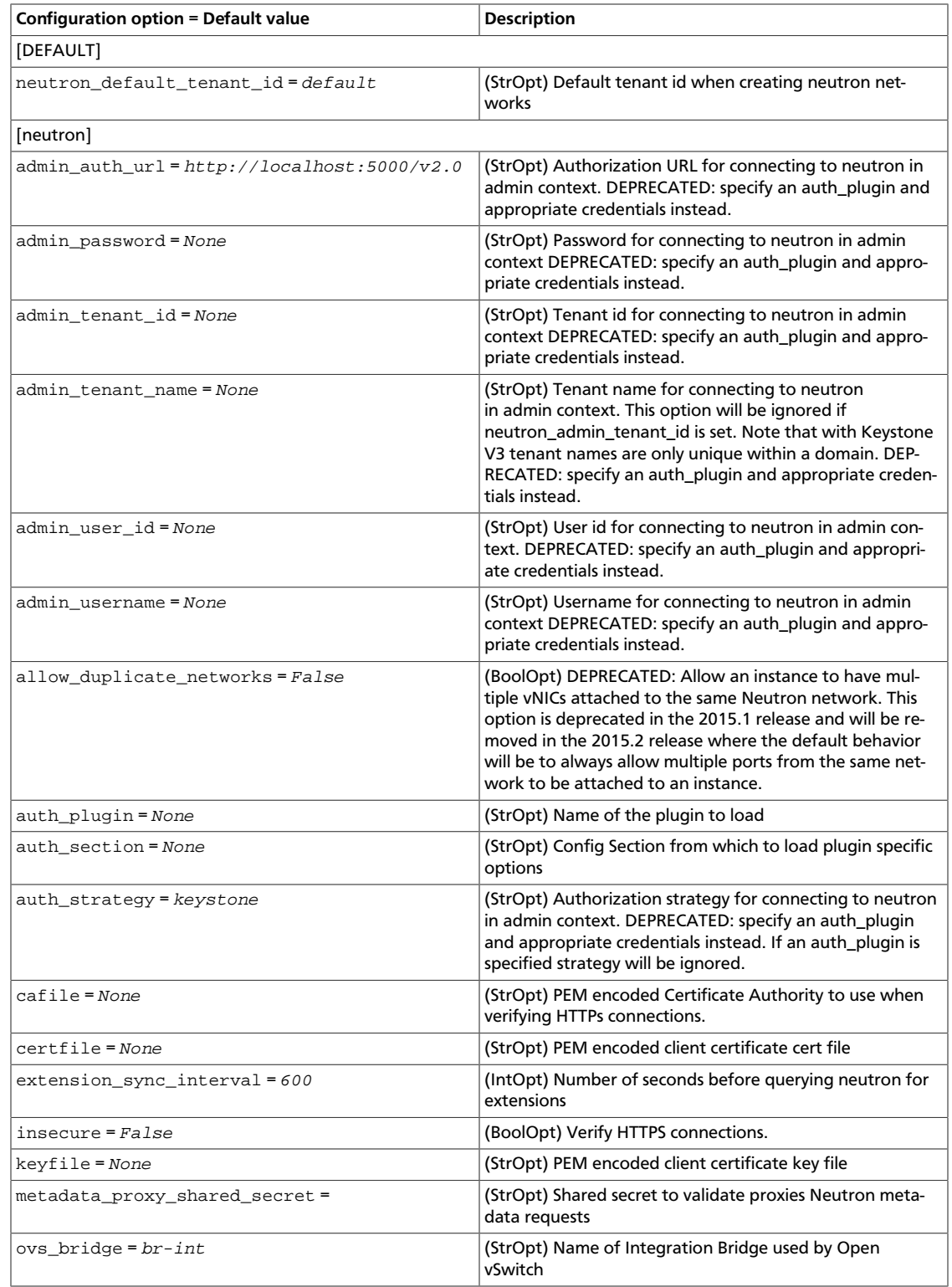

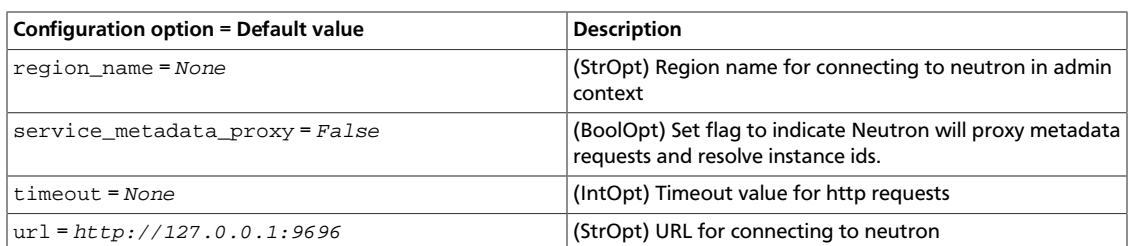

### **Table 3.43. Description of oslo\_middleware configuration options**

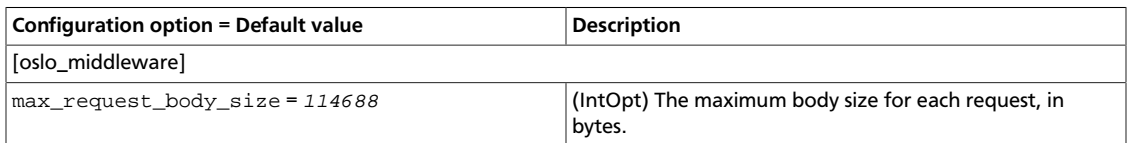

### **Table 3.44. Description of PCI configuration options**

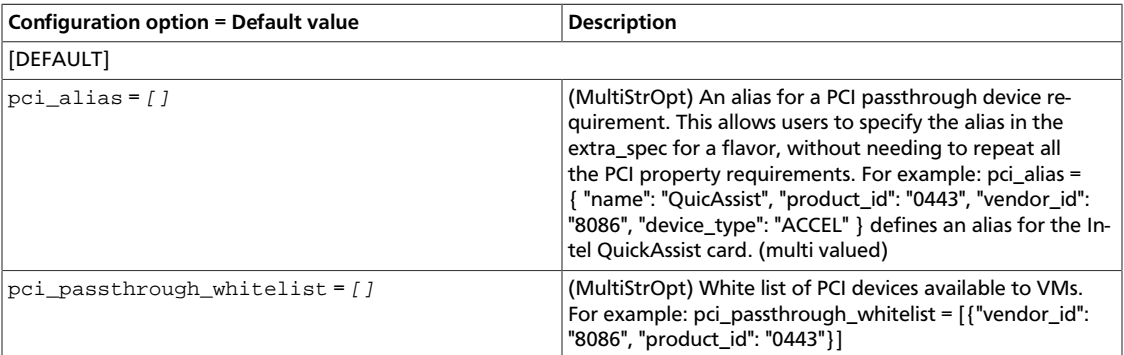

### **Table 3.45. Description of periodic configuration options**

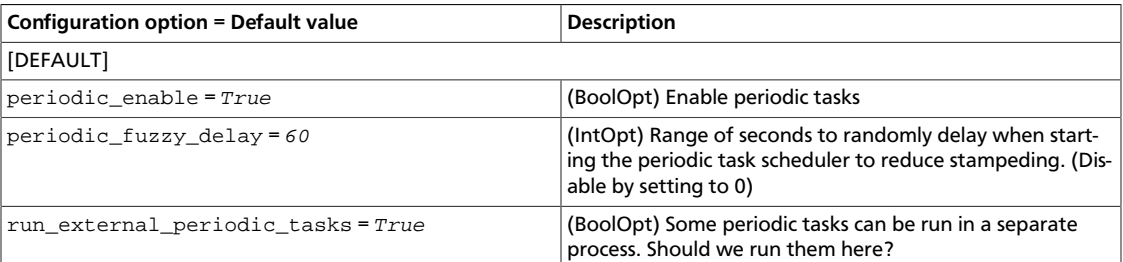

### **Table 3.46. Description of policy configuration options**

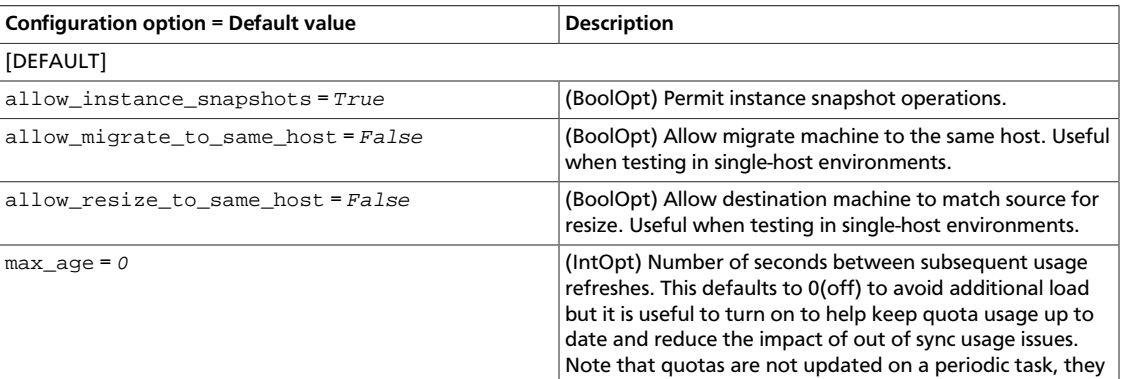

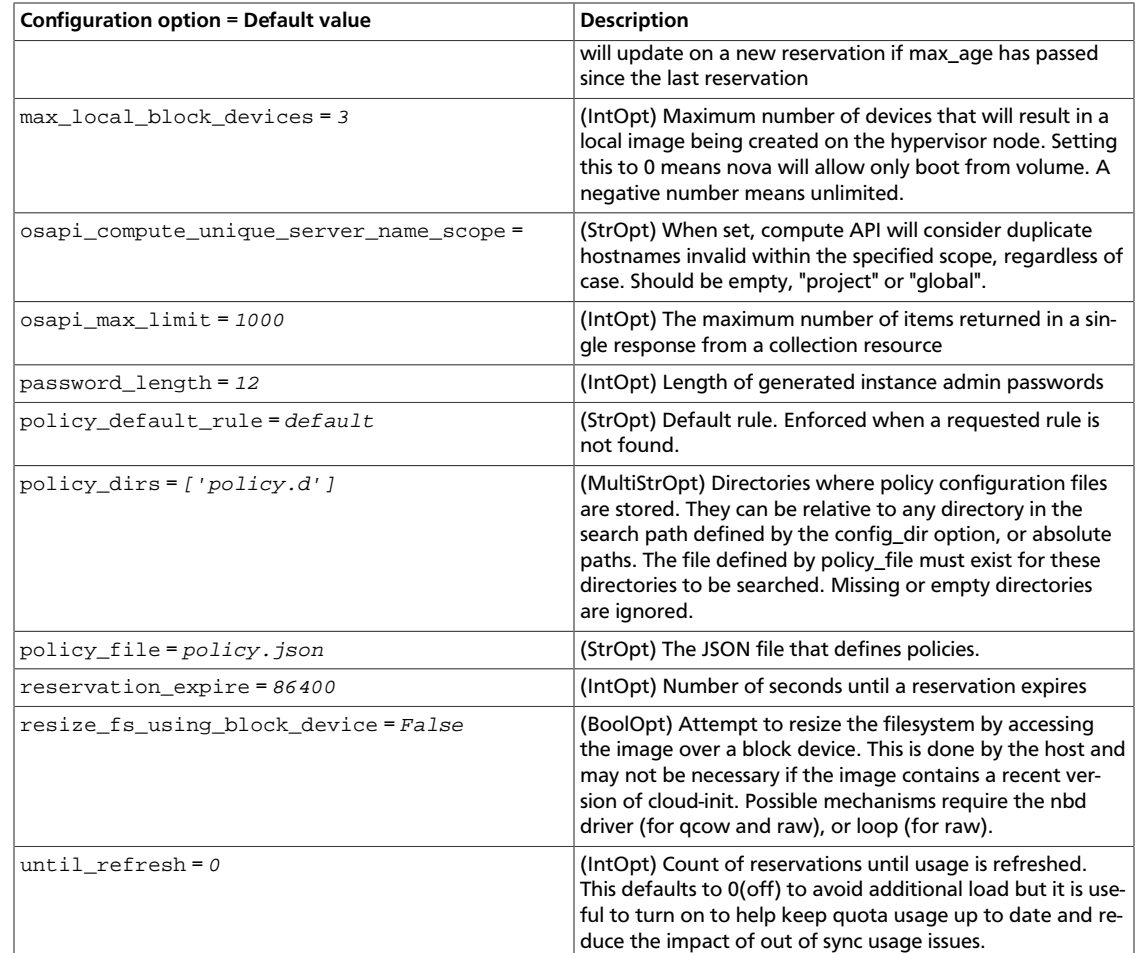

### **Table 3.47. Description of Quobyte USP volume driver configuration options**

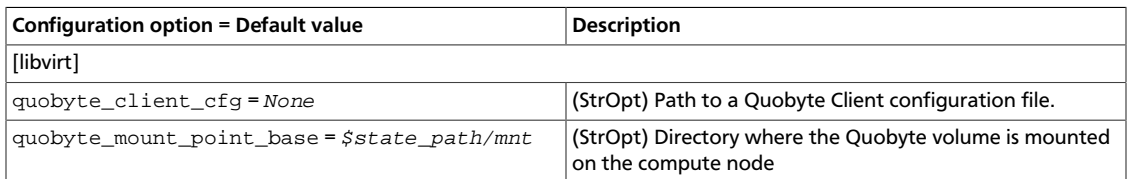

### **Table 3.48. Description of quota configuration options**

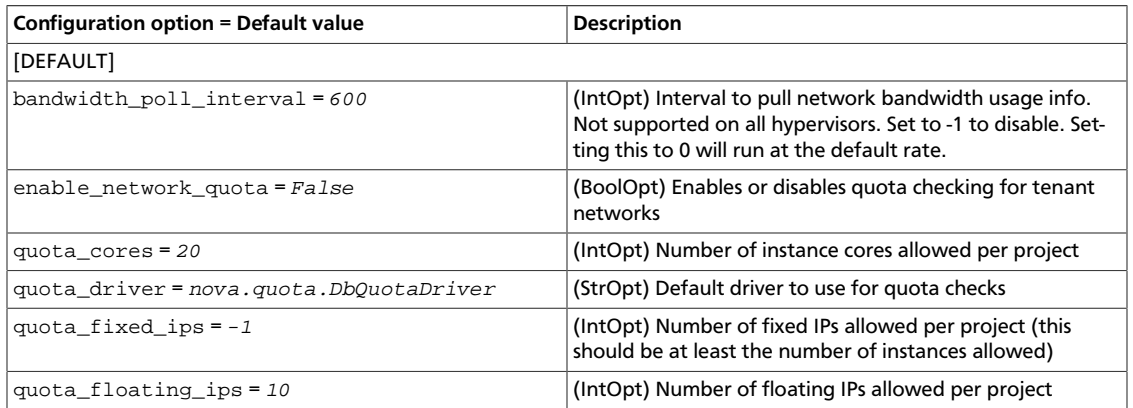

### OpenStack Configuration Reference

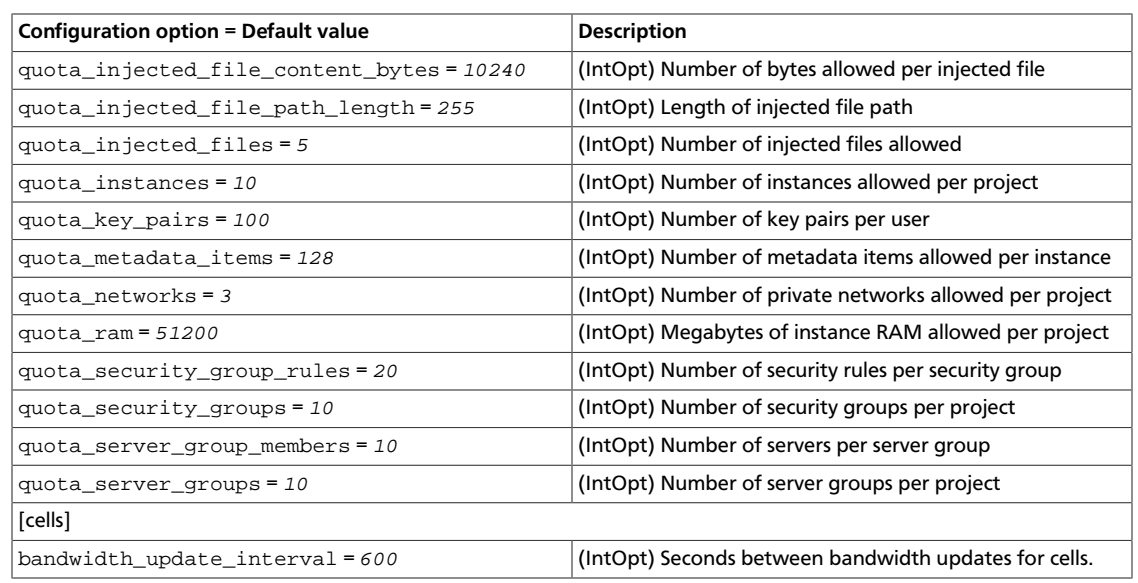

### **Table 3.49. Description of RDP configuration options**

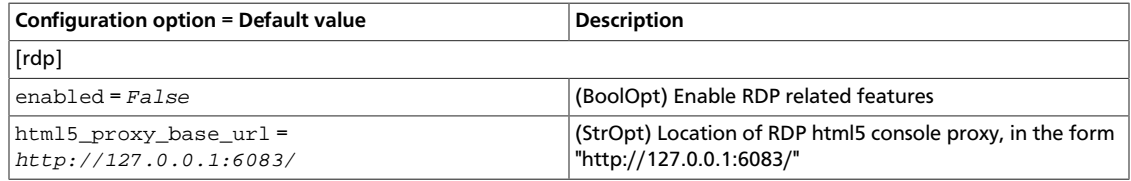

### **Table 3.50. Description of Redis configuration options**

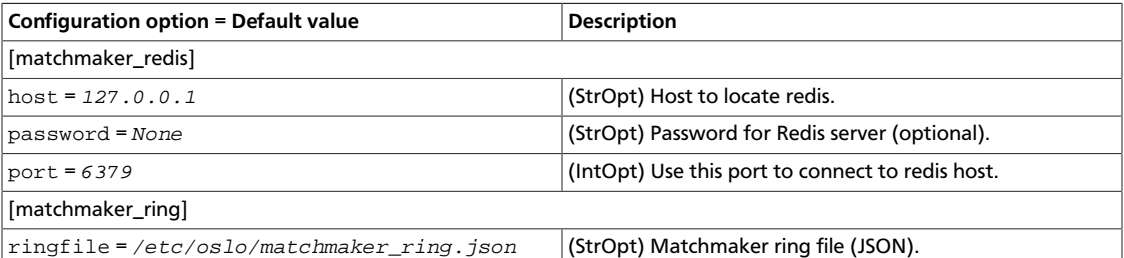

### **Table 3.51. Description of S3 configuration options**

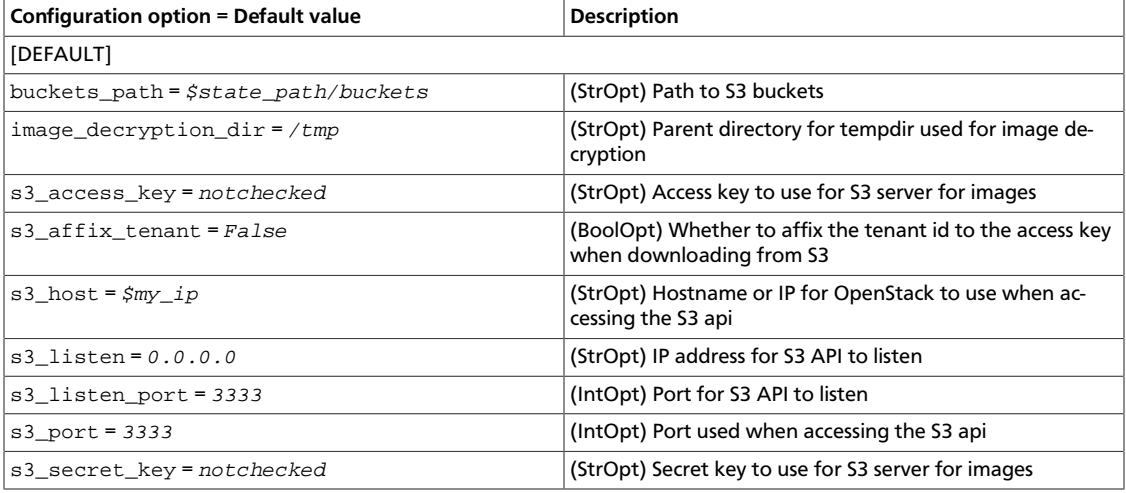

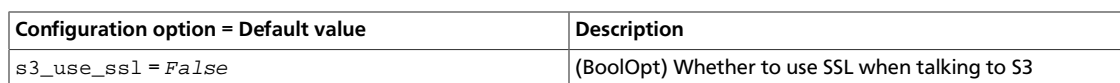

### **Table 3.52. Description of scheduler configuration options**

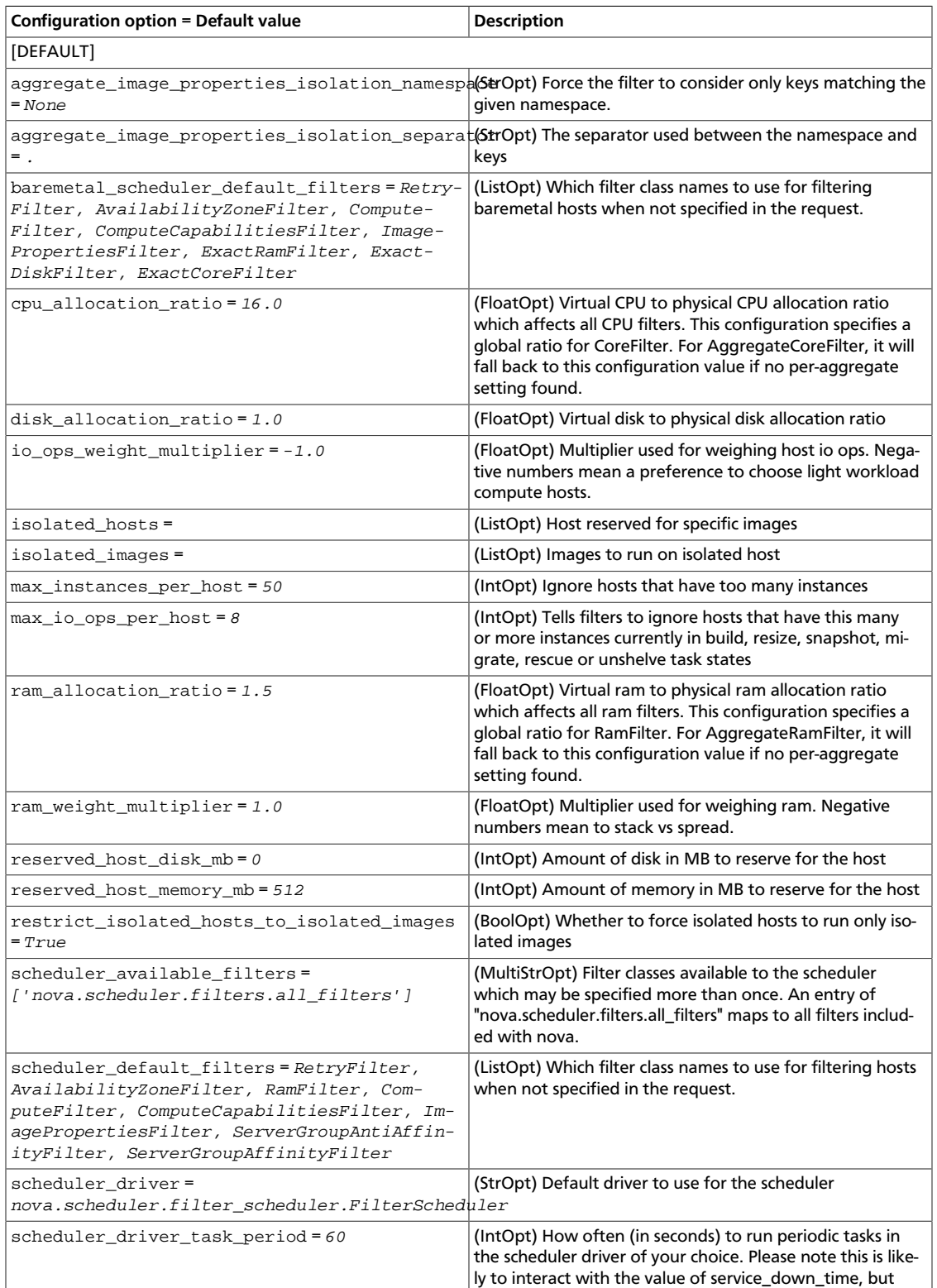

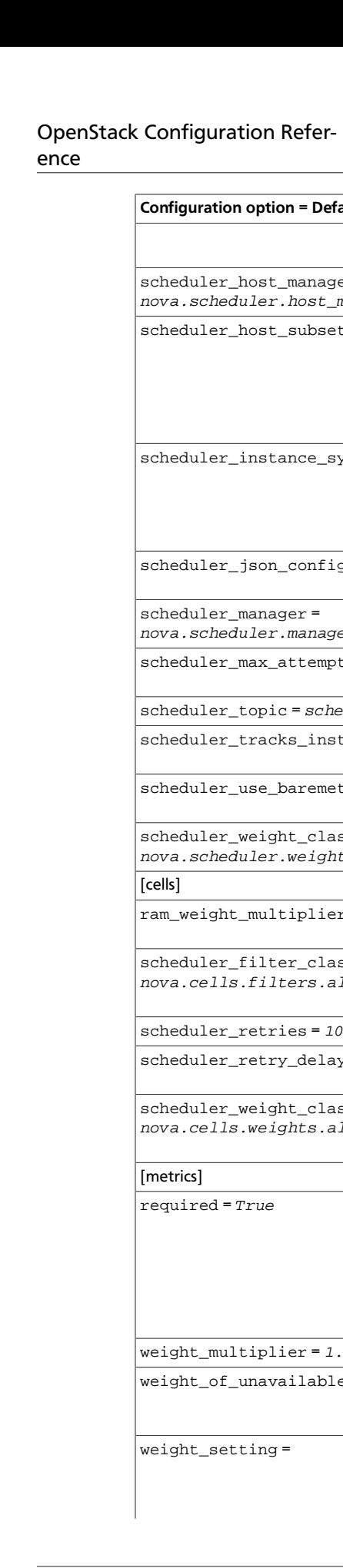

Kilo - Kilo - Kilo - Kilo - Kilo - Kilo - Kilo - Kilo - Kilo - Kilo - Kilo - Kilo - Kilo - Kilo - Kilo

- Kilo - Kilo - Kilo - Kilo - Kilo - Kilo - Kilo - Kilo - Kilo - Kilo - Kilo - Kilo - Kilo - Kilo - Kilo - Kilo

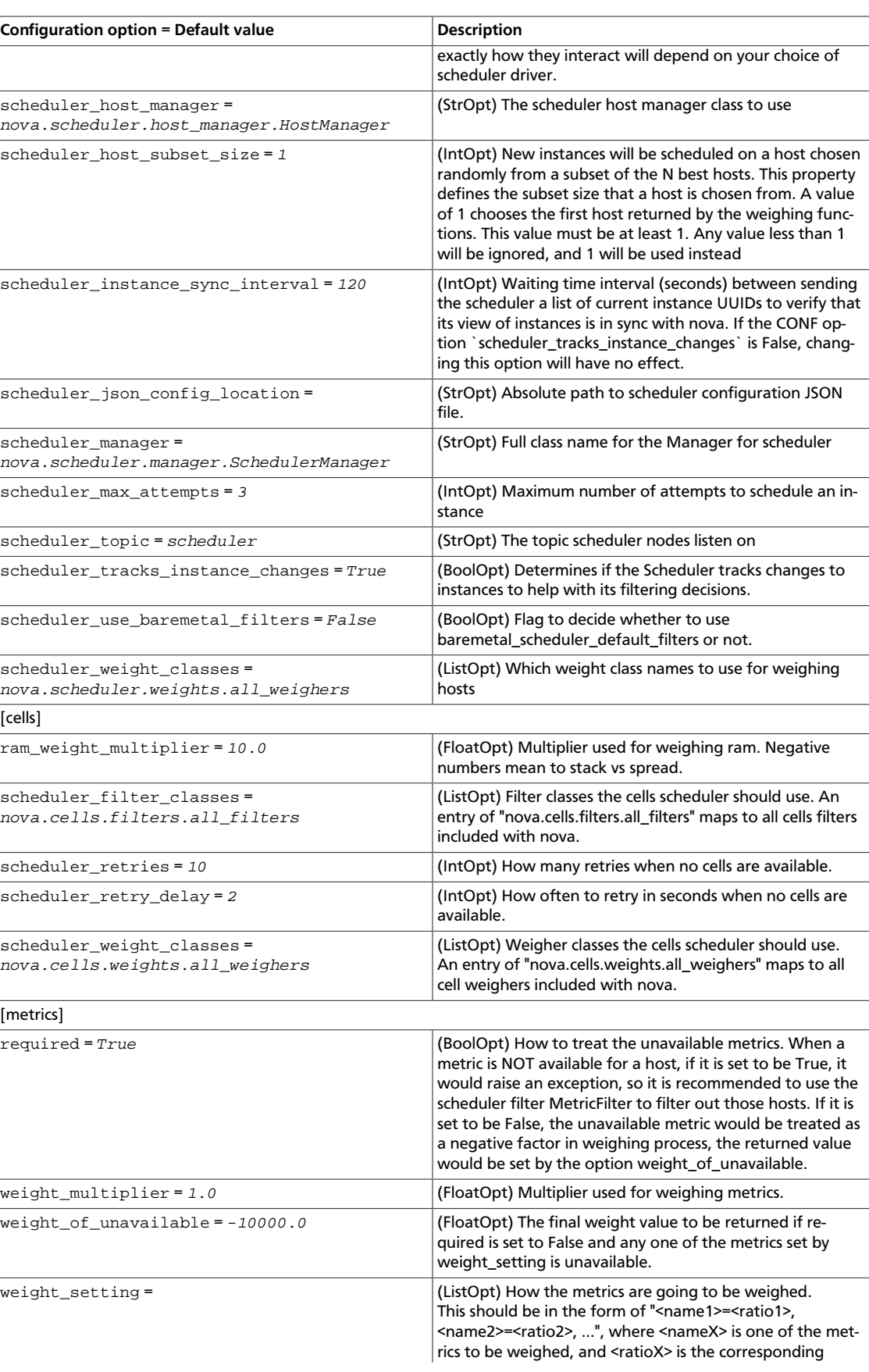

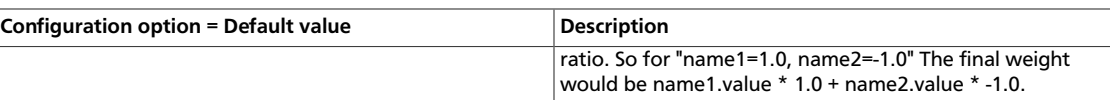

### **Table 3.53. Description of serial console configuration options**

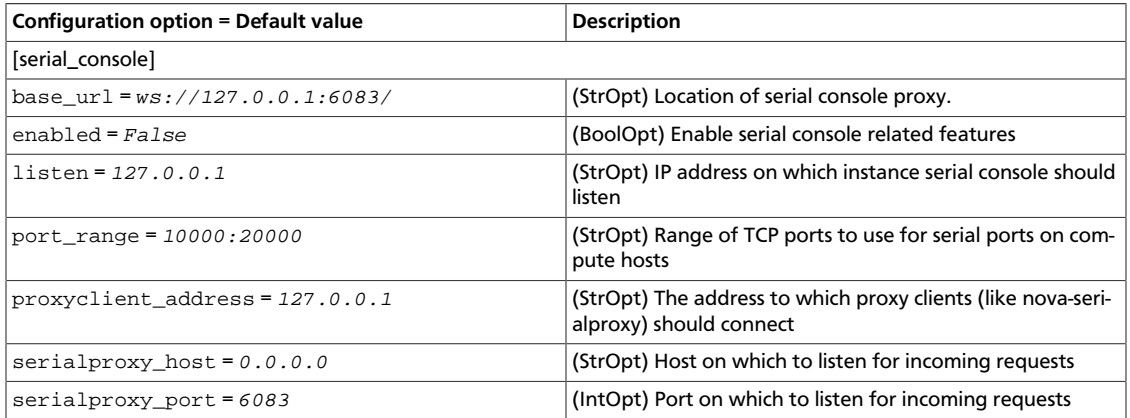

### **Table 3.54. Description of SPICE configuration options**

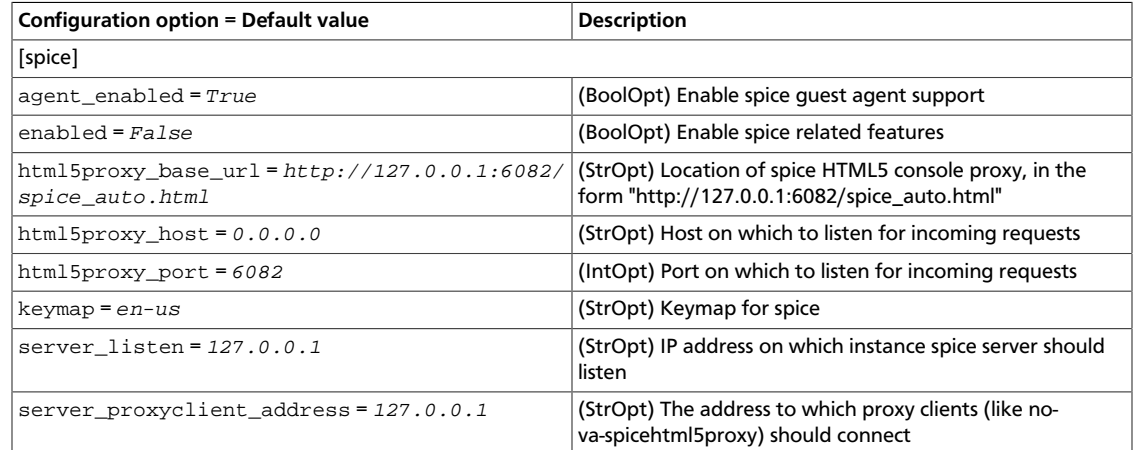

### **Table 3.55. Description of testing configuration options**

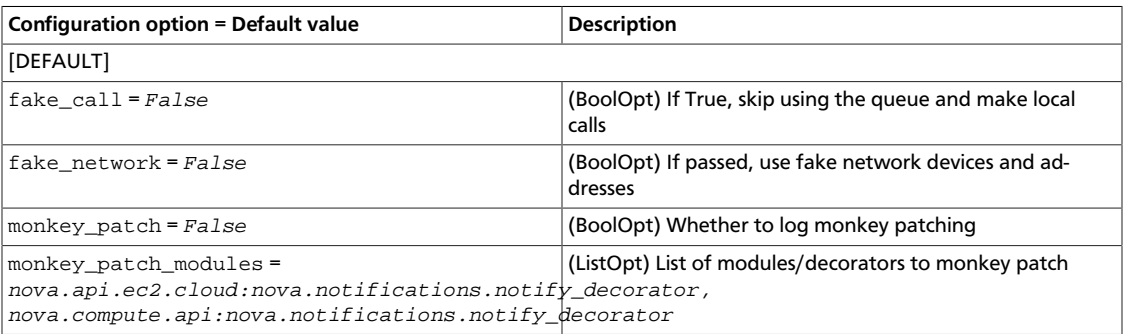

### **Table 3.56. Description of trusted computing configuration options**

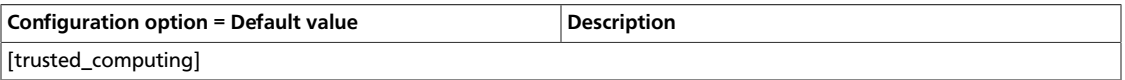

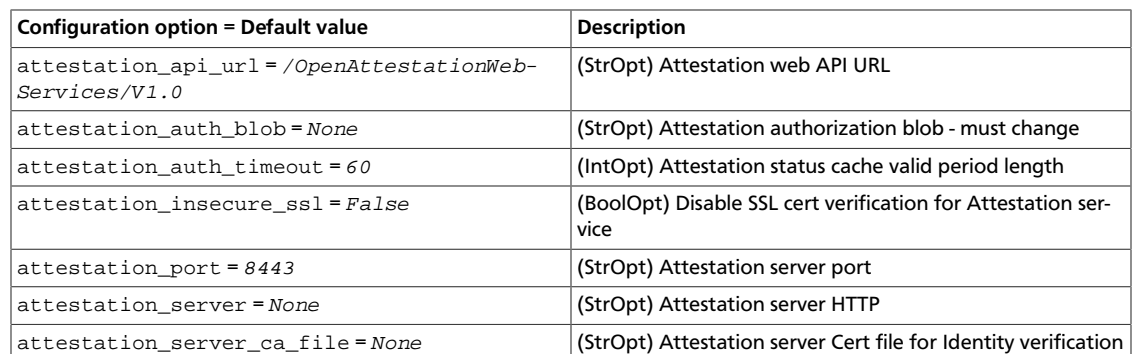

### **Table 3.57. Description of upgrade levels configuration options**

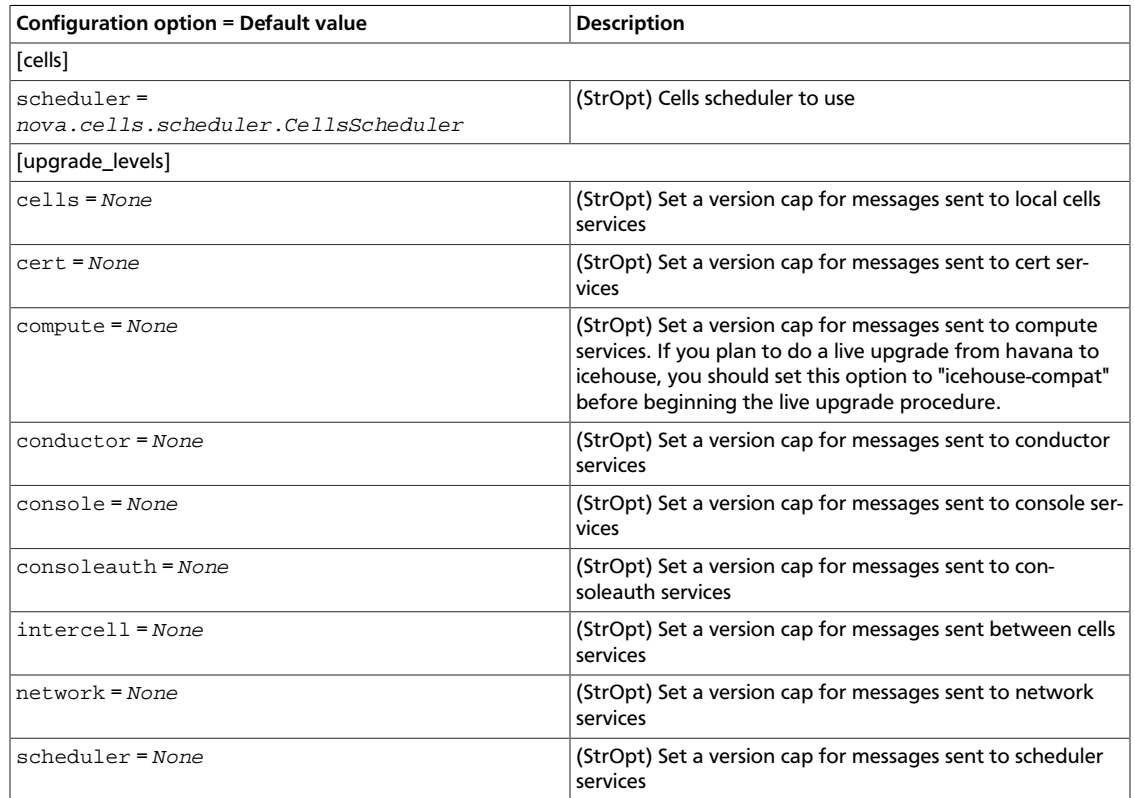

### **Table 3.58. Description of VMware configuration options**

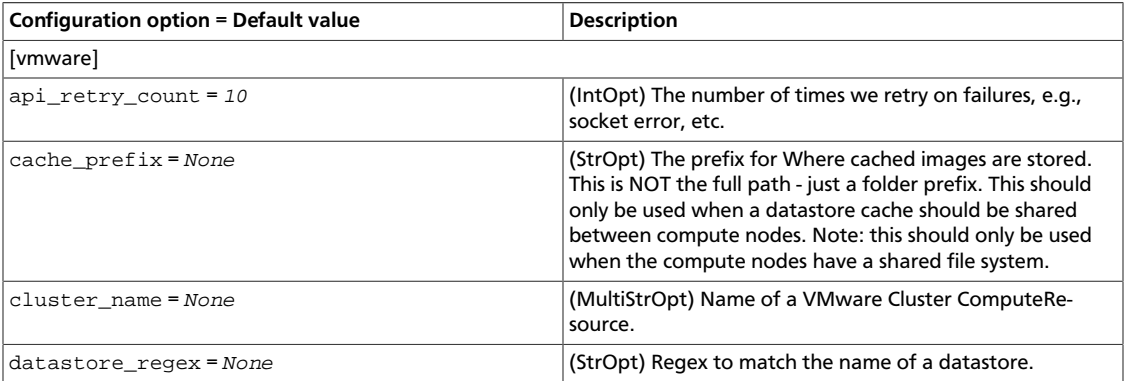

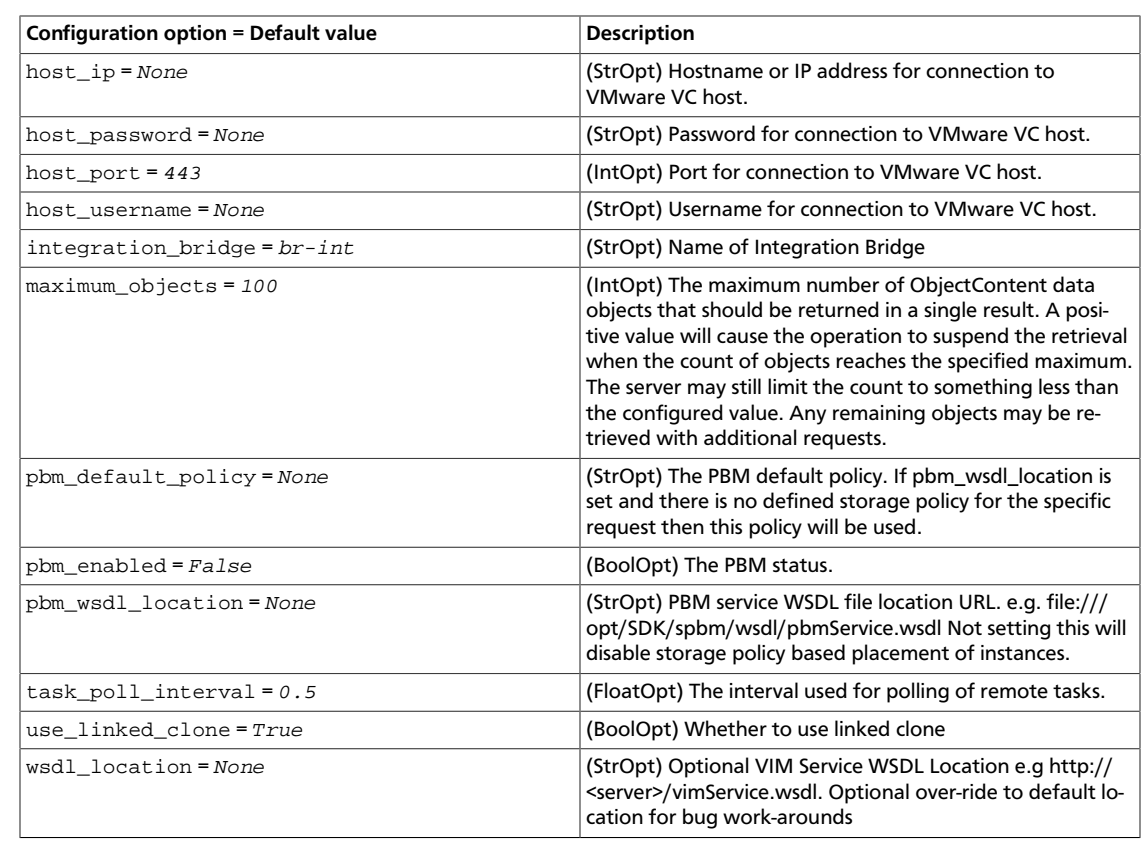

### **Table 3.59. Description of VNC configuration options**

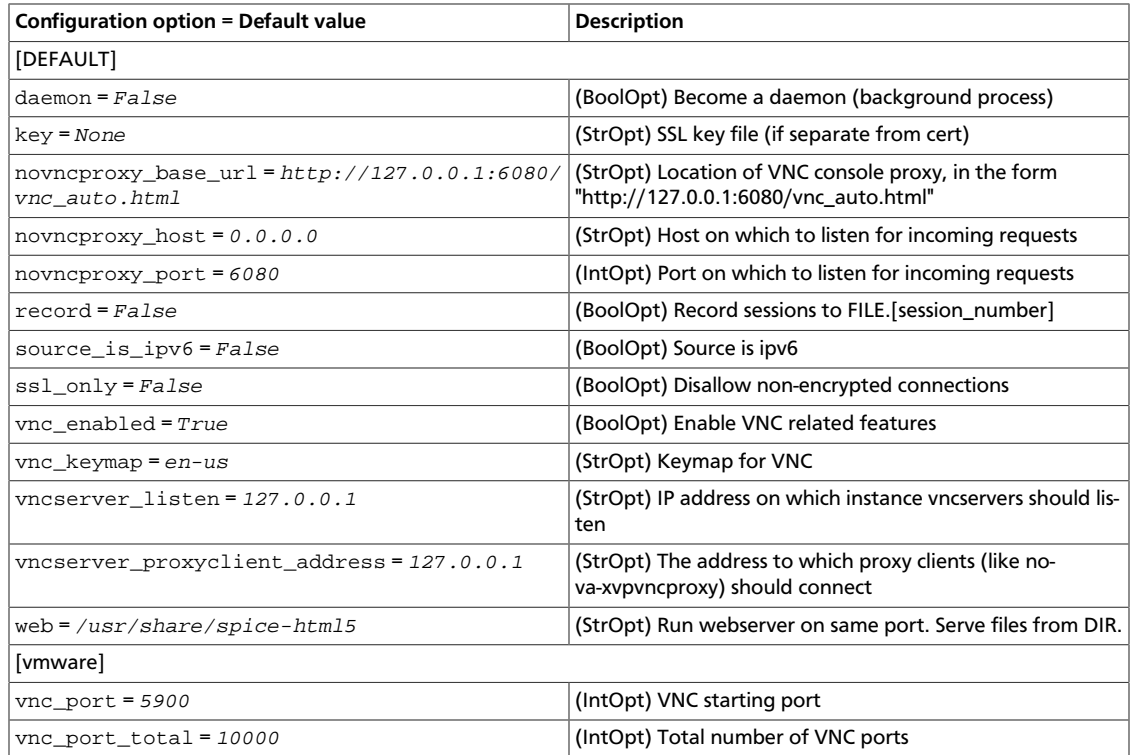

ence

### **Table 3.60. Description of volumes configuration options**

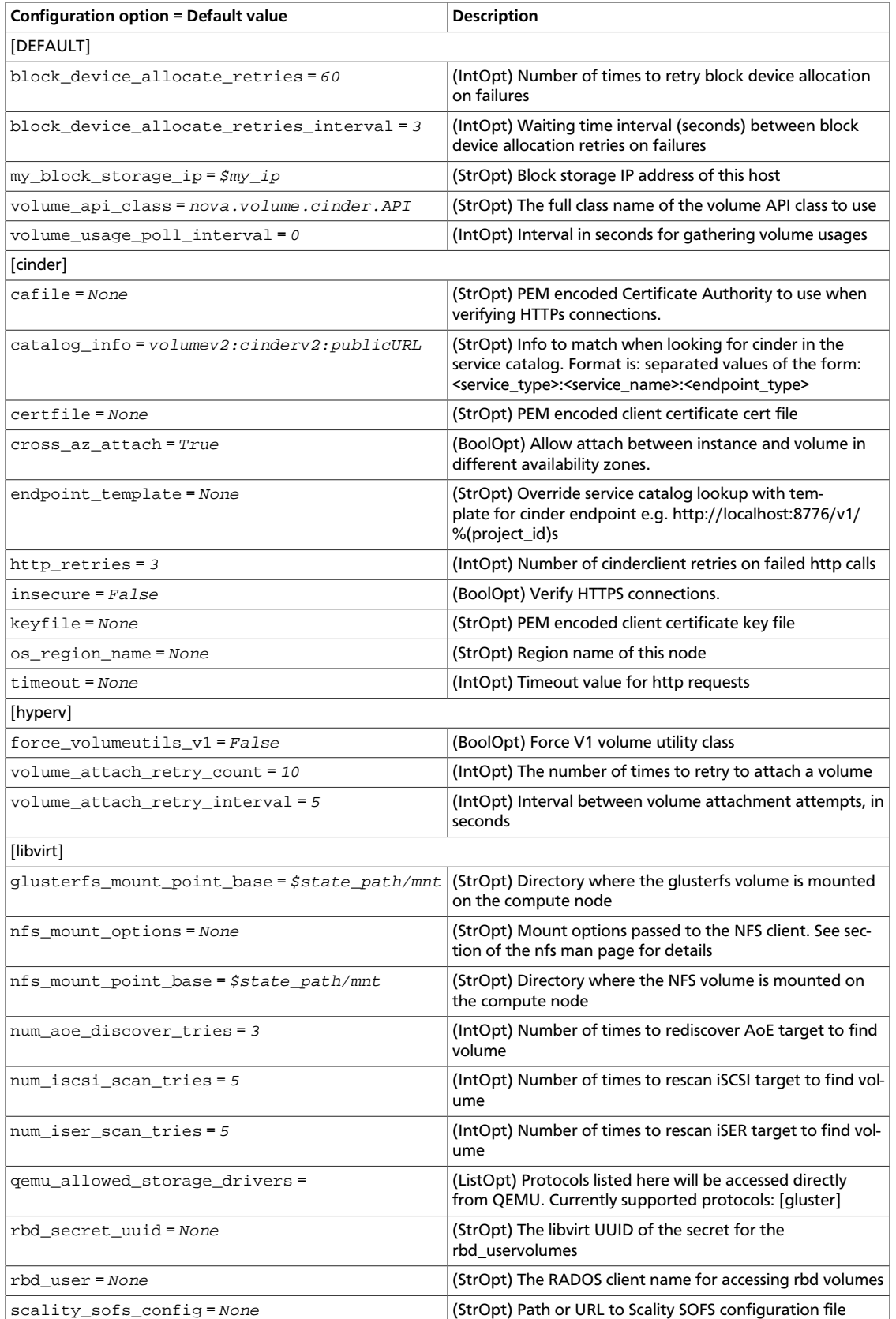

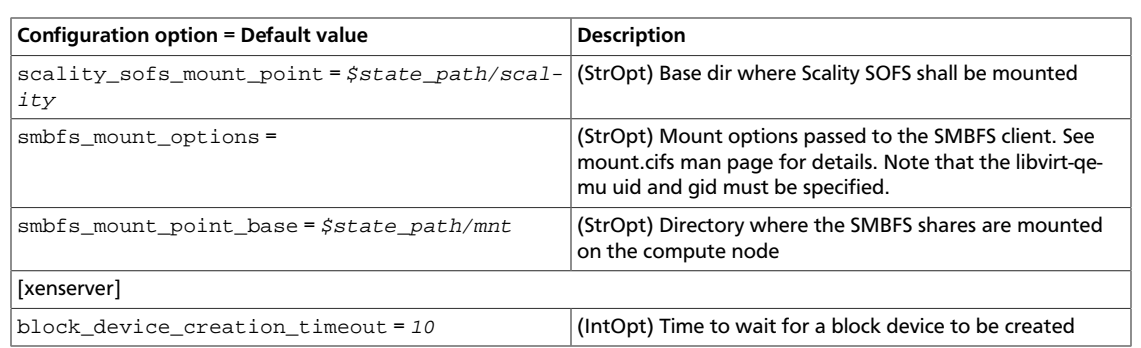

### **Table 3.61. Description of VPN configuration options**

OpenStack Configuration Refer-

ence

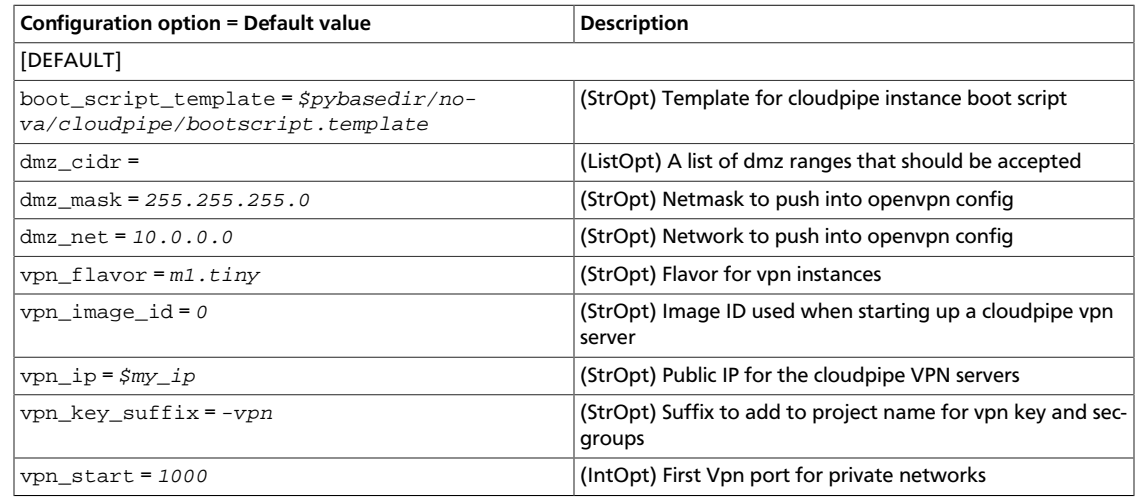

### **Table 3.62. Description of Xen configuration options**

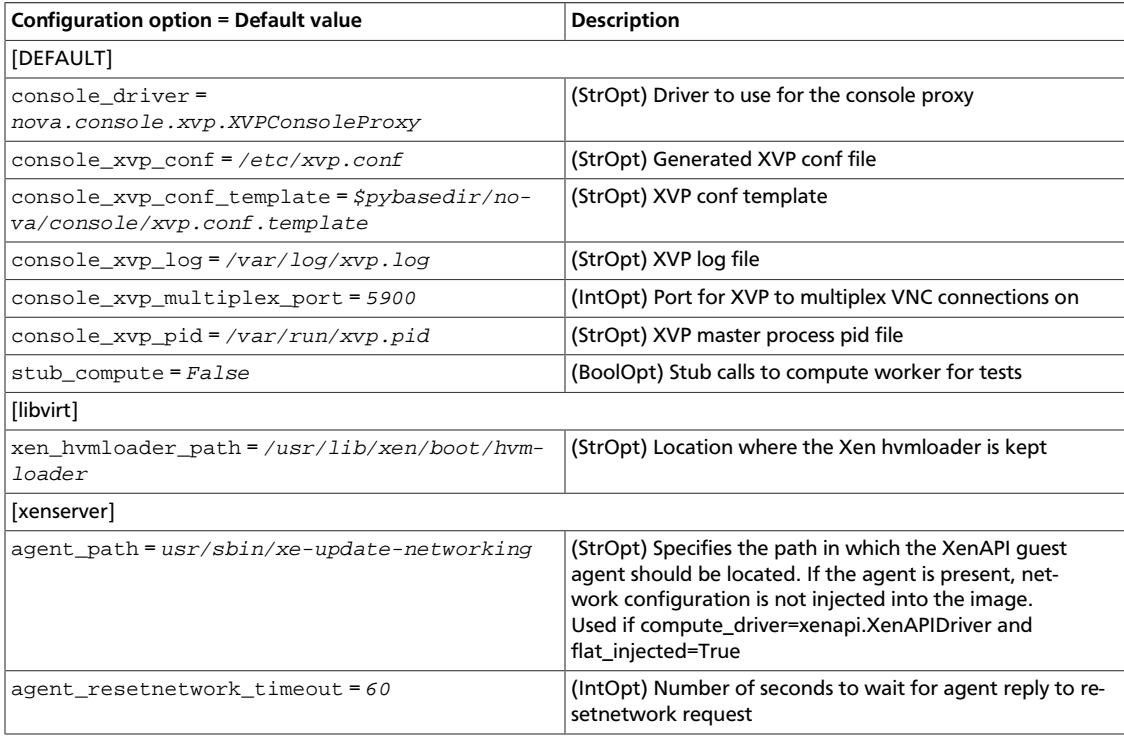

OpenStack Configuration Refer-

ence

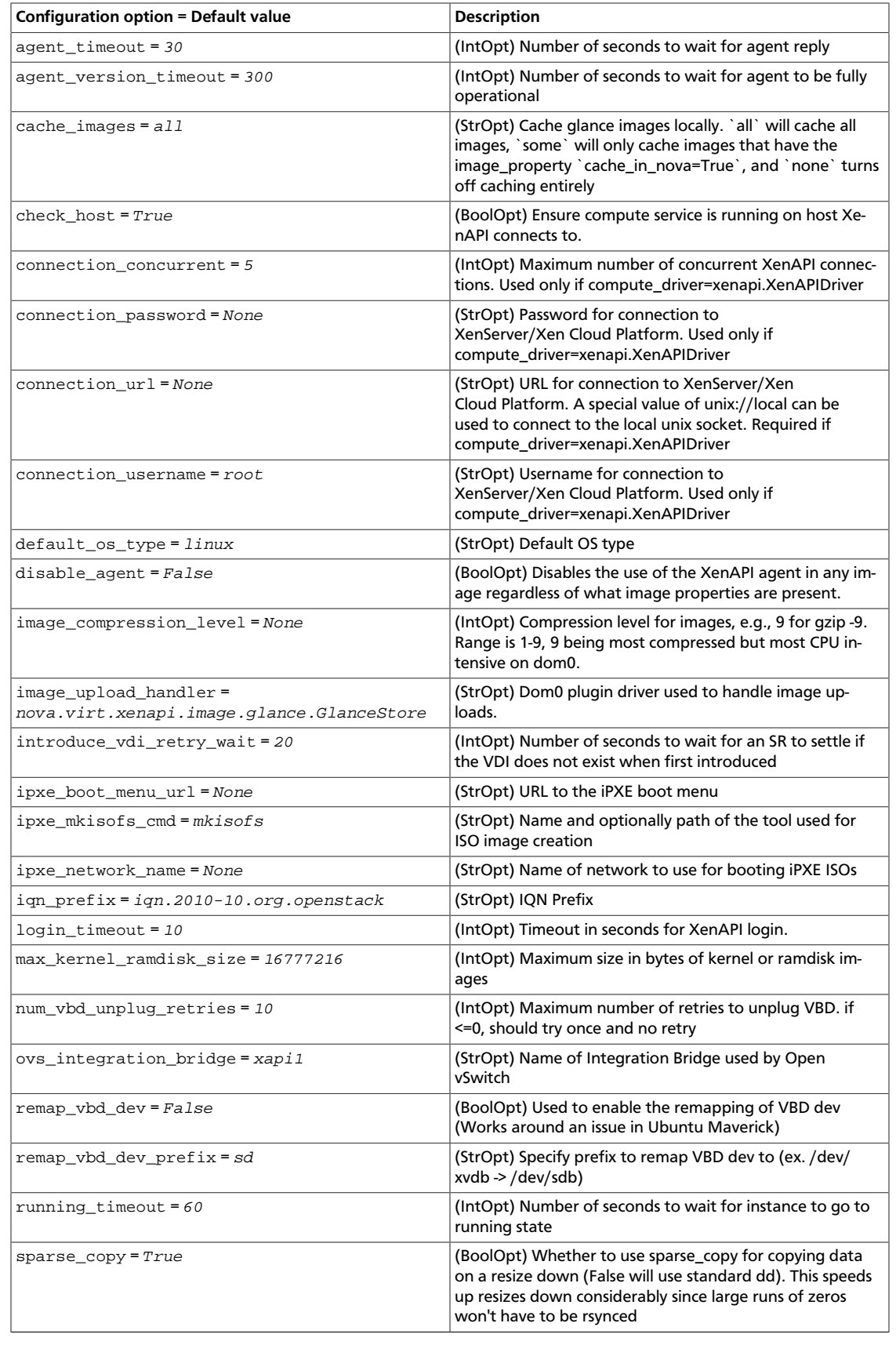

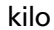

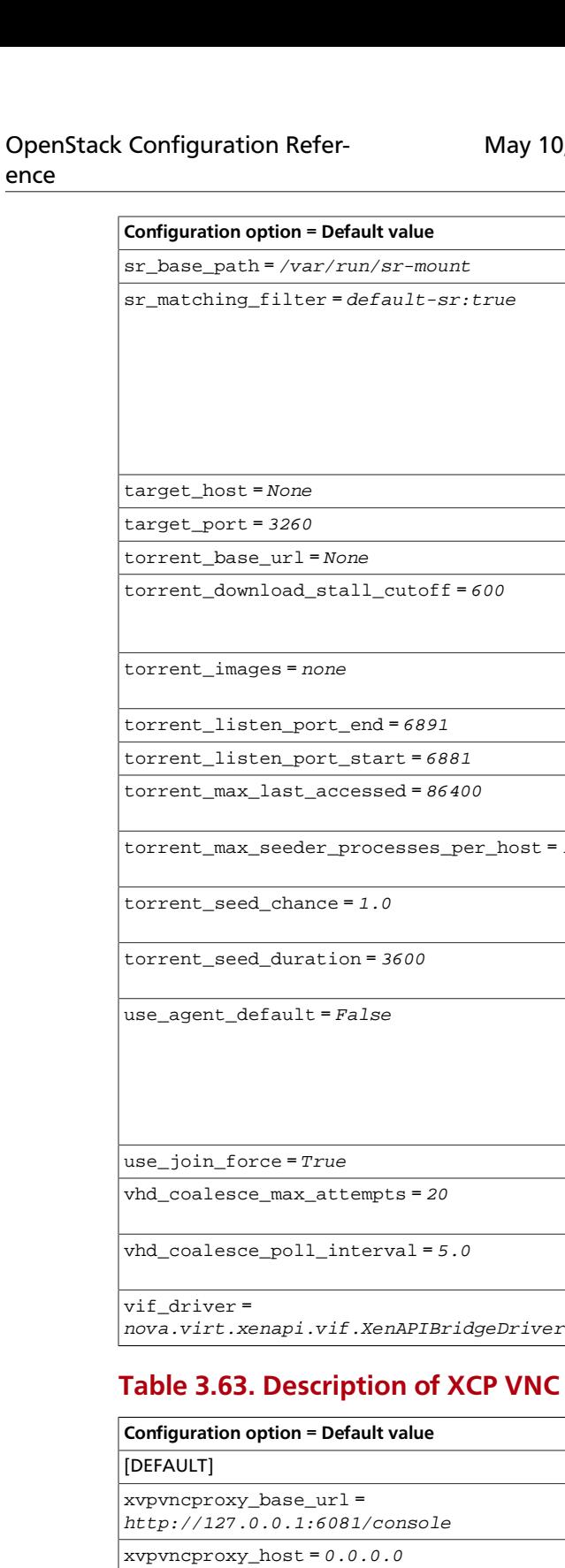

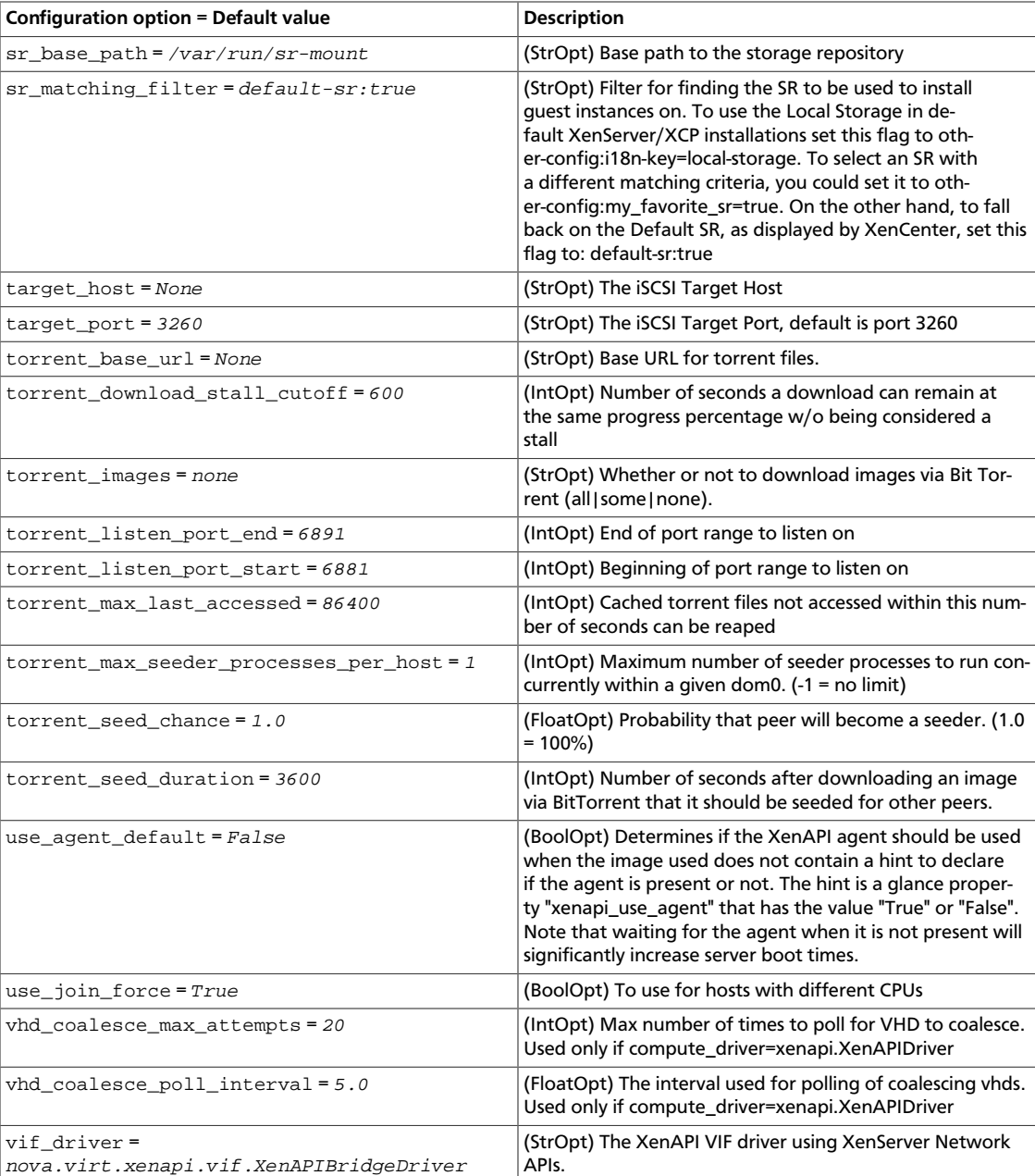

### **F** XCP VNC proxy configuration options

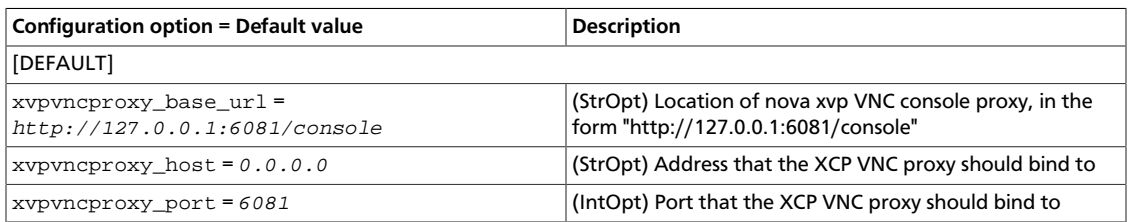

### **Table 3.64. Description of Zookeeper configuration options**

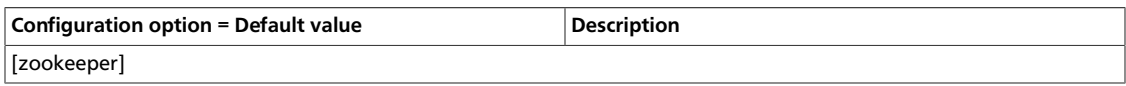

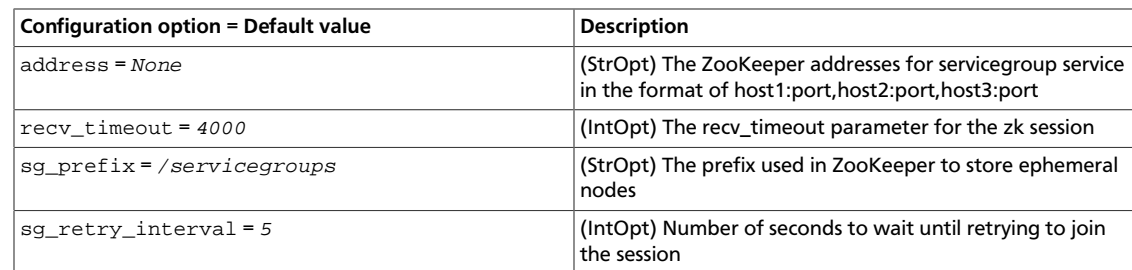

## **Additional sample configuration files**

Files in this section can be found in /etc/nova.

### **api-paste.ini**

The Compute service stores its API configuration settings in the api-paste.ini file.

```
 ############
# Metadata #
############
[composite:metadata]
use = egg:Paste#urlmap
/: meta
[pipeline:meta]
pipeline = ec2faultwrap logrequest metaapp
[app:metaapp]
paste.app_factory = nova.api.metadata.handler:MetadataRequestHandler.factory
#######
# EC2 #
#######
[composite:ec2]
use = egg:Paste#urlmap
/: ec2cloud
[composite:ec2cloud]
use = call:nova.api.auth:pipeline_factory
noauth = ec2faultwrap logrequest ec2noauth cloudrequest validator ec2executor
noauth2 = ec2faultwrap logrequest ec2noauth cloudrequest validator ec2executor
keystone = ec2faultwrap logrequest ec2keystoneauth cloudrequest validator
 ec2executor
[filter:ec2faultwrap]
paste.filter_factory = nova.api.ec2:FaultWrapper.factory
[filter:logrequest]
paste.filter_factory = nova.api.ec2:RequestLogging.factory
[filter:ec2lockout]
paste.filter_factory = nova.api.ec2:Lockout.factory
[filter:ec2keystoneauth]
paste.filter_factory = nova.api.ec2:EC2KeystoneAuth.factory
```

```
OpenStack Configuration Refer-
ence
```

```
[filter:ec2noauth]
paste.filter_factory = nova.api.ec2:NoAuth.factory
[filter:cloudrequest]
controller = nova.api.ec2.cloud.CloudController
paste.filter_factory = nova.api.ec2:Requestify.factory
[filter:authorizer]
paste.filter_factory = nova.api.ec2:Authorizer.factory
[filter:validator]
paste.filter_factory = nova.api.ec2:Validator.factory
[app:ec2executor]
paste.app_factory = nova.api.ec2:Executor.factory
#############
# OpenStack #
#############
[composite:osapi_compute]
use = call:nova.api.openstack.urlmap:urlmap_factory
/: oscomputeversions
/v1.1: openstack_compute_api_v2
/v2: openstack_compute_api_v2
/v2.1: openstack_compute_api_v21
/v3: openstack_compute_api_v3
[composite:openstack_compute_api_v2]
use = call:nova.api.auth:pipeline_factory
noauth = compute_req_id faultwrap sizelimit noauth ratelimit
 osapi_compute_app_v2
noauth2 = compute_req_id faultwrap sizelimit noauth2 ratelimit
 osapi_compute_app_v2
keystone = compute_req_id faultwrap sizelimit authtoken keystonecontext
 ratelimit osapi_compute_app_v2
keystone_nolimit = compute_req_id faultwrap sizelimit authtoken
 keystonecontext osapi_compute_app_v2
[composite:openstack_compute_api_v21]
use = call:nova.api.auth:pipeline_factory_v21
noauth = compute_req_id faultwrap sizelimit noauth osapi_compute_app_v21
noauth2 = compute_req_id faultwrap sizelimit noauth2 osapi_compute_app_v21
keystone = compute_req_id faultwrap sizelimit authtoken keystonecontext
 osapi_compute_app_v21
[composite:openstack_compute_api_v3]
use = call:nova.api.auth:pipeline_factory_v21
noauth = request_id faultwrap sizelimit noauth_v3 osapi_compute_app_v3
noauth2 = request_id faultwrap sizelimit noauth_v3 osapi_compute_app_v3
keystone = request_id faultwrap sizelimit authtoken keystonecontext
 osapi_compute_app_v3
[filter:request_id]
paste.filter_factory = oslo.middleware:RequestId.factory
[filter:compute_req_id]
paste.filter_factory = nova.api.compute_req_id:ComputeReqIdMiddleware.factory
[filter:faultwrap]
```

```
OpenStack Configuration Refer-
ence
```

```
paste.filter_factory = nova.api.openstack:FaultWrapper.factory
[filter:noauth]
paste.filter_factory = nova.api.openstack.auth:NoAuthMiddlewareOld.factory
[filter:noauth2]
paste.filter_factory = nova.api.openstack.auth:NoAuthMiddleware.factory
[filter:noauth_v3]
paste.filter_factory = nova.api.openstack.auth:NoAuthMiddlewareV3.factory
[filter:ratelimit]
paste.filter_factory = nova.api.openstack.compute.
limits:RateLimitingMiddleware.factory
[filter:sizelimit]
paste.filter_factory = oslo.middleware:RequestBodySizeLimiter.factory
[app:osapi_compute_app_v2]
paste.app_factory = nova.api.openstack.compute:APIRouter.factory
[app:osapi_compute_app_v21]
paste.app_factory = nova.api.openstack.compute:APIRouterV21.factory
[app:osapi_compute_app_v3]
paste.app_factory = nova.api.openstack.compute:APIRouterV3.factory
[pipeline:oscomputeversions]
pipeline = faultwrap oscomputeversionapp
[app:oscomputeversionapp]
paste.app_factory = nova.api.openstack.compute.versions:Versions.factory
##########
# Shared #
##########
[filter:keystonecontext]
paste.filter_factory = nova.api.auth:NovaKeystoneContext.factory
[filter:authtoken]
paste.filter_factory = keystonemiddleware.auth_token:filter_factory
```
### **policy.json**

The  $policy.$  json file defines additional access controls that apply to the Compute service.

```
\left\{ \begin{array}{cc} 0 & 0 & 0 \\ 0 & 0 & 0 \\ 0 & 0 & 0 \\ 0 & 0 & 0 \\ 0 & 0 & 0 \\ 0 & 0 & 0 \\ 0 & 0 & 0 \\ 0 & 0 & 0 \\ 0 & 0 & 0 \\ 0 & 0 & 0 \\ 0 & 0 & 0 \\ 0 & 0 & 0 & 0 \\ 0 & 0 & 0 & 0 \\ 0 & 0 & 0 & 0 \\ 0 & 0 & 0 & 0 & 0 \\ 0 & 0 & 0 & 0 & 0 \\ 0 & 0 & 0 & 0 & 0 \\ 0 & 0 & 0 & 0 & 0 & 0 \\ 0 & 0 & 0 & 0 "context_is_admin": "role:admin",
         "admin_or_owner": "is_admin:True or project_id:%(project_id)s",
         "default": "rule:admin_or_owner",
         "cells_scheduler_filter:TargetCellFilter": "is_admin:True",
         "compute:create": "",
         "compute:create:attach_network": "",
```

```
OpenStack Configuration Refer-
ence
```

```
 "compute:create:attach_volume": "",
 "compute:create:forced_host": "is_admin:True",
 "compute:get_all": "",
 "compute:get_all_tenants": "",
 "compute:start": "rule:admin_or_owner",
 "compute:stop": "rule:admin_or_owner",
 "compute:unlock_override": "rule:admin_api",
 "compute:shelve": "",
 "compute:shelve_offload": "",
 "compute:unshelve": "",
 "compute:resize": "",
 "compute:confirm_resize": "",
 "compute:revert_resize": "",
 "compute:rebuild": "",
 "compute:reboot": "",
 "compute:volume_snapshot_create": "",
 "compute:volume_snapshot_delete": "",
 "admin_api": "is_admin:True",
 "compute_extension:accounts": "rule:admin_api",
 "compute_extension:admin_actions": "rule:admin_api",
 "compute_extension:admin_actions:pause": "rule:admin_or_owner",
 "compute_extension:admin_actions:unpause": "rule:admin_or_owner",
 "compute_extension:admin_actions:suspend": "rule:admin_or_owner",
 "compute_extension:admin_actions:resume": "rule:admin_or_owner",
 "compute_extension:admin_actions:lock": "rule:admin_or_owner",
 "compute_extension:admin_actions:unlock": "rule:admin_or_owner",
 "compute_extension:admin_actions:resetNetwork": "rule:admin_api",
 "compute_extension:admin_actions:injectNetworkInfo": "rule:admin_api",
 "compute_extension:admin_actions:createBackup": "rule:admin_or_owner",
 "compute_extension:admin_actions:migrateLive": "rule:admin_api",
 "compute_extension:admin_actions:resetState": "rule:admin_api",
 "compute_extension:admin_actions:migrate": "rule:admin_api",
 "compute_extension:aggregates": "rule:admin_api",
 "compute_extension:agents": "rule:admin_api",
 "compute_extension:attach_interfaces": "",
 "compute_extension:baremetal_nodes": "rule:admin_api",
 "compute_extension:cells": "rule:admin_api",
 "compute_extension:cells:create": "rule:admin_api",
 "compute_extension:cells:delete": "rule:admin_api",
 "compute_extension:cells:update": "rule:admin_api",
 "compute_extension:cells:sync_instances": "rule:admin_api",
 "compute_extension:certificates": "",
 "compute_extension:cloudpipe": "rule:admin_api",
 "compute_extension:cloudpipe_update": "rule:admin_api",
 "compute_extension:console_output": "",
 "compute_extension:consoles": "",
 "compute_extension:createserverext": "",
 "compute_extension:deferred_delete": "",
 "compute_extension:disk_config": "",
 "compute_extension:evacuate": "rule:admin_api",
 "compute_extension:extended_server_attributes": "rule:admin_api",
 "compute_extension:extended_status": "",
 "compute_extension:extended_availability_zone": "",
 "compute_extension:extended_ips": "",
 "compute_extension:extended_ips_mac": "",
 "compute_extension:extended_vif_net": "",
 "compute_extension:extended_volumes": "",
```
ence

```
OpenStack Configuration Refer-
                                       May 10, 2016 kilo
              "compute_extension:fixed_ips": "rule:admin_api",
              "compute_extension:flavor_access": "",
              "compute_extension:flavor_access:addTenantAccess": "rule:admin_api",
              "compute_extension:flavor_access:removeTenantAccess": "rule:admin_api",
              "compute_extension:flavor_disabled": "",
              "compute_extension:flavor_rxtx": "",
              "compute_extension:flavor_swap": "",
              "compute_extension:flavorextradata": "",
              "compute_extension:flavorextraspecs:index": "",
              "compute_extension:flavorextraspecs:show": "",
              "compute_extension:flavorextraspecs:create": "rule:admin_api",
              "compute_extension:flavorextraspecs:update": "rule:admin_api",
              "compute_extension:flavorextraspecs:delete": "rule:admin_api",
              "compute_extension:flavormanage": "rule:admin_api",
              "compute_extension:floating_ip_dns": "",
              "compute_extension:floating_ip_pools": "",
              "compute_extension:floating_ips": "",
              "compute_extension:floating_ips_bulk": "rule:admin_api",
              "compute_extension:fping": "",
              "compute_extension:fping:all_tenants": "rule:admin_api",
              "compute_extension:hide_server_addresses": "is_admin:False",
              "compute_extension:hosts": "rule:admin_api",
              "compute_extension:hypervisors": "rule:admin_api",
              "compute_extension:image_size": "",
              "compute_extension:instance_actions": "",
              "compute_extension:instance_actions:events": "rule:admin_api",
              "compute_extension:instance_usage_audit_log": "rule:admin_api",
              "compute_extension:keypairs": "",
              "compute_extension:keypairs:index": "",
              "compute_extension:keypairs:show": "",
              "compute_extension:keypairs:create": "",
              "compute_extension:keypairs:delete": "",
              "compute_extension:multinic": "",
              "compute_extension:networks": "rule:admin_api",
              "compute_extension:networks:view": "",
              "compute_extension:networks_associate": "rule:admin_api",
              "compute_extension:quotas:show": "",
              "compute_extension:quotas:update": "rule:admin_api",
              "compute_extension:quotas:delete": "rule:admin_api",
              "compute_extension:quota_classes": "",
              "compute_extension:rescue": "",
              "compute_extension:security_group_default_rules": "rule:admin_api",
              "compute_extension:security_groups": "",
              "compute_extension:server_diagnostics": "rule:admin_api",
              "compute_extension:server_groups": "",
              "compute_extension:server_password": "",
              "compute_extension:server_usage": "",
              "compute_extension:services": "rule:admin_api",
              "compute_extension:shelve": "",
              "compute_extension:shelveOffload": "rule:admin_api",
              "compute_extension:simple_tenant_usage:show": "rule:admin_or_owner",
              "compute_extension:simple_tenant_usage:list": "rule:admin_api",
              "compute_extension:unshelve": "",
              "compute_extension:users": "rule:admin_api",
              "compute_extension:virtual_interfaces": "",
              "compute_extension:virtual_storage_arrays": "",
              "compute_extension:volumes": "",
              "compute_extension:volume_attachments:index": "",
              "compute_extension:volume_attachments:show": "",
              "compute_extension:volume_attachments:create": "",
```

```
OpenStack Configuration Refer-
ence
```

```
 "compute_extension:volume_attachments:update": "",
 "compute_extension:volume_attachments:delete": "",
 "compute_extension:volumetypes": "",
 "compute_extension:availability_zone:list": "",
 "compute_extension:availability_zone:detail": "rule:admin_api",
 "compute_extension:used_limits_for_admin": "rule:admin_api",
 "compute_extension:migrations:index": "rule:admin_api",
 "compute_extension:os-assisted-volume-snapshots:create": "rule:admin_api",
 "compute_extension:os-assisted-volume-snapshots:delete": "rule:admin_api",
 "compute_extension:console_auth_tokens": "rule:admin_api",
 "compute_extension:os-server-external-events:create": "rule:admin_api",
 "network:get_all": "",
 "network:get": "",
 "network:create": "",
 "network:delete": "",
 "network:associate": "",
 "network:disassociate": "",
 "network:get_vifs_by_instance": "",
 "network:allocate_for_instance": "",
 "network:deallocate_for_instance": "",
 "network:validate_networks": "",
 "network:get_instance_uuids_by_ip_filter": "",
 "network:get_instance_id_by_floating_address": "",
 "network:setup_networks_on_host": "",
 "network:get_backdoor_port": "",
 "network:get_floating_ip": "",
 "network:get_floating_ip_pools": "",
 "network:get_floating_ip_by_address": "",
 "network:get_floating_ips_by_project": "",
 "network:get_floating_ips_by_fixed_address": "",
 "network:allocate_floating_ip": "",
 "network:associate_floating_ip": "",
 "network:disassociate_floating_ip": "",
 "network:release_floating_ip": "",
 "network:migrate_instance_start": "",
 "network:migrate_instance_finish": "",
 "network:get_fixed_ip": "",
 "network:get_fixed_ip_by_address": "",
 "network:add_fixed_ip_to_instance": "",
 "network:remove_fixed_ip_from_instance": "",
 "network:add_network_to_project": "",
 "network:get_instance_nw_info": "",
 "network:get_dns_domains": "",
 "network:add_dns_entry": "",
 "network:modify_dns_entry": "",
 "network:delete_dns_entry": "",
 "network:get_dns_entries_by_address": "",
 "network:get_dns_entries_by_name": "",
 "network:create_private_dns_domain": "",
 "network:create_public_dns_domain": "",
 "network:delete_dns_domain": "",
 "network:attach_external_network": "rule:admin_api",
 "os_compute_api:servers:start": "rule:admin_or_owner",
 "os_compute_api:servers:stop": "rule:admin_or_owner",
 "os_compute_api:os-access-ips:discoverable": "",
```
### OpenStack Configuration Reference

 "os\_compute\_api:os-access-ips": "", "os\_compute\_api:os-admin-actions": "rule:admin\_api", "os\_compute\_api:os-admin-actions:discoverable": "", "os\_compute\_api:os-admin-actions:reset\_network": "rule:admin\_api", "os\_compute\_api:os-admin-actions:inject\_network\_info": "rule:admin\_api", "os\_compute\_api:os-admin-actions:reset\_state": "rule:admin\_api", "os\_compute\_api:os-admin-password": "", "os\_compute\_api:os-admin-password:discoverable": "", "os\_compute\_api:os-aggregates:discoverable": "", "os\_compute\_api:os-aggregates:index": "rule:admin\_api", "os\_compute\_api:os-aggregates:create": "rule:admin\_api", "os\_compute\_api:os-aggregates:show": "rule:admin\_api", "os\_compute\_api:os-aggregates:update": "rule:admin\_api", "os\_compute\_api:os-aggregates:delete": "rule:admin\_api", "os\_compute\_api:os-aggregates:add\_host": "rule:admin\_api", "os\_compute\_api:os-aggregates:remove\_host": "rule:admin\_api", "os\_compute\_api:os-aggregates:set\_metadata": "rule:admin\_api", "os\_compute\_api:os-agents": "rule:admin\_api", "os\_compute\_api:os-agents:discoverable": "", "os\_compute\_api:os-attach-interfaces": "", "os\_compute\_api:os-attach-interfaces:discoverable": "", "os\_compute\_api:os-baremetal-nodes": "rule:admin\_api", "os\_compute\_api:os-baremetal-nodes:discoverable": "", "os\_compute\_api:os-block-device-mapping-v1:discoverable": "", "os\_compute\_api:os-cells": "rule:admin\_api", "os\_compute\_api:os-cells:create": "rule:admin\_api", "os\_compute\_api:os-cells:delete": "rule:admin\_api", "os\_compute\_api:os-cells:update": "rule:admin\_api", "os\_compute\_api:os-cells:sync\_instances": "rule:admin\_api", "os\_compute\_api:os-cells:discoverable": "", "os\_compute\_api:os-certificates:create": "", "os\_compute\_api:os-certificates:show": "", "os\_compute\_api:os-certificates:discoverable": "", "os\_compute\_api:os-cloudpipe": "rule:admin\_api", "os\_compute\_api:os-cloudpipe:discoverable": "", "os\_compute\_api:os-consoles:discoverable": "", "os\_compute\_api:os-consoles:create": "", "os\_compute\_api:os-consoles:delete": "", "os\_compute\_api:os-consoles:index": "", "os\_compute\_api:os-consoles:show": "", "os\_compute\_api:os-console-output:discoverable": "", "os\_compute\_api:os-console-output": "", "os\_compute\_api:os-remote-consoles": "", "os\_compute\_api:os-remote-consoles:discoverable": "", "os\_compute\_api:os-create-backup:discoverable": "", "os\_compute\_api:os-create-backup": "rule:admin\_or\_owner", "os\_compute\_api:os-deferred-delete": "", "os\_compute\_api:os-deferred-delete:discoverable": "", "os\_compute\_api:os-disk-config": "", "os\_compute\_api:os-disk-config:discoverable": "", "os\_compute\_api:os-evacuate": "rule:admin\_api", "os\_compute\_api:os-evacuate:discoverable": "", "os\_compute\_api:os-extended-server-attributes": "rule:admin\_api", "os\_compute\_api:os-extended-server-attributes:discoverable": "", "os\_compute\_api:os-extended-status": "", "os\_compute\_api:os-extended-status:discoverable": "", "os\_compute\_api:os-extended-availability-zone": "", "os\_compute\_api:os-extended-availability-zone:discoverable": "", "os\_compute\_api:extension\_info:discoverable": "", "os\_compute\_api:os-extended-volumes": "",

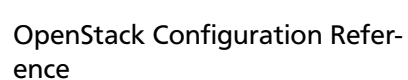

 "os\_compute\_api:os-extended-volumes:discoverable": "", "os\_compute\_api:os-fixed-ips": "rule:admin\_api", "os\_compute\_api:os-fixed-ips:discoverable": "", "os\_compute\_api:os-flavor-access": "", "os\_compute\_api:os-flavor-access:discoverable": "", "os\_compute\_api:os-flavor-access:remove\_tenant\_access": "rule:admin\_api", "os\_compute\_api:os-flavor-access:add\_tenant\_access": "rule:admin\_api", "os\_compute\_api:os-flavor-rxtx": "", "os\_compute\_api:os-flavor-rxtx:discoverable": "", "os\_compute\_api:flavors:discoverable": "", "os\_compute\_api:os-flavor-extra-specs:discoverable": "", "os\_compute\_api:os-flavor-extra-specs:index": "", "os\_compute\_api:os-flavor-extra-specs:show": "", "os\_compute\_api:os-flavor-extra-specs:create": "rule:admin\_api", "os\_compute\_api:os-flavor-extra-specs:update": "rule:admin\_api", "os\_compute\_api:os-flavor-extra-specs:delete": "rule:admin\_api", "os\_compute\_api:os-flavor-manage:discoverable": "", "os\_compute\_api:os-flavor-manage": "rule:admin\_api", "os\_compute\_api:os-floating-ip-dns": "", "os\_compute\_api:os-floating-ip-dns:discoverable": "", "os\_compute\_api:os-floating-ip-pools": "", "os\_compute\_api:os-floating-ip-pools:discoverable": "", "os\_compute\_api:os-floating-ips": "", "os\_compute\_api:os-floating-ips:discoverable": "", "os\_compute\_api:os-floating-ips-bulk": "rule:admin\_api", "os\_compute\_api:os-floating-ips-bulk:discoverable": "", "os\_compute\_api:os-fping": "", "os\_compute\_api:os-fping:discoverable": "", "os\_compute\_api:os-fping:all\_tenants": "rule:admin\_api", "os\_compute\_api:os-hide-server-addresses": "is\_admin:False", "os\_compute\_api:os-hide-server-addresses:discoverable": "", "os\_compute\_api:os-hosts": "rule:admin\_api", "os\_compute\_api:os-hosts:discoverable": "", "os\_compute\_api:os-hypervisors": "rule:admin\_api", "os\_compute\_api:os-hypervisors:discoverable": "", "os\_compute\_api:images:discoverable": "", "os\_compute\_api:image-size": "", "os\_compute\_api:image-size:discoverable": "", "os\_compute\_api:os-instance-actions": "", "os\_compute\_api:os-instance-actions:discoverable": "", "os\_compute\_api:os-instance-actions:events": "rule:admin\_api", "os\_compute\_api:os-instance-usage-audit-log": "rule:admin\_api", "os\_compute\_api:os-instance-usage-audit-log:discoverable": "", "os\_compute\_api:ips:discoverable": "", "os\_compute\_api:ips:index": "rule:admin\_or\_owner", "os\_compute\_api:ips:show": "rule:admin\_or\_owner", "os\_compute\_api:os-keypairs:discoverable": "", "os\_compute\_api:os-keypairs": "", "os\_compute\_api:os-keypairs:index": "", "os\_compute\_api:os-keypairs:show": "", "os\_compute\_api:os-keypairs:create": "", "os\_compute\_api:os-keypairs:delete": "", "os\_compute\_api:limits:discoverable": "", "os\_compute\_api:os-lock-server:discoverable": "", "os\_compute\_api:os-lock-server:lock": "rule:admin\_or\_owner", "os\_compute\_api:os-lock-server:unlock": "rule:admin\_or\_owner", "os\_compute\_api:os-migrate-server:discoverable": "", "os\_compute\_api:os-migrate-server:migrate": "rule:admin\_api", "os\_compute\_api:os-migrate-server:migrate\_live": "rule:admin\_api", "os\_compute\_api:os-multinic": "",

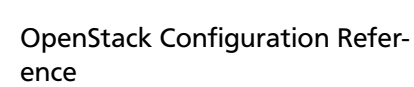

 "os\_compute\_api:os-multinic:discoverable": "", "os\_compute\_api:os-networks": "rule:admin\_api", "os\_compute\_api:os-networks:view": "", "os\_compute\_api:os-networks:discoverable": "", "os\_compute\_api:os-networks-associate": "rule:admin\_api", "os\_compute\_api:os-networks-associate:discoverable": "", "os\_compute\_api:os-pause-server:discoverable": "", "os\_compute\_api:os-pause-server:pause": "rule:admin\_or\_owner", "os\_compute\_api:os-pause-server:unpause": "rule:admin\_or\_owner", "os\_compute\_api:os-pci:pci\_servers": "", "os\_compute\_api:os-pci:discoverable": "", "os\_compute\_api:os-pci:index": "rule:admin\_api", "os\_compute\_api:os-pci:detail": "rule:admin\_api", "os\_compute\_api:os-pci:show": "rule:admin\_api", "os\_compute\_api:os-personality:discoverable": "", "os\_compute\_api:os-preserve-ephemeral-rebuild:discoverable": "", "os\_compute\_api:os-quota-sets:discoverable": "", "os\_compute\_api:os-quota-sets:show": "", "os\_compute\_api:os-quota-sets:update": "rule:admin\_api", "os\_compute\_api:os-quota-sets:delete": "rule:admin\_api", "os\_compute\_api:os-quota-sets:detail": "rule:admin\_api", "os\_compute\_api:os-quota-class-sets": "", "os\_compute\_api:os-quota-class-sets:discoverable": "", "os\_compute\_api:os-rescue": "", "os\_compute\_api:os-rescue:discoverable": "", "os\_compute\_api:os-scheduler-hints:discoverable": "", "os\_compute\_api:os-security-group-default-rules:discoverable": "", "os\_compute\_api:os-security-group-default-rules": "rule:admin\_api", "os\_compute\_api:os-security-groups": "", "os\_compute\_api:os-security-groups:discoverable": "", "os\_compute\_api:os-server-diagnostics": "rule:admin\_api", "os\_compute\_api:os-server-diagnostics:discoverable": "", "os\_compute\_api:os-server-password": "", "os\_compute\_api:os-server-password:discoverable": "", "os\_compute\_api:os-server-usage": "", "os\_compute\_api:os-server-usage:discoverable": "", "os\_compute\_api:os-server-groups": "", "os\_compute\_api:os-server-groups:discoverable": "", "os\_compute\_api:os-services": "rule:admin\_api", "os\_compute\_api:os-services:discoverable": "", "os\_compute\_api:server-metadata:discoverable": "", "os\_compute\_api:server-metadata:index": "rule:admin\_or\_owner", "os\_compute\_api:server-metadata:show": "rule:admin\_or\_owner", "os\_compute\_api:server-metadata:delete": "rule:admin\_or\_owner", "os\_compute\_api:server-metadata:create": "rule:admin\_or\_owner", "os\_compute\_api:server-metadata:update": "rule:admin\_or\_owner", "os\_compute\_api:server-metadata:update\_all": "rule:admin\_or\_owner", "os\_compute\_api:servers:discoverable": "", "os\_compute\_api:os-shelve:shelve": "", "os\_compute\_api:os-shelve:shelve:discoverable": "", "os\_compute\_api:os-shelve:shelve\_offload": "rule:admin\_api", "os\_compute\_api:os-simple-tenant-usage:discoverable": "", "os\_compute\_api:os-simple-tenant-usage:show": "rule:admin\_or\_owner", "os\_compute\_api:os-simple-tenant-usage:list": "rule:admin\_api", "os\_compute\_api:os-suspend-server:discoverable": "", "os\_compute\_api:os-suspend-server:suspend": "rule:admin\_or\_owner", "os\_compute\_api:os-suspend-server:resume": "rule:admin\_or\_owner", "os\_compute\_api:os-tenant-networks": "rule:admin\_or\_owner", "os\_compute\_api:os-tenant-networks:discoverable": "", "os\_compute\_api:os-shelve:unshelve": "",

```
OpenStack Configuration Refer-
ence
```

```
 "os_compute_api:os-user-data:discoverable": "",
     "os_compute_api:os-virtual-interfaces": "",
     "os_compute_api:os-virtual-interfaces:discoverable": "",
     "os_compute_api:os-volumes": "",
     "os_compute_api:os-volumes:discoverable": "",
     "os_compute_api:os-volumes-attachments:index": "",
     "os_compute_api:os-volumes-attachments:show": "",
     "os_compute_api:os-volumes-attachments:create": "",
     "os_compute_api:os-volumes-attachments:update": "",
     "os_compute_api:os-volumes-attachments:delete": "",
     "os_compute_api:os-volumes-attachments:discoverable": "",
     "os_compute_api:os-availability-zone:list": "",
     "os_compute_api:os-availability-zone:discoverable": "",
     "os_compute_api:os-availability-zone:detail": "rule:admin_api",
     "os_compute_api:os-used-limits": "rule:admin_api",
     "os_compute_api:os-used-limits:discoverable": "",
     "os_compute_api:os-migrations:index": "rule:admin_api",
     "os_compute_api:os-migrations:discoverable": "",
     "os_compute_api:os-assisted-volume-snapshots:create": "rule:admin_api",
     "os_compute_api:os-assisted-volume-snapshots:delete": "rule:admin_api",
    "os_compute_api:os-assisted-volume-snapshots:discoverable": "",
     "os_compute_api:os-console-auth-tokens": "rule:admin_api",
     "os_compute_api:os-server-external-events:create": "rule:admin_api"
}
```
### **rootwrap.conf**

The rootwrap.conf file defines configuration values used by the rootwrap script when the Compute service needs to escalate its privileges to those of the root user.

It is also possible to disable the root wrapper, and default to sudo only. Configure the disable\_rootwrap option in the [workaround] section of the nova.conf configuration file.

```
 # Configuration for nova-rootwrap
# This file should be owned by (and only-writeable by) the root user
[DEFAULT]
# List of directories to load filter definitions from (separated by ',').
# These directories MUST all be only writeable by root !
filters_path=/etc/nova/rootwrap.d,/usr/share/nova/rootwrap
# List of directories to search executables in, in case filters do not
# explicitely specify a full path (separated by ',')
# If not specified, defaults to system PATH environment variable.
# These directories MUST all be only writeable by root !
exec_dirs=/sbin,/usr/sbin,/bin,/usr/bin
# Enable logging to syslog
# Default value is False
use_syslog=False
# Which syslog facility to use.
# Valid values include auth, authpriv, syslog, local0, local1...
# Default value is 'syslog'
syslog_log_facility=syslog
```
# **New, updated and deprecated options in Kilo for OpenStack Compute**

### **Table 3.65. New options**

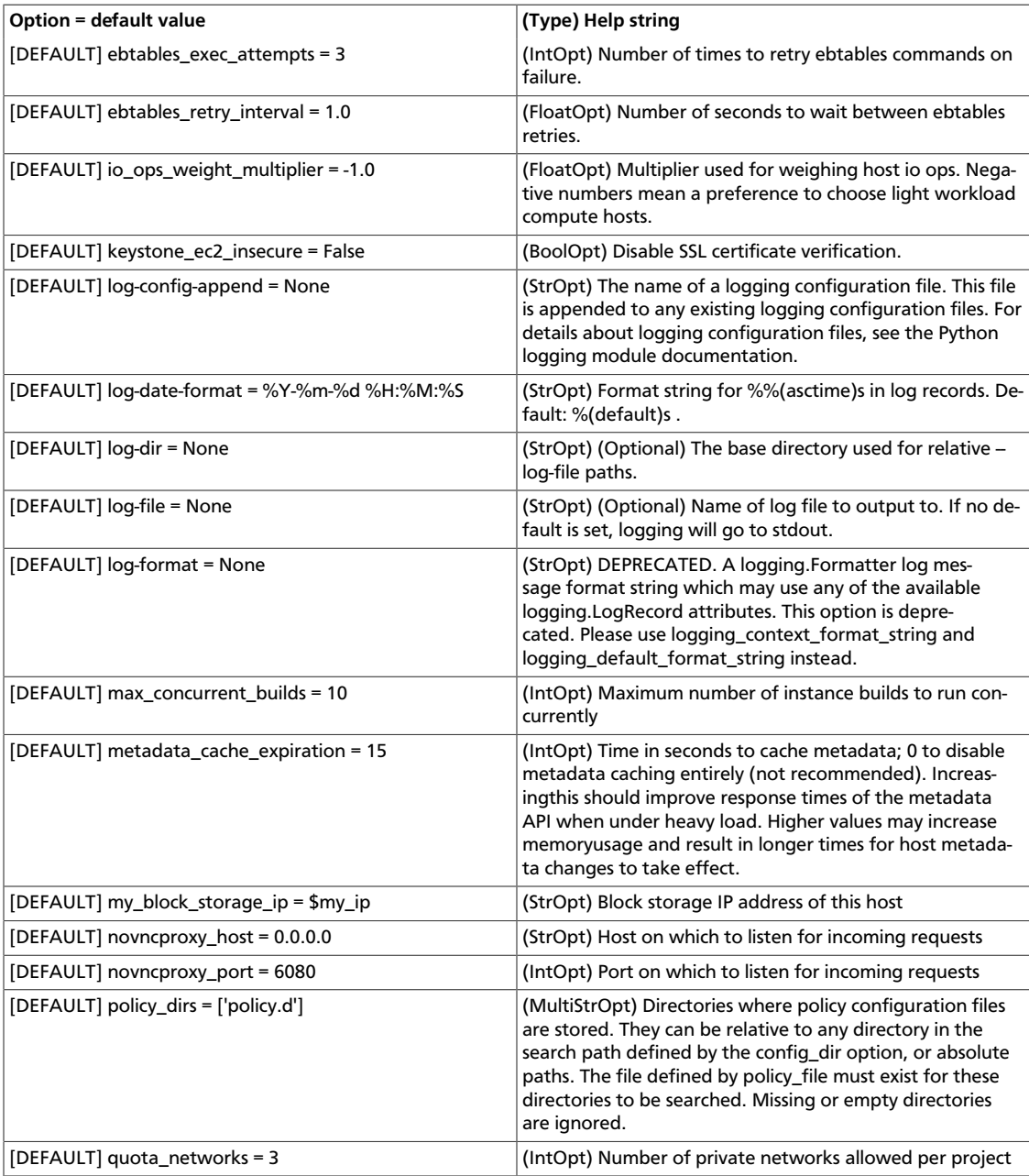

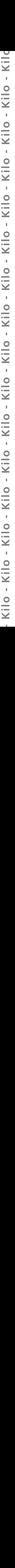

 $\mathbf{r}$ 

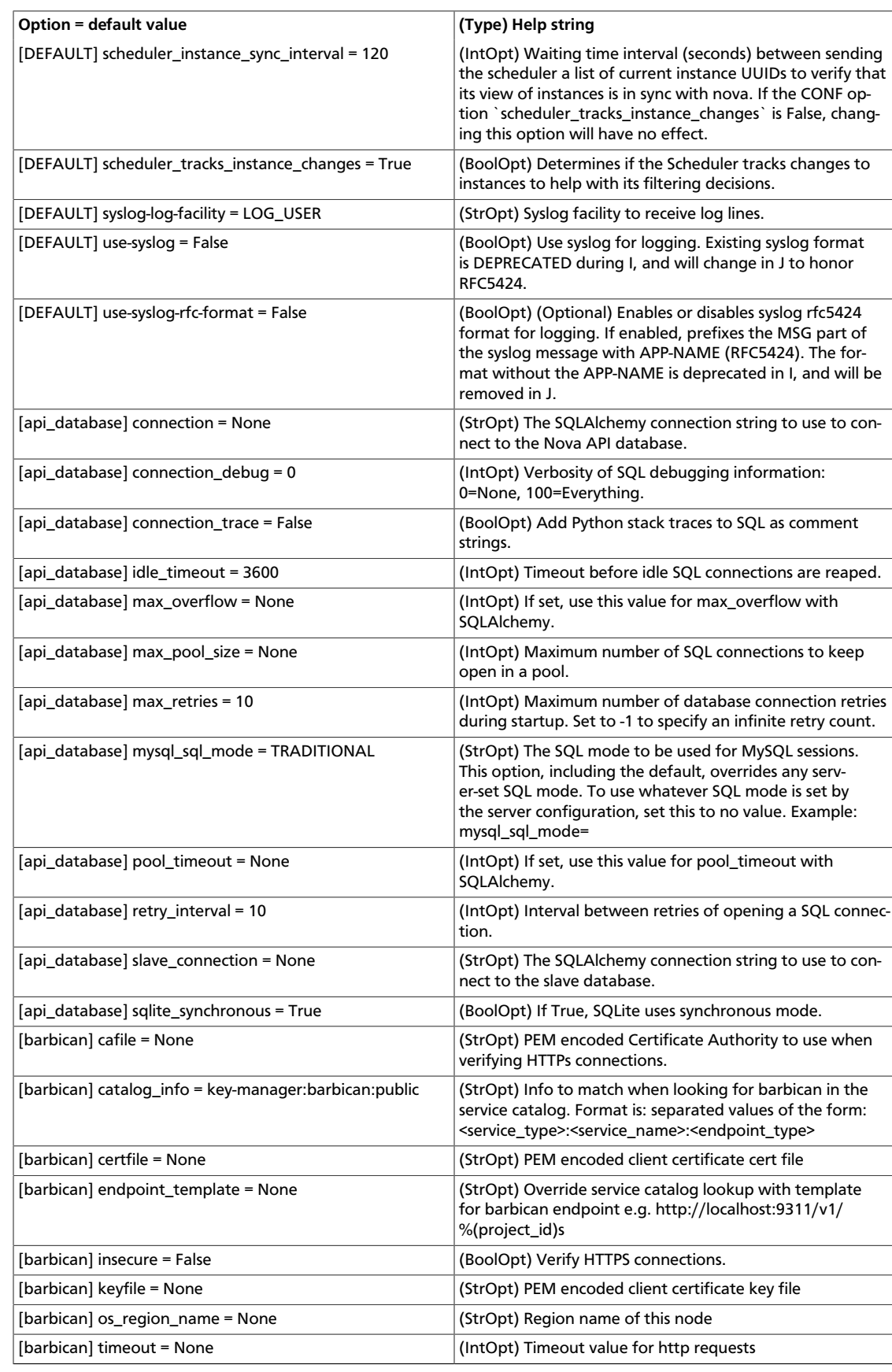

 $\mathbf{r}$ 

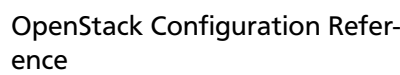

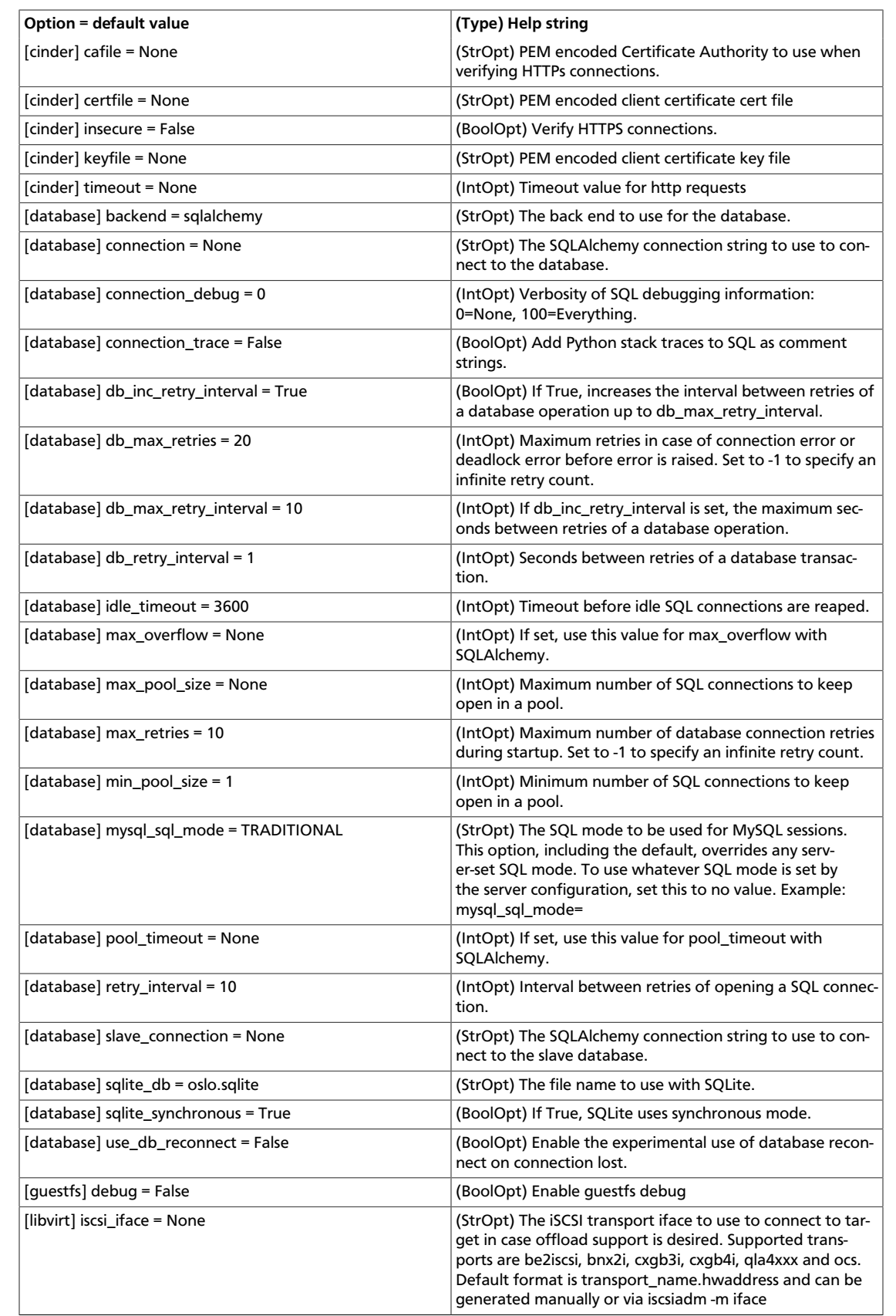

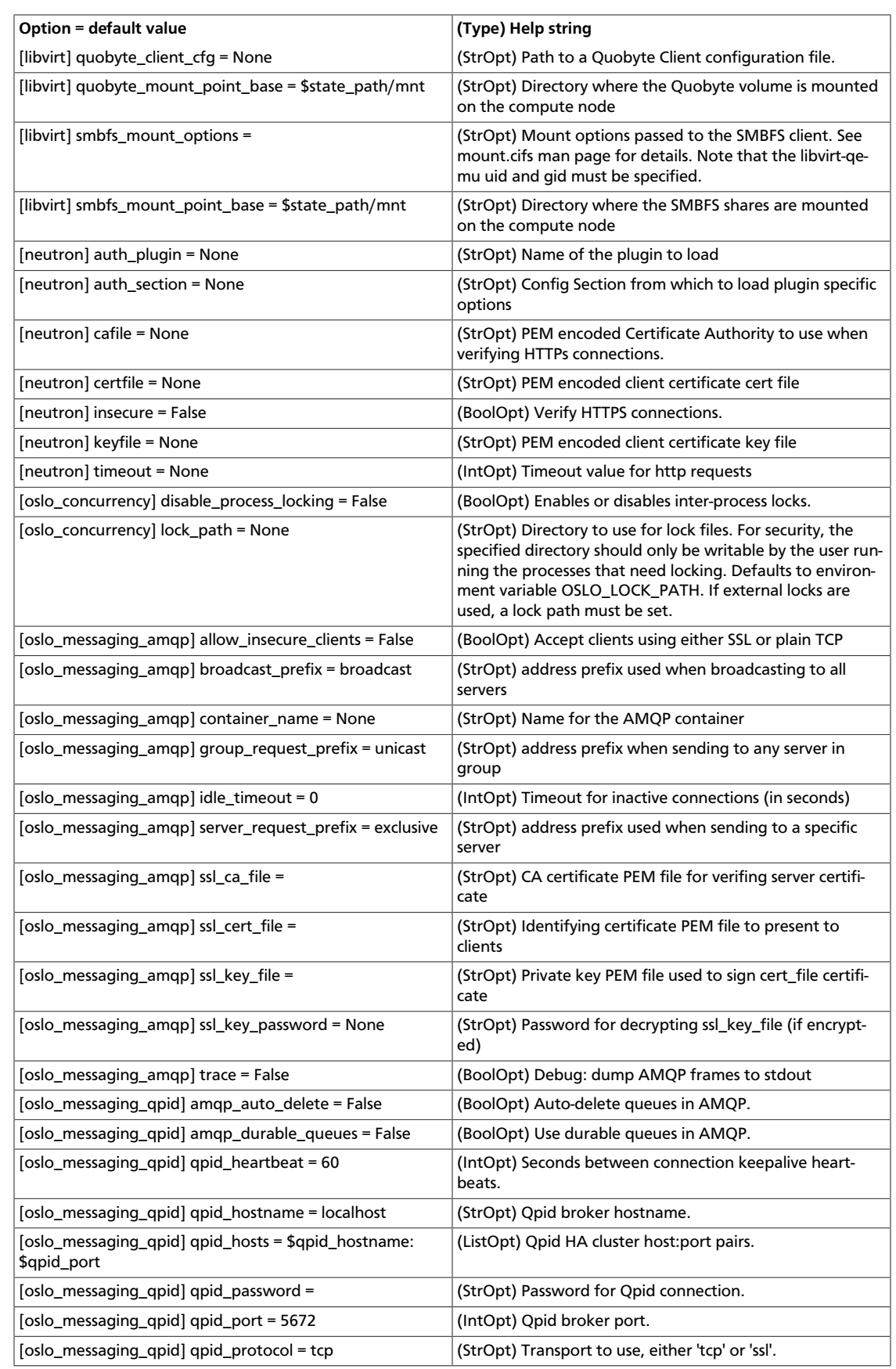

### OpenStack Configuration Reference

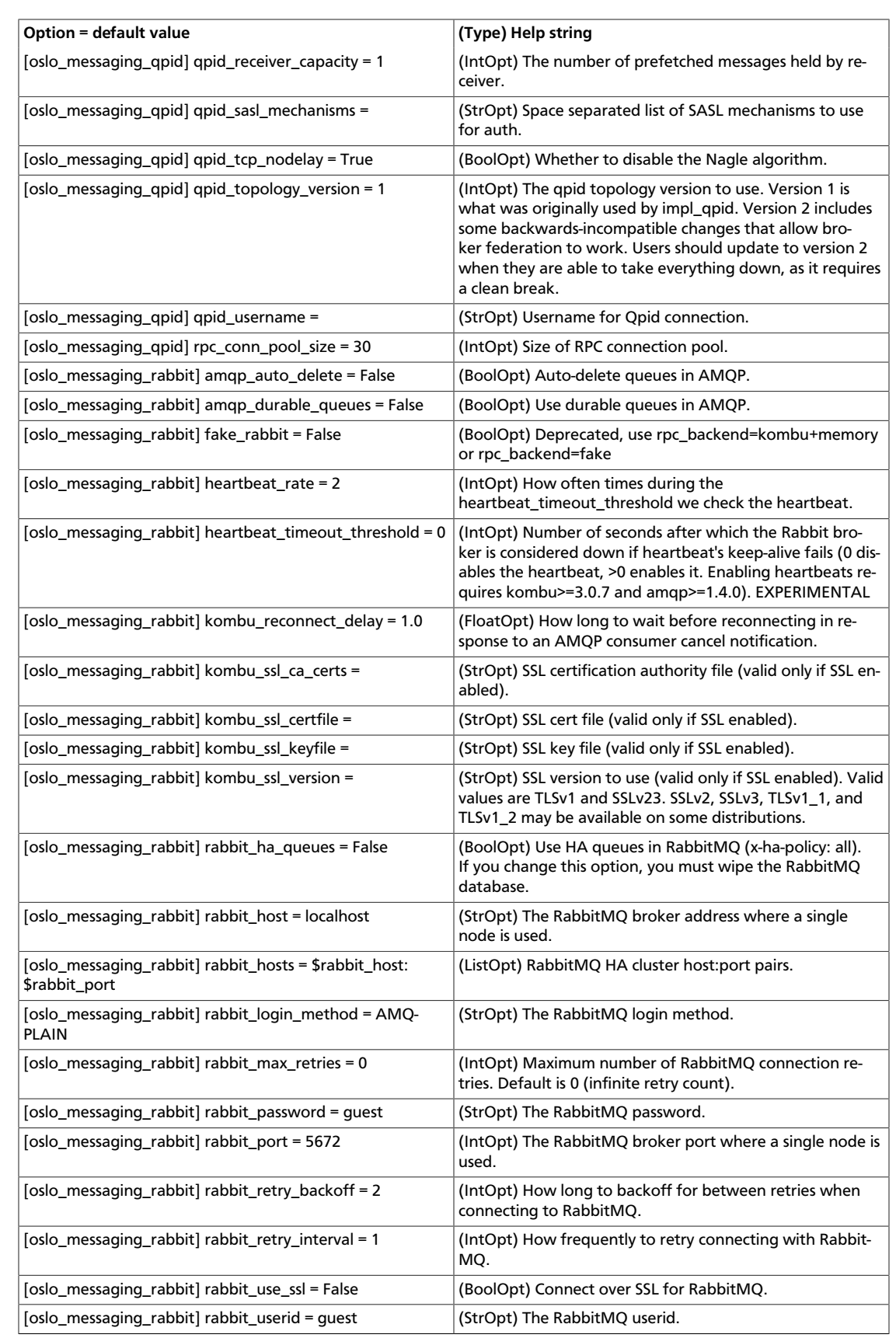

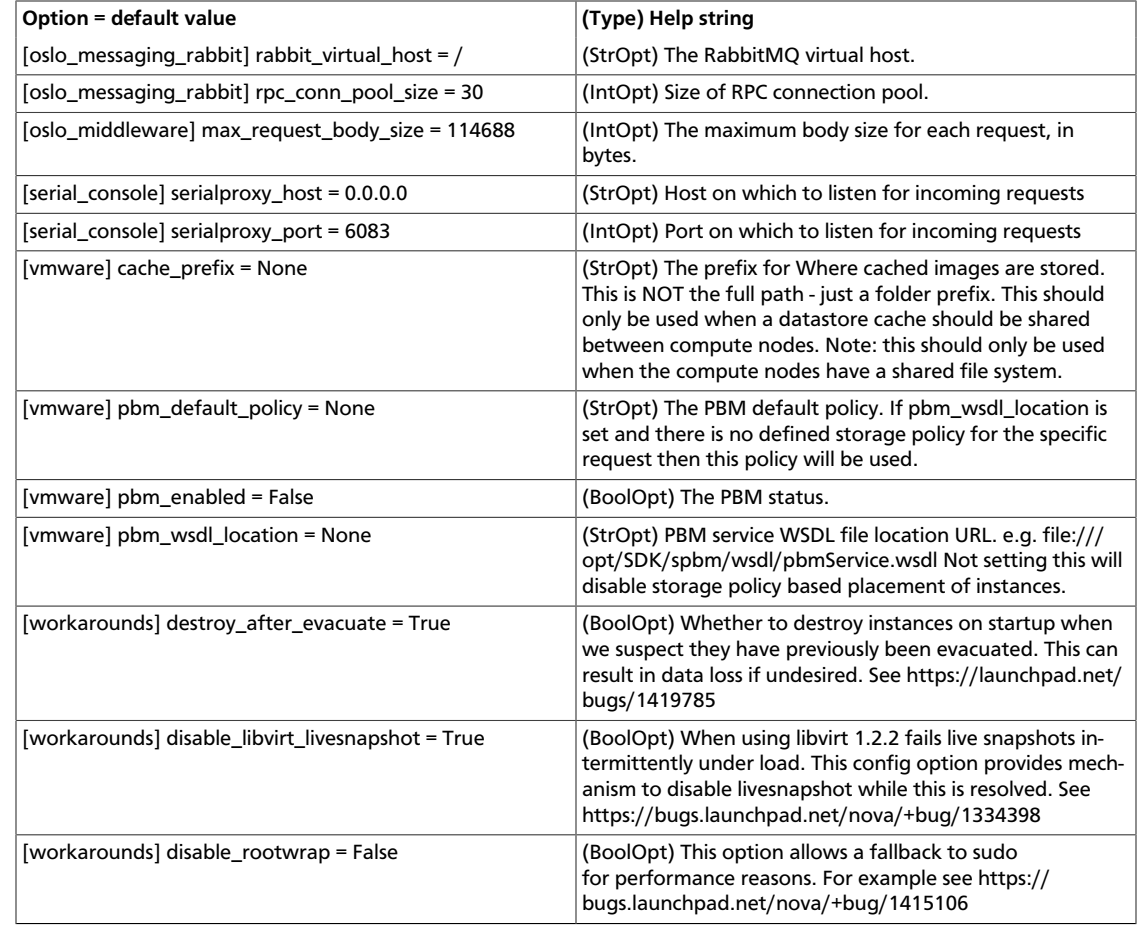

### **Table 3.66. New default values**

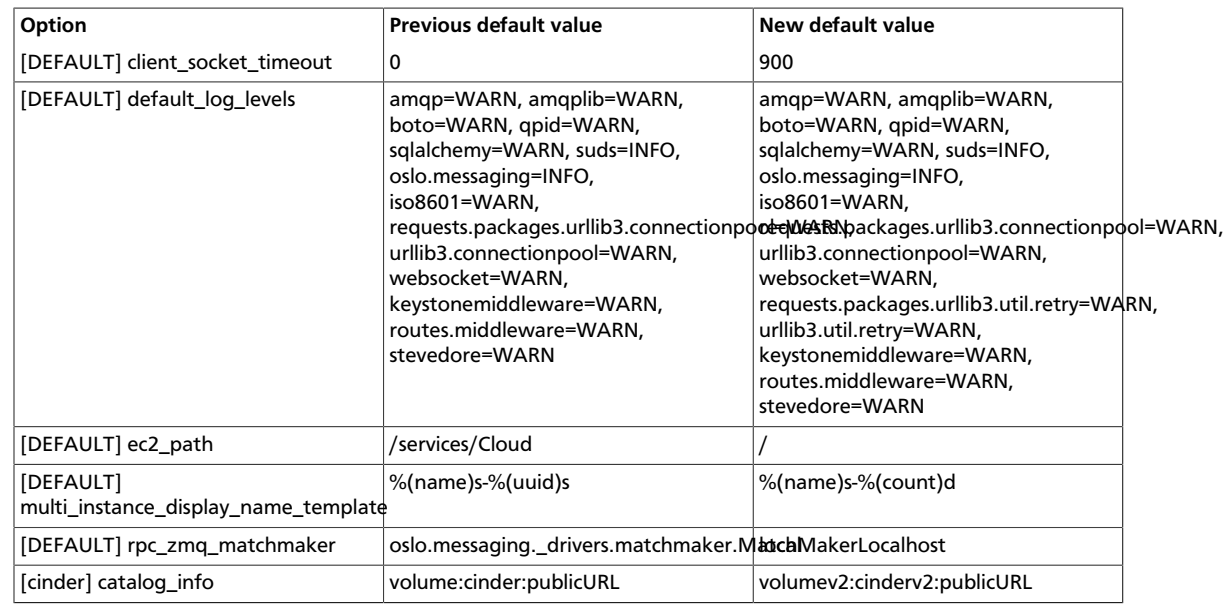

### **Table 3.67. Deprecated options**

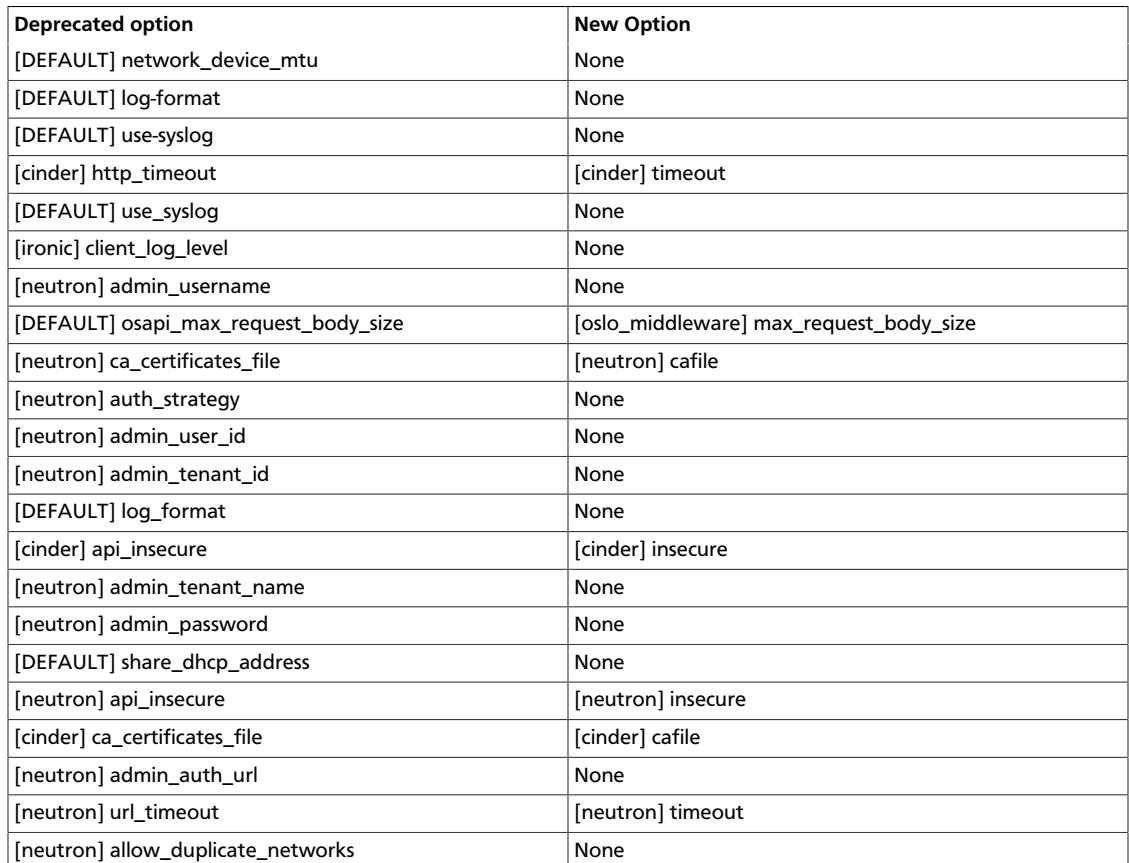

# **4. Dashboard**

OpenStack Configuration Refer-

ence

# **Table of Contents**

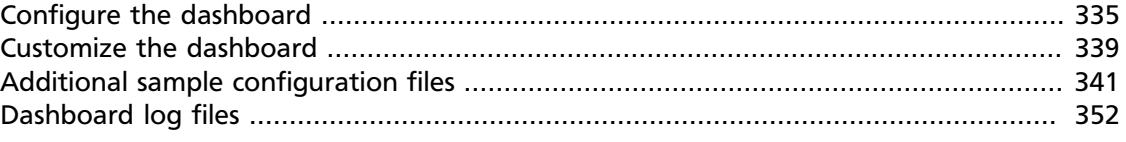

This chapter describes how to configure the OpenStack dashboard with Apache web server.

# <span id="page-358-0"></span>**Configure the dashboard**

You can configure the dashboard for a simple HTTP deployment.

You can configure the dashboard for a secured HTTPS deployment. While the standard installation uses a non-encrypted HTTP channel, you can enable SSL support for the dashboard.

Also, you can configure the size of the VNC window in the dashboard.

### **Configure the dashboard for HTTP**

import os

You can configure the dashboard for a simple HTTP deployment. The standard installation uses a non-encrypted HTTP channel.

1. Specify the host for your OpenStack Identity Service endpoint in the /etc/openstack-dashboard/local\_settings.py file with the OPENSTACK\_HOST setting.

The following example shows this setting:

```
from django.utils.translation import ugettext_lazy as _
DERIIG = FalseTEMPLATE_DEBUG = DEBUG
PROD = True
USE_SSL = False
SITE_BRANDING = 'OpenStack Dashboard'
# Ubuntu-specific: Enables an extra panel in the 'Settings' section
# that easily generates a Juju environments.yaml for download,
# preconfigured with endpoints and credentials required for bootstrap
# and service deployment.
ENABLE_JUJU_PANEL = True
# Note: You should change this value
SECRET_KEY = 'elj1IWiLoWHgryYxFT6j7cM5fGOOxWY0'
# Specify a regular expression to validate user passwords.
# HORIZON CONFIG = {
     "password_validator": {
          # "regex": '.*',
# "help_text": _("Your password does not meet the requirements.")
# }
# }
LOCAL_PATH = os.path.dirname(os.path.abspath(__file__))
```

```
CACHES = \{ 'default': {
   'BACKEND' : 'django.core.cache.backends.memcached.MemcachedCache',
  'LOCATION' : '127.0.0.1:11211'
 }
}
# Send email to the console by default
EMAIL_BACKEND = 'django.core.mail.backends.console.EmailBackend'
# Or send them to /dev/null
#EMAIL_BACKEND = 'django.core.mail.backends.dummy.EmailBackend'
# Configure these for your outgoing email host
# EMAIL_HOST = 'smtp.my-company.com'
# EMAIL_PORT = 25
# EMAIL_HOST_USER = 'djangomail'
# EMAIL_HOST_PASSWORD = 'top-secret!'
# For multiple regions uncomment this configuration, and add (endpoint, title).
# AVAILABLE_REGIONS = [
      ('http://cluster1.example.com:5000/v2.0', 'cluster1'),
      ('http://cluster2.example.com:5000/v2.0', 'cluster2'),
# ]
OPENSTACK_HOST = "127.0.0.1"
OPENSTACK_KEYSTONE_URL = "http://%s:5000/v2.0" % OPENSTACK_HOST
OPENSTACK_KEYSTONE_DEFAULT_ROLE = "Member"
# The OPENSTACK_KEYSTONE_BACKEND settings can be used to identify the
# capabilities of the auth backend for Keystone.
# If Keystone has been configured to use LDAP as the auth backend then set
# can_edit_user to False and name to 'ldap'.
#
# TODO(tres): Remove these once Keystone has an API to identify auth backend.
OPENSTACK_KEYSTONE_BACKEND = {
     'name': 'native',
     'can_edit_user': True
}
# OPENSTACK_ENDPOINT_TYPE specifies the endpoint type to use for the endpoints
# in the Keystone service catalog. Use this setting when Horizon is running
# external to the OpenStack environment. The default is 'internalURL'.
#OPENSTACK_ENDPOINT_TYPE = "publicURL"
# The number of Swift containers and objects to display on a single page before
# providing a paging element (a "more" link) to paginate results.
API_RESULT_LIMIT = 1000
# If you have external monitoring links, eg:
# EXTERNAL_MONITORING = [
# ['Nagios','http://foo.com'],
# ['Ganglia','http://bar.com'],
# ]
LOGGING = \{ 'version': 1,
         # When set to True this will disable all logging except
         # for loggers specified in this configuration dictionary. Note that
         # if nothing is specified here and disable_existing_loggers is True,
         # django.db.backends will still log unless it is disabled explicitly.
         'disable_existing_loggers': False,
         'handlers': {
             'null': {
                 'level': 'DEBUG',
                 'class': 'django.utils.log.NullHandler',
                 },
             'console': {
                 # Set the level to "DEBUG" for verbose output logging.
                 'level': 'INFO',
                 'class': 'logging.StreamHandler',
                 },
             },
         'loggers': {
             # Logging from django.db.backends is VERY verbose, send to null
             # by default.
             'django.db.backends': {
                 'handlers': ['null'],
                 'propagate': False,
```
⊻
}

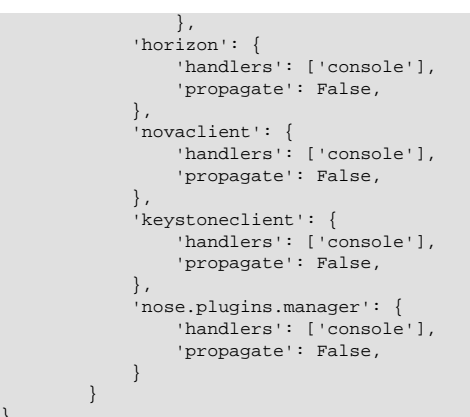

The service catalog configuration in the Identity Service determines whether a service appears in the dashboard. For the full listing, see [Horizon Settings and Configuration](http://docs.openstack.org/developer/horizon/topics/settings.html).

2. Restart Apache http server. For Ubuntu/Debian/SUSE:

# **service apache2 restart**

or for Fedora/RHEL/CentOS:

# **service httpd restart**

Next, restart memcached:

# **service memcached restart**

# **Configure the dashboard for HTTPS**

You can configure the dashboard for a secured HTTPS deployment. While the standard installation uses a non-encrypted HTTP channel, you can enable SSL support for the dashboard.

This example uses the http://openstack.example.com domain. Use a domain that fits your current setup.

1. In the /etc/openstack-dashboard/local\_settings.py file, update the following options:

```
USE_SSL = True
CSRF_COOKIE_SECURE = True
SESSION_COOKIE_SECURE = True
SESSION_COOKIE_HTTPONLY = True
```
To enable HTTPS, the  $USE\_SSL = True$  option is required.

The other options require that HTTPS is enabled; these options defend against crosssite scripting.

2. Edit the /etc/apache2/conf.d/openstack-dashboard.conf file as shown in [Example 4.2, "After" \[338\]:](#page-361-0)

#### **Example 4.1. Before**

OpenStack Configuration Refer-

ence

```
WSGIScriptAlias / /usr/share/openstack-dashboard/openstack_dashboard/wsgi/django.wsgi
WSGIDaemonProcess horizon user=www-data group=www-data processes=3 threads=10
Alias /static /usr/share/openstack-dashboard/openstack_dashboard/static/
<Directory /usr/share/openstack-dashboard/openstack_dashboard/wsgi>
# For Apache http server 2.2 and earlier:
Order allow,deny
Allow from all
# For Apache http server 2.4 and later:
# Require all granted
</Directory>
```
#### <span id="page-361-0"></span>**Example 4.2. After**

```
<VirtualHost *:80>
ServerName openstack.example.com
<IfModule mod_rewrite.c>
RewriteEngine On
RewriteCond %{HTTPS} off
RewriteRule (.*) https://%{HTTP_HOST}%{REQUEST_URI}
</IfModule>
<IfModule !mod_rewrite.c>
RedirectPermanent / https://openstack.example.com
</IfModule>
</VirtualHost>
<VirtualHost *:443>
ServerName openstack.example.com
SSLEngine On
# Remember to replace certificates and keys with valid paths in your environment
SSLCertificateFile /etc/apache2/SSL/openstack.example.com.crt
SSLCACertificateFile /etc/apache2/SSL/openstack.example.com.crt
SSLCertificateKeyFile /etc/apache2/SSL/openstack.example.com.key
```
SetEnvIf User-Agent ".\*MSIE.\*" nokeepalive ssl-unclean-shutdown

```
# HTTP Strict Transport Security (HSTS) enforces that all communications
# with a server go over SSL. This mitigates the threat from attacks such
# as SSL-Strip which replaces links on the wire, stripping away https prefixes
# and potentially allowing an attacker to view confidential information on the
# wire
Header add Strict-Transport-Security "max-age=15768000"
WSGIScriptAlias / /usr/share/openstack-dashboard/openstack_dashboard/wsgi/django.wsgi
WSGIDaemonProcess horizon user=www-data group=www-data processes=3 threads=10
Alias /static /usr/share/openstack-dashboard/openstack_dashboard/static/
<Directory /usr/share/openstack-dashboard/openstack_dashboard/wsgi>
# For Apache http server 2.2 and earlier:
Order allow,deny
Allow from all
# For Apache http server 2.4 and later:
# Require all granted
```
In this configuration, the Apache HTTP server listens on port 443 and redirects all nonsecure requests to the HTTPS protocol. The secured section defines the private key, public key, and certificate to use.

3. Restart the Apache HTTP server.

</Directory> </VirtualHost>

For Debian, Ubuntu, or SUSE distributions:

# **service apache2 restart**

For Fedora, RHEL, or CentOS distributions:

# **service httpd restart**

4. Restart memcached:

# **service memcached restart**

If you try to access the dashboard through HTTP, the browser redirects you to the HTTPS page.

# **Customize the dashboard**

Once you have the dashboard installed you can customize the way it looks and feels to suit your own needs.

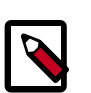

# **Note**

The OpenStack dashboard by default on Ubuntu installs the openstack-dashboard-ubuntu-theme package.

If you do not want to use this theme you can remove it and its dependencies using the following command:

# **apt-get remove --auto-remove openstack-dashboard-ubuntu-theme**

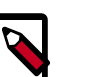

## **Note**

This quide focuses on the local settings.py file, stored in /openstack-dashboard/openstack\_dashboard/local/.

This guide is adapted from [How To Custom Brand The OpenStack "Horizon" Dashboard.](http://www.prestonlee.com/2012/05/09/how-to-custom-brand-the-openstack-horizon-dashboard/)

The following can easily be customized:

- Site colors
- Logo
- HTML title
- Site branding link
- Help URL

#### **Procedure 4.1. Logo and site colors**

- 1. Create two logo files, png format, with transparent backgrounds using the following sizes:
	- Login screen: 365 x 50
	- Logged in banner: 216 x 35
- 2. Upload your new images to the following location: /usr/share/openstack-dashboard/openstack\_dashboard/static/dashboard/img/
- 3. Create a CSS style sheet in the following directory: /usr/share/openstack-dashboard/openstack\_dashboard/static/dashboard/css/

4. Change the colors and image file names as appropriate, though the relative directory paths should be the same. The following example file shows you how to customize your CSS file:

```
/*
* New theme colors for dashboard that override the defaults:
* dark blue: #355796 / rgb(53, 87, 150)
* light blue: #BAD3E1 / rgb(186, 211, 225)
*
* By Preston Lee <plee@tgen.org>
*/
h1.brand {
background: #355796 repeat-x top left;
border-bottom: 2px solid #BAD3E1;
}
h1.brand a {
background: url(../img/my_cloud_logo_small.png) top left no-repeat;
}
#splash .login {
background: #355796 url(../img/my_cloud_logo_medium.png) no-repeat center 35px;
}
#splash .login .modal-header {
border-top: 1px solid #BAD3E1;
}
.btn-primary {
background-image: none !important;
background-color: #355796 !important;
border: none !important;
box-shadow: none;
}
.btn-primary:hover,
.btn-primary:active {
border: none;
box-shadow: none;
background-color: #BAD3E1 !important;
text-decoration: none;
}
```
- 5. Open the following HTML template in an editor of your choice: /usr/share/openstack-dashboard/openstack\_dashboard/templates/\_stylesheets.html
- 6. Add a line to include your newly created style sheet. For example custom.css file:

```
...
    <link href='{{ STATIC_URL }}bootstrap/css/bootstrap.min.css' media='screen' rel=
'stylesheet' />
    <link href='{{ STATIC_URL }}dashboard/css/{% choose_css %}' media='screen' rel='stylesheet' /
>
    <link href='{{ STATIC_URL }}dashboard/css/custom.css' media='screen' rel='stylesheet' />
    ...
```
#### 7. **Restart Apache:**

On Ubuntu:

```
# service apache2 restart
```
On Fedora, RHEL, CentOS:

# **service httpd restart**

On openSUSE:

# **service apache2 restart**

8. To view your changes simply reload your dashboard. If necessary go back and modify your CSS file as appropriate.

⊻

#### **Procedure 4.2. HTML title**

1. Set the HTML title, which appears at the top of the browser window, by adding the following line to local\_settings.py:

SITE BRANDING = "Example, Inc. Cloud"

2. Restart Apache for this change to take effect.

#### **Procedure 4.3. HTML title**

1. The logo also acts as a hyperlink. The default behavior is to redirect to horizon: user home. To change this, add the following attribute to local\_settings.py

SITE\_BRANDING\_LINK = "http://example.com"

2. Restart Apache for this change to take effect.

#### **Procedure 4.4. Help URL**

1. By default the help URL points to<http://docs.openstack.org>. Change this by editing the following arritbute to the URL of your choice in local\_settings.py

'help\_url': "http://openstack.mycompany.org",

2. Restart Apache for this change to take effect.

# **Additional sample configuration files**

Find the following files in /etc/openstack-dashboard.

# **keystone\_policy.json**

The keystone\_policy.json file defines additional access controls for the dashboard that apply to the Identity service.

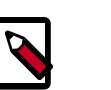

{

#### **Note**

The keystone  $policy$ . json file must match the Identity service /etc/ keystone/policy.json policy file.

```
 "admin_required": [
         [
              "role:admin"
         ],
\blacksquare "is_admin:1"
 ]
     ],
     "service_role": [
\blacksquare "role:service"
 ]
```
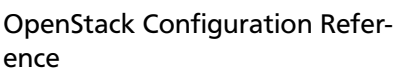

```
 ],
     "service_or_admin": [
        \lceil "rule:admin_required"
         ],
\blacksquare "rule:service_role"
         ]
     ],
     "owner": [
         [
              "user_id:%(user_id)s"
         ]
     ],
     "admin_or_owner": [
         [
              "rule:admin_required"
         ],
\blacksquare "rule:owner"
 ]
     ],
     "default": [
        \lceil "rule:admin_required"
 ]
    ],
     "identity:get_service": [
         [
              "rule:admin_required"
 ]
   \lceil,
     "identity:list_services": [
         [
              "rule:admin_required"
         ]
    ],
     "identity:create_service": [
\blacksquare "rule:admin_required"
 ]
    ],
     "identity:update_service": [
\blacksquare "rule:admin_required"
 ]
     ],
     "identity:delete_service": [
        \lceil "rule:admin_required"
         ]
     ],
     "identity:get_endpoint": [
        \lceil "rule:admin_required"
         ]
     ],
     "identity:list_endpoints": [
        \lceil "rule:admin_required"
```

```
 ]
    ],
     "identity:create_endpoint": [
\blacksquare "rule:admin_required"
 ]
     ],
     "identity:update_endpoint": [
 [
             "rule:admin_required"
         ]
     ],
     "identity:delete_endpoint": [
\blacksquare "rule:admin_required"
         ]
    ],
     "identity:get_domain": [
\blacksquare "rule:admin_required"
         ]
    ],
     "identity:list_domains": [
        \Gamma "rule:admin_required"
 ]
    ],
     "identity:create_domain": [
         [
             "rule:admin_required"
 ]
   \lceil,
     "identity:update_domain": [
 [
             "rule:admin_required"
         ]
    ],
     "identity:delete_domain": [
\blacksquare "rule:admin_required"
 ]
    ],
     "identity:get_project": [
\blacksquare "rule:admin_required"
 ]
     ],
     "identity:list_projects": [
\blacksquare "rule:admin_required"
         ]
    ],
     "identity:list_user_projects": [
        \lceil "rule:admin_or_owner"
         ]
    ],
     "identity:create_project": [
         [
             "rule:admin_required"
```
 ] ],

"identity:update\_project": [

344  $\blacksquare$  "rule:admin\_required" ] ], "identity:delete\_project": [ [ "rule:admin\_required" ] ], "identity:get\_user": [ [ "rule:admin\_required" ] ], "identity:list\_users": [ [ "rule:admin\_required"  $\mathbf{I}$  ], "identity:create\_user": [  $\Gamma$  "rule:admin\_required" ] ], "identity:update\_user": [ [ "rule:admin\_or\_owner" ]  $\lceil$ , "identity:delete\_user": [ [ "rule:admin\_required" ] ], "identity:get\_group": [  $\blacksquare$  "rule:admin\_required" ] ], "identity:list\_groups": [  $\blacksquare$  "rule:admin\_required" ] ], "identity:list\_groups\_for\_user": [  $\lceil$  "rule:admin\_or\_owner" ] ], "identity:create\_group": [  $\sqrt{2}$  "rule:admin\_required" ] ], "identity:update\_group": [  $\lceil$ "rule:admin\_required"

```
 ]
    ],
     "identity:delete_group": [
\blacksquare "rule:admin_required"
 ]
     ],
     "identity:list_users_in_group": [
 [
             "rule:admin_required"
         ]
     ],
     "identity:remove_user_from_group": [
\blacksquare "rule:admin_required"
         ]
    ],
     "identity:check_user_in_group": [
\blacksquare "rule:admin_required"
 ]
    ],
     "identity:add_user_to_group": [
\blacksquare "rule:admin_required"
 ]
    ],
     "identity:get_credential": [
         [
             "rule:admin_required"
         ]
   \lceil,
     "identity:list_credentials": [
 [
             "rule:admin_required"
         ]
    ],
     "identity:create_credential": [
\blacksquare "rule:admin_required"
 ]
    ],
     "identity:update_credential": [
\blacksquare "rule:admin_required"
 ]
     ],
     "identity:delete_credential": [
\blacksquare "rule:admin_required"
         ]
    ],
     "identity:get_role": [
        \sqrt{2} "rule:admin_required"
         ]
    ],
     "identity:list_roles": [
       \lceil "rule:admin_required"
```
 ] ], "identity:create\_role": [  $\blacksquare$  "rule:admin\_required" ] ], "identity:update\_role": [ [ "rule:admin\_required" ] ], "identity:delete\_role": [  $\blacksquare$  "rule:admin\_required" ] ], "identity:check\_grant": [  $\blacksquare$  "rule:admin\_required" ] ], "identity:list\_grants": [  $\Gamma$  "rule:admin\_required" ] ], "identity:create\_grant": [ [ "rule:admin\_required" ]  $\lceil$ , "identity:revoke\_grant": [ [ "rule:admin\_required" ] ], "identity:list\_role\_assignments": [  $\blacksquare$  "rule:admin\_required" ] ], "identity:get\_policy": [  $\blacksquare$  "rule:admin\_required" ] ], "identity:list\_policies": [  $\blacksquare$  "rule:admin\_required" ] ], "identity:create\_policy": [  $\lceil$  "rule:admin\_required" ] ], "identity:update\_policy": [ [ "rule:admin\_required"

 ] ], "identity:delete\_policy": [  $\blacksquare$  "rule:admin\_required" ] ], "identity:check\_token": [ [ "rule:admin\_required"  $\mathbf{I}$  ], "identity:validate\_token": [  $\Gamma$  "rule:service\_or\_admin" ] ], "identity:validate\_token\_head": [ [ "rule:service\_or\_admin" ] ], "identity:revocation\_list": [  $\lceil$  "rule:service\_or\_admin" ] ], "identity:revoke\_token": [ [ "rule:admin\_or\_owner" ]  $\lceil$ , "identity:create\_trust": [ [ "user\_id:%(trust.trustor\_user\_id)s" ] ], "identity:get\_trust": [  $\blacksquare$  "rule:admin\_or\_owner" ] ], "identity:list\_trusts": [ [ "@" ] ], "identity:list\_roles\_for\_trust": [  $\lceil$  "@" ] ], "identity:check\_role\_for\_trust": [ [ "@" ] ], "identity:get\_role\_for\_trust": [  $\lceil$ "@"

```
 ]
    ],
    "identity:delete_trust": [
\blacksquare "@"
 ]
    ]
```
# **nova\_policy.json**

}

{

The nova\_policy. json file defines additional access controls for the dashboard that apply to the Compute service.

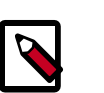

#### **Note**

The nova\_policy.json file must match the Compute /etc/nova/policy.json policy file.

```
 "context_is_admin": "role:admin",
    "admin_or_owner": "is_admin:True or project_id:%(project_id)s",
    "default": "rule:admin_or_owner",
    "cells_scheduler_filter:TargetCellFilter": "is_admin:True",
    "compute:create": "",
    "compute:create:attach_network": "",
    "compute:create:attach_volume": "",
    "compute:create:forced_host": "is_admin:True",
    "compute:get_all": "",
    "compute:get_all_tenants": "",
   "compute:unlock_override": "rule:admin_api",
   "compute:shelve": "",
    "compute:shelve_offload": "",
   "compute:unshelve": "",
   "admin_api": "is_admin:True",
   "compute_extension:accounts": "rule:admin_api",
   "compute_extension:admin_actions": "rule:admin_api",
   "compute_extension:admin_actions:pause": "rule:admin_or_owner",
   "compute_extension:admin_actions:unpause": "rule:admin_or_owner",
   "compute_extension:admin_actions:suspend": "rule:admin_or_owner",
   "compute_extension:admin_actions:resume": "rule:admin_or_owner",
   "compute_extension:admin_actions:lock": "rule:admin_or_owner",
    "compute_extension:admin_actions:unlock": "rule:admin_or_owner",
   "compute_extension:admin_actions:resetNetwork": "rule:admin_api",
    "compute_extension:admin_actions:injectNetworkInfo": "rule:admin_api",
    "compute_extension:admin_actions:createBackup": "rule:admin_or_owner",
    "compute_extension:admin_actions:migrateLive": "rule:admin_api",
    "compute_extension:admin_actions:resetState": "rule:admin_api",
    "compute_extension:admin_actions:migrate": "rule:admin_api",
    "compute_extension:v3:os-admin-actions": "rule:admin_api",
    "compute_extension:v3:os-admin-actions:pause": "rule:admin_or_owner",
    "compute_extension:v3:os-admin-actions:unpause": "rule:admin_or_owner",
    "compute_extension:v3:os-admin-actions:suspend": "rule:admin_or_owner",
    "compute_extension:v3:os-admin-actions:resume": "rule:admin_or_owner",
    "compute_extension:v3:os-admin-actions:lock": "rule:admin_or_owner",
    "compute_extension:v3:os-admin-actions:unlock": "rule:admin_or_owner",
    "compute_extension:v3:os-admin-actions:reset_network": "rule:admin_api",
    "compute_extension:v3:os-admin-actions:inject_network_info":
 "rule:admin_api",
```
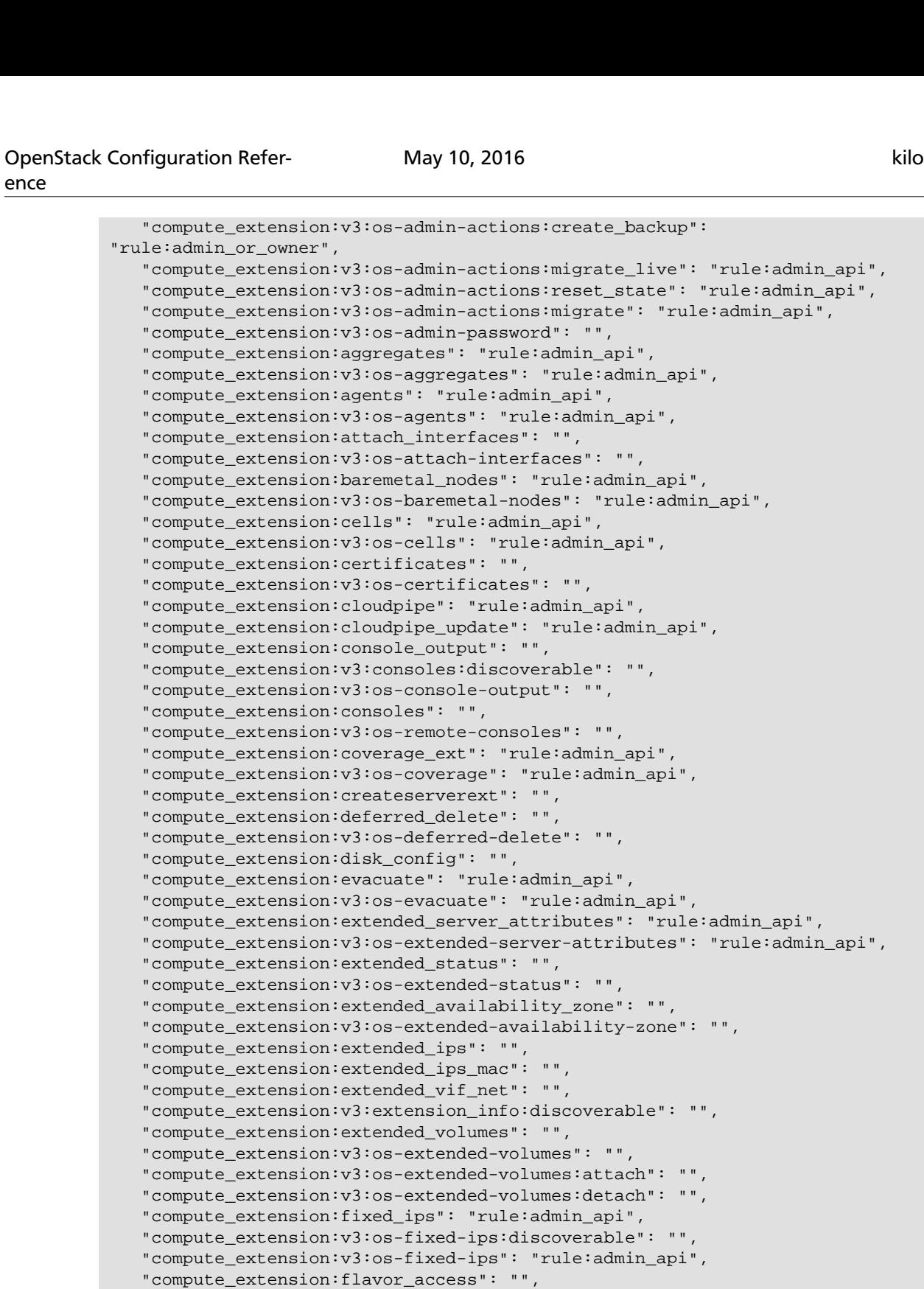

"compute\_extension:v3:os-flavor-access": "",

```
min_api",
ule:admin_api",
```
 "compute\_extension:flavor\_disabled": "", "compute\_extension:v3:os-flavor-disabled": "",

 "compute\_extension:flavorextraspecs:index": "", "compute\_extension:flavorextraspecs:show": "",

 "compute\_extension:flavor\_rxtx": "", "compute\_extension:v3:os-flavor-rxtx": "", "compute\_extension:flavor\_swap": "", "compute\_extension:flavorextradata": "",

 "compute\_extension:flavorextraspecs:create": "rule:admin\_api", "compute\_extension:flavorextraspecs:update": "rule:admin\_api", "compute\_extension:flavorextraspecs:delete": "rule:admin\_api", "compute\_extension:v3:flavor-extra-specs:index": "", "compute\_extension:v3:flavor-extra-specs:show": "", "compute\_extension:v3:flavor-extra-specs:create": "rule:admin\_api", "compute\_extension:v3:flavor-extra-specs:update": "rule:admin\_api", "compute\_extension:v3:flavor-extra-specs:delete": "rule:admin\_api", "compute\_extension:flavormanage": "rule:admin\_api", "compute\_extension:floating\_ip\_dns": "", "compute\_extension:floating\_ip\_pools": "", "compute\_extension:floating\_ips": "", "compute\_extension:floating\_ips\_bulk": "rule:admin\_api", "compute\_extension:fping": "", "compute\_extension:fping:all\_tenants": "rule:admin\_api", "compute\_extension:hide\_server\_addresses": "is\_admin:False", "compute\_extension:v3:os-hide-server-addresses": "is\_admin:False", "compute\_extension:hosts": "rule:admin\_api", "compute\_extension:v3:os-hosts": "rule:admin\_api", "compute\_extension:hypervisors": "rule:admin\_api", "compute\_extension:v3:os-hypervisors": "rule:admin\_api", "compute\_extension:image\_size": "", "compute\_extension:v3:os-image-metadata": "", "compute\_extension:v3:os-images": "", "compute\_extension:instance\_actions": "", "compute\_extension:v3:os-instance-actions": "", "compute\_extension:instance\_actions:events": "rule:admin\_api", "compute\_extension:v3:os-instance-actions:events": "rule:admin\_api", "compute\_extension:instance\_usage\_audit\_log": "rule:admin\_api", "compute\_extension:v3:os-instance-usage-audit-log": "rule:admin\_api", "compute extension:v3:ips:discoverable": "", "compute\_extension:keypairs": "", "compute\_extension:keypairs:index": "", "compute\_extension:keypairs:show": "", "compute\_extension:keypairs:create": "", "compute\_extension:keypairs:delete": "", "compute\_extension:v3:os-keypairs:discoverable": "", "compute\_extension:v3:os-keypairs": "", "compute\_extension:v3:os-keypairs:index": "", "compute\_extension:v3:os-keypairs:show": "", "compute\_extension:v3:os-keypairs:create": "", "compute\_extension:v3:os-keypairs:delete": "", "compute\_extension:multinic": "", "compute\_extension:v3:os-multinic": "", "compute\_extension:networks": "rule:admin\_api", "compute\_extension:networks:view": "", "compute\_extension:networks\_associate": "rule:admin\_api", "compute\_extension:quotas:show": "", "compute\_extension:quotas:update": "rule:admin\_api", "compute\_extension:quotas:delete": "rule:admin\_api", "compute\_extension:v3:os-quota-sets:show": "", "compute\_extension:v3:os-quota-sets:update": "rule:admin\_api", "compute\_extension:v3:os-quota-sets:delete": "rule:admin\_api", "compute\_extension:quota\_classes": "", "compute\_extension:v3:os-quota-class-sets": "", "compute\_extension:rescue": "", "compute\_extension:v3:os-rescue": "", "compute\_extension:security\_group\_default\_rules": "rule:admin\_api", "compute\_extension:security\_groups": "", "compute\_extension:v3:os-security-groups": "",

 $\sim$ 

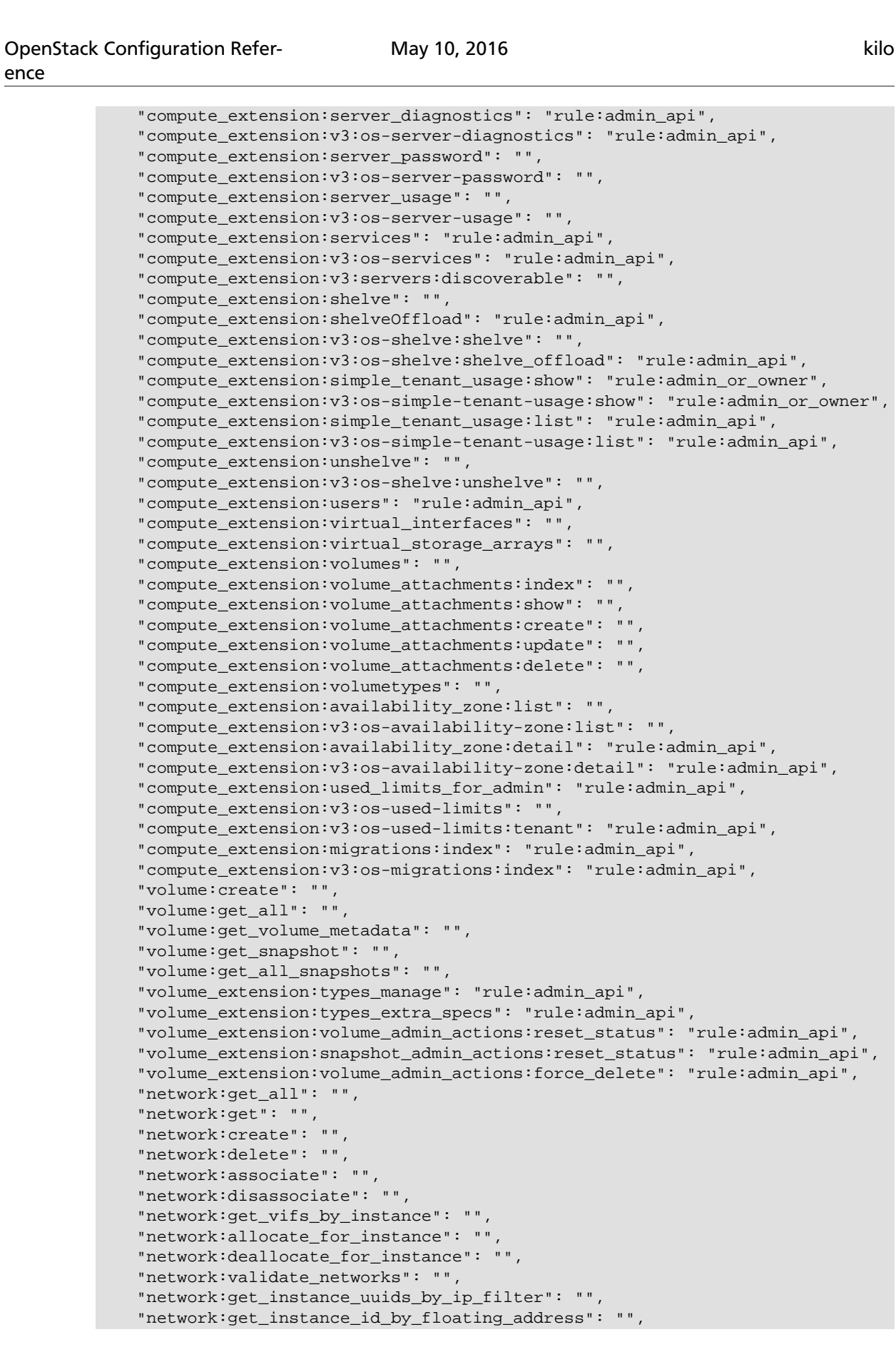

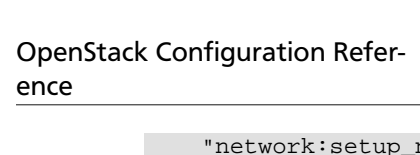

```
networks_on_host": "",
 "network:get_backdoor_port": "",
 "network:get_floating_ip": "",
 "network:get_floating_ip_pools": "",
 "network:get_floating_ip_by_address": "",
 "network:get_floating_ips_by_project": "",
 "network:get_floating_ips_by_fixed_address": "",
 "network:allocate_floating_ip": "",
 "network:deallocate_floating_ip": "",
 "network:associate_floating_ip": "",
 "network:disassociate_floating_ip": "",
 "network:release_floating_ip": "",
 "network:migrate_instance_start": "",
 "network:migrate_instance_finish": "",
 "network:get_fixed_ip": "",
 "network:get_fixed_ip_by_address": "",
 "network:add_fixed_ip_to_instance": "",
 "network:remove_fixed_ip_from_instance": "",
 "network:add_network_to_project": "",
 "network:get_instance_nw_info": "",
 "network:get_dns_domains": "",
 "network:add_dns_entry": "",
 "network:modify_dns_entry": "",
 "network:delete_dns_entry": "",
 "network:get_dns_entries_by_address": "",
 "network:get_dns_entries_by_name": "",
 "network:create_private_dns_domain": "",
 "network:create_public_dns_domain": "",
 "network:delete_dns_domain": ""
```
# **Dashboard log files**

}

The dashboard is served to users through the Apache web server (httpd).

As a result, dashboard-related logs appear in files in the /var/log/httpd or /var/log/ apache2 directory on the system where the dashboard is hosted. The following table describes these files:

## **Table 4.1. Dashboard/httpd log files**

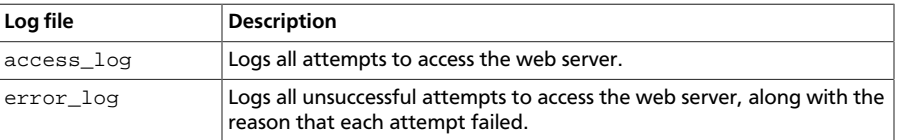

# **5. Database service**

# **Table of Contents**

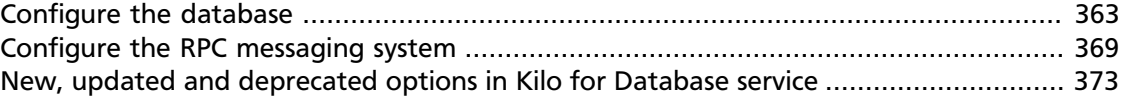

The Database service provides a scalable and reliable Cloud Database-as-a-Service functionality for both relational and non-relational database engines.

The following tables provide a comprehensive list of the Database service configuration options.

#### **Table 5.1. Description of API configuration options**

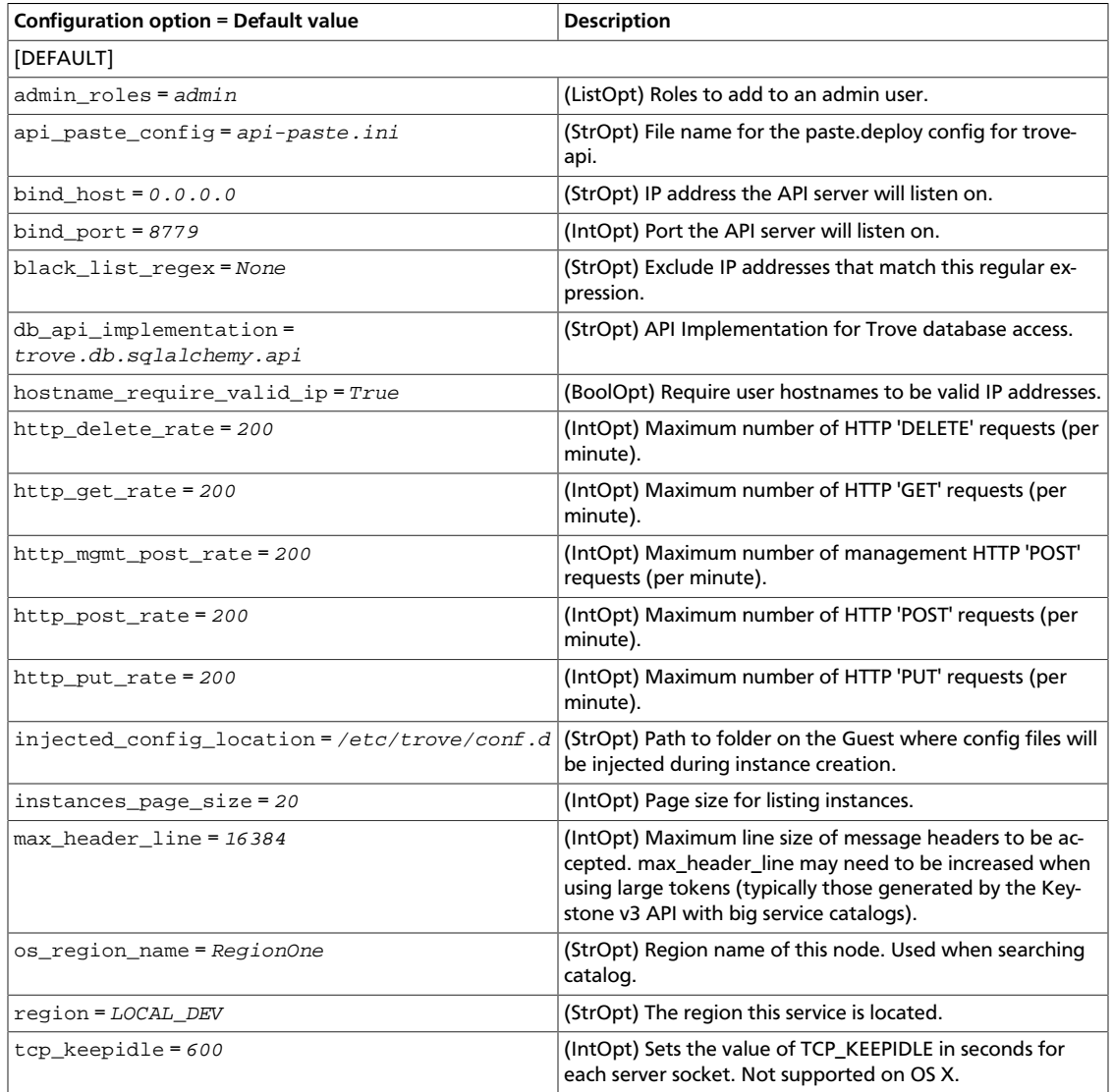

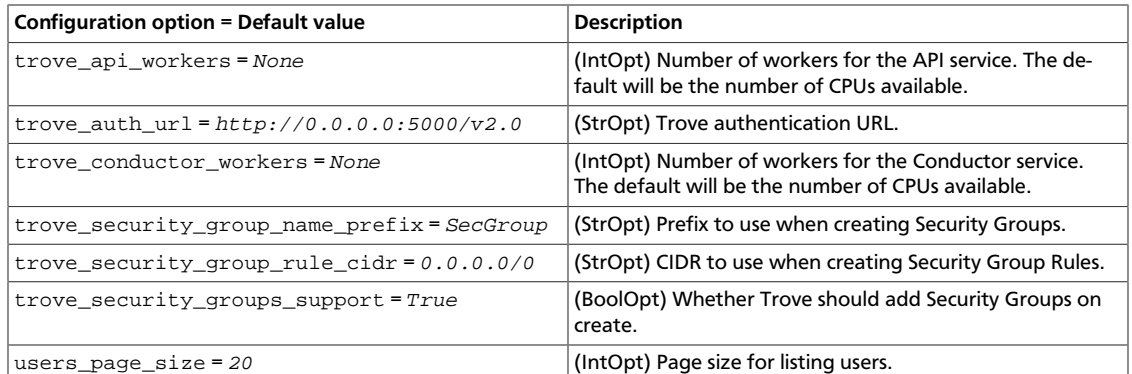

## **Table 5.2. Description of authorization token configuration options**

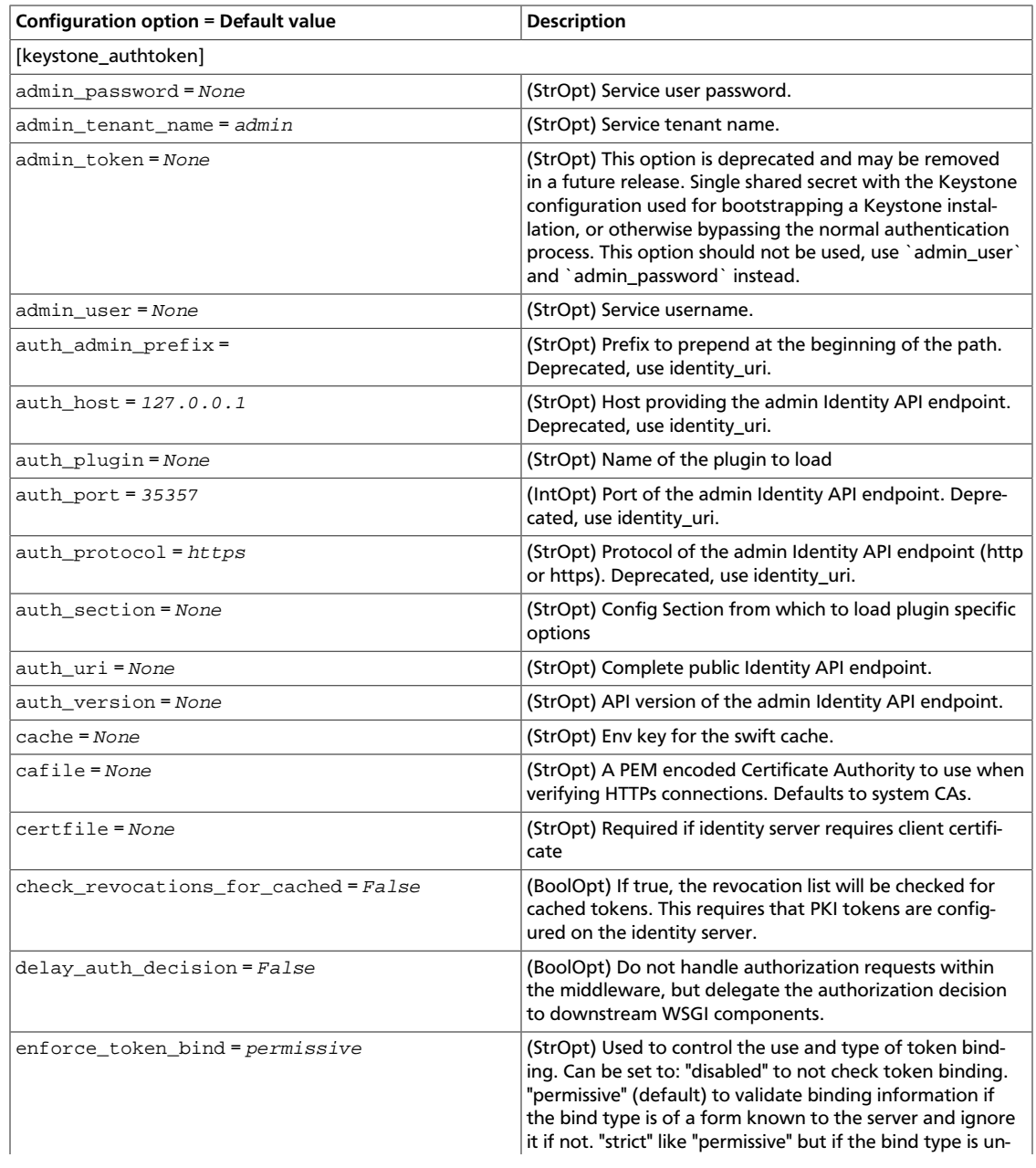

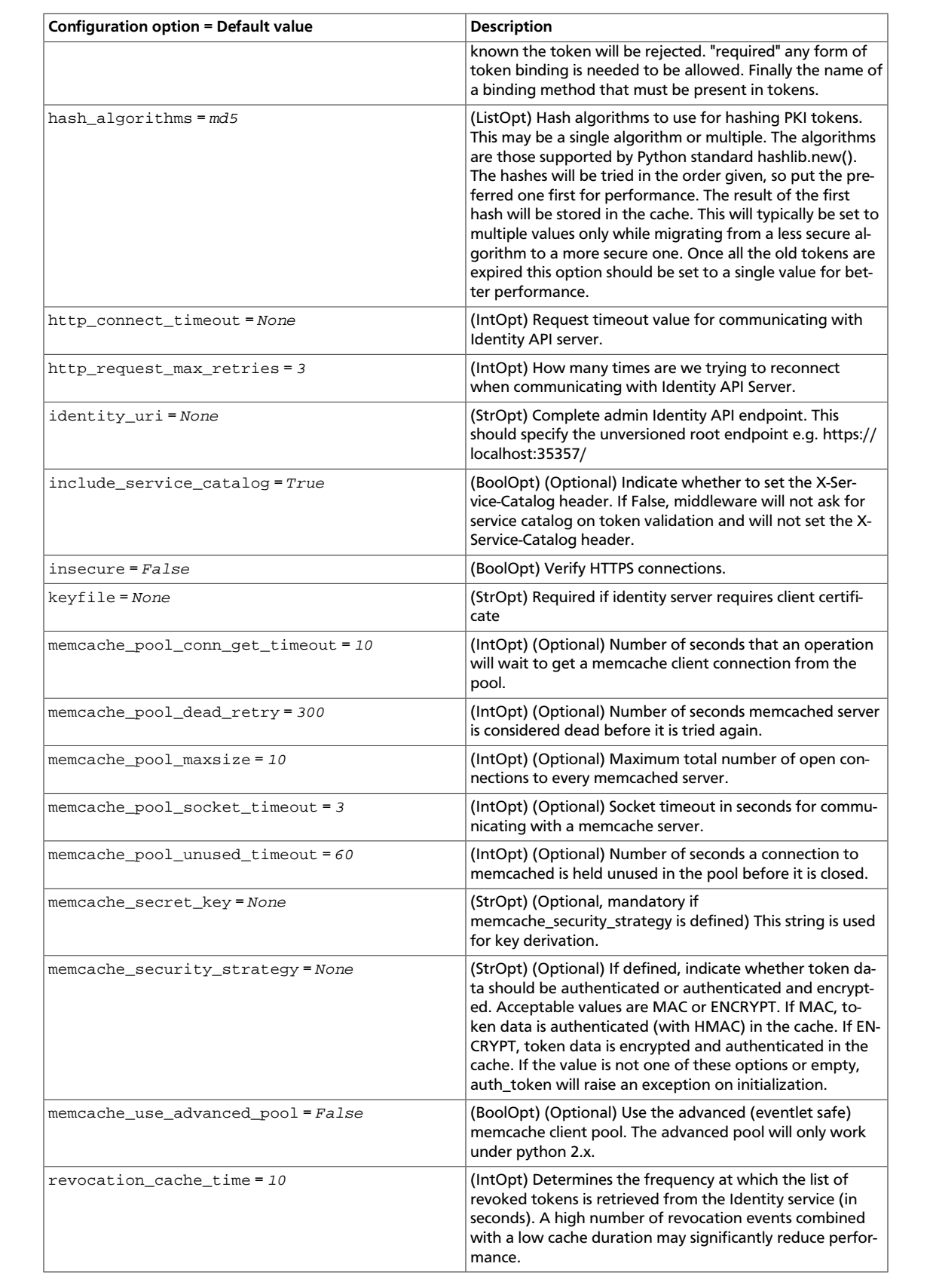

ence

ence

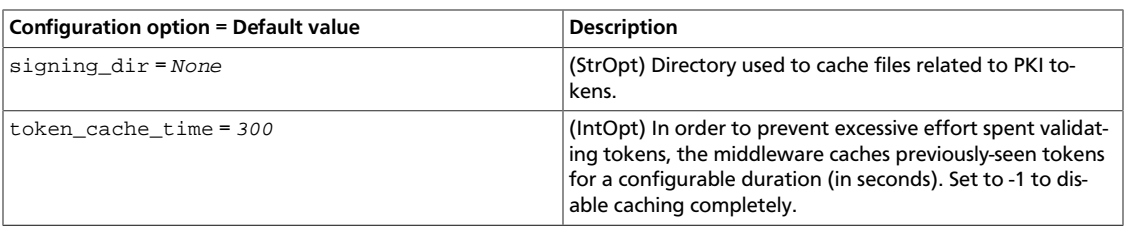

# **Table 5.3. Description of backup configuration options**

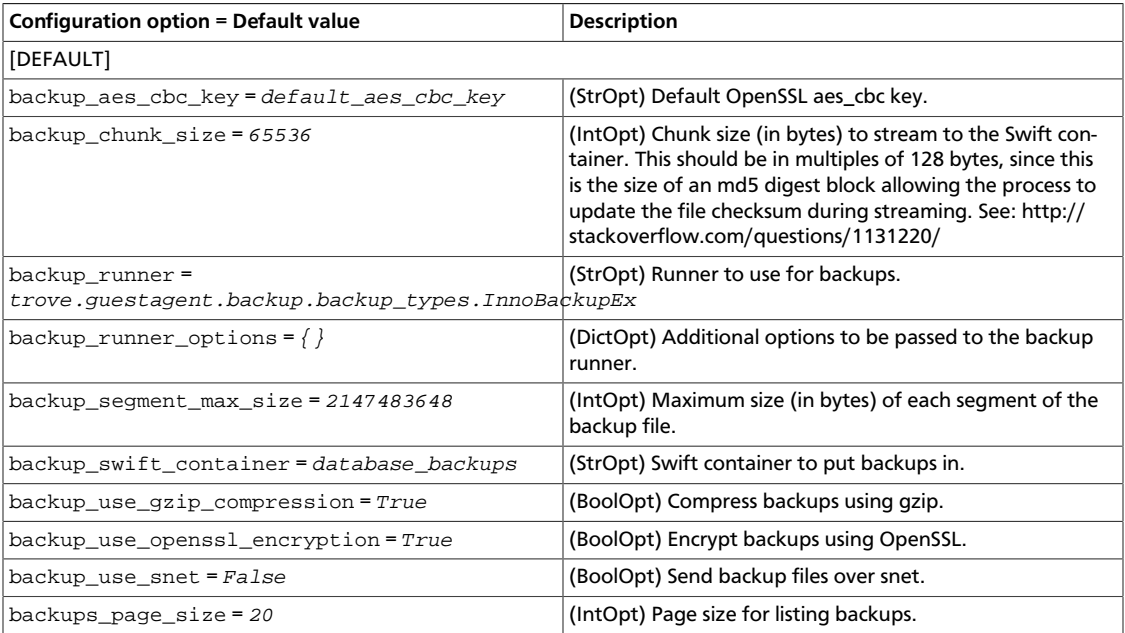

## **Table 5.4. Description of CA and SSL configuration options**

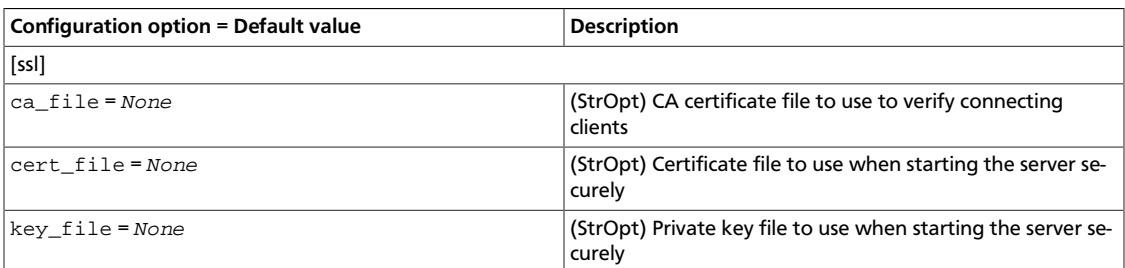

## **Table 5.5. Description of clients configuration options**

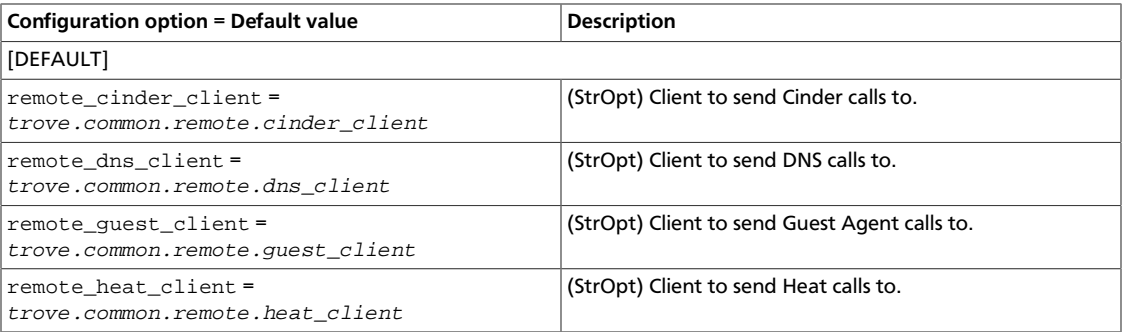

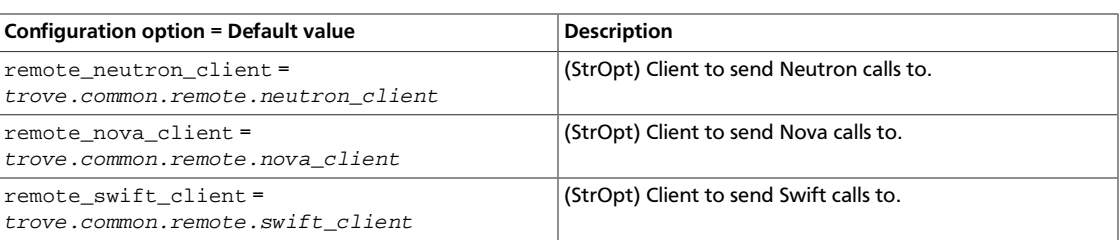

# **Table 5.6. Description of cluster configuration options**

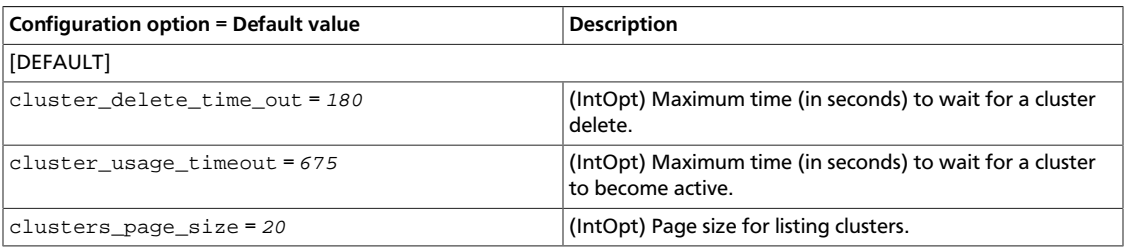

## **Table 5.7. Description of common configuration options**

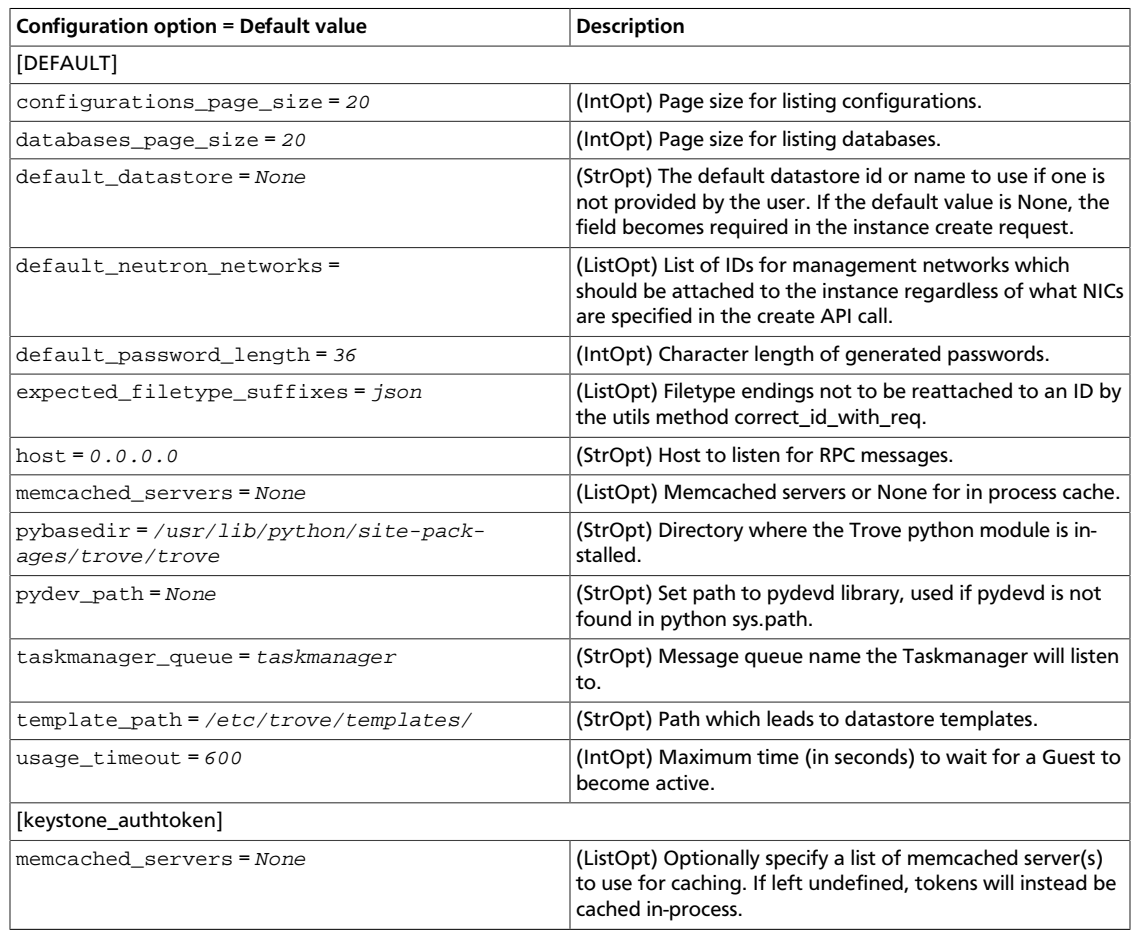

#### **Table 5.8. Description of Compute configuration options**

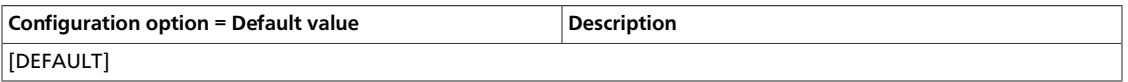

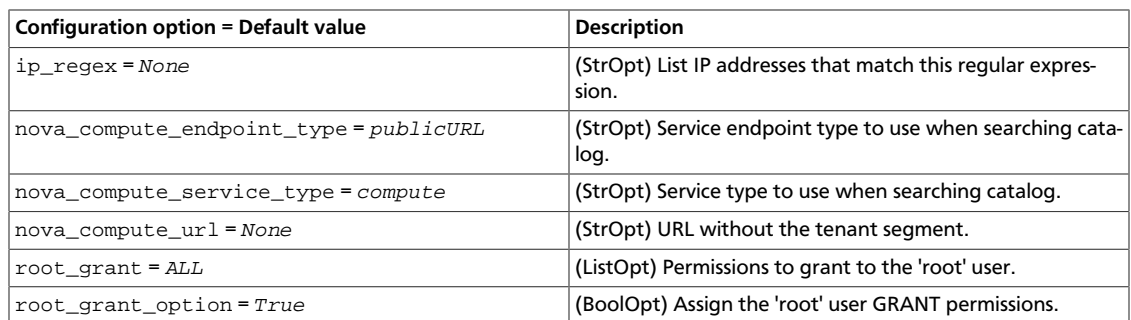

# **Table 5.9. Description of logging configuration options**

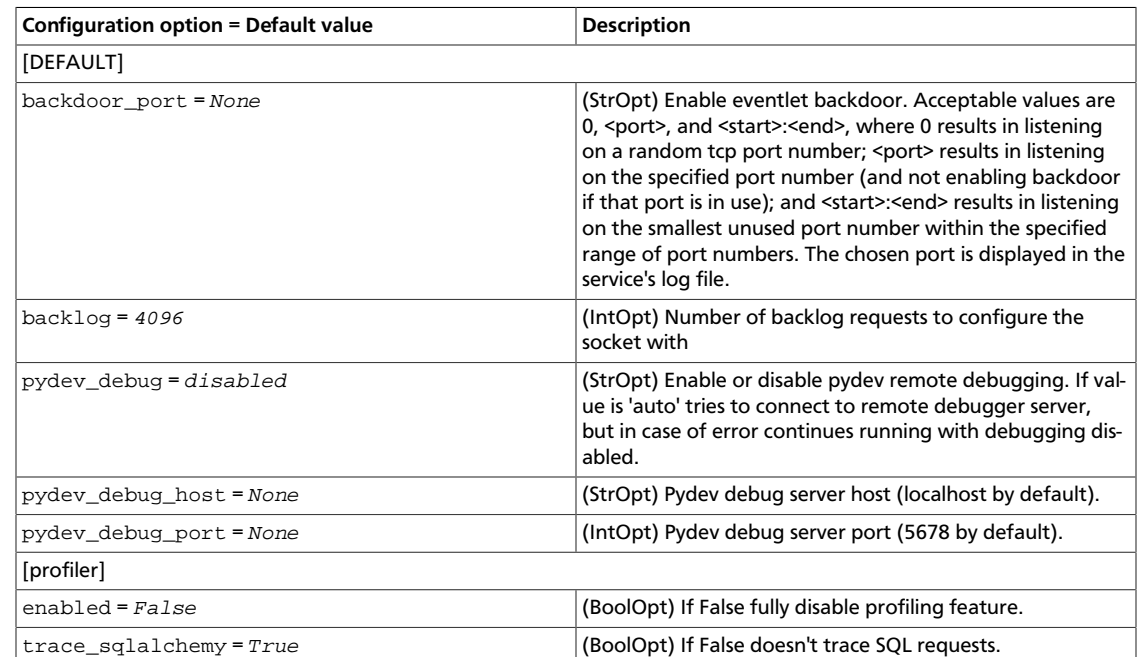

# **Table 5.10. Description of DNS configuration options**

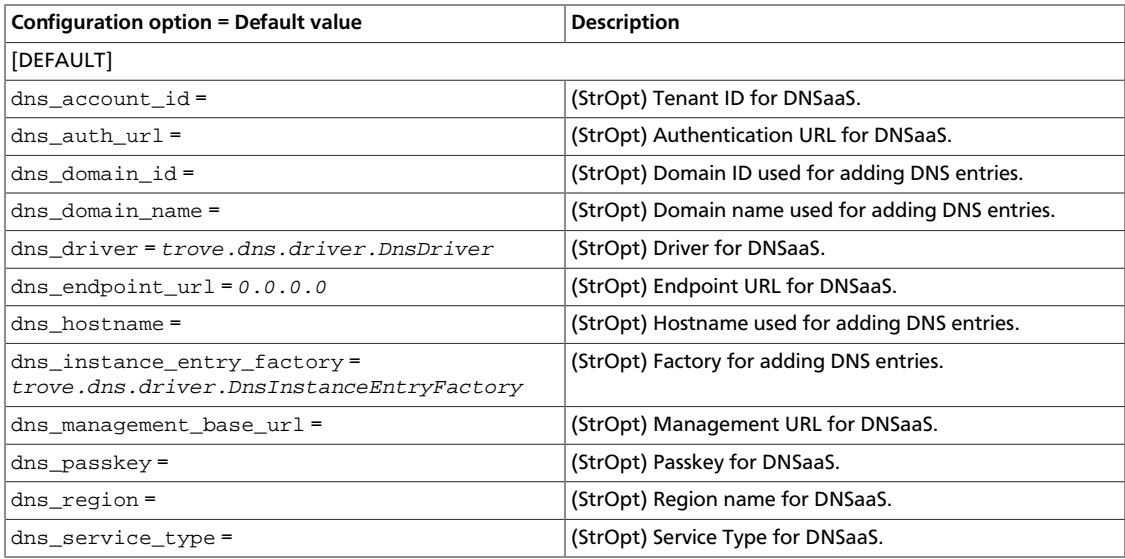

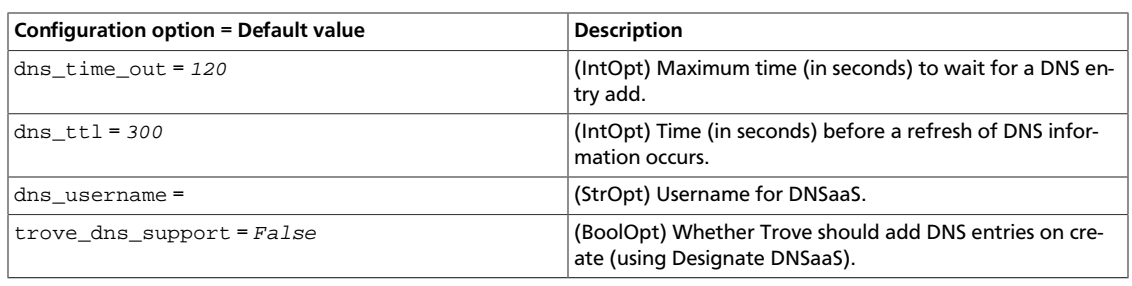

# **Table 5.11. Description of guest agent configuration options**

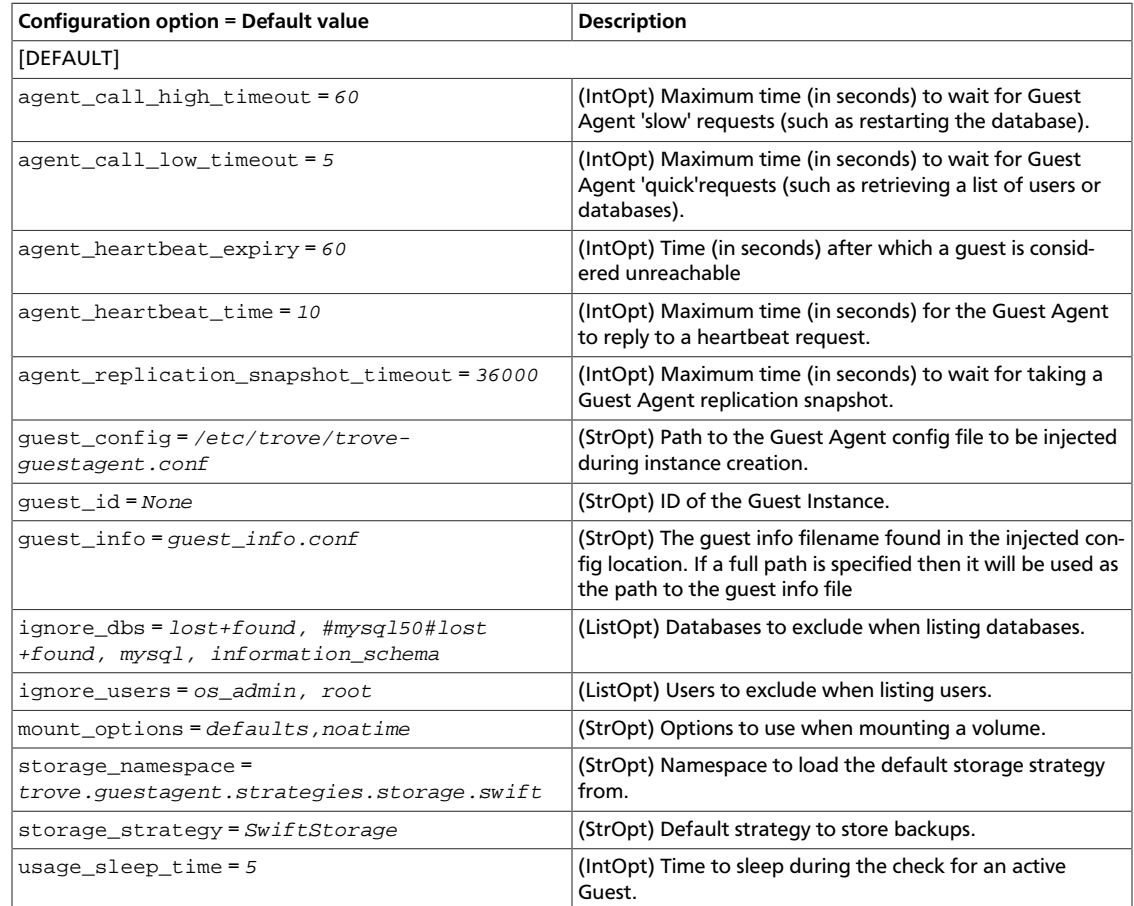

# **Table 5.12. Description of Orchestration module configuration options**

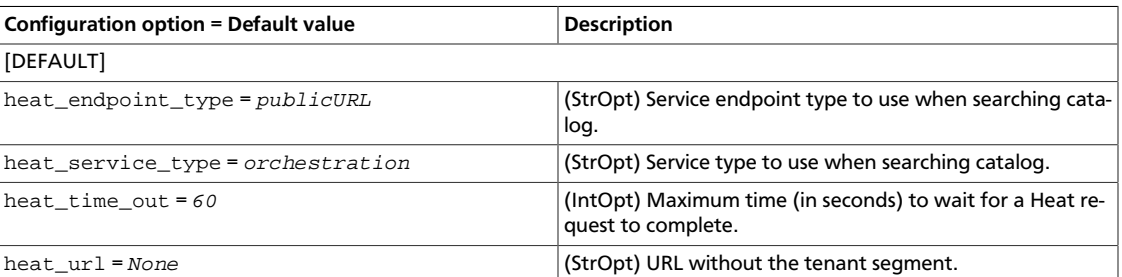

# **Table 5.13. Description of logging configuration options**

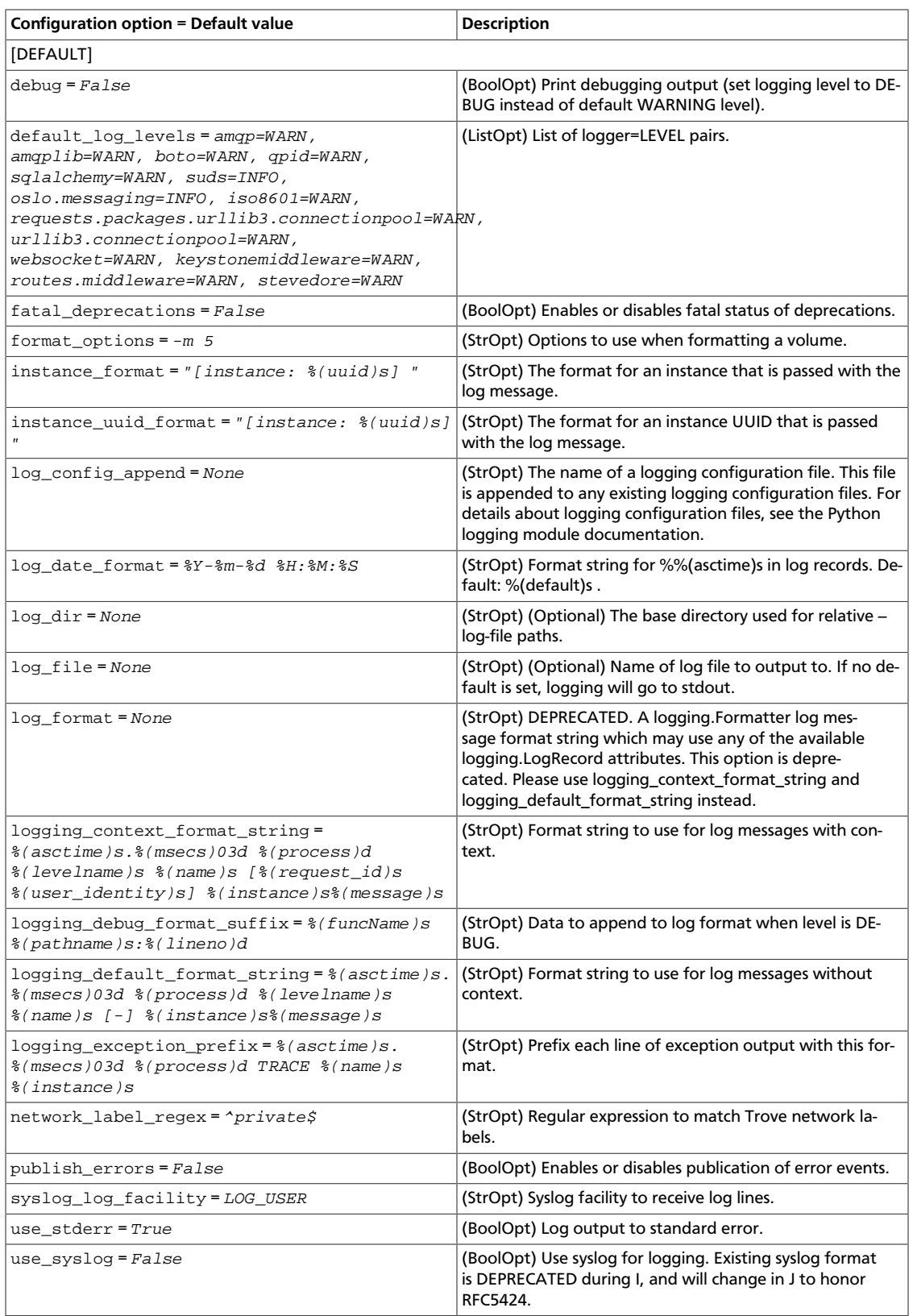

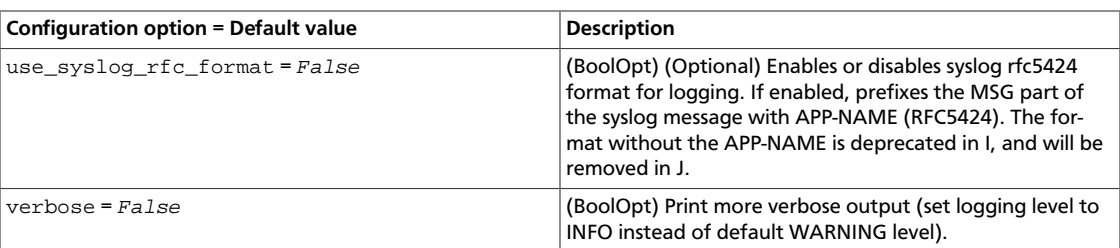

## **Table 5.14. Description of network configuration options**

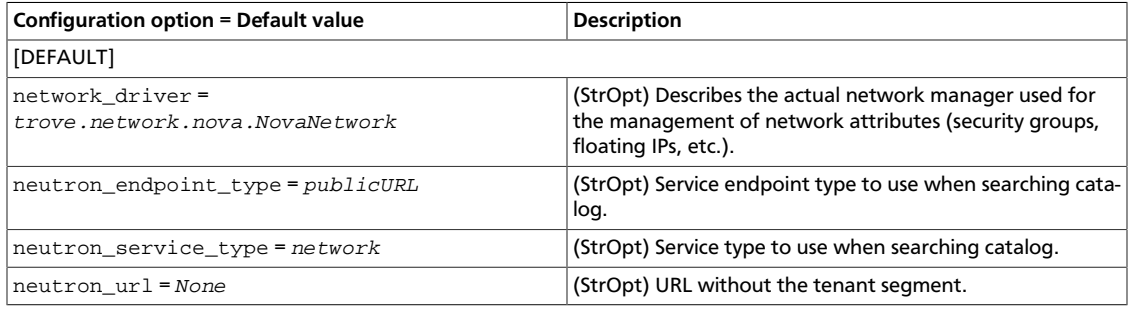

#### **Table 5.15. Description of nova configuration options**

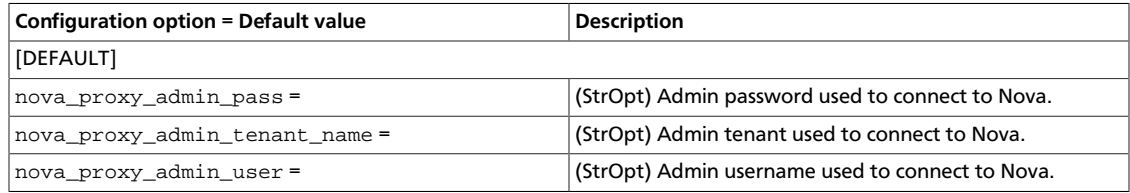

## **Table 5.16. Description of quota configuration options**

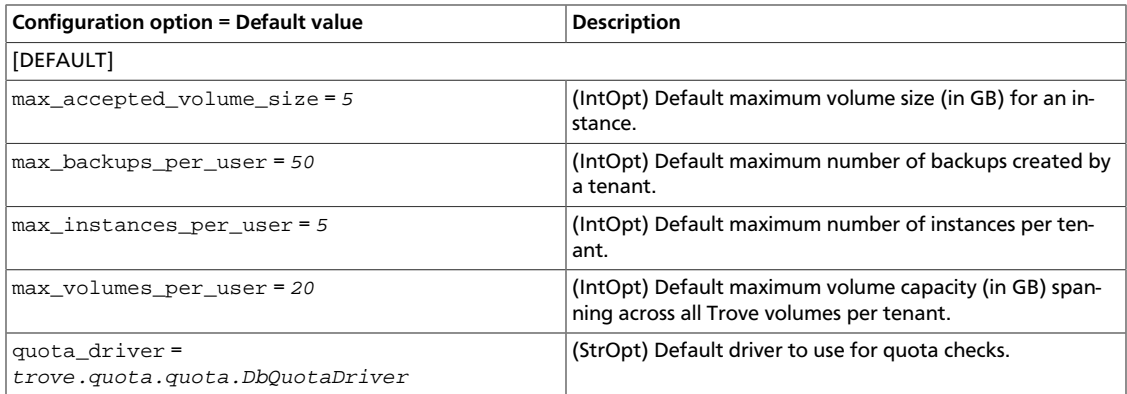

# **Table 5.17. Description of Redis configuration options**

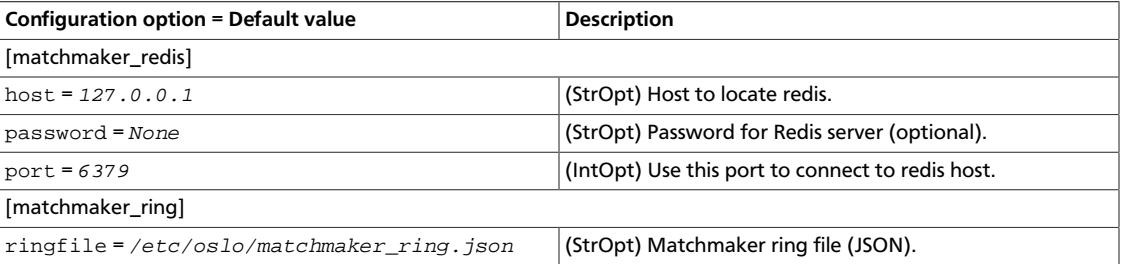

## **Table 5.18. Description of swift configuration options**

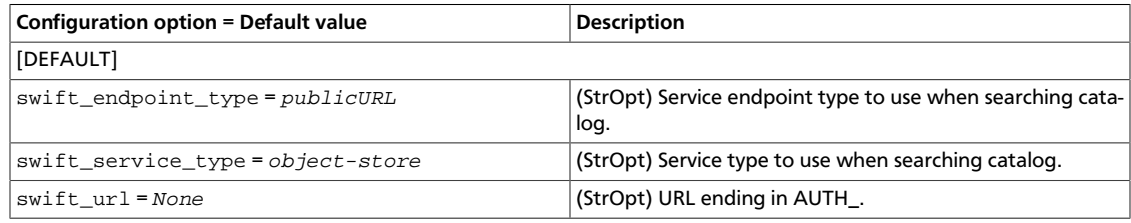

## **Table 5.19. Description of taskmanager configuration options**

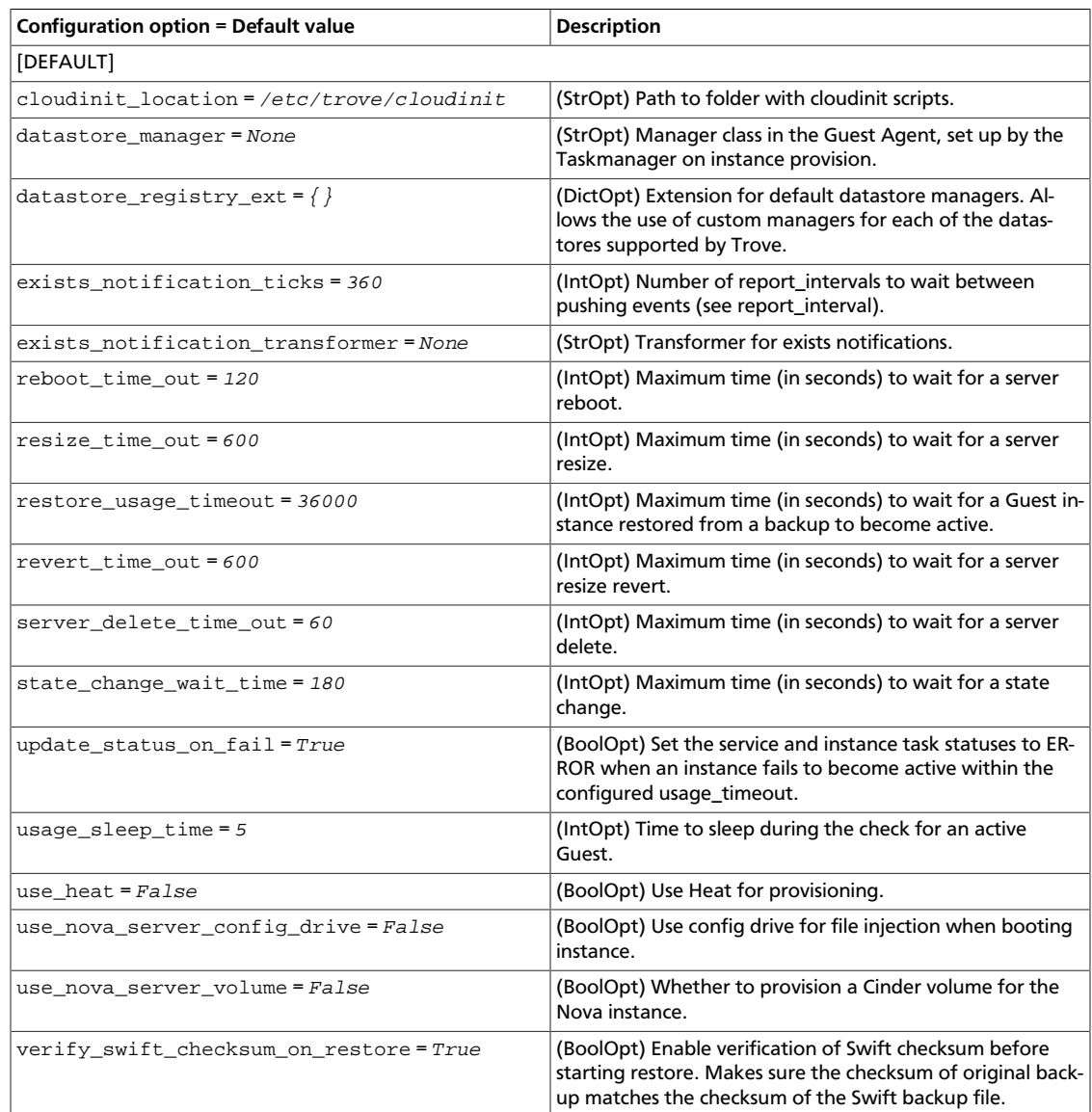

# **Table 5.20. Description of upgrades configuration options**

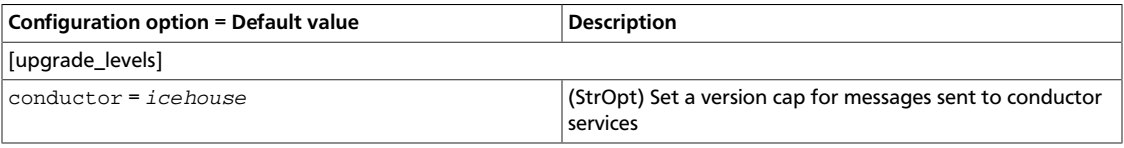

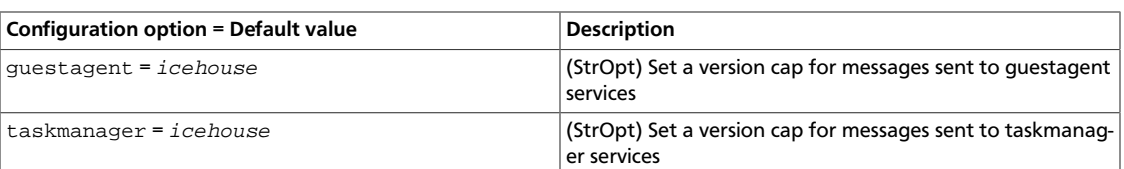

## **Table 5.21. Description of volume configuration options**

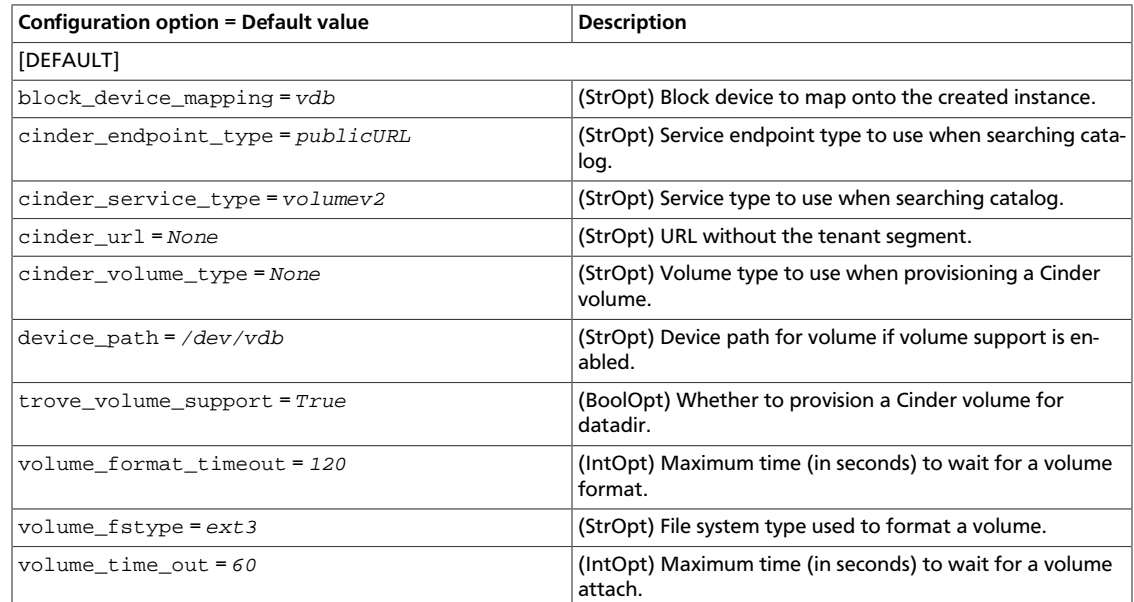

# <span id="page-386-0"></span>**Configure the database**

Use the options to configure the used databases:

## **Table 5.22. Description of database configuration options**

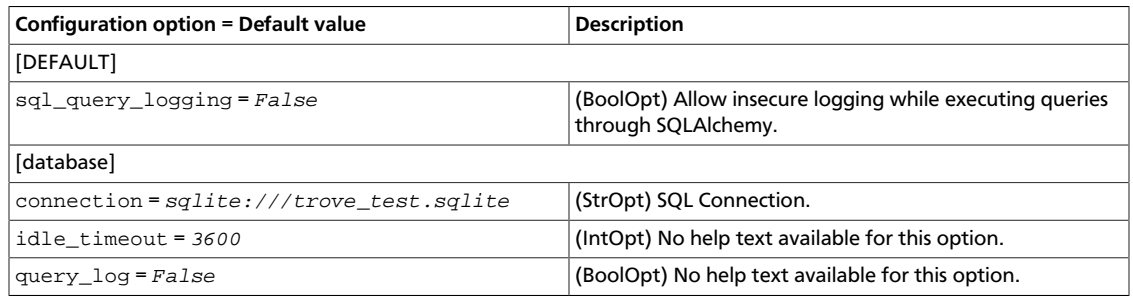

#### **Table 5.23. Description of Cassandra database configuration options**

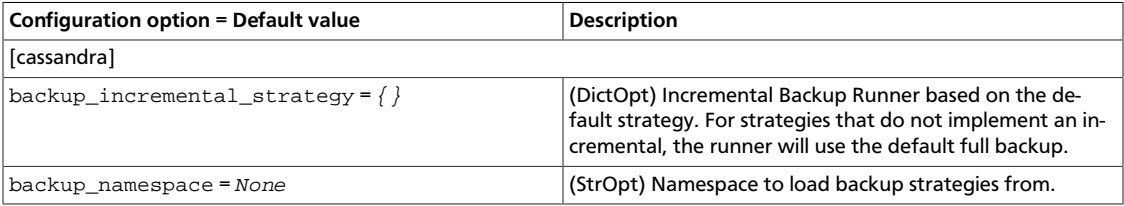

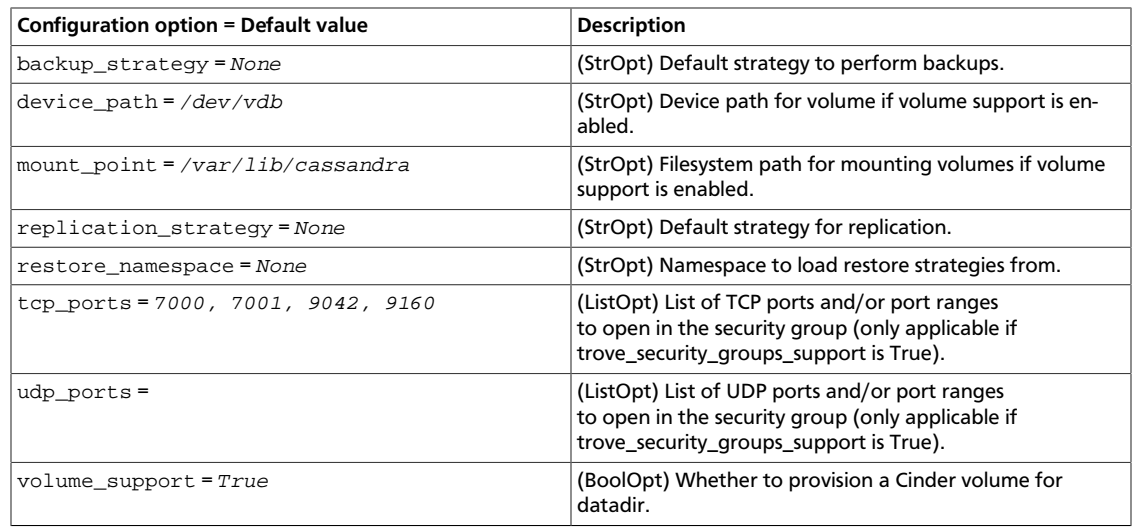

# **Table 5.24. Description of Couchbase database configuration options**

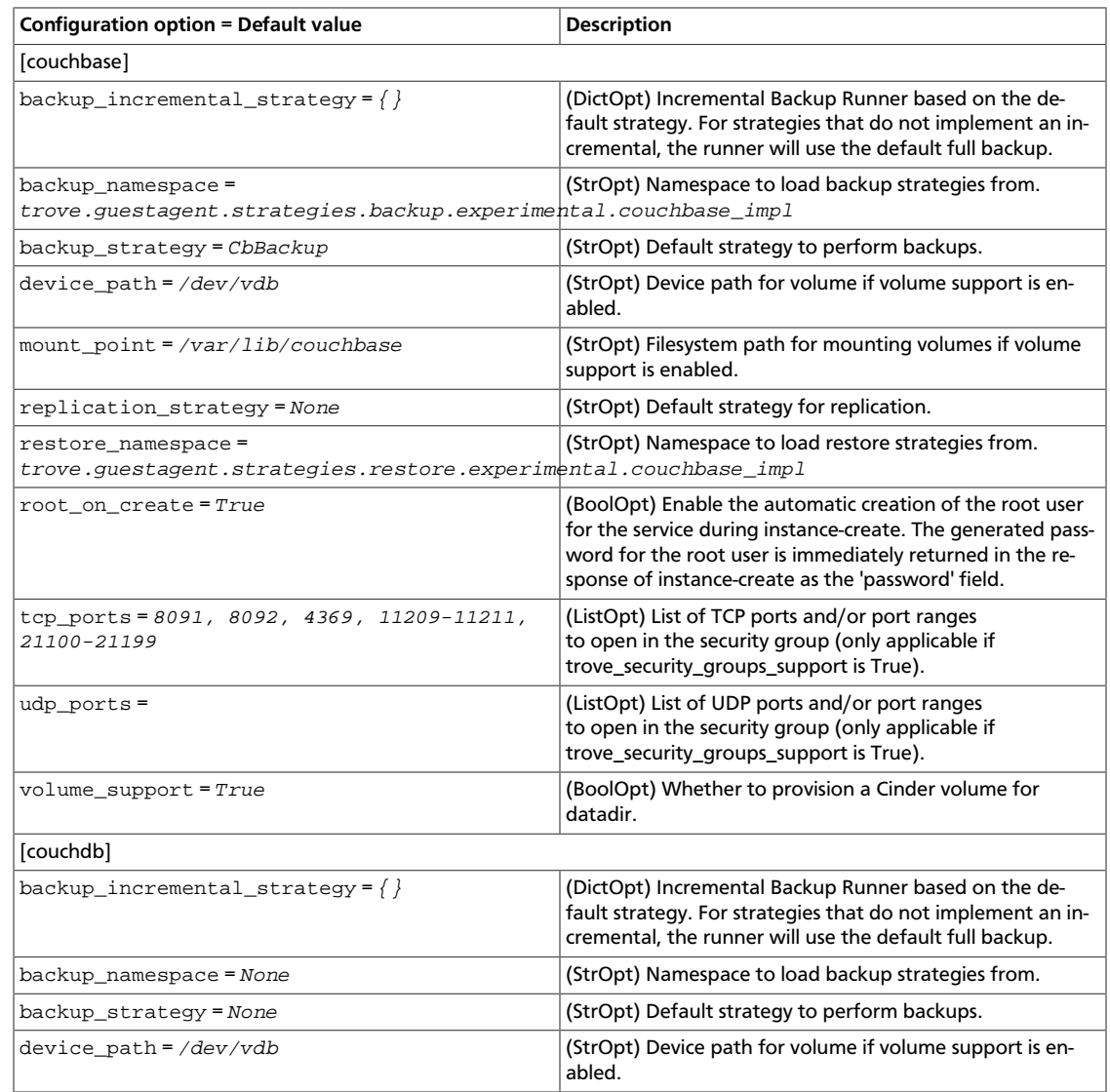

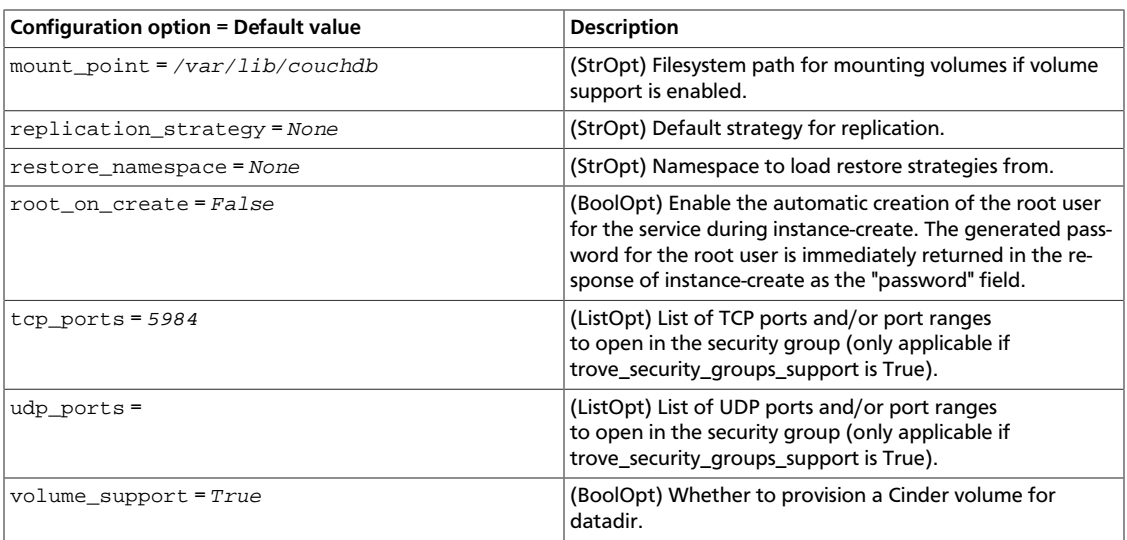

#### **Table 5.25. Description of DB2 database configuration options**

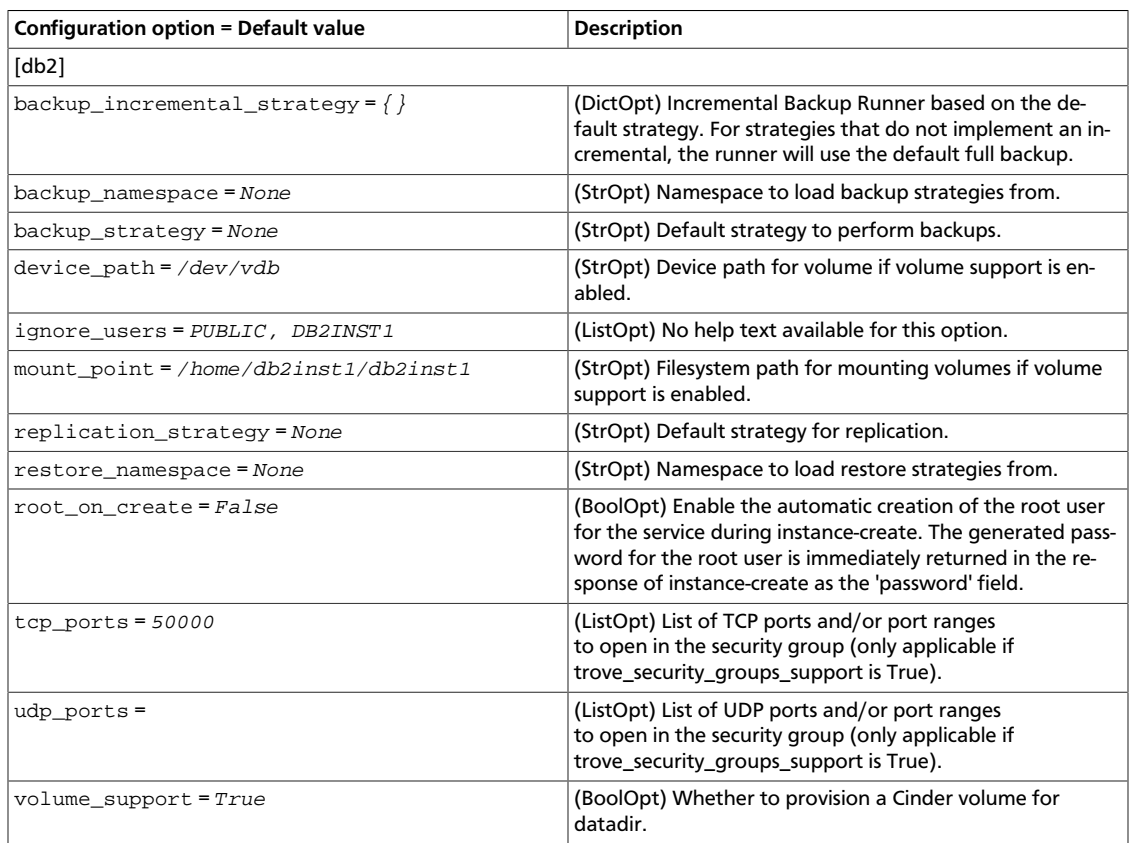

## **Table 5.26. Description of MongoDB database configuration options**

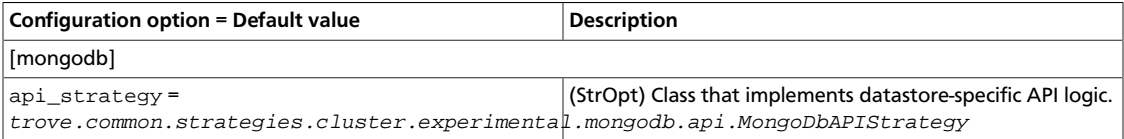

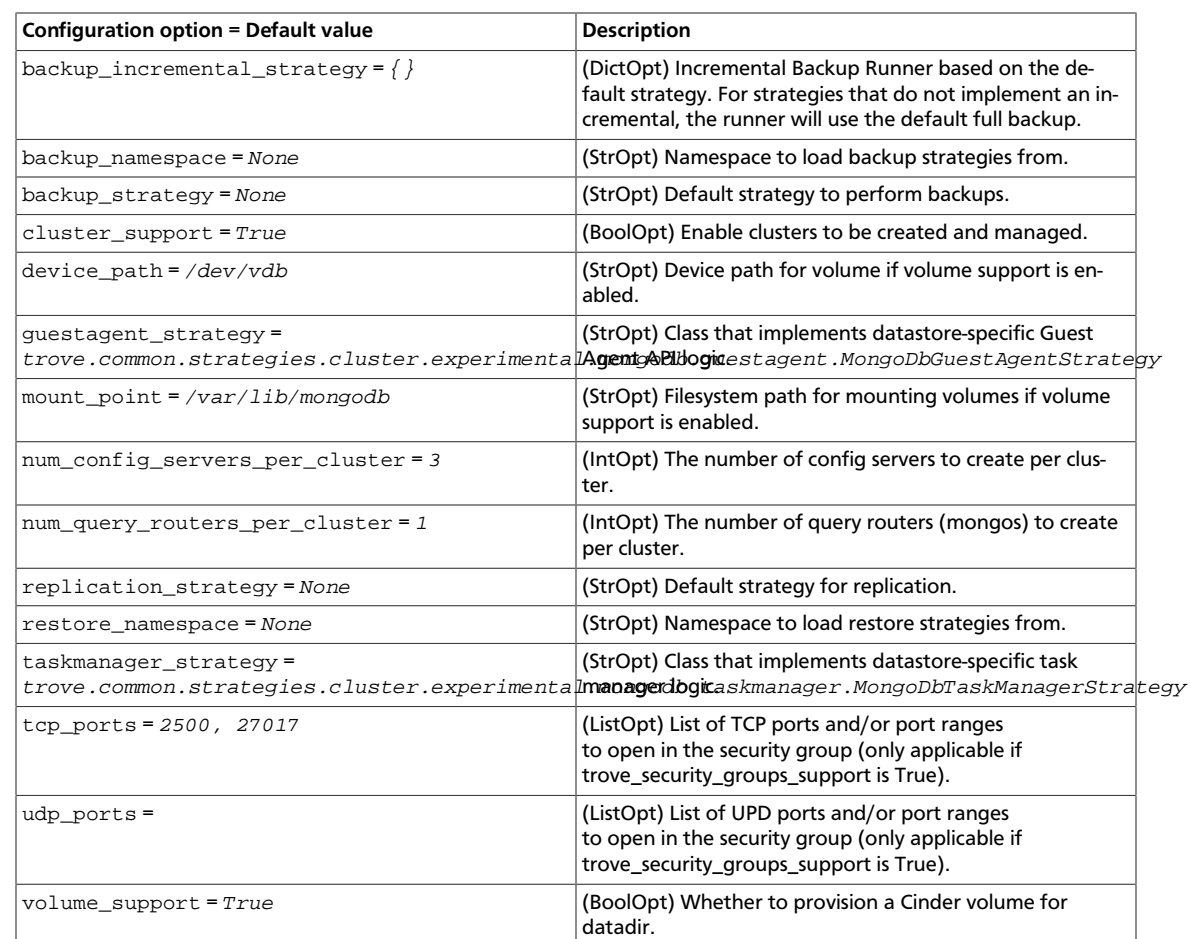

# **Table 5.27. Description of MySQL database configuration options**

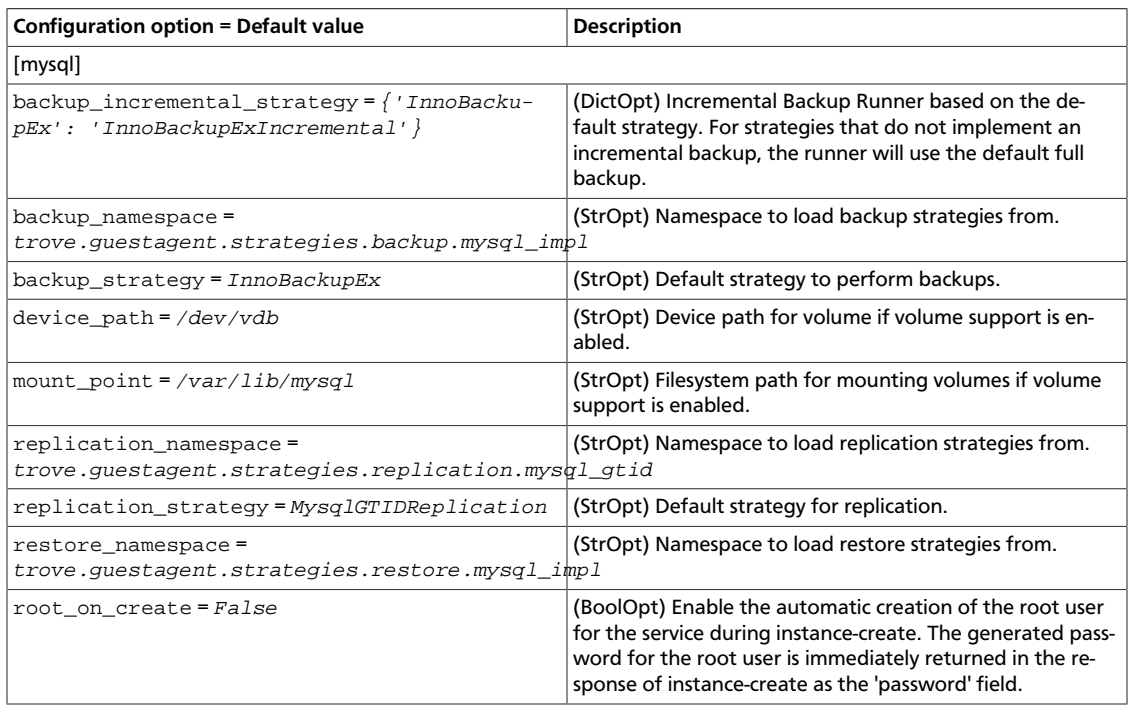

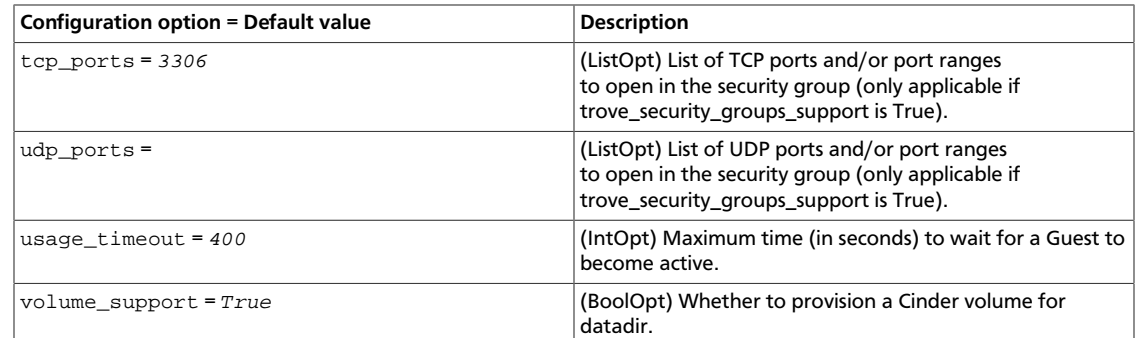

# **Table 5.28. Description of Percona database configuration options**

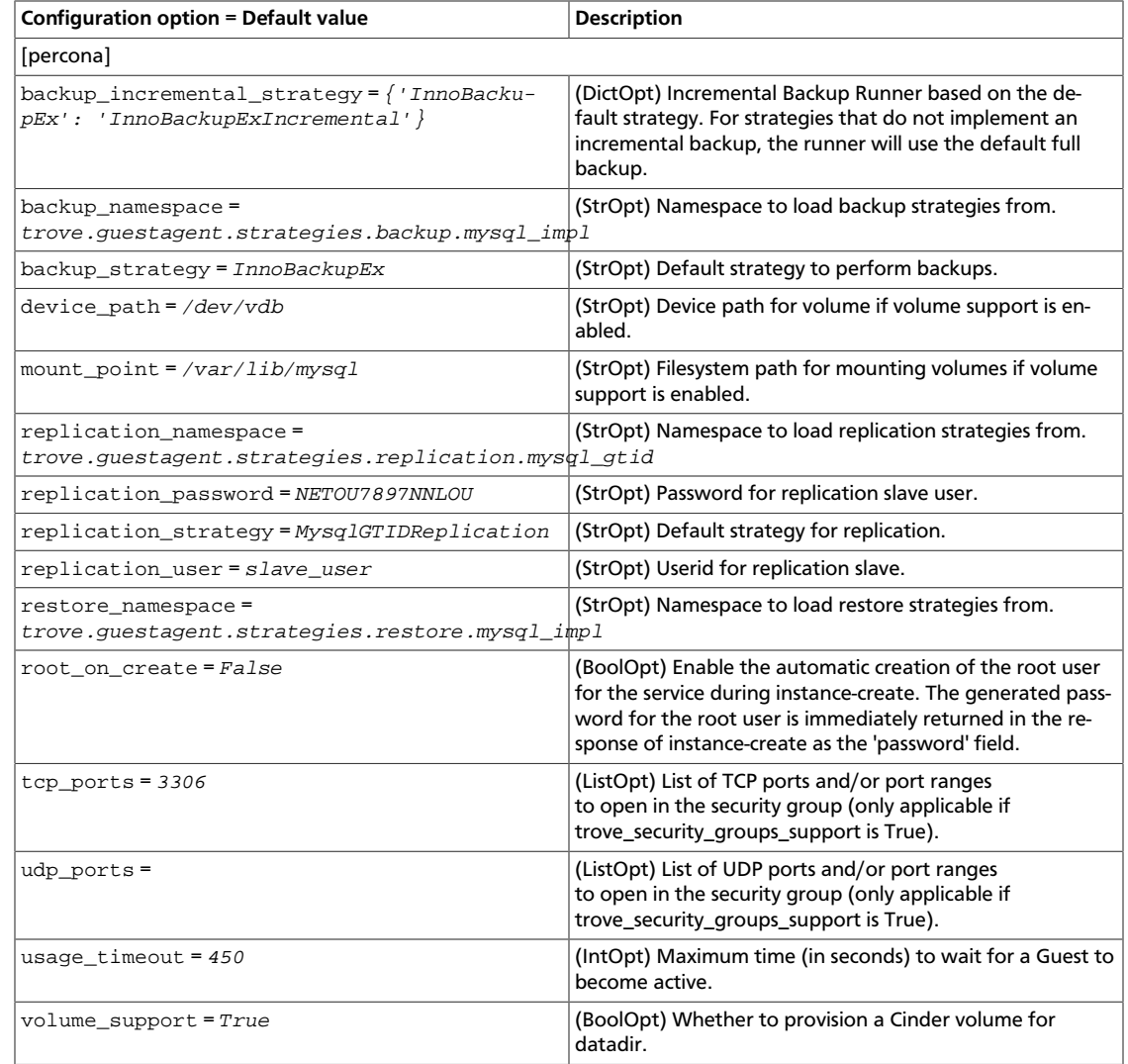

# **Table 5.29. Description of PostgreSQL database configuration options**

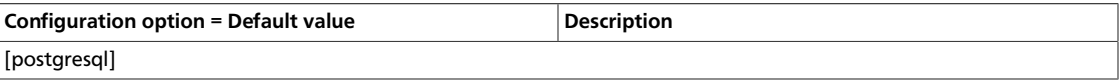

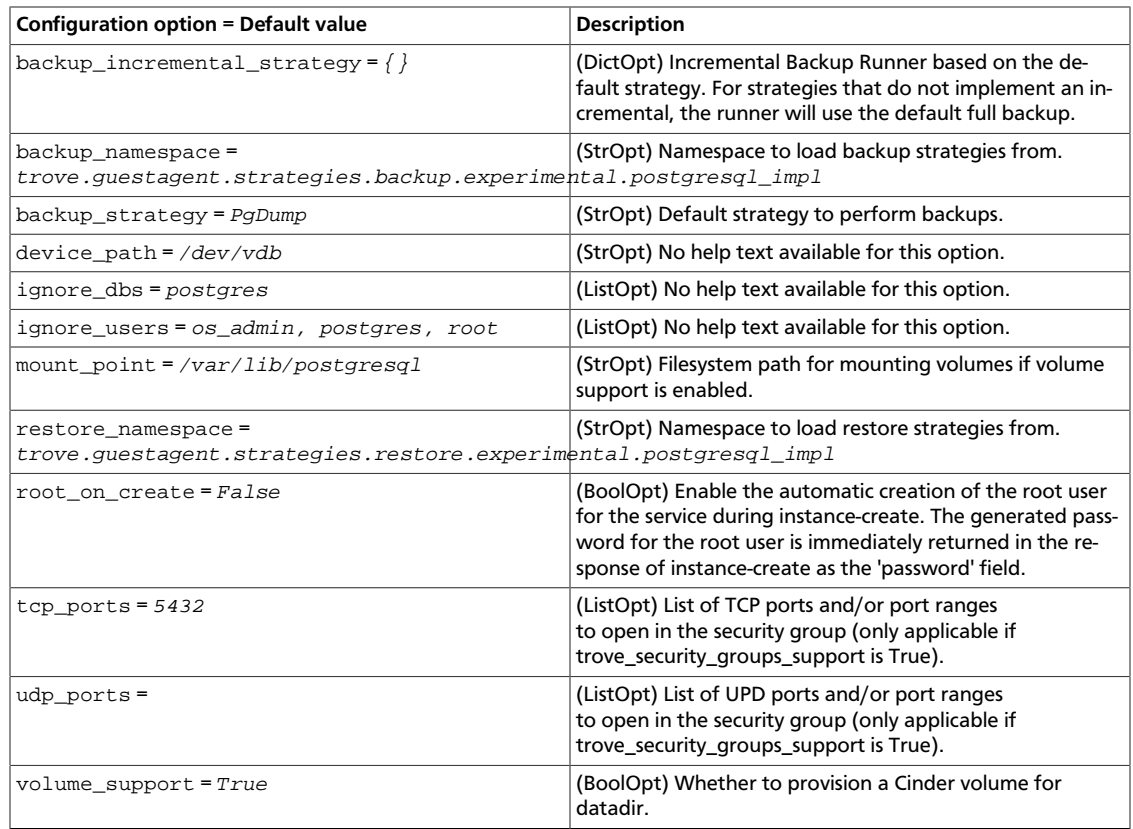

# **Table 5.30. Description of Redis database configuration options**

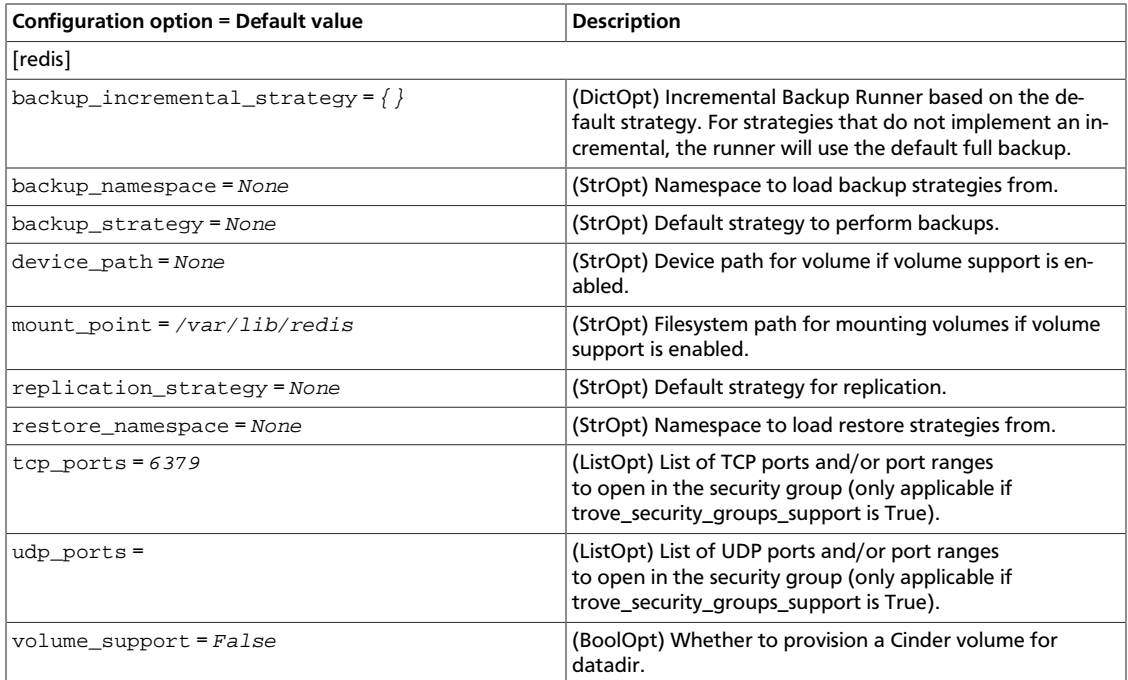

#### **Table 5.31. Description of Vertica database configuration options**

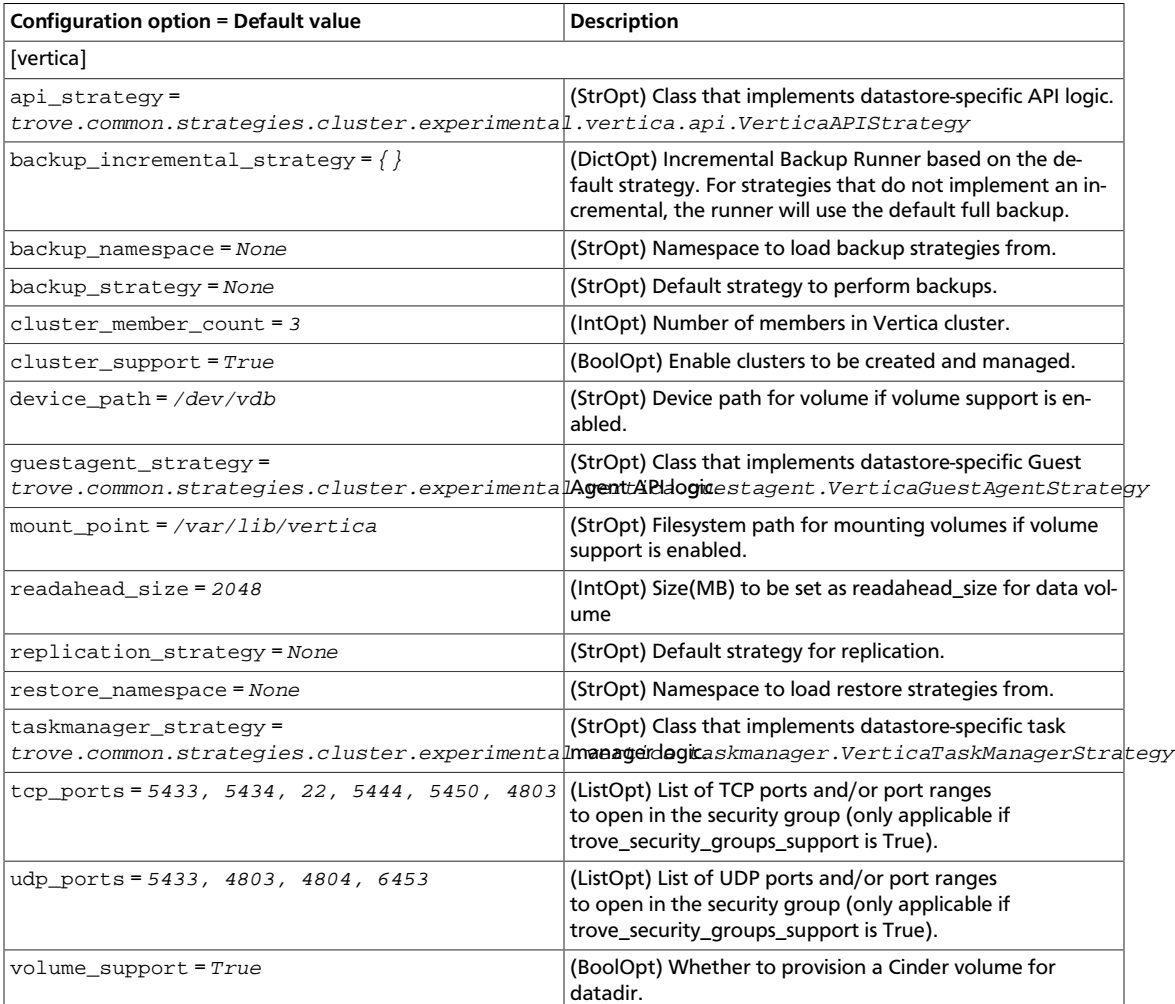

# <span id="page-392-0"></span>**Configure the RPC messaging system**

OpenStack projects use an open standard for messaging middleware known as AMQP. This messaging middleware enables the OpenStack services that run on multiple servers to talk to each other. OpenStack Trove RPC supports three implementations of AMQP: RabbitMQ, Qpid, and ZeroMQ.

# **Configure RabbitMQ**

Use these options to configure the RabbitMQ messaging system:

#### **Table 5.32. Description of RabbitMQ configuration options**

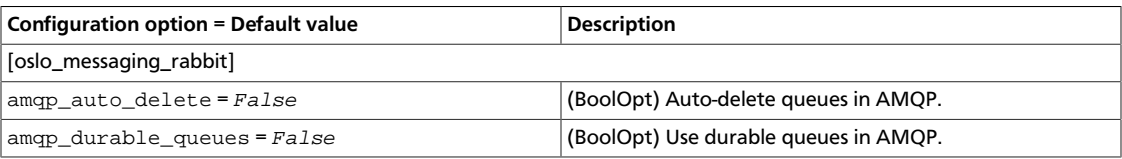

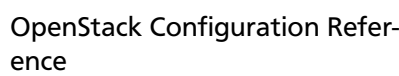

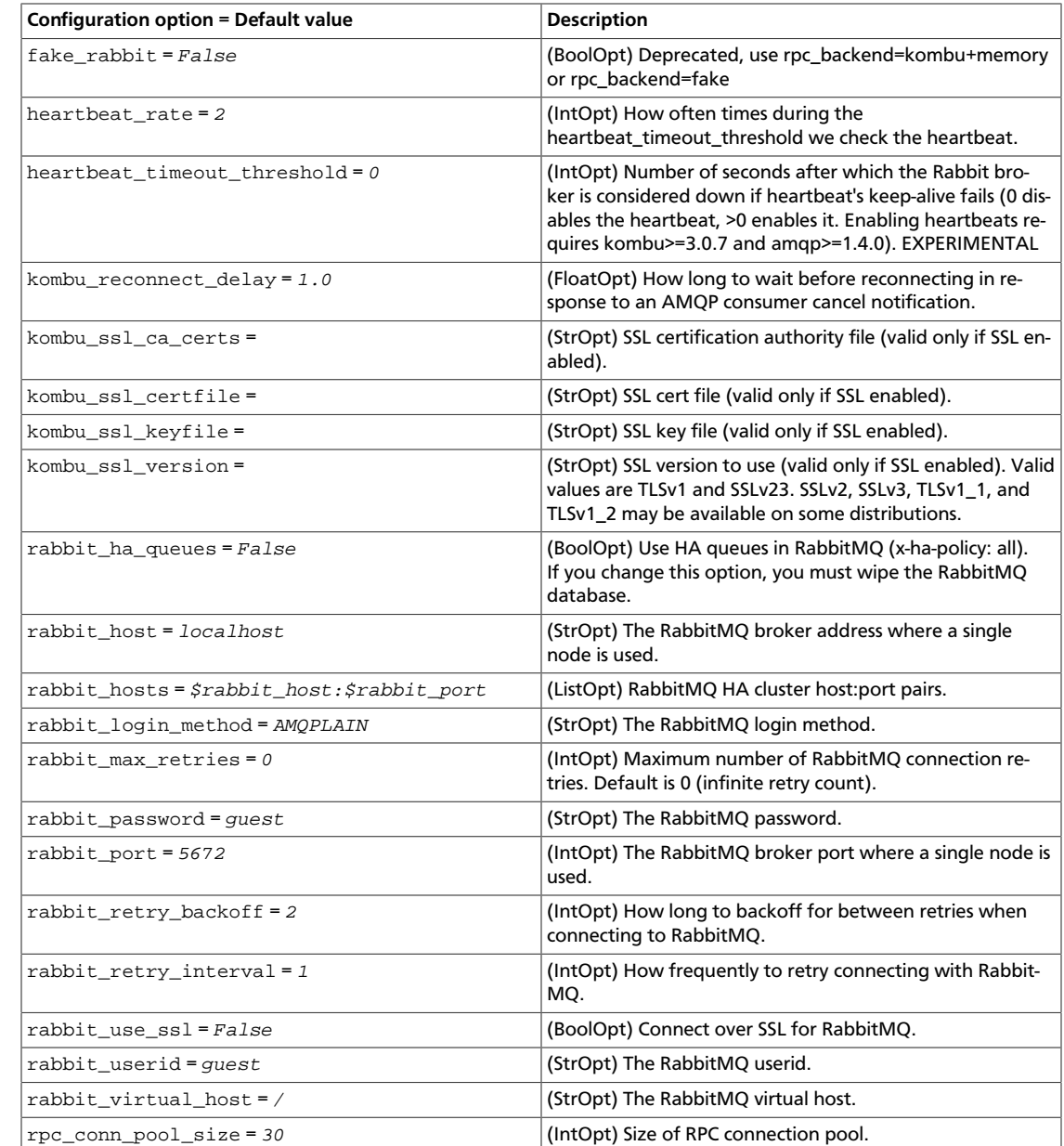

# **Configure Qpid**

Use these options to configure the Qpid messaging system:

# **Table 5.33. Description of Qpid configuration options**

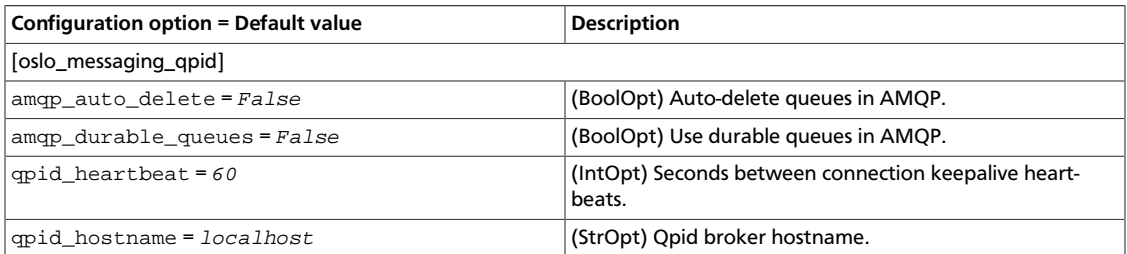

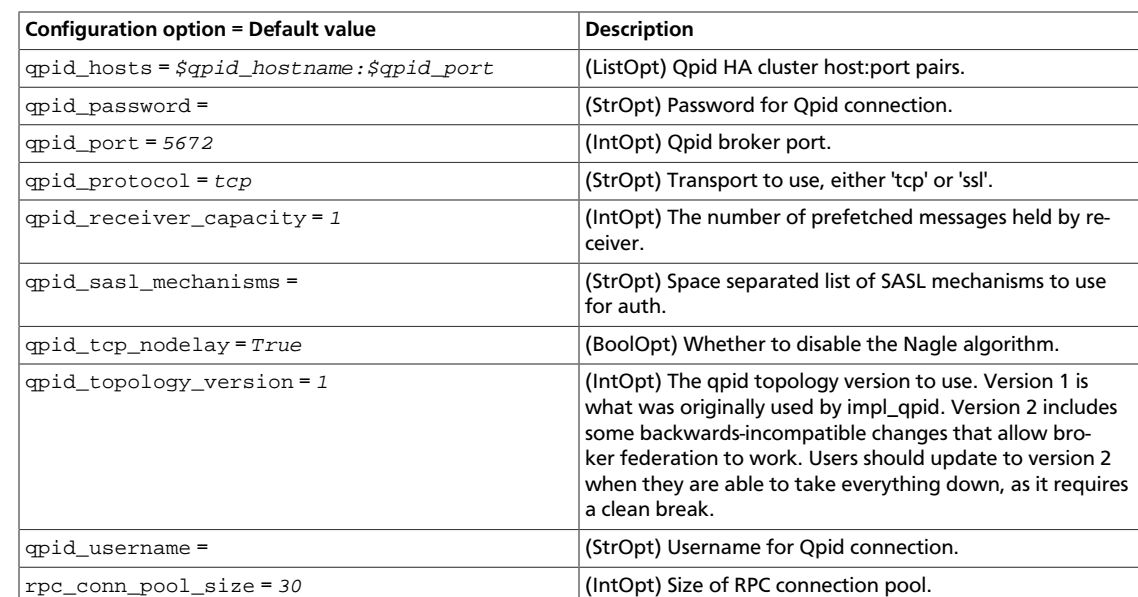

# **Configure ZeroMq**

Use these options to configure the ZeroMq messaging system:

## **Table 5.34. Description of ZeroMQ configuration options**

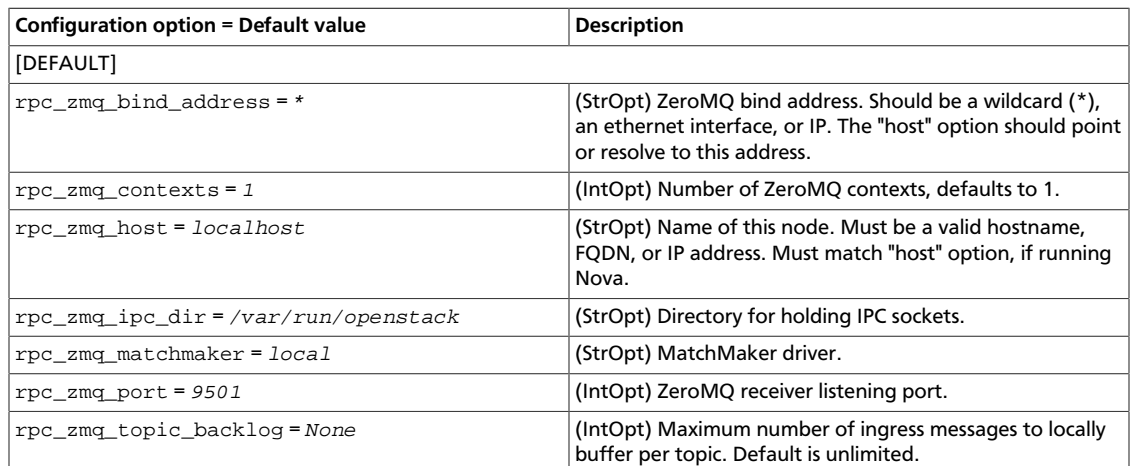

# **Configure messaging**

Use these common options to configure the RabbitMQ, Qpid, and ZeroMq messaging drivers:

## **Table 5.35. Description of AMQP configuration options**

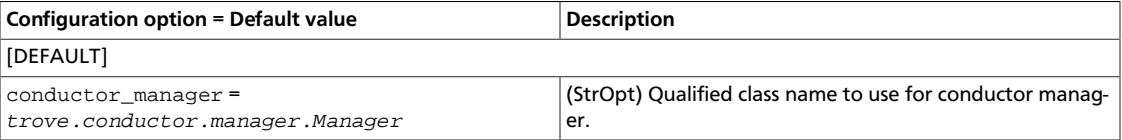

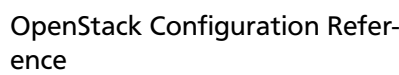

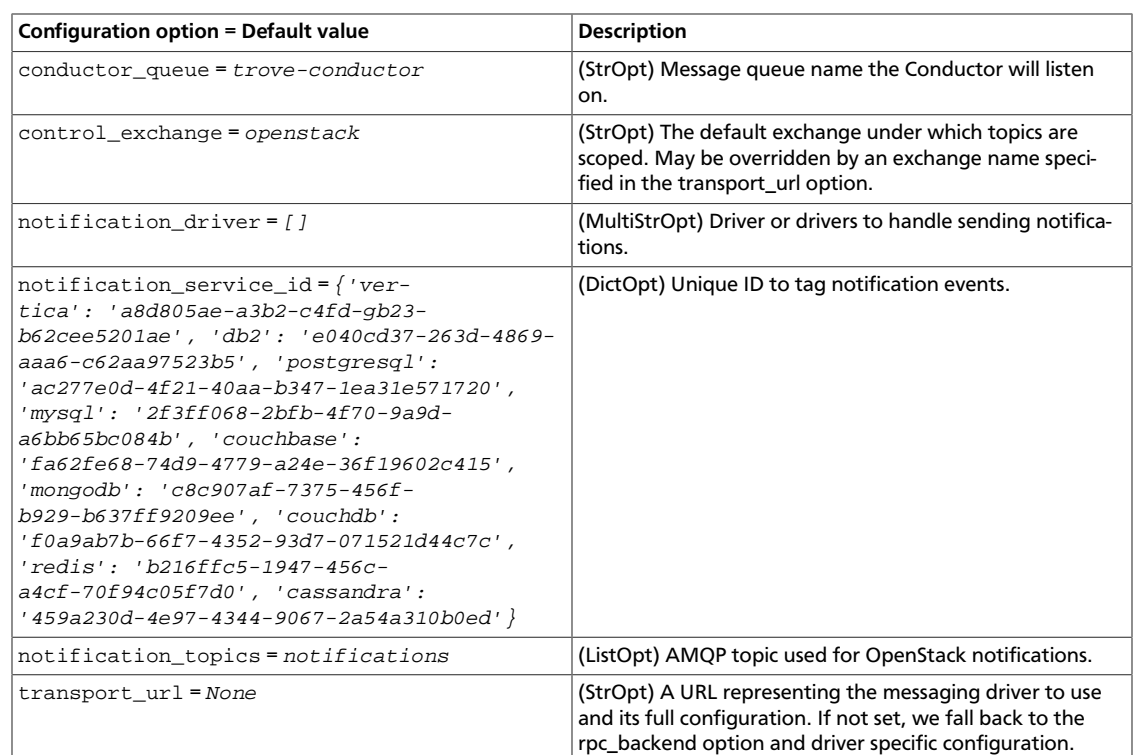

# **Table 5.36. Description of RPC configuration options**

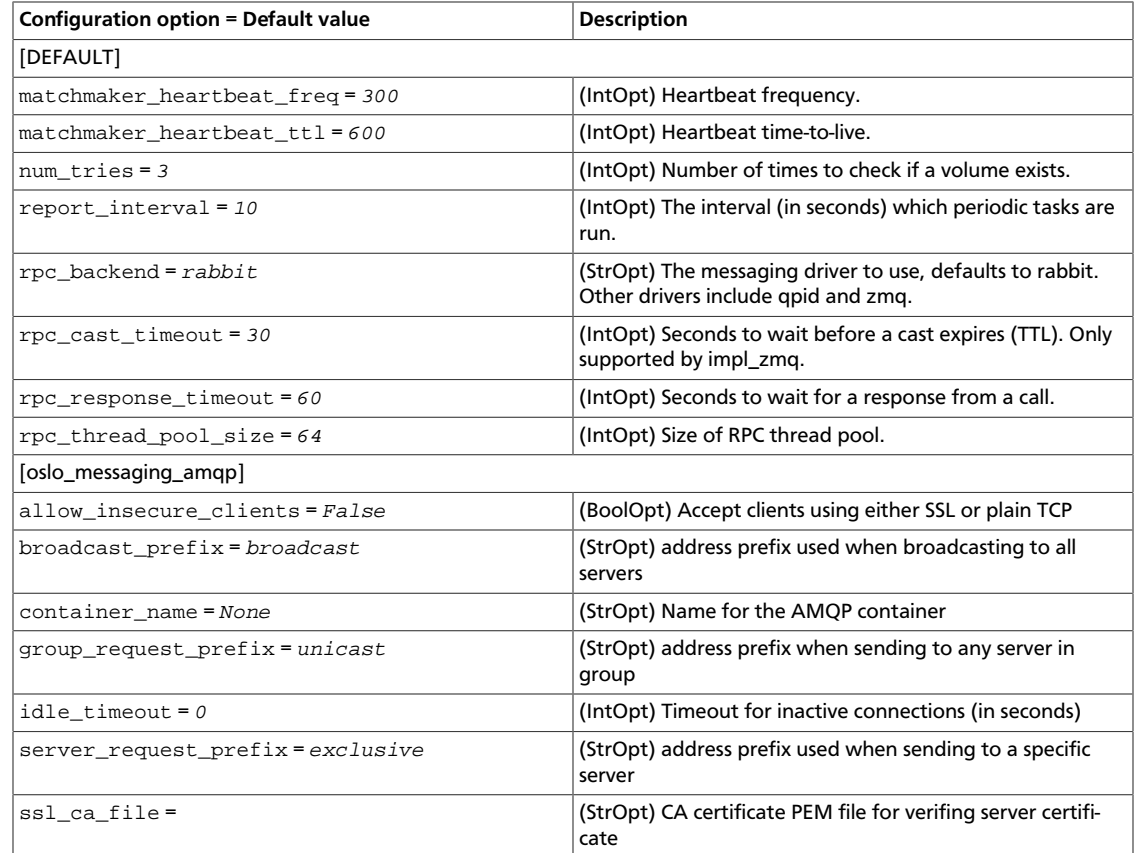
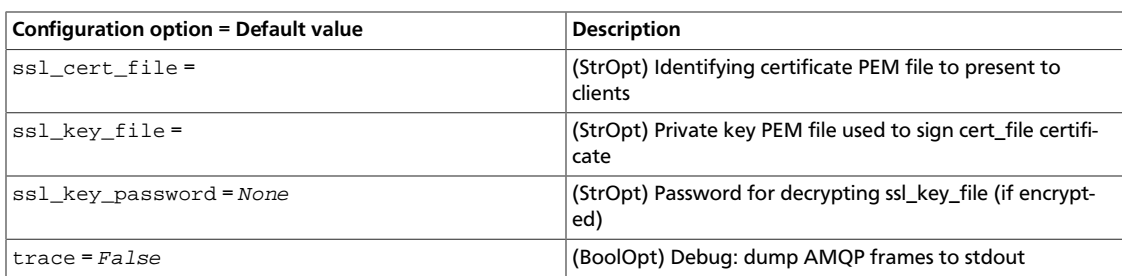

# **New, updated and deprecated options in Kilo for Database service**

# **Table 5.37. New options**

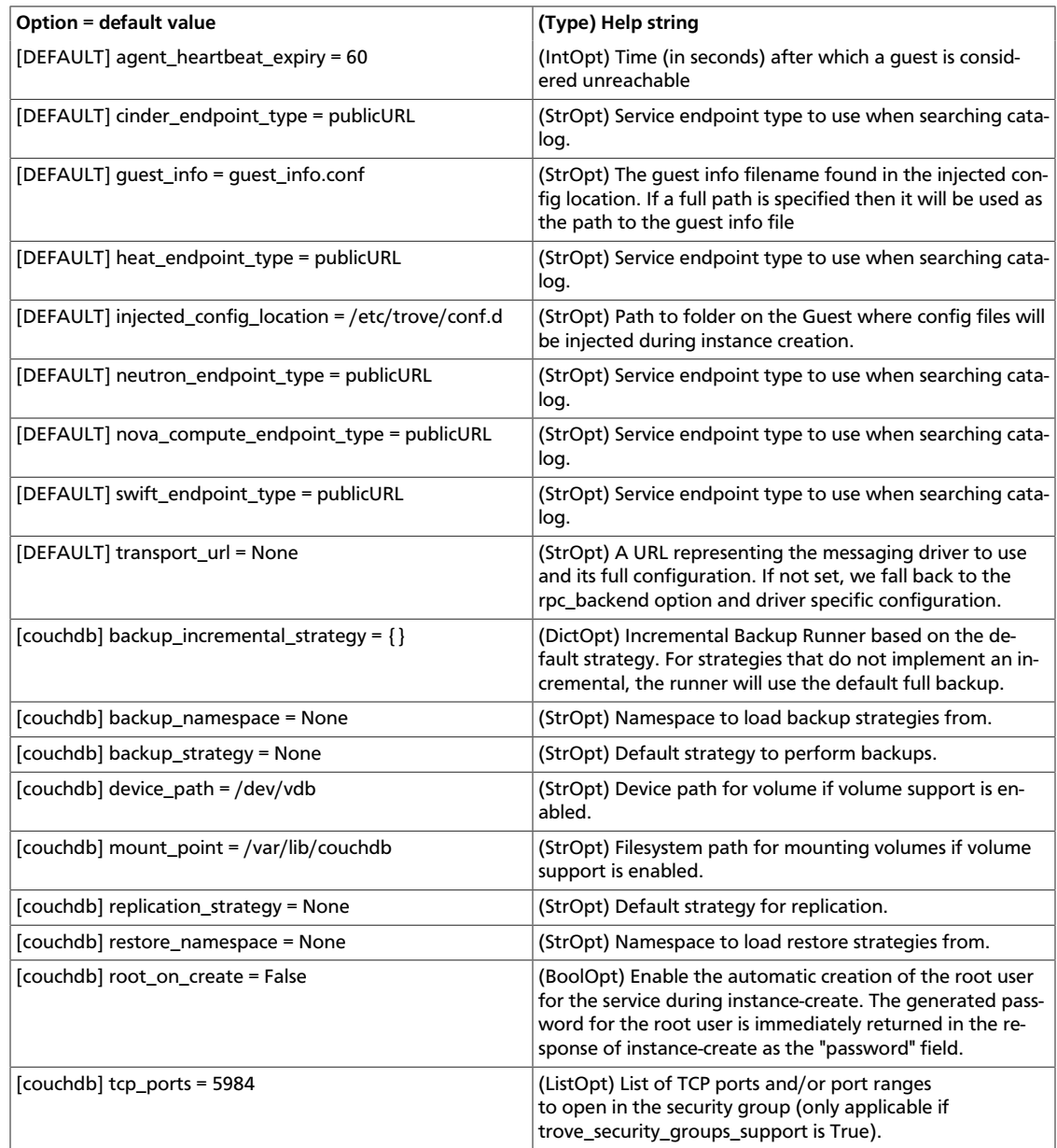

 $\mathbf{r}$ 

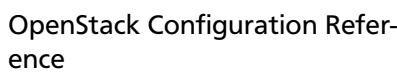

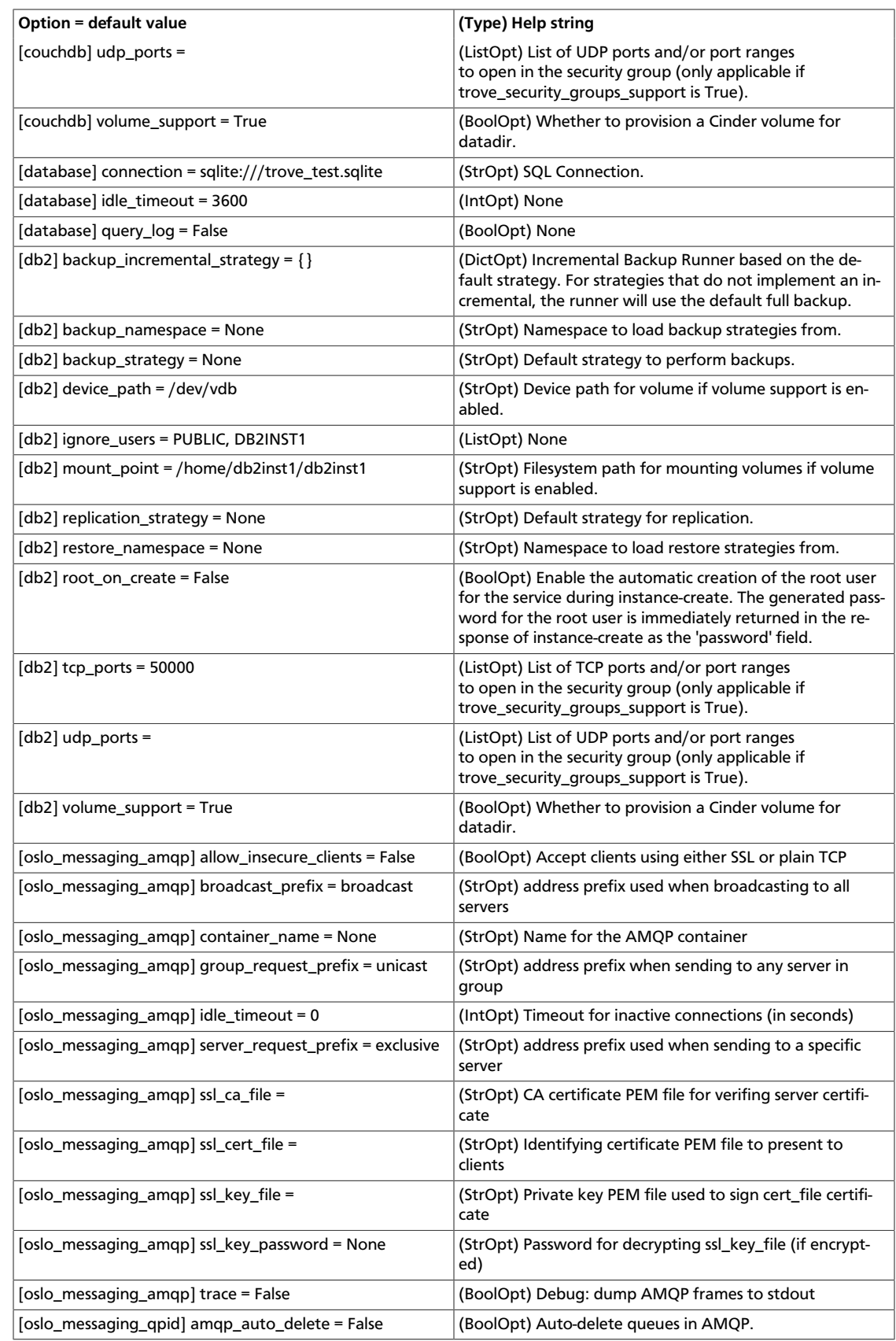

OpenStack Configuration Refer-

ence

 $\cup$ 

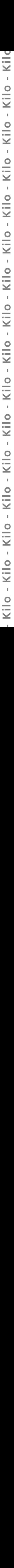

 $\sim$ 

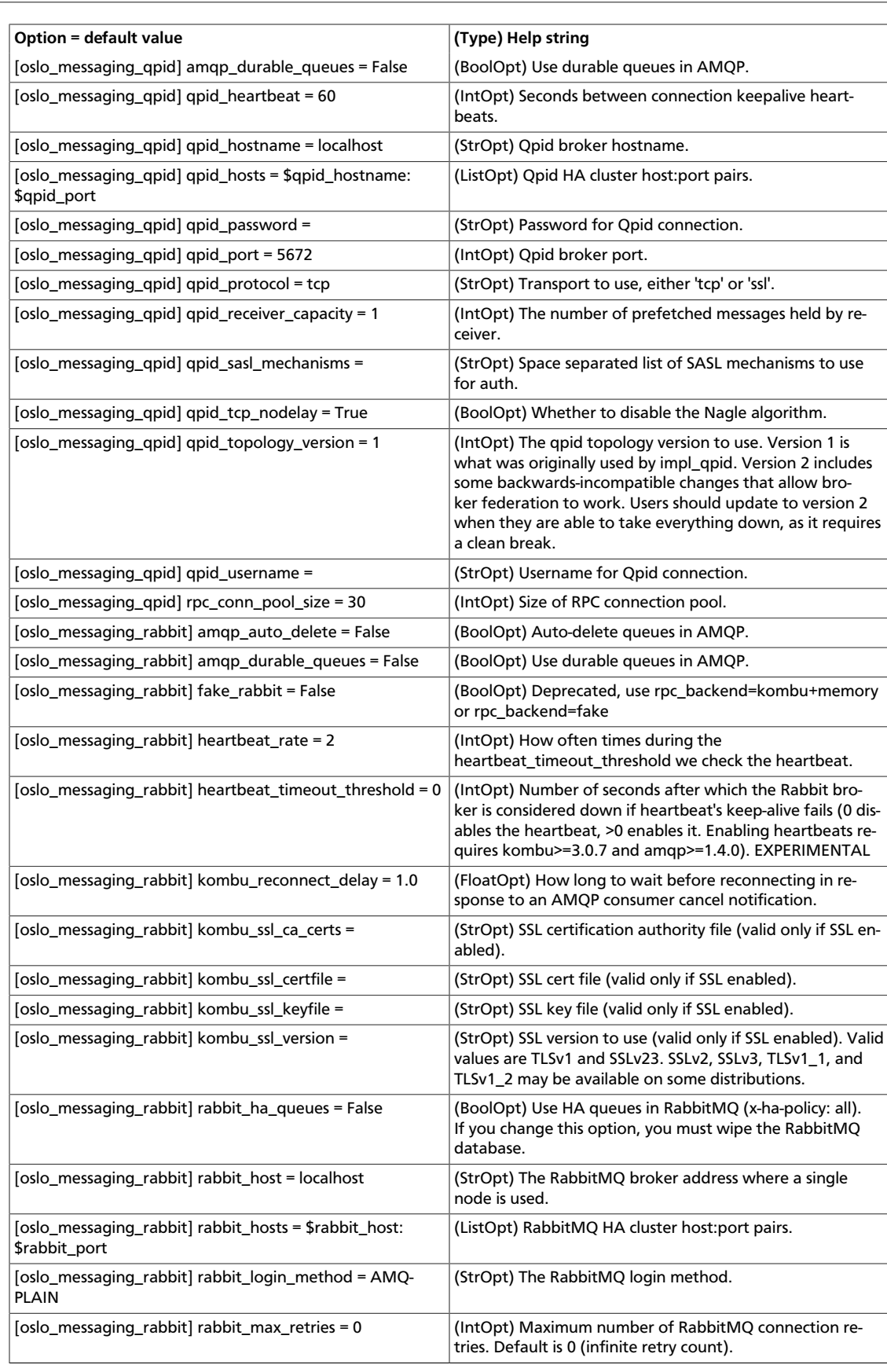

OpenStack Configuration Refer-

ence

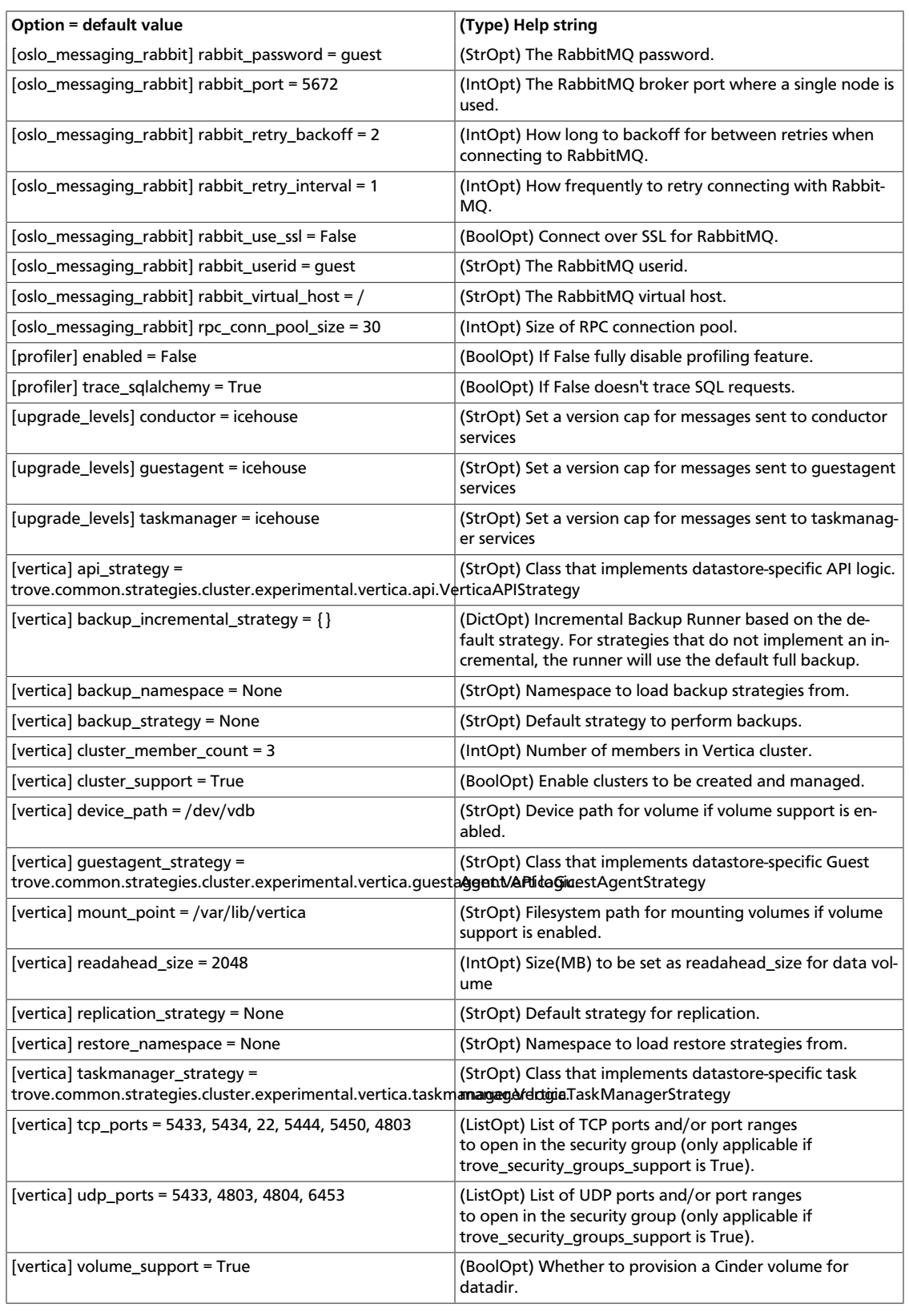

**Table 5.38. New default values**

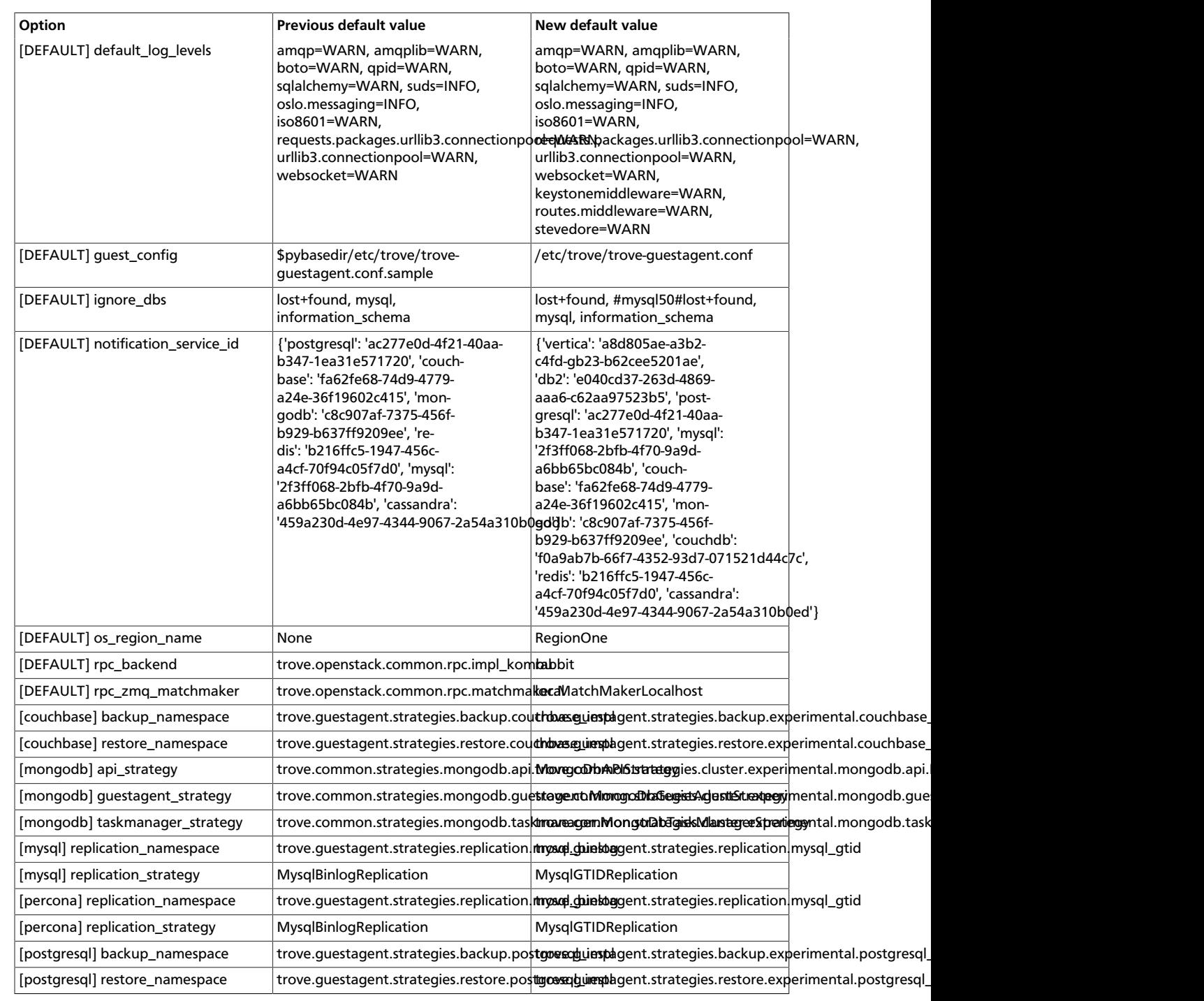

# **Table 5.39. Deprecated options**

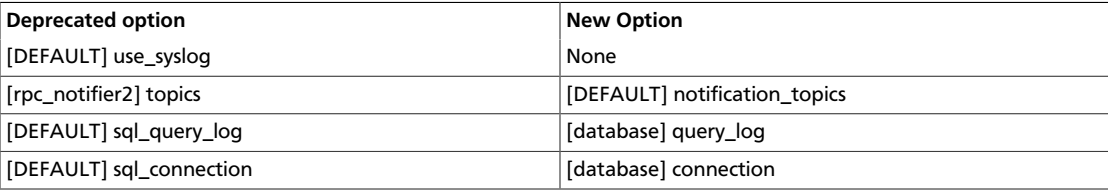

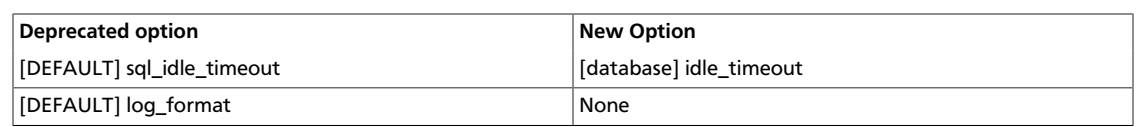

# **6. Data processing service**

# **Table of Contents**

[New, updated and deprecated options in Kilo for Data Processing service](#page-413-0) .................... [390](#page-413-0)

The Data processing service (sahara) provides a scalable data-processing stack and associated management interfaces.

The following tables provide a comprehensive list of the Data processing service configuration options.

# **Table 6.1. Description of AMQP configuration options**

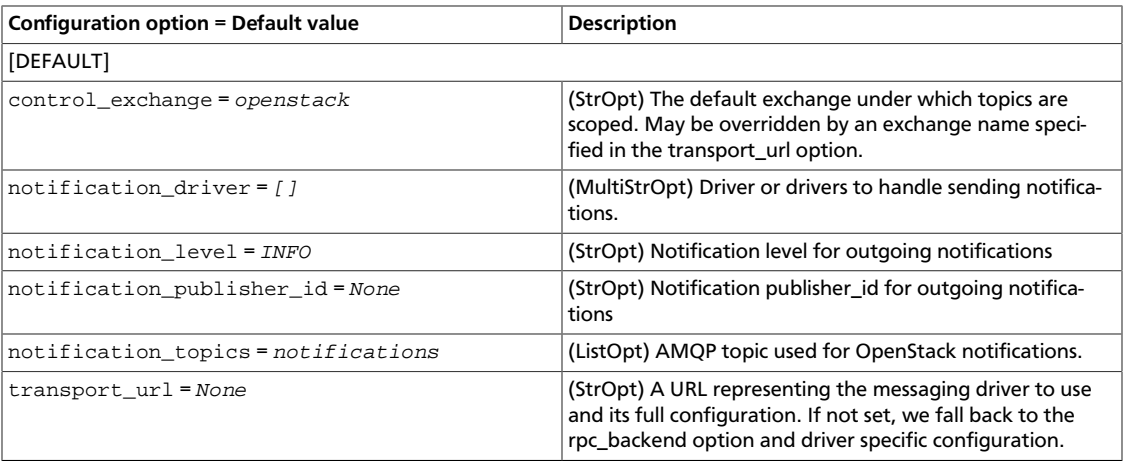

# **Table 6.2. Description of authorization token configuration options**

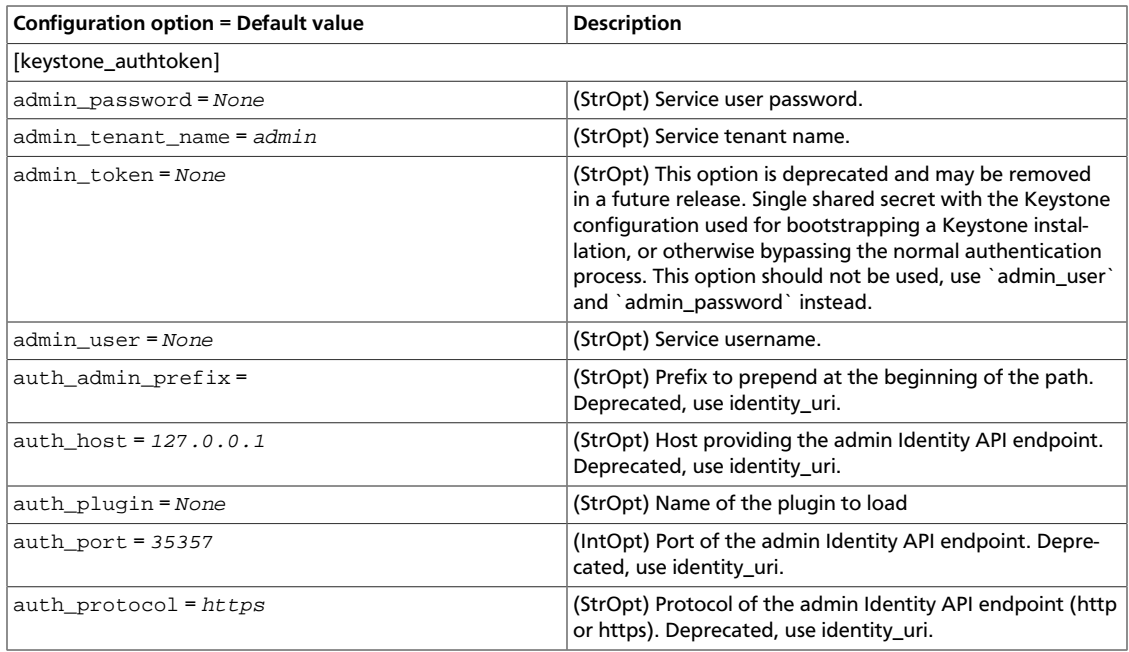

 $\mathbf{r}$ 

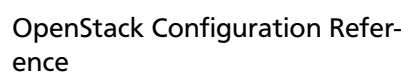

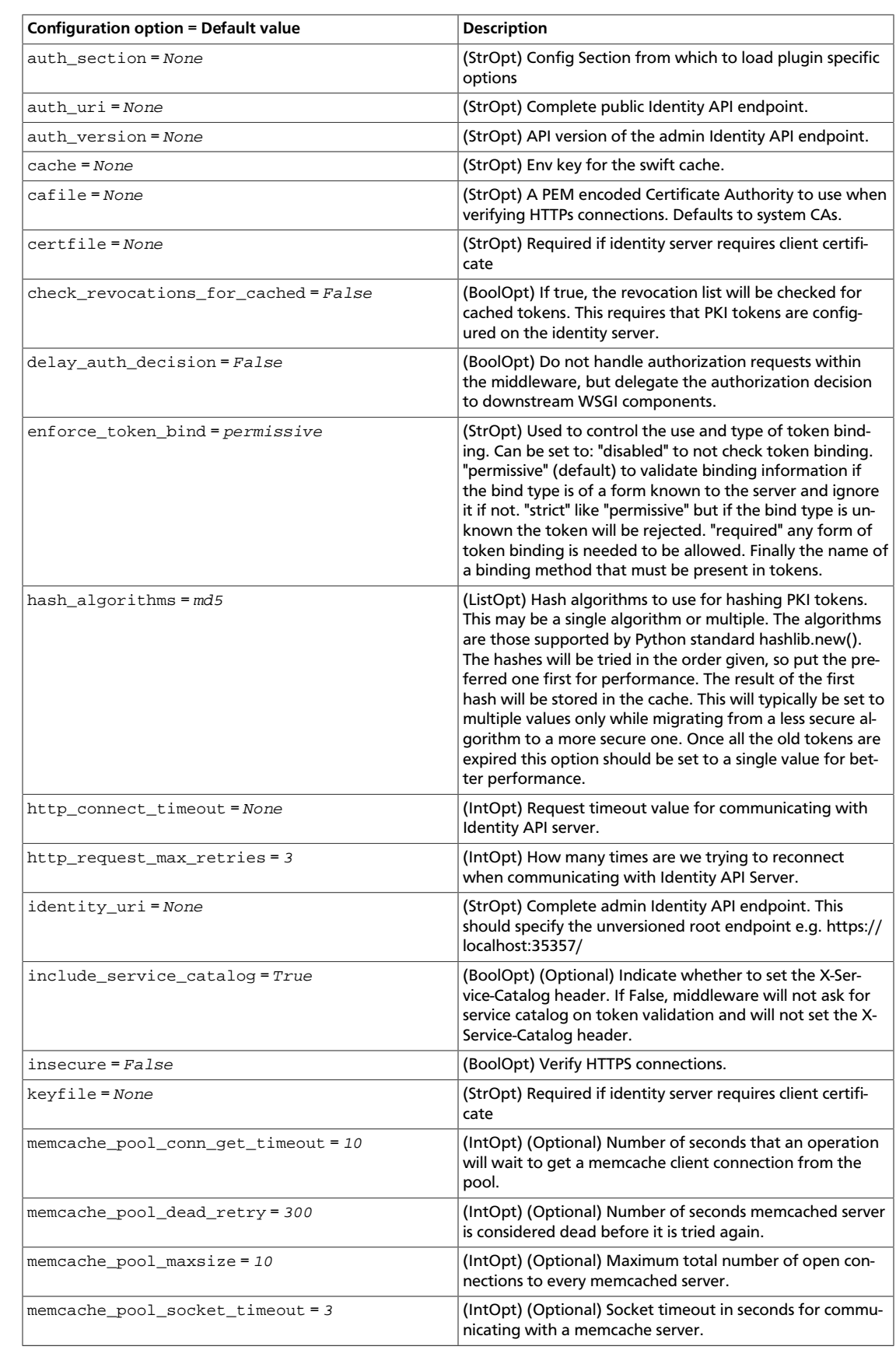

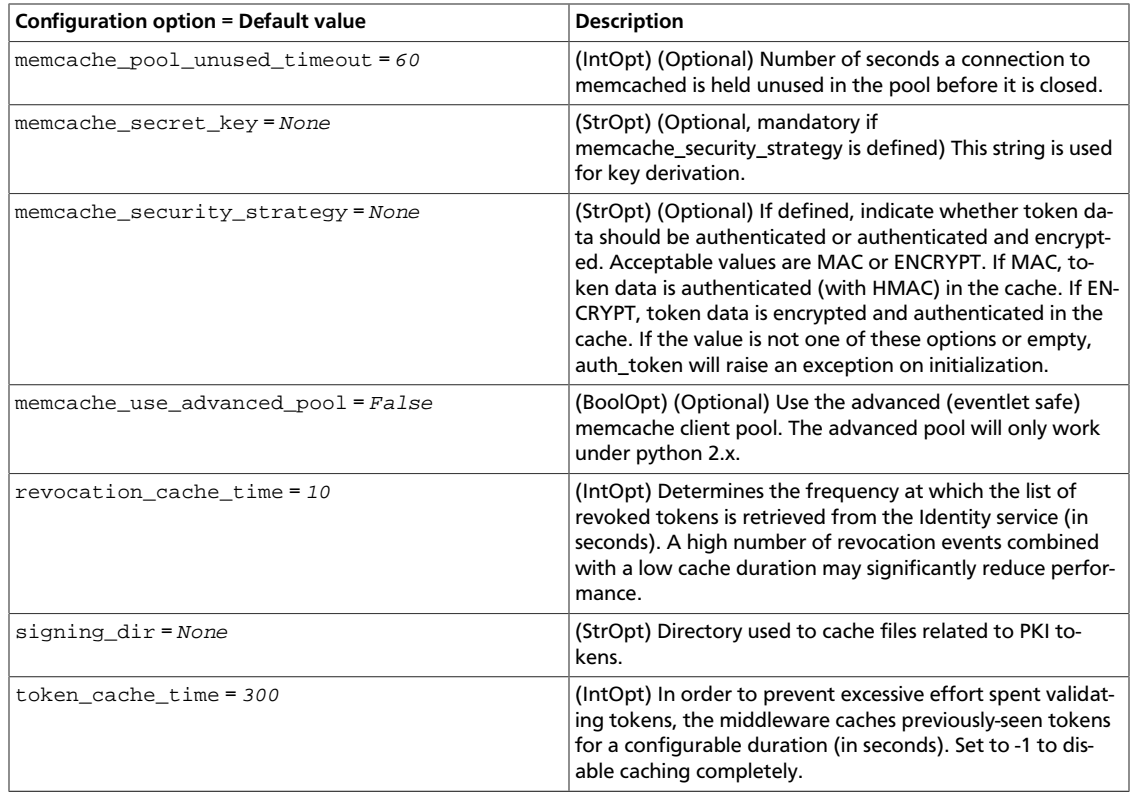

# **Table 6.3. Description of CA and SSL configuration options**

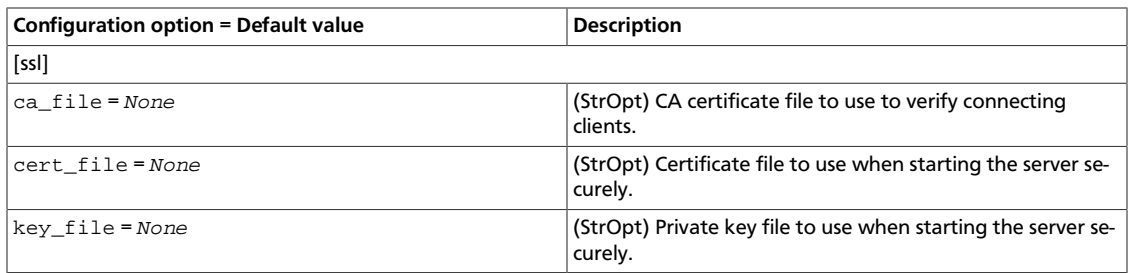

# **Table 6.4. Description of clients configuration options**

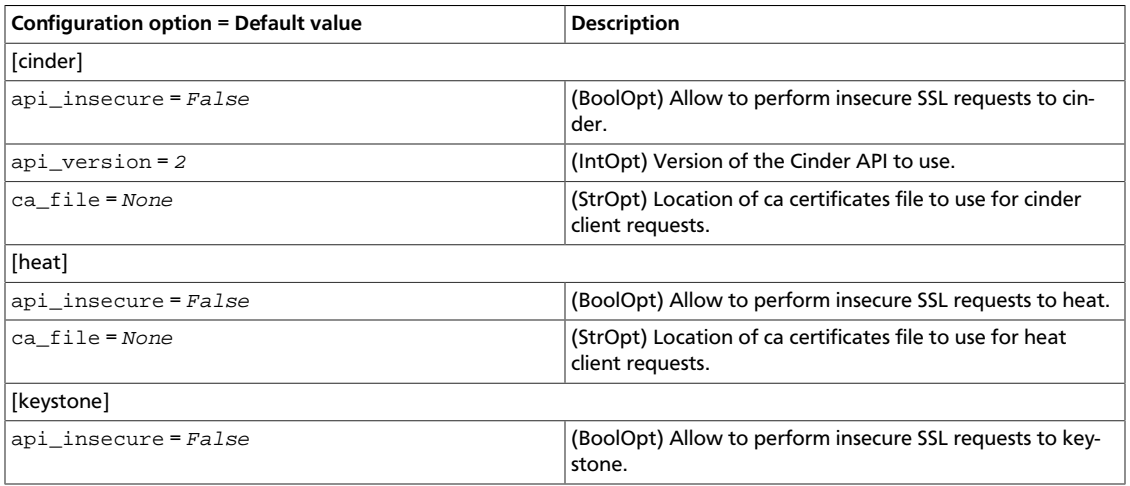

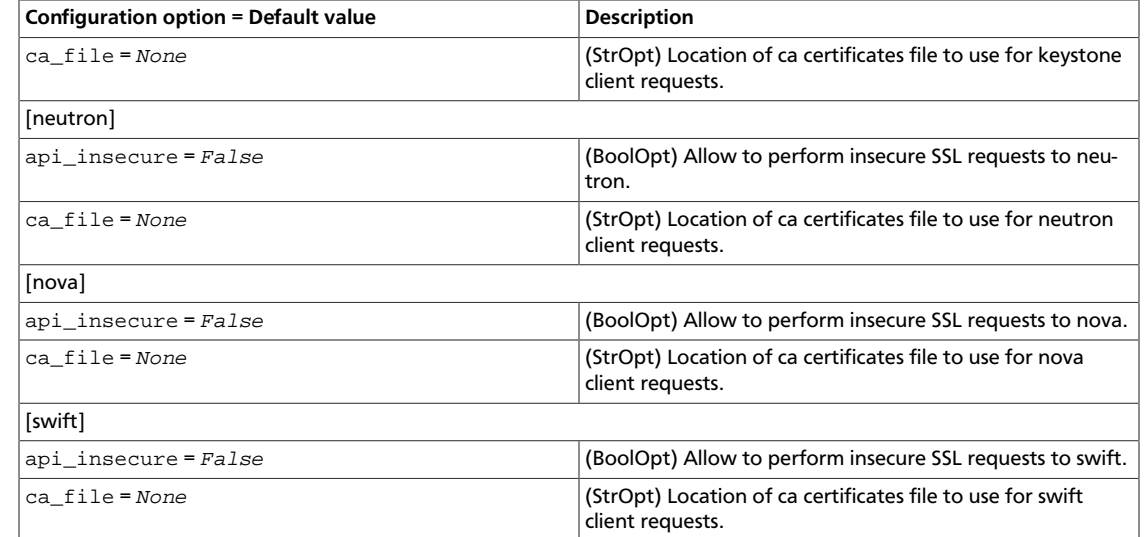

# **Table 6.5. Description of common configuration options**

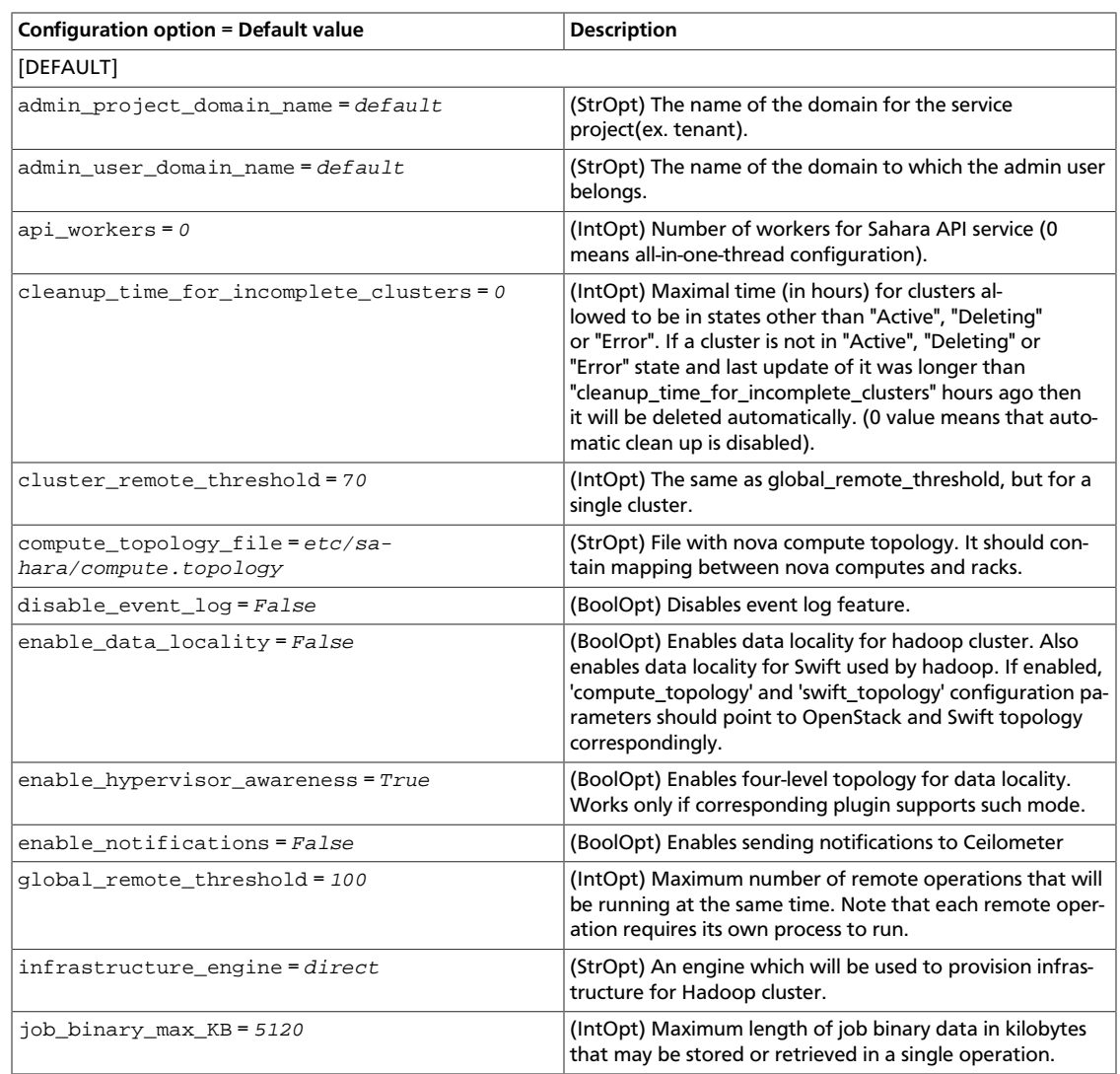

### OpenStack Configuration Reference

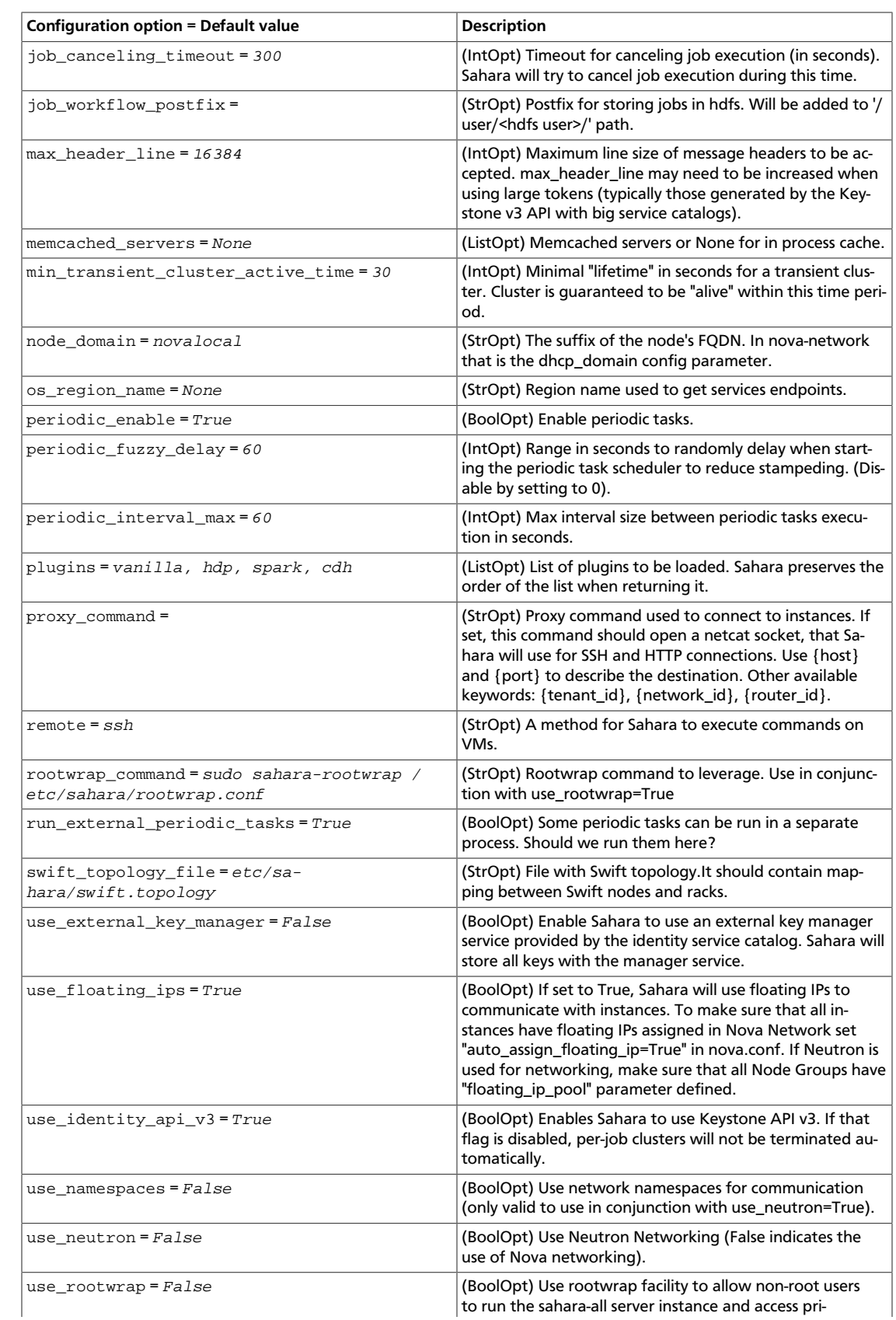

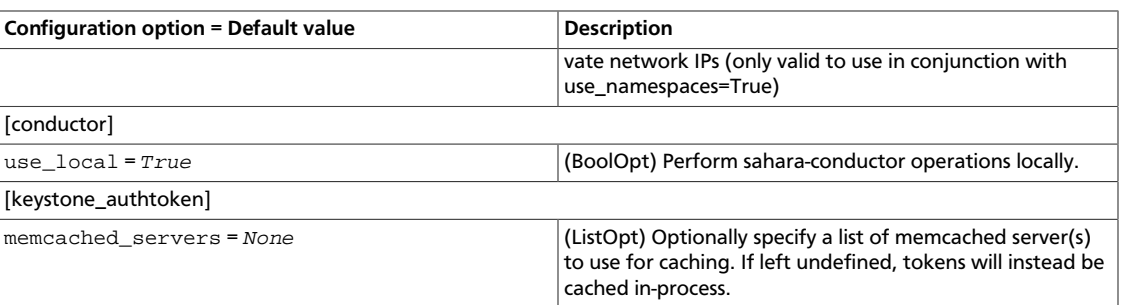

# **Table 6.6. Description of database configuration options**

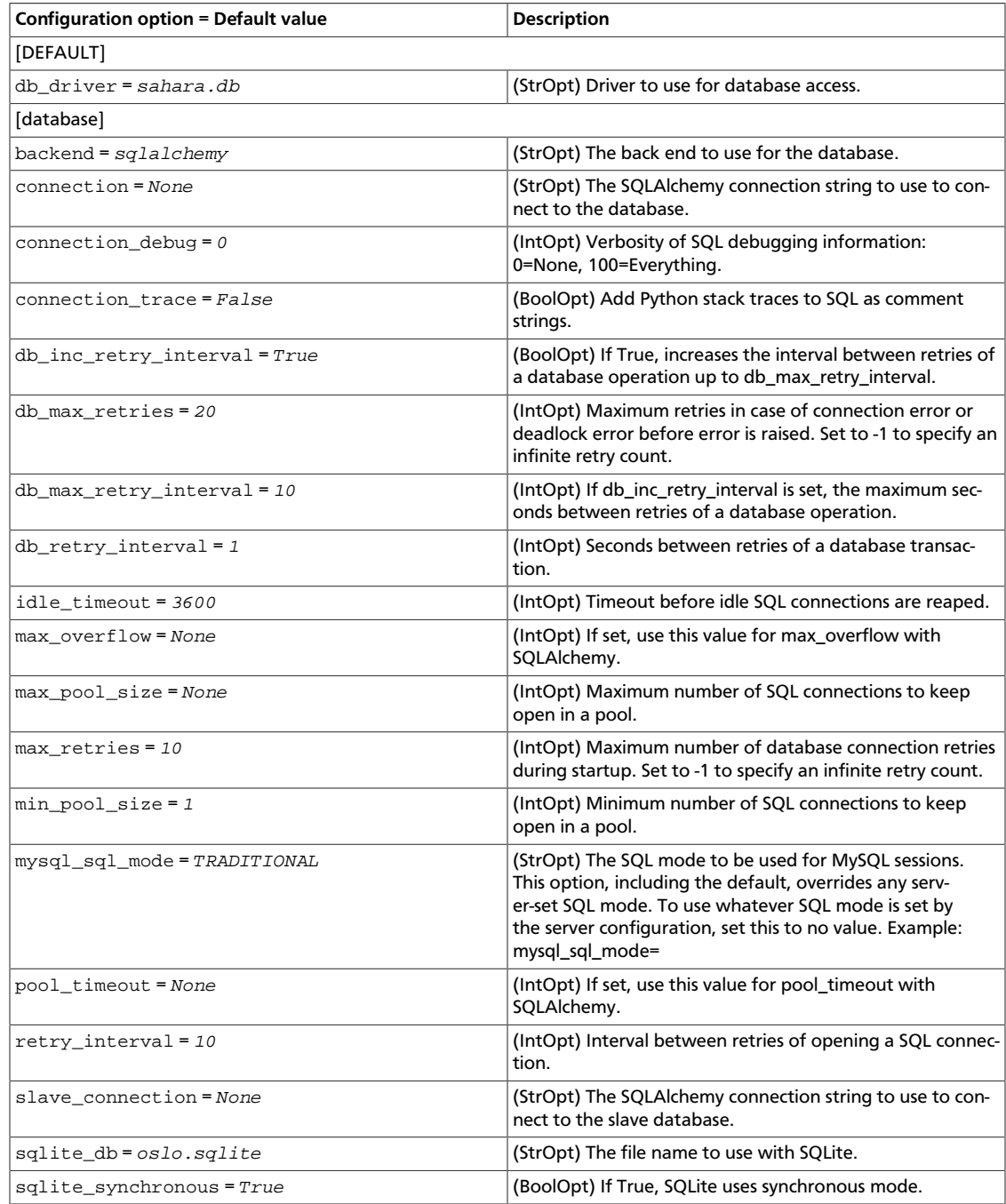

OpenStack Configuration Refer-

ence

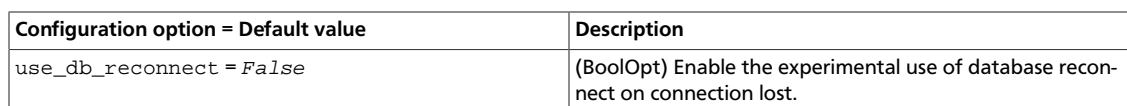

# **Table 6.7. Description of domain configuration options**

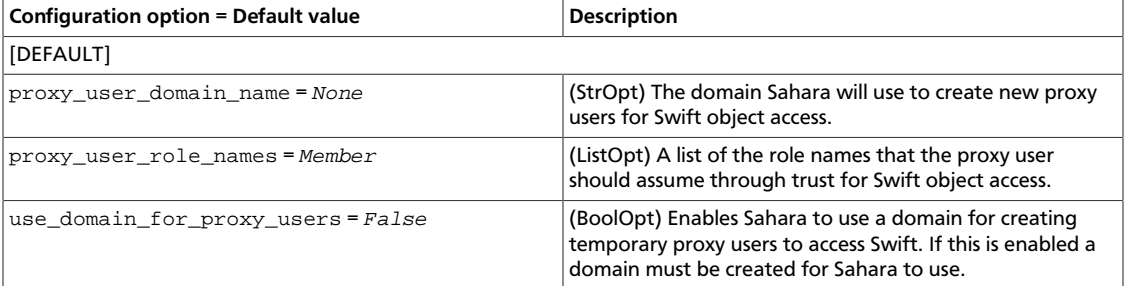

# **Table 6.8. Description of logging configuration options**

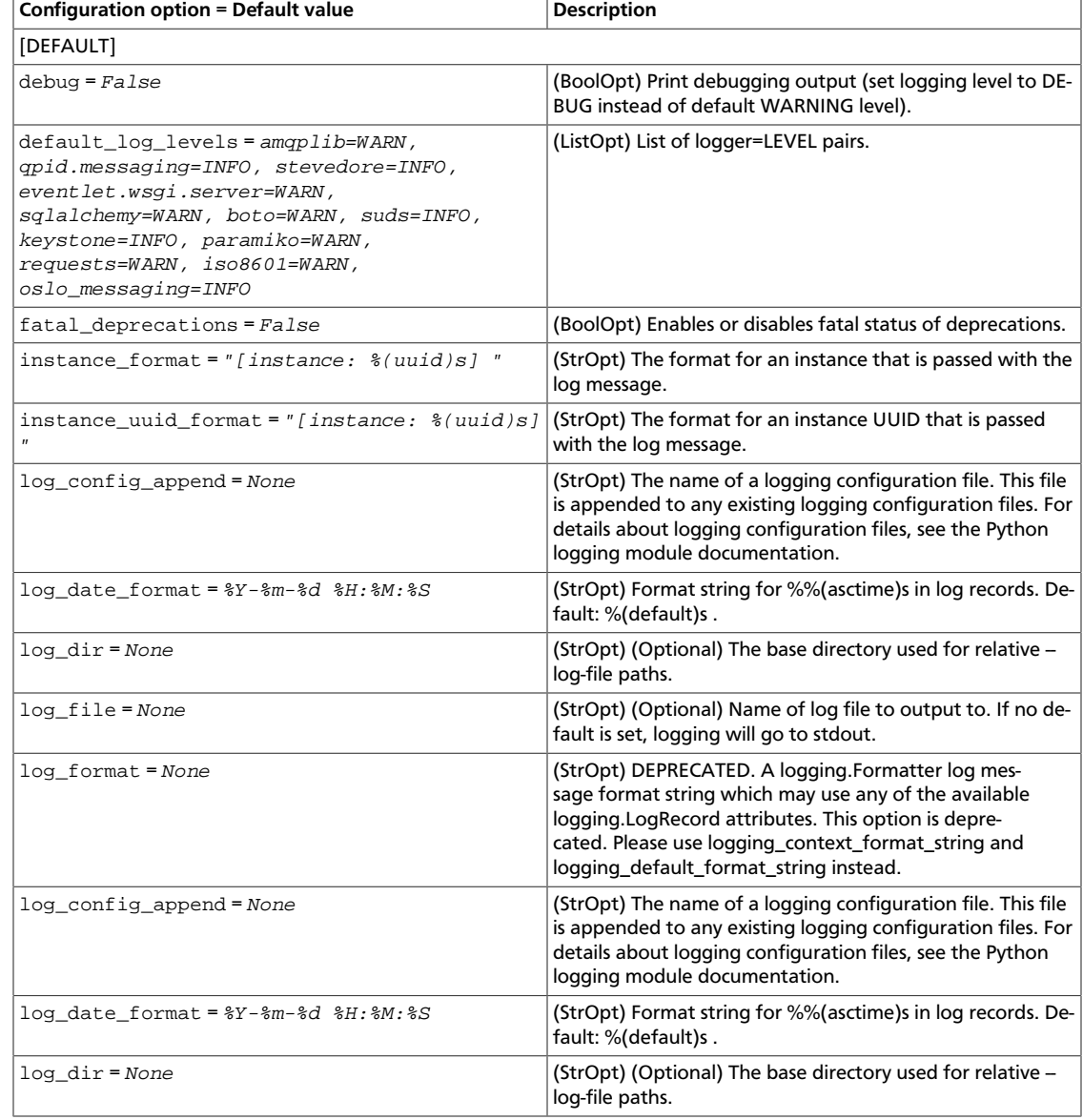

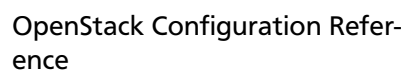

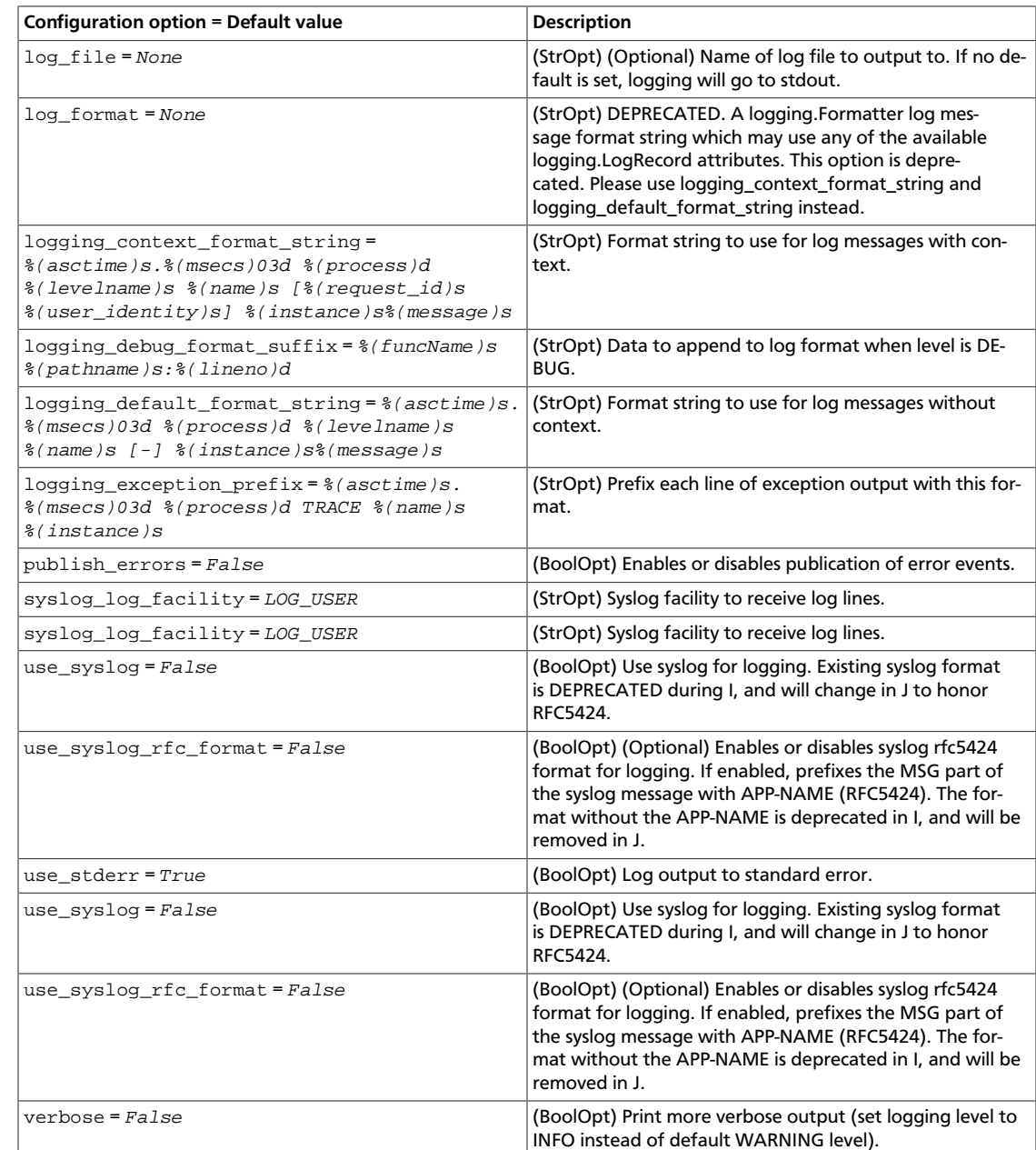

# **Table 6.9. Description of oslo\_middleware configuration options**

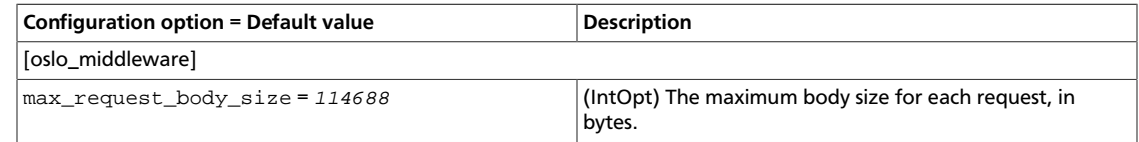

# **Table 6.10. Description of policy configuration options**

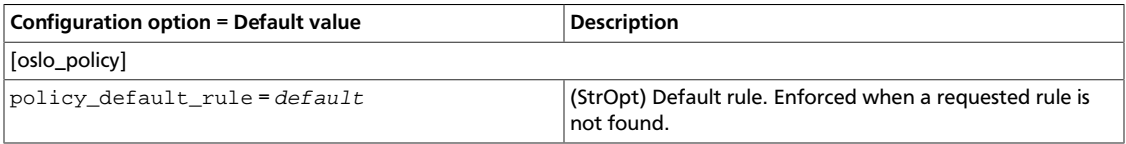

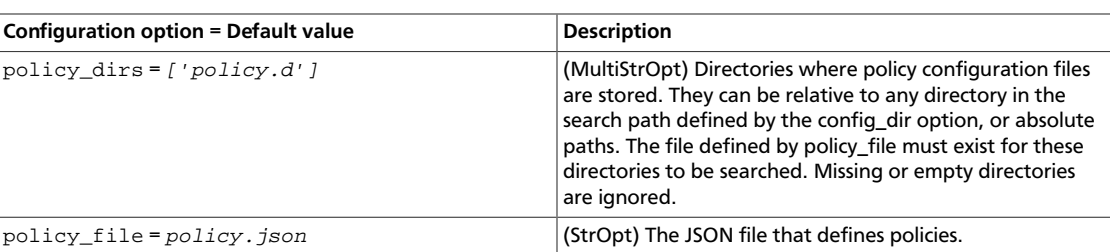

# **Table 6.11. Description of Qpid configuration options**

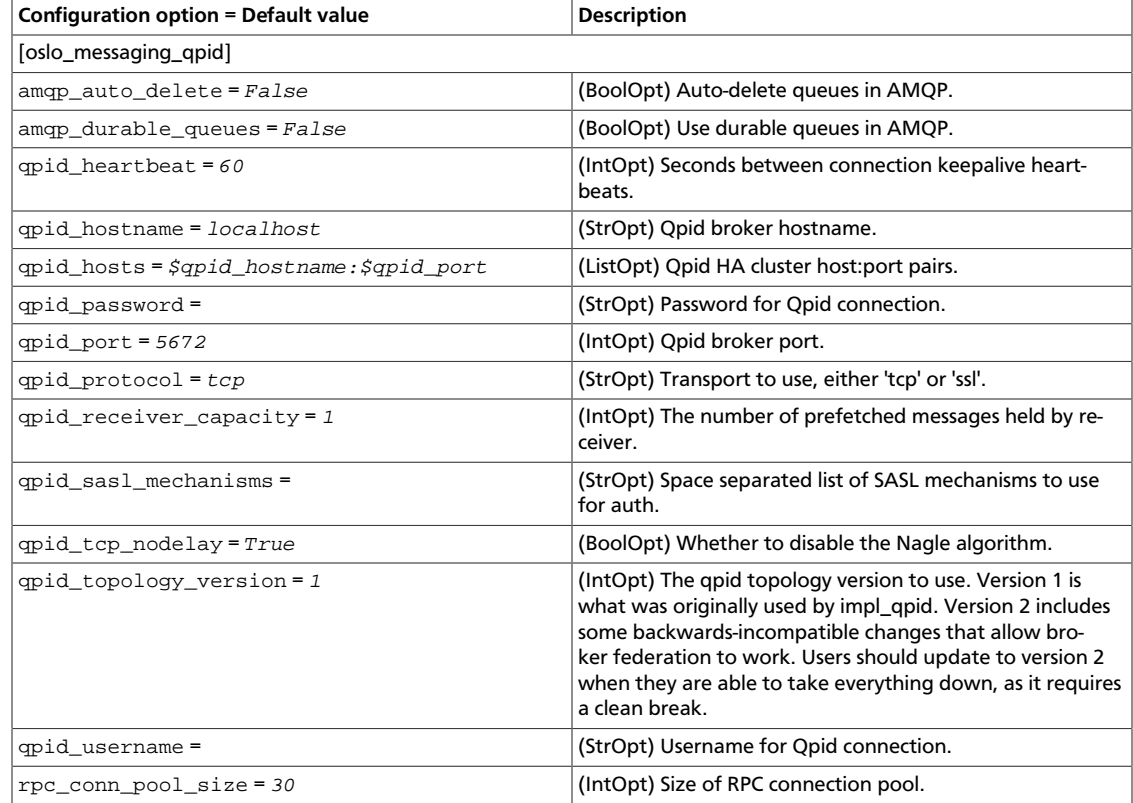

# **Table 6.12. Description of RabbitMQ configuration options**

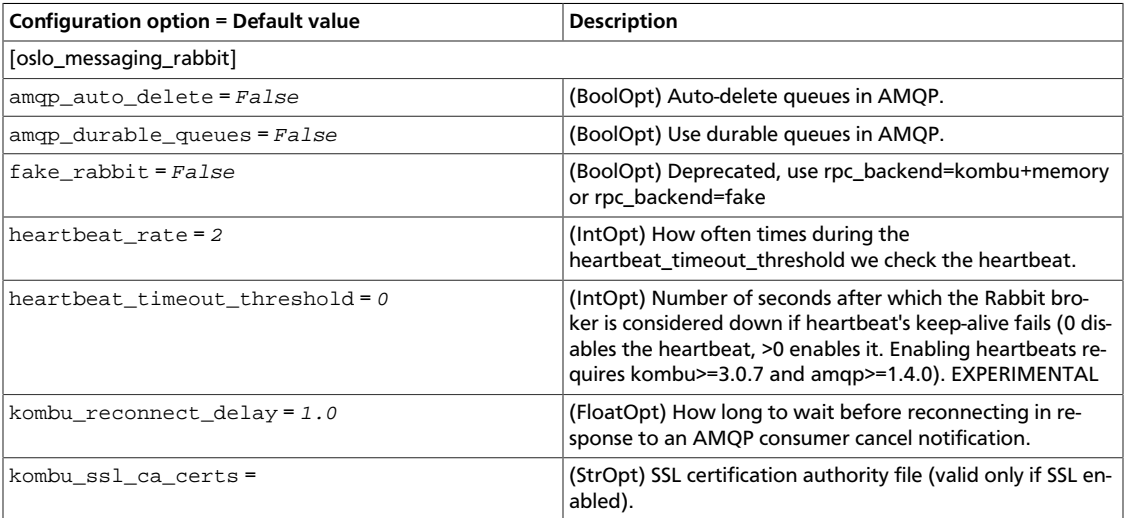

OpenStack Configuration Refer-

ence

# - Kilo - Kilo - Kilo - Kilo - Kilo - Kilo - Kilo - Kilo - Kilo - Kilo - Kilo - Kilo - Kilo - Kilo - Kilo - Kilo Kilo - Kilo - Kilo - Kilo - Kilo - Kilo - Kilo - Kilo - Kilo - Kilo - Kilo - Kilo - Kilo - Kilo - Kilo - Kilo

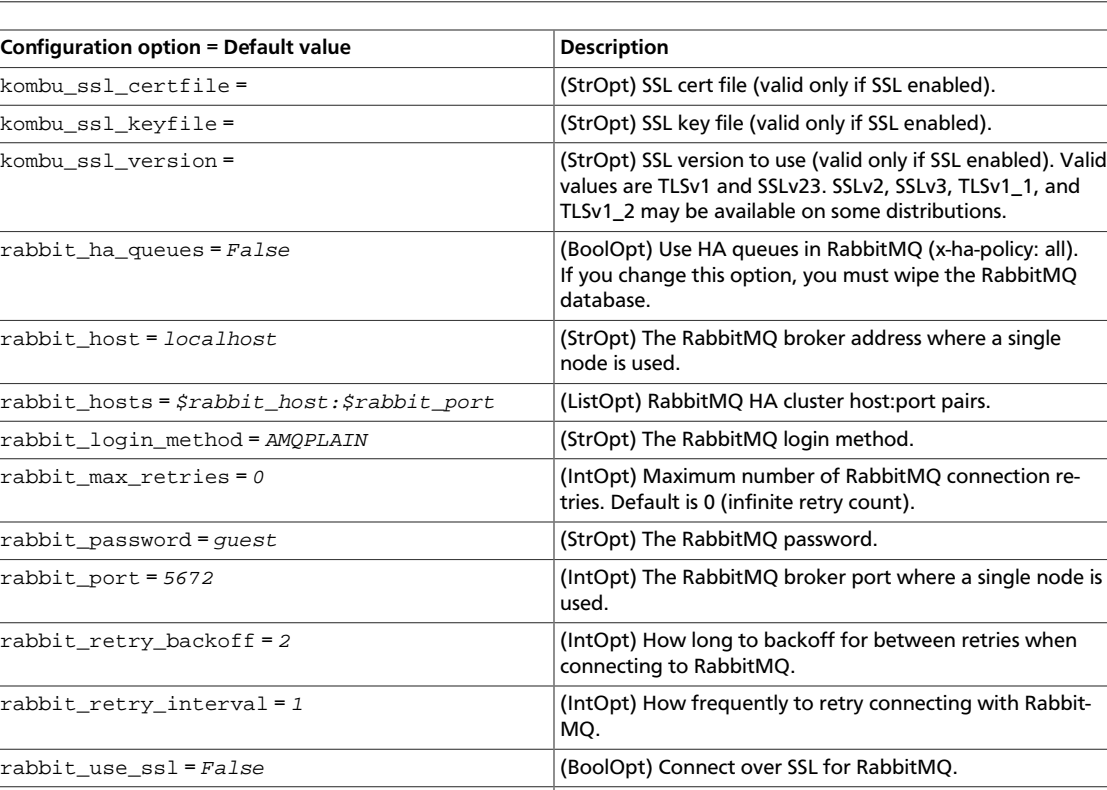

# **Table 6.13. Description of Redis configuration options**

 $r$ abbit\_userid = *guest*  $\left| \text{(StrOpt)} \right|$  The RabbitMQ userid. rabbit\_virtual\_host = /  $\left| \text{(St}\text{Opt)} \right|$  The RabbitMQ virtual host.  $rpc\_conn\_pool\_size = 30$  (IntOpt) Size of RPC connection pool.

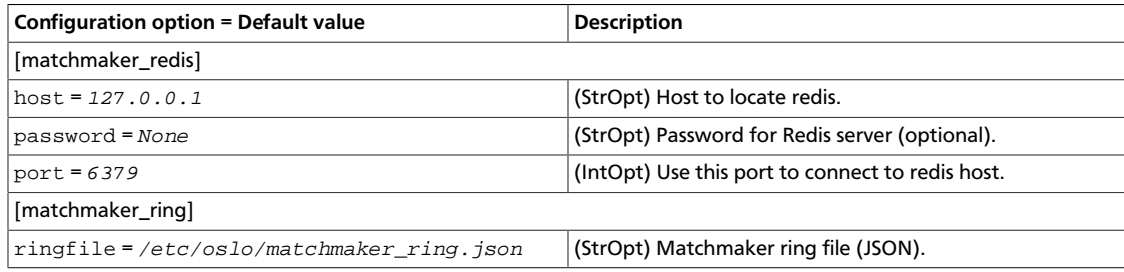

# **Table 6.14. Description of RPC configuration options**

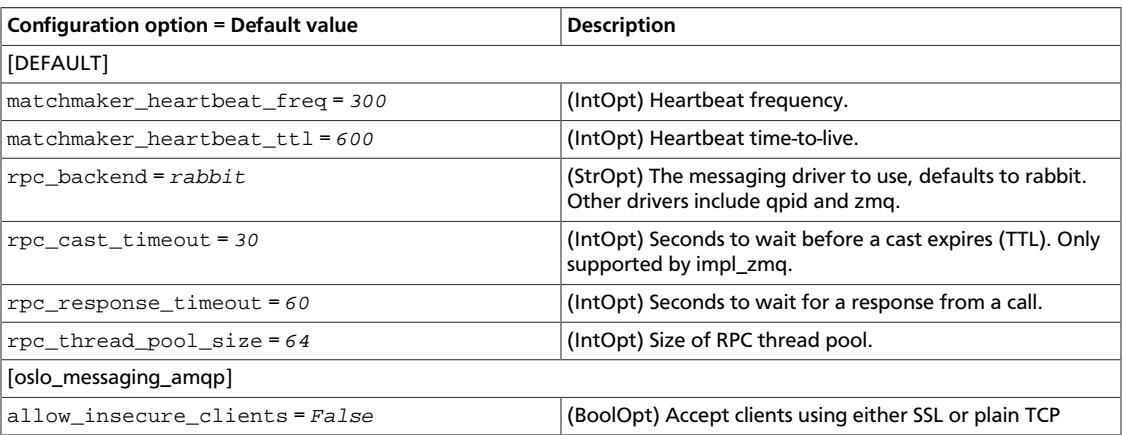

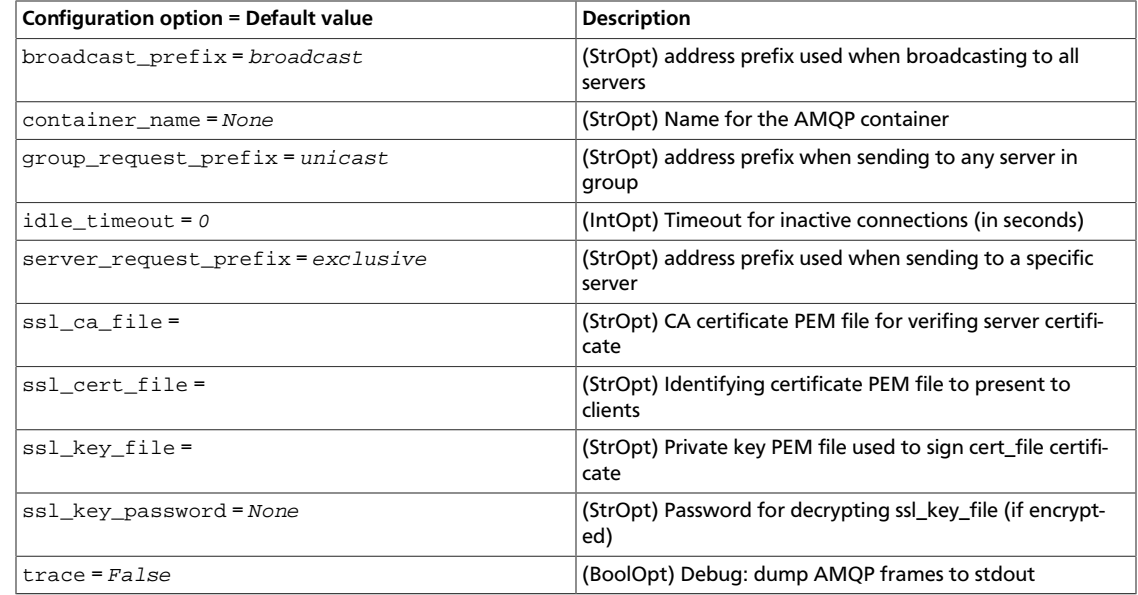

# **Table 6.15. Description of timeouts configuration options**

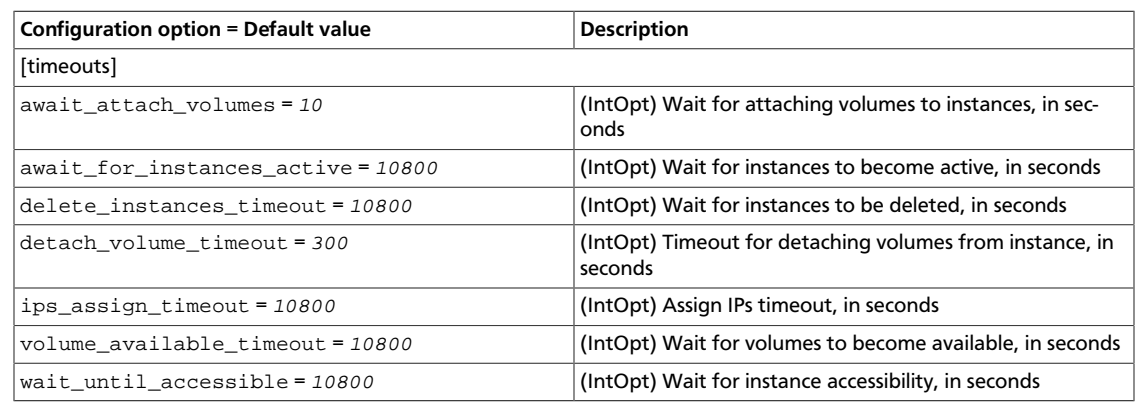

# **Table 6.16. Description of ZeroMQ configuration options**

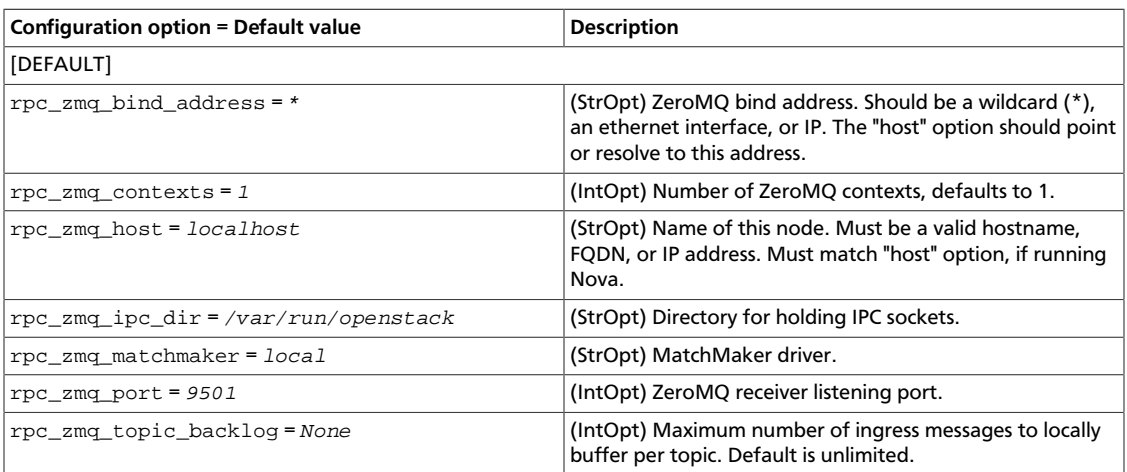

# <span id="page-413-0"></span>**New, updated and deprecated options in Kilo for Data Processing service**

# **Table 6.17. New options**

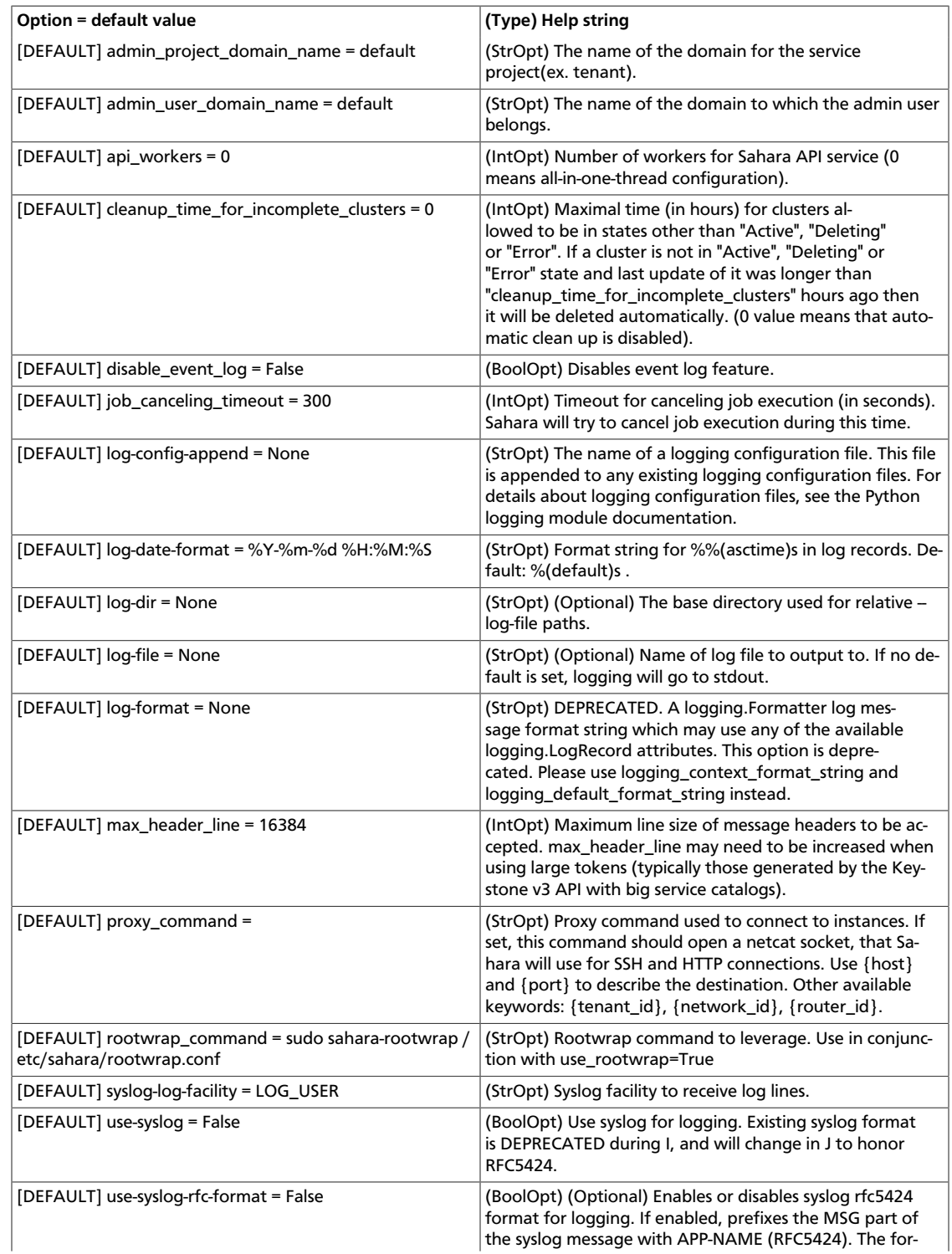

 $\mathbf{r}$ 

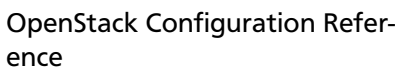

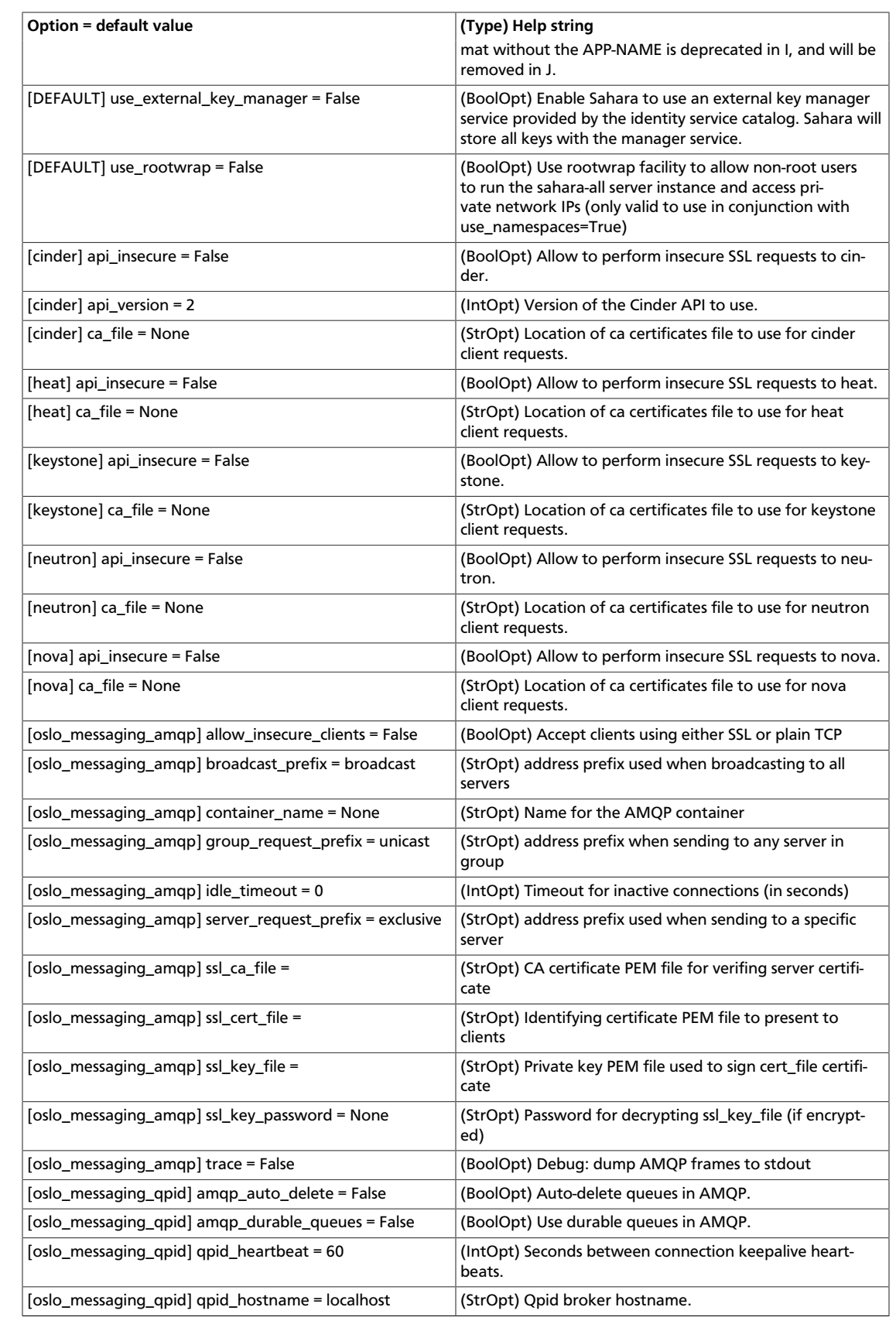

OpenStack Configuration Refer-

ence

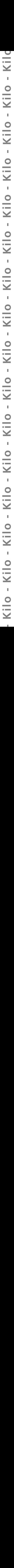

 $\mathbf{r}$ 

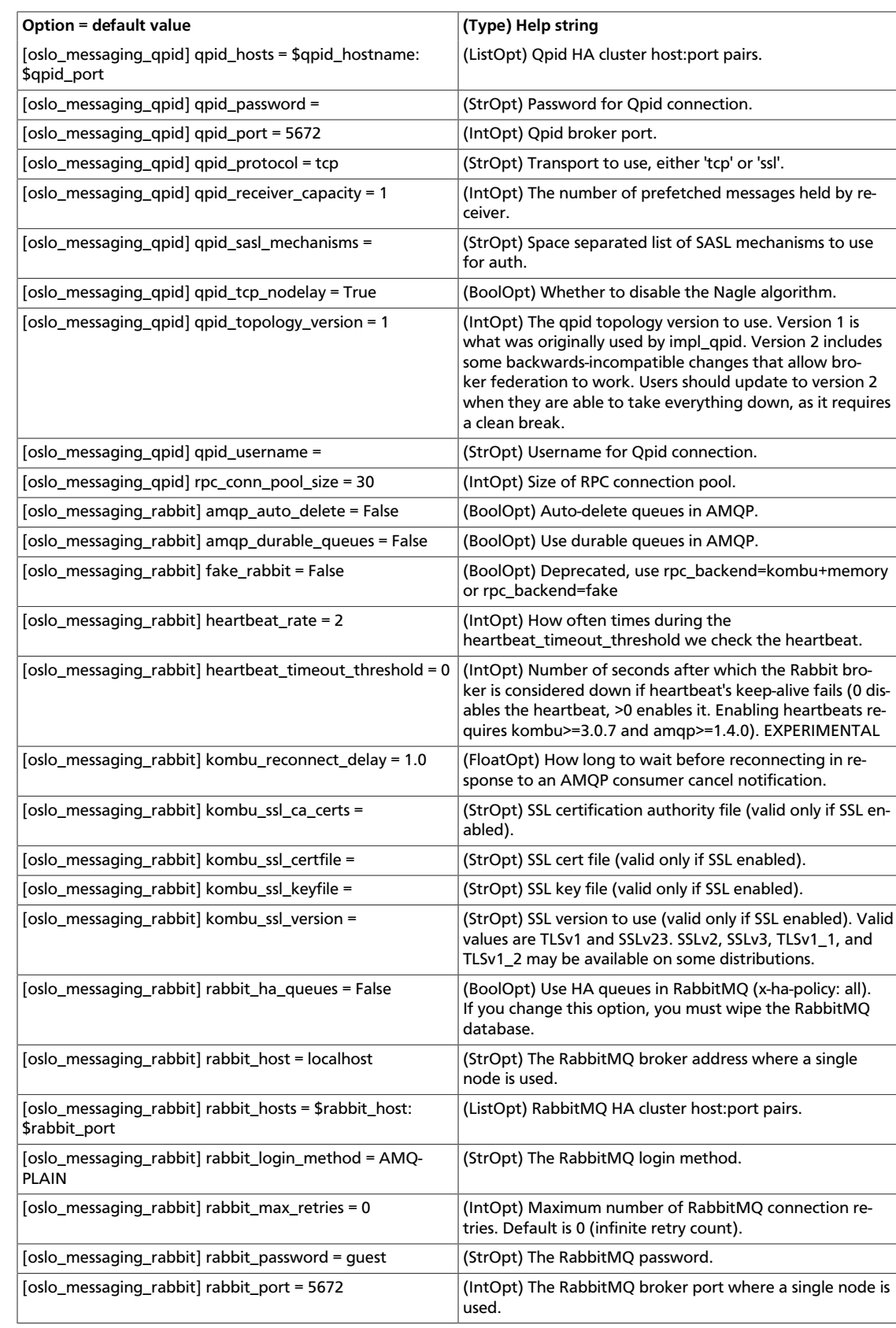

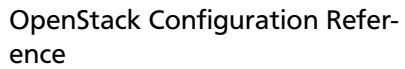

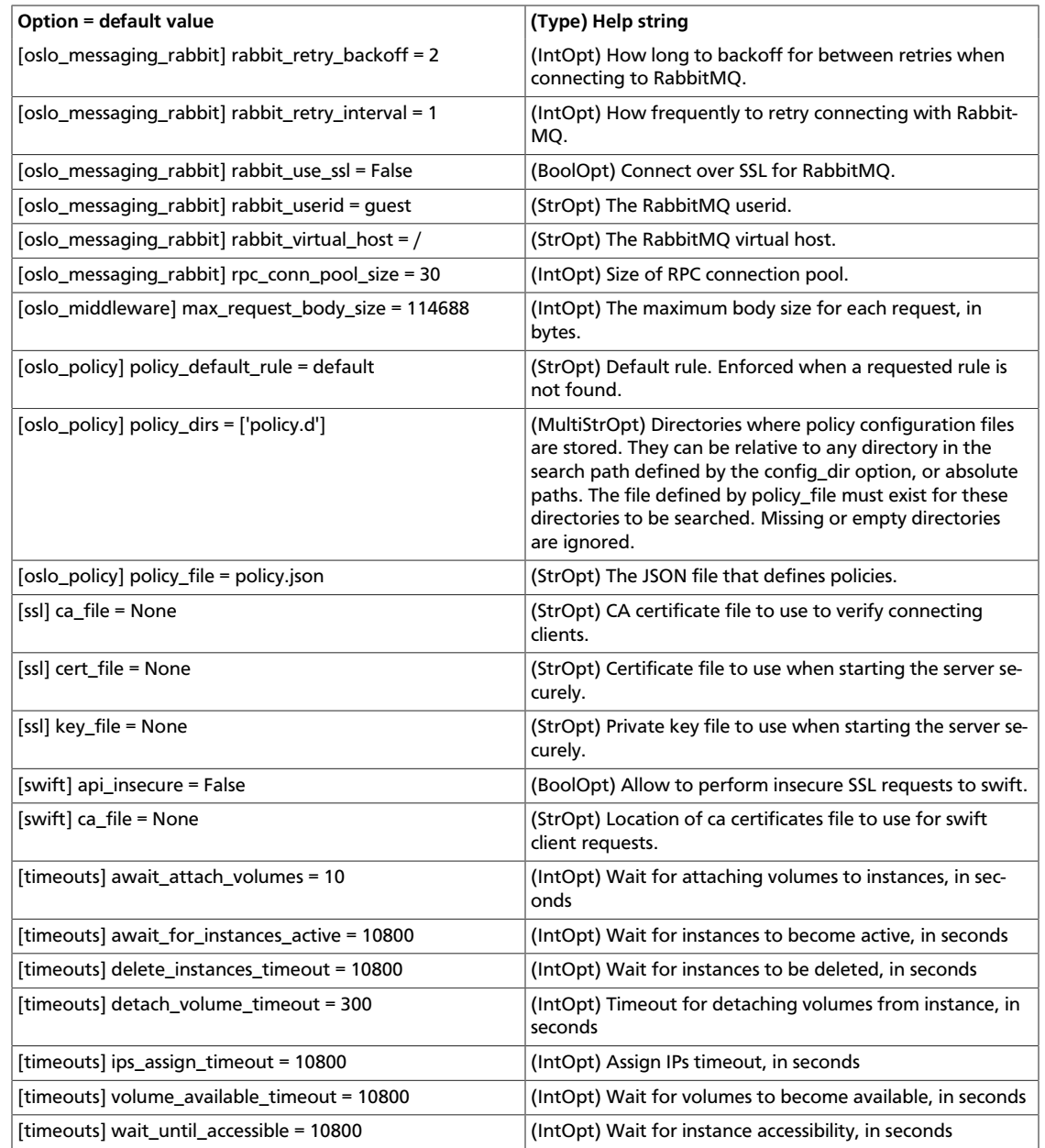

# **Table 6.18. New default values**

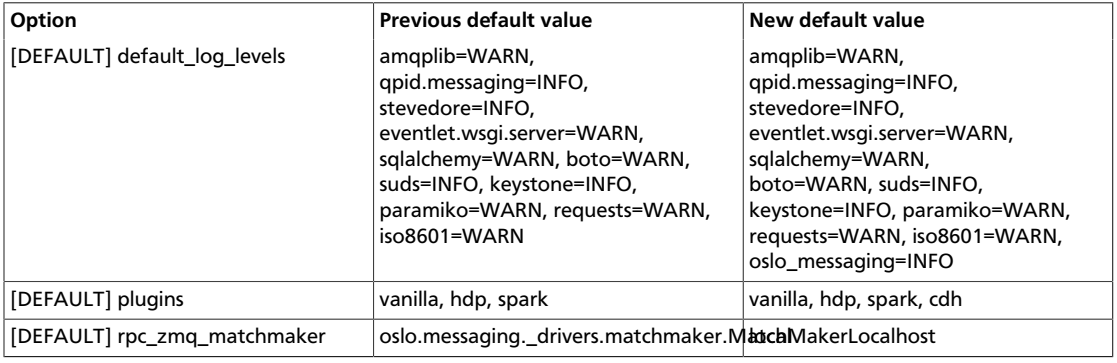

# **Table 6.19. Deprecated options**

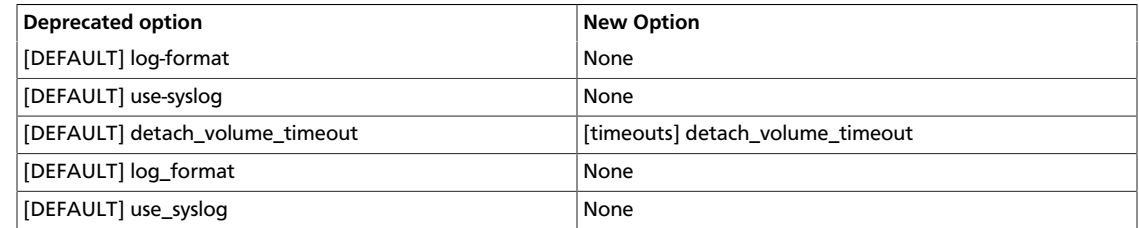

ence

# **7. Identity service**

OpenStack Configuration Refer-

ence

# **Table of Contents**

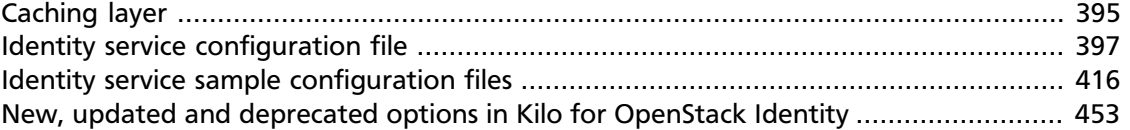

This chapter details the OpenStack Identity service configuration options. For installation prerequisites and step-by-step walkthroughs, see the *OpenStack Installation Guide* for your distribution [\(docs.openstack.org](http://docs.openstack.org)) and [Cloud Administrator Guide.](http://docs.openstack.org/admin-guide-cloud/)

# <span id="page-418-0"></span>**Caching layer**

Identity supports a caching layer that is above the configurable subsystems, such as token or assignment. The majority of the caching configuration options are set in the [cache] section. However, each section that has the capability to be cached usually has a caching option that will toggle caching for that specific section. By default, caching is globally disabled. Options are as follows:

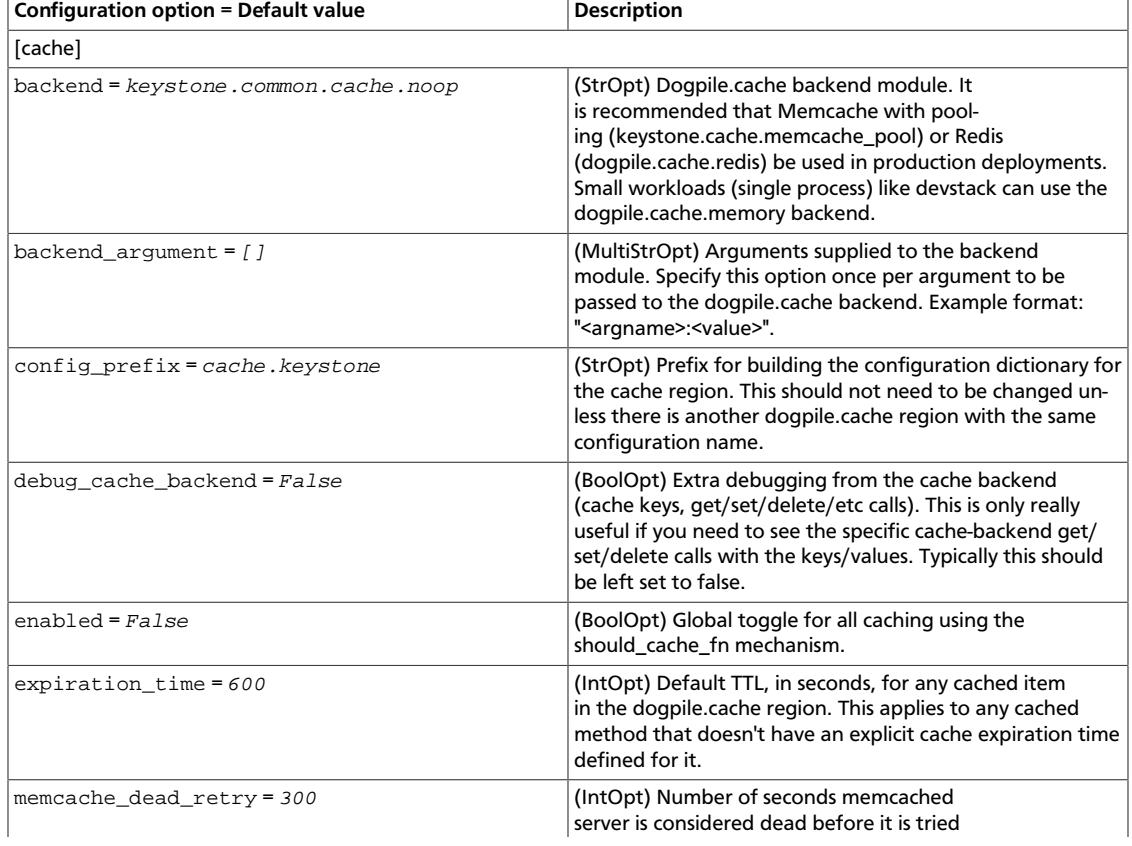

### **Table 7.1. Description of cache configuration options**

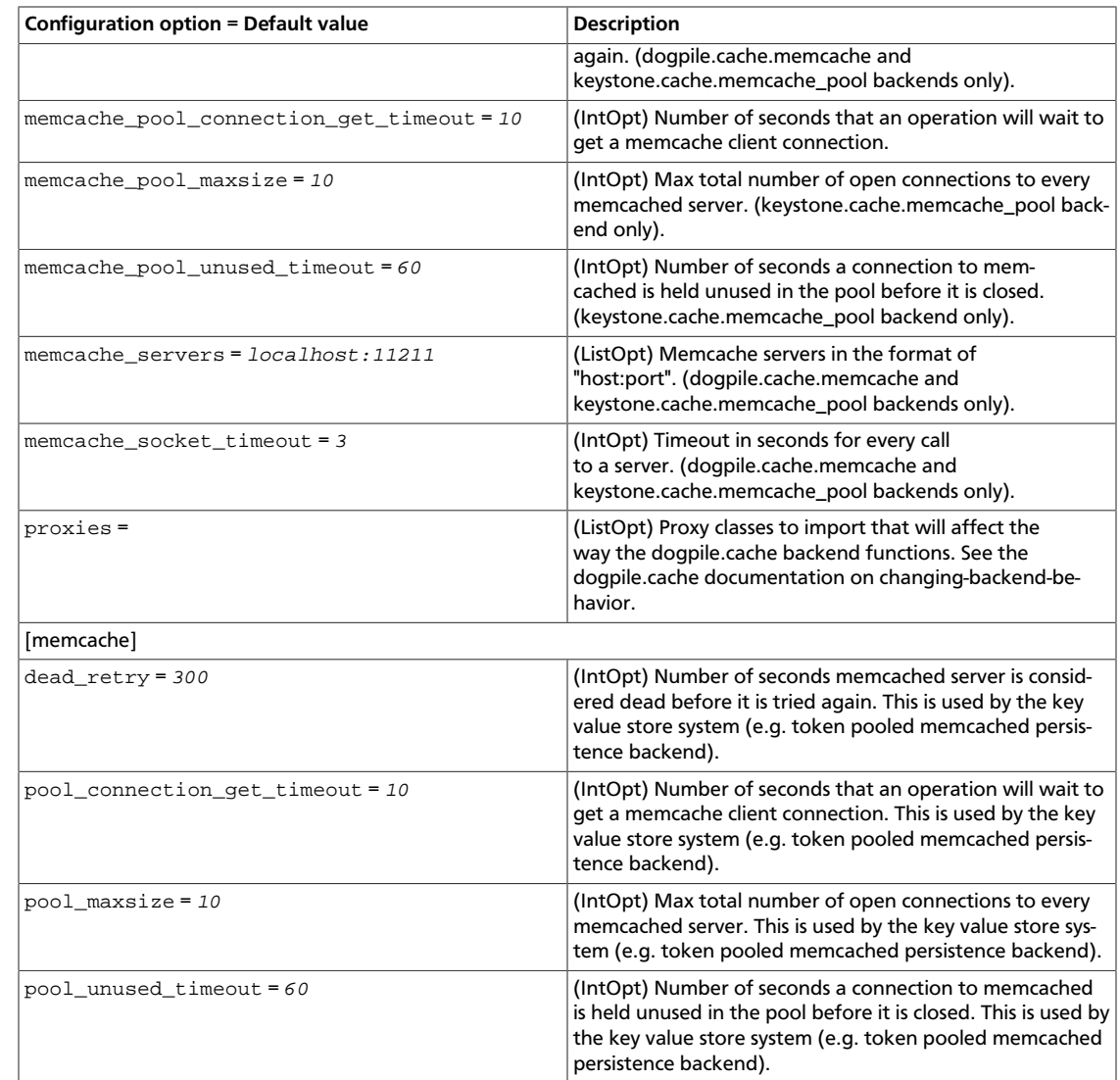

### Current functional backends are:

- dogpile.cache.memcached Memcached backend using the standard python-memcached library
- dogpile.cache.pylibmc Memcached backend using the pylibmc library
- dogpile.cache.bmemcached Memcached using python-binary-memcached library.
- dogpile.cache.redis Redis backend
- dogpile.cache.dbm Local DBM file backend
- dogpile.cache.memory In-memory cache, not suitable for use outside of testing as it does not cleanup it's internal cache on cache expiration and does not share cache between processes. This means that caching and cache invalidation will not be consistent or reliable.
- dogpile.cache.mongo MongoDB as caching backend.

# <span id="page-420-0"></span>**Identity service configuration file**

The Identity service is configured in the /etc/keystone/keystone.conf file.

The following tables provide a comprehensive list of the Identity service options.

# **Table 7.2. Description of API configuration options**

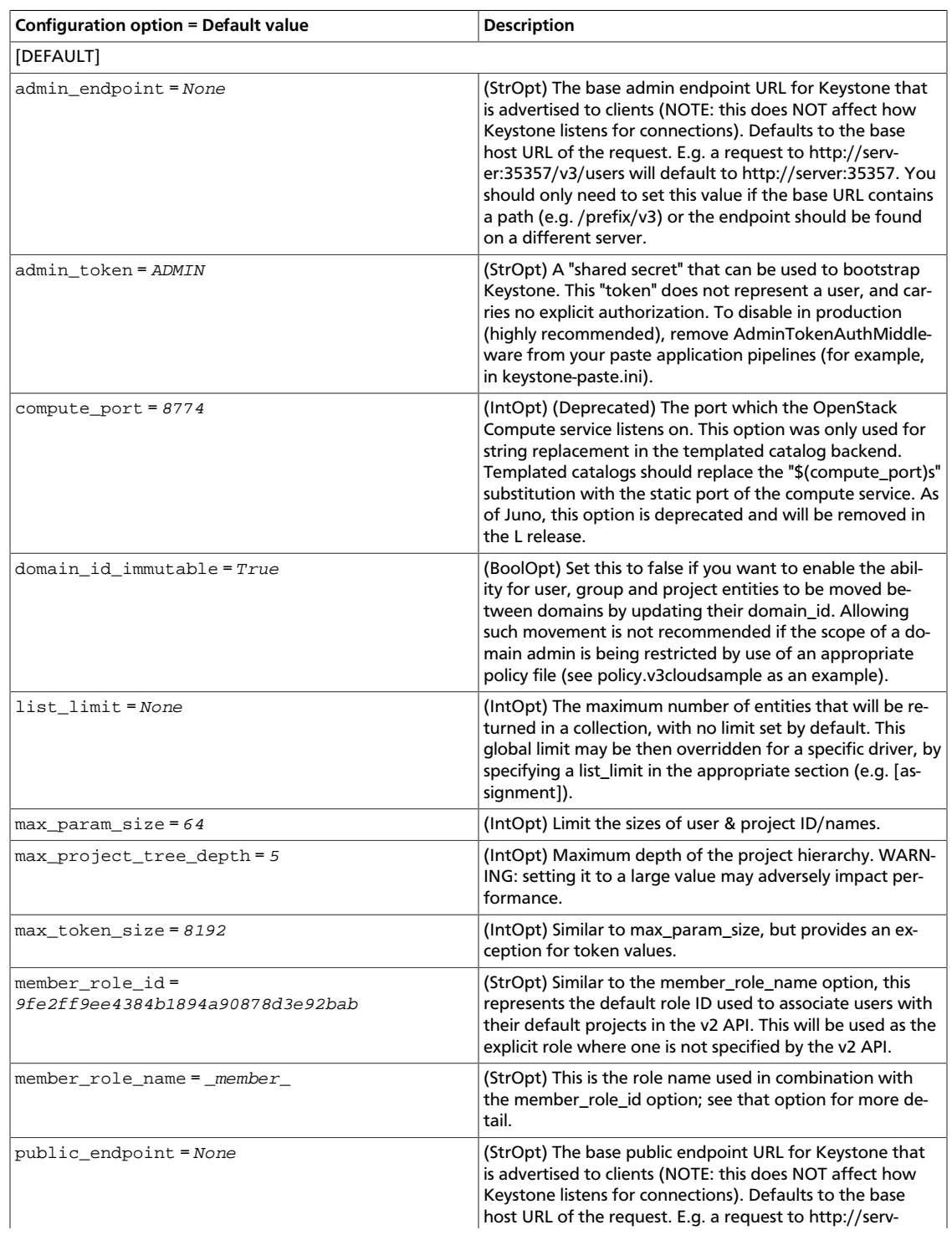

 $\mathbf{r}$ 

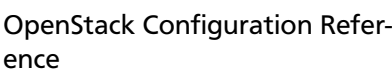

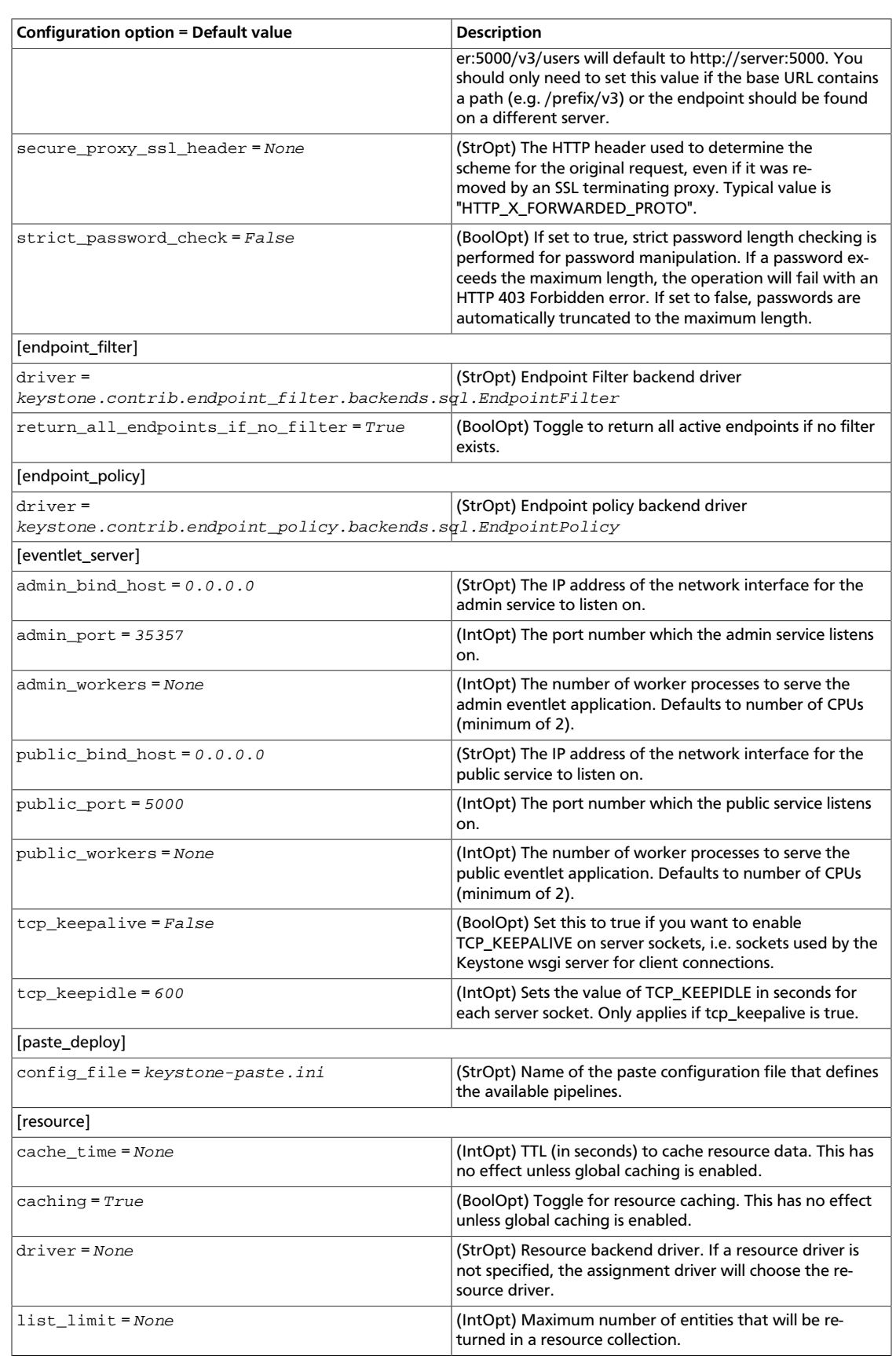

# **Table 7.3. Description of assignment configuration options**

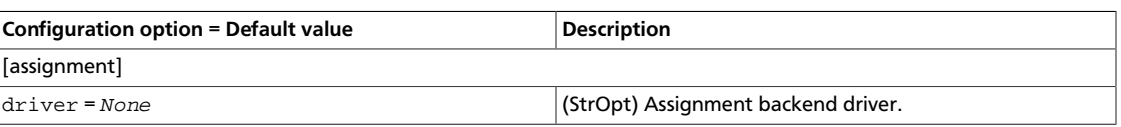

# **Table 7.4. Description of authorization configuration options**

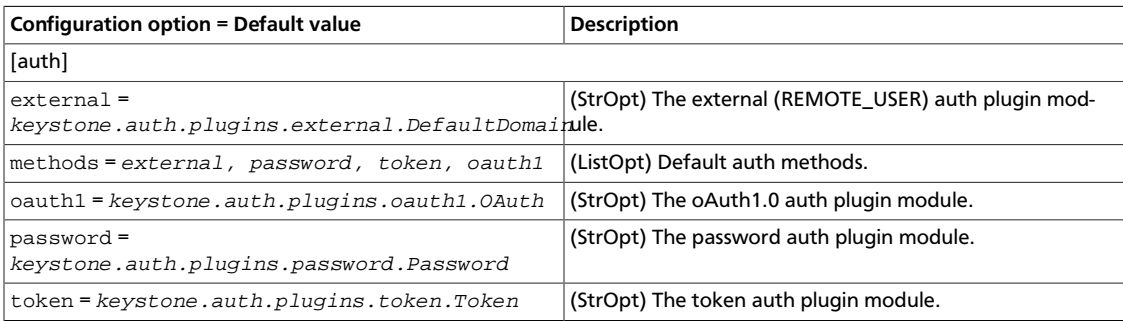

# **Table 7.5. Description of authorization token configuration options**

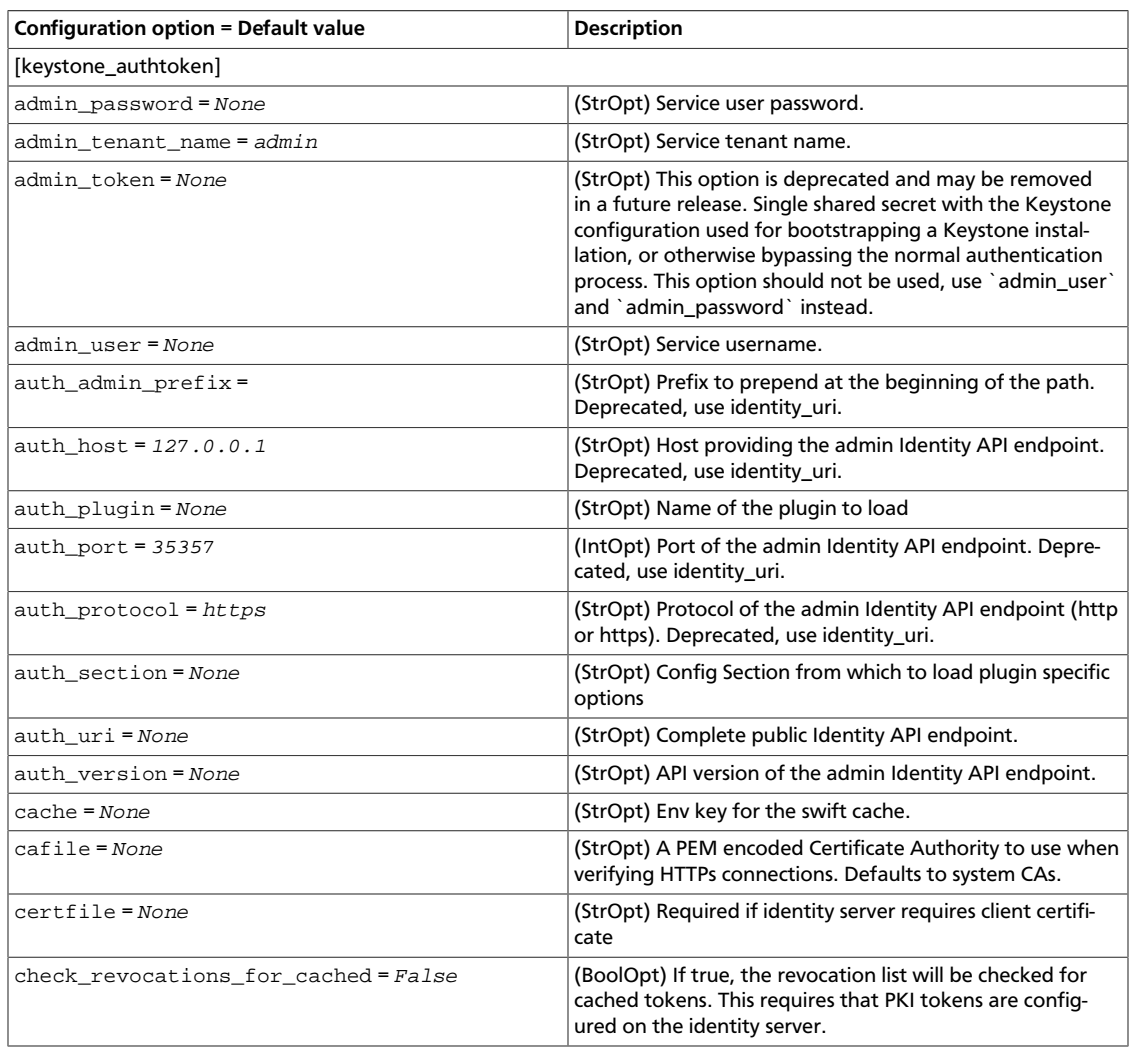

 $\mathbf{u}$  .

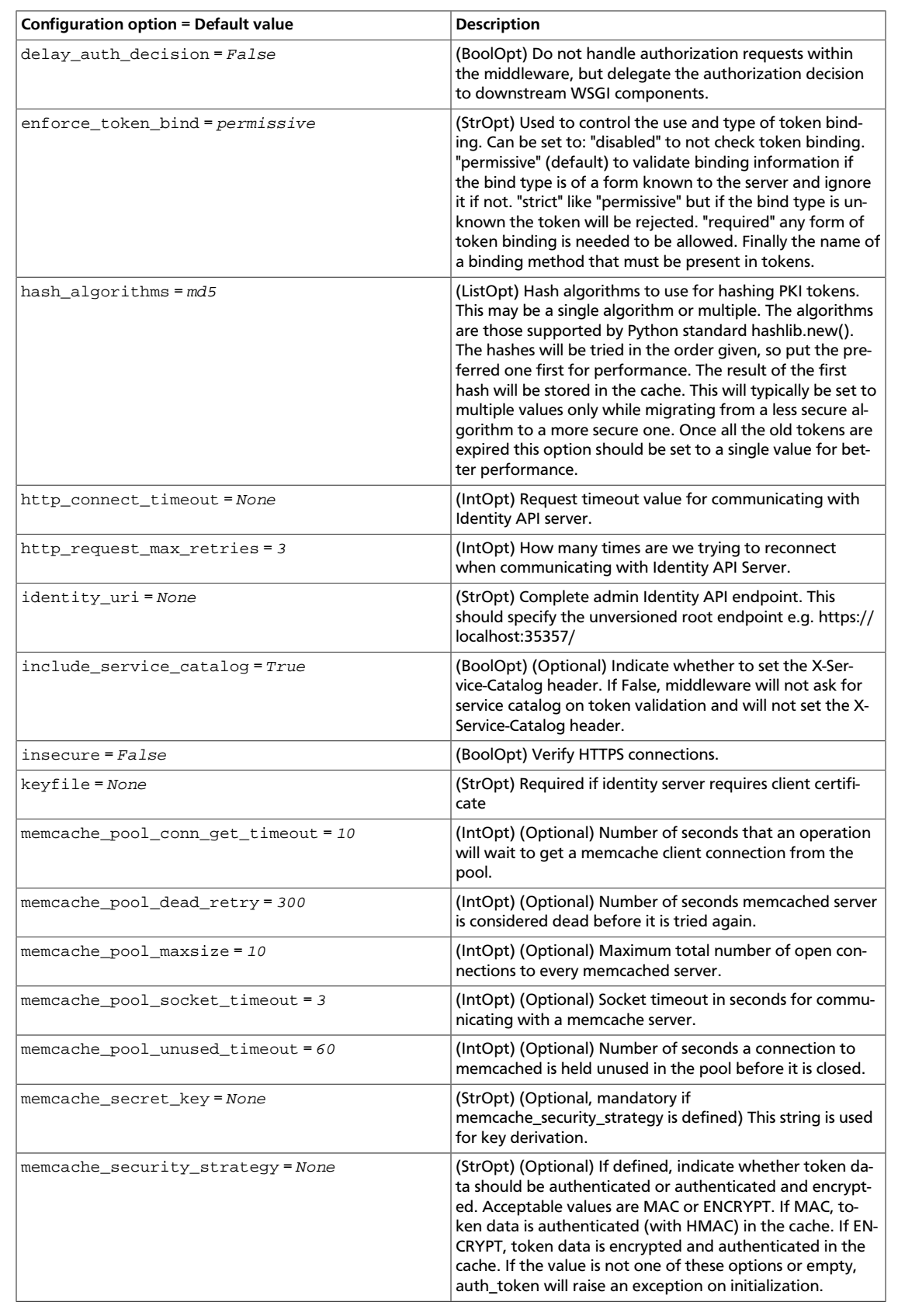

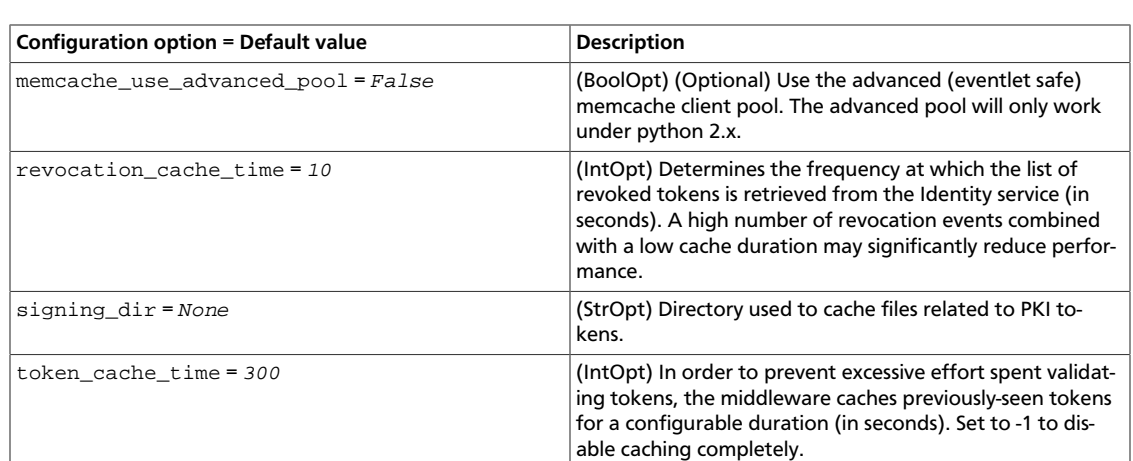

# **Table 7.6. Description of CA and SSL configuration options**

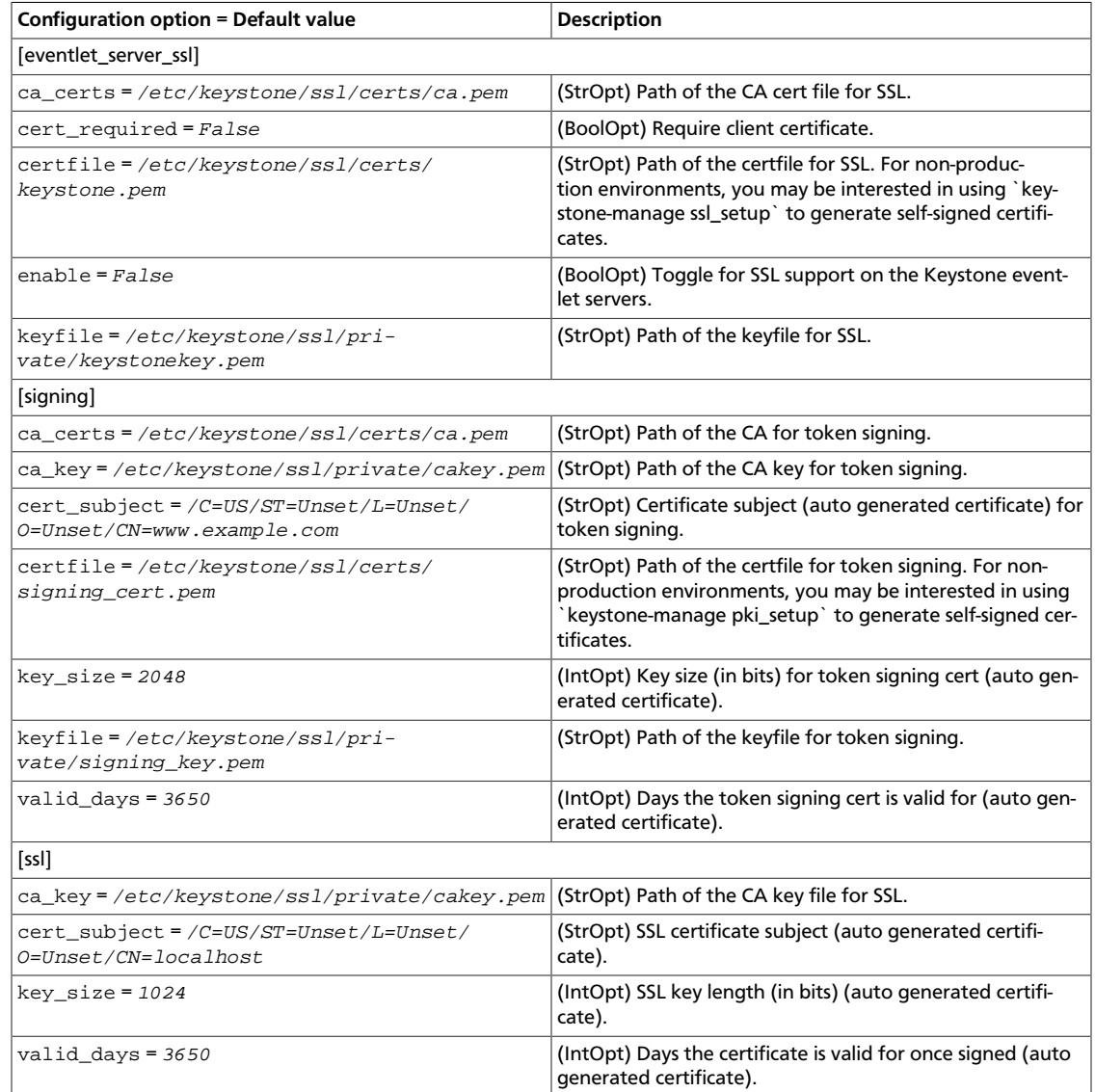

# **Table 7.7. Description of catalog configuration options**

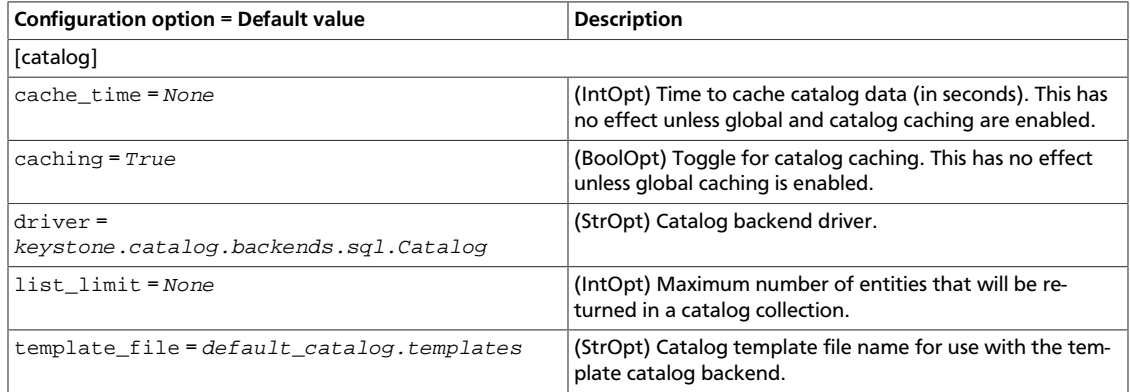

# **Table 7.8. Description of common configuration options**

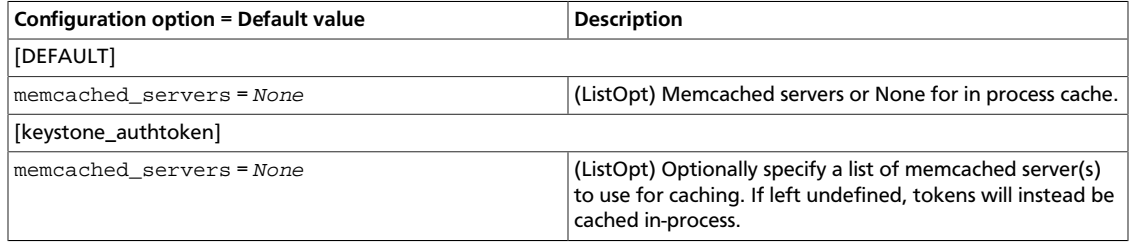

# **Table 7.9. Description of credential configuration options**

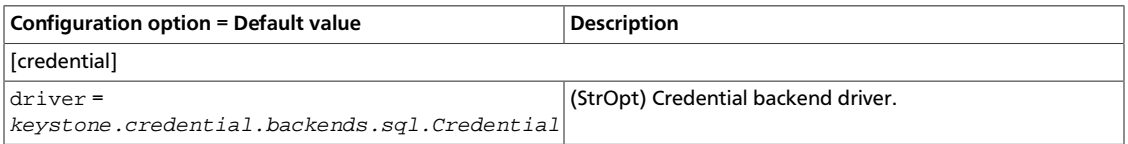

# **Table 7.10. Description of database configuration options**

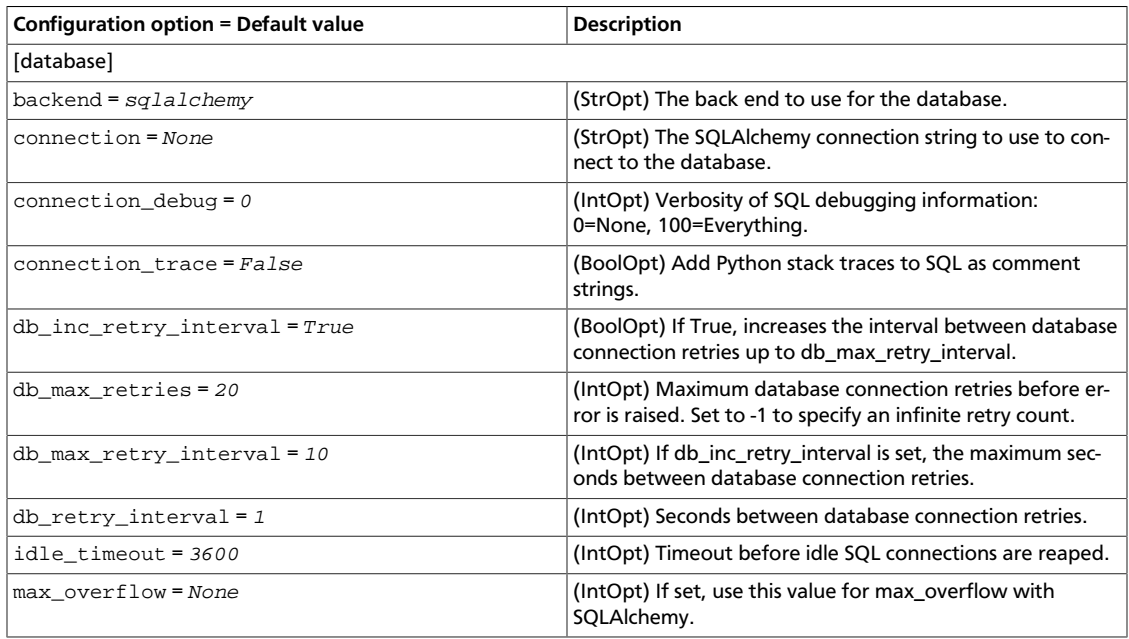

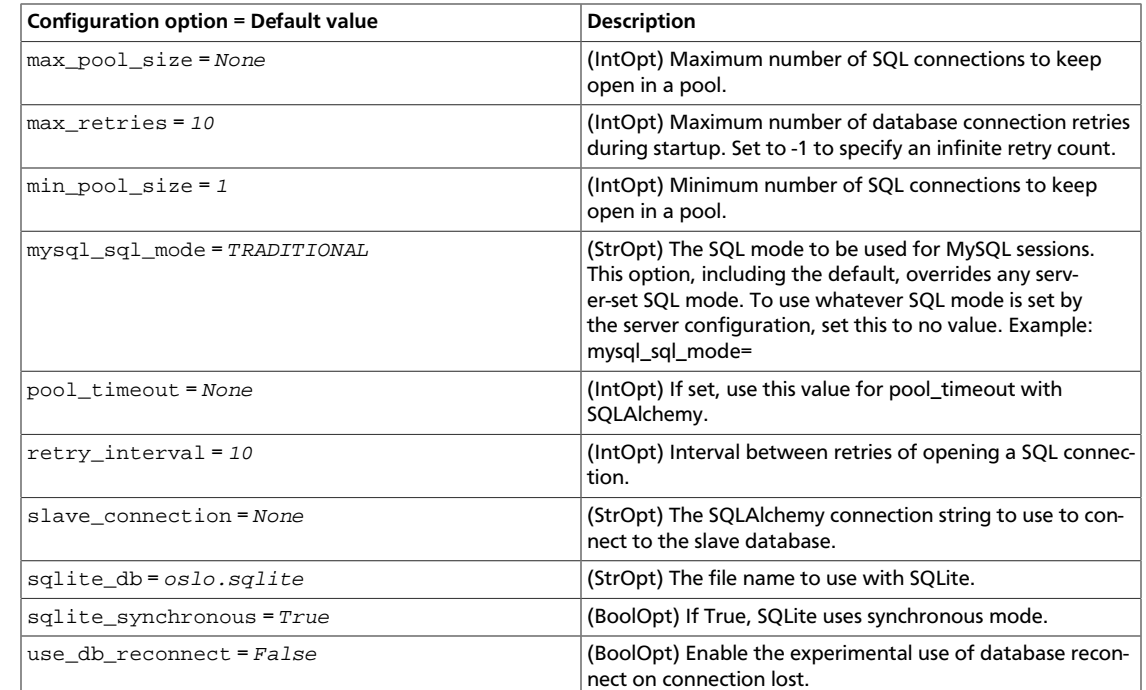

# **Table 7.11. Description of logging configuration options**

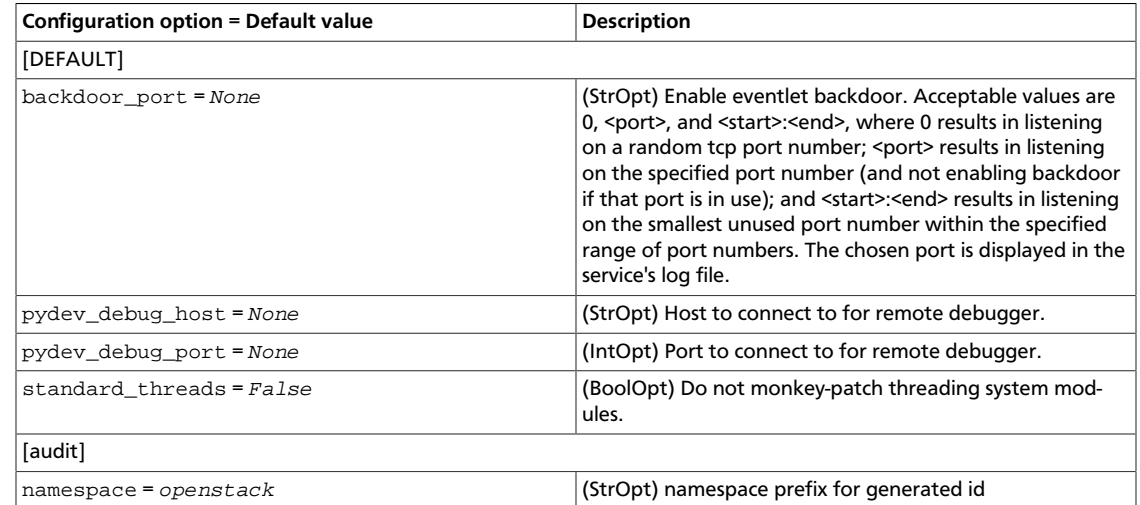

# **Table 7.12. Description of domain configuration options**

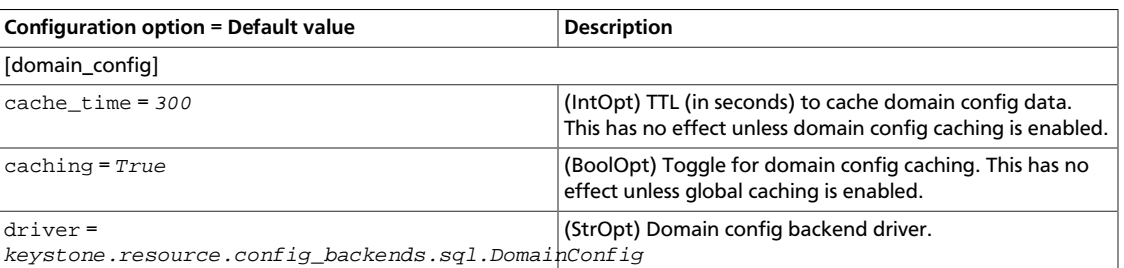

# **Table 7.13. Description of EC2 configuration options**

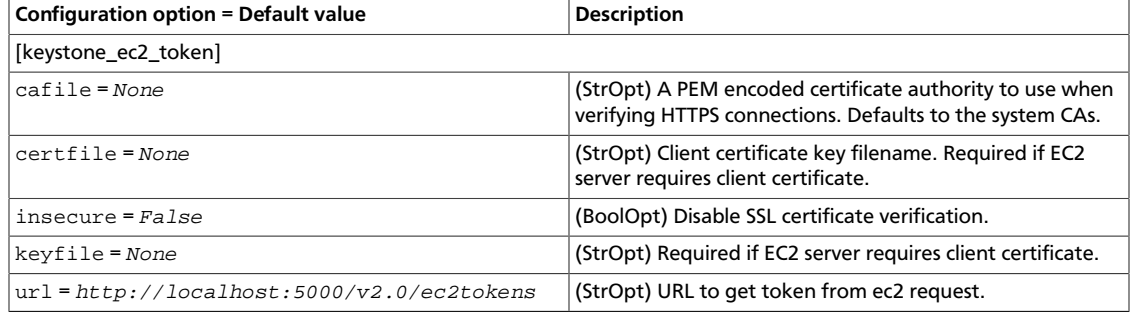

# **Table 7.14. Description of federation configuration options**

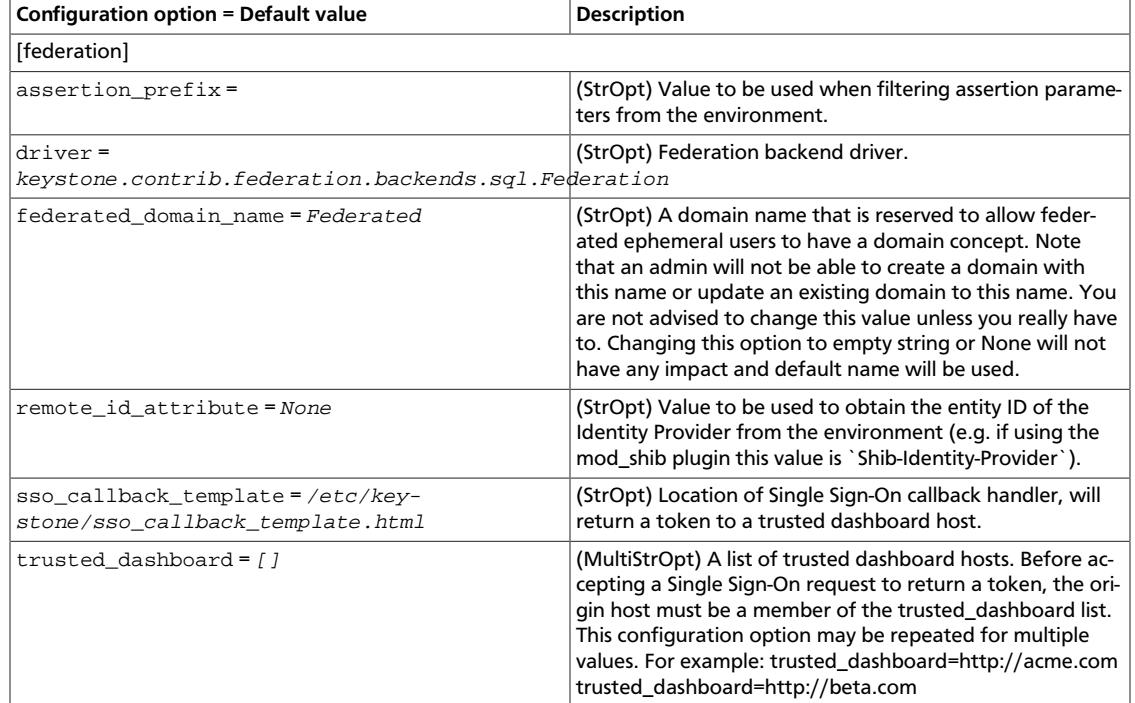

# **Table 7.15. Description of Fernet tokens configuration options**

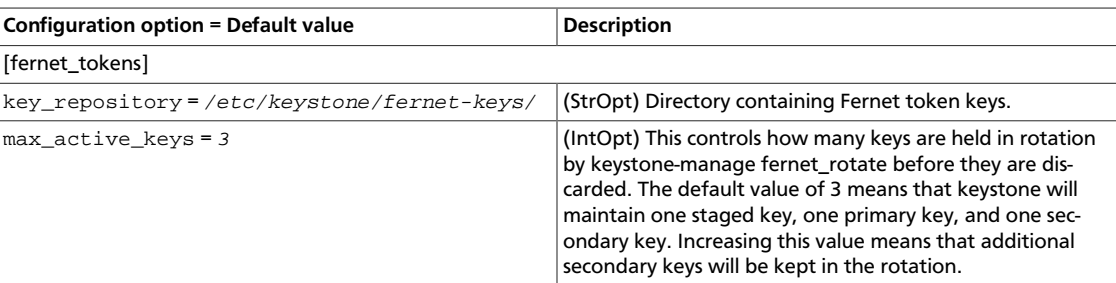

## **Table 7.16. Description of identity configuration options**

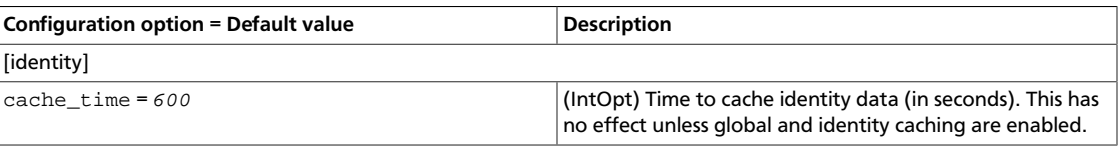

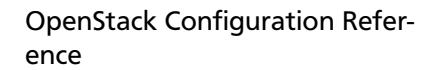

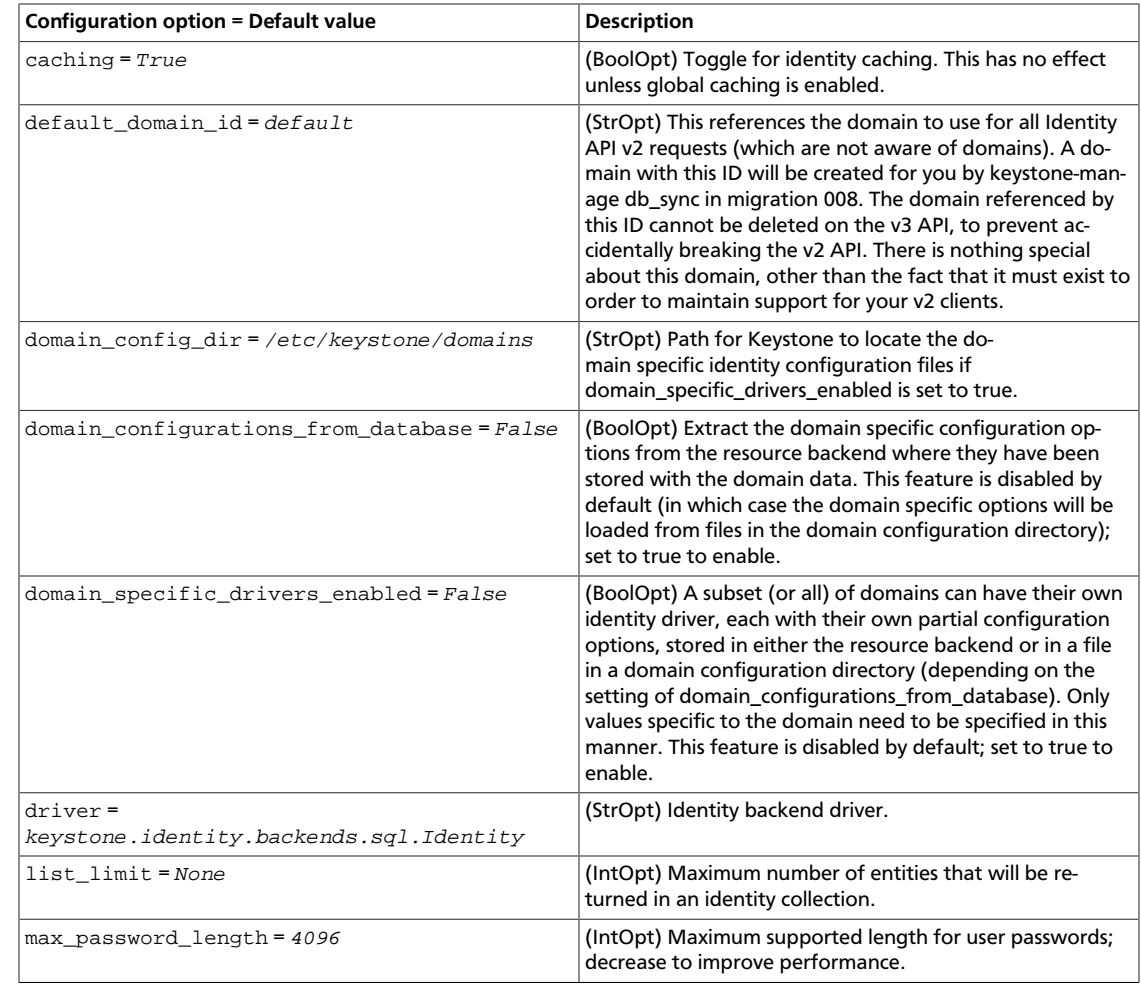

# **Table 7.17. Description of KVS configuration options**

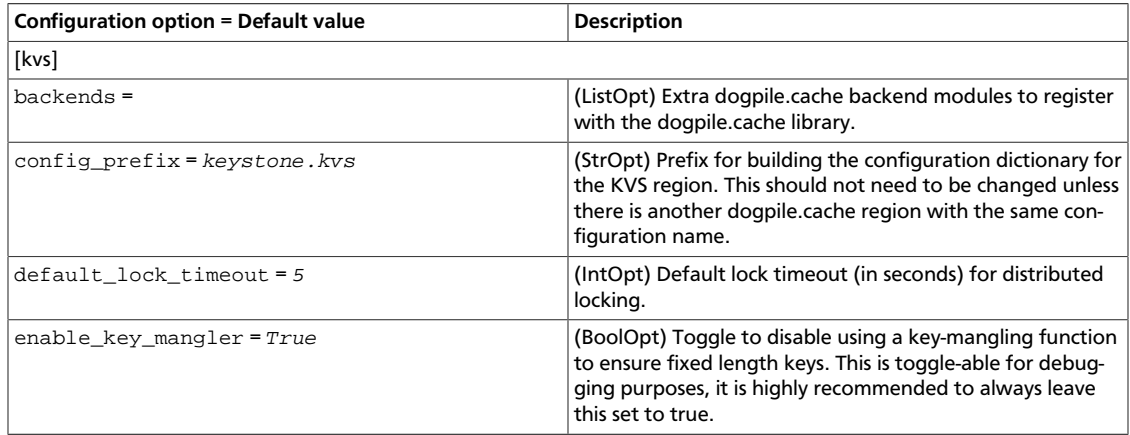

# **Table 7.18. Description of LDAP configuration options**

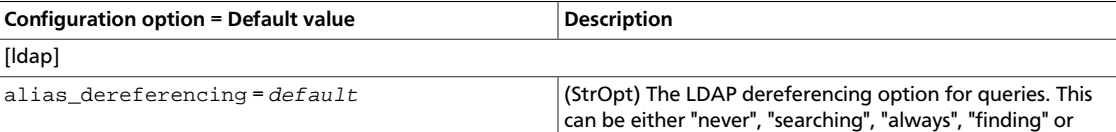

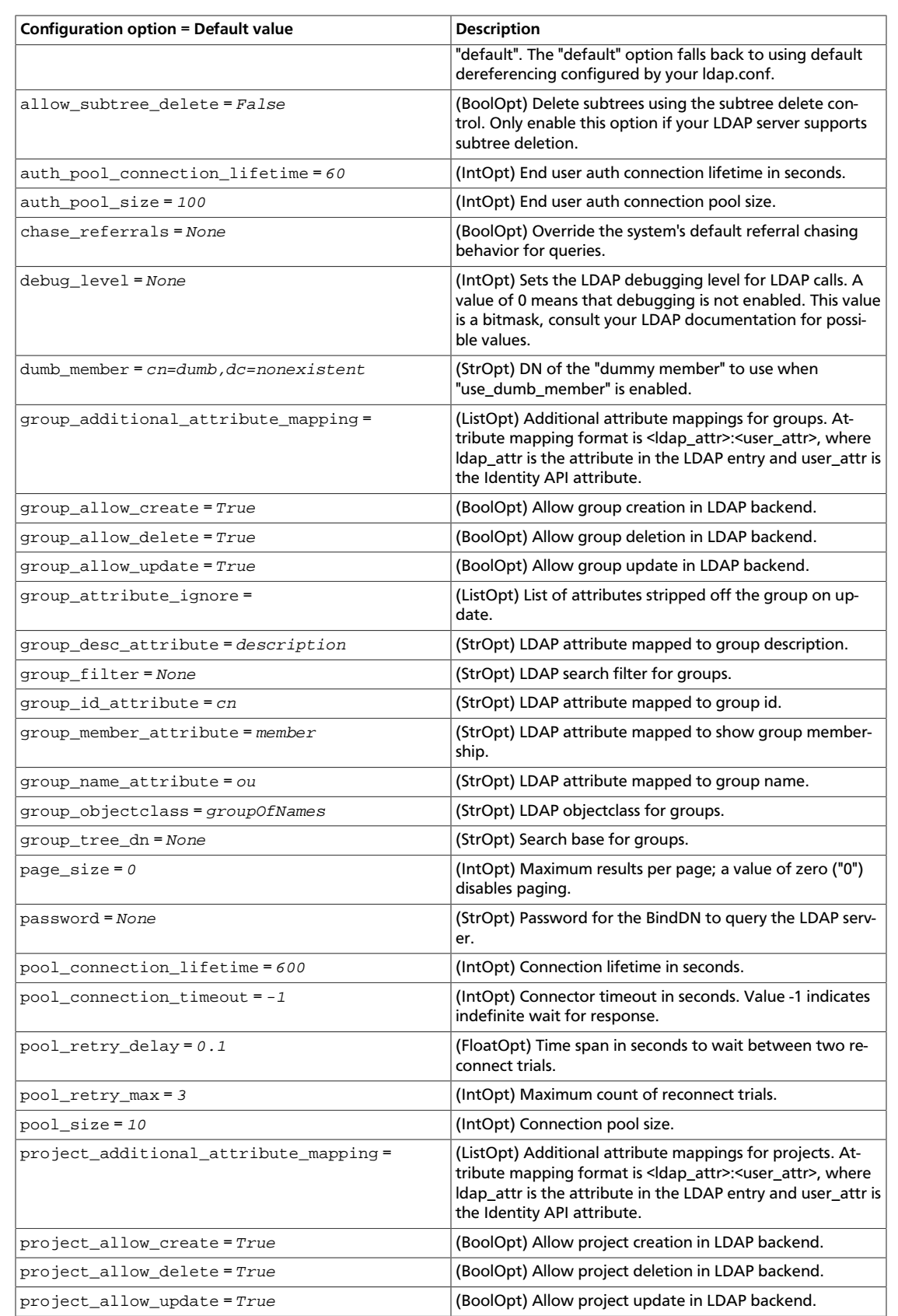

 $\mathbf{u}$  .

 $\mathbf{u}$  .

# OpenStack Configuration Reference

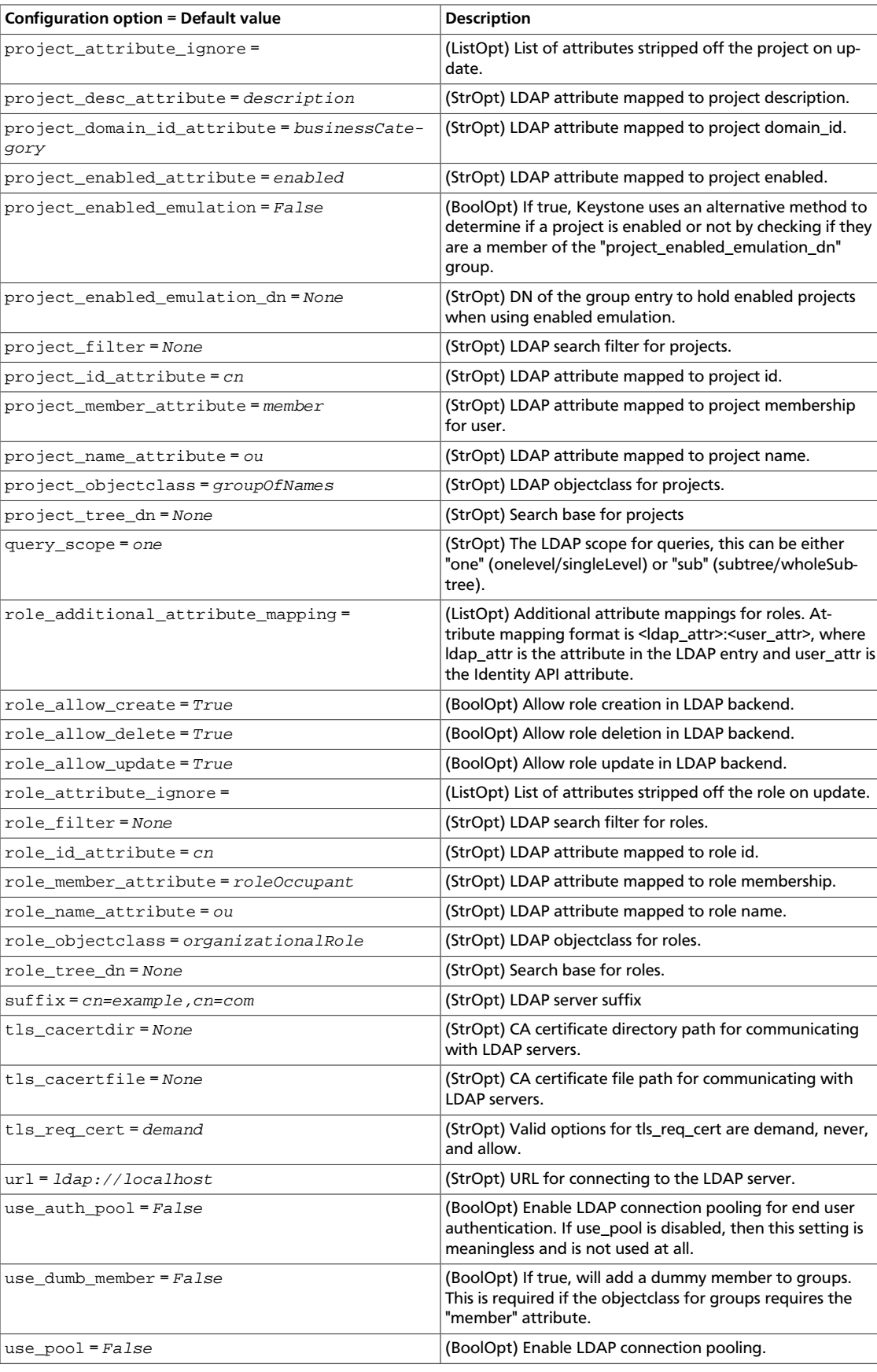

# OpenStack Configuration Reference

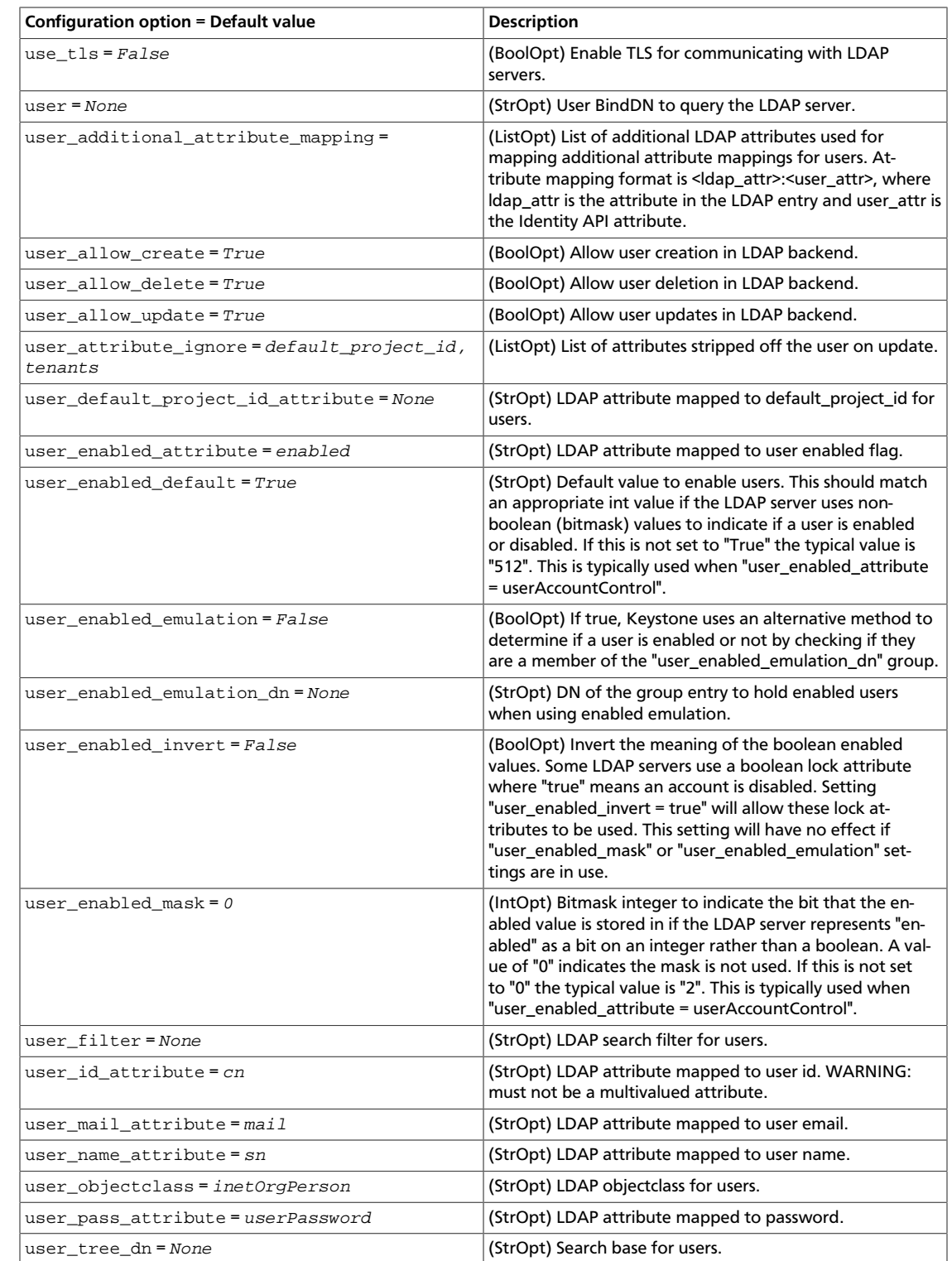

# **Table 7.19. Description of logging configuration options**

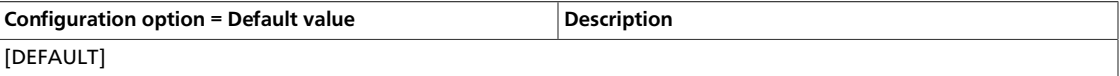
ence

 $\mathbf{u}$  .

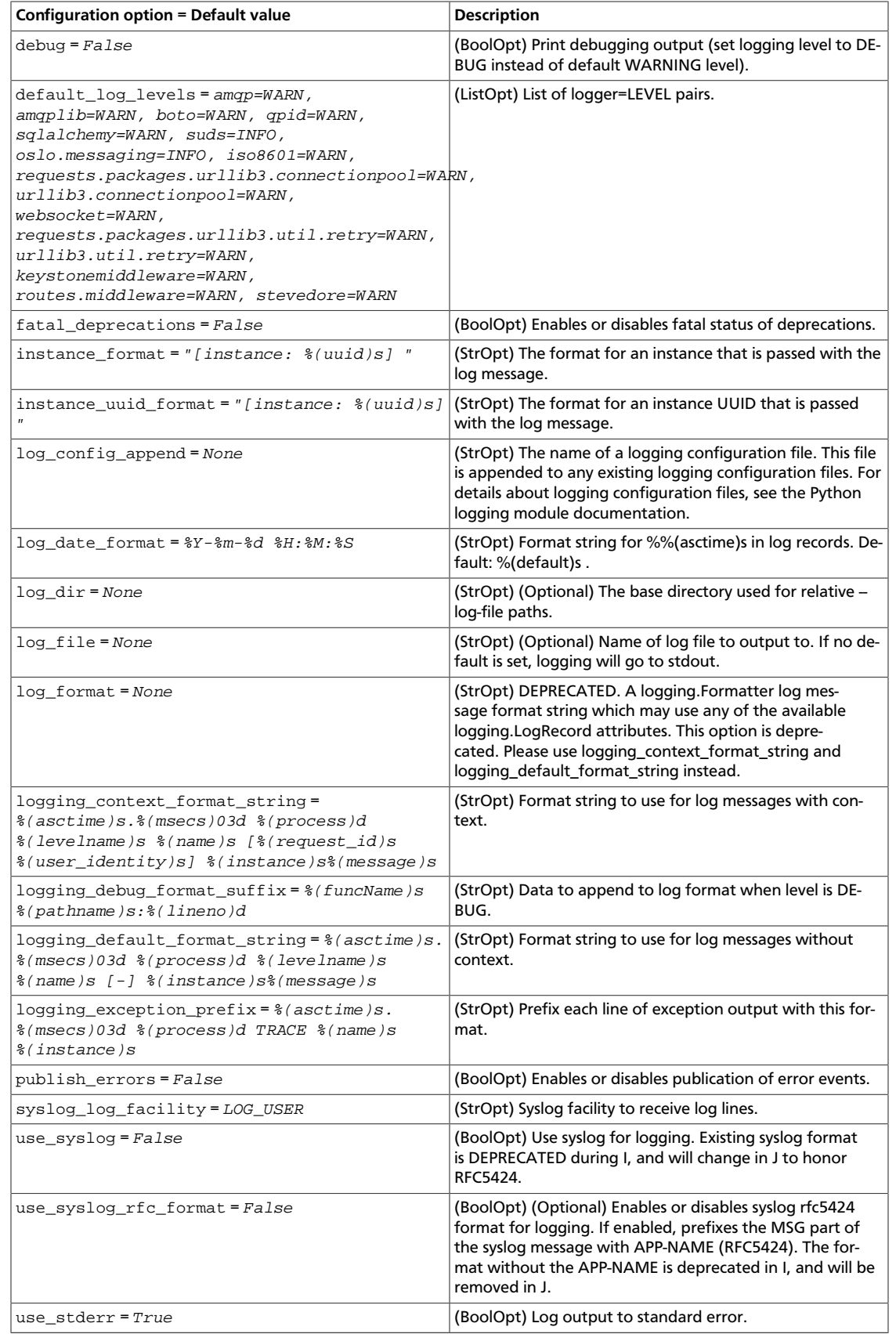

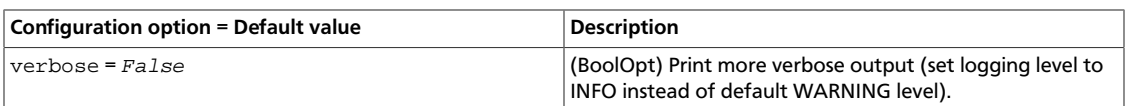

#### **Table 7.20. Description of mapping configuration options**

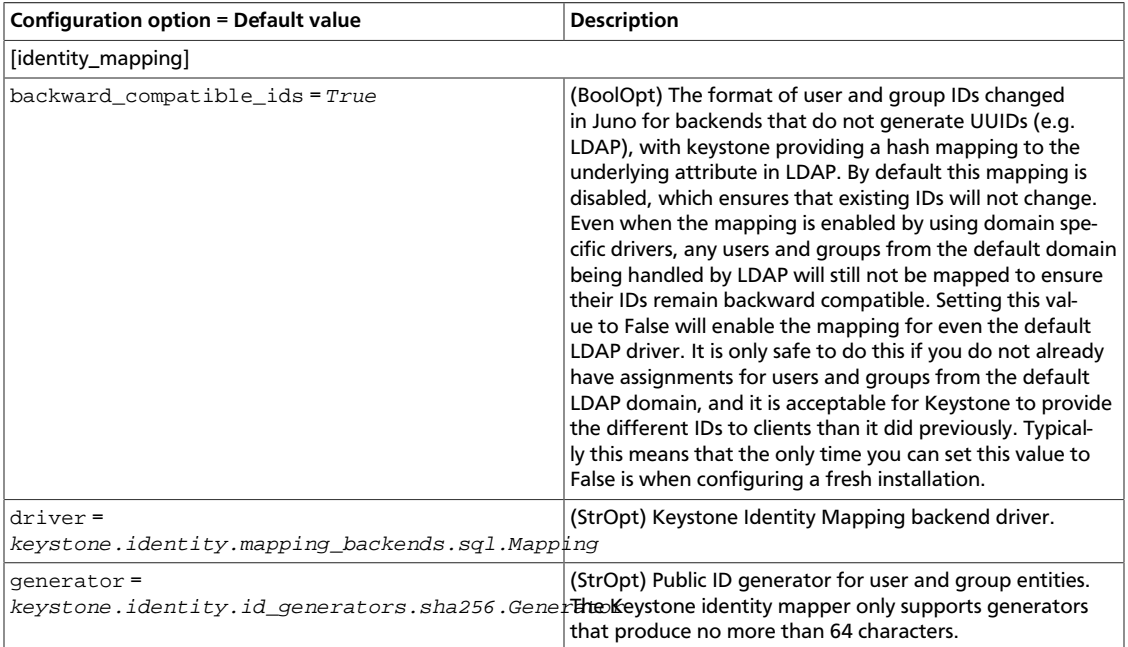

#### **Table 7.21. Description of memcache configuration options**

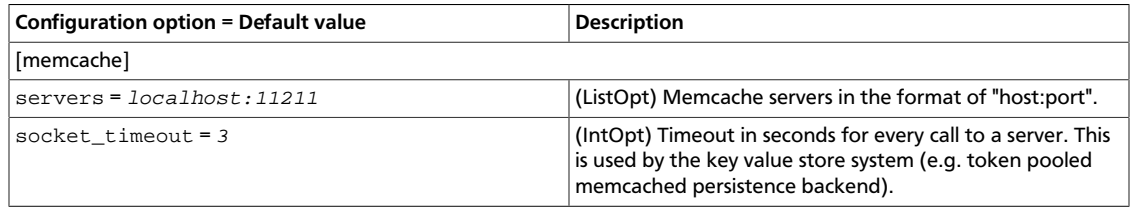

#### **Table 7.22. Description of OAuth configuration options**

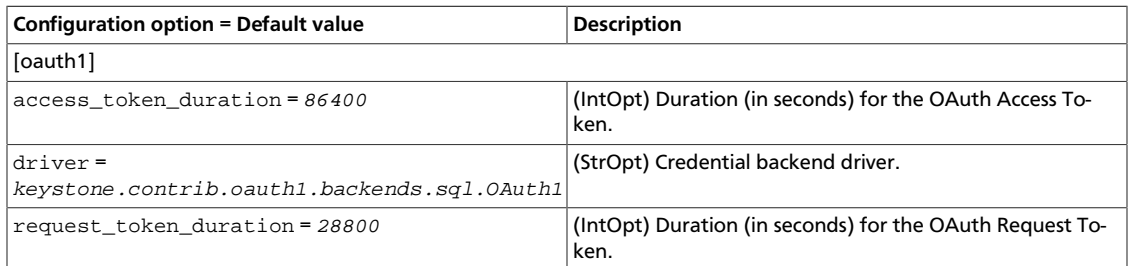

## **Table 7.23. Description of os\_inherit configuration options**

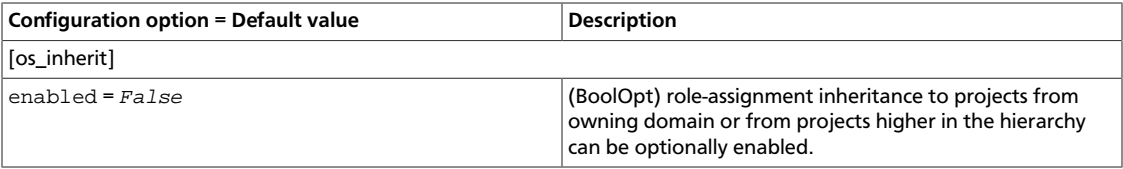

ence

#### **Table 7.24. Description of oslo\_middleware configuration options**

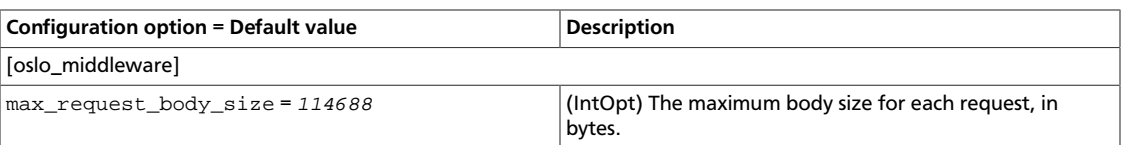

#### **Table 7.25. Description of policy configuration options**

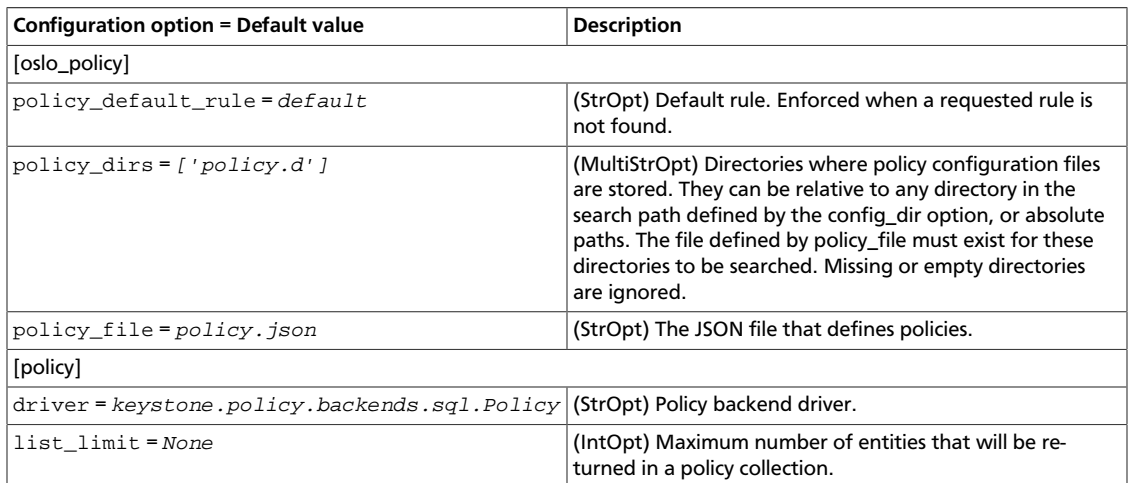

#### **Table 7.26. Description of revoke configuration options**

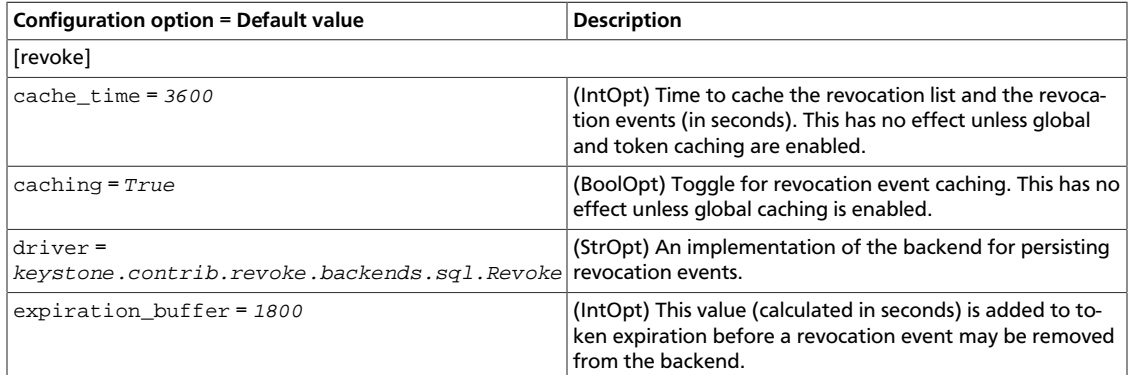

#### **Table 7.27. Description of role configuration options**

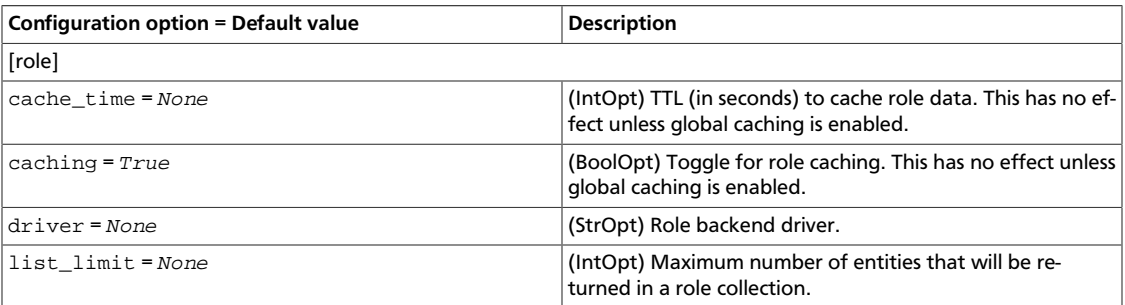

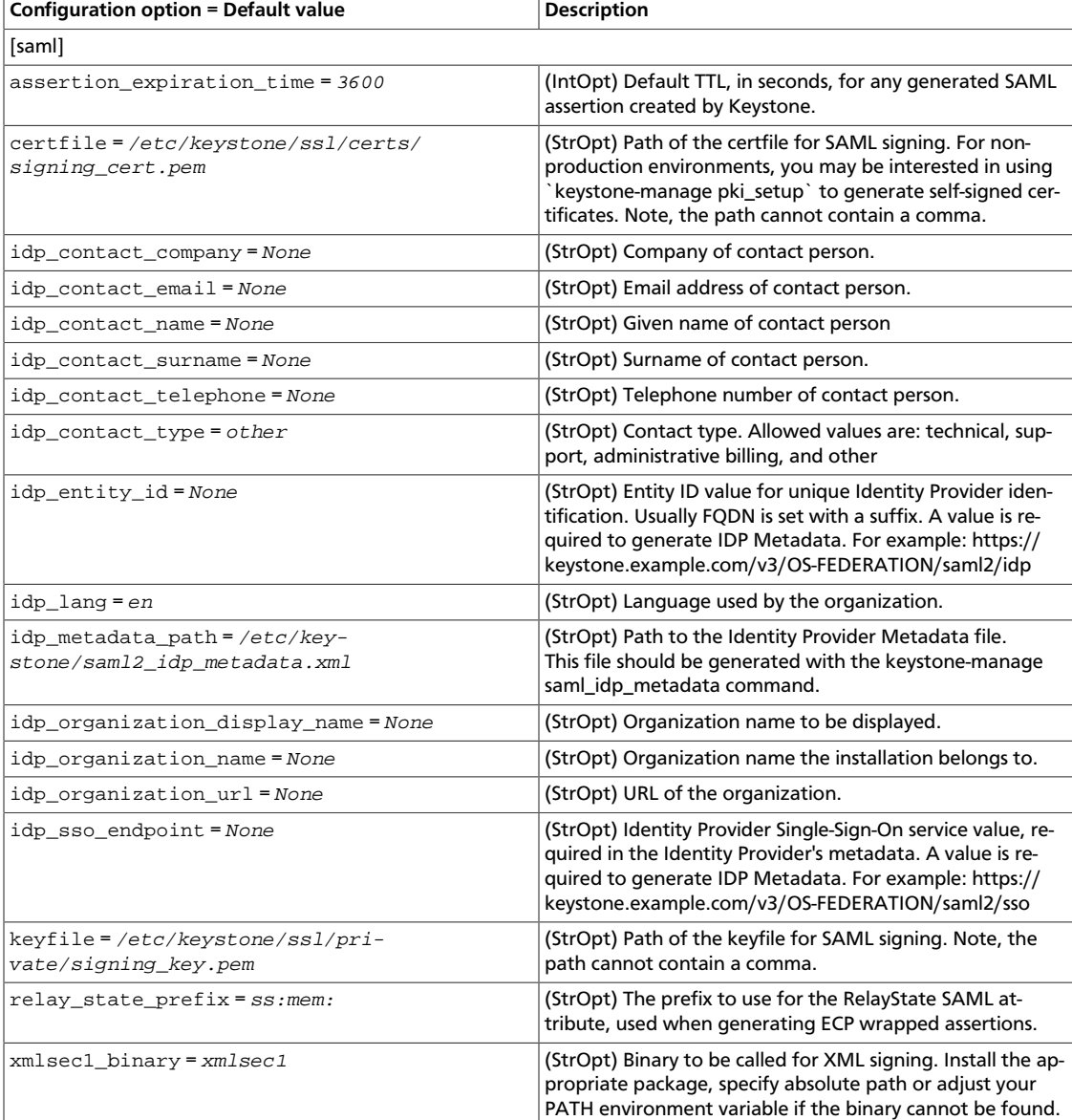

## **Table 7.29. Description of security configuration options**

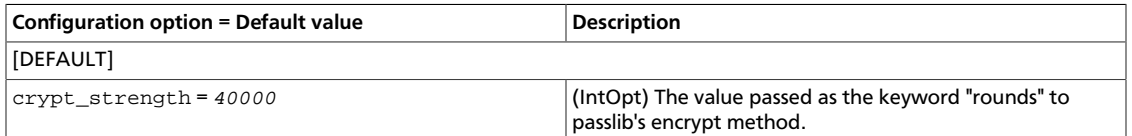

## **Table 7.30. Description of token configuration options**

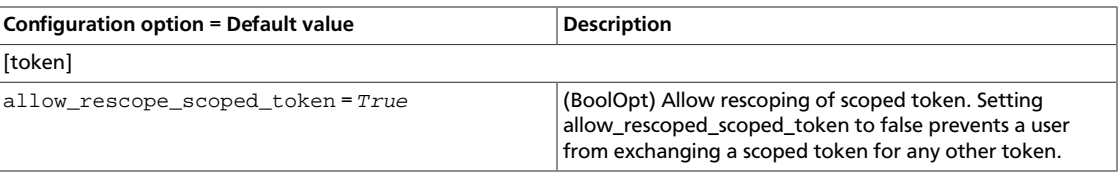

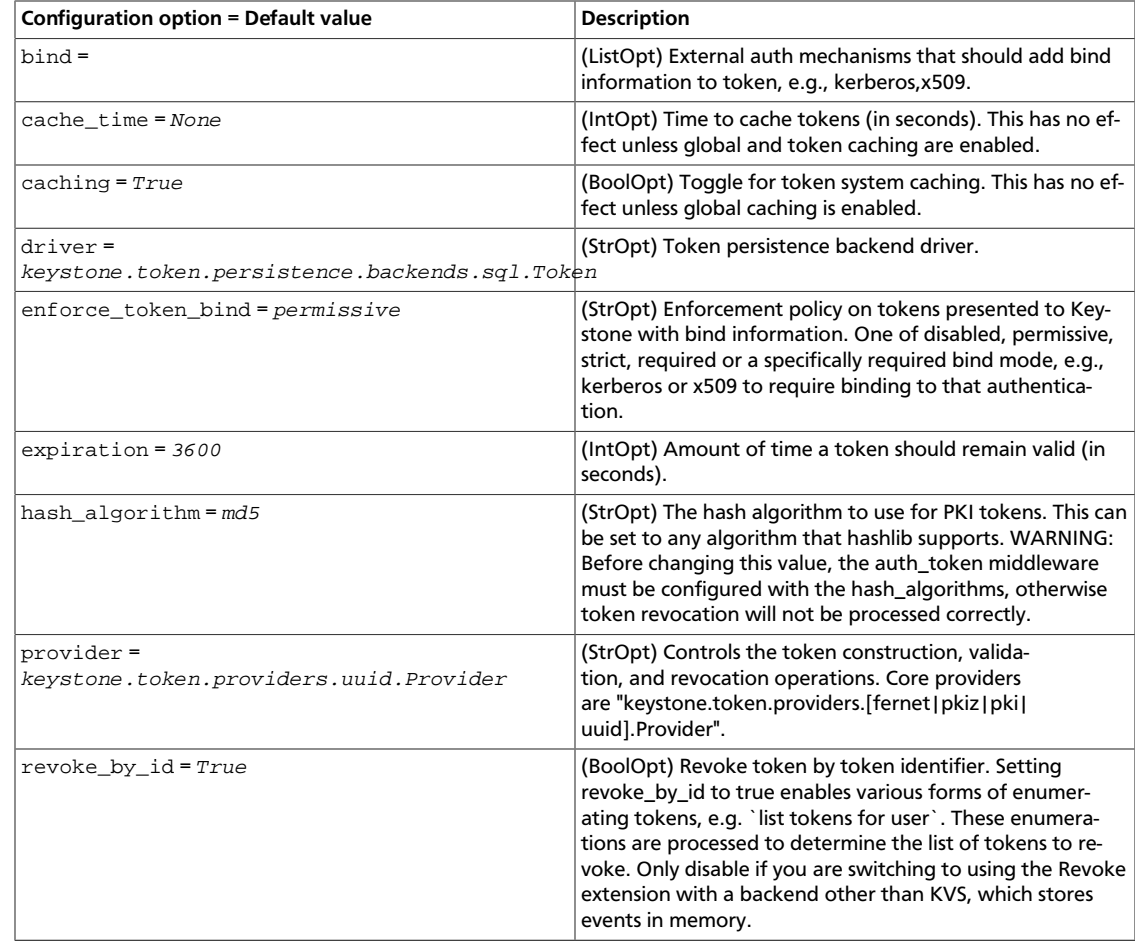

## **Table 7.31. Description of trust configuration options**

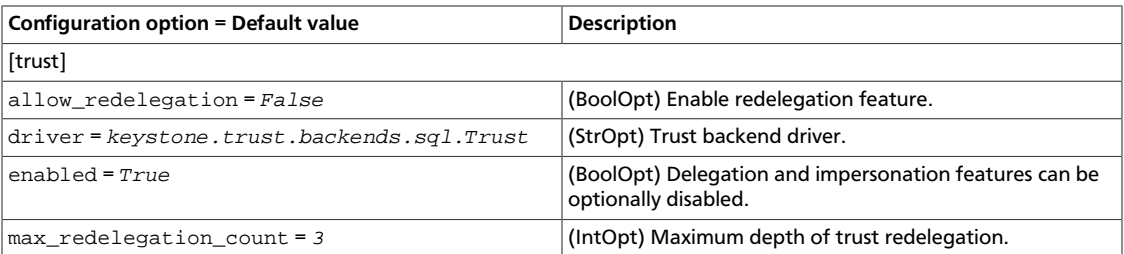

## **Table 7.32. Description of RPC configuration options**

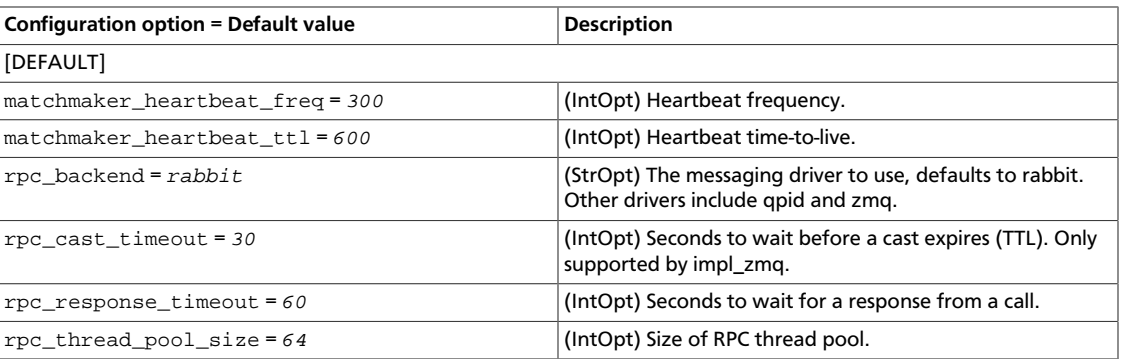

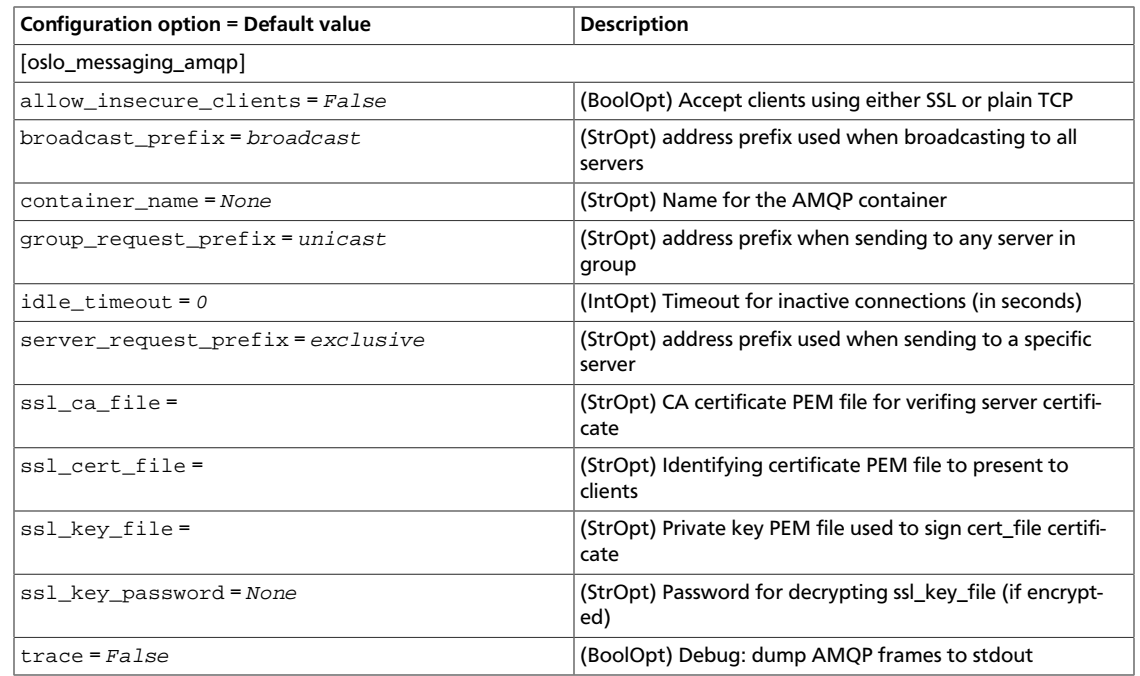

## **Table 7.33. Description of AMQP configuration options**

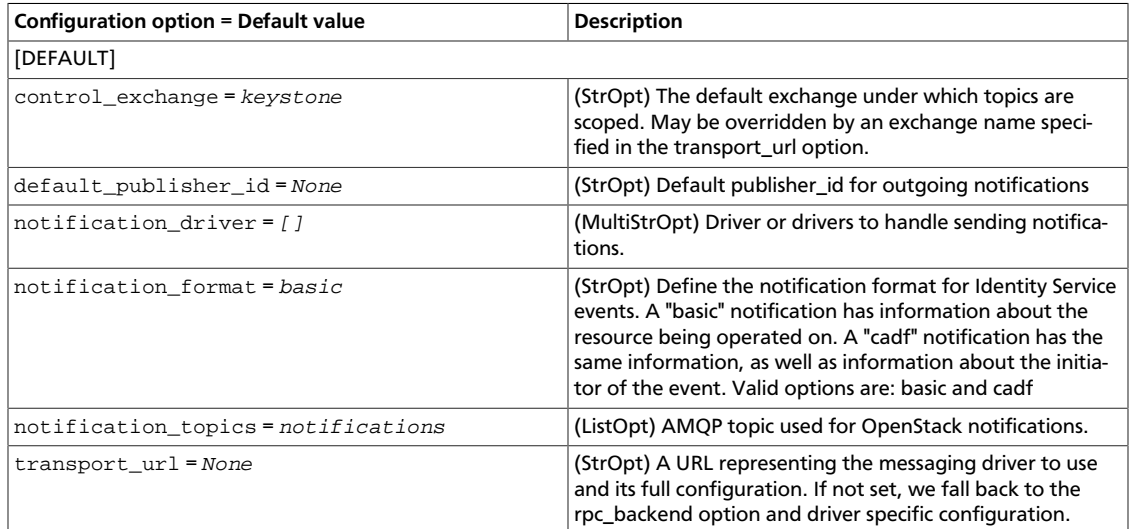

## **Table 7.34. Description of Qpid configuration options**

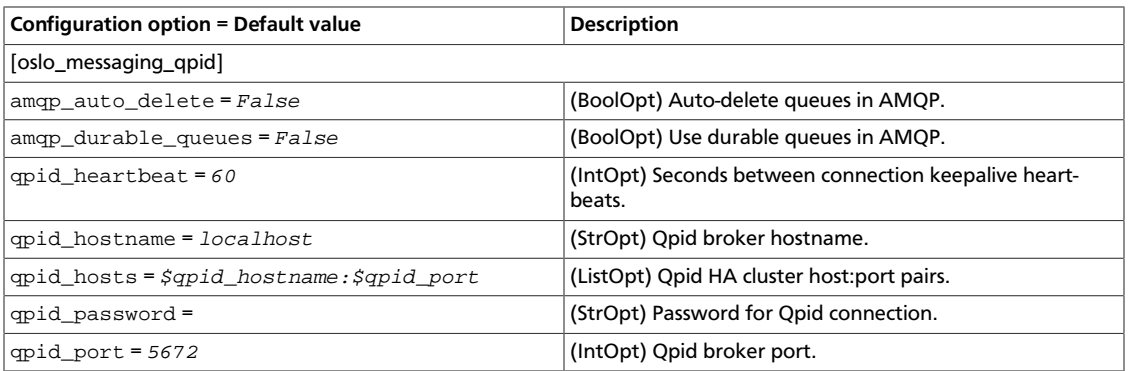

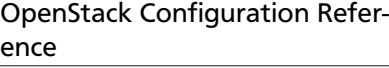

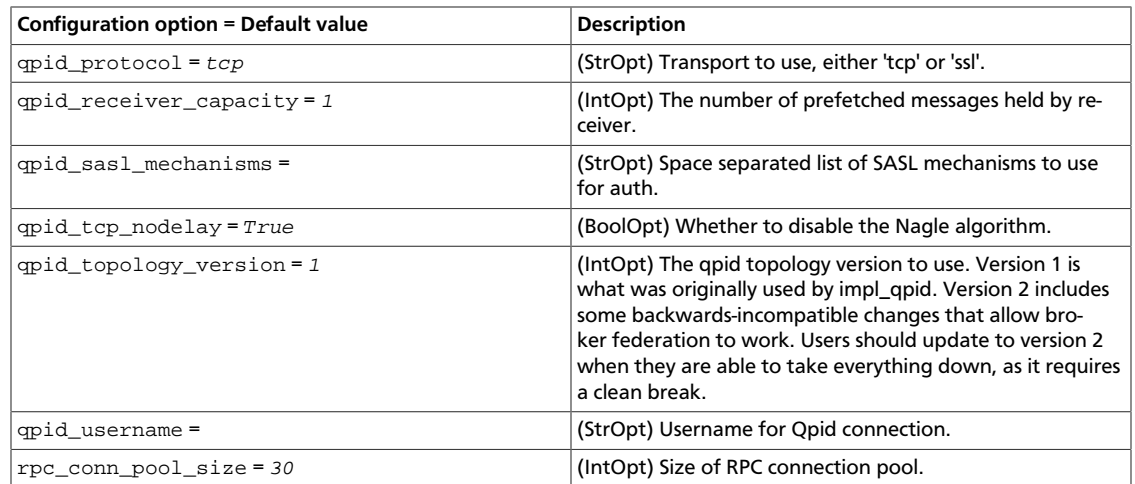

## **Table 7.35. Description of RabbitMQ configuration options**

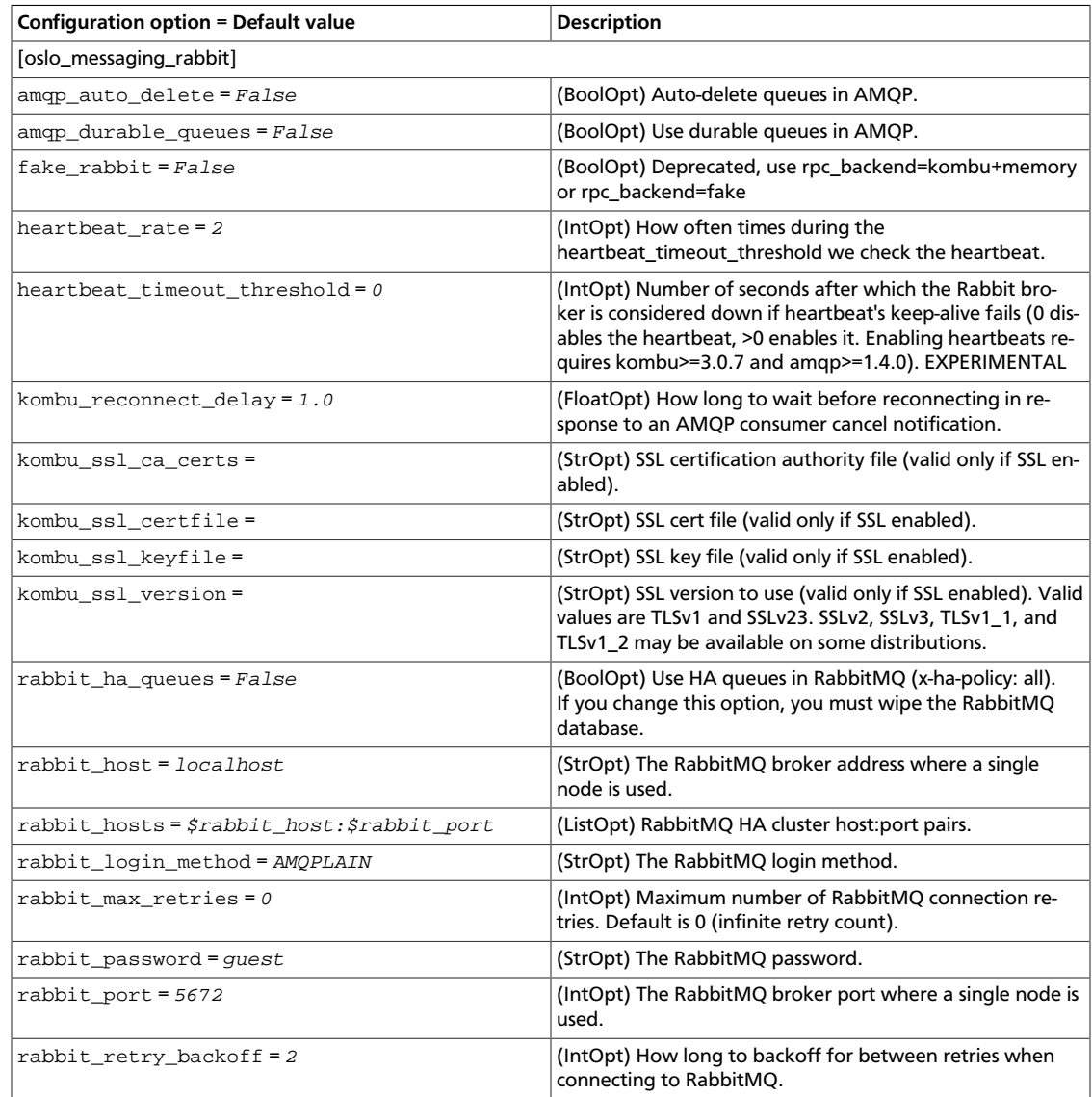

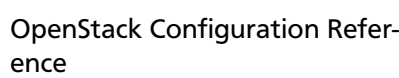

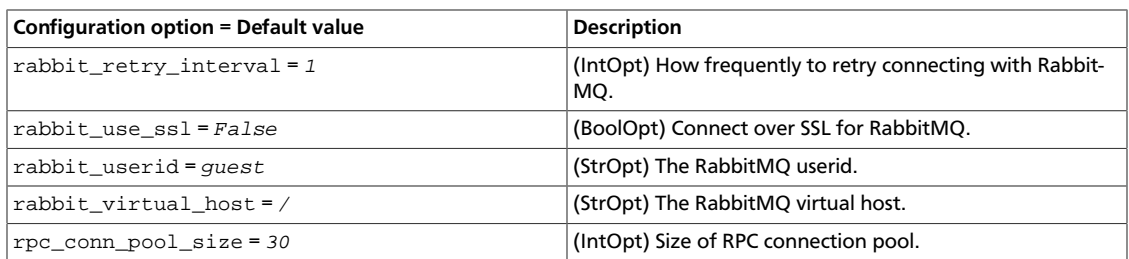

#### **Table 7.36. Description of ZeroMQ configuration options**

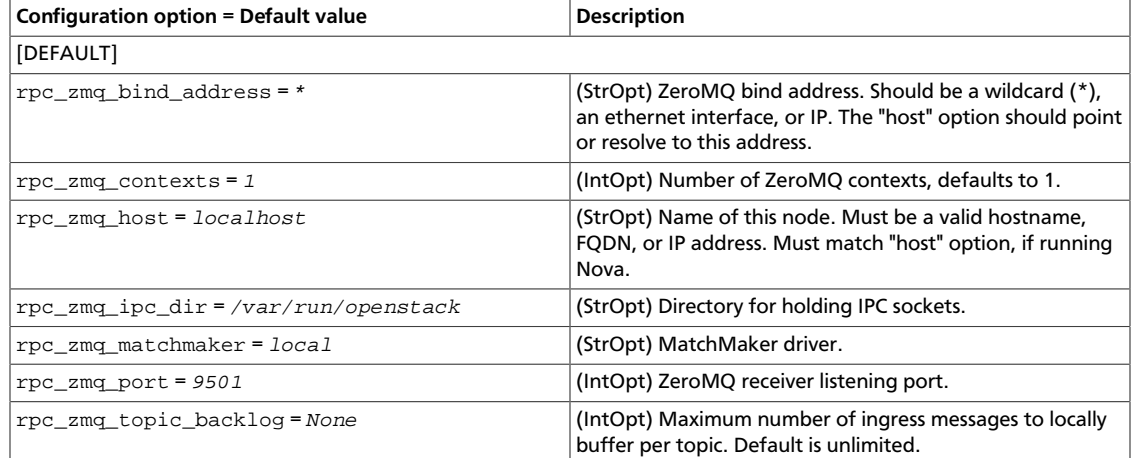

#### **Table 7.37. Description of Redis configuration options**

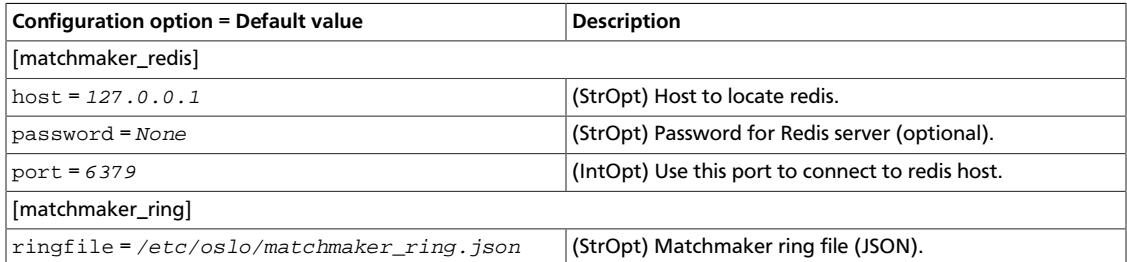

# **Identity service sample configuration files**

You can find the files described in this section in the /etc/keystone directory.

## **keystone.conf**

Use the keystone.conf file to configure most Identity service options:

```
[DEFAULT]
#
# From keystone
#
# A "shared secret" that can be used to bootstrap Keystone. This "token" does
# not represent a user, and carries no explicit authorization. To disable in
# production (highly recommended), remove AdminTokenAuthMiddleware from your
# paste application pipelines (for example, in keystone-paste.ini). (string
```
ence

 $\frac{1}{10}$ 

⊻

# value) #admin\_token = ADMIN # (Deprecated) The port which the OpenStack Compute service listens on. This # option was only used for string replacement in the templated catalog backend. # Templated catalogs should replace the "\$(compute\_port)s" substitution with # the static port of the compute service. As of Juno, this option is deprecated # and will be removed in the L release. (integer value) #compute\_port = 8774 # The base public endpoint URL for Keystone that is advertised to clients # (NOTE: this does NOT affect how Keystone listens for connections). Defaults # to the base host URL of the request. E.g. a request to # http://server:5000/v3/users will default to http://server:5000. You should # only need to set this value if the base URL contains a path (e.g. /prefix/ v3) # or the endpoint should be found on a different server. (string value) #public\_endpoint = <None> # The base admin endpoint URL for Keystone that is advertised to clients (NOTE: # this does NOT affect how Keystone listens for connections). Defaults to the # base host URL of the request. E.g. a request to http://server:35357/v3/users # will default to http://server:35357. You should only need to set this value # if the base URL contains a path (e.g. /prefix/v3) or the endpoint should be # found on a different server. (string value) #admin\_endpoint = <None> # Maximum depth of the project hierarchy. WARNING: setting it to a large value # may adversely impact performance. (integer value) #max\_project\_tree\_depth = 5 # Limit the sizes of user & project ID/names. (integer value) #max\_param\_size = 64 # Similar to max\_param\_size, but provides an exception for token values. # (integer value) #max\_token\_size = 8192 # Similar to the member\_role\_name option, this represents the default role ID # used to associate users with their default projects in the v2 API. This will # be used as the explicit role where one is not specified by the v2 API. # (string value) #member\_role\_id = 9fe2ff9ee4384b1894a90878d3e92bab # This is the role name used in combination with the member\_role\_id option; see # that option for more detail. (string value) #member\_role\_name = \_member\_ # The value passed as the keyword "rounds" to passlib's encrypt method. # (integer value) #crypt\_strength = 40000 # The maximum number of entities that will be returned in a collection, with no # limit set by default. This global limit may be then overridden for a specific

```
# driver, by specifying a list_limit in the appropriate section (e.g.
# [assignment]). (integer value)
#list_limit = <None>
# Set this to false if you want to enable the ability for user, group and
# project entities to be moved between domains by updating their domain_id.
# Allowing such movement is not recommended if the scope of a domain admin is
# being restricted by use of an appropriate policy file (see
# policy.v3cloudsample as an example). (boolean value)
#domain_id_immutable = true
# If set to true, strict password length checking is performed for password
# manipulation. If a password exceeds the maximum length, the operation will
# fail with an HTTP 403 Forbidden error. If set to false, passwords are
# automatically truncated to the maximum length. (boolean value)
#strict_password_check = false
# The HTTP header used to determine the scheme for the original request, even
# if it was removed by an SSL terminating proxy. Typical value is
# "HTTP_X_FORWARDED_PROTO". (string value)
#secure_proxy_ssl_header = <None>
#
# From keystone.notifications
#
# Default publisher_id for outgoing notifications (string value)
#default_publisher_id = <None>
# Define the notification format for Identity Service events. A "basic"
# notification has information about the resource being operated on. A "cadf"
# notification has the same information, as well as information about the
# initiator of the event. Valid options are: basic and cadf (string value)
#notification_format = basic
#
# From keystone.openstack.common.eventlet_backdoor
#
# Enable eventlet backdoor. Acceptable values are 0, <port>, and
# <start>:<end>, where 0 results in listening on a random tcp port number;
# <port> results in listening on the specified port number (and not enabling
# backdoor if that port is in use); and <start>:<end> results in listening on
# the smallest unused port number within the specified range of port numbers.
# The chosen port is displayed in the service's log file. (string value)
#backdoor_port = <None>
#
# From oslo.log
#
# Print debugging output (set logging level to DEBUG instead of default
 WARNING
# level). (boolean value)
#debug = false
# Print more verbose output (set logging level to INFO instead of default
# WARNING level). (boolean value)
#verbose = false
```

```
OpenStack Configuration Refer-
ence
```

```
# The name of a logging configuration file. This file is appended to any
# existing logging configuration files. For details about logging
 configuration
# files, see the Python logging module documentation. (string value)
# Deprecated group/name - [DEFAULT]/log_config
#log_config_append = <None>
# DEPRECATED. A logging.Formatter log message format string which may use any
# of the available logging.LogRecord attributes. This option is deprecated.
# Please use logging_context_format_string and logging_default_format_string
# instead. (string value)
#log_format = <None>
# Format string for %%(asctime)s in log records. Default: %(default)s .
 (string
# value)
#log_date_format = %Y-%m-%d %H:%M:%S
# (Optional) Name of log file to output to. If no default is set, logging will
# go to stdout. (string value)
# Deprecated group/name - [DEFAULT]/logfile
#log_file = <None>
# (Optional) The base directory used for relative --log-file paths. (string
# value)
# Deprecated group/name - [DEFAULT]/logdir
#log_dir = <None>
# Use syslog for logging. Existing syslog format is DEPRECATED during I, and
# will change in J to honor RFC5424. (boolean value)
#use_syslog = false
# (Optional) Enables or disables syslog rfc5424 format for logging. If
 enabled,
# prefixes the MSG part of the syslog message with APP-NAME (RFC5424). The
# format without the APP-NAME is deprecated in I, and will be removed in J.
# (boolean value)
#use_syslog_rfc_format = false
# Syslog facility to receive log lines. (string value)
#syslog_log_facility = LOG_USER
# Log output to standard error. (boolean value)
#use_stderr = true
# Format string to use for log messages with context. (string value)
#logging_context_format_string = %(asctime)s.%(msecs)03d %(process)d
 %(levelname)s %(name)s [%(request_id)s %(user_identity)s] %(instance)s
%(message)s
# Format string to use for log messages without context. (string value)
#logging_default_format_string = %(asctime)s.%(msecs)03d %(process)d
 %(levelname)s %(name)s [-] %(instance)s%(message)s
# Data to append to log format when level is DEBUG. (string value)
#logging_debug_format_suffix = %(funcName)s %(pathname)s:%(lineno)d
# Prefix each line of exception output with this format. (string value)
#logging_exception_prefix = %(asctime)s.%(msecs)03d %(process)d TRACE %(name)s
 %(instance)s
```

```
OpenStack Configuration Refer-
ence
```

```
# List of logger=LEVEL pairs. (list value)
#default_log_levels = amqp=WARN,amqplib=WARN,boto=WARN,qpid=WARN,sqlalchemy=
WARN,suds=INFO,oslo.messaging=INFO,iso8601=WARN,requests.packages.urllib3.
connectionpool=WARN,urllib3.connectionpool=WARN,websocket=WARN,requests.
packages.urllib3.util.retry=WARN,urllib3.util.retry=WARN,keystonemiddleware=
WARN, routes.middleware=WARN, stevedore=WARN
# Enables or disables publication of error events. (boolean value)
#publish_errors = false
# Enables or disables fatal status of deprecations. (boolean value)
#fatal_deprecations = false
# The format for an instance that is passed with the log message. (string
# value)
#instance_format = "[instance: %(uuid)s] "
# The format for an instance UUID that is passed with the log message. (string
# value)
#instance_uuid_format = "[instance: %(uuid)s] "
#
# From oslo.messaging
#
# ZeroMQ bind address. Should be a wildcard (*), an ethernet interface, or IP.
# The "host" option should point or resolve to this address. (string value)
#rpc_zmq_bind_address = *
# MatchMaker driver. (string value)
#rpc_zmq_matchmaker = oslo_messaging._drivers.matchmaker.MatchMakerLocalhost
# ZeroMQ receiver listening port. (integer value)
#rpc_zmq_port = 9501
# Number of ZeroMQ contexts, defaults to 1. (integer value)
#rpc_zmq_contexts = 1
# Maximum number of ingress messages to locally buffer per topic. Default is
# unlimited. (integer value)
#rpc_zmq_topic_backlog = <None>
# Directory for holding IPC sockets. (string value)
#rpc_zmq_ipc_dir = /var/run/openstack
# Name of this node. Must be a valid hostname, FQDN, or IP address. Must match
# "host" option, if running Nova. (string value)
#rpc_zmq_host = localhost
# Seconds to wait before a cast expires (TTL). Only supported by impl_zmq.
# (integer value)
#rpc_cast_timeout = 30
# Heartbeat frequency. (integer value)
#matchmaker_heartbeat_freq = 300
# Heartbeat time-to-live. (integer value)
#matchmaker_heartbeat_ttl = 600
```

```
# Size of RPC thread pool. (integer value)
#rpc_thread_pool_size = 64
# Driver or drivers to handle sending notifications. (multi valued)
#notification_driver =
# AMQP topic used for OpenStack notifications. (list value)
# Deprecated group/name - [rpc_notifier2]/topics
#notification_topics = notifications
# Seconds to wait for a response from a call. (integer value)
#rpc_response_timeout = 60
# A URL representing the messaging driver to use and its full configuration.
 If
# not set, we fall back to the rpc_backend option and driver specific
# configuration. (string value)
#transport_url = <None>
# The messaging driver to use, defaults to rabbit. Other drivers include qpid
# and zmq. (string value)
#rpc_backend = rabbit
# The default exchange under which topics are scoped. May be overridden by an
# exchange name specified in the transport_url option. (string value)
#control_exchange = keystone
[assignment]
#
# From keystone
#
# Assignment backend driver. (string value)
#driver = <None>
[auth]
#
# From keystone
#
# Default auth methods. (list value)
#methods = external, password, token, oauth1
# The password auth plugin module. (string value)
#password = keystone.auth.plugins.password.Password
# The token auth plugin module. (string value)
#token = keystone.auth.plugins.token.Token
# The external (REMOTE_USER) auth plugin module. (string value)
#external = keystone.auth.plugins.external.DefaultDomain
# The oAuth1.0 auth plugin module. (string value)
#oauth1 = keystone.auth.plugins.oauth1.OAuth
```
 $\mathbf{r}$ 

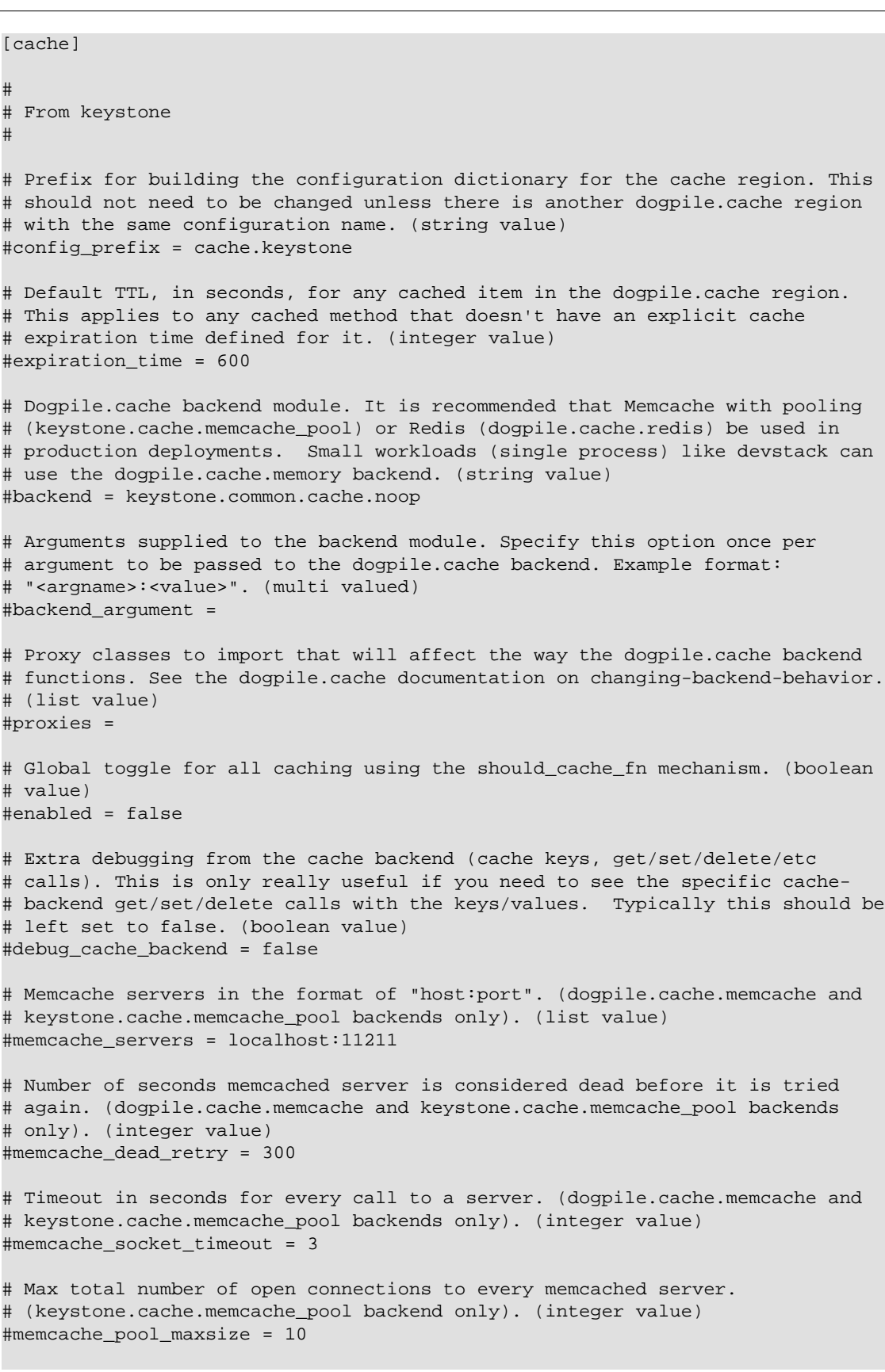

ence

```
OpenStack Configuration Refer-
                                     May 10, 2016 kilo
         # Number of seconds a connection to memcached is held unused in the pool
          before
         # it is closed. (keystone.cache.memcache_pool backend only). (integer value)
         #memcache_pool_unused_timeout = 60
         # Number of seconds that an operation will wait to get a memcache client
         # connection. (integer value)
         #memcache_pool_connection_get_timeout = 10
         [catalog]
         #
         # From keystone
         #
         # Catalog template file name for use with the template catalog backend.
          (string
         # value)
         #template_file = default_catalog.templates
         # Catalog backend driver. (string value)
         #driver = keystone.catalog.backends.sql.Catalog
         # Toggle for catalog caching. This has no effect unless global caching is
         # enabled. (boolean value)
         #caching = true
         # Time to cache catalog data (in seconds). This has no effect unless global
          and
         # catalog caching are enabled. (integer value)
         #cache_time = <None>
         # Maximum number of entities that will be returned in a catalog collection.
         # (integer value)
         #list_limit = <None>
         [credential]
         #
         # From keystone
         #
         # Credential backend driver. (string value)
         #driver = keystone.credential.backends.sql.Credential
         [database]
         #
         # From oslo.db
         #
         # The file name to use with SQLite. (string value)
         # Deprecated group/name - [DEFAULT]/sqlite_db
         #sqlite_db = oslo.sqlite
         # If True, SQLite uses synchronous mode. (boolean value)
         # Deprecated group/name - [DEFAULT]/sqlite_synchronous
```

```
OpenStack Configuration Refer-
ence
```

```
#sqlite_synchronous = true
# The back end to use for the database. (string value)
# Deprecated group/name - [DEFAULT]/db_backend
#backend = sqlalchemy
# The SQLAlchemy connection string to use to connect to the database. (string
# value)
# Deprecated group/name - [DEFAULT]/sql_connection
# Deprecated group/name - [DATABASE]/sql_connection
# Deprecated group/name - [sql]/connection
#connection = <None>
# The SQLAlchemy connection string to use to connect to the slave database.
# (string value)
#slave_connection = <None>
# The SQL mode to be used for MySQL sessions. This option, including the
# default, overrides any server-set SQL mode. To use whatever SQL mode is set
# by the server configuration, set this to no value. Example: mysql_sql_mode=
# (string value)
#mysql_sql_mode = TRADITIONAL
# Timeout before idle SQL connections are reaped. (integer value)
# Deprecated group/name - [DEFAULT]/sql_idle_timeout
# Deprecated group/name - [DATABASE]/sql_idle_timeout
# Deprecated group/name - [sql]/idle_timeout
#idle_timeout = 3600
# Minimum number of SQL connections to keep open in a pool. (integer value)
# Deprecated group/name - [DEFAULT]/sql_min_pool_size
# Deprecated group/name - [DATABASE]/sql_min_pool_size
#min_pool_size = 1
# Maximum number of SQL connections to keep open in a pool. (integer value)
# Deprecated group/name - [DEFAULT]/sql_max_pool_size
# Deprecated group/name - [DATABASE]/sql_max_pool_size
#max_pool_size = <None>
# Maximum number of database connection retries during startup. Set to -1 to
# specify an infinite retry count. (integer value)
# Deprecated group/name - [DEFAULT]/sql_max_retries
# Deprecated group/name - [DATABASE]/sql_max_retries
#max_retries = 10
# Interval between retries of opening a SQL connection. (integer value)
# Deprecated group/name - [DEFAULT]/sql_retry_interval
# Deprecated group/name - [DATABASE]/reconnect_interval
#retry_interval = 10
# If set, use this value for max_overflow with SQLAlchemy. (integer value)
# Deprecated group/name - [DEFAULT]/sql_max_overflow
# Deprecated group/name - [DATABASE]/sqlalchemy_max_overflow
#max_overflow = <None>
# Verbosity of SQL debugging information: 0=None, 100=Everything. (integer
# value)
# Deprecated group/name - [DEFAULT]/sql_connection_debug
#connection_debug = 0
```

```
OpenStack Configuration Refer-
ence
```

```
# Add Python stack traces to SQL as comment strings. (boolean value)
# Deprecated group/name - [DEFAULT]/sql_connection_trace
#connection_trace = false
# If set, use this value for pool_timeout with SQLAlchemy. (integer value)
# Deprecated group/name - [DATABASE]/sqlalchemy_pool_timeout
#pool_timeout = <None>
# Enable the experimental use of database reconnect on connection lost.
# (boolean value)
#use_db_reconnect = false
# Seconds between retries of a database transaction. (integer value)
#db_retry_interval = 1
# If True, increases the interval between retries of a database operation up
 to
# db_max_retry_interval. (boolean value)
#db_inc_retry_interval = true
# If db_inc_retry_interval is set, the maximum seconds between retries of a
# database operation. (integer value)
#db_max_retry_interval = 10
# Maximum retries in case of connection error or deadlock error before error
 is
# raised. Set to -1 to specify an infinite retry count. (integer value)
#db_max_retries = 20
[domain_config]
#
# From keystone
#
# Domain config backend driver. (string value)
#driver = keystone.resource.config_backends.sql.DomainConfig
# Toggle for domain config caching. This has no effect unless global caching
 is
# enabled. (boolean value)
#caching = true
# TTL (in seconds) to cache domain config data. This has no effect unless
# domain config caching is enabled. (integer value)
#cache_time = 300
[endpoint_filter]
#
# From keystone
#
# Endpoint Filter backend driver (string value)
#driver = keystone.contrib.endpoint_filter.backends.sql.EndpointFilter
# Toggle to return all active endpoints if no filter exists. (boolean value)
#return_all_endpoints_if_no_filter = true
```
[endpoint\_policy] # # From keystone # # Endpoint policy backend driver (string value) #driver = keystone.contrib.endpoint\_policy.backends.sql.EndpointPolicy [eventlet server] # # From keystone # # The number of worker processes to serve the public eventlet application. # Defaults to number of CPUs (minimum of 2). (integer value) # Deprecated group/name - [DEFAULT]/public\_workers #public\_workers = <None> # The number of worker processes to serve the admin eventlet application. # Defaults to number of CPUs (minimum of 2). (integer value) # Deprecated group/name - [DEFAULT]/admin\_workers #admin\_workers = <None> # The IP address of the network interface for the public service to listen on. # (string value) # Deprecated group/name - [DEFAULT]/bind\_host # Deprecated group/name - [DEFAULT]/public\_bind\_host #public\_bind\_host =  $0.0.0.0$ # The port number which the public service listens on. (integer value) # Deprecated group/name - [DEFAULT]/public\_port #public\_port = 5000 # The IP address of the network interface for the admin service to listen on. # (string value) # Deprecated group/name - [DEFAULT]/bind\_host # Deprecated group/name - [DEFAULT]/admin\_bind\_host #admin\_bind\_host = 0.0.0.0 # The port number which the admin service listens on. (integer value) # Deprecated group/name - [DEFAULT]/admin\_port #admin\_port = 35357 # Set this to true if you want to enable TCP\_KEEPALIVE on server sockets, i.e. # sockets used by the Keystone wsgi server for client connections. (boolean # value) # Deprecated group/name - [DEFAULT]/tcp\_keepalive #tcp\_keepalive = false # Sets the value of TCP\_KEEPIDLE in seconds for each server socket. Only # applies if tcp\_keepalive is true. (integer value) # Deprecated group/name - [DEFAULT]/tcp\_keepidle #tcp\_keepidle = 600

```
[eventlet_server_ssl]
#
# From keystone
#
# Toggle for SSL support on the Keystone eventlet servers. (boolean value)
# Deprecated group/name - [ssl]/enable
#enable = false
# Path of the certfile for SSL. For non-production environments, you may be
# interested in using `keystone-manage ssl_setup` to generate self-signed
# certificates. (string value)
# Deprecated group/name - [ssl]/certfile
#certfile = /etc/keystone/ssl/certs/keystone.pem
# Path of the keyfile for SSL. (string value)
# Deprecated group/name - [ssl]/keyfile
#keyfile = /etc/keystone/ssl/private/keystonekey.pem
# Path of the CA cert file for SSL. (string value)
# Deprecated group/name - [ssl]/ca_certs
#ca_certs = /etc/keystone/ssl/certs/ca.pem
# Require client certificate. (boolean value)
# Deprecated group/name - [ssl]/cert_required
#cert_required = false
[federation]
#
# From keystone
#
# Federation backend driver. (string value)
#driver = keystone.contrib.federation.backends.sql.Federation
# Value to be used when filtering assertion parameters from the environment.
# (string value)
#assertion_prefix =
# Value to be used to obtain the entity ID of the Identity Provider from the
# environment (e.g. if using the mod_shib plugin this value is `Shib-Identity-
# Provider`). (string value)
#remote_id_attribute = <None>
# A domain name that is reserved to allow federated ephemeral users to have a
# domain concept. Note that an admin will not be able to create a domain with
# this name or update an existing domain to this name. You are not advised to
# change this value unless you really have to. Changing this option to empty
# string or None will not have any impact and default name will be used.
# (string value)
#federated_domain_name = Federated
# A list of trusted dashboard hosts. Before accepting a Single Sign-On request
```

```
# to return a token, the origin host must be a member of the trusted_dashboard
# list. This configuration option may be repeated for multiple values. For
# example: trusted_dashboard=http://acme.com trusted_dashboard=http://beta.com
# (multi valued)
```

```
#trusted_dashboard =
# Location of Single Sign-On callback handler, will return a token to a
 trusted
# dashboard host. (string value)
#sso_callback_template = /etc/keystone/sso_callback_template.html
[fernet_tokens]
#
# From keystone
#
# Directory containing Fernet token keys. (string value)
#key_repository = /etc/keystone/fernet-keys/
# This controls how many keys are held in rotation by keystone-manage
# fernet_rotate before they are discarded. The default value of 3 means that
# keystone will maintain one staged key, one primary key, and one secondary
# key. Increasing this value means that additional secondary keys will be kept
# in the rotation. (integer value)
#max_active_keys = 3
[identity]
#
# From keystone
#
# This references the domain to use for all Identity API v2 requests (which
 are
# not aware of domains). A domain with this ID will be created for you by
# keystone-manage db_sync in migration 008. The domain referenced by this ID
# cannot be deleted on the v3 API, to prevent accidentally breaking the v2
 API.
# There is nothing special about this domain, other than the fact that it must
# exist to order to maintain support for your v2 clients. (string value)
#default_domain_id = default
# A subset (or all) of domains can have their own identity driver, each with
# their own partial configuration options, stored in either the resource
# backend or in a file in a domain configuration directory (depending on the
# setting of domain_configurations_from_database). Only values specific to the
# domain need to be specified in this manner. This feature is disabled by
# default; set to true to enable. (boolean value)
#domain_specific_drivers_enabled = false
# Extract the domain specific configuration options from the resource backend
# where they have been stored with the domain data. This feature is disabled
 by
# default (in which case the domain specific options will be loaded from files
# in the domain configuration directory); set to true to enable. (boolean
# value)
#domain_configurations_from_database = false
# Path for Keystone to locate the domain specific identity configuration files
# if domain_specific_drivers_enabled is set to true. (string value)
#domain_config_dir = /etc/keystone/domains
```

```
# Identity backend driver. (string value)
#driver = keystone.identity.backends.sql.Identity
# Toggle for identity caching. This has no effect unless global caching is
# enabled. (boolean value)
#caching = true
# Time to cache identity data (in seconds). This has no effect unless global
# and identity caching are enabled. (integer value)
#cache_time = 600
# Maximum supported length for user passwords; decrease to improve
 performance.
# (integer value)
#max_password_length = 4096
# Maximum number of entities that will be returned in an identity collection.
# (integer value)
#list_limit = <None>
[identity_mapping]
#
# From keystone
#
# Keystone Identity Mapping backend driver. (string value)
#driver = keystone.identity.mapping_backends.sql.Mapping
# Public ID generator for user and group entities. The Keystone identity
 mapper
# only supports generators that produce no more than 64 characters. (string
# value)
#generator = keystone.identity.id_generators.sha256.Generator
# The format of user and group IDs changed in Juno for backends that do not
# generate UUIDs (e.g. LDAP), with keystone providing a hash mapping to the
# underlying attribute in LDAP. By default this mapping is disabled, which
# ensures that existing IDs will not change. Even when the mapping is enabled
# by using domain specific drivers, any users and groups from the default
# domain being handled by LDAP will still not be mapped to ensure their IDs
# remain backward compatible. Setting this value to False will enable the
# mapping for even the default LDAP driver. It is only safe to do this if you
# do not already have assignments for users and groups from the default LDAP
# domain, and it is acceptable for Keystone to provide the different IDs to
# clients than it did previously. Typically this means that the only time you
# can set this value to False is when configuring a fresh installation.
# (boolean value)
#backward_compatible_ids = true
[kvs]
#
# From keystone
#
# Extra dogpile.cache backend modules to register with the dogpile.cache
```

```
OpenStack Configuration Refer-
ence
                                     May 10, 2016 kilo
         # library. (list value)
         #backends =
         # Prefix for building the configuration dictionary for the KVS region. This
         # should not need to be changed unless there is another dogpile.cache region
         # with the same configuration name. (string value)
         #config_prefix = keystone.kvs
         # Toggle to disable using a key-mangling function to ensure fixed length keys.
         # This is toggle-able for debugging purposes, it is highly recommended to
         # always leave this set to true. (boolean value)
         #enable_key_mangler = true
         # Default lock timeout (in seconds) for distributed locking. (integer value)
         #default_lock_timeout = 5
         [ldap]
         #
         # From keystone
         #
         # URL for connecting to the LDAP server. (string value)
         #url = ldap://localhost
         # User BindDN to query the LDAP server. (string value)
         #user = <None>
         # Password for the BindDN to query the LDAP server. (string value)
         #password = <None>
         # LDAP server suffix (string value)
         #suffix = cn=example,cn=com
         # If true, will add a dummy member to groups. This is required if the
         # objectclass for groups requires the "member" attribute. (boolean value)
         #use_dumb_member = false
         # DN of the "dummy member" to use when "use_dumb_member" is enabled. (string
         # value)
         #dumb_member = cn=dumb,dc=nonexistent
         # Delete subtrees using the subtree delete control. Only enable this option if
         # your LDAP server supports subtree deletion. (boolean value)
         #allow_subtree_delete = false
         # The LDAP scope for queries, this can be either "one" (onelevel/singleLevel)
         # or "sub" (subtree/wholeSubtree). (string value)
         #query_scope = one
         # Maximum results per page; a value of zero ("0") disables paging. (integer
         # value)
         #page_size = 0
         # The LDAP dereferencing option for queries. This can be either "never",
         # "searching", "always", "finding" or "default". The "default" option falls
         # back to using default dereferencing configured by your ldap.conf. (string
         # value)
         #alias_dereferencing = default
```

```
# Sets the LDAP debugging level for LDAP calls. A value of 0 means that
# debugging is not enabled. This value is a bitmask, consult your LDAP
# documentation for possible values. (integer value)
#debug_level = <None>
# Override the system's default referral chasing behavior for queries.
 (boolean
# value)
#chase_referrals = <None>
# Search base for users. (string value)
#user_tree_dn = <None>
# LDAP search filter for users. (string value)
#user_filter = <None>
# LDAP objectclass for users. (string value)
#user_objectclass = inetOrgPerson
# LDAP attribute mapped to user id. WARNING: must not be a multivalued
# attribute. (string value)
#user_id_attribute = cn
# LDAP attribute mapped to user name. (string value)
#user_name_attribute = sn
# LDAP attribute mapped to user email. (string value)
#user_mail_attribute = mail
# LDAP attribute mapped to password. (string value)
#user_pass_attribute = userPassword
# LDAP attribute mapped to user enabled flag. (string value)
#user_enabled_attribute = enabled
# Invert the meaning of the boolean enabled values. Some LDAP servers use a
# boolean lock attribute where "true" means an account is disabled. Setting
# "user_enabled_invert = true" will allow these lock attributes to be used.
# This setting will have no effect if "user_enabled_mask" or
# "user_enabled_emulation" settings are in use. (boolean value)
#user_enabled_invert = false
# Bitmask integer to indicate the bit that the enabled value is stored in if
# the LDAP server represents "enabled" as a bit on an integer rather than a
# boolean. A value of "0" indicates the mask is not used. If this is not set
 to
# "0" the typical value is "2". This is typically used when
# "user_enabled_attribute = userAccountControl". (integer value)
#user_enabled_mask = 0
# Default value to enable users. This should match an appropriate int value if
# the LDAP server uses non-boolean (bitmask) values to indicate if a user is
# enabled or disabled. If this is not set to "True" the typical value is
 "512".
# This is typically used when "user_enabled_attribute = userAccountControl".
# (string value)
#user_enabled_default = True
# List of attributes stripped off the user on update. (list value)
```

```
OpenStack Configuration Refer-
ence
```
#user\_attribute\_ignore = default\_project\_id,tenants # LDAP attribute mapped to default\_project\_id for users. (string value) #user\_default\_project\_id\_attribute = <None> # Allow user creation in LDAP backend. (boolean value) #user\_allow\_create = true # Allow user updates in LDAP backend. (boolean value) #user\_allow\_update = true # Allow user deletion in LDAP backend. (boolean value) #user\_allow\_delete = true # If true, Keystone uses an alternative method to determine if a user is # enabled or not by checking if they are a member of the # "user\_enabled\_emulation\_dn" group. (boolean value) #user\_enabled\_emulation = false # DN of the group entry to hold enabled users when using enabled emulation. # (string value) #user\_enabled\_emulation\_dn = <None> # Use the "group\_member\_attribute" and "group\_objectclass" settings to # determine membership in the emulated enabled group. (boolean value) #user\_enabled\_emulation\_use\_group\_config = false # List of additional LDAP attributes used for mapping additional attribute # mappings for users. Attribute mapping format is <ldap\_attr>:<user\_attr>, # where ldap\_attr is the attribute in the LDAP entry and user\_attr is the # Identity API attribute. (list value) #user\_additional\_attribute\_mapping = # Search base for projects (string value) # Deprecated group/name - [ldap]/tenant\_tree\_dn #project\_tree\_dn = <None> # LDAP search filter for projects. (string value) # Deprecated group/name - [ldap]/tenant\_filter #project\_filter = <None> # LDAP objectclass for projects. (string value) # Deprecated group/name - [ldap]/tenant\_objectclass #project\_objectclass = groupOfNames # LDAP attribute mapped to project id. (string value) # Deprecated group/name - [ldap]/tenant\_id\_attribute #project\_id\_attribute = cn # LDAP attribute mapped to project membership for user. (string value) # Deprecated group/name - [ldap]/tenant\_member\_attribute #project\_member\_attribute = member # LDAP attribute mapped to project name. (string value) # Deprecated group/name - [ldap]/tenant\_name\_attribute #project\_name\_attribute = ou # LDAP attribute mapped to project description. (string value) # Deprecated group/name - [ldap]/tenant\_desc\_attribute #project\_desc\_attribute = description

# LDAP attribute mapped to project enabled. (string value) # Deprecated group/name - [ldap]/tenant\_enabled\_attribute #project\_enabled\_attribute = enabled # LDAP attribute mapped to project domain\_id. (string value) # Deprecated group/name - [ldap]/tenant\_domain\_id\_attribute #project\_domain\_id\_attribute = businessCategory # List of attributes stripped off the project on update. (list value) # Deprecated group/name - [ldap]/tenant\_attribute\_ignore #project\_attribute\_ignore = # Allow project creation in LDAP backend. (boolean value) # Deprecated group/name - [ldap]/tenant\_allow\_create #project\_allow\_create = true # Allow project update in LDAP backend. (boolean value) # Deprecated group/name - [ldap]/tenant\_allow\_update #project\_allow\_update = true # Allow project deletion in LDAP backend. (boolean value) # Deprecated group/name - [ldap]/tenant\_allow\_delete #project\_allow\_delete = true # If true, Keystone uses an alternative method to determine if a project is # enabled or not by checking if they are a member of the # "project\_enabled\_emulation\_dn" group. (boolean value) # Deprecated group/name - [ldap]/tenant\_enabled\_emulation #project\_enabled\_emulation = false # DN of the group entry to hold enabled projects when using enabled emulation. # (string value) # Deprecated group/name - [ldap]/tenant\_enabled\_emulation\_dn #project\_enabled\_emulation\_dn = <None> # Use the "group\_member\_attribute" and "group\_objectclass" settings to # determine membership in the emulated enabled group. (boolean value) #project\_enabled\_emulation\_use\_group\_config = false # Additional attribute mappings for projects. Attribute mapping format is # <ldap\_attr>:<user\_attr>, where ldap\_attr is the attribute in the LDAP entry # and user\_attr is the Identity API attribute. (list value) # Deprecated group/name - [ldap]/tenant\_additional\_attribute\_mapping #project\_additional\_attribute\_mapping = # Search base for roles. (string value) #role\_tree\_dn = <None> # LDAP search filter for roles. (string value) #role\_filter = <None> # LDAP objectclass for roles. (string value) #role\_objectclass = organizationalRole # LDAP attribute mapped to role id. (string value) #role\_id\_attribute = cn # LDAP attribute mapped to role name. (string value) #role\_name\_attribute = ou

# LDAP attribute mapped to role membership. (string value) #role\_member\_attribute = roleOccupant # List of attributes stripped off the role on update. (list value) #role\_attribute\_ignore = # Allow role creation in LDAP backend. (boolean value) #role\_allow\_create = true # Allow role update in LDAP backend. (boolean value) #role\_allow\_update = true # Allow role deletion in LDAP backend. (boolean value) #role\_allow\_delete = true # Additional attribute mappings for roles. Attribute mapping format is # <ldap\_attr>:<user\_attr>, where ldap\_attr is the attribute in the LDAP entry # and user\_attr is the Identity API attribute. (list value) #role\_additional\_attribute\_mapping = # Search base for groups. (string value) #group\_tree\_dn = <None> # LDAP search filter for groups. (string value) #group\_filter = <None> # LDAP objectclass for groups. (string value) #group\_objectclass = groupOfNames # LDAP attribute mapped to group id. (string value) #group\_id\_attribute = cn # LDAP attribute mapped to group name. (string value) #group\_name\_attribute = ou # LDAP attribute mapped to show group membership. (string value) #group\_member\_attribute = member # LDAP attribute mapped to group description. (string value) #group\_desc\_attribute = description # List of attributes stripped off the group on update. (list value) #group\_attribute\_ignore = # Allow group creation in LDAP backend. (boolean value) #group\_allow\_create = true # Allow group update in LDAP backend. (boolean value) #group\_allow\_update = true # Allow group deletion in LDAP backend. (boolean value) #group\_allow\_delete = true # Additional attribute mappings for groups. Attribute mapping format is # <ldap\_attr>:<user\_attr>, where ldap\_attr is the attribute in the LDAP entry # and user\_attr is the Identity API attribute. (list value) #group\_additional\_attribute\_mapping =

# CA certificate file path for communicating with LDAP servers. (string value)

```
OpenStack Configuration Refer-
ence
```

```
#tls_cacertfile = <None>
# CA certificate directory path for communicating with LDAP servers. (string
# value)
#tls_cacertdir = <None>
# Enable TLS for communicating with LDAP servers. (boolean value)
#use_tls = false
# Valid options for tls_req_cert are demand, never, and allow. (string value)
#tls_req_cert = demand
# Enable LDAP connection pooling. (boolean value)
#use_pool = false
# Connection pool size. (integer value)
#pool_size = 10
# Maximum count of reconnect trials. (integer value)
#pool_retry_max = 3
# Time span in seconds to wait between two reconnect trials. (floating point
# value)
#pool_retry_delay = 0.1
# Connector timeout in seconds. Value -1 indicates indefinite wait for
# response. (integer value)
#pool_connection_timeout = -1
# Connection lifetime in seconds. (integer value)
#pool_connection_lifetime = 600
# Enable LDAP connection pooling for end user authentication. If use_pool is
# disabled, then this setting is meaningless and is not used at all. (boolean
# value)
#use_auth_pool = false
# End user auth connection pool size. (integer value)
#auth_pool_size = 100
# End user auth connection lifetime in seconds. (integer value)
#auth_pool_connection_lifetime = 60
[matchmaker_redis]
#
# From oslo.messaging
#
# Host to locate redis. (string value)
#host = 127.0.0.1
# Use this port to connect to redis host. (integer value)
#port = 6379
# Password for Redis server (optional). (string value)
#password = <None>
```
[matchmaker\_ring]

```
#
# From oslo.messaging
#
# Matchmaker ring file (JSON). (string value)
# Deprecated group/name - [DEFAULT]/matchmaker_ringfile
#ringfile = /etc/oslo/matchmaker_ring.json
[memcache]
#
# From keystone
#
# Memcache servers in the format of "host:port". (list value)
#servers = localhost:11211
# Number of seconds memcached server is considered dead before it is tried
# again. This is used by the key value store system (e.g. token pooled
# memcached persistence backend). (integer value)
#dead_retry = 300
# Timeout in seconds for every call to a server. This is used by the key value
# store system (e.g. token pooled memcached persistence backend). (integer
# value)
#socket_timeout = 3
# Max total number of open connections to every memcached server. This is used
# by the key value store system (e.g. token pooled memcached persistence
# backend). (integer value)
#pool_maxsize = 10
# Number of seconds a connection to memcached is held unused in the pool
 before
# it is closed. This is used by the key value store system (e.g. token pooled
# memcached persistence backend). (integer value)
#pool_unused_timeout = 60
# Number of seconds that an operation will wait to get a memcache client
# connection. This is used by the key value store system (e.g. token pooled
# memcached persistence backend). (integer value)
#pool_connection_get_timeout = 10
[oauth1]
#
# From keystone
#
# Credential backend driver. (string value)
#driver = keystone.contrib.oauth1.backends.sql.OAuth1
# Duration (in seconds) for the OAuth Request Token. (integer value)
#request_token_duration = 28800
# Duration (in seconds) for the OAuth Access Token. (integer value)
```

```
OpenStack Configuration Refer-
ence
```

```
#access_token_duration = 86400
[os_inherit]
#
# From keystone
#
# role-assignment inheritance to projects from owning domain or from projects
# higher in the hierarchy can be optionally enabled. (boolean value)
#enabled = false
[oslo_messaging_amqp]
#
# From oslo.messaging
#
# address prefix used when sending to a specific server (string value)
# Deprecated group/name - [amqp1]/server_request_prefix
#server_request_prefix = exclusive
# address prefix used when broadcasting to all servers (string value)
# Deprecated group/name - [amqp1]/broadcast_prefix
#broadcast_prefix = broadcast
# address prefix when sending to any server in group (string value)
# Deprecated group/name - [amqp1]/group_request_prefix
#group_request_prefix = unicast
# Name for the AMQP container (string value)
# Deprecated group/name - [amqp1]/container_name
#container_name = <None>
# Timeout for inactive connections (in seconds) (integer value)
# Deprecated group/name - [amqp1]/idle_timeout
#idle_timeout = 0
# Debug: dump AMQP frames to stdout (boolean value)
# Deprecated group/name - [amqp1]/trace
#trace = false
# CA certificate PEM file for verifing server certificate (string value)
# Deprecated group/name - [amqp1]/ssl_ca_file
#ssl_ca_file =
# Identifying certificate PEM file to present to clients (string value)
# Deprecated group/name - [amqp1]/ssl_cert_file
#ssl_cert_file =
# Private key PEM file used to sign cert_file certificate (string value)
# Deprecated group/name - [amqp1]/ssl_key_file
#ssl_key_file =
# Password for decrypting ssl_key_file (if encrypted) (string value)
# Deprecated group/name - [amqp1]/ssl_key_password
#ssl_key_password = <None>
```

```
# Accept clients using either SSL or plain TCP (boolean value)
# Deprecated group/name - [amqp1]/allow_insecure_clients
#allow_insecure_clients = false
[oslo_messaging_qpid]
#
# From oslo.messaging
#
# Use durable queues in AMQP. (boolean value)
# Deprecated group/name - [DEFAULT]/rabbit_durable_queues
#amqp_durable_queues = false
# Auto-delete queues in AMQP. (boolean value)
# Deprecated group/name - [DEFAULT]/amqp_auto_delete
#amqp_auto_delete = false
# Size of RPC connection pool. (integer value)
# Deprecated group/name - [DEFAULT]/rpc_conn_pool_size
#rpc_conn_pool_size = 30
# Qpid broker hostname. (string value)
# Deprecated group/name - [DEFAULT]/qpid_hostname
#qpid_hostname = localhost
# Qpid broker port. (integer value)
# Deprecated group/name - [DEFAULT]/qpid_port
#qpid_port = 5672
# Qpid HA cluster host:port pairs. (list value)
# Deprecated group/name - [DEFAULT]/qpid_hosts
#qpid_hosts = $qpid_hostname:$qpid_port
# Username for Qpid connection. (string value)
# Deprecated group/name - [DEFAULT]/qpid_username
#qpid_username =
# Password for Qpid connection. (string value)
# Deprecated group/name - [DEFAULT]/qpid_password
#qpid_password =
# Space separated list of SASL mechanisms to use for auth. (string value)
# Deprecated group/name - [DEFAULT]/qpid_sasl_mechanisms
#qpid_sasl_mechanisms =
# Seconds between connection keepalive heartbeats. (integer value)
# Deprecated group/name - [DEFAULT]/qpid_heartbeat
#qpid_heartbeat = 60
# Transport to use, either 'tcp' or 'ssl'. (string value)
# Deprecated group/name - [DEFAULT]/qpid_protocol
#qpid_protocol = tcp
# Whether to disable the Nagle algorithm. (boolean value)
# Deprecated group/name - [DEFAULT]/qpid_tcp_nodelay
#qpid_tcp_nodelay = true
# The number of prefetched messages held by receiver. (integer value)
```

```
OpenStack Configuration Refer-
ence
```

```
# Deprecated group/name - [DEFAULT]/qpid_receiver_capacity
#qpid_receiver_capacity = 1
# The qpid topology version to use. Version 1 is what was originally used by
# impl_qpid. Version 2 includes some backwards-incompatible changes that
 allow
# broker federation to work. Users should update to version 2 when they are
# able to take everything down, as it requires a clean break. (integer value)
# Deprecated group/name - [DEFAULT]/qpid_topology_version
#qpid_topology_version = 1
[oslo_messaging_rabbit]
#
# From oslo.messaging
#
# Use durable queues in AMQP. (boolean value)
# Deprecated group/name - [DEFAULT]/rabbit_durable_queues
#amqp_durable_queues = false
# Auto-delete queues in AMQP. (boolean value)
# Deprecated group/name - [DEFAULT]/amqp_auto_delete
#amqp_auto_delete = false
# Size of RPC connection pool. (integer value)
# Deprecated group/name - [DEFAULT]/rpc_conn_pool_size
#rpc_conn_pool_size = 30
# SSL version to use (valid only if SSL enabled). Valid values are TLSv1 and
# SSLv23. SSLv2, SSLv3, TLSv1_1, and TLSv1_2 may be available on some
# distributions. (string value)
# Deprecated group/name - [DEFAULT]/kombu_ssl_version
#kombu_ssl_version =
# SSL key file (valid only if SSL enabled). (string value)
# Deprecated group/name - [DEFAULT]/kombu_ssl_keyfile
#kombu_ssl_keyfile =
# SSL cert file (valid only if SSL enabled). (string value)
# Deprecated group/name - [DEFAULT]/kombu_ssl_certfile
#kombu_ssl_certfile =
# SSL certification authority file (valid only if SSL enabled). (string value)
# Deprecated group/name - [DEFAULT]/kombu_ssl_ca_certs
#kombu_ssl_ca_certs =
# How long to wait before reconnecting in response to an AMQP consumer cancel
# notification. (floating point value)
# Deprecated group/name - [DEFAULT]/kombu_reconnect_delay
#kombu_reconnect_delay = 1.0
# The RabbitMQ broker address where a single node is used. (string value)
# Deprecated group/name - [DEFAULT]/rabbit_host
#rabbit_host = localhost
# The RabbitMQ broker port where a single node is used. (integer value)
# Deprecated group/name - [DEFAULT]/rabbit_port
#rabbit_port = 5672
```

```
# RabbitMQ HA cluster host:port pairs. (list value)
# Deprecated group/name - [DEFAULT]/rabbit_hosts
#rabbit_hosts = $rabbit_host:$rabbit_port
# Connect over SSL for RabbitMQ. (boolean value)
# Deprecated group/name - [DEFAULT]/rabbit_use_ssl
#rabbit_use_ssl = false
# The RabbitMQ userid. (string value)
# Deprecated group/name - [DEFAULT]/rabbit_userid
#rabbit_userid = guest
# The RabbitMQ password. (string value)
# Deprecated group/name - [DEFAULT]/rabbit_password
#rabbit_password = guest
# The RabbitMQ login method. (string value)
# Deprecated group/name - [DEFAULT]/rabbit_login_method
#rabbit_login_method = AMQPLAIN
# The RabbitMQ virtual host. (string value)
# Deprecated group/name - [DEFAULT]/rabbit_virtual_host
#rabbit_virtual_host = /
# How frequently to retry connecting with RabbitMQ. (integer value)
#rabbit_retry_interval = 1
# How long to backoff for between retries when connecting to RabbitMQ.
 (integer
# value)
# Deprecated group/name - [DEFAULT]/rabbit_retry_backoff
#rabbit_retry_backoff = 2
# Maximum number of RabbitMQ connection retries. Default is 0 (infinite retry
# count). (integer value)
# Deprecated group/name - [DEFAULT]/rabbit_max_retries
#rabbit_max_retries = 0
# Use HA queues in RabbitMQ (x-ha-policy: all). If you change this option, you
# must wipe the RabbitMQ database. (boolean value)
# Deprecated group/name - [DEFAULT]/rabbit_ha_queues
#rabbit_ha_queues = false
# Number of seconds after which the Rabbit broker is considered down if
# heartbeat's keep-alive fails (0 disable the heartbeat). (integer value)
#heartbeat_timeout_threshold = 60
# How often times during the heartbeat_timeout_threshold we check the
# heartbeat. (integer value)
#heartbeat_rate = 2
# Deprecated, use rpc_backend=kombu+memory or rpc_backend=fake (boolean value)
# Deprecated group/name - [DEFAULT]/fake_rabbit
#fake_rabbit = false
[oslo_middleware]
#
```

```
# From oslo.middleware
#
# The maximum body size for each request, in bytes. (integer value)
# Deprecated group/name - [DEFAULT]/osapi_max_request_body_size
# Deprecated group/name - [DEFAULT]/max_request_body_size
#max_request_body_size = 114688
[oslo_policy]
#
# From oslo.policy
#
# The JSON file that defines policies. (string value)
# Deprecated group/name - [DEFAULT]/policy_file
#policy_file = policy.json
# Default rule. Enforced when a requested rule is not found. (string value)
# Deprecated group/name - [DEFAULT]/policy_default_rule
#policy_default_rule = default
# Directories where policy configuration files are stored. They can be
 relative
# to any directory in the search path defined by the config_dir option, or
# absolute paths. The file defined by policy_file must exist for these
# directories to be searched. Missing or empty directories are ignored.
 (multi
# valued)
# Deprecated group/name - [DEFAULT]/policy_dirs
#policy_dirs = policy.d
[paste_deploy]
#
# From keystone
#
# Name of the paste configuration file that defines the available pipelines.
# (string value)
#config_file = keystone-paste.ini
[policy]
#
# From keystone
#
# Policy backend driver. (string value)
#driver = keystone.policy.backends.sql.Policy
# Maximum number of entities that will be returned in a policy collection.
# (integer value)
#list_limit = <None>
[resource]
```

```
#
# From keystone
#
# Resource backend driver. If a resource driver is not specified, the
# assignment driver will choose the resource driver. (string value)
#driver = <None>
# Toggle for resource caching. This has no effect unless global caching is
# enabled. (boolean value)
# Deprecated group/name - [assignment]/caching
#caching = true
# TTL (in seconds) to cache resource data. This has no effect unless global
# caching is enabled. (integer value)
# Deprecated group/name - [assignment]/cache_time
#cache_time = <None>
# Maximum number of entities that will be returned in a resource collection.
# (integer value)
# Deprecated group/name - [assignment]/list_limit
#list_limit = <None>
[revoke]
#
# From keystone
#
# An implementation of the backend for persisting revocation events. (string
# value)
#driver = keystone.contrib.revoke.backends.sql.Revoke
# This value (calculated in seconds) is added to token expiration before a
# revocation event may be removed from the backend. (integer value)
#expiration_buffer = 1800
# Toggle for revocation event caching. This has no effect unless global
 caching
# is enabled. (boolean value)
#caching = true
# Time to cache the revocation list and the revocation events (in seconds).
# This has no effect unless global and token caching are enabled. (integer
# value)
# Deprecated group/name - [token]/revocation_cache_time
#cache_time = 3600
[role]
#
# From keystone
#
# Role backend driver. (string value)
#driver = <None>
```
ence

```
OpenStack Configuration Refer-
                                      May 10, 2016 kilo
         # Toggle for role caching. This has no effect unless global caching is
          enabled.
         # (boolean value)
         #caching = true
         # TTL (in seconds) to cache role data. This has no effect unless global
          caching
         # is enabled. (integer value)
         #cache_time = <None>
         # Maximum number of entities that will be returned in a role collection.
         # (integer value)
         #list_limit = <None>
         [saml]
         #
         # From keystone
         #
         # Default TTL, in seconds, for any generated SAML assertion created by
         # Keystone. (integer value)
         #assertion_expiration_time = 3600
         # Binary to be called for XML signing. Install the appropriate package,
          specify
         # absolute path or adjust your PATH environment variable if the binary cannot
         # be found. (string value)
         #xmlsec1_binary = xmlsec1
         # Path of the certfile for SAML signing. For non-production environments, you
         # may be interested in using `keystone-manage pki_setup` to generate self-
         # signed certificates. Note, the path cannot contain a comma. (string value)
         #certfile = /etc/keystone/ssl/certs/signing_cert.pem
         # Path of the keyfile for SAML signing. Note, the path cannot contain a comma.
         # (string value)
         #keyfile = /etc/keystone/ssl/private/signing_key.pem
         # Entity ID value for unique Identity Provider identification. Usually FQDN is
         # set with a suffix. A value is required to generate IDP Metadata. For
          example:
         # https://keystone.example.com/v3/OS-FEDERATION/saml2/idp (string value)
         #idp_entity_id = <None>
         # Identity Provider Single-Sign-On service value, required in the Identity
         # Provider's metadata. A value is required to generate IDP Metadata. For
         # example: https://keystone.example.com/v3/OS-FEDERATION/saml2/sso (string
         # value)
         #idp_sso_endpoint = <None>
         # Language used by the organization. (string value)
         #idp_lang = en
         # Organization name the installation belongs to. (string value)
         #idp_organization_name = <None>
         # Organization name to be displayed. (string value)
```
#idp\_organization\_display\_name = <None>

# URL of the organization. (string value) #idp\_organization\_url = <None> # Company of contact person. (string value) #idp\_contact\_company = <None> # Given name of contact person (string value) #idp\_contact\_name = <None> # Surname of contact person. (string value) #idp\_contact\_surname = <None> # Email address of contact person. (string value) #idp\_contact\_email = <None> # Telephone number of contact person. (string value) #idp\_contact\_telephone = <None> # Contact type. Allowed values are: technical, support, administrative billing, # and other (string value) #idp\_contact\_type = other # Path to the Identity Provider Metadata file. This file should be generated # with the keystone-manage saml\_idp\_metadata command. (string value) #idp\_metadata\_path = /etc/keystone/saml2\_idp\_metadata.xml # The prefix to use for the RelayState SAML attribute, used when generating ECP # wrapped assertions. (string value) #relay\_state\_prefix = ss:mem: [signing] # # From keystone # # Path of the certfile for token signing. For non-production environments, you # may be interested in using `keystone-manage pki\_setup` to generate self- # signed certificates. (string value) #certfile = /etc/keystone/ssl/certs/signing\_cert.pem # Path of the keyfile for token signing. (string value) #keyfile = /etc/keystone/ssl/private/signing\_key.pem # Path of the CA for token signing. (string value) #ca\_certs = /etc/keystone/ssl/certs/ca.pem # Path of the CA key for token signing. (string value) #ca\_key = /etc/keystone/ssl/private/cakey.pem # Key size (in bits) for token signing cert (auto generated certificate). # (integer value)  $#key\_size = 2048$ # Days the token signing cert is valid for (auto generated certificate). # (integer value)
ence

```
OpenStack Configuration Refer-
                                     May 10, 2016 kilo
         #valid days = 3650# Certificate subject (auto generated certificate) for token signing. (string
         # value)
         #cert_subject = /C=US/ST=Unset/L=Unset/O=Unset/CN=www.example.com
         [ssl]
         #
         # From keystone
         #
         # Path of the CA key file for SSL. (string value)
         #ca_key = /etc/keystone/ssl/private/cakey.pem
         # SSL key length (in bits) (auto generated certificate). (integer value)
         #key_size = 1024
         # Days the certificate is valid for once signed (auto generated certificate).
         # (integer value)
         #valid_days = 3650
         # SSL certificate subject (auto generated certificate). (string value)
         #cert_subject = /C=US/ST=Unset/L=Unset/O=Unset/CN=localhost
         [token]
         #
         # From keystone
         #
         # External auth mechanisms that should add bind information to token, e.g.,
         # kerberos,x509. (list value)
         #bind =
         # Enforcement policy on tokens presented to Keystone with bind information.
          One
         # of disabled, permissive, strict, required or a specifically required bind
         # mode, e.g., kerberos or x509 to require binding to that authentication.
         # (string value)
         #enforce_token_bind = permissive
         # Amount of time a token should remain valid (in seconds). (integer value)
         #expiration = 3600
         # Controls the token construction, validation, and revocation operations. Core
         # providers are "keystone.token.providers.[fernet|pkiz|pki|uuid].Provider".
         # (string value)
         #provider = keystone.token.providers.uuid.Provider
         # Token persistence backend driver. (string value)
         #driver = keystone.token.persistence.backends.sql.Token
         # Toggle for token system caching. This has no effect unless global caching is
         # enabled. (boolean value)
         #caching = true
```

```
# Time to cache tokens (in seconds). This has no effect unless global and
 token
# caching are enabled. (integer value)
#cache_time = <None>
# Revoke token by token identifier. Setting revoke_by_id to true enables
# various forms of enumerating tokens, e.g. `list tokens for user`. These
# enumerations are processed to determine the list of tokens to revoke. Only
# disable if you are switching to using the Revoke extension with a backend
# other than KVS, which stores events in memory. (boolean value)
#revoke_by_id = true
# Allow rescoping of scoped token. Setting allow_rescoped_scoped_token to
 false
# prevents a user from exchanging a scoped token for any other token. (boolean
# value)
#allow_rescope_scoped_token = true
# The hash algorithm to use for PKI tokens. This can be set to any algorithm
# that hashlib supports. WARNING: Before changing this value, the auth_token
# middleware must be configured with the hash_algorithms, otherwise token
# revocation will not be processed correctly. (string value)
#hash_algorithm = md5
[trust]
#
# From keystone
#
# Delegation and impersonation features can be optionally disabled. (boolean
# value)
#enabled = true
# Enable redelegation feature. (boolean value)
#allow_redelegation = false
# Maximum depth of trust redelegation. (integer value)
#max_redelegation_count = 3
# Trust backend driver. (string value)
#driver = keystone.trust.backends.sql.Trust
```
## **keystone-paste.ini**

OpenStack Configuration Refer-

ence

Use the keystone-paste.ini file to configure the Web Service Gateway Interface (WS-GI) middleware pipeline for the Identity service.

```
# Keystone PasteDeploy configuration file.
[filter:debug]
paste.filter_factory = keystone.common.wsgi:Debug.factory
[filter:request_id]
paste.filter_factory = oslo_middleware:RequestId.factory
```
May 10, 2016 **kilo** 

```
OpenStack Configuration Refer-
ence
```
[filter:build\_auth\_context] paste.filter\_factory = keystone.middleware:AuthContextMiddleware.factory [filter:token\_auth] paste.filter\_factory = keystone.middleware:TokenAuthMiddleware.factory [filter:admin\_token\_auth] paste.filter\_factory = keystone.middleware:AdminTokenAuthMiddleware.factory [filter:json\_body] paste.filter\_factory = keystone.middleware:JsonBodyMiddleware.factory [filter:user\_crud\_extension] paste.filter\_factory = keystone.contrib.user\_crud:CrudExtension.factory [filter:crud\_extension] paste.filter\_factory = keystone.contrib.admin\_crud:CrudExtension.factory [filter:ec2\_extension] paste.filter\_factory = keystone.contrib.ec2:Ec2Extension.factory [filter:ec2\_extension\_v3] paste.filter\_factory = keystone.contrib.ec2:Ec2ExtensionV3.factory [filter:federation\_extension] paste.filter\_factory = keystone.contrib.federation. routers:FederationExtension.factory [filter:oauth1\_extension] paste.filter\_factory = keystone.contrib.oauth1.routers:OAuth1Extension.factory [filter:s3\_extension] paste.filter\_factory = keystone.contrib.s3:S3Extension.factory [filter:endpoint\_filter\_extension] paste.filter\_factory = keystone.contrib.endpoint\_filter. routers:EndpointFilterExtension.factory [filter:endpoint\_policy\_extension] paste.filter\_factory = keystone.contrib.endpoint\_policy. routers:EndpointPolicyExtension.factory [filter:simple\_cert\_extension] paste.filter\_factory = keystone.contrib.simple\_cert:SimpleCertExtension. factory [filter:revoke\_extension] paste.filter\_factory = keystone.contrib.revoke.routers:RevokeExtension.factory [filter:url\_normalize] paste.filter\_factory = keystone.middleware:NormalizingFilter.factory [filter:sizelimit] paste.filter\_factory = oslo\_middleware.sizelimit:RequestBodySizeLimiter. factory [app:public\_service] paste.app\_factory = keystone.service:public\_app\_factory [app:service\_v3]

```
OpenStack Configuration Refer-
ence
```

```
paste.app_factory = keystone.service:v3_app_factory
[app:admin_service]
paste.app_factory = keystone.service:admin_app_factory
[pipeline:public_api]
# The last item in this pipeline must be public_service or an equivalent
# application. It cannot be a filter.
pipeline = sizelimit url_normalize request_id build_auth_context token_auth
  admin_token_auth json_body ec2_extension user_crud_extension public_service
[pipeline:admin_api]
# The last item in this pipeline must be admin_service or an equivalent
# application. It cannot be a filter.
pipeline = sizelimit url_normalize request_id build_auth_context token_auth
  admin_token_auth json_body ec2_extension s3_extension crud_extension
  admin_service
[pipeline:api_v3]
# The last item in this pipeline must be service_v3 or an equivalent
# application. It cannot be a filter.
pipeline = sizelimit url_normalize request_id build_auth_context
  token_auth admin_token_auth json_body ec2_extension_v3 s3_extension
  simple_cert_extension revoke_extension federation_extension oauth1_extension
  endpoint_filter_extension endpoint_policy_extension service_v3
[app:public_version_service]
paste.app_factory = keystone.service:public_version_app_factory
[app:admin_version_service]
paste.app_factory = keystone.service:admin_version_app_factory
[pipeline:public_version_api]
pipeline = sizelimit url_normalize public_version_service
[pipeline:admin_version_api]
pipeline = sizelimit url_normalize admin_version_service
[composite:main]
use = egg:Paste#urlmap
/v2.0 = public_api
/v3 = api_vv3/ = public_version_api
[composite:admin]
use = egg:Paste#urlmap
/v2.0 = \text{admin\_api}/v3 = api_vy3/ = admin_version_api
```
# **logging.conf**

You can specify a special logging configuration file in the keystone.conf configuration file. For example, /etc/keystone/logging.conf.

For details, see the ([Python logging module documentation](http://docs.python.org/2/howto/logging.html#configuring-logging)).

[loggers]

```
OpenStack Configuration Refer-
ence
                                      May 10, 2016 kilo
         keys=root,access
         [handlers]
         keys=production,file,access_file,devel
         [formatters]
         keys=minimal,normal,debug
         ###########
         # Loggers #
         ###########
         [logger_root]
         level=WARNING
         handlers=file
         [logger_access]
         level=INFO
         qualname=access
         handlers=access_file
         ################
         # Log Handlers #
         ################
         [handler_production]
         class=handlers.SysLogHandler
         level=ERROR
         formatter=normal
         args=(('localhost', handlers.SYSLOG_UDP_PORT), handlers.SysLogHandler.
         LOG_USER)
         [handler_file]
         class=handlers.WatchedFileHandler
         level=WARNING
         formatter=normal
         args=('error.log',)
         [handler_access_file]
         class=handlers.WatchedFileHandler
         level=INFO
         formatter=minimal
         args=('access.log',)
         [handler_devel]
         class=StreamHandler
         level=NOTSET
         formatter=debug
         args=(sys.stdout,)
         ##################
         # Log Formatters #
         ##################
         [formatter_minimal]
         format=%(message)s
```
OpenStack Configuration Reference

```
[formatter_normal]
format=(%(name)s): %(asctime)s %(levelname)s %(message)s
[formatter_debug]
format=(%(name)s): %(asctime)s %(levelname)s %(module)s %(funcName)s
 %(message)s
```
# **policy.json**

{

Use the  $policy$ , json file to define additional access controls that apply to the Identity service.

```
 "admin_required": "role:admin or is_admin:1",
 "service_role": "role:service",
 "service_or_admin": "rule:admin_required or rule:service_role",
 "owner" : "user_id:%(user_id)s",
 "admin_or_owner": "rule:admin_required or rule:owner",
 "token_subject": "user_id:%(target.token.user_id)s",
 "admin_or_token_subject": "rule:admin_required or rule:token_subject",
 "default": "rule:admin_required",
 "identity:get_region": "",
 "identity:list_regions": "",
 "identity:create_region": "rule:admin_required",
 "identity:update_region": "rule:admin_required",
 "identity:delete_region": "rule:admin_required",
 "identity:get_service": "rule:admin_required",
 "identity:list_services": "rule:admin_required",
 "identity:create_service": "rule:admin_required",
 "identity:update_service": "rule:admin_required",
 "identity:delete_service": "rule:admin_required",
 "identity:get_endpoint": "rule:admin_required",
 "identity:list_endpoints": "rule:admin_required",
 "identity:create_endpoint": "rule:admin_required",
 "identity:update_endpoint": "rule:admin_required",
 "identity:delete_endpoint": "rule:admin_required",
 "identity:get_domain": "rule:admin_required",
 "identity:list_domains": "rule:admin_required",
 "identity:create_domain": "rule:admin_required",
 "identity:update_domain": "rule:admin_required",
 "identity:delete_domain": "rule:admin_required",
 "identity:get_project": "rule:admin_required",
 "identity:list_projects": "rule:admin_required",
 "identity:list_user_projects": "rule:admin_or_owner",
 "identity:create_project": "rule:admin_required",
 "identity:update_project": "rule:admin_required",
 "identity:delete_project": "rule:admin_required",
 "identity:get_user": "rule:admin_required",
 "identity:list_users": "rule:admin_required",
 "identity:create_user": "rule:admin_required",
```

```
OpenStack Configuration Refer-
ence
```
 "identity:update\_user": "rule:admin\_required", "identity:delete\_user": "rule:admin\_required", "identity:change\_password": "rule:admin\_or\_owner", "identity:get\_group": "rule:admin\_required", "identity:list\_groups": "rule:admin\_required", "identity:list\_groups\_for\_user": "rule:admin\_or\_owner", "identity:create\_group": "rule:admin\_required", "identity:update\_group": "rule:admin\_required", "identity:delete\_group": "rule:admin\_required", "identity:list\_users\_in\_group": "rule:admin\_required", "identity:remove\_user\_from\_group": "rule:admin\_required", "identity:check\_user\_in\_group": "rule:admin\_required", "identity:add\_user\_to\_group": "rule:admin\_required", "identity:get\_credential": "rule:admin\_required", "identity:list\_credentials": "rule:admin\_required", "identity:create\_credential": "rule:admin\_required", "identity:update\_credential": "rule:admin\_required", "identity:delete\_credential": "rule:admin\_required", "identity:ec2\_get\_credential": "rule:admin\_required or (rule:owner and user\_id:%(target.credential.user\_id)s)", "identity:ec2\_list\_credentials": "rule:admin\_or\_owner", "identity:ec2\_create\_credential": "rule:admin\_or\_owner", "identity:ec2\_delete\_credential": "rule:admin\_required or (rule:owner and user\_id:%(target.credential.user\_id)s)", "identity:get\_role": "rule:admin\_required", "identity:list\_roles": "rule:admin\_required", "identity:create\_role": "rule:admin\_required", "identity:update\_role": "rule:admin\_required", "identity:delete\_role": "rule:admin\_required", "identity:check\_grant": "rule:admin\_required", "identity:list\_grants": "rule:admin\_required", "identity:create\_grant": "rule:admin\_required", "identity:revoke\_grant": "rule:admin\_required", "identity:list\_role\_assignments": "rule:admin\_required", "identity:get\_policy": "rule:admin\_required", "identity:list\_policies": "rule:admin\_required", "identity:create\_policy": "rule:admin\_required", "identity:update\_policy": "rule:admin\_required", "identity:delete\_policy": "rule:admin\_required", "identity:check\_token": "rule:admin\_required", "identity:validate\_token": "rule:service\_or\_admin", "identity:validate\_token\_head": "rule:service\_or\_admin", "identity:revocation\_list": "rule:service\_or\_admin", "identity:revoke\_token": "rule:admin\_or\_token\_subject", "identity:create\_trust": "user\_id:%(trust.trustor\_user\_id)s", "identity:get\_trust": "rule:admin\_or\_owner", "identity:list\_trusts": "", "identity:list\_roles\_for\_trust": "", "identity:get\_role\_for\_trust": "", "identity:delete\_trust": "",

ence

```
OpenStack Configuration Refer-
                                       May 10, 2016 kilo
              "identity:create_consumer": "rule:admin_required",
              "identity:get_consumer": "rule:admin_required",
              "identity:list_consumers": "rule:admin_required",
              "identity:delete_consumer": "rule:admin_required",
              "identity:update_consumer": "rule:admin_required",
              "identity:authorize_request_token": "rule:admin_required",
              "identity:list_access_token_roles": "rule:admin_required",
              "identity:get_access_token_role": "rule:admin_required",
              "identity:list_access_tokens": "rule:admin_required",
              "identity:get_access_token": "rule:admin_required",
              "identity:delete_access_token": "rule:admin_required",
              "identity:list_projects_for_endpoint": "rule:admin_required",
              "identity:add_endpoint_to_project": "rule:admin_required",
              "identity:check_endpoint_in_project": "rule:admin_required",
              "identity:list_endpoints_for_project": "rule:admin_required",
              "identity:remove_endpoint_from_project": "rule:admin_required",
              "identity:create_endpoint_group": "rule:admin_required",
              "identity:list_endpoint_groups": "rule:admin_required",
              "identity:get_endpoint_group": "rule:admin_required",
              "identity:update_endpoint_group": "rule:admin_required",
              "identity:delete_endpoint_group": "rule:admin_required",
              "identity:list_projects_associated_with_endpoint_group":
           "rule:admin_required",
              "identity:list_endpoints_associated_with_endpoint_group":
           "rule:admin_required",
              "identity:get_endpoint_group_in_project": "rule:admin_required",
              "identity:add_endpoint_group_to_project": "rule:admin_required",
              "identity:remove_endpoint_group_from_project": "rule:admin_required",
              "identity:create_identity_provider": "rule:admin_required",
              "identity:list_identity_providers": "rule:admin_required",
              "identity:get_identity_providers": "rule:admin_required",
              "identity:update_identity_provider": "rule:admin_required",
              "identity:delete_identity_provider": "rule:admin_required",
              "identity:create_protocol": "rule:admin_required",
              "identity:update_protocol": "rule:admin_required",
              "identity:get_protocol": "rule:admin_required",
              "identity:list_protocols": "rule:admin_required",
              "identity:delete_protocol": "rule:admin_required",
              "identity:create_mapping": "rule:admin_required",
              "identity:get_mapping": "rule:admin_required",
              "identity:list_mappings": "rule:admin_required",
              "identity:delete_mapping": "rule:admin_required",
              "identity:update_mapping": "rule:admin_required",
              "identity:create_service_provider": "rule:admin_required",
              "identity:list_service_providers": "rule:admin_required",
              "identity:get_service_provider": "rule:admin_required",
              "identity:update_service_provider": "rule:admin_required",
              "identity:delete_service_provider": "rule:admin_required",
              "identity:get_auth_catalog": "",
              "identity:get_auth_projects": "",
              "identity:get_auth_domains": "",
```
OpenStack Configuration Reference

```
 "identity:list_projects_for_groups": "",
    "identity:list_domains_for_groups": "",
   "identity:list_revoke_events": "",
   "identity:create_policy_association_for_endpoint": "rule:admin_required",
   "identity:check_policy_association_for_endpoint": "rule:admin_required",
    "identity:delete_policy_association_for_endpoint": "rule:admin_required",
    "identity:create_policy_association_for_service": "rule:admin_required",
    "identity:check_policy_association_for_service": "rule:admin_required",
    "identity:delete_policy_association_for_service": "rule:admin_required",
    "identity:create_policy_association_for_region_and_service":
 "rule:admin_required",
    "identity:check_policy_association_for_region_and_service":
 "rule:admin_required",
    "identity:delete_policy_association_for_region_and_service":
 "rule:admin_required",
    "identity:get_policy_for_endpoint": "rule:admin_required",
    "identity:list_endpoints_for_policy": "rule:admin_required",
   "identity:create_domain_config": "rule:admin_required",
   "identity:get_domain_config": "rule:admin_required",
    "identity:update_domain_config": "rule:admin_required",
   "identity:delete_domain_config": "rule:admin_required"
```
# **Domain-specific configuration**

}

Identity enables you to configure domain-specific authentication drivers. For example, you can configure a domain to have its own LDAP or SQL server.

By default, the option to configure domain-specific drivers is disabled.

To enable domain-specific drivers, set these options in [identity] section in the keystone.conf file:

```
[identity]
domain_specific_drivers_enabled = True
domain_config_dir = /etc/keystone/domains
```
When you enable domain-specific drivers, Identity looks in the domain\_config\_dir directory for configuration files that are named as follows: keystone. DOMAIN\_NAME.conf, where DOMAIN\_NAME is the domain name.

Any options that you define in the domain-specific configuration file override options in the primary configuration file for the specified domain. Any domain without a domain-specific configuration file uses only the options in the primary configuration file.

# **New, updated and deprecated options in Kilo for OpenStack Identity**

#### **Table 7.38. New options**

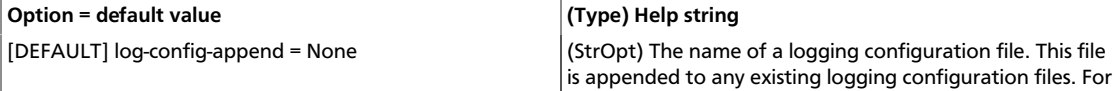

 $\mathbf{u}$  .

# OpenStack Configuration Refer-

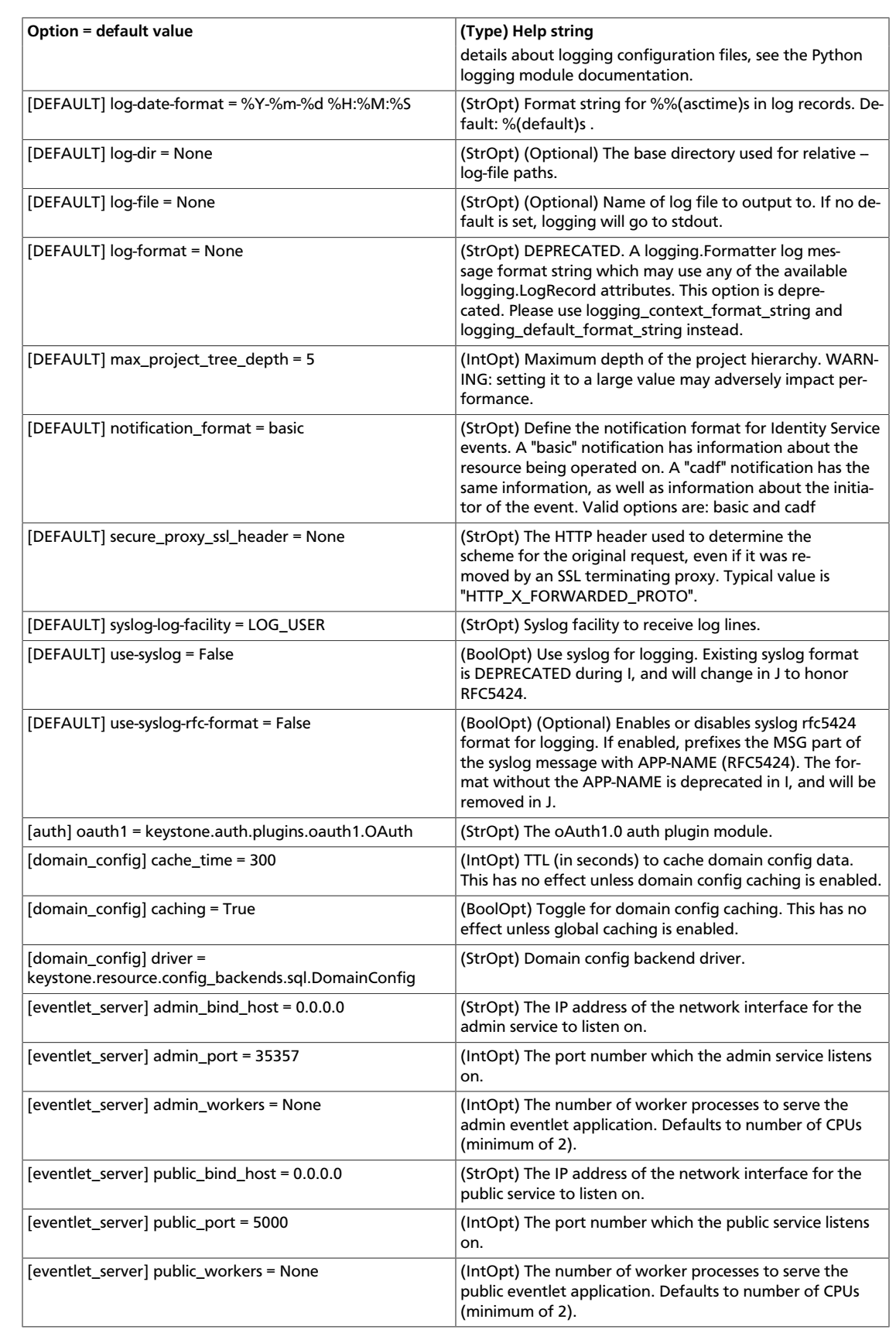

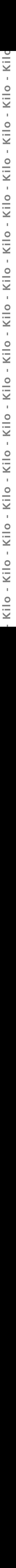

 $\mathbf{r}$ 

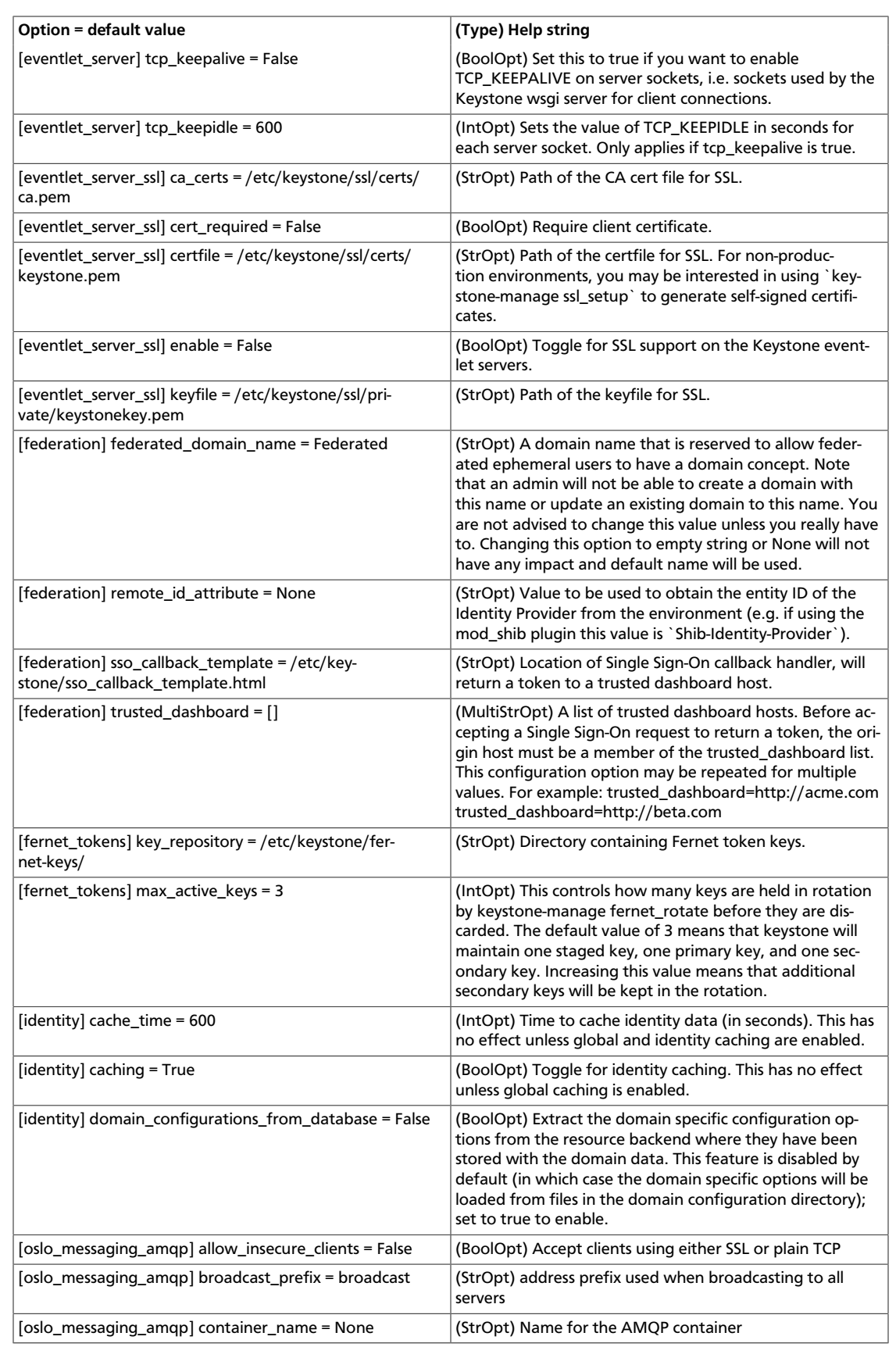

#### OpenStack Configuration Reference

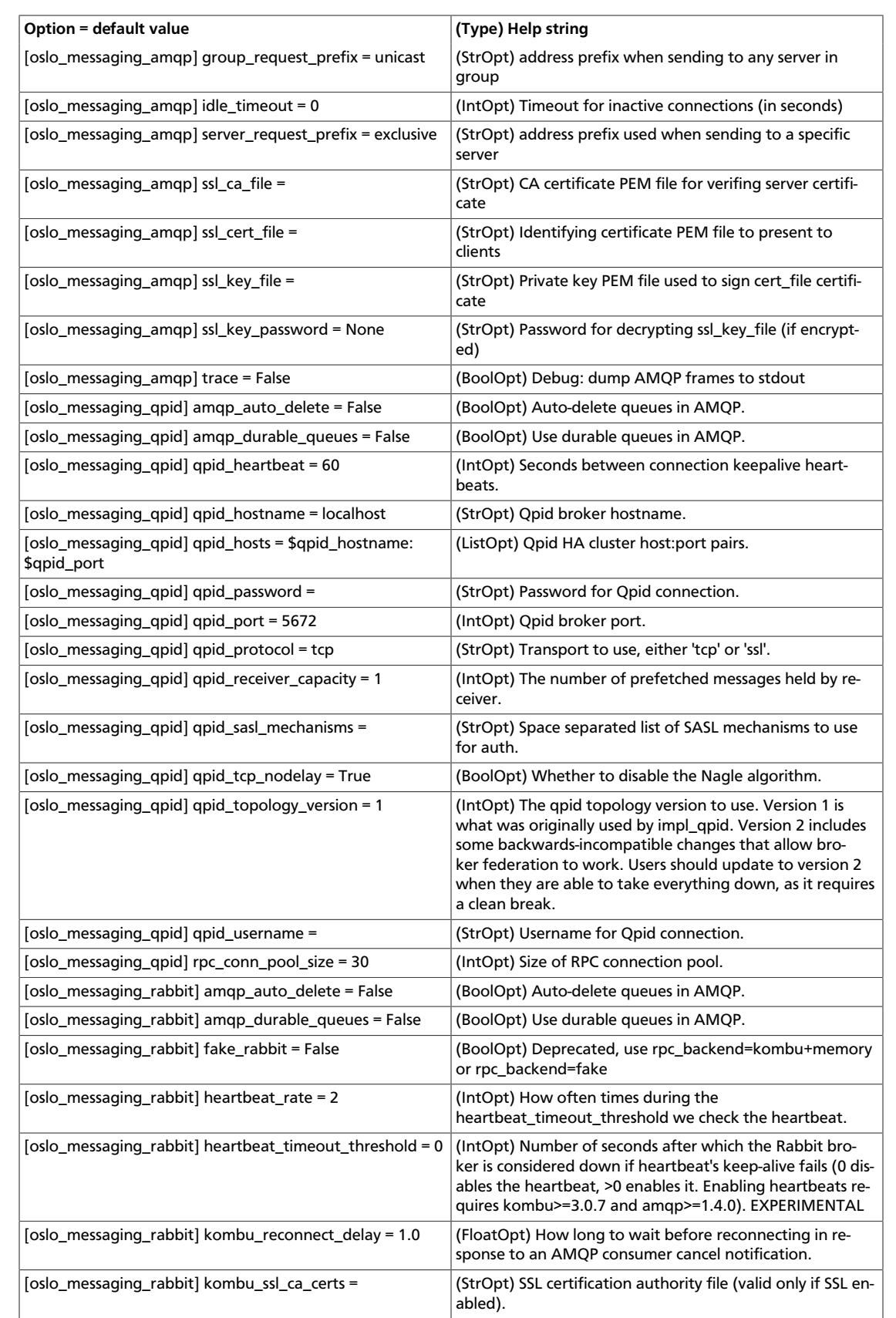

#### OpenStack Configuration Reference

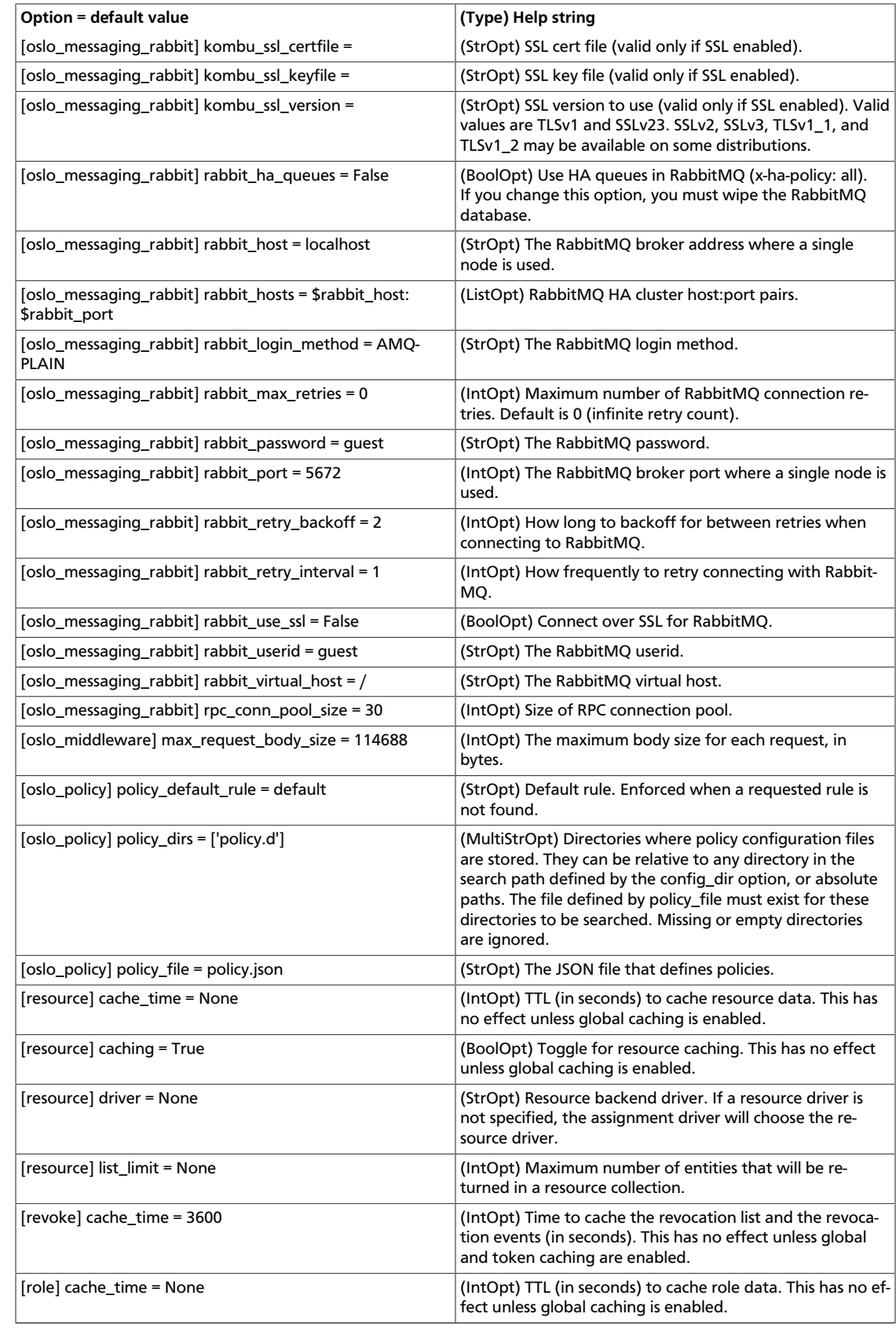

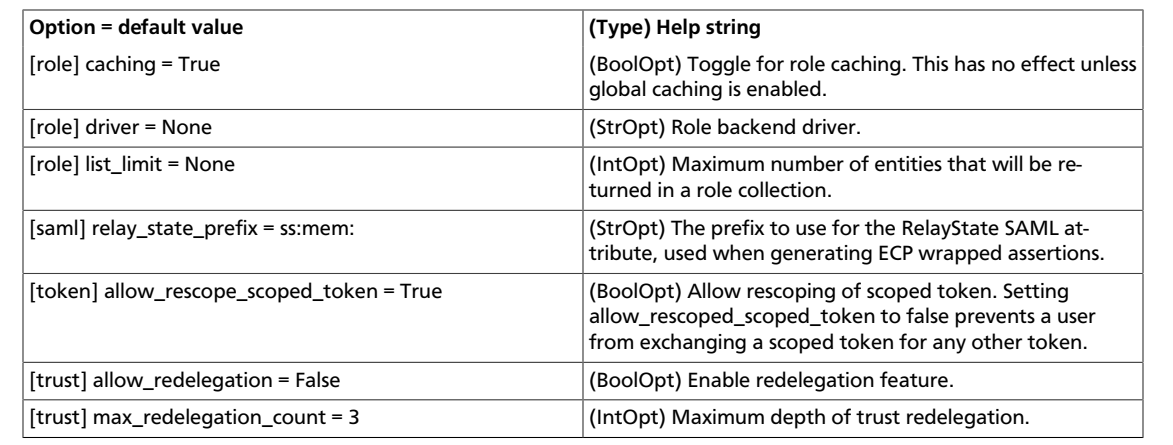

### **Table 7.39. New default values**

OpenStack Configuration Refer-

ence

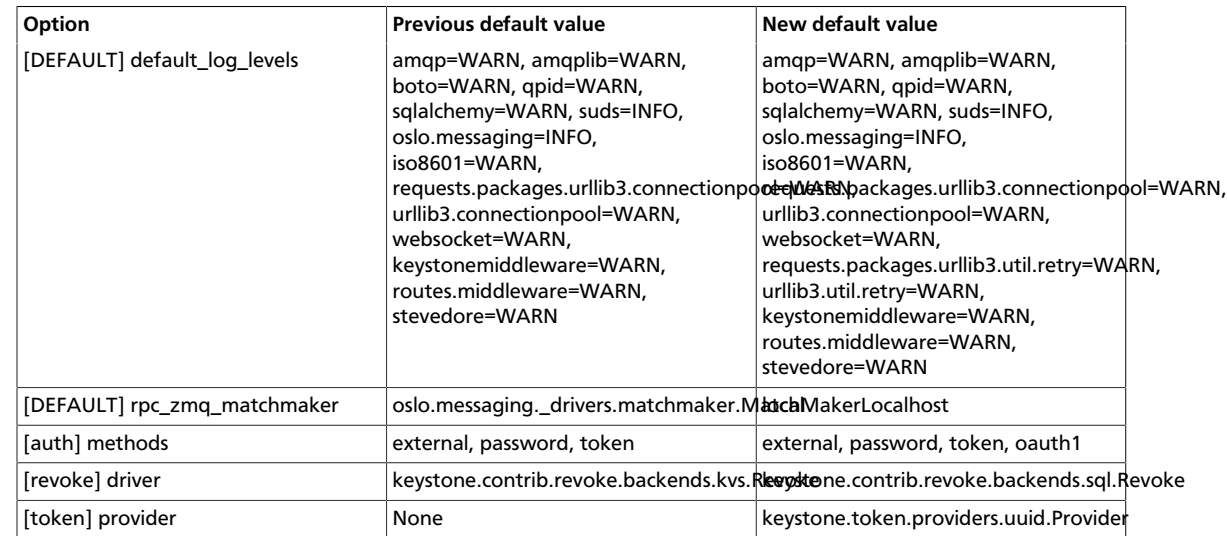

## **Table 7.40. Deprecated options**

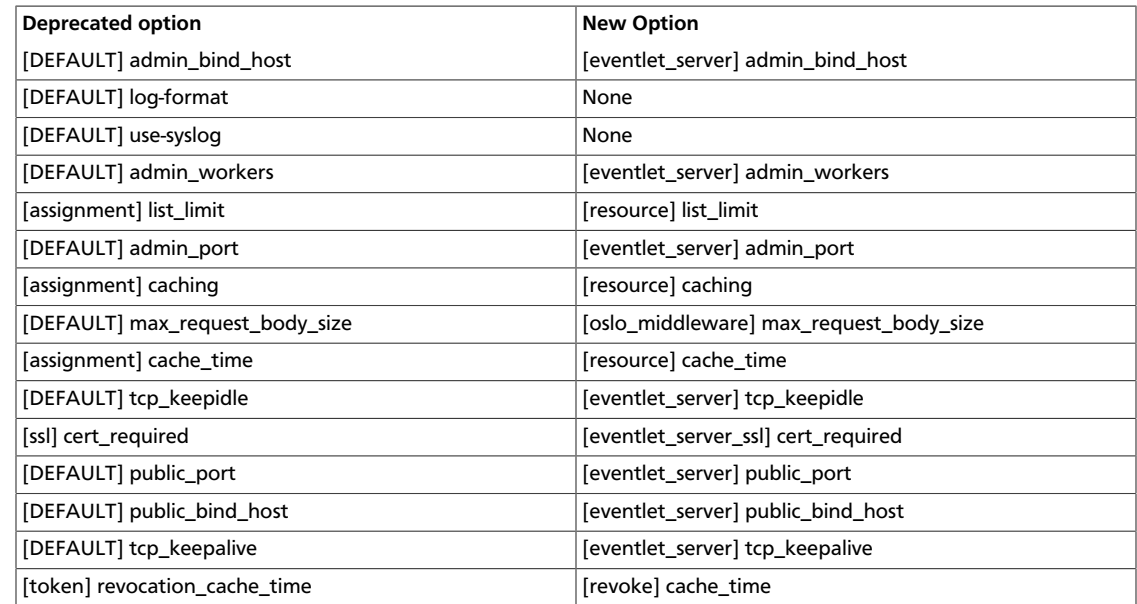

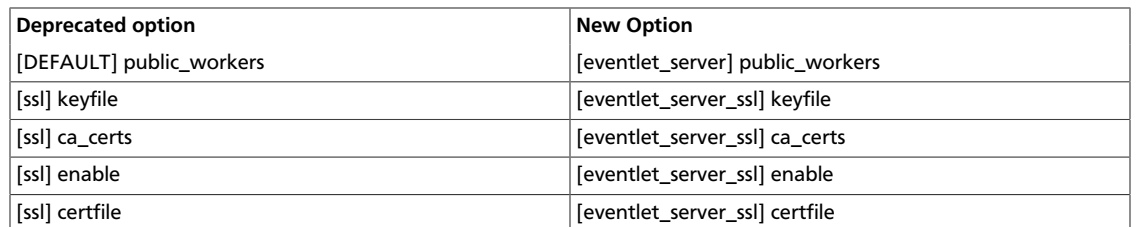

# **8. Image service**

OpenStack Configuration Refer-

ence

# **Table of Contents**

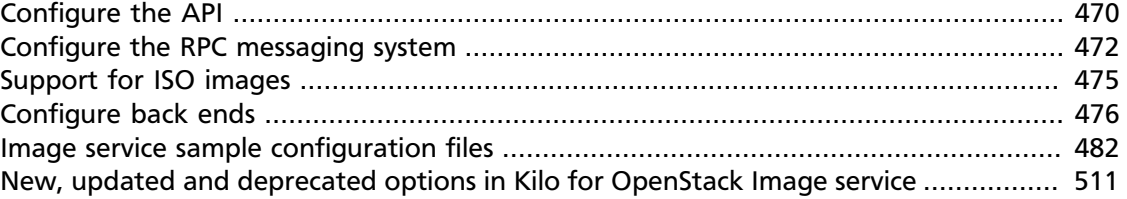

Compute relies on an external image service to store virtual machine images and maintain a catalog of available images. By default, Compute is configured to use the OpenStack Image service (glance), which is currently the only supported image service.

If your installation requires euca2ools to register new images, you must run the nova-objectstore service. This service provides an Amazon S3 front-end for Glance, which is required by euca2ools.

To customize the Compute Service, use the configuration option settings documented in [Table 3.30, "Description of glance configuration options" \[295\]](#page-318-0) and [Table 3.51, "Descrip](#page-331-0)[tion of S3 configuration options" \[308\].](#page-331-0)

You can modify many options in the OpenStack Image service. The following tables provide a comprehensive list.

#### **Table 8.1. Description of authorization token configuration options**

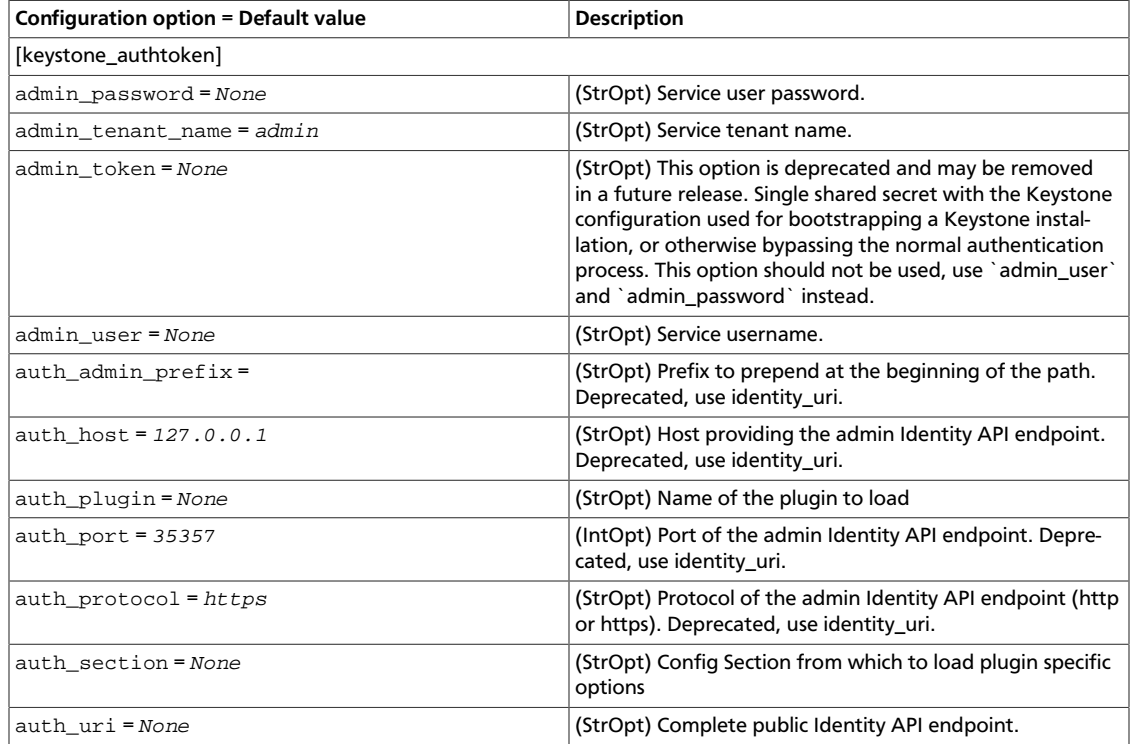

OpenStack Configuration Refer-

ence

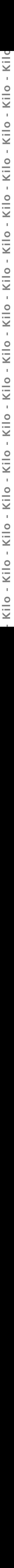

 $\mathbf{r}$ 

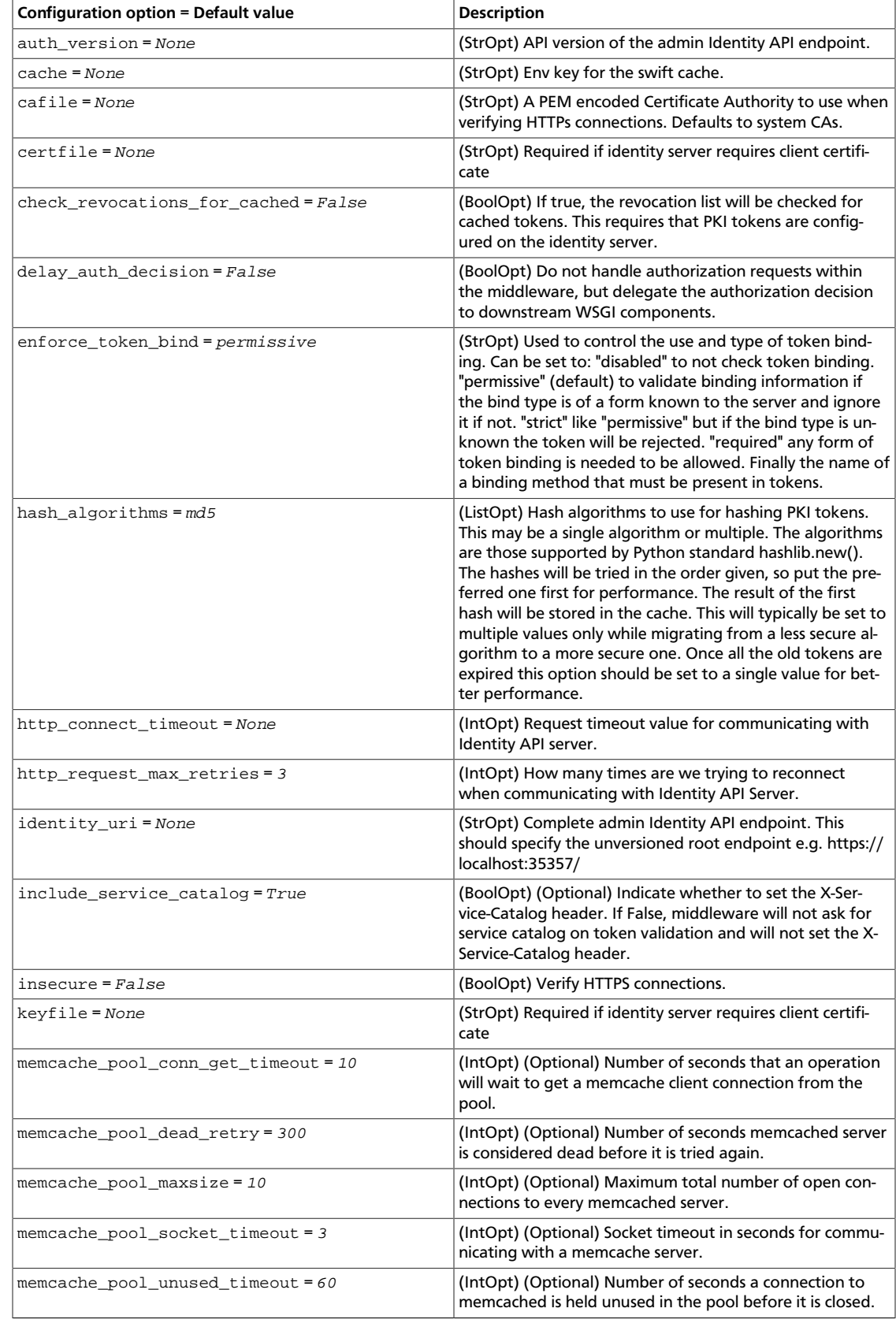

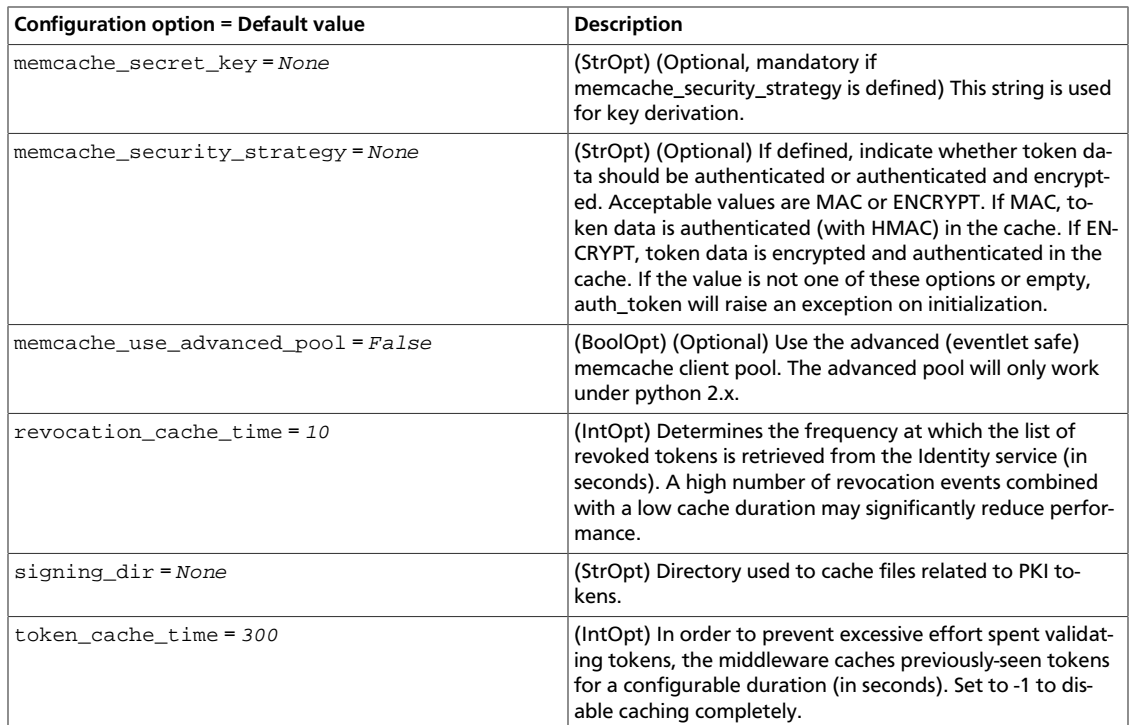

#### **Table 8.2. Description of common configuration options**

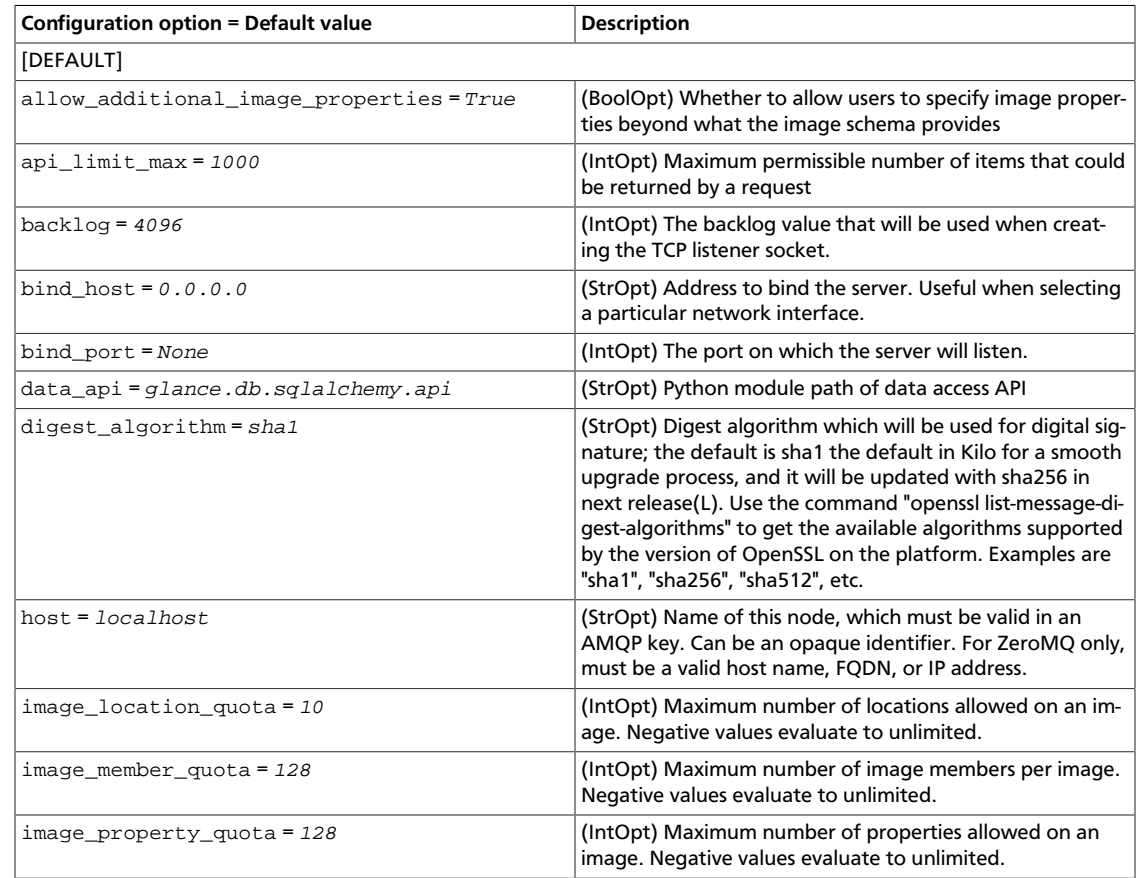

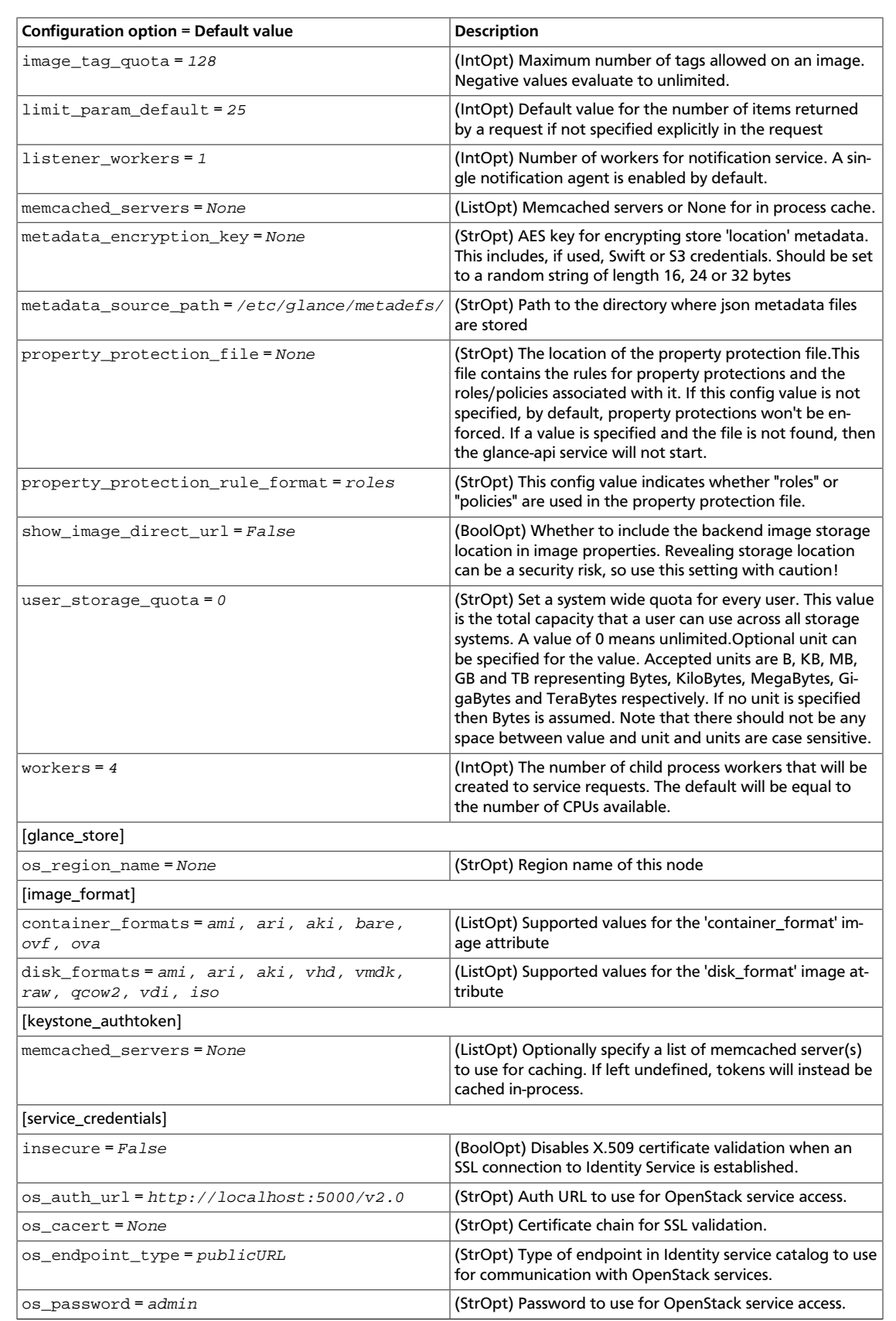

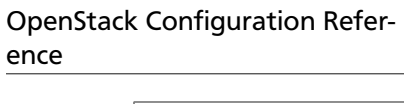

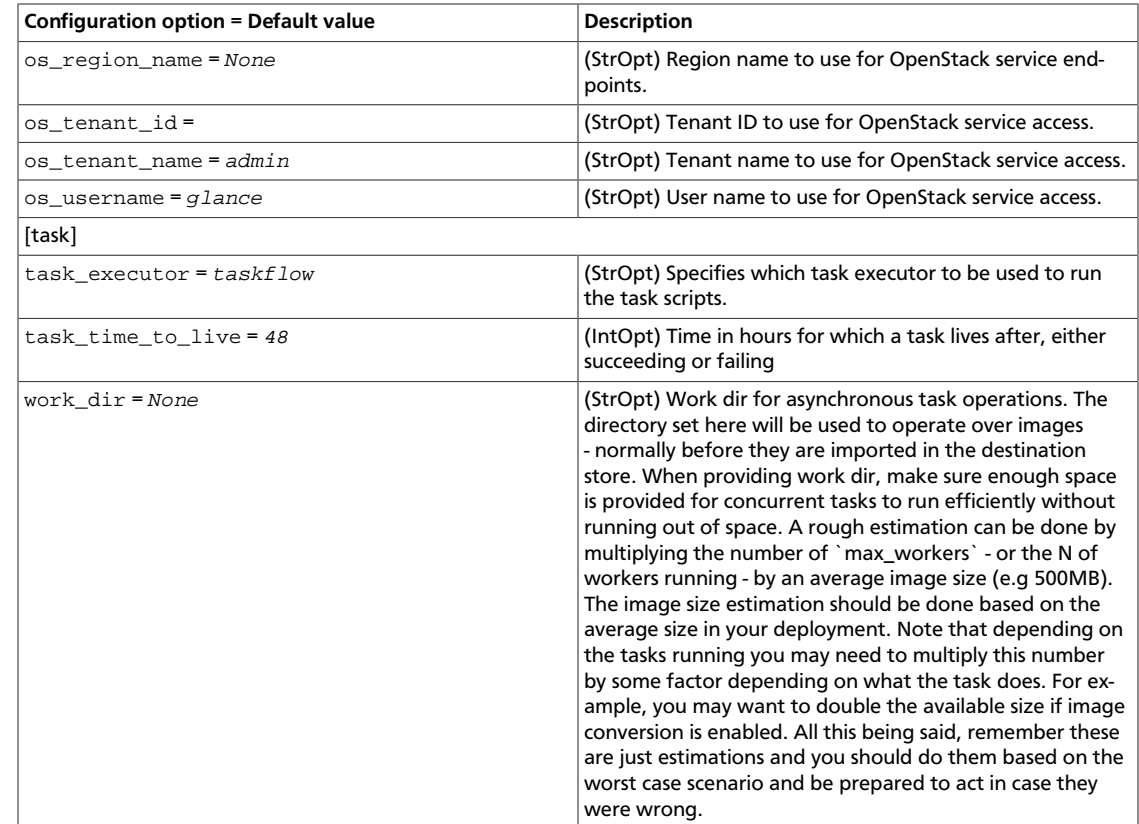

### **Table 8.3. Description of database configuration options**

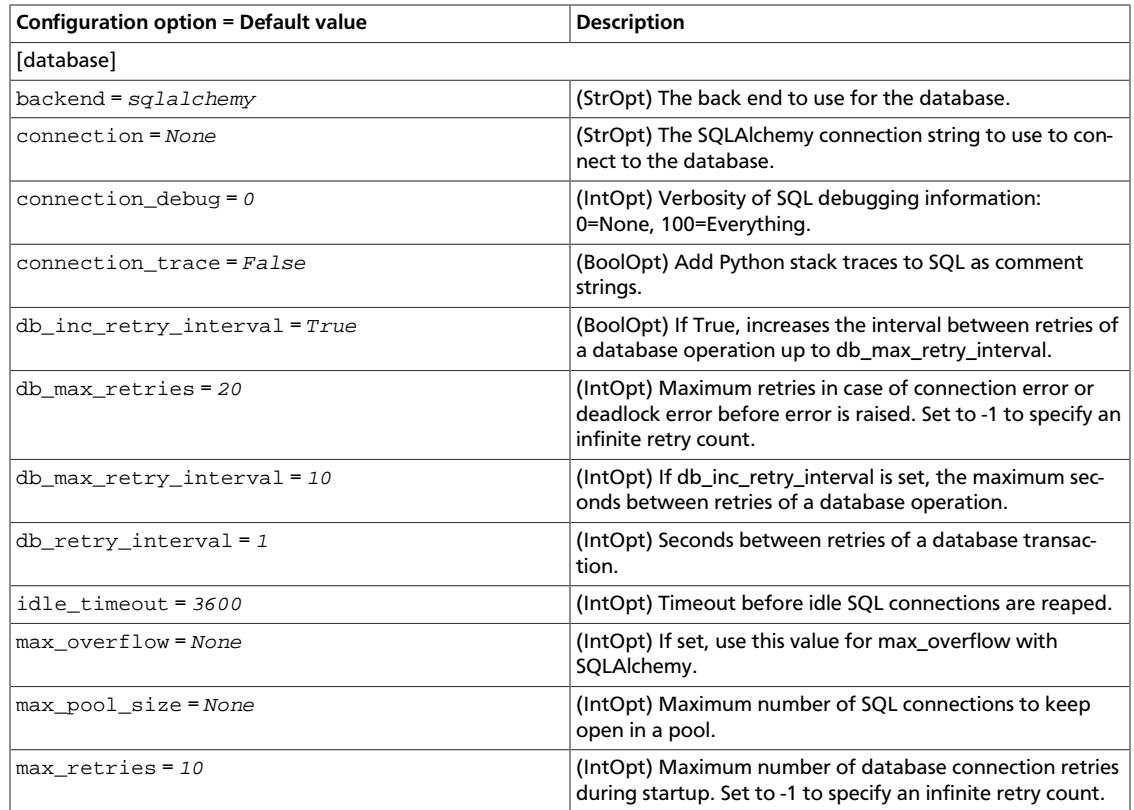

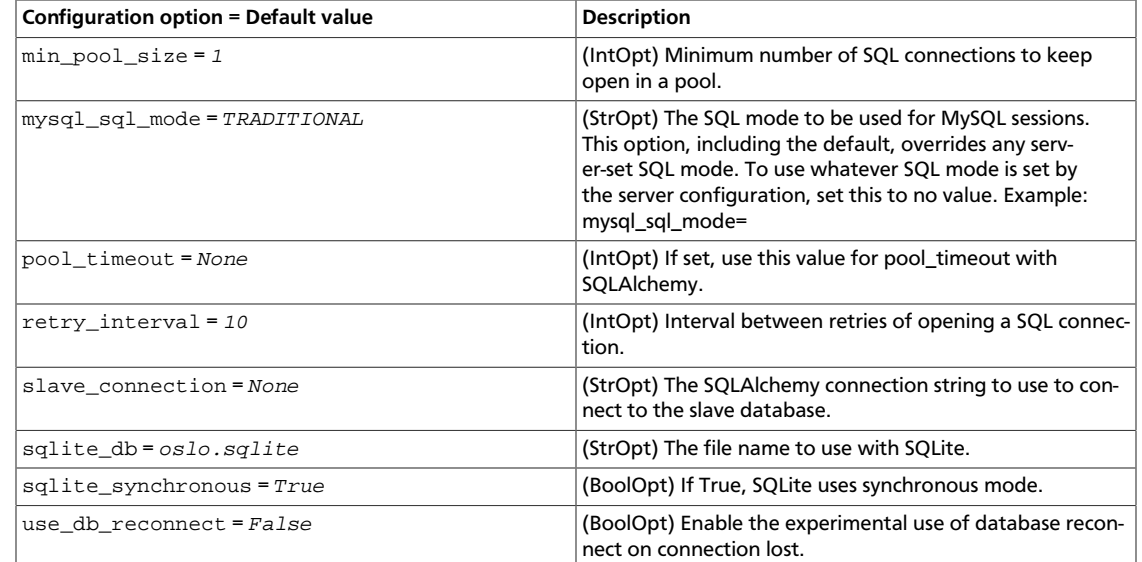

### **Table 8.4. Description of logging configuration options**

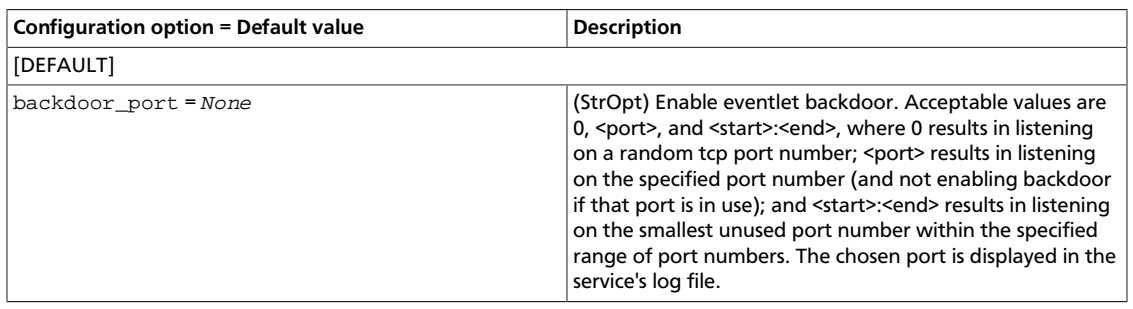

### **Table 8.5. Description of Elasticsearch configuration options**

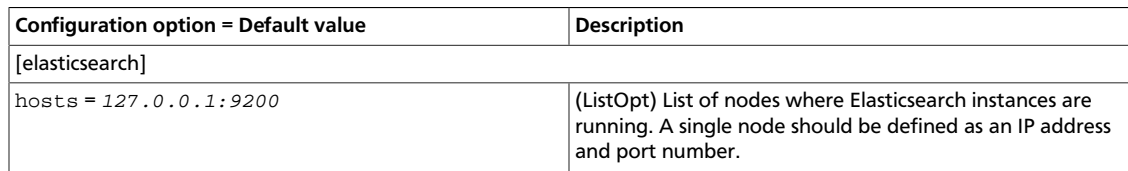

### **Table 8.6. Description of flagmappings configuration options**

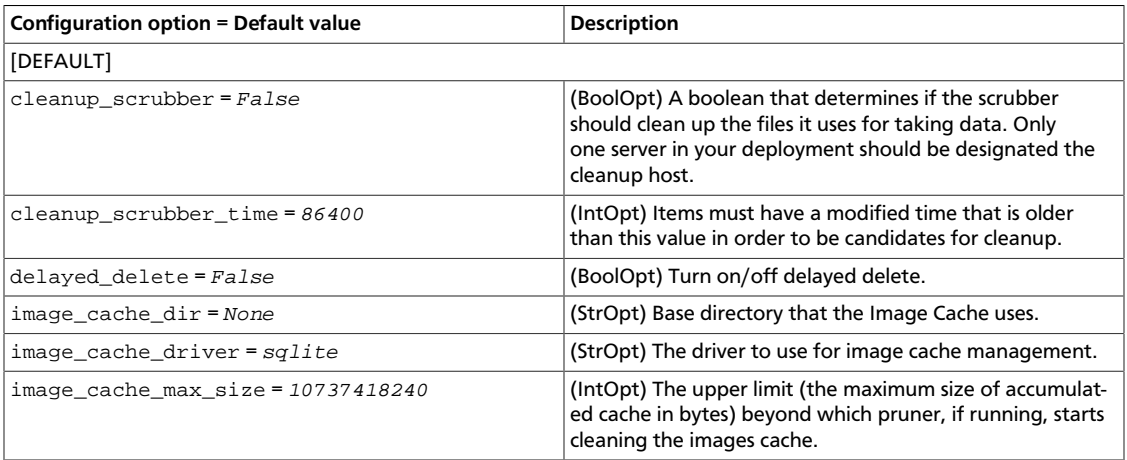

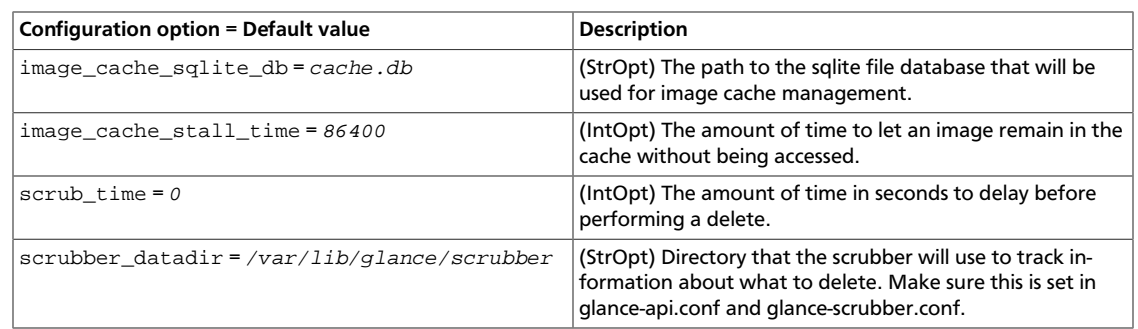

### **Table 8.7. Description of logging configuration options**

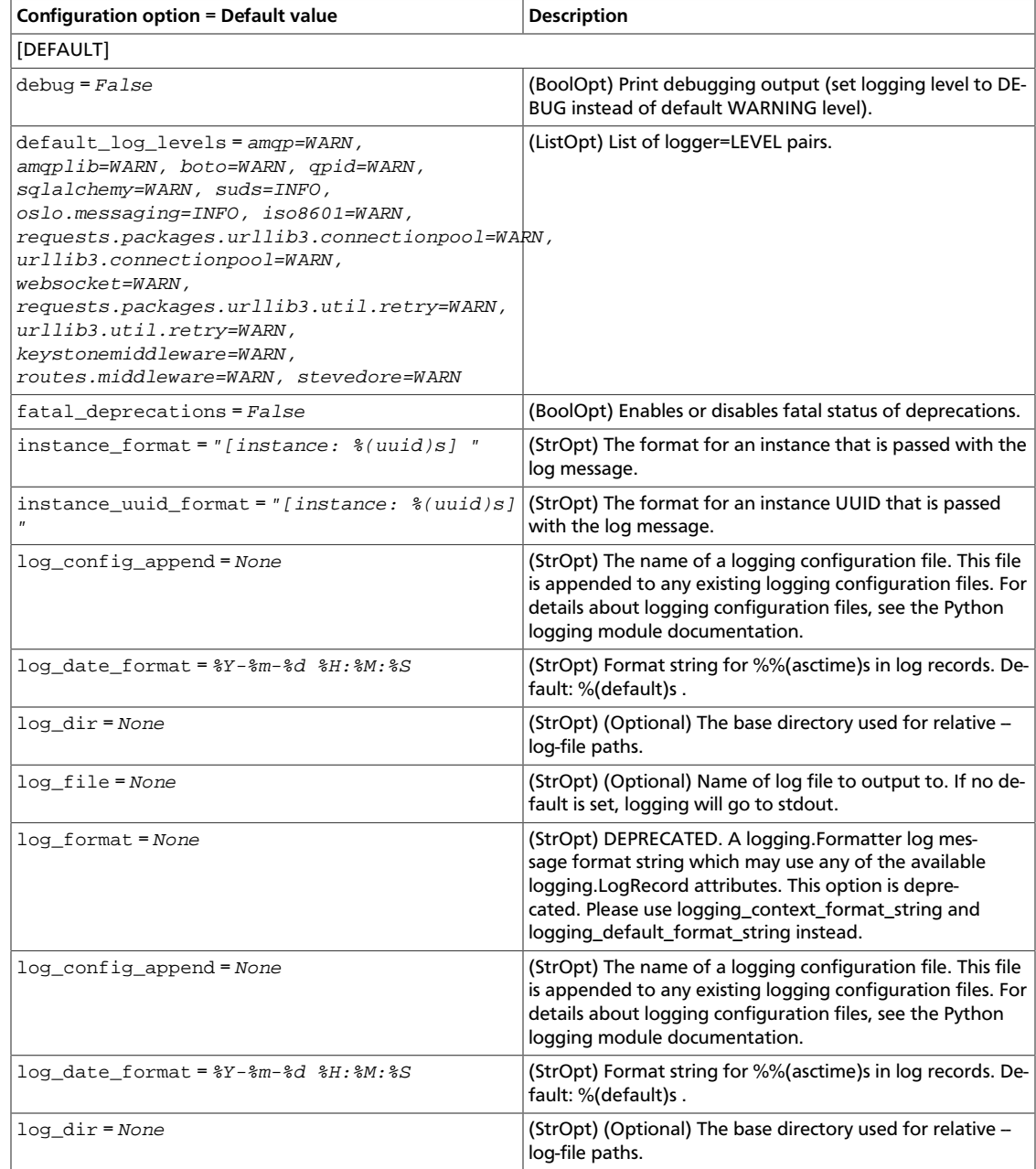

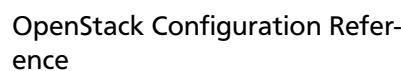

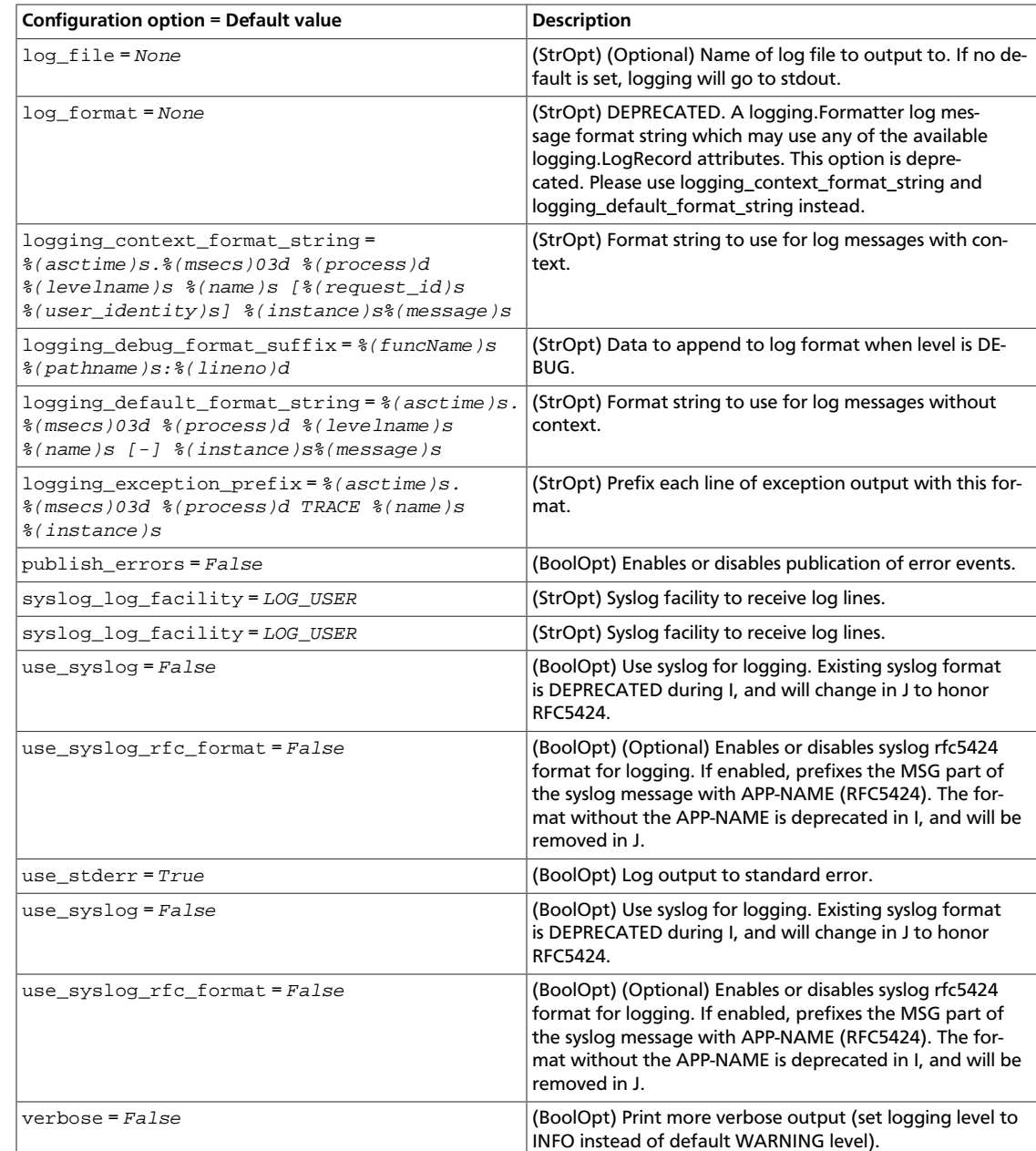

## **Table 8.8. Description of policy configuration options**

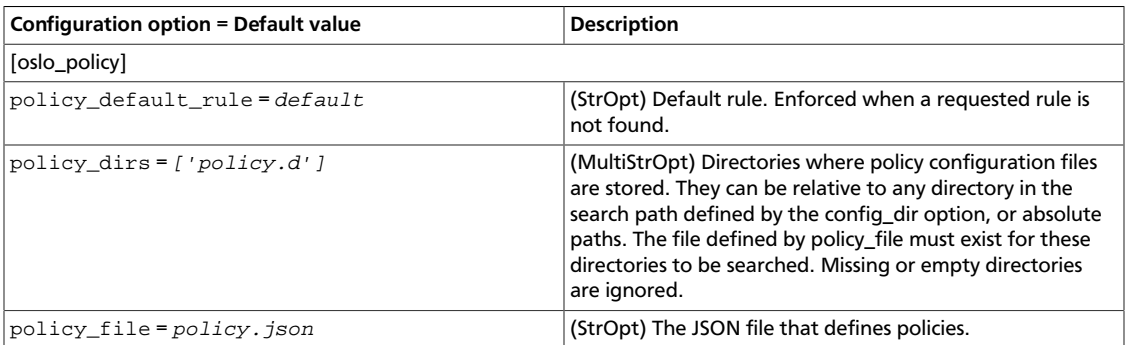

#### **Table 8.9. Description of profiler configuration options**

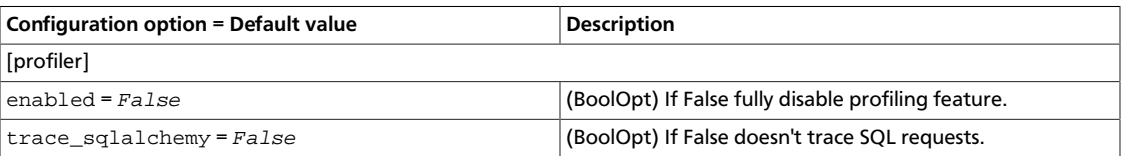

#### **Table 8.10. Description of Redis configuration options**

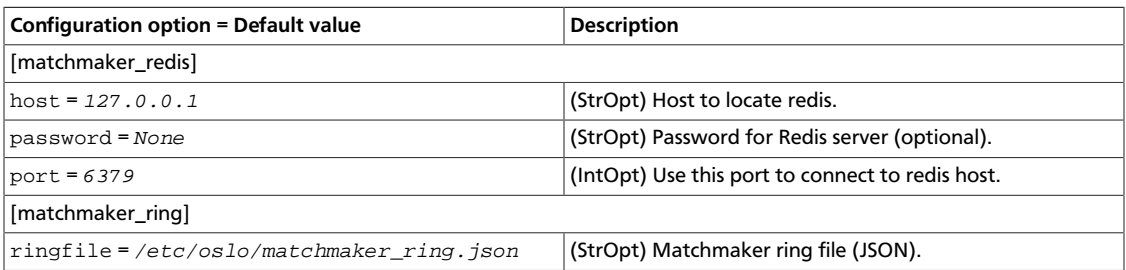

## **Table 8.11. Description of registry configuration options**

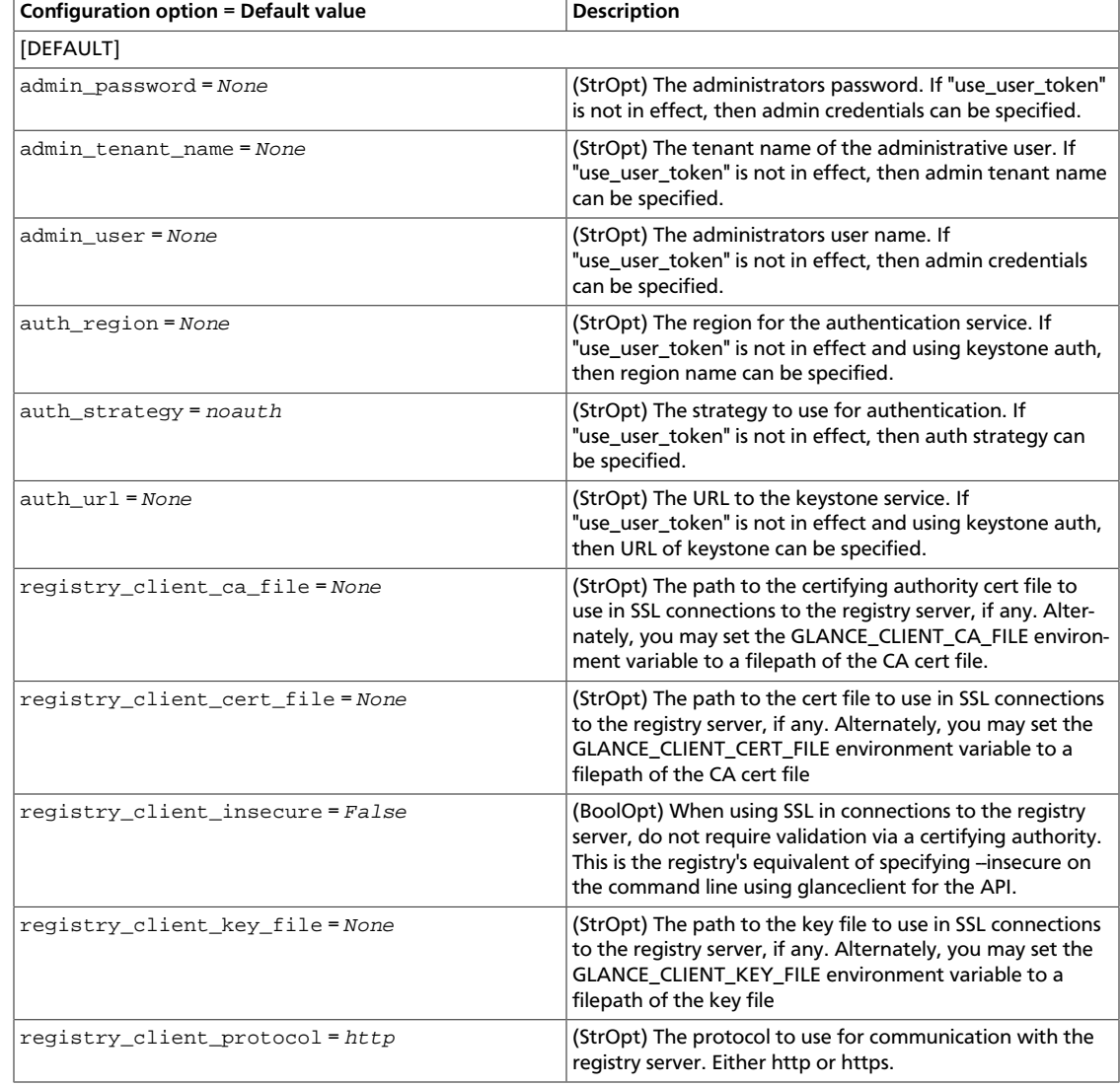

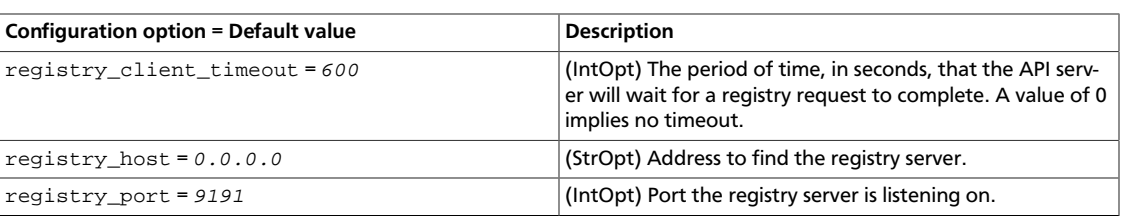

#### **Table 8.12. Description of replicator configuration options**

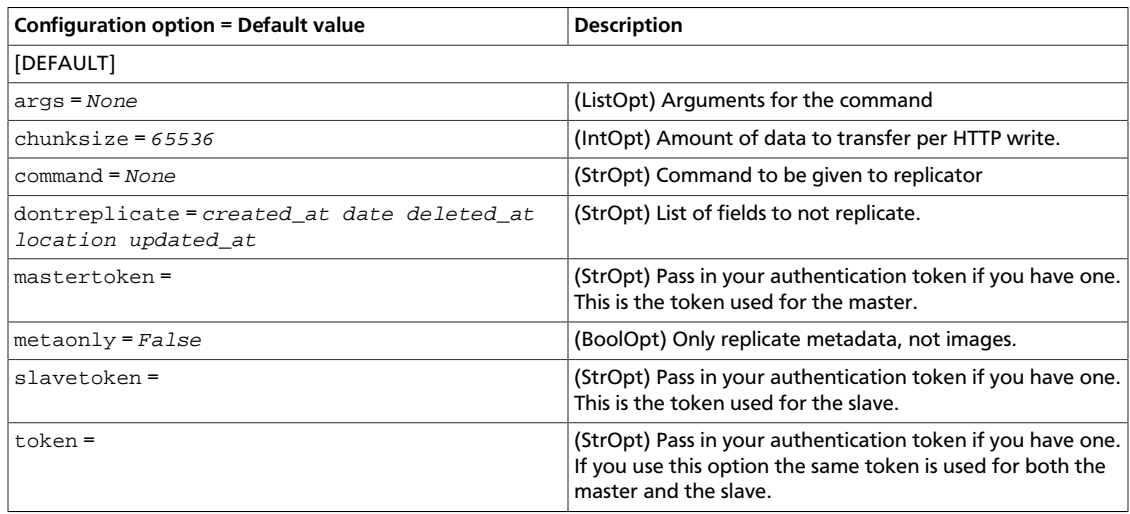

#### **Table 8.13. Description of scrubber configuration options**

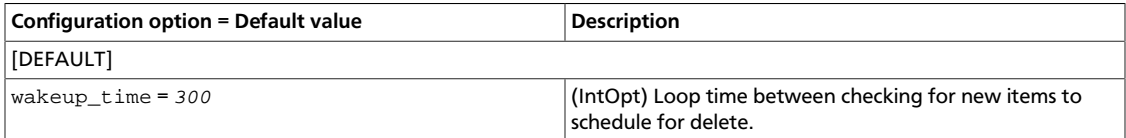

#### **Table 8.14. Description of TaskFlow configuration options**

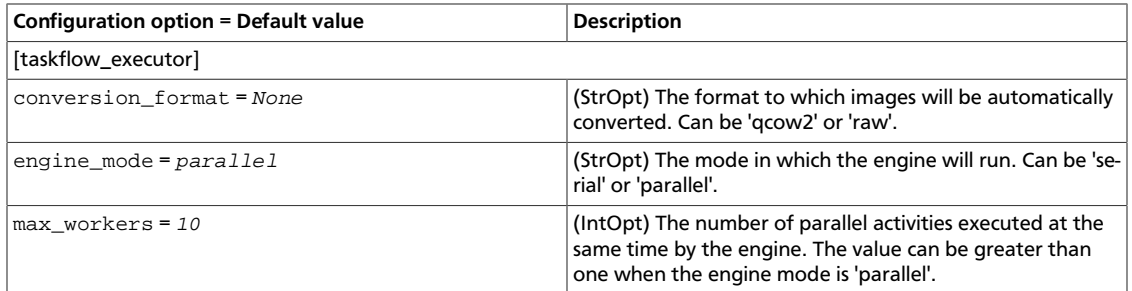

#### **Table 8.15. Description of testing configuration options**

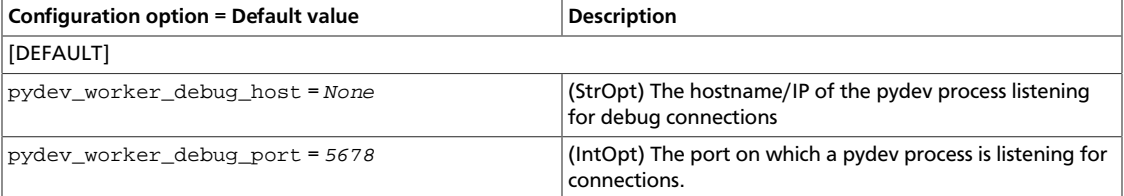

# <span id="page-493-0"></span>**Configure the API**

The Image service has two APIs: the user-facing API, and the registry API, which is for internal requests that require access to the database.

Both of the APIs currently have two major versions, v1 and v2. It is possible to run either or both versions, by setting appropriate values of enable\_v1\_api, enable\_v2\_api, enable\_v1\_registry and enable\_v2\_registry. If the v2 API is used, running glance-registry is optional, as v2 of glance-api can connect directly to the database.

Tables of all the options used to configure the APIs, including enabling SSL and modifying WSGI settings are found below.

#### **Table 8.16. Description of API configuration options**

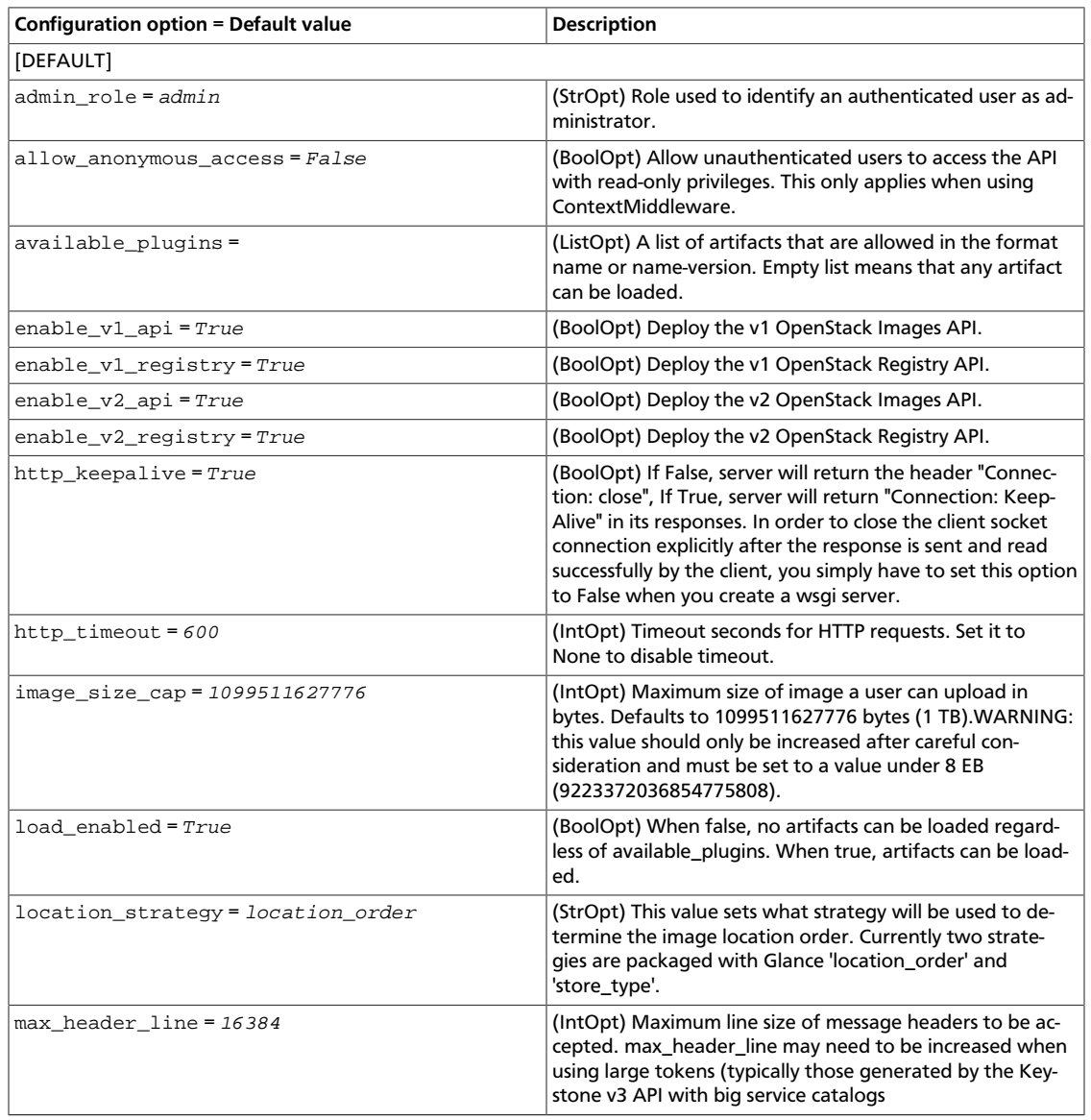

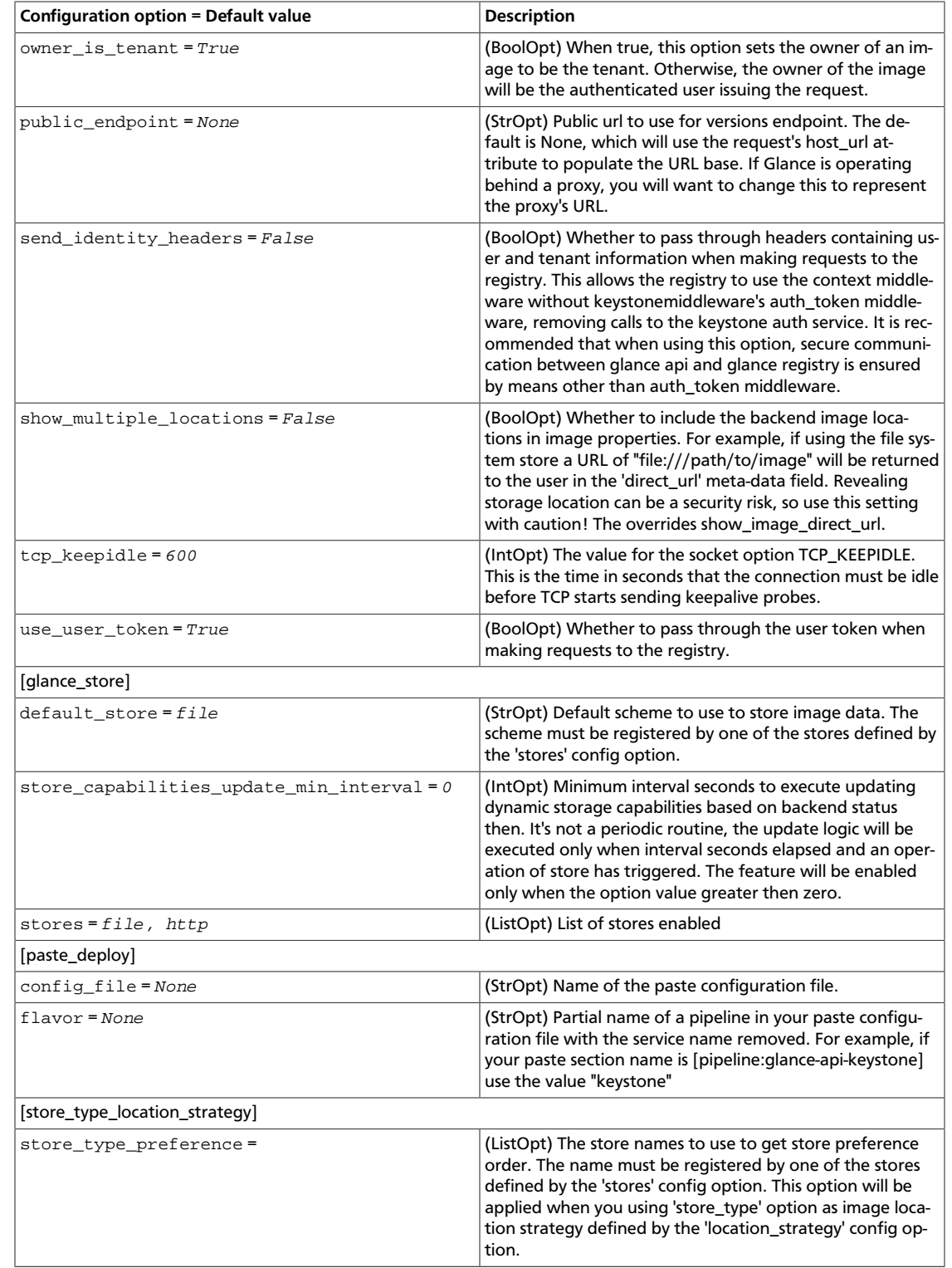

### **Table 8.17. Description of CA and SSL configuration options**

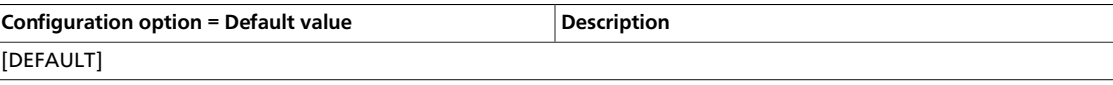

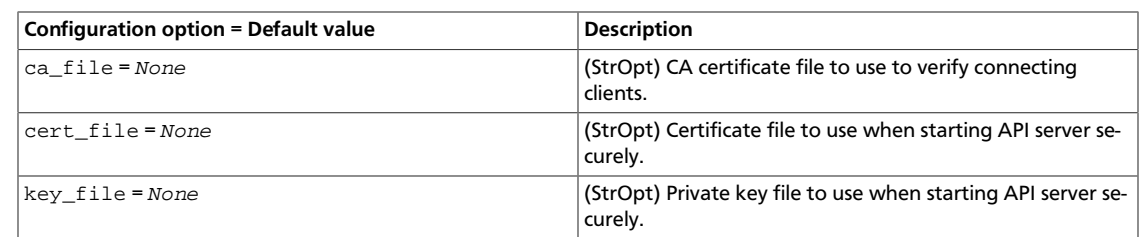

# <span id="page-495-0"></span>**Configure the RPC messaging system**

OpenStack projects use an open standard for messaging middleware known as AMQP. This messaging middleware enables the OpenStack services that run on multiple servers to talk to each other. The OpenStack common library project, oslo, supports three implementations of AMQP: RabbitMQ, Qpid, and ZeroMQ.

The following tables contain settings to configure the messaging middleware for the Image service:

#### **Table 8.18. Description of ZeroMQ configuration options**

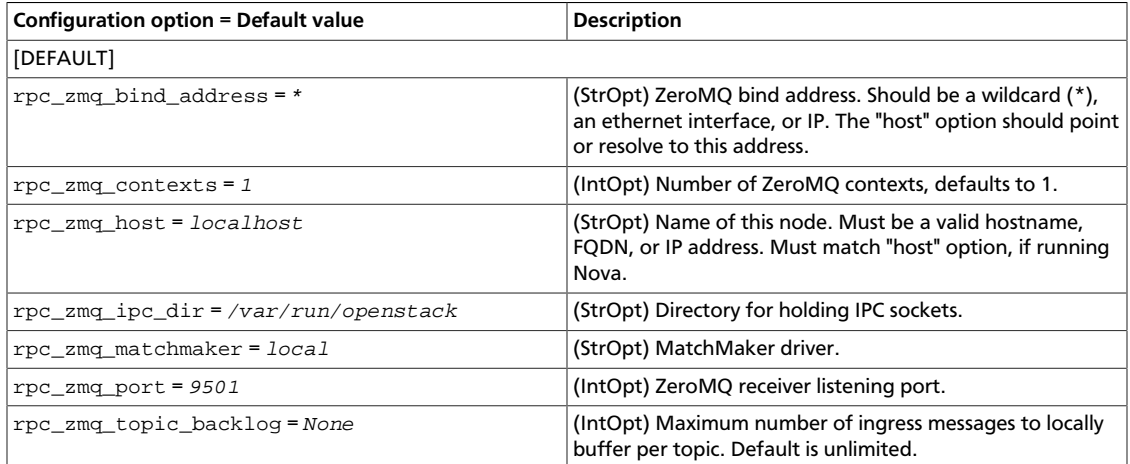

#### **Table 8.19. Description of AMQP configuration options**

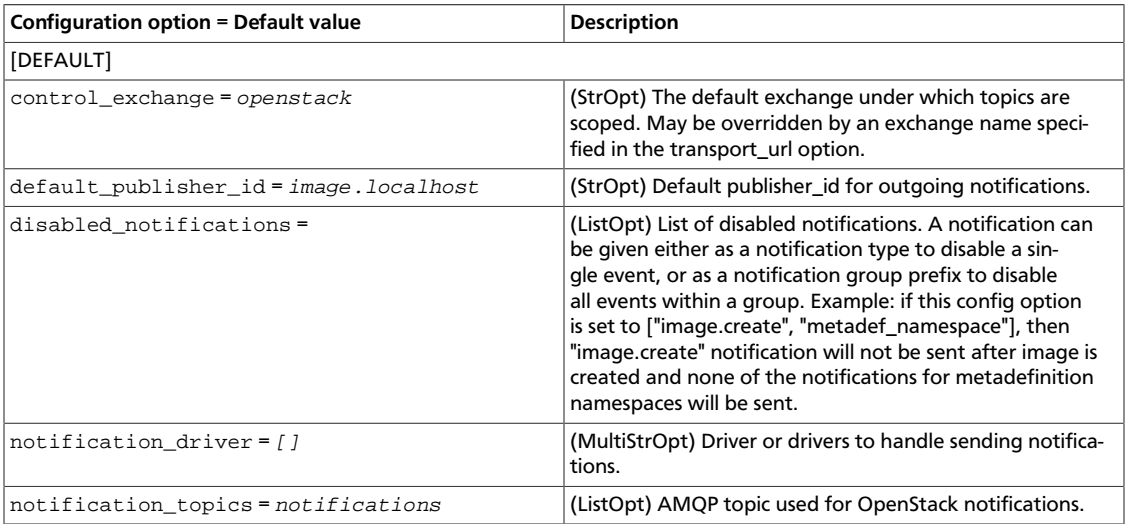

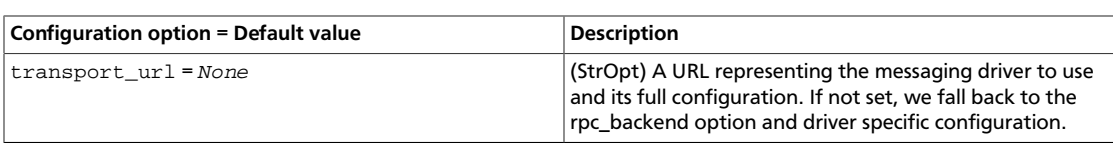

### **Table 8.20. Description of RPC configuration options**

OpenStack Configuration Refer-

ence

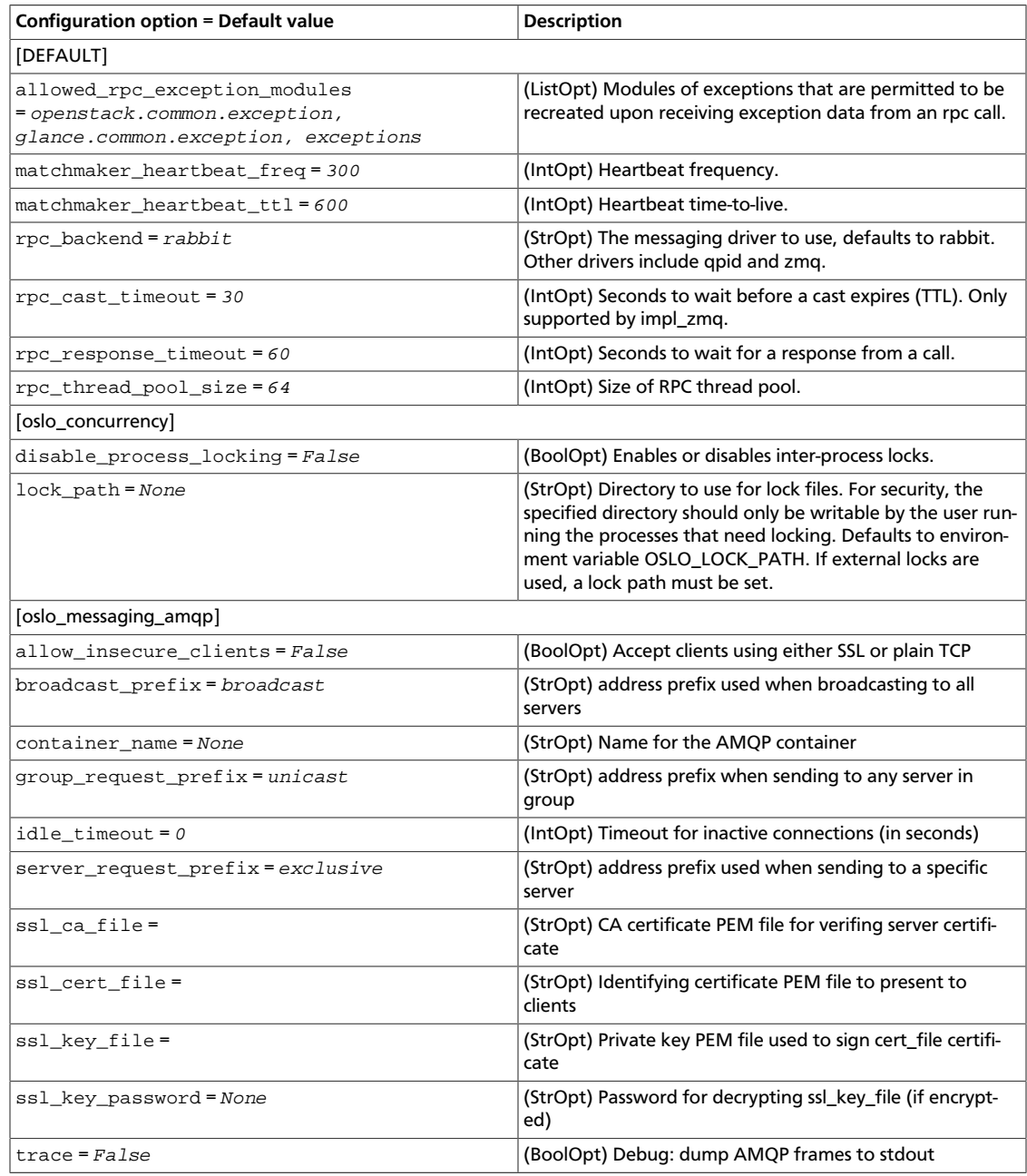

### **Table 8.21. Description of RabbitMQ configuration options**

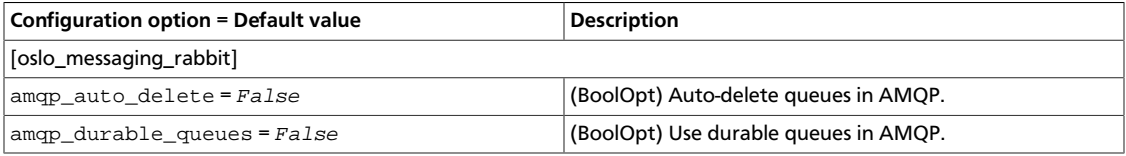

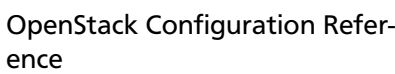

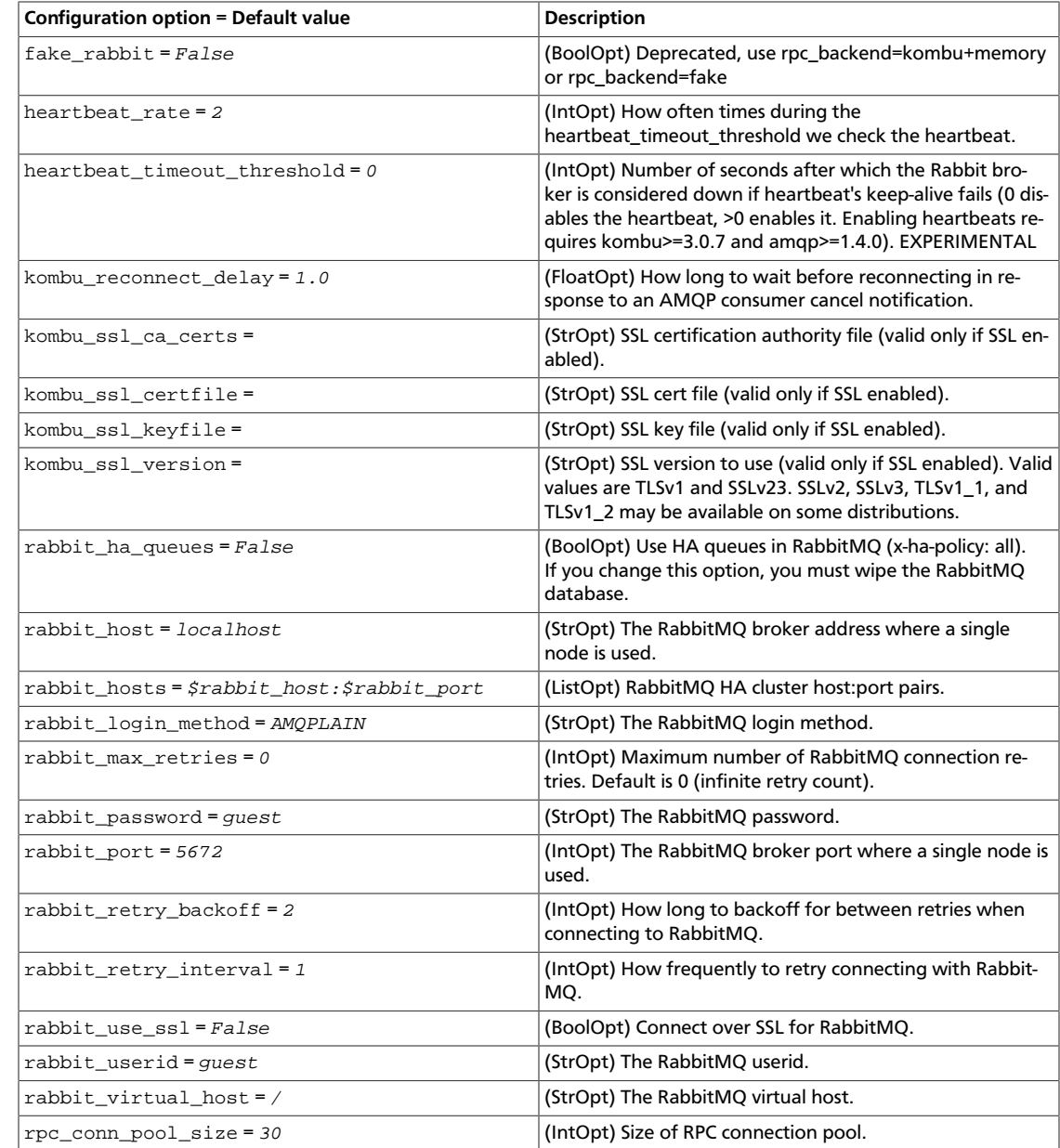

## **Table 8.22. Description of Qpid configuration options**

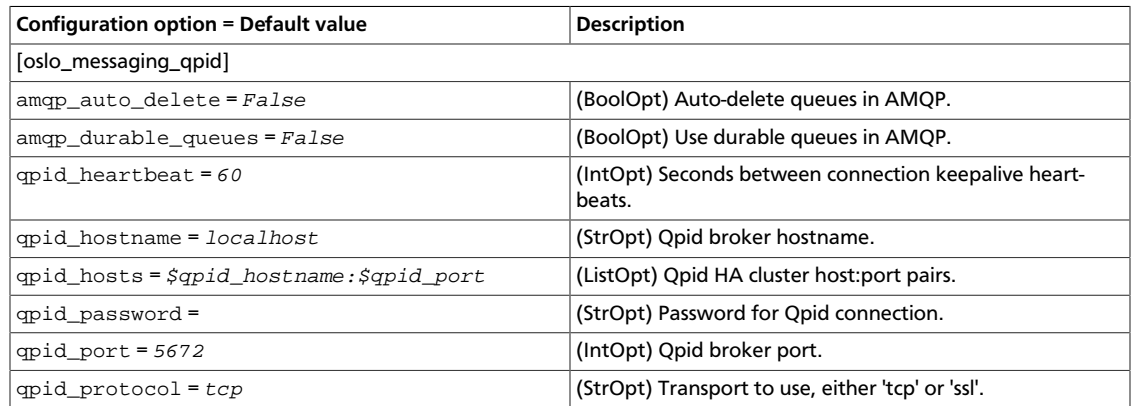

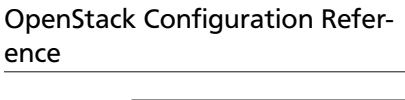

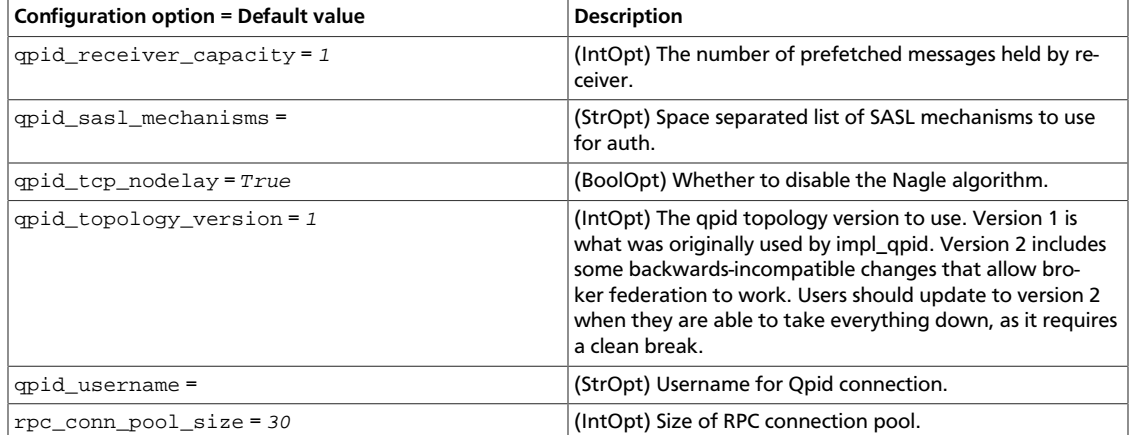

# <span id="page-498-0"></span>**Support for ISO images**

You can load ISO images into the Image service. You can subsequently boot an ISO image using Compute.

#### **Procedure 8.1. To load an ISO image to an Image service data store**

1. In the Image service, run the following command:

```
$ glance image-create --name "ubuntu-14.04.2-server-amd64.iso" \
     --copy-from http://releases.ubuntu.com/14.04.2/ubuntu-14.04.2-server-
amd64.iso \
     --is-public True --container-format bare --disk-format iso
```
In this command, ubuntu. iso is the name for the ISO image after it is loaded to the Image service, and ubuntu-14.04.2-server-amd64.iso is the name of the source ISO image.

2. Optionally, to confirm the upload in Image Service (glance), run this command:

Run this command:

\$ **glance image-list**

#### **Procedure 8.2. To boot an instance from an ISO image**

OpenStack supports booting instances using ISO images, but in order to make the instances created using ISO images functional, follow a few more steps:

1. Boot instance with ISO image using the following command:

```
$ nova boot \
     --image ubuntu-14.04.2-server-amd64.iso \
     --block-device source=blank,dest=volume,size=10,shutdown=preserve \
     --nic net-id=NETWORK_UUID
     --flavor 3 INSTANCE_NAME
```
In this command, ubuntu-14.04.2-server-amd64.iso is the ISO image, and INSTANCE\_NAME is the name of the new instance. NETWORK\_UUID is a valid network id in your system

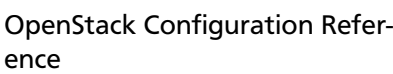

You need Block Storage service and the parameter shutdown=preserve is also mandatory, thus the volume will be preserved after the shutdown of the instance.

2. After the instance is successfully launched, connect to the instance using remote console and follow the instructions to install the system as using ISO images on regular computers. When the installation is finished and system rebooted, the instance asks you again to you to install the operating system, which means your instance is not usable. If you have problems with image creating please check the [Virtual Machine Im](http://docs.openstack.org/image-guide/content/ch_creating_images_manually.html)[age Guide](http://docs.openstack.org/image-guide/content/ch_creating_images_manually.html) for reference.

#### **Procedure 8.3. To make the instances booted from ISO image functional**

Now you have to do the following actions to make your instances created using ISO actually functional:

1. Delete the instance you just created:

\$ **nova delete INSTANCE\_NAME**

2. After you delete an instance, the system you just installed using your ISO image remains because the parameter shutdown=preserve was set, run the following command:

\$ **cinder list**

You get a list with all the volumes in your system. In this list, you can find the volume that is attached to your ISO created instance, with the false bootable property.

3. Upload the volume to glance:

\$ **cinder upload-to-image VOLUME\_UUID IMAGE\_NAME**

The VOLUME\_UUID is the uuid of the volume that is attached to your ISO created instance, and the *IMAGE\_NAME* is the name that you give to your new image.

4. After the image is successfully uploaded, you can now use the new image to boot instances, the instance launched using this image will contain the system you just installed using the ISO image.

# <span id="page-499-0"></span>**Configure back ends**

The Image service supports several back ends for storing virtual machine images:

- OpenStack Block Storage (cinder)
- A directory on a local file system
- GridFS
- Ceph RBD
- Amazon S3
- Sheepdog
- OpenStack Object Storage (swift)

#### • VMware ESX

The following tables detail the options available for each.

#### **Table 8.23. Description of cinder configuration options**

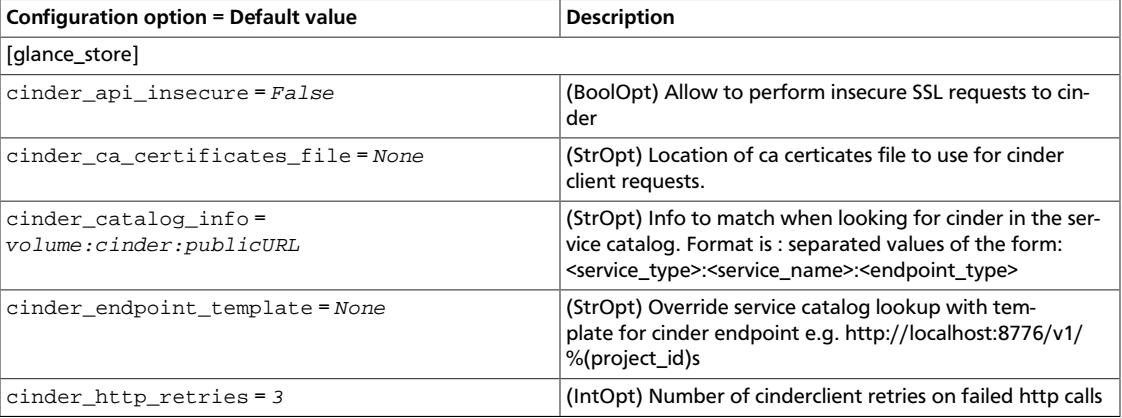

#### **Table 8.24. Description of filesystem configuration options**

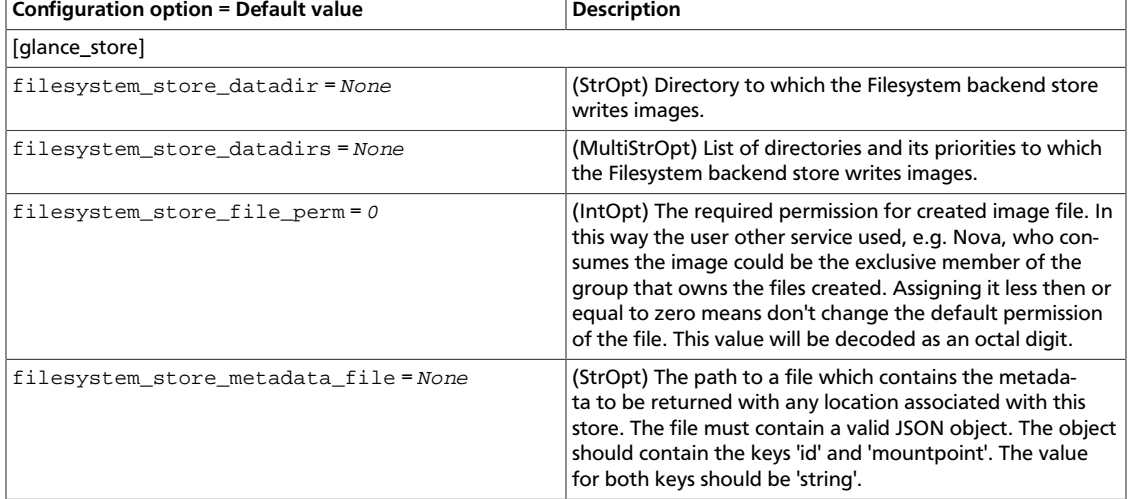

## **Table 8.25. Description of GridFS configuration options**

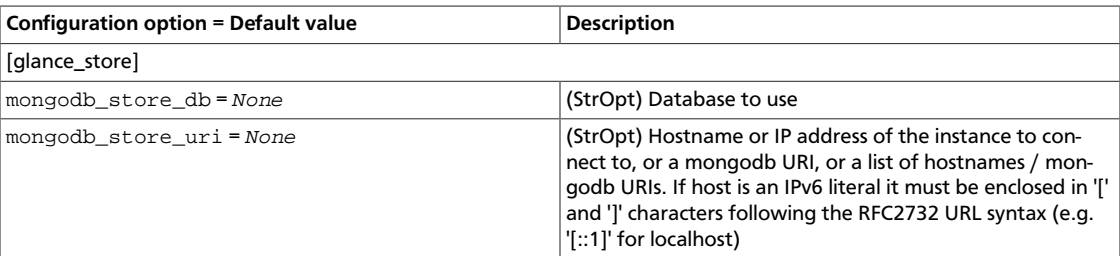

#### **Table 8.26. Description of RBD configuration options**

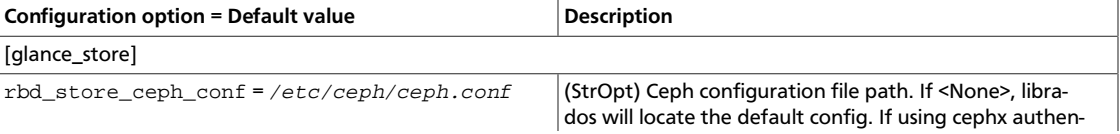

ence

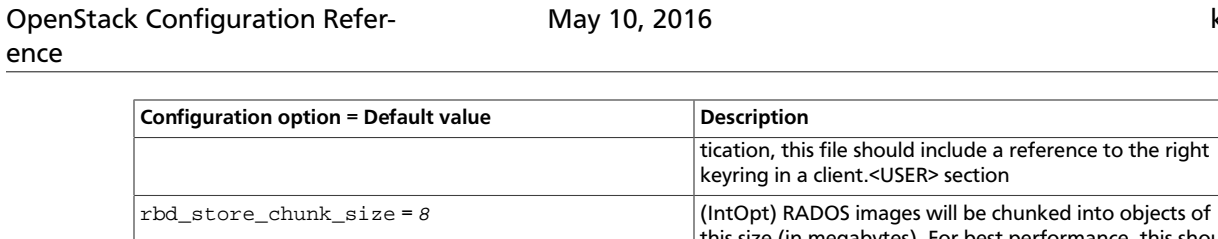

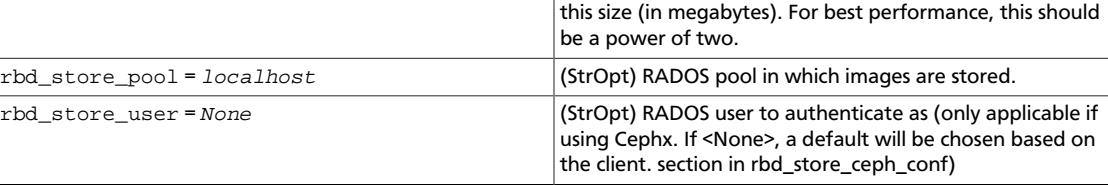

#### **Table 8.27. Description of S3 configuration options**

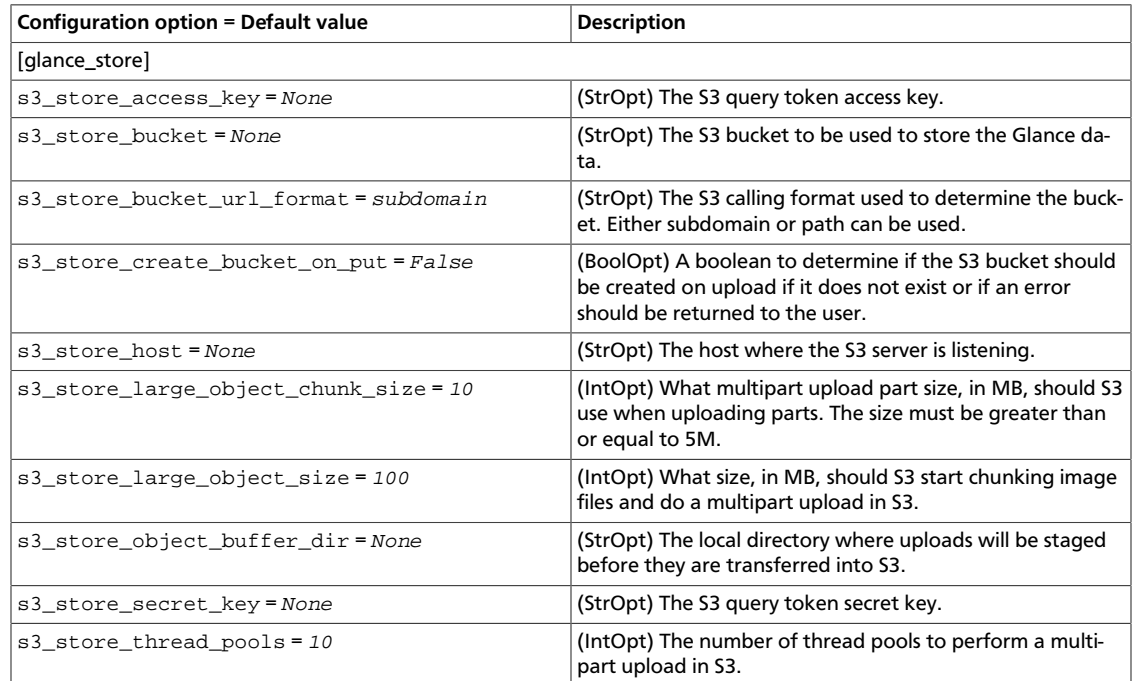

#### **Table 8.28. Description of Sheepdog configuration options**

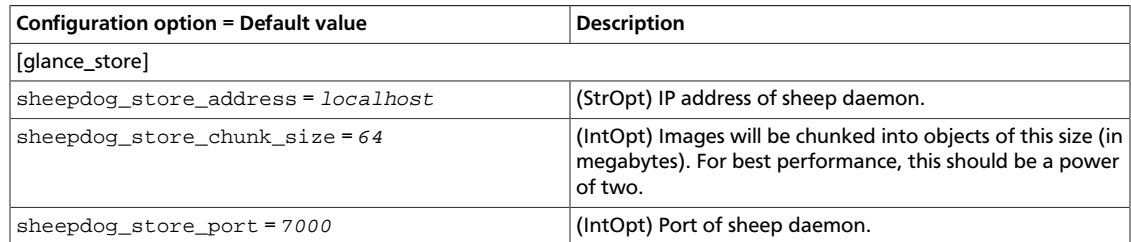

#### **Table 8.29. Description of swift configuration options**

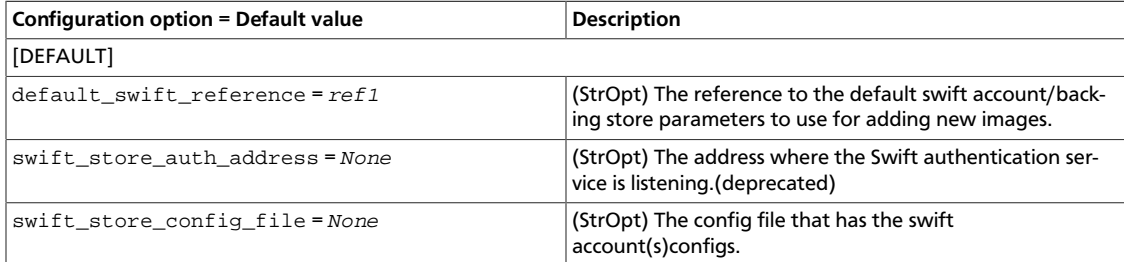

OpenStack Configuration Refer-

ence

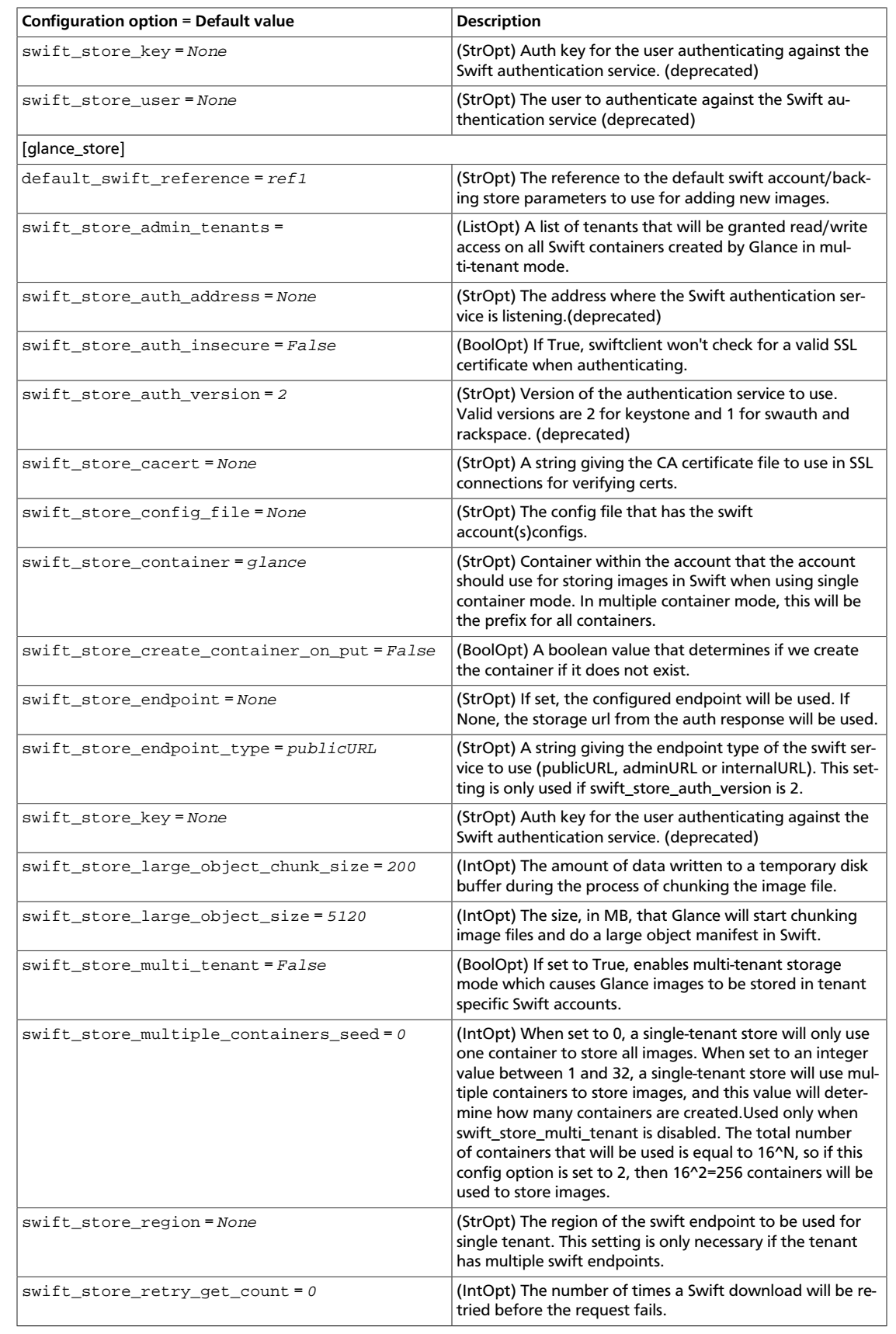

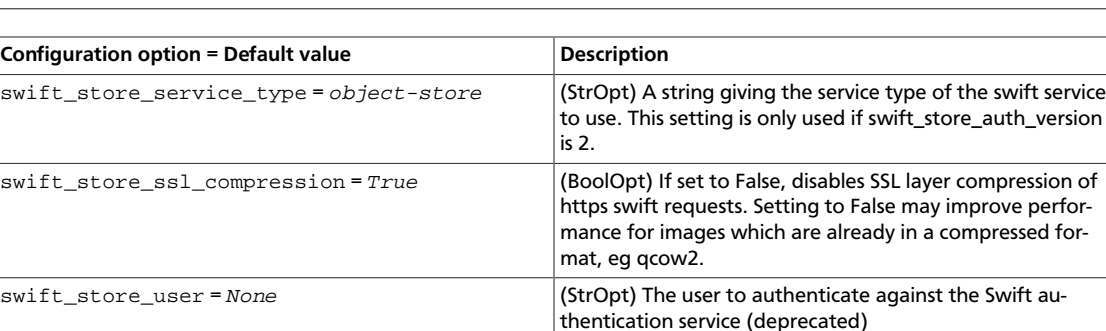

# **Configure vCenter data stores for the Image service back end**

To use vCenter data stores for the Image service back end, you must update the glanceapi.conf file, as follows:

- Add data store parameters to the VMware Datastore Store Options section.
- Specify vSphere as the back end.

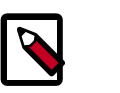

#### **Note**

You must configure any configured Image service data stores for the Compute service.

You can specify vCenter data stores directly by using the data store name or Storage Policy Based Management (SPBM), which requires vCenter Server 5.5 or later. For details, see [the](#page-505-1) [section called "Configure vCenter data stores for the back end" \[482\]](#page-505-1).

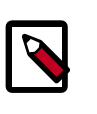

#### **Note**

If you intend to use multiple data stores for the back end, use the SPBM feature.

In the glance\_store section, set the default\_store option to **vsphere**, as shown in this code sample:

```
[glance_store]
# Which back end scheme should Glance use by default is not specified
# in a request to add a new image to Glance? Known schemes are determined
# by the known_stores option below.
# Default: 'file'
default_store = vsphere
```
The following table describes the parameters in the VMware Datastore Store Options section:

#### **Table 8.30. Description of VMware configuration options**

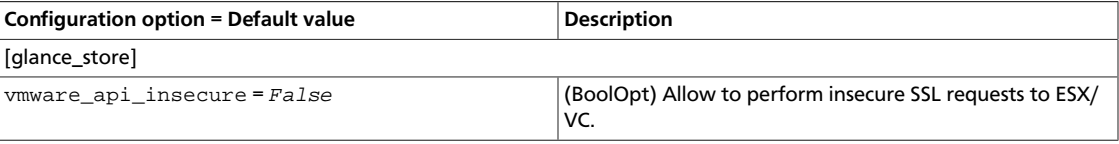
ence

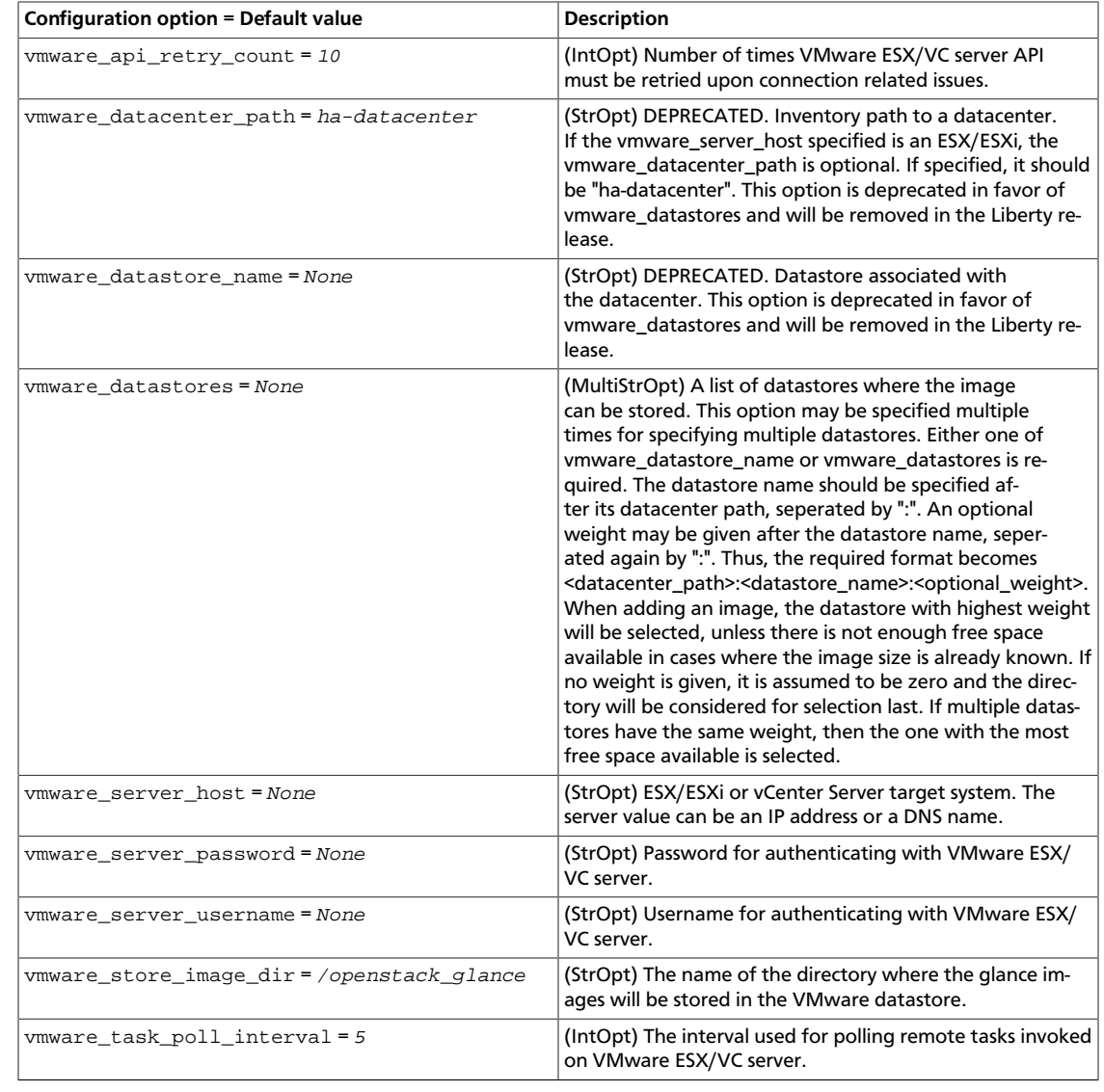

The following block of text shows a sample configuration:

```
# ============ VMware Datastore Store Options =====================
# ESX/ESXi or vCenter Server target system.
# The server value can be an IP address or a DNS name
# e.g. 127.0.0.1, 127.0.0.1:443, www.vmware-infra.com
vmware_server_host = 192.168.0.10
# Server username (string value)
vmware_server_username = ADMINISTRATOR
# Server password (string value)
vmware_server_password = password
# Inventory path to a datacenter (string value)
# Value optional when vmware_server_ip is an ESX/ESXi host: if specified
# should be `ha-datacenter`.
vmware_datacenter_path = DATACENTER
# Datastore associated with the datacenter (string value)
```

```
vmware_datastore_name = datastore1
# PBM service WSDL file location URL. e.g.
# file:///opt/SDK/spbm/wsdl/pbmService.wsdl Not setting this
# will disable storage policy based placement of images.
# (string value)
#vmware_pbm_wsdl_location =
# The PBM policy. If `pbm_wsdl_location` is set, a PBM policy needs
# to be specified. This policy will be used to select the datastore
# in which the images will be stored.
#vmware_pbm_policy =
# The interval used for polling remote tasks
# invoked on VMware ESX/VC server in seconds (integer value)
```
# Absolute path of the folder containing the images in the datastore # (string value) vmware\_store\_image\_dir = /openstack\_glance

```
# Allow to perform insecure SSL requests to the target system (boolean value)
vmware_api_insecure = False
```
#### **Configure vCenter data stores for the back end**

vmware\_task\_poll\_interval = 5

You can specify a vCenter data store for the back end by setting the vmware\_datastore\_name parameter value to the vCenter name of the data store. This configuration limits the back end to a single data store.

#### **Procedure 8.4. To configure a single data store**

- 1. If present, comment or delete the vmware\_pbm\_wsdl\_location and vmware\_pbm\_policy parameters.
- 2. Uncomment and define the vmware\_datastore\_name parameter with the name of the vCenter data store.
- 3. Complete the other vCenter configuration parameters as appropriate.

# **Image service sample configuration files**

You can find the files that are described in this section in the /etc/glance/ directory.

### **glance-api.conf**

The configuration file for the Image service API is found in the glance-api.conf file.

This file must be modified after installation.

```
[DEFAULT]
# Show more verbose log output (sets INFO log level output)
#verbose = False
# Show debugging output in logs (sets DEBUG log level output)
#debug = False
```
#

# Maximum image size (in bytes) that may be uploaded through the # Glance API server. Defaults to 1 TB. # WARNING: this value should only be increased after careful consideration # and must be set to a value under 8 EB (9223372036854775808). #image\_size\_cap = 1099511627776 # Address to bind the API server  $bind\_host = 0.0.0.0$ # Port the bind the API server to bind\_port = 9292 # Log to this file. Make sure you do not set the same log file for both the API # and registry servers! # If `log\_file` is omitted and `use\_syslog` is false, then log messages are # sent to stdout as a fallback. log\_file = /var/log/glance/api.log # Backlog requests when creating socket  $backlog = 4096$ # TCP\_KEEPIDLE value in seconds when creating socket. # Not supported on OS X. #tcp\_keepidle = 600 # Timeout (in seconds) for client connections' socket operations. If an incoming # connection is idle for this period it will be closed. A value of "0" # means wait forever. #client\_socket\_timeout = 0 # API to use for accessing data. Default value points to sqlalchemy # package, it is also possible to use: glance.db.registry.api # data\_api = glance.db.sqlalchemy.api # The number of child process workers that will be # created to service API requests. The default will be # equal to the number of CPUs available. (integer value) #workers = 4 # Maximum line size of message headers to be accepted. # max\_header\_line may need to be increased when using large tokens # (typically those generated by the Keystone v3 API with big service # catalogs) # max\_header\_line = 16384 # Role used to identify an authenticated user as administrator #admin\_role = admin # Allow unauthenticated users to access the API with read-only # privileges. This only applies when using ContextMiddleware. #allow\_anonymous\_access = False # Allow access to version 1 of glance api #enable\_v1\_api = True # Allow access to version 2 of glance api #enable\_v2\_api = True

# Return the URL that references where the data is stored on # the backend storage system. For example, if using the # file system store a URL of 'file:///path/to/image' will # be returned to the user in the 'direct\_url' meta-data field. # The default value is false. #show\_image\_direct\_url = False # Send headers containing user and tenant information when making requests to # the v1 glance registry. This allows the registry to function as if a user is # authenticated without the need to authenticate a user itself using the # auth\_token middleware. # The default value is false. #send\_identity\_headers = False # Supported values for the 'container\_format' image attribute #container\_formats=ami,ari,aki,bare,ovf,ova # Supported values for the 'disk\_format' image attribute #disk\_formats=ami,ari,aki,vhd,vmdk,raw,qcow2,vdi,iso # Property Protections config file # This file contains the rules for property protections and the roles/policies # associated with it. # If this config value is not specified, by default, property protections # won't be enforced. # If a value is specified and the file is not found, then the glance-api # service will not start. #property\_protection\_file = # Specify whether 'roles' or 'policies' are used in the # property\_protection\_file. # The default value for property\_protection\_rule\_format is 'roles'. #property\_protection\_rule\_format = roles # This value sets what strategy will be used to determine the image location # order. Currently two strategies are packaged with Glance 'location\_order' # and 'store\_type'. #location\_strategy = location\_order # Public url to use for versions endpoint. The default is None, # which will use the request's host\_url attribute to populate the URL base. # If Glance is operating behind a proxy, you will want to change this to # represent the proxy's URL. #public\_endpoint=<None> # http\_keepalive option. If False, server will return the header # "Connection: close", If True, server will return "Connection: Keep-Alive" # in its responses. In order to close the client socket connection # explicitly after the response is sent and read successfully by the client, # you simply have to set this option to False when you create a wsgi server. #http\_keepalive = True # ================= Syslog Options ============================ # Send logs to syslog (/dev/log) instead of to file specified # by `log\_file` #use\_syslog = False

# Facility to use. If unset defaults to LOG\_USER. #syslog\_log\_facility = LOG\_LOCAL0 # ================= SSL Options =============================== # Certificate file to use when starting API server securely #cert\_file = /path/to/certfile # Private key file to use when starting API server securely #key\_file = /path/to/keyfile # CA certificate file to use to verify connecting clients #ca\_file = /path/to/cafile # ================= Security Options ========================== # AES key for encrypting store 'location' metadata, including # -- if used -- Swift or S3 credentials # Should be set to a random string of length 16, 24 or 32 bytes #metadata\_encryption\_key = <16, 24 or 32 char registry metadata key> # Digest algorithm which will be used for digital signature, the default is # sha1 in Kilo for a smooth upgrade process, and it will be updated with # sha256 in next release(L). Use command # "openssl list-message-digest-algorithms" to get the available algorithms # supported by the version of OpenSSL on the platform. Examples are 'sha1', # 'sha256', 'sha512', etc. #digest\_algorithm = sha1 # ============ Registry Options =============================== # Address to find the registry server  $registry\_host = 0.0.0.0$ # Port the registry server is listening on registry\_port = 9191 # What protocol to use when connecting to the registry server? # Set to https for secure HTTP communication registry\_client\_protocol = http # The path to the key file to use in SSL connections to the # registry server, if any. Alternately, you may set the # GLANCE\_CLIENT\_KEY\_FILE environ variable to a filepath of the key file #registry\_client\_key\_file = /path/to/key/file # The path to the cert file to use in SSL connections to the # registry server, if any. Alternately, you may set the # GLANCE\_CLIENT\_CERT\_FILE environ variable to a filepath of the cert file #registry\_client\_cert\_file = /path/to/cert/file # The path to the certifying authority cert file to use in SSL connections # to the registry server, if any. Alternately, you may set the # GLANCE\_CLIENT\_CA\_FILE environ variable to a filepath of the CA cert file #registry\_client\_ca\_file = /path/to/ca/file # When using SSL in connections to the registry server, do not require # validation via a certifying authority. This is the registry's equivalent of # specifying --insecure on the command line using glanceclient for the API

ence

```
# Default: False
#registry_client_insecure = False
# The period of time, in seconds, that the API server will wait for a registry
# request to complete. A value of '0' implies no timeout.
# Default: 600
#registry_client_timeout = 600
# Enable DEBUG log messages from sqlalchemy which prints every database
# query and response.
# Default: False
#sqlalchemy_debug = True
# Pass the user's token through for API requests to the registry.
# Default: True
#use_user_token = True
# If 'use_user_token' is not in effect then admin credentials
# can be specified. Requests to the registry on behalf of
# the API will use these credentials.
# Admin user name
#admin_user = None
# Admin password
#admin_password = None
# Admin tenant name
#admin_tenant_name = None
# Keystone endpoint
#auth_url = None
# Keystone region
#auth_region = None
# Auth strategy
#auth_strategy = keystone
# ============ Notification System Options =====================
# Driver or drivers to handle sending notifications. Set to
# 'messaging' to send notifications to a message queue.
# notification_driver = noop
# Default publisher_id for outgoing notifications.
# default_publisher_id = image.localhost
# List of disabled notifications. A notification can be given either as a
# notification type to disable a single event, or as a notification group
# prefix to disable all events within a group.
# Example: if this config option is set to
# ["image.create", "metadef_namespace"], then "image.create" notification will
# not be sent after image is created and none of the notifications for
# metadefinition namespaces will be sent.
# disabled_notifications = []
# Messaging driver used for 'messaging' notifications driver
# rpc_backend = 'rabbit'
# Configuration options if sending notifications via rabbitmq (these are
# the defaults)
rabbit_host = localhost
rabbit_port = 5672
rabbit_use_ssl = false
rabbit_userid = guest
```
ence

```
OpenStack Configuration Refer-
                                      May 10, 2016 kilo
         rabbit_password = guest
        rabbit_virtual_host = /
         rabbit_notification_exchange = glance
         rabbit_notification_topic = notifications
         rabbit_durable_queues = False
         # Configuration options if sending notifications via Qpid (these are
         # the defaults)
         qpid_notification_exchange = glance
         qpid_notification_topic = notifications
         qpid_hostname = localhost
         qpid_port = 5672
         qpid_username =
         qpid_password =
         qpid_sasl_mechanisms =
         qpid_reconnect_timeout = 0
         qpid_reconnect_limit = 0
         qpid_reconnect_interval_min = 0
         qpid_reconnect_interval_max = 0
         qpid_reconnect_interval = 0
         qpid_heartbeat = 5
         # Set to 'ssl' to enable SSL
         qpid_protocol = tcp
         qpid_tcp_nodelay = True
         # ============ Delayed Delete Options =============================
         # Turn on/off delayed delete
         delayed_delete = False
         # Delayed delete time in seconds
         scrub_time = 43200
         # Directory that the scrubber will use to remind itself of what to delete
         # Make sure this is also set in glance-scrubber.conf
         scrubber_datadir = /var/lib/glance/scrubber
         # =============== Quota Options ==================================
         # The maximum number of image members allowed per image
         #image_member_quota = 128
         # The maximum number of image properties allowed per image
         #image_property_quota = 128
         # The maximum number of tags allowed per image
         #image_tag_quota = 128
         # The maximum number of locations allowed per image
         #image_location_quota = 10
         # Set a system wide quota for every user. This value is the total number
         # of bytes that a user can use across all storage systems. A value of
         # 0 means unlimited.
         #user_storage_quota = 0
         # =============== Image Cache Options =============================
         # Base directory that the Image Cache uses
         image_cache_dir = /var/lib/glance/image-cache/
```

```
OpenStack Configuration Refer-
ence
```

```
# =============== Policy Options ==================================
[oslo_policy]
# The JSON file that defines policies.
# Deprecated group/name - [DEFAULT]/policy_file
#policy_file = policy.json
# Default rule. Enforced when a requested rule is not found.
# Deprecated group/name - [DEFAULT]/policy_default_rule
#policy_default_rule = default
# Directories where policy configuration files are stored.
# They can be relative to any directory in the search path
# defined by the config_dir option, or absolute paths.
# The file defined by policy_file must exist for these
# directories to be searched.
# Deprecated group/name - [DEFAULT]/policy_dirs
#policy_dirs = policy.d
# =============== Database Options =================================
[database]
# The file name to use with SQLite (string value)
#sqlite_db = oslo.sqlite
# If True, SQLite uses synchronous mode (boolean value)
#sqlite_synchronous = True
# The backend to use for db (string value)
# Deprecated group/name - [DEFAULT]/db_backend
#backend = sqlalchemy
# The SQLAlchemy connection string used to connect to the
# database (string value)
# Deprecated group/name - [DEFAULT]/sql_connection
# Deprecated group/name - [DATABASE]/sql_connection
# Deprecated group/name - [sql]/connection
#connection = <None>
# The SQL mode to be used for MySQL sessions. This option,
# including the default, overrides any server-set SQL mode. To
# use whatever SQL mode is set by the server configuration,
# set this to no value. Example: mysql_sql_mode= (string
# value)
#mysql_sql_mode = TRADITIONAL
# Timeout before idle sql connections are reaped (integer
# value)
# Deprecated group/name - [DEFAULT]/sql_idle_timeout
# Deprecated group/name - [DATABASE]/sql_idle_timeout
# Deprecated group/name - [sql]/idle_timeout
#idle_timeout = 3600
# Minimum number of SQL connections to keep open in a pool
# (integer value)
# Deprecated group/name - [DEFAULT]/sql_min_pool_size
# Deprecated group/name - [DATABASE]/sql_min_pool_size
#min_pool_size = 1
```

```
OpenStack Configuration Refer-
ence
```

```
# Maximum number of SQL connections to keep open in a pool
# (integer value)
# Deprecated group/name - [DEFAULT]/sql_max_pool_size
# Deprecated group/name - [DATABASE]/sql_max_pool_size
#max_pool_size = <None>
# Maximum db connection retries during startup. (setting -1
# implies an infinite retry count) (integer value)
# Deprecated group/name - [DEFAULT]/sql_max_retries
# Deprecated group/name - [DATABASE]/sql_max_retries
#max_retries = 10
# Interval between retries of opening a sql connection
# (integer value)
# Deprecated group/name - [DEFAULT]/sql_retry_interval
# Deprecated group/name - [DATABASE]/reconnect_interval
#retry_interval = 10
# If set, use this value for max_overflow with sqlalchemy
# (integer value)
# Deprecated group/name - [DEFAULT]/sql_max_overflow
# Deprecated group/name - [DATABASE]/sqlalchemy_max_overflow
#max_overflow = <None>
# Verbosity of SQL debugging information. 0=None,
# 100=Everything (integer value)
# Deprecated group/name - [DEFAULT]/sql_connection_debug
#connection_debug = 0
# Add python stack traces to SQL as comment strings (boolean
# value)
# Deprecated group/name - [DEFAULT]/sql_connection_trace
#connection_trace = False
# If set, use this value for pool_timeout with sqlalchemy
# (integer value)
# Deprecated group/name - [DATABASE]/sqlalchemy_pool_timeout
#pool_timeout = <None>
# Enable the experimental use of database reconnect on
# connection lost (boolean value)
#use_db_reconnect = False
# seconds between db connection retries (integer value)
#db_retry_interval = 1
# Whether to increase interval between db connection retries,
# up to db_max_retry_interval (boolean value)
#db_inc_retry_interval = True
# max seconds between db connection retries, if
# db_inc_retry_interval is enabled (integer value)
#db_max_retry_interval = 10
# maximum db connection retries before error is raised.
# (setting -1 implies an infinite retry count) (integer value)
#db_max_retries = 20
[oslo_concurrency]
```

```
OpenStack Configuration Refer-
ence
```

```
# Enables or disables inter-process locks. (boolean value)
# Deprecated group/name - [DEFAULT]/disable_process_locking
#disable_process_locking = false
# Directory to use for lock files. For security, the specified
# directory should only be writable by the user running the processes
# that need locking. It could be read from environment variable
# OSLO_LOCK_PATH. This setting needs to be the same for both
# glance-scrubber and glance-api service. Default to a temp directory.
# Deprecated group/name - [DEFAULT]/lock_path (string value)
#lock_path = /tmp
[keystone_authtoken]
identity_uri = http://127.0.0.1:35357
admin_tenant_name = %SERVICE_TENANT_NAME%
admin_user = %SERVICE_USER%
admin_password = %SERVICE_PASSWORD%
revocation_cache_time = 10
[paste_deploy]
# Name of the paste configuration file that defines the available pipelines
#config_file = glance-api-paste.ini
# Partial name of a pipeline in your paste configuration file with the
# service name removed. For example, if your paste section name is
# [pipeline:glance-api-keystone], you would configure the flavor below
# as 'keystone'.
#flavor=
[store_type_location_strategy]
# The scheme list to use to get store preference order. The scheme must be
# registered by one of the stores defined by the 'stores' config option.
# This option will be applied when you using 'store_type' option as image
# location strategy defined by the 'location_strategy' config option.
#store_type_preference =
[profiler]
# If False fully disable profiling feature.
#enabled = False
# If False doesn't trace SQL requests.
#trace_sqlalchemy = False
[task]
# ================= Glance Tasks Options ============================
# Specifies how long (in hours) a task is supposed to live in the tasks DB
# after succeeding or failing before getting soft-deleted.
# The default value for task_time_to_live is 48 hours.
# task_time_to_live = 48
# Specifies which task executor to be used to run the task scripts.
# The default value for task_executor is taskflow.
# task_executor = taskflow
# Work dir for asynchronous task operations. The directory set here
# will be used to operate over images - normally before they are
# imported in the destination store. When providing work dir, make sure
# enough space is provided for concurrent tasks to run efficiently
# without running out of space. A rough estimation can be done by
```
# multiplying the number of `max\_workers` - or the N of workers running # - by an average image size (e.g 500MB). The image size estimation # should be done based on the average size in your deployment. Note that # depending on the tasks running you may need to multiply this number by # some factor depending on what the task does. For example, you may want # to double the available size if image conversion is enabled. All this # being said, remember these are just estimations and you should do them # based on the worst case scenario and be prepared to act in case they # were wrong. # work\_dir=None # Specifies the maximum number of eventlet threads which can be spun up by # the eventlet based task executor to perform execution of Glance tasks. # DEPRECATED: Use [taskflow\_executor]/max\_workers instead. # eventlet\_executor\_pool\_size = 1000 [taskflow\_executor] # The mode in which the engine will run. Can be 'default', 'serial', # 'parallel' or 'worker-based' #engine\_mode = serial # The number of parallel activities executed at the same time by # the engine. The value can be greater than one when the engine mode is # 'parallel' or 'worker-based', otherwise this value will be ignored. #max\_workers = 10 [glance\_store] # List of which store classes and store class locations are # currently known to glance at startup. # Deprecated group/name - [DEFAULT]/known\_stores # Existing but disabled stores: glance.store.rbd.Store, glance.store.s3.Store, glance.store.swift.Store, glance.store.sheepdog.Store, glance.store.cinder.Store, glance.store.gridfs.Store, glance.store.vmware\_datastore.Store, #stores = glance.store.filesystem.Store, glance.store.http.Store # Which backend scheme should Glance use by default is not specified # in a request to add a new image to Glance? Known schemes are determined # by the stores option. # Deprecated group/name - [DEFAULT]/default\_store # Default: 'file' default\_store = file # ============ Filesystem Store Options ======================== # Directory that the Filesystem backend store # writes image data to filesystem\_store\_datadir = /var/lib/glance/images/ # A list of directories where image data can be stored. # This option may be specified multiple times for specifying multiple store # directories. Either one of filesystem\_store\_datadirs or # filesystem\_store\_datadir option is required. A priority number may be given # after each directory entry, separated by a ":".

OpenStack Configuration Reference # When adding an image, the highest priority directory will be selected, unless # there is not enough space available in cases where the image size is already # known. If no priority is given, it is assumed to be zero and the directory # will be considered for selection last. If multiple directories have the same # priority, then the one with the most free space available is selected. # If same store is specified multiple times then BadStoreConfiguration # exception will be raised. #filesystem\_store\_datadirs = /var/lib/glance/images/:1 # A path to a JSON file that contains metadata describing the storage # system. When show\_multiple\_locations is True the information in this # file will be returned with any location that is contained in this # store. #filesystem\_store\_metadata\_file = None # ============ Swift Store Options ============================= # Version of the authentication service to use # Valid versions are '2' for keystone and '1' for swauth and rackspace swift\_store\_auth\_version = 2 # Address where the Swift authentication service lives # Valid schemes are 'http://' and 'https://' # If no scheme specified, default to 'https://' # For swauth, use something like '127.0.0.1:8080/v1.0/' swift\_store\_auth\_address = 127.0.0.1:5000/v2.0/ # User to authenticate against the Swift authentication service # If you use Swift authentication service, set it to 'account':'user' # where 'account' is a Swift storage account and 'user' # is a user in that account swift\_store\_user = jdoe:jdoe # Auth key for the user authenticating against the # Swift authentication service swift\_store\_key = a86850deb2742ec3cb41518e26aa2d89 # Container within the account that the account should use # for storing images in Swift swift\_store\_container = glance

> # Do we create the container if it does not exist? swift\_store\_create\_container\_on\_put = False

```
# What size, in MB, should Glance start chunking image files
# and do a large object manifest in Swift? By default, this is
# the maximum object size in Swift, which is 5GB
swift_store_large_object_size = 5120
```

```
# swift_store_config_file = glance-swift.conf
# This file contains references for each of the configured
# Swift accounts/backing stores. If used, this option can prevent
# credentials being stored in the database. Using Swift references
# is disabled if this config is left blank.
```
# The reference to the default Swift parameters to use for adding new images. # default\_swift\_reference = 'ref1'

# When doing a large object manifest, what size, in MB, should

# Glance write chunks to Swift? This amount of data is written # to a temporary disk buffer during the process of chunking # the image file, and the default is 200MB swift\_store\_large\_object\_chunk\_size = 200 # If set, the configured endpoint will be used. If None, the storage URL # from the auth response will be used. The location of an object is # obtained by appending the container and object to the configured URL. # # swift\_store\_endpoint = https://www.example.com/v1/not\_a\_container #swift\_store\_endpoint = # If set to True enables multi-tenant storage mode which causes Glance images # to be stored in tenant specific Swift accounts. #swift\_store\_multi\_tenant = False # If set to an integer value between 1 and 32, a single-tenant store will # use multiple containers to store images. If set to the default value of 0, # only a single container will be used. Multi-tenant stores are not affected # by this option. The max number of containers that will be used to store # images is approximately 16^N where N is the value of this option. Discuss # the impact of this with your swift deployment team, as this option is only # beneficial in the largest of deployments where swift rate limiting can lead # to unwanted throttling on a single container. #swift\_store\_multiple\_containers\_seed = 0 # A list of swift ACL strings that will be applied as both read and # write ACLs to the containers created by Glance in multi-tenant # mode. This grants the specified tenants/users read and write access # to all newly created image objects. The standard swift ACL string # formats are allowed, including: # <tenant\_id>:<username> # <tenant\_name>:<username> # \*:<username> # Multiple ACLs can be combined using a comma separated list, for # example: swift\_store\_admin\_tenants = service:glance,\*:admin #swift\_store\_admin\_tenants = # The region of the swift endpoint to be used for single tenant. This setting # is only necessary if the tenant has multiple swift endpoints. #swift\_store\_region = # If set to False, disables SSL layer compression of https swift requests. # Setting to 'False' may improve performance for images which are already # in a compressed format, eg qcow2. If set to True, enables SSL layer # compression (provided it is supported by the target swift proxy). #swift\_store\_ssl\_compression = True # The number of times a Swift download will be retried before the # request fails #swift\_store\_retry\_get\_count = 0 # Bypass SSL verification for Swift #swift\_store\_auth\_insecure = False # The path to a CA certificate bundle file to use for SSL verification when # communicating with Swift. #swift\_store\_cacert = # ============ S3 Store Options =============================

ence

# Address where the S3 authentication service lives # Valid schemes are 'http://' and 'https://' # If no scheme specified, default to 'http://' s3\_store\_host = s3.amazonaws.com # User to authenticate against the S3 authentication service s3\_store\_access\_key = <20-char AWS access key> # Auth key for the user authenticating against the # S3 authentication service s3\_store\_secret\_key = <40-char AWS secret key> # Container within the account that the account should use # for storing images in S3. Note that S3 has a flat namespace, # so you need a unique bucket name for your glance images. An # easy way to do this is append your AWS access key to "glance". # S3 buckets in AWS \*must\* be lowercased, so remember to lowercase # your AWS access key if you use it in your bucket name below! s3\_store\_bucket = <lowercased 20-char aws access key>glance # Do we create the bucket if it does not exist? s3\_store\_create\_bucket\_on\_put = False # When sending images to S3, the data will first be written to a # temporary buffer on disk. By default the platform's temporary directory # will be used. If required, an alternative directory can be specified here. #s3\_store\_object\_buffer\_dir = /path/to/dir # When forming a bucket url, boto will either set the bucket name as the # subdomain or as the first token of the path. Amazon's S3 service will # accept it as the subdomain, but Swift's S3 middleware requires it be # in the path. Set this to 'path' or 'subdomain' - defaults to 'subdomain'. #s3\_store\_bucket\_url\_format = subdomain # Size, in MB, should S3 start chunking image files # and do a multipart upload in S3. The default is 100MB. #s3\_store\_large\_object\_size = 100 # Multipart upload part size, in MB, should S3 use when uploading # parts. The size must be greater than or equal to # 5MB. The default is 10MB. #s3\_store\_large\_object\_chunk\_size = 10 # The number of thread pools to perform a multipart upload # in S3. The default is 10. #s3\_store\_thread\_pools = 10 # ============ RBD Store Options ============================= # Ceph configuration file path # If using cephx authentication, this file should # include a reference to the right keyring # in a client.<USER> section #rbd\_store\_ceph\_conf = /etc/ceph/ceph.conf # RADOS user to authenticate as (only applicable if using cephx) # If <None>, a default will be chosen based on the client. section # in rbd\_store\_ceph\_conf #rbd\_store\_user = <None>

```
# RADOS pool in which images are stored
#rbd_store_pool = images
# RADOS images will be chunked into objects of this size (in megabytes).
# For best performance, this should be a power of two
#rbd_store_chunk_size = 8
# ============ Sheepdog Store Options =============================
sheepdog_store_address = localhost
sheepdog_store_port = 7000
# Images will be chunked into objects of this size (in megabytes).
# For best performance, this should be a power of two
sheepdog_store_chunk_size = 64
# ============ Cinder Store Options ===============================
# Info to match when looking for cinder in the service catalog
# Format is : separated values of the form:
# <service_type>:<service_name>:<endpoint_type> (string value)
#cinder_catalog_info = volume:cinder:publicURL
# Override service catalog lookup with template for cinder endpoint
# e.g. http://localhost:8776/v1/%(project_id)s (string value)
#cinder_endpoint_template = <None>
# Region name of this node (string value)
#os_region_name = <None>
# Location of ca certicates file to use for cinder client requests
# (string value)
#cinder_ca_certificates_file = <None>
# Number of cinderclient retries on failed http calls (integer value)
#cinder_http_retries = 3
# Allow to perform insecure SSL requests to cinder (boolean value)
#cinder_api_insecure = False
# ============ VMware Datastore Store Options =====================
# ESX/ESXi or vCenter Server target system.
# The server value can be an IP address or a DNS name
# e.g. 127.0.0.1, 127.0.0.1:443, www.vmware-infra.com
#vmware_server_host = <None>
# Server username (string value)
#vmware_server_username = <None>
# Server password (string value)
#vmware_server_password = <None>
# Inventory path to a datacenter (string value)
# Value optional when vmware_server_ip is an ESX/ESXi host: if specified
# should be `ha-datacenter`.
# Deprecated in favor of vmware_datastores.
#vmware_datacenter_path = <None>
```
# Datastore associated with the datacenter (string value) # Deprecated in favor of vmware\_datastores. #vmware\_datastore\_name = <None> # A list of datastores where the image can be stored. # This option may be specified multiple times for specifying multiple # datastores. Either one of vmware\_datastore\_name or vmware\_datastores is # required. The datastore name should be specified after its datacenter # path, separated by ":". An optional weight may be given after the datastore # name, separated again by ":". Thus, the required format becomes # <datacenter\_path>:<datastore\_name>:<optional\_weight>. # When adding an image, the datastore with highest weight will be selected, # unless there is not enough free space available in cases where the image size # is already known. If no weight is given, it is assumed to be zero and the # directory will be considered for selection last. If multiple datastores have # the same weight, then the one with the most free space available is selected. #vmware\_datastores = <None> # The number of times we retry on failures # e.g., socket error, etc (integer value) #vmware\_api\_retry\_count = 10 # The interval used for polling remote tasks # invoked on VMware ESX/VC server in seconds (integer value) #vmware\_task\_poll\_interval = 5 # Absolute path of the folder containing the images in the datastore # (string value) #vmware\_store\_image\_dir = /openstack\_glance # Allow to perform insecure SSL requests to the target system (boolean value)

# **glance-registry.conf**

Configuration for the Image service's registry, which stores the metadata about images, is found in the glance-registry.conf file.

This file must be modified after installation.

#vmware\_api\_insecure = False

```
[DEFAULT]
# Show more verbose log output (sets INFO log level output)
#verbose = False
# Show debugging output in logs (sets DEBUG log level output)
#debug = False
# Address to bind the registry server
bind\_host = 0.0.0.0# Port the bind the registry server to
bind_port = 9191
# Log to this file. Make sure you do not set the same log file for both the
 API
# and registry servers!
#
```

```
OpenStack Configuration Refer-
ence
```

```
# If `log_file` is omitted and `use_syslog` is false, then log messages are
# sent to stdout as a fallback.
log_file = /var/log/glance/registry.log
# Backlog requests when creating socket
backlog = 4096# TCP_KEEPIDLE value in seconds when creating socket.
# Not supported on OS X.
#tcp_keepidle = 600
# Timeout (in seconds) for client connections' socket operations. If an
 incoming
# connection is idle for this period it will be closed. A value of "0"
# means wait forever.
#client_socket_timeout = 0
# API to use for accessing data. Default value points to sqlalchemy
# package.
#data_api = glance.db.sqlalchemy.api
# The number of child process workers that will be
# created to service Registry requests. The default will be
# equal to the number of CPUs available. (integer value)
#workers = None
# Enable Registry API versions individually or simultaneously
#enable_v1_registry = True
#enable_v2_registry = True
# Limit the api to return `param_limit_max` items in a call to a container. If
# a larger `limit` query param is provided, it will be reduced to this value.
api_limit_max = 1000
# If a `limit` query param is not provided in an api request, it will
# default to `limit_param_default`
limit_param_default = 25
# Role used to identify an authenticated user as administrator
#admin_role = admin
# Enable DEBUG log messages from sqlalchemy which prints every database
# query and response.
# Default: False
#sqlalchemy_debug = True
# http_keepalive option. If False, server will return the header
# "Connection: close", If True, server will return "Connection: Keep-Alive"
# in its responses. In order to close the client socket connection
# explicitly after the response is sent and read successfully by the client,
# you simply have to set this option to False when you create a wsgi server.
#http_keepalive = True
# ================= Syslog Options ============================
# Send logs to syslog (/dev/log) instead of to file specified
# by `log_file`
#use_syslog = False
# Facility to use. If unset defaults to LOG_USER.
```

```
OpenStack Configuration Refer-
ence
```

```
#syslog_log_facility = LOG_LOCAL1
# ================= SSL Options ===============================
# Certificate file to use when starting registry server securely
#cert_file = /path/to/certfile
# Private key file to use when starting registry server securely
#key_file = /path/to/keyfile
# CA certificate file to use to verify connecting clients
#ca_file = /path/to/cafile
# ============ Notification System Options =====================
# Driver or drivers to handle sending notifications. Set to
# 'messaging' to send notifications to a message queue.
# notification_driver = noop
# Default publisher_id for outgoing notifications.
# default_publisher_id = image.localhost
# Messaging driver used for 'messaging' notifications driver
# rpc_backend = 'rabbit'
# Configuration options if sending notifications via rabbitmq (these are
# the defaults)
rabbit_host = localhost
rabbit_port = 5672
rabbit_use_ssl = false
rabbit_userid = guest
rabbit_password = guest
rabbit_virtual_host = /
rabbit_notification_exchange = glance
rabbit_notification_topic = notifications
rabbit_durable_queues = False
# Configuration options if sending notifications via Qpid (these are
# the defaults)
qpid_notification_exchange = glance
qpid_notification_topic = notifications
qpid_hostname = localhost
qpid_port = 5672
qpid_username =
qpid_password =
qpid_sasl_mechanisms =
qpid_reconnect_timeout = 0
qpid_reconnect_limit = 0
qpid_reconnect_interval_min = 0
qpid_reconnect_interval_max = 0
qpid_reconnect_interval = 0
qpid_heartbeat = 5
# Set to 'ssl' to enable SSL
qpid_protocol = tcp
qpid_tcp_nodelay = True
# =============== Policy Options ==============================
[oslo_policy]
```

```
OpenStack Configuration Refer-
ence
```

```
# The JSON file that defines policies.
# Deprecated group/name - [DEFAULT]/policy_file
#policy_file = policy.json
# Default rule. Enforced when a requested rule is not found.
# Deprecated group/name - [DEFAULT]/policy_default_rule
#policy_default_rule = default
# Directories where policy configuration files are stored.
# They can be relative to any directory in the search path
# defined by the config_dir option, or absolute paths.
# The file defined by policy_file must exist for these
# directories to be searched.
# Deprecated group/name - [DEFAULT]/policy_dirs
#policy_dirs = policy.d
# ================= Database Options ==========================
[database]
# The file name to use with SQLite (string value)
#sqlite_db = glance.sqlite
# If True, SQLite uses synchronous mode (boolean value)
#sqlite_synchronous = True
# The backend to use for db (string value)
# Deprecated group/name - [DEFAULT]/db_backend
#backend = sqlalchemy
# The SQLAlchemy connection string used to connect to the
# database (string value)
# Deprecated group/name - [DEFAULT]/sql_connection
# Deprecated group/name - [DATABASE]/sql_connection
# Deprecated group/name - [sql]/connection
#connection = <None>
# The SQL mode to be used for MySQL sessions. This option,
# including the default, overrides any server-set SQL mode. To
# use whatever SQL mode is set by the server configuration,
# set this to no value. Example: mysql_sql_mode= (string
# value)
#mysql_sql_mode = TRADITIONAL
# Timeout before idle sql connections are reaped (integer
# value)
# Deprecated group/name - [DEFAULT]/sql_idle_timeout
# Deprecated group/name - [DATABASE]/sql_idle_timeout
# Deprecated group/name - [sql]/idle_timeout
#idle_timeout = 3600
# Minimum number of SQL connections to keep open in a pool
# (integer value)
# Deprecated group/name - [DEFAULT]/sql_min_pool_size
# Deprecated group/name - [DATABASE]/sql_min_pool_size
#min_pool_size = 1
# Maximum number of SQL connections to keep open in a pool
# (integer value)
# Deprecated group/name - [DEFAULT]/sql_max_pool_size
# Deprecated group/name - [DATABASE]/sql_max_pool_size
```
ence

- Kilo - Kilo - Kilo - Kilo - Kilo - Kilo - Kilo - Kilo - Kilo - Kilo - Kilo - Kilo - Kilo - Kilo - Kilo - Kilo Kilo - Kilo - Kilo - Kilo - Kilo - Kilo - Kilo - Kilo - Kilo - Kilo - Kilo - Kilo - Kilo - Kilo - Kilo - Kilo

```
#max_pool_size = <None>
# Maximum db connection retries during startup. (setting -1
# implies an infinite retry count) (integer value)
# Deprecated group/name - [DEFAULT]/sql_max_retries
# Deprecated group/name - [DATABASE]/sql_max_retries
#max_retries = 10
# Interval between retries of opening a sql connection
# (integer value)
# Deprecated group/name - [DEFAULT]/sql_retry_interval
# Deprecated group/name - [DATABASE]/reconnect_interval
#retry_interval = 10
# If set, use this value for max_overflow with sqlalchemy
# (integer value)
# Deprecated group/name - [DEFAULT]/sql_max_overflow
# Deprecated group/name - [DATABASE]/sqlalchemy_max_overflow
#max_overflow = <None>
# Verbosity of SQL debugging information. 0=None,
# 100=Everything (integer value)
# Deprecated group/name - [DEFAULT]/sql_connection_debug
#connection_debug = 0
# Add python stack traces to SQL as comment strings (boolean
# value)
# Deprecated group/name - [DEFAULT]/sql_connection_trace
#connection_trace = False
# If set, use this value for pool_timeout with sqlalchemy
# (integer value)
# Deprecated group/name - [DATABASE]/sqlalchemy_pool_timeout
#pool_timeout = <None>
# Enable the experimental use of database reconnect on
# connection lost (boolean value)
#use_db_reconnect = False
# seconds between db connection retries (integer value)
#db_retry_interval = 1
# Whether to increase interval between db connection retries,
# up to db_max_retry_interval (boolean value)
#db_inc_retry_interval = True
# max seconds between db connection retries, if
# db_inc_retry_interval is enabled (integer value)
#db_max_retry_interval = 10
# maximum db connection retries before error is raised.
# (setting -1 implies an infinite retry count) (integer value)
#db_max_retries = 20
[keystone_authtoken]
identity_uri = http://127.0.0.1:35357
admin_tenant_name = %SERVICE_TENANT_NAME%
admin_user = %SERVICE_USER%
admin_password = %SERVICE_PASSWORD%
```

```
[paste_deploy]
# Name of the paste configuration file that defines the available pipelines
#config_file = glance-registry-paste.ini
# Partial name of a pipeline in your paste configuration file with the
# service name removed. For example, if your paste section name is
# [pipeline:glance-registry-keystone], you would configure the flavor below
# as 'keystone'.
#flavor=
[profiler]
# If False fully disable profiling feature.
#enabled = False
# If False doesn't trace SQL requests.
#trace_sqlalchemy = False
```
### **glance-api-paste.ini**

Configuration for the Image service's API middleware pipeline is found in the glanceapi-paste.ini file.

You should not need to modify this file.

```
# Use this pipeline for no auth or image caching - DEFAULT
[pipeline:glance-api]
pipeline = versionnegotiation osprofiler unauthenticated-context rootapp
# Use this pipeline for image caching and no auth
[pipeline:glance-api-caching]
pipeline = versionnegotiation osprofiler unauthenticated-context cache rootapp
# Use this pipeline for caching w/ management interface but no auth
[pipeline:glance-api-cachemanagement]
pipeline = versionnegotiation osprofiler unauthenticated-context cache
 cachemanage rootapp
# Use this pipeline for keystone auth
[pipeline:glance-api-keystone]
pipeline = versionnegotiation osprofiler authtoken context rootapp
# Use this pipeline for keystone auth with image caching
[pipeline:glance-api-keystone+caching]
pipeline = versionnegotiation osprofiler authtoken context cache rootapp
# Use this pipeline for keystone auth with caching and cache management
[pipeline:glance-api-keystone+cachemanagement]
pipeline = versionnegotiation osprofiler authtoken context cache cachemanage
 rootapp
# Use this pipeline for authZ only. This means that the registry will treat a
# user as authenticated without making requests to keystone to reauthenticate
# the user.
[pipeline:glance-api-trusted-auth]
pipeline = versionnegotiation osprofiler context rootapp
# Use this pipeline for authZ only. This means that the registry will treat a
# user as authenticated without making requests to keystone to reauthenticate
# the user and uses cache management
```

```
OpenStack Configuration Refer-
ence
```

```
[pipeline:glance-api-trusted-auth+cachemanagement]
pipeline = versionnegotiation osprofiler context cache cachemanage rootapp
[composite:rootapp]
paste.composite_factory = glance.api:root_app_factory
/: apiversions
/v1: apiv1app
/v2: apiv2app
[app:apiversions]
paste.app_factory = glance.api.versions:create_resource
[app:apiv1app]
paste.app_factory = glance.api.v1.router:API.factory
[app:apiv2app]
paste.app_factory = glance.api.v2.router:API.factory
[filter:versionnegotiation]
paste.filter_factory = glance.api.middleware.
version_negotiation:VersionNegotiationFilter.factory
[filter:cache]
paste.filter_factory = glance.api.middleware.cache:CacheFilter.factory
[filter:cachemanage]
paste.filter_factory = glance.api.middleware.cache_manage:CacheManageFilter.
factory
[filter:context]
paste.filter_factory = glance.api.middleware.context:ContextMiddleware.factory
[filter:unauthenticated-context]
paste.filter_factory = glance.api.middleware.
context:UnauthenticatedContextMiddleware.factory
[filter:authtoken]
paste.filter_factory = keystonemiddleware.auth_token:filter_factory
delay_auth_decision = true
[filter:gzip]
paste.filter_factory = glance.api.middleware.gzip:GzipMiddleware.factory
[filter:osprofiler]
paste.filter_factory = osprofiler.web:WsgiMiddleware.factory
hmac_keys = SECRET_KEY
```
### **glance-manage.conf**

enabled = yes

The Image service's custom logging options are found in the  $g$ lance-manage.conf file.

# **Note**

Options set in glance-manage.conf will override options of the same section and name set in glance-registry.conf and glance-api.conf. Similarly, options in glance-api.conf will override options set in glanceregistry.conf.

```
[DEFAULT]
#
# From oslo.log
#
# If set to true, the logging level will be set to DEBUG instead of
# the default INFO level. (boolean value)
#debug = false
# If set to false, the logging level will be set to WARNING instead of
# the default INFO level. (boolean value)
# This option is deprecated for removal.
# Its value may be silently ignored in the future.
#verbose = true
# The name of a logging configuration file. This file is appended to
# any existing logging configuration files. For details about logging
# configuration files, see the Python logging module documentation.
# Note that when logging configuration files are used then all logging
# configuration is set in the configuration file and other logging
# configuration options are ignored (for example,
# logging_context_format_string). (string value)
# Deprecated group/name - [DEFAULT]/log_config
#log_config_append = <None>
# Defines the format string for %%(asctime)s in log records. Default:
# %(default)s . This option is ignored if log_config_append is set.
# (string value)
#log_date_format = %Y-%m-%d %H:%M:%S
# (Optional) Name of log file to send logging output to. If no default
# is set, logging will go to stderr as defined by use_stderr. This
# option is ignored if log_config_append is set. (string value)
# Deprecated group/name - [DEFAULT]/logfile
#log_file = <None>
# (Optional) The base directory used for relative log_file paths.
# This option is ignored if log_config_append is set. (string value)
# Deprecated group/name - [DEFAULT]/logdir
#log_dir = <None>
# Uses logging handler designed to watch file system. When log file is
# moved or removed this handler will open a new log file with
# specified path instantaneously. It makes sense only if log_file
# option is specified and Linux platform is used. This option is
# ignored if log_config_append is set. (boolean value)
#watch_log_file = false
# Use syslog for logging. Existing syslog format is DEPRECATED and
# will be changed later to honor RFC5424. This option is ignored if
# log_config_append is set. (boolean value)
#use_syslog = false
# Syslog facility to receive log lines. This option is ignored if
# log_config_append is set. (string value)
#syslog_log_facility = LOG_USER
# Log output to standard error. This option is ignored if
# log_config_append is set. (boolean value)
```

```
OpenStack Configuration Refer-
ence
```

```
#use_stderr = true
# Format string to use for log messages with context. (string value)
#logging_context_format_string = %(asctime)s.%(msecs)03d %(process)d
 %(levelname)s %(name)s [%(request_id)s %(user_identity)s] %(instance)s
%(message)s
# Format string to use for log messages when context is undefined.
# (string value)
#logging_default_format_string = %(asctime)s.%(msecs)03d %(process)d
 %(levelname)s %(name)s [-] %(instance)s%(message)s
# Additional data to append to log message when logging level for the
# message is DEBUG. (string value)
#logging_debug_format_suffix = %(funcName)s %(pathname)s:%(lineno)d
# Prefix each line of exception output with this format. (string
# value)
#logging_exception_prefix = %(asctime)s.%(msecs)03d %(process)d ERROR %(name)s
 %(instance)s
# Defines the format string for %(user_identity)s that is used in
# logging_context_format_string. (string value)
#logging_user_identity_format = %(user)s %(tenant)s %(domain)s %(user_domain)s
 %(project_domain)s
# List of package logging levels in logger=LEVEL pairs. This option is
# ignored if log_config_append is set. (list value)
#default_log_levels = amqp=WARN,amqplib=WARN,boto=WARN,qpid=WARN,sqlalchemy=
WARN,suds=INFO,oslo.messaging=INFO,iso8601=WARN,requests.packages.urllib3.
connectionpool=WARN,urllib3.connectionpool=WARN,websocket=WARN,requests.
packages.urllib3.util.retry=WARN,urllib3.util.retry=WARN,keystonemiddleware=
WARN,routes.middleware=WARN,stevedore=WARN,taskflow=WARN,keystoneauth=WARN,
oslo.cache=INFO,dogpile.core.dogpile=INFO
# Enables or disables publication of error events. (boolean value)
#publish_errors = false
# The format for an instance that is passed with the log message.
# (string value)
#instance_format = "[instance: %(uuid)s] "
# The format for an instance UUID that is passed with the log message.
# (string value)
#instance_uuid_format = "[instance: %(uuid)s] "
# Enables or disables fatal status of deprecations. (boolean value)
#fatal_deprecations = false
[database]
#
# From oslo.db
#
# The file name to use with SQLite. (string value)
# Deprecated group/name - [DEFAULT]/sqlite_db
#sqlite_db = oslo.sqlite
```

```
# If True, SQLite uses synchronous mode. (boolean value)
# Deprecated group/name - [DEFAULT]/sqlite_synchronous
#sqlite_synchronous = true
# The back end to use for the database. (string value)
# Deprecated group/name - [DEFAULT]/db_backend
#backend = sqlalchemy
# The SQLAlchemy connection string to use to connect to the database.
# (string value)
# Deprecated group/name - [DEFAULT]/sql_connection
# Deprecated group/name - [DATABASE]/sql_connection
# Deprecated group/name - [sql]/connection
#connection = <None>
# The SQLAlchemy connection string to use to connect to the slave
# database. (string value)
#slave_connection = <None>
# The SQL mode to be used for MySQL sessions. This option, including
# the default, overrides any server-set SQL mode. To use whatever SQL
# mode is set by the server configuration, set this to no value.
# Example: mysql_sql_mode= (string value)
#mysql_sql_mode = TRADITIONAL
# Timeout before idle SQL connections are reaped. (integer value)
# Deprecated group/name - [DEFAULT]/sql_idle_timeout
# Deprecated group/name - [DATABASE]/sql_idle_timeout
# Deprecated group/name - [sql]/idle_timeout
#idle_timeout = 3600
# Minimum number of SQL connections to keep open in a pool. (integer
# value)
# Deprecated group/name - [DEFAULT]/sql_min_pool_size
# Deprecated group/name - [DATABASE]/sql_min_pool_size
#min_pool_size = 1
# Maximum number of SQL connections to keep open in a pool. (integer
# value)
# Deprecated group/name - [DEFAULT]/sql_max_pool_size
# Deprecated group/name - [DATABASE]/sql_max_pool_size
#max_pool_size = <None>
# Maximum number of database connection retries during startup. Set to
# -1 to specify an infinite retry count. (integer value)
# Deprecated group/name - [DEFAULT]/sql_max_retries
# Deprecated group/name - [DATABASE]/sql_max_retries
#max_retries = 10
# Interval between retries of opening a SQL connection. (integer
# value)
# Deprecated group/name - [DEFAULT]/sql_retry_interval
# Deprecated group/name - [DATABASE]/reconnect_interval
#retry_interval = 10
# If set, use this value for max_overflow with SQLAlchemy. (integer
# value)
# Deprecated group/name - [DEFAULT]/sql_max_overflow
# Deprecated group/name - [DATABASE]/sqlalchemy_max_overflow
#max_overflow = 50
```
Kilo-

# Verbosity of SQL debugging information: 0=None, 100=Everything. # (integer value) # Deprecated group/name - [DEFAULT]/sql\_connection\_debug #connection\_debug = 0 # Add Python stack traces to SQL as comment strings. (boolean value) # Deprecated group/name - [DEFAULT]/sql\_connection\_trace #connection\_trace = false # If set, use this value for pool\_timeout with SQLAlchemy. (integer # value) # Deprecated group/name - [DATABASE]/sqlalchemy\_pool\_timeout #pool\_timeout = <None> # Enable the experimental use of database reconnect on connection # lost. (boolean value) #use\_db\_reconnect = false # Seconds between retries of a database transaction. (integer value) #db\_retry\_interval = 1 # If True, increases the interval between retries of a database # operation up to db\_max\_retry\_interval. (boolean value) #db\_inc\_retry\_interval = true # If db\_inc\_retry\_interval is set, the maximum seconds between retries # of a database operation. (integer value) #db\_max\_retry\_interval = 10 # Maximum retries in case of connection error or deadlock error before # error is raised. Set to -1 to specify an infinite retry count. # (integer value) #db\_max\_retries = 20 # # From oslo.db.concurrency # # Enable the experimental use of thread pooling for all DB API calls # (boolean value) # Deprecated group/name - [DEFAULT]/dbapi\_use\_tpool #use\_tpool = false

### **glance-registry-paste.ini**

OpenStack Configuration Refer-

ence

The Image service's middleware pipeline for its registry is found in the  $g$ lance-registry-paste.ini file.

```
# Use this pipeline for no auth - DEFAULT
[pipeline:glance-registry]
pipeline = osprofiler unauthenticated-context registryapp
# Use this pipeline for keystone auth
[pipeline:glance-registry-keystone]
pipeline = osprofiler authtoken context registryapp
# Use this pipeline for authZ only. This means that the registry will treat a
# user as authenticated without making requests to keystone to reauthenticate
```

```
# the user.
[pipeline:glance-registry-trusted-auth]
pipeline = osprofiler context registryapp
[app:registryapp]
paste.app_factory = glance.registry.api:API.factory
[filter:context]
paste.filter_factory = glance.api.middleware.context:ContextMiddleware.factory
[filter:unauthenticated-context]
paste.filter_factory = glance.api.middleware.
context:UnauthenticatedContextMiddleware.factory
[filter:authtoken]
paste.filter_factory = keystonemiddleware.auth_token:filter_factory
[filter:osprofiler]
paste.filter_factory = osprofiler.web:WsgiMiddleware.factory
hmac keys = SECRET KEY
enabled = yes
```
### **glance-scrubber.conf**

**glance-scrubber** is a utility for the Image service that cleans up images that have been deleted; its configuration is stored in the glance-scrubber.conf file.

Multiple instances of glance-scrubber can be run in a single deployment, but only one of them can be designated as the cleanup\_scrubber in the glance-scrubber.conf file. The cleanup  $scrubber$  coordinates other glance-scrubber instances by maintaining the master queue of images that need to be removed.

```
[DEFAULT]
# Show more verbose log output (sets INFO log level output)
#verbose = False
# Show debugging output in logs (sets DEBUG log level output)
#debug = False
# Log to this file. Make sure you do not set the same log file for both the
 API
# and registry servers!
#
# If `log_file` is omitted and `use_syslog` is false, then log messages are
# sent to stdout as a fallback.
log_file = /var/log/glance/scrubber.log
# Send logs to syslog (/dev/log) instead of to file specified by `log_file`
#use_syslog = False
# Should we run our own loop or rely on cron/scheduler to run us
daemon = False
# Loop time between checking for new items to schedule for delete
wakeup_time = 300
# Directory that the scrubber will use to remind itself of what to delete
# Make sure this is also set in glance-api.conf
scrubber_datadir = /var/lib/glance/scrubber
```

```
# Only one server in your deployment should be designated the cleanup host
cleanup_scrubber = False
# pending_delete items older than this time are candidates for cleanup
cleanup_scrubber_time = 86400
# Address to find the registry server for cleanups
registry\_host = 0.0.0.0# Port the registry server is listening on
registry_port = 9191
# Auth settings if using Keystone
# auth_url = http://127.0.0.1:5000/v2.0/
# admin_tenant_name = %SERVICE_TENANT_NAME%
# admin_user = %SERVICE_USER%
# admin_password = %SERVICE_PASSWORD%
# API to use for accessing data. Default value points to sqlalchemy
# package, it is also possible to use: glance.db.registry.api
#data_api = glance.db.sqlalchemy.api
# ================= Security Options ==========================
# AES key for encrypting store 'location' metadata, including
# -- if used -- Swift or S3 credentials
# Should be set to a random string of length 16, 24 or 32 bytes
#metadata_encryption_key = <16, 24 or 32 char registry metadata key>
# =============== Policy Options ==============================
# The JSON file that defines policies.
#policy_file = policy.json
# Default rule. Enforced when a requested rule is not found.
#policy_default_rule = default
# Directories where policy configuration files are stored.
# They can be relative to any directory in the search path
# defined by the config_dir option, or absolute paths.
# The file defined by policy_file must exist for these
# directories to be searched.
#policy_dirs = policy.d
# ================= Database Options ===============+==========
[database]
# The SQLAlchemy connection string used to connect to the
# database (string value)
#connection=sqlite:////glance/openstack/common/db/$sqlite_db
# The SQLAlchemy connection string used to connect to the
# slave database (string value)
#slave_connection=
# timeout before idle sql connections are reaped (integer
# value)
#idle_timeout=3600
```

```
# Minimum number of SQL connections to keep open in a pool
# (integer value)
#min_pool_size=1
# Maximum number of SQL connections to keep open in a pool
# (integer value)
#max_pool_size=<None>
# maximum db connection retries during startup. (setting -1
# implies an infinite retry count) (integer value)
#max_retries=10
# interval between retries of opening a sql connection
# (integer value)
#retry_interval=10
# If set, use this value for max_overflow with sqlalchemy
# (integer value)
#max_overflow=<None>
# Verbosity of SQL debugging information. 0=None,
# 100=Everything (integer value)
#connection_debug=0
# Add python stack traces to SQL as comment strings (boolean
# value)
#connection_trace=false
# If set, use this value for pool_timeout with sqlalchemy
# (integer value)
#pool_timeout=<None>
[oslo_concurrency]
# Enables or disables inter-process locks. (boolean value)
# Deprecated group/name - [DEFAULT]/disable_process_locking
#disable_process_locking = false
# Directory to use for lock files. For security, the specified
# directory should only be writable by the user running the processes
# that need locking. It could be read from environment variable
# OSLO_LOCK_PATH. This setting needs to be the same for both
# glance-scrubber and glance-api service. Default to a temp directory.
# Deprecated group/name - [DEFAULT]/lock_path (string value)
#lock_path = /tmp
```
## **policy.json**

{

OpenStack Configuration Refer-

ence

The /etc/glance/policy.json file defines additional access controls that apply to the Image service.

```
 "context_is_admin": "role:admin",
 "default": "",
 "add_image": "",
 "delete_image": "",
 "get_image": "",
```
}

```
OpenStack Configuration Refer-
ence
```

```
 "get_images": "",
 "modify_image": "",
 "publicize_image": "role:admin",
 "copy_from": "",
 "download_image": "",
 "upload_image": "",
 "delete_image_location": "",
 "get_image_location": "",
 "set_image_location": "",
 "add_member": "",
 "delete_member": "",
 "get_member": "",
 "get_members": "",
 "modify_member": "",
 "manage_image_cache": "role:admin",
 "get_task": "",
 "get_tasks": "",
 "add_task": "",
 "modify_task": "",
 "deactivate": "",
 "reactivate": "",
 "get_metadef_namespace": "",
 "get_metadef_namespaces":"",
 "modify_metadef_namespace":"",
 "add_metadef_namespace":"",
 "get_metadef_object":"",
 "get_metadef_objects":"",
 "modify_metadef_object":"",
 "add_metadef_object":"",
 "list_metadef_resource_types":"",
 "get_metadef_resource_type":"",
 "add_metadef_resource_type_association":"",
 "get_metadef_property":"",
 "get_metadef_properties":"",
 "modify_metadef_property":"",
 "add_metadef_property":"",
 "get_metadef_tag":"",
 "get_metadef_tags":"",
 "modify_metadef_tag":"",
 "add_metadef_tag":"",
 "add_metadef_tags":""
```
#### **Table 8.31. New options**

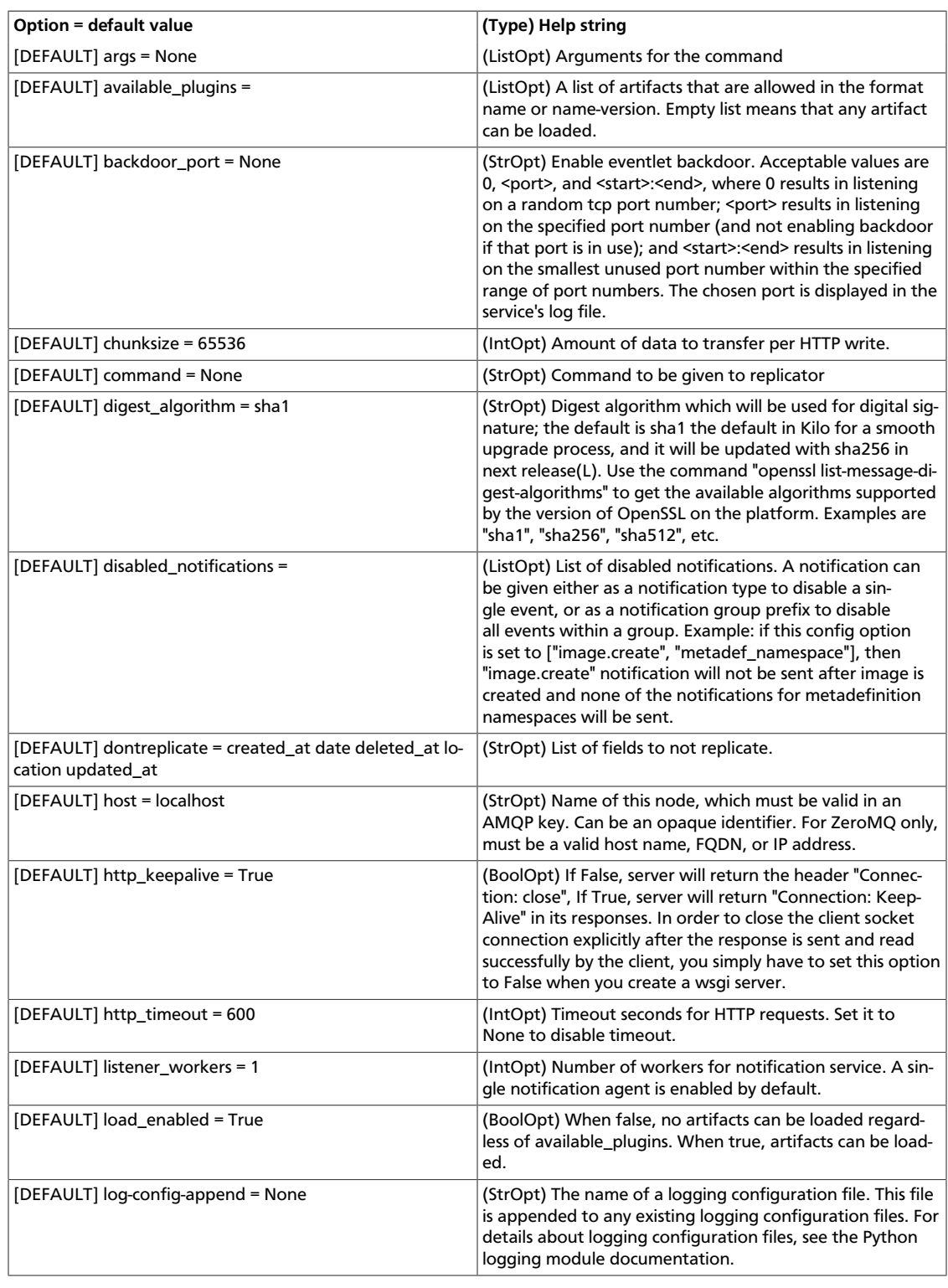

ence

 $\mathbf{u}$  .

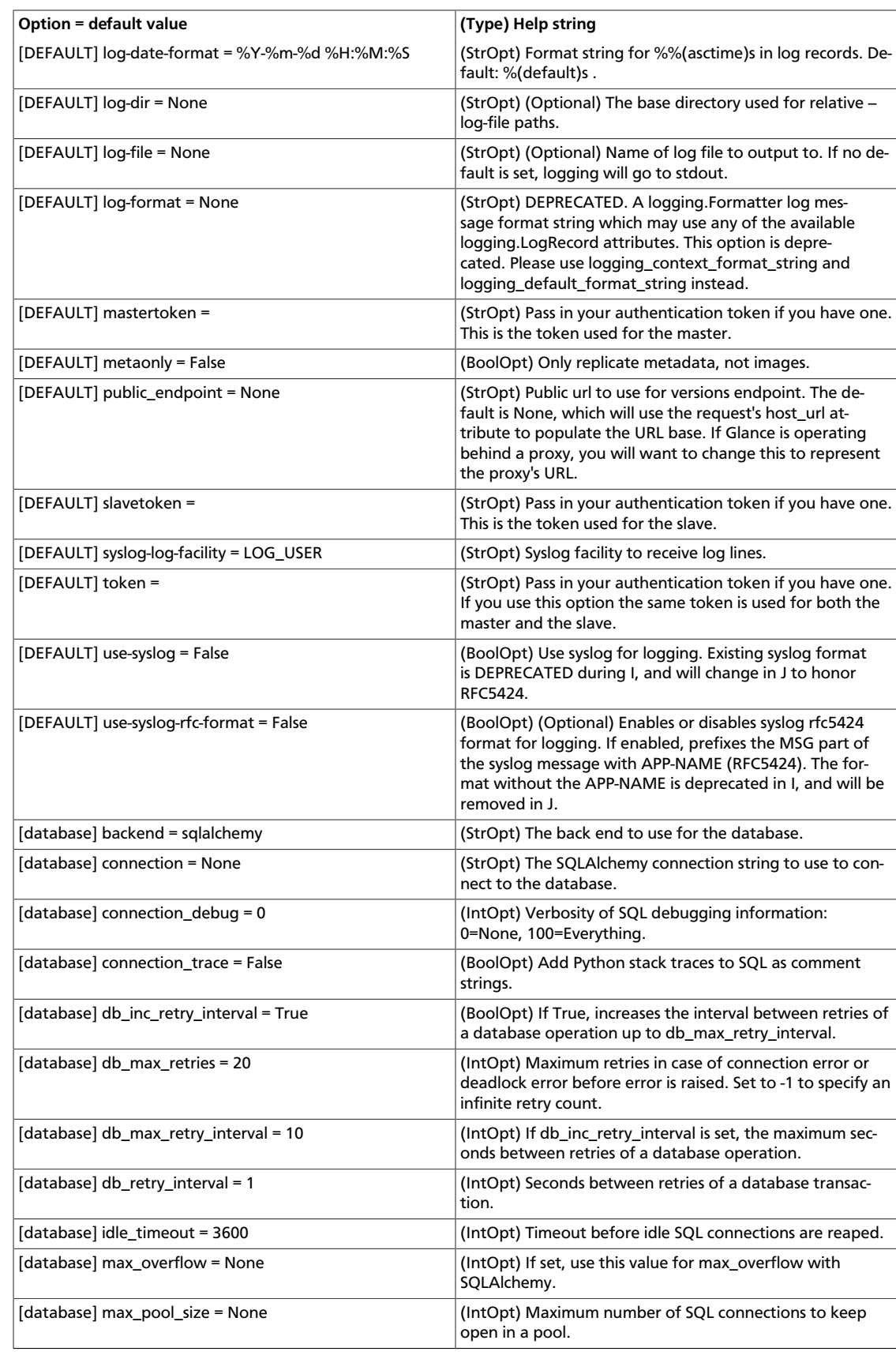

 $\mathbf{r}$ 

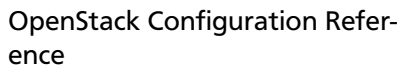

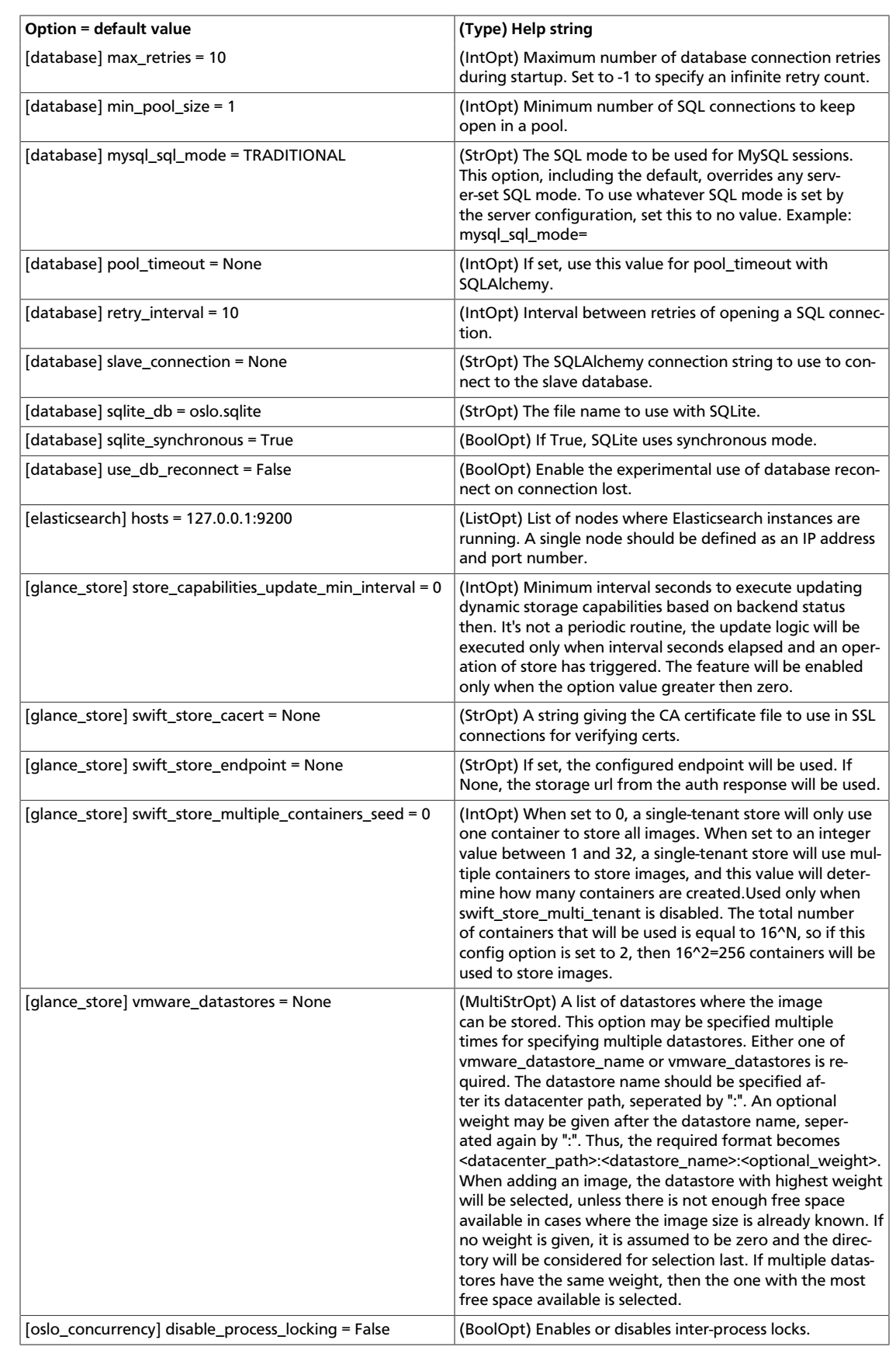

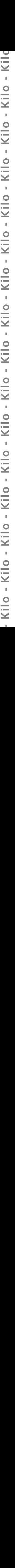

 $\mathbf{r}$ 

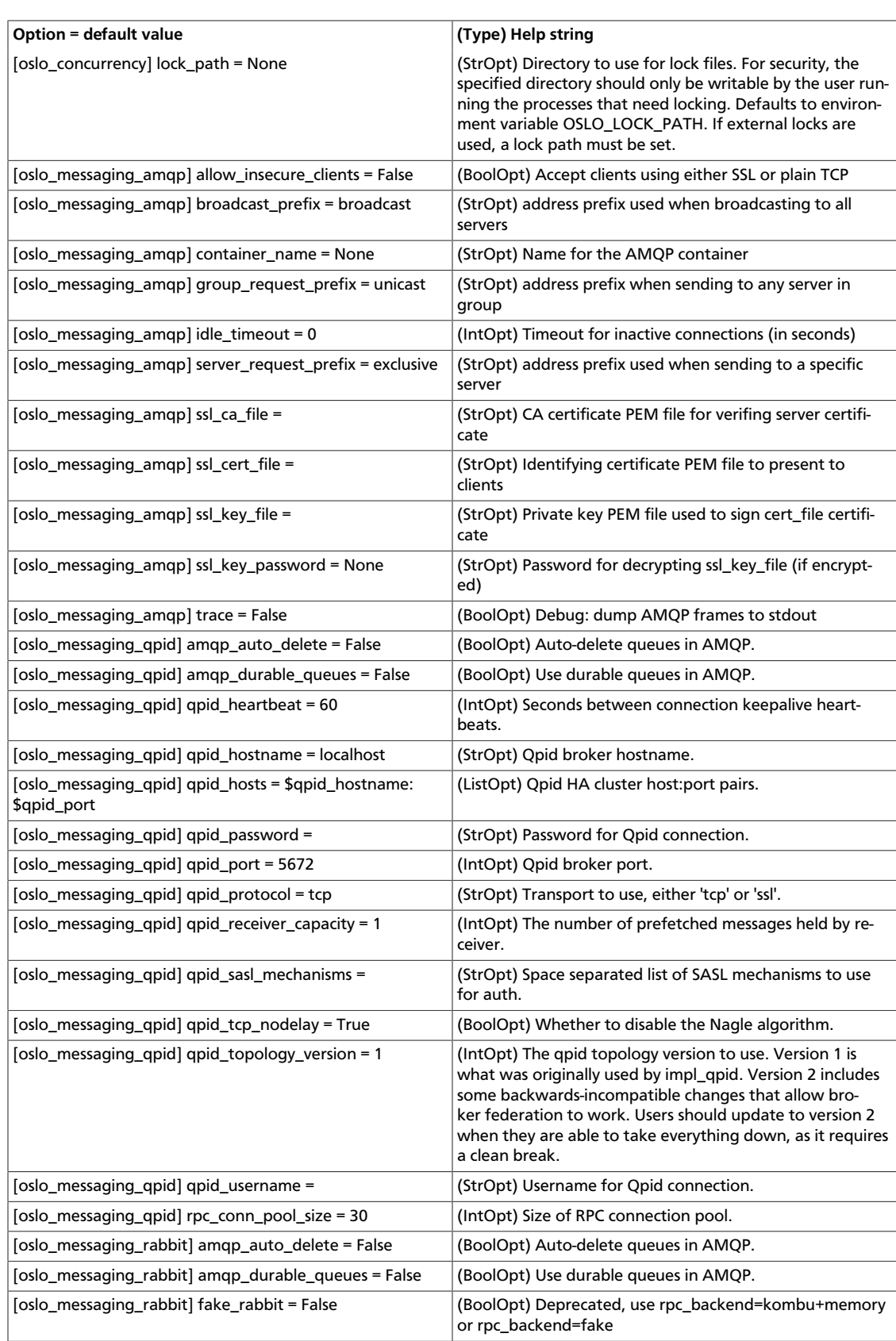

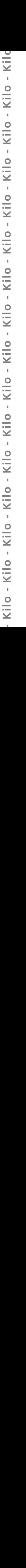

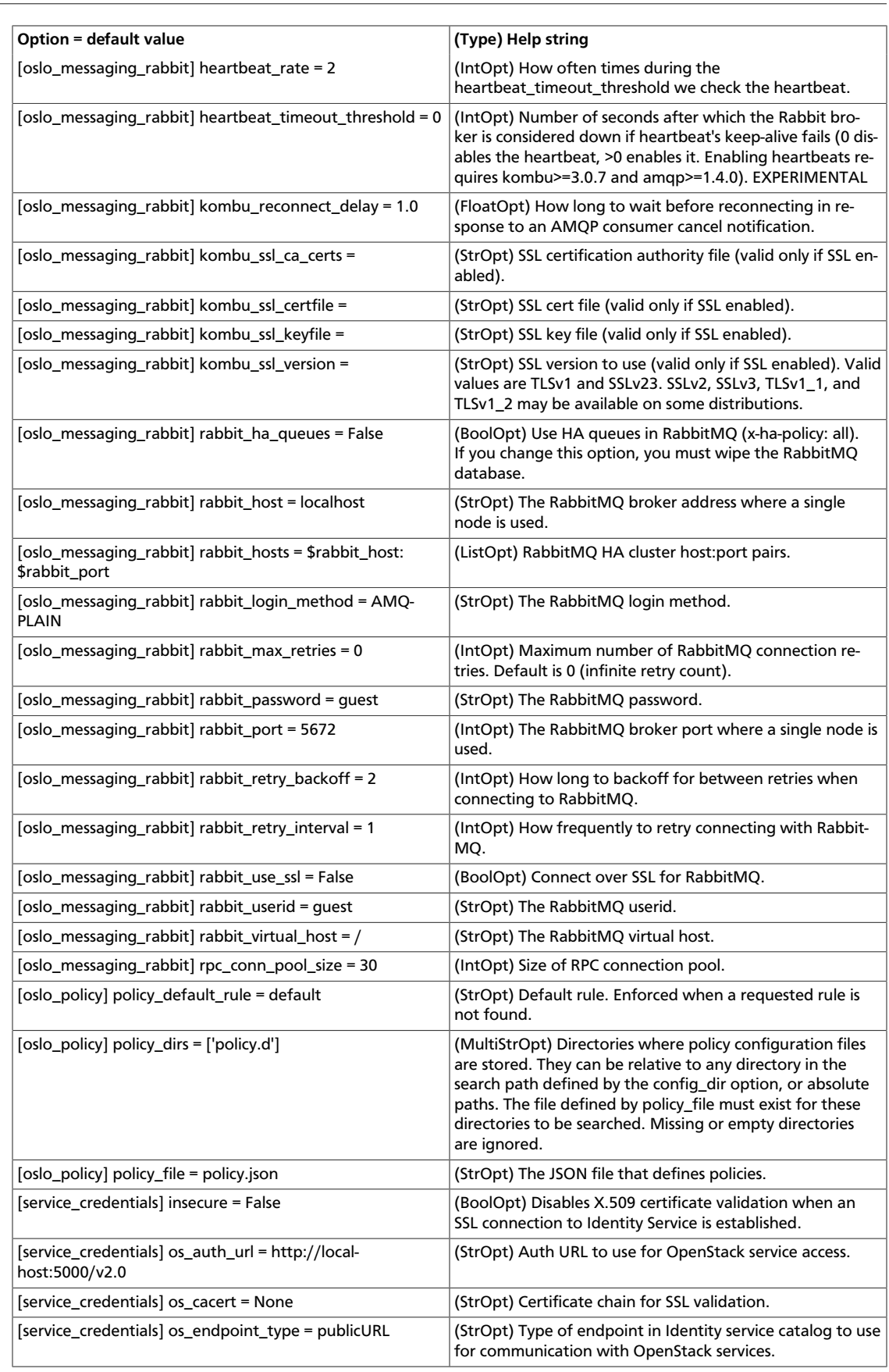

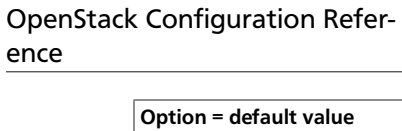

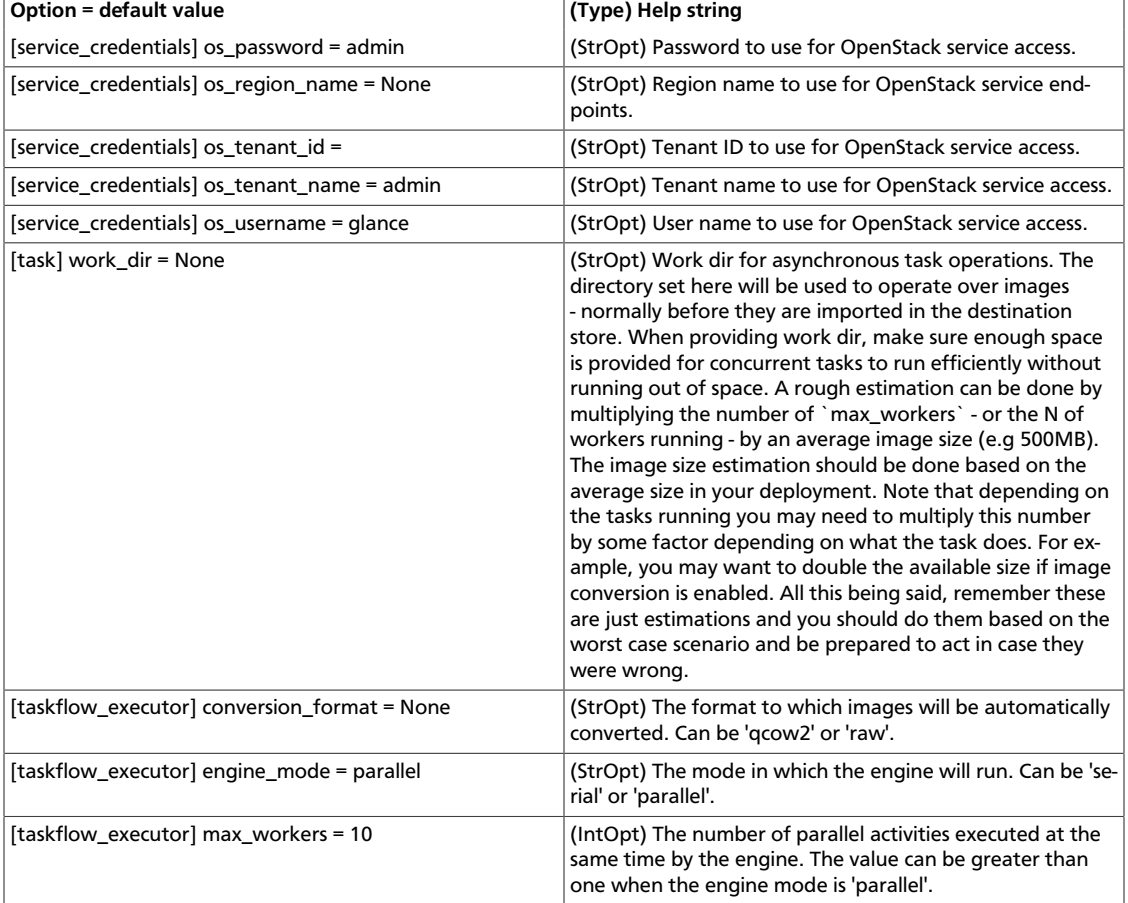

#### **Table 8.32. New default values**

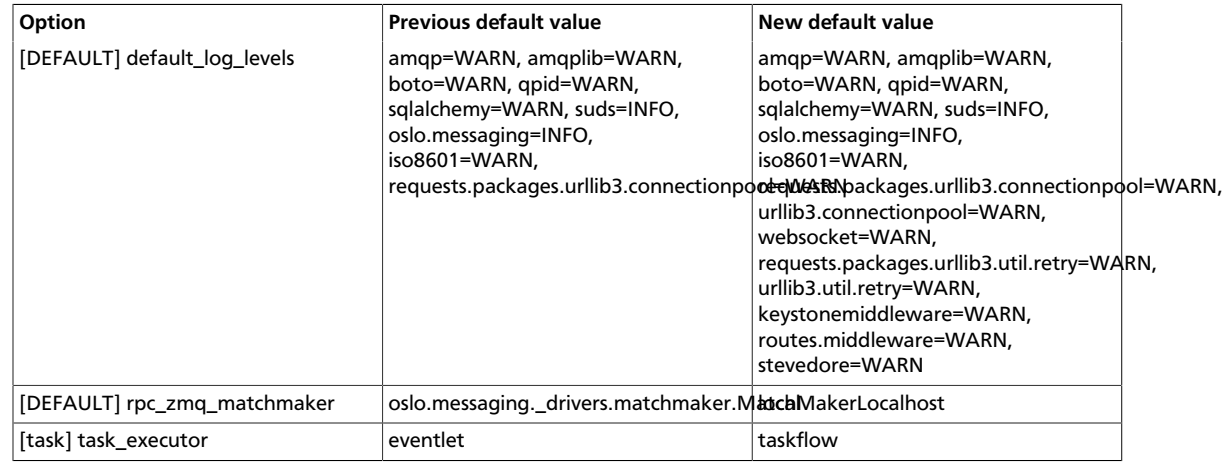

#### **Table 8.33. Deprecated options**

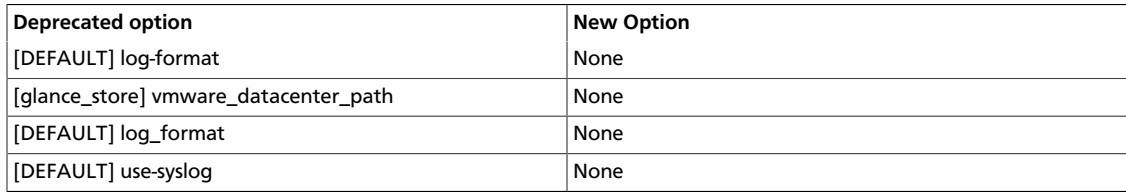
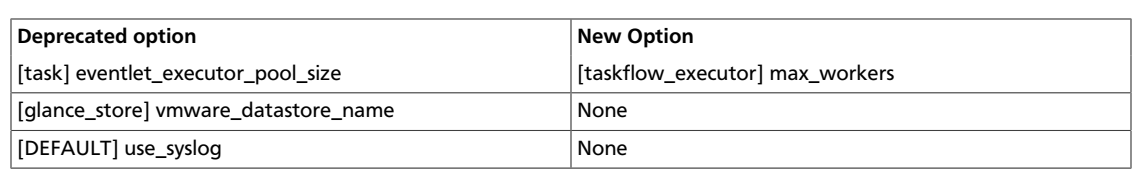

# **9. Networking**

# **Table of Contents**

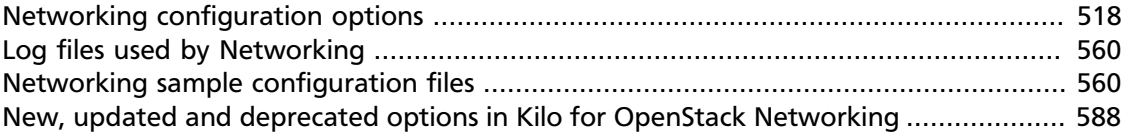

This chapter explains the OpenStack Networking configuration options. For installation prerequisites, steps, and use cases, see the *OpenStack Installation Guide* for your distribution ([docs.openstack.org\)](http://docs.openstack.org) and [Cloud Administrator Guide](http://docs.openstack.org/admin-guide-cloud/).

# <span id="page-541-0"></span>**Networking configuration options**

The options and descriptions listed in this introduction are auto generated from the code in the Networking service project, which provides software-defined networking between VMs run in Compute. The list contains common options, while the subsections list the options for the various networking plug-ins.

### **Table 9.1. Description of common configuration options**

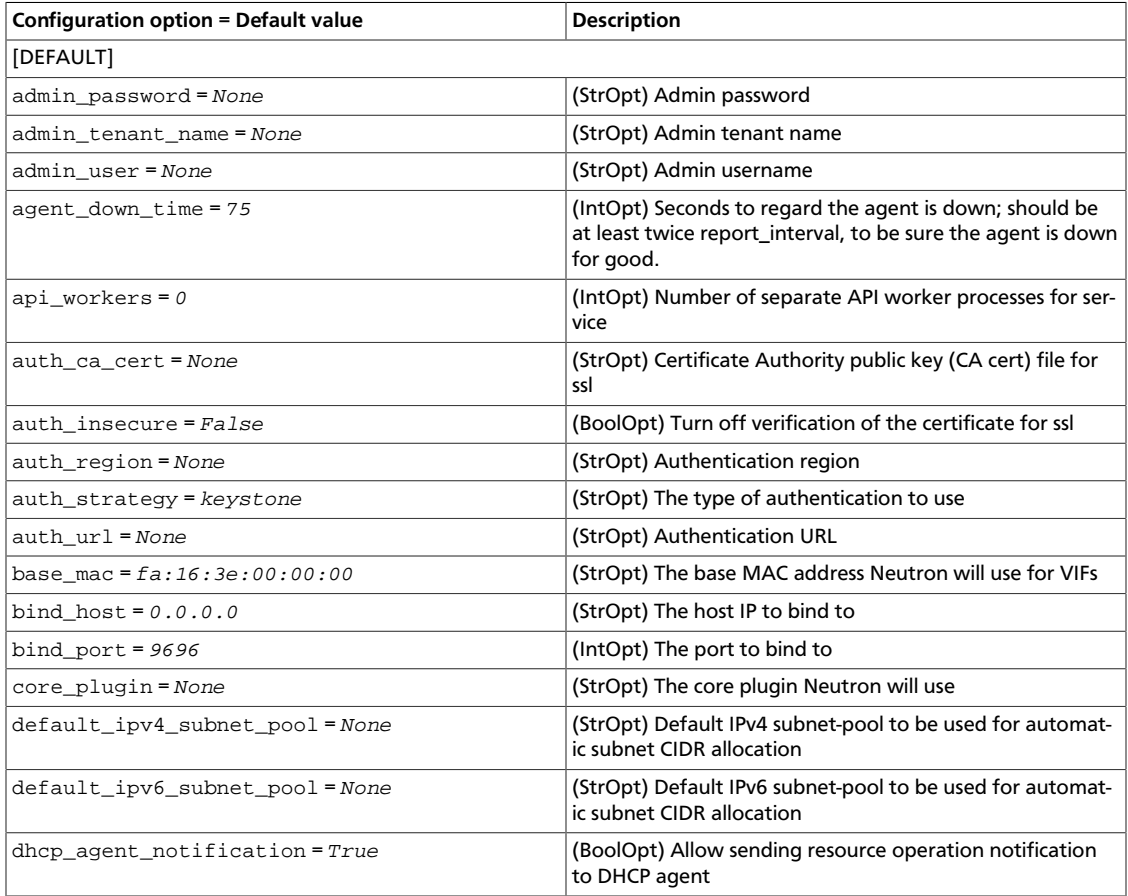

OpenStack Configuration Refer-

ence

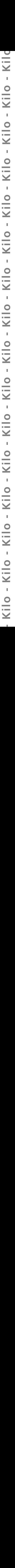

 $\mathbf{r}$ 

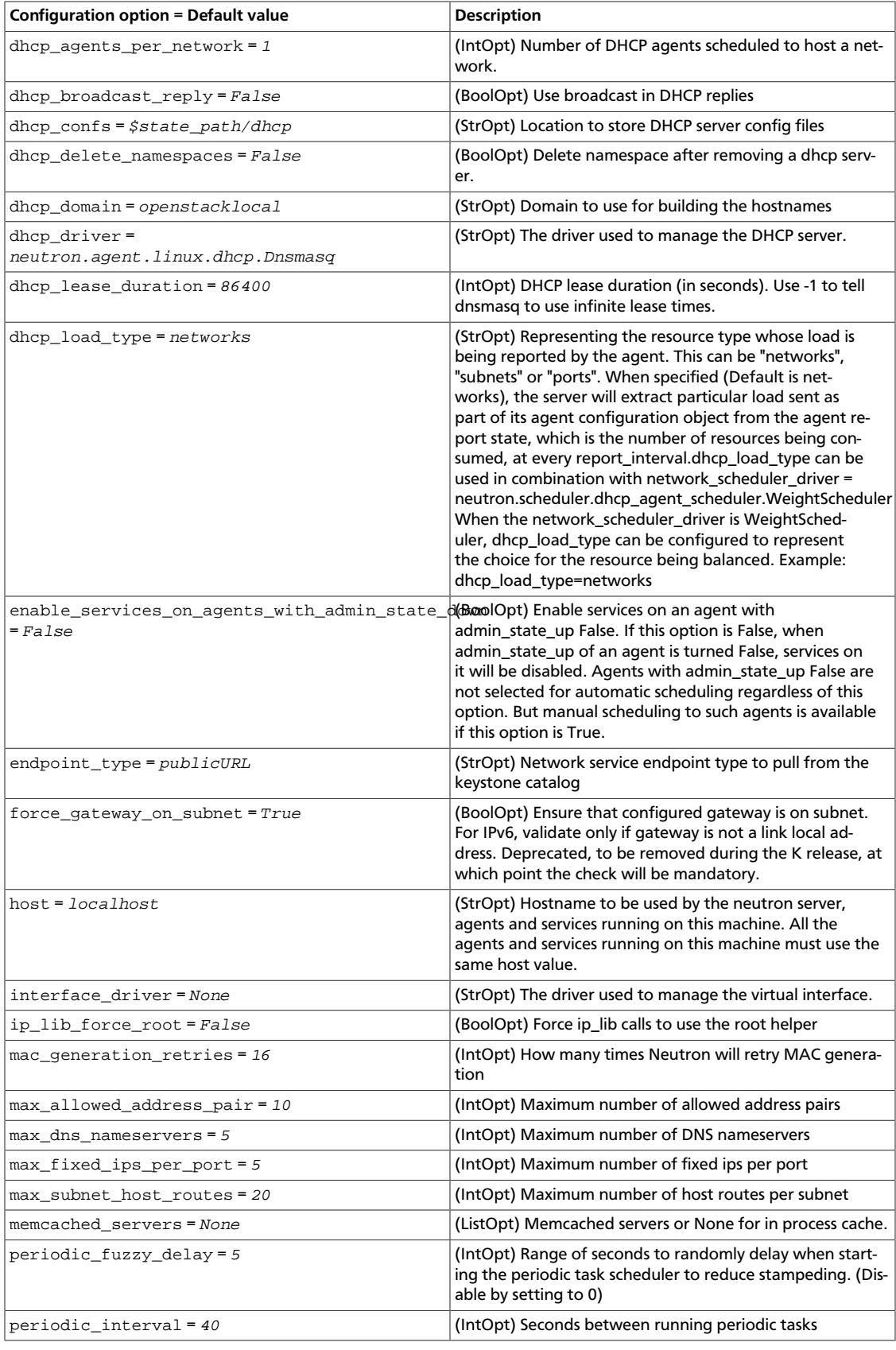

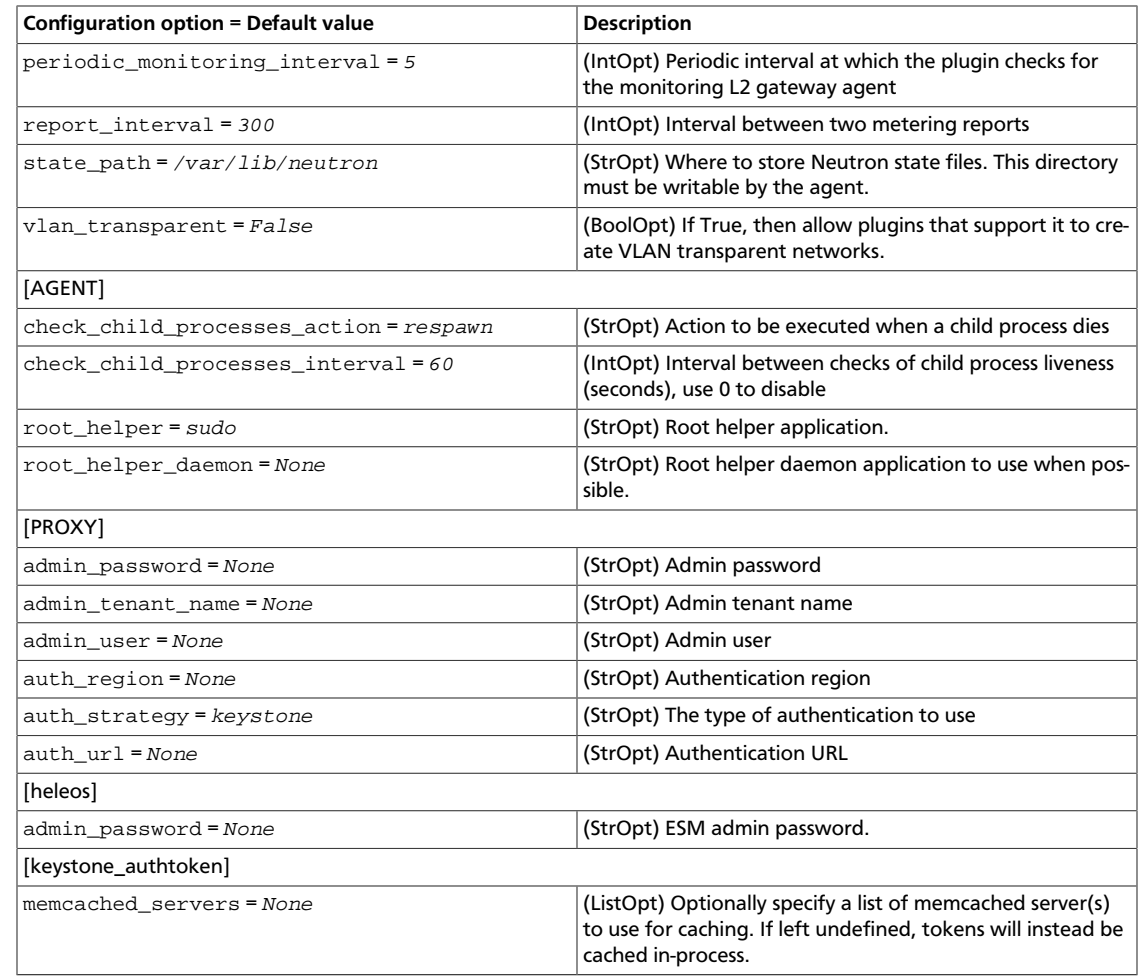

# **Networking plug-ins**

OpenStack Networking introduces the concept of a plug-in, which is a back-end implementation of the OpenStack Networking API. A plug-in can use a variety of technologies to implement the logical API requests. Some OpenStack Networking plug-ins might use basic Linux VLANs and IP tables, while others might use more advanced technologies, such as L2-in-L3 tunneling or OpenFlow. These sections detail the configuration options for the various plug-ins.

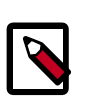

# **Note**

The following plugins have been removed in Kilo:

- Ryu plugin. The Ryu team recommends that you migrate to the ML2 plugin with the ofagent mechanism driver. However, note that the functionality is not the same. There is no upgrade procedure currently available.
- Mellanox plugin.

# **BigSwitch configuration options**

## **Table 9.2. Description of BigSwitch configuration options**

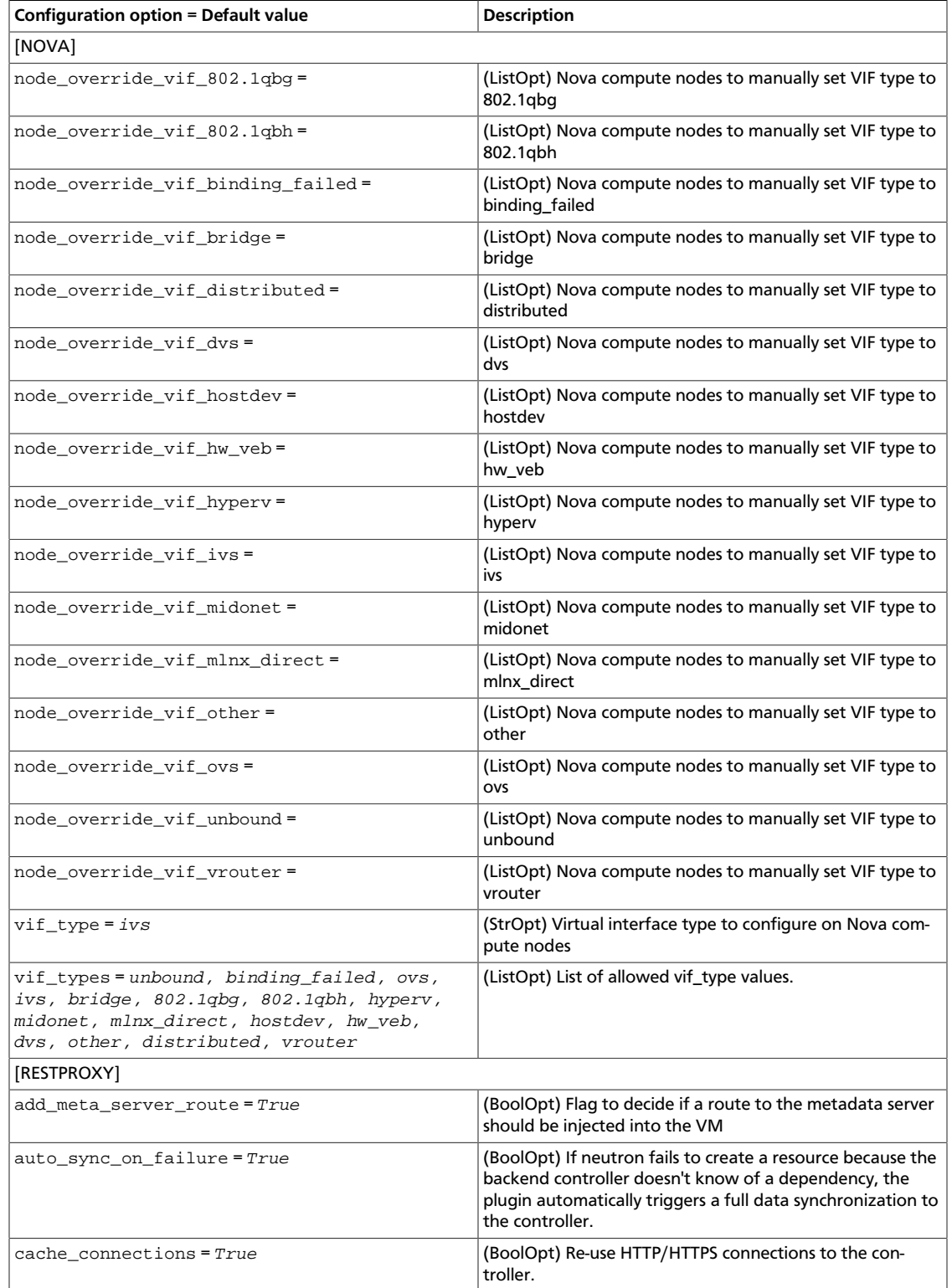

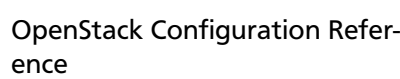

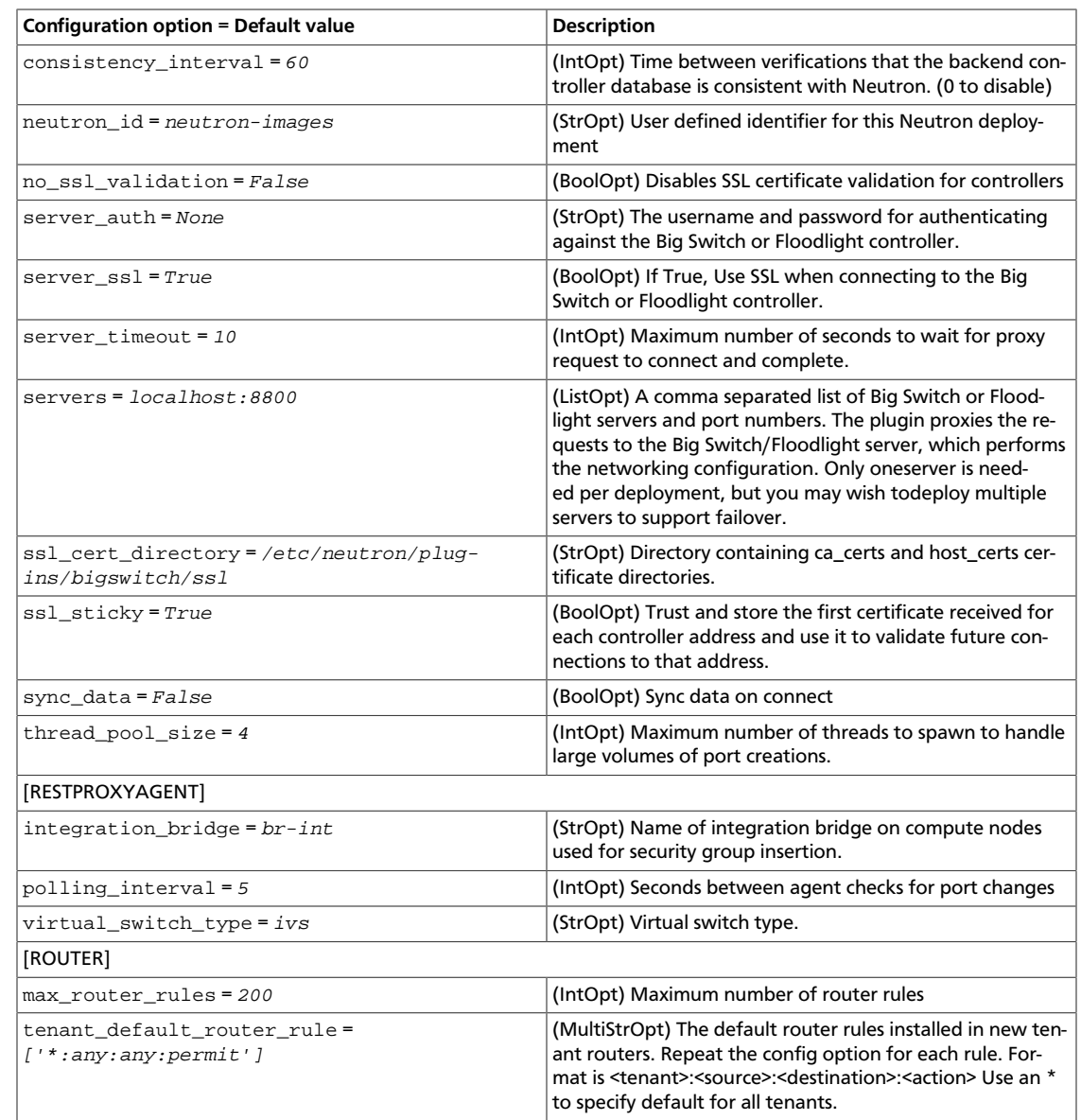

# **Brocade configuration options**

# **Table 9.3. Description of Brocade configuration options**

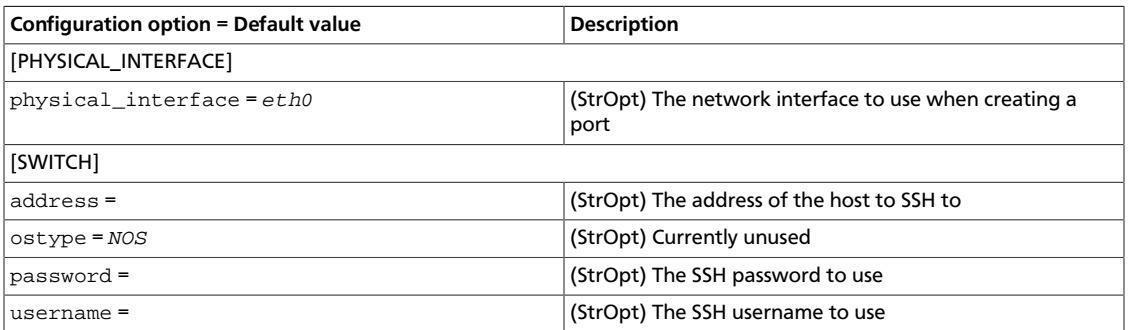

Configure switch names to be used as group names as described below

#### **Table 9.4. Description of Brocade MLX L3 plug-in configuration options**

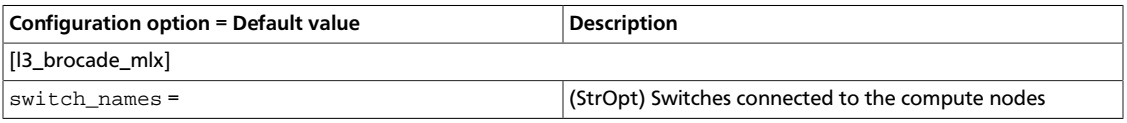

# **Brocade Vyatta layer 3 plug-in**

The Brocade Vyatta Layer 3 plug-in configures Vyatta vRouter. More information about the plug-in is available at: [Brocade\\_Vyatta\\_L3\\_Plugin.](https://wiki.openstack.org/wiki/Brocade_Vyatta_L3_Plugin)

Use the following options to configure the Brocade Vyatta Layer 3 plug-in.

#### **Table 9.5. Description of Brocade Vyatta L3 plug-in configuration options**

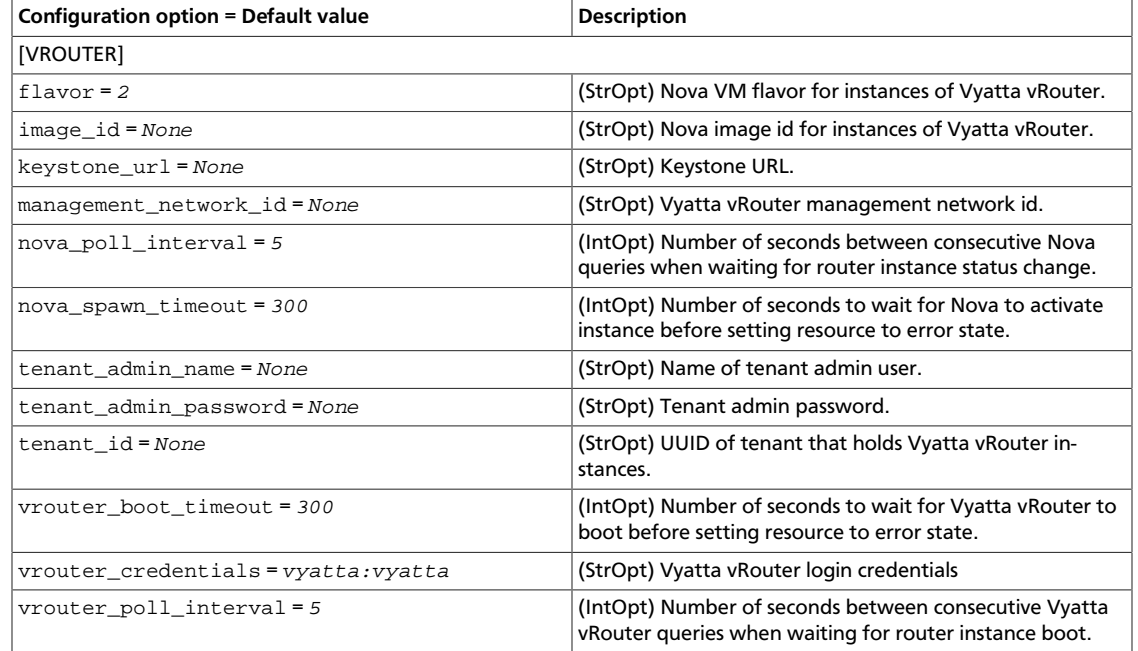

# **CISCO configuration options**

## **Table 9.6. Description of Cisco configuration options**

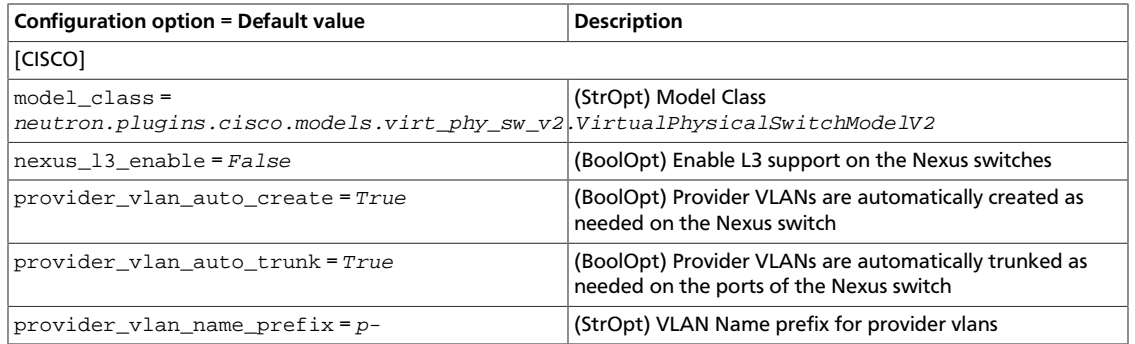

OpenStack Configuration Refer-

ence

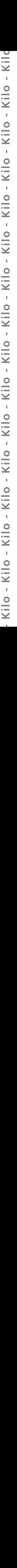

×

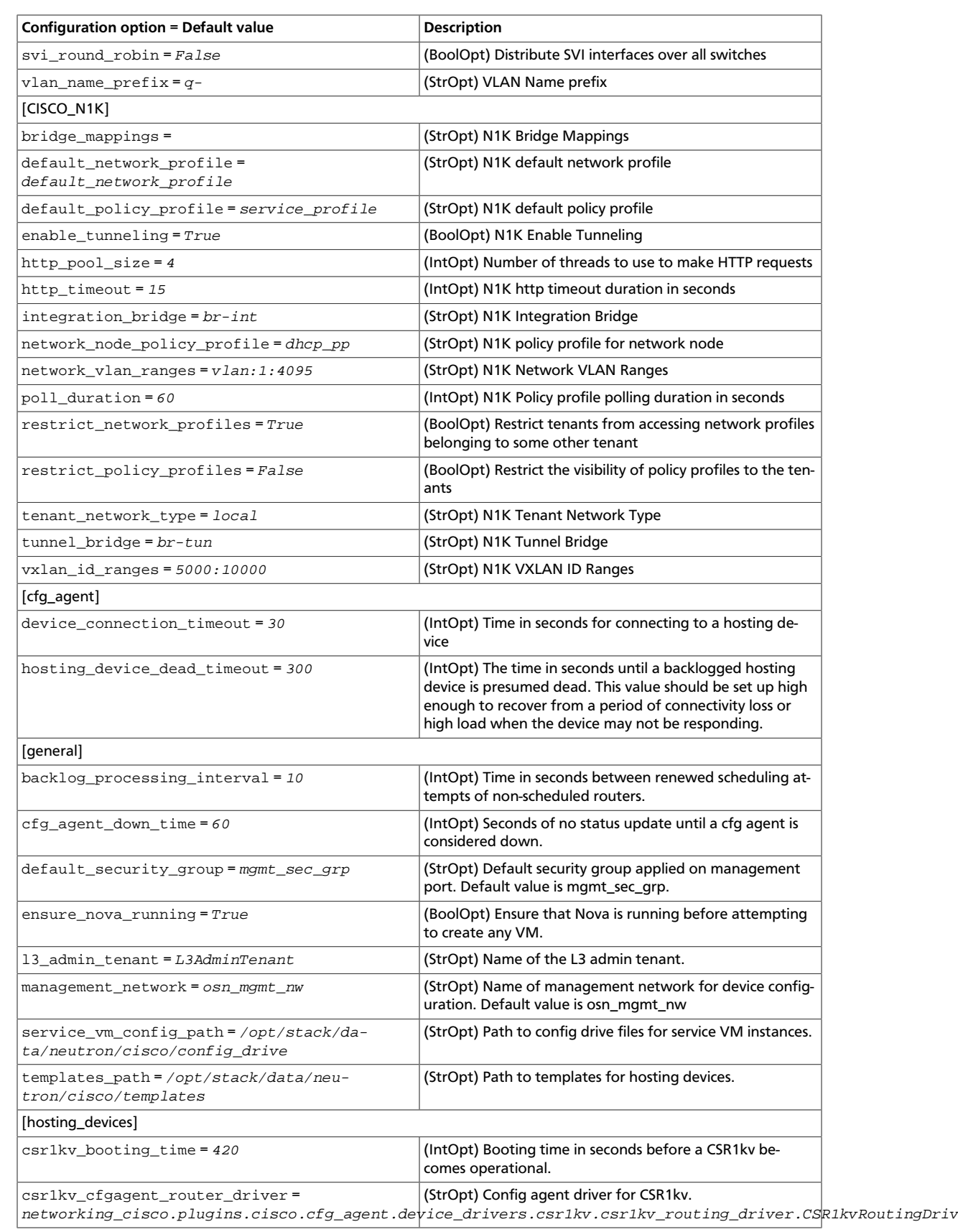

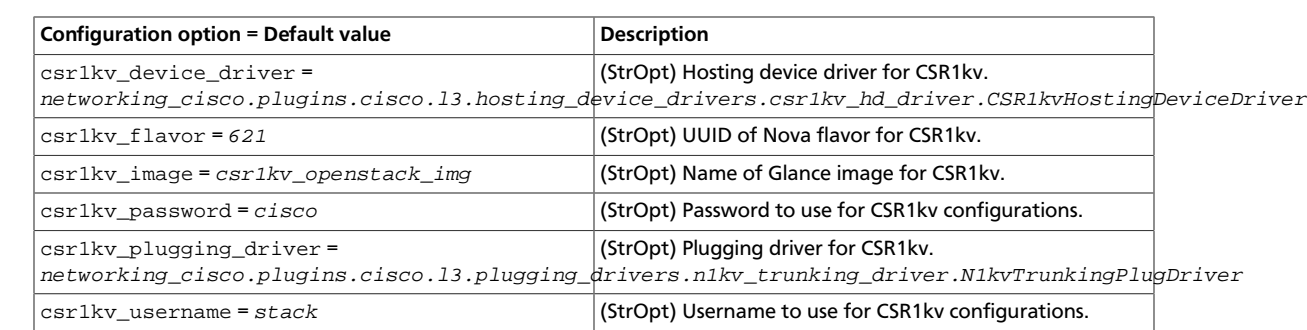

# **CloudBase Hyper-V Agent configuration options**

## **Table 9.7. Description of HyperV agent configuration options**

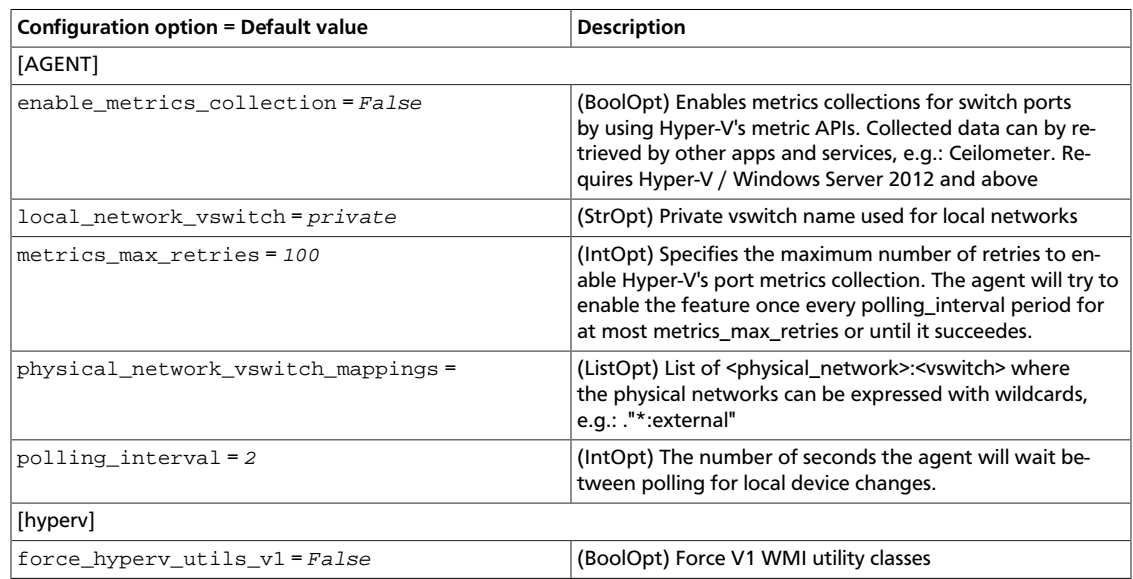

# **Embrane configuration options**

## **Table 9.8. Description of Embrane configuration options**

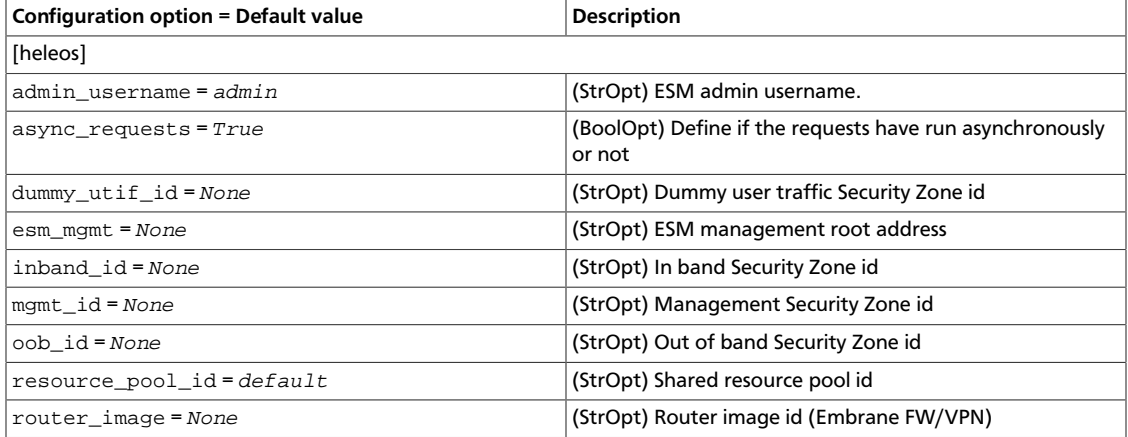

ence

## **Table 9.9. Description of SDN-VE configuration options**

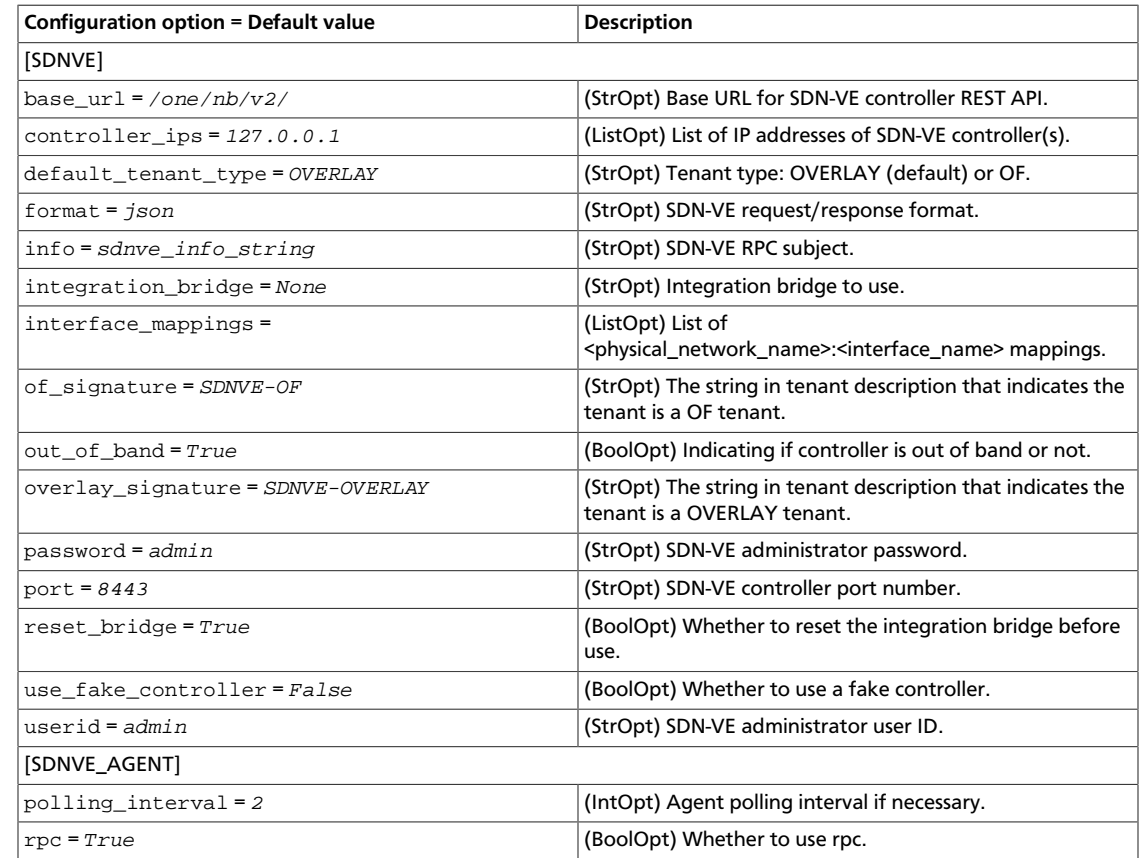

# **Layer 2 Gateway configuration options**

# **Table 9.10. Description of Layer 2 Gateway configuration options**

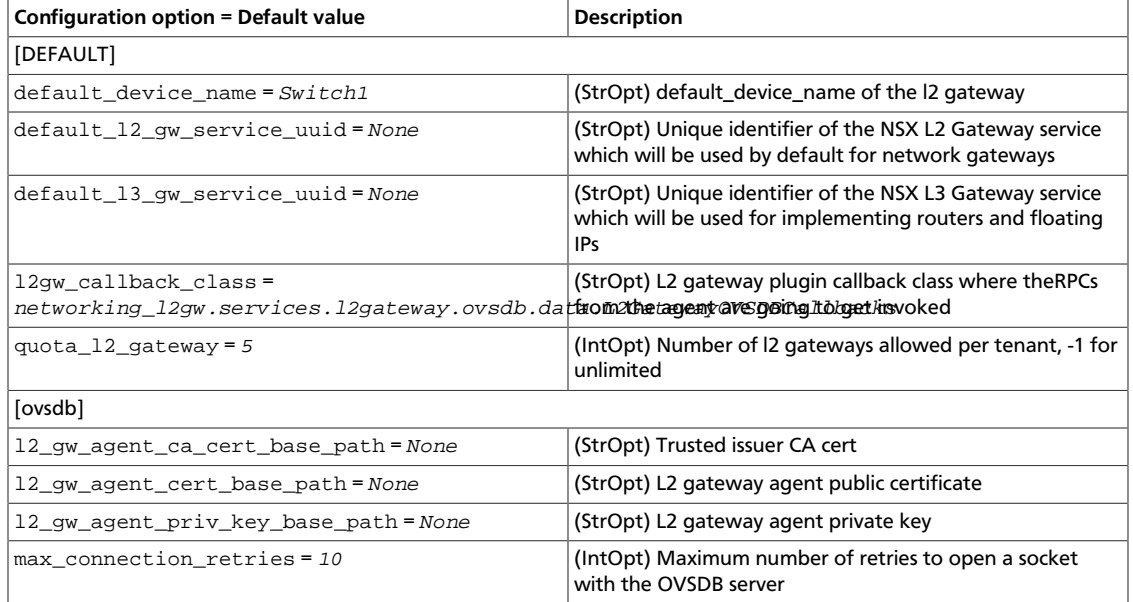

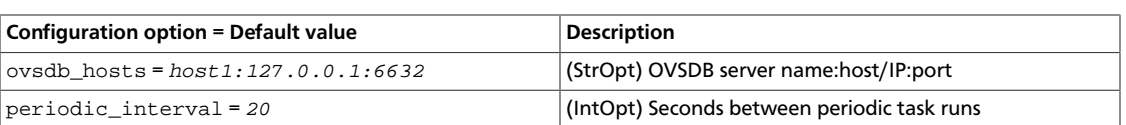

# **Linux bridge Agent configuration options**

## **Table 9.11. Description of Linux Bridge agent configuration options**

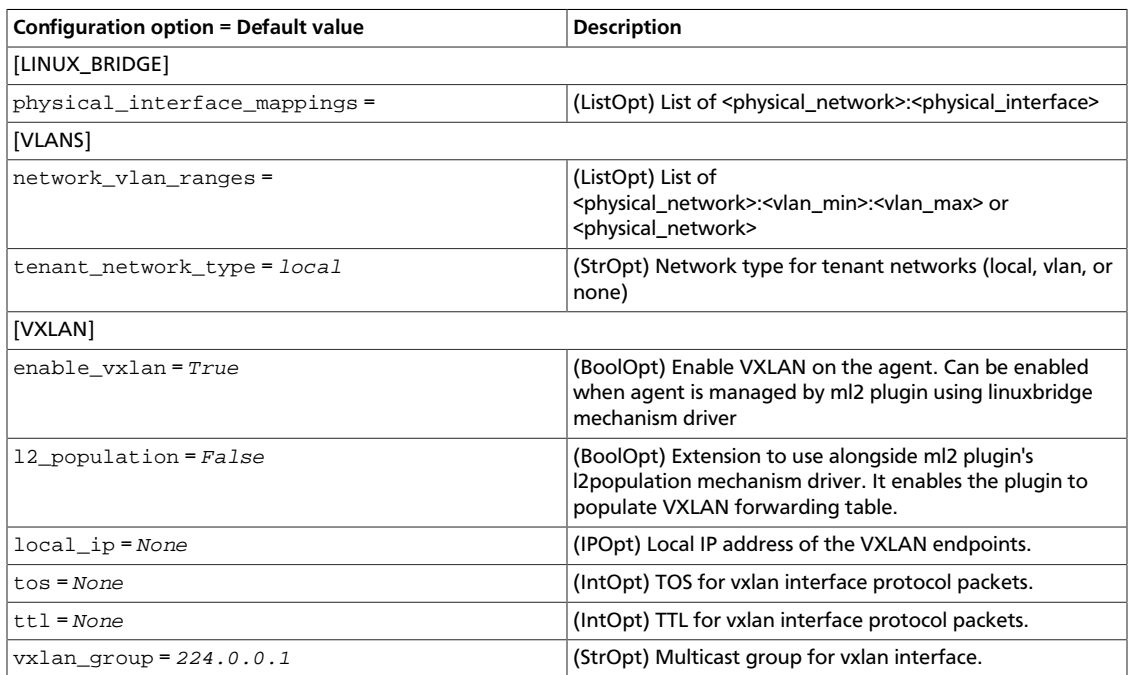

# **Meta Plug-in configuration options**

The Meta Plug-in allows you to use multiple plug-ins at the same time.

## **Table 9.12. Description of meta configuration options**

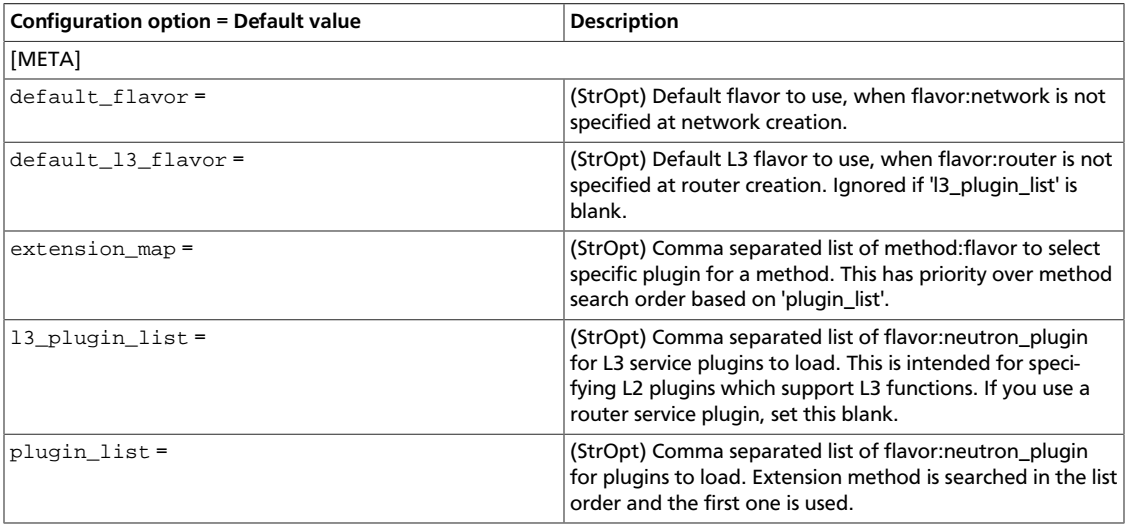

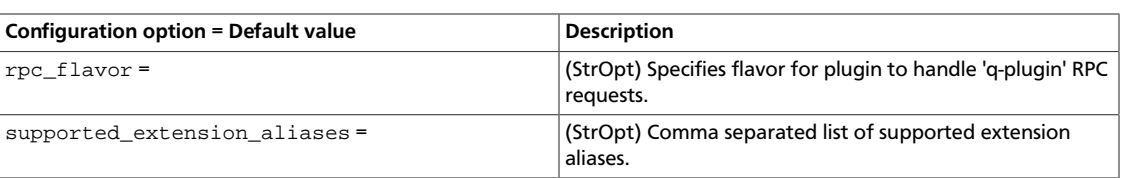

# **Modular Layer 2 (ml2) configuration options**

The Modular Layer 2 (ml2) plug-in has two components: network types and mechanisms. You can configure these components separately. This section describes these configuration options.

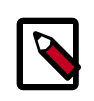

# **Configure MTU for VXLAN tunnelling**

Specific MTU configuration is necessary for VXLAN to function as expected:

- One option is to increase the MTU value of the physical interface and physical switch fabric by at least 50 bytes. For example, increase the MTU value to 1550. This value enables an automatic 50-byte MTU difference between the physical interface (1500) and the VXLAN interface (automatically 1500-50 = 1450). An MTU value of 1450 causes issues when virtual machine taps are configured at an MTU value of 1500.
- Another option is to decrease the virtual Ethernet devices' MTU. Set the network device mtu option to 1450 in the neutron.conf file, and set all guest virtual machines' MTU to the same value by using a DHCP option. For information about how to use this option, see [Configure OVS plug-in](http://docs.openstack.org/admin-guide-cloud/networking_config-agents.html).

## **Table 9.13. Description of ML2 configuration options**

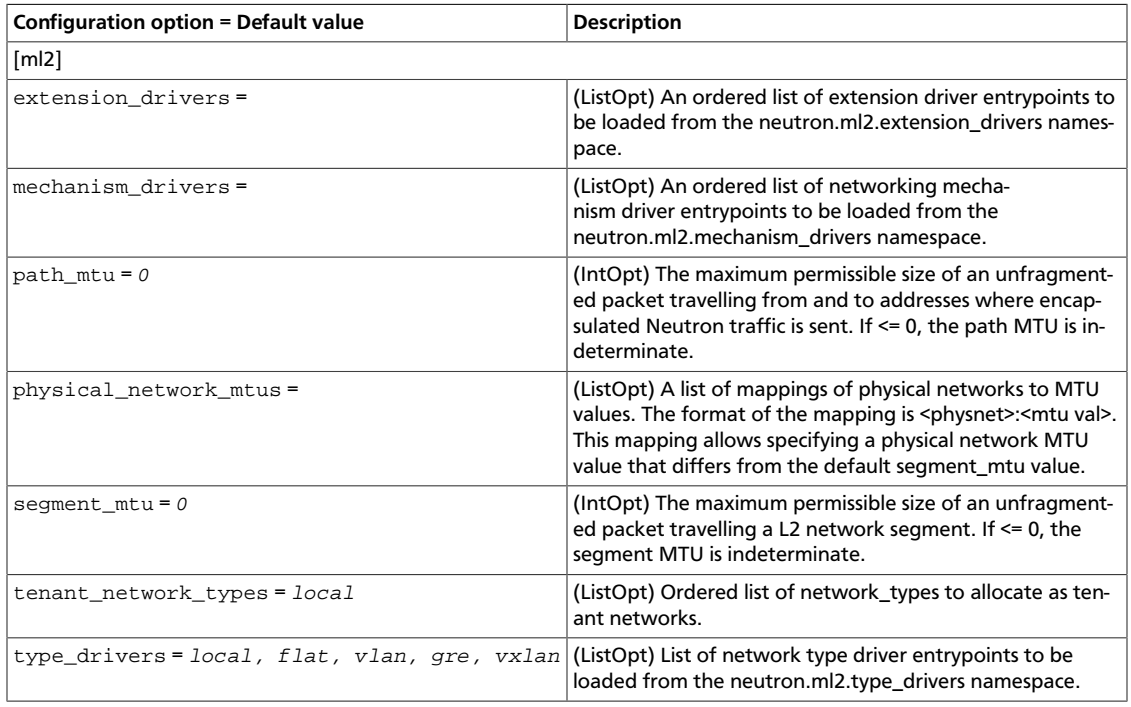

## **Modular Layer 2 (ml2) Flat Type configuration options**

#### **Table 9.14. Description of ML2 Flat mechanism driver configuration options**

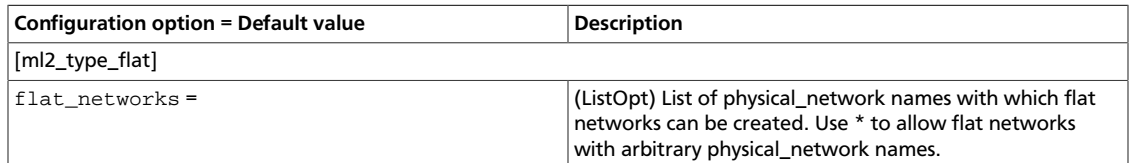

#### **Modular Layer 2 (ml2) GRE Type configuration options**

#### **Table 9.15. Description of ML2 GRE configuration options**

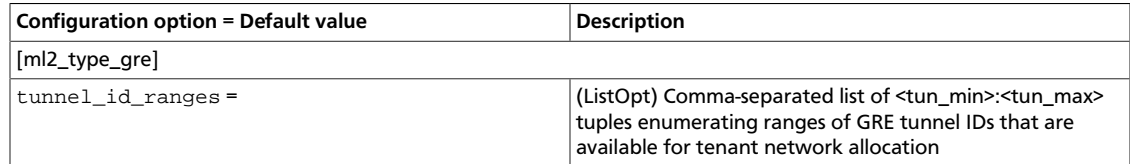

### **Modular Layer 2 (ml2) VLAN Type configuration options**

#### **Table 9.16. Description of ML2 VLAN configuration options**

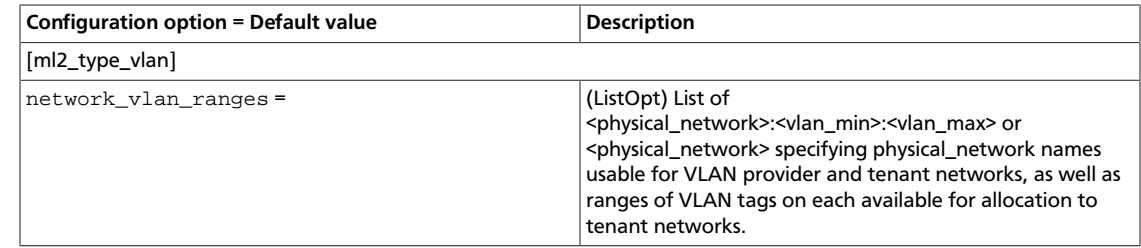

#### **Modular Layer 2 (ml2) VXLAN Type configuration options**

## **Table 9.17. Description of ML2 VXLN configuration options**

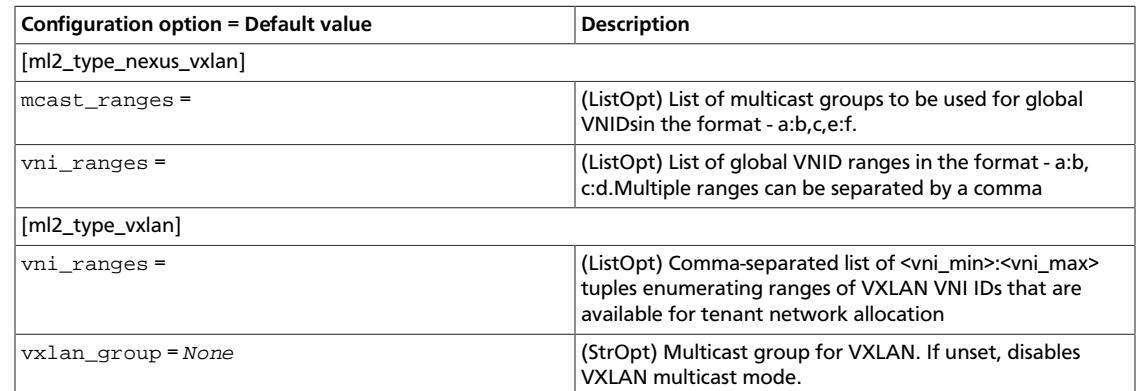

#### **Modular Layer 2 (ml2) Arista Mechanism configuration options**

#### **Table 9.18. Description of ML2 Arista mechanism driver configuration options**

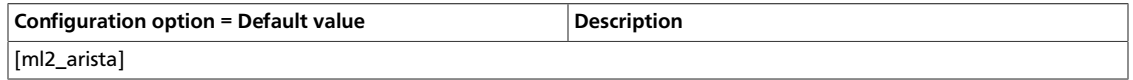

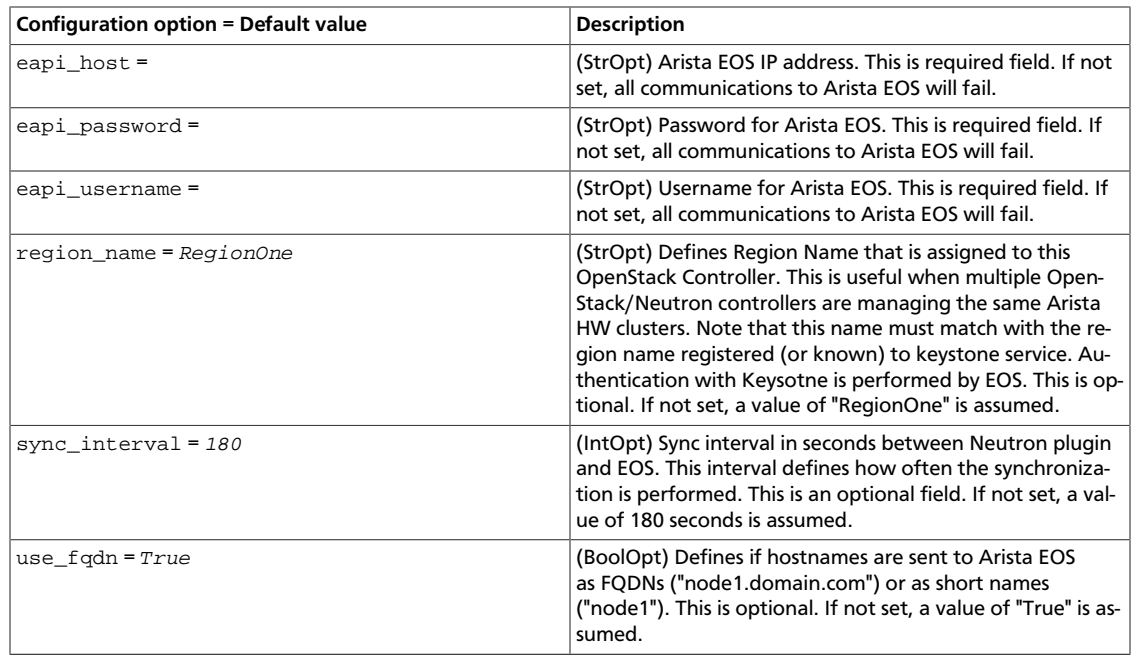

## **Table 9.19. Description of Arista layer-3 service plug-in configuration options**

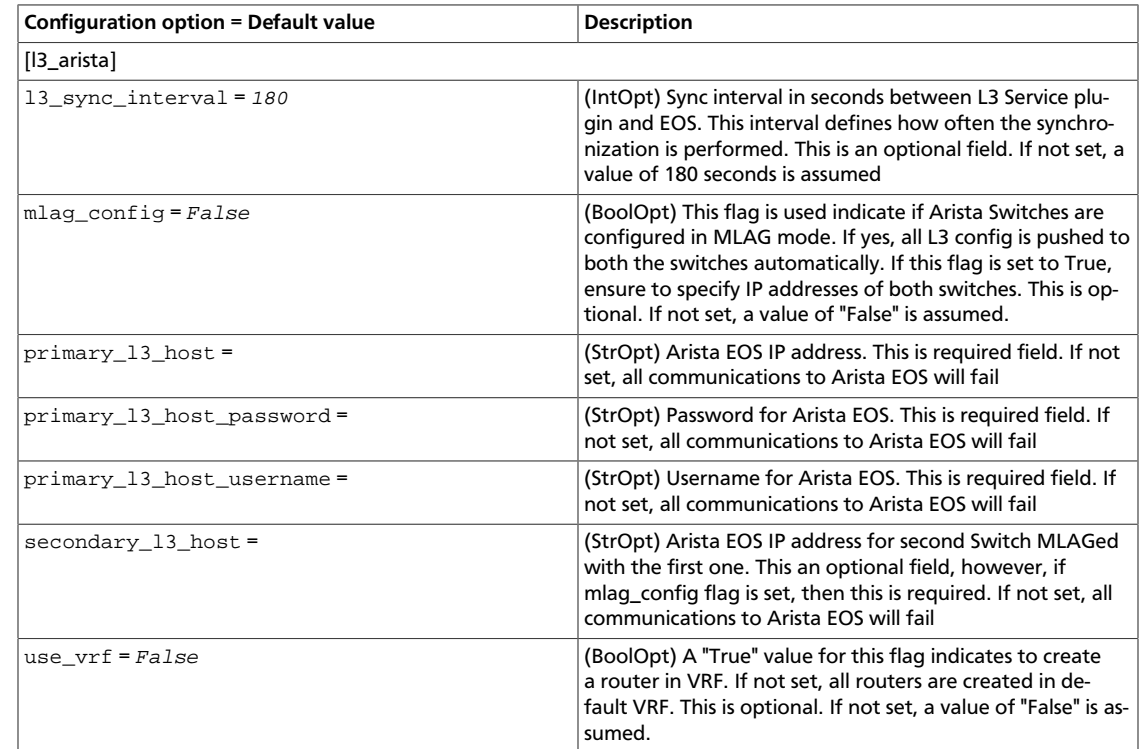

# **Modular Layer 2 (ml2) BigSwitch Mechanism configuration options**

### **Table 9.20. Description of ML2 BigSwitch mechanism driver configuration options**

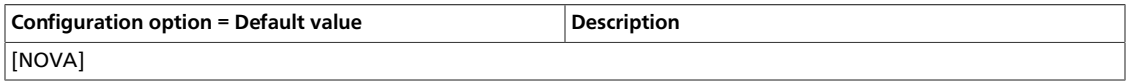

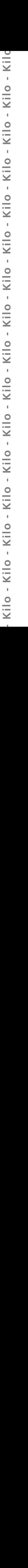

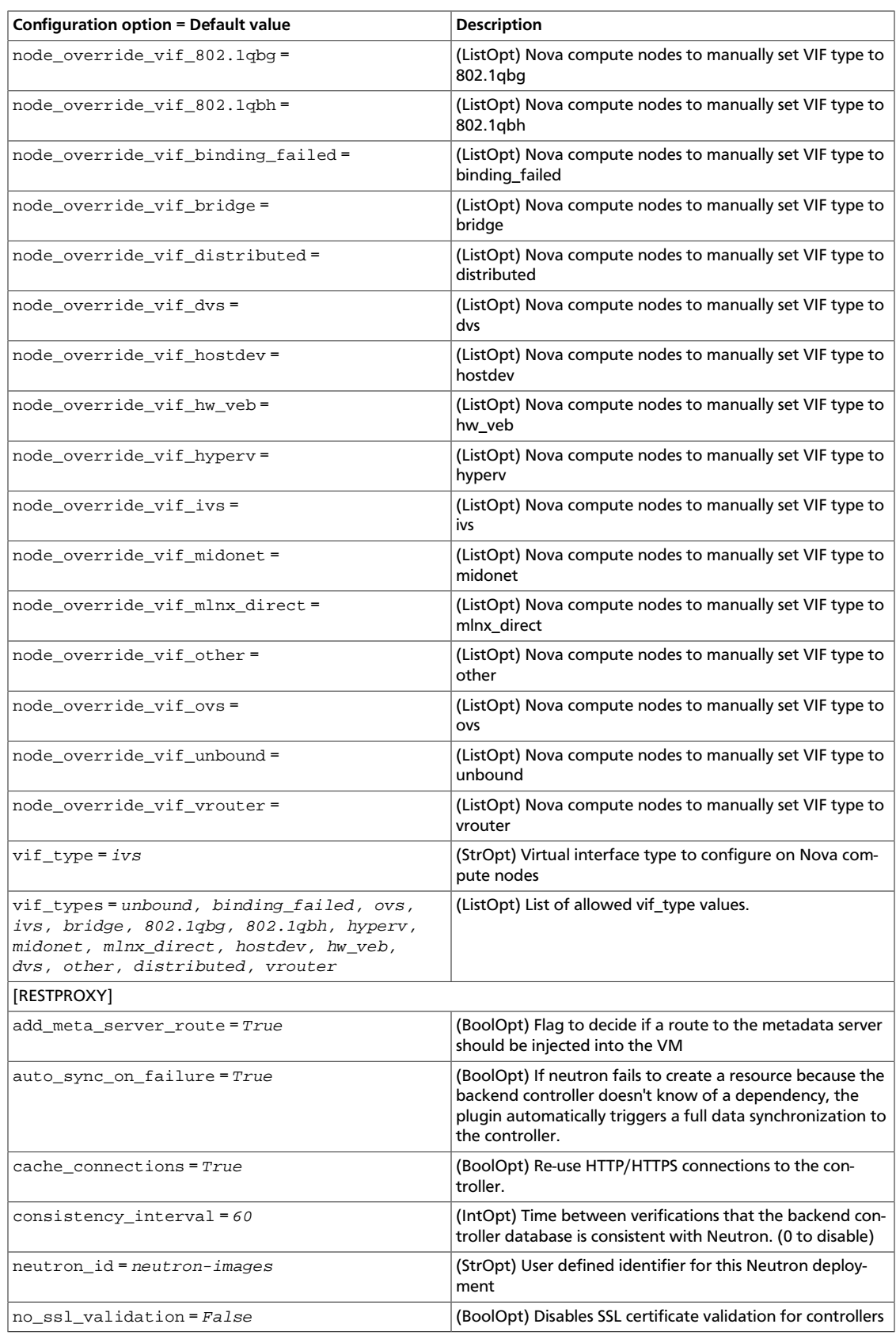

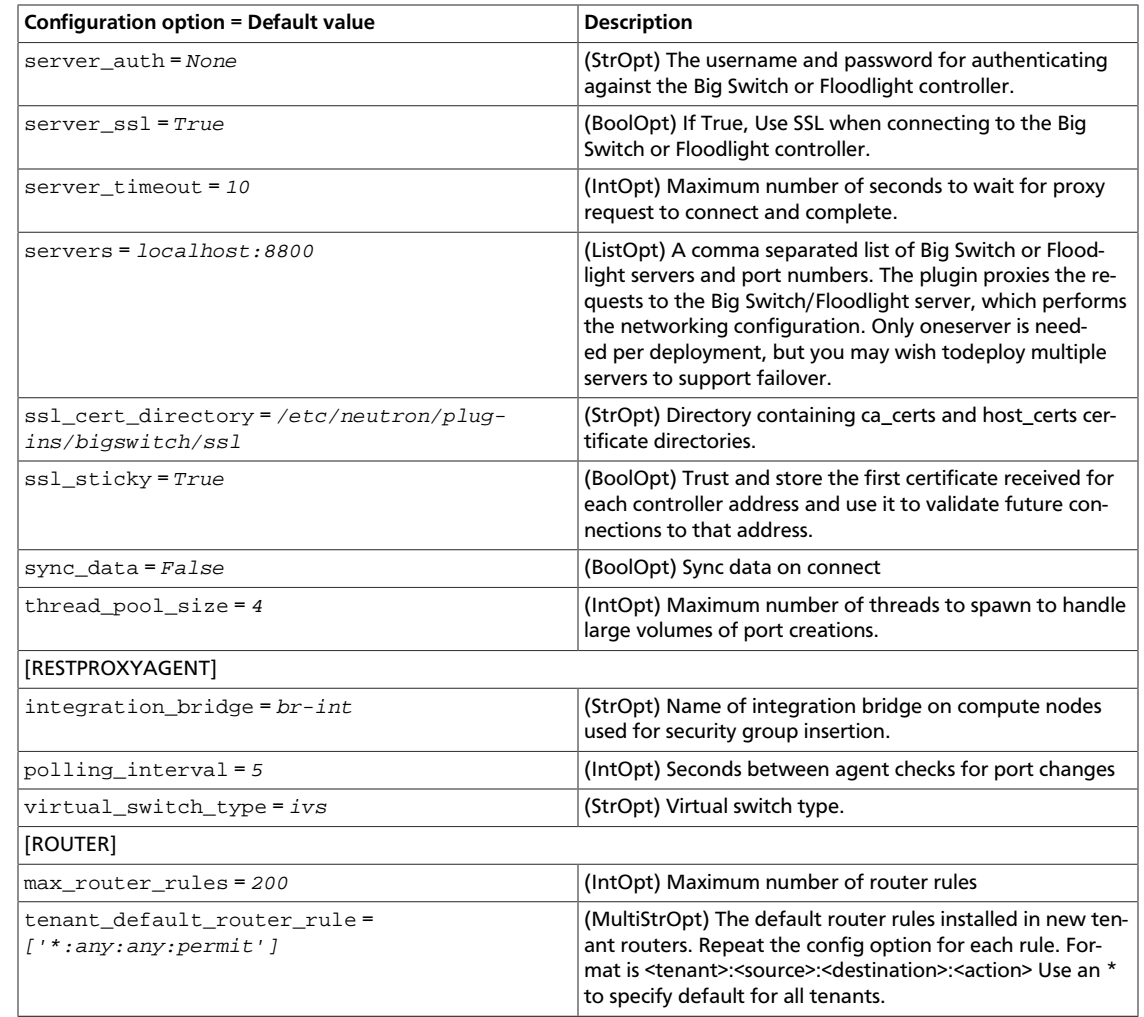

## **Modular Layer 2 (ml2) Brocade Mechanism configuration options**

### **Table 9.21. Description of ML2 Brocade mechanism driver configuration options**

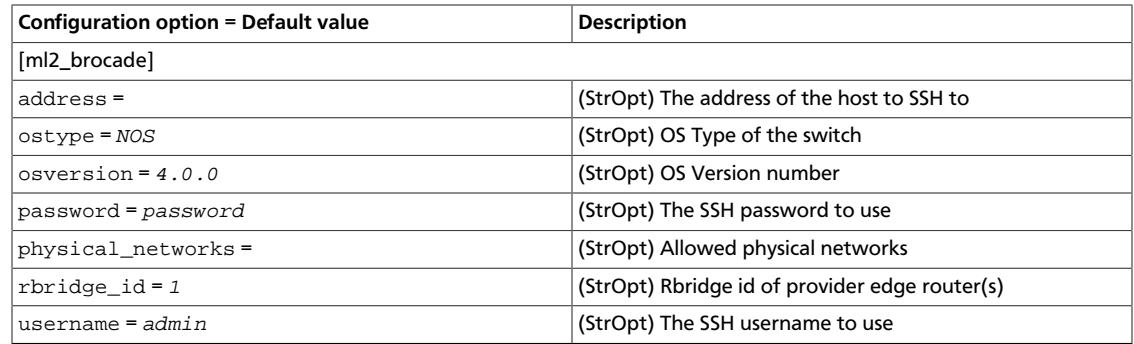

## **Modular Layer 3 (ml2) Brocade MLX ICX Mechanism configuration options**

Configure switch names to be used as group names as described below

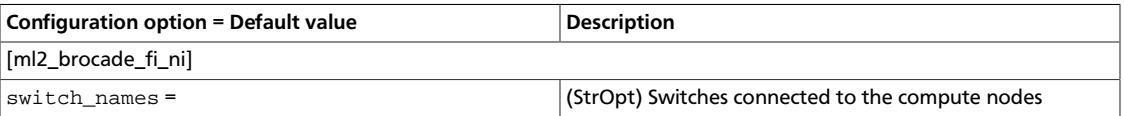

## **Modular Layer 2 (ml2) Cisco Mechanism configuration options**

## **Table 9.23. Description of ML2 Cisco mechanism driver configuration options**

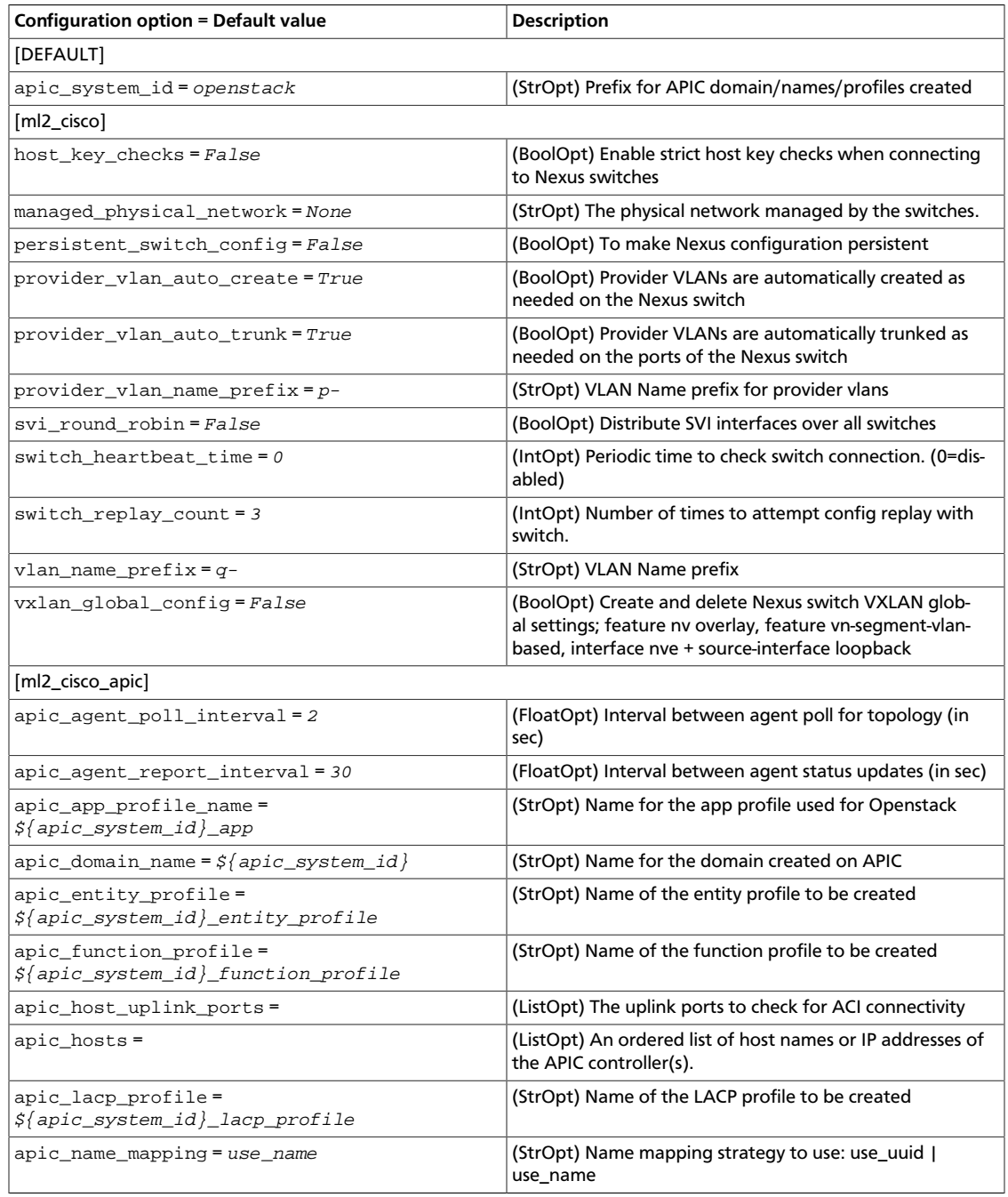

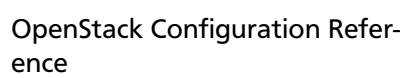

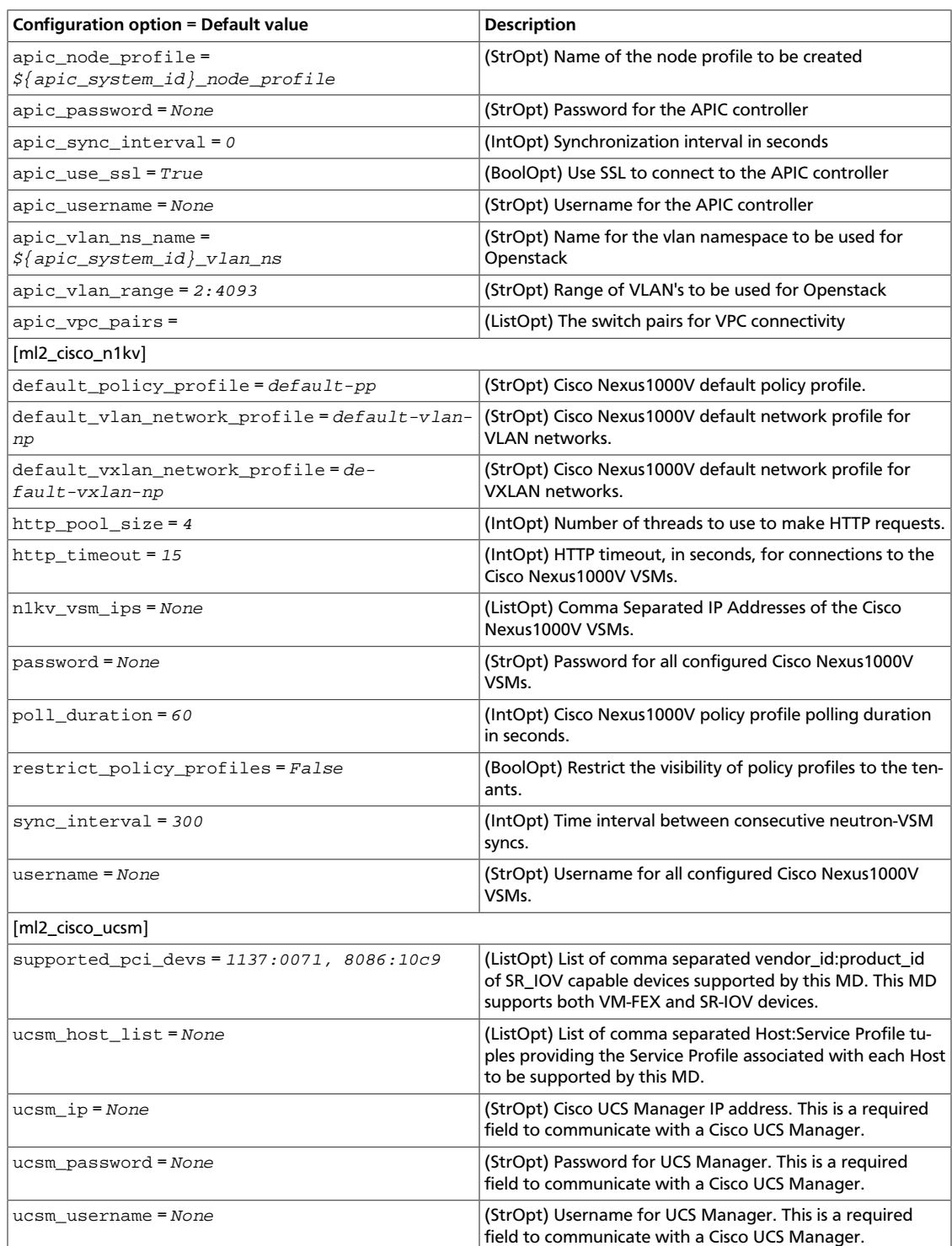

## **Modular Layer 2 (ml2) Freescale SDN Mechanism configuration options**

### **Table 9.24. Description of ML2 Freescale SDN mechanism driver configuration options**

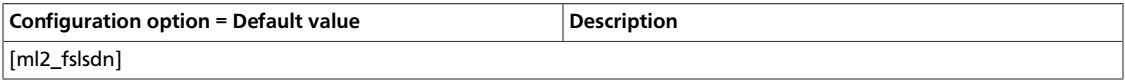

#### OpenStack Configuration Reference

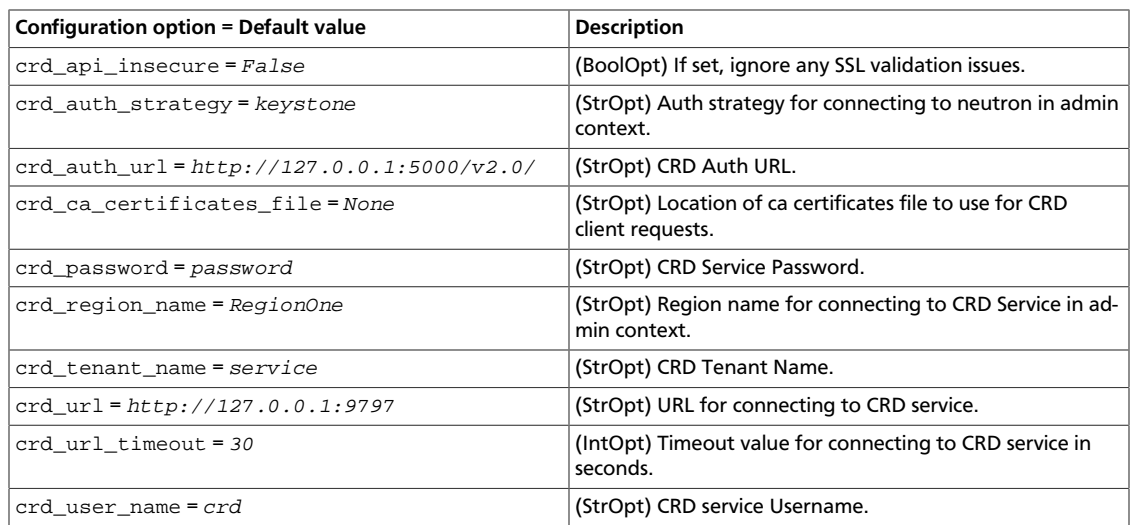

## **Modular Layer 2 (ml2) OpenDaylight Mechanism configuration options**

### **Table 9.25. Description of ML2 OpenDaylight mechanism driver configuration options**

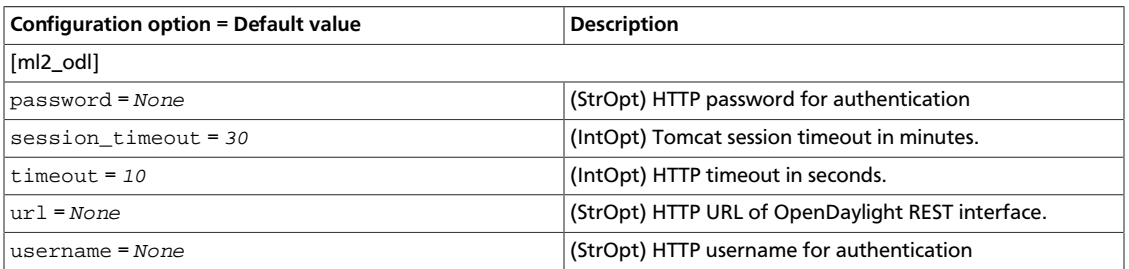

## **Modular Layer 2 (ml2) OpenFlow Agent (ofagent) Mechanism configuration options**

### **Table 9.26. Description of ML2 ofagent mechanism driver configuration options**

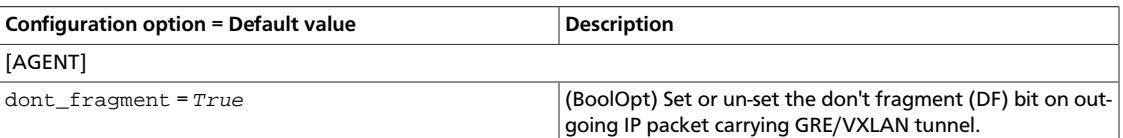

## **Modular Layer 2 (ml2) L2 Population Mechanism configuration options**

## **Table 9.27. Description of ML2 L2 population configuration options**

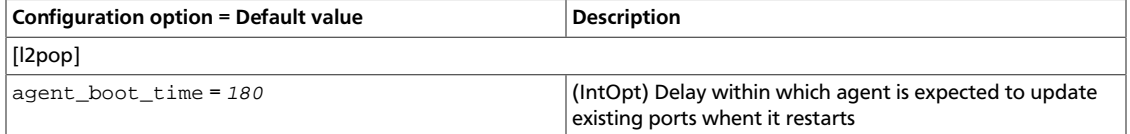

# **Modular Layer 2 (ml2) Tail-f NCS Mechanism configuration options**

#### **Table 9.28. Description of ML2 NCS mechanism driver configuration options**

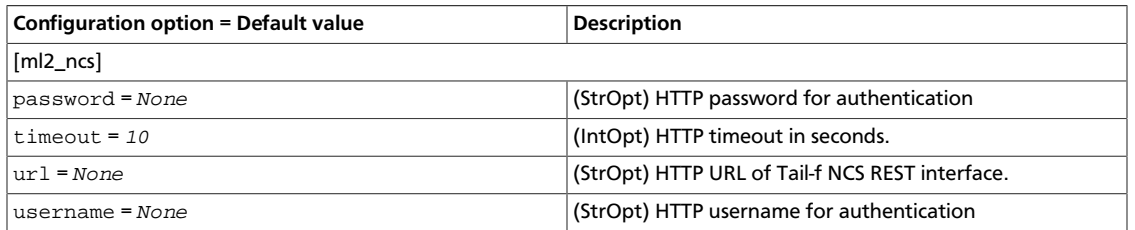

#### **Modular Layer 2 (ml2) SR-IOV Mechanism configuration options**

#### **Table 9.29. Description of ML2 ML2 SR-IOV driver configuration options**

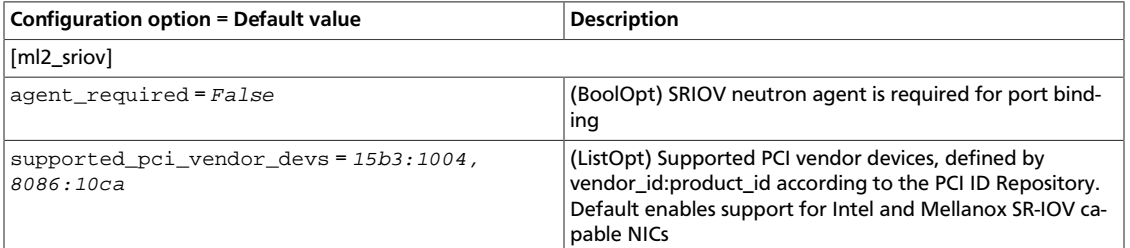

# **MidoNet configuration options**

#### **Table 9.30. Description of Midonet configuration options**

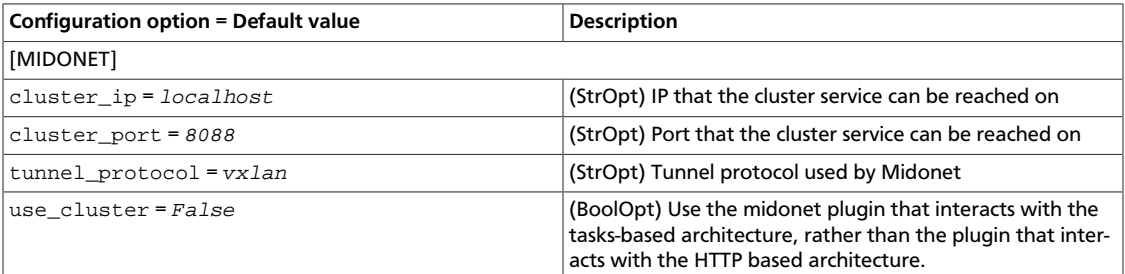

# **NEC configuration options**

#### **Table 9.31. Description of Nec configuration options**

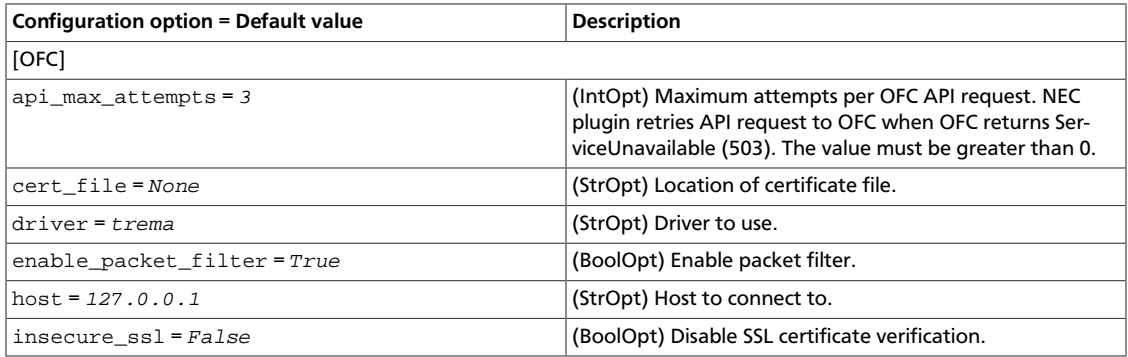

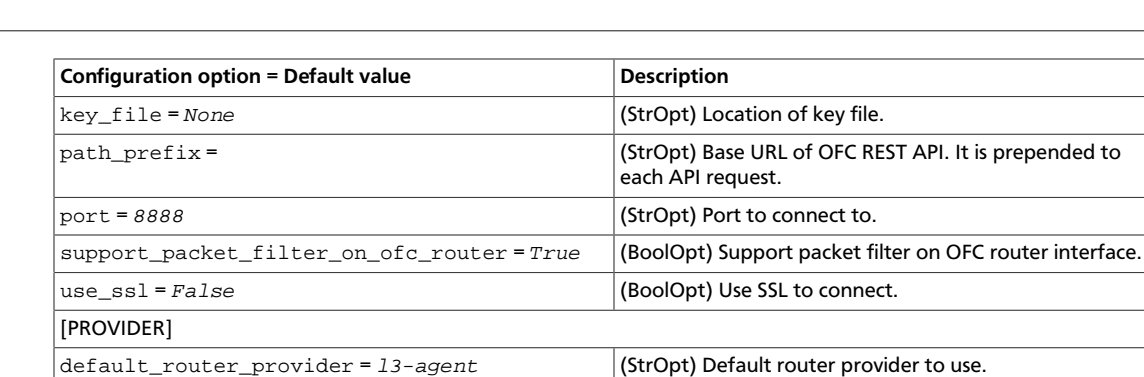

# **One Convergence NVSD configuration options**

OpenStack Configuration Refer-

[fwaas]

ence

### **Table 9.32. Description of NVSD driver configuration options**

driver = (StrOpt) Name of the FWaaS Driver

router providers = 13-agent, openflow (ListOpt) List of enabled router providers.

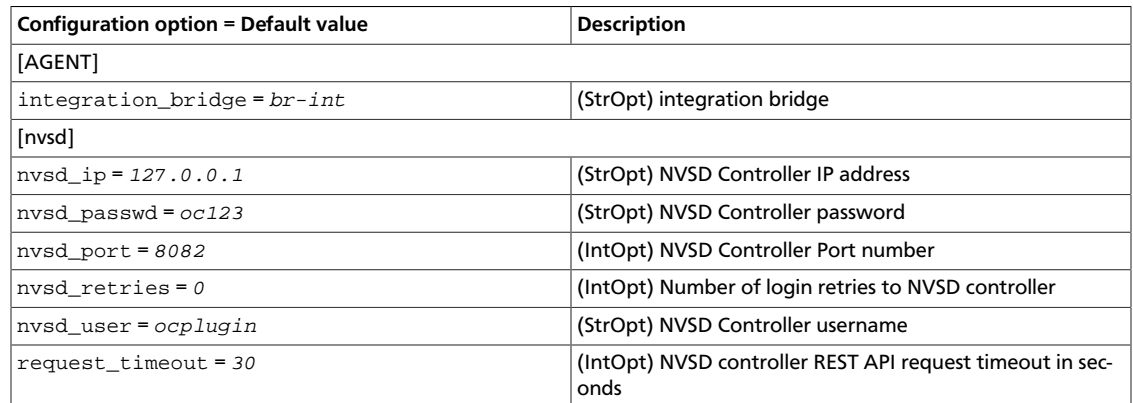

# **OpenContrail configuration options**

## **Table 9.33. Description of OpenContrail configuration options**

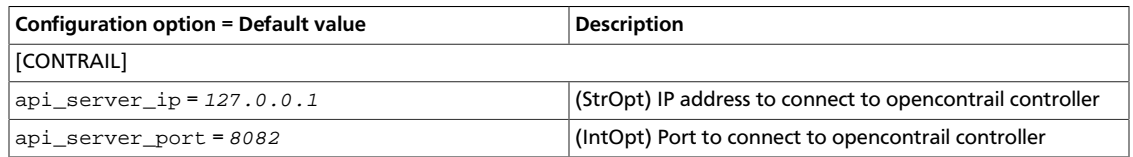

# **Open vSwitch Agent configuration options**

#### **Table 9.34. Description of Open vSwitch agent configuration options**

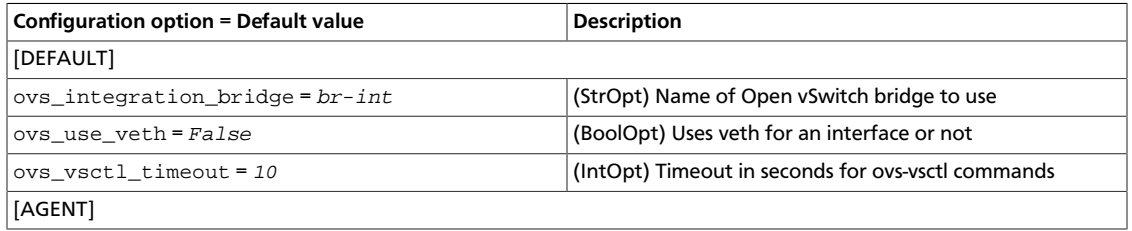

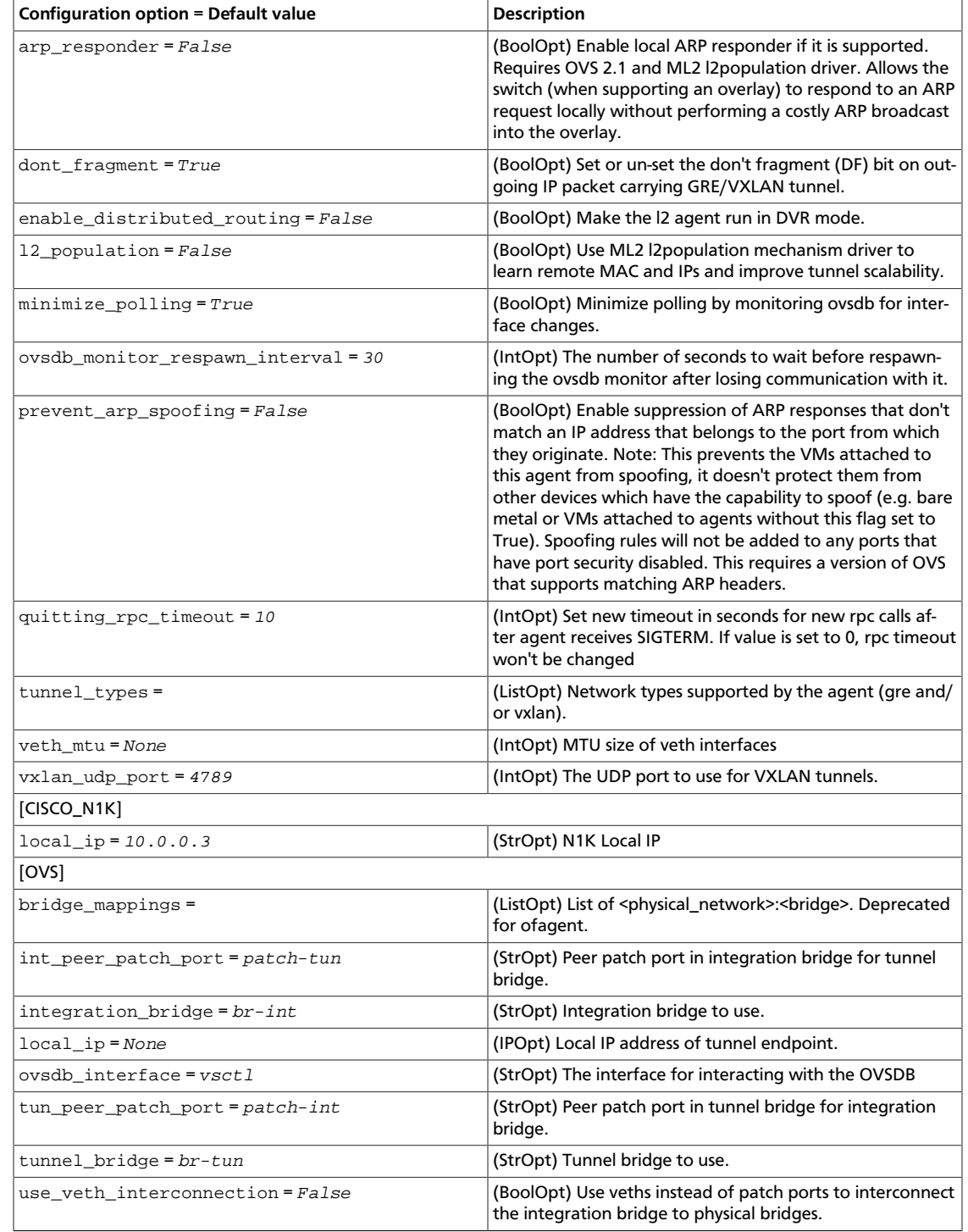

# **PLUMgrid configuration options**

OpenStack Configuration Refer-

ence

# **Table 9.35. Description of PLUMgrid configuration options**

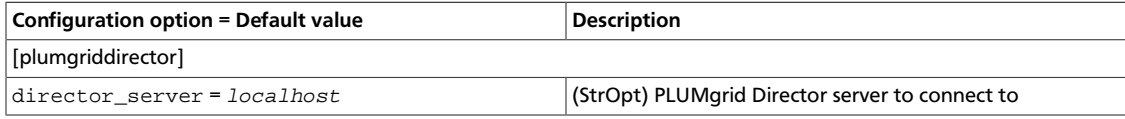

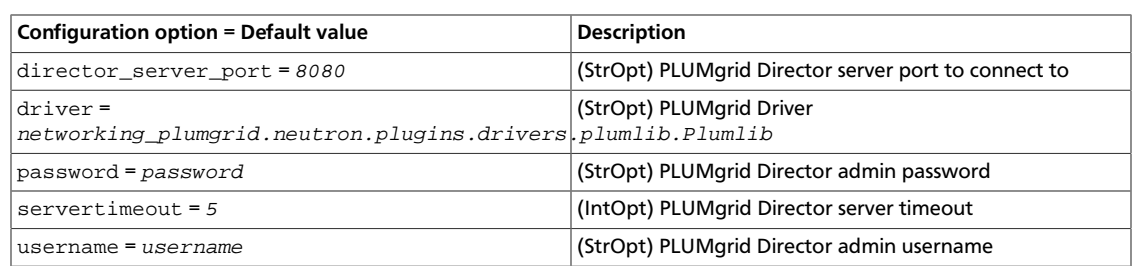

# **SR-IOV configuration options**

## **Table 9.36. Description of SR-IOV configuration options**

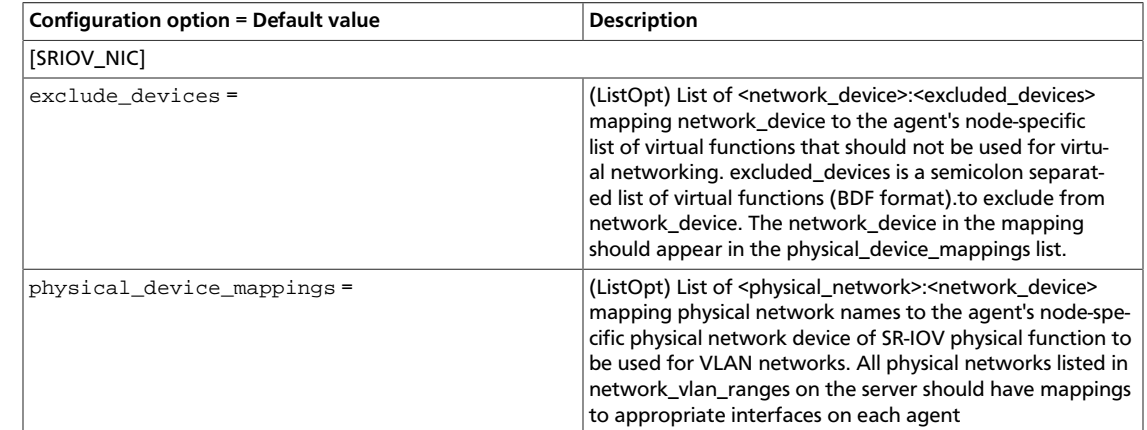

# **VMware vSphere configuration options**

# **Table 9.37. Description of VMware configuration options**

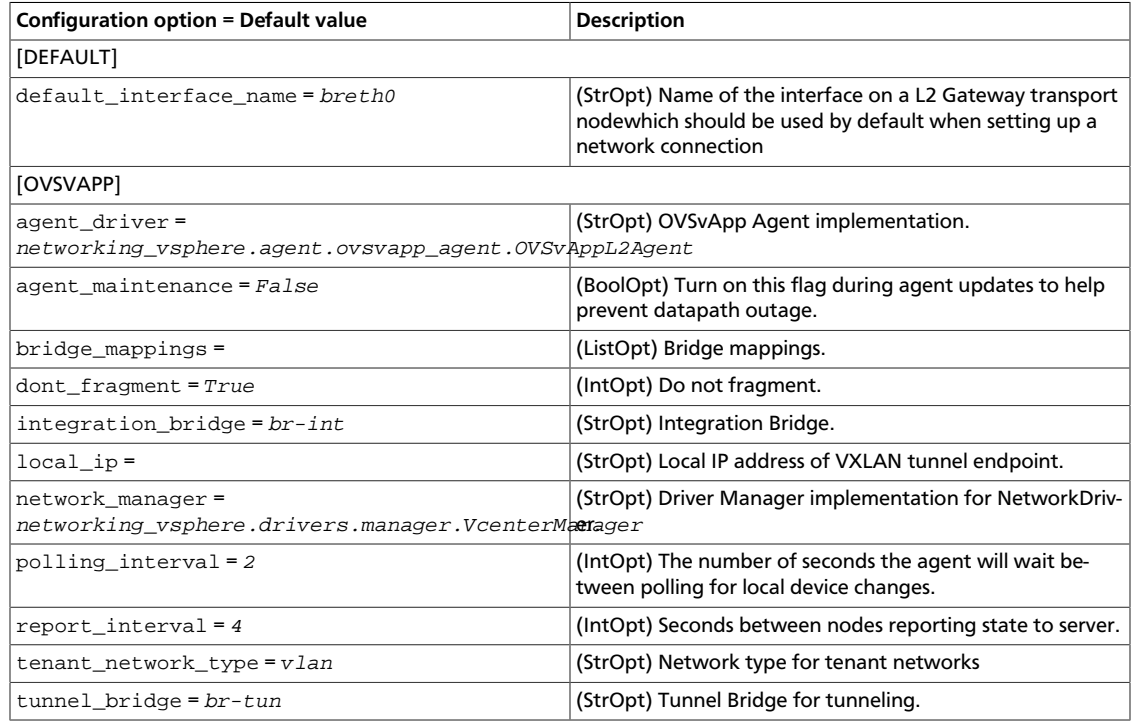

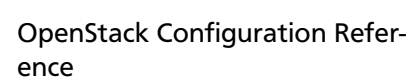

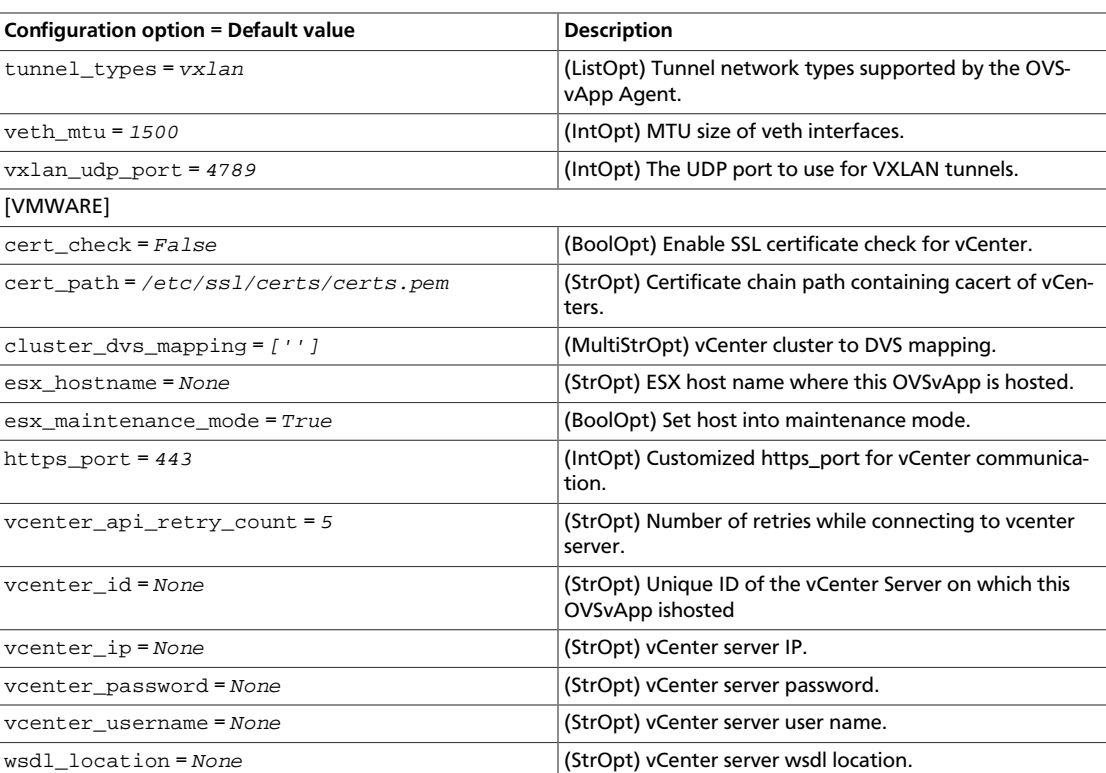

# **VMware NSX configuration options**

# **Table 9.38. Description of VMware NSX configuration options**

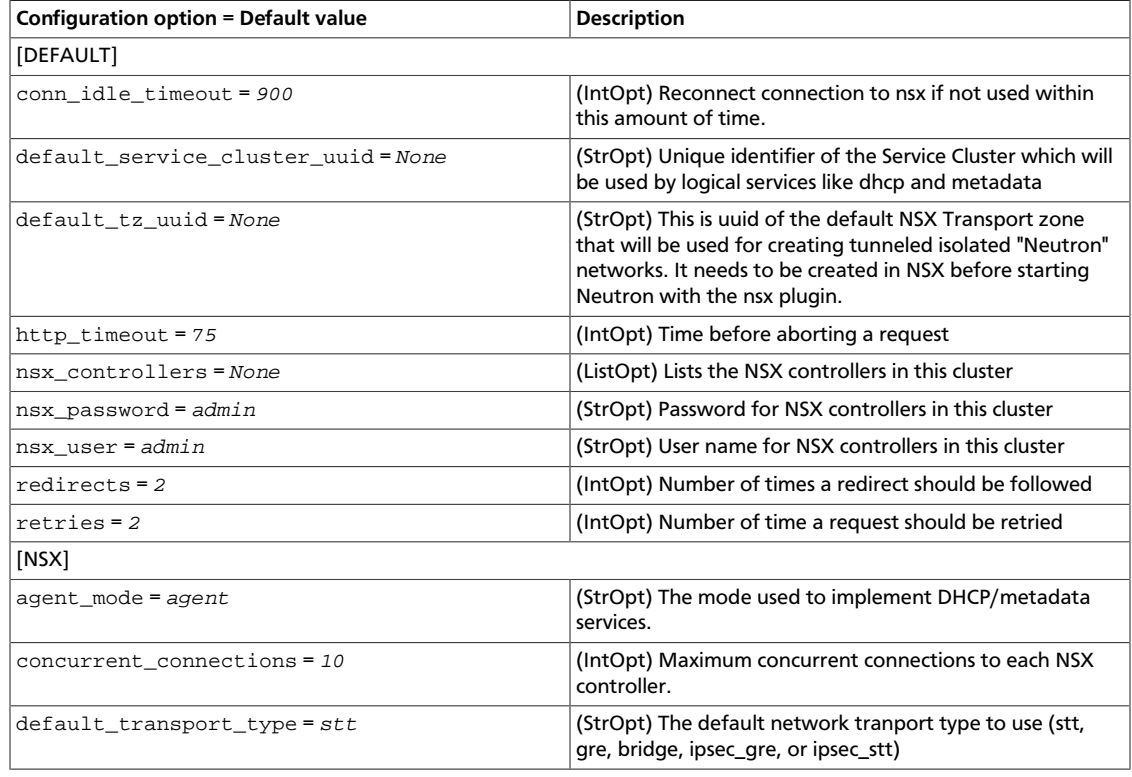

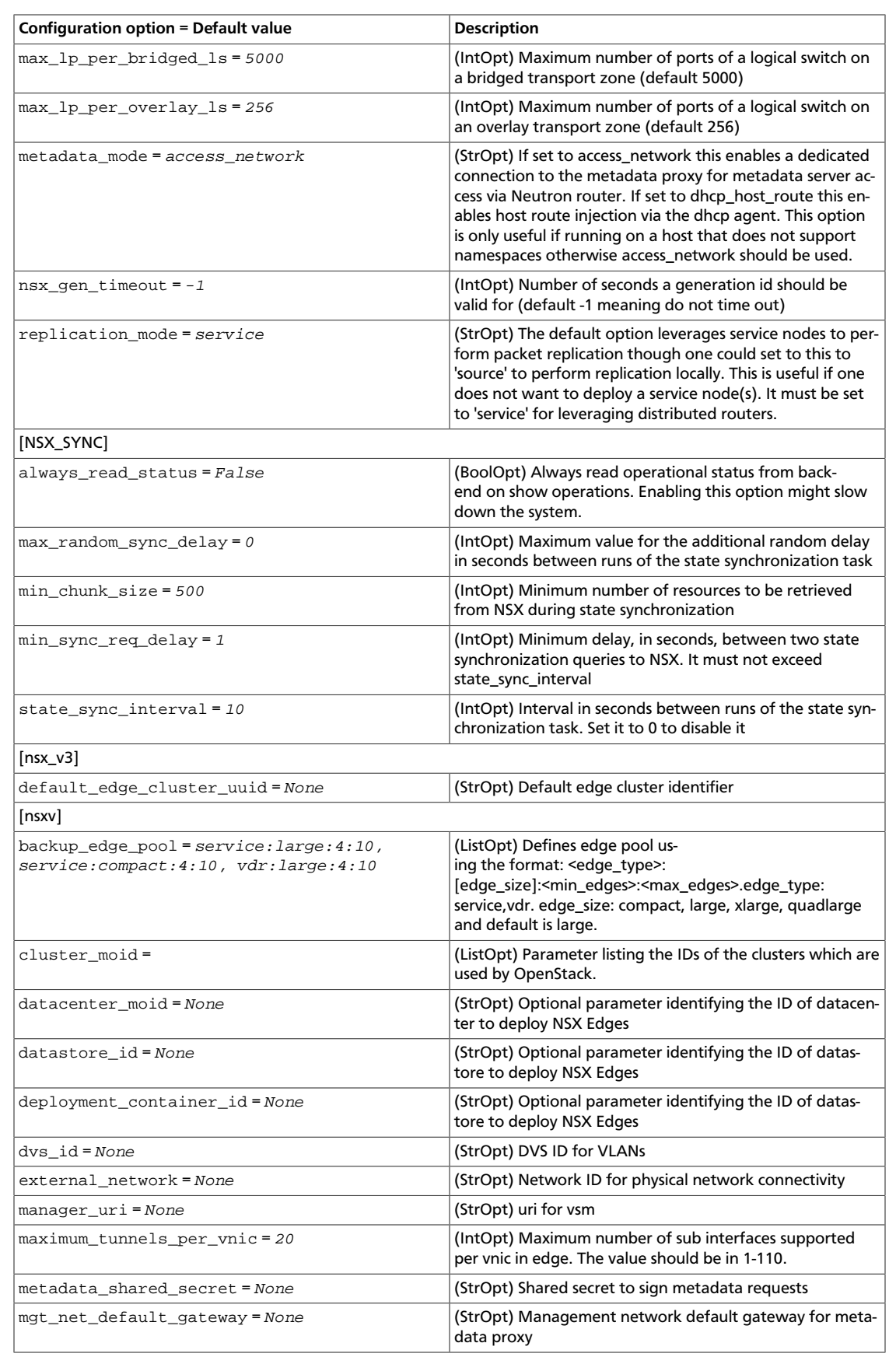

 $\mathbf{u}$  .

Kilo-

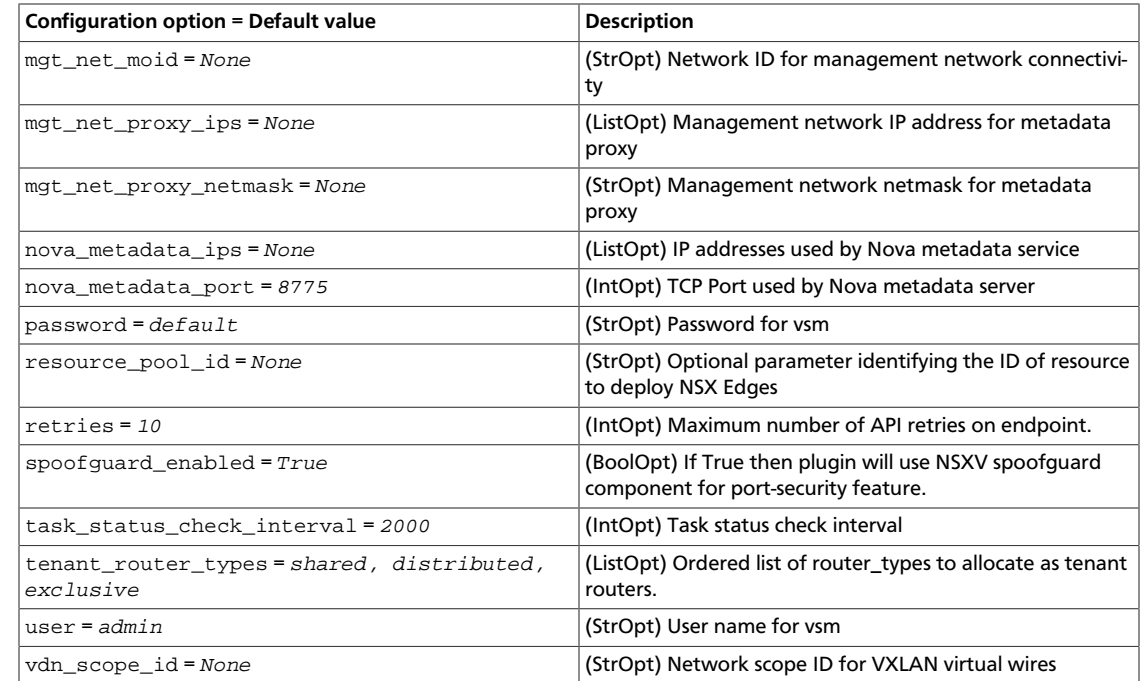

# **Configure the Oslo RPC messaging system**

OpenStack projects use an open standard for messaging middleware known as AMQP. This messaging middleware enables the OpenStack services that run on multiple servers to talk to each other. OpenStack Oslo RPC supports three implementations of AMQP: RabbitMQ, Qpid, and ZeroMQ.

# **Configure RabbitMQ**

OpenStack Configuration Refer-

ence

OpenStack Oslo RPC uses RabbitMQ by default. Use these options to configure the RabbitMQ message system. The rpc\_backend option is optional as long as RabbitMQ is the default messaging system. However, if it is included the configuration, you must set it to neutron.openstack.common.rpc.impl\_kombu.

rpc\_backend=neutron.openstack.common.rpc.impl\_kombu

Use these options to configure the RabbitMQ messaging system. You can configure messaging communication for different installation scenarios, tune retries for RabbitMQ, and define the size of the RPC thread pool. To monitor notifications through RabbitMQ, you must set the notification\_driver option to neutron.openstack.common.notifier.rpc\_notifier in the neutron.conf file:

## **Table 9.39. Description of RabbitMQ configuration options**

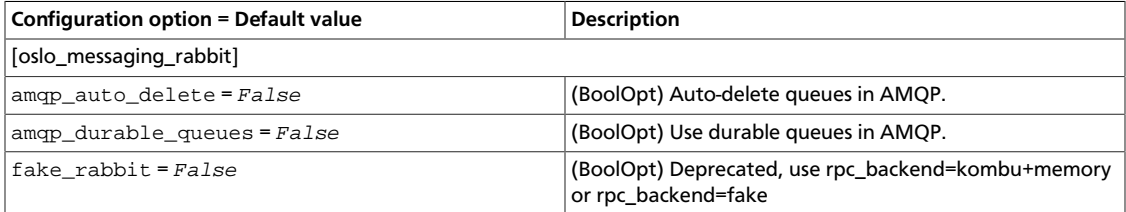

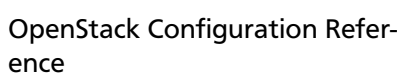

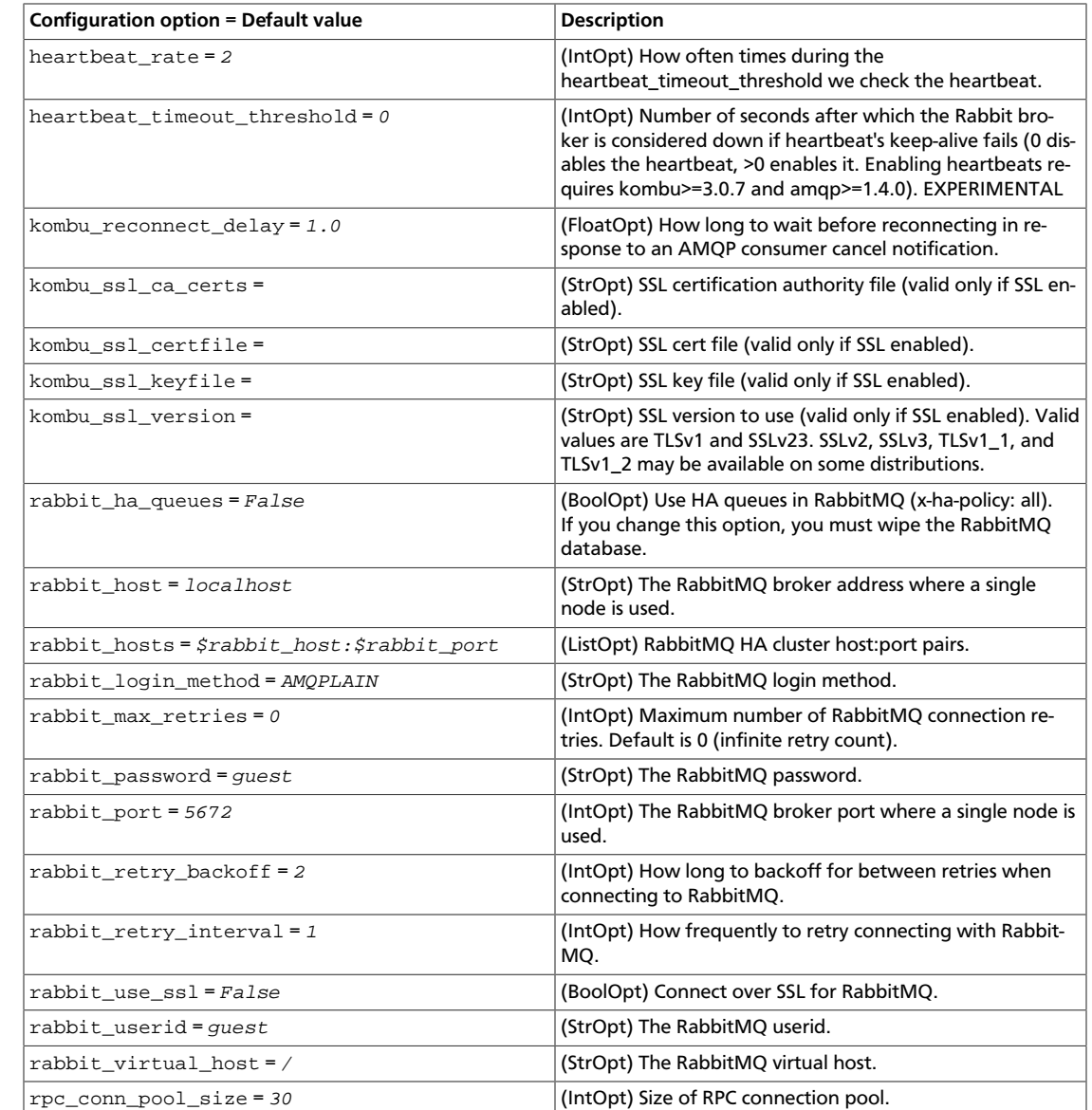

# **Configure Qpid**

Use these options to configure the Qpid messaging system for OpenStack Oslo RPC. Qpid is not the default messaging system, so you must enable it by setting the rpc\_backend option in the neutron.conf file:

rpc\_backend=neutron.openstack.common.rpc.impl\_qpid

This critical option points the compute nodes to the Qpid broker (server). Set the qpid\_hostname option to the host name where the broker runs in the neutron.conf file.

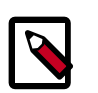

## **Note**

The --qpid\_hostname parameter accepts a host name or IP address value.

If the Qpid broker listens on a port other than the AMQP default of 5672, you must set the qpid\_port option to that value:

qpid\_port=12345

If you configure the Qpid broker to require authentication, you must add a user name and password to the configuration:

qpid\_username=username qpid\_password=password

By default, TCP is used as the transport. To enable SSL, set the epid protocol option:

qpid\_protocol=ssl

Use these additional options to configure the Qpid messaging driver for OpenStack Oslo RPC. These options are used infrequently.

#### **Table 9.40. Description of Qpid configuration options**

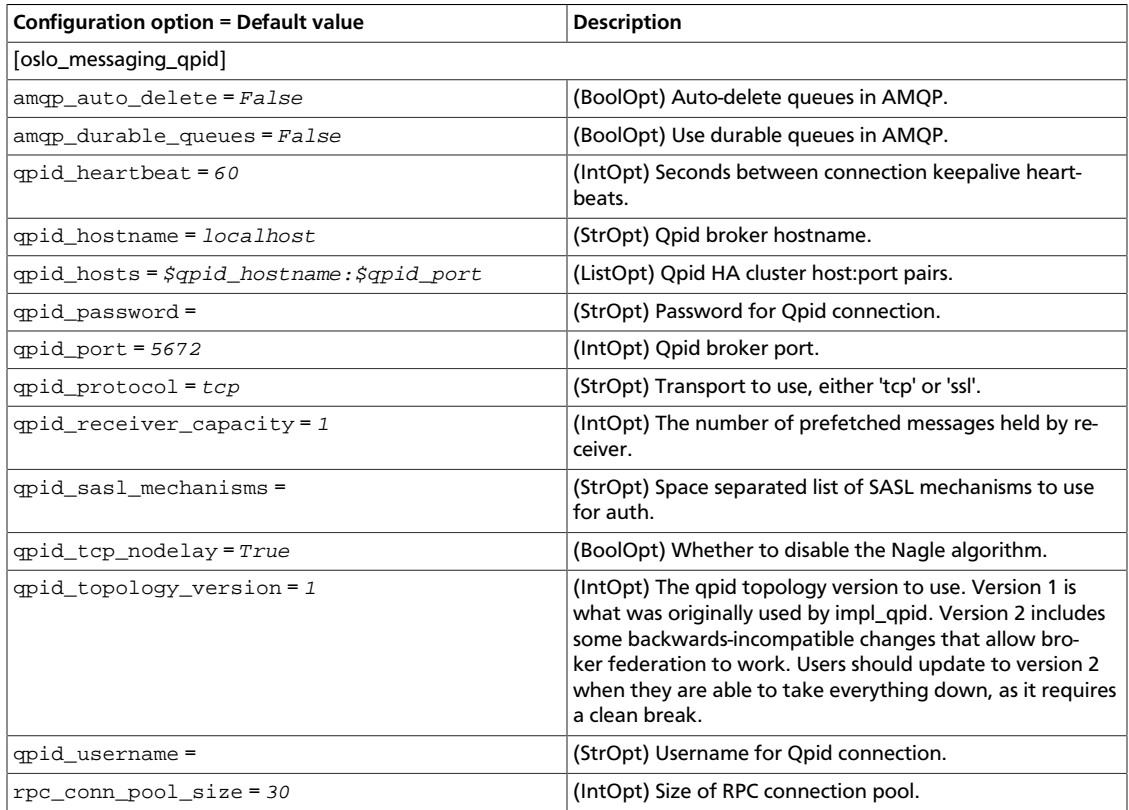

# **Configure ZeroMQ**

Use these options to configure the ZeroMQ messaging system for OpenStack Oslo RPC. ZeroMQ is not the default messaging system, so you must enable it by setting the rpc\_backend option in the neutron.conf file:

## **Table 9.41. Description of ZeroMQ configuration options**

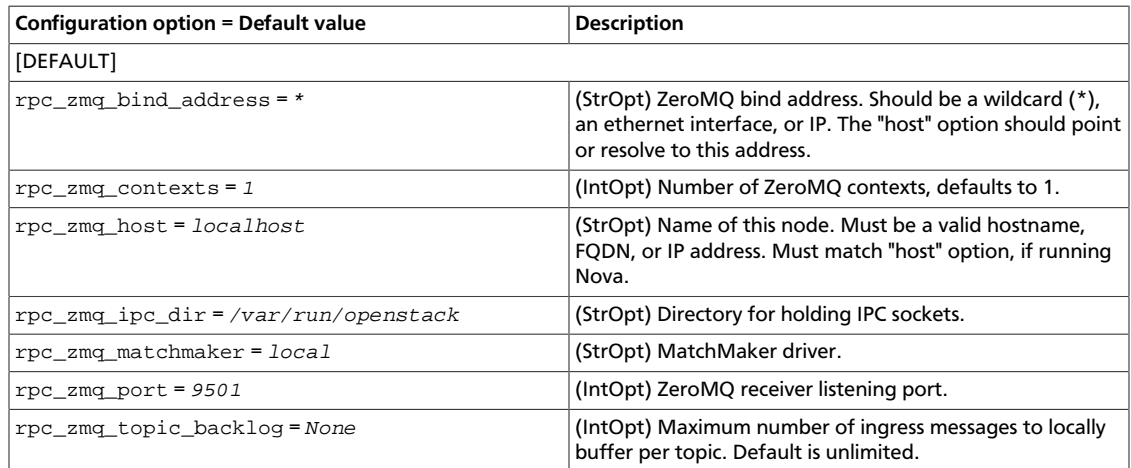

# **Configure messaging**

Use these common options to configure the RabbitMQ, Qpid, and ZeroMq messaging drivers:

## **Table 9.42. Description of RPC configuration options**

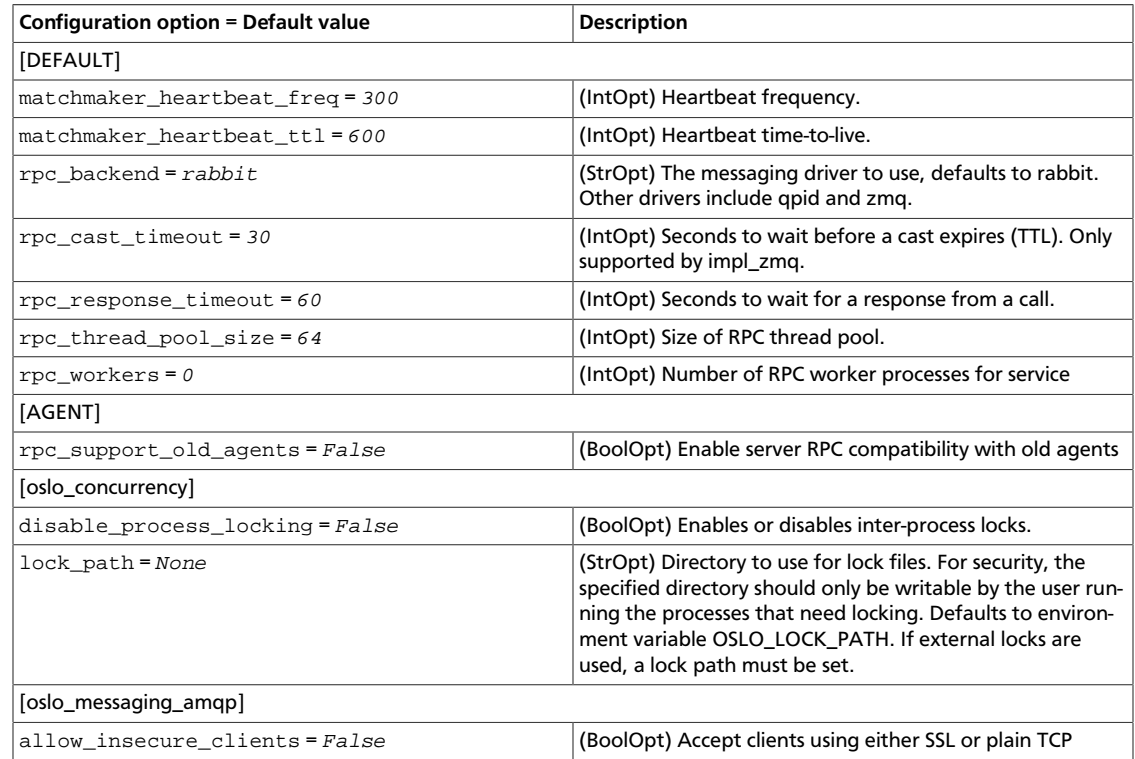

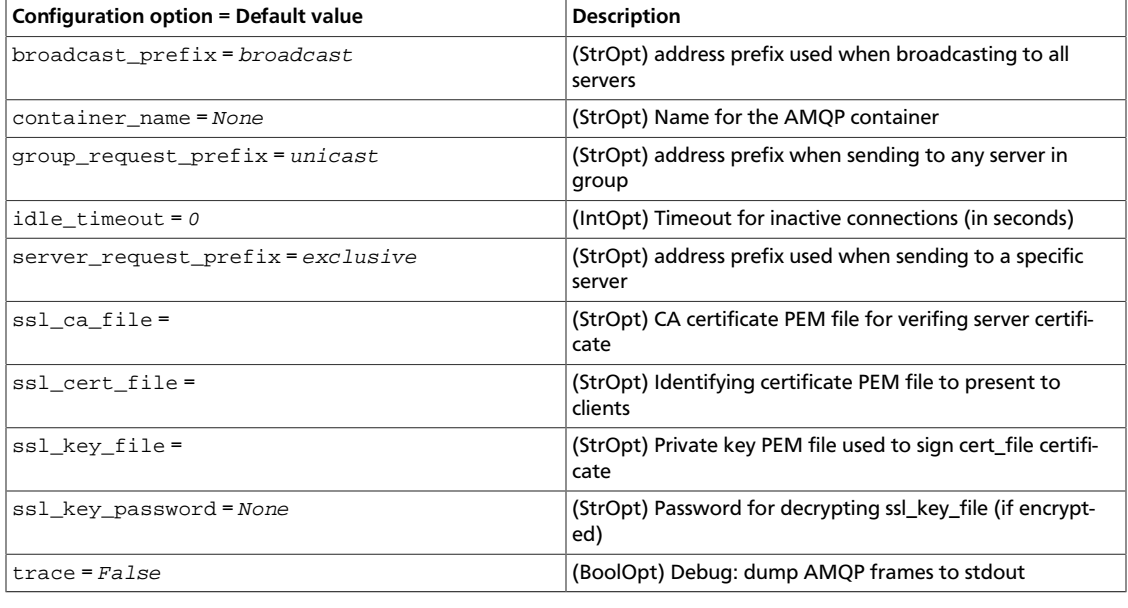

# **Table 9.43. Description of Redis configuration options**

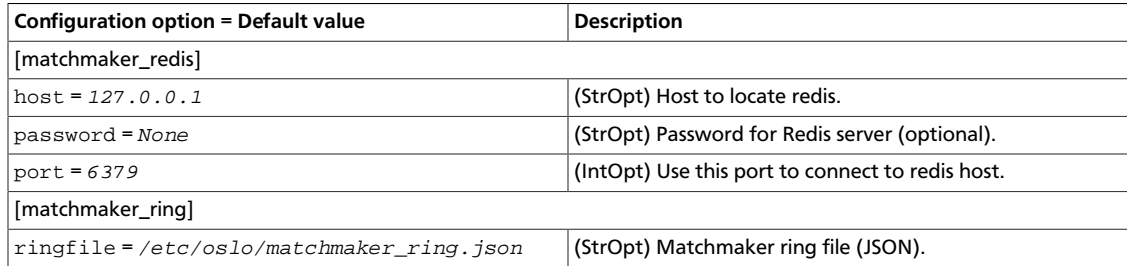

# **Table 9.44. Description of AMQP configuration options**

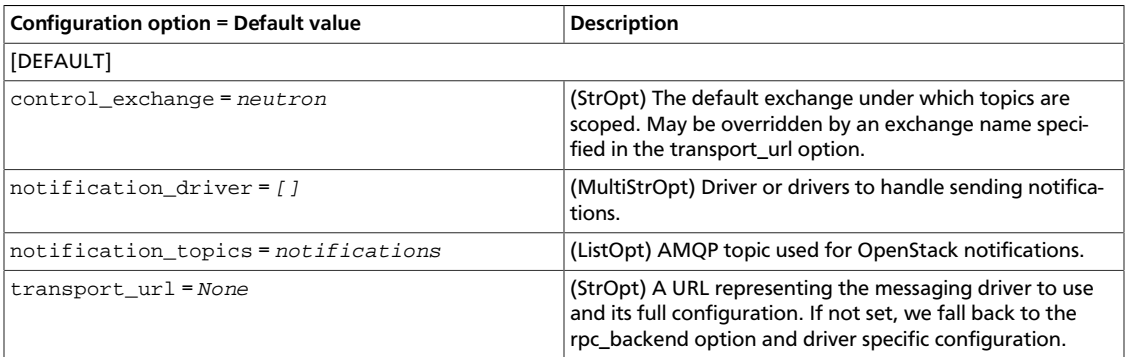

# **Agent**

OpenStack Configuration Refer-

ence

Use the following options to alter agent-related settings.

## **Table 9.45. Description of agent configuration options**

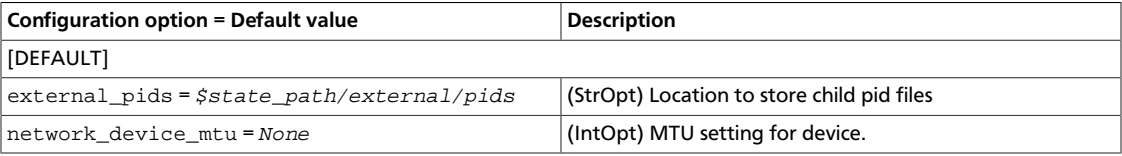

# **API**

Use the following options to alter API-related settings.

## **Table 9.46. Description of API configuration options**

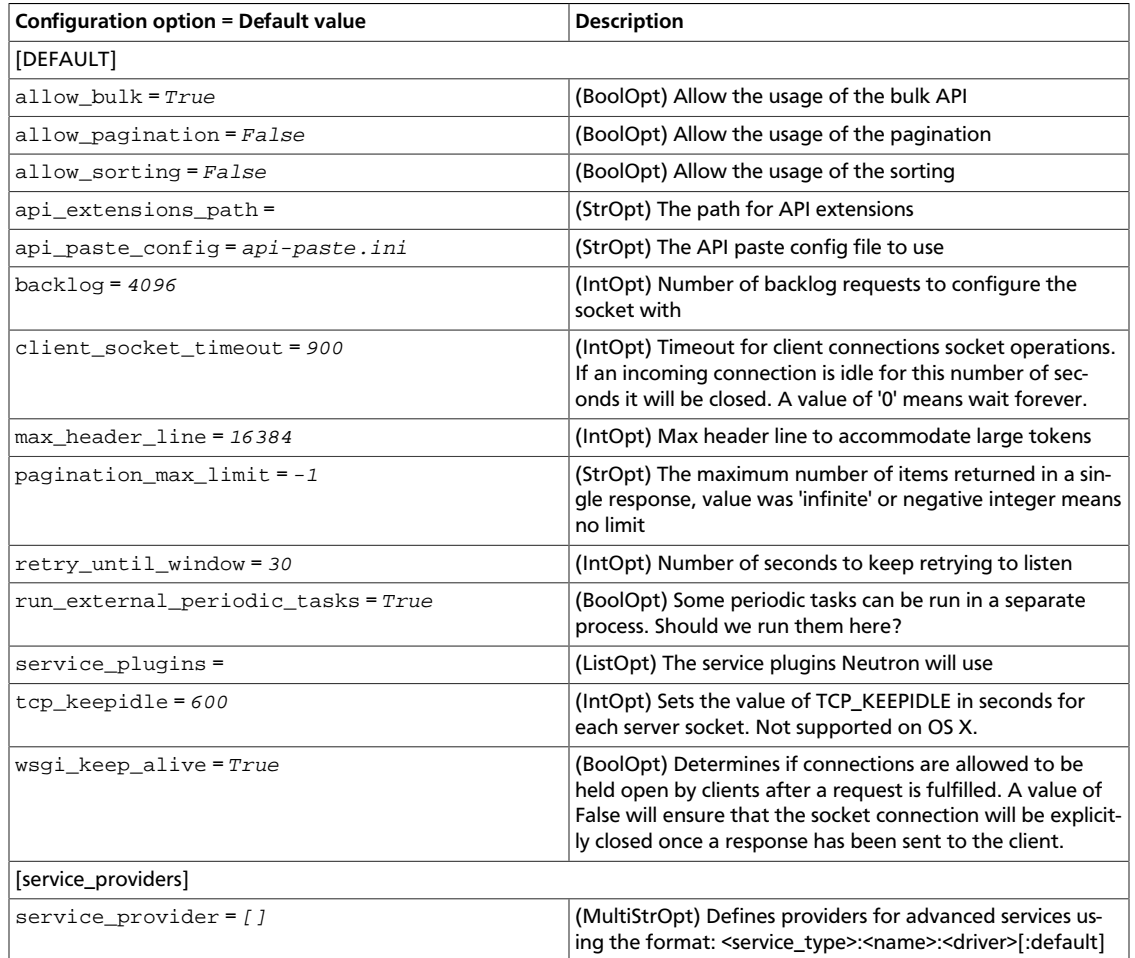

# **Token authentication**

Use the following options to alter token authentication settings.

# **Table 9.47. Description of authorization token configuration options**

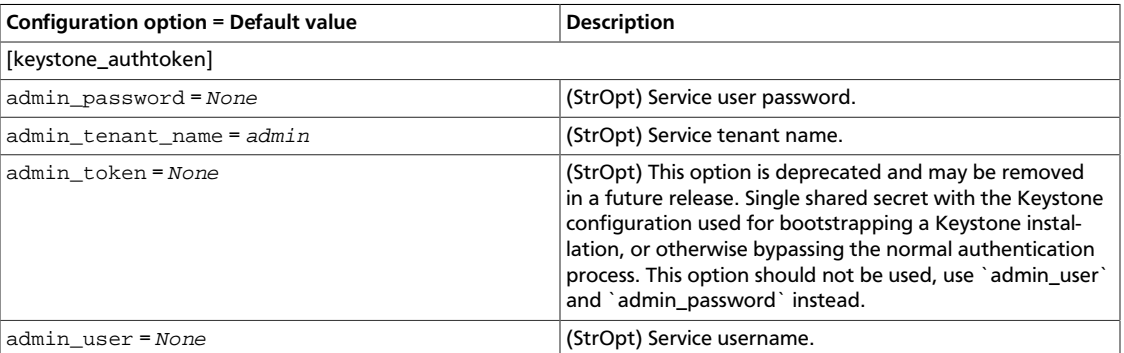

 $\mathbf{u}$  .

### OpenStack Configuration Reference

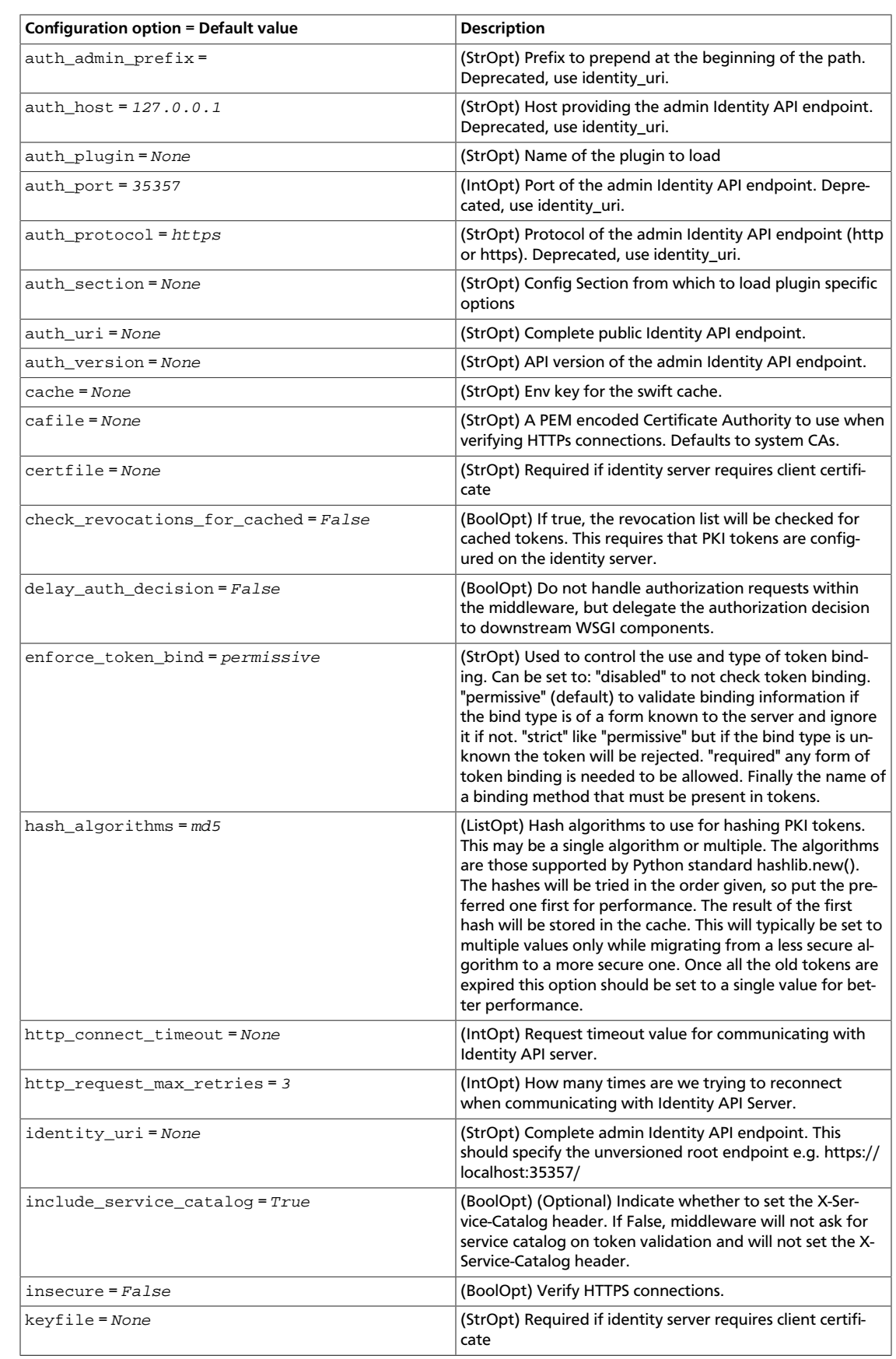

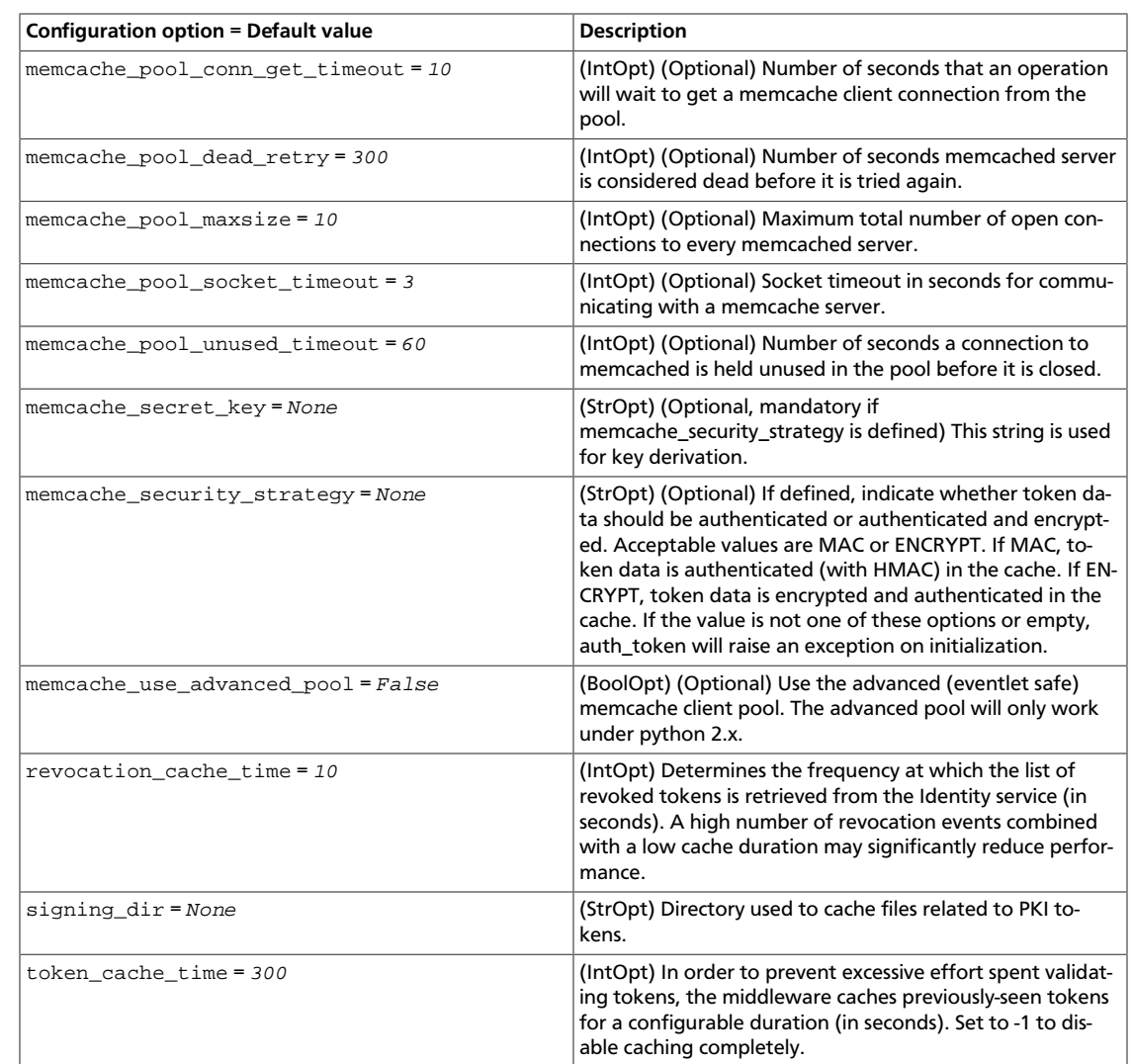

# **Compute**

Use the following options to alter Compute-related settings.

# **Table 9.48. Description of Compute configuration options**

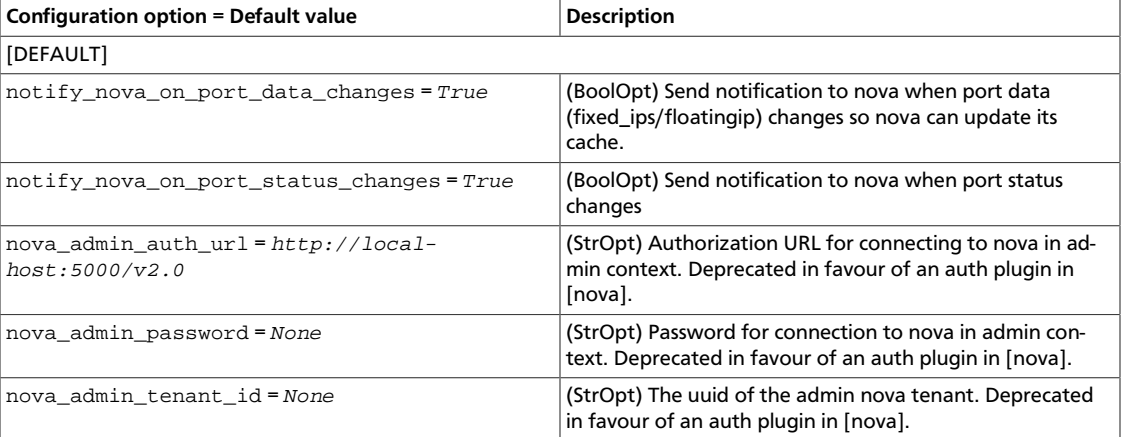

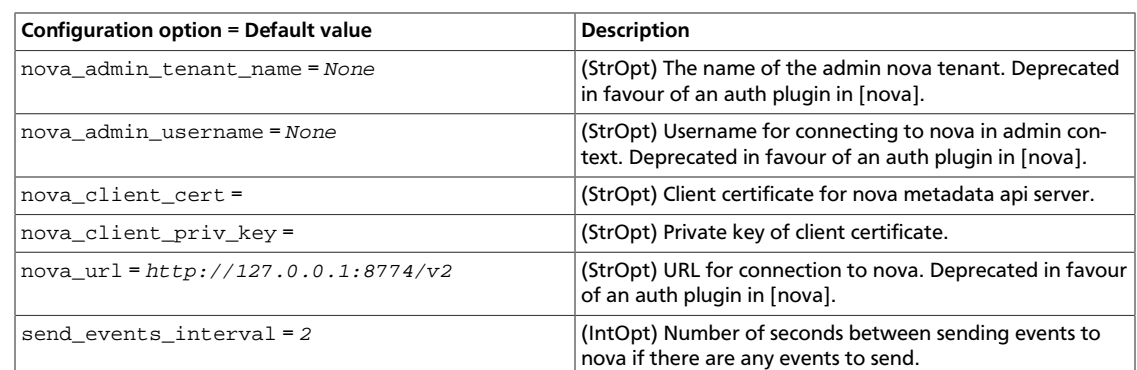

# **Database**

Use the following options to alter Database-related settings.

## **Table 9.49. Description of database configuration options**

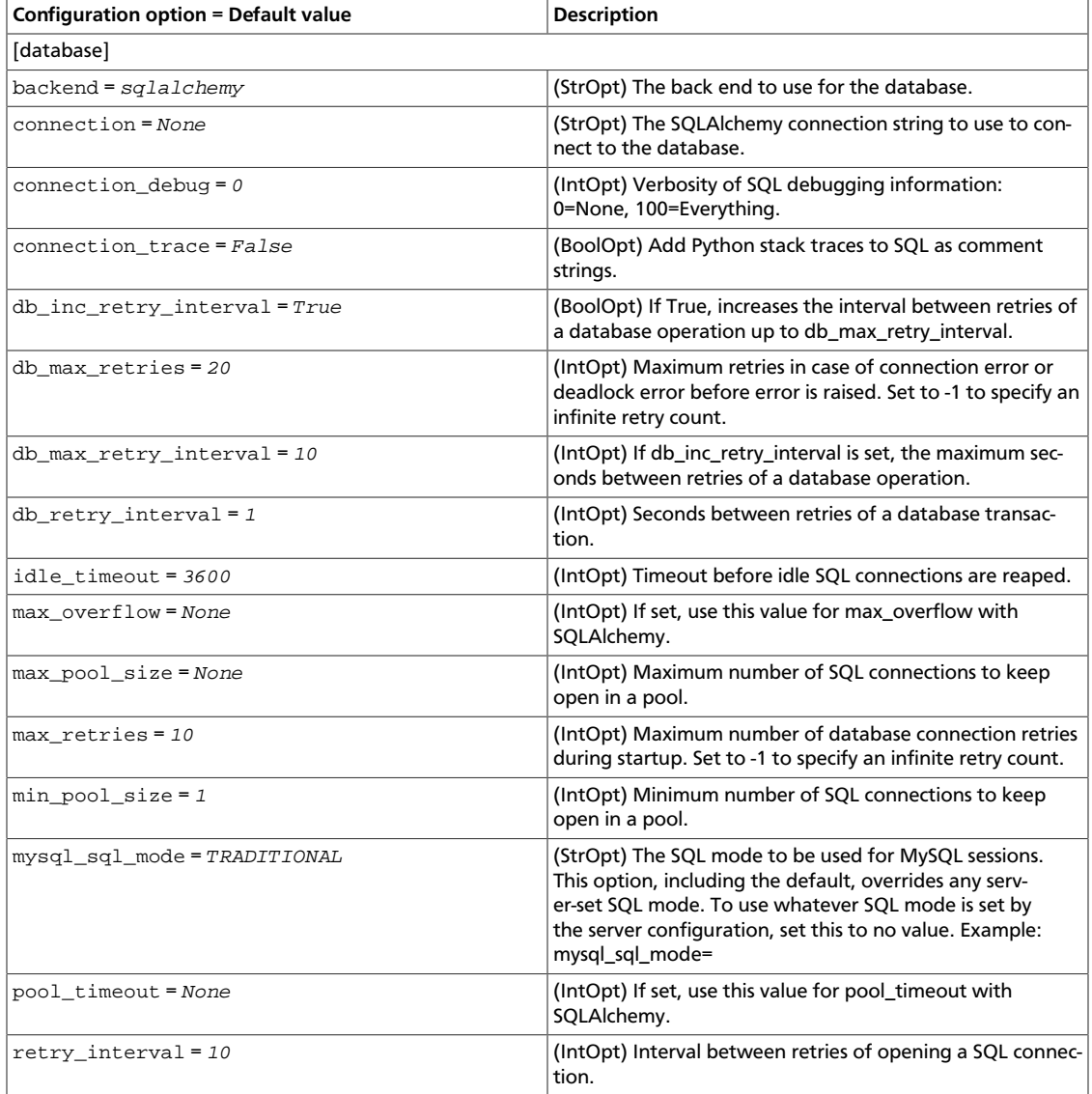

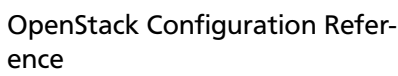

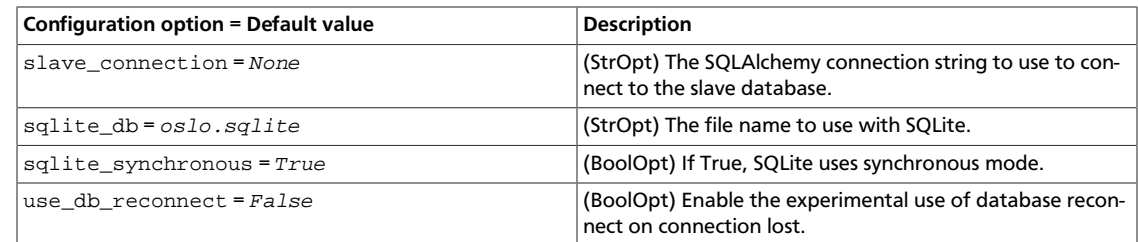

# **Logging**

Use the following options to alter debug settings.

### **Table 9.50. Description of logging configuration options**

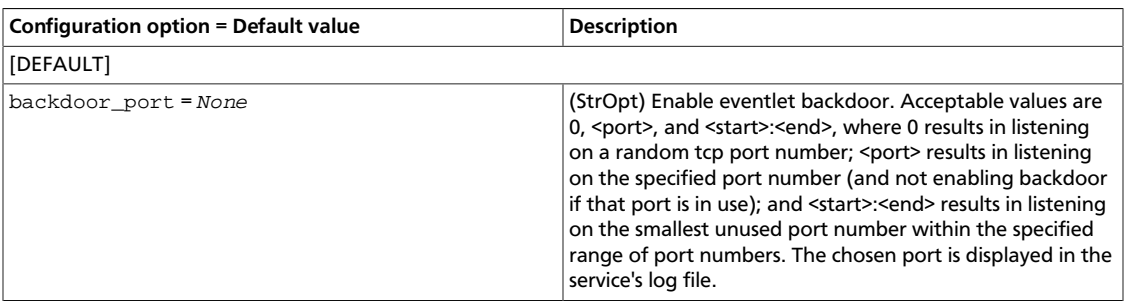

# **DHCP agent**

Use the following options to alter Database-related settings.

## **Table 9.51. Description of DHCP agent configuration options**

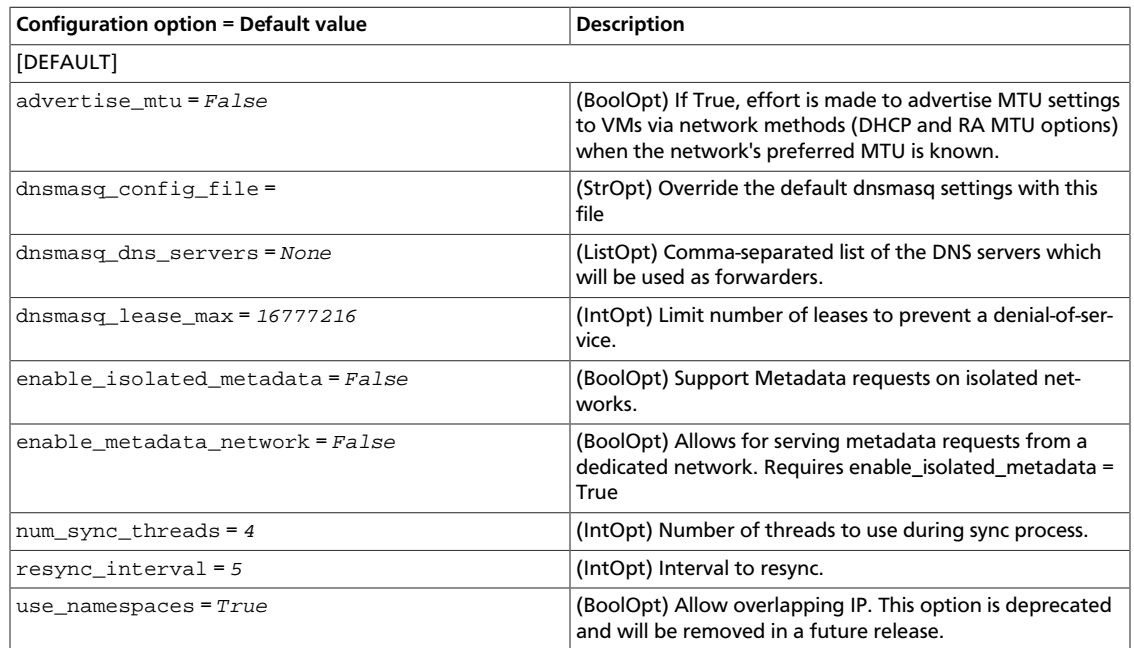

# **Distributed virtual router**

OpenStack Configuration Refer-

ence

Use the following options to alter DVR-related settings.

#### **Table 9.52. Description of DVR configuration options**

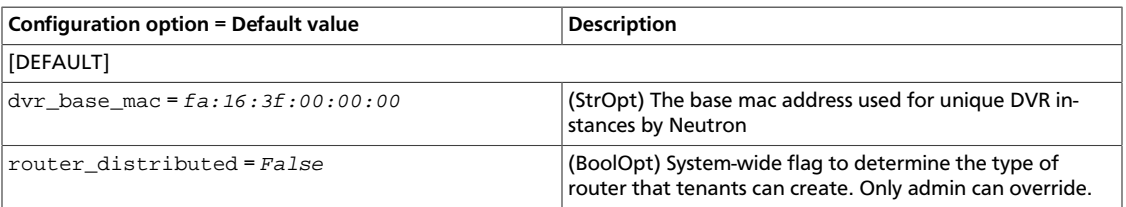

# **Firewall-as-a-Service driver**

Use the following options in the fwaas\_driver. ini file for the FWaaS driver.

#### **Table 9.53. Description of FwaaS configuration options**

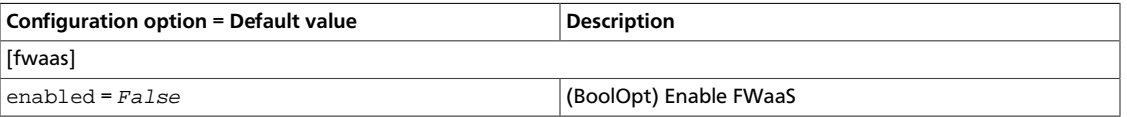

# **IPv6 router advertisement**

Use the following options to alter IPv6 RA settings.

#### **Table 9.54. Description of IPv6 router advertisement configuration options**

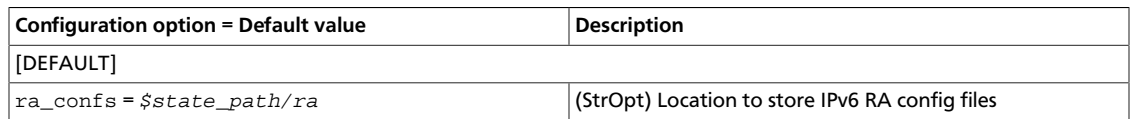

# **L3 agent**

Use the following options in the 13\_agent.ini file for the L3 agent.

#### **Table 9.55. Description of L3 agent configuration options**

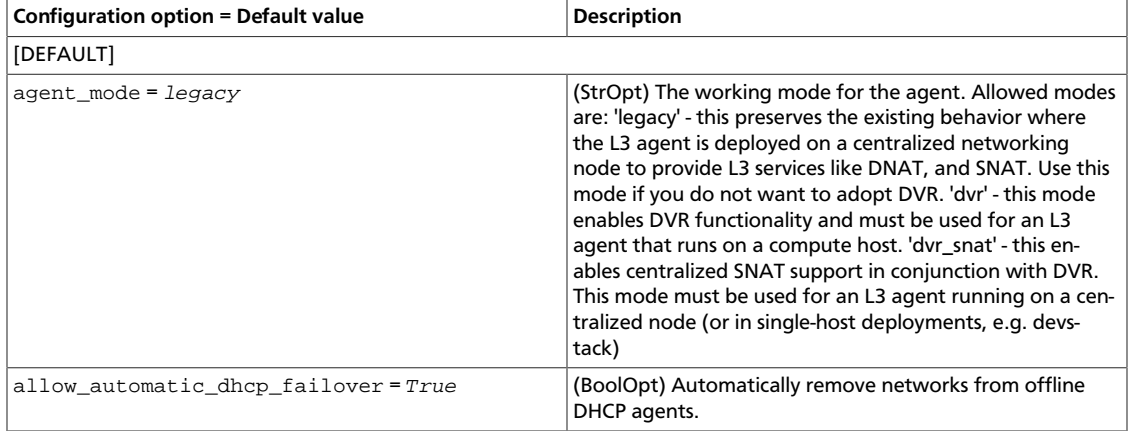
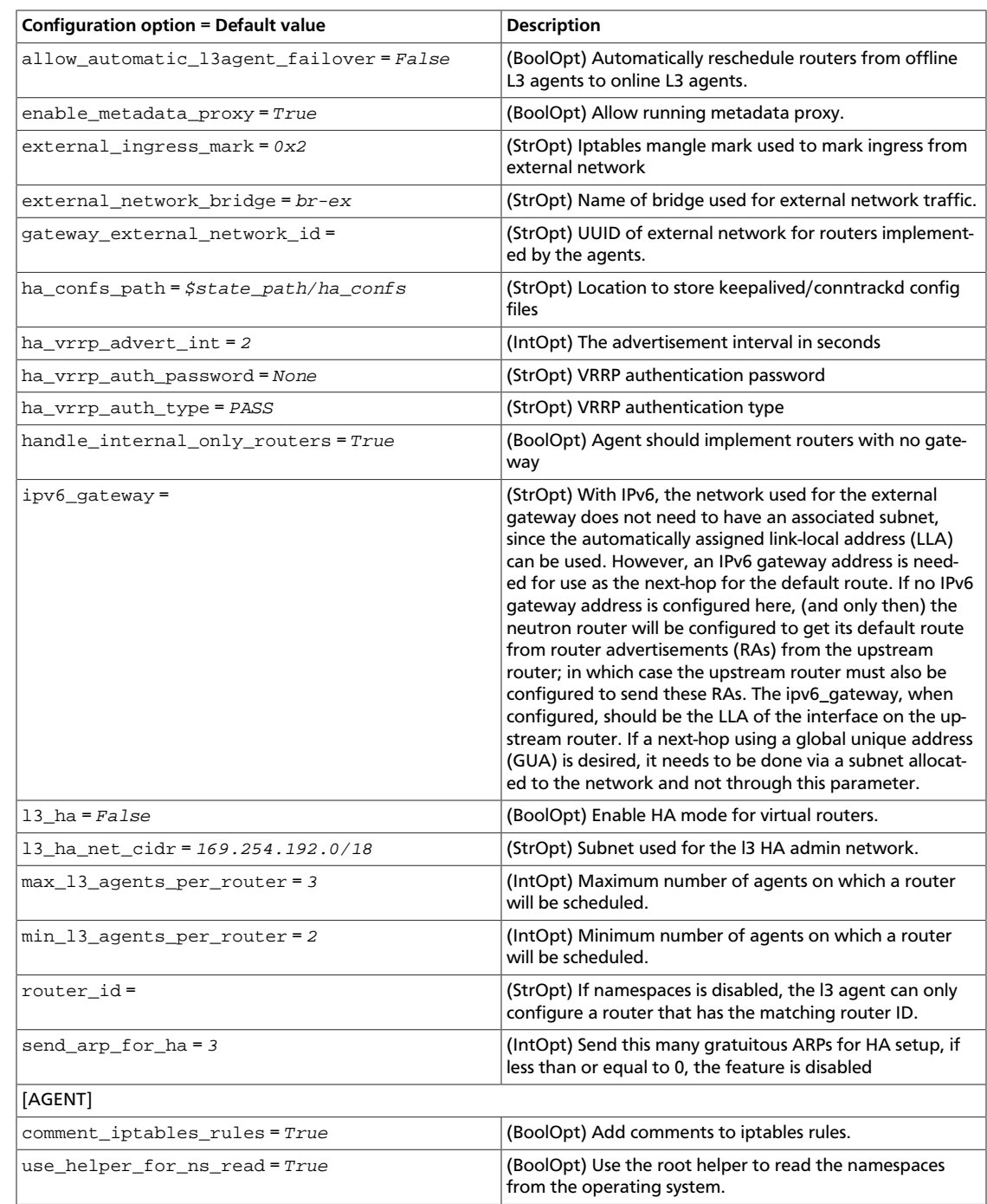

# **Logging**

Use the following options to alter logging settings.

#### **Table 9.56. Description of logging configuration options**

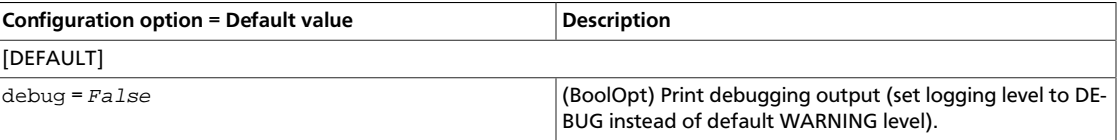

ence

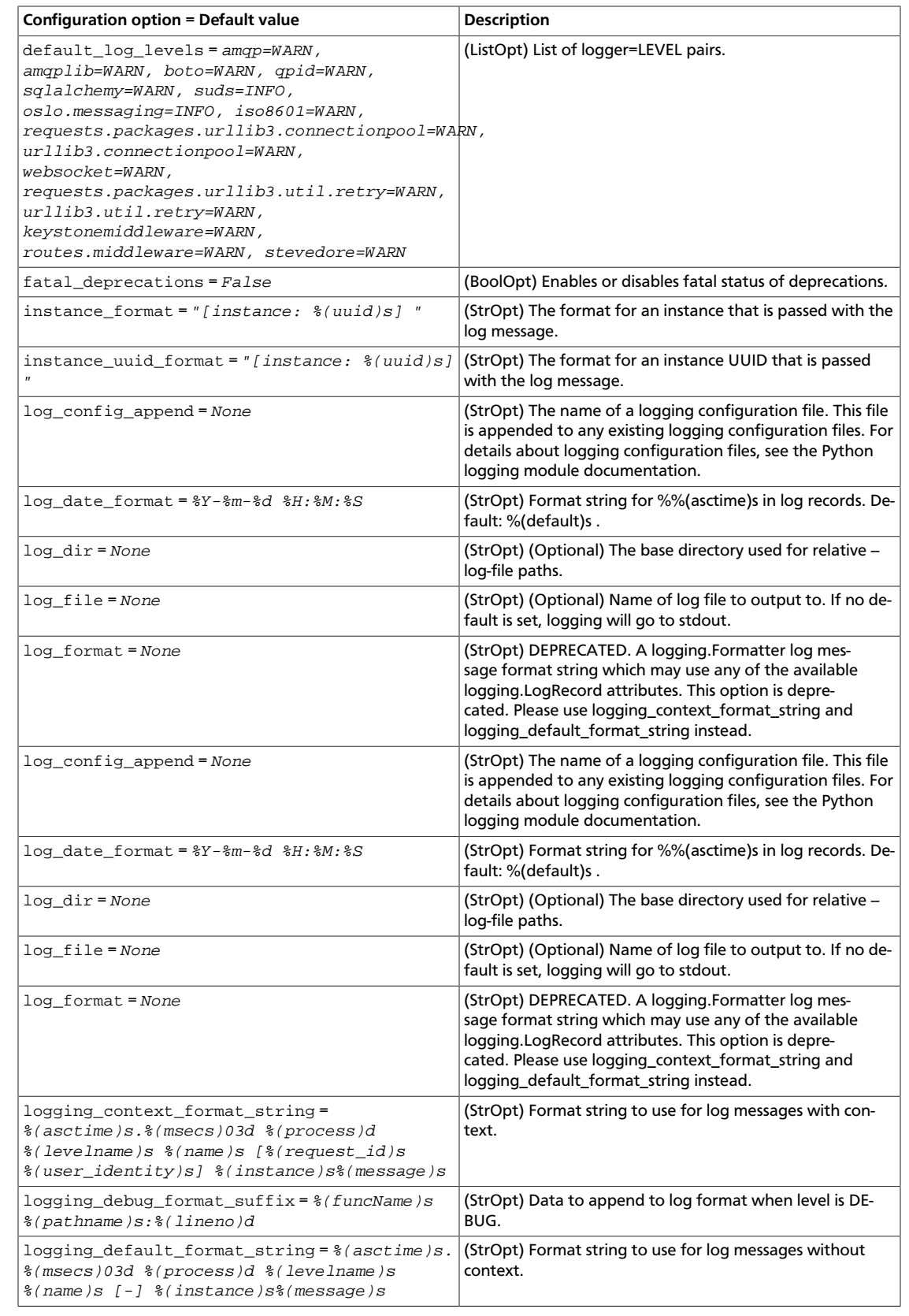

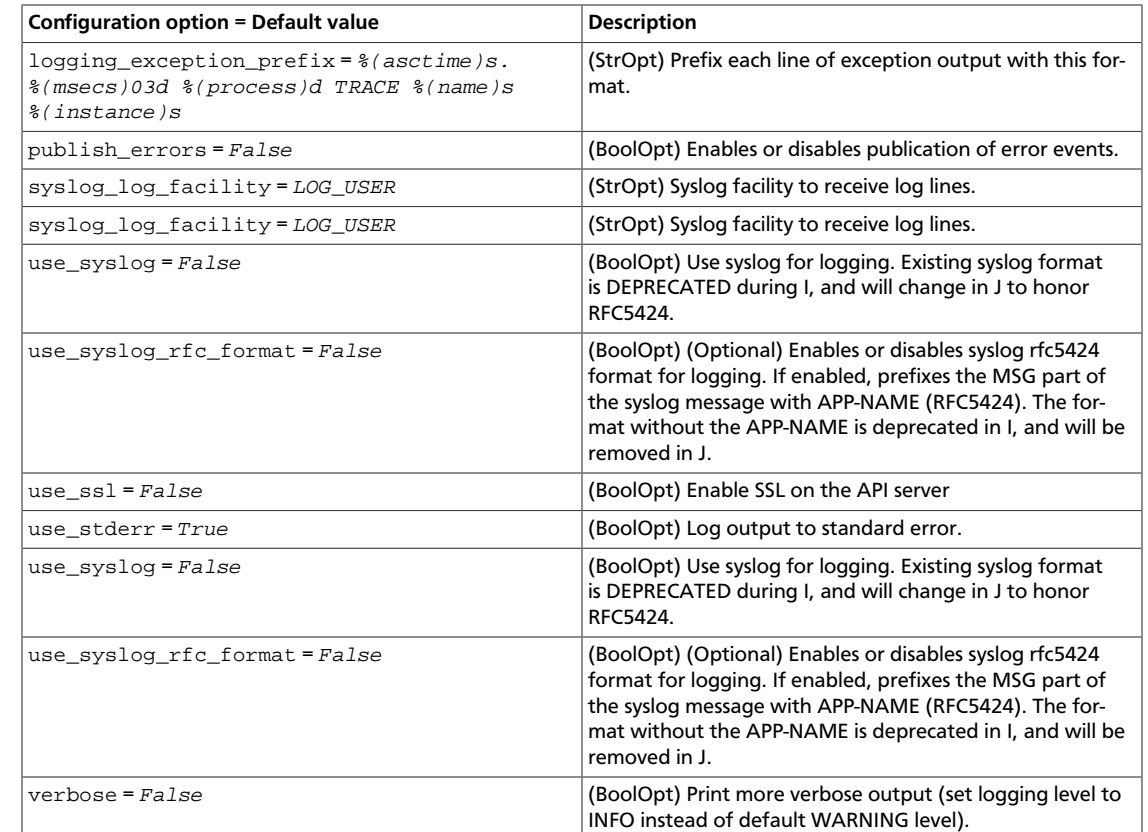

# **Metadata Agent**

OpenStack Configuration Refer-

ence

Use the following options in the metadata\_agent.ini file for the Metadata agent.

## **Table 9.57. Description of metadata configuration options**

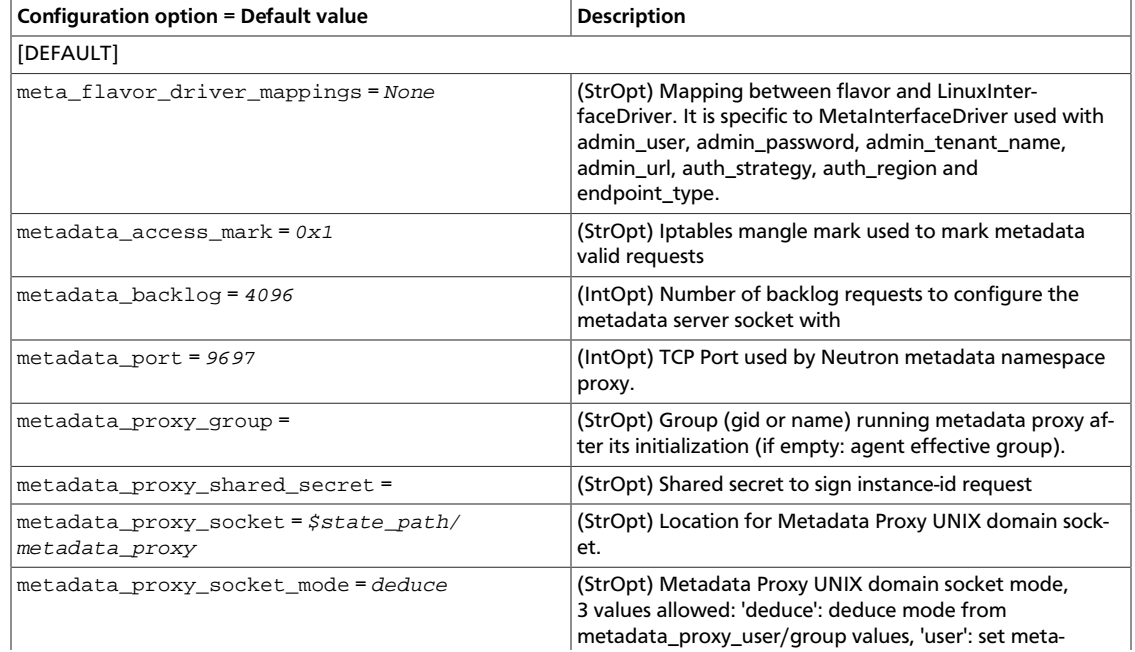

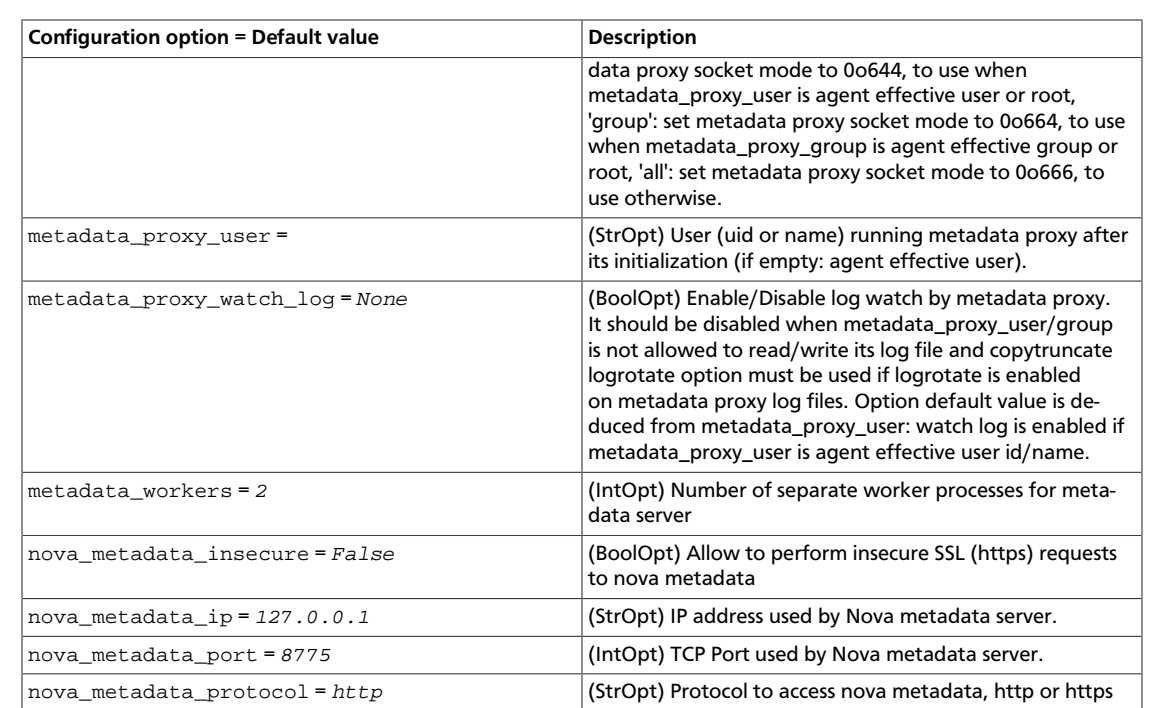

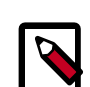

## **Note**

Previously, neutron metadata agent connected to a neutron server via REST API using a neutron client. This is ineffective because keystone is then fully involved into the authentication process and gets overloaded.

The neutron metadata agent has been reworked to use RPC by default to connect to a server since Kilo release. This is a typical way of interacting between neutron server and its agents. If neutron server does not support metadata RPC then neutron client will be used.

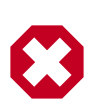

## **Warning**

Do not run the neutron-ns-metadata-proxy proxy namespace as root on a node with the L3 agent running. In OpenStack Kilo and newer, you can change the permissions of neutron-ns-metadata-proxy after the proxy installation using the metadata\_proxy\_user and metadata\_proxy\_group options.

# **Metering Agent**

Kilo-

Use the following options in the metering\_agent.ini file for the Metering agent.

## **Table 9.58. Description of metering agent configuration options**

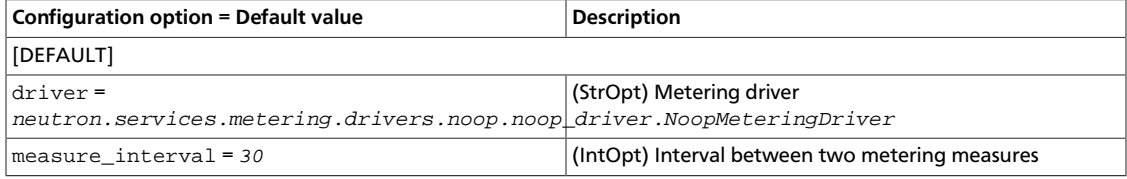

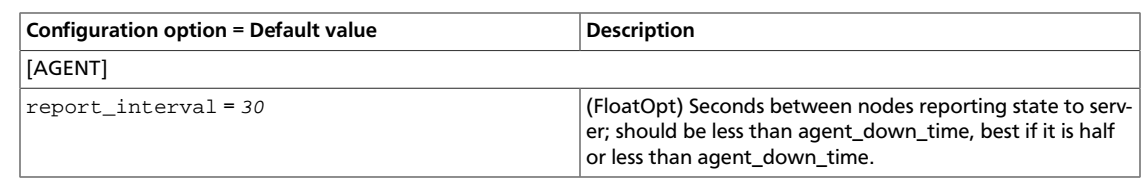

## **Nova**

Use the following options in the neutron.conf file to change nova-related settings.

#### **Table 9.59. Description of nova configuration options**

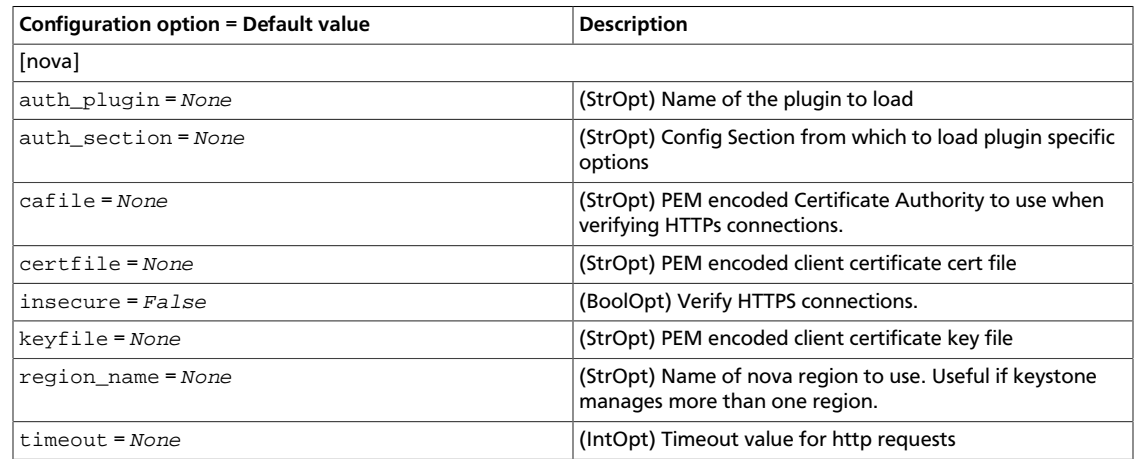

# **Policy**

Use the following options in the neutron.conf file to change oslo middleware settings.

## **Table 9.60. Description of oslo\_middleware configuration options**

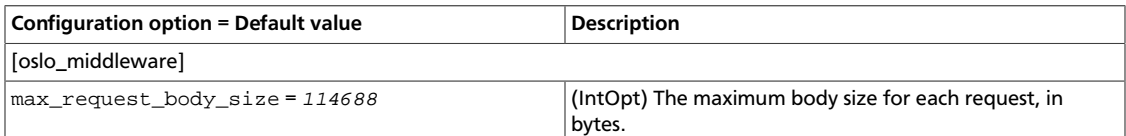

# **Policy**

Use the following options in the neutron.conf file to change policy settings.

## **Table 9.61. Description of policy configuration options**

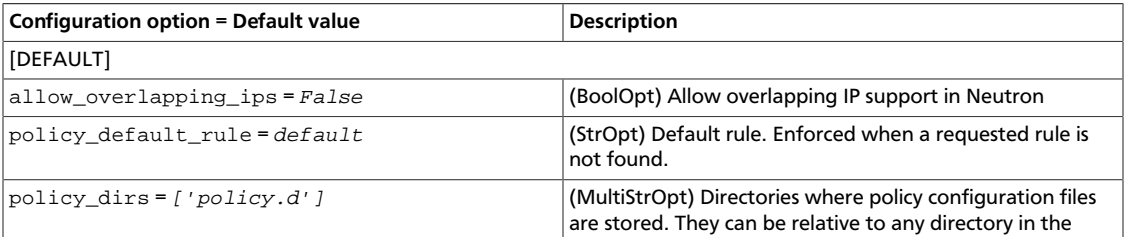

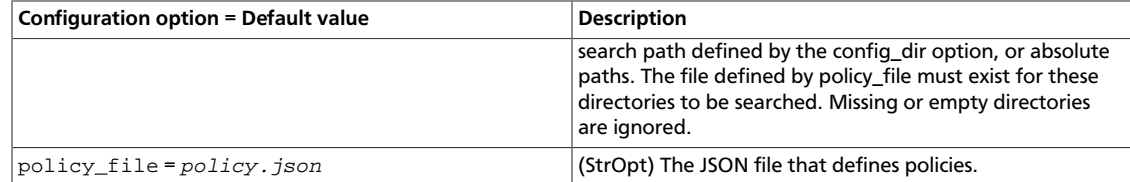

# **Quotas**

Use the following options in the neutron.conf file for the quota system.

### **Table 9.62. Description of quotas configuration options**

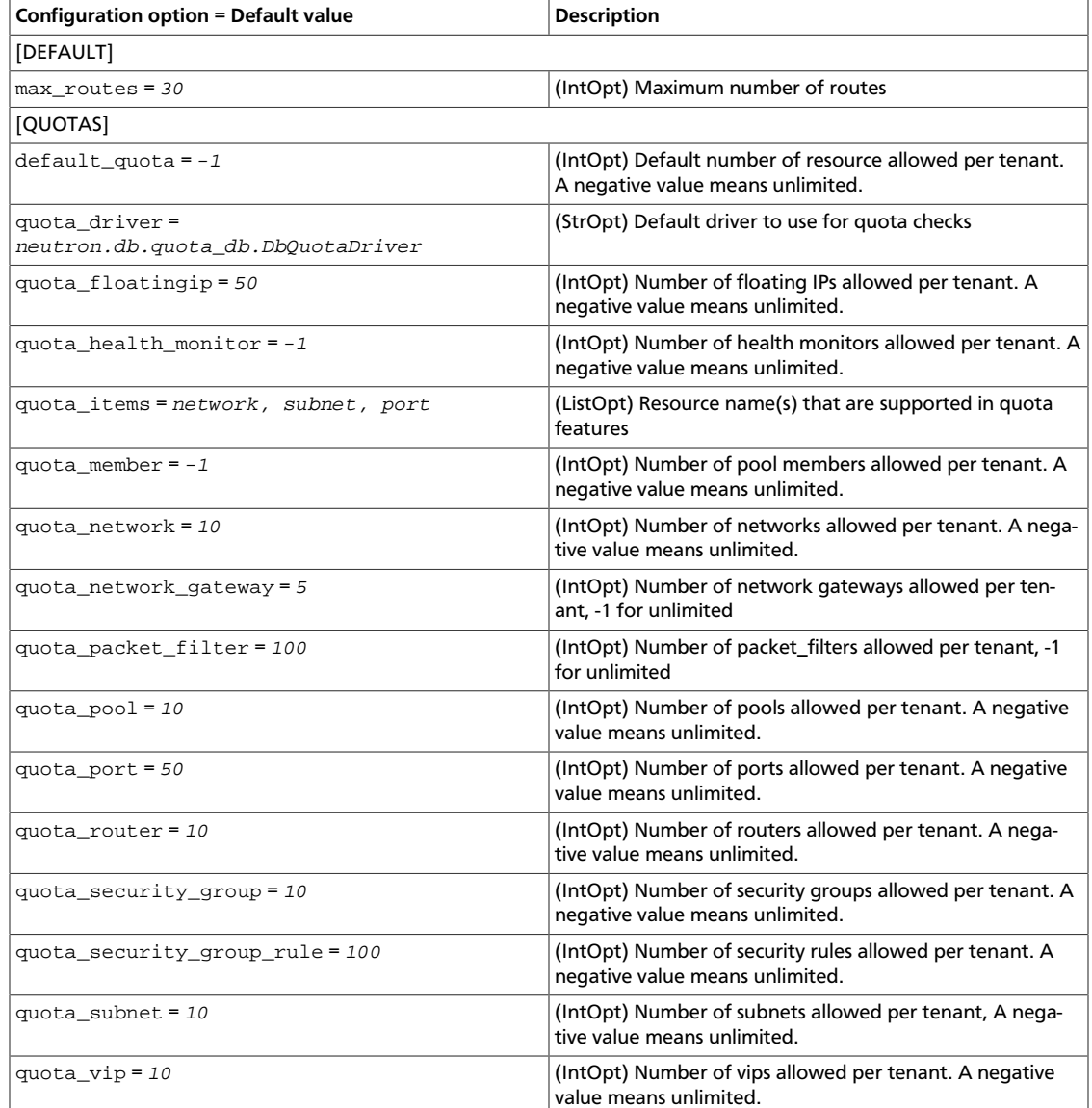

# **Scheduler**

Use the following options in the neutron.conf file to change scheduler settings.

## **Table 9.63. Description of scheduler configuration options**

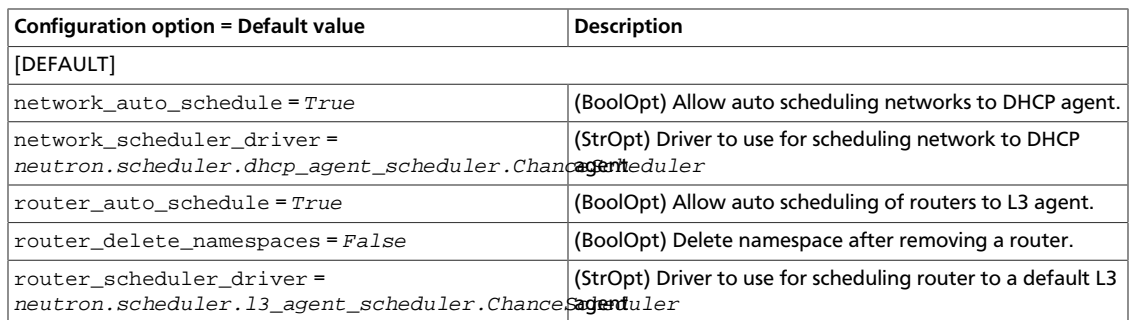

# **Security Groups**

Use the following options in the configuration file for your driver to change security group settings.

## **Table 9.64. Description of security groups configuration options**

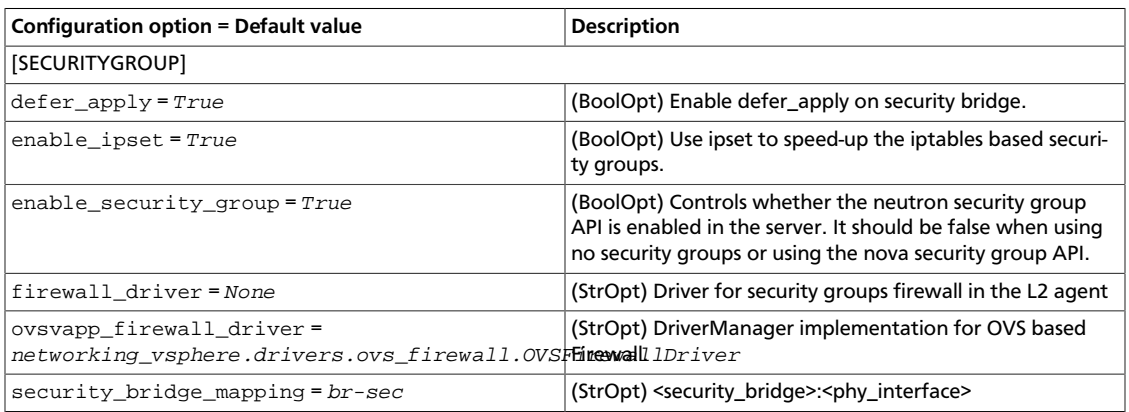

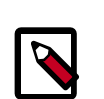

## **Note**

Now Networking uses iptables to achieve security group functions. In L2 agent with enable\_ipset option enabled, it makes use of IPset to improve security group's performance, as it represents a hash set which is insensitive to the number of elements.

When a port is created, L2 agent will add an additional IPset chain to it's iptables chain, if the security group that this port belongs to has rules between other security group, the member of that security group will be added to the ipset chain.

If a member of a security group is changed, it used to reload iptables rules which is expensive. However, when IPset option is enabled on L2 agent, it does not need to reload iptables if only members of security group were changed, it should just update an IPset.

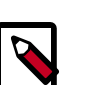

## **Note**

A single default security group has been introduced in order to avoid race conditions when creating a tenant's default security group. The race conditions are caused by the uniqueness check of a new security group name. A table default\_security\_group implements such a group. It has tenant\_id field as a primary key and security\_group\_id, which is an identifier of a default security group. The migration that introduces this table has a sanity check that verifies if a default security group is not duplicated in any tenant.

# **SSL and Certification Authority**

Use the following options in the neutron.conf file to enable SSL.

### **Table 9.65. Description of CA and SSL configuration options**

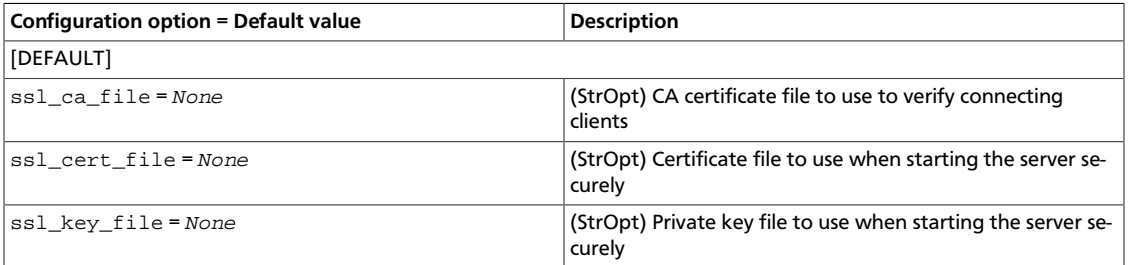

# **Log files used by Networking**

The corresponding log file of each Networking service is stored in the /var/log/neutron/ directory of the host on which each service runs.

#### **Table 9.66. Log files used by Networking services**

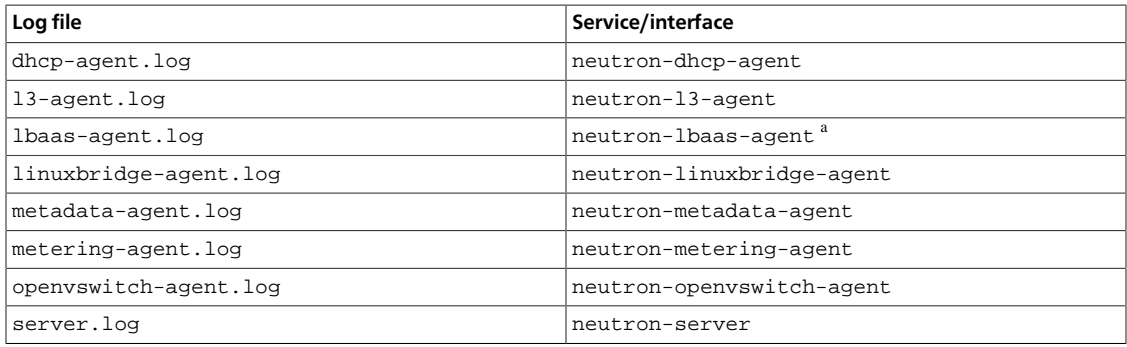

<sup>a</sup>The neutron-lbaas-agent service only runs when Load-Balancer-as-a-Service is enabled.

# **Networking sample configuration files**

All the files in this section can be found in /etc/neutron/.

# **neutron.conf**

Use the neutron.conf file to configure the majority of the OpenStack Networking options.

ence

⊻

```
 [DEFAULT]
# Print more verbose output (set logging level to INFO instead of default
 WARNING level).
# verbose = False
# =========Start Global Config Option for Distributed L3 Router===============
# Setting the "router_distributed" flag to "True" will default to the creation
# of distributed tenant routers. The admin can override this flag by
 specifying
# the type of the router on the create request (admin-only attribute). Default
# value is "False" to support legacy mode (centralized) routers.
#
# router_distributed = False
#
# ===========End Global Config Option for Distributed L3 Router===============
# Print debugging output (set logging level to DEBUG instead of default
 WARNING level).
# debug = False
# Where to store Neutron state files. This directory must be writable by the
# user executing the agent.
# state_path = /var/lib/neutron
# log_format = %(asctime)s %(levelname)8s [%(name)s] %(message)s
# log_date_format = %Y-%m-%d %H:%M:%S
# use_syslog -> syslog
# log_file and log_dir -> log_dir/log_file
# (not log_file) and log_dir -> log_dir/{binary_name}.log
# use_stderr -> stderr
# (not user_stderr) and (not log_file) -> stdout
# publish_errors -> notification system
# use_syslog = False
# syslog_log_facility = LOG_USER
# use_stderr = True
# log_file =
# log_dir =
# publish_errors = False
# Address to bind the API server to
# bind_host = 0.0.0.0
# Port the bind the API server to
# bind_port = 9696
# Path to the extensions. Note that this can be a colon-separated list of
# paths. For example:
# api_extensions_path = extensions:/path/to/more/extensions:/even/more/
extensions
# The __path__ of neutron.extensions is appended to this, so if your
# extensions are in there you don't need to specify them here
# api_extensions_path =
# (StrOpt) Neutron core plugin entrypoint to be loaded from the
```
ence

```
# neutron.core_plugins namespace. See setup.cfg for the entrypoint names of
 the
# plugins included in the neutron source distribution. For compatibility with
# previous versions, the class name of a plugin can be specified instead of
 its
# entrypoint name.
#
# core_plugin =
# Example: core_plugin = ml2
# (ListOpt) List of service plugin entrypoints to be loaded from the
# neutron.service_plugins namespace. See setup.cfg for the entrypoint names of
# the plugins included in the neutron source distribution. For compatibility
# with previous versions, the class name of a plugin can be specified instead
# of its entrypoint name.
#
# service_plugins =
# Example: service_plugins = router, firewall, lbaas, vpnaas, metering
# Paste configuration file
# api_paste_config = api-paste.ini
# (StrOpt) Hostname to be used by the neutron server, agents and services
# running on this machine. All the agents and services running on this machine
# must use the same host value.
# The default value is hostname of the machine.
#
# host =
# The strategy to be used for auth.
# Supported values are 'keystone'(default), 'noauth'.
# auth_strategy = keystone
# Base MAC address. The first 3 octets will remain unchanged. If the
# 4h octet is not 00, it will also be used. The others will be
# randomly generated.
# 3 octet
# base mac = fa:16:3e:00:00:00# 4 octet
# base_mac = fa:16:3e:4f:00:00
# DVR Base MAC address. The first 3 octets will remain unchanged. If the
# 4th octet is not 00, it will also be used. The others will be randomly
# generated. The 'dvr_base_mac' *must* be different from 'base_mac' to
# avoid mixing them up with MAC's allocated for tenant ports.
# A 4 octet example would be dvr_base_mac = fa:16:3f:4f:00:00
# The default is 3 octet
# dvr_base_mac = fa:16:3f:00:00:00
# Maximum amount of retries to generate a unique MAC address
# mac_generation_retries = 16
# DHCP Lease duration (in seconds). Use -1 to
# tell dnsmasq to use infinite lease times.
# dhcp_lease_duration = 86400
# Allow sending resource operation notification to DHCP agent
# dhcp_agent_notification = True
# Enable or disable bulk create/update/delete operations
```
- Kilo - Kilo - Kilo - Kilo - Kilo - Kilo - Kilo - Kilo - Kilo - Kilo - Kilo - Kilo - Kilo - Kilo - Kilo - Kilo Kilo - Kilo - Kilo - Kilo - Kilo - Kilo - Kilo - Kilo - Kilo - Kilo - Kilo - Kilo - Kilo - Kilo - Kilo - Kilo

```
# allow_bulk = True
# Enable or disable pagination
# allow_pagination = False
# Enable or disable sorting
# allow_sorting = False
# Enable or disable overlapping IPs for subnets
# Attention: the following parameter MUST be set to False if Neutron is
# being used in conjunction with nova security groups
# allow_overlapping_ips = False
# Ensure that configured gateway is on subnet. For IPv6, validate only if
# gateway is not a link local address. Deprecated, to be removed during the
# K release, at which point the check will be mandatory.
# force_gateway_on_subnet = True
# Default maximum number of items returned in a single response,
# value == infinite and value < 0 means no max limit, and value must
# be greater than 0. If the number of items requested is greater than
# pagination_max_limit, server will just return pagination_max_limit
# of number of items.
# pagination_max_limit = -1
# Maximum number of DNS nameservers per subnet
# max_dns_nameservers = 5
# Maximum number of host routes per subnet
# max_subnet_host_routes = 20
# Maximum number of fixed ips per port
# max_fixed_ips_per_port = 5
# Maximum number of routes per router
# max_routes = 30
# Default Subnet Pool to be used for IPv4 subnet-allocation.
# Specifies by UUID the pool to be used in case of subnet-create being called
# without a subnet-pool ID. The default of None means that no pool will be
# used unless passed explicitly to subnet create. If no pool is used, then a
# CIDR must be passed to create a subnet and that subnet will not be allocated
# from any pool; it will be considered part of the tenant's private address
# space.
# default_ipv4_subnet_pool =
# Default Subnet Pool to be used for IPv6 subnet-allocation.
# Specifies by UUID the pool to be used in case of subnet-create being
# called without a subnet-pool ID. Set to "prefix_delegation"
# to enable IPv6 Prefix Delegation in a PD-capable environment.
# See the description for default_ipv4_subnet_pool for more information.
# default_ipv6_subnet_pool =
# =========== items for MTU selection and advertisement =============
# Advertise MTU. If True, effort is made to advertise MTU
# settings to VMs via network methods (ie. DHCP and RA MTU options)
# when the network's preferred MTU is known.
# advertise_mtu = False
# ======== end of items for MTU selection and advertisement =========
# =========== items for agent management extension =============
# Seconds to regard the agent as down; should be at least twice
# report_interval, to be sure the agent is down for good
# agent_down_time = 75
```
ence

⊻

```
# =========== end of items for agent management extension =====
# =========== items for agent scheduler extension =============
# Driver to use for scheduling network to DHCP agent
# network_scheduler_driver = neutron.scheduler.dhcp_agent_scheduler.
ChanceScheduler
# Driver to use for scheduling router to a default L3 agent
# router_scheduler_driver = neutron.scheduler.l3_agent_scheduler.
ChanceScheduler
# Driver to use for scheduling a loadbalancer pool to an lbaas agent
# loadbalancer_pool_scheduler_driver = neutron.services.loadbalancer.
agent_scheduler.ChanceScheduler
# (StrOpt) Representing the resource type whose load is being reported by
# the agent.
# This can be 'networks','subnets' or 'ports'. When specified (Default is
 networks),
# the server will extract particular load sent as part of its agent
 configuration object
# from the agent report state, which is the number of resources being
 consumed, at
# every report_interval.
# dhcp_load_type can be used in combination with network_scheduler_driver =
# neutron.scheduler.dhcp_agent_scheduler.WeightScheduler
# When the network_scheduler_driver is WeightScheduler, dhcp_load_type can
# be configured to represent the choice for the resource being balanced.
# Example: dhcp_load_type = networks
# Values:
   networks - number of networks hosted on the agent
   subnets - number of subnets associated with the networks hosted on the
 agent
# ports - number of ports associated with the networks hosted on the
 agent
# dhcp_load_type = networks
# Allow auto scheduling networks to DHCP agent. It will schedule non-hosted
# networks to first DHCP agent which sends get_active_networks message to
# neutron server
# network_auto_schedule = True
# Allow auto scheduling routers to L3 agent. It will schedule non-hosted
# routers to first L3 agent which sends sync_routers message to neutron server
# router_auto_schedule = True
# Allow automatic rescheduling of routers from dead L3 agents with
# admin_state_up set to True to alive agents.
# allow_automatic_l3agent_failover = False
# Allow automatic removal of networks from dead DHCP agents with
# admin_state_up set to True.
# Networks could then be rescheduled if network auto schedule is True
# allow_automatic_dhcp_failover = True
# Number of DHCP agents scheduled to host a network. This enables redundant
# DHCP agents for configured networks.
# dhcp_agents_per_network = 1
# Enable services on agents with admin_state_up False.
# If this option is False, when admin_state_up of an agent is turned to
# False, services on it will be disabled. If this option is True, services
```
# on agents with admin\_state\_up False keep available and manual scheduling # to such agents is available. Agents with admin\_state\_up False are not # selected for automatic scheduling regardless of this option. # enable\_services\_on\_agents\_with\_admin\_state\_down = False # =========== end of items for agent scheduler extension ===== # =========== items for l3 extension ============== # Enable high availability for virtual routers. # l3\_ha = False # # Maximum number of l3 agents which a HA router will be scheduled on. If it # is set to 0 the router will be scheduled on every agent. # max\_l3\_agents\_per\_router = 3 # # Minimum number of l3 agents which a HA router will be scheduled on. The # default value is 2. # min\_l3\_agents\_per\_router = 2 # # CIDR of the administrative network if HA mode is enabled # l3\_ha\_net\_cidr = 169.254.192.0/18 # # The network type to use when creating the HA network for an HA router. # By default or if empty, the first 'tenant\_network\_types' # is used. This is helpful when the VRRP traffic should use a specific # network which not the default one. # ha\_network\_type = # Example: ha\_network\_type = flat # # The physical network name with which the HA network can be created. # ha\_network\_physical\_name = # Example: ha\_network\_physical\_name = physnet1 # =========== end of items for l3 extension ======= # =========== items for metadata proxy configuration ============== # User (uid or name) running metadata proxy after its initialization # (if empty: agent effective user) # metadata\_proxy\_user = # Group (gid or name) running metadata proxy after its initialization # (if empty: agent effective group) # metadata\_proxy\_group = # Enable/Disable log watch by metadata proxy, it should be disabled when # metadata\_proxy\_user/group is not allowed to read/write its log file and # 'copytruncate' logrotate option must be used if logrotate is enabled on # metadata proxy log files. Option default value is deduced from # metadata\_proxy\_user: watch log is enabled if metadata\_proxy\_user is agent # effective user id/name. # metadata\_proxy\_watch\_log = # Location of Metadata Proxy UNIX domain socket # metadata\_proxy\_socket = \$state\_path/metadata\_proxy # =========== end of items for metadata proxy configuration ============== # ========== items for VLAN trunking networks ========== # Setting this flag to True will allow plugins that support it to # create VLAN transparent networks. This flag has no effect for # plugins that do not support VLAN transparent networks. # vlan\_transparent = False

 $\cap$ f

of

# value)

 $\#$  backlog = 4096

# ========== end of items for VLAN trunking networks ========== # =========== WSGI parameters related to the API server ============== # Number of separate worker processes to spawn. The default, 0, runs the # worker thread in the current process. Greater than 0 launches that number # child processes as workers. The parent process manages them. # api\_workers = 0 # Number of separate RPC worker processes to spawn. The default, 0, runs the # worker thread in the current process. Greater than 0 launches that number # child processes as RPC workers. The parent process manages them. # This feature is experimental until issues are addressed and testing has been # enabled for various plugins for compatibility. # rpc\_workers = 0 # Timeout for client connections socket operations. If an # incoming connection is idle for this number of seconds it # will be closed. A value of '0' means wait forever. (integer # client\_socket\_timeout = 900 # wsgi keepalive option. Determines if connections are allowed to be held open # by clients after a request is fulfilled. A value of False will ensure that # the socket connection will be explicitly closed once a response has been # sent to the client. # wsgi\_keep\_alive = True # Sets the value of TCP\_KEEPIDLE in seconds to use for each server socket when # starting API server. Not supported on OS X. # tcp\_keepidle = 600 # Number of seconds to keep retrying to listen # retry\_until\_window = 30 # Number of backlog requests to configure the socket with.

# Max header line to accommodate large tokens # max\_header\_line = 16384

# Enable SSL on the API server # use\_ssl = False # Certificate file to use when starting API server securely # ssl\_cert\_file = /path/to/certfile

```
# Private key file to use when starting API server securely
# ssl_key_file = /path/to/keyfile
```
# CA certificate file to use when starting API server securely to # verify connecting clients. This is an optional parameter only required if # API clients need to authenticate to the API server using SSL certificates # signed by a trusted CA # ssl\_ca\_file = /path/to/cafile # ======== end of WSGI parameters related to the API server ==========

# ======== neutron nova interactions ========== # Send notification to nova when port status is active.

# notify\_nova\_on\_port\_status\_changes = True # Send notifications to nova when port data (fixed\_ips/floatingips) change # so nova can update it's cache. # notify\_nova\_on\_port\_data\_changes = True # URL for connection to nova (Only supports one nova region currently). # nova\_url = http://127.0.0.1:8774/v2 # Name of nova region to use. Useful if keystone manages more than one region # nova\_region\_name = # Username for connection to nova in admin context # nova\_admin\_username = # The uuid of the admin nova tenant # nova\_admin\_tenant\_id = # The name of the admin nova tenant. If the uuid of the admin nova tenant # is set, this is optional. Useful for cases where the uuid of the admin # nova tenant is not available when configuration is being done. # nova\_admin\_tenant\_name = # Password for connection to nova in admin context. # nova\_admin\_password = # Authorization URL for connection to nova in admin context. # nova\_admin\_auth\_url = # CA file for novaclient to verify server certificates # nova\_ca\_certificates\_file = # Boolean to control ignoring SSL errors on the nova url # nova\_api\_insecure = False # Number of seconds between sending events to nova if there are any events to send # send events interval = 2 # ======== end of neutron nova interactions ========== # # Options defined in oslo.messaging # # Use durable queues in amqp. (boolean value) # Deprecated group/name - [DEFAULT]/rabbit\_durable\_queues # amqp\_durable\_queues=false # Auto-delete queues in amqp. (boolean value) # amqp\_auto\_delete=false # Size of RPC connection pool. (integer value) # rpc\_conn\_pool\_size=30 # Qpid broker hostname. (string value) # qpid\_hostname=localhost # Qpid broker port. (integer value) # qpid\_port=5672

```
# Qpid HA cluster host:port pairs. (list value)
# qpid_hosts=$qpid_hostname:$qpid_port
# Username for Qpid connection. (string value)
# qpid_username=
# Password for Qpid connection. (string value)
# qpid_password=
# Space separated list of SASL mechanisms to use for auth.
# (string value)
# qpid sasl mechanisms=
# Seconds between connection keepalive heartbeats. (integer
# value)
# qpid_heartbeat=60
# Transport to use, either 'tcp' or 'ssl'. (string value)
# qpid_protocol=tcp
# Whether to disable the Nagle algorithm. (boolean value)
# qpid_tcp_nodelay=true
# The qpid topology version to use. Version 1 is what was
# originally used by impl_qpid. Version 2 includes some
# backwards-incompatible changes that allow broker federation
# to work. Users should update to version 2 when they are
# able to take everything down, as it requires a clean break.
# (integer value)
# qpid_topology_version=1
# SSL version to use (valid only if SSL enabled). valid values
# are TLSv1, SSLv23 and SSLv3. SSLv2 may be available on some
# distributions. (string value)
# kombu_ssl_version=
# SSL key file (valid only if SSL enabled). (string value)
# kombu_ssl_keyfile=
# SSL cert file (valid only if SSL enabled). (string value)
# kombu_ssl_certfile=
# SSL certification authority file (valid only if SSL
# enabled). (string value)
# kombu_ssl_ca_certs=
# How long to wait before reconnecting in response to an AMQP
# consumer cancel notification. (floating point value)
# kombu_reconnect_delay=1.0
# The RabbitMQ broker address where a single node is used.
# (string value)
# rabbit_host=localhost
# The RabbitMQ broker port where a single node is used.
# (integer value)
# rabbit_port=5672
# RabbitMQ HA cluster host:port pairs. (list value)
```

```
OpenStack Configuration Refer-
ence
```

```
# rabbit_hosts=$rabbit_host:$rabbit_port
# Connect over SSL for RabbitMQ. (boolean value)
# rabbit_use_ssl=false
# The RabbitMQ userid. (string value)
# rabbit_userid=guest
# The RabbitMQ password. (string value)
# rabbit_password=guest
# the RabbitMQ login method (string value)
# rabbit_login_method=AMQPLAIN
# The RabbitMQ virtual host. (string value)
# rabbit_virtual_host=/
# How frequently to retry connecting with RabbitMQ. (integer
# value)
# rabbit_retry_interval=1
# How long to backoff for between retries when connecting to
# RabbitMQ. (integer value)
# rabbit_retry_backoff=2
# Maximum number of RabbitMQ connection retries. Default is 0
# (infinite retry count). (integer value)
# rabbit_max_retries=0
# Use HA queues in RabbitMQ (x-ha-policy: all). If you change
# this option, you must wipe the RabbitMQ database. (boolean
# value)
# rabbit_ha_queues=false
# If passed, use a fake RabbitMQ provider. (boolean value)
# fake_rabbit=false
# ZeroMQ bind address. Should be a wildcard (*), an ethernet
# interface, or IP. The "host" option should point or resolve
# to this address. (string value)
# rpc_zmq_bind_address=*
# MatchMaker driver. (string value)
# rpc_zmq_matchmaker=oslo.messaging._drivers.matchmaker.MatchMakerLocalhost
# ZeroMQ receiver listening port. (integer value)
# rpc_zmq_port=9501
# Number of ZeroMQ contexts, defaults to 1. (integer value)
# rpc_zmq_contexts=1
# Maximum number of ingress messages to locally buffer per
# topic. Default is unlimited. (integer value)
# rpc_zmq_topic_backlog=
# Directory for holding IPC sockets. (string value)
# rpc_zmq_ipc_dir=/var/run/openstack
# Name of this node. Must be a valid hostname, FQDN, or IP
# address. Must match "host" option, if running Nova. (string
```
ence

```
# value)
# rpc_zmq_host=oslo
# Seconds to wait before a cast expires (TTL). Only supported
# by impl_zmq. (integer value)
# rpc_cast_timeout=30
# Heartbeat frequency. (integer value)
# matchmaker_heartbeat_freq=300
# Heartbeat time-to-live. (integer value)
# matchmaker_heartbeat_ttl=600
# Size of RPC greenthread pool. (integer value)
# rpc_thread_pool_size=64
# Driver or drivers to handle sending notifications. (multi
# valued)
# notification_driver=
# AMQP topic used for OpenStack notifications. (list value)
# Deprecated group/name - [rpc_notifier2]/topics
# notification_topics=notifications
# Seconds to wait for a response from a call. (integer value)
# rpc_response_timeout=60
# A URL representing the messaging driver to use and its full
# configuration. If not set, we fall back to the rpc_backend
# option and driver specific configuration. (string value)
# transport_url=
# The messaging driver to use, defaults to rabbit. Other
# drivers include qpid and zmq. (string value)
# rpc_backend=rabbit
# The default exchange under which topics are scoped. May be
# overridden by an exchange name specified in the
# transport_url option. (string value)
# control_exchange=openstack
[matchmaker_redis] #
# Options defined in oslo.messaging #
# Host to locate redis. (string value)
# host=127.0.0.1
# Use this port to connect to redis host. (integer value)
# port=6379
# Password for Redis server (optional). (string value)
# password=
[matchmaker_ring]
```

```
#
# Options defined in oslo.messaging
#
# Matchmaker ring file (JSON). (string value)
# Deprecated group/name - [DEFAULT]/matchmaker_ringfile
# ringfile=/etc/oslo/matchmaker_ring.json
[quotas]
# Default driver to use for quota checks
# quota_driver = neutron.db.quota_db.DbQuotaDriver
# Resource name(s) that are supported in quota features
# quota_items = network,subnet,port
# Default number of resource allowed per tenant. A negative value means
# unlimited.
# default_quota = -1
# Number of networks allowed per tenant. A negative value means unlimited.
# quota_network = 10
# Number of subnets allowed per tenant. A negative value means unlimited.
# quota_subnet = 10
# Number of ports allowed per tenant. A negative value means unlimited.
# quota_port = 50
# Number of security groups allowed per tenant. A negative value means
# unlimited.
# quota_security_group = 10
# Number of security group rules allowed per tenant. A negative value means
# unlimited.
# quota_security_group_rule = 100
# Number of vips allowed per tenant. A negative value means unlimited.
# quota_vip = 10
# Number of pools allowed per tenant. A negative value means unlimited.
# quota_pool = 10
# Number of pool members allowed per tenant. A negative value means unlimited.
# The default is unlimited because a member is not a real resource consumer
# on Openstack. However, on back-end, a member is a resource consumer
# and that is the reason why quota is possible.
# quota_member = -1
# Number of health monitors allowed per tenant. A negative value means
# unlimited.
# The default is unlimited because a health monitor is not a real resource
# consumer on Openstack. However, on back-end, a member is a resource consumer
# and that is the reason why quota is possible.
# quota_health_monitor = -1
# Number of loadbalancers allowed per tenant. A negative value means
 unlimited.
# quota_loadbalancer = 10
# Number of listeners allowed per tenant. A negative value means unlimited.
```

```
# quota_listener = -1
# Number of v2 health monitors allowed per tenant. A negative value means
# unlimited. These health monitors exist under the lbaas v2 API
# quota_healthmonitor = -1
# Number of routers allowed per tenant. A negative value means unlimited.
# quota_router = 10
# Number of floating IPs allowed per tenant. A negative value means unlimited.
# quota_floatingip = 50
# Number of firewalls allowed per tenant. A negative value means unlimited.
# quota_firewall = 1
# Number of firewall policies allowed per tenant. A negative value means
# unlimited.
# quota_firewall_policy = 1
# Number of firewall rules allowed per tenant. A negative value means
# unlimited.
# quota_firewall_rule = 100
[agent]
# Use "sudo neutron-rootwrap /etc/neutron/rootwrap.conf" to use the real
# root filter facility.
# Change to "sudo" to skip the filtering and just run the command directly
# root_helper = sudo
# Set to true to add comments to generated iptables rules that describe
# each rule's purpose. (System must support the iptables comments module.)
# comment_iptables_rules = True
# Set to False to prevent the agent from installing anti-MAC-spoofing rules
# that address bug 1558658.
# enable_mac_spoofing_protection = True
# Root helper daemon application to use when possible.
# root_helper_daemon =
# Use the root helper when listing the namespaces on a system. This may not
# be required depending on the security configuration. If the root helper is
# not required, set this to False for a performance improvement.
# use_helper_for_ns_read = True
# The interval to check external processes for failure in seconds (0=disabled)
# check_child_processes_interval = 60
# Action to take when an external process spawned by an agent dies
# Values:
   respawn - Respawns the external process
   exit - Exits the agent
# check_child_processes_action = respawn
# =========== items for agent management extension =============
# seconds between nodes reporting state to server; should be less than
# agent_down_time, best if it is half or less than agent_down_time
# report_interval = 30
# =========== end of items for agent management extension =====
```
Kilo-

```
OpenStack Configuration Refer-
ence
```

```
[keystone_authtoken]
auth_uri = http://127.0.0.1:35357/v2.0/
identity_uri = http://127.0.0.1:5000
admin_tenant_name = %SERVICE_TENANT_NAME%
admin_user = %SERVICE_USER%
admin_password = %SERVICE_PASSWORD%
[database]
# This line MUST be changed to actually run the plugin.
# Example:
# connection = mysql://root:pass@127.0.0.1:3306/neutron
# Replace 127.0.0.1 above with the IP address of the database used by the
# main neutron server. (Leave it as is if the database runs on this host.)
# connection = sqlite://
# NOTE: In deployment the [database] section and its connection attribute may
# be set in the corresponding core plugin '.ini' file. However, it is
 suggested
# to put the [database] section and its connection attribute in this
# configuration file.
# Database engine for which script will be generated when using offline
# migration
# engine =
# The SQLAlchemy connection string used to connect to the slave database
# slave_connection =
# Database reconnection retry times - in event connectivity is lost
# set to -1 implies an infinite retry count
# max_retries = 10
# Database reconnection interval in seconds - if the initial connection to the
# database fails
# retry_interval = 10
# Minimum number of SQL connections to keep open in a pool
# min_pool_size = 1
# Maximum number of SQL connections to keep open in a pool
# max_pool_size = 10
# Timeout in seconds before idle sql connections are reaped
# idle_timeout = 3600
# If set, use this value for max_overflow with sqlalchemy
# max_overflow = 20
# Verbosity of SQL debugging information. 0=None, 100=Everything
# connection_debug = 0
# Add python stack traces to SQL as comment strings
# connection_trace = False
# If set, use this value for pool_timeout with sqlalchemy
# pool_timeout = 10
[nova]
# Name of the plugin to load
# auth_plugin =
```

```
# Config Section from which to load plugin specific options
# auth_section =
# PEM encoded Certificate Authority to use when verifying HTTPs connections.
# cafile =
# PEM encoded client certificate cert file
# certfile =
# Verify HTTPS connections.
# insecure = False
# PEM encoded client certificate key file
# keyfile =
# Name of nova region to use. Useful if keystone manages more than one region.
# region_name =
# Timeout value for http requests
# timeout =
[oslo_concurrency]
# Directory to use for lock files. For security, the specified directory
 should
# only be writable by the user running the processes that need locking.
# Defaults to environment variable OSLO_LOCK_PATH. If external locks are used,
# a lock path must be set.
lock_path = $state_path/lock
# Enables or disables inter-process locks.
# disable_process_locking = False
[oslo_policy]
# The JSON file that defines policies.
# policy_file = policy.json
# Default rule. Enforced when a requested rule is not found.
# policy_default_rule = default
# Directories where policy configuration files are stored.
# They can be relative to any directory in the search path defined by the
# config_dir option, or absolute paths. The file defined by policy_file
# must exist for these directories to be searched. Missing or empty
# directories are ignored.
# policy_dirs = policy.d
[oslo_messaging_amqp]
#
# From oslo.messaging
#
# Address prefix used when sending to a specific server (string value)
# Deprecated group/name - [amqp1]/server_request_prefix
# server_request_prefix = exclusive
# Address prefix used when broadcasting to all servers (string value)
```

```
# Deprecated group/name - [amqp1]/broadcast_prefix
# broadcast_prefix = broadcast
# Address prefix when sending to any server in group (string value)
# Deprecated group/name - [amqp1]/group_request_prefix
# group_request_prefix = unicast
# Name for the AMQP container (string value)
# Deprecated group/name - [amqp1]/container_name
# container_name =
# Timeout for inactive connections (in seconds) (integer value)
# Deprecated group/name - [amqp1]/idle_timeout
# idle_timeout = 0
# Debug: dump AMQP frames to stdout (boolean value)
# Deprecated group/name - [amqp1]/trace
# trace = false
# CA certificate PEM file for verifing server certificate (string value)
# Deprecated group/name - [amqp1]/ssl_ca_file
# ssl_ca_file =
# Identifying certificate PEM file to present to clients (string value)
# Deprecated group/name - [amqp1]/ssl_cert_file
# ssl_cert_file =
# Private key PEM file used to sign cert_file certificate (string value)
# Deprecated group/name - [amqp1]/ssl_key_file
# ssl_key_file =
# Password for decrypting ssl_key_file (if encrypted) (string value)
# Deprecated group/name - [amqp1]/ssl_key_password
# ssl_key_password =
# Accept clients using either SSL or plain TCP (boolean value)
# Deprecated group/name - [amqp1]/allow_insecure_clients
# allow_insecure_clients = false
[oslo_messaging_qpid]
#
# From oslo.messaging
#
# Use durable queues in AMQP. (boolean value)
# Deprecated group/name - [DEFAULT]/rabbit_durable_queues
# amqp_durable_queues = false
# Auto-delete queues in AMQP. (boolean value)
# Deprecated group/name - [DEFAULT]/amqp_auto_delete
# amqp_auto_delete = false
# Size of RPC connection pool. (integer value)
# Deprecated group/name - [DEFAULT]/rpc_conn_pool_size
# rpc_conn_pool_size = 30
# Qpid broker hostname. (string value)
# Deprecated group/name - [DEFAULT]/qpid_hostname
```

```
OpenStack Configuration Refer-
ence
```

```
# qpid_hostname = localhost
# Qpid broker port. (integer value)
# Deprecated group/name - [DEFAULT]/qpid_port
# qpid_port = 5672
# Qpid HA cluster host:port pairs. (list value)
# Deprecated group/name - [DEFAULT]/qpid_hosts
# qpid_hosts = $qpid_hostname:$qpid_port
# Username for Qpid connection. (string value)
# Deprecated group/name - [DEFAULT]/qpid_username
# qpid_username =
# Password for Qpid connection. (string value)
# Deprecated group/name - [DEFAULT]/qpid_password
# qpid_password =
# Space separated list of SASL mechanisms to use for auth. (string value)
# Deprecated group/name - [DEFAULT]/qpid_sasl_mechanisms
# qpid_sasl_mechanisms =
# Seconds between connection keepalive heartbeats. (integer value)
# Deprecated group/name - [DEFAULT]/qpid_heartbeat
# qpid_heartbeat = 60
# Transport to use, either 'tcp' or 'ssl'. (string value)
# Deprecated group/name - [DEFAULT]/qpid_protocol
# qpid_protocol = tcp
# Whether to disable the Nagle algorithm. (boolean value)
# Deprecated group/name - [DEFAULT]/qpid_tcp_nodelay
# qpid_tcp_nodelay = true
# The number of prefetched messages held by receiver. (integer value)
# Deprecated group/name - [DEFAULT]/qpid_receiver_capacity
# qpid_receiver_capacity = 1
# The qpid topology version to use. Version 1 is what was originally used by
# impl_qpid. Version 2 includes some backwards-incompatible changes that
 allow
# broker federation to work. Users should update to version 2 when they are
# able to take everything down, as it requires a clean break. (integer value)
# Deprecated group/name - [DEFAULT]/qpid_topology_version
# qpid_topology_version = 1
[oslo_messaging_rabbit]
#
# From oslo.messaging
#
# Use durable queues in AMQP. (boolean value)
# Deprecated group/name - [DEFAULT]/rabbit_durable_queues
# amqp_durable_queues = false
# Auto-delete queues in AMQP. (boolean value)
# Deprecated group/name - [DEFAULT]/amqp_auto_delete
# amqp_auto_delete = false
```

```
# Size of RPC connection pool. (integer value)
# Deprecated group/name - [DEFAULT]/rpc_conn_pool_size
# rpc_conn_pool_size = 30
# SSL version to use (valid only if SSL enabled). Valid values are TLSv1 and
# SSLv23. SSLv2, SSLv3, TLSv1_1, and TLSv1_2 may be available on some
# distributions. (string value)
# Deprecated group/name - [DEFAULT]/kombu_ssl_version
# kombu_ssl_version =
# SSL key file (valid only if SSL enabled). (string value)
# Deprecated group/name - [DEFAULT]/kombu_ssl_keyfile
# kombu_ssl_keyfile =
# SSL cert file (valid only if SSL enabled). (string value)
# Deprecated group/name - [DEFAULT]/kombu_ssl_certfile
# kombu_ssl_certfile =
# SSL certification authority file (valid only if SSL enabled). (string value)
# Deprecated group/name - [DEFAULT]/kombu_ssl_ca_certs
# kombu_ssl_ca_certs =
# How long to wait before reconnecting in response to an AMQP consumer cancel
# notification. (floating point value)
# Deprecated group/name - [DEFAULT]/kombu_reconnect_delay
# kombu_reconnect_delay = 1.0
# The RabbitMQ broker address where a single node is used. (string value)
# Deprecated group/name - [DEFAULT]/rabbit_host
# rabbit_host = localhost
# The RabbitMQ broker port where a single node is used. (integer value)
# Deprecated group/name - [DEFAULT]/rabbit_port
# rabbit_port = 5672
# RabbitMQ HA cluster host:port pairs. (list value)
# Deprecated group/name - [DEFAULT]/rabbit_hosts
# rabbit_hosts = $rabbit_host:$rabbit_port
# Connect over SSL for RabbitMQ. (boolean value)
# Deprecated group/name - [DEFAULT]/rabbit_use_ssl
# rabbit_use_ssl = false
# The RabbitMQ userid. (string value)
# Deprecated group/name - [DEFAULT]/rabbit_userid
# rabbit_userid = guest
# The RabbitMQ password. (string value)
# Deprecated group/name - [DEFAULT]/rabbit_password
# rabbit_password = guest
# The RabbitMQ login method. (string value)
# Deprecated group/name - [DEFAULT]/rabbit_login_method
# rabbit_login_method = AMQPLAIN
# The RabbitMQ virtual host. (string value)
# Deprecated group/name - [DEFAULT]/rabbit_virtual_host
# rabbit_virtual_host = /
```

```
OpenStack Configuration Refer-
ence
```

```
# How frequently to retry connecting with RabbitMQ. (integer value)
# rabbit_retry_interval = 1
# How long to backoff for between retries when connecting to RabbitMQ.
 (integer
# value)
# Deprecated group/name - [DEFAULT]/rabbit_retry_backoff
# rabbit_retry_backoff = 2
# Maximum number of RabbitMQ connection retries. Default is 0 (infinite retry
# count). (integer value)
# Deprecated group/name - [DEFAULT]/rabbit_max_retries
# rabbit max retries = 0
# Use HA queues in RabbitMQ (x-ha-policy: all). If you change this option, you
# must wipe the RabbitMQ database. (boolean value)
# Deprecated group/name - [DEFAULT]/rabbit_ha_queues
# rabbit_ha_queues = false
# Deprecated, use rpc_backend=kombu+memory or rpc_backend=fake (boolean value)
# Deprecated group/name - [DEFAULT]/fake_rabbit
# fake_rabbit = false
```
# **api-paste.ini**

Use the api-paste.ini to configure the OpenStack Networking API.

```
 [composite:neutron]
use = egg:Paste#urlmap
/: neutronversions
/v2.0: neutronapi_v2_0
[composite:neutronapi_v2_0]
use = call:neutron.auth:pipeline_factory
noauth = request_id catch_errors extensions neutronapiapp_v2_0
keystone = request_id catch_errors authtoken keystonecontext extensions
 neutronapiapp_v2_0
[filter:request_id]
paste.filter_factory = oslo.middleware:RequestId.factory
[filter:catch_errors]
paste.filter_factory = oslo.middleware:CatchErrors.factory
[filter:keystonecontext]
paste.filter_factory = neutron.auth:NeutronKeystoneContext.factory
[filter:authtoken]
paste.filter_factory = keystonemiddleware.auth_token:filter_factory
[filter:extensions]
paste.filter_factory = neutron.api.
extensions:plugin_aware_extension_middleware_factory
[app:neutronversions]
paste.app_factory = neutron.api.versions:Versions.factory
```

```
OpenStack Configuration Refer-
ence
```

```
[app:neutronapiapp_v2_0]
paste.app_factory = neutron.api.v2.router:APIRouter.factory
```
# **policy.json**

Use the policy. json file to define additional access controls that apply to the OpenStack Networking service.

```
\left\{ \begin{array}{c} 0 & 0 \\ 0 & 0 \end{array} \right. "context_is_admin": "role:admin",
     "admin_or_owner": "rule:context_is_admin or tenant_id:%(tenant_id)s",
     "context_is_advsvc": "role:advsvc",
     "admin_or_network_owner": "rule:context_is_admin or tenant_id:
%(network:tenant_id)s",
     "admin_only": "rule:context_is_admin",
     "regular_user": "",
     "shared": "field:networks:shared=True",
     "shared_firewalls": "field:firewalls:shared=True",
     "shared_firewall_policies": "field:firewall_policies:shared=True",
     "shared_subnetpools": "field:subnetpools:shared=True",
     "external": "field:networks:router:external=True",
     "default": "rule:admin_or_owner",
     "create_subnet": "rule:admin_or_network_owner",
     "get_subnet": "rule:admin_or_owner or rule:shared",
     "update_subnet": "rule:admin_or_network_owner",
     "delete_subnet": "rule:admin_or_network_owner",
     "create_subnetpool": "",
     "create_subnetpool:shared": "rule:admin_only",
     "get_subnetpool": "rule:admin_or_owner or rule:shared_subnetpools",
     "update_subnetpool": "rule:admin_or_owner",
     "delete_subnetpool": "rule:admin_or_owner",
     "create_network": "",
     "get_network": "rule:admin_or_owner or rule:shared or rule:external or
 rule:context_is_advsvc",
     "get_network:router:external": "rule:regular_user",
     "get_network:segments": "rule:admin_only",
     "get_network:provider:network_type": "rule:admin_only",
     "get_network:provider:physical_network": "rule:admin_only",
     "get_network:provider:segmentation_id": "rule:admin_only",
     "get_network:queue_id": "rule:admin_only",
     "create_network:shared": "rule:admin_only",
     "create_network:router:external": "rule:admin_only",
     "create_network:segments": "rule:admin_only",
     "create_network:provider:network_type": "rule:admin_only",
     "create_network:provider:physical_network": "rule:admin_only",
     "create_network:provider:segmentation_id": "rule:admin_only",
     "update_network": "rule:admin_or_owner",
     "update_network:segments": "rule:admin_only",
     "update_network:shared": "rule:admin_only",
     "update_network:provider:network_type": "rule:admin_only",
     "update_network:provider:physical_network": "rule:admin_only",
     "update_network:provider:segmentation_id": "rule:admin_only",
     "update_network:router:external": "rule:admin_only",
```
 $\frac{1}{10}$ 

```
OpenStack Configuration Refer-
ence
```

```
 "delete_network": "rule:admin_or_owner",
    "network_device": "field:port:device_owner=~^network:",
    "create_port": "",
    "create_port:device_owner": "not rule:network_device or
 rule:admin_or_network_owner or rule:context_is_advsvc",
    "create_port:mac_address": "rule:admin_or_network_owner or
 rule:context_is_advsvc",
    "create_port:fixed_ips": "rule:admin_or_network_owner or
 rule:context_is_advsvc",
    "create_port:port_security_enabled": "rule:admin_or_network_owner or
 rule:context_is_advsvc",
   "create port:binding:host id": "rule:admin_only",
    "create_port:binding:profile": "rule:admin_only",
    "create_port:mac_learning_enabled": "rule:admin_or_network_owner or
 rule:context_is_advsvc",
    "create_port:allowed_address_pairs": "rule:admin_or_network_owner",
    "get_port": "rule:admin_or_owner or rule:context_is_advsvc",
    "get_port:queue_id": "rule:admin_only",
    "get_port:binding:vif_type": "rule:admin_only",
    "get_port:binding:vif_details": "rule:admin_only",
    "get_port:binding:host_id": "rule:admin_only",
    "get_port:binding:profile": "rule:admin_only",
    "update_port": "rule:admin_or_owner or rule:context_is_advsvc",
    "update_port:device_owner": "not rule:network_device or
 rule:admin_or_network_owner or rule:context_is_advsvc",
    "update_port:mac_address": "rule:admin_only or rule:context_is_advsvc",
    "update_port:fixed_ips": "rule:admin_or_network_owner or
 rule:context_is_advsvc",
    "update_port:port_security_enabled": "rule:admin_or_network_owner or
 rule:context_is_advsvc",
    "update_port:binding:host_id": "rule:admin_only",
    "update_port:binding:profile": "rule:admin_only",
    "update_port:mac_learning_enabled": "rule:admin_or_network_owner or
 rule:context_is_advsvc",
    "update_port:allowed_address_pairs": "rule:admin_or_network_owner",
    "delete_port": "rule:admin_or_owner or rule:context_is_advsvc",
    "get_router:ha": "rule:admin_only",
    "create_router": "rule:regular_user",
    "create_router:external_gateway_info:enable_snat": "rule:admin_only",
    "create_router:distributed": "rule:admin_only",
    "create_router:ha": "rule:admin_only",
    "get_router": "rule:admin_or_owner",
    "get_router:distributed": "rule:admin_only",
    "update_router:external_gateway_info:enable_snat": "rule:admin_only",
    "update_router:distributed": "rule:admin_only",
    "update_router:ha": "rule:admin_only",
    "delete_router": "rule:admin_or_owner",
    "add_router_interface": "rule:admin_or_owner",
    "remove_router_interface": "rule:admin_or_owner",
    "create_router:external_gateway_info:external_fixed_ips":
 "rule:admin_only",
    "update_router:external_gateway_info:external_fixed_ips":
 "rule:admin_only",
    "create_firewall": "",
    "get_firewall": "rule:admin_or_owner",
```

```
OpenStack Configuration Refer-
ence
```

```
 "create_firewall:shared": "rule:admin_only",
    "get_firewall:shared": "rule:admin_only",
    "update_firewall": "rule:admin_or_owner",
    "update_firewall:shared": "rule:admin_only",
    "delete_firewall": "rule:admin_or_owner",
    "create_firewall_policy": "",
    "get_firewall_policy": "rule:admin_or_owner or
 rule:shared_firewall_policies",
    "create_firewall_policy:shared": "rule:admin_or_owner",
    "update_firewall_policy": "rule:admin_or_owner",
    "delete_firewall_policy": "rule:admin_or_owner",
    "create_firewall_rule": "",
    "get_firewall_rule": "rule:admin_or_owner or rule:shared_firewalls",
    "update_firewall_rule": "rule:admin_or_owner",
    "delete_firewall_rule": "rule:admin_or_owner",
    "create_qos_queue": "rule:admin_only",
    "get_qos_queue": "rule:admin_only",
    "update_agent": "rule:admin_only",
    "delete_agent": "rule:admin_only",
    "get_agent": "rule:admin_only",
    "create_dhcp-network": "rule:admin_only",
    "delete_dhcp-network": "rule:admin_only",
    "get_dhcp-networks": "rule:admin_only",
    "create_l3-router": "rule:admin_only",
    "delete_l3-router": "rule:admin_only",
    "get_l3-routers": "rule:admin_only",
    "get_dhcp-agents": "rule:admin_only",
    "get_l3-agents": "rule:admin_only",
    "get_loadbalancer-agent": "rule:admin_only",
    "get_loadbalancer-pools": "rule:admin_only",
    "get_agent-loadbalancers": "rule:admin_only",
    "get_loadbalancer-hosting-agent": "rule:admin_only",
    "create_floatingip": "rule:regular_user",
    "create_floatingip:floating_ip_address": "rule:admin_only",
    "update_floatingip": "rule:admin_or_owner",
    "delete_floatingip": "rule:admin_or_owner",
    "get_floatingip": "rule:admin_or_owner",
    "create_network_profile": "rule:admin_only",
    "update_network_profile": "rule:admin_only",
    "delete_network_profile": "rule:admin_only",
    "get_network_profiles": "",
    "get_network_profile": "",
    "update_policy_profiles": "rule:admin_only",
    "get_policy_profiles": "",
    "get_policy_profile": "",
    "create_metering_label": "rule:admin_only",
    "delete_metering_label": "rule:admin_only",
    "get_metering_label": "rule:admin_only",
    "create_metering_label_rule": "rule:admin_only",
    "delete_metering_label_rule": "rule:admin_only",
    "get_metering_label_rule": "rule:admin_only",
```

```
 "get_service_provider": "rule:regular_user",
 "get_lsn": "rule:admin_only",
 "create_lsn": "rule:admin_only"
```
# **rootwrap.conf**

}

Use the rootwrap.conf file to define configuration values used by the **rootwrap** script when the OpenStack Networking service must escalate its privileges to those of the root user.

```
 # Configuration for neutron-rootwrap
# This file should be owned by (and only-writeable by) the root user
[DEFAULT]
# List of directories to load filter definitions from (separated by ',').
# These directories MUST all be only writeable by root !
filters_path=/etc/neutron/rootwrap.d,/usr/share/neutron/rootwrap
# List of directories to search executables in, in case filters do not
# explicitely specify a full path (separated by ',')
# If not specified, defaults to system PATH environment variable.
# These directories MUST all be only writeable by root !
exec_dirs=/sbin,/usr/sbin,/bin,/usr/bin
# Enable logging to syslog
# Default value is False
use_syslog=False
# Which syslog facility to use.
# Valid values include auth, authpriv, syslog, local0, local1...
# Default value is 'syslog'
syslog_log_facility=syslog
# Which messages to log.
# INFO means log all usage
# ERROR means only log unsuccessful attempts
syslog_log_level=ERROR
[xenapi]
# XenAPI configuration is only required by the L2 agent if it is to
# target a XenServer/XCP compute host's dom0.
xenapi_connection_url=<None>
xenapi_connection_username=root
xenapi_connection_password=<None>
```
# **Configuration files for plug-in agents**

Each plug-in agent that runs on an OpenStack Networking node, to perform local networking configuration for the node's VMs and networking services, has its own configuration file.

## **dhcp\_agent.ini**

```
 [DEFAULT]
# Show debugging output in log (sets DEBUG log level output)
# debug = False
# The DHCP agent will resync its state with Neutron to recover from any
# transient notification or rpc errors. The interval is number of
# seconds between attempts.
# resync_interval = 5
# The DHCP agent requires an interface driver be set. Choose the one that best
# matches your plugin.
# interface_driver =
# Example of interface_driver option for OVS based plugins(OVS, Ryu, NEC, NVP,
# BigSwitch/Floodlight)
# interface_driver = neutron.agent.linux.interface.OVSInterfaceDriver
# Name of Open vSwitch bridge to use
# ovs_integration_bridge = br-int
# Use veth for an OVS interface or not.
# Support kernels with limited namespace support
# (e.g. RHEL 6.5) so long as ovs_use_veth is set to True.
# ovs_use_veth = False
# Example of interface_driver option for LinuxBridge
# interface_driver = neutron.agent.linux.interface.BridgeInterfaceDriver
# MTU setting for device.
# network_device_mtu =
# The agent can use other DHCP drivers. Dnsmasq is the simplest and requires
# no additional setup of the DHCP server.
# dhcp_driver = neutron.agent.linux.dhcp.Dnsmasq
# Allow overlapping IP (Must have kernel build with CONFIG_NET_NS=y and
# iproute2 package that supports namespaces). This option is deprecated and
# will be removed in a future release, at which point the old behavior of
# use_namespaces = True will be enforced.
# use_namespaces = True
# The DHCP server can assist with providing metadata support on isolated
# networks. Setting this value to True will cause the DHCP server to append
# specific host routes to the DHCP request. The metadata service will only
# be activated when the subnet does not contain any router port. The guest
# instance must be configured to request host routes via DHCP (Option 121).
# enable_isolated_metadata = False
# Allows for serving metadata requests coming from a dedicated metadata
# access network whose cidr is 169.254.169.254/16 (or larger prefix), and
# is connected to a Neutron router from which the VMs send metadata
# request. In this case DHCP Option 121 will not be injected in VMs, as
# they will be able to reach 169.254.169.254 through a router.
# This option requires enable_isolated_metadata = True
# enable_metadata_network = False
# Number of threads to use during sync process. Should not exceed connection
```

```
# pool size configured on server.
# num_sync_threads = 4
# Location to store DHCP server config files
# dhcp_confs = $state_path/dhcp
# Domain to use for building the hostnames
# dhcp_domain = openstacklocal
# Override the default dnsmasq settings with this file
# dnsmasq_config_file =
# Comma-separated list of DNS servers which will be used by dnsmasq
# as forwarders.
# dnsmasq_dns_servers =
# Limit number of leases to prevent a denial-of-service.
# dnsmasq_lease_max = 16777216
# Location to DHCP lease relay UNIX domain socket
# dhcp_lease_relay_socket = $state_path/dhcp/lease_relay
# Use broadcast in DHCP replies
# dhcp_broadcast_reply = False
# dhcp_delete_namespaces, which is false by default, can be set to True if
# namespaces can be deleted cleanly on the host running the dhcp agent.
# Do not enable this until you understand the problem with the Linux iproute
# utility mentioned in https://bugs.launchpad.net/neutron/+bug/1052535 and
# you are sure that your version of iproute does not suffer from the problem.
# If True, namespaces will be deleted when a dhcp server is disabled.
# dhcp_delete_namespaces = False
# Timeout for ovs-vsctl commands.
# If the timeout expires, ovs commands will fail with ALARMCLOCK error.
# ovs_vsctl_timeout = 10
```
## **l3\_agent.ini**

```
[DEFAULT]
# Show debugging output in log (sets DEBUG log level output)
# debug = False
# L3 requires that an interface driver be set. Choose the one that best
# matches your plugin.
# interface_driver =
# Example of interface_driver option for OVS based plugins (OVS, Ryu, NEC)
# that supports L3 agent
# interface_driver = neutron.agent.linux.interface.OVSInterfaceDriver
# MTU setting for device.
# network_device_mtu =
# Use veth for an OVS interface or not.
# Support kernels with limited namespace support
# (e.g. RHEL 6.5) so long as ovs_use_veth is set to True.
```
# ovs\_use\_veth = False # Example of interface\_driver option for LinuxBridge # interface\_driver = neutron.agent.linux.interface.BridgeInterfaceDriver # Allow overlapping IP (Must have kernel build with CONFIG\_NET\_NS=y and # iproute2 package that supports namespaces). This option is deprecated and # will be removed in a future release, at which point the old behavior of # use\_namespaces = True will be enforced. # use\_namespaces = True # If use\_namespaces is set as False then the agent can only configure one router. # This is done by setting the specific router\_id. # router\_id = # When external\_network\_bridge is set, each L3 agent can be associated # with no more than one external network. This value should be set to the UUID # of that external network. To allow L3 agent support multiple external # networks, both the external\_network\_bridge and gateway\_external\_network\_id # must be left empty. # gateway\_external\_network\_id = # With IPv6, the network used for the external gateway does not need # to have an associated subnet, since the automatically assigned # link-local address (LLA) can be used. However, an IPv6 gateway address # is needed for use as the next-hop for the default route. If no IPv6 # gateway address is configured here, (and only then) the neutron router # will be configured to get its default route from router advertisements (RAs) # from the upstream router; in which case the upstream router must also be # configured to send these RAs. # The ipv6\_gateway, when configured, should be the LLA of the interface # on the upstream router. If a next-hop using a global unique address (GUA) # is desired, it needs to be done via a subnet allocated to the network # and not through this parameter. # ipv6\_gateway = # Indicates that this L3 agent should also handle routers that do not have # an external network gateway configured. This option should be True only # for a single agent in a Neutron deployment, and may be False for all agents # if all routers must have an external network gateway # handle\_internal\_only\_routers = True # Name of bridge used for external network traffic. This should be set to # empty value for the linux bridge. when this parameter is set, each L3 agent # can be associated with no more than one external network. # external\_network\_bridge = br-ex # TCP Port used by Neutron metadata server # metadata\_port = 9697 # Send this many gratuitous ARPs for HA setup. Set it below or equal to 0 # to disable this feature. # send\_arp\_for\_ha = 3 # seconds between re-sync routers' data if needed # periodic\_interval = 40 # seconds to start to sync routers' data after

```
# starting agent
# periodic_fuzzy_delay = 5
# enable_metadata_proxy, which is true by default, can be set to False
# if the Nova metadata server is not available
# enable_metadata_proxy = True
# Iptables mangle mark used to mark metadata valid requests
# metadata_access_mark = 0x1
# Iptables mangle mark used to mark ingress from external network
# external_ingress_mark = 0x2
# router_delete_namespaces, which is false by default, can be set to True if
# namespaces can be deleted cleanly on the host running the L3 agent.
# Do not enable this until you understand the problem with the Linux iproute
# utility mentioned in https://bugs.launchpad.net/neutron/+bug/1052535 and
# you are sure that your version of iproute does not suffer from the problem.
# If True, namespaces will be deleted when a router is destroyed.
# router_delete_namespaces = False
# Timeout for ovs-vsctl commands.
# If the timeout expires, ovs commands will fail with ALARMCLOCK error.
# ovs_vsctl_timeout = 10
# The working mode for the agent. Allowed values are:
# - legacy: this preserves the existing behavior where the L3 agent is
  deployed on a centralized networking node to provide L3 services
  like DNAT, and SNAT. Use this mode if you do not want to adopt DVR.
# - dvr: this mode enables DVR functionality, and must be used for an L3
  agent that runs on a compute host.
# - dvr_snat: this enables centralized SNAT support in conjunction with
  DVR. This mode must be used for an L3 agent running on a centralized
  node (or in single-host deployments, e.g. devstack).
# agent_mode = legacy
# Location to store keepalived and all HA configurations
# ha_confs_path = $state_path/ha_confs
# VRRP authentication type AH/PASS
# ha_vrrp_auth_type = PASS
# VRRP authentication password
# ha_vrrp_auth_password =
# The advertisement interval in seconds
# ha_vrrp_advert_int = 2
```
## **metadata\_agent.ini**

OpenStack Configuration Refer-

ence

```
[DEFAULT]
# Show debugging output in log (sets DEBUG log level output)
# debug = True
# The Neutron user information for accessing the Neutron API.
auth\_url = http://localhost:5000/v2.0auth_region = RegionOne
```

```
OpenStack Configuration Refer-
ence
```

```
# Turn off verification of the certificate for ssl
# auth_insecure = False
# Certificate Authority public key (CA cert) file for ssl
# auth_ca_cert =
admin_tenant_name = %SERVICE_TENANT_NAME%
admin_user = %SERVICE_USER%
admin_password = %SERVICE_PASSWORD%
# Network service endpoint type to pull from the keystone catalog
# endpoint_type = adminURL
# IP address used by Nova metadata server
# nova_metadata_ip = 127.0.0.1
# TCP Port used by Nova metadata server
# nova_metadata_port = 8775
# Which protocol to use for requests to Nova metadata server, http or https
# nova_metadata_protocol = http
# Whether insecure SSL connection should be accepted for Nova metadata server
# requests
# nova_metadata_insecure = False
# Client certificate for nova api, needed when nova api requires client
# certificates
# nova_client_cert =
# Private key for nova client certificate
# nova_client_priv_key =
# When proxying metadata requests, Neutron signs the Instance-ID header with a
# shared secret to prevent spoofing. You may select any string for a secret,
# but it must match here and in the configuration used by the Nova Metadata
# Server. NOTE: Nova uses the same config key, but in [neutron] section.
# metadata_proxy_shared_secret =
# Location of Metadata Proxy UNIX domain socket
# metadata_proxy_socket = $state_path/metadata_proxy
# Metadata Proxy UNIX domain socket mode, 3 values allowed:
# 'deduce': deduce mode from metadata_proxy_user/group values,
# 'user': set metadata proxy socket mode to 0o644, to use when
# metadata_proxy_user is agent effective user or root,
# 'group': set metadata proxy socket mode to 0o664, to use when
# metadata_proxy_group is agent effective group,
# 'all': set metadata proxy socket mode to 0o666, to use otherwise.
# metadata_proxy_socket_mode = deduce
# Number of separate worker processes for metadata server. Defaults to
# half the number of CPU cores
# metadata_workers =
# Number of backlog requests to configure the metadata server socket with
# metadata_backlog = 4096
# URL to connect to the cache backend.
# default_ttl=0 parameter will cause cache entries to never expire.
# Otherwise default_ttl specifies time in seconds a cache entry is valid for.
# No cache is used in case no value is passed.
```
# cache\_url = memory://?default\_ttl=5

# **New, updated and deprecated options in Kilo for OpenStack Networking**

### **Table 9.67. New options**

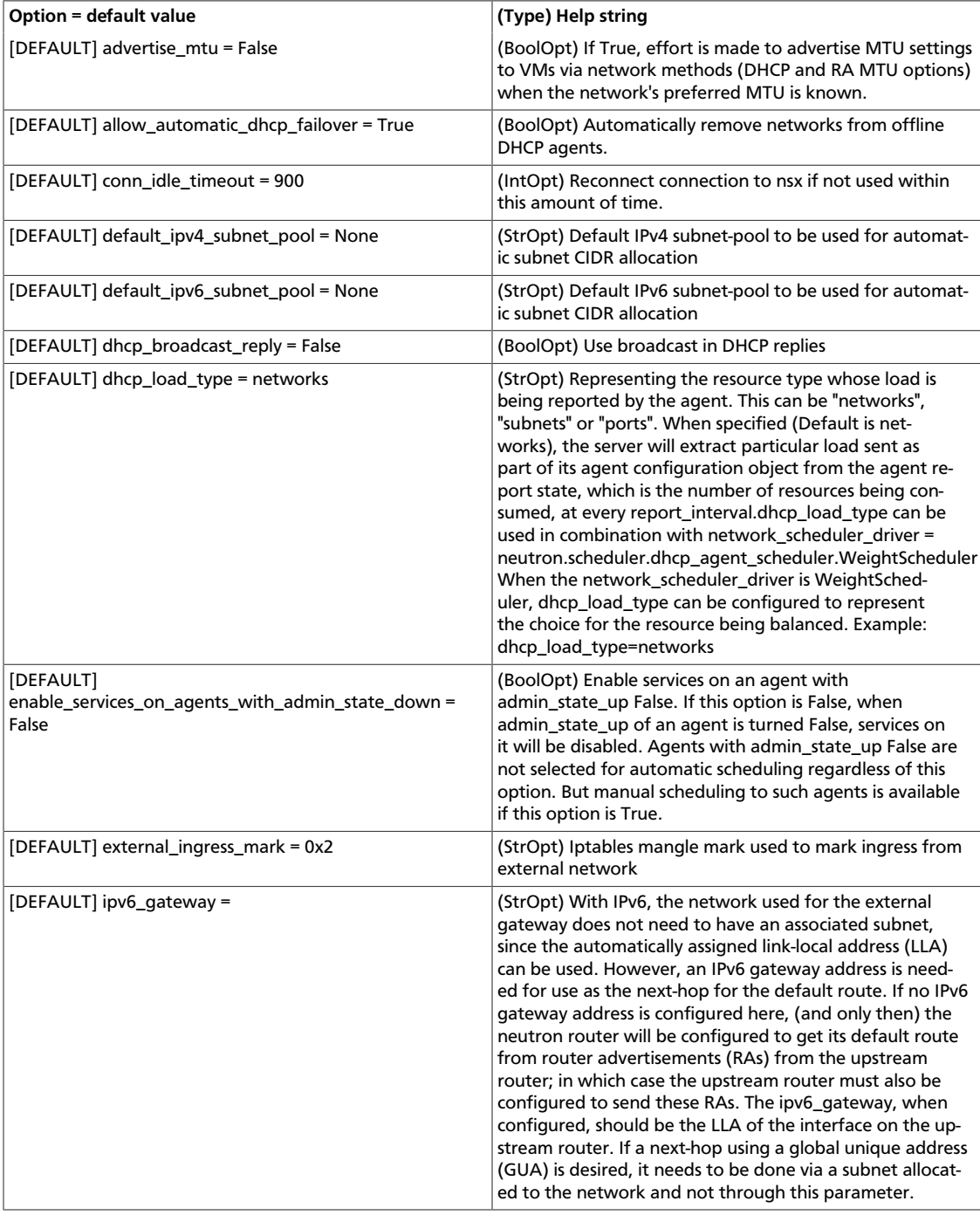
ence

 $\mathbf{u}$  .

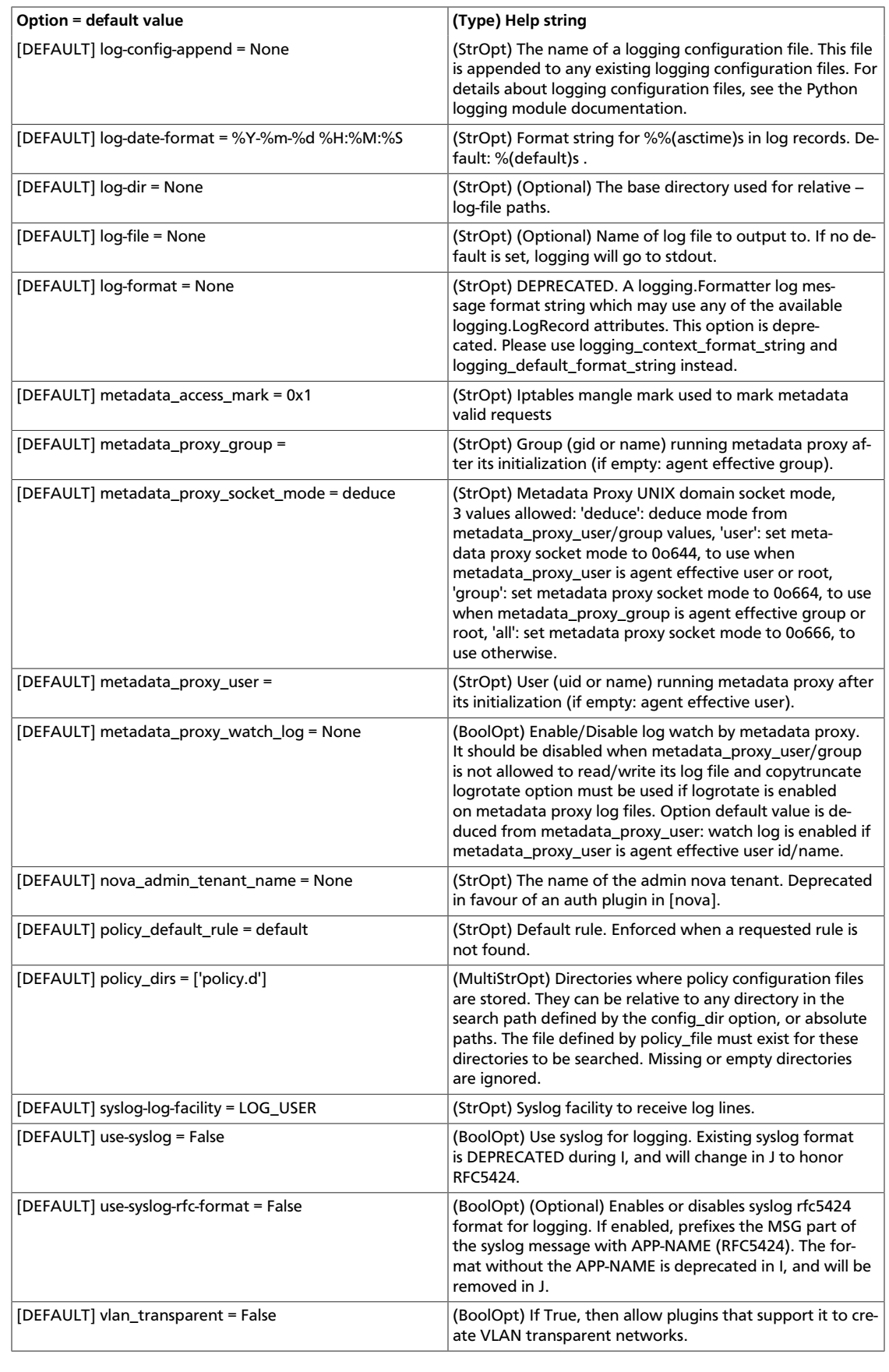

 $\mathbf{u}$  .

#### OpenStack Configuration Reference

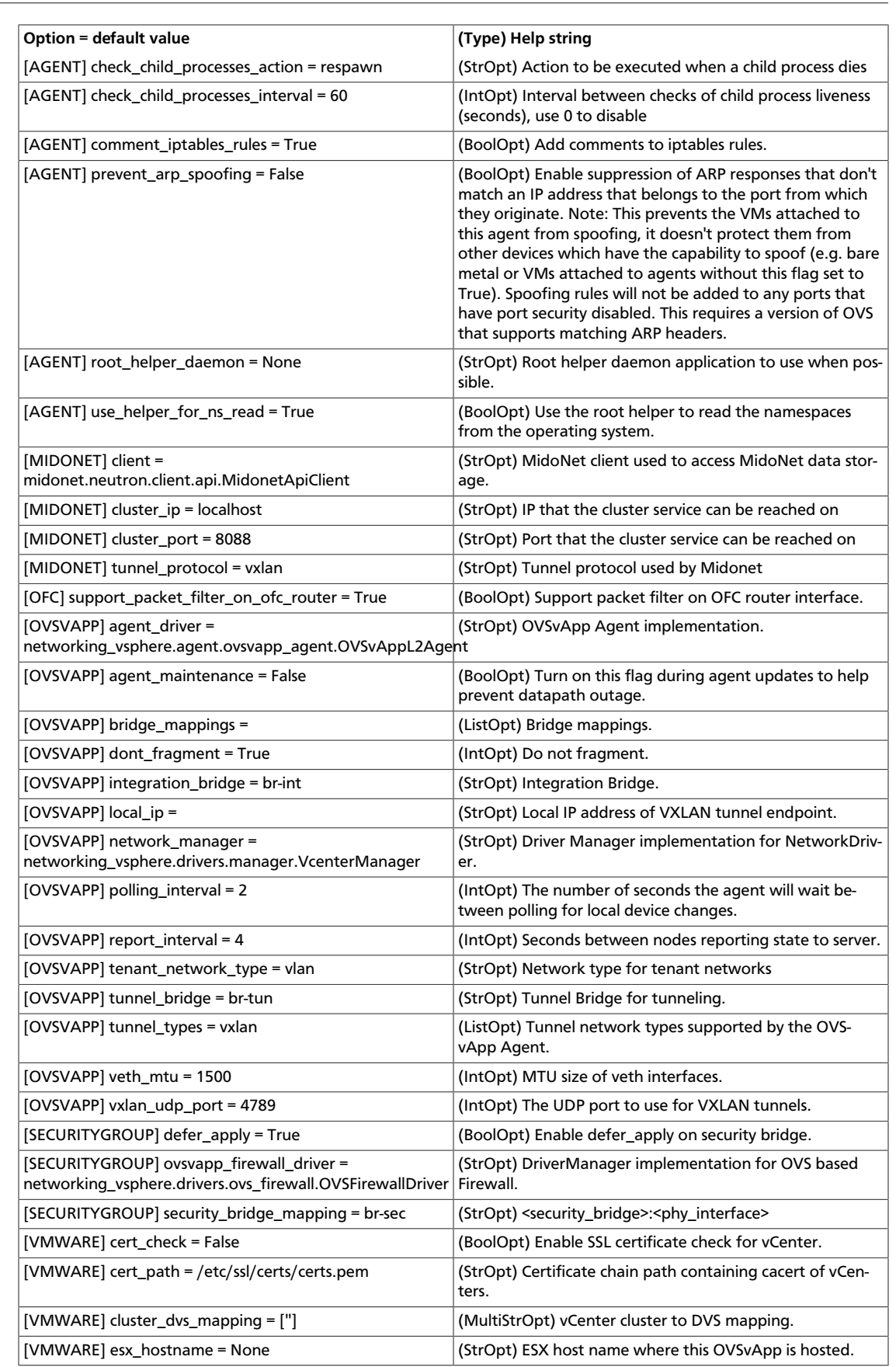

 $\mathbf{r}$ 

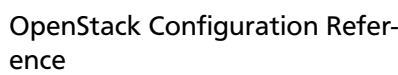

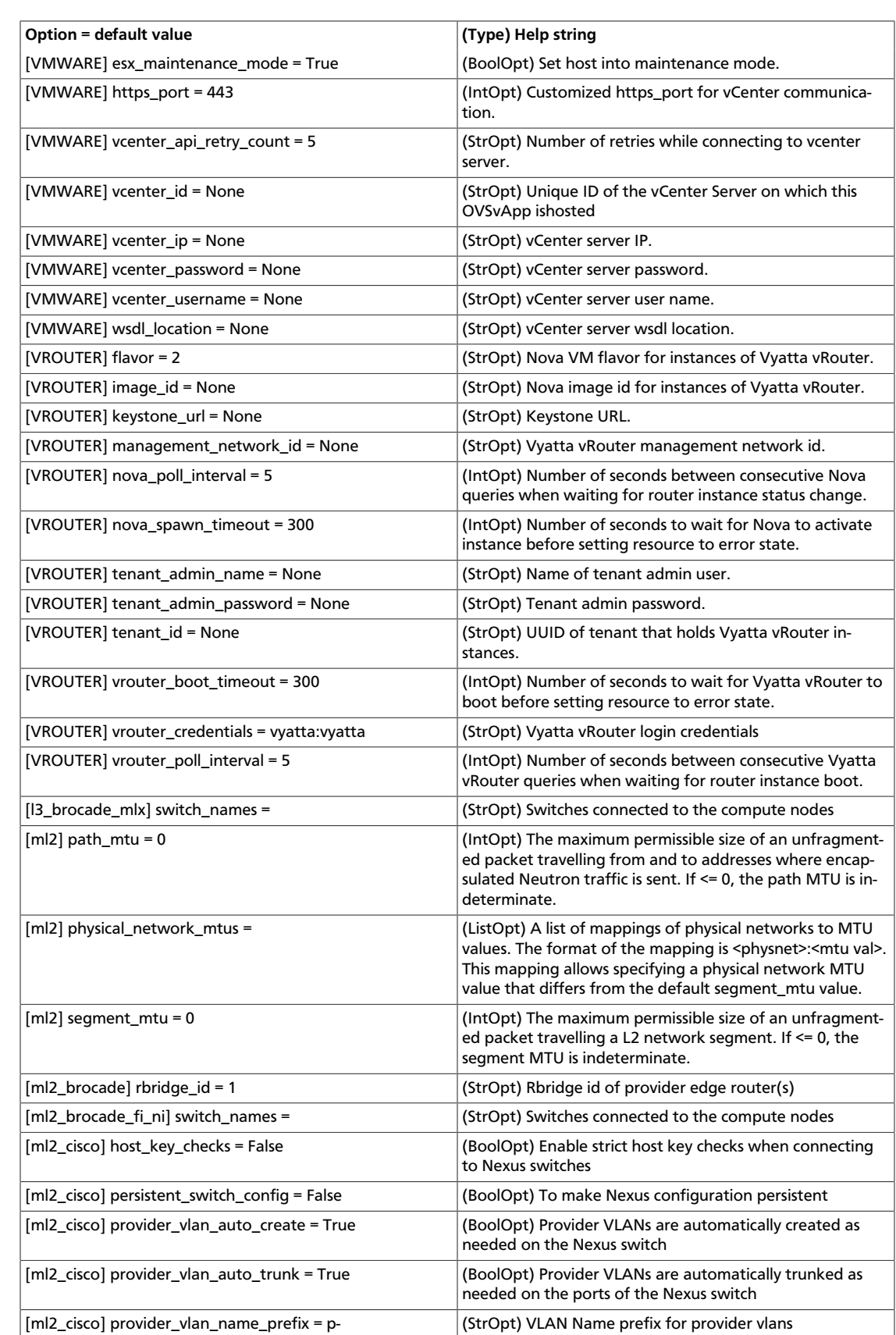

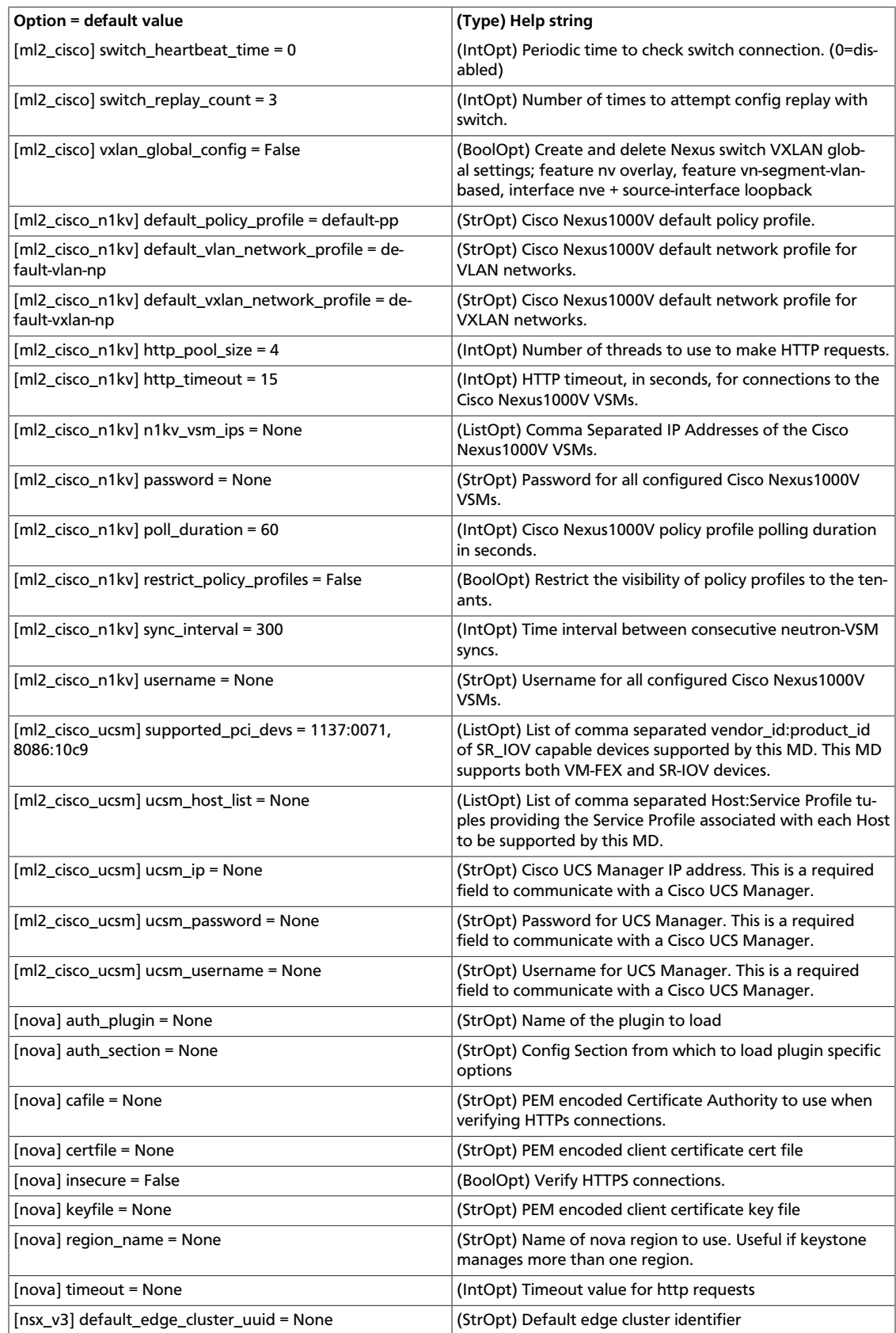

ence

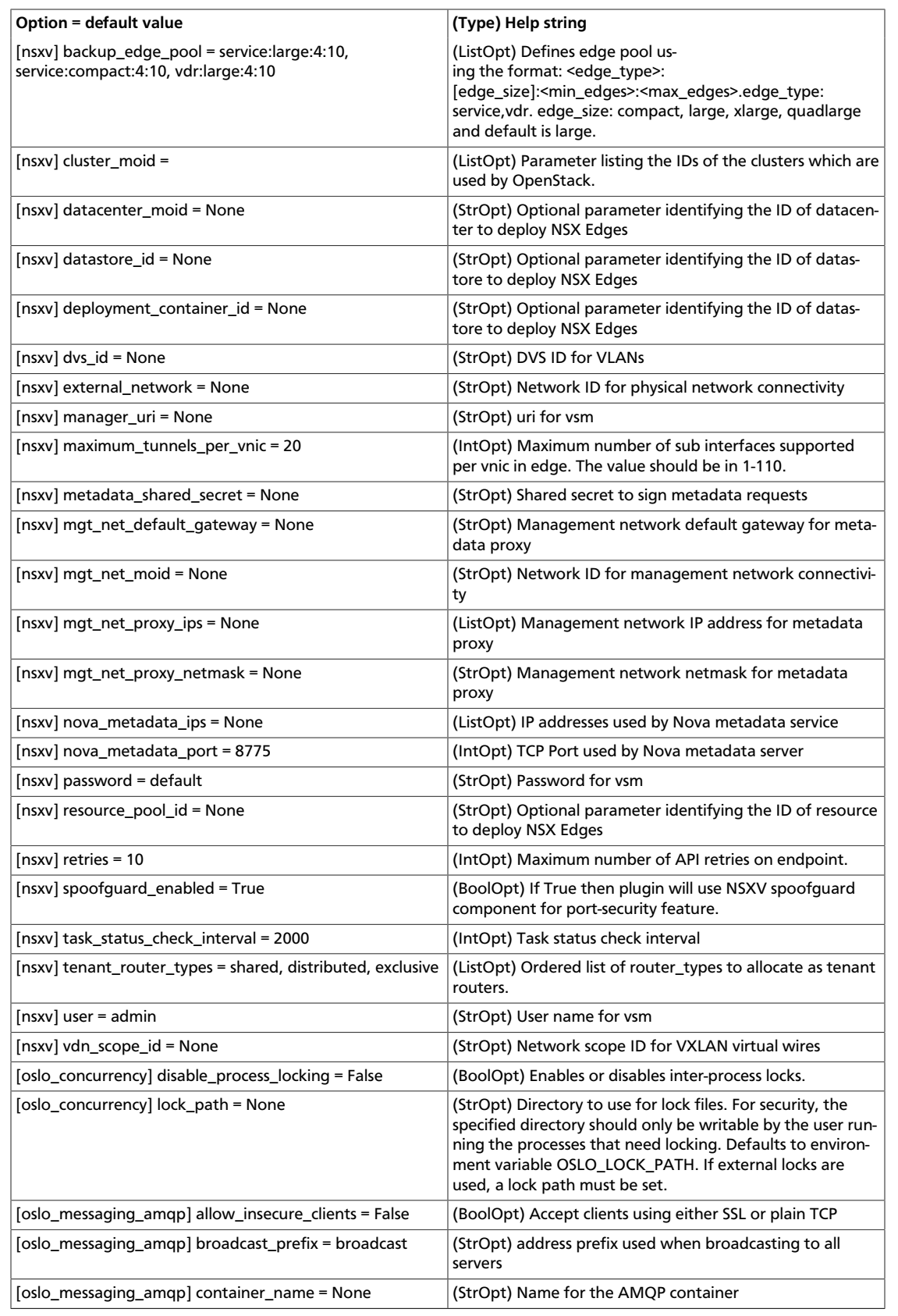

 $\mathbf{u}$  .

#### OpenStack Configuration Reference

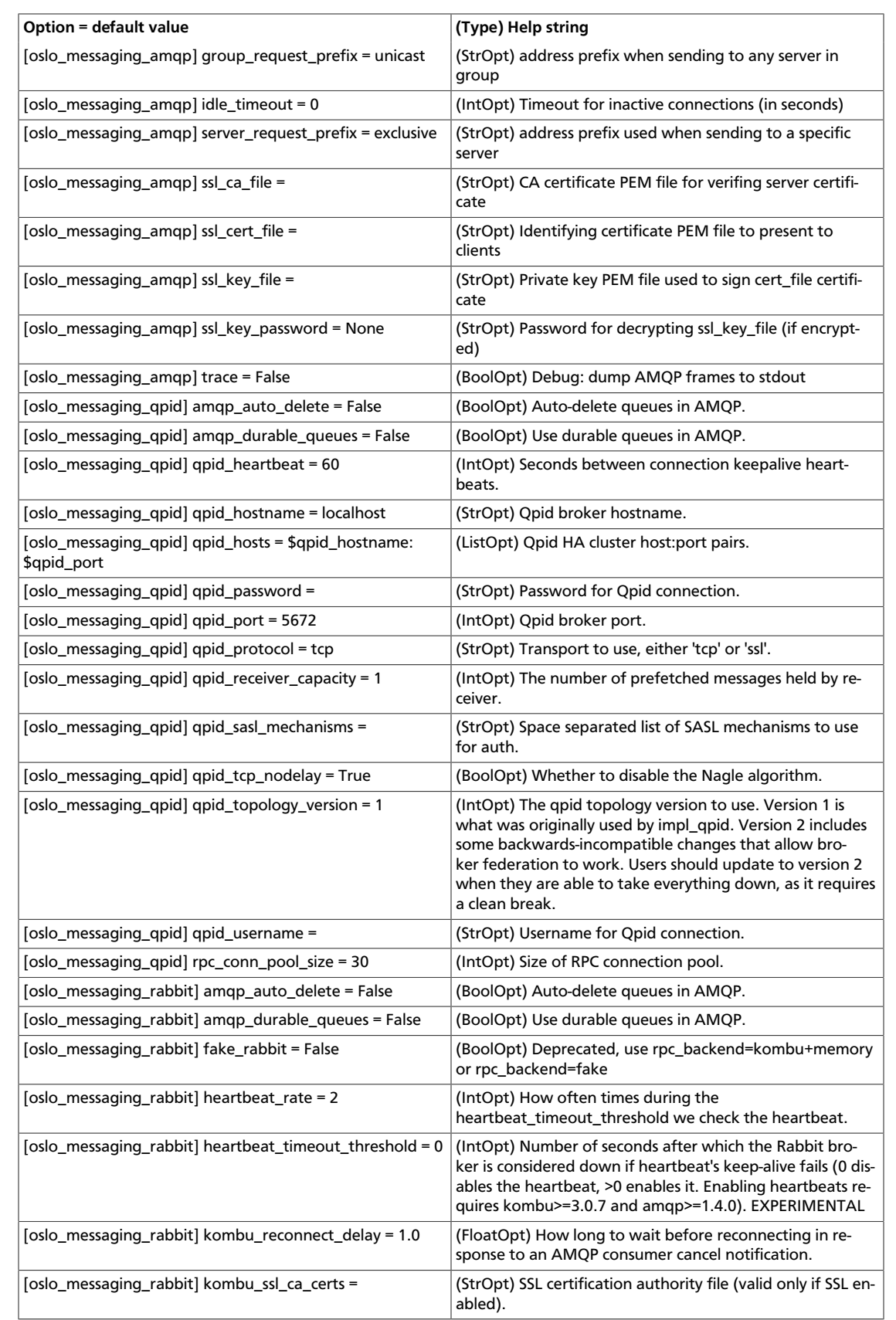

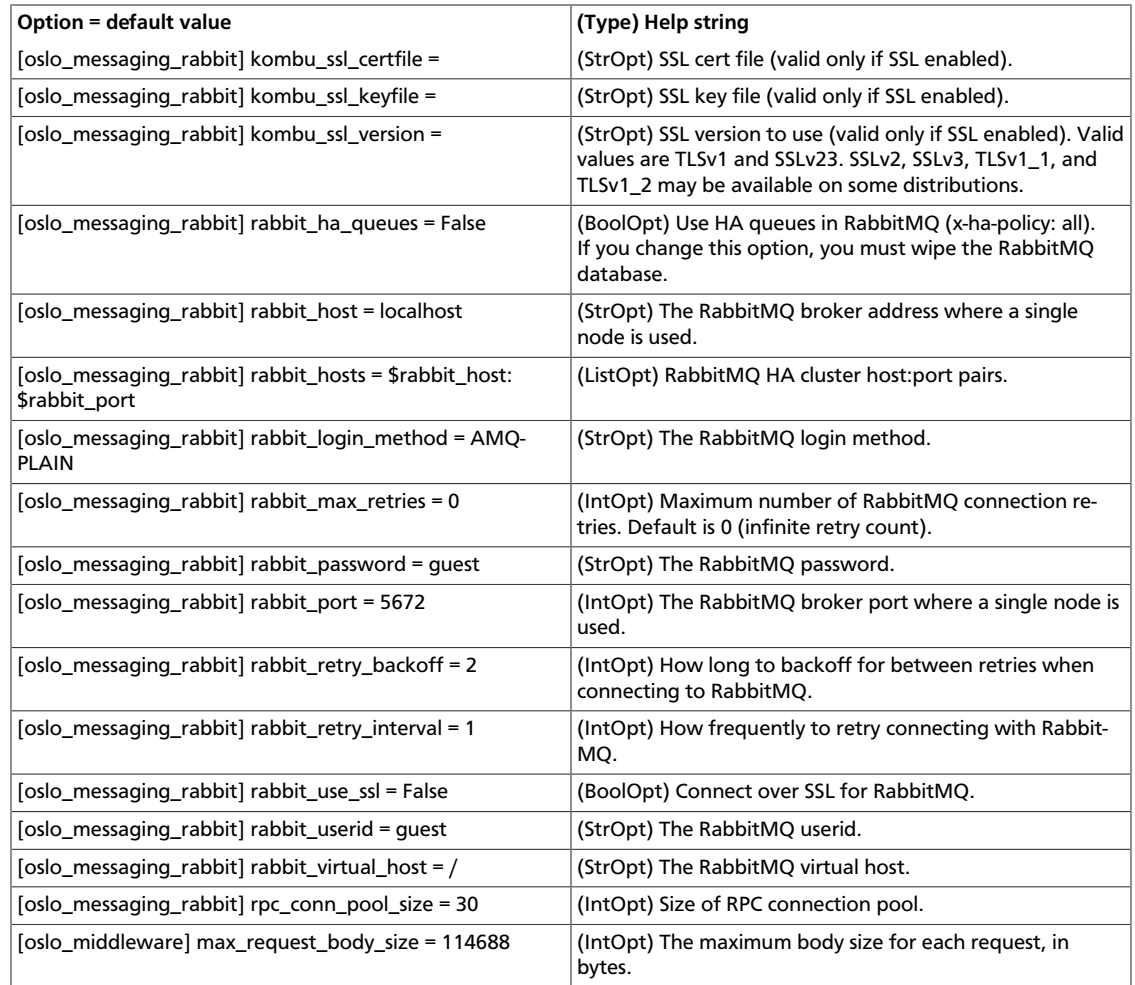

## **Table 9.68. New default values**

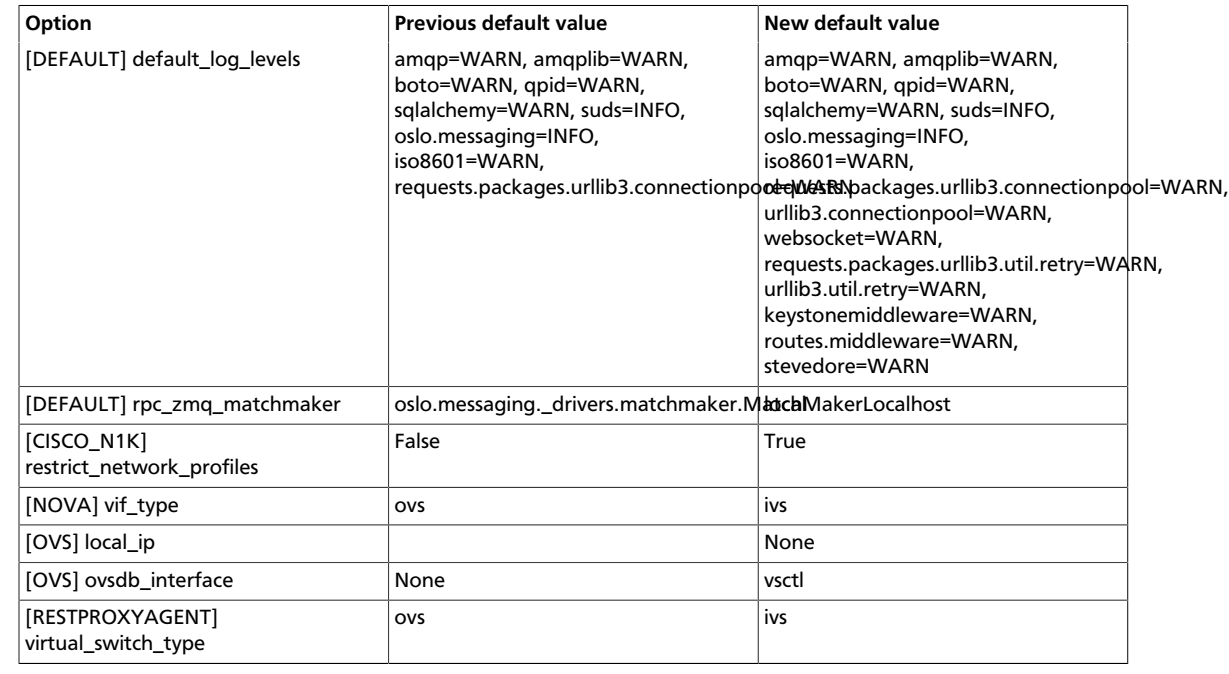

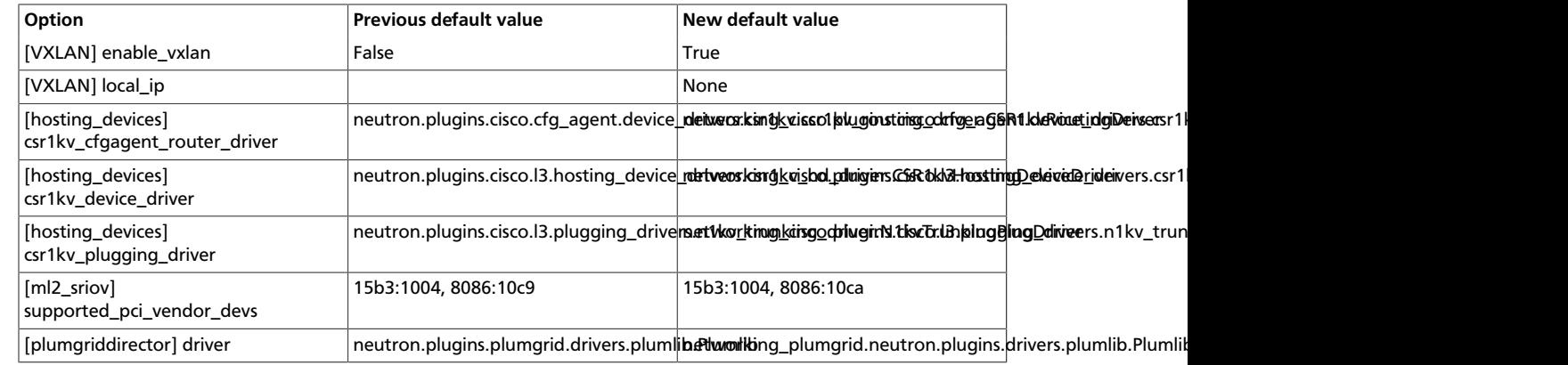

## **Table 9.69. Deprecated options**

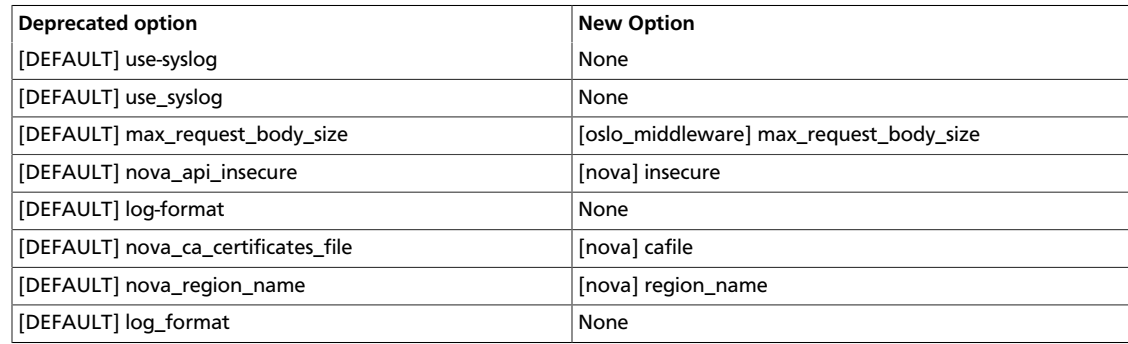

# **10. Object Storage**

# **Table of Contents**

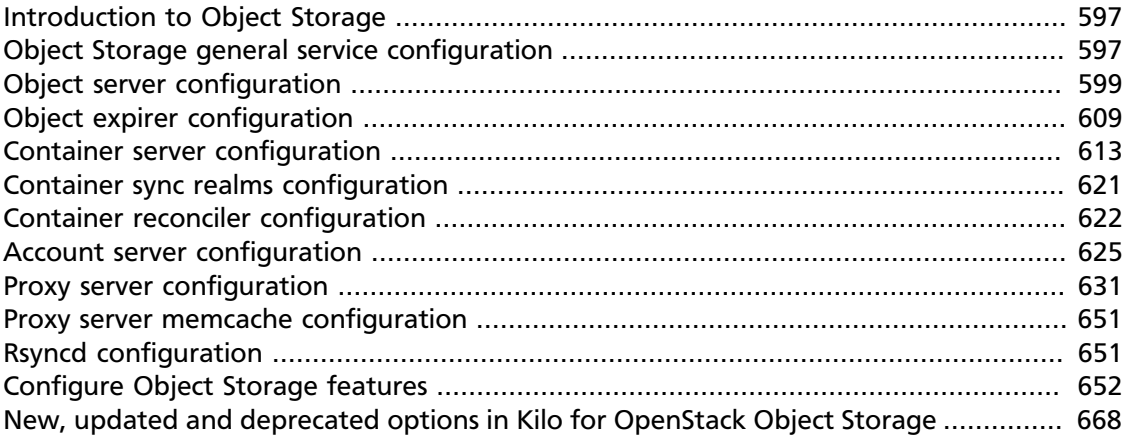

OpenStack Object Storage uses multiple configuration files for multiple services and background daemons, and **paste.deploy** to manage server configurations. Default configuration options appear in the [DEFAULT] section. You can override the default values by setting values in the other sections.

# <span id="page-620-0"></span>**Introduction to Object Storage**

Object Storage is a robust, highly scalable and fault tolerant storage platform for unstructured data such as objects. Objects are stored bits, accessed through a RESTful, HTTP-based interface. You cannot access data at the block or file level. Object Storage is commonly used to archive and back up data, with use cases in virtual machine image, photo, video and music storage.

Object Storage provides a high degree of availability, throughput, and performance with its scale out architecture. Each object is replicated across multiple servers, residing within the same data center or across data centers, which mitigates the risk of network and hardware failure. In the event of hardware failure, Object Storage will automatically copy objects to a new location to ensure that there are always three copies available. Object Storage is an eventually consistent distributed storage platform; it sacrifices consistency for maximum availability and partition tolerance. Object Storage enables you to create a reliable platform by using commodity hardware and inexpensive storage.

For more information, review the key concepts in the developer documentation at [docs.openstack.org/developer/swift/.](http://docs.openstack.org/developer/swift/)

# <span id="page-620-1"></span>**Object Storage general service configuration**

Most Object Storage services fall into two categories, Object Storage's WSGI servers and background daemons.

Object Storage uses paste.deploy to manage server configurations. Read more at [http://](http://pythonpaste.org/deploy/) [pythonpaste.org/deploy/.](http://pythonpaste.org/deploy/)

Default configuration options are set in the `[DEFAULT]` section, and any options specified there can be overridden in any of the other sections when the syntax set option\_name = value is in place.

Configuration for servers and daemons can be expressed together in the same file for each type of server, or separately. If a required section for the service trying to start is missing, there will be an error. Sections not used by the service are ignored.

Consider the example of an Object Storage node. By convention configuration for the  $ob$ ject-server, object-updater, object-replicator, and object-auditor exist in a single file /etc/swift/object-server.conf:

[DEFAULT]

```
[pipeline:main]
pipeline = object-server
```
[app:object-server] use = egg:swift#object

[object-replicator]  $reclaim age = 259200$ 

[object-updater]

[object-auditor]

Object Storage services expect a configuration path as the first argument:

```
$ swift-object-auditor
Usage: swift-object-auditor CONFIG [options]
Error: missing config path argument
```
If you omit the object-auditor section, this file cannot be used as the configuration path when starting the **swift-object-auditor** daemon:

```
$ swift-object-auditor /etc/swift/object-server.conf
Unable to find object-auditor config section in /etc/swift/object-server.conf
```
If the configuration path is a directory instead of a file, all of the files in the directory with the file extension ".conf" will be combined to generate the configuration object which is delivered to the Object Storage service. This is referred to generally as "directory-based configuration".

Directory-based configuration leverages ConfigParser's native multi-file support. Files ending in ".conf" in the given directory are parsed in lexicographical order. File names starting with '.' are ignored. A mixture of file and directory configuration paths is not supported - if the configuration path is a file, only that file will be parsed.

The Object Storage service management tool swift-init has adopted the convention of looking for /etc/swift/{type}-server.conf.d/ if the file /etc/swift/{type}server.conf file does not exist.

When using directory-based configuration, if the same option under the same section appears more than once in different files, the last value parsed is said to override previous occurrences. You can ensure proper override precedence by prefixing the files in the configuration directory with numerical values, as in the following example file layout:

```
/etc/swift/
    default.base
    object-server.conf.d/
         000_default.conf -> ../default.base
         001_default-override.conf
         010_server.conf
         020_replicator.conf
         030_updater.conf
         040_auditor.conf
```
You can inspect the resulting combined configuration object using the **swift-config** command-line tool.

All the services of an Object Store deployment share a common configuration in the [swift-hash] section of the /etc/swift/swift.conf file. The swift hash path suffix and swift hash path prefix values must be identical on all the nodes.

#### **Table 10.1. Description of configuration options for [swift-hash] in swift.conf**

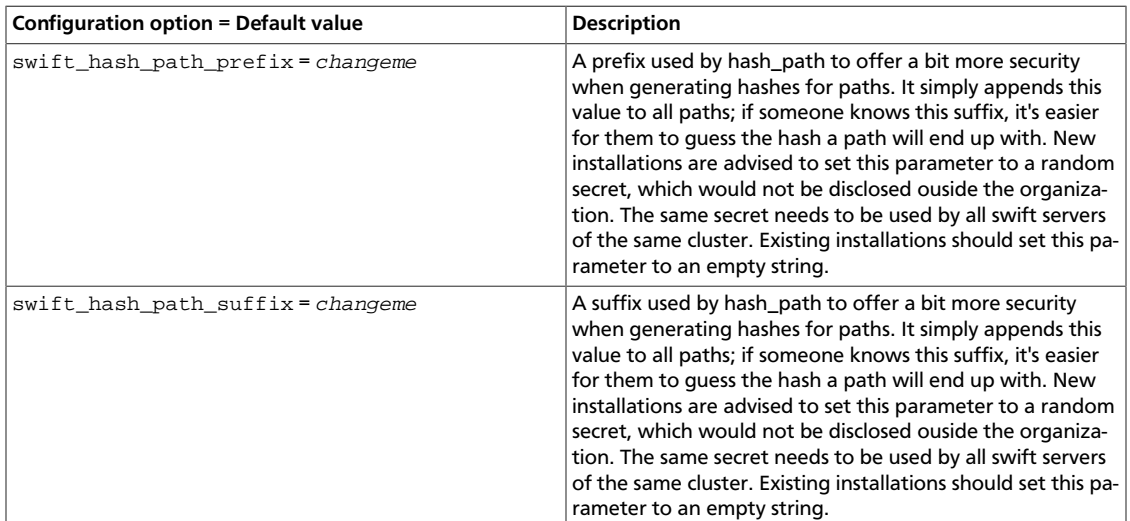

# <span id="page-622-0"></span>**Object server configuration**

Find an example object server configuration at etc/object-server.conf-sample in the source code repository.

The available configuration options are:

## **Table 10.2. Description of configuration options for [DEFAULT] in objectserver.conf**

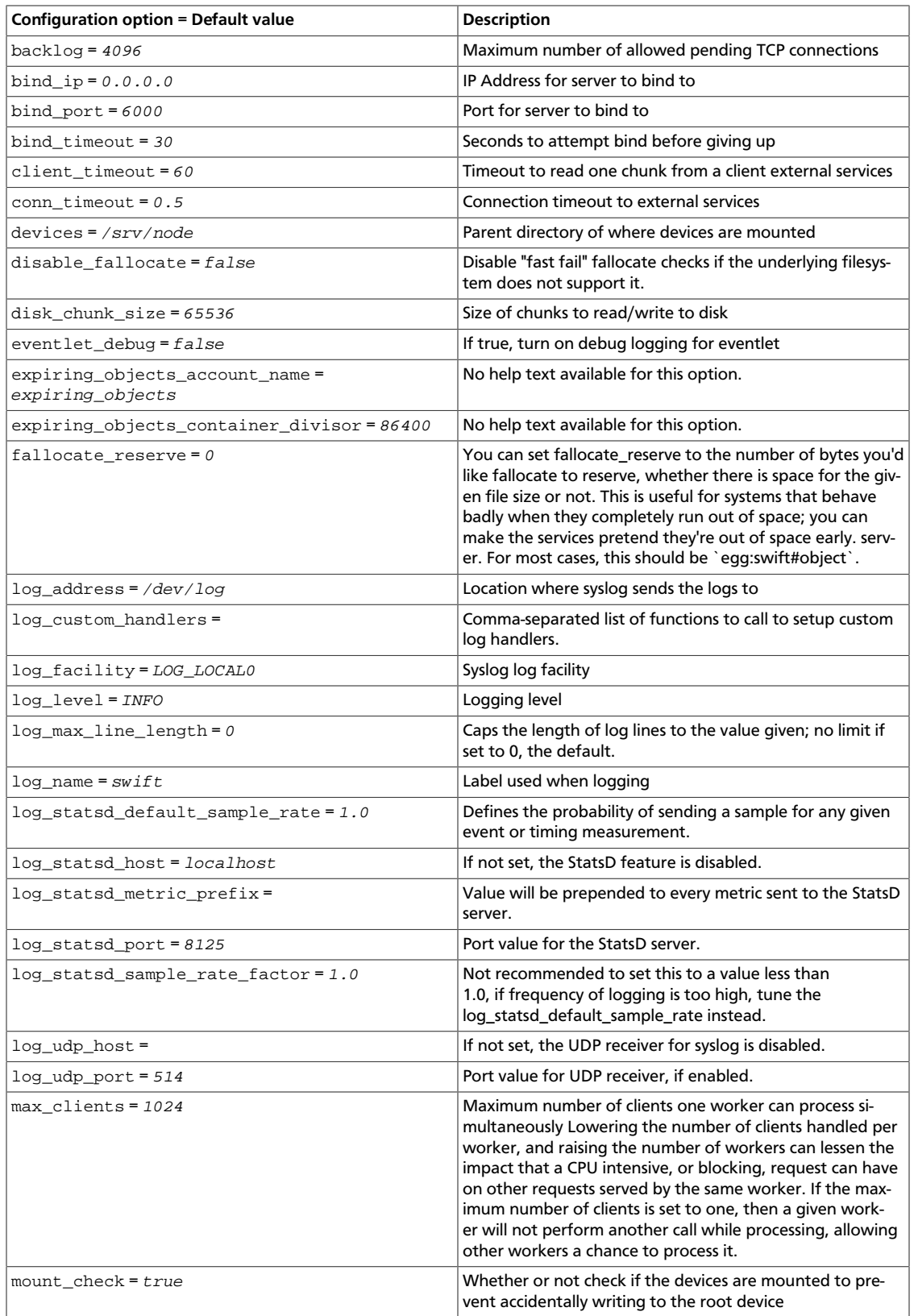

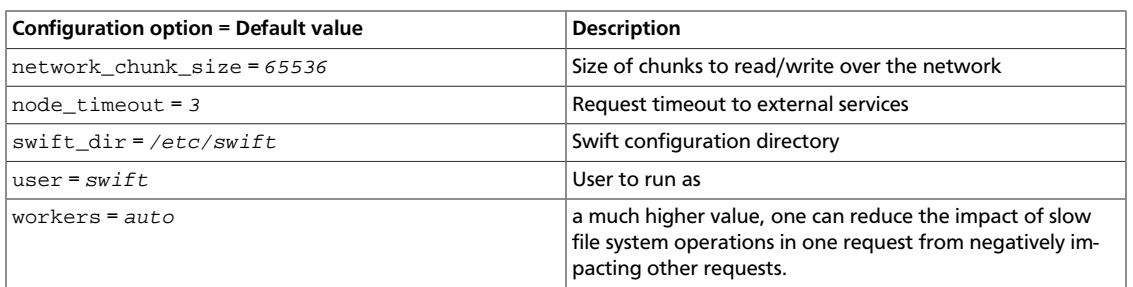

## **Table 10.3. Description of configuration options for [app-object-server] in object-server.conf**

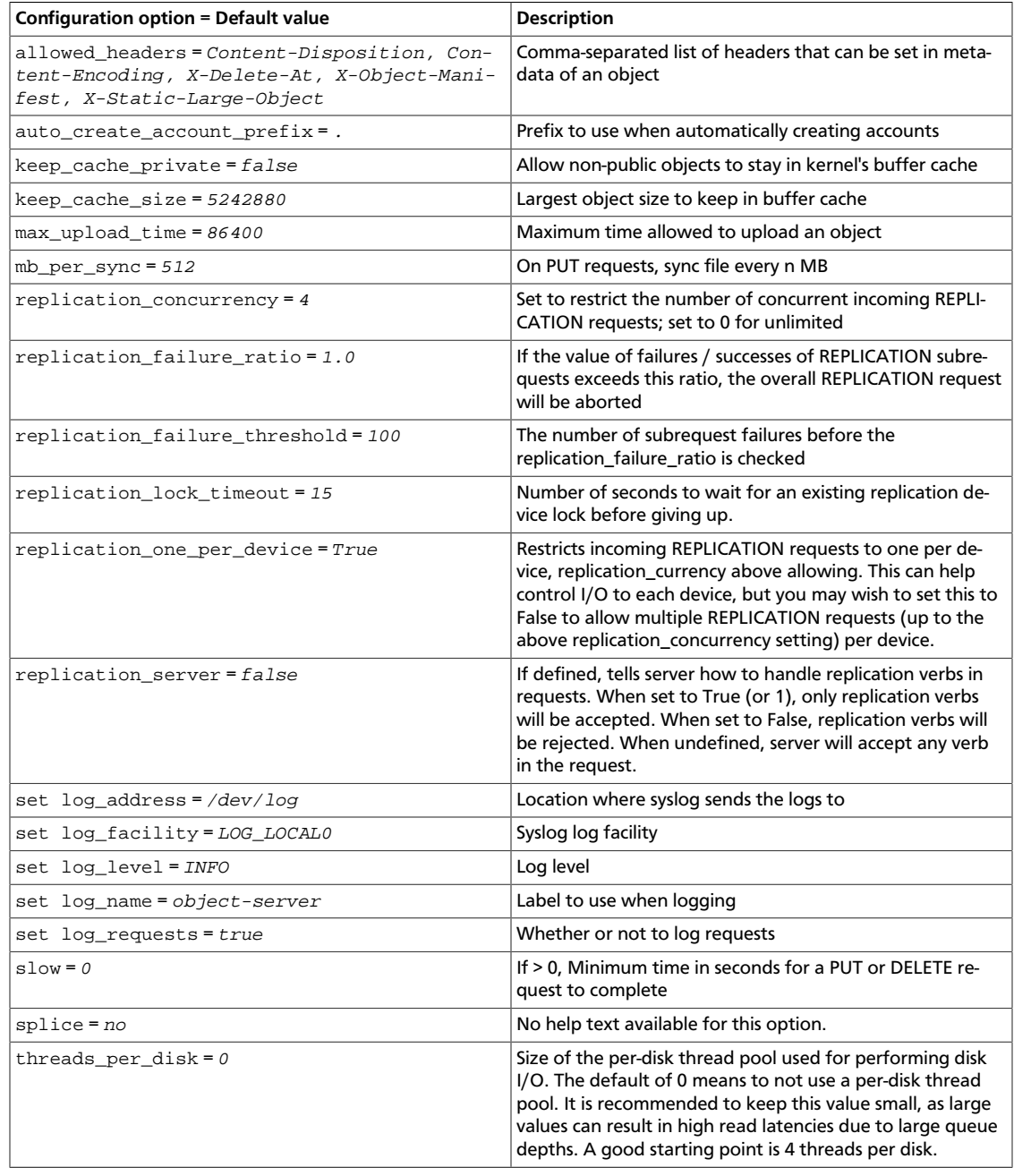

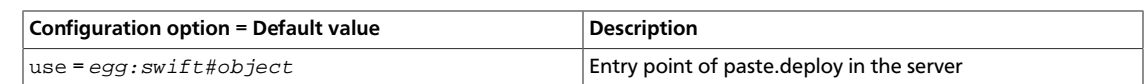

## **Table 10.4. Description of configuration options for [pipeline-main] in object-server.conf**

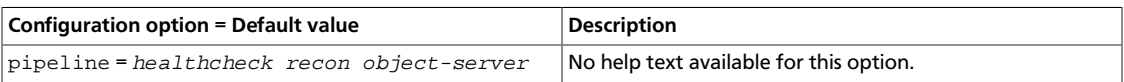

## **Table 10.5. Description of configuration options for [object-replicator] in object-server.conf**

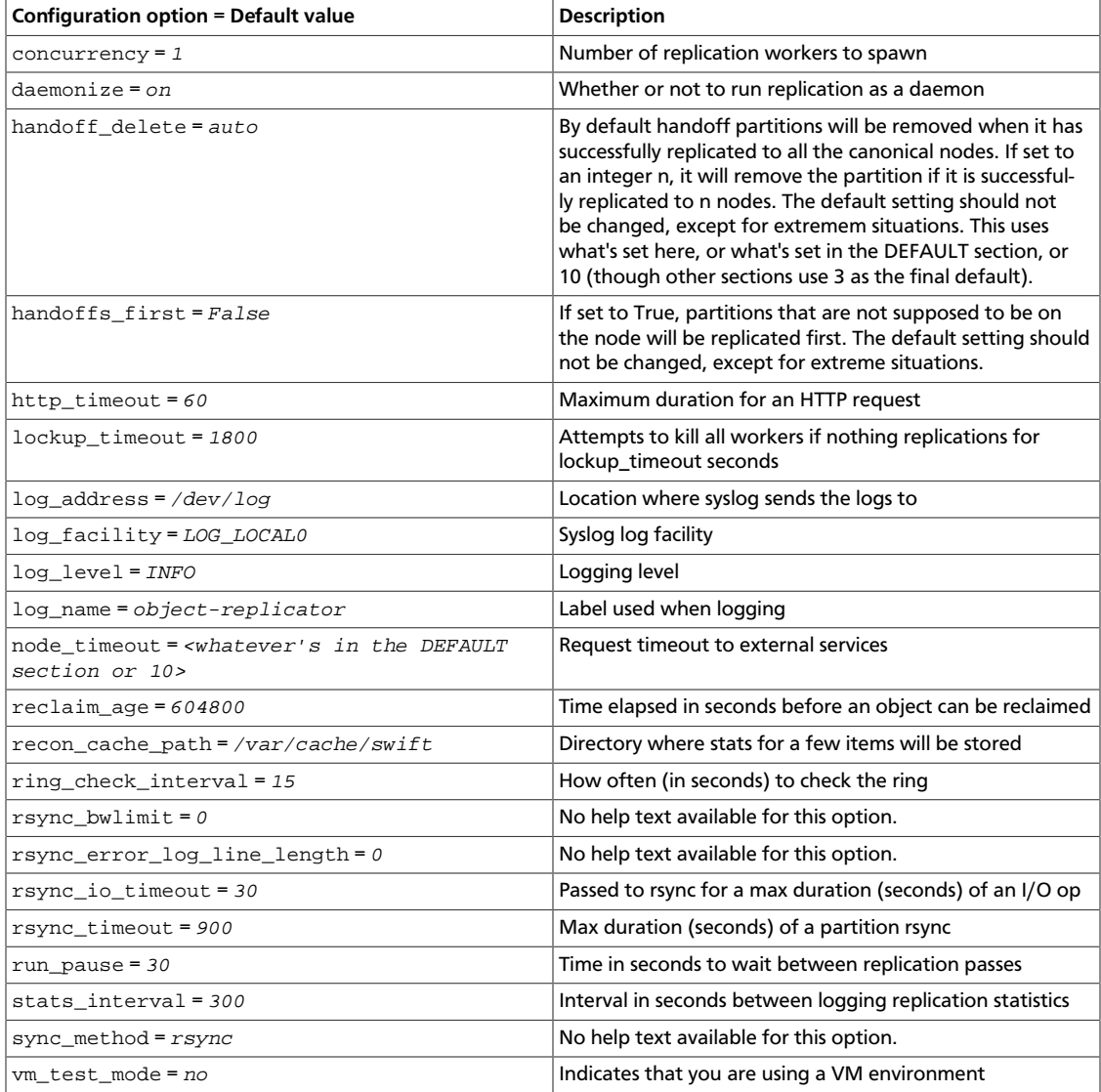

## **Table 10.6. Description of configuration options for [object-updater] in object-server.conf**

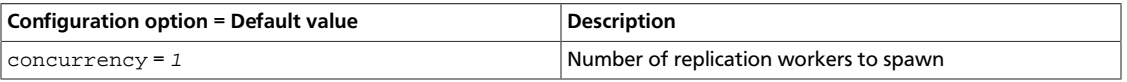

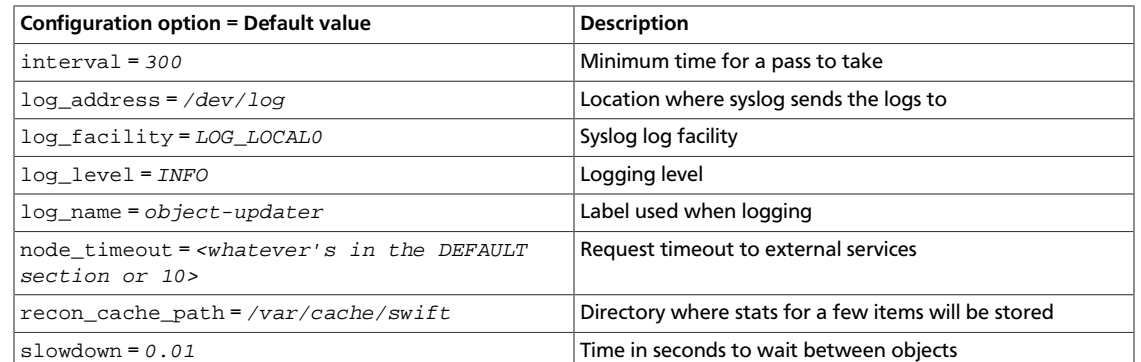

#### **Table 10.7. Description of configuration options for [object-auditor] in object-server.conf**

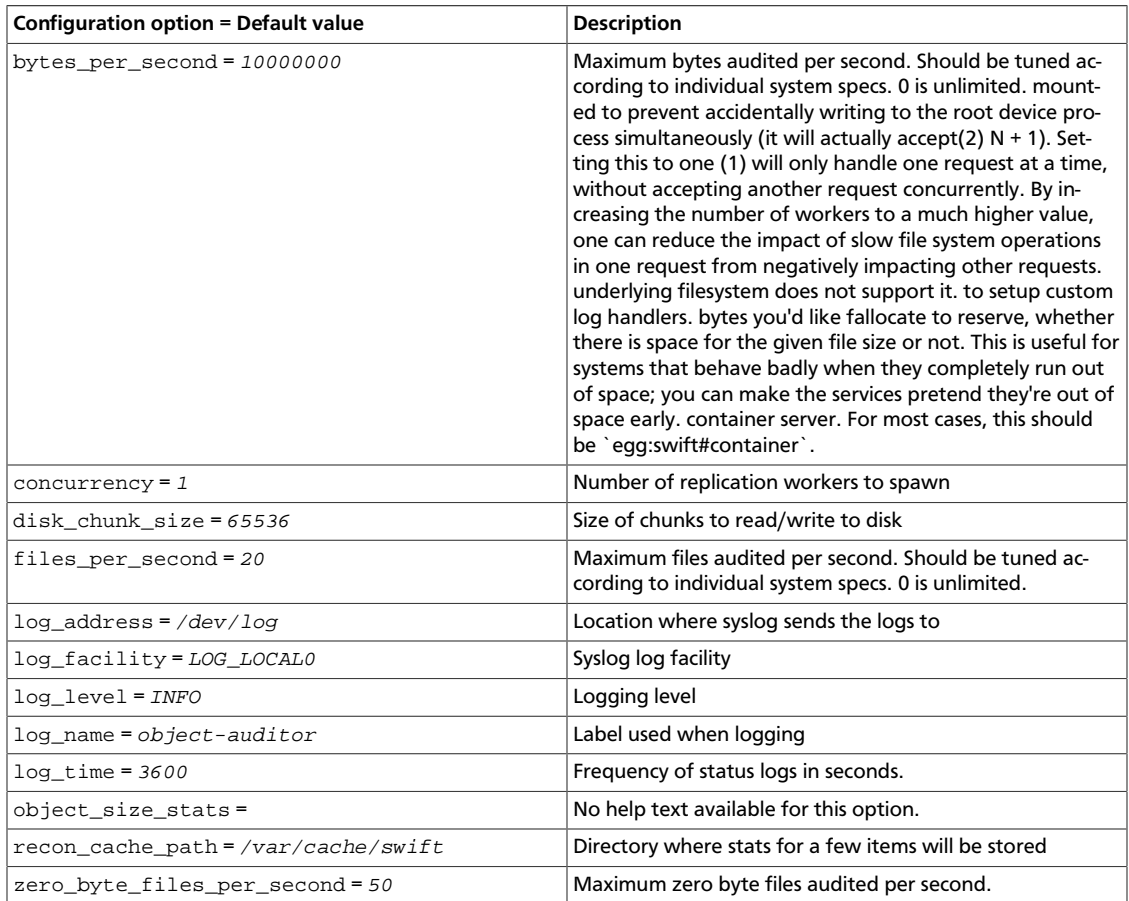

## **Table 10.8. Description of configuration options for [filterhealthcheck] in object-server.conf**

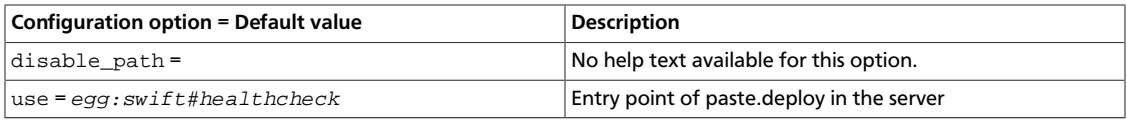

#### **Table 10.9. Description of configuration options for [filter-recon] in object-server.conf**

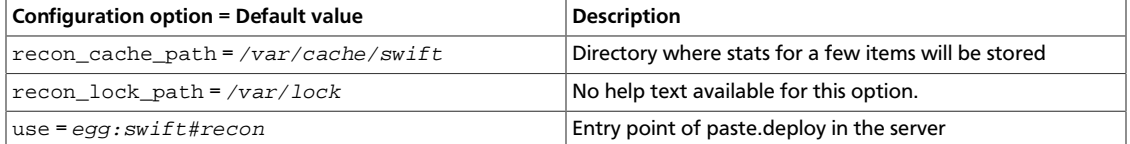

## **Table 10.10. Description of configuration options for [filter-xprofile] in object-server.conf**

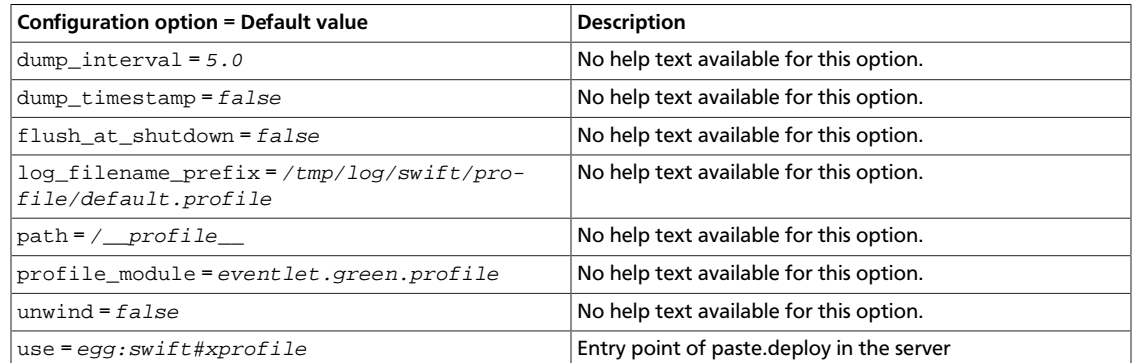

## **Sample object server configuration file**

```
[DEFAULT]
```

```
# bind_ip = 0.0.0.0
bind port = 6000# bind_timeout = 30
\# backlog = 4096
# user = swift
# swift_dir = /etc/swift
# devices = /srv/node
# mount_check = true
# disable_fallocate = false
# expiring_objects_container_divisor = 86400
# expiring_objects_account_name = expiring_objects
#
# Use an integer to override the number of pre-forked processes that will
# accept connections.
# workers = auto
#
# Maximum concurrent requests per worker
# max_clients = 1024
#
# You can specify default log routing here if you want:
# log_name = swift
# log_facility = LOG_LOCAL0
# log_level = INFO
# log_address = /dev/log
# The following caps the length of log lines to the value given; no limit if
# set to 0, the default.
# log_max_line_length = 0
#
# comma separated list of functions to call to setup custom log handlers.
# functions get passed: conf, name, log_to_console, log_route, fmt, logger,
```
ence

```
# adapted_logger
# log_custom_handlers =
#
# If set, log_udp_host will override log_address
# log_udp_host =
# log_udp_port = 514
#
# You can enable StatsD logging here:
# log_statsd_host = localhost
# log_statsd_port = 8125
# log_statsd_default_sample_rate = 1.0
# log_statsd_sample_rate_factor = 1.0
# log_statsd_metric_prefix =
#
# eventlet_debug = false
#
# You can set fallocate_reserve to the number of bytes you'd like fallocate to
# reserve, whether there is space for the given file size or not.
# fallocate_reserve = 0
#
# Time to wait while attempting to connect to another backend node.
# conn_timeout = 0.5
# Time to wait while sending each chunk of data to another backend node.
# node_timeout = 3
# Time to wait while receiving each chunk of data from a client or another
# backend node.
# client_timeout = 60
#
# network_chunk_size = 65536
# disk_chunk_size = 65536
[pipeline:main]
pipeline = healthcheck recon object-server
[app:object-server]
use = egg:swift#object
# You can override the default log routing for this app here:
# set log_name = object-server
# set log_facility = LOG_LOCAL0
# set log_level = INFO
# set log_requests = true
# set log_address = /dev/log
#
# max_upload_time = 86400
# slow = 0
#
# Objects smaller than this are not evicted from the buffercache once read
# keep_cache_size = 5242880
#
# If true, objects for authenticated GET requests may be kept in buffer cache
# if small enough
# keep_cache_private = false
#
# on PUTs, sync data every n MB
# mb_per_sync = 512
#
# Comma separated list of headers that can be set in metadata on an object.
# This list is in addition to X-Object-Meta-* headers and cannot include
# Content-Type, etag, Content-Length, or deleted
```

```
# allowed_headers = Content-Disposition, Content-Encoding, X-Delete-At, X-
Object-Manifest, X-Static-Large-Object
#
# auto_create_account_prefix = .
#
# A value of 0 means "don't use thread pools". A reasonable starting point is
# 4.
# threads_per_disk = 0
#
# Configure parameter for creating specific server
# To handle all verbs, including replication verbs, do not specify
# "replication_server" (this is the default). To only handle replication,
# set to a True value (e.g. "True" or "1"). To handle only non-replication
# verbs, set to "False". Unless you have a separate replication network, you
# should not specify any value for "replication_server".
# replication_server = false
#
# Set to restrict the number of concurrent incoming REPLICATION requests
# Set to 0 for unlimited
# Note that REPLICATION is currently an ssync only item
# replication_concurrency = 4
#
# Restricts incoming REPLICATION requests to one per device,
# replication_currency above allowing. This can help control I/O to each
# device, but you may wish to set this to False to allow multiple REPLICATION
# requests (up to the above replication_concurrency setting) per device.
# replication_one_per_device = True
#
# Number of seconds to wait for an existing replication device lock before
# giving up.
# replication_lock_timeout = 15
#
# These next two settings control when the REPLICATION subrequest handler will
# abort an incoming REPLICATION attempt. An abort will occur if there are at
# least threshold number of failures and the value of failures / successes
# exceeds the ratio. The defaults of 100 and 1.0 means that at least 100
# failures have to occur and there have to be more failures than successes for
# an abort to occur.
# replication_failure_threshold = 100
# replication_failure_ratio = 1.0
#
# Use splice() for zero-copy object GETs. This requires Linux kernel
# version 3.0 or greater. If you set "splice = yes" but the kernel
# does not support it, error messages will appear in the object server
# logs at startup, but your object servers should continue to function.
#
# splice = no
[filter:healthcheck]
use = egg:swift#healthcheck
# An optional filesystem path, which if present, will cause the healthcheck
# URL to return "503 Service Unavailable" with a body of "DISABLED BY FILE"
# disable_path =
[filter:recon]
use = egg:swift#recon
#recon_cache_path = /var/cache/swift
#recon_lock_path = /var/lock
[object-replicator]
```
606

```
# You can override the default log routing for this app here (don't use set!):
# log_name = object-replicator
# log_facility = LOG_LOCAL0
# log_level = INFO
# log_address = /dev/log
#
# vm_test_mode = no
# daemonize = on
# run_pause = 30
# concurrency = 1
# stats_interval = 300
#
# The sync method to use; default is rsync but you can use ssync to try the
# EXPERIMENTAL all-swift-code-no-rsync-callouts method. Once ssync is verified
# as having performance comparable to, or better than, rsync, we plan to
# deprecate rsync so we can move on with more features for replication.
# sync_method = rsync
#
# max duration of a partition rsync
# rsync_timeout = 900
#
# bandwidth limit for rsync in kB/s. 0 means unlimited
# rsync_bwlimit = 0
#
# passed to rsync for io op timeout
# rsync_io_timeout = 30
#
# node_timeout = <whatever's in the DEFAULT section or 10>
# max duration of an http request; this is for REPLICATE finalization calls
 and
# so should be longer than node timeout
# http_timeout = 60
#
# attempts to kill all workers if nothing replicates for lockup_timeout
 seconds
# lockup_timeout = 1800
#
# The replicator also performs reclamation
# reclaim_age = 604800
#
# ring_check_interval = 15
# recon_cache_path = /var/cache/swift
#
# limits how long rsync error log lines are
# 0 means to log the entire line
# rsync_error_log_line_length = 0
#
# handoffs_first and handoff_delete are options for a special case
# such as disk full in the cluster. These two options SHOULD NOT BE
# CHANGED, except for such an extreme situations. (e.g. disks filled up
# or are about to fill up. Anyway, DO NOT let your drives fill up)
# handoffs_first is the flag to replicate handoffs prior to canonical
# partitions. It allows to force syncing and deleting handoffs quickly.
# If set to a True value(e.g. "True" or "1"), partitions
# that are not supposed to be on the node will be replicated first.
# handoffs_first = False
#
# handoff_delete is the number of replicas which are ensured in swift.
# If the number less than the number of replicas is set, object-replicator
# could delete local handoffs even if all replicas are not ensured in the
```
# cluster. Object-replicator would remove local handoff partition directories # after syncing partition when the number of successful responses is greater # than or equal to this number. By default(auto), handoff partitions will be # removed when it has successfully replicated to all the canonical nodes. # handoff\_delete = auto [object-reconstructor] # You can override the default log routing for this app here (don't use set!): # Unless otherwise noted, each setting below has the same meaning as described # in the [object-replicator] section, however these settings apply to the EC # reconstructor # # log\_name = object-reconstructor # log\_facility = LOG\_LOCAL0 # log\_level = INFO # log\_address = /dev/log # # daemonize = on # run\_pause = 30 # concurrency = 1 # stats\_interval = 300 # node\_timeout = 10 # http\_timeout = 60 # lockup\_timeout = 1800 # reclaim\_age = 604800 # ring\_check\_interval = 15 # recon\_cache\_path = /var/cache/swift # handoffs\_first = False [object-updater] # You can override the default log routing for this app here (don't use set!): # log\_name = object-updater # log\_facility = LOG\_LOCAL0 # log\_level = INFO # log\_address = /dev/log # # interval = 300 # concurrency = 1 # node\_timeout = <whatever's in the DEFAULT section or 10> # slowdown will sleep that amount between objects # slowdown = 0.01 # # recon\_cache\_path = /var/cache/swift [object-auditor] # You can override the default log routing for this app here (don't use set!): # log\_name = object-auditor # log\_facility = LOG\_LOCAL0 # log\_level = INFO # log\_address = /dev/log # # You can set the disk chunk size that the auditor uses making it larger if # you like for more efficient local auditing of larger objects # disk\_chunk\_size = 65536 # files\_per\_second = 20 # concurrency = 1 # bytes\_per\_second = 10000000 # log\_time = 3600 # zero\_byte\_files\_per\_second = 50 # recon\_cache\_path = /var/cache/swift

# Takes a comma separated list of ints. If set, the object auditor will # increment a counter for every object whose size is <= to the given break # points and report the result after a full scan. # object\_size\_stats = # Note: Put it at the beginning of the pipleline to profile all middleware. But # it is safer to put this after healthcheck. [filter:xprofile] use = egg:swift#xprofile # This option enable you to switch profilers which should inherit from python # standard profiler. Currently the supported value can be 'cProfile', # 'eventlet.green.profile' etc. # profile\_module = eventlet.green.profile # # This prefix will be used to combine process ID and timestamp to name the # profile data file. Make sure the executing user has permission to write # into this path (missing path segments will be created, if necessary). # If you enable profiling in more than one type of daemon, you must override # it with an unique value like: /var/log/swift/profile/object.profile # log\_filename\_prefix = /tmp/log/swift/profile/default.profile # # the profile data will be dumped to local disk based on above naming rule # in this interval. # dump\_interval = 5.0 # # Be careful, this option will enable profiler to dump data into the file with # time stamp which means there will be lots of files piled up in the directory. # dump\_timestamp = false # # This is the path of the URL to access the mini web UI. # path = /\_\_profile\_\_ # # Clear the data when the wsgi server shutdown. # flush\_at\_shutdown = false # # unwind the iterator of applications # unwind = false

# <span id="page-632-0"></span>**Object expirer configuration**

Find an example object expirer configuration at etc/object-expirer.conf-sample in the source code repository.

The available configuration options are:

## **Table 10.11. Description of configuration options for [DEFAULT] in objectexpirer.conf**

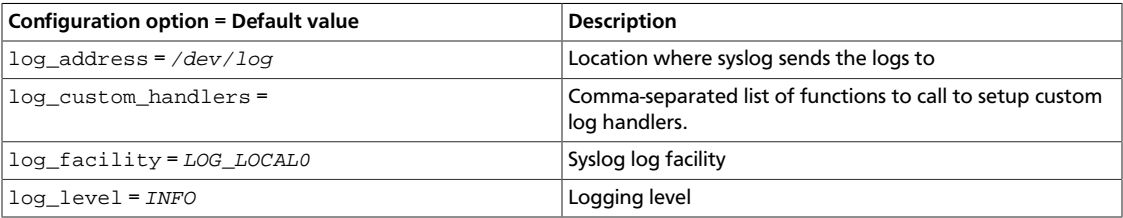

Kilo - Kilo - Kilo - Kilo - Kilo - Kilo - Kilo - Kilo - Kilo - Kilo - Kilo - Kilo - Kilo - Kilo - Kilo - Kilo

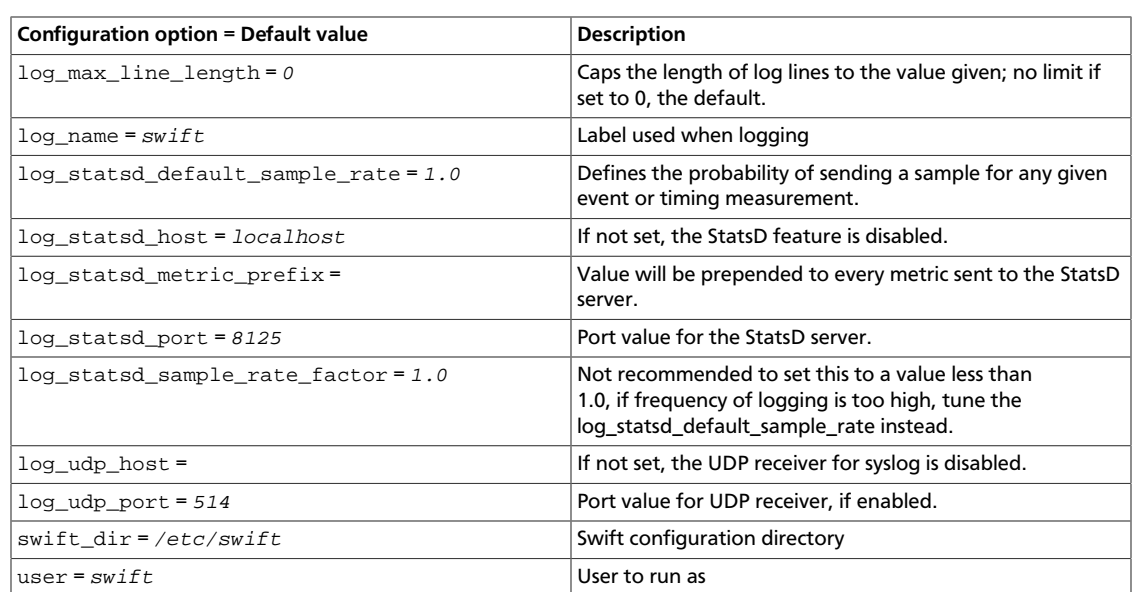

## **Table 10.12. Description of configuration options for [app-proxy-server] in object-expirer.conf**

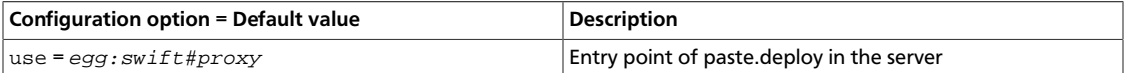

#### **Table 10.13. Description of configuration options for [filter-cache] in object-expirer.conf**

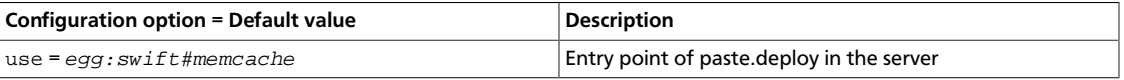

## **Table 10.14. Description of configuration options for [filtercatch\_errors] in object-expirer.conf**

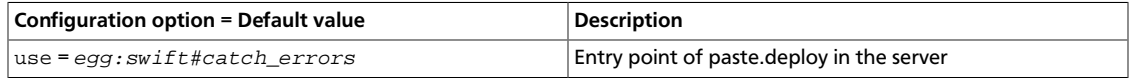

### **Table 10.15. Description of configuration options for [filter-proxylogging] in object-expirer.conf**

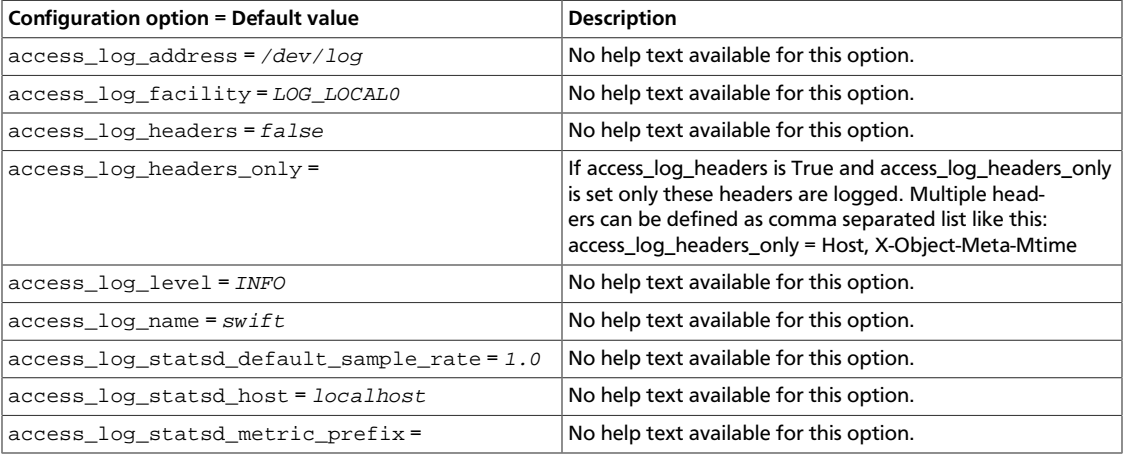

ence

OpenStack Configuration Refer-

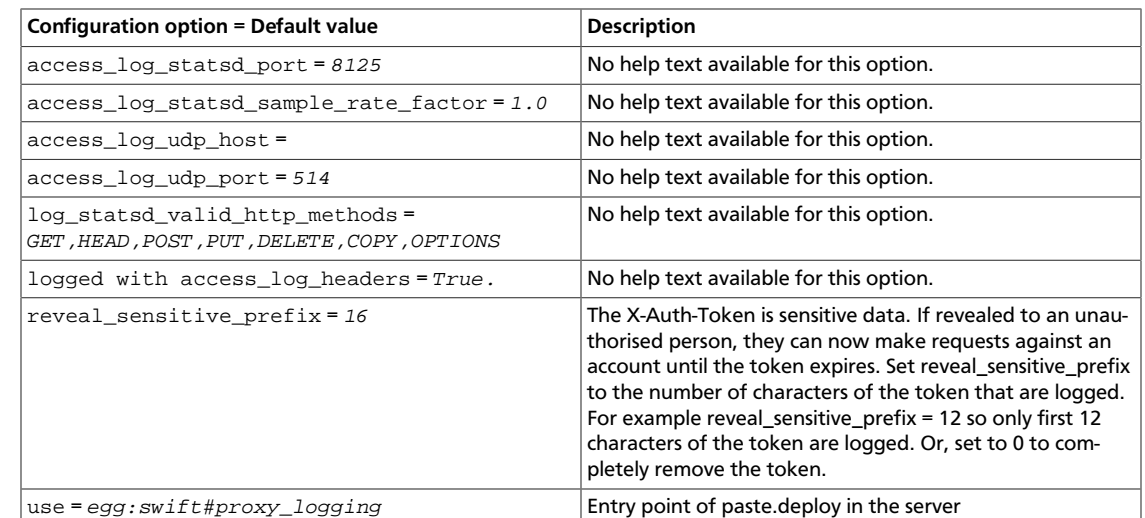

#### **Table 10.16. Description of configuration options for [object-expirer] in object-expirer.conf**

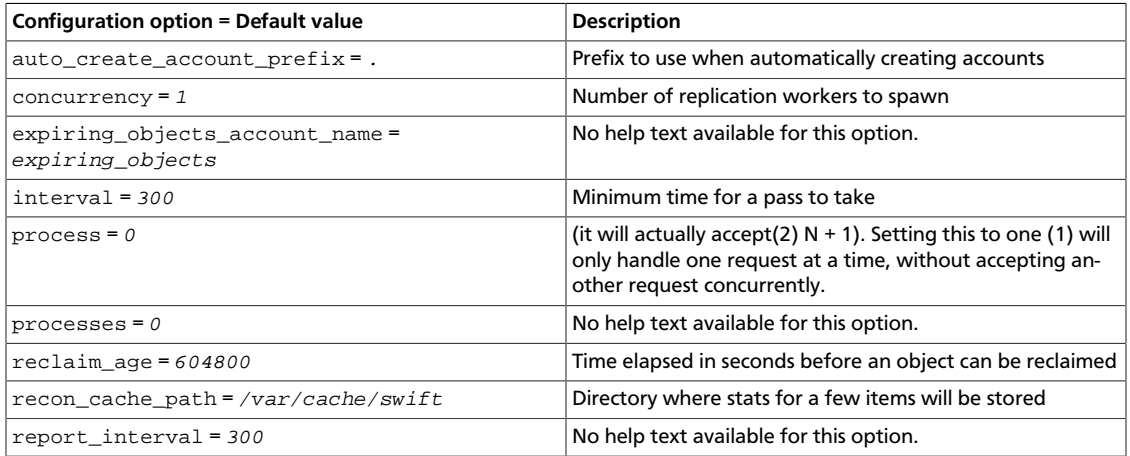

## **Table 10.17. Description of configuration options for [pipeline-main] in object-expirer.conf**

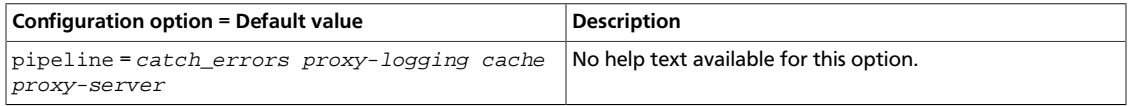

## **Sample object expirer configuration file**

```
[DEFAULT]
# swift_dir = /etc/swift
# user = swift
# You can specify default log routing here if you want:
# log_name = swift
# log_facility = LOG_LOCAL0
# log_level = INFO
# log_address = /dev/log
# The following caps the length of log lines to the value given; no limit if
# set to 0, the default.
# log_max_line_length = 0
```
Kilo-

# OpenStack Configuration Refer-

```
#
# comma separated list of functions to call to setup custom log handlers.
# functions get passed: conf, name, log_to_console, log_route, fmt, logger,
# adapted_logger
# log_custom_handlers =
#
# If set, log_udp_host will override log_address
# log_udp_host =
# log_udp_port = 514
#
# You can enable StatsD logging here:
# log_statsd_host = localhost
# log_statsd_port = 8125
# log_statsd_default_sample_rate = 1.0
# log_statsd_sample_rate_factor = 1.0
# log_statsd_metric_prefix =
[object-expirer]
# interval = 300
# auto_create_account_prefix = .
# expiring_objects_account_name = expiring_objects
# report_interval = 300
# concurrency is the level of concurrency o use to do the work, this value
# must be set to at least 1
# concurrency = 1
# processes is how many parts to divide the work into, one part per process
   that will be doing the work
# processes set 0 means that a single process will be doing all the work
# processes can also be specified on the command line and will override the
  config value
# processes = 0
# process is which of the parts a particular process will work on
# process can also be specified on the command line and will overide the
 config
  value
# process is "zero based", if you want to use 3 processes, you should run
# processes with process set to 0, 1, and 2
# process = 0
# The expirer will re-attempt expiring if the source object is not available
# up to reclaim_age seconds before it gives up and deletes the entry in the
# queue.
# reclaim_age = 604800
# recon_cache_path = /var/cache/swift
[pipeline:main]
pipeline = catch_errors proxy-logging cache proxy-server
[app:proxy-server]
use = egg:swift#proxy
# See proxy-server.conf-sample for options
[filter:cache]
use = egg:swift#memcache
# See proxy-server.conf-sample for options
[filter:catch_errors]
use = egg:swift#catch_errors
# See proxy-server.conf-sample for options
[filter:proxy-logging]
```
612

```
use = egg:swift#proxy_logging
# If not set, logging directives from [DEFAULT] without "access_" will be used
# access_log_name = swift
# access_log_facility = LOG_LOCAL0
# access_log_level = INFO
# access_log_address = /dev/log
#
# If set, access_log_udp_host will override access_log_address
# access_log_udp_host =
# access_log_udp_port = 514
#
# You can use log_statsd_* from [DEFAULT] or override them here:
# access log statsd host = localhost
# access_log_statsd_port = 8125
# access_log_statsd_default_sample_rate = 1.0
# access_log_statsd_sample_rate_factor = 1.0
# access_log_statsd_metric_prefix =
# access_log_headers = false
#
# If access_log_headers is True and access_log_headers_only is set only
# these headers are logged. Multiple headers can be defined as comma separated
# list like this: access_log_headers_only = Host, X-Object-Meta-Mtime
# access_log_headers_only =
#
# By default, the X-Auth-Token is logged. To obscure the value,
# set reveal_sensitive_prefix to the number of characters to log.
# For example, if set to 12, only the first 12 characters of the
# token appear in the log. An unauthorized access of the log file
# won't allow unauthorized usage of the token. However, the first
# 12 or so characters is unique enough that you can trace/debug
# token usage. Set to 0 to suppress the token completely (replaced
# by '...' in the log).# Note: reveal_sensitive_prefix will not affect the value
# logged with access_log_headers=True.
# reveal_sensitive_prefix = 16
#
# What HTTP methods are allowed for StatsD logging (comma-sep); request
 methods
# not in this list will have "BAD_METHOD" for the <verb> portion of the
 metric.
# log_statsd_valid_http_methods = GET,HEAD,POST,PUT,DELETE,COPY,OPTIONS
```
# <span id="page-636-0"></span>**Container server configuration**

Find an example container server configuration at etc/container-server.confsample in the source code repository.

The available configuration options are:

#### **Table 10.18. Description of configuration options for [DEFAULT] in container-server.conf**

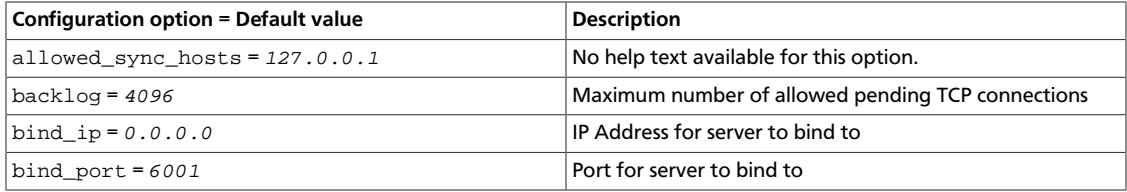

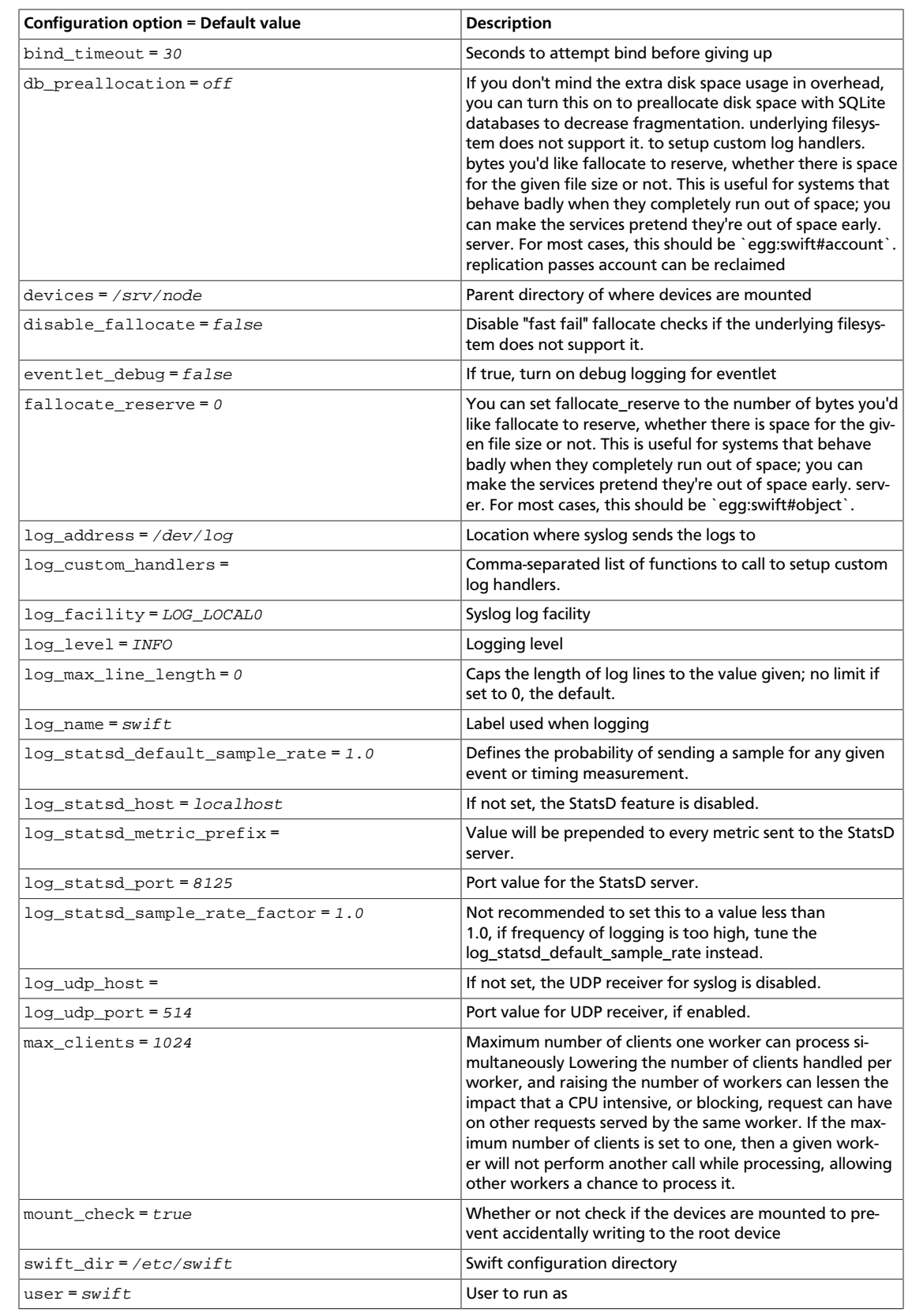

ence

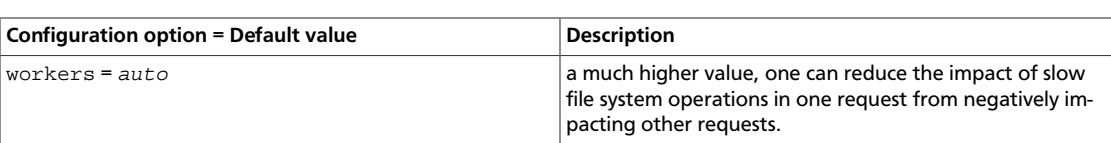

## **Table 10.19. Description of configuration options for [app-containerserver] in container-server.conf**

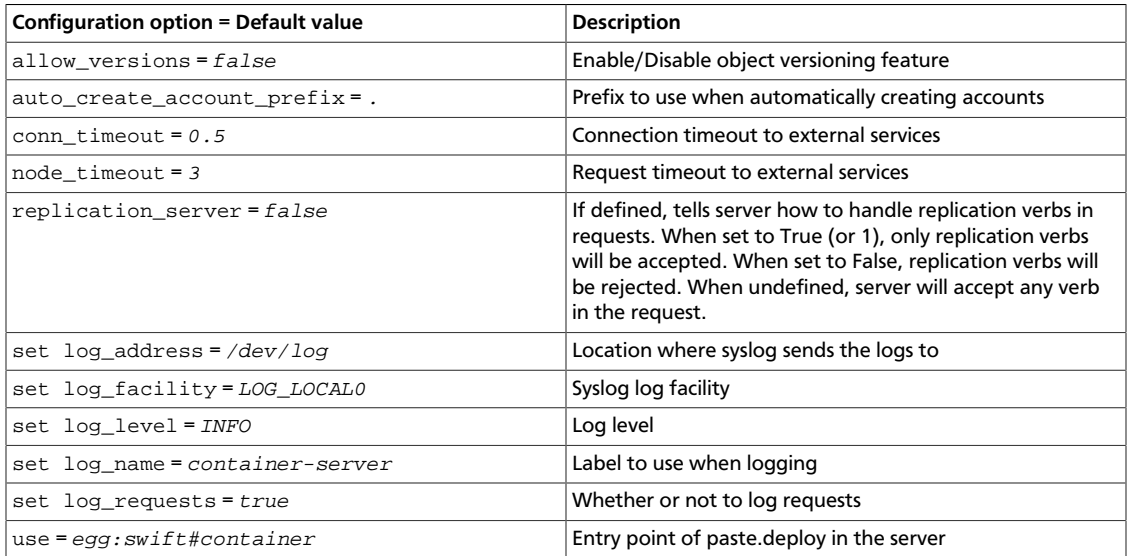

## **Table 10.20. Description of configuration options for [pipeline-main] in container-server.conf**

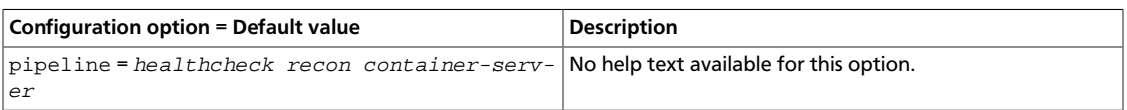

### **Table 10.21. Description of configuration options for [containerreplicator] in container-server.conf**

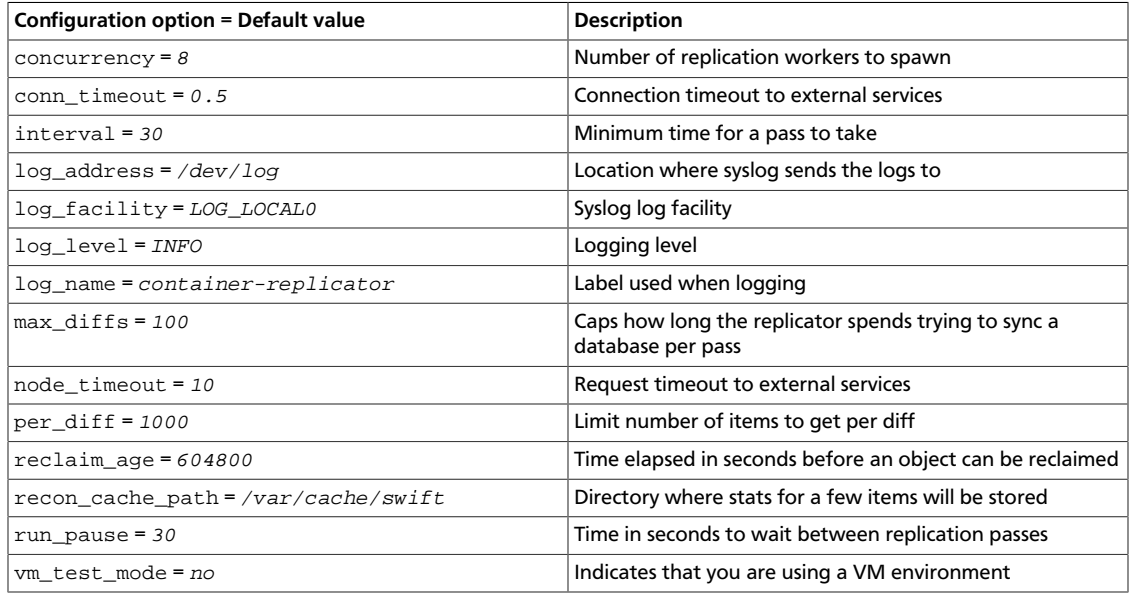

## **Table 10.22. Description of configuration options for [containerupdater] in container-server.conf**

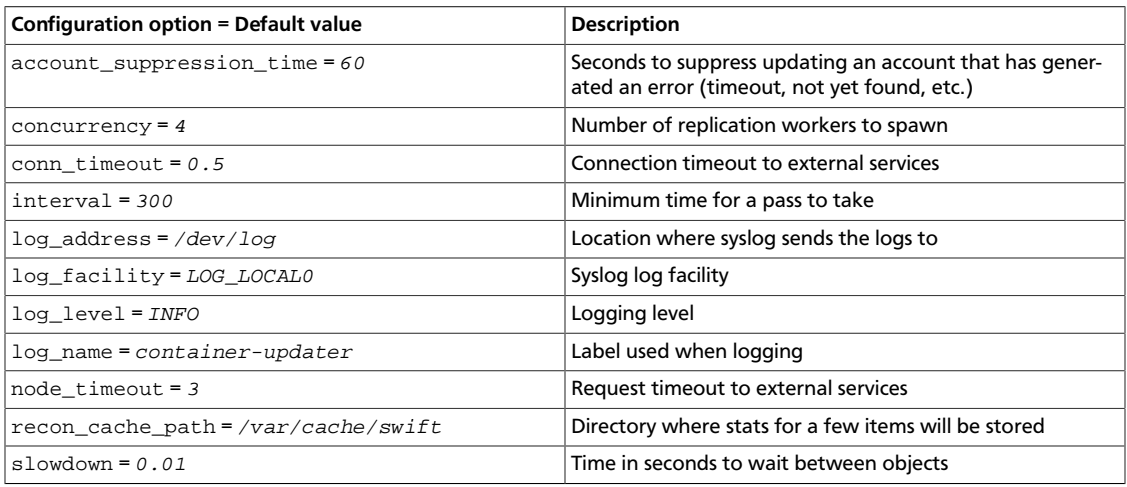

## **Table 10.23. Description of configuration options for [containerauditor] in container-server.conf**

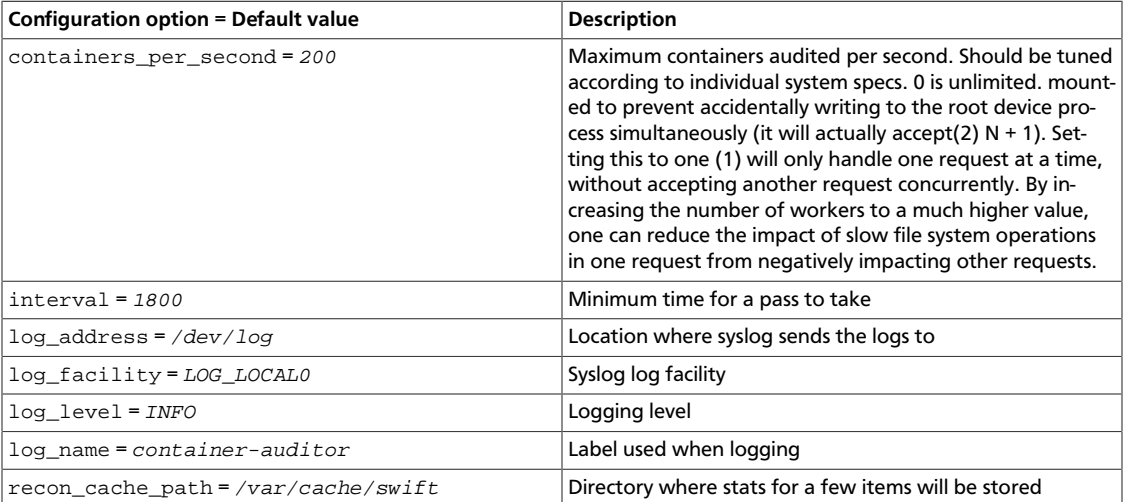

### **Table 10.24. Description of configuration options for [container-sync] in container-server.conf**

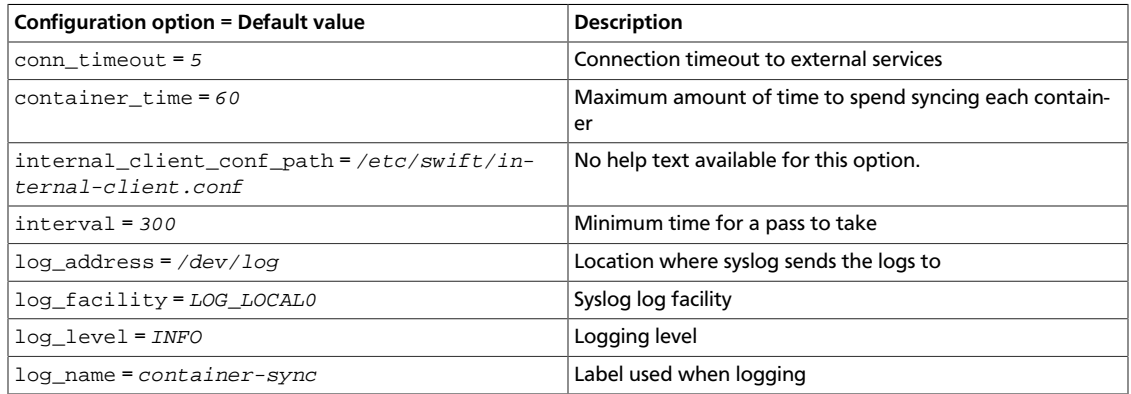

## **Table 10.25. Description of configuration options for [filterhealthcheck] in container-server.conf**

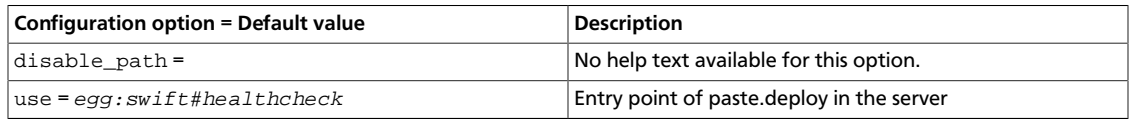

#### **Table 10.26. Description of configuration options for [filter-recon] in container-server.conf**

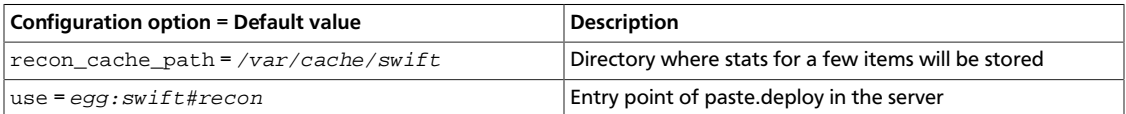

#### **Table 10.27. Description of configuration options for [filter-xprofile] in container-server.conf**

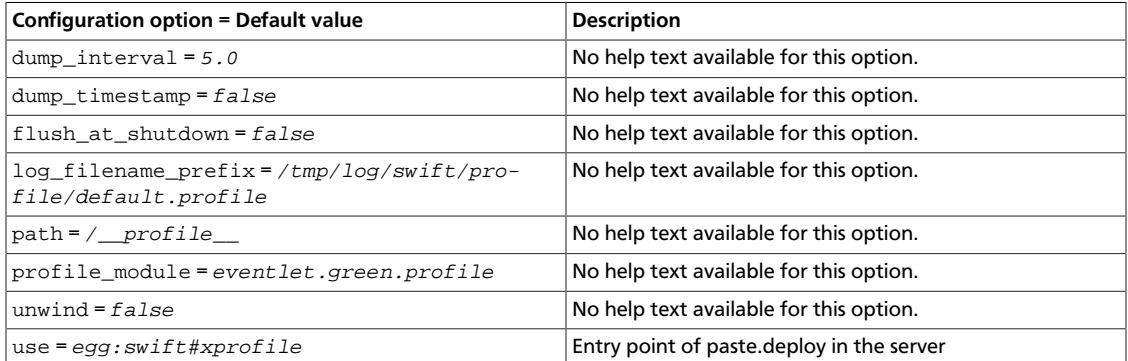

## **Sample container server configuration file**

```
[DEFAULT]
# bind_ip = 0.0.0.0
bind\_port = 6001# bind_timeout = 30
# backlog = 4096
# user = swift
# swift_dir = /etc/swift
# devices = /srv/node
# mount_check = true
# disable_fallocate = false
#
# Use an integer to override the number of pre-forked processes that will
# accept connections.
# workers = auto
#
# Maximum concurrent requests per worker
# max_clients = 1024
#
# This is a comma separated list of hosts allowed in the X-Container-Sync-To
```

```
# field for containers. This is the old-style of using container sync. It is
# strongly recommended to use the new style of a separate
# container-sync-realms.conf -- see container-sync-realms.conf-sample
# allowed_sync_hosts = 127.0.0.1
#
# You can specify default log routing here if you want:
# log_name = swift
# log_facility = LOG_LOCAL0
# log_level = INFO
# log_address = /dev/log
# The following caps the length of log lines to the value given; no limit if
# set to 0, the default.
# log_max_line_length = 0
#
# comma separated list of functions to call to setup custom log handlers.
# functions get passed: conf, name, log_to_console, log_route, fmt, logger,
# adapted_logger
# log_custom_handlers =
#
# If set, log_udp_host will override log_address
# log_udp_host =
# log_udp_port = 514
#
# You can enable StatsD logging here:
# log_statsd_host = localhost
# log_statsd_port = 8125
# log_statsd_default_sample_rate = 1.0
# log_statsd_sample_rate_factor = 1.0
# log_statsd_metric_prefix =
#
# If you don't mind the extra disk space usage in overhead, you can turn this
# on to preallocate disk space with SQLite databases to decrease
 fragmentation.
# db_preallocation = off
#
# eventlet_debug = false
#
# You can set fallocate_reserve to the number of bytes you'd like fallocate to
# reserve, whether there is space for the given file size or not.
# fallocate_reserve = 0
[pipeline:main]
pipeline = healthcheck recon container-server
[app:container-server]
use = egg:swift#container
# You can override the default log routing for this app here:
# set log_name = container-server
# set log_facility = LOG_LOCAL0
# set log_level = INFO
# set log_requests = true
# set log_address = /dev/log
#
# node_timeout = 3
# conn_timeout = 0.5
# allow_versions = false
# auto_create_account_prefix = .
#
# Configure parameter for creating specific server
# To handle all verbs, including replication verbs, do not specify
```
# "replication\_server" (this is the default). To only handle replication, # set to a True value (e.g. "True" or "1"). To handle only non-replication # verbs, set to "False". Unless you have a separate replication network, you # should not specify any value for "replication\_server". # replication\_server = false [filter:healthcheck] use = egg:swift#healthcheck # An optional filesystem path, which if present, will cause the healthcheck # URL to return "503 Service Unavailable" with a body of "DISABLED BY FILE" # disable\_path = [filter:recon] use = egg:swift#recon #recon\_cache\_path = /var/cache/swift [container-replicator] # You can override the default log routing for this app here (don't use set!): # log\_name = container-replicator # log\_facility = LOG\_LOCAL0 # log\_level = INFO # log\_address = /dev/log # # vm\_test\_mode = no # per\_diff = 1000  $# max\_diffs = 100$ # concurrency = 8 # interval = 30 # node\_timeout = 10 # conn\_timeout = 0.5 # # The replicator also performs reclamation  $\#$  reclaim age = 604800 # # Time in seconds to wait between replication passes # Note: if the parameter 'interval' is defined then it will be used in place # of run\_pause. # run\_pause = 30 # # recon\_cache\_path = /var/cache/swift [container-updater] # You can override the default log routing for this app here (don't use set!): # log\_name = container-updater # log\_facility = LOG\_LOCAL0 # log\_level = INFO # log\_address = /dev/log # # interval = 300 # concurrency = 4 # node\_timeout = 3 # conn\_timeout = 0.5 # # slowdown will sleep that amount between containers # slowdown = 0.01 # # Seconds to suppress updating an account that has generated an error # account\_suppression\_time = 60 # # recon\_cache\_path = /var/cache/swift

```
[container-auditor]
# You can override the default log routing for this app here (don't use set!):
# log_name = container-auditor
# log_facility = LOG_LOCAL0
# log_level = INFO
# log_address = /dev/log
#
# Will audit each container at most once per interval
# interval = 1800
#
# containers_per_second = 200
# recon_cache_path = /var/cache/swift
[container-sync]
# You can override the default log routing for this app here (don't use set!):
# log_name = container-sync
# log_facility = LOG_LOCAL0
# log_level = INFO
# log_address = /dev/log
#
# If you need to use an HTTP Proxy, set it here; defaults to no proxy.
# You can also set this to a comma separated list of HTTP Proxies and they
 will
# be randomly used (simple load balancing).
# sync_proxy = http://10.1.1.1:8888,http://10.1.1.2:8888
#
# Will sync each container at most once per interval
# interval = 300
#
# Maximum amount of time to spend syncing each container per pass
# container_time = 60
#
# Maximum amount of time in seconds for the connection attempt
# conn timeout = 5# Server errors from requests will be retried by default
# request_tries = 3
#
# Internal client config file path
# internal_client_conf_path = /etc/swift/internal-client.conf
# Note: Put it at the beginning of the pipeline to profile all middleware. But
# it is safer to put this after healthcheck.
[filter:xprofile]
use = egg:swift#xprofile
# This option enable you to switch profilers which should inherit from python
# standard profiler. Currently the supported value can be 'cProfile',
# 'eventlet.green.profile' etc.
# profile_module = eventlet.green.profile
#
# This prefix will be used to combine process ID and timestamp to name the
# profile data file. Make sure the executing user has permission to write
# into this path (missing path segments will be created, if necessary).
# If you enable profiling in more than one type of daemon, you must override
# it with an unique value like: /var/log/swift/profile/container.profile
# log_filename_prefix = /tmp/log/swift/profile/default.profile
#
# the profile data will be dumped to local disk based on above naming rule
# in this interval.
# dump_interval = 5.0
```
# # Be careful, this option will enable profiler to dump data into the file with # time stamp which means there will be lots of files piled up in the directory. # dump\_timestamp = false # # This is the path of the URL to access the mini web UI. # path = /\_\_profile\_\_ # # Clear the data when the wsgi server shutdown. # flush\_at\_shutdown = false # # unwind the iterator of applications # unwind = false

# <span id="page-644-0"></span>**Container sync realms configuration**

Find an example container sync realms configuration at etc/container-syncrealms.conf-sample in the source code repository.

The available configuration options are:

#### **Table 10.28. Description of configuration options for [DEFAULT] in container-sync-realms.conf**

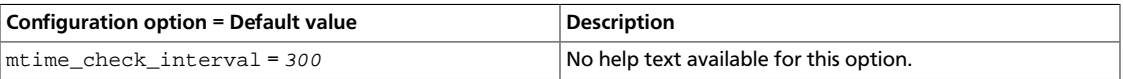

#### **Table 10.29. Description of configuration options for [realm1] in container-sync-realms.conf**

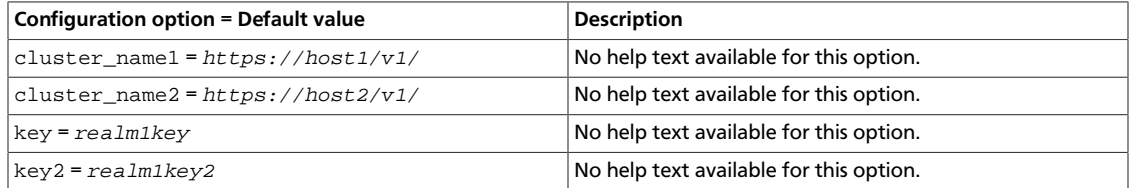

#### **Table 10.30. Description of configuration options for [realm2] in container-sync-realms.conf**

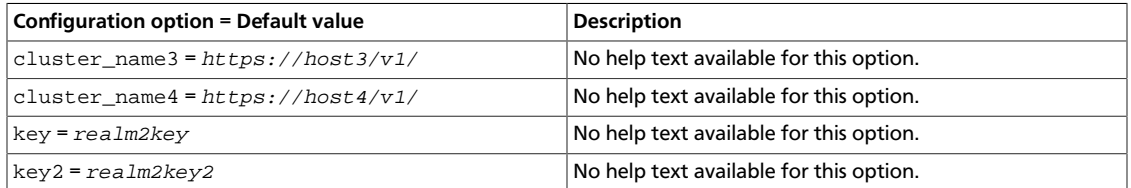

## **Sample container sync realms configuration file**

```
# [DEFAULT]
```
- # The number of seconds between checking the modified time of this config file
- # for changes and therefore reloading it.
- # mtime\_check\_interval = 300

```
# [realm1]
# key = realm1key
# key2 = realm1key2
# cluster_name1 = https://host1/v1/
# cluster_name2 = https://host2/v1/
#
# [realm2]
# key = realm2key
# key2 = realm2key2
# cluster_name3 = https://host3/v1/
# cluster_name4 = https://host4/v1/
# Each section name is the name of a sync realm. A sync realm is a set of
# clusters that have agreed to allow container syncing with each other. Realm
# names will be considered case insensitive.
#
# The key is the overall cluster-to-cluster key used in combination with the
# external users' key that they set on their containers' X-Container-Sync-Key
# metadata header values. These keys will be used to sign each request the
# container sync daemon makes and used to validate each incoming container
 sync
# request.
#
# The key2 is optional and is an additional key incoming requests will be
# checked against. This is so you can rotate keys if you wish; you move the
# existing key to key2 and make a new key value.
#
# Any values in the realm section whose names begin with cluster_ will
 indicate
# the name and endpoint of a cluster and will be used by external users in
# their containers' X-Container-Sync-To metadata header values with the format
# "realm_name/cluster_name/container_name". Realm and cluster names are
# considered case insensitive.
#
# The endpoint is what the container sync daemon will use when sending out
# requests to that cluster. Keep in mind this endpoint must be reachable by
 all
# container servers, since that is where the container sync daemon runs. Note
# the the endpoint ends with /v1/ and that the container sync daemon will then
# add the account/container/obj name after that.
#
# Distribute this container-sync-realms.conf file to all your proxy servers
# and container servers.
```
# <span id="page-645-0"></span>**Container reconciler configuration**

Find an example container sync realms configuration at  $etc/$  container-reconciler.conf-sample in the source code repository.

The available configuration options are:

#### **Table 10.31. Description of configuration options for [DEFAULT] in container-reconciler.conf**

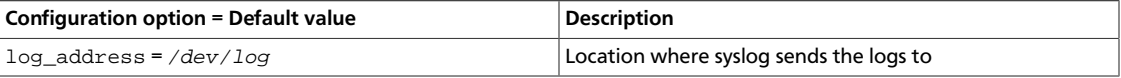

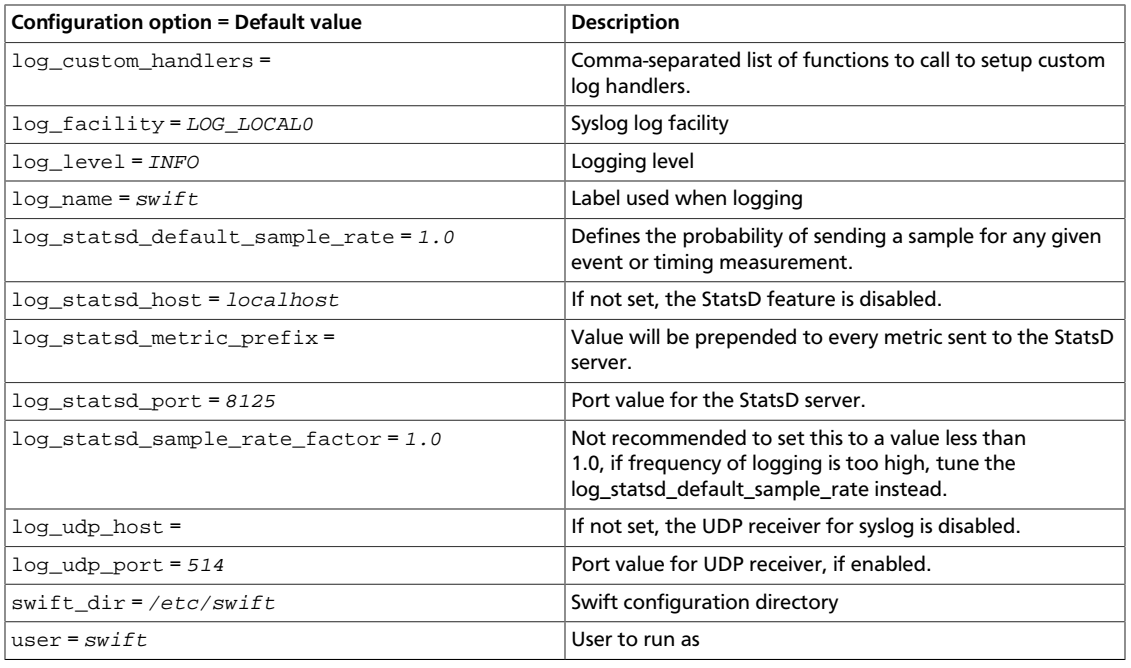

#### **Table 10.32. Description of configuration options for [app-proxy-server] in container-reconciler.conf**

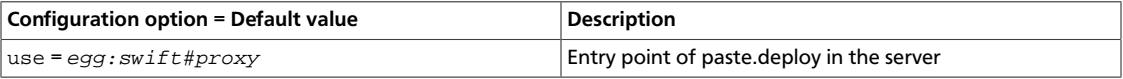

### **Table 10.33. Description of configuration options for [containerreconciler] in container-reconciler.conf**

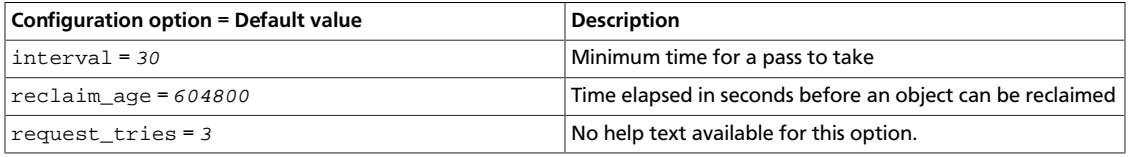

### **Table 10.34. Description of configuration options for [filter-cache] in container-reconciler.conf**

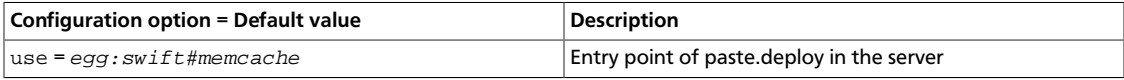

## **Table 10.35. Description of configuration options for [filtercatch\_errors] in container-reconciler.conf**

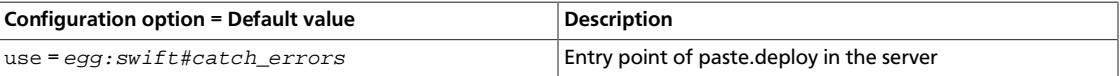

#### **Table 10.36. Description of configuration options for [filter-proxylogging] in container-reconciler.conf**

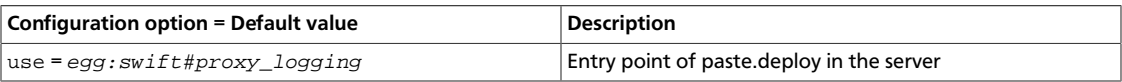

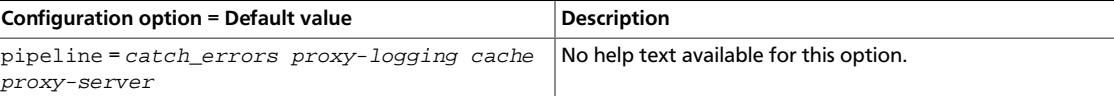

## **Sample container sync reconciler configuration file**

```
[DEFAULT]
# swift_dir = /etc/swift
# user = swift
# You can specify default log routing here if you want:
# log_name = swift
# log_facility = LOG_LOCAL0
# log_level = INFO
# log_address = /dev/log
#
# comma separated list of functions to call to setup custom log handlers.
# functions get passed: conf, name, log_to_console, log_route, fmt, logger,
# adapted_logger
# log_custom_handlers =
#
# If set, log_udp_host will override log_address
# log_udp_host =
# log_udp_port = 514
#
# You can enable StatsD logging here:
# log_statsd_host = localhost
# log_statsd_port = 8125
# log_statsd_default_sample_rate = 1.0
# log_statsd_sample_rate_factor = 1.0
# log_statsd_metric_prefix =
[container-reconciler]
# The reconciler will re-attempt reconciliation if the source object is not
# available up to reclaim_age seconds before it gives up and deletes the entry
# in the queue.
# reclaim_age = 604800
# The cycle time of the daemon
# interval = 30
# Server errors from requests will be retried by default
# request_tries = 3
[pipeline:main]
pipeline = catch_errors proxy-logging cache proxy-server
[app:proxy-server]
use = egg:swift#proxy
# See proxy-server.conf-sample for options
[filter:cache]
use = egg:swift#memcache
# See proxy-server.conf-sample for options
[filter:proxy-logging]
use = egg:swift#proxy_logging
[filter:catch_errors]
```
use = egg:swift#catch\_errors # See proxy-server.conf-sample for options

# **Account server configuration**

Find an example account server configuration at etc/account-server.conf-sample in the source code repository.

The available configuration options are:

## **Table 10.38. Description of configuration options for [DEFAULT] in account-server.conf**

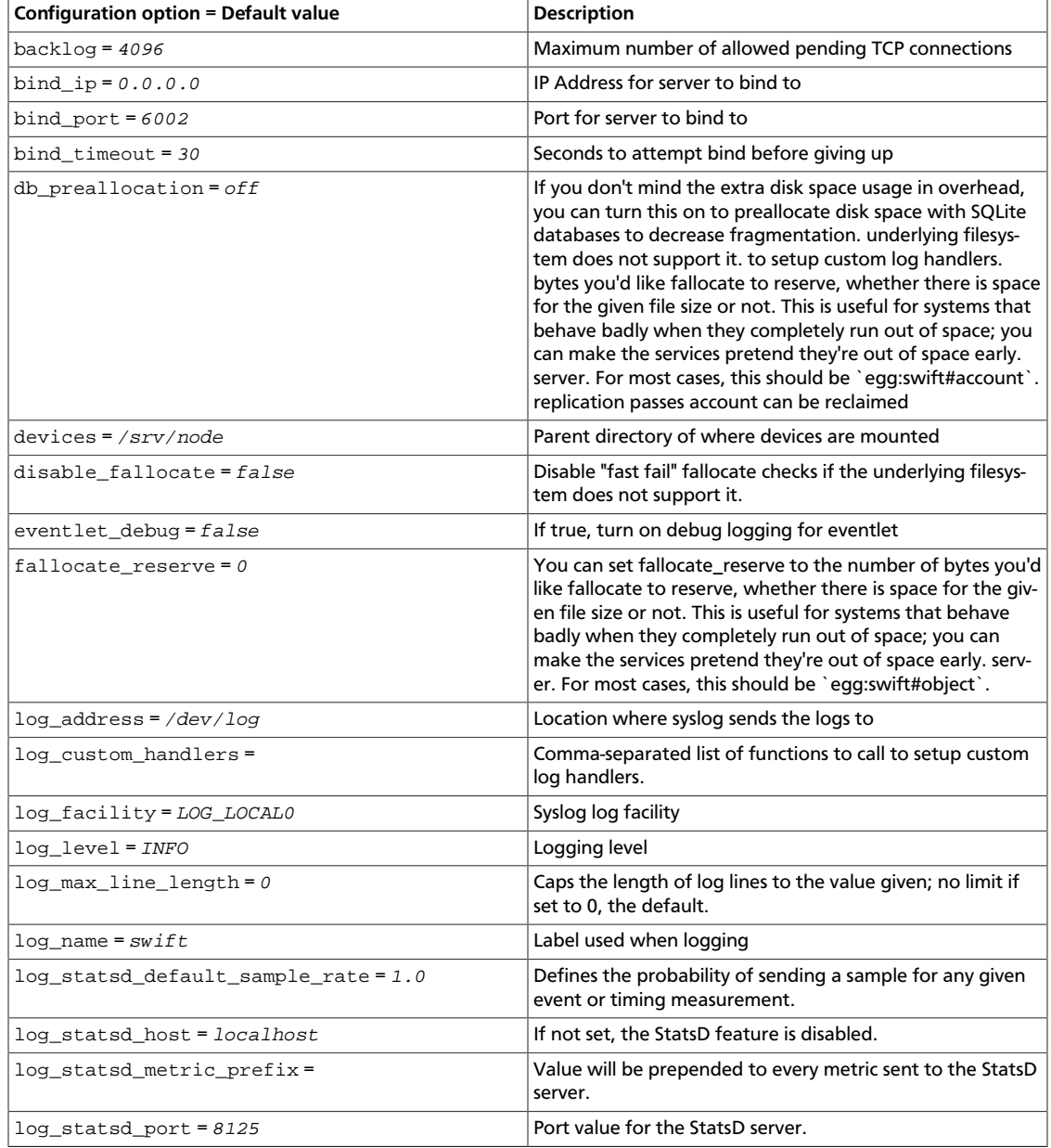

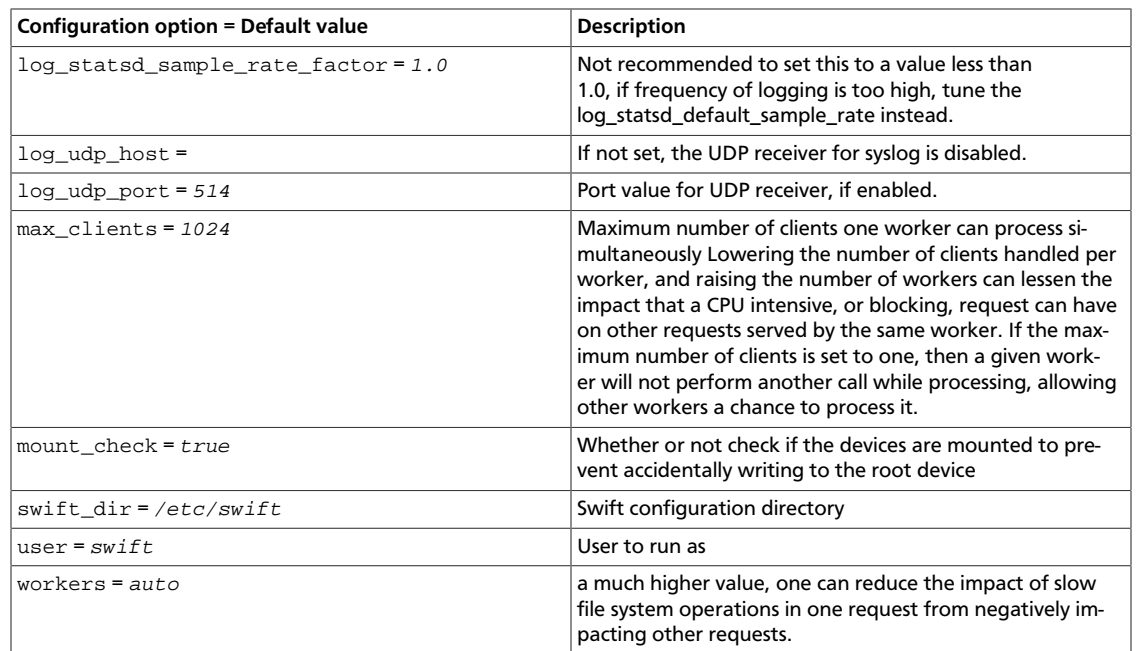

## **Table 10.39. Description of configuration options for [app-accountserver] in account-server.conf**

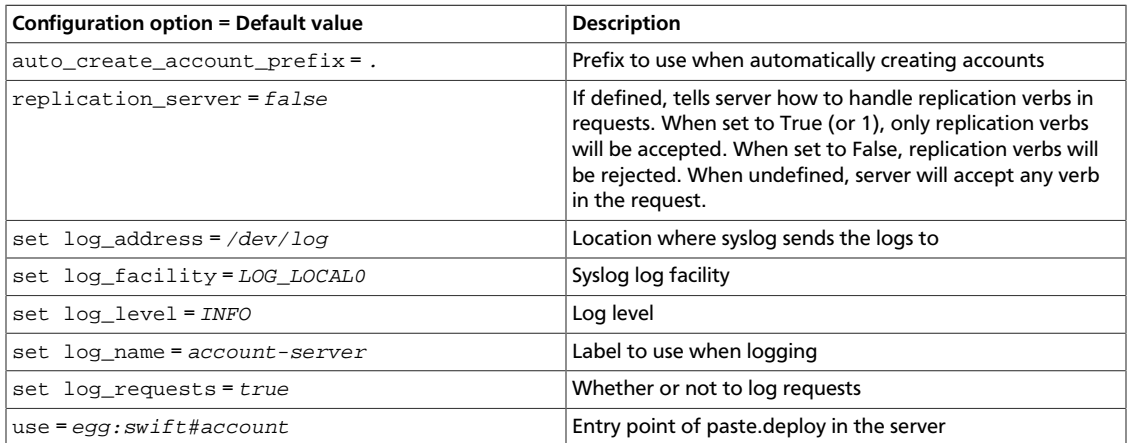

## **Table 10.40. Description of configuration options for [pipeline-main] in account-server.conf**

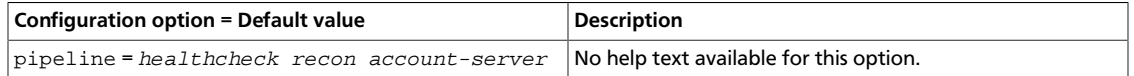

## **Table 10.41. Description of configuration options for [accountreplicator] in account-server.conf**

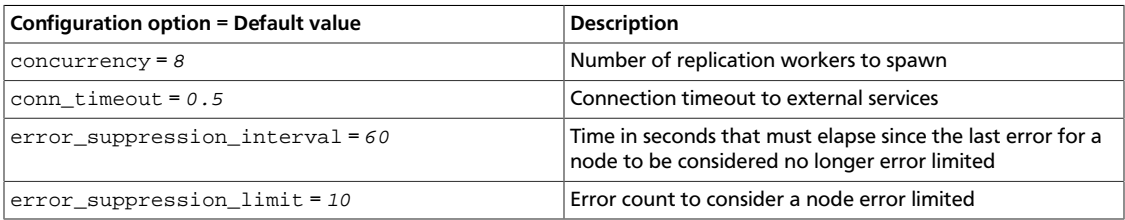

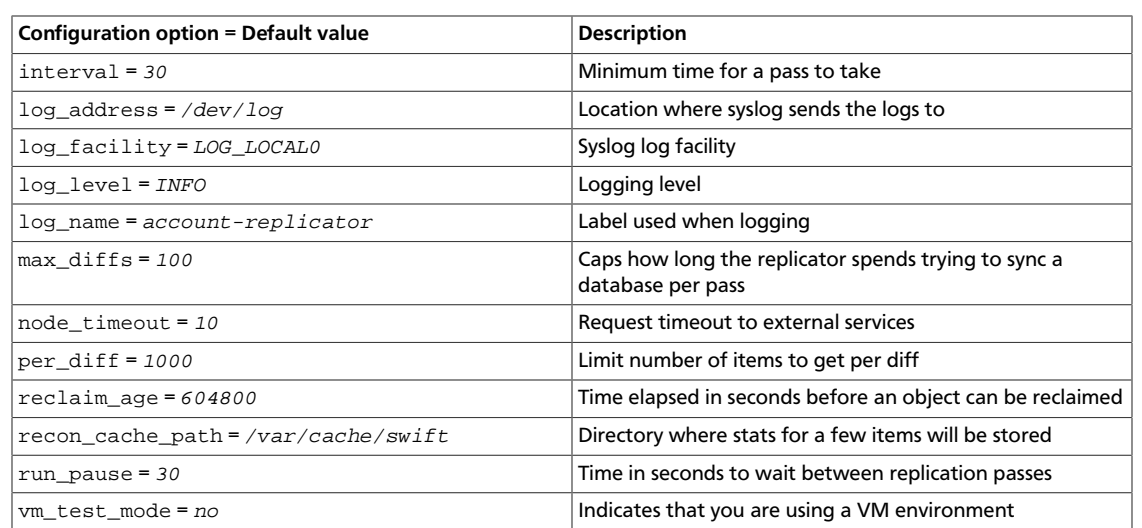

## **Table 10.42. Description of configuration options for [account-auditor] in account-server.conf**

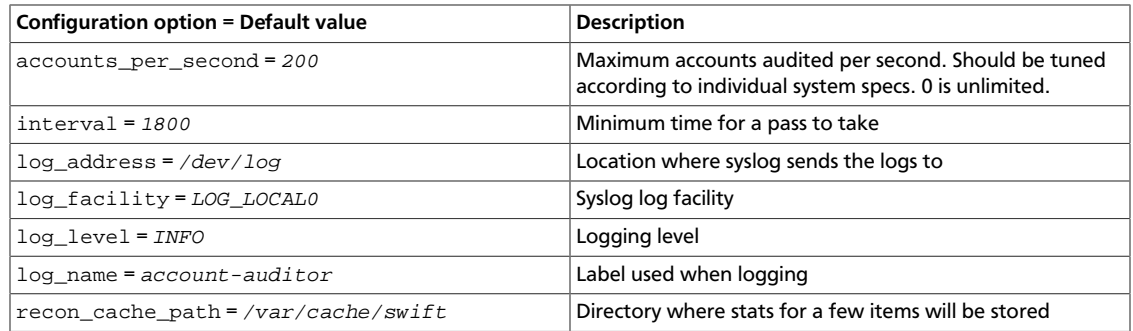

## **Table 10.43. Description of configuration options for [account-reaper] in account-server.conf**

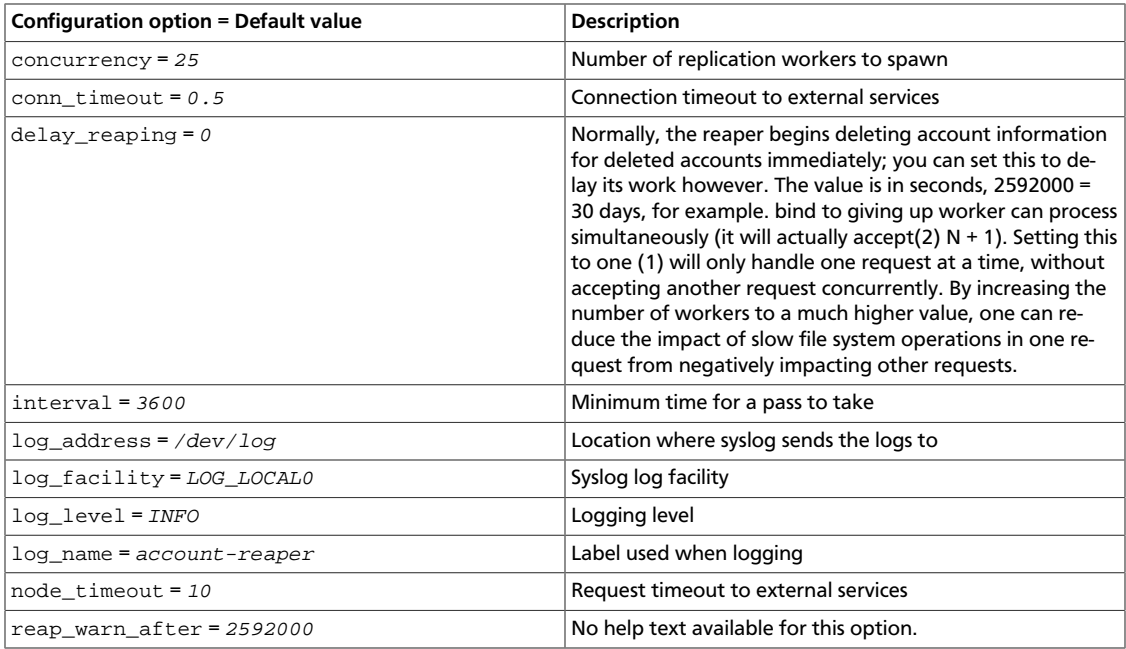

#### **Table 10.44. Description of configuration options for [filterhealthcheck] in account-server.conf**

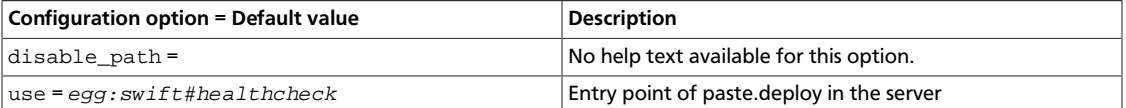

### **Table 10.45. Description of configuration options for [filter-recon] in account-server.conf**

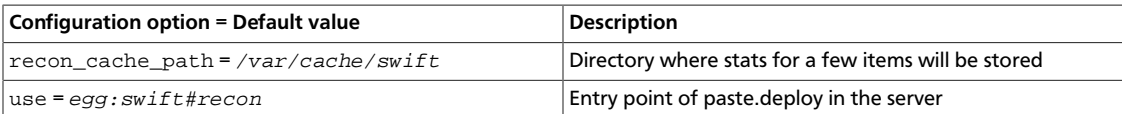

#### **Table 10.46. Description of configuration options for [filter-xprofile] in account-server.conf**

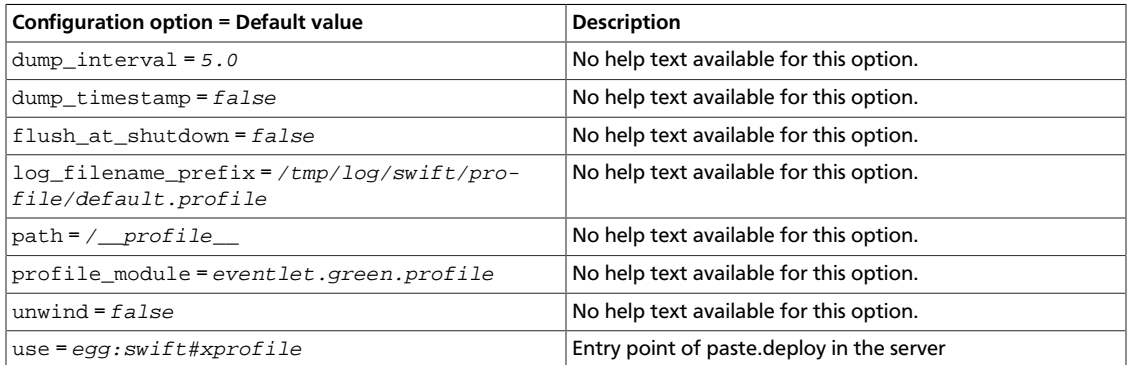

# **Sample account server configuration file**

```
[DEFAULT]
# bind_ip = 0.0.0.0
bind\_port = 6002# bind_timeout = 30
\# backlog = 4096
# user = swift
# swift_dir = /etc/swift
# devices = /srv/node
# mount_check = true
# disable_fallocate = false
#
# Use an integer to override the number of pre-forked processes that will
# accept connections.
# workers = auto
#
# Maximum concurrent requests per worker
# max_clients = 1024
#
# You can specify default log routing here if you want:
# log_name = swift
# log_facility = LOG_LOCAL0
# log_level = INFO
# log_address = /dev/log
# The following caps the length of log lines to the value given; no limit if
# set to 0, the default.
```
ence

- Kilo - Kilo - Kilo - Kilo - Kilo - Kilo - Kilo - Kilo - Kilo - Kilo - Kilo - Kilo - Kilo - Kilo - Kilo - Kilo Kilo - Kilo - Kilo - Kilo - Kilo - Kilo - Kilo - Kilo - Kilo - Kilo - Kilo - Kilo - Kilo - Kilo - Kilo - Kilo

```
# log_max_line_length = 0
#
# comma separated list of functions to call to setup custom log handlers.
# functions get passed: conf, name, log_to_console, log_route, fmt, logger,
# adapted_logger
# log_custom_handlers =
#
# If set, log_udp_host will override log_address
# log_udp_host =
# log_udp_port = 514
#
# You can enable StatsD logging here:
# log_statsd_host = localhost
# log_statsd_port = 8125
# log_statsd_default_sample_rate = 1.0
# log_statsd_sample_rate_factor = 1.0
# log_statsd_metric_prefix =
#
# If you don't mind the extra disk space usage in overhead, you can turn this
# on to preallocate disk space with SQLite databases to decrease
 fragmentation.
# db_preallocation = off
#
# eventlet_debug = false
#
# You can set fallocate_reserve to the number of bytes you'd like fallocate to
# reserve, whether there is space for the given file size or not.
# fallocate_reserve = 0
[pipeline:main]
pipeline = healthcheck recon account-server
[app:account-server]
use = egg:swift#account
# You can override the default log routing for this app here:
# set log_name = account-server
# set log_facility = LOG_LOCAL0
# set log_level = INFO
# set log_requests = true
# set log_address = /dev/log
#
# auto_create_account_prefix = .
#
# Configure parameter for creating specific server
# To handle all verbs, including replication verbs, do not specify
# "replication_server" (this is the default). To only handle replication,
# set to a True value (e.g. "True" or "1"). To handle only non-replication
# verbs, set to "False". Unless you have a separate replication network, you
# should not specify any value for "replication_server".
# replication_server = false
[filter:healthcheck]
use = egg:swift#healthcheck
# An optional filesystem path, which if present, will cause the healthcheck
# URL to return "503 Service Unavailable" with a body of "DISABLED BY FILE"
# disable_path =
[filter:recon]
use = egg:swift#recon
# recon_cache_path = /var/cache/swift
```

```
[account-replicator]
# You can override the default log routing for this app here (don't use set!):
# log_name = account-replicator
# log_facility = LOG_LOCAL0
# log_level = INFO
# log_address = /dev/log
#
# vm_test_mode = no
# per_diff = 1000
# max_diffs = 100
# concurrency = 8
# interval = 30
#
# How long without an error before a node's error count is reset. This will
# also be how long before a node is reenabled after suppression is triggered.
# error_suppression_interval = 60
#
# How many errors can accumulate before a node is temporarily ignored.
# error_suppression_limit = 10
#
# node_timeout = 10
# conn_timeout = 0.5
#
# The replicator also performs reclamation
# reclaim_age = 604800
#
# Time in seconds to wait between replication passes
# Note: if the parameter 'interval' is defined then it will be used in place
# of run_pause.
# run pause = 30
#
# recon_cache_path = /var/cache/swift
[account-auditor]
# You can override the default log routing for this app here (don't use set!):
# log_name = account-auditor
# log_facility = LOG_LOCAL0
# log_level = INFO
# log_address = /dev/log
#
# Will audit each account at most once per interval
# interval = 1800
#
# log_facility = LOG_LOCAL0
# log_level = INFO
# accounts_per_second = 200
# recon_cache_path = /var/cache/swift
[account-reaper]
# You can override the default log routing for this app here (don't use set!):
# log_name = account-reaper
# log_facility = LOG_LOCAL0
# log_level = INFO
# log_address = /dev/log
#
# concurrency = 25
# interval = 3600
# node_timeout = 10
# conn_timeout = 0.5
```
ence

- Kilo - Kilo - Kilo - Kilo - Kilo - Kilo - Kilo - Kilo - Kilo - Kilo - Kilo - Kilo - Kilo - Kilo - Kilo - Kilo Kilo - Kilo - Kilo - Kilo - Kilo - Kilo - Kilo - Kilo - Kilo - Kilo - Kilo - Kilo - Kilo - Kilo - Kilo Kilo-

```
#
# Normally, the reaper begins deleting account information for deleted
 accounts
# immediately; you can set this to delay its work however. The value is in
# seconds; 2592000 = 30 days for example.
# delay_reaping = 0
#
# If the account fails to be be reaped due to a persistent error, the
# account reaper will log a message such as:
     Account <name> has not been reaped since <date>
# You can search logs for this message if space is not being reclaimed
# after you delete account(s).
# Default is 2592000 seconds (30 days). This is in addition to any time
# requested by delay_reaping.
# reap_warn_after = 2592000
# Note: Put it at the beginning of the pipeline to profile all middleware. But
# it is safer to put this after healthcheck.
[filter:xprofile]
use = egg:swift#xprofile
# This option enable you to switch profilers which should inherit from python
# standard profiler. Currently the supported value can be 'cProfile',
# 'eventlet.green.profile' etc.
# profile_module = eventlet.green.profile
#
# This prefix will be used to combine process ID and timestamp to name the
# profile data file. Make sure the executing user has permission to write
# into this path (missing path segments will be created, if necessary).
# If you enable profiling in more than one type of daemon, you must override
# it with an unique value like: /var/log/swift/profile/account.profile
# log_filename_prefix = /tmp/log/swift/profile/default.profile
#
# the profile data will be dumped to local disk based on above naming rule
# in this interval.
# dump_interval = 5.0
#
# Be careful, this option will enable profiler to dump data into the file with
# time stamp which means there will be lots of files piled up in the
 directory.
# dump_timestamp = false
#
# This is the path of the URL to access the mini web UI.
# path = /__profile__
#
# Clear the data when the wsgi server shutdown.
# flush_at_shutdown = false
#
# unwind the iterator of applications
# unwind = false
```
# **Proxy server configuration**

Find an example proxy server configuration at etc/proxy-server.conf-sample in the source code repository.

The available configuration options are:

# **Table 10.47. Description of configuration options for [DEFAULT] in proxyserver.conf**

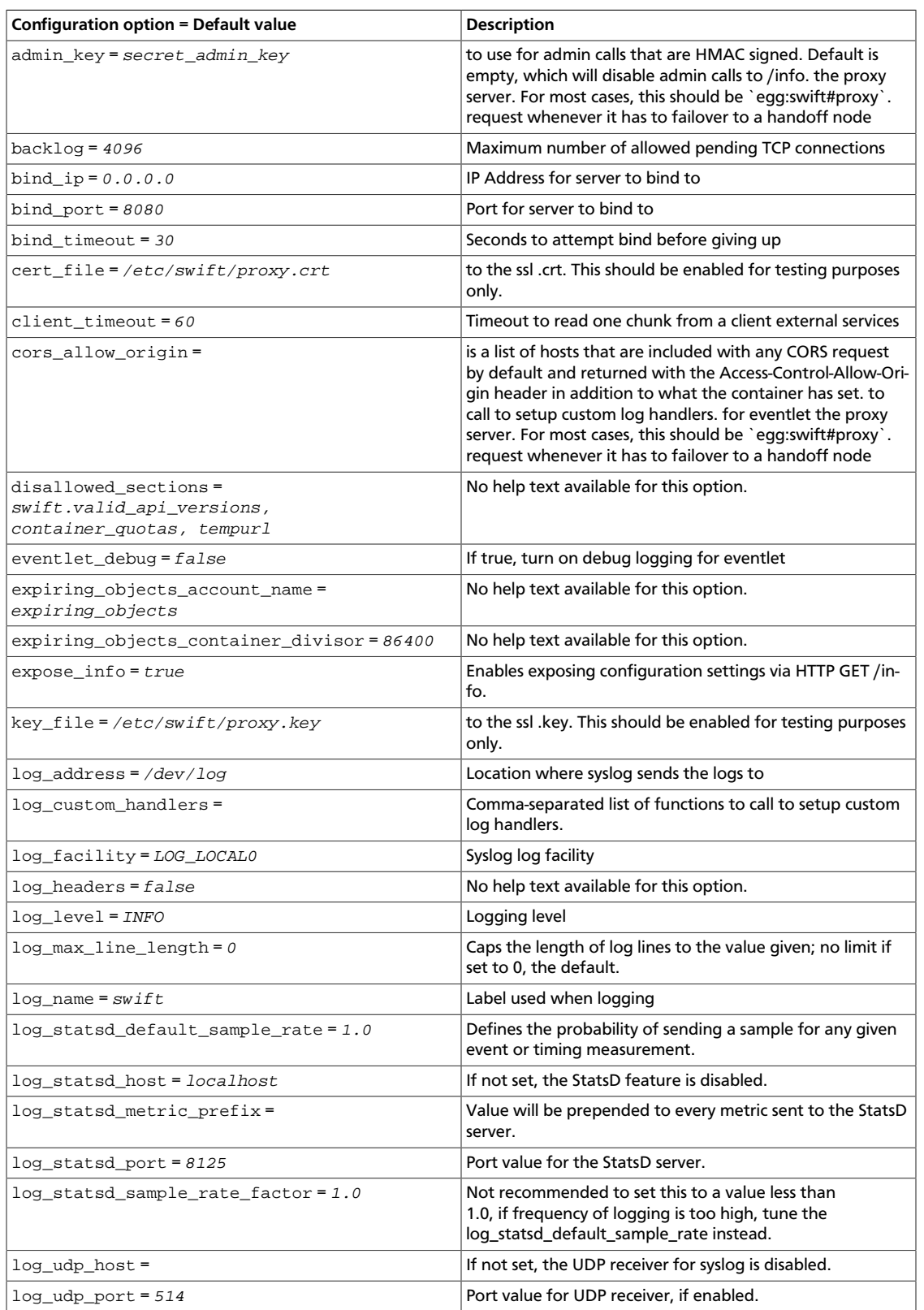

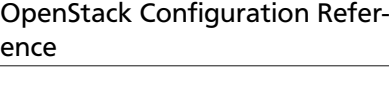

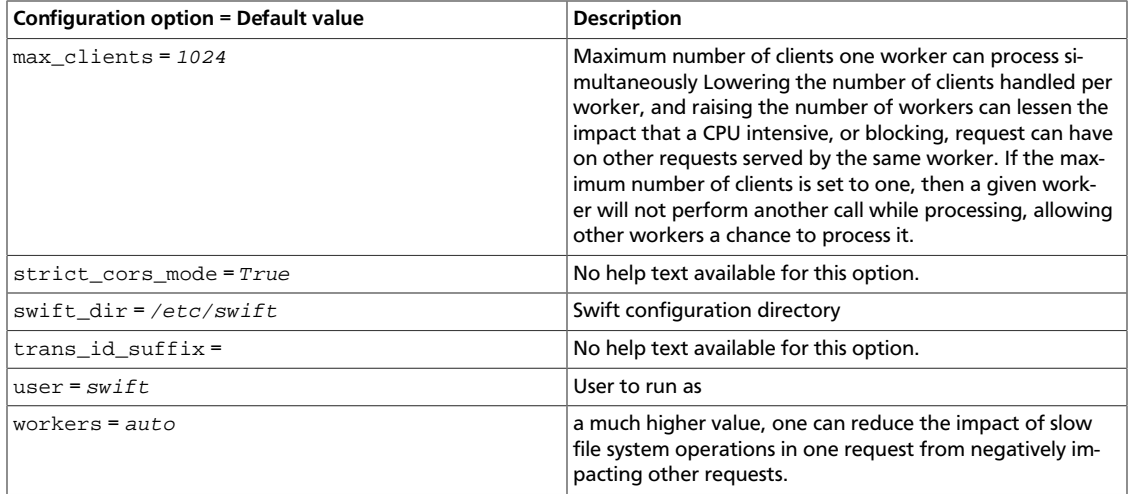

## **Table 10.48. Description of configuration options for [app-proxy-server] in proxy-server.conf**

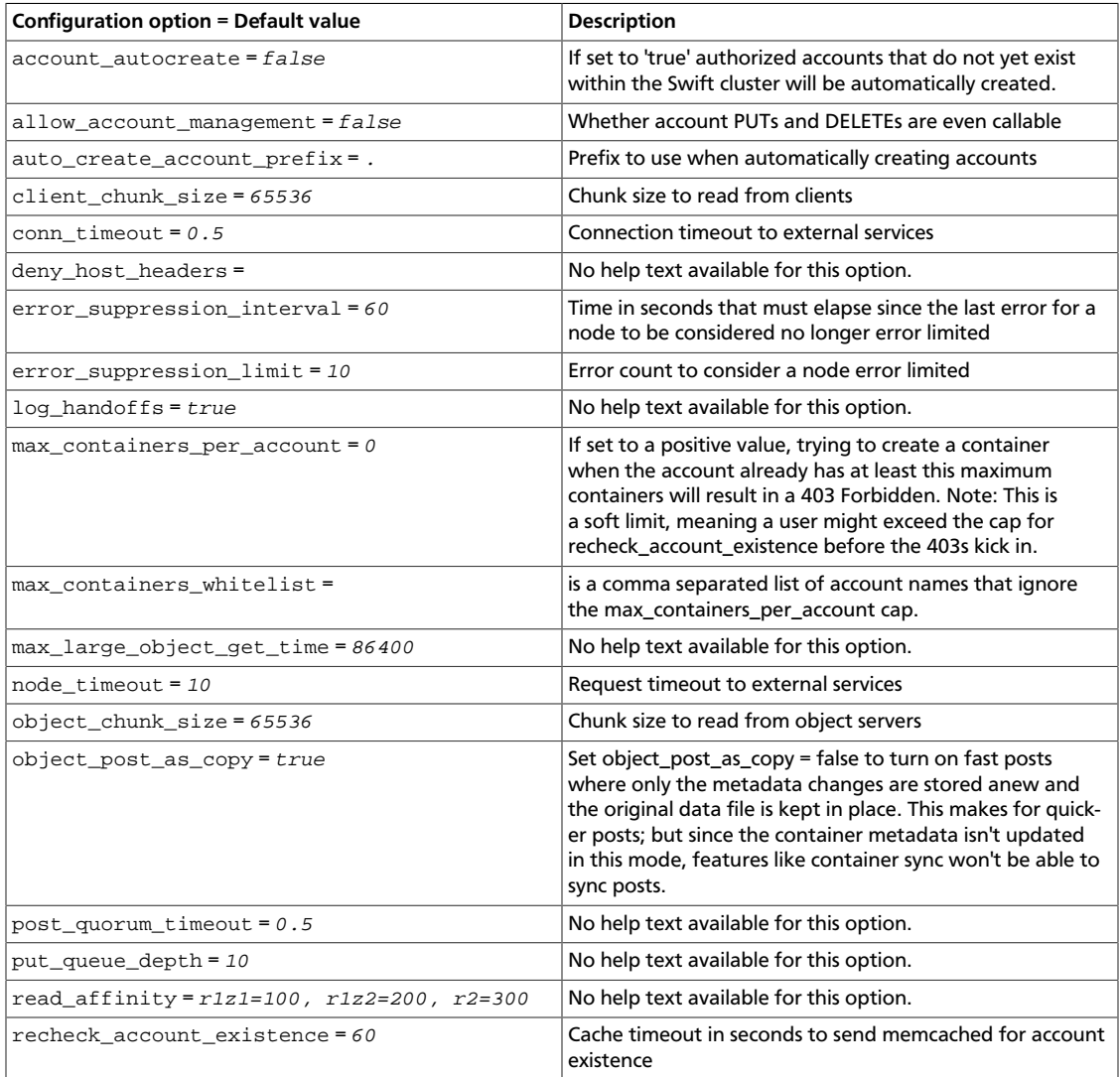

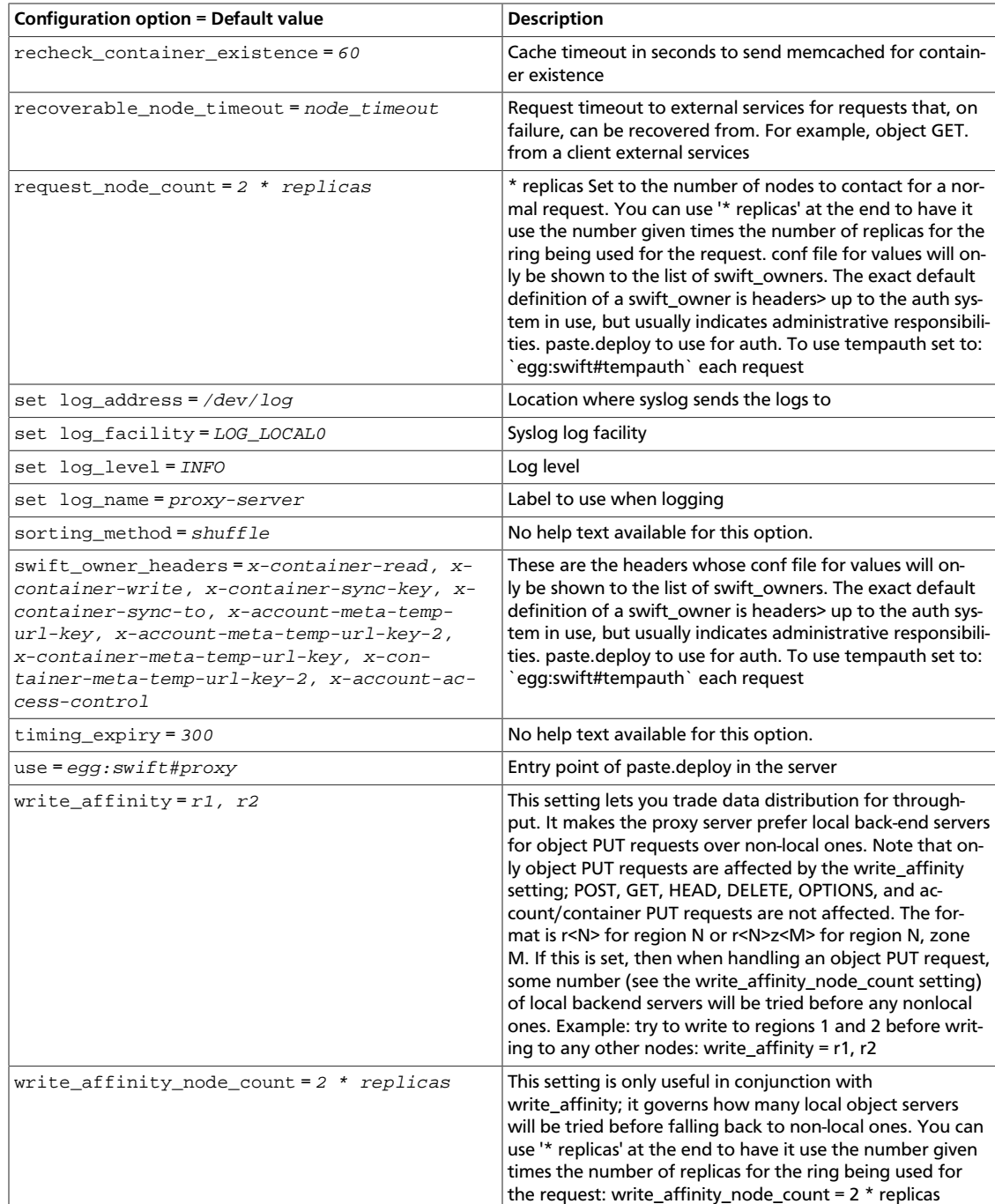

# **Table 10.49. Description of configuration options for [pipeline-main] in proxy-server.conf**

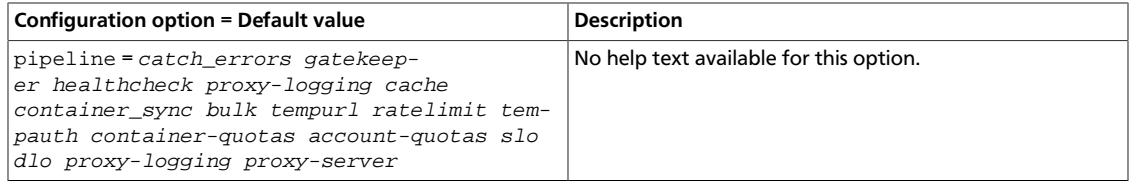

### **Table 10.50. Description of configuration options for [filter-accountquotas] in proxy-server.conf**

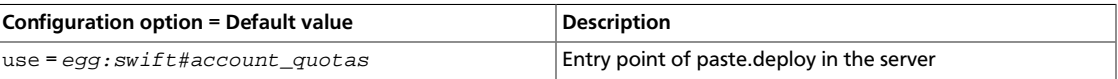

### **Table 10.51. Description of configuration options for [filter-authtoken] in proxy-server.conf**

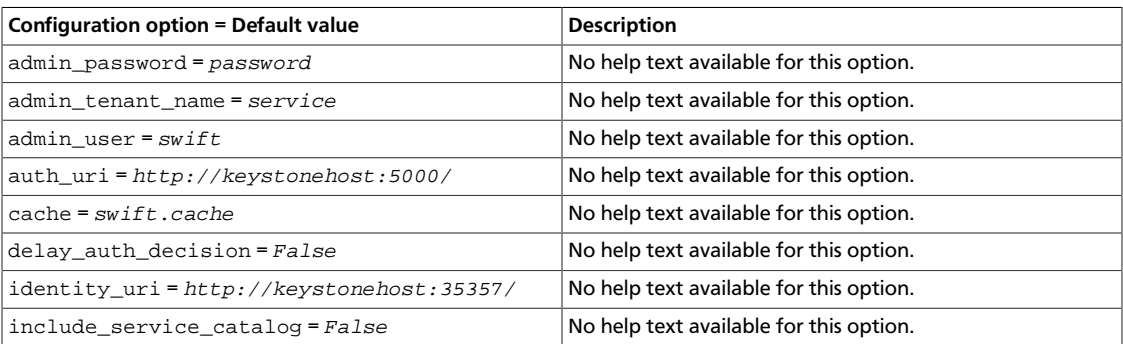

# **Table 10.52. Description of configuration options for [filter-cache] in proxy-server.conf**

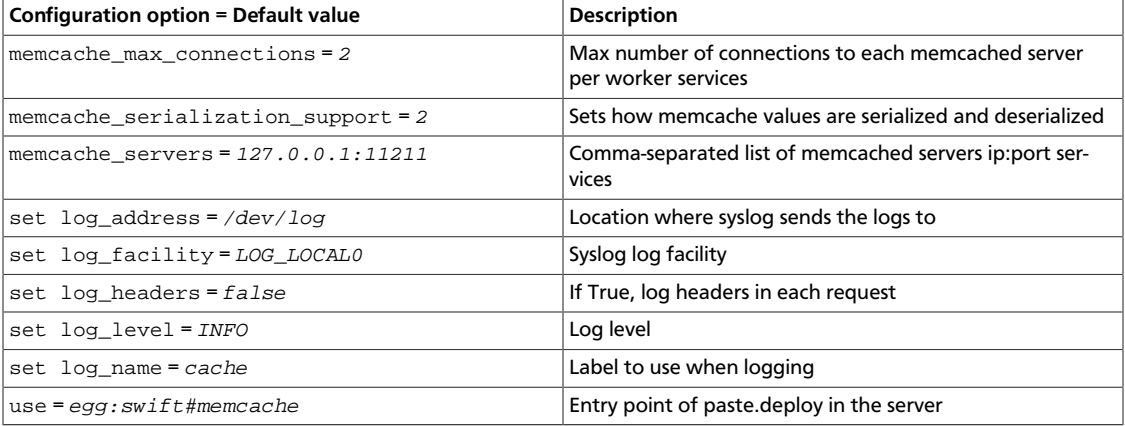

# **Table 10.53. Description of configuration options for [filtercatch\_errors] in proxy-server.conf**

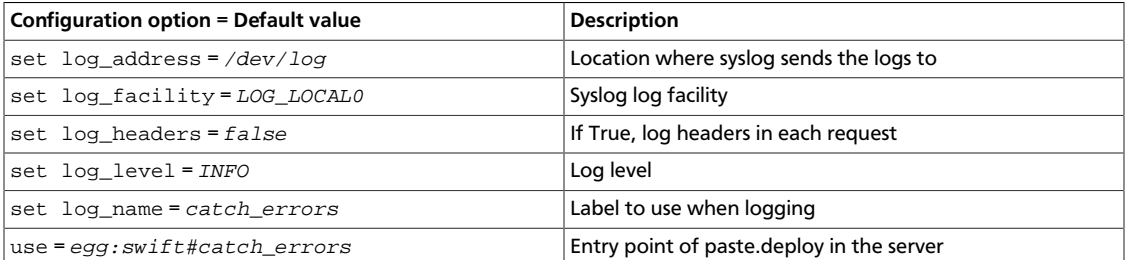

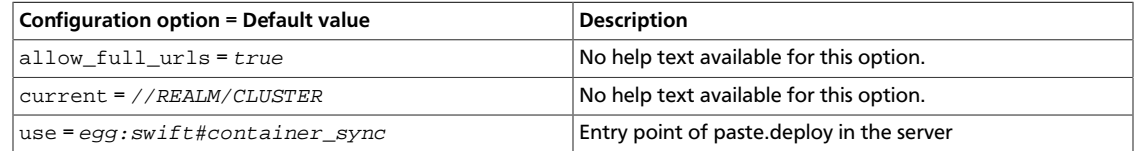

#### **Table 10.55. Description of configuration options for [filter-dlo] in proxy-server.conf**

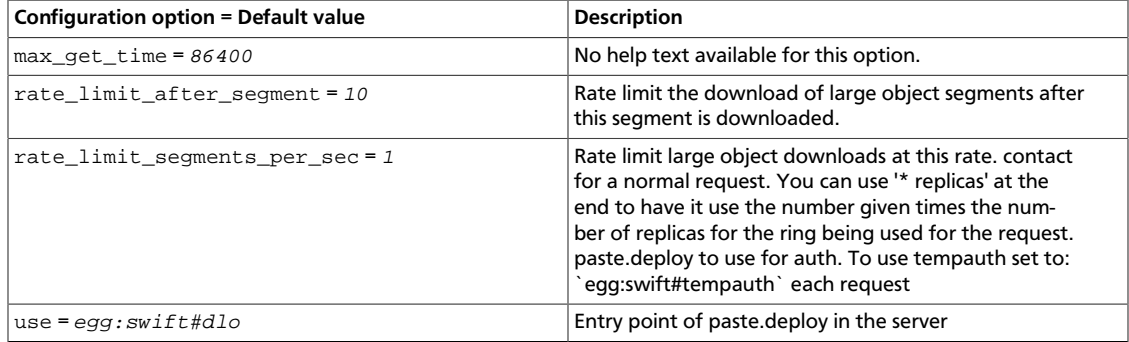

#### **Table 10.56. Description of configuration options for [filtergatekeeper] in proxy-server.conf**

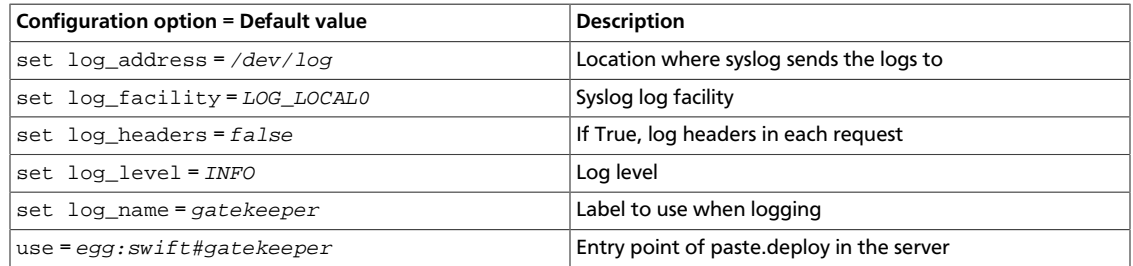

## **Table 10.57. Description of configuration options for [filterhealthcheck] in proxy-server.conf**

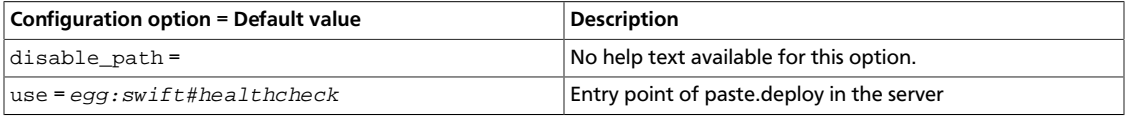

## **Table 10.58. Description of configuration options for [filterkeystoneauth] in proxy-server.conf**

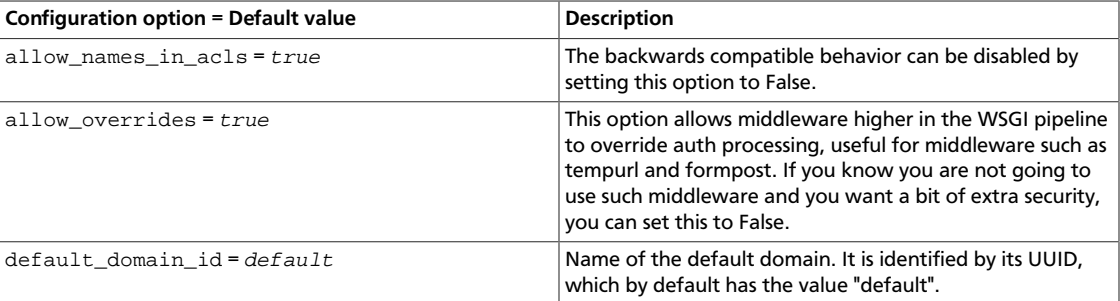

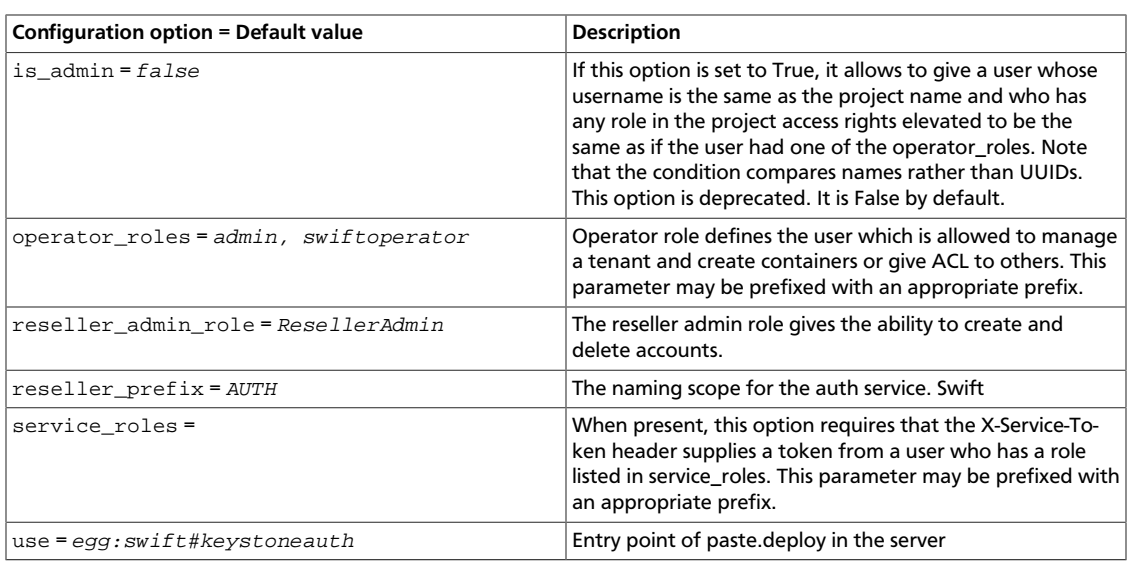

# **Table 10.59. Description of configuration options for [filter-listendpoints] in proxy-server.conf**

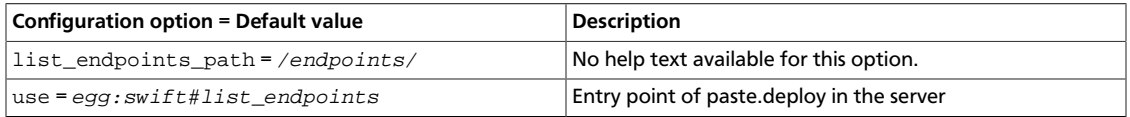

# **Table 10.60. Description of configuration options for [filter-proxylogging] in proxy-server.conf**

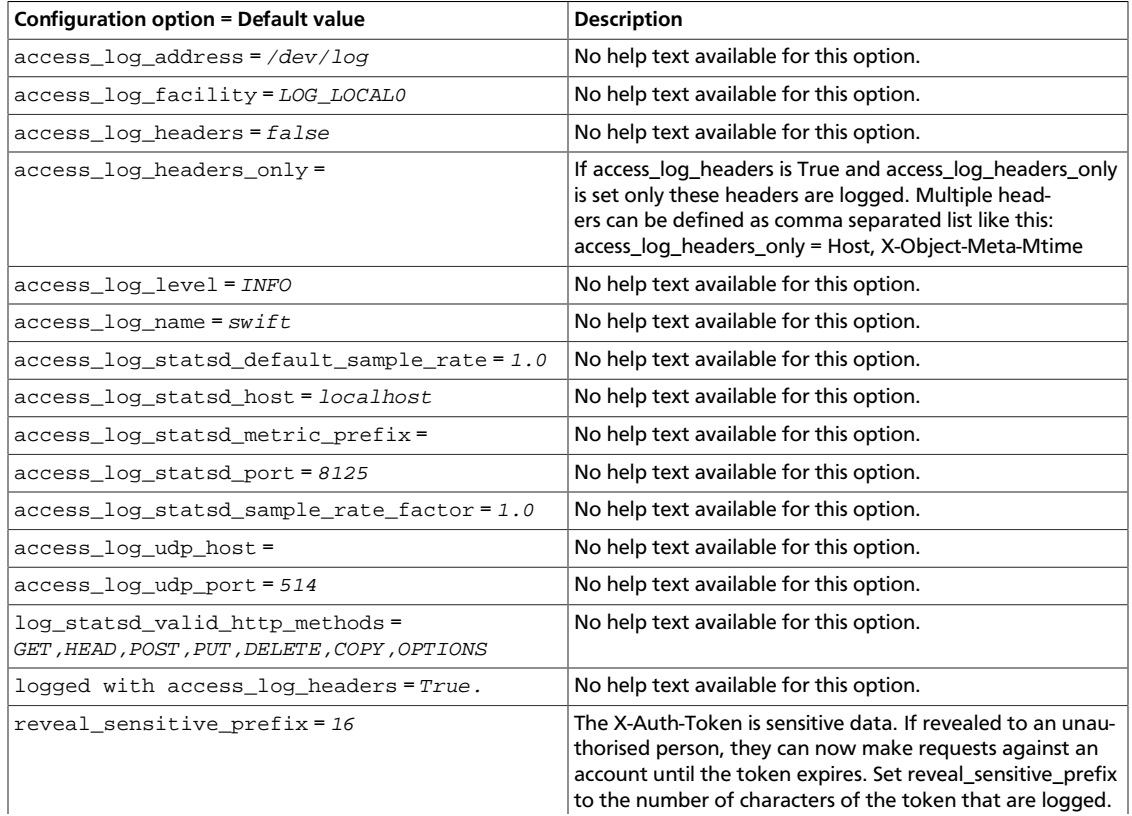

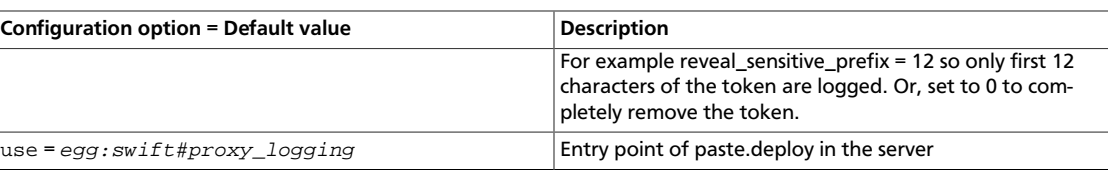

### **Table 10.61. Description of configuration options for [filter-tempauth] in proxy-server.conf**

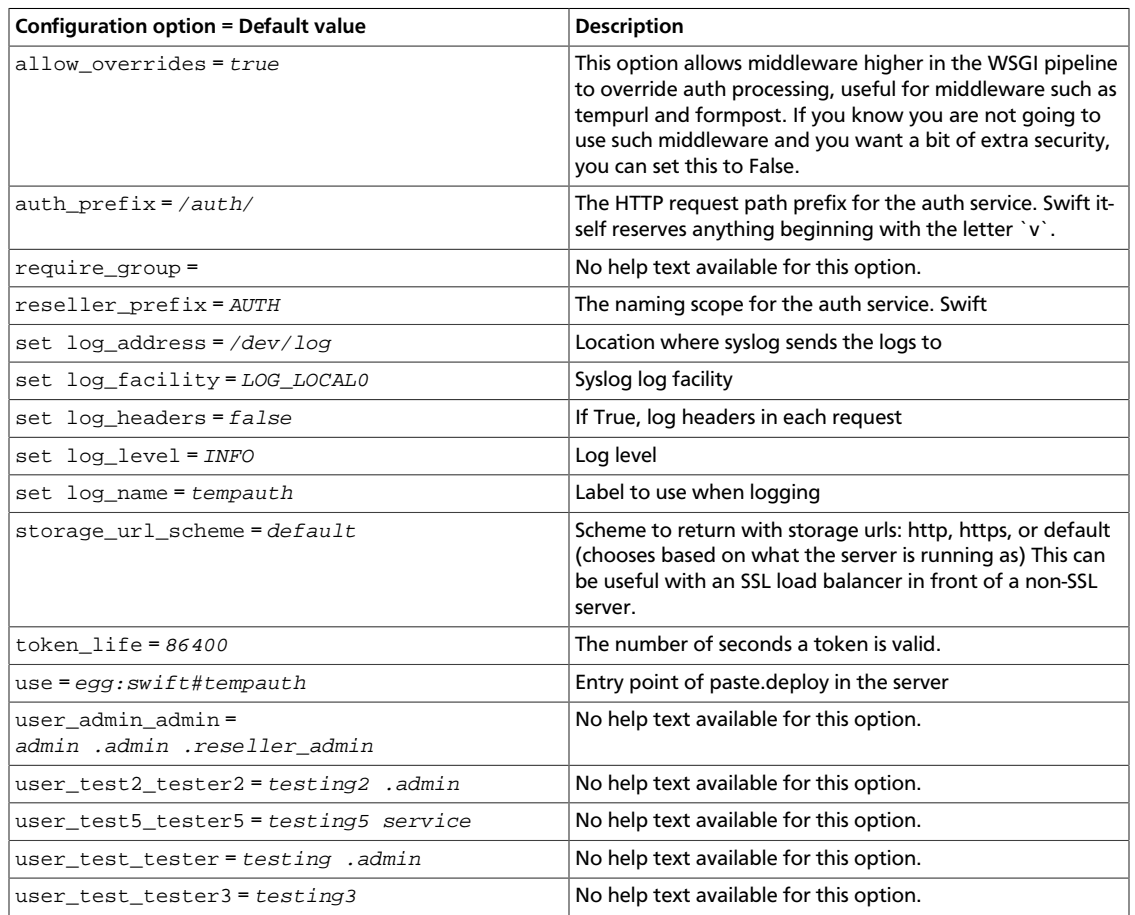

### **Table 10.62. Description of configuration options for [filter-xprofile] in proxy-server.conf**

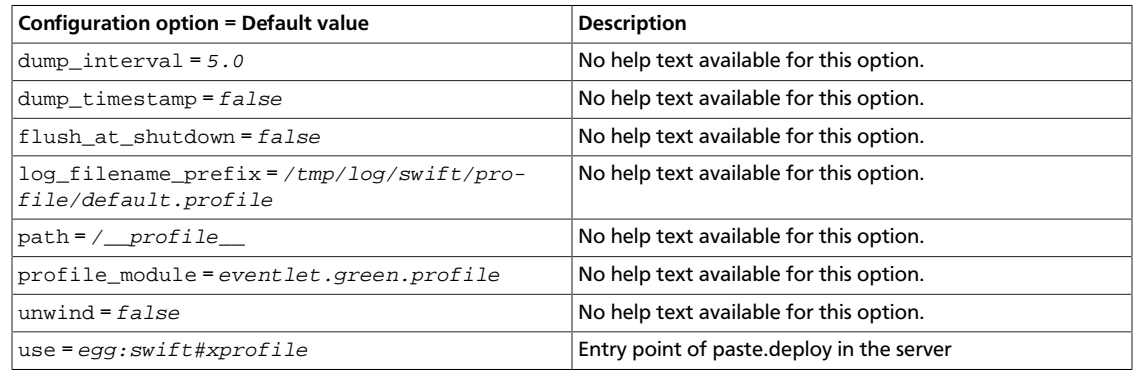

[DEFAULT]

# **Sample proxy server configuration file**

```
# bind_ip = 0.0.0.0bind port = 8080# bind_timeout = 30
\# backlog = 4096
# swift \text{dir} = / \text{etc/swift}# user = swift
# Enables exposing configuration settings via HTTP GET /info.
# expose_info = true
# Key to use for admin calls that are HMAC signed. Default is empty,
# which will disable admin calls to /info.
# admin_key = secret_admin_key
#
# Allows the ability to withhold sections from showing up in the public calls
# to /info. You can withhold subsections by separating the dict level with a
# ".". The following would cause the sections 'container_quotas' and
  'tempurl'
# to not be listed, and the key max_failed_deletes would be removed from
# bulk delete. Default value is 'swift.valid api versions' which allows all
# registered features to be listed via HTTP GET /info except
# swift.valid_api_versions information
# disallowed_sections = swift.valid_api_versions, container_quotas, tempurl
# Use an integer to override the number of pre-forked processes that will
# accept connections. Should default to the number of effective cpu
# cores in the system. It's worth noting that individual workers will
# use many eventlet co-routines to service multiple concurrent requests.
# workers = auto
#
# Maximum concurrent requests per worker
# max_clients = 1024
#
# Set the following two lines to enable SSL. This is for testing only.
# cert_file = /etc/swift/proxy.crt
# key_file = /etc/swift/proxy.key
#
# expiring_objects_container_divisor = 86400
# expiring_objects_account_name = expiring_objects
#
# You can specify default log routing here if you want:
# log_name = swift
# log_facility = LOG_LOCAL0
# log_level = INFO
# log_headers = false
# log_address = /dev/log
# The following caps the length of log lines to the value given; no limit if
# set to 0, the default.
# log_max_line_length = 0
#
# This optional suffix (default is empty) that would be appended to the swift
 transaction
# id allows one to easily figure out from which cluster that X-Trans-Id
 belongs to.
# This is very useful when one is managing more than one swift cluster.
# trans_id_suffix =
```

```
#
# comma separated list of functions to call to setup custom log handlers.
# functions get passed: conf, name, log_to_console, log_route, fmt, logger,
# adapted_logger
# log_custom_handlers =
#
# If set, log_udp_host will override log_address
# log_udp_host =
# log_udp_port = 514
#
# You can enable StatsD logging here:
# log_statsd_host = localhost
# log_statsd_port = 8125
# log_statsd_default_sample_rate = 1.0
# log_statsd_sample_rate_factor = 1.0
# log_statsd_metric_prefix =
#
# Use a comma separated list of full url (http://foo.bar:1234,https://foo.bar)
# cors_allow_origin =
# strict_cors_mode = True
#
# client_timeout = 60
# eventlet_debug = false
[pipeline:main]
pipeline = catch_errors gatekeeper healthcheck proxy-logging cache
 container_sync bulk tempurl ratelimit tempauth container-quotas account-
quotas slo dlo proxy-logging proxy-server
[app:proxy-server]
use = egg:swift#proxy
# You can override the default log routing for this app here:
# set log_name = proxy-server
# set log_facility = LOG_LOCAL0
# set log_level = INFO
# set log_address = /dev/log
#
# log_handoffs = true
# recheck_account_existence = 60
# recheck_container_existence = 60
# object_chunk_size = 65536
# client_chunk_size = 65536
#
# How long the proxy server will wait on responses from the a/c/o servers.
# node_timeout = 10
#
# How long the proxy server will wait for an initial response and to read a
# chunk of data from the object servers while serving GET / HEAD requests.
# Timeouts from these requests can be recovered from so setting this to
# something lower than node_timeout would provide quicker error recovery
# while allowing for a longer timeout for non-recoverable requests (PUTs).
# Defaults to node_timeout, should be overriden if node_timeout is set to a
# high number to prevent client timeouts from firing before the proxy server
# has a chance to retry.
# recoverable_node_timeout = node_timeout
#
# conn_timeout = 0.5
#
# How long to wait for requests to finish after a quorum has been established.
# post_quorum_timeout = 0.5
```

```
#
# How long without an error before a node's error count is reset. This will
# also be how long before a node is reenabled after suppression is triggered.
# error_suppression_interval = 60
#
# How many errors can accumulate before a node is temporarily ignored.
# error_suppression_limit = 10
#
# If set to 'true' any authorized user may create and delete accounts; if
# 'false' no one, even authorized, can.
# allow_account_management = false
#
# Set object_post_as_copy = false to turn on fast posts where only the
 metadata
# changes are stored anew and the original data file is kept in place. This
# makes for quicker posts; but since the container metadata isn't updated in
# this mode, features like container sync won't be able to sync posts.
# object_post_as_copy = true
#
# If set to 'true' authorized accounts that do not yet exist within the Swift
# cluster will be automatically created.
# account_autocreate = false
#
# If set to a positive value, trying to create a container when the account
# already has at least this maximum containers will result in a 403 Forbidden.
# Note: This is a soft limit, meaning a user might exceed the cap for
# recheck_account_existence before the 403s kick in.
# max_containers_per_account = 0
#
# This is a comma separated list of account hashes that ignore the
# max_containers_per_account cap.
# max_containers_whitelist =
#
# Comma separated list of Host headers to which the proxy will deny requests.
# deny_host_headers =
#
# Prefix used when automatically creating accounts.
# auto_create_account_prefix = .
#
# Depth of the proxy put queue.
# put_queue_depth = 10
#
# Storage nodes can be chosen at random (shuffle), by using timing
# measurements (timing), or by using an explicit match (affinity).
# Using timing measurements may allow for lower overall latency, while
# using affinity allows for finer control. In both the timing and
# affinity cases, equally-sorting nodes are still randomly chosen to
# spread load.
# The valid values for sorting_method are "affinity", "shuffle", and "timing".
# sorting_method = shuffle
#
# If the "timing" sorting_method is used, the timings will only be valid for
# the number of seconds configured by timing_expiry.
# timing_expiry = 300
#
# The maximum time (seconds) that a large object connection is allowed to
 last.
# max_large_object_get_time = 86400
#
# Set to the number of nodes to contact for a normal request. You can use
```
# '\* replicas' at the end to have it use the number given times the number of # replicas for the ring being used for the request. # request\_node\_count = 2 \* replicas # # Which backend servers to prefer on reads. Format is r<N> for region # N or r<N>z<M> for region N, zone M. The value after the equals is # the priority; lower numbers are higher priority. # # Example: first read from region 1 zone 1, then region 1 zone 2, then # anything in region 2, then everything else: # read\_affinity = r1z1=100, r1z2=200, r2=300 # Default is empty, meaning no preference. # read\_affinity = # # Which backend servers to prefer on writes. Format is r<N> for region # N or r<N>z<M> for region N, zone M. If this is set, then when # handling an object PUT request, some number (see setting # write\_affinity\_node\_count) of local backend servers will be tried # before any nonlocal ones. # # Example: try to write to regions 1 and 2 before writing to any other # nodes: # write\_affinity = r1, r2 # Default is empty, meaning no preference. # write\_affinity = # # The number of local (as governed by the write\_affinity setting) # nodes to attempt to contact first, before any non-local ones. You # can use '\* replicas' at the end to have it use the number given # times the number of replicas for the ring being used for the # request. # write\_affinity\_node\_count = 2 \* replicas # # These are the headers whose values will only be shown to swift\_owners. The # exact definition of a swift\_owner is up to the auth system in use, but # usually indicates administrative responsibilities. # swift\_owner\_headers = x-container-read, x-container-write, x-container-synckey, x-container-sync-to, x-account-meta-temp-url-key, x-account-meta-tempurl-key-2, x-container-meta-temp-url-key, x-container-meta-temp-url-key-2, xaccount-access-control [filter:tempauth] use = egg:swift#tempauth # You can override the default log routing for this filter here: # set log\_name = tempauth # set log\_facility = LOG\_LOCAL0 # set log\_level = INFO # set log\_headers = false # set log\_address = /dev/log # # The reseller prefix will verify a token begins with this prefix before even # attempting to validate it. Also, with authorization, only Swift storage # accounts with this prefix will be authorized by this middleware. Useful if # multiple auth systems are in use for one Swift cluster. # The reseller\_prefix may contain a comma separated list of items. The first # item is used for the token as mentioned above. If second and subsequent # items exist, the middleware will handle authorization for an account with # that prefix. For example, for prefixes "AUTH, SERVICE", a path of # /v1/SERVICE\_account is handled the same as /v1/AUTH\_account. If an empty # (blank) reseller prefix is required, it must be first in the list. Two

```
OpenStack Configuration Refer-
ence
```

```
# single quote characters indicates an empty (blank) reseller prefix.
# reseller_prefix = AUTH
#
# The require_group parameter names a group that must be presented by
# either X-Auth-Token or X-Service-Token. Usually this parameter is
# used only with multiple reseller prefixes (e.g., SERVICE_require_group=
blah).
# By default, no group is needed. Do not use .admin.
# require_group =
# The auth prefix will cause requests beginning with this prefix to be routed
# to the auth subsystem, for granting tokens, etc.
# auth_prefix = /auth/
\# token life = 86400
#
# This allows middleware higher in the WSGI pipeline to override auth
# processing, useful for middleware such as tempurl and formpost. If you know
# you're not going to use such middleware and you want a bit of extra
 security,
# you can set this to false.
# allow_overrides = true
#
# This specifies what scheme to return with storage urls:
# http, https, or default (chooses based on what the server is running as)
# This can be useful with an SSL load balancer in front of a non-SSL server.
# storage_url_scheme = default
#
# Lastly, you need to list all the accounts/users you want here. The format
 is:
   user\_saccount>{}-users = \langle key> [group] [group] [...] [storage\_url]# or if you want underscores in <account> or <user>, you can base64 encode
 them
# (with no equal signs) and use this format:
   user64<sub>-</sub><account_b64><sub>-</sub><user_b64> = <key> [group] [group] [...]
 [storage_url]
# There are special groups of:
    .reseller_admin = can do anything to any account for this auth
    .admin = can do anything within the account
# If neither of these groups are specified, the user can only access
 containers
# that have been explicitly allowed for them by a .admin or .reseller_admin.
# The trailing optional storage_url allows you to specify an alternate url to
# hand back to the user upon authentication. If not specified, this defaults
  to
# $HOST/v1/<reseller_prefix>_<account> where $HOST will do its best to resolve
# to what the requester would need to use to reach this host.
# Here are example entries, required for running the tests:
user_admin_admin = admin .admin .reseller_admin
user_test_tester = testing .admin
user_test2_tester2 = testing2 .admin
user_test_tester3 = testing3
user_test5_tester5 = testing5 service
# To enable Keystone authentication you need to have the auth token
# middleware first to be configured. Here is an example below, please
# refer to the keystone's documentation for details about the
# different settings.
#
# You'll need to have as well the keystoneauth middleware enabled
```

```
# and have it in your main pipeline so instead of having tempauth in
# there you can change it to: authtoken keystoneauth
#
# [filter:authtoken]
# paste.filter_factory = keystonemiddleware.auth_token:filter_factory
# identity_uri = http://keystonehost:35357/
# auth_uri = http://keystonehost:5000/
# admin_tenant_name = service
# admin_user = swift
# admin_password = password
#
# delay_auth_decision defaults to False, but leaving it as false will
# prevent other auth systems, staticweb, tempurl, formpost, and ACLs from
# working. This value must be explicitly set to True.
# delay_auth_decision = False
#
# cache = swift.cache
# include_service_catalog = False
#
# [filter:keystoneauth]
# use = egg:swift#keystoneauth
# The reseller_prefix option lists account namespaces that this middleware is
# responsible for. The prefix is placed before the Keystone project id.
# For example, for project 12345678, and prefix AUTH, the account is
# named AUTH_12345678 (i.e., path is /v1/AUTH_12345678/...).
# Several prefixes are allowed by specifying a comma-separated list
# as in: "reseller_prefix = AUTH, SERVICE". The empty string indicates a
# single blank/empty prefix. If an empty prefix is required in a list of
# prefixes, a value of '' (two single quote characters) indicates a
# blank/empty prefix. Except for the blank/empty prefix, an underscore ('_')
# character is appended to the value unless already present.
# reseller_prefix = AUTH
#
# The user must have at least one role named by operator_roles on a
# project in order to create, delete and modify containers and objects
# and to set and read privileged headers such as ACLs.
# If there are several reseller prefix items, you can prefix the
# parameter so it applies only to those accounts (for example
# the parameter SERVICE_operator_roles applies to the /v1/SERVICE_<project>
# path). If you omit the prefix, the option applies to all reseller
# prefix items. For the blank/empty prefix, prefix with '' (do not put
# underscore after the two single quote characters).
# operator_roles = admin, swiftoperator
#
# The reseller admin role has the ability to create and delete accounts
# reseller_admin_role = ResellerAdmin
#
# This allows middleware higher in the WSGI pipeline to override auth
# processing, useful for middleware such as tempurl and formpost. If you know
# you're not going to use such middleware and you want a bit of extra
 security,
# you can set this to false.
# allow_overrides = true
#
# If is_admin is true, a user whose username is the same as the project name
# and who has any role on the project will have access rights elevated to be
# the same as if the user had an operator role. Note that the condition
# compares names rather than UUIDs. This option is deprecated.
# is_admin = false
#
```
# If the service\_roles parameter is present, an X-Service-Token must be # present in the request that when validated, grants at least one role listed # in the parameter. The X-Service-Token may be scoped to any project. # If there are several reseller prefix items, you can prefix the # parameter so it applies only to those accounts (for example # the parameter SERVICE\_service\_roles applies to the /v1/SERVICE\_<project> # path). If you omit the prefix, the option applies to all reseller # prefix items. For the blank/empty prefix, prefix with '' (do not put # underscore after the two single quote characters). # By default, no service\_roles are required. # service\_roles = # # For backwards compatibility, keystoneauth will match names in cross-tenant # access control lists (ACLs) when both the requesting user and the tenant # are in the default domain i.e the domain to which existing tenants are # migrated. The default\_domain\_id value configured here should be the same as # the value used during migration of tenants to keystone domains. # default\_domain\_id = default # # For a new installation, or an installation in which keystone projects may # move between domains, you should disable backwards compatible name matching # in ACLs by setting allow\_names\_in\_acls to false: # allow\_names\_in\_acls = true [filter:healthcheck] use = egg:swift#healthcheck # An optional filesystem path, which if present, will cause the healthcheck # URL to return "503 Service Unavailable" with a body of "DISABLED BY FILE". # This facility may be used to temporarily remove a Swift node from a load # balancer pool during maintenance or upgrade (remove the file to allow the # node back into the load balancer pool). # disable\_path = [filter:cache] use = egg:swift#memcache # You can override the default log routing for this filter here: # set log\_name = cache # set log\_facility = LOG\_LOCAL0 # set log\_level = INFO # set log\_headers = false # set log\_address = /dev/log # # If not set here, the value for memcache\_servers will be read from # memcache.conf (see memcache.conf-sample) or lacking that file, it will # default to the value below. You can specify multiple servers separated with # commas, as in: 10.1.2.3:11211,10.1.2.4:11211 # memcache\_servers = 127.0.0.1:11211 # # Sets how memcache values are serialized and deserialized: # 0 = older, insecure pickle serialization # 1 = json serialization but pickles can still be read (still insecure) # 2 = json serialization only (secure and the default) # If not set here, the value for memcache\_serialization\_support will be read # from /etc/swift/memcache.conf (see memcache.conf-sample). # To avoid an instant full cache flush, existing installations should # upgrade with 0, then set to 1 and reload, then after some time (24 hours) # set to 2 and reload. # In the future, the ability to use pickle serialization will be removed. # memcache\_serialization\_support = 2 #

645

```
# Sets the maximum number of connections to each memcached server per worker
# memcache_max_connections = 2
#
# More options documented in memcache.conf-sample
[filter:ratelimit]
use = egg:swift#ratelimit
# You can override the default log routing for this filter here:
# set log_name = ratelimit
# set log_facility = LOG_LOCAL0
# set log_level = INFO
# set log_headers = false
# set log_address = /dev/log
#
# clock_accuracy should represent how accurate the proxy servers' system
 clocks
# are with each other. 1000 means that all the proxies' clock are accurate to
# each other within 1 millisecond. No ratelimit should be higher than the
# clock accuracy.
# clock_accuracy = 1000
#
# max_sleep_time_seconds = 60
#
# log_sleep_time_seconds of 0 means disabled
# log_sleep_time_seconds = 0
#
# allows for slow rates (e.g. running up to 5 sec's behind) to catch up.
# rate_buffer_seconds = 5
#
# account_ratelimit of 0 means disabled
# account_ratelimit = 0
# DEPRECATED- these will continue to work but will be replaced
# by the X-Account-Sysmeta-Global-Write-Ratelimit flag.
# Please see ratelimiting docs for details.
# these are comma separated lists of account names
# account_whitelist = a,b
# account_blacklist = c,d
# with container_limit_x = r
# for containers of size x limit write requests per second to r. The
 container
# rate will be linearly interpolated from the values given. With the values
# below, a container of size 5 will get a rate of 75.
# container_ratelimit_0 = 100
# container_ratelimit_10 = 50
# container_ratelimit_50 = 20
# Similarly to the above container-level write limits, the following will
 limit
# container GET (listing) requests.
# container_listing_ratelimit_0 = 100
# container_listing_ratelimit_10 = 50
# container_listing_ratelimit_50 = 20
[filter:domain_remap]
use = egg:swift#domain_remap
# You can override the default log routing for this filter here:
# set log_name = domain_remap
# set log_facility = LOG_LOCAL0
```
ence

⊻

```
# set log_level = INFO
# set log_headers = false
# set log_address = /dev/log
#
# storage_domain = example.com
# path root = v1# reseller_prefixes = AUTH
[filter:catch_errors]
use = egg:swift#catch_errors
# You can override the default log routing for this filter here:
# set log_name = catch_errors
# set log_facility = LOG_LOCAL0
# set log_level = INFO
# set log_headers = false
# set log_address = /dev/log
[filter:cname_lookup]
# Note: this middleware requires python-dnspython
use = egg:swift#cname_lookup
# You can override the default log routing for this filter here:
# set log_name = cname_lookup
# set log_facility = LOG_LOCAL0
# set log_level = INFO
# set log_headers = false
# set log_address = /dev/log
#
# Specify the storage_domain that match your cloud, multiple domains
# can be specified separated by a comma
# storage_domain = example.com
#
# lookup_depth = 1
# Note: Put staticweb just after your auth filter(s) in the pipeline
[filter:staticweb]
use = egg:swift#staticweb
# Note: Put tempurl before dlo, slo and your auth filter(s) in the pipeline
[filter:tempurl]
use = egg:swift#tempurl
# The methods allowed with Temp URLs.
# methods = GET HEAD PUT POST DELETE
#
# The headers to remove from incoming requests. Simply a whitespace delimited
# list of header names and names can optionally end with '*' to indicate a
# prefix match. incoming_allow_headers is a list of exceptions to these
# removals.
# incoming_remove_headers = x-timestamp
#
# The headers allowed as exceptions to incoming_remove_headers. Simply a
# whitespace delimited list of header names and names can optionally end with
# '*' to indicate a prefix match.
# incoming_allow_headers =
#
# The headers to remove from outgoing responses. Simply a whitespace delimited
# list of header names and names can optionally end with '*' to indicate a
# prefix match. outgoing_allow_headers is a list of exceptions to these
# removals.
# outgoing_remove_headers = x-object-meta-*
#
```

```
# The headers allowed as exceptions to outgoing remove headers. Simply a
# whitespace delimited list of header names and names can optionally end with
# '*' to indicate a prefix match.
# outgoing_allow_headers = x-object-meta-public-*
# Note: Put formpost just before your auth filter(s) in the pipeline
[filter:formpost]
use = egg:swift#formpost
# Note: Just needs to be placed before the proxy-server in the pipeline.
[filter:name_check]
use = egg:swift#name_check
# forbidden_chars = '"`<>
# maximum_length = 255
# forbidden_regexp = /\.\!//\.\.\|.//\.\,.[filter:list-endpoints]
use = egg:swift#list_endpoints
# list_endpoints_path = /endpoints/
[filter:proxy-logging]
use = egg:swift#proxy_logging
# If not set, logging directives from [DEFAULT] without "access_" will be used
# access_log_name = swift
# access_log_facility = LOG_LOCAL0
# access_log_level = INFO
# access_log_address = /dev/log
#
# If set, access_log_udp_host will override access_log_address
# access_log_udp_host =
# access_log_udp_port = 514
#
# You can use log_statsd_* from [DEFAULT] or override them here:
# access_log_statsd_host = localhost
# access_log_statsd_port = 8125
# access_log_statsd_default_sample_rate = 1.0
# access_log_statsd_sample_rate_factor = 1.0
# access_log_statsd_metric_prefix =
# access_log_headers = false
#
# If access_log_headers is True and access_log_headers_only is set only
# these headers are logged. Multiple headers can be defined as comma separated
# list like this: access_log_headers_only = Host, X-Object-Meta-Mtime
# access_log_headers_only =
#
# By default, the X-Auth-Token is logged. To obscure the value,
# set reveal_sensitive_prefix to the number of characters to log.
# For example, if set to 12, only the first 12 characters of the
# token appear in the log. An unauthorized access of the log file
# won't allow unauthorized usage of the token. However, the first
# 12 or so characters is unique enough that you can trace/debug
# token usage. Set to 0 to suppress the token completely (replaced
# by '...' in the log).# Note: reveal_sensitive_prefix will not affect the value
# logged with access_log_headers=True.
# reveal_sensitive_prefix = 16
#
# What HTTP methods are allowed for StatsD logging (comma-sep); request
 methods
```

```
OpenStack Configuration Refer-
ence
            metric.
          #
```
# not in this list will have "BAD\_METHOD" for the <verb> portion of the # log\_statsd\_valid\_http\_methods = GET,HEAD,POST,PUT,DELETE,COPY,OPTIONS # Note: The double proxy-logging in the pipeline is not a mistake. The # left-most proxy-logging is there to log requests that were handled in # middleware and never made it through to the right-most middleware (and # proxy server). Double logging is prevented for normal requests. See # proxy-logging docs. # Note: Put before both ratelimit and auth in the pipeline. [filter:bulk] use = egg:swift#bulk # max\_containers\_per\_extraction = 10000 # max\_failed\_extractions = 1000 # max\_deletes\_per\_request = 10000 # max\_failed\_deletes = 1000 # In order to keep a connection active during a potentially long bulk request, # Swift may return whitespace prepended to the actual response body. This # whitespace will be yielded no more than every yield\_frequency seconds. # yield\_frequency = 10 # Note: The following parameter is used during a bulk delete of objects and # their container. This would frequently fail because it is very likely # that all replicated objects have not been deleted by the time the middleware got a # successful response. It can be configured the number of retries. And the # number of seconds to wait between each retry will be 1.5\*\*retry # delete\_container\_retry\_count = 0 # Note: Put after auth and staticweb in the pipeline. [filter:slo] use = egg:swift#slo # max\_manifest\_segments = 1000 # max\_manifest\_size = 2097152 # min\_segment\_size = 1048576 # Start rate-limiting SLO segment serving after the Nth segment of a # segmented object. # rate\_limit\_after\_segment = 10 # # Once segment rate-limiting kicks in for an object, limit segments served # to N per second. 0 means no rate-limiting. # rate\_limit\_segments\_per\_sec = 0 # # Time limit on GET requests (seconds) # max\_get\_time = 86400 # Note: Put after auth and staticweb in the pipeline. # If you don't put it in the pipeline, it will be inserted for you. [filter:dlo] use = egg:swift#dlo # Start rate-limiting DLO segment serving after the Nth segment of a # segmented object. # rate\_limit\_after\_segment = 10 # # Once segment rate-limiting kicks in for an object, limit segments served # to N per second. 0 means no rate-limiting. # rate\_limit\_segments\_per\_sec = 1

#

#

#

#

#

#

# Time limit on GET requests (seconds) # max\_get\_time = 86400 # Note: Put after auth in the pipeline. [filter:container-quotas] use = egg:swift#container\_quotas # Note: Put after auth in the pipeline. [filter:account-quotas] use = egg:swift#account\_quotas [filter:gatekeeper] use = egg:swift#gatekeeper # You can override the default log routing for this filter here: # set log\_name = gatekeeper # set log\_facility = LOG\_LOCAL0 # set log\_level = INFO # set log\_headers = false # set log\_address = /dev/log [filter:container\_sync] use = egg:swift#container\_sync # Set this to false if you want to disallow any full url values to be set for # any new X-Container-Sync-To headers. This will keep any new full urls from # coming in, but won't change any existing values already in the cluster. # Updating those will have to be done manually, as knowing what the true realm # endpoint should be cannot always be guessed. # allow\_full\_urls = true # Set this to specify this clusters //realm/cluster as "current" in /info # current = //REALM/CLUSTER # Note: Put it at the beginning of the pipeline to profile all middleware. But # it is safer to put this after catch\_errors, gatekeeper and healthcheck. [filter:xprofile] use = egg:swift#xprofile # This option enable you to switch profilers which should inherit from python # standard profiler. Currently the supported value can be 'cProfile', # 'eventlet.green.profile' etc. # profile\_module = eventlet.green.profile # This prefix will be used to combine process ID and timestamp to name the # profile data file. Make sure the executing user has permission to write # into this path (missing path segments will be created, if necessary). # If you enable profiling in more than one type of daemon, you must override # it with an unique value like: /var/log/swift/profile/proxy.profile # log\_filename\_prefix = /tmp/log/swift/profile/default.profile # the profile data will be dumped to local disk based on above naming rule # in this interval. # dump\_interval = 5.0 # Be careful, this option will enable profiler to dump data into the file with # time stamp which means there will be lots of files piled up in the directory. # dump\_timestamp = false # This is the path of the URL to access the mini web UI. # path = /\_\_profile\_\_

# Clear the data when the wsgi server shutdown. # flush\_at\_shutdown = false # # unwind the iterator of applications # unwind = false

# **Proxy server memcache configuration**

Find an example memcache configuration for the proxy server at  $etc/m$ emcache.confsample in the source code repository.

The available configuration options are:

#### **Table 10.63. Description of configuration options for [memcache] in memcache.conf**

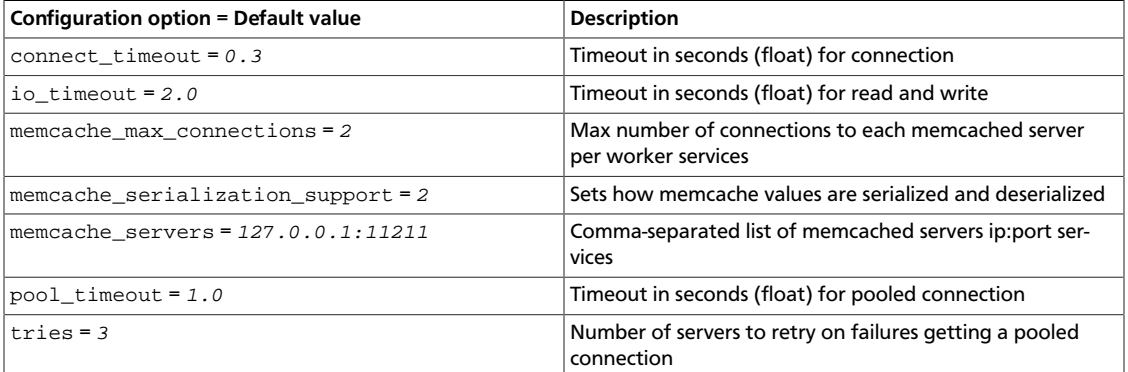

# **Rsyncd configuration**

Find an example rsyncd configuration at etc/rsyncd.conf-sample in the source code repository.

The available configuration options are:

#### **Table 10.64. Description of configuration options for [account] in rsyncd.conf**

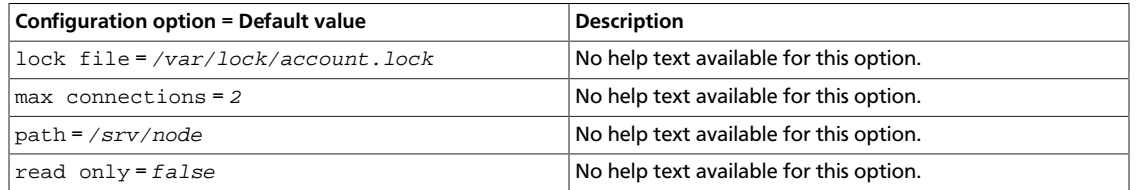

#### **Table 10.65. Description of configuration options for [container] in rsyncd.conf**

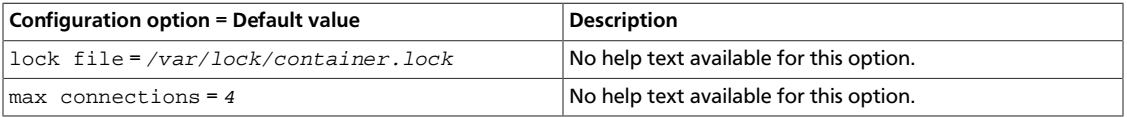

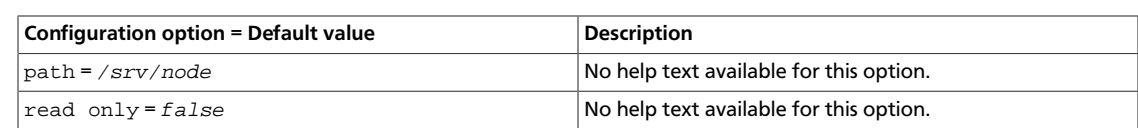

# **Table 10.66. Description of configuration options for [object] in rsyncd.conf**

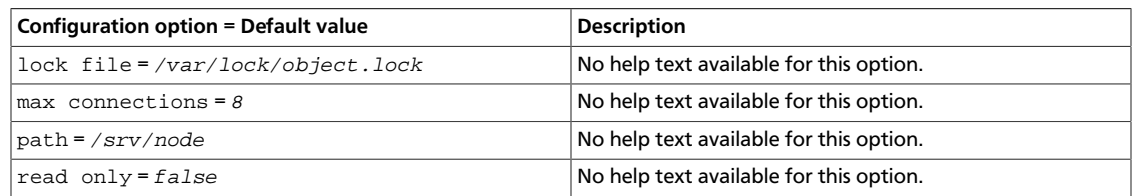

# **Configure Object Storage features**

# **Object Storage zones**

OpenStack Configuration Refer-

ence

In OpenStack Object Storage, data is placed across different tiers of failure domains. First, data is spread across regions, then zones, then servers, and finally across drives. Data is placed to get the highest failure domain isolation. If you deploy multiple regions, the Object Storage service places the data across the regions. Within a region, each replica of the data should be stored in unique zones, if possible. If there is only one zone, data should be placed on different servers. And if there is only one server, data should be placed on different drives.

Regions are widely separated installations with a high-latency or otherwise constrained network link between them. Zones are arbitrarily assigned, and it is up to the administrator of the Object Storage cluster to choose an isolation level and attempt to maintain the isolation level through appropriate zone assignment. For example, a zone may be defined as a rack with a single power source. Or a zone may be a DC room with a common utility provider. Servers are identified by a unique IP/port. Drives are locally attached storage volumes identified by mount point.

In small clusters (five nodes or fewer), everything is normally in a single zone. Larger Object Storage deployments may assign zone designations differently; for example, an entire cabinet or rack of servers may be designated as a single zone to maintain replica availability if the cabinet becomes unavailable (for example, due to failure of the top of rack switches or a dedicated circuit). In very large deployments, such as service provider level deployments, each zone might have an entirely autonomous switching and power infrastructure, so that even the loss of an electrical circuit or switching aggregator would result in the loss of a single replica at most.

# **Rackspace zone recommendations**

For ease of maintenance on OpenStack Object Storage, Rackspace recommends that you set up at least five nodes. Each node is assigned its own zone (for a total of five zones), which gives you host level redundancy. This enables you to take down a single zone for maintenance and still guarantee object availability in the event that another zone fails during your maintenance.

You could keep each server in its own cabinet to achieve cabinet level isolation, but you may wish to wait until your Object Storage service is better established before developing cabinet-level isolation. OpenStack Object Storage is flexible; if you later decide to change the isolation level, you can take down one zone at a time and move them to appropriate new homes.

# **RAID controller configuration**

OpenStack Object Storage does not require RAID. In fact, most RAID configurations cause significant performance degradation. The main reason for using a RAID controller is the battery-backed cache. It is very important for data integrity reasons that when the operating system confirms a write has been committed that the write has actually been committed to a persistent location. Most disks lie about hardware commits by default, instead writing to a faster write cache for performance reasons. In most cases, that write cache exists only in non-persistent memory. In the case of a loss of power, this data may never actually get committed to disk, resulting in discrepancies that the underlying file system must handle.

OpenStack Object Storage works best on the XFS file system, and this document assumes that the hardware being used is configured appropriately to be mounted with the **nobarriers** option. For more information, refer to the XFS FAQ: [http://xfs.org/index.php/XFS\\_FAQ](http://xfs.org/index.php/XFS_FAQ)

To get the most out of your hardware, it is essential that every disk used in OpenStack Object Storage is configured as a standalone, individual RAID 0 disk; in the case of 6 disks, you would have six RAID 0s or one JBOD. Some RAID controllers do not support JBOD or do not support battery backed cache with JBOD. To ensure the integrity of your data, you must ensure that the individual drive caches are disabled and the battery backed cache in your RAID card is configured and used. Failure to configure the controller properly in this case puts data at risk in the case of sudden loss of power.

You can also use hybrid drives or similar options for battery backed up cache configurations without a RAID controller.

# **Throttle resources through rate limits**

Rate limiting in OpenStack Object Storage is implemented as a pluggable middleware that you configure on the proxy server. Rate limiting is performed on requests that result in database writes to the account and container SQLite databases. It uses memcached and is dependent on the proxy servers having highly synchronized time. The rate limits are limited by the accuracy of the proxy server clocks.

# **Configure rate limiting**

All configuration is optional. If no account or container limits are provided, no rate limiting occurs. Available configuration options include:

**Table 10.67. Description of configuration options for [filter-ratelimit] in proxy-server.conf**

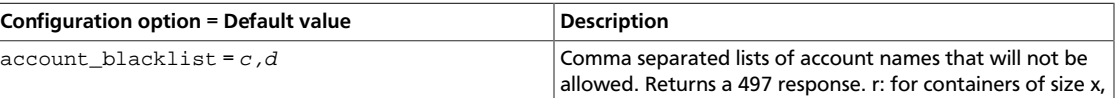

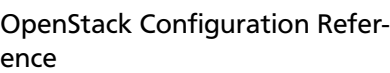

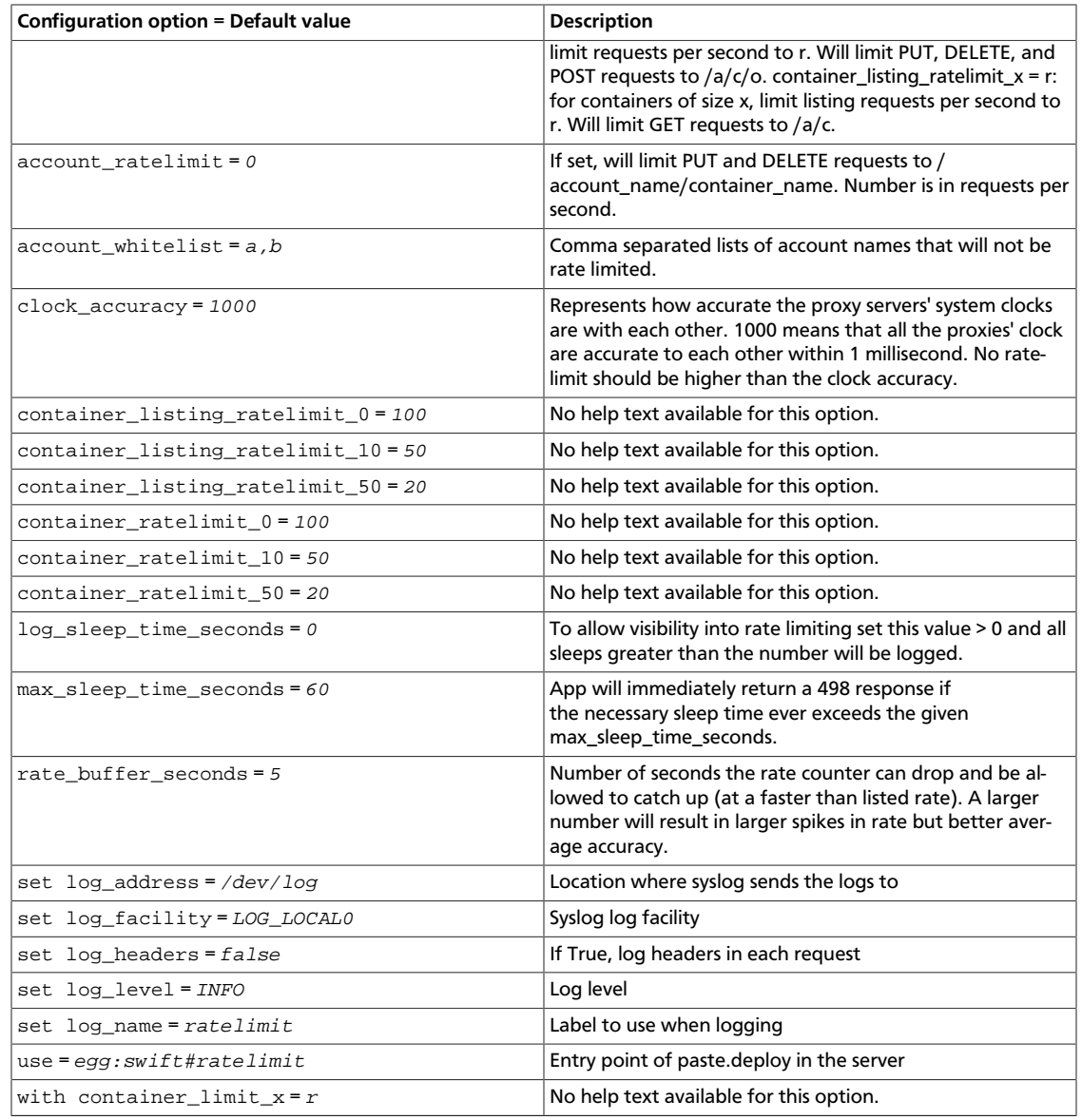

The container rate limits are linearly interpolated from the values given. A sample container rate limiting could be:

container\_ratelimit\_100 = 100

container\_ratelimit\_200 = 50

container\_ratelimit\_500 = 20

This would result in:

#### **Table 10.68. Values for Rate Limiting with Sample Configuration Settings**

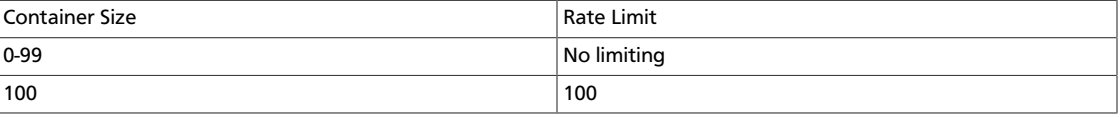

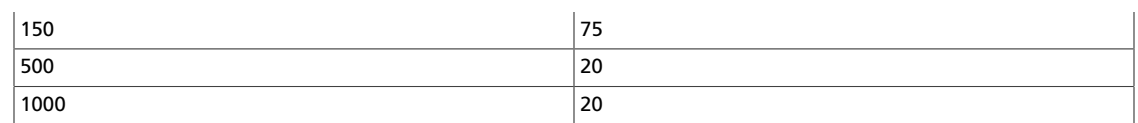

# **Health check**

Provides an easy way to monitor whether the Object Storage proxy server is alive. If you access the proxy with the path /healthcheck, it responds with OK in the response body, which monitoring tools can use.

### **Table 10.69. Description of configuration options for [filterhealthcheck] in account-server.conf**

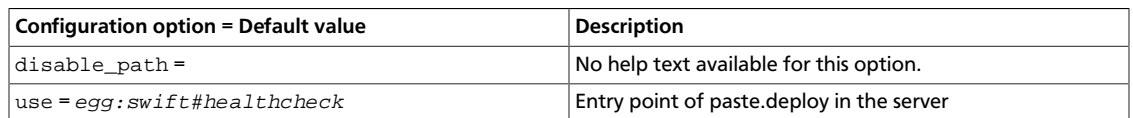

# **Domain remap**

Middleware that translates container and account parts of a domain to path parameters that the proxy server understands.

### **Table 10.70. Description of configuration options for [filterdomain\_remap] in proxy-server.conf**

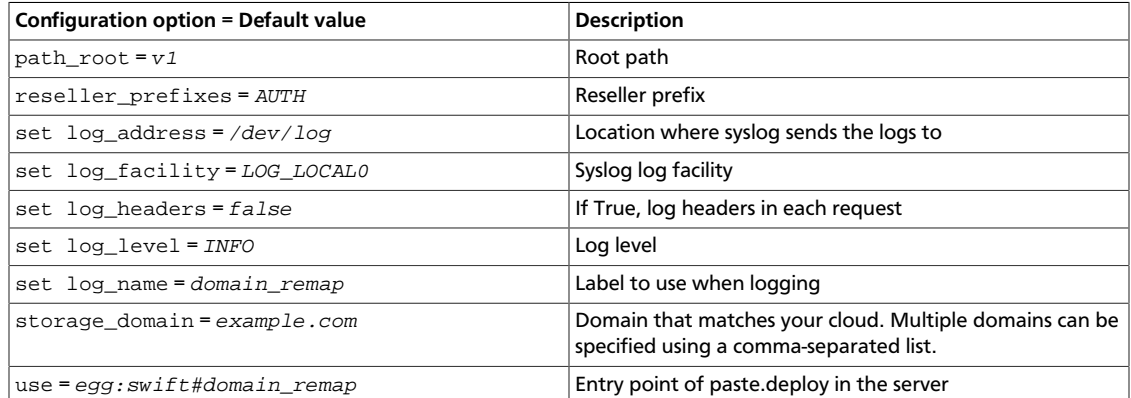

# **CNAME lookup**

Middleware that translates an unknown domain in the host header to something that ends with the configured storage\_domain by looking up the given domain's CNAME record in DNS.

## **Table 10.71. Description of configuration options for [filtercname\_lookup] in proxy-server.conf**

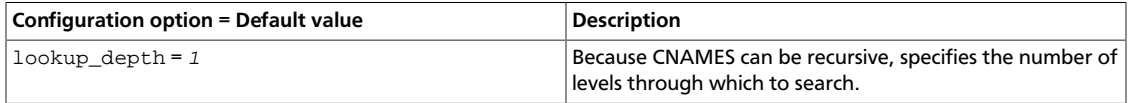

Kilo-

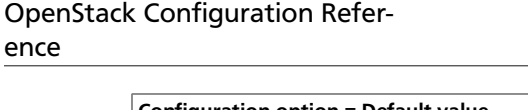

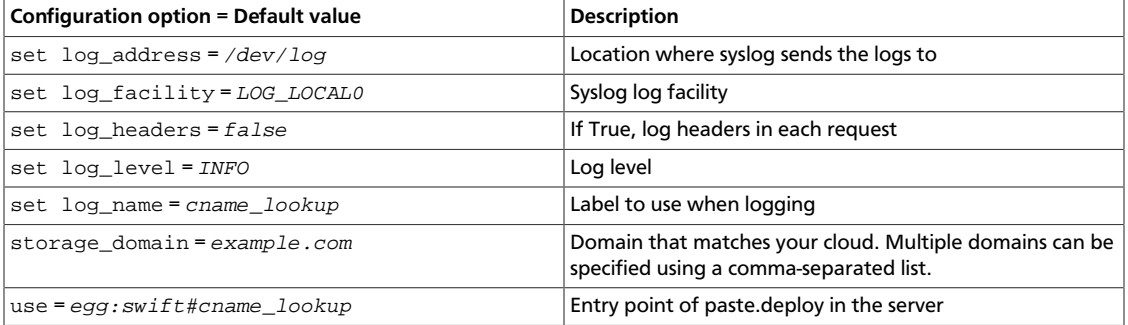

# **Temporary URL**

Allows the creation of URLs to provide temporary access to objects. For example, a website may wish to provide a link to download a large object in OpenStack Object Storage, but the Object Storage account has no public access. The website can generate a URL that provides GET access for a limited time to the resource. When the web browser user clicks on the link, the browser downloads the object directly from Object Storage, eliminating the need for the website to act as a proxy for the request. If the user shares the link with all his friends, or accidentally posts it on a forum, the direct access is limited to the expiration time set when the website created the link.

A temporary URL is the typical URL associated with an object, with two additional query parameters:

**temp\_url\_sig** A cryptographic signature

**temp\_url\_expires** An expiration date, in Unix time

An example of a temporary URL:

```
 https://swift-cluster.example.com/v1/AUTH_a422b2-91f3-2f46-74b7-
d7c9e8958f5d30/container/object?
    temp_url_sig=da39a3ee5e6b4b0d3255bfef95601890afd80709&
     temp_url_expires=1323479485
```
To create temporary URLs, first set the X-Account-Meta-Temp-URL-Key header on your Object Storage account to an arbitrary string. This string serves as a secret key. For example, to set a key of b3968d0207b54ece87cccc06515a89d4 using the **swift** command-line tool:

\$ **swift post -m "Temp-URL-Key:b3968d0207b54ece87cccc06515a89d4"**

Next, generate an HMAC-SHA1 (RFC 2104) signature to specify:

- Which HTTP method to allow (typically GET or PUT)
- The expiry date as a Unix timestamp
- The full path to the object
- The secret key set as the X-Account-Meta-Temp-URL-Key

Here is code generating the signature for a GET for 24 hours on  $/\nu$ 1/AUTH\_account/ container/object:

```
import hmac
from hashlib import sha1
from time import time
method = 'GET'
duration_in_seconds = 60*60*24
expires = int(time() + duration_in seconds)path = '/v1/AUTH_a422b2-91f3-2f46-74b7-d7c9e8958f5d30/container/object'
key = 'mykey'
hmac_body = '%s\n%s\n%s' % (method, expires, path)
sig = hmac.new(key, hmac_body, sha1).hexdigest()
s = 'https://{host}/{path}?temp_url_sig={sig}&temp_url_expires={expires}'
url = s.format(host='swift-cluster.example.com', path=path, sig=sig, expires=
expires)
```
Any alteration of the resource path or query arguments results in a 401 Unauthorized error. Similarly, a PUT where GET was the allowed method returns a 401. HEAD is allowed if GET or PUT is allowed. Using this in combination with browser form post translation middleware could also allow direct-from-browser uploads to specific locations in Object Storage.

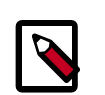

# **Note**

Changing the X-Account-Meta-Temp-URL-Key invalidates any previously generated temporary URLs within 60 seconds (the memcache time for the key). Object Storage supports up to two keys, specified by X-Account-Meta-Temp-URL-Key and X-Account-Meta-Temp-URL-Key-2. Signatures are checked against both keys, if present. This is to allow for key rotation without invalidating all existing temporary URLs.

Object Storage includes a script called **swift-temp-url** that generates the query parameters automatically:

```
$ bin/swift-temp-url GET 3600 /v1/AUTH_account/container/object mykey
/v1/AUTH_account/container/object?
temp_url_sig=5c4cc8886f36a9d0919d708ade98bf0cc71c9e91&
temp_url_expires=1374497657
```
Because this command only returns the path, you must prefix the Object Storage host name (for example, https://swift-cluster.example.com).

With GET Temporary URLs, a Content-Disposition header is set on the response so that browsers interpret this as a file attachment to be saved. The file name chosen is based on the object name, but you can override this with a  $filename$  query parameter. The following example specifies a filename of My Test File.pdf:

```
https://swift-cluster.example.com/v1/AUTH_a422b2-91f3-2f46-74b7-
d7c9e8958f5d30/container/object?
temp_url_sig=da39a3ee5e6b4b0d3255bfef95601890afd80709&
temp_url_expires=1323479485&
filename=My+Test+File.pdf
```
If you do not want the object to be downloaded, you can cause Content-Disposition: inline to be set on the response by adding the inline parameter to the query string, as follows:

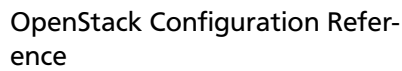

```
https://swift-cluster.example.com/v1/AUTH_account/container/object?
temp_url_sig=da39a3ee5e6b4b0d3255bfef95601890afd80709&
temp_url_expires=1323479485&inline
```
To enable Temporary URL functionality, edit /etc/swift/proxy-server.conf to add tempurl to the pipeline variable defined in the [pipeline:main] section. The tempurl entry should appear immediately before the authentication filters in the pipeline, such as authtoken, tempauth or keystoneauth. For example:

```
[pipeline:main]
pipeline = pipeline = healthcheck cache tempurl authtoken keystoneauth proxy-
server
```
#### **Table 10.72. Description of configuration options for [filter-tempurl] in proxy-server.conf**

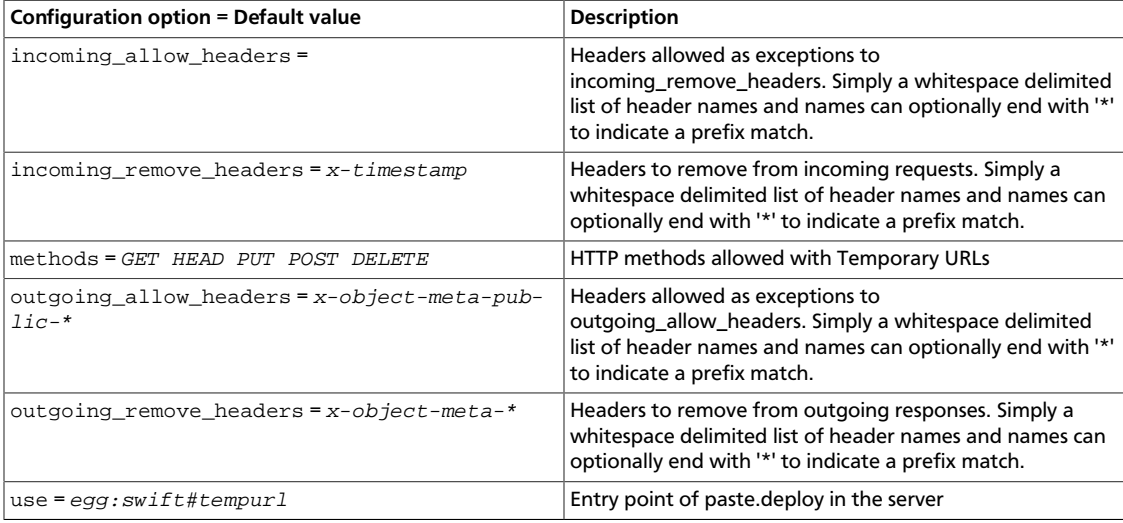

# **Name check filter**

Name Check is a filter that disallows any paths that contain defined forbidden characters or that exceed a defined length.

#### **Table 10.73. Description of configuration options for [filtername\_check] in proxy-server.conf**

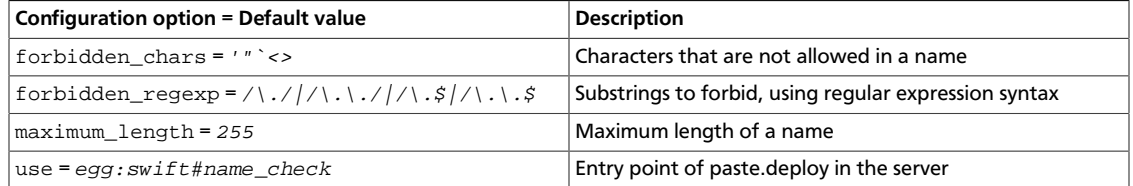

# **Constraints**

To change the OpenStack Object Storage internal limits, update the values in the  $s$ wiftconstraints section in the swift.conf file. Use caution when you update these values because they affect the performance in the entire cluster.

# **Table 10.74. Description of configuration options for [swiftconstraints] in swift.conf**

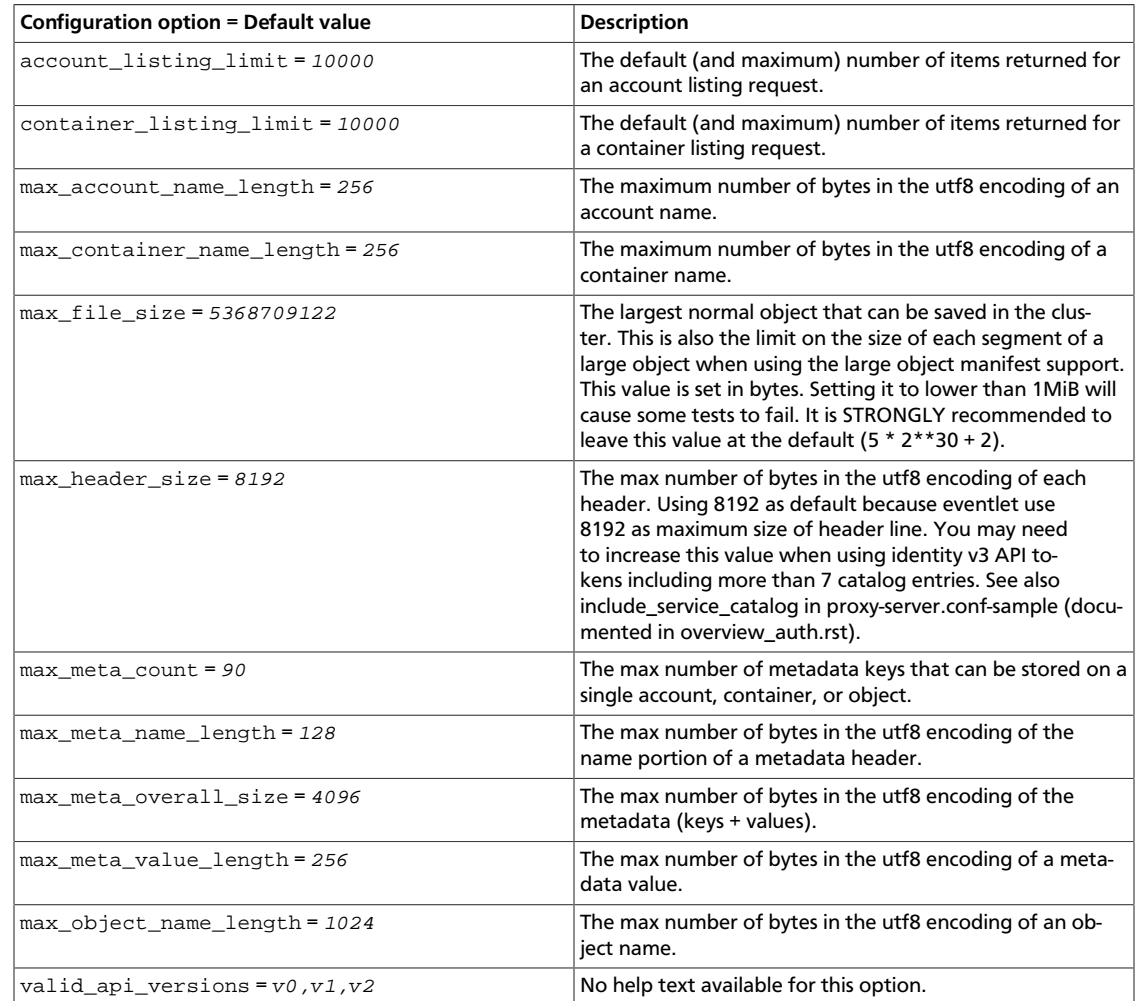

# **Cluster health**

Use the **swift-dispersion-report** tool to measure overall cluster health. This tool checks if a set of deliberately distributed containers and objects are currently in their proper places within the cluster. For instance, a common deployment has three replicas of each object. The health of that object can be measured by checking if each replica is in its proper place. If only 2 of the 3 is in place the object's health can be said to be at 66.66%, where 100% would be perfect. A single object's health, especially an older object, usually reflects the health of that entire partition the object is in. If you make enough objects on a distinct percentage of the partitions in the cluster,you get a good estimate of the overall cluster health. In practice, about 1% partition coverage seems to balance well between accuracy and the amount of time it takes to gather results. The first thing that needs to be done to provide this health value is create a new account solely for this usage. Next, you need to place the containers and objects throughout the system so that they are on distinct partitions. The **swift-dispersion-populate** tool does this by making up random container and object names until they fall on distinct partitions. Last, and repeatedly for the life of the cluster, you must run the **swift-dispersion-report** tool to check the health of each of

these containers and objects. These tools need direct access to the entire cluster and to the ring files (installing them on a proxy server suffices). The **swift-dispersion-populate** and **swift-dispersion-report** commands both use the same configuration file, /etc/swift/ dispersion.conf. Example dispersion.conf file:

```
[dispersion]
auth_url = http://localhost:8080/auth/v1.0
auth_user = test:tester
auth_key = testing
```
There are also configuration options for specifying the dispersion coverage, which defaults to 1%, retries, concurrency, and so on. However, the defaults are usually fine. Once the configuration is in place, run **swift-dispersion-populate** to populate the containers and objects throughout the cluster. Now that those containers and objects are in place, you can run **swift-dispersion-report** to get a dispersion report, or the overall health of the cluster. Here is an example of a cluster in perfect health:

```
$ swift-dispersion-report
Queried 2621 containers for dispersion reporting, 19s, 0 retries
100.00% of container copies found (7863 of 7863)
Sample represents 1.00% of the container partition space
```

```
Queried 2619 objects for dispersion reporting, 7s, 0 retries
100.00% of object copies found (7857 of 7857)
Sample represents 1.00% of the object partition space
```
Now, deliberately double the weight of a device in the object ring (with replication turned off) and re-run the dispersion report to show what impact that has:

```
$ swift-ring-builder object.builder set_weight d0 200
$ swift-ring-builder object.builder rebalance
...
$ swift-dispersion-report
Queried 2621 containers for dispersion reporting, 8s, 0 retries
100.00% of container copies found (7863 of 7863)
Sample represents 1.00% of the container partition space
Queried 2619 objects for dispersion reporting, 7s, 0 retries
There were 1763 partitions missing one copy.
77.56% of object copies found (6094 of 7857)
```
Sample represents 1.00% of the object partition space

You can see the health of the objects in the cluster has gone down significantly. Of course, this test environment has just four devices, in a production environment with many devices the impact of one device change is much less. Next, run the replicators to get everything put back into place and then rerun the dispersion report:

```
... start object replicators and monitor logs until they're caught up ...
$ swift-dispersion-report
Queried 2621 containers for dispersion reporting, 17s, 0 retries
100.00% of container copies found (7863 of 7863)
Sample represents 1.00% of the container partition space
Queried 2619 objects for dispersion reporting, 7s, 0 retries
100.00% of object copies found (7857 of 7857)
Sample represents 1.00% of the object partition space
```
Alternatively, the dispersion report can also be output in JSON format. This allows it to be more easily consumed by third-party utilities:

```
$ swift-dispersion-report -j
{"object": {"retries:": 0, "missing_two": 0, "copies_found": 7863,
 "missing_one": 0,
"copies_expected": 7863, "pct_found": 100.0, "overlapping": 0, "missing_all":
 0}, "container":
{"retries:": 0, "missing_two": 0, "copies_found": 12534, "missing_one": 0,
 "copies_expected":
12534, "pct_found": 100.0, "overlapping": 15, "missing_all": 0}}
```
#### **Table 10.75. Description of configuration options for [dispersion] in dispersion.conf**

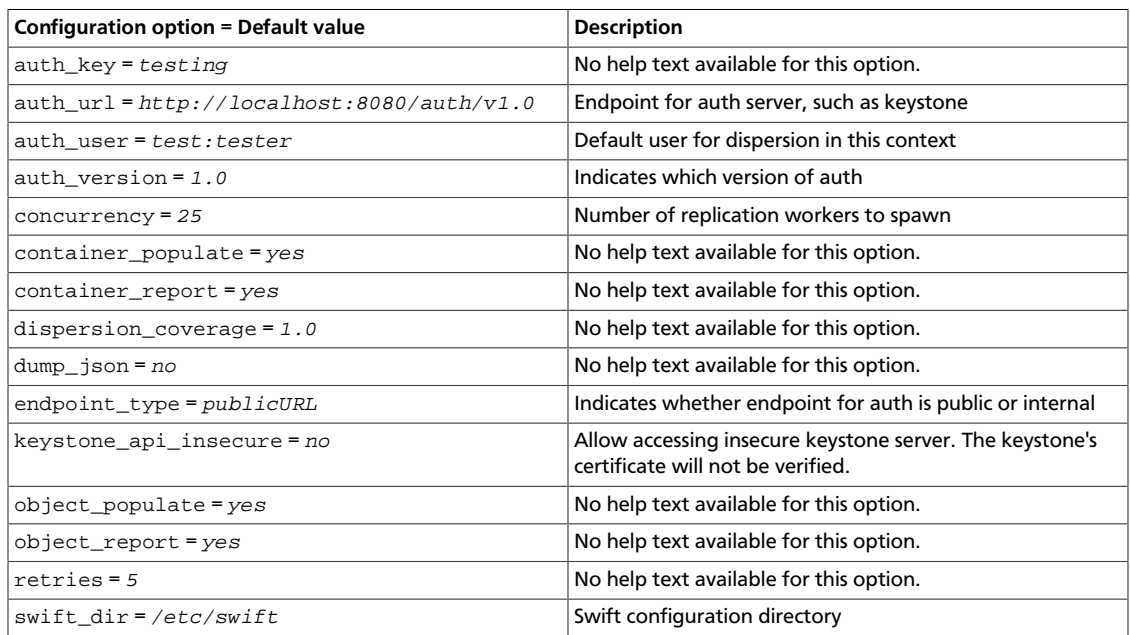

# **Static Large Object (SLO) support**

This feature is very similar to Dynamic Large Object (DLO) support in that it enables the user to upload many objects concurrently and afterwards download them as a single object. It is different in that it does not rely on eventually consistent container listings to do so. Instead, a user-defined manifest of the object segments is used.

#### **Table 10.76. Description of configuration options for [filter-slo] in proxy-server.conf**

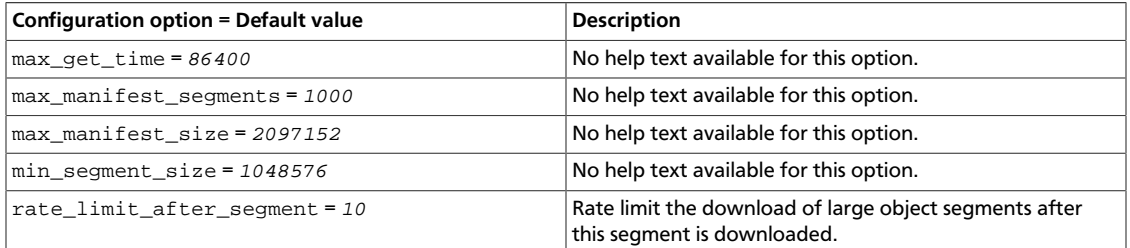

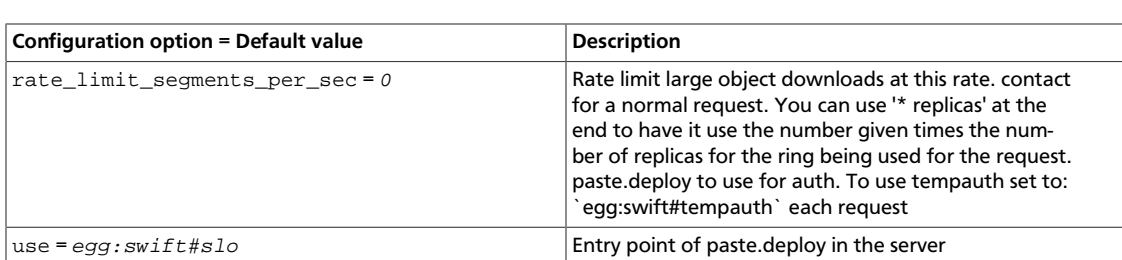

# **Container quotas**

The container\_quotas middleware implements simple quotas that can be imposed on Object Storage containers by a user with the ability to set container metadata, most likely the account administrator. This can be useful for limiting the scope of containers that are delegated to non-admin users, exposed to formpost uploads, or just as a self-imposed sanity check.

Any object PUT operations that exceed these quotas return a 403 response (forbidden).

Quotas are subject to several limitations: eventual consistency, the timeliness of the cached container\_info (60 second TTL by default), and it is unable to reject chunked transfer uploads that exceed the quota (though once the quota is exceeded, new chunked transfers are refused).

Set quotas by adding meta values to the container. These values are validated when you set them:

- X-Container-Meta-Quota-Bytes: Maximum size of the container, in bytes.
- X-Container-Meta-Quota-Count: Maximum object count of the container.

#### **Table 10.77. Description of configuration options for [filter-containerquotas] in proxy-server.conf**

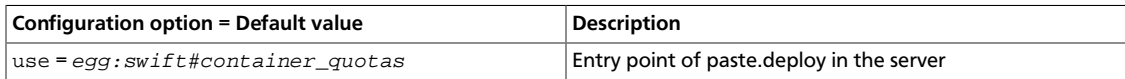

# **Account quotas**

The x-account-meta-quota-bytes metadata entry must be requests (PUT, POST) if a given account quota (in bytes) is exceeded while DELETE requests are still allowed.

The x-account-meta-quota-bytes metadata entry must be set to store and enable the quota. Write requests to this metadata entry are only permitted for resellers. There is no account quota limitation on a reseller account even if  $x$ -account-meta-quota-bytes is set.

Any object PUT operations that exceed the quota return a 413 response (request entity too large) with a descriptive body.

The following command uses an admin account that own the Reseller role to set a quota on the test account:

\$ **swift -A http://127.0.0.1:8080/auth/v1.0 -U admin:admin -K admin \**

**--os-storage-url http://127.0.0.1:8080/v1/AUTH\_test post -m quota-bytes:10000**

Here is the stat listing of an account where quota has been set:

```
$ swift -A http://127.0.0.1:8080/auth/v1.0 -U test:tester -K testing stat
Account: AUTH_test
Containers: 0
Objects: 0
Bytes: 0
Meta Quota-Bytes: 10000
X-Timestamp: 1374075958.37454
X-Trans-Id: tx602634cf478546a39b1be-0051e6bc7a
```
This command removes the account quota:

```
$ swift -A http://127.0.0.1:8080/auth/v1.0 -U admin:admin -K admin --os-
storage-url http://127.0.0.1:8080/v1/AUTH_test post -m quota-bytes:
```
# **Bulk delete**

Use bulk-delete to delete multiple files from an account with a single request. Responds to DELETE requests with a header 'X-Bulk-Delete: true\_value'. The body of the DELETE request is a new line-separated list of files to delete. The files listed must be URL encoded and in the form:

/container\_name/obj\_name

If all files are successfully deleted (or did not exist), the operation returns HTTPOk. If any files failed to delete, the operation returns HTTPBadGateway. In both cases, the response body is a JSON dictionary that shows the number of files that were successfully deleted or not found. The files that failed are listed.

#### **Table 10.78. Description of configuration options for [filter-bulk] in proxy-server.conf**

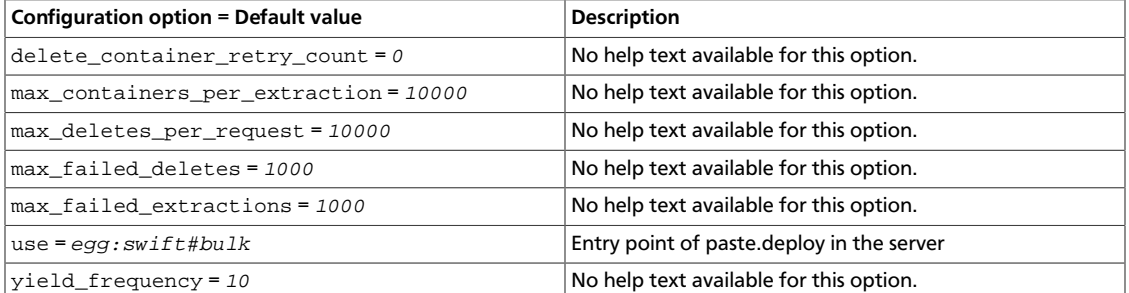

# **Configure Object Storage with the S3 API**

The Swift3 middleware emulates the S3 REST API on top of Object Storage.

The following operations are currently supported:

• GET Service

OpenStack Configuration Reference

- DELETE Bucket
- GET Bucket (List Objects)
- PUT Bucket
- DELETE Object
- GET Object
- HEAD Object
- PUT Object
- PUT Object (Copy)

To use this middleware, first download the latest version from its repository to your proxy server(s).

\$ **git clone https://git.openstack.org/cgit/stackforge/swift3/**

Then, install it using standard python mechanisms, such as:

# **python setup.py install**

Alternatively, if you have configured the Ubuntu Cloud Archive, you may use:

```
# apt-get install swift-python-s3
```
To add this middleware to your configuration, add the swift3 middleware in front of the swauth middleware, and before any other middleware that looks at Object Storage requests (like rate limiting).

Ensure that your proxy-server.conf file contains swift3 in the pipeline and the [filter:swift3] section, as shown below:

```
[pipeline:main]
pipeline = healthcheck cache swift3 swauth proxy-server
[filter:swift3]
use = egg:swift3#swift3
```
Next, configure the tool that you use to connect to the S3 API. For S3curl, for example, you must add your host IP information by adding your host IP to the @endpoints array (line 33 in s3curl.pl):

```
my @endpoints = ( '1.2.3.4');
```
Now you can send commands to the endpoint, such as:

```
$ ./s3curl.pl - 'a7811544507ebaf6c9a7a8804f47ea1c' -key 'a7d8e981-e296-d2ba-
cb3b-db7dd23159bd' -get - -s -v http://1.2.3.4:8080
```
To set up your client, ensure you are using the ec2 credentials, which can be downloaded from the **API Endpoints** tab of the dashboard. The host should also point to the Object Storage node's hostname. It also will have to use the old-style calling format, and not the hostname-based container format. Here is an example client setup using the Python boto library on a locally installed all-in-one Object Storage installation.

OpenStack Configuration Reference

```
connection = boto.s3.Connection(
    aws_access_key_id='a7811544507ebaf6c9a7a8804f47ea1c',
    aws_secret_access_key='a7d8e981-e296-d2ba-cb3b-db7dd23159bd',
    port=8080,
    host='127.0.0.1',
    is_secure=False,
     calling_format=boto.s3.connection.OrdinaryCallingFormat())
```
# **Drive audit**

The swift-drive-audit configuration items reference a script that can be run by using **cron** to watch for bad drives. If errors are detected, it unmounts the bad drive, so that OpenStack Object Storage can work around it. It takes the following options:

#### **Table 10.79. Description of configuration options for [drive-audit] in drive-audit.conf**

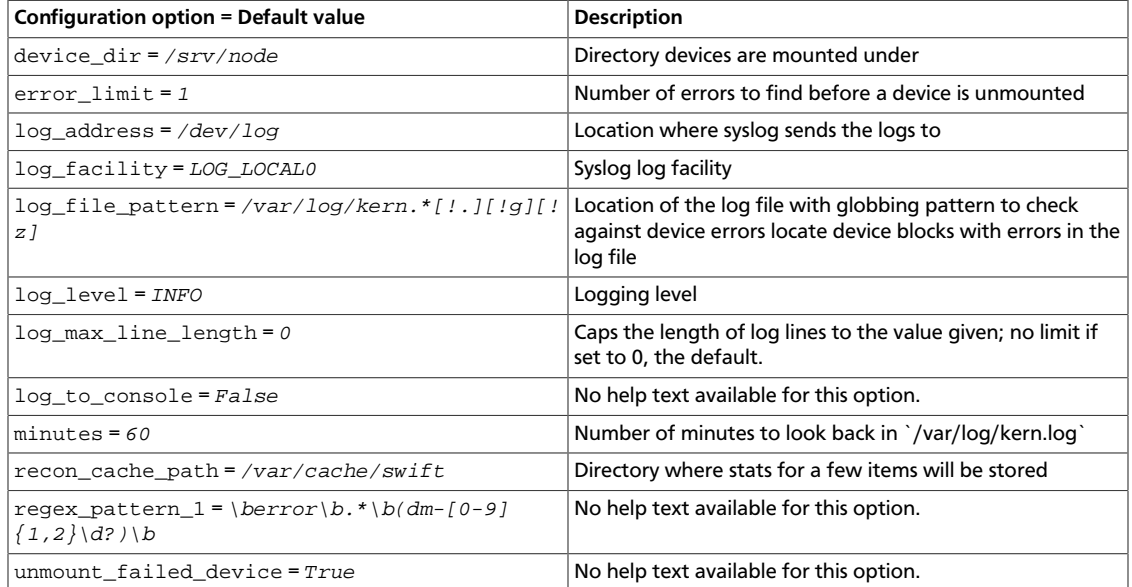

# **Form post**

Middleware that provides the ability to upload objects to a cluster using an HTML form POST. The format of the form is:

```
<![CDATA[
```

```
<form action="<swift-url>" method="POST"
      enctype="multipart/form-data">
   <input type="hidden" name="redirect" value="<redirect-url>" />
   <input type="hidden" name="max_file_size" value="<bytes>" />
   <input type="hidden" name="max_file_count" value="<count>" />
  <input type="hidden" name="expires" value="<unix-timestamp>" />
  <input type="hidden" name="signature" value="<hmac>" />
  <input type="file" name="file1" /><br />
  <input type="submit" />
</form>]]>
```
The swift-url is the URL to the Object Storage destination, such as: https://swiftcluster.example.com/v1/AUTH\_account/container/object\_prefix The name of each file uploaded is appended to the specified swift-url. So, you can upload directly to the root of container with a URL like:  $https://switchccluster.example.com/v1/$ AUTH\_account/container/ Optionally, you can include an object prefix to better separate different users' uploads, such as: https://swift-cluster.example.com/v1/ AUTH\_account/container/object\_prefix

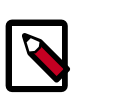

## **Note**

The form method must be POST and the enctype must be set as  $multi$ part/form-data.

The redirect attribute is the URL to redirect the browser to after the upload completes. The URL has status and message query parameters added to it, indicating the HTTP status code for the upload (2xx is success) and a possible message for further information if there was an error (such as "max\_file\_size exceeded").

The  $max$   $file$   $size$  attribute must be included and indicates the largest single file upload that can be done, in bytes.

The max file count attribute must be included and indicates the maximum number of files that can be uploaded with the form. Include additional <! [CDATA] < input type="file" name="filexx"/>]]> attributes if desired.

The expires attribute is the Unix timestamp before which the form must be submitted before it is invalidated.

The signature attribute is the HMAC-SHA1 signature of the form. This sample Python code shows how to compute the signature:

```
import hmac
from hashlib import sha1
from time import time
path = '/v1/account/container/object_prefix'
redirect = 'https://myserver.com/some-page'
max file size = 104857600
max file count = 10
expires = int(time() + 600)key = 'mykey'
hmac_body = '%s\n%s\n%s\n%s\n%s' % (path, redirect,
     max_file_size, max_file_count, expires)
signature = hmac.new(key, hmac_body, sha1).hexdigest()
```
The key is the value of the X-Account-Meta-Temp-URL-Key header on the account.

Be certain to use the full path, from the  $/\nu$ 1/ onward.

The command-line tool **swift-form-signature** may be used (mostly just when testing) to compute expires and signature.

The file attributes must appear after the other attributes to be processed correctly. If attributes come after the file, they are not sent with the sub-request because on the server side, all attributes in the file cannot be parsed unless the whole file is read into memory and the server does not have enough memory to service these requests. So, attributes that follow the file are ignored.

#### **Table 10.80. Description of configuration options for [filter-formpost] in proxy-server.conf**

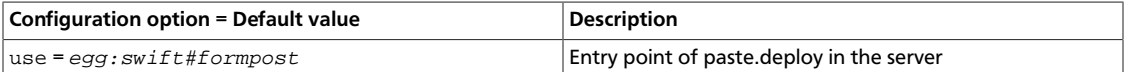

# **Static web sites**

When configured, this middleware serves container data as a static web site with index file and error file resolution and optional file listings. This mode is normally only active for anonymous requests.

#### **Table 10.81. Description of configuration options for [filter-staticweb] in proxy-server.conf**

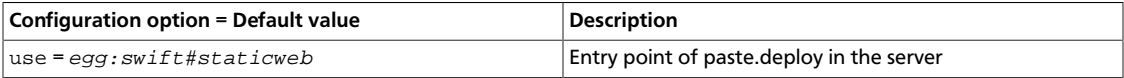

# **Cross-origin resource sharing**

Cross-Origin Resource Sharing (CORS) is a mechanism that allows code running in a browser (JavaScript for example) to make requests to a domain, other than the one it was originated from. OpenStack Object Storage supports CORS requests to containers and objects within the containers using metadata held on the container.

In addition to the metadata on containers, you can use the cors\_allow\_origin option in the proxy-server.conf file to set a list of hosts that are included with any CORS request by default.

# **Endpoint listing middleware**

The endpoint listing middleware enables third-party services that use data locality information to integrate with OpenStack Object Storage. This middleware reduces network overhead and is designed for third-party services that run inside the firewall. Deploy this middleware on a proxy server because usage of this middleware is not authenticated.

Format requests for endpoints, as follows:

```
/endpoints/{account}/{container}/{object}
/endpoints/{account}/{container}
/endpoints/{account}
```
Use the list\_endpoints\_path configuration option in the proxy\_server.conf file to customize the /endpoints/ path.

Responses are JSON-encoded lists of endpoints, as follows:

```
http://{server}:{port}/{dev}/{part}/{acc}/{cont}/{obj}
http://{server}:{port}/{dev}/{part}/{acc}/{cont}
http://{server}:{port}/{dev}/{part}/{acc}
```
#### An example response is:

```
http://10.1.1.1:6000/sda1/2/a/c2/o1
http://10.1.1.1:6000/sda1/2/a/c2
```
http://10.1.1.1:6000/sda1/2/a

# **New, updated and deprecated options in Kilo for OpenStack Object Storage**

#### **Table 10.82. New options**

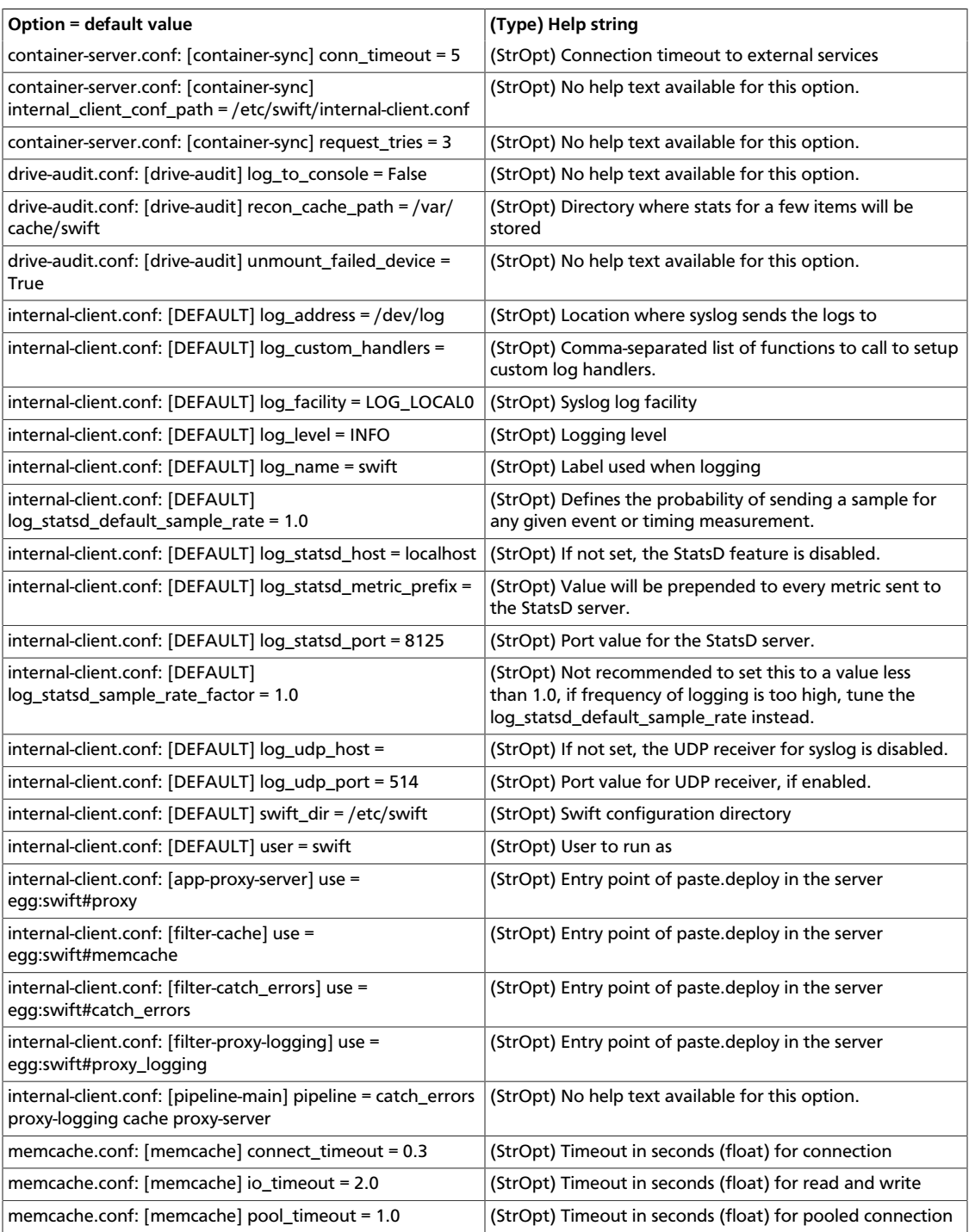

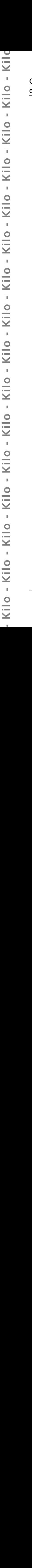

 $\bar{a}$ 

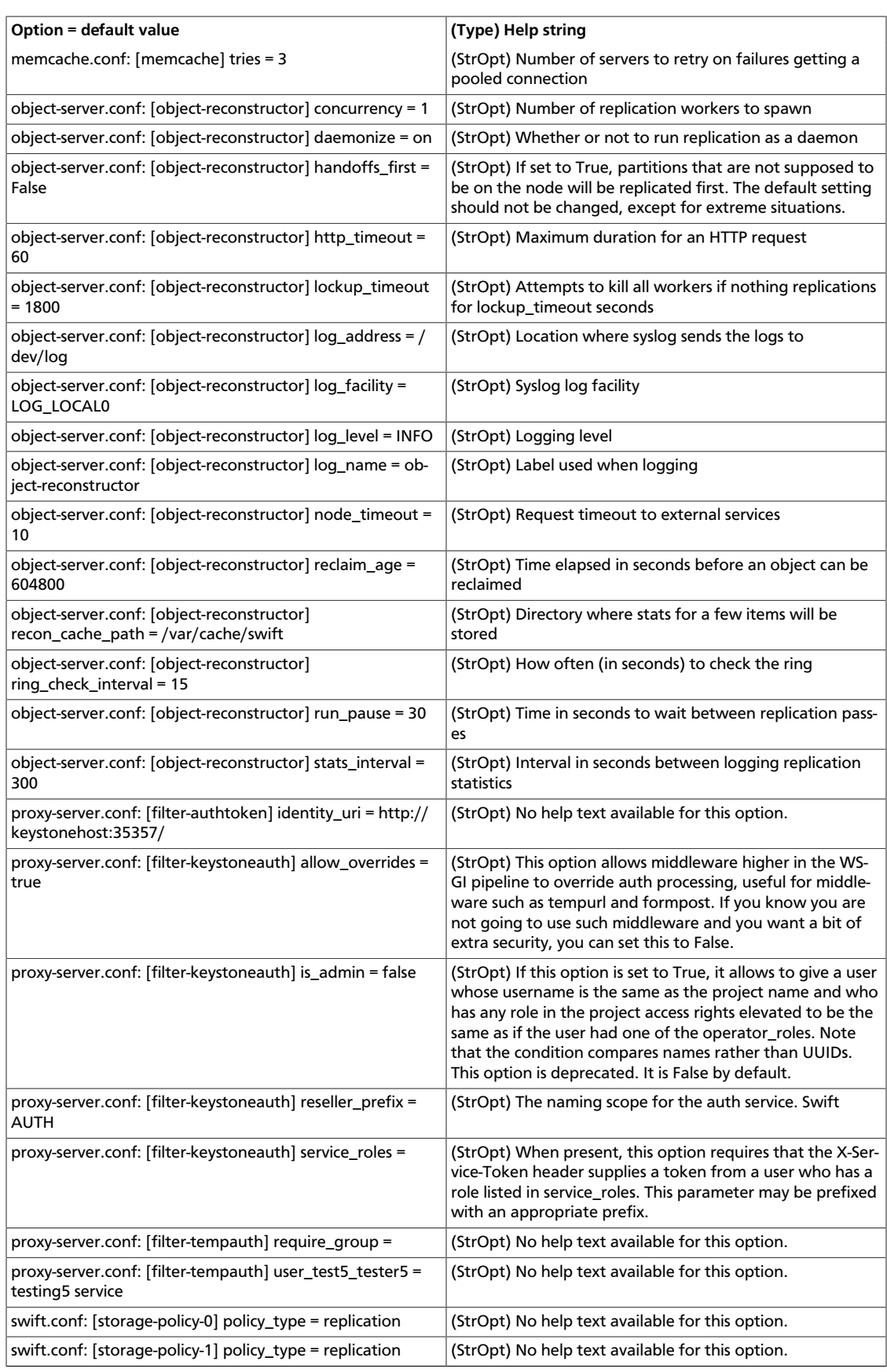

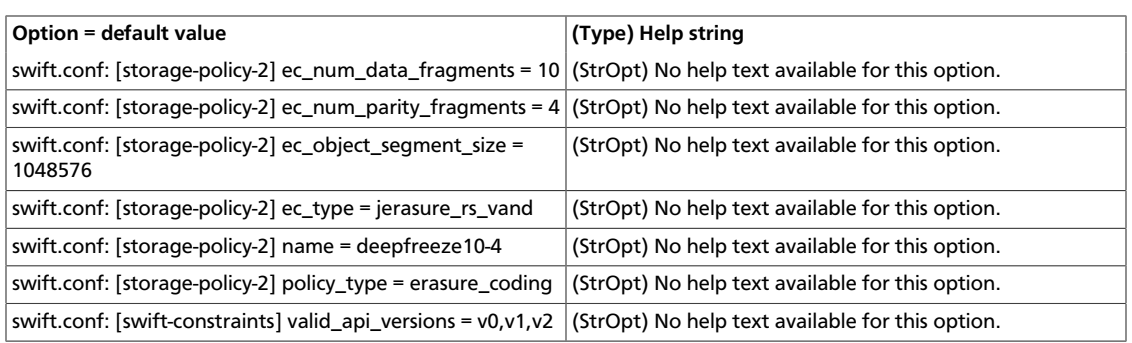

# **Table 10.83. New default values**

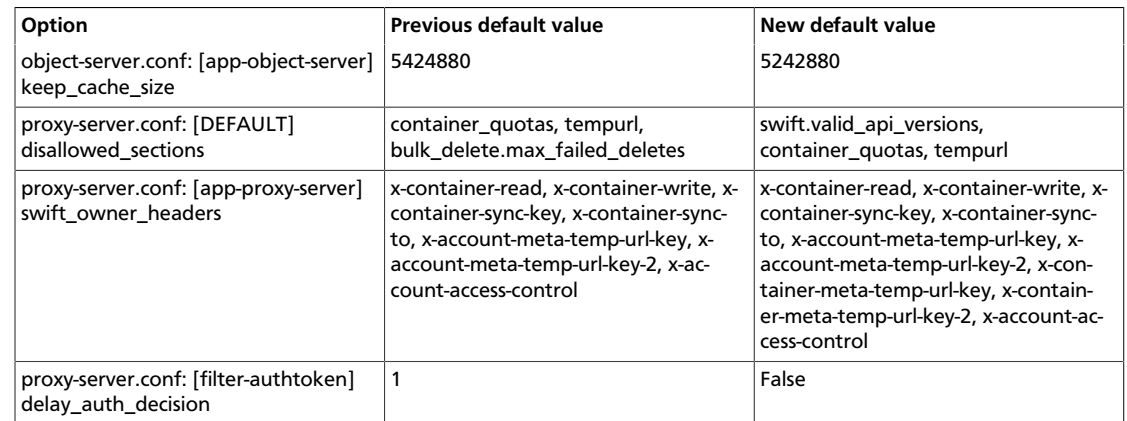

# **11. Orchestration**

OpenStack Configuration Refer-

ence

# **Table of Contents**

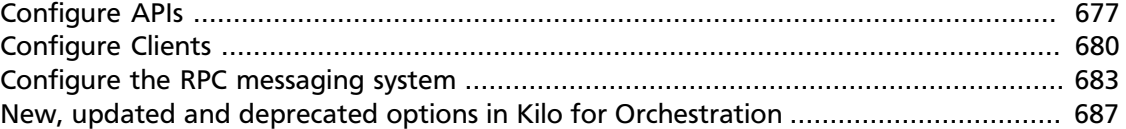

The Orchestration service is designed to manage the lifecycle of infrastructure and applications within OpenStack clouds. Its various agents and services are configured in the /etc/ heat/heat.conf file.

To install Orchestration, see the *OpenStack Installation Guide* for your distribution ([docs.openstack.org\)](http://docs.openstack.org).

The following tables provide a comprehensive list of the Orchestration configuration options.

#### **Table 11.1. Description of authorization token configuration options**

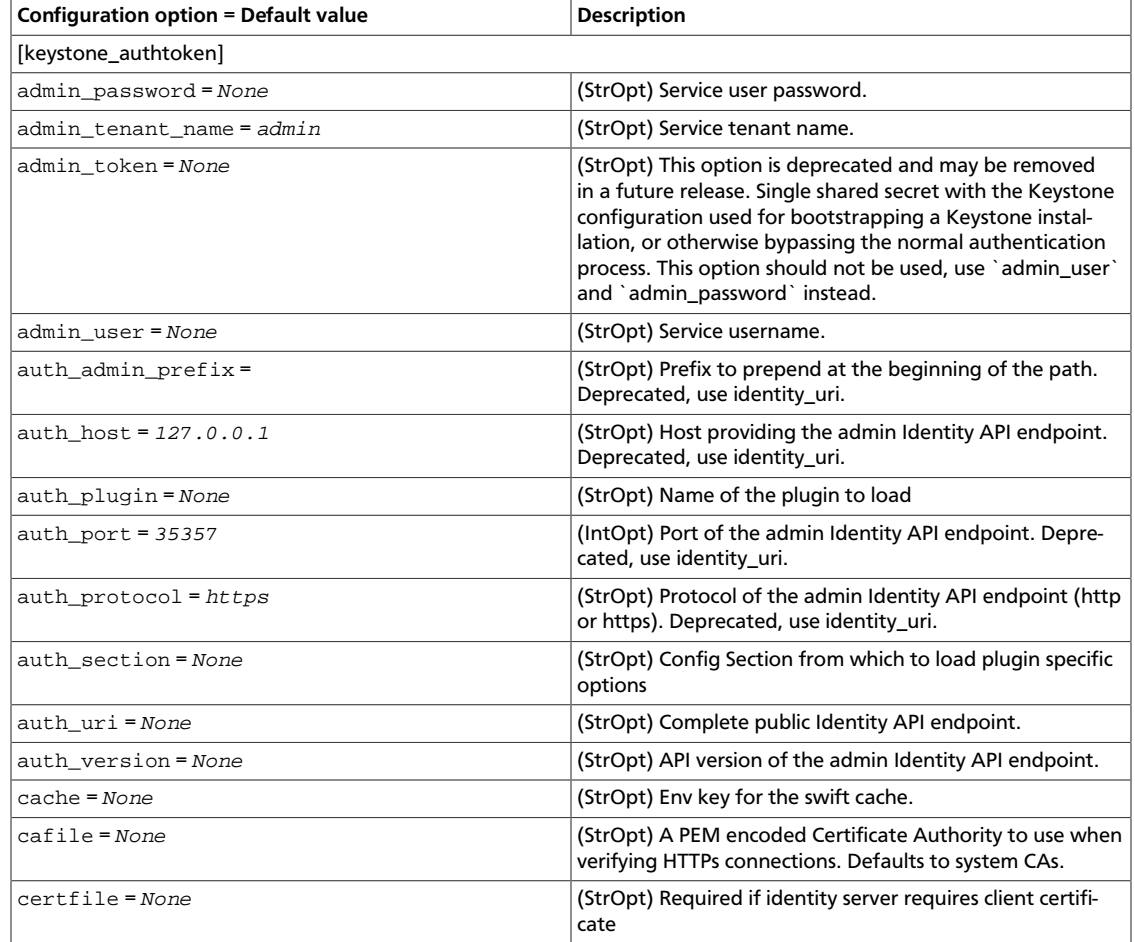

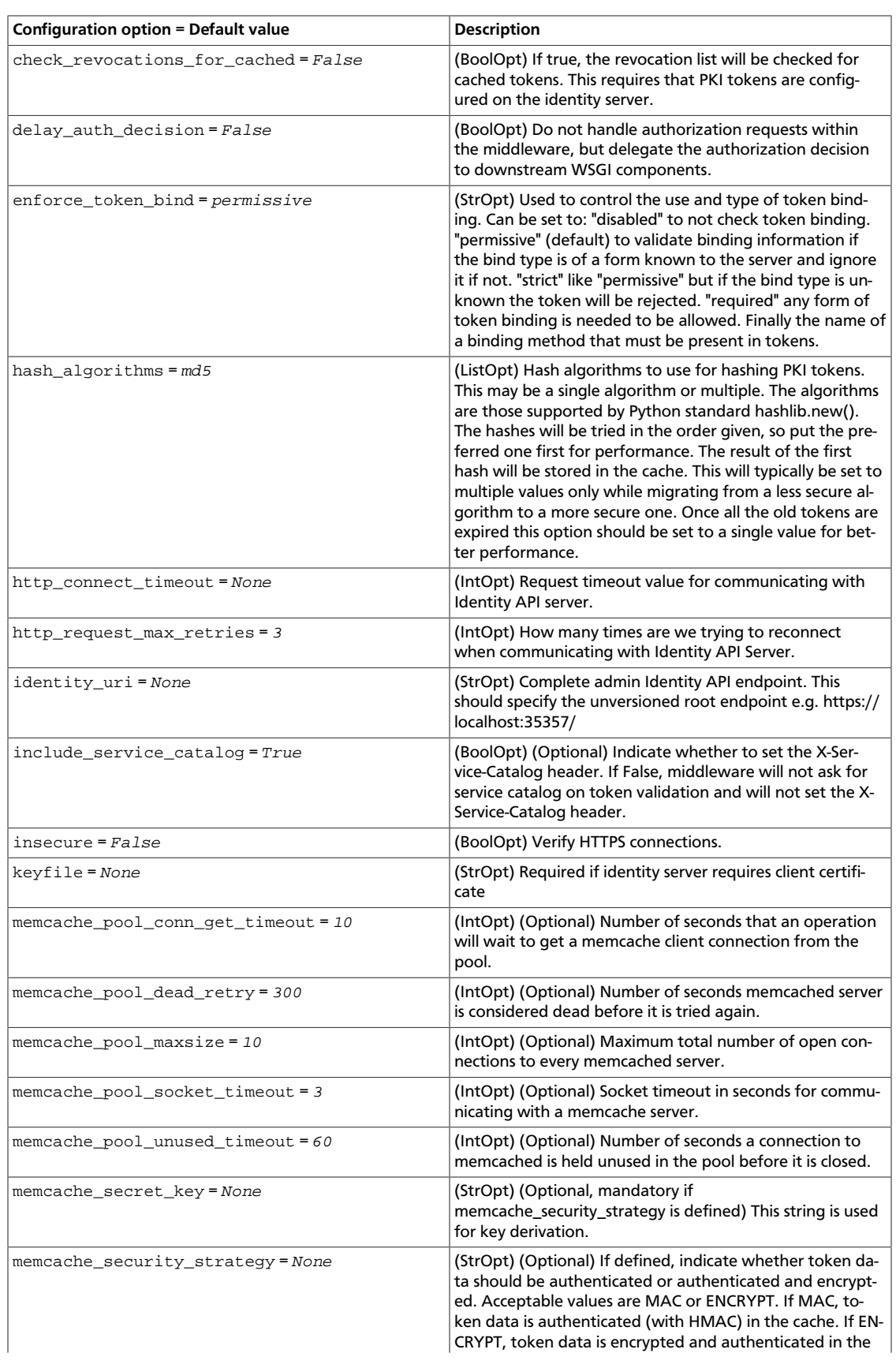

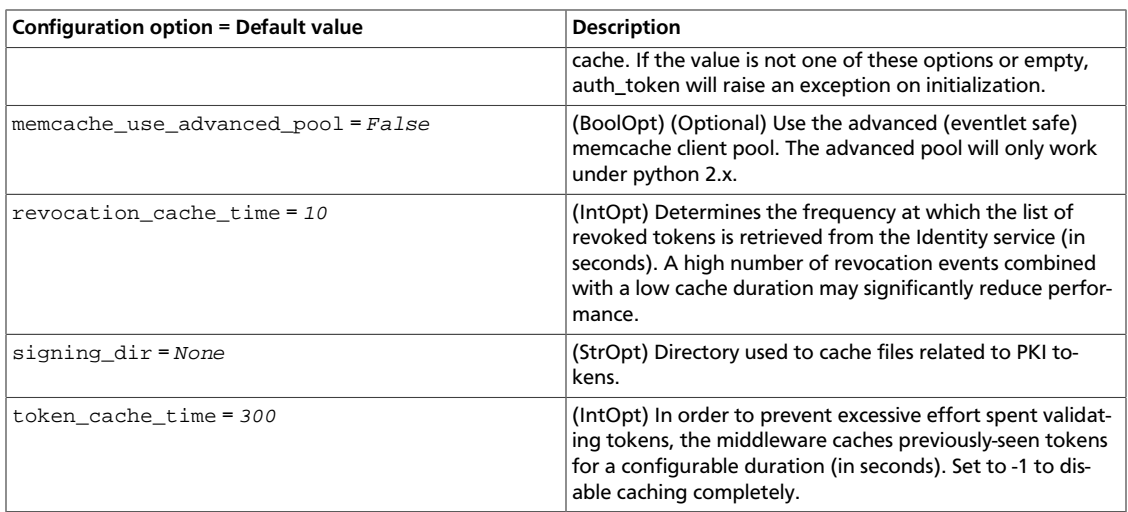

## **Table 11.2. Description of common configuration options**

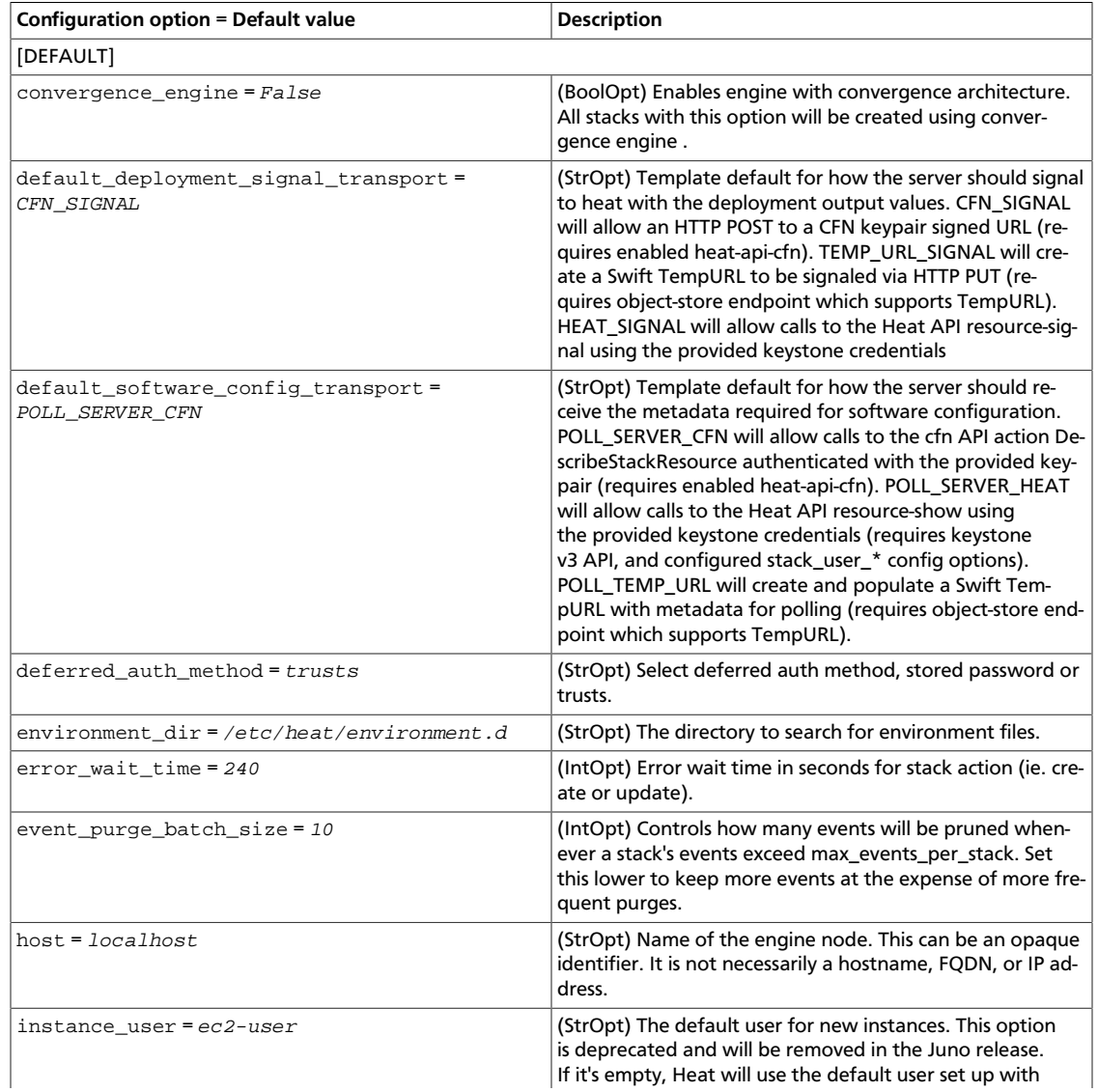

OpenStack Configuration Refer-

ence

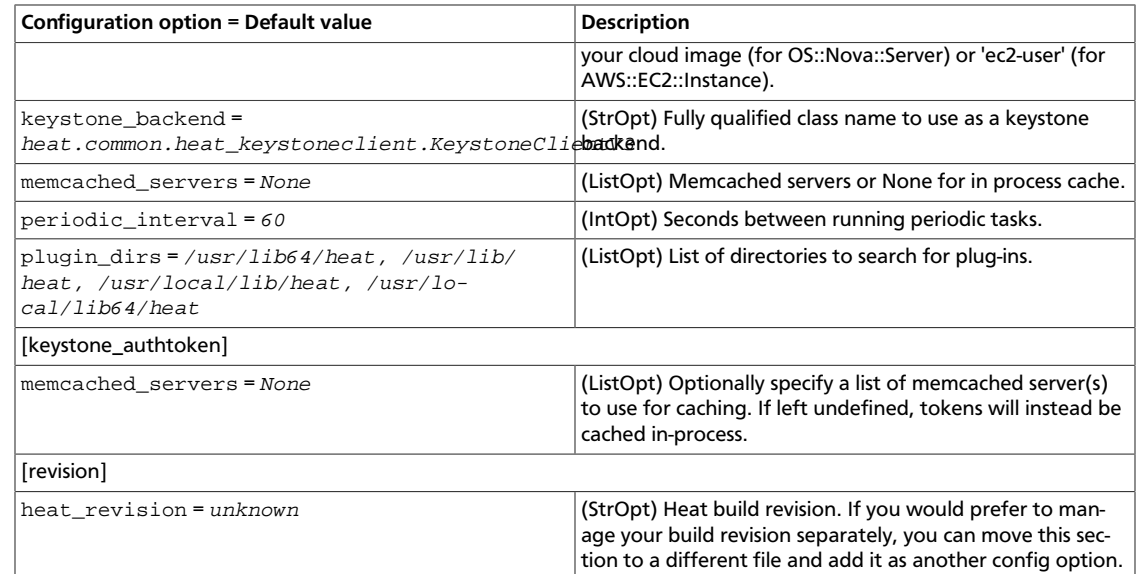

## **Table 11.3. Description of crypt configuration options**

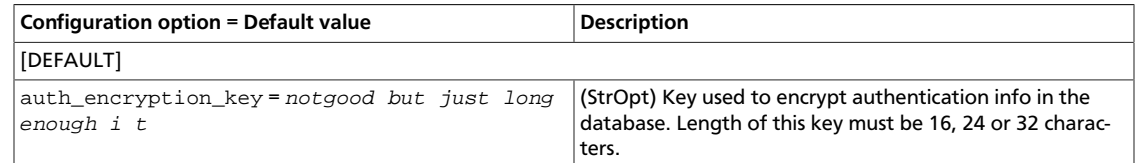

## **Table 11.4. Description of database configuration options**

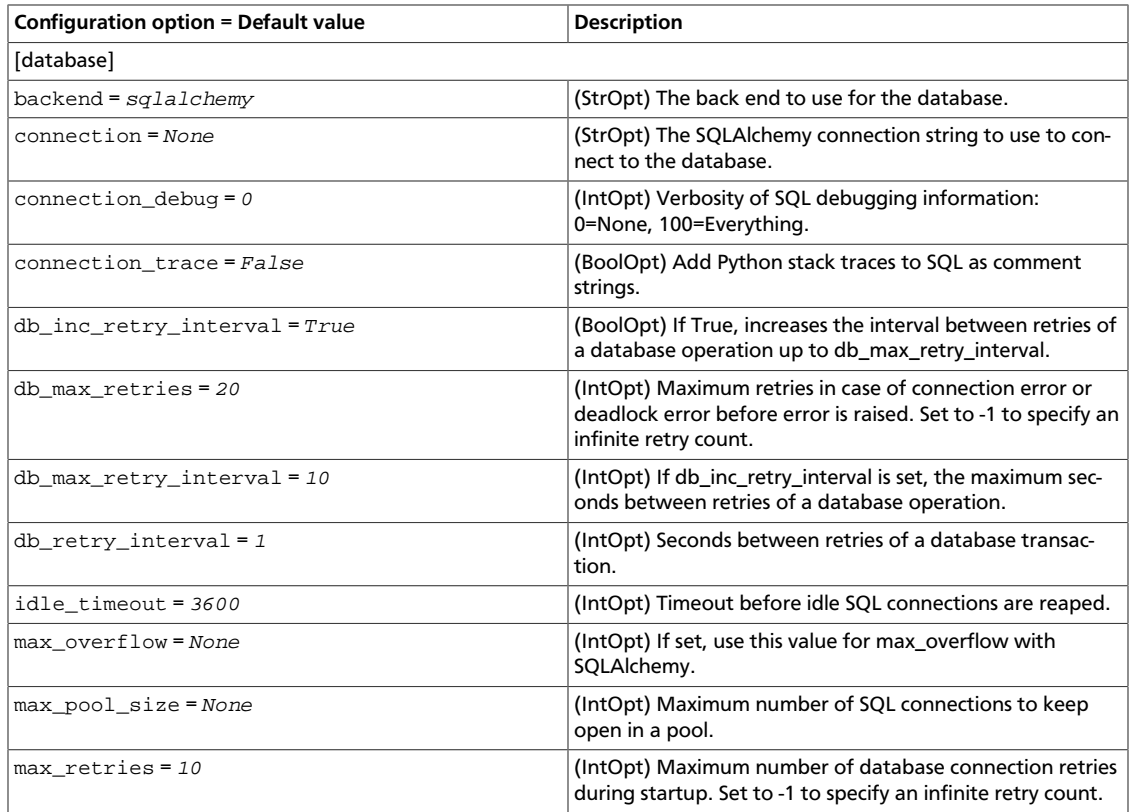

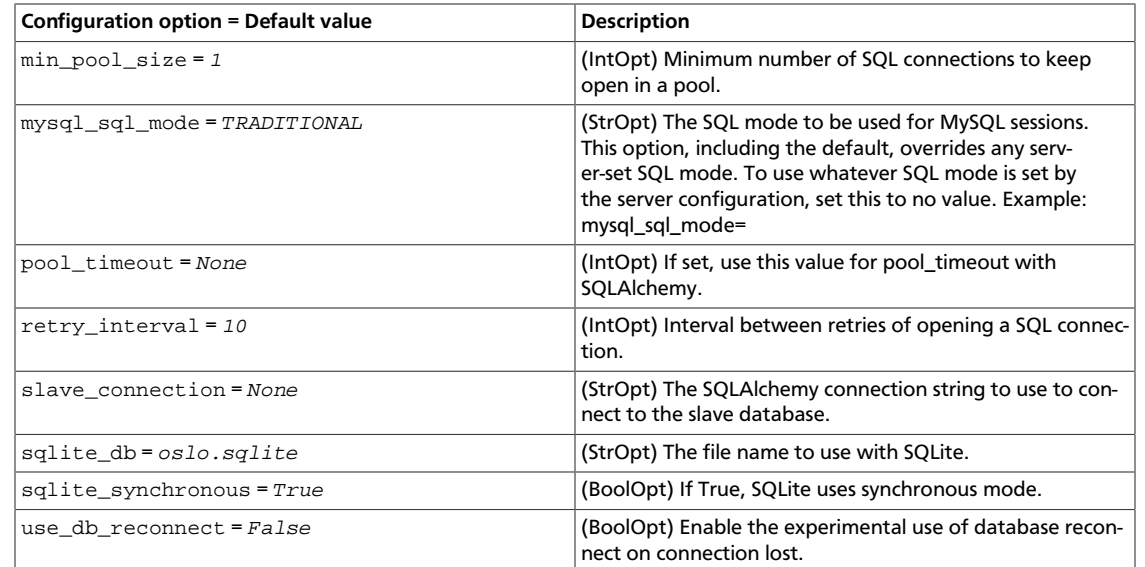

# **Table 11.5. Description of logging configuration options**

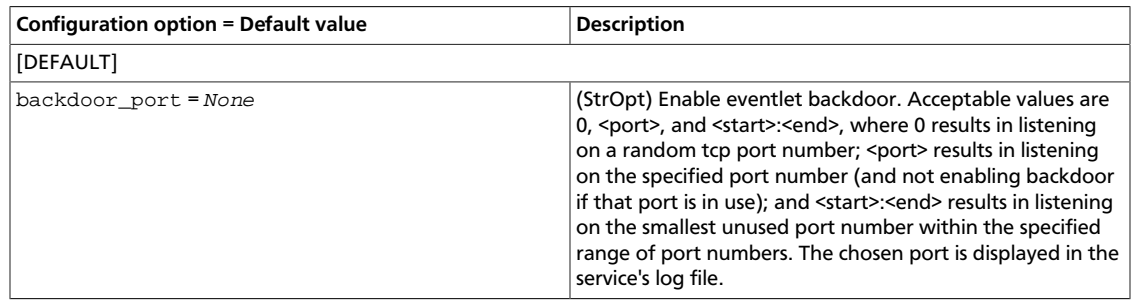

#### **Table 11.6. Description of load balancer configuration options**

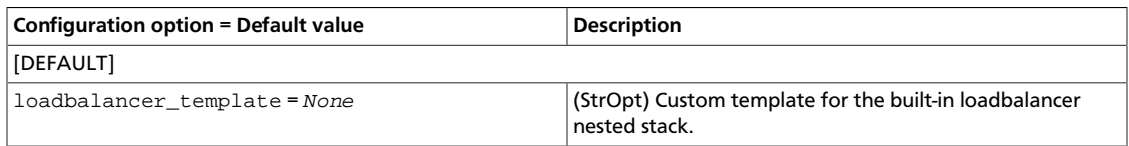

# **Table 11.7. Description of logging configuration options**

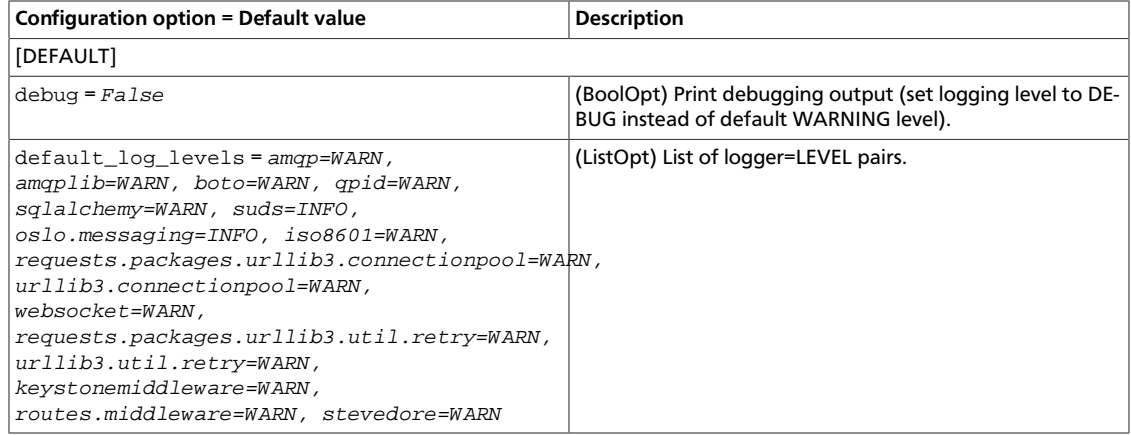

OpenStack Configuration Refer-

ence

 $\cup$ 

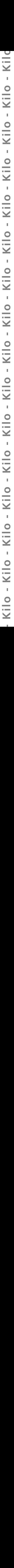

×

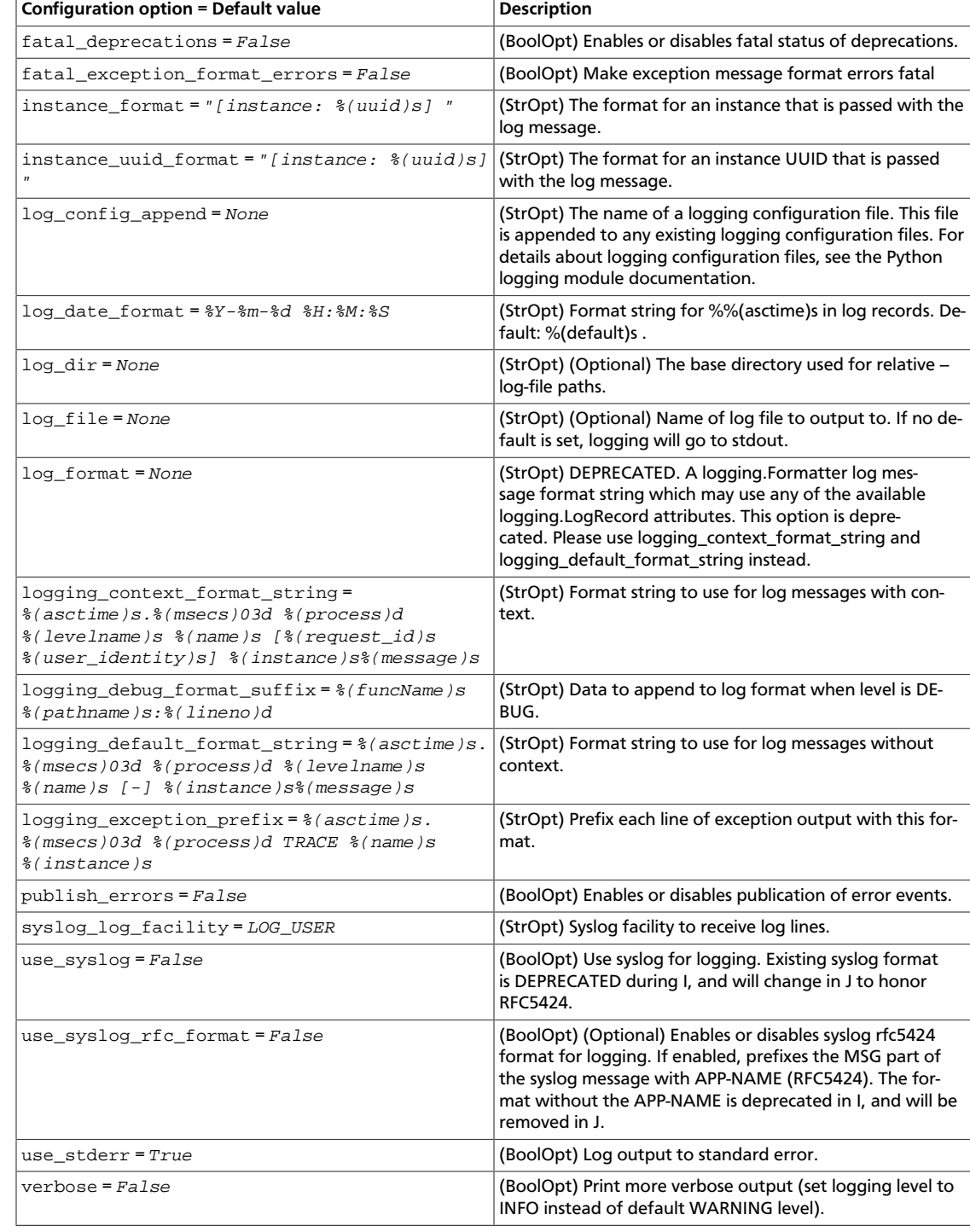

# **Table 11.8. Description of oslo\_middleware configuration options**

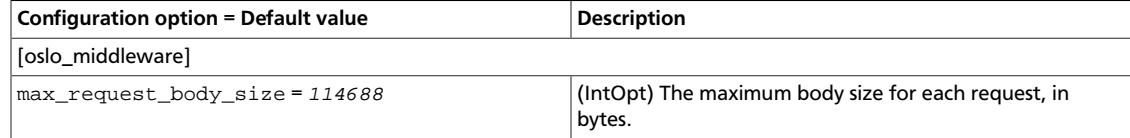

## **Table 11.9. Description of quota configuration options**

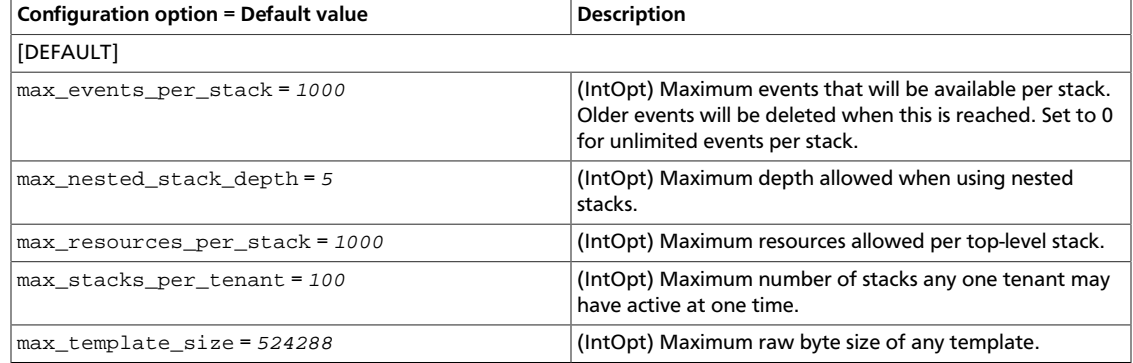

## **Table 11.10. Description of Redis configuration options**

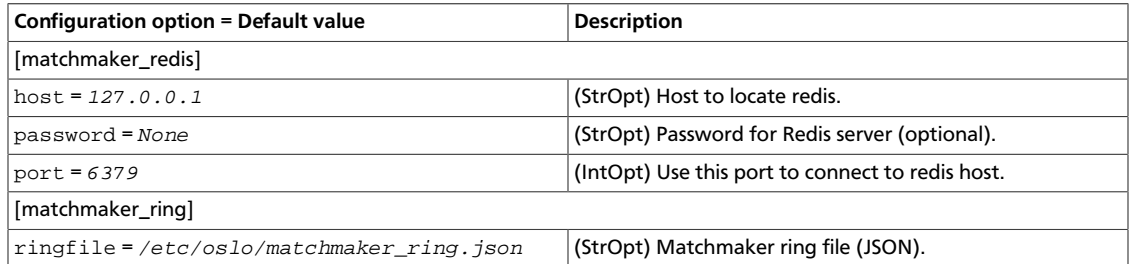

## **Table 11.11. Description of testing configuration options**

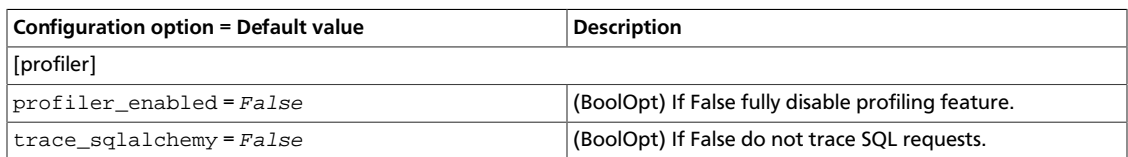

# <span id="page-700-0"></span>**Configure APIs**

The following options allow configuration of the APIs that Orchestration supports. Currently this includes compatibility APIs for CloudFormation and CloudWatch and a native API.

## **Table 11.12. Description of API configuration options**

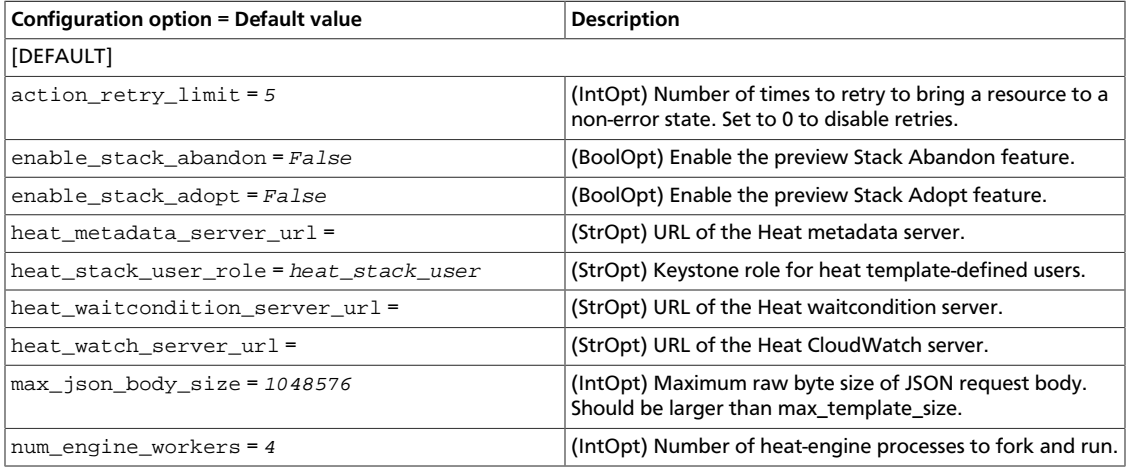

OpenStack Configuration Refer-

ence

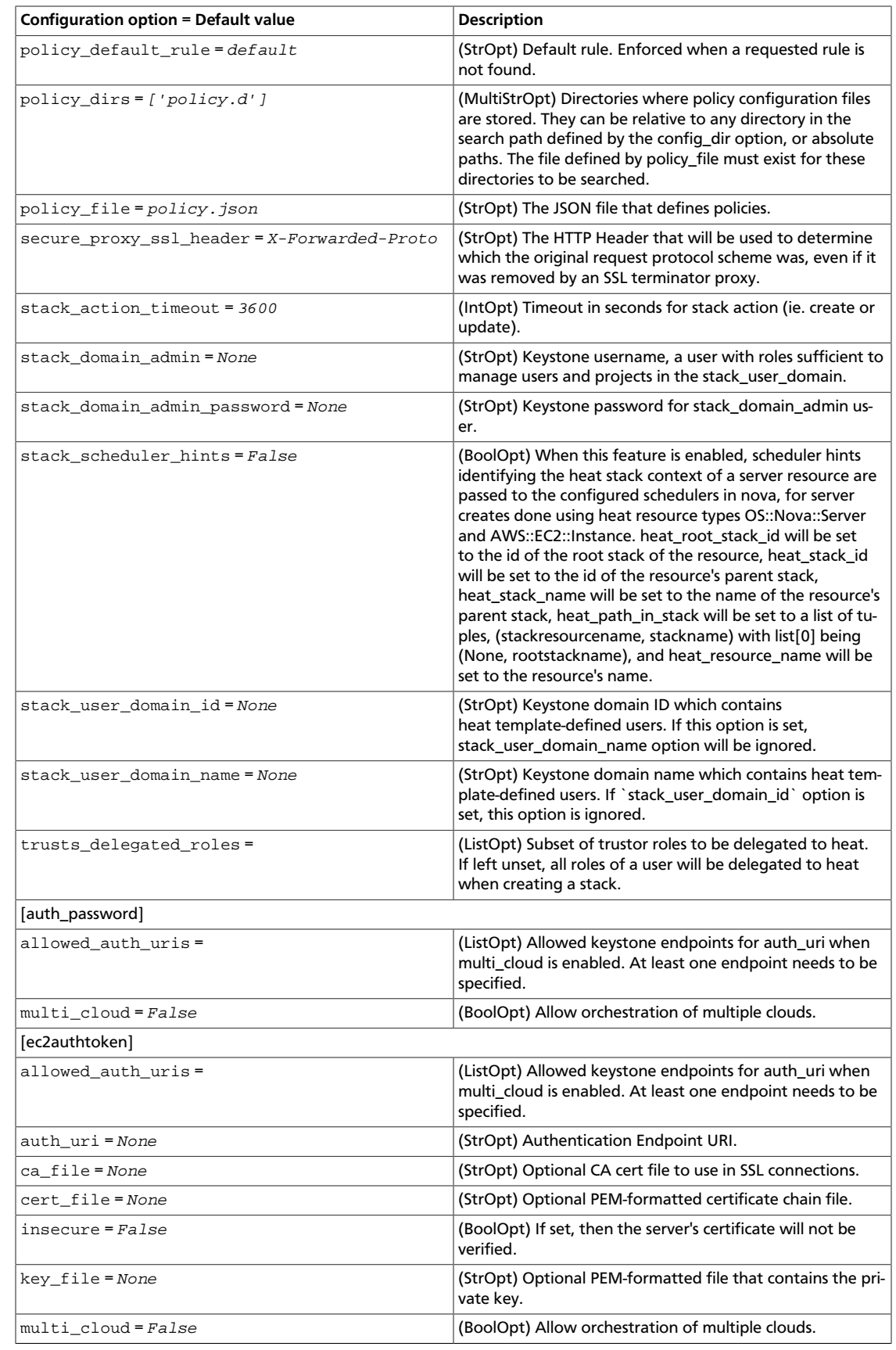

678

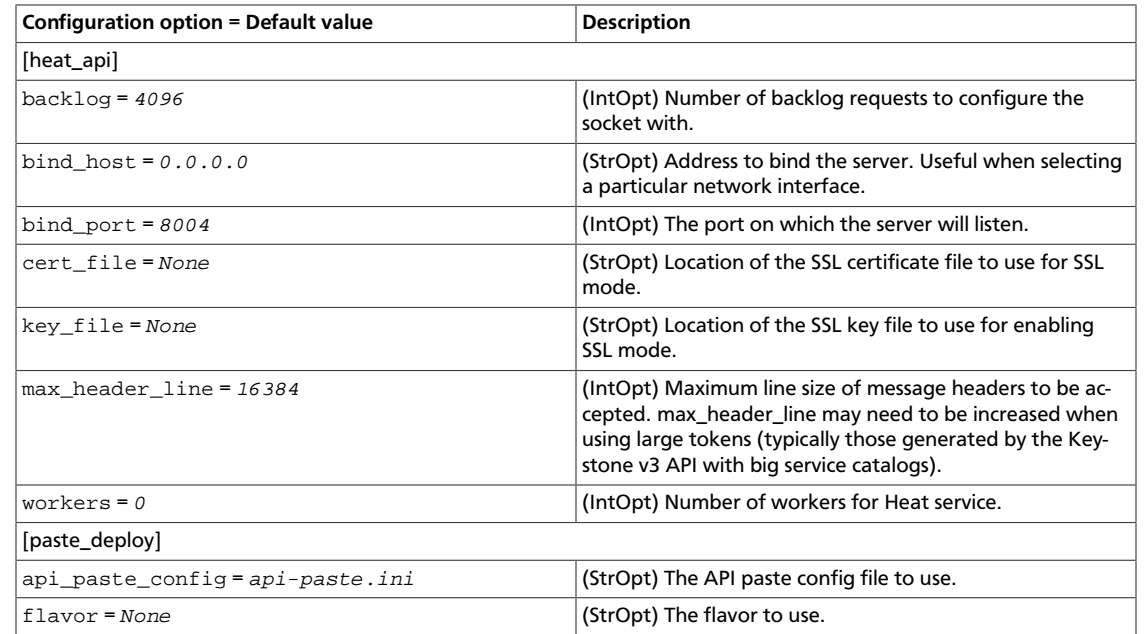

#### **Table 11.13. Description of Cloudformation-compatible API configuration options**

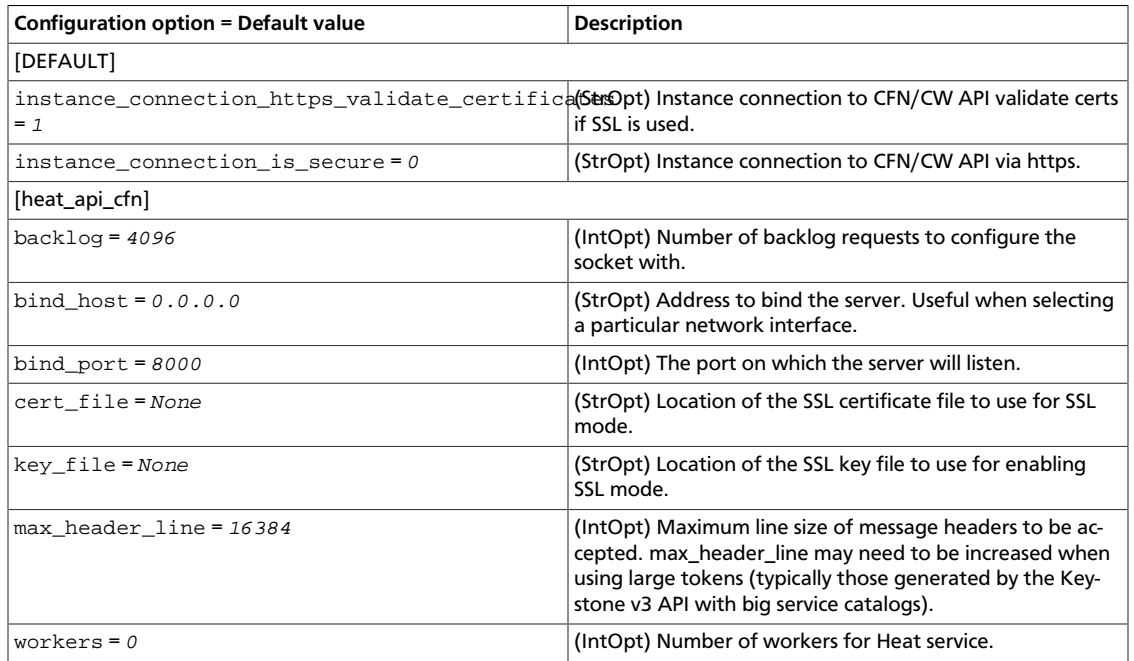

# **Table 11.14. Description of CloudWatch API configuration options**

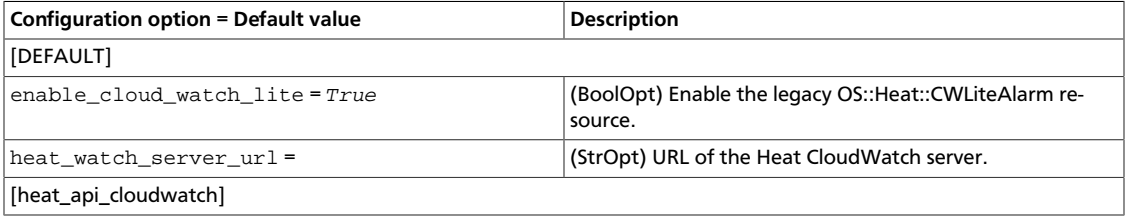

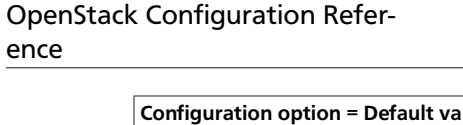

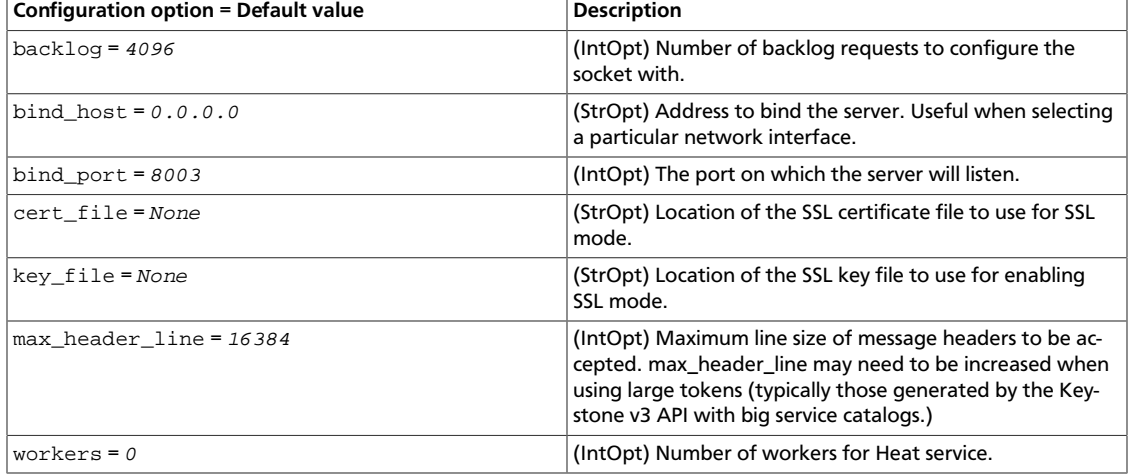

## **Table 11.15. Description of metadata API configuration options**

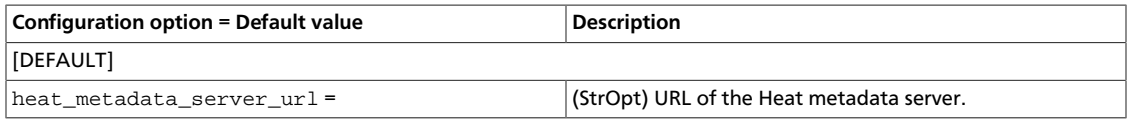

#### **Table 11.16. Description of waitcondition API configuration options**

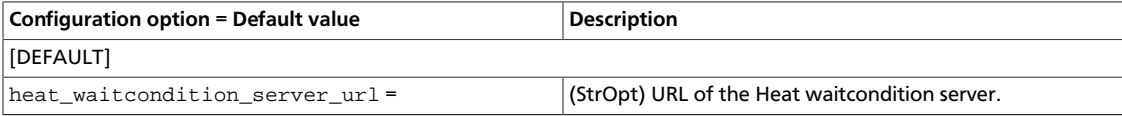

# <span id="page-703-0"></span>**Configure Clients**

The following options allow configuration of the clients that Orchestration uses to talk to other services.

## **Table 11.17. Description of clients configuration options**

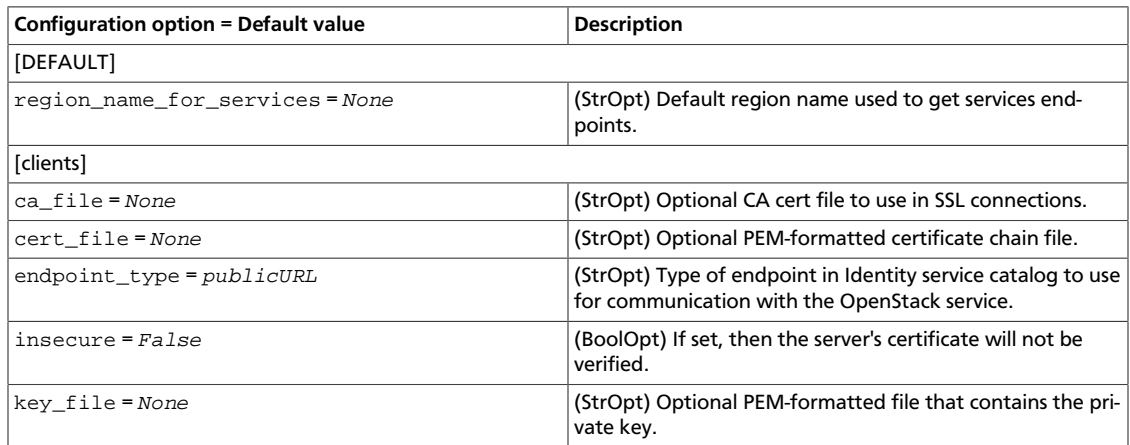

#### **Table 11.18. Description of client backends configuration options**

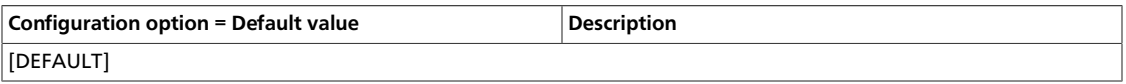

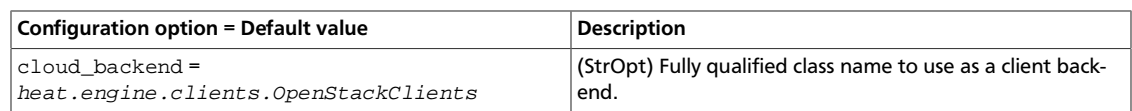

### **Table 11.19. Description of ceilometer clients configuration options**

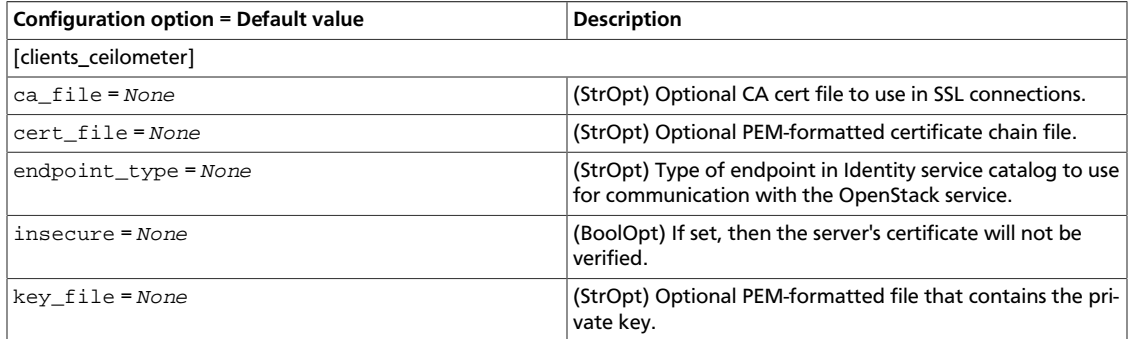

## **Table 11.20. Description of cinder clients configuration options**

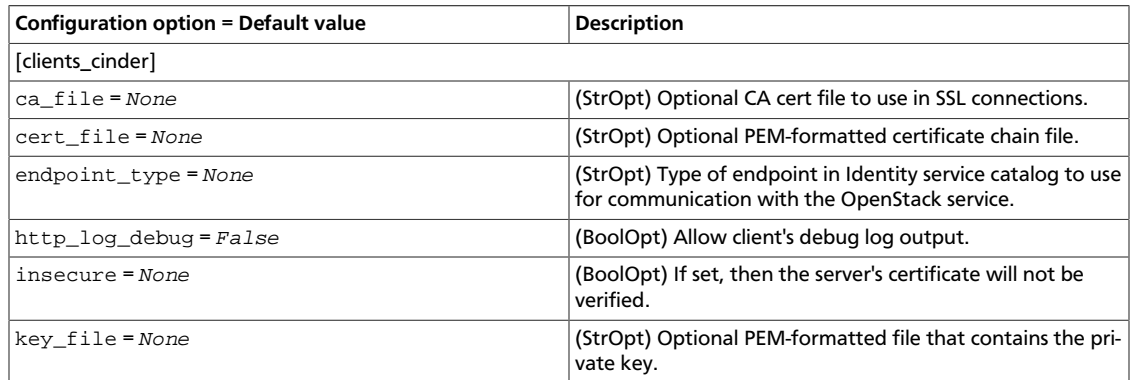

### **Table 11.21. Description of glance clients configuration options**

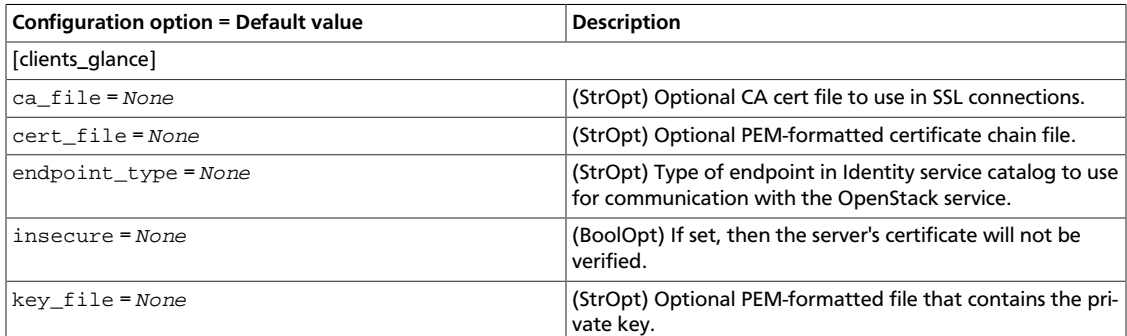

## **Table 11.22. Description of heat clients configuration options**

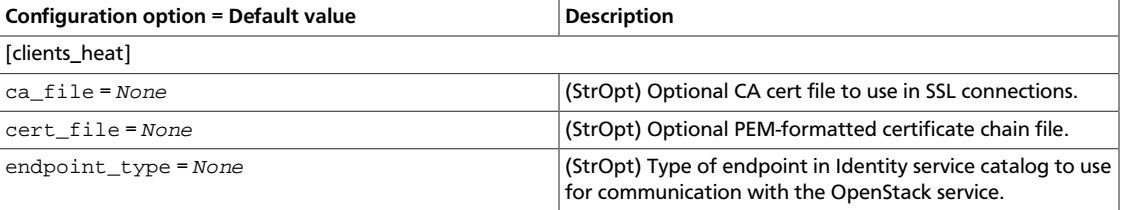

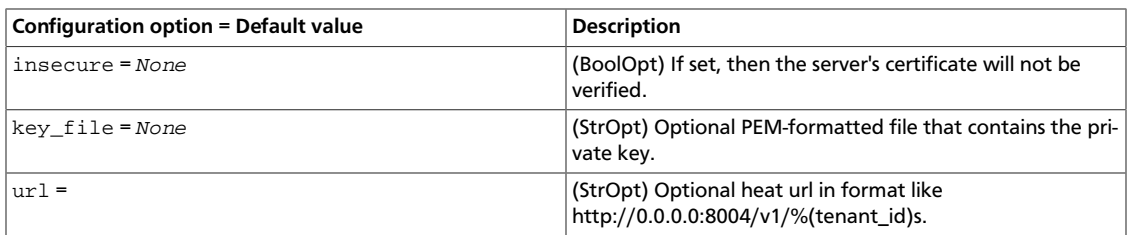

#### **Table 11.23. Description of keystone clients configuration options**

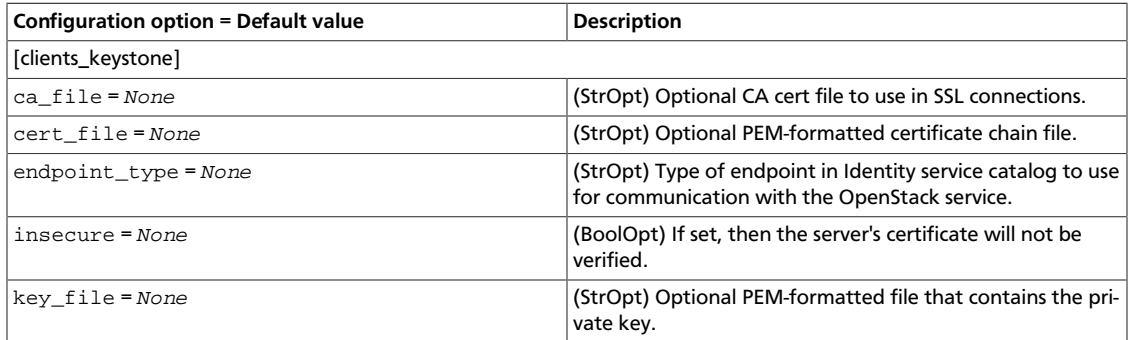

# **Table 11.24. Description of neutron clients configuration options**

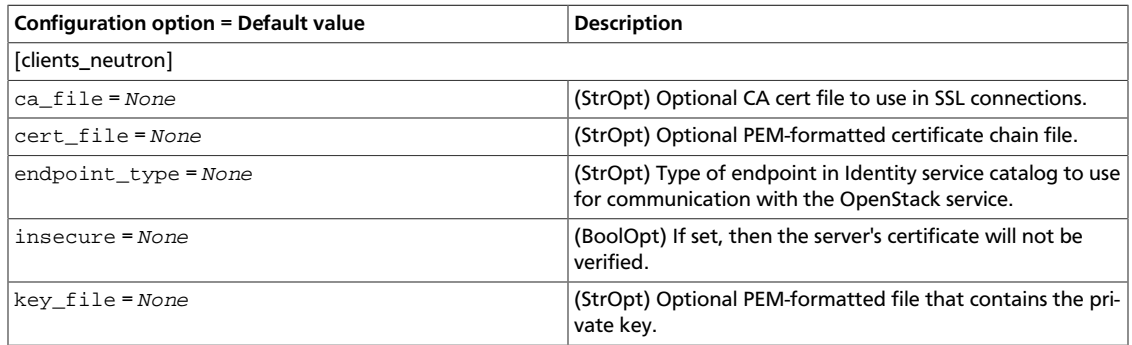

#### **Table 11.25. Description of nova clients configuration options**

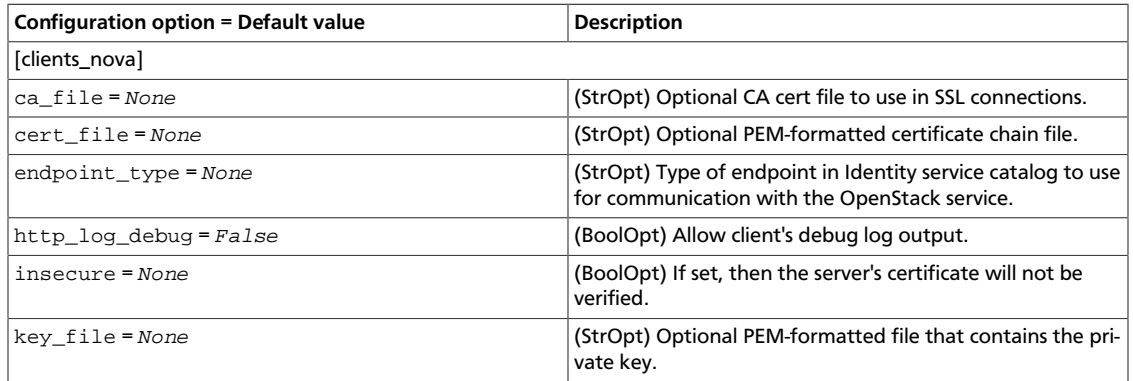

#### **Table 11.26. Description of sahara clients configuration options**

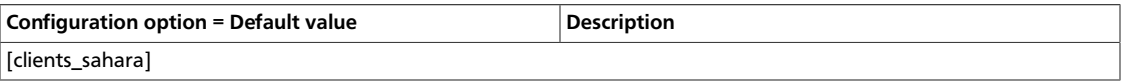

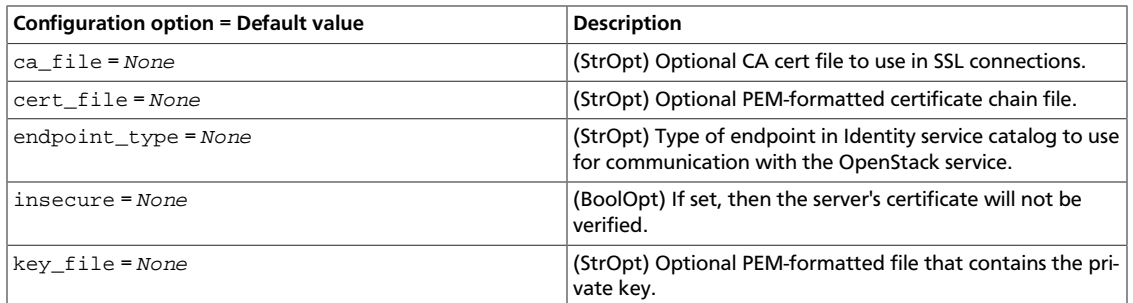

## **Table 11.27. Description of swift clients configuration options**

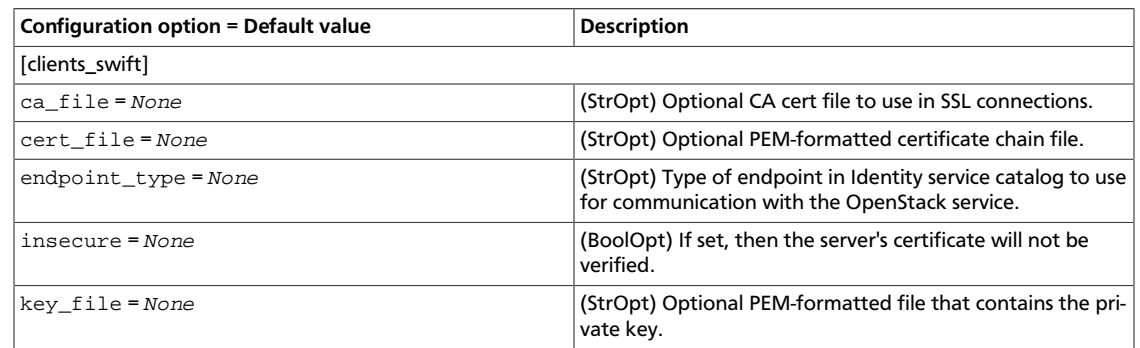

### **Table 11.28. Description of trove clients configuration options**

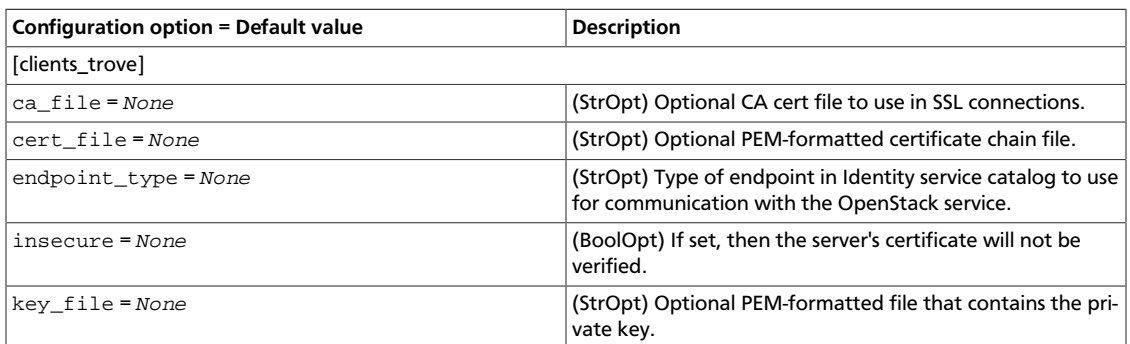

# <span id="page-706-0"></span>**Configure the RPC messaging system**

OpenStack projects use an open standard for messaging middleware known as AMQP. This messaging middleware enables the OpenStack services that run on multiple servers to talk to each other. OpenStack Oslo RPC supports three implementations of AMQP: RabbitMQ, Qpid, and ZeroMQ.

# **Configure RabbitMQ**

OpenStack Oslo RPC uses RabbitMQ by default. Use these options to configure the Rabbit-MQ message system. The  $rpc$  backend option is optional as long as RabbitMQ is the default messaging system. However, if it is included in the configuration, you must set it to heat.openstack.common.rpc.impl\_kombu.

rpc\_backend = heat.openstack.common.rpc.impl\_kombu

Use these options to configure the RabbitMQ messaging system. You can configure messaging communication for different installation scenarios, tune retries for RabbitMQ, and define the size of the RPC thread pool. To monitor notifications through RabbitMQ, you must set the notification\_driver option to heat.openstack.common.notifier.rpc\_notifier in the heat.conf file:

#### **Table 11.29. Description of RabbitMQ configuration options**

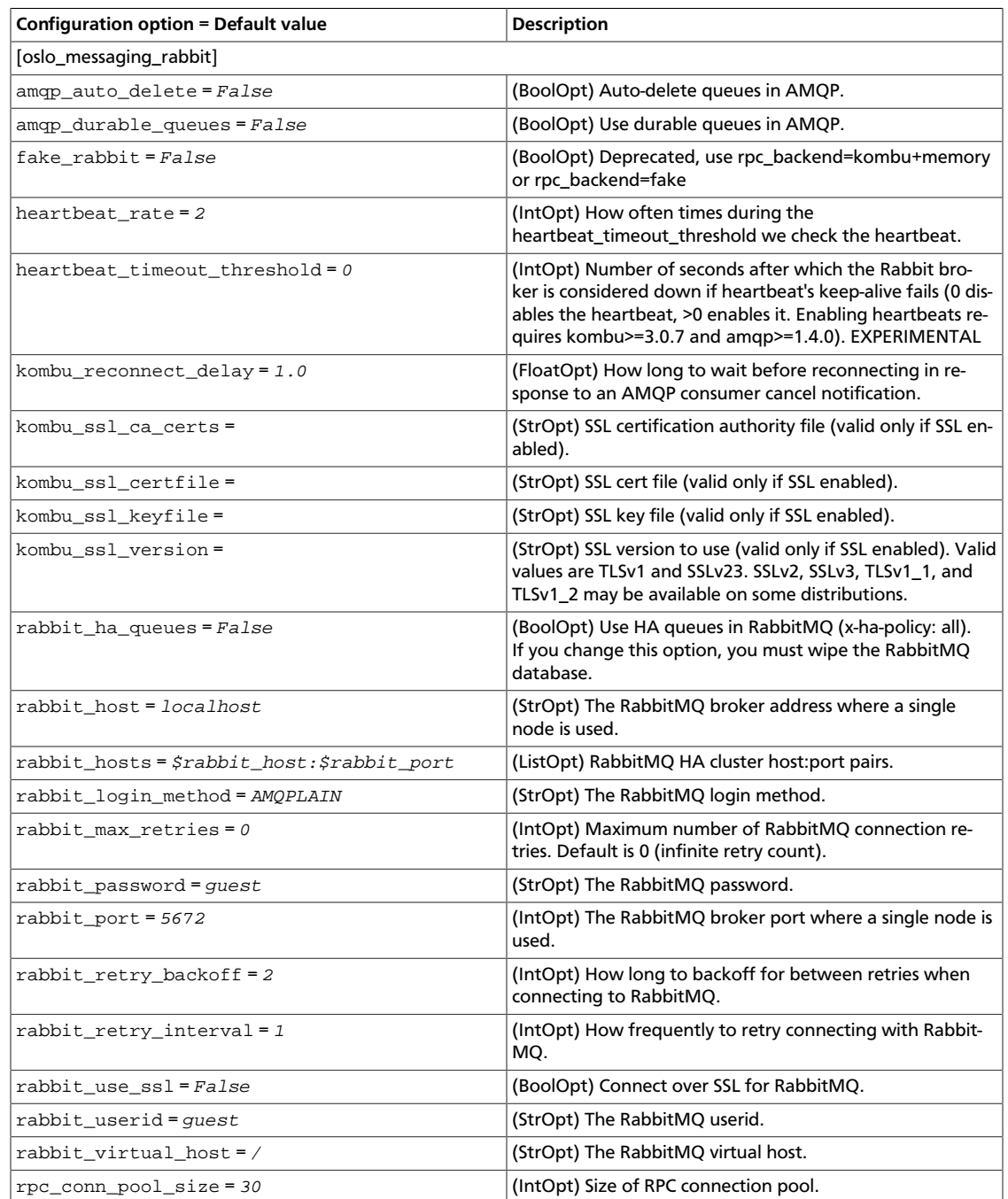

# **Configure Qpid**

Use these options to configure the Qpid messaging system for OpenStack Oslo RPC. Qpid is not the default messaging system, so you must enable it by setting the rpc\_backend option in the heat.conf file:

rpc\_backend=heat.openstack.common.rpc.impl\_qpid

This critical option points the compute nodes to the Qpid broker (server). Set the qpid hostname option to the host name where the broker runs in the heat.conf file.

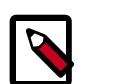

# **Note**

The qpid\_hostname option accepts a host name or IP address value.

```
qpid_hostname = hostname.example.com
```
If the Qpid broker listens on a port other than the AMQP default of 5672, you must set the qpid\_port option to that value:

```
qpid port = 12345
```
If you configure the Qpid broker to require authentication, you must add a user name and password to the configuration:

```
qpid_username = username
qpid_password = password
```
By default, TCP is used as the transport. To enable SSL, set the  $qpid\_protocol$  option:

qpid\_protocol = ssl

Use these additional options to configure the Qpid messaging driver for OpenStack Oslo RPC. These options are used infrequently.

#### **Table 11.30. Description of Qpid configuration options**

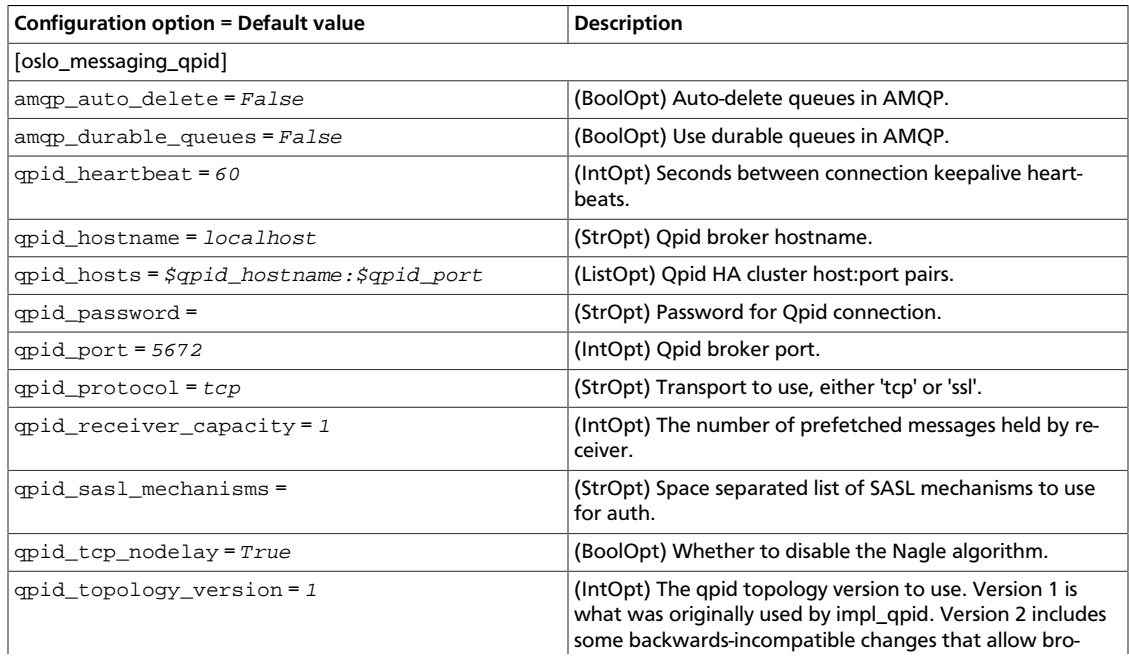

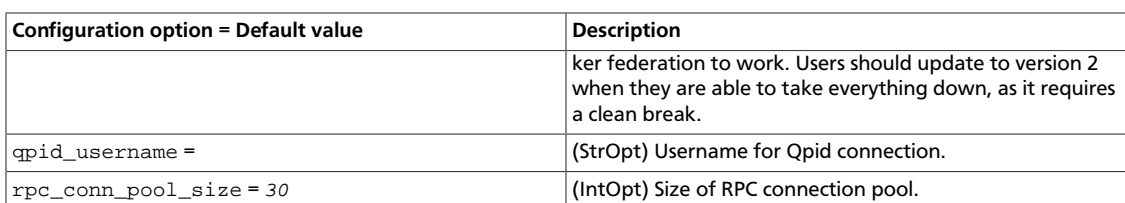

# **Configure ZeroMQ**

Use these options to configure the ZeroMQ messaging system for OpenStack Oslo RPC. ZeroMQ is not the default messaging system, so you must enable it by setting the rpc\_backend option in the heat.conf file:

#### **Table 11.31. Description of ZeroMQ configuration options**

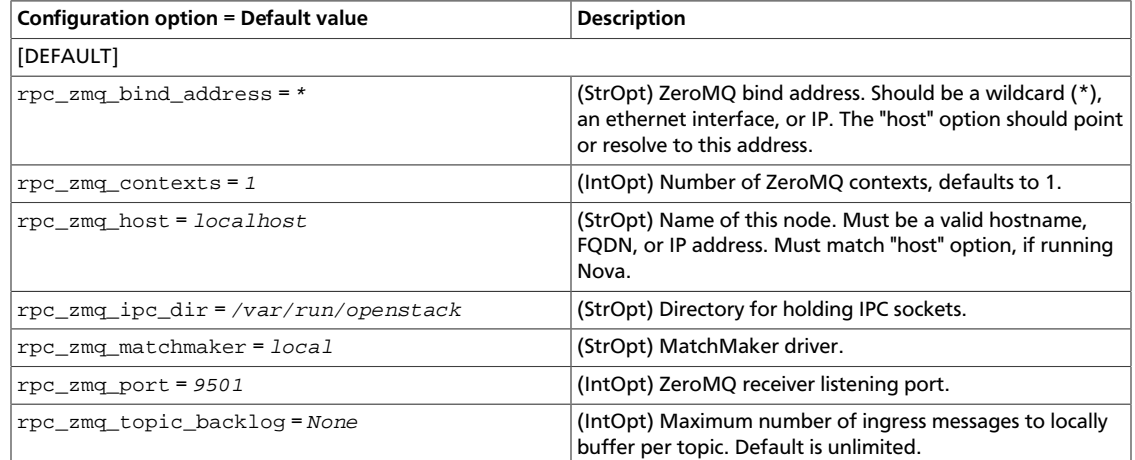

# **Configure messaging**

Use these common options to configure the RabbitMQ, Qpid, and ZeroMq messaging drivers:

#### **Table 11.32. Description of AMQP configuration options**

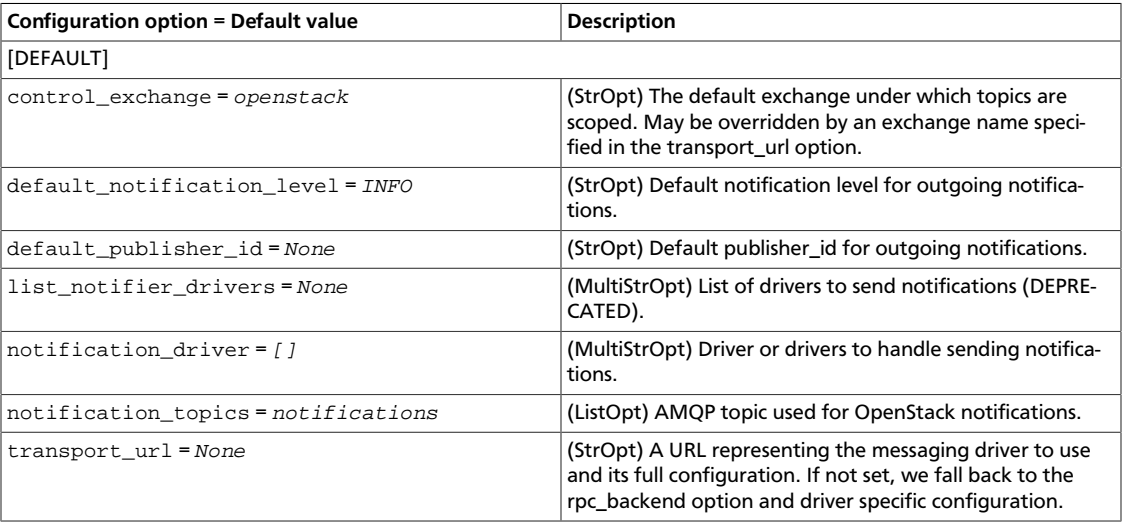

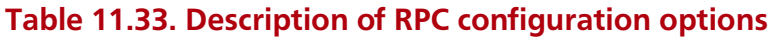

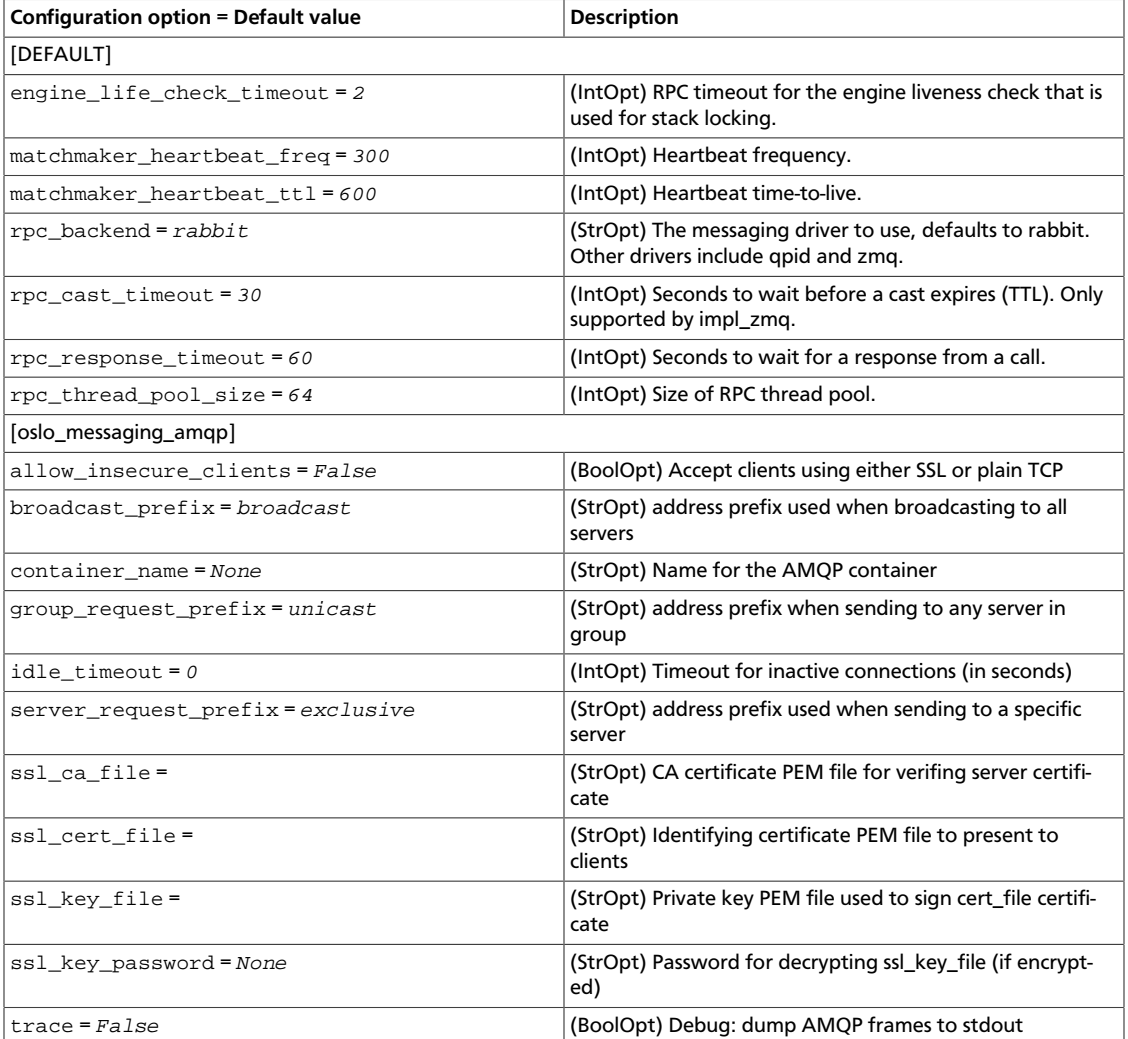

## **Table 11.34. Description of notification configuration options**

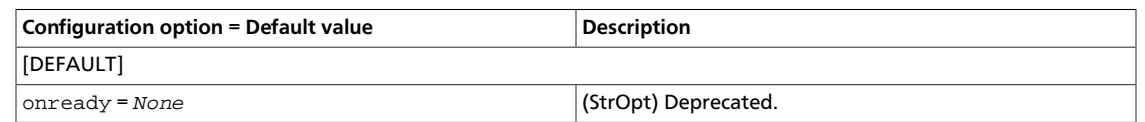

# <span id="page-710-0"></span>**New, updated and deprecated options in Kilo for Orchestration**

## **Table 11.35. New options**

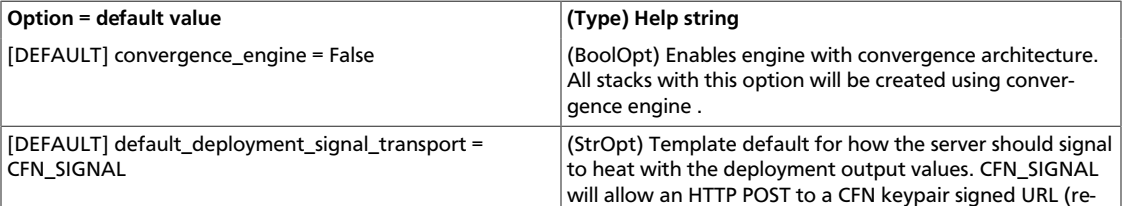

 $\mathbf{r}$ 

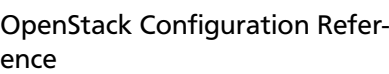

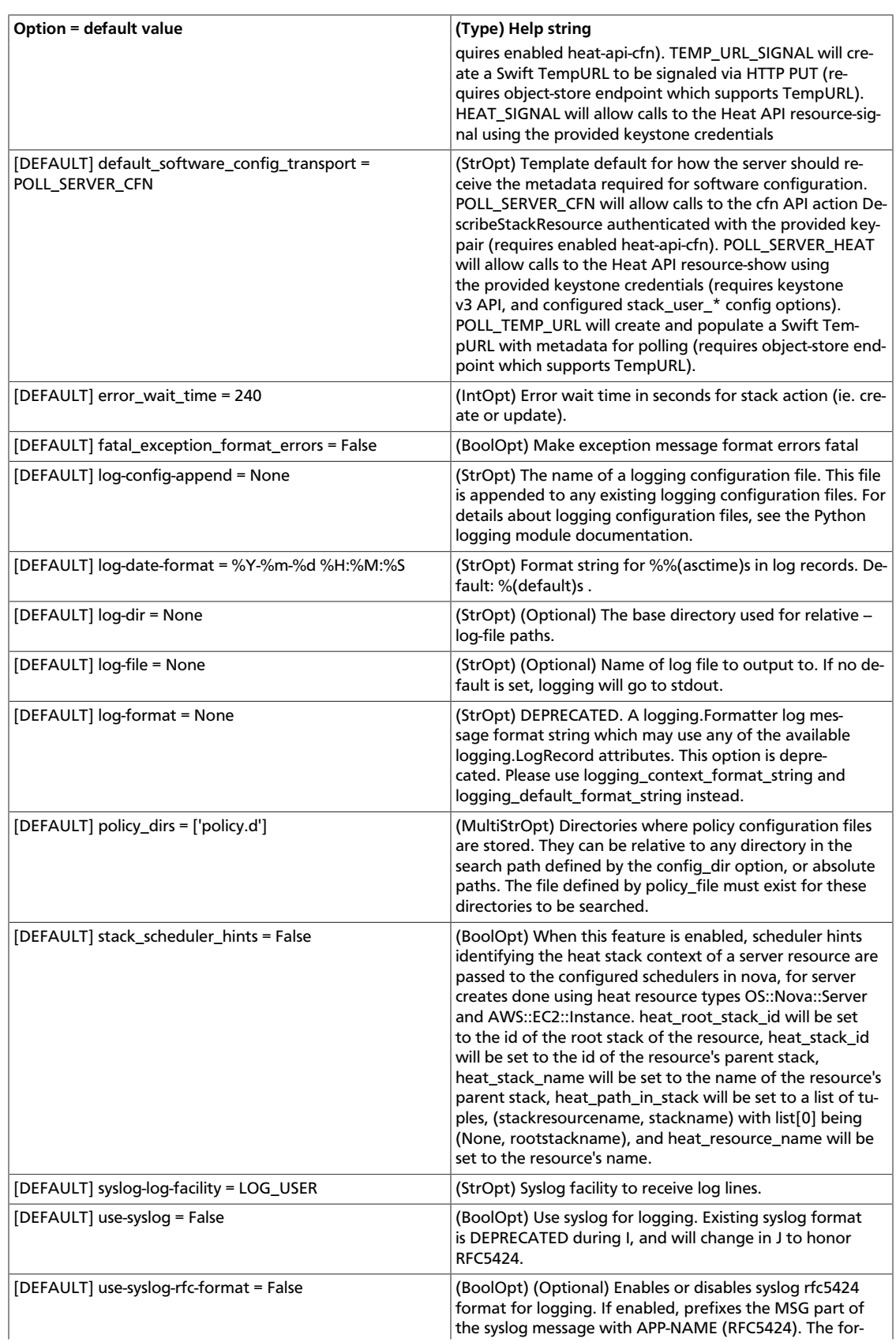

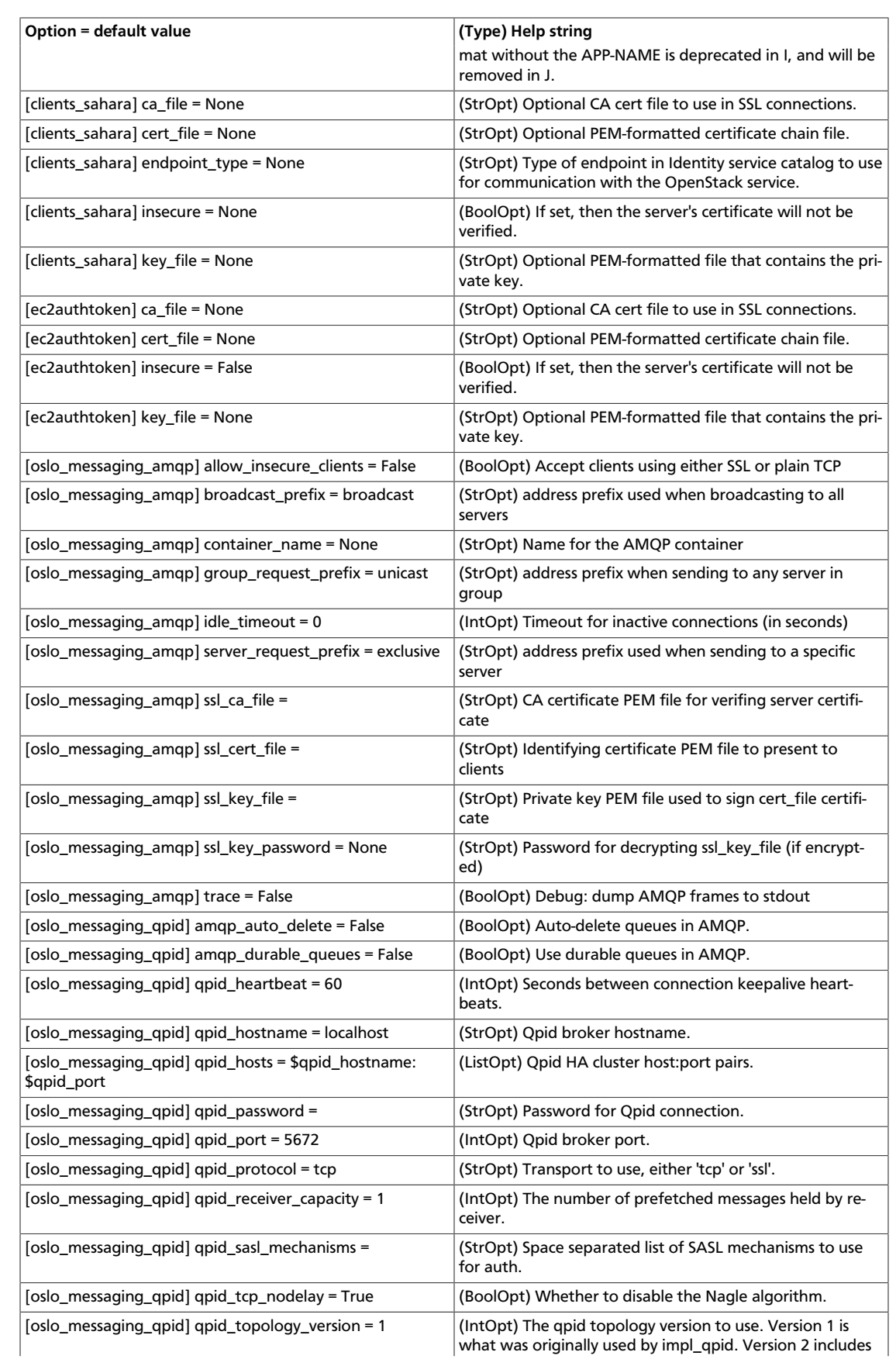

 $\mathbf{u}$  .

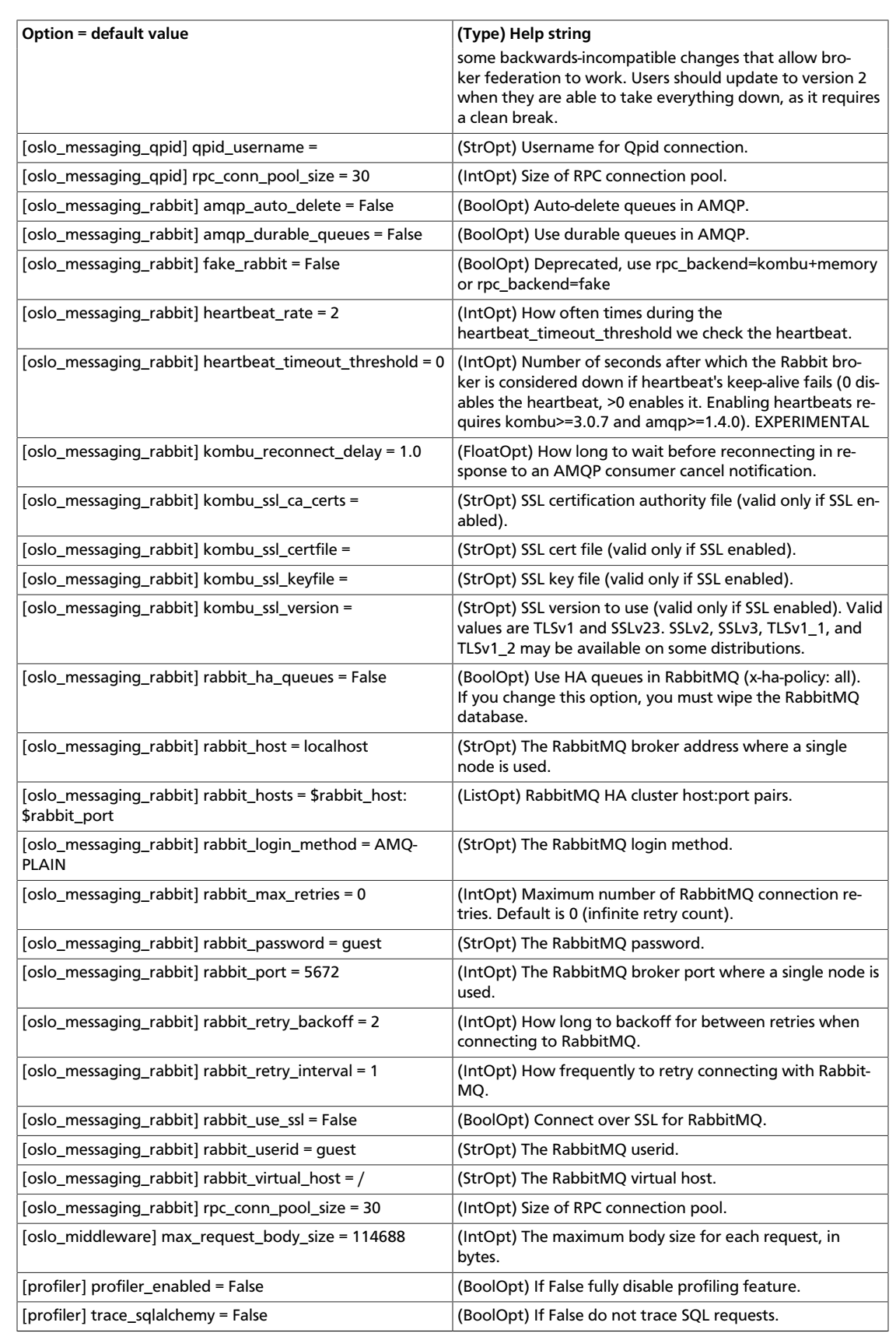

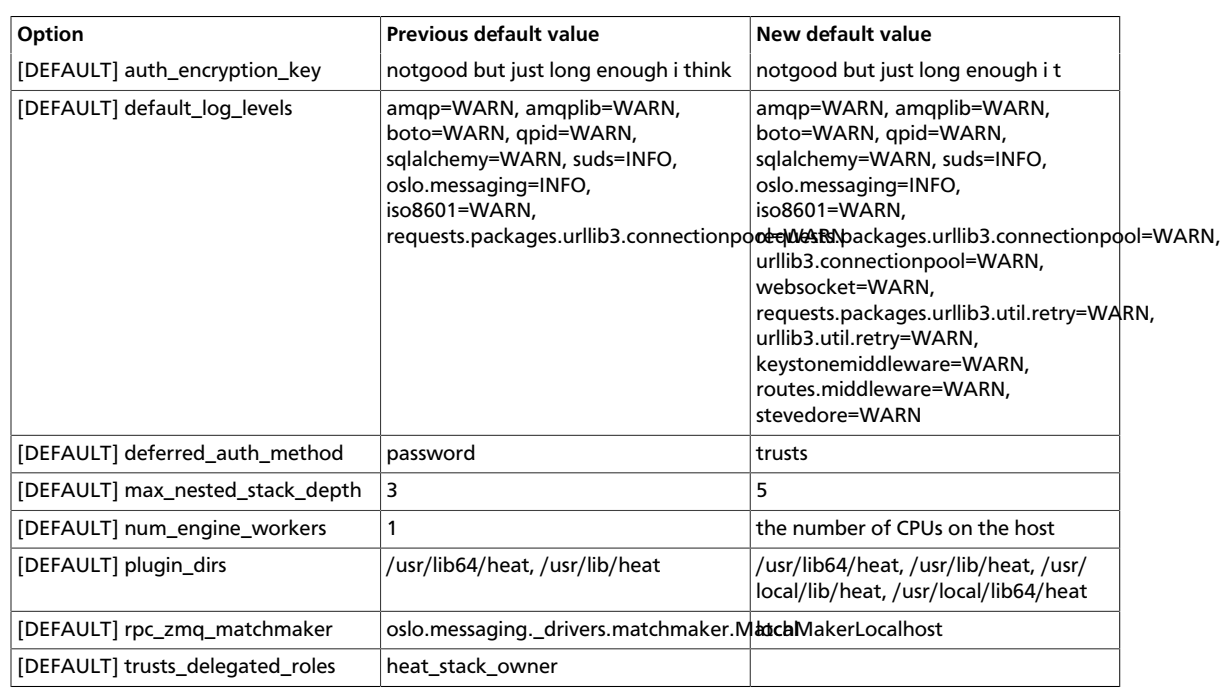

#### **Table 11.36. New default values**

### **Table 11.37. Deprecated options**

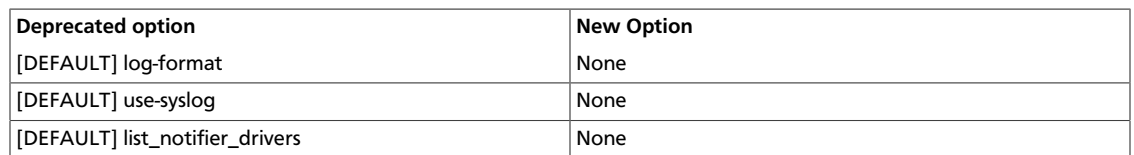

# **12. Telemetry**

# **Table of Contents**

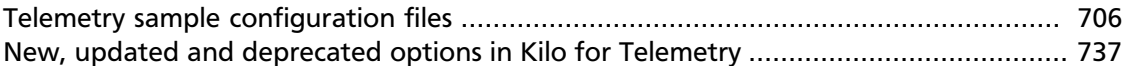

The Telemetry service collects measurements within OpenStack. Its various agents and services are configured in the /etc/ceilometer/ceilometer.conf file.

To install Telemetry, see the *OpenStack Installation Guide* for your distribution ([docs.openstack.org\)](http://docs.openstack.org).

The following tables provide a comprehensive list of the Telemetry configuration options.

#### **Table 12.1. Description of alarm configuration options**

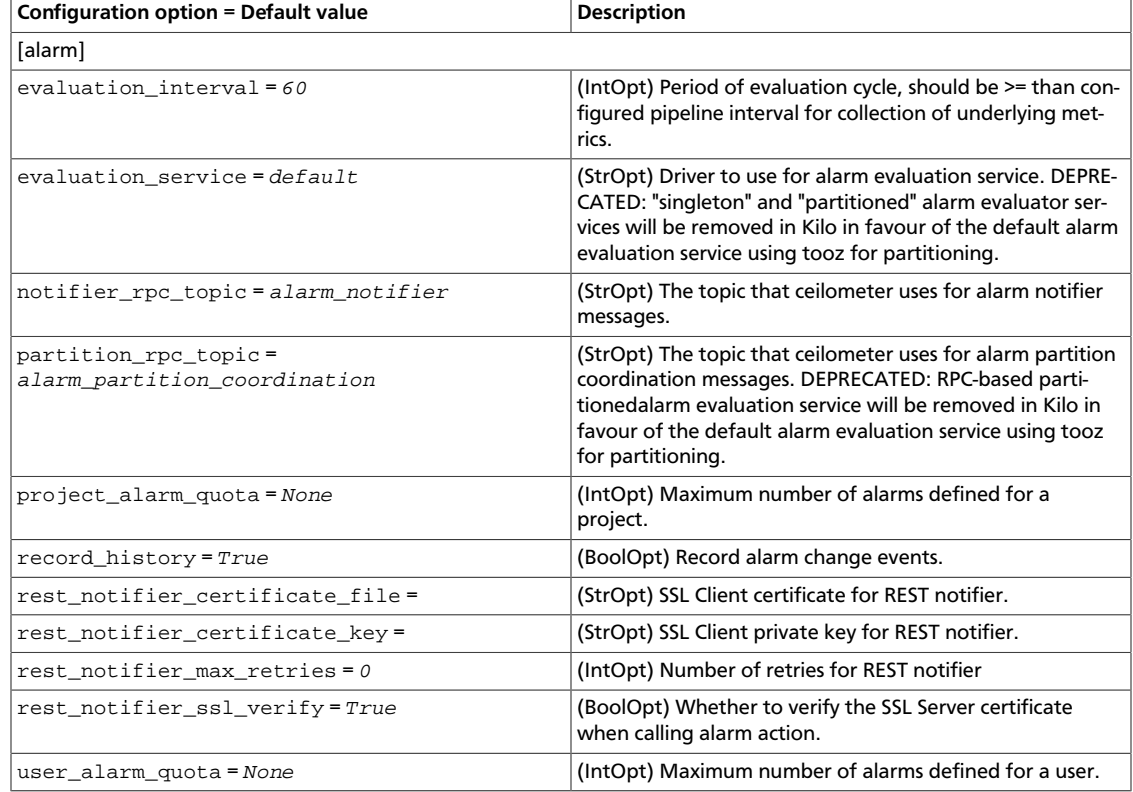

#### **Table 12.2. Description of alarms configuration options**

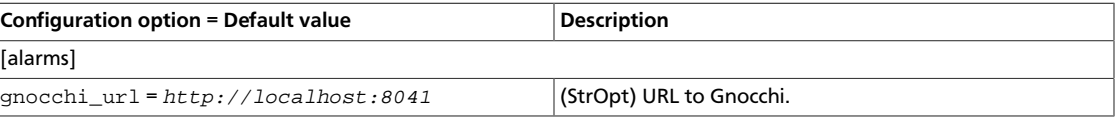

## **Table 12.3. Description of AMQP configuration options**

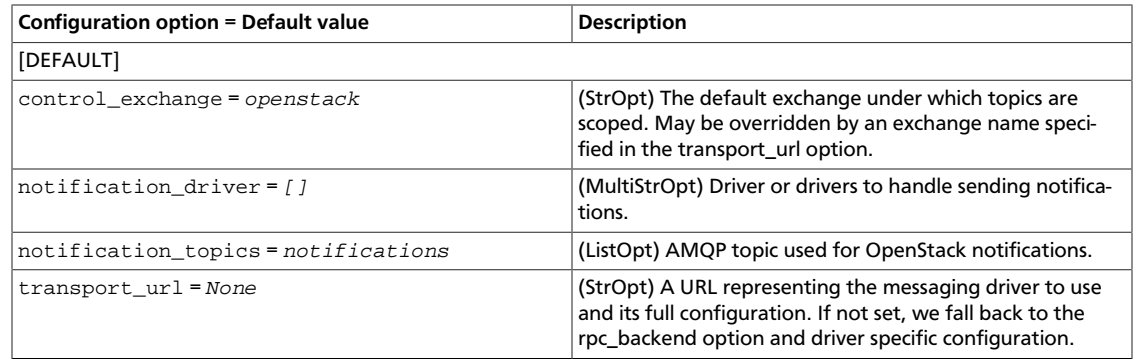

# **Table 12.4. Description of API configuration options**

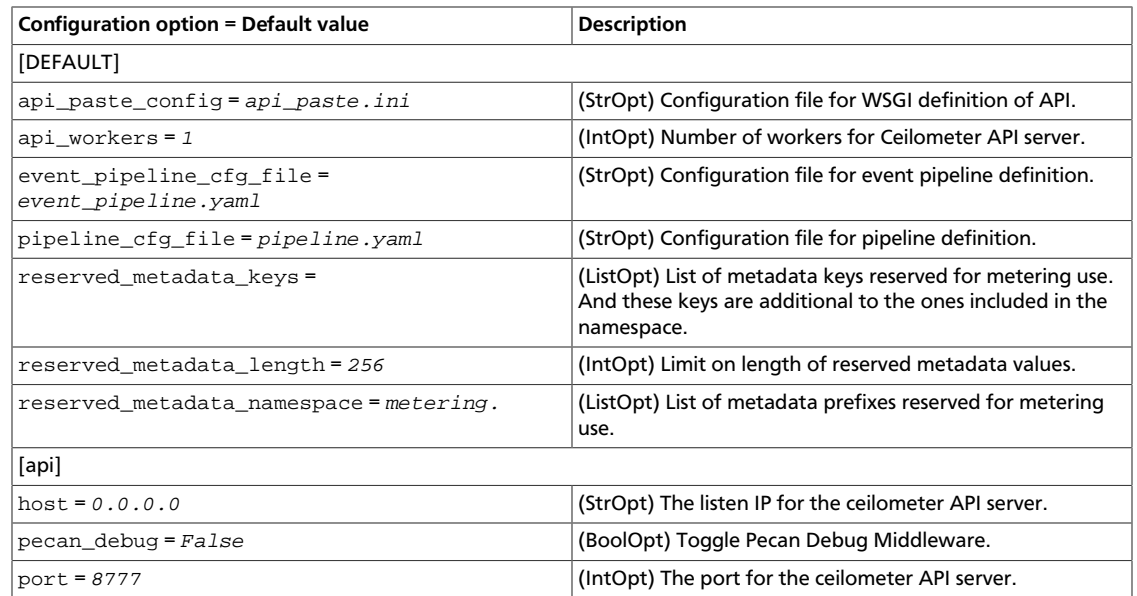

# **Table 12.5. Description of authorization configuration options**

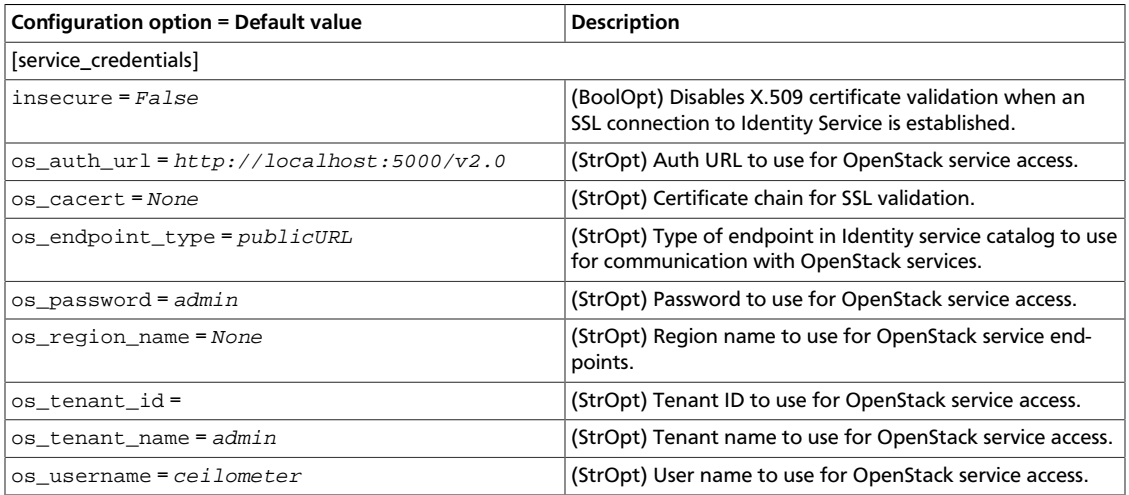

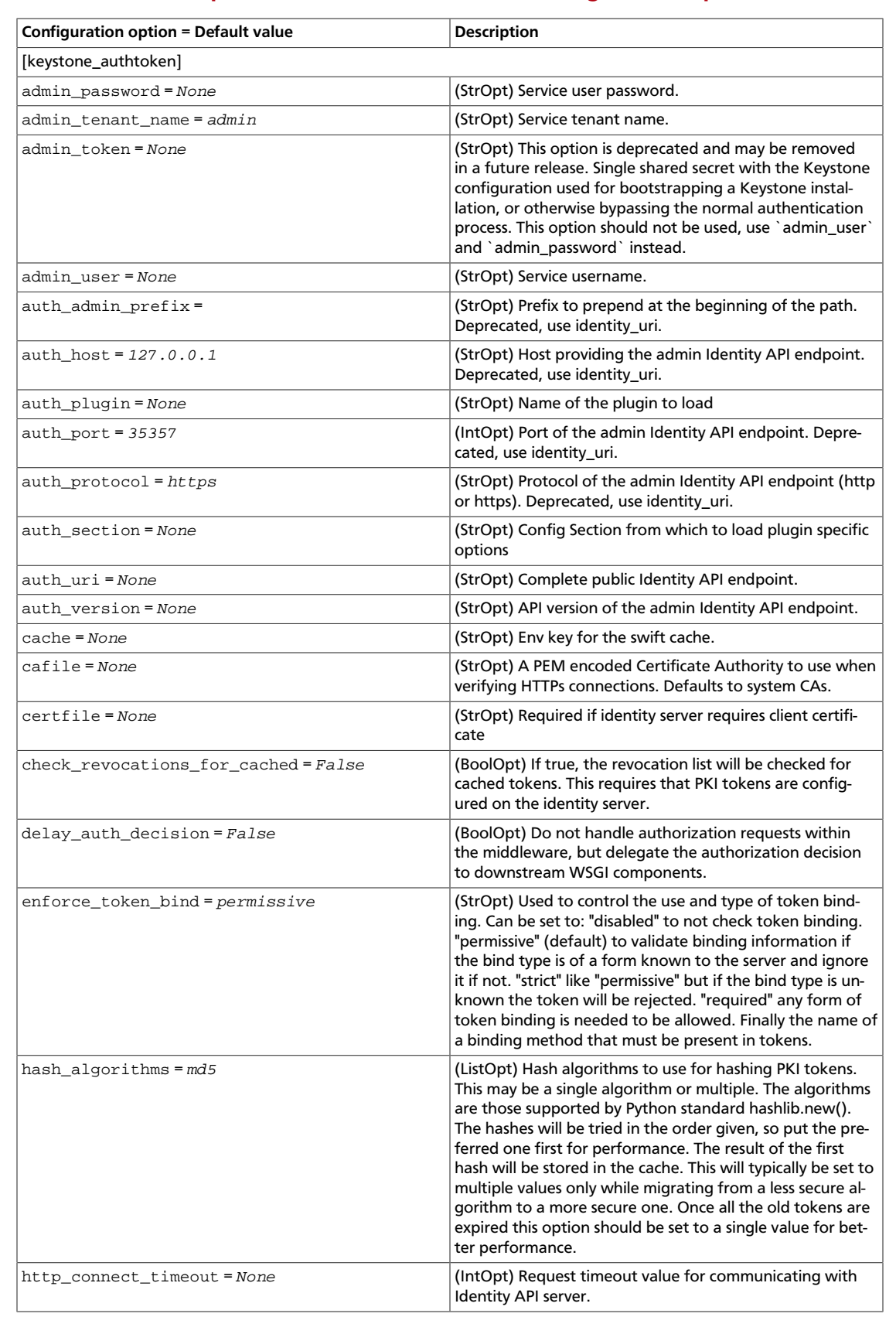

## **Table 12.6. Description of authorization token configuration options**

#### OpenStack Configuration Reference

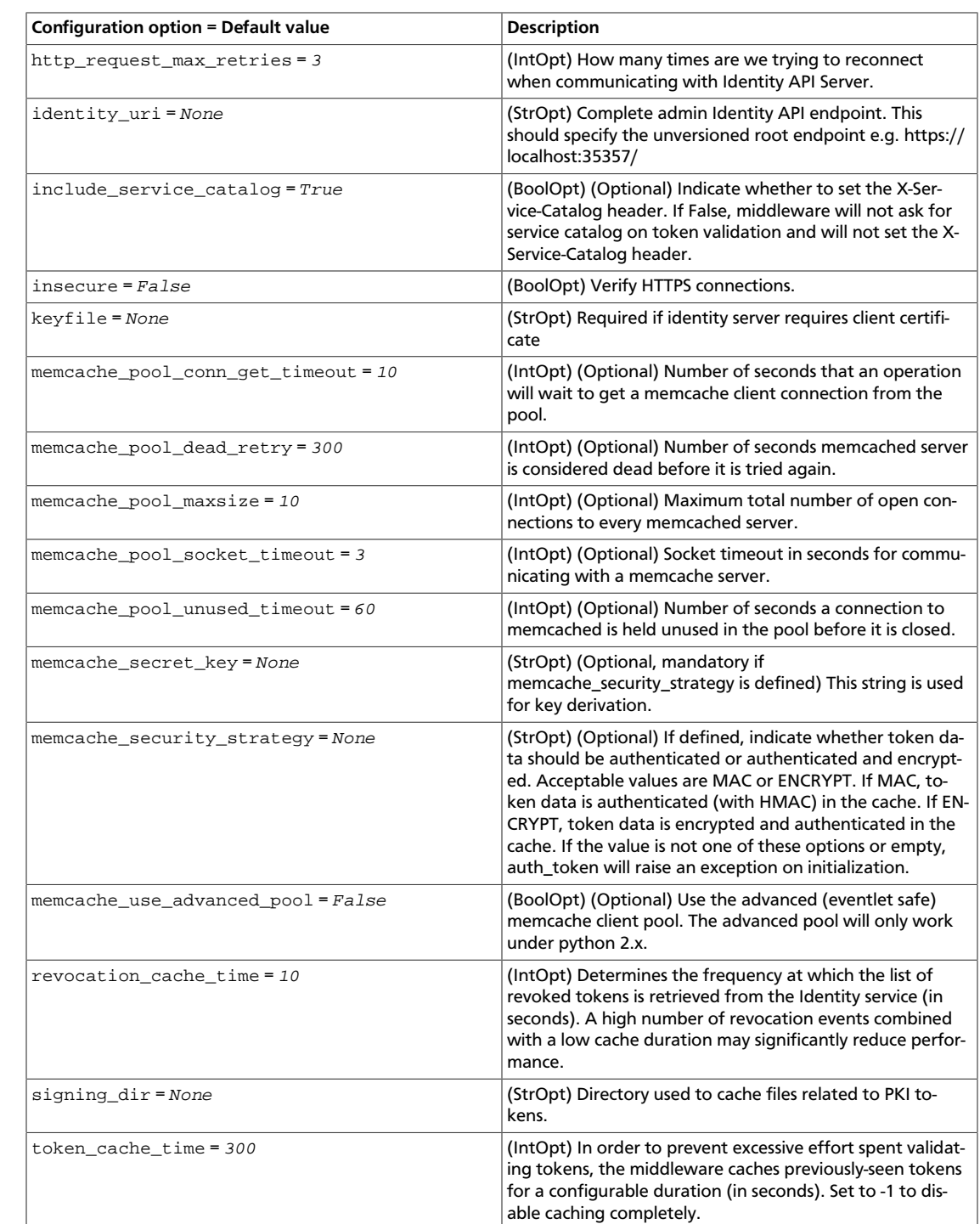

# **Table 12.7. Description of collector configuration options**

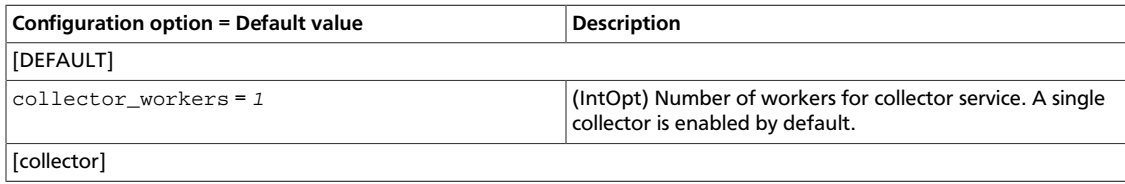

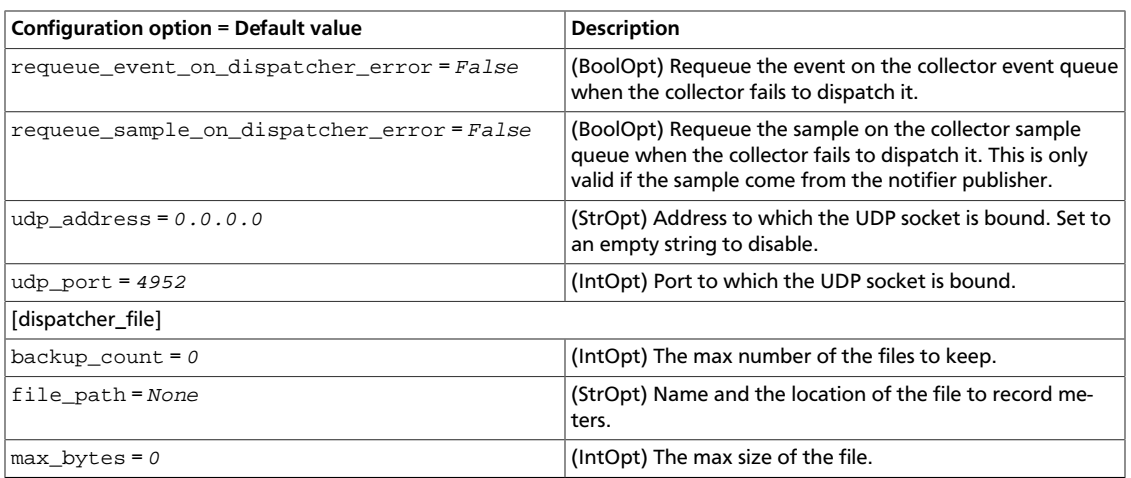

## **Table 12.8. Description of common configuration options**

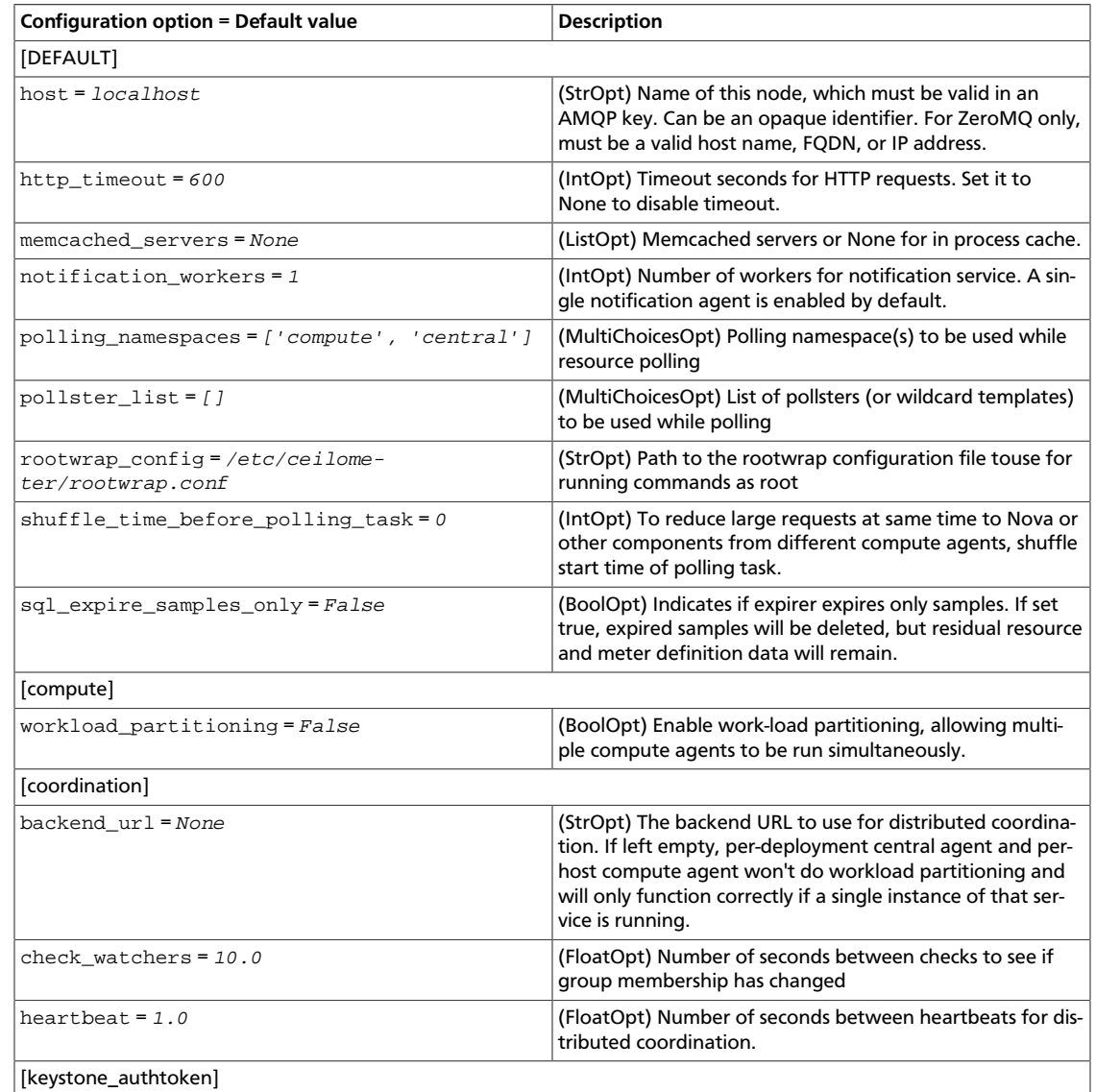
ence

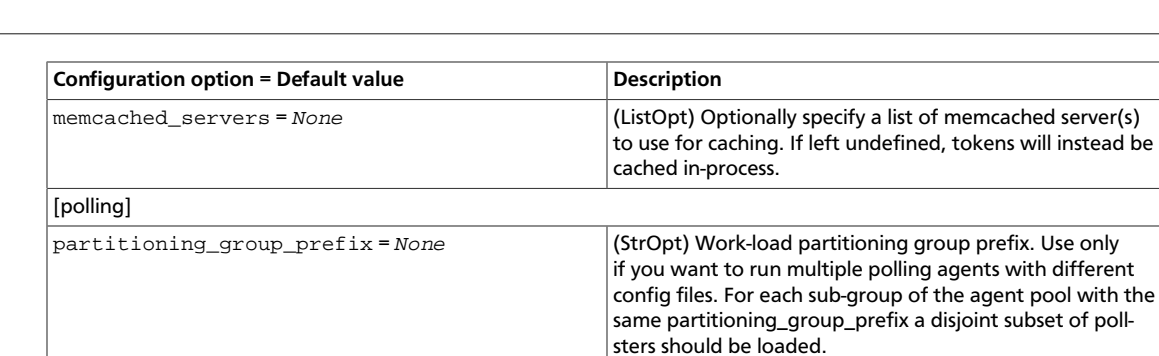

# **Table 12.9. Description of concurrency configuration options**

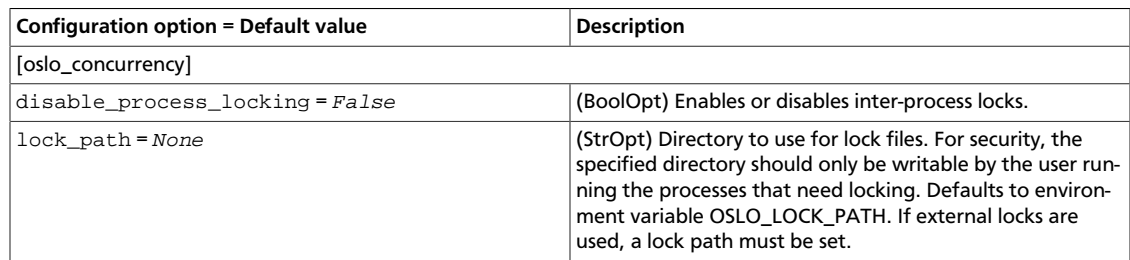

# **Table 12.10. Description of database configuration options**

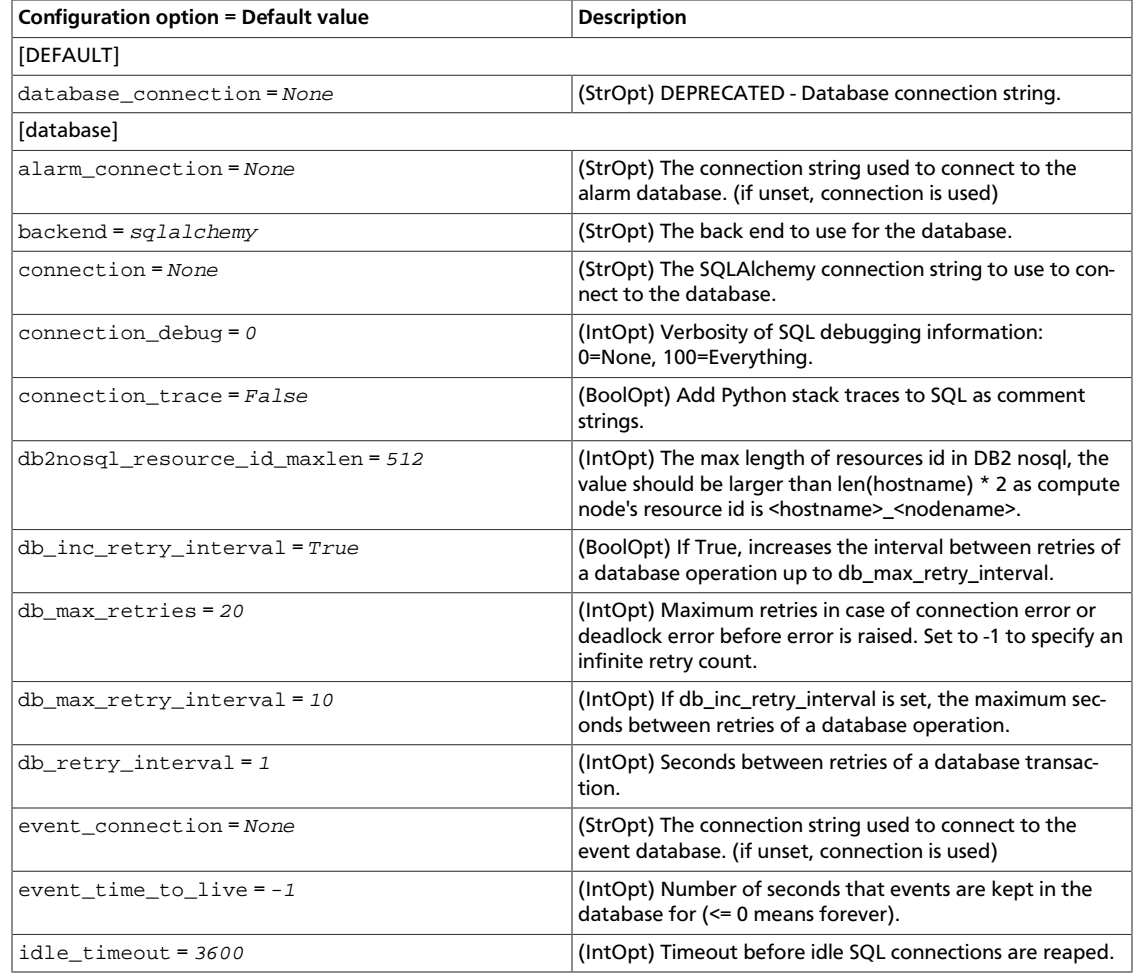

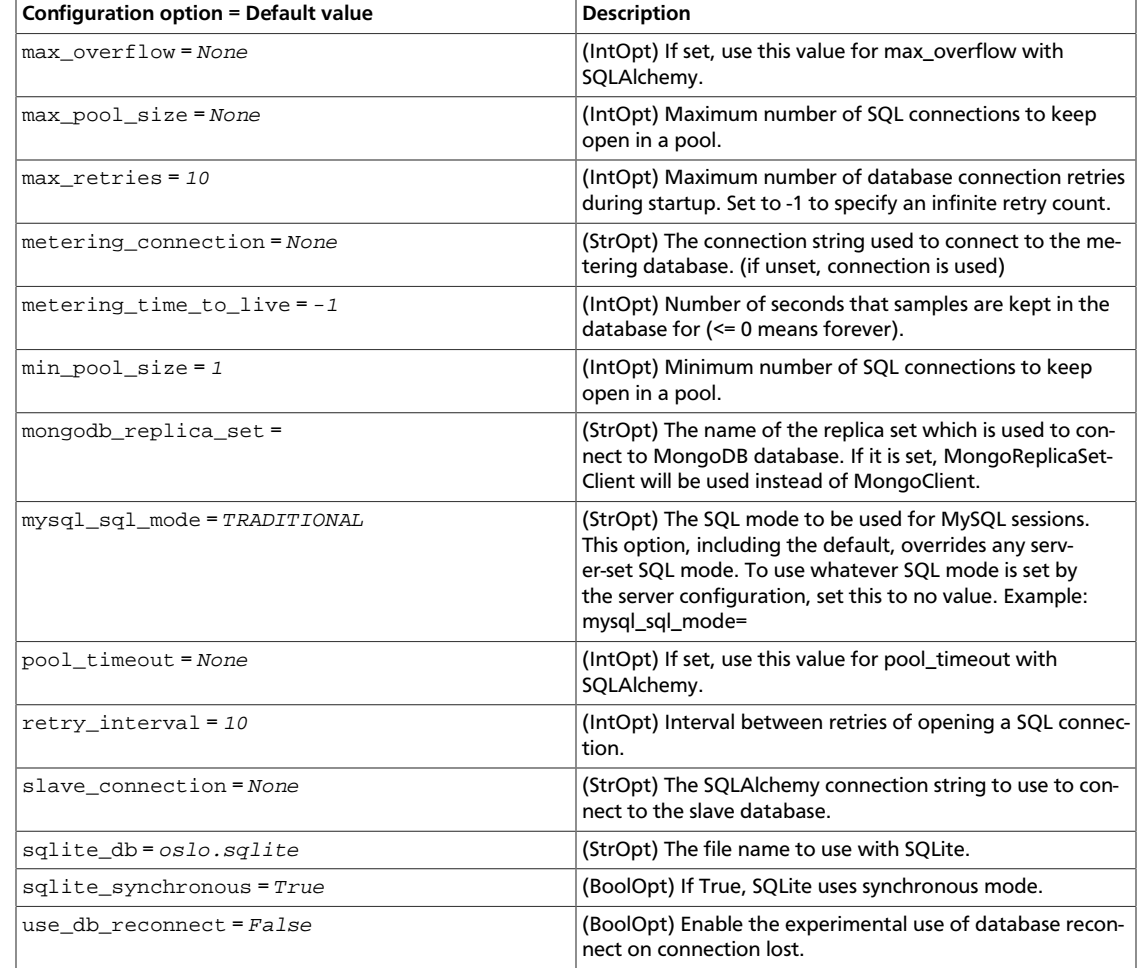

# **Table 12.11. Description of logging configuration options**

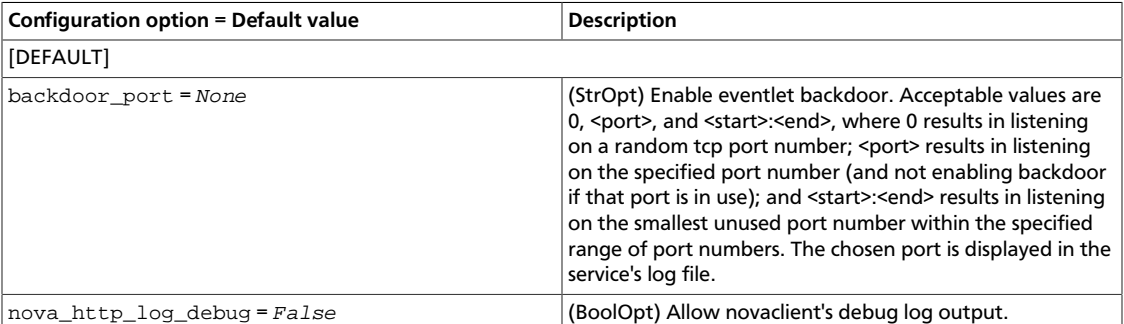

# **Table 12.12. Description of HTTP dispatcher configuration options**

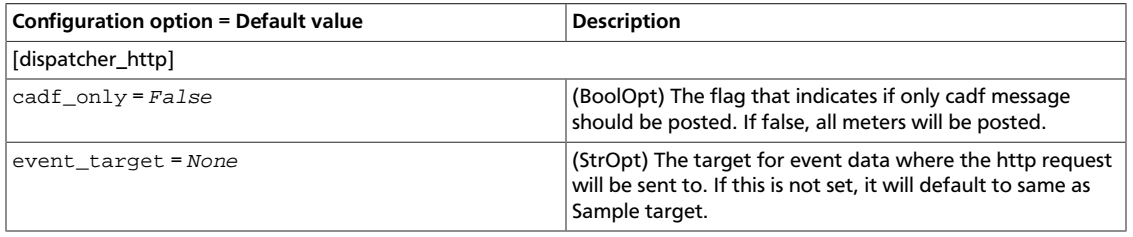

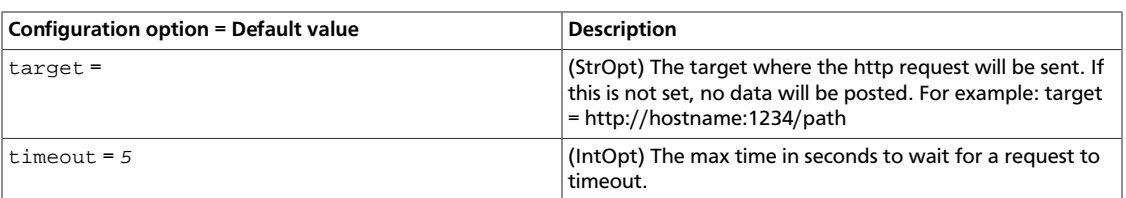

# **Table 12.13. Description of events configuration options**

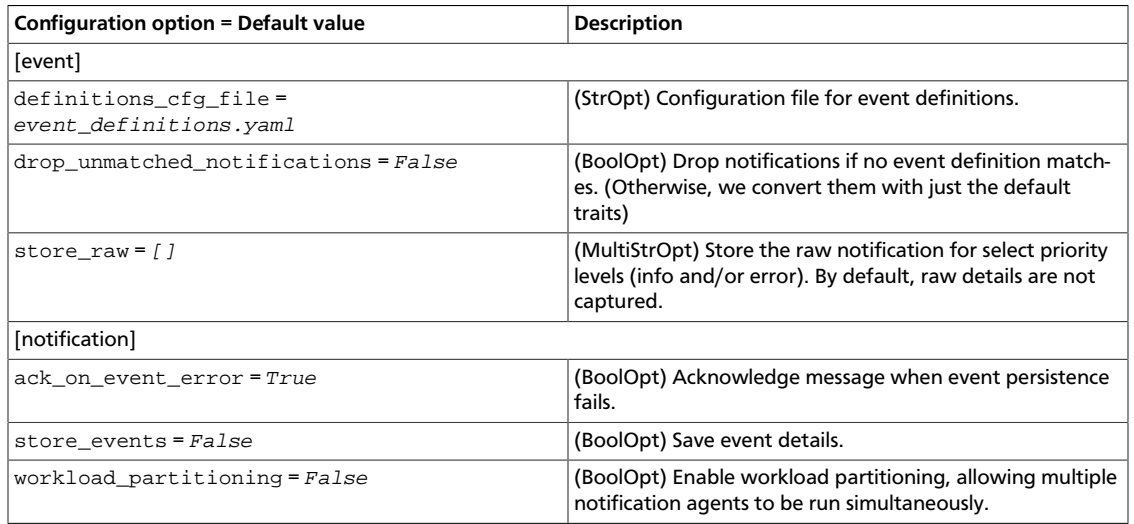

## **Table 12.14. Description of exchange configuration options**

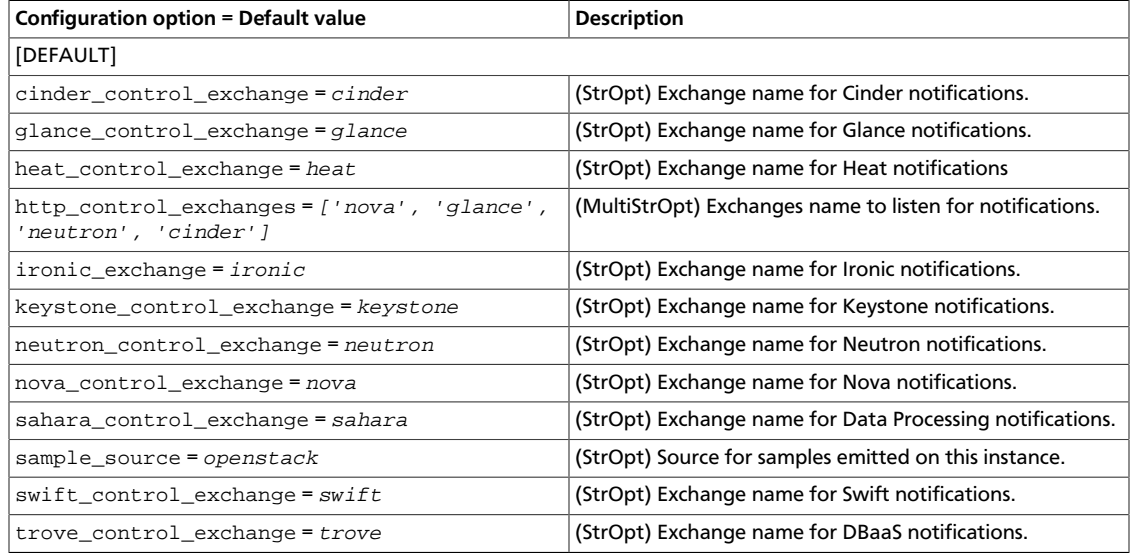

## **Table 12.15. Description of glance configuration options**

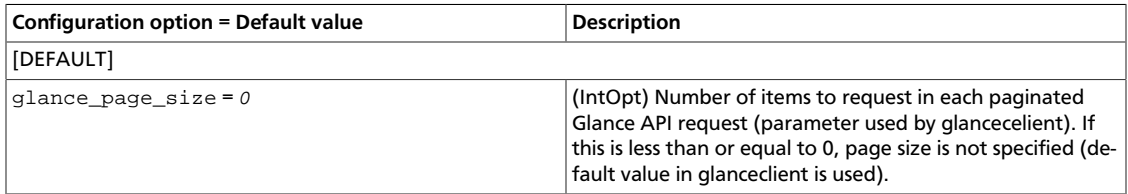

## **Table 12.16. Description of inspector configuration options**

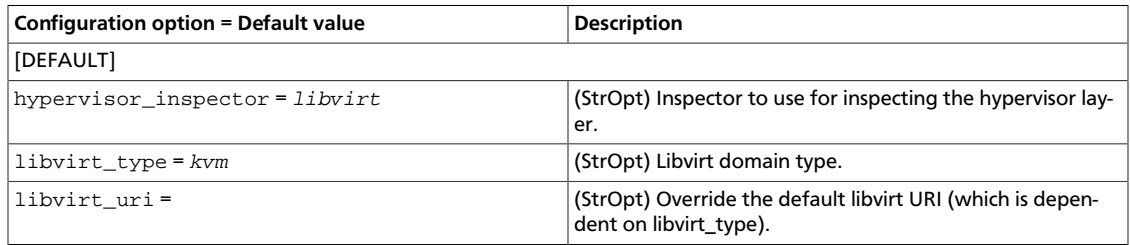

# **Table 12.17. Description of IPMI configuration options**

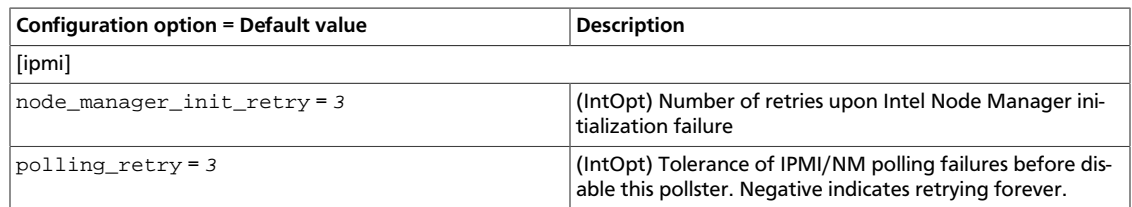

# **Table 12.18. Description of oslo\_middleware configuration options**

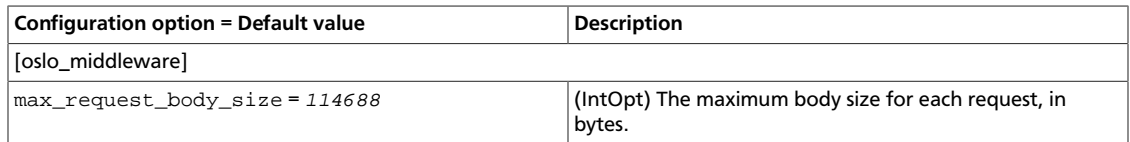

# **Table 12.19. Description of logging configuration options**

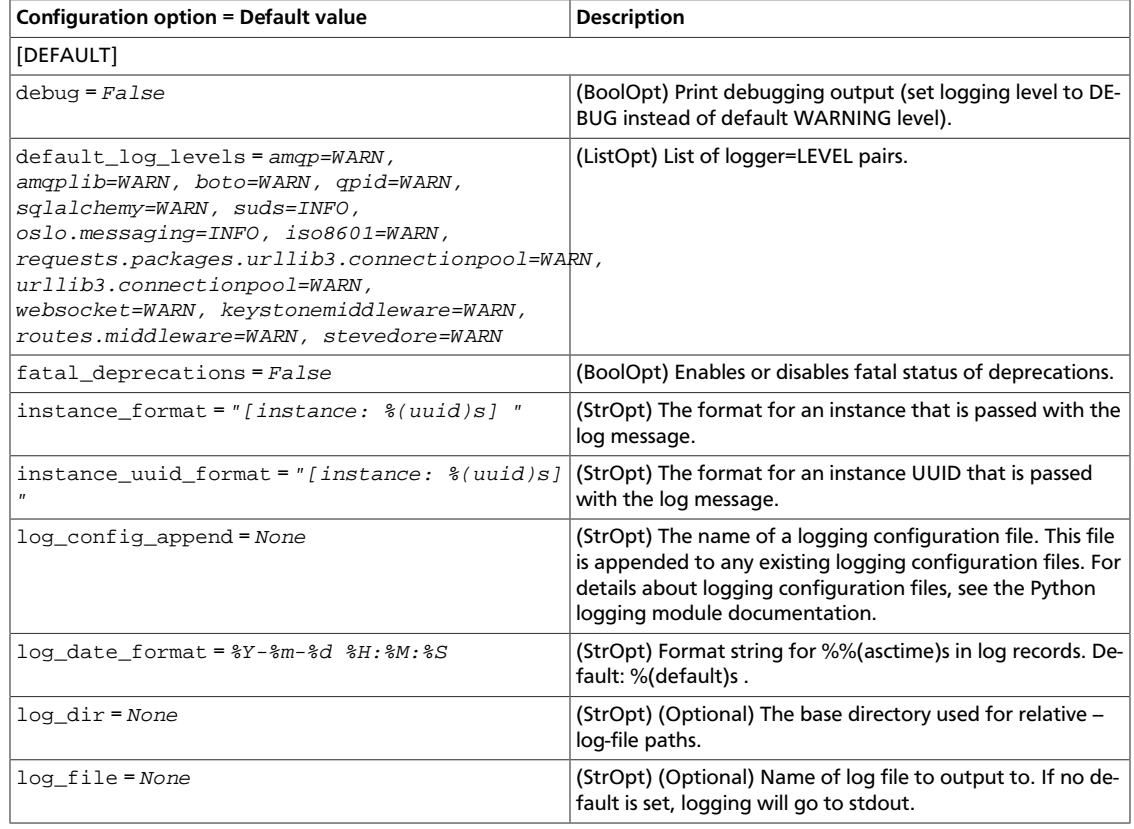

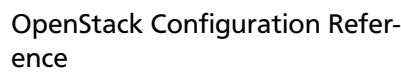

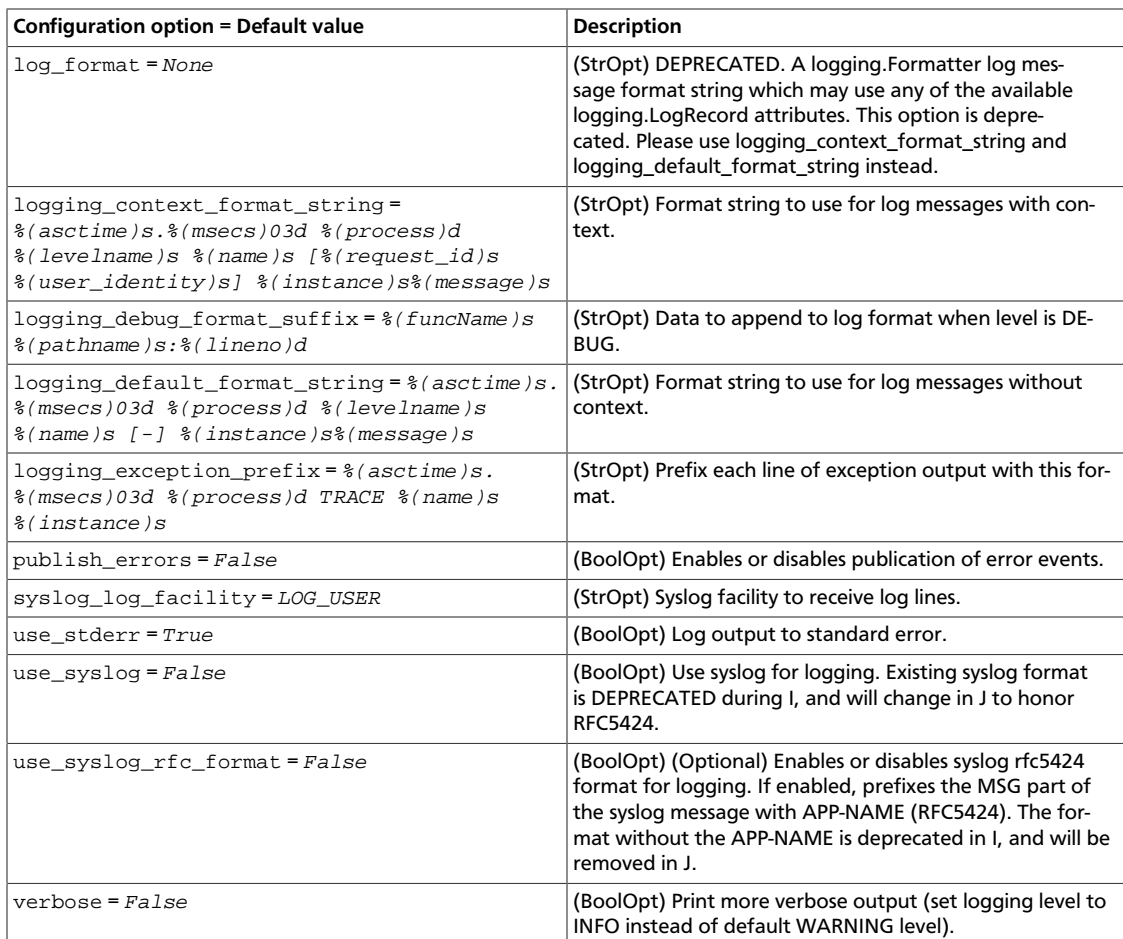

# **Table 12.20. Description of MagnetoDB configuration options**

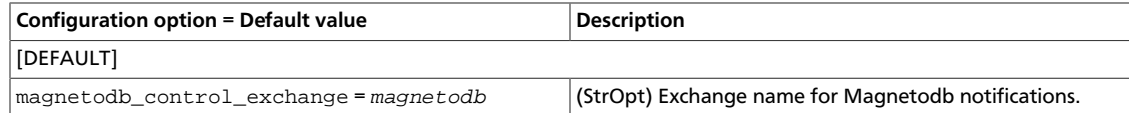

# **Table 12.21. Description of notification configuration options**

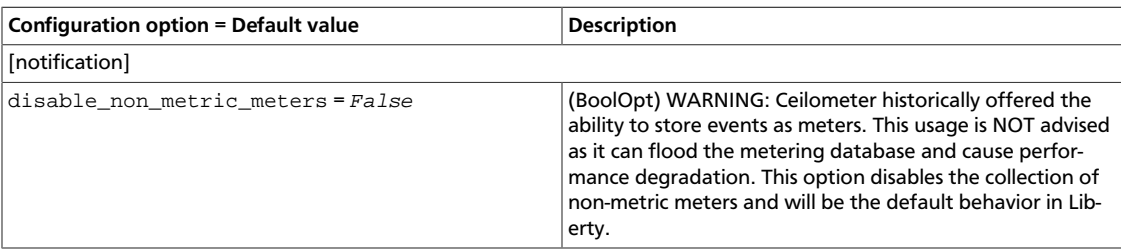

# **Table 12.22. Description of policy configuration options**

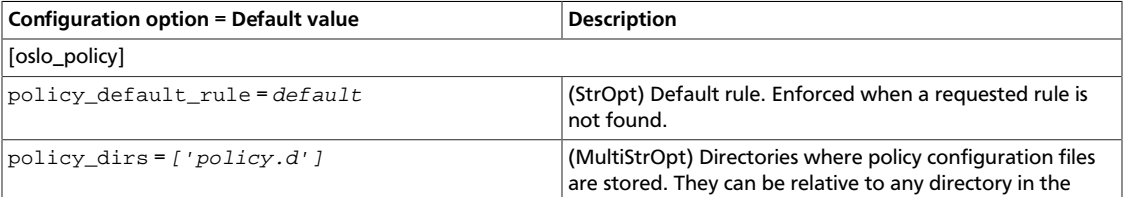

ence

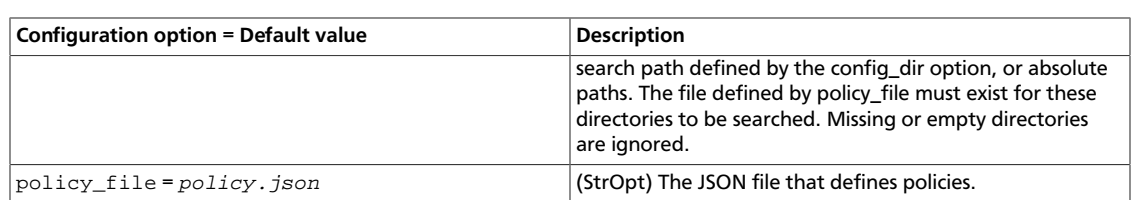

# **Table 12.23. Description of Qpid configuration options**

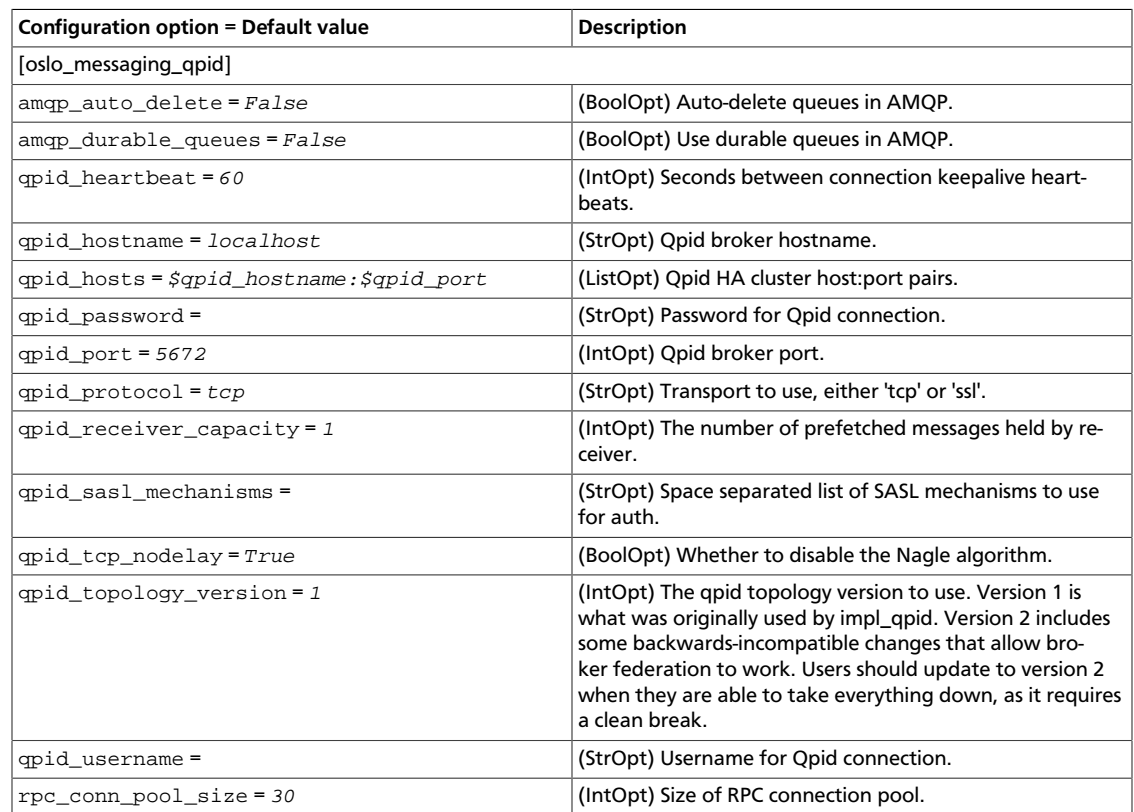

# **Table 12.24. Description of RabbitMQ configuration options**

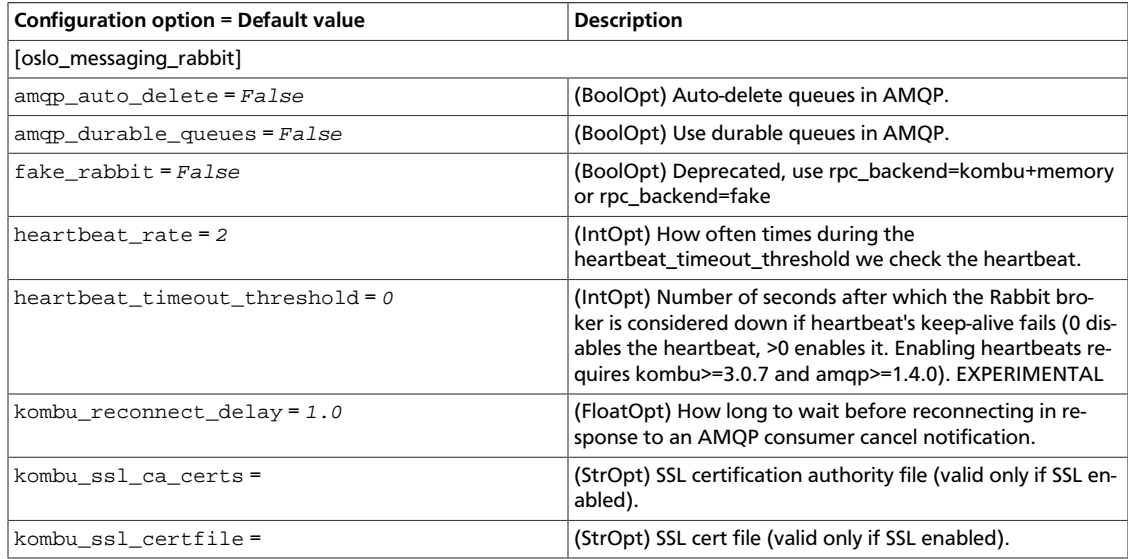

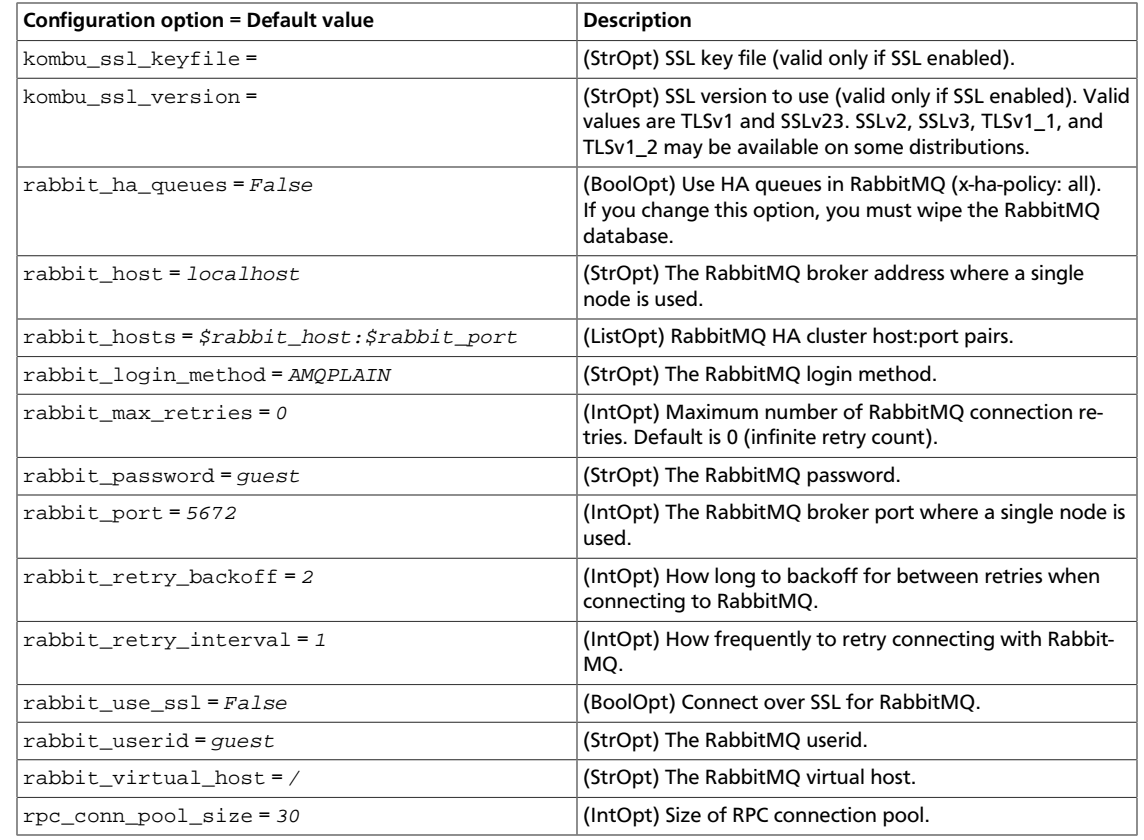

# **Table 12.25. Description of Redis configuration options**

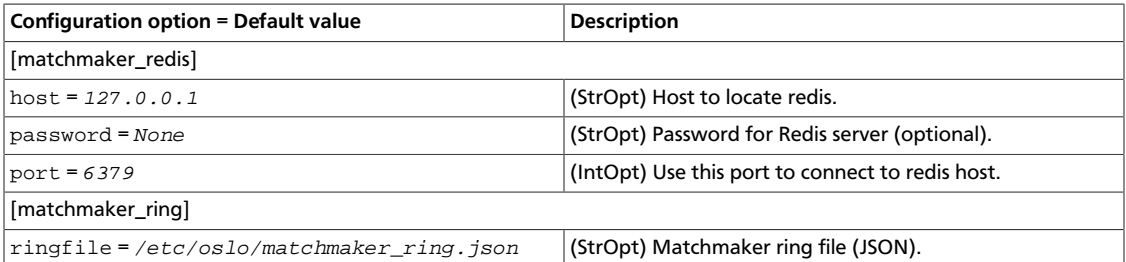

# **Table 12.26. Description of Rados gateway configuration options**

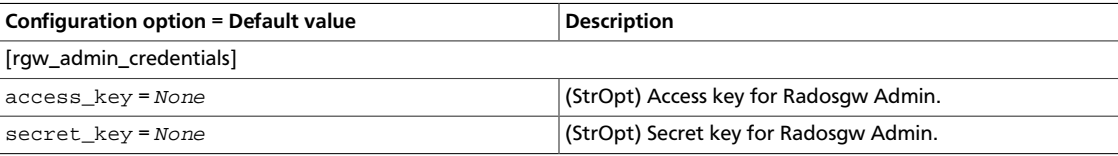

# **Table 12.27. Description of RPC configuration options**

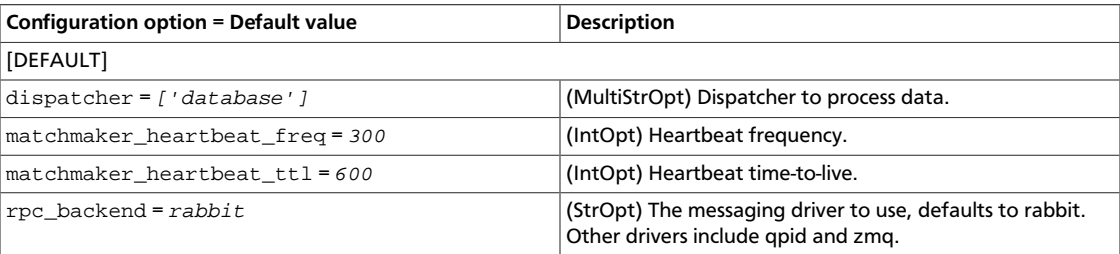

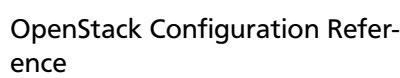

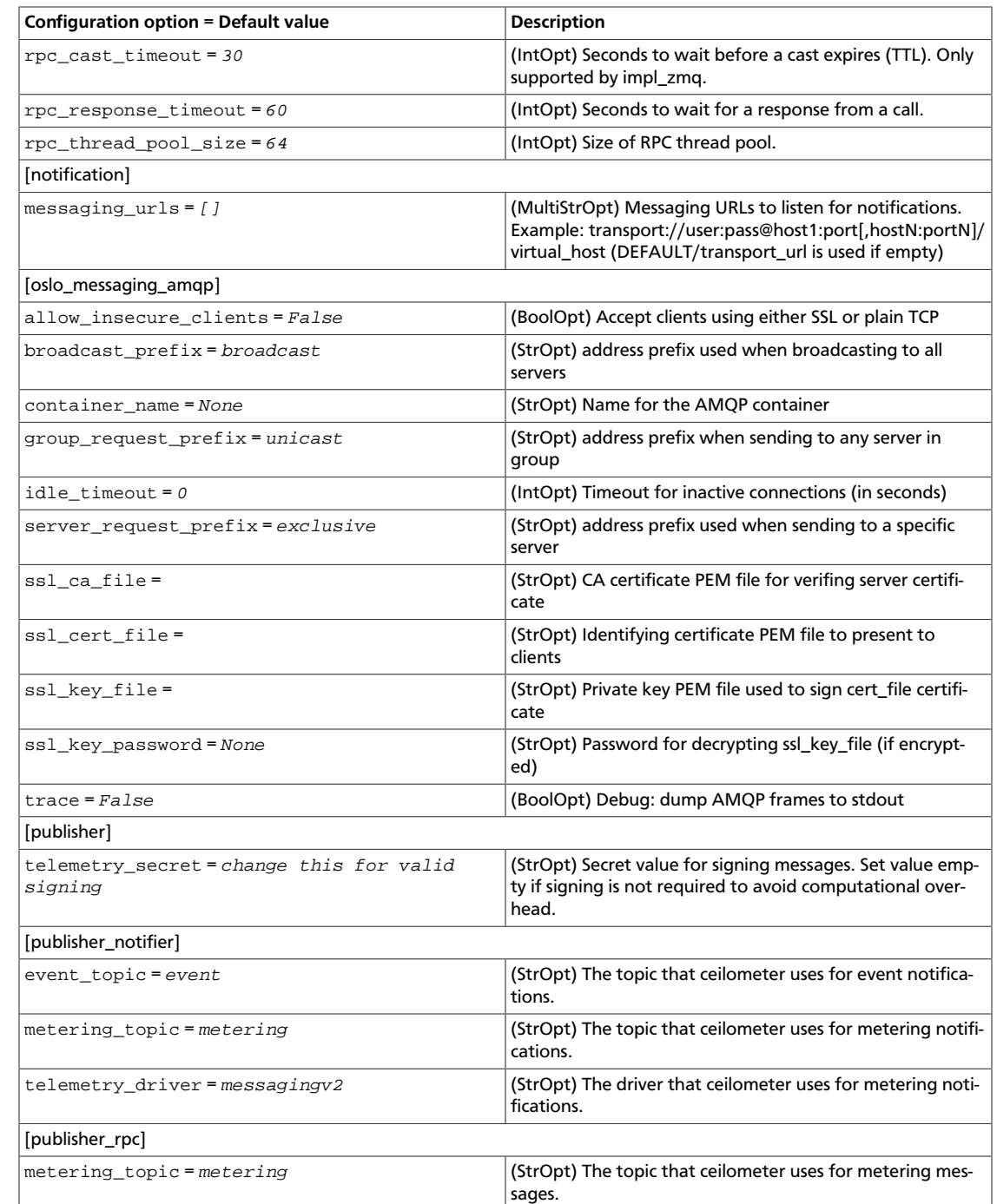

# **Table 12.28. Description of service types configuration options**

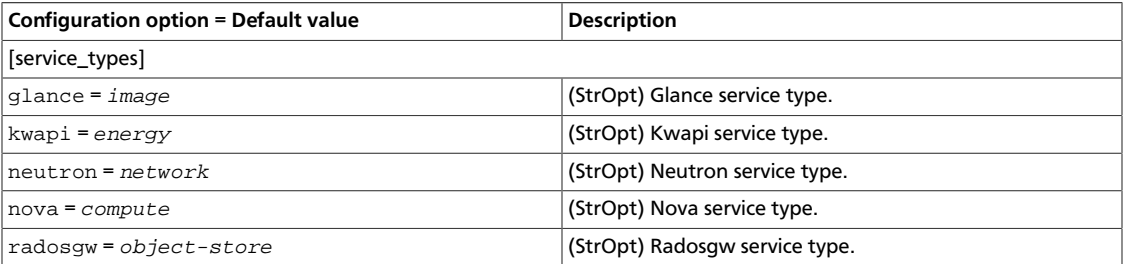

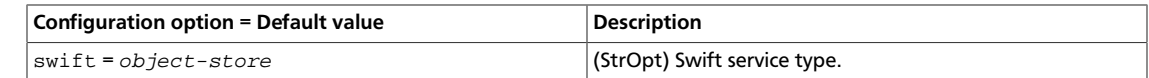

# **Table 12.29. Description of swift configuration options**

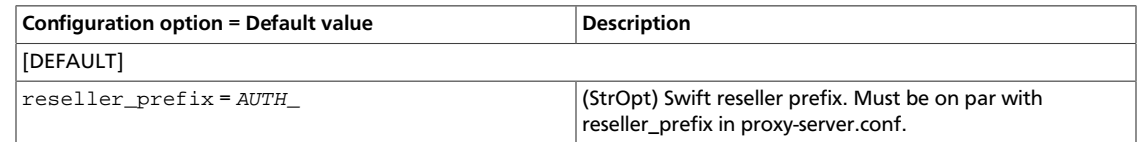

# **Table 12.30. Description of TripleO configuration options**

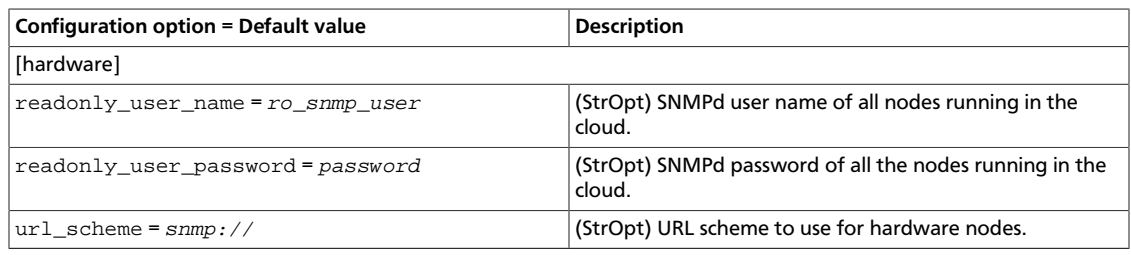

# **Table 12.31. Description of VMware configuration options**

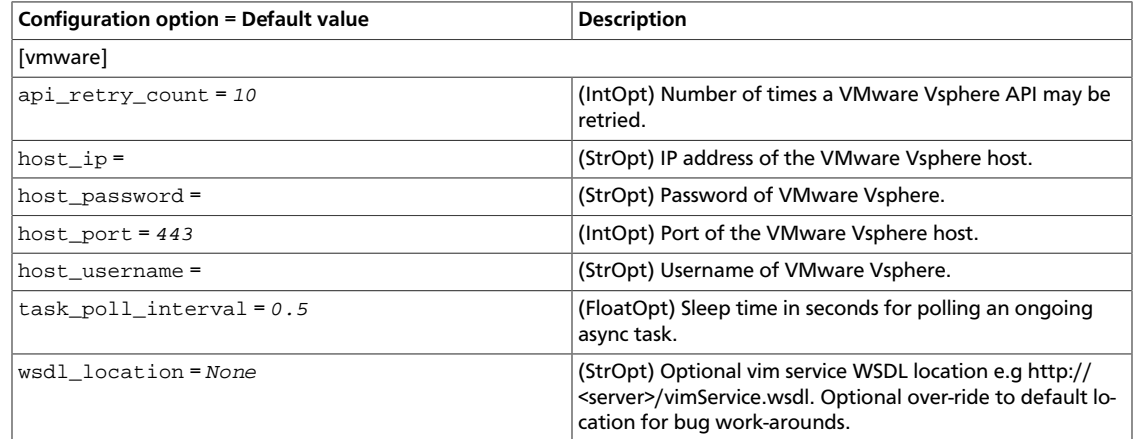

## **Table 12.32. Description of XenAPI configuration options**

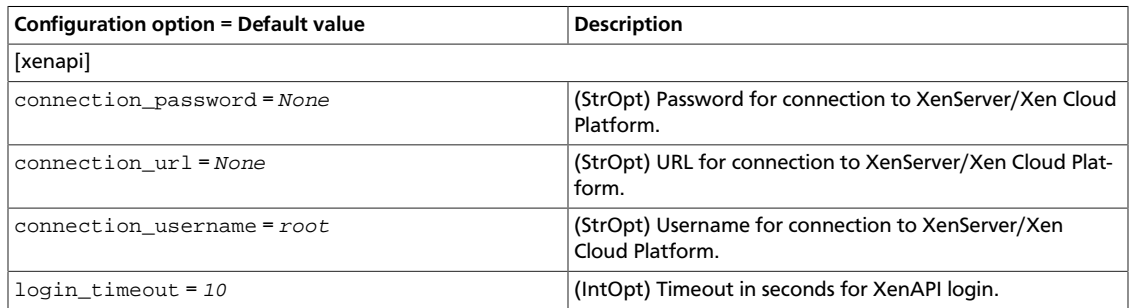

# **Table 12.33. Description of Zaqar configuration options**

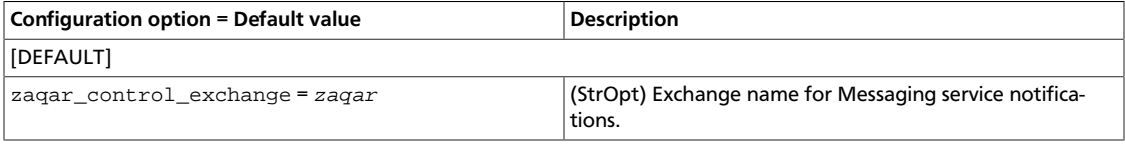

# **Table 12.34. Description of ZeroMQ configuration options**

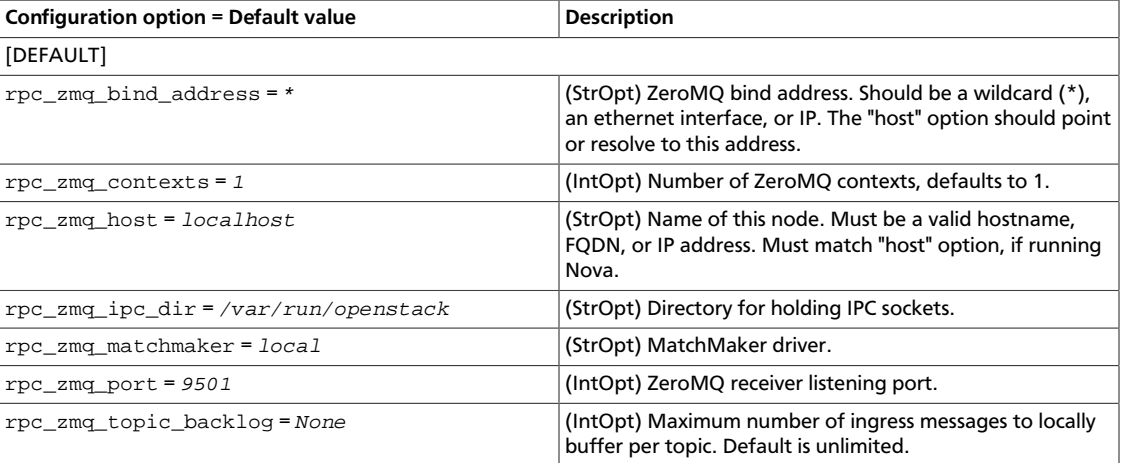

# **Telemetry sample configuration files**

All the files in this section can be found in the /etc/ceilometer/ directory.

# **ceilometer.conf**

The configuration for the Telemetry services and agents is found in the ceilometer.conf file.

This file must be modified after installation.

```
 [DEFAULT]
#
# From ceilometer
#
# To reduce large requests at same time to Nova or other components
# from different compute agents, shuffle start time of polling task.
# (integer value)
#shuffle_time_before_polling_task = 0
# Configuration file for WSGI definition of API. (string value)
#api_paste_config = api_paste.ini
# Number of workers for Ceilometer API server. (integer value)
#api_workers = 1
# Polling namespace(s) to be used while resource polling (unknown
# type)
#polling_namespaces = ['compute', 'central']
# List of pollsters (or wildcard templates) to be used while polling
# (unknown type)
#pollster_list = []
# Exchange name for Nova notifications. (string value)
```

```
OpenStack Configuration Refer-
ence
```
#nova\_control\_exchange = nova # List of metadata prefixes reserved for metering use. (list value) #reserved\_metadata\_namespace = metering. # Limit on length of reserved metadata values. (integer value) #reserved\_metadata\_length = 256 # List of metadata keys reserved for metering use. And these keys are # additional to the ones included in the namespace. (list value) #reserved\_metadata\_keys = # Inspector to use for inspecting the hypervisor layer. (string value) #hypervisor\_inspector = libvirt # Libvirt domain type. (string value) # Allowed values: kvm, lxc, qemu, uml, xen #libvirt\_type = kvm # Override the default libvirt URI (which is dependent on # libvirt\_type). (string value) #libvirt\_uri = # Exchange name for Data Processing notifications. (string value) #sahara\_control\_exchange = sahara # Dispatcher to process data. (multi valued) # Deprecated group/name - [collector]/dispatcher #dispatcher = database # Exchange name for Keystone notifications. (string value) #keystone\_control\_exchange = keystone # Number of items to request in each paginated Glance API request # (parameter used by glancecelient). If this is less than or equal to # 0, page size is not specified (default value in glanceclient is # used). (integer value) #glance\_page\_size = 0 # Exchange name for Glance notifications. (string value) #glance\_control\_exchange = glance # Exchange name for Ironic notifications. (string value) #ironic\_exchange = ironic # Exchanges name to listen for notifications. (multi valued) #http\_control\_exchanges = nova #http\_control\_exchanges = glance #http\_control\_exchanges = neutron #http\_control\_exchanges = cinder # Exchange name for Neutron notifications. (string value) # Deprecated group/name - [DEFAULT]/quantum\_control\_exchange #neutron\_control\_exchange = neutron # Allow novaclient's debug log output. (boolean value) #nova\_http\_log\_debug = false # Swift reseller prefix. Must be on par with reseller\_prefix in proxy- # server.conf. (string value)

#reseller\_prefix = AUTH\_ # Enable eventlet backdoor. Acceptable values are 0, <port>, and # <start>:<end>, where 0 results in listening on a random tcp port # number; <port> results in listening on the specified port number # (and not enabling backdoor if that port is in use); and # <start>:<end> results in listening on the smallest unused port # number within the specified range of port numbers. The chosen port # is displayed in the service's log file. (string value) #backdoor\_port = <None> # Print debugging output (set logging level to DEBUG instead of # default WARNING level). (boolean value) #debug = false # Print more verbose output (set logging level to INFO instead of # default WARNING level). (boolean value) #verbose = false # Log output to standard error. (boolean value) #use\_stderr = true # The name of a logging configuration file. This file is appended to # any existing logging configuration files. For details about logging # configuration files, see the Python logging module documentation. # (string value) # Deprecated group/name - [DEFAULT]/log\_config #log\_config\_append = <None> # DEPRECATED. A logging.Formatter log message format string which may # use any of the available logging.LogRecord attributes. This option # is deprecated. Please use logging\_context\_format\_string and # logging\_default\_format\_string instead. (string value) #log\_format = <None> # Format string for %%(asctime)s in log records. Default: %(default)s # . (string value) #log\_date\_format = %Y-%m-%d %H:%M:%S # (Optional) Name of log file to output to. If no default is set, # logging will go to stdout. (string value) # Deprecated group/name - [DEFAULT]/logfile #log\_file = <None> # (Optional) The base directory used for relative --log-file paths. # (string value) # Deprecated group/name - [DEFAULT]/logdir #log\_dir = <None> # Use syslog for logging. Existing syslog format is DEPRECATED during # I, and will change in J to honor RFC5424. (boolean value) #use\_syslog = false # (Optional) Enables or disables syslog rfc5424 format for logging. If # enabled, prefixes the MSG part of the syslog message with APP-NAME # (RFC5424). The format without the APP-NAME is deprecated in I, and # will be removed in J. (boolean value) #use\_syslog\_rfc\_format = false # Syslog facility to receive log lines. (string value)

```
OpenStack Configuration Refer-
ence
                                 May 10, 2016 kilo
       #syslog_log_facility = LOG_USER
       # Format string to use for log messages with context. (string value)
       %(message)s
       # value)
```

```
#logging_context_format_string = %(asctime)s.%(msecs)03d %(process)d
 %(levelname)s %(name)s [%(request_id)s %(user_identity)s] %(instance)s
# Format string to use for log messages without context. (string
#logging_default_format_string = %(asctime)s.%(msecs)03d %(process)d
 %(levelname)s %(name)s [-] %(instance)s%(message)s
# Data to append to log format when level is DEBUG. (string value)
#logging_debug_format_suffix = %(funcName)s %(pathname)s:%(lineno)d
# Prefix each line of exception output with this format. (string
# value)
#logging_exception_prefix = %(asctime)s.%(msecs)03d %(process)d TRACE %(name)s
 %(instance)s
# List of logger=LEVEL pairs. (list value)
#default_log_levels = amqp=WARN,amqplib=WARN,boto=WARN,qpid=WARN,sqlalchemy=
WARN,suds=INFO,oslo.messaging=INFO,iso8601=WARN,requests.packages.
urllib3.connectionpool=WARN,urllib3.connectionpool=WARN,websocket=WARN,
keystonemiddleware=WARN,routes.middleware=WARN,stevedore=WARN
# Enables or disables publication of error events. (boolean value)
#publish_errors = false
# Enables or disables fatal status of deprecations. (boolean value)
#fatal_deprecations = false
# The format for an instance that is passed with the log message.
# (string value)
#instance_format = "[instance: %(uuid)s] "
# The format for an instance UUID that is passed with the log message.
# (string value)
#instance_uuid_format = "[instance: %(uuid)s] "
# Exchange name for Heat notifications (string value)
#heat_control_exchange = heat
# Configuration file for pipeline definition. (string value)
#pipeline_cfg_file = pipeline.yaml
# Configuration file for event pipeline definition. (string value)
#event_pipeline_cfg_file = event_pipeline.yaml
# Exchange name for DBaaS notifications. (string value)
#trove_control_exchange = trove
# Exchange name for Messaging service notifications. (string value)
#zaqar_control_exchange = zaqar
# Source for samples emitted on this instance. (string value)
# Deprecated group/name - [DEFAULT]/counter_source
#sample_source = openstack
```
# Name of this node, which must be valid in an AMQP key. Can be an

#

#

```
# opaque identifier. For ZeroMQ only, must be a valid host name, FQDN,
# or IP address. (string value)
#host = shock
# Number of workers for collector service. A single collector is
# enabled by default. (integer value)
#collector_workers = 1
# Number of workers for notification service. A single notification
# agent is enabled by default. (integer value)
#notification_workers = 1
# Timeout seconds for HTTP requests. Set it to None to disable
# timeout. (integer value)
#http_timeout = 600
# DEPRECATED - Database connection string. (string value)
#database_connection = <None>
# Path to the rootwrap configuration file touse for running commands
# as root (string value)
#rootwrap_config = /etc/ceilometer/rootwrap.conf
# Exchange name for Cinder notifications. (string value)
#cinder_control_exchange = cinder
# From oslo.messaging
# ZeroMQ bind address. Should be a wildcard (*), an ethernet
# interface, or IP. The "host" option should point or resolve to this
# address. (string value)
#rpc_zmq_bind_address = *
# MatchMaker driver. (string value)
#rpc_zmq_matchmaker = local
# ZeroMQ receiver listening port. (integer value)
#rpc_zmq_port = 9501
# Number of ZeroMQ contexts, defaults to 1. (integer value)
#rpc_zmq_contexts = 1
# Maximum number of ingress messages to locally buffer per topic.
# Default is unlimited. (integer value)
#rpc_zmq_topic_backlog = <None>
# Directory for holding IPC sockets. (string value)
#rpc_zmq_ipc_dir = /var/run/openstack
# Name of this node. Must be a valid hostname, FQDN, or IP address.
# Must match "host" option, if running Nova. (string value)
#rpc_zmq_host = localhost
# Seconds to wait before a cast expires (TTL). Only supported by
# impl_zmq. (integer value)
#rpc_cast_timeout = 30
# Heartbeat frequency. (integer value)
```

```
OpenStack Configuration Refer-
ence
```

```
#matchmaker_heartbeat_freq = 300
# Heartbeat time-to-live. (integer value)
#matchmaker_heartbeat_ttl = 600
# Size of RPC thread pool. (integer value)
#rpc_thread_pool_size = 64
# Driver or drivers to handle sending notifications. (multi valued)
#notification_driver =
# AMQP topic used for OpenStack notifications. (list value)
# Deprecated group/name - [rpc_notifier2]/topics
#notification_topics = notifications
# Seconds to wait for a response from a call. (integer value)
#rpc_response_timeout = 60
# A URL representing the messaging driver to use and its full
# configuration. If not set, we fall back to the rpc_backend option
# and driver specific configuration. (string value)
#transport_url = <None>
# The messaging driver to use, defaults to rabbit. Other drivers
# include qpid and zmq. (string value)
#rpc_backend = rabbit
# The default exchange under which topics are scoped. May be
# overridden by an exchange name specified in the transport_url
# option. (string value)
#control_exchange = openstack
[alarm]
#
# From ceilometer
#
# SSL Client certificate for REST notifier. (string value)
#rest_notifier_certificate_file =
# SSL Client private key for REST notifier. (string value)
#rest_notifier_certificate_key =
# Whether to verify the SSL Server certificate when calling alarm
# action. (boolean value)
#rest_notifier_ssl_verify = true
# Number of retries for REST notifier (integer value)
#rest_notifier_max_retries = 0
# Period of evaluation cycle, should be >= than configured pipeline
# interval for collection of underlying metrics. (integer value)
# Deprecated group/name - [alarm]/threshold_evaluation_interval
#evaluation_interval = 60
# The topic that ceilometer uses for alarm notifier messages. (string
# value)
#notifier_rpc_topic = alarm_notifier
```
#

OpenStack Configuration Reference

# The topic that ceilometer uses for alarm partition coordination # messages. DEPRECATED: RPC-based partitionedalarm evaluation service # will be removed in Kilo in favour of the default alarm evaluation # service using tooz for partitioning. (string value) #partition\_rpc\_topic = alarm\_partition\_coordination # URL to Gnocchi. (string value) #gnocchi\_url = http://localhost:8041 # Record alarm change events. (boolean value) #record\_history = true # Maximum number of alarms defined for a user. (integer value) #user\_alarm\_quota = <None> # Maximum number of alarms defined for a project. (integer value) #project\_alarm\_quota = <None> # Driver to use for alarm evaluation service. DEPRECATED: "singleton" # and "partitioned" alarm evaluator services will be removed in Kilo # in favour of the default alarm evaluation service using tooz for # partitioning. (string value) #evaluation\_service = default [api] # # From ceilometer # # The port for the ceilometer API server. (integer value) # Deprecated group/name - [DEFAULT]/metering\_api\_port #port = 8777 # The listen IP for the ceilometer API server. (string value) #host =  $0.0.0.0$ # Toggle Pecan Debug Middleware. (boolean value) #pecan\_debug = false [central] # # From ceilometer # # Work-load partitioning group prefix. Use only if you want to run # multiple polling agents with different config files. For each sub- # group of the agent pool with the same partitioning\_group\_prefix a # disjoint subset of pollsters should be loaded. (string value) # Deprecated group/name - [central]/partitioning\_group\_prefix #partitioning\_group\_prefix = <None> [collector]

```
# From ceilometer
#
# Address to which the UDP socket is bound. Set to an empty string to
# disable. (string value)
\text{\#udp\_address} = 0.0.0.0# Port to which the UDP socket is bound. (integer value)
#udp_port = 4952
# Requeue the sample on the collector sample queue when the collector
# fails to dispatch it. This is only valid if the sample come from the
# notifier publisher. (boolean value)
#requeue_sample_on_dispatcher_error = false
# Requeue the event on the collector event queue when the collector
# fails to dispatch it. (boolean value)
#requeue_event_on_dispatcher_error = false
[compute]
#
# From ceilometer
#
# Enable work-load partitioning, allowing multiple compute agents to
# be run simultaneously. (boolean value)
#workload_partitioning = false
[coordination]
#
# From ceilometer
#
# The backend URL to use for distributed coordination. If left empty,
# per-deployment central agent and per-host compute agent won't do
# workload partitioning and will only function correctly if a single
# instance of that service is running. (string value)
#backend_url = <None>
# Number of seconds between heartbeats for distributed coordination.
# (floating point value)
#heartbeat = 1.0
# Number of seconds between checks to see if group membership has
# changed (floating point value)
#check_watchers = 10.0
[database]
#
# From ceilometer
#
# Number of seconds that samples are kept in the database for (<= 0
# means forever). (integer value)
```

```
OpenStack Configuration Refer-
ence
```

```
# Deprecated group/name - [database]/time_to_live
#metering_time_to_live = -1
# Number of seconds that events are kept in the database for (<= 0
# means forever). (integer value)
#event_time_to_live = -1
# The connection string used to connect to the metering database. (if
# unset, connection is used) (string value)
#metering_connection = <None>
# The connection string used to connect to the alarm database. (if
# unset, connection is used) (string value)
#alarm_connection = <None>
# The connection string used to connect to the event database. (if
# unset, connection is used) (string value)
#event_connection = <None>
# The name of the replica set which is used to connect to MongoDB
# database. If it is set, MongoReplicaSetClient will be used instead
# of MongoClient. (string value)
#mongodb_replica_set =
# The max length of resources id in DB2 nosql, the value should be
# larger than len(hostname) * 2 as compute node's resource id is
# <hostname>_<nodename>. (integer value)
#db2nosql_resource_id_maxlen = 512
#
# From oslo.db
#
# The file name to use with SQLite. (string value)
# Deprecated group/name - [DEFAULT]/sqlite_db
#sqlite_db = oslo.sqlite
# If True, SQLite uses synchronous mode. (boolean value)
# Deprecated group/name - [DEFAULT]/sqlite_synchronous
#sqlite_synchronous = true
# The back end to use for the database. (string value)
# Deprecated group/name - [DEFAULT]/db_backend
#backend = sqlalchemy
# The SQLAlchemy connection string to use to connect to the database.
# (string value)
# Deprecated group/name - [DEFAULT]/sql_connection
# Deprecated group/name - [DATABASE]/sql_connection
# Deprecated group/name - [sql]/connection
#connection = <None>
# The SQLAlchemy connection string to use to connect to the slave
# database. (string value)
#slave_connection = <None>
# The SQL mode to be used for MySQL sessions. This option, including
# the default, overrides any server-set SQL mode. To use whatever SQL
# mode is set by the server configuration, set this to no value.
# Example: mysql_sql_mode= (string value)
```

```
#mysql_sql_mode = TRADITIONAL
# Timeout before idle SQL connections are reaped. (integer value)
# Deprecated group/name - [DEFAULT]/sql_idle_timeout
# Deprecated group/name - [DATABASE]/sql_idle_timeout
# Deprecated group/name - [sql]/idle_timeout
#idle_timeout = 3600
# Minimum number of SQL connections to keep open in a pool. (integer
# value)
# Deprecated group/name - [DEFAULT]/sql_min_pool_size
# Deprecated group/name - [DATABASE]/sql_min_pool_size
#min pool size = 1# Maximum number of SQL connections to keep open in a pool. (integer
# value)
# Deprecated group/name - [DEFAULT]/sql_max_pool_size
# Deprecated group/name - [DATABASE]/sql_max_pool_size
#max_pool_size = <None>
# Maximum number of database connection retries during startup. Set to
# -1 to specify an infinite retry count. (integer value)
# Deprecated group/name - [DEFAULT]/sql_max_retries
# Deprecated group/name - [DATABASE]/sql_max_retries
#max_retries = 10
# Interval between retries of opening a SQL connection. (integer
# value)
# Deprecated group/name - [DEFAULT]/sql_retry_interval
# Deprecated group/name - [DATABASE]/reconnect_interval
#retry_interval = 10
# If set, use this value for max_overflow with SQLAlchemy. (integer
# value)
# Deprecated group/name - [DEFAULT]/sql_max_overflow
# Deprecated group/name - [DATABASE]/sqlalchemy_max_overflow
#max_overflow = <None>
# Verbosity of SQL debugging information: 0=None, 100=Everything.
# (integer value)
# Deprecated group/name - [DEFAULT]/sql_connection_debug
#connection_debug = 0
# Add Python stack traces to SQL as comment strings. (boolean value)
# Deprecated group/name - [DEFAULT]/sql_connection_trace
#connection_trace = false
# If set, use this value for pool_timeout with SQLAlchemy. (integer
# value)
# Deprecated group/name - [DATABASE]/sqlalchemy_pool_timeout
#pool_timeout = <None>
# Enable the experimental use of database reconnect on connection
# lost. (boolean value)
#use_db_reconnect = false
# Seconds between retries of a database transaction. (integer value)
#db_retry_interval = 1
# If True, increases the interval between retries of a database
```

```
OpenStack Configuration Refer-
ence
```
#

#

[event]

#

#

#

#

```
# operation up to db_max_retry_interval. (boolean value)
#db_inc_retry_interval = true
# If db_inc_retry_interval is set, the maximum seconds between retries
# of a database operation. (integer value)
#db_max_retry_interval = 10
# Maximum retries in case of connection error or deadlock error before
# error is raised. Set to -1 to specify an infinite retry count.
# (integer value)
#db_max_retries = 20
[dispatcher_file]
# From ceilometer
# Name and the location of the file to record meters. (string value)
#file_path = <None>
# The max size of the file. (integer value)
#max_bytes = 0
# The max number of the files to keep. (integer value)
#backup_count = 0
# From ceilometer
# Configuration file for event definitions. (string value)
#definitions_cfg_file = event_definitions.yaml
# Drop notifications if no event definition matches. (Otherwise, we
# convert them with just the default traits) (boolean value)
#drop_unmatched_notifications = false
# Store the raw notification for select priority levels (info and/or
# error). By default, raw details are not captured. (multi valued)
#store_raw =
[hardware]
# From ceilometer
# URL scheme to use for hardware nodes. (string value)
#url_scheme = snmp://
# SNMPd user name of all nodes running in the cloud. (string value)
#readonly_user_name = ro_snmp_user
# SNMPd password of all the nodes running in the cloud. (string value)
```

```
OpenStack Configuration Refer-
ence
```

```
#readonly_user_password = password
[ipmi]
#
# From ceilometer
#
# Number of retries upon Intel Node Manager initialization failure
# (integer value)
#node_manager_init_retry = 3
# Tolerance of IPMI/NM polling failures before disable this pollster.
# Negative indicates retrying forever. (integer value)
#polling_retry = 3
[keystone_authtoken]
#
# From keystonemiddleware.auth_token
#
# Complete public Identity API endpoint. (string value)
#auth_uri = <None>
# API version of the admin Identity API endpoint. (string value)
#auth_version = <None>
# Do not handle authorization requests within the middleware, but
# delegate the authorization decision to downstream WSGI components.
# (boolean value)
#delay_auth_decision = false
# Request timeout value for communicating with Identity API server.
# (integer value)
#http_connect_timeout = <None>
# How many times are we trying to reconnect when communicating with
# Identity API Server. (integer value)
#http_request_max_retries = 3
# Env key for the swift cache. (string value)
#cache = <None>
# Required if identity server requires client certificate (string
# value)
#certfile = <None>
# Required if identity server requires client certificate (string
# value)
#keyfile = <None>
# A PEM encoded Certificate Authority to use when verifying HTTPs
# connections. Defaults to system CAs. (string value)
#cafile = <None>
# Verify HTTPS connections. (boolean value)
#insecure = false
```

```
OpenStack Configuration Refer-
ence
```

```
# Directory used to cache files related to PKI tokens. (string value)
#signing_dir = <None>
# Optionally specify a list of memcached server(s) to use for caching.
# If left undefined, tokens will instead be cached in-process. (list
# value)
# Deprecated group/name - [DEFAULT]/memcache_servers
#memcached_servers = <None>
# In order to prevent excessive effort spent validating tokens, the
# middleware caches previously-seen tokens for a configurable duration
# (in seconds). Set to -1 to disable caching completely. (integer
# value)
#token_cache_time = 300
# Determines the frequency at which the list of revoked tokens is
# retrieved from the Identity service (in seconds). A high number of
# revocation events combined with a low cache duration may
# significantly reduce performance. (integer value)
#revocation_cache_time = 10
# (Optional) If defined, indicate whether token data should be
# authenticated or authenticated and encrypted. Acceptable values are
# MAC or ENCRYPT. If MAC, token data is authenticated (with HMAC) in
# the cache. If ENCRYPT, token data is encrypted and authenticated in
# the cache. If the value is not one of these options or empty,
# auth_token will raise an exception on initialization. (string value)
#memcache_security_strategy = <None>
# (Optional, mandatory if memcache_security_strategy is defined) This
# string is used for key derivation. (string value)
#memcache_secret_key = <None>
# (Optional) Number of seconds memcached server is considered dead
# before it is tried again. (integer value)
#memcache_pool_dead_retry = 300
# (Optional) Maximum total number of open connections to every
# memcached server. (integer value)
#memcache_pool_maxsize = 10
# (Optional) Socket timeout in seconds for communicating with a
# memcache server. (integer value)
#memcache_pool_socket_timeout = 3
# (Optional) Number of seconds a connection to memcached is held
# unused in the pool before it is closed. (integer value)
#memcache_pool_unused_timeout = 60
# (Optional) Number of seconds that an operation will wait to get a
# memcache client connection from the pool. (integer value)
#memcache_pool_conn_get_timeout = 10
# (Optional) Use the advanced (eventlet safe) memcache client pool.
# The advanced pool will only work under python 2.x. (boolean value)
#memcache_use_advanced_pool = false
# (Optional) Indicate whether to set the X-Service-Catalog header. If
# False, middleware will not ask for service catalog on token
```
ence

```
OpenStack Configuration Refer-
                                     May 10, 2016 kilo
         # validation and will not set the X-Service-Catalog header. (boolean
         # value)
         #include_service_catalog = true
         # Used to control the use and type of token binding. Can be set to:
         # "disabled" to not check token binding. "permissive" (default) to
         # validate binding information if the bind type is of a form known to
         # the server and ignore it if not. "strict" like "permissive" but if
         # the bind type is unknown the token will be rejected. "required" any
         # form of token binding is needed to be allowed. Finally the name of a
         # binding method that must be present in tokens. (string value)
         #enforce_token_bind = permissive
         # If true, the revocation list will be checked for cached tokens. This
         # requires that PKI tokens are configured on the identity server.
         # (boolean value)
         #check_revocations_for_cached = false
         # Hash algorithms to use for hashing PKI tokens. This may be a single
         # algorithm or multiple. The algorithms are those supported by Python
         # standard hashlib.new(). The hashes will be tried in the order given,
         # so put the preferred one first for performance. The result of the
         # first hash will be stored in the cache. This will typically be set
         # to multiple values only while migrating from a less secure algorithm
         # to a more secure one. Once all the old tokens are expired this
         # option should be set to a single value for better performance. (list
         # value)
         #hash_algorithms = md5
         # Prefix to prepend at the beginning of the path. Deprecated, use
         # identity_uri. (string value)
         #auth_admin_prefix =
         # Host providing the admin Identity API endpoint. Deprecated, use
         # identity_uri. (string value)
         #auth_host = 127.0.0.1
         # Port of the admin Identity API endpoint. Deprecated, use
         # identity_uri. (integer value)
         #auth_port = 35357
         # Protocol of the admin Identity API endpoint (http or https).
         # Deprecated, use identity_uri. (string value)
         #auth_protocol = https
         # Complete admin Identity API endpoint. This should specify the
         # unversioned root endpoint e.g. https://localhost:35357/ (string
         # value)
         #identity_uri = <None>
         # This option is deprecated and may be removed in a future release.
         # Single shared secret with the Keystone configuration used for
         # bootstrapping a Keystone installation, or otherwise bypassing the
         # normal authentication process. This option should not be used, use
         # `admin_user` and `admin_password` instead. (string value)
         #admin_token = <None>
         # Service username. (string value)
         #admin_user = <None>
```

```
OpenStack Configuration Refer-
ence
```

```
# Service user password. (string value)
#admin_password = <None>
# Service tenant name. (string value)
#admin_tenant_name = admin
[matchmaker_redis]
#
# From oslo.messaging
#
# Host to locate redis. (string value)
#host = 127.0.0.1
# Use this port to connect to redis host. (integer value)
#port = 6379
# Password for Redis server (optional). (string value)
#password = <None>
[matchmaker_ring]
#
# From oslo.messaging
#
# Matchmaker ring file (JSON). (string value)
# Deprecated group/name - [DEFAULT]/matchmaker_ringfile
#ringfile = /etc/oslo/matchmaker_ring.json
[notification]
#
# From ceilometer
#
# Acknowledge message when event persistence fails. (boolean value)
# Deprecated group/name - [collector]/ack_on_event_error
#ack_on_event_error = true
# Save event details. (boolean value)
# Deprecated group/name - [collector]/store_events
#store_events = false
# WARNING: Ceilometer historically offered the ability to store events
# as meters. This usage is NOT advised as it can flood the metering
# database and cause performance degradation. This option disables the
# collection of non-metric meters and will be the default behavior in
# Liberty. (boolean value)
#disable_non_metric_meters = false
# Enable workload partitioning, allowing multiple notification agents
# to be run simultaneously. (boolean value)
#workload_partitioning = false
# Messaging URLs to listen for notifications. Example:
```
ence

```
OpenStack Configuration Refer-
                                      May 10, 2016 kilo
         # transport://user:pass@host1:port[,hostN:portN]/virtual_host
         # (DEFAULT/transport_url is used if empty) (multi valued)
         #messaging_urls =
         [oslo_concurrency]
         #
         # From oslo.concurrency
         #
         # Enables or disables inter-process locks. (boolean value)
         # Deprecated group/name - [DEFAULT]/disable_process_locking
         #disable_process_locking = false
         # Directory to use for lock files. For security, the specified
         # directory should only be writable by the user running the processes
         # that need locking. Defaults to environment variable OSLO_LOCK_PATH.
         # If external locks are used, a lock path must be set. (string value)
         # Deprecated group/name - [DEFAULT]/lock_path
         #lock_path = <None>
         [oslo_messaging_amqp]
         #
         # From oslo.messaging
         #
         # address prefix used when sending to a specific server (string value)
         # Deprecated group/name - [amqp1]/server_request_prefix
         #server_request_prefix = exclusive
         # address prefix used when broadcasting to all servers (string value)
         # Deprecated group/name - [amqp1]/broadcast_prefix
         #broadcast_prefix = broadcast
         # address prefix when sending to any server in group (string value)
         # Deprecated group/name - [amqp1]/group_request_prefix
         #group_request_prefix = unicast
         # Name for the AMQP container (string value)
         # Deprecated group/name - [amqp1]/container_name
         #container_name = <None>
         # Timeout for inactive connections (in seconds) (integer value)
         # Deprecated group/name - [amqp1]/idle_timeout
         #idle_timeout = 0
         # Debug: dump AMQP frames to stdout (boolean value)
         # Deprecated group/name - [amqp1]/trace
         #trace = false
         # CA certificate PEM file for verifing server certificate (string
         # value)
         # Deprecated group/name - [amqp1]/ssl_ca_file
         #ssl_ca_file =
         # Identifying certificate PEM file to present to clients (string
         # value)
```

```
OpenStack Configuration Refer-
ence
```

```
# Deprecated group/name - [amqp1]/ssl_cert_file
#ssl_cert_file =
# Private key PEM file used to sign cert_file certificate (string
# value)
# Deprecated group/name - [amqp1]/ssl_key_file
#ssl_key_file =
# Password for decrypting ssl_key_file (if encrypted) (string value)
# Deprecated group/name - [amqp1]/ssl_key_password
#ssl_key_password = <None>
# Accept clients using either SSL or plain TCP (boolean value)
# Deprecated group/name - [amqp1]/allow_insecure_clients
#allow_insecure_clients = false
[oslo_messaging_qpid]
#
# From oslo.messaging
#
# Use durable queues in AMQP. (boolean value)
# Deprecated group/name - [DEFAULT]/rabbit_durable_queues
#amqp_durable_queues = false
# Auto-delete queues in AMQP. (boolean value)
# Deprecated group/name - [DEFAULT]/amqp_auto_delete
#amqp_auto_delete = false
# Size of RPC connection pool. (integer value)
# Deprecated group/name - [DEFAULT]/rpc_conn_pool_size
#rpc_conn_pool_size = 30
# Qpid broker hostname. (string value)
# Deprecated group/name - [DEFAULT]/qpid_hostname
#qpid_hostname = localhost
# Qpid broker port. (integer value)
# Deprecated group/name - [DEFAULT]/qpid_port
#qpid_port = 5672
# Qpid HA cluster host:port pairs. (list value)
# Deprecated group/name - [DEFAULT]/qpid_hosts
#qpid_hosts = $qpid_hostname:$qpid_port
# Username for Qpid connection. (string value)
# Deprecated group/name - [DEFAULT]/qpid_username
#qpid_username =
# Password for Qpid connection. (string value)
# Deprecated group/name - [DEFAULT]/qpid_password
#qpid_password =
# Space separated list of SASL mechanisms to use for auth. (string
# value)
# Deprecated group/name - [DEFAULT]/qpid_sasl_mechanisms
#qpid_sasl_mechanisms =
```

```
OpenStack Configuration Refer-
ence
```

```
# Seconds between connection keepalive heartbeats. (integer value)
# Deprecated group/name - [DEFAULT]/qpid_heartbeat
#qpid_heartbeat = 60
# Transport to use, either 'tcp' or 'ssl'. (string value)
# Deprecated group/name - [DEFAULT]/qpid_protocol
#qpid_protocol = tcp
# Whether to disable the Nagle algorithm. (boolean value)
# Deprecated group/name - [DEFAULT]/qpid_tcp_nodelay
#qpid_tcp_nodelay = true
# The number of prefetched messages held by receiver. (integer value)
# Deprecated group/name - [DEFAULT]/qpid_receiver_capacity
#qpid_receiver_capacity = 1
# The qpid topology version to use. Version 1 is what was originally
# used by impl_qpid. Version 2 includes some backwards-incompatible
# changes that allow broker federation to work. Users should update
# to version 2 when they are able to take everything down, as it
# requires a clean break. (integer value)
# Deprecated group/name - [DEFAULT]/qpid_topology_version
#qpid_topology_version = 1
[oslo_messaging_rabbit]
#
# From oslo.messaging
#
# Use durable queues in AMQP. (boolean value)
# Deprecated group/name - [DEFAULT]/rabbit_durable_queues
#amqp_durable_queues = false
# Auto-delete queues in AMQP. (boolean value)
# Deprecated group/name - [DEFAULT]/amqp_auto_delete
#amqp_auto_delete = false
# Size of RPC connection pool. (integer value)
# Deprecated group/name - [DEFAULT]/rpc_conn_pool_size
#rpc_conn_pool_size = 30
# SSL version to use (valid only if SSL enabled). Valid values are
# TLSv1 and SSLv23. SSLv2, SSLv3, TLSv1_1, and TLSv1_2 may be
# available on some distributions. (string value)
# Deprecated group/name - [DEFAULT]/kombu_ssl_version
#kombu_ssl_version =
# SSL key file (valid only if SSL enabled). (string value)
# Deprecated group/name - [DEFAULT]/kombu_ssl_keyfile
#kombu_ssl_keyfile =
# SSL cert file (valid only if SSL enabled). (string value)
# Deprecated group/name - [DEFAULT]/kombu_ssl_certfile
#kombu_ssl_certfile =
# SSL certification authority file (valid only if SSL enabled).
# (string value)
# Deprecated group/name - [DEFAULT]/kombu_ssl_ca_certs
```

```
OpenStack Configuration Refer-
ence
```

```
#kombu_ssl_ca_certs =
# How long to wait before reconnecting in response to an AMQP consumer
# cancel notification. (floating point value)
# Deprecated group/name - [DEFAULT]/kombu_reconnect_delay
#kombu_reconnect_delay = 1.0
# The RabbitMQ broker address where a single node is used. (string
# value)
# Deprecated group/name - [DEFAULT]/rabbit_host
#rabbit_host = localhost
# The RabbitMQ broker port where a single node is used. (integer
# value)
# Deprecated group/name - [DEFAULT]/rabbit_port
#rabbit_port = 5672
# RabbitMQ HA cluster host:port pairs. (list value)
# Deprecated group/name - [DEFAULT]/rabbit_hosts
#rabbit_hosts = $rabbit_host:$rabbit_port
# Connect over SSL for RabbitMQ. (boolean value)
# Deprecated group/name - [DEFAULT]/rabbit_use_ssl
#rabbit_use_ssl = false
# The RabbitMQ userid. (string value)
# Deprecated group/name - [DEFAULT]/rabbit_userid
#rabbit_userid = guest
# The RabbitMQ password. (string value)
# Deprecated group/name - [DEFAULT]/rabbit_password
#rabbit_password = guest
# The RabbitMQ login method. (string value)
# Deprecated group/name - [DEFAULT]/rabbit_login_method
#rabbit_login_method = AMQPLAIN
# The RabbitMQ virtual host. (string value)
# Deprecated group/name - [DEFAULT]/rabbit_virtual_host
#rabbit_virtual_host = /
# How frequently to retry connecting with RabbitMQ. (integer value)
#rabbit_retry_interval = 1
# How long to backoff for between retries when connecting to RabbitMQ.
# (integer value)
# Deprecated group/name - [DEFAULT]/rabbit_retry_backoff
#rabbit_retry_backoff = 2
# Maximum number of RabbitMQ connection retries. Default is 0
# (infinite retry count). (integer value)
# Deprecated group/name - [DEFAULT]/rabbit_max_retries
#rabbit_max_retries = 0
# Use HA queues in RabbitMQ (x-ha-policy: all). If you change this
# option, you must wipe the RabbitMQ database. (boolean value)
# Deprecated group/name - [DEFAULT]/rabbit_ha_queues
#rabbit_ha_queues = false
# Number of seconds after which the Rabbit broker is considered down
```

```
# if heartbeat's keep-alive fails (0 disables the heartbeat, >0
# enables it. Enabling heartbeats requires kombu>=3.0.7 and
# amqp>=1.4.0). EXPERIMENTAL (integer value)
#heartbeat_timeout_threshold = 0
# How often times during the heartbeat_timeout_threshold we check the
# heartbeat. (integer value)
#heartbeat_rate = 2
# Deprecated, use rpc_backend=kombu+memory or rpc_backend=fake
# (boolean value)
# Deprecated group/name - [DEFAULT]/fake_rabbit
#fake_rabbit = false
[oslo_policy]
#
# From oslo.policy
#
# The JSON file that defines policies. (string value)
# Deprecated group/name - [DEFAULT]/policy_file
#policy_file = policy.json
# Default rule. Enforced when a requested rule is not found. (string
# value)
# Deprecated group/name - [DEFAULT]/policy_default_rule
#policy_default_rule = default
# Directories where policy configuration files are stored. They can be
# relative to any directory in the search path defined by the
# config_dir option, or absolute paths. The file defined by
# policy_file must exist for these directories to be searched.
# Missing or empty directories are ignored. (multi valued)
# Deprecated group/name - [DEFAULT]/policy_dirs
#policy_dirs = policy.d
[polling]
#
# From ceilometer
#
# Work-load partitioning group prefix. Use only if you want to run
# multiple polling agents with different config files. For each sub-
# group of the agent pool with the same partitioning_group_prefix a
# disjoint subset of pollsters should be loaded. (string value)
# Deprecated group/name - [central]/partitioning_group_prefix
#partitioning_group_prefix = <None>
[publisher]
#
# From ceilometer
#
# Secret value for signing messages. Set value empty if signing is not
```

```
OpenStack Configuration Refer-
ence
```
#

#

#

#

#

#

#

#

```
# required to avoid computational overhead. (string value)
# Deprecated group/name - [DEFAULT]/metering_secret
# Deprecated group/name - [publisher_rpc]/metering_secret
# Deprecated group/name - [publisher]/metering_secret
#telemetry_secret = change this for valid signing
[publisher_notifier]
# From ceilometer
# The topic that ceilometer uses for metering notifications. (string
# value)
#metering_topic = metering
# The topic that ceilometer uses for event notifications. (string
# value)
#event_topic = event
# The driver that ceilometer uses for metering notifications. (string
# value)
# Deprecated group/name - [DEFAULT]/metering_driver
#telemetry_driver = messagingv2
[publisher_rpc]
# From ceilometer
# The topic that ceilometer uses for metering messages. (string value)
# Deprecated group/name - [DEFAULT]/metering_topic
#metering_topic = metering
[rgw_admin_credentials]
# From ceilometer
# Access key for Radosgw Admin. (string value)
#access_key = <None>
# Secret key for Radosgw Admin. (string value)
#secret_key = <None>
[service_credentials]
# From ceilometer
# User name to use for OpenStack service access. (string value)
# Deprecated group/name - [DEFAULT]/os_username
#os_username = ceilometer
```

```
# Password to use for OpenStack service access. (string value)
# Deprecated group/name - [DEFAULT]/os_password
#os_password = admin
# Tenant ID to use for OpenStack service access. (string value)
# Deprecated group/name - [DEFAULT]/os_tenant_id
#os_tenant_id =
# Tenant name to use for OpenStack service access. (string value)
# Deprecated group/name - [DEFAULT]/os_tenant_name
#os_tenant_name = admin
# Certificate chain for SSL validation. (string value)
#os_cacert = <None>
# Auth URL to use for OpenStack service access. (string value)
# Deprecated group/name - [DEFAULT]/os_auth_url
#os_auth_url = http://localhost:5000/v2.0
# Region name to use for OpenStack service endpoints. (string value)
# Deprecated group/name - [DEFAULT]/os_region_name
#os_region_name = <None>
# Type of endpoint in Identity service catalog to use for
# communication with OpenStack services. (string value)
#os_endpoint_type = publicURL
# Disables X.509 certificate validation when an SSL connection to
# Identity Service is established. (boolean value)
#insecure = false
[service_types]
#
# From ceilometer
#
# Kwapi service type. (string value)
#kwapi = energy
# Glance service type. (string value)
#glance = image
# Neutron service type. (string value)
#neutron = network
# Nova service type. (string value)
#nova = compute
# Radosgw service type. (string value)
#radosgw = object-store
# Swift service type. (string value)
#swift = object-store
[vmware]
```

```
#
# From ceilometer
#
# IP address of the VMware Vsphere host. (string value)
#host_ip =
# Port of the VMware Vsphere host. (integer value)
#host_port = 443
# Username of VMware Vsphere. (string value)
#host_username =
# Password of VMware Vsphere. (string value)
#host_password =
# Number of times a VMware Vsphere API may be retried. (integer value)
#api_retry_count = 10
# Sleep time in seconds for polling an ongoing async task. (floating
# point value)
#task_poll_interval = 0.5
# Optional vim service WSDL location e.g
# http://<server>/vimService.wsdl. Optional over-ride to default
# location for bug work-arounds. (string value)
#wsdl_location = <None>
[xenapi]
#
# From ceilometer
#
# URL for connection to XenServer/Xen Cloud Platform. (string value)
#connection_url = <None>
# Username for connection to XenServer/Xen Cloud Platform. (string
# value)
#connection_username = root
# Password for connection to XenServer/Xen Cloud Platform. (string
# value)
#connection_password = <None>
# Timeout in seconds for XenAPI login. (integer value)
#login_timeout = 10
```
# **event\_definitions.yaml**

The event\_definitions.yaml file defines how events received from other OpenStack components should be translated to Telemetry events.

This file provides a standard set of events and corresponding traits that may be of interest. This file can be modified to add and drop traits that operators may find useful.

-- event\_type: compute.instance.\* traits: &instance\_traits tenant\_id: fields: payload.tenant\_id user\_id: fields: payload.user\_id instance\_id: fields: payload.instance\_id host: fields: publisher\_id plugin: name: split parameters: segment: 1 max\_split: 1 service: fields: publisher\_id plugin: split memory\_mb: type: int fields: payload.memory\_mb disk\_gb: type: int fields: payload.disk\_gb root\_gb: type: int fields: payload.root\_gb ephemeral\_gb: type: int fields: payload.ephemeral\_gb vcpus: type: int fields: payload.vcpus instance\_type\_id: type: int fields: payload.instance\_type\_id instance\_type: fields: payload.instance\_type state: fields: payload.state os\_architecture: fields: payload.image\_meta.'org.openstack\_\_1\_\_architecture' os\_version: fields: payload.image\_meta.'org.openstack\_\_1\_\_os\_version' os\_distro: fields: payload.image\_meta.'org.openstack\_\_1\_\_os\_distro' launched\_at: type: datetime fields: payload.launched\_at deleted\_at: type: datetime fields: payload.deleted\_at event\_type: compute.instance.exists traits: <<: \*instance\_traits audit\_period\_beginning: type: datetime fields: payload.audit\_period\_beginning audit\_period\_ending:

```
 type: datetime
       fields: payload.audit_period_ending
- event_type: ['volume.exists', 'volume.create.*', 'volume.delete.*', 'volume.
resize.*', 'volume.attach.*', 'volume.detach.*', 'volume.update.*', 'snapshot.
exists', 'snapshot.create.*', 'snapshot.delete.*', 'snapshot.update.*']
  traits: &cinder_traits
     user_id:
      fields: payload.user_id
     project_id:
      fields: payload.tenant_id
     availability_zone:
       fields: payload.availability_zone
     display_name:
       fields: payload.display_name
     replication_status:
       fields: payload.replication_status
     status:
       fields: payload.status
     created_at:
       fields: payload.created_at
- event_type: ['volume.exists', 'volume.create.*', 'volume.delete.*', 'volume.
resize.*', 'volume.attach.*', 'volume.detach.*', 'volume.update.*']
  traits:
     <<: *cinder_traits
    resource_id:
      fields: payload.volume_id
    host:
      fields: payload.host
     size:
      fields: payload.size
    type:
      fields: payload.volume_type
     replication_status:
      fields: payload.replication_status
 - event_type: ['snapshot.exists', 'snapshot.create.*', 'snapshot.delete.*',
  'snapshot.update.*']
  traits:
     <<: *cinder_traits
     resource_id:
      fields: payload.snapshot_id
     volume_id:
      fields: payload.volume_id
 event_type: ['image.update', 'image.upload', 'image.delete']
   traits: &glance_crud
     project_id:
       fields: payload.owner
    resource_id:
      fields: payload.id
    name:
      fields: payload.name
     status:
      fields: payload.status
     created_at:
      fields: payload.created_at
     user_id:
      fields: payload.owner
     deleted_at:
      fields: payload.deleted_at
     size:
      fields: payload.size
```

```
- event_type: image.send
  traits: &glance_send
    receiver_project:
      fields: payload.receiver_tenant_id
    receiver_user:
      fields: payload.receiver_user_id
     user_id:
      fields: payload.owner_id
    image_id:
      fields: payload.image_id
     destination_ip:
      fields: payload.destination_ip
   bytes sent:
      fields: payload.bytes_sent
 event_type: orchestration.stack.*
  traits: &orchestration_crud
    project_id:
      fields: payload.tenant_id
    user_id:
       fields: ['_context_trustor_user_id', '_context_user_id']
    resource_id:
      fields: payload.stack_identity
 event_type: sahara.cluster.*
  traits: &sahara_crud
    project_id:
      fields: payload.project_id
    user_id:
      fields: _context_user_id
    resource_id:
      fields: payload.cluster_id
- event_type: ['identity.user.*', 'identity.project.*', 'identity.group.*',
 'identity.role.*', 'identity.OS-TRUST:trust.*',
                'identity.region.*', 'identity.service.*', 'identity.endpoint.
*', 'identity.policy.*']
  traits: &identity_crud
    resource_id:
      fields: payload.resource_info
    initiator_id:
      fields: payload.initiator.id
    project_id:
      fields: payload.initiator.project_id
    domain_id:
      fields: payload.initiator.domain_id
 event_type: identity.role_assignment.*
  traits: &identity_role_assignment
    role:
      fields: payload.role
    group:
      fields: payload.group
    domain:
      fields: payload.domain
    user:
      fields: payload.user
    project:
      fields: payload.project
 event_type: identity.authenticate
  traits: &identity_authenticate
    typeURI:
      fields: payload.typeURI
     id:
```

```
 fields: payload.id
   action:
     fields: payload.action
   eventType:
     fields: payload.eventType
   eventTime:
     fields: payload.eventTime
   outcome:
     fields: payload.outcome
   initiator_typeURI:
     fields: payload.initiator.typeURI
   initiator_id:
     fields: payload.initiator.id
   initiator_name:
     fields: payload.initiator.name
   initiator_host_agent:
     fields: payload.initiator.host.agent
   initiator_host_addr:
     fields: payload.initiator.host.address
   target_typeURI:
     fields: payload.target.typeURI
   target_id:
     fields: payload.target.id
   observer_typeURI:
     fields: payload.observer.typeURI
   observer_id:
     fields: payload.observer.id
event_type: objectstore.http.request
 traits: &objectstore_request
   typeURI:
     fields: payload.typeURI
   id:
     fields: payload.id
   action:
     fields: payload.action
   eventType:
     fields: payload.eventType
   eventTime:
     fields: payload.eventTime
   outcome:
     fields: payload.outcome
   initiator_typeURI:
     fields: payload.initiator.typeURI
   initiator_id:
     fields: payload.initiator.id
   initiator_project_id:
     fields: payload.initiator.project_id
   target_typeURI:
     fields: payload.target.typeURI
   target_id:
     fields: payload.target.id
   target_action:
     fields: payload.target.action
   target_metadata_path:
     fields: payload.target.metadata.path
   target_metadata_version:
     fields: payload.target.metadata.version
   target_metadata_container:
     fields: payload.target.metadata.container
   target_metadata_object:
```
```
OpenStack Configuration Refer-
ence
```

```
 fields: payload.target.metadata.object
    observer_id:
      fields: payload.observer.id
 event_type: magnetodb.table.*
  traits: &kv_store
   resource_id:
      fields: payload.table_uuid
    user_id:
      fields: _context_user_id
    project_id:
      fields: _context_tenant
- event_type: ['network.*', 'subnet.*', 'port.*', 'router.*', 'floatingip.
*', 'pool.*', 'vip.*', 'member.*', 'health_monitor.*', 'firewall.*',
 'firewall_policy.*', 'firewall_rule.*', 'vpnservice.*', 'ipsecpolicy.*',
 'ikepolicy.*', 'ipsec_site_connection.*']
  traits: &network_traits
    user_id:
      fields: _context_user_id
    project_id:
      fields: _context_tenant_id
event_type: network.*
  traits:
    <<: *network_traits
    resource_id:
      fields: ['payload.network.id', 'payload.id']
event_type: subnet.*
  traits:
    <<: *network_traits
    resource_id:
      fields: ['payload.subnet.id', 'payload.id']
event_type: port.*
  traits:
    <<: *network_traits
    resource_id:
     fields: ['payload.port.id', 'payload.id']
event_type: router.*
  traits:
    <<: *network_traits
    resource_id:
      fields: ['payload.router.id', 'payload.id']
event_type: floatingip.*
  traits:
    <<: *network_traits
    resource_id:
     fields: ['payload.floatingip.id', 'payload.id']
 event_type: pool.*
  traits:
    <<: *network_traits
    resource_id:
      fields: ['payload.pool.id', 'payload.id']
event_type: vip.*
  traits:
    <<: *network_traits
   resource_id:
     fields: ['payload.vip.id', 'payload.id']
event_type: member.*
  traits:
    <<: *network_traits
   resource_id:
      fields: ['payload.member.id', 'payload.id']
```
ence

```
- Kilo - Kilo - Kilo - Kilo - Kilo - Kilo - Kilo - Kilo - Kilo - Kilo - Kilo - Kilo - Kilo - Kilo - Kilo - Kilo
Kilo - Kilo - Kilo - Kilo - Kilo - Kilo - Kilo - Kilo - Kilo - Kilo - Kilo - Kilo - Kilo - Kilo - Kilo
   Kilo-
```

```
- event_type: health_monitor.*
  traits:
    <<: *network_traits
    resource_id:
      fields: ['payload.health_monitor.id', 'payload.id']
 event_type: firewall.*
  traits:
    <<: *network_traits
    resource_id:
      fields: ['payload.firewall.id', 'payload.id']
 event_type: firewall_policy.*
  traits:
    <<: *network_traits
    resource_id:
      fields: ['payload.firewall_policy.id', 'payload.id']
 event_type: firewall_rule.*
  traits:
    <<: *network_traits
    resource_id:
      fields: ['payload.firewall_rule.id', 'payload.id']
 event_type: vpnservice.*
  traits:
    <<: *network_traits
    resource_id:
      fields: ['payload.vpnservice.id', 'payload.id']
 event_type: ipsecpolicy.*
  traits:
    <<: *network_traits
    resource_id:
      fields: ['payload.ipsecpolicy.id', 'payload.id']
 event_type: ikepolicy.*
  traits:
    <<: *network_traits
    resource_id:
      fields: ['payload.ikepolicy.id', 'payload.id']
 event_type: ipsec_site_connection.*
  traits:
    <<: *network_traits
    resource_id:
      fields: ['payload.ipsec_site_connection.id', 'payload.id']
 event_type: '*http.*'
  traits: &http_audit
    typeURI:
      fields: payload.typeURI
    eventType:
      fields: payload.eventType
    action:
      fields: payload.action
    outcome:
      fields: payload.outcome
    id:
      fields: payload.id
    eventTime:
      fields: payload.eventTime
    requestPath:
      fields: payload.requestPath
    observer_id:
      fields: payload.observer.id
     target_id:
      fields: payload.target.id
```

```
OpenStack Configuration Refer-
ence
```

```
 target_typeURI:
     fields: payload.target.typeURI
   target_name:
     fields: payload.target.name
   initiator_typeURI:
     fields: payload.initiator.typeURI
   initiator_id:
     fields: payload.initiator.id
   initiator_name:
     fields: payload.initiator.name
   initiator_host_address:
     fields: payload.initiator.host.address
event_type: '*http.response'
 traits:
   <<: *http_audit
   reason_code:
     fields: payload.reason.reasonCode
```
### **pipeline.yaml**

Pipelines describe a coupling between sources of samples and the corresponding sinks for transformation and publication of the data. They are defined in the pipeline. yaml file.

This file can be modified to adjust polling intervals and the samples generated by the Telemetry module

```
---
sources:
    - name: meter source
      interval: 600
      meters:
          - "*"
       sinks:
           - meter_sink
     - name: cpu_source
      interval: 600
       meters:
           - "cpu"
       sinks:
           - cpu_sink
     - name: disk_source
       interval: 600
       meters:
           - "disk.read.bytes"
           - "disk.read.requests"
           - "disk.write.bytes"
           - "disk.write.requests"
           - "disk.device.read.bytes"
           - "disk.device.read.requests"
           - "disk.device.write.bytes"
           - "disk.device.write.requests"
       sinks:
           - disk_sink
     - name: network_source
       interval: 600
       meters:
           - "network.incoming.bytes"
           - "network.incoming.packets"
           - "network.outgoing.bytes"
```

```
OpenStack Configuration Refer-
ence
```

```
- "network.outgoing.packets"
       sinks:
           - network_sink
sinks:
     - name: meter_sink
       transformers:
       publishers:
           - notifier://
     - name: cpu_sink
       transformers:
           - name: "rate_of_change"
             parameters:
                  target:
                      name: "cpu_util"
                      unit: "%"
                      type: "gauge"
                     scale: "100.0 / (10**9 * (resource_metadata.cpu_number or
 1))"
       publishers:
           - notifier://
     - name: disk_sink
       transformers:
           - name: "rate_of_change"
             parameters:
                  source:
                      map_from:
                          name: "(disk\\.device|disk)\\.(read|write)\\.(bytes|
requests)"
                           unit: "(B|request)"
                  target:
                      map_to:
                         name: "\(\1.\)\2.\)\3.rate"unit: "\(\1/s") type: "gauge"
       publishers:
           - notifier://
     - name: network_sink
       transformers:
          - name: "rate_of_change"
             parameters:
                  source:
                     map_from:
                         name: "network\\.(incoming|outgoing)\\.(bytes|packets)"
                          unit: "(B|packet)"
                  target:
                      map_to:
                           name: "network.\\1.\\2.rate"
                         unit: "\(\1/s") type: "gauge"
       publishers:
           - notifier://
```
### **event\_pipeline.yaml**

Event pipelines describe a coupling between notification event\_types and the corresponding sinks for publication of the event data. They are defined in the event\_pipeline.yaml file.

This file can be modified to adjust which notifications to capture and the and where to publish the events.

```
---
sources:
     - name: event_source
       events:
          - "*"
       sinks:
           - event_sink
sinks:
     - name: event_sink
       transformers:
       publishers:
            - notifier://
```
### **policy.json**

{

}

The policy. json file defines additional access controls that apply to the Telemetry service.

```
 "context_is_admin": "role:admin",
 "context_is_project": "project_id:%(target.project_id)s",
 "context_is_owner": "user_id:%(target.user_id)s",
 "segregation": "rule:context_is_admin",
 "default": ""
```
## **New, updated and deprecated options in Kilo for Telemetry**

#### **Table 12.35. New options**

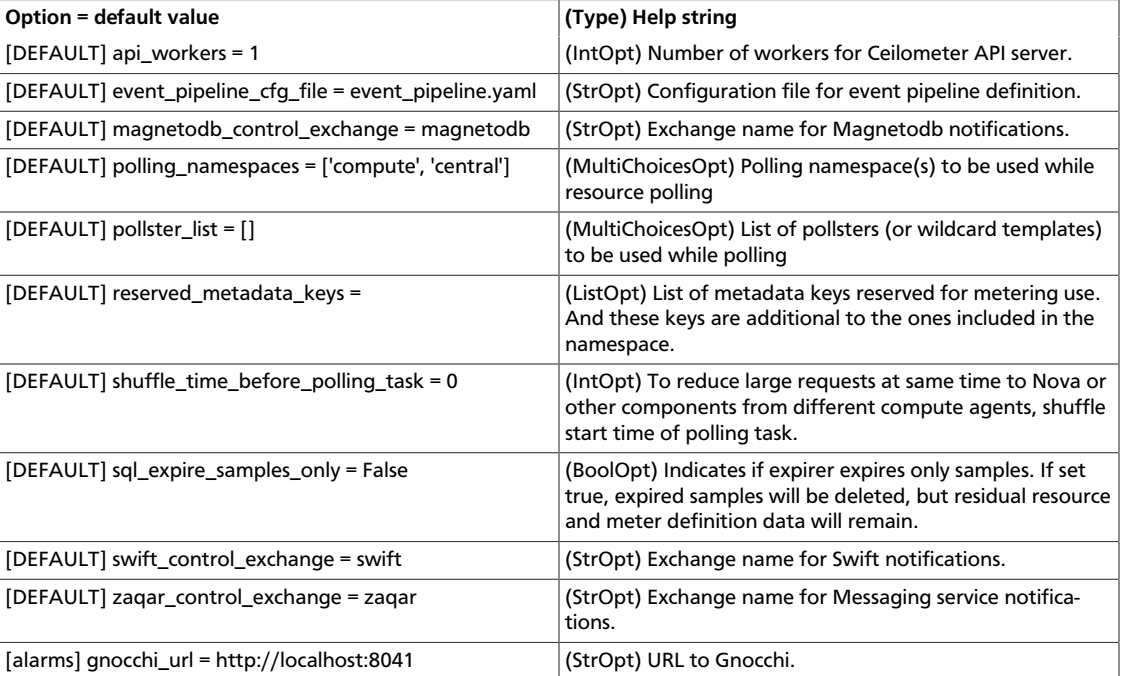

#### OpenStack Configuration Reference

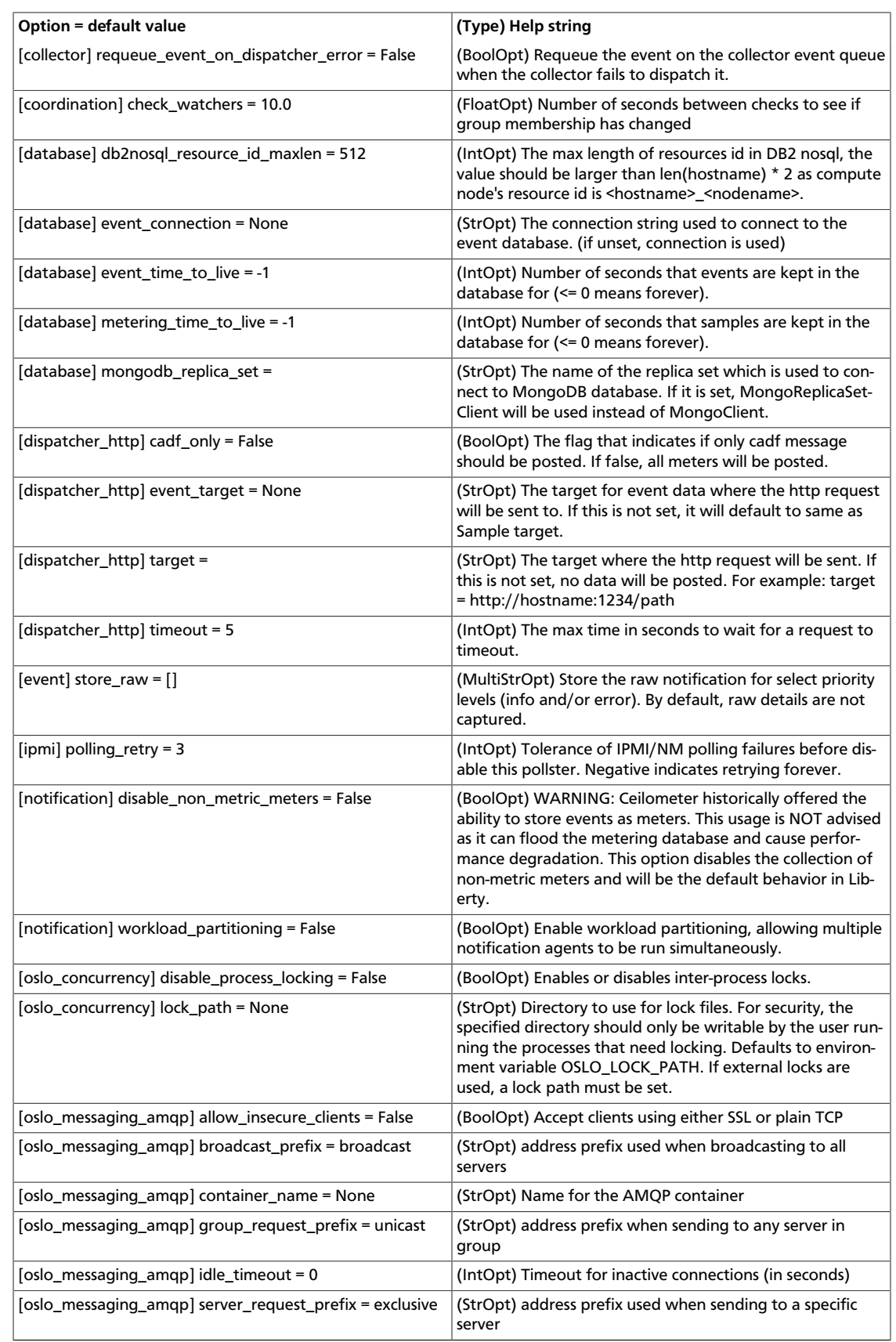

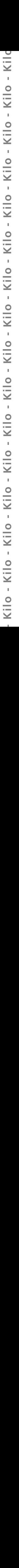

×

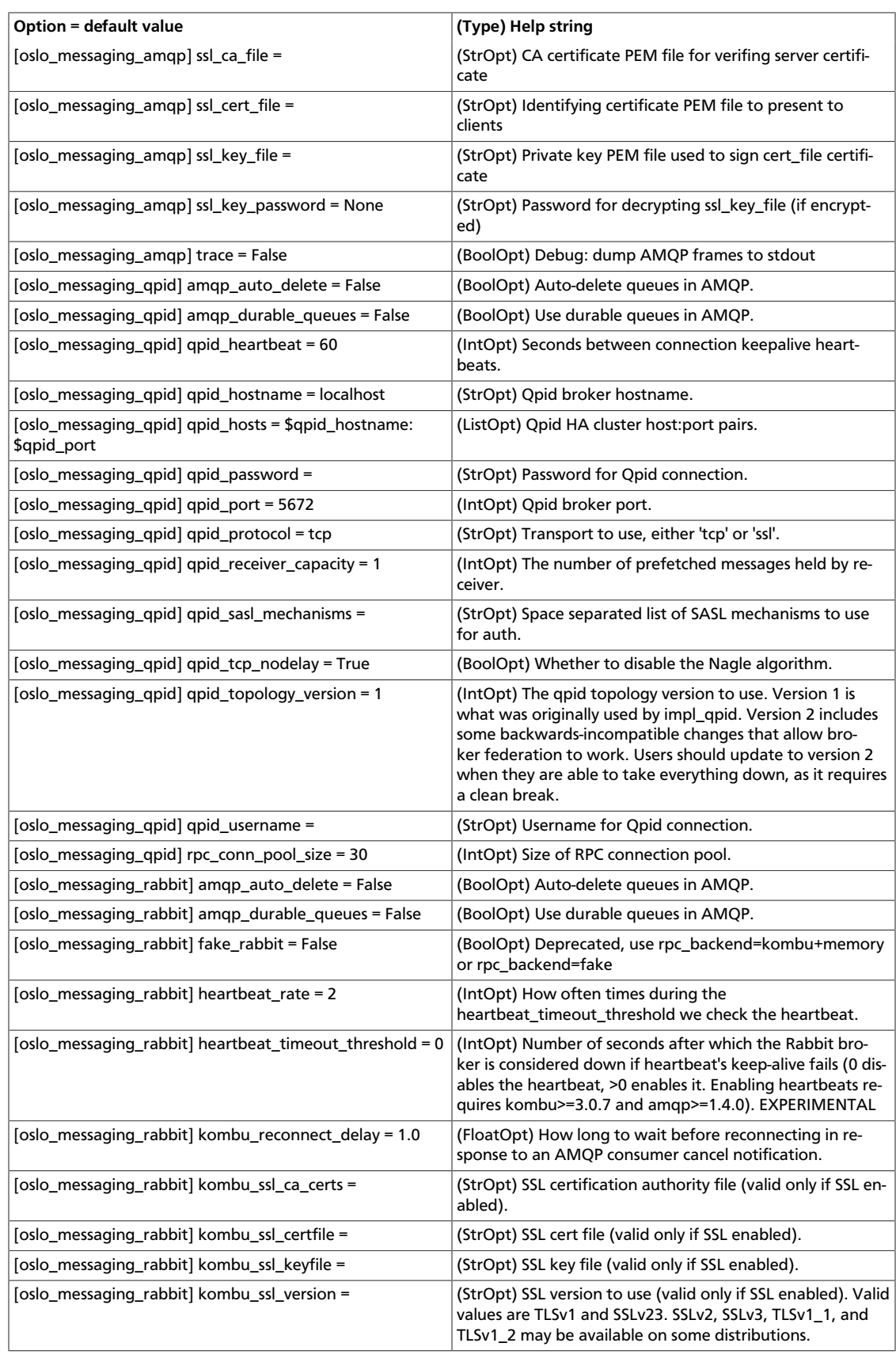

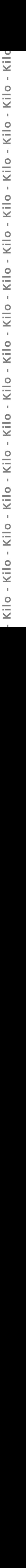

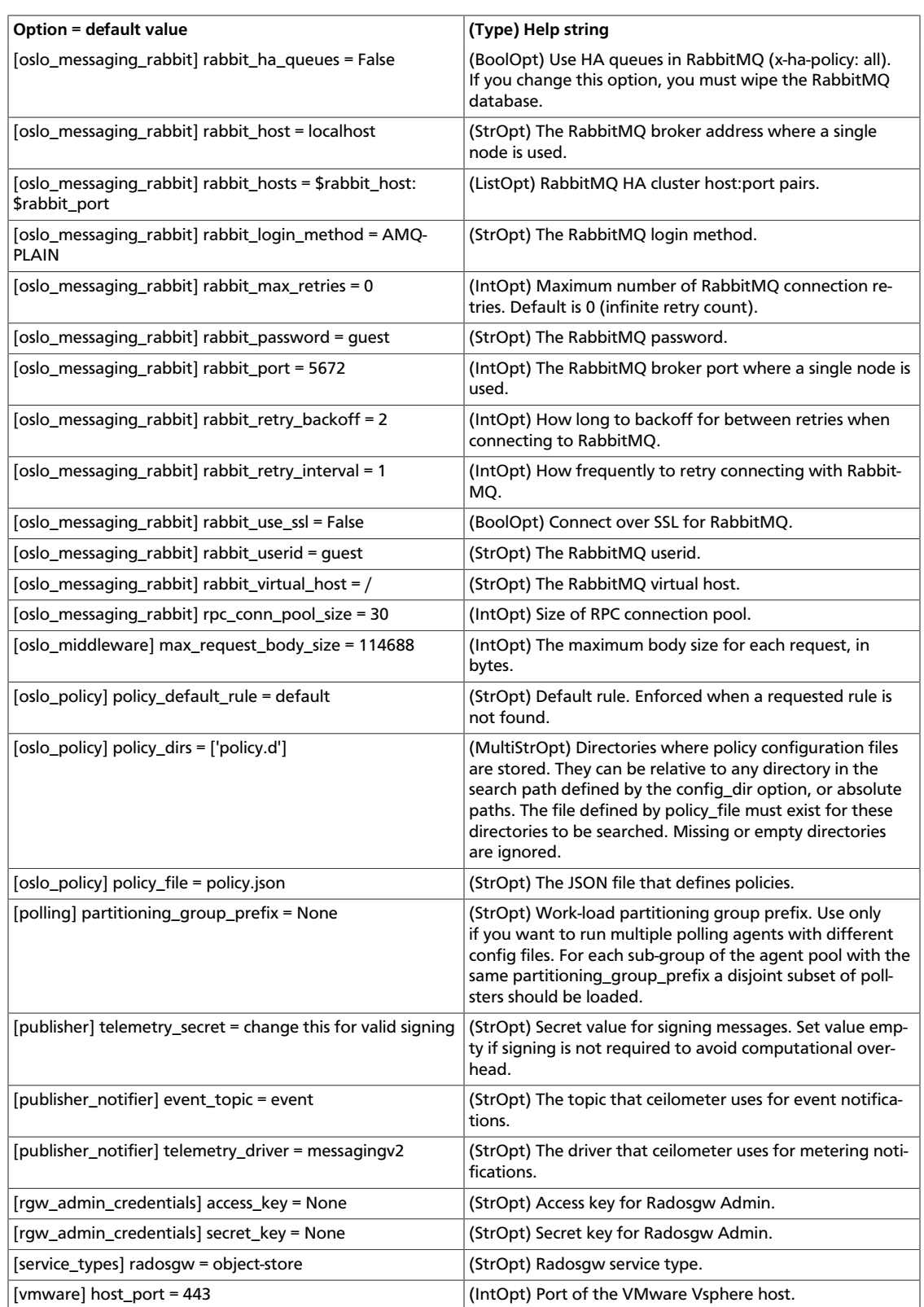

#### **Table 12.36. New default values**

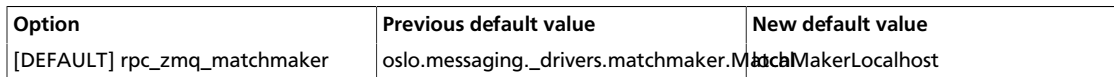

#### **Table 12.37. Deprecated options**

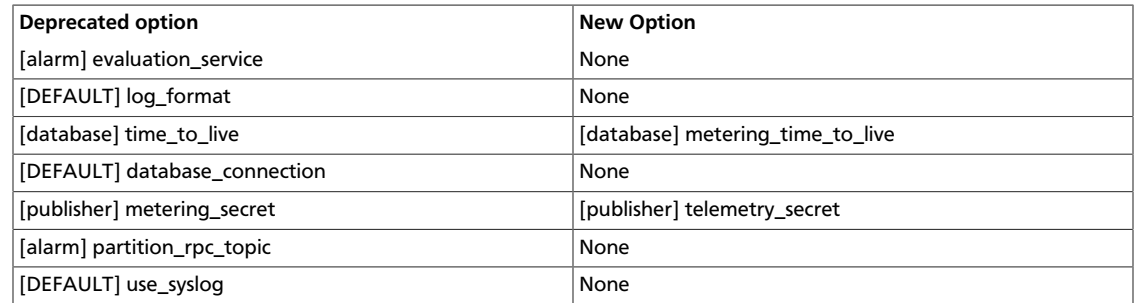

# **Appendix A. The policy.json file**

### **Table of Contents**

OpenStack Configuration Refer-

ence

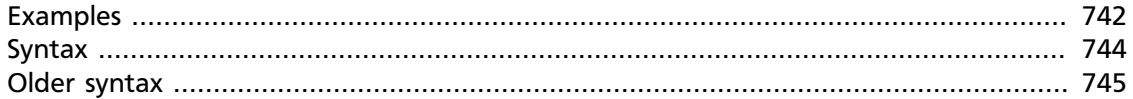

Each OpenStack service, Identity, Compute, Networking and so on, has its own role-based access policies. They determine which user can access which objects in which way, and are defined in the service's policy. json file.

Whenever an API call to an OpenStack service is made, the service's policy engine uses the appropriate policy definitions to determine if the call can be accepted. Any changes to  $\text{policy.}$  json are effective immediately, which allows new policies to be implemented while the service is running.

A policy. json file is a text file in JSON (Javascript Object Notation) format. Each policy is defined by a one-line statement in the form "<target>" : "<rule>".

The policy target, also named "action", represents an API call like "start an instance" or "attach a volume".

Action names are usually qualified. Example: OpenStack Compute features API calls to list instances, volumes and networks. In /etc/nova/policy. json, these APIs are represented by compute:get\_all, volume:get\_all and network:get\_all, respectively.

The mapping between API calls and actions is not generally documented.

The policy rule determines under which circumstances the API call is permitted. Usually this involves the user who makes the call (hereafter named the "API user") and often the object on which the API call operates. A typical rule checks if the API user is the object's owner.

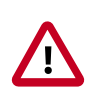

#### **Modifying the policy**

While recipes for editing  $\text{policy.}$  json files are found on blogs, modifying the policy can have unexpected side effects and is not encouraged.

## <span id="page-765-0"></span>**Examples**

A simple rule might look like this:

"compute:get\_all" : ""

The target is "compute:get\_all", the "list all instances" API of the Compute service. The rule is an empty string meaning "always". This policy allows anybody to list instances.

You can also decline permission to use an API:

```
"compute:shelve": "!"
```
The exclamation mark stands for "never" or "nobody", which effectively disables the Compute API "shelve an instance".

Many APIs can only be called by admin users. This can be expressed by the rule "role:admin". The following policy ensures that only administrators can create new users in the Identity database:

"identity:create\_user" : "role:admin"

You can limit APIs to any role. For example, the Orchestration service defines a role named heat stack user. Whoever has this role isn't allowed to create stacks:

"stacks:create": "not role:heat\_stack\_user"

This rule makes use of the boolean operator not. More complex rules can be built using operators and, or and parentheses.

You can define aliases for rules:

"deny\_stack\_user": "not role:heat\_stack\_user"

The policy engine understands that "deny\_stack\_user" is not an API and consequently interprets it as an alias. The stack creation policy above can then be written as:

"stacks:create": "rule:deny\_stack\_user"

This is taken verbatim from /etc/heat/policy.json.

Rules can compare API attributes to object attributes. For example:

"compute:start" : "user\_id:%(user\_id)s"

states that only the owner of an instance can start it up. The  $user\_id$  string before the colon is an API attribute, namely the user ID of the API user. It is compared with the user ID of the object (in this case, an instance); more precisely, it is compared with the  $user_id$ field of that object in the database. If the two values are equal, permission is granted.

An admin user always has permission to call APIs. This is how  $/$ etc $/$ keystone/policy.json makes this policy explicit:

```
"admin_required": "role:admin or is_admin:1",
"owner" : "user_id:%(user_id)s",
"admin_or_owner": "rule:admin_required or rule:owner",
"identity:change_password": "rule:admin_or_owner"
```
The first line defines an alias for "user is an admin user". The  $is$  admin flag is only used when setting up the Identity service for the first time. It indicates that the user has admin privileges granted by the service token (--os-token parameter of the **keystone** command line client).

The second line creates an alias for "user owns the object" by comparing the API's user ID with the object's user ID.

Line 3 defines a third alias admin\_or\_owner, combining the two first aliases with the Boolean operator or.

Line 4 sets up the policy that a password can only be modified by its owner or an admin user.

As a final example, let's examine a more complex rule:

```
"identity:ec2_delete_credential": "rule:admin_required or
              (rule:owner and user_id:%(target.credential.user_id)s)"
```
This rule determines who can use the Identity API "delete EC2 credential". Here, boolean operators and parentheses combine three simpler rules. admin\_required and owner are the same aliases as in the previous example.  $user\_id:$ %(target.credential.user\_id)s compares the API user with the user ID of the credential object associated with the target.

### <span id="page-767-0"></span>**Syntax**

A policy. json file consists of policies and aliases of the form target: rule or alias:definition, separated by commas and enclosed in curly braces:

```
 {
       "alias 1" : "definition 1",
       "alias 2" : "definition 2",
 ...
       "target 1" : "rule 1",
       "target 2" : "rule 2",
 ....
```
Targets are APIs and are written "service:API" or simply "API". For example, "compute:create" or "add\_image".

Rules determine whether the API call is allowed.

Rules can be:

}

- always true. The action is always permitted. This can be written as  $\mathbb{I}$  (empty string), [], or "@".
- always false. The action is never permitted. Written as "!".
- a special check
- a comparison of two values
- boolean expressions based on simpler rules

Special checks are

- <role>:<role name>, a test whether the API credentials contain this role.
- <rule>:<rule name>, the definition of an alias.
- http:<target URL>, which delegates the check to a remote server. The API is authorized when the server returns True.

Developers can define additional special checks.

Two values are compared in the following way:

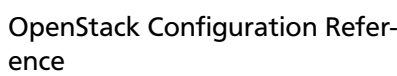

"value1 : value2"

Possible values are

- constants: Strings, numbers, true, false
- API attributes
- target object attributes
- the flag is\_admin

API attributes can be project\_id, user\_id or domain\_id.

Target object attributes are fields from the object description in the database. For example in the case of the "compute:  $start$ " API, the object is the instance to be started. The policy for starting instances could use the  $%$  ( $project_id$ ) sattribute, that is the project that owns the instance. The trailing s indicates this is a string.

is admin indicates that administrative privileges are granted via the admin token mechanism (the --os-token option of the **keystone** command). The admin token allows initialisation of the identity database before the admin role exists.

The alias construct exists for convenience. An alias is short name for a complex or hard to understand rule. It is defined in the same way as a policy:

alias name : alias definition

Once an alias is defined, use the rule keyword to use it in a policy rule.

### <span id="page-768-0"></span>**Older syntax**

You may encounter older  $\text{policy}, \text{ison files}$  that feature a different syntax, where JavaScript arrays are used instead of boolean operators. For example, the EC2 credentials rule above would have been written as follows:

```
"identity:ec2_delete_credential": [ [ "rule:admin_required ],
              [ "rule:owner", "user_id:%(target.credential.user_id)s)" ] ]
```
The rule is an array of arrays. The innermost arrays are or'ed together, whereas elements inside the innermost arrays are and'ed.

While the old syntax is still supported, we recommend using the newer, more intuitive syntax.

On some deployments, such as ones where restrictive firewalls are in place, you might need to manually configure a firewall to permit OpenStack service traffic.

To manually configure a firewall, you must permit traffic through the ports that each Open-Stack service uses. This table lists the default ports that each OpenStack service uses:

#### **Table B.1. Default ports that OpenStack components use**

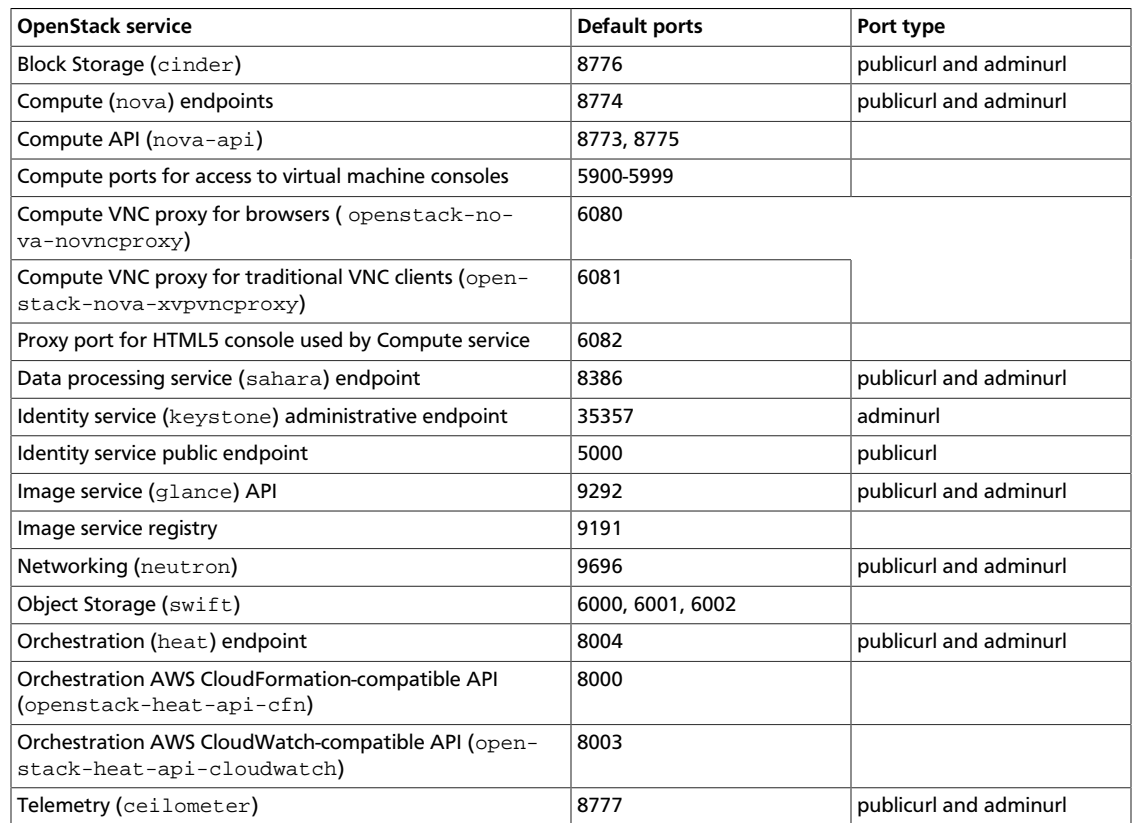

To function properly, some OpenStack components depend on other, non-OpenStack services. For example, the OpenStack dashboard uses HTTP for non-secure communication. In this case, you must configure the firewall to allow traffic to and from HTTP.

This table lists the ports that other OpenStack components use:

#### **Table B.2. Default ports that secondary services related to OpenStack components use**

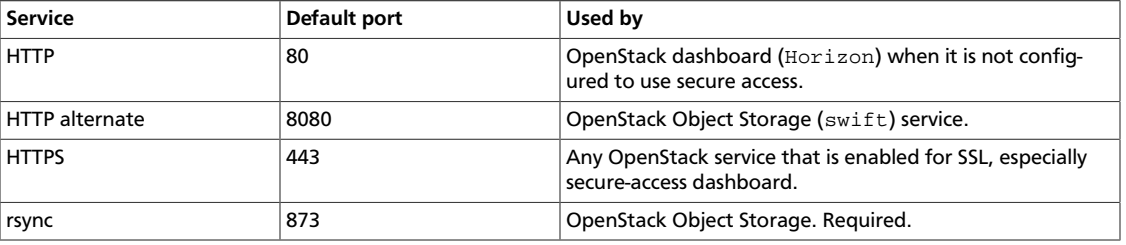

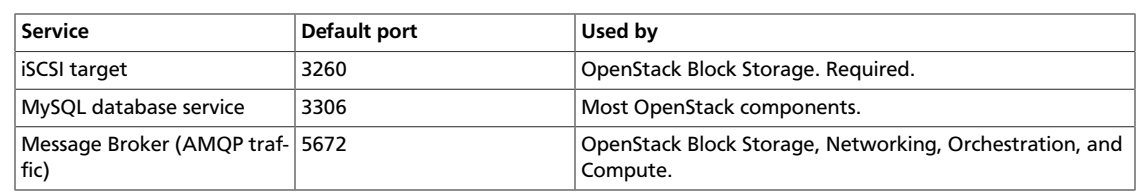

On some deployments, the default port used by a service may fall within the defined local port range of a host. To check a host's local port range:

```
$ sysctl -a | grep ip_local_port_range
```
If a service's default port falls within this range, run the following program to check if the port has already been assigned to another application:

\$ **lsof -i :PORT**

OpenStack Configuration Refer-

ence

Configure the service to use a different port if the default port is already being used by another application.

# **Appendix C. Community support**

### **Table of Contents**

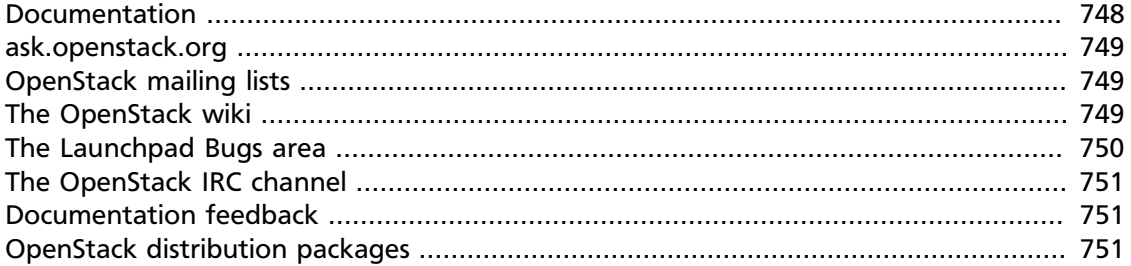

The following resources are available to help you run and use OpenStack. The OpenStack community constantly improves and adds to the main features of OpenStack, but if you have any questions, do not hesitate to ask. Use the following resources to get OpenStack support, and troubleshoot your installations.

### <span id="page-771-0"></span>**Documentation**

For the available OpenStack documentation, see [docs.openstack.org](http://docs.openstack.org).

To provide feedback on documentation, join and use the <openstack-docs@lists.openstack.org> mailing list at [OpenStack Documentation](http://lists.openstack.org/cgi-bin/mailman/listinfo/openstack-docs) [Mailing List](http://lists.openstack.org/cgi-bin/mailman/listinfo/openstack-docs), or [report a bug.](https://bugs.launchpad.net/openstack-manuals/+filebug)

The following books explain how to install an OpenStack cloud and its associated components:

- *[Installation Guide for openSUSE 13.2 and SUSE Linux Enterprise Server 12](http://docs.openstack.org/kilo/install-guide/install/zypper/content/)*
- *[Installation Guide for Red Hat Enterprise Linux 7, CentOS 7, and Fedora 21](http://docs.openstack.org/kilo/install-guide/install/yum/content/)*
- *[Installation Guide for Ubuntu 14.04 \(LTS\)](http://docs.openstack.org/kilo/install-guide/install/apt/content/)*

The following books explain how to configure and run an OpenStack cloud:

- *[Architecture Design Guide](http://docs.openstack.org/arch-design/content/)*
- *[Cloud Administrator Guide](http://docs.openstack.org/admin-guide-cloud/content/)*
- *[Configuration Reference](http://docs.openstack.org/kilo/config-reference/content/)*
- *[Operations Guide](http://docs.openstack.org/ops/)*
- *[Networking Guide](http://docs.openstack.org/networking-guide/)*
- *[High Availability Guide](http://docs.openstack.org/high-availability-guide/content/)*
- *[Security Guide](http://docs.openstack.org/sec/)*
- *[Virtual Machine Image Guide](http://docs.openstack.org/image-guide/content/)*

The following books explain how to use the OpenStack dashboard and command-line clients:

- *[API Quick Start](http://docs.openstack.org/api/quick-start/content/)*
- *[End User Guide](http://docs.openstack.org/user-guide/)*
- *[Admin User Guide](http://docs.openstack.org/user-guide-admin/)*
- *[Command-Line Interface Reference](http://docs.openstack.org/cli-reference/content/)*

The following documentation provides reference and guidance information for the Open-Stack APIs:

- [OpenStack API Complete Reference \(HTML\)](http://developer.openstack.org/api-ref.html)
- [API Complete Reference \(PDF\)](http://developer.openstack.org/api-ref-guides/bk-api-ref.pdf)

### <span id="page-772-0"></span>**ask.openstack.org**

During the set up or testing of OpenStack, you might have questions about how a specific task is completed or be in a situation where a feature does not work correctly. Use the [ask.openstack.org](http://ask.openstack.org) site to ask questions and get answers. When you visit the [http://](http://ask.openstack.org) [ask.openstack.org](http://ask.openstack.org) site, scan the recently asked questions to see whether your question has already been answered. If not, ask a new question. Be sure to give a clear, concise summary in the title and provide as much detail as possible in the description. Paste in your command output or stack traces, links to screen shots, and any other information which might be useful.

### <span id="page-772-1"></span>**OpenStack mailing lists**

A great way to get answers and insights is to post your question or problematic scenario to the OpenStack mailing list. You can learn from and help others who might have similar issues. To subscribe or view the archives, go to [http://lists.openstack.org/cgi-bin/mail](http://lists.openstack.org/cgi-bin/mailman/listinfo/openstack)[man/listinfo/openstack](http://lists.openstack.org/cgi-bin/mailman/listinfo/openstack). You might be interested in the other mailing lists for specific projects or development, which you can find [on the wiki.](http://wiki.openstack.org/MailingLists) A description of all mailing lists is available at [http://wiki.openstack.org/MailingLists.](http://wiki.openstack.org/MailingLists)

### <span id="page-772-2"></span>**The OpenStack wiki**

The [OpenStack wiki](http://wiki.openstack.org/) contains a broad range of topics but some of the information can be difficult to find or is a few pages deep. Fortunately, the wiki search feature enables you to search by title or content. If you search for specific information, such as about networking or OpenStack Compute, you can find a large amount of relevant material. More is being added all the time, so be sure to check back often. You can find the search box in the upper-right corner of any OpenStack wiki page.

## <span id="page-773-0"></span>**The Launchpad Bugs area**

The OpenStack community values your set up and testing efforts and wants your feedback. To log a bug, you must sign up for a Launchpad account at [https://launchpad.net/+login.](https://launchpad.net/+login) You can view existing bugs and report bugs in the Launchpad Bugs area. Use the search feature to determine whether the bug has already been reported or already been fixed. If it still seems like your bug is unreported, fill out a bug report.

Some tips:

- Give a clear, concise summary.
- Provide as much detail as possible in the description. Paste in your command output or stack traces, links to screen shots, and any other information which might be useful.
- Be sure to include the software and package versions that you are using, especially if you are using a development branch, such as, "Juno release" vs git commit bc79c3ecc55929bac585d04a03475b72e06a3208.
- Any deployment-specific information is helpful, such as whether you are using Ubuntu 14.04 or are performing a multi-node installation.

The following Launchpad Bugs areas are available:

- [Bugs: OpenStack Block Storage \(cinder\)](https://bugs.launchpad.net/cinder)
- [Bugs: OpenStack Compute \(nova\)](https://bugs.launchpad.net/nova)
- [Bugs: OpenStack Dashboard \(horizon\)](https://bugs.launchpad.net/horizon)
- [Bugs: OpenStack Identity \(keystone\)](https://bugs.launchpad.net/keystone)
- [Bugs: OpenStack Image service \(glance\)](https://bugs.launchpad.net/glance)
- [Bugs: OpenStack Networking \(neutron\)](https://bugs.launchpad.net/neutron)
- [Bugs: OpenStack Object Storage \(swift\)](https://bugs.launchpad.net/swift)
- [Bugs: Bare metal service \(ironic\)](https://bugs.launchpad.net/ironic)
- [Bugs: Data processing service \(sahara\)](https://bugs.launchpad.net/sahara)
- [Bugs: Database service \(trove\)](https://bugs.launchpad.net/trove)
- [Bugs: Orchestration \(heat\)](https://bugs.launchpad.net/heat)
- [Bugs: Telemetry \(ceilometer\)](https://bugs.launchpad.net/ceilometer)
- [Bugs: Message Service \(zaqar\)](https://bugs.launchpad.net/zaqar)
- [Bugs: OpenStack API Documentation \(developer.openstack.org\)](https://bugs.launchpad.net/openstack-api-site)
- [Bugs: OpenStack Documentation \(docs.openstack.org\)](https://bugs.launchpad.net/openstack-manuals)

# <span id="page-774-0"></span>**The OpenStack IRC channel**

The OpenStack community lives in the #openstack IRC channel on the Freenode network. You can hang out, ask questions, or get immediate feedback for urgent and pressing issues. To install an IRC client or use a browser-based client, go to [https://webchat.freenode.net/](https://webchat.freenode.net). You can also use Colloquy (Mac OS X, <http://colloquy.info/>), mIRC (Windows, [http://](http://www.mirc.com/) [www.mirc.com/](http://www.mirc.com/)), or XChat (Linux). When you are in the IRC channel and want to share code or command output, the generally accepted method is to use a Paste Bin. The OpenStack project has one at<http://paste.openstack.org>. Just paste your longer amounts of text or logs in the web form and you get a URL that you can paste into the channel. The Open-Stack IRC channel is #openstack on irc.freenode.net. You can find a list of all Open-Stack IRC channels at [https://wiki.openstack.org/wiki/IRC.](https://wiki.openstack.org/wiki/IRC)

# <span id="page-774-1"></span>**Documentation feedback**

To provide feedback on documentation, join and use the <openstack-docs@lists.openstack.org> mailing list at [OpenStack Documentation](http://lists.openstack.org/cgi-bin/mailman/listinfo/openstack-docs) [Mailing List](http://lists.openstack.org/cgi-bin/mailman/listinfo/openstack-docs), or [report a bug.](https://bugs.launchpad.net/openstack-manuals/+filebug)

# <span id="page-774-2"></span>**OpenStack distribution packages**

The following Linux distributions provide community-supported packages for OpenStack:

- **Debian:** <http://wiki.debian.org/OpenStack>
- **CentOS, Fedora, and Red Hat Enterprise Linux:** <https://www.rdoproject.org/>
- **openSUSE and SUSE Linux Enterprise Server:** <http://en.opensuse.org/Portal:OpenStack>
- **Ubuntu:** <https://wiki.ubuntu.com/ServerTeam/CloudArchive>